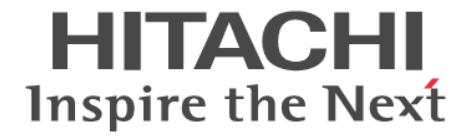

# **REST API** リファレンスガイド

Hitachi Virtual Storage Platform 5100, 5500, 5100H, 5500H Hitachi Virtual Storage Platform E590, E790, E990 Hitachi Virtual Storage Platform F350, F370, F700, F900 Hitachi Virtual Storage Platform G130, G150, G350, G370, G700, G900

4060-1J-U70-40

REST API を使ってストレージシステムを操作する場合は、必ずこのマ ニュアルを読み、操作手順、および指示事項をよく理解してから操作し てください。 また、このマニュアルをいつでも利用できるよう、REST API を使用するコンピュータの近くに保管してください。

### 著作権

All Rights Reserved, Copyright (C) 2018,2021, Hitachi, Ltd.

### 免責事項

このマニュアルの内容の一部または全部を無断で複製することはできません。 このマニュアルの内容については、将来予告なしに変更することがあります。 このマニュアルに基づいてソフトウェアを操作した結果、たとえ当該ソフトウェアがインストールされているお客様 所有のコンピュータに何らかの障害が発生しても、当社は一切責任を負いかねますので、あらかじめご了承ください。 このマニュアルの当該ソフトウェアご購入後のサポートサービスに関する詳細は、弊社営業担当にお問い合わせくだ さい。

This product includes software developed by the Apache Software Foundation [\(http://www.apache.org/\)](http://www.apache.org/).

### 商標類

HITACHI は,株式会社 日立製作所の商標または登録商標です。 AIX は,世界の多くの国で登録された International Business Machines Corporation の商標です。 Linux は,Linus Torvalds 氏の日本およびその他の国における登録商標または商標です。 Microsoft は,米国 Microsoft Corporation の米国およびその他の国における登録商標または商標です。 Oracle と Java は、Oracle Corporation 及びその子会社、関連会社の米国及びその他の国における登録商標です。文 中の社名,商品名等は各社の商標または登録商標である場合があります。 Red Hat is a registered trademark of Red Hat, Inc. in the United States and other countries. Red Hat は,米国およびその他の国における Red Hat, Inc.の登録商標です。 Red Hat Enterprise Linux is a registered trademark of Red Hat, Inc. in the United States and other countries. Red Hat Enterprise Linux は,米国およびその他の国における Red Hat, Inc.の登録商標です。 Windows は,米国 Microsoft Corporation の米国およびその他の国における登録商標または商標です。 その他記載の会社名,製品名などは,それぞれの会社の商標もしくは登録商標です。

### 輸出時の注意

本製品を輸出される場合には、外国為替及び外国貿易法の規制並びに米国輸出管理規則など外国の輸出関連法規をご 確認の上、必要な手続きをお取りください。 なお、不明な場合は、弊社担当営業にお問い合わせください。

### 発行

 $2021 \n *4060-1J-U70-40*$ 

# 目次

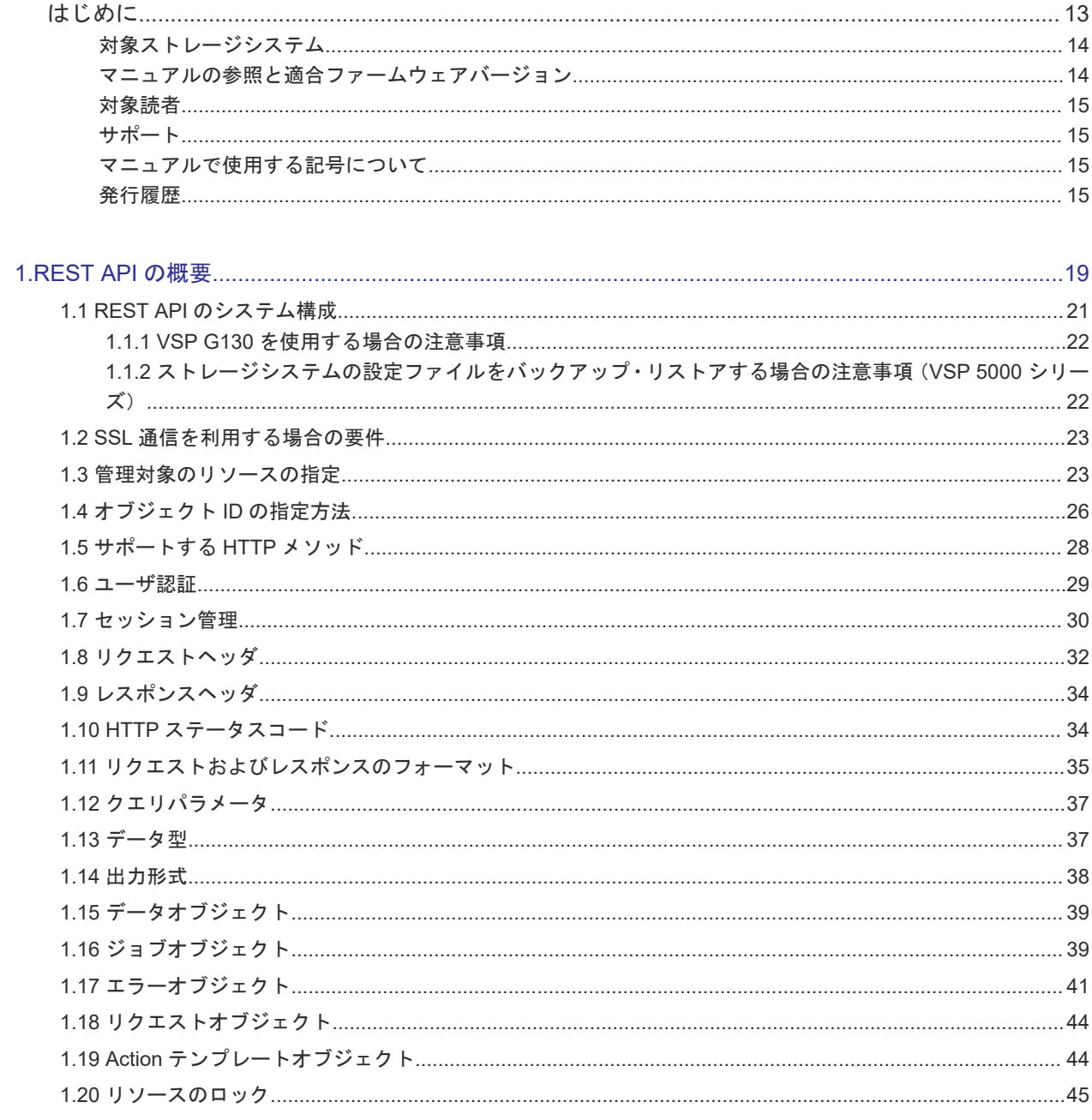

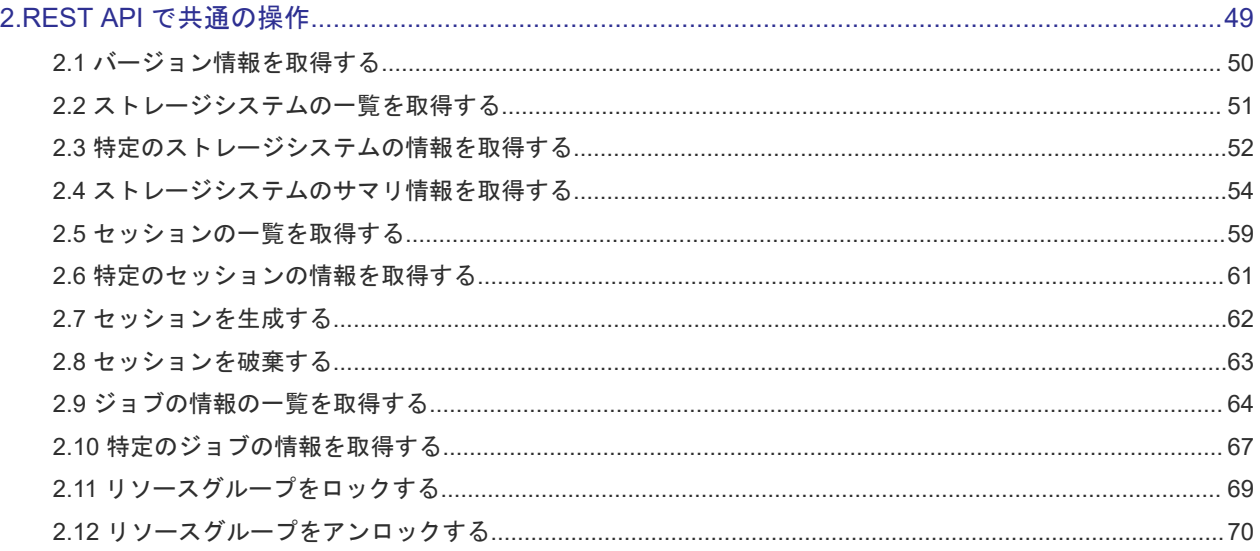

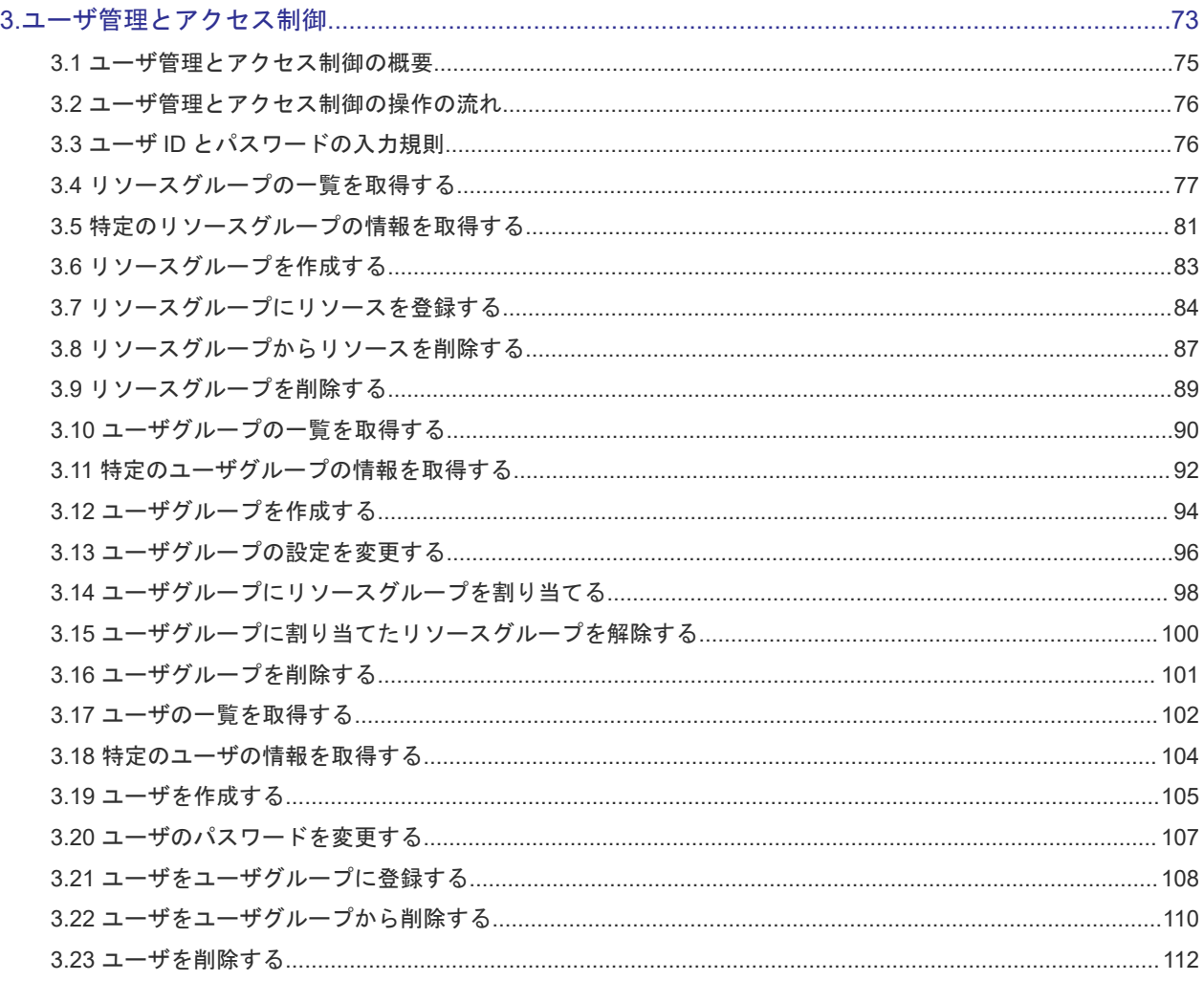

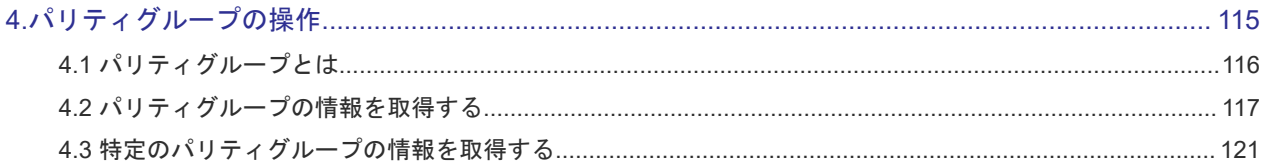

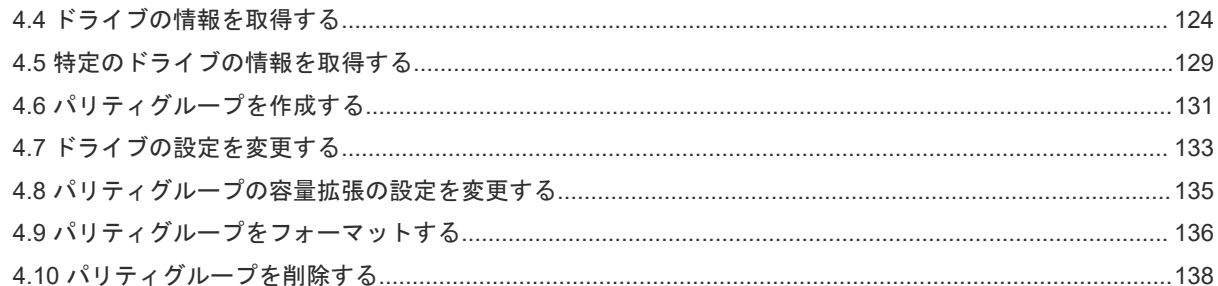

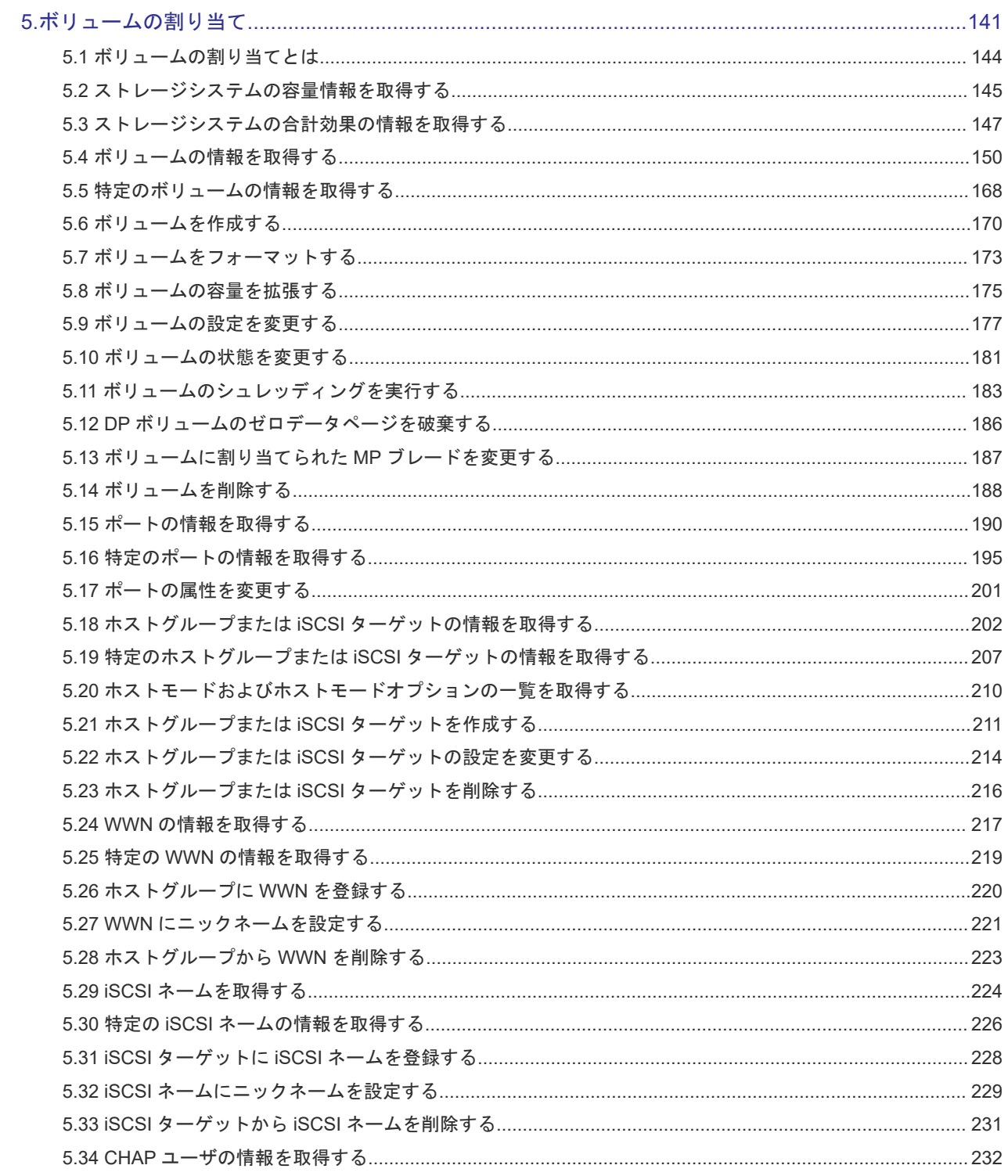

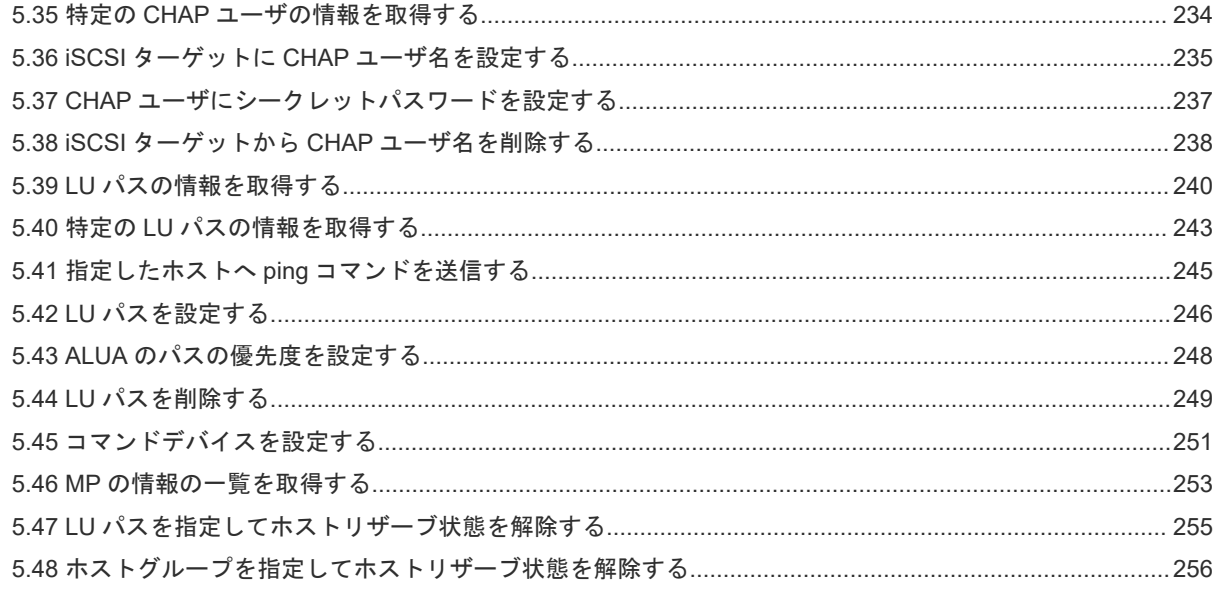

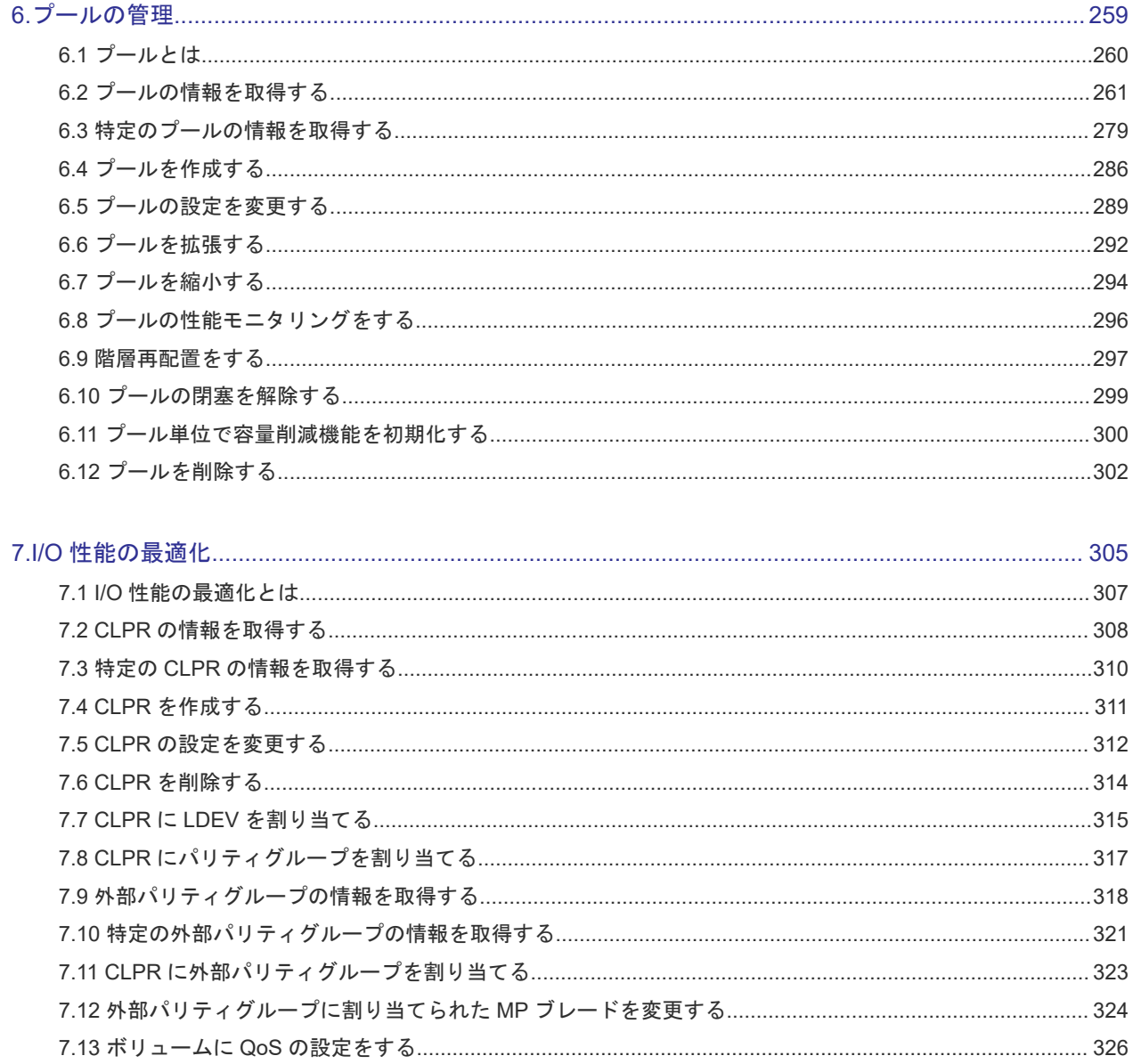

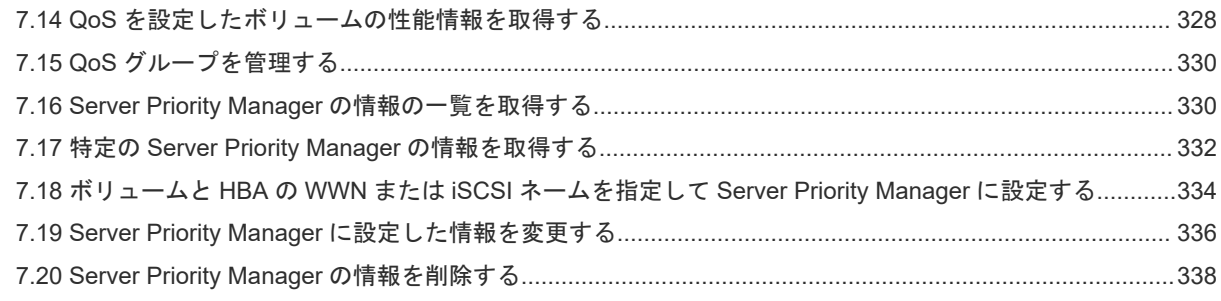

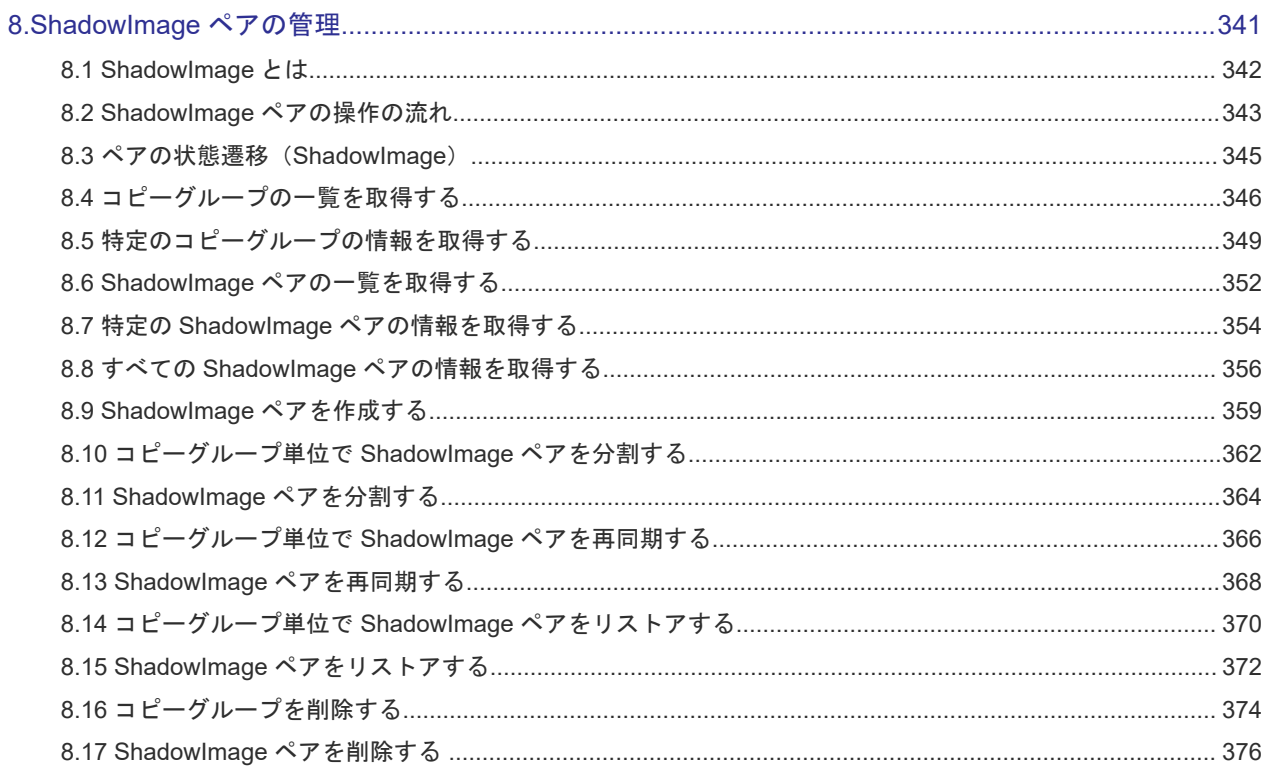

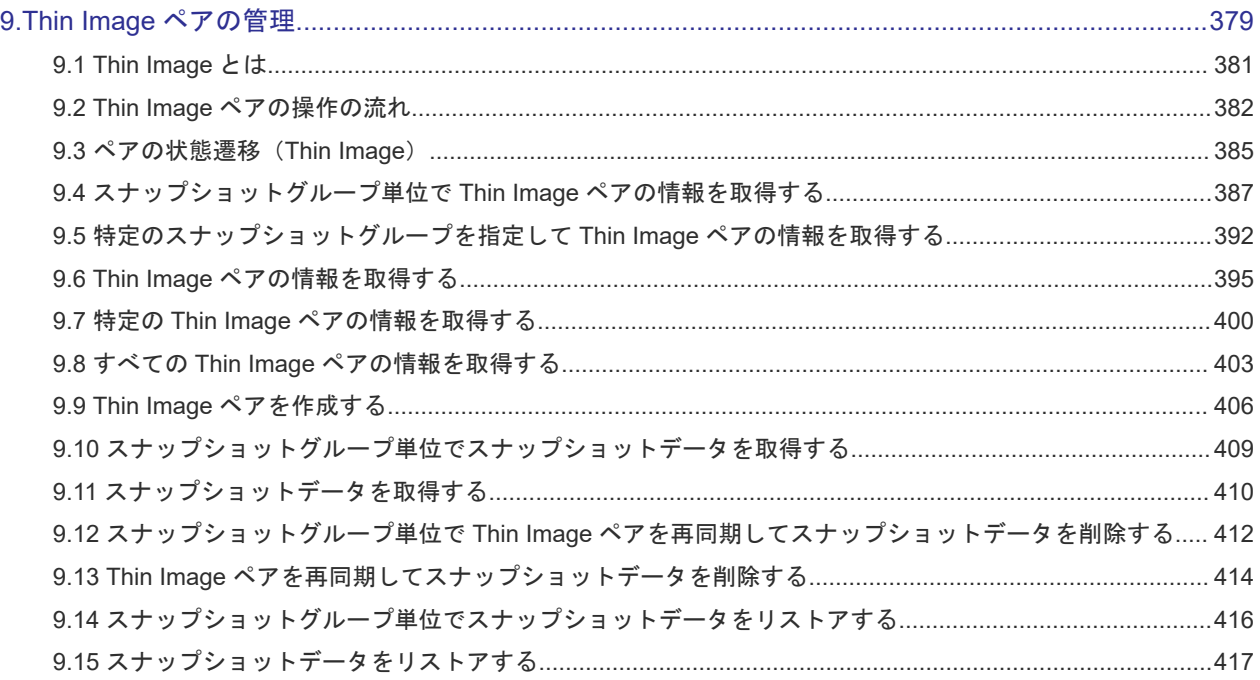

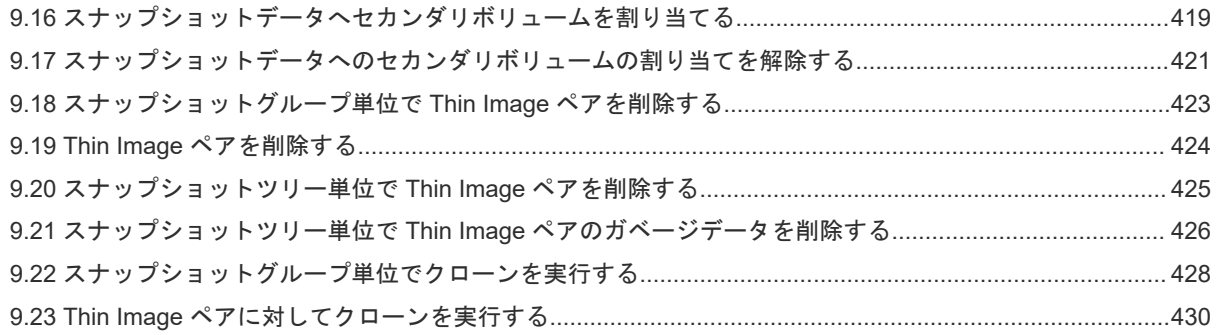

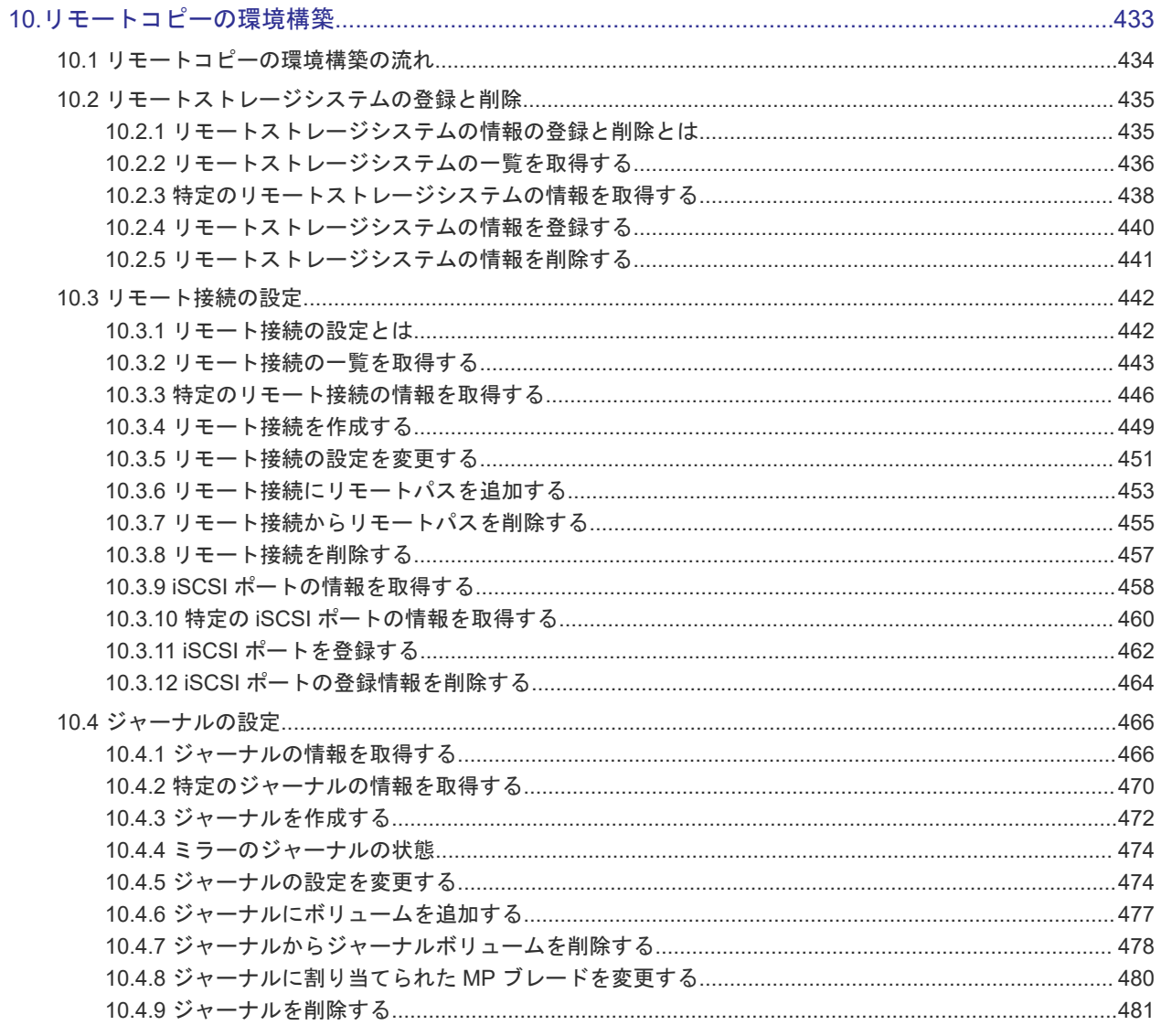

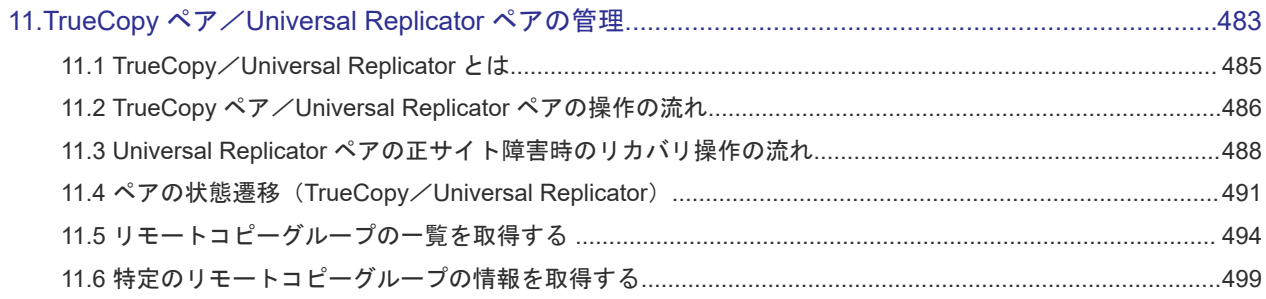

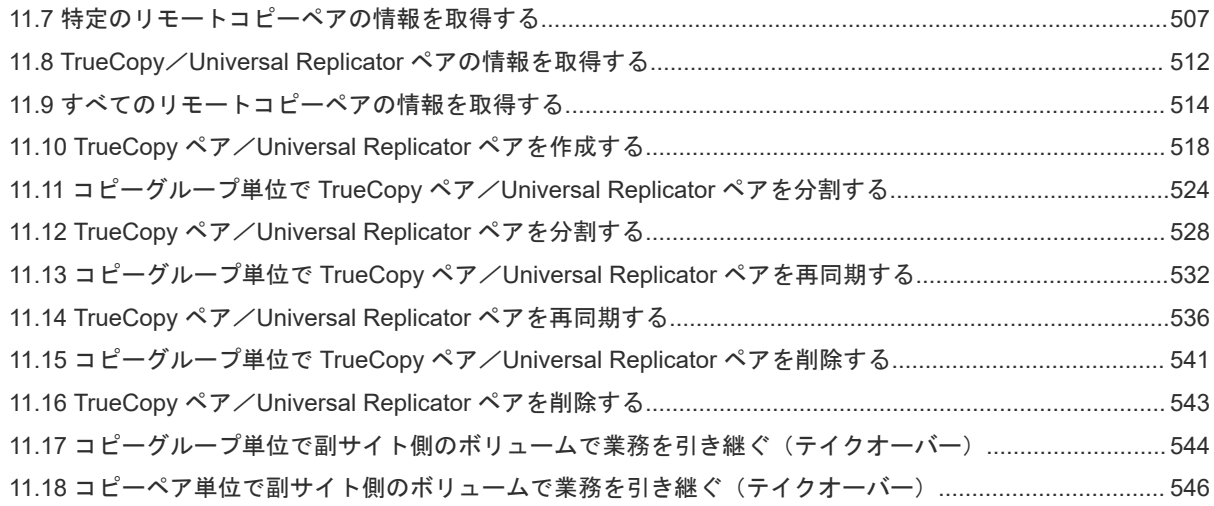

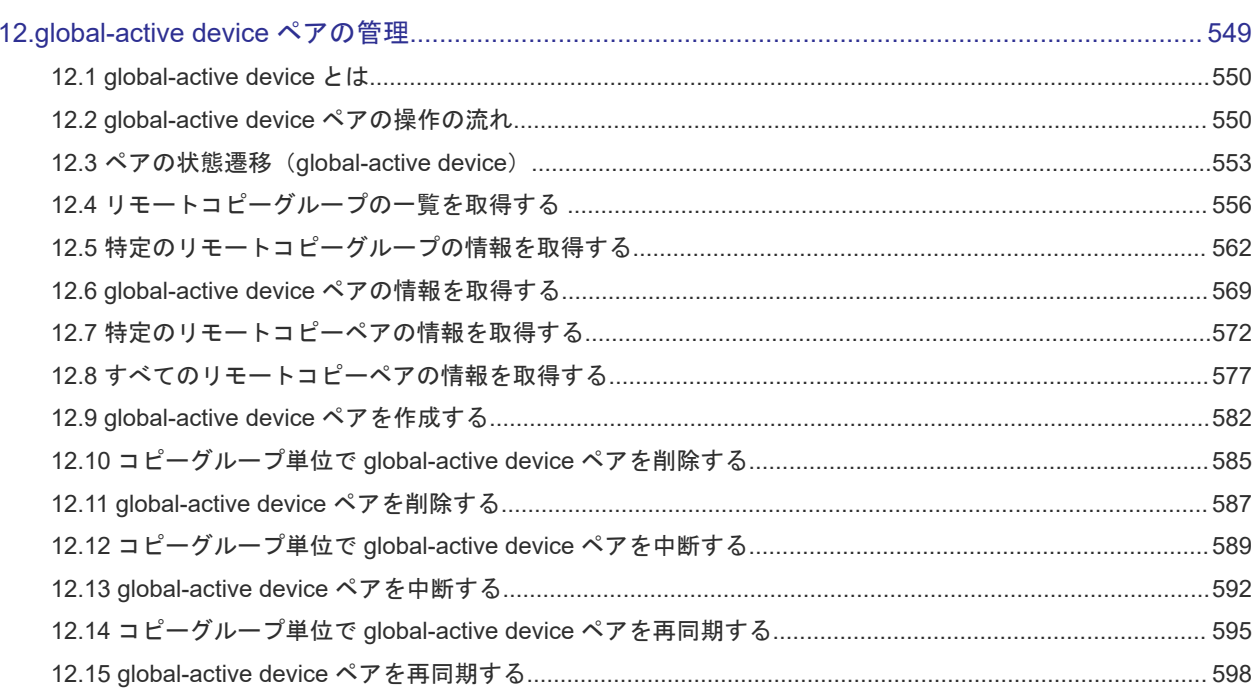

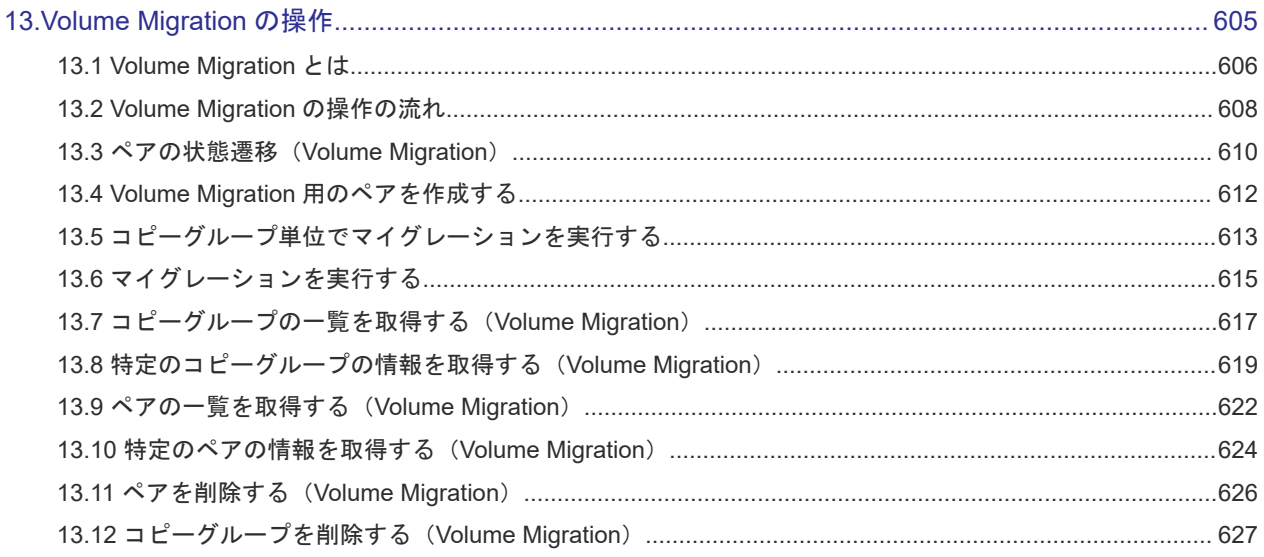

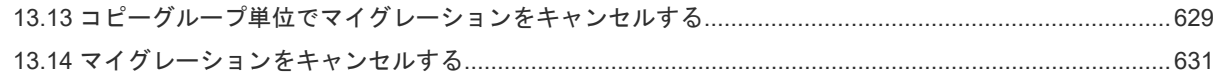

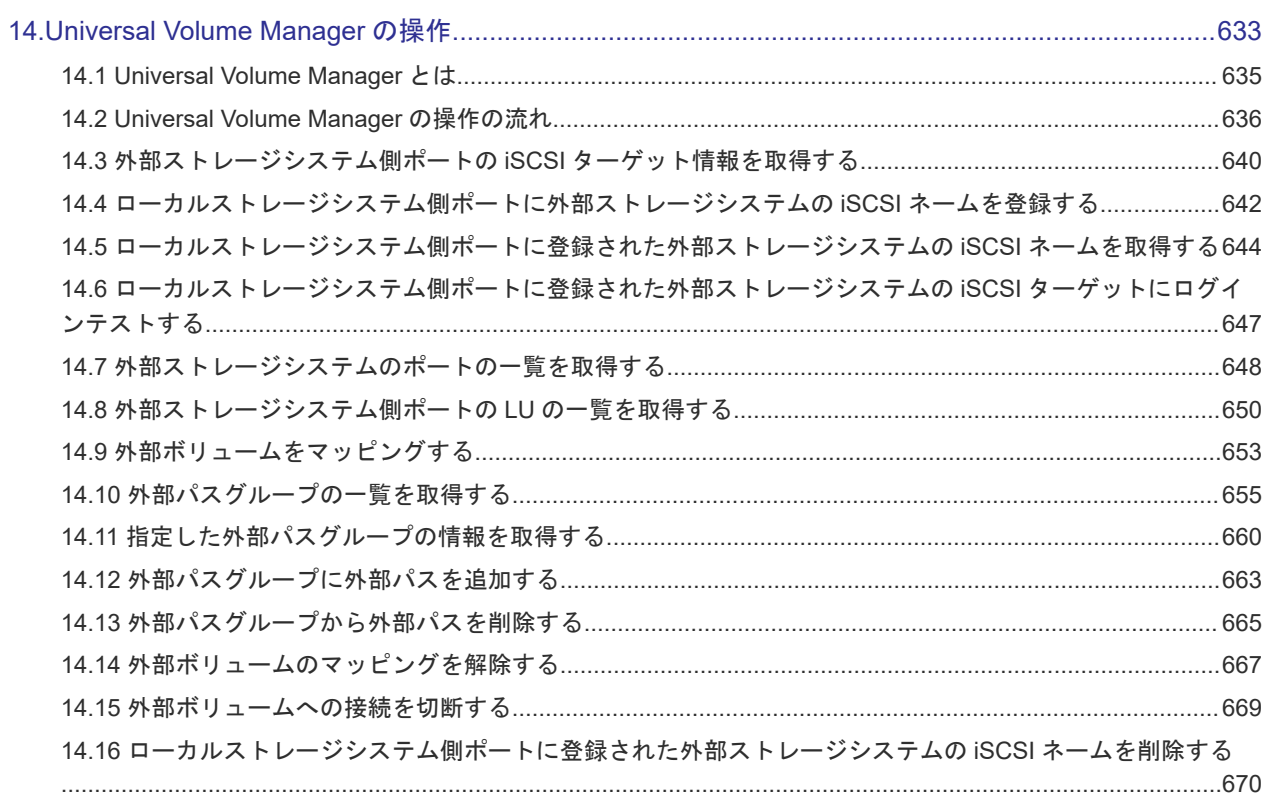

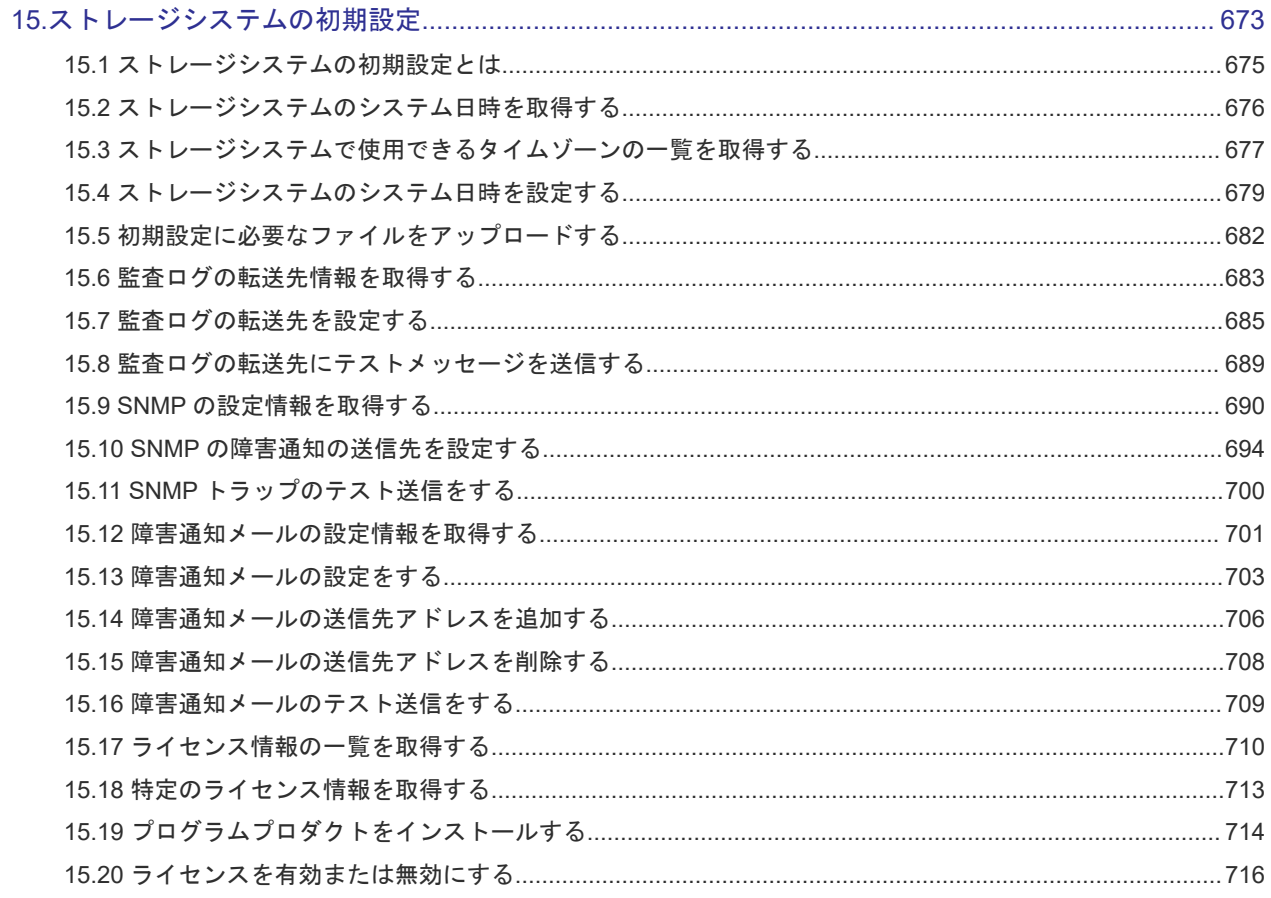

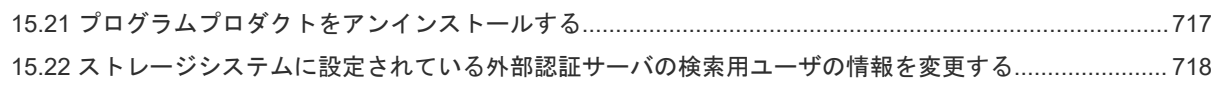

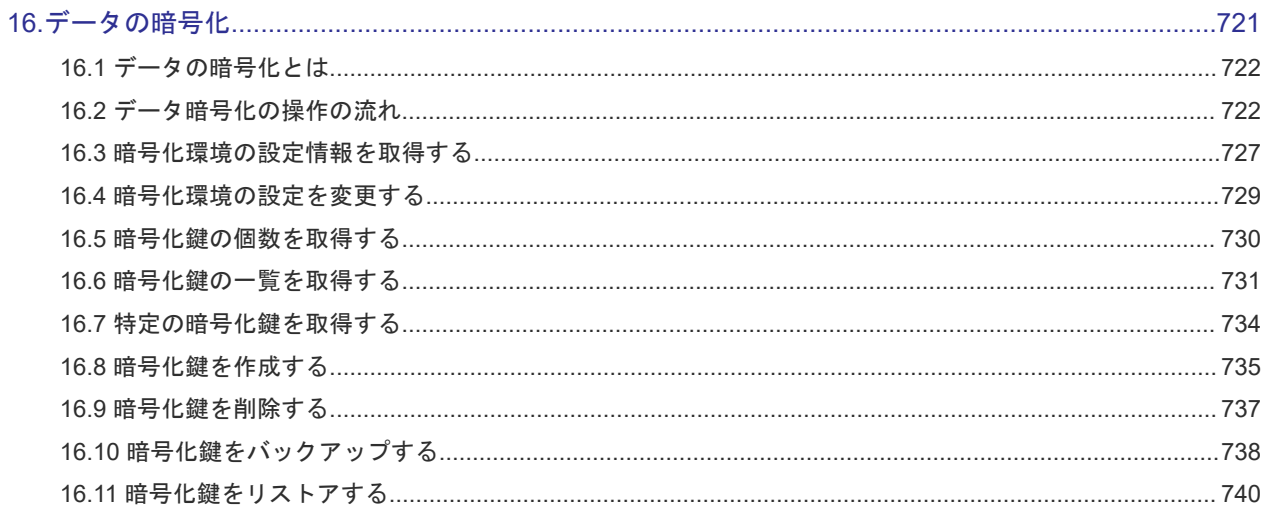

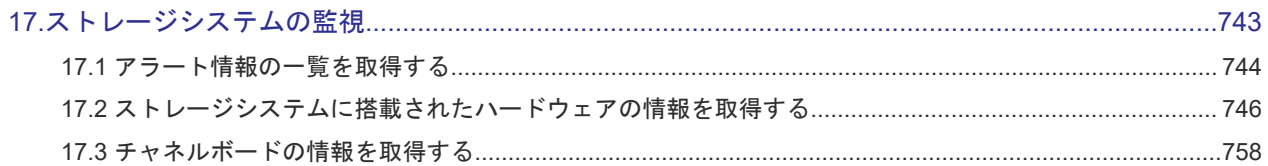

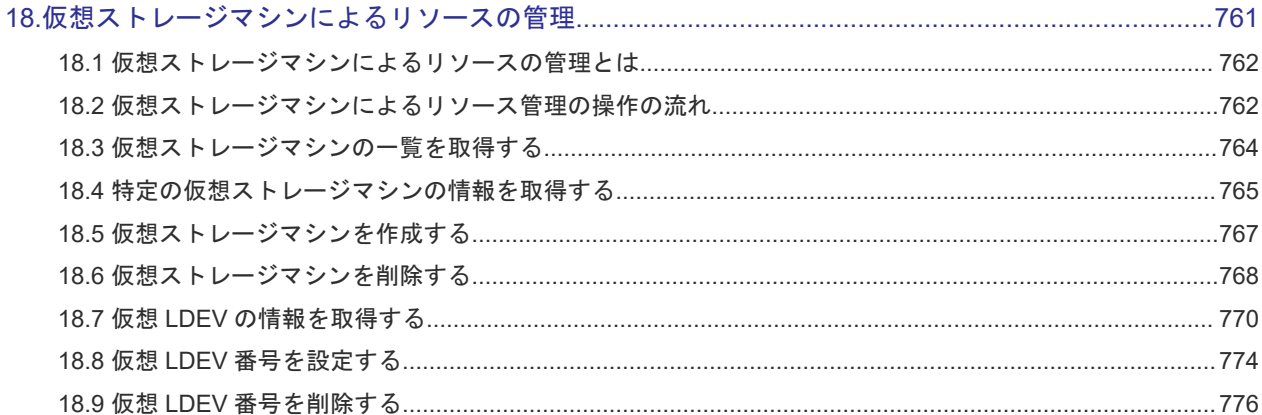

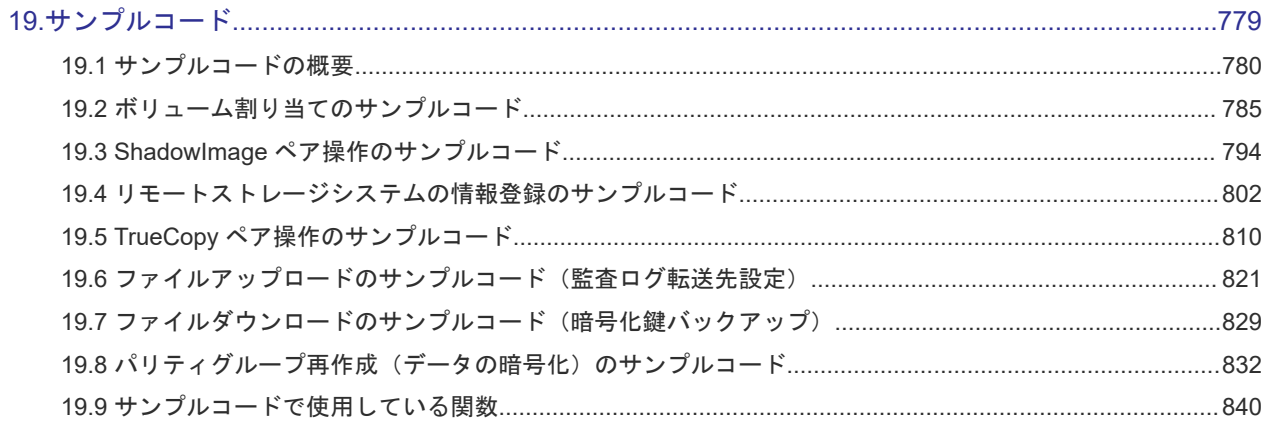

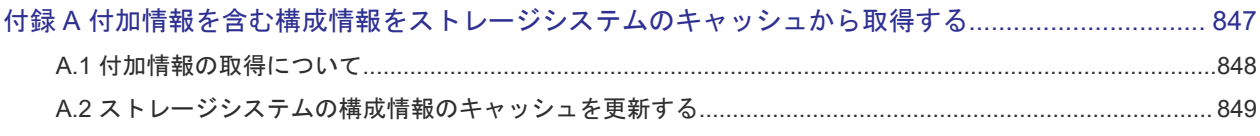

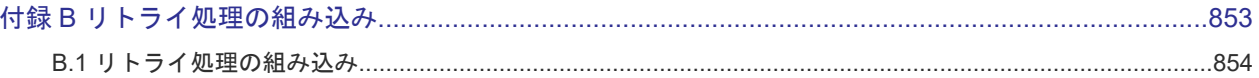

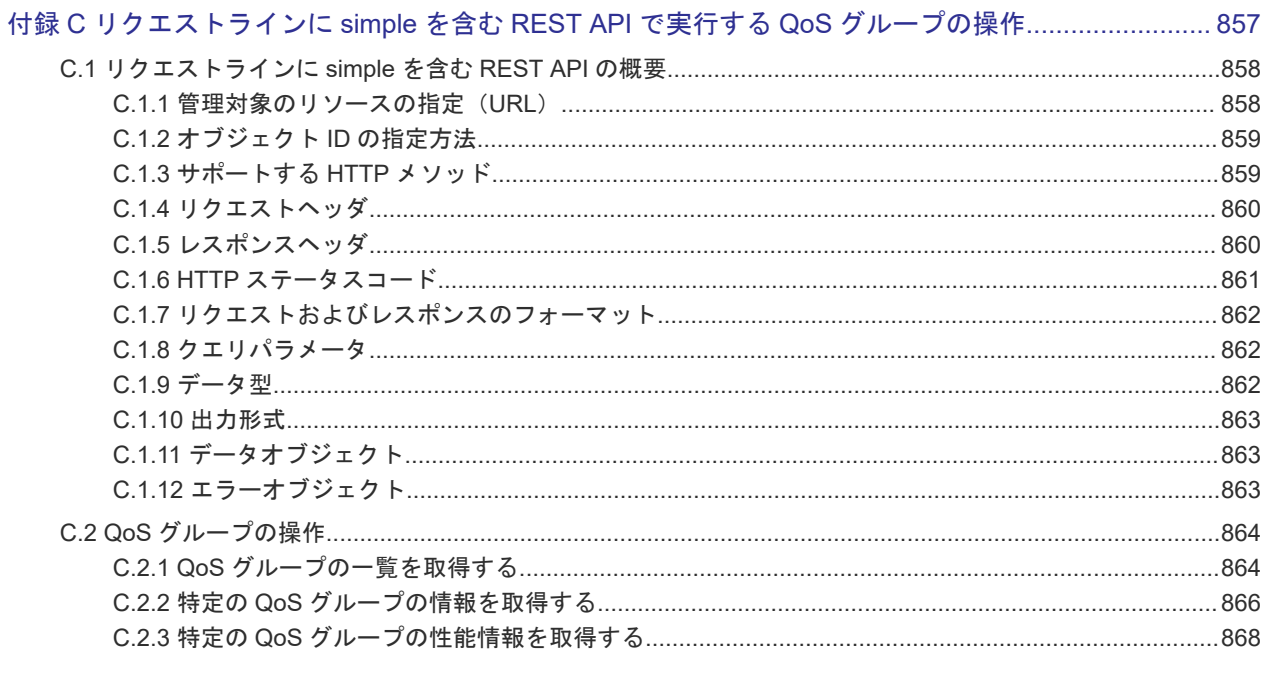

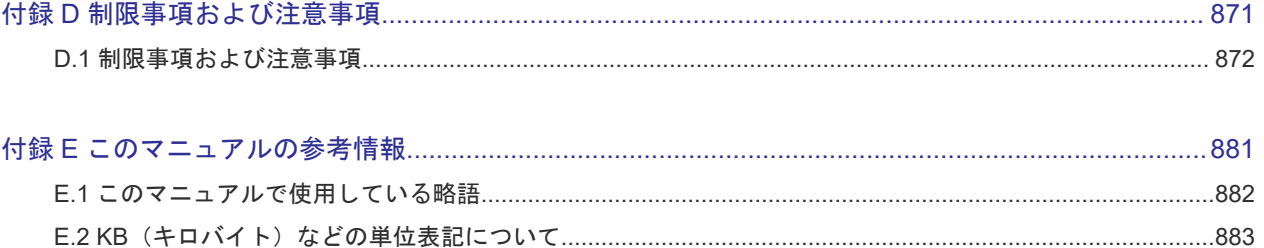

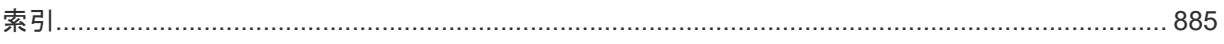

# はじめに

<span id="page-12-0"></span>このマニュアルは、REST API の使い方について説明したものです。

REST API は、ストレージシステムの情報取得や構成変更を行うための、REST (Representational State Transfer)の原則に従った Web API を提供します。

- □ [対象ストレージシステム](#page-13-0)
- □ [マニュアルの参照と適合ファームウェアバージョン](#page-13-0)
- □ [対象読者](#page-14-0)
- [サポート](#page-14-0)
- □ [マニュアルで使用する記号について](#page-14-0)
- □ [発行履歴](#page-14-0)

## <span id="page-13-0"></span>対象ストレージシステム

このマニュアルでは、次に示すストレージシステムに対応する製品(プログラムプロダクト)を対 象として記述しています。

- Virtual Storage Platform 5100
- Virtual Storage Platform 5500
- Virtual Storage Platform 5100H
- Virtual Storage Platform 5500H
- Virtual Storage Platform E590
- Virtual Storage Platform E790
- Virtual Storage Platform E990
- Virtual Storage Platform F350
- Virtual Storage Platform F370
- Virtual Storage Platform F700
- Virtual Storage Platform F900
- Virtual Storage Platform G130
- Virtual Storage Platform G150
- Virtual Storage Platform G350
- Virtual Storage Platform G370
- Virtual Storage Platform G700
- Virtual Storage Platform G900

このマニュアルでは、これらのストレージシステムを単に「ストレージシステム」と称することが あります。

## マニュアルの参照と適合ファームウェアバージョン

このマニュアルは、次の DKCMAIN ファームウェアのバージョンに適合しています。

- VSP 5000 シリーズの場合  $\lceil 90 - 06 - 01 - XX \rceil$
- VSP E シリーズの場合 「93-04-01-XX」
- VSP G150、G350、G370、G700、G900、VSP F350、F370、F700、F900 の場合 「88-08-01-XX」

### メモ

- このマニュアルは、上記バージョンのファームウェアをご利用の場合に最も使いやすくなるよう作成されて いますが、上記バージョン未満のファームウェアをご利用の場合にもお使いいただくことが可能です。
- 各バージョンによるサポート機能については、別冊の『バージョン別追加サポート項目一覧』を参照くださ い。
- 88-04-01-XX 未満のファームウェアをご利用の場合には、そのファームウェアに同梱されたマニュアルメデ ィアをご使用ください。

<span id="page-14-0"></span>対象読者

このマニュアルは、次の方を対象読者として記述しています。

- 日立製のストレージシステムの運用に関する知識がある方
- REST API を利用したプログラムを作成するスキルがある方

サポート

REST API の導入時および運用時のお問い合わせ先は、次のとおりです。

- 保守契約をされているお客様は、以下の連絡先にお問い合わせください。 日立サポートサービス:<http://www.hitachi-support.com/>
- 保守契約をされていないお客様は、担当営業窓口にお問い合わせください。

### マニュアルで使用する記号について

このマニュアルでは、製品を安全にご使用いただくための注意書きを、次のとおり記載しています。

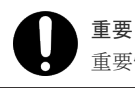

重要情報や追加情報を示します。

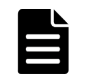

メモ

解説、補足説明、付加情報などを示します。

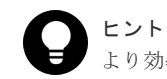

より効率的にストレージシステムを利用するのに役立つ情報を示します。

## 発行履歴

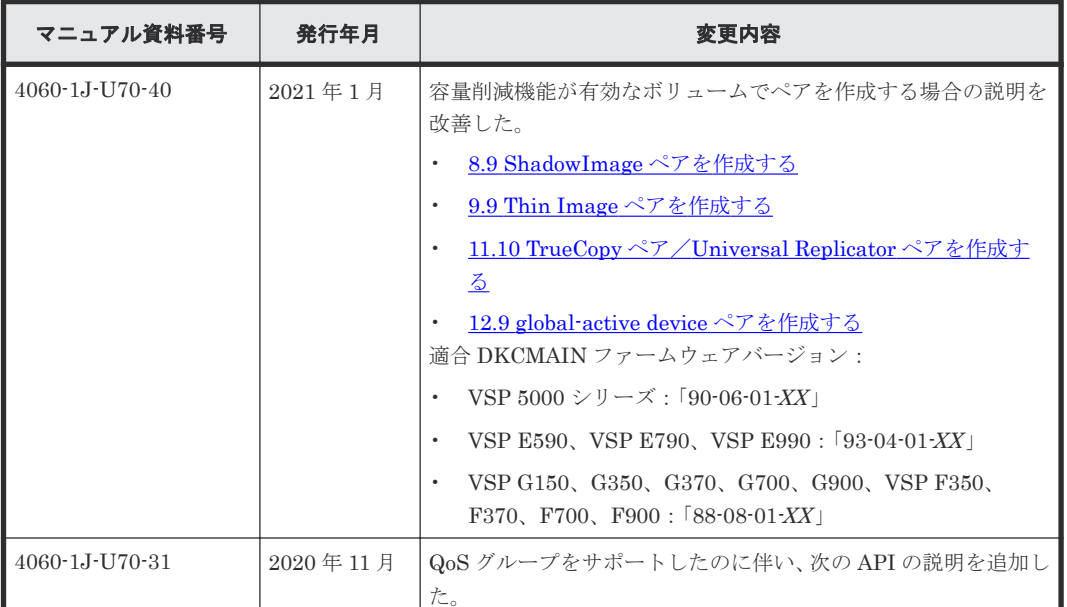

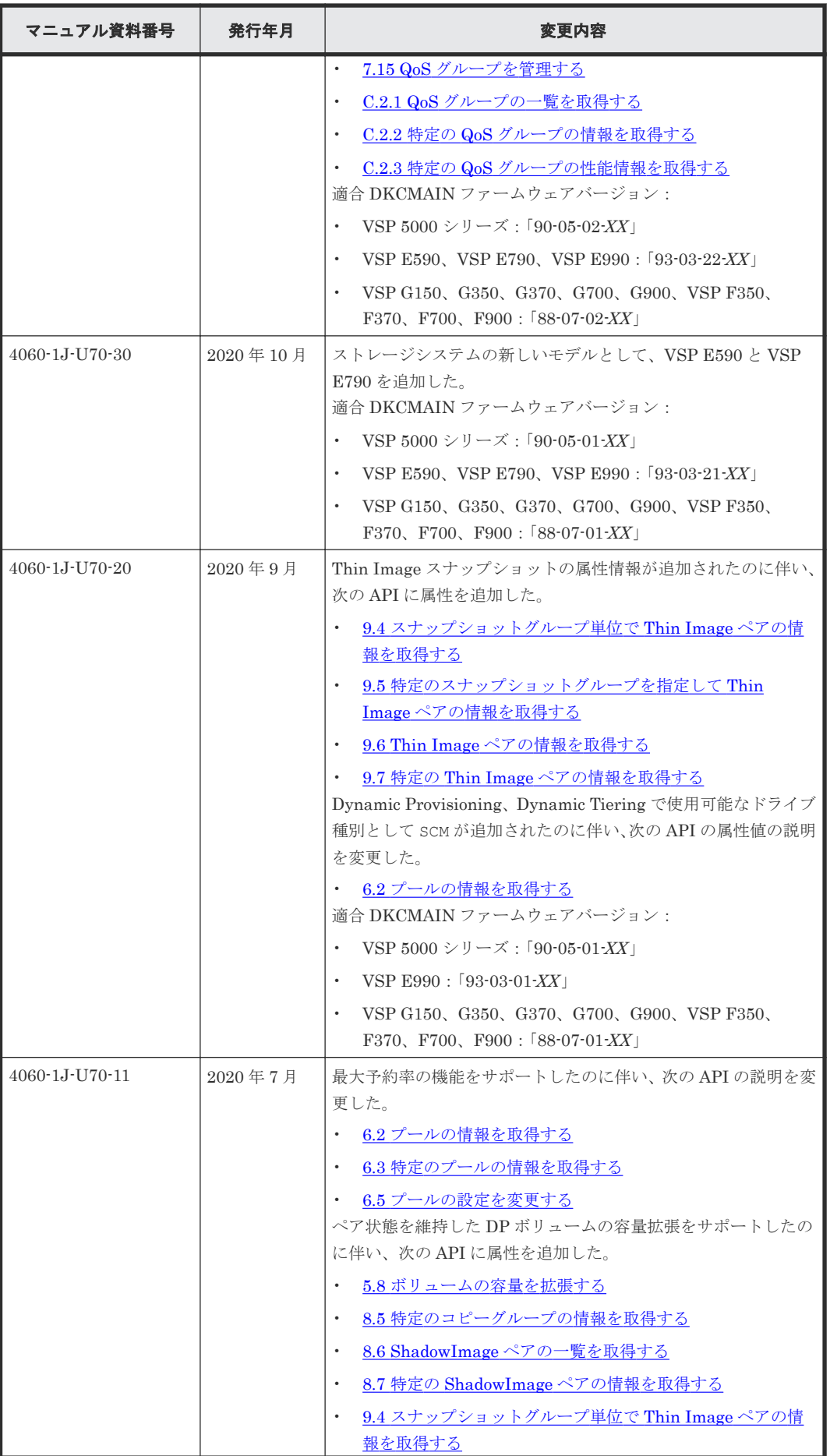

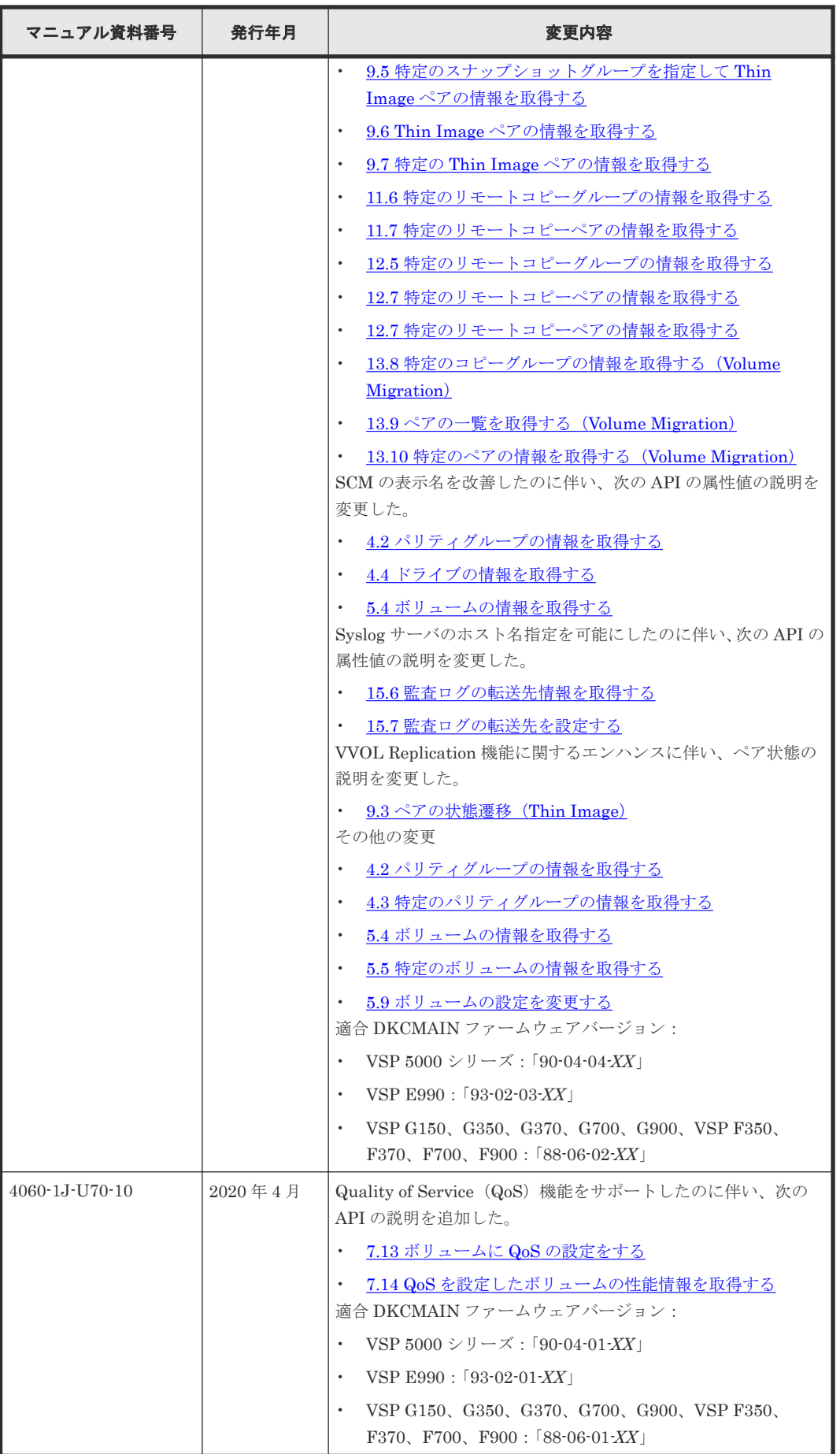

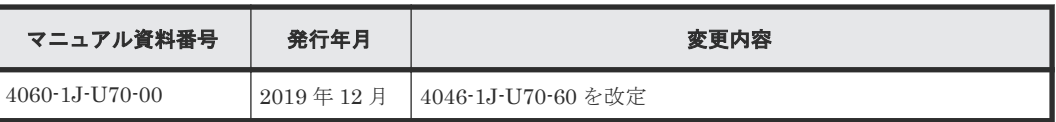

I

1

# **REST API** の概要

<span id="page-18-0"></span>この章では、REST API を利用するためのシステム構成、リソースの指定方法、リクエストとレス ポンスの形式および各オブジェクトについて説明します。

- **□** 1.1 REST API [のシステム構成](#page-20-0)
- $\Box$  1.2 SSL [通信を利用する場合の要件](#page-22-0)
- $\Box$  1.3 [管理対象のリソースの指定](#page-22-0)
- **□** 1.4 [オブジェクト](#page-25-0) ID の指定方法
- $\Box$  1.5 [サポートする](#page-27-0) HTTP メソッド
- □ 1.6 [ユーザ認証](#page-28-0)
- $\Box$  1.7 [セッション管理](#page-29-0)
- $\Box$  1.8 [リクエストヘッダ](#page-31-0)
- $\Box$  1.9 [レスポンスヘッダ](#page-33-0)
- $\Box$  1.10 HTTP [ステータスコード](#page-33-0)
- □ 1.11 [リクエストおよびレスポンスのフォーマット](#page-34-0)
- $1.12$  [クエリパラメータ](#page-36-0)
- $\Box$  1.13 [データ型](#page-36-0)
- 1.14 [出力形式](#page-37-0)
- $1.15$ [データオブジェクト](#page-38-0)
- $\Box$  1.16 [ジョブオブジェクト](#page-38-0)
- $1.17$ [エラーオブジェクト](#page-40-0)

- 1.18 [リクエストオブジェクト](#page-43-0)
- 1.19 Action [テンプレートオブジェクト](#page-43-0)
- $1.20$  [リソースのロック](#page-44-0)

### <span id="page-20-0"></span>**1.1 REST API** のシステム構成

REST API を使用するための基本的なシステム構成について説明します。

REST API の基本的なシステム構成を次に示します。

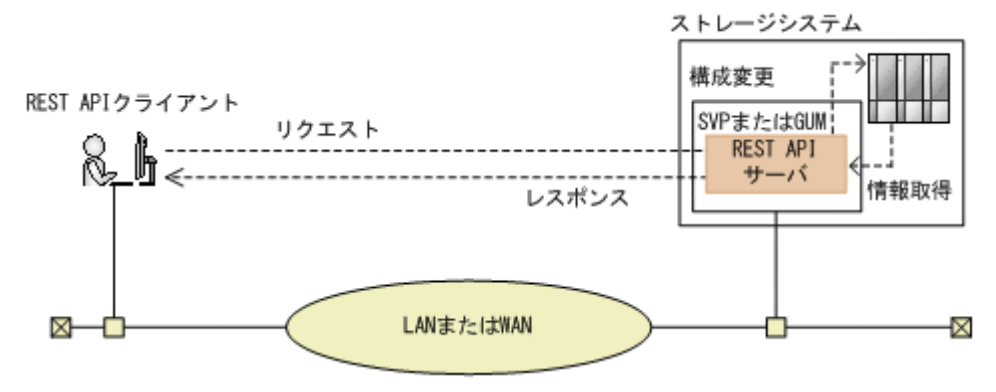

#### ストレージシステム

REST API での情報取得や構成変更の対象となるストレージシステムです。REST API は次 に示すストレージシステムを対象としています。

- VSP 5000 シリーズ
- VSP E シリーズ
- VSP F350、F370、F700、F900
- VSP G130、G150、G350、G370、G700、G900

#### SVP (Service Processor)

ストレージシステムの基本的な管理機能を持つコンピュータです。ストレージシステムが VSP 5000 シリーズの場合、外部からストレージシステムを管理するときには、SVP と通信し ます。

GUM(Gateway for Unified Management)

ストレージシステムの基本的な管理機能を持つコンピュータです。ストレージシステムが VSP E シリーズ、VSP G150、G350、G370、G700、G900、VSP F350、F370、F700、F900 の場合、外部からストレージシステムを管理するときには、GUM と通信します。 CTL1 と CTL2 の各コントローラに存在します。

#### REST API サーバ

REST API クライアントから REST API のリクエストを受け付け、ストレージシステムに命 令を発行し、実行結果を REST API クライアントに返すサーバとしての役割を担うコンポーネ ントです。

ストレージシステムが VSP 5000 シリーズの場合はストレージシステムの SVP 上に、ストレ ージシステムが VSP E シリーズ、VSP G150、G350、G370、G700、G900、VSP F350、 F370、F700、F900 の場合はストレージシステムの GUM 上に配置されます。

### メモ

VSP E シリーズ、VSP G150、G350、G370、G700、G900、VSP F350、F370、F700、F900 の場合、 CTL1 側と CTL2 側の GUM 上にある REST API サーバは、それぞれ独立して動作します。そのため、片 方の GUM で障害が発生した場合も、もう一方の GUM 上の REST API サーバを利用して操作を実行でき ます。ただし、次の情報は REST API サーバ間で引き継がれません。

• ジョブの情報

<span id="page-21-0"></span>• リモートストレージシステムの情報 必要に応じて、もう一方の REST API サーバにもリモートストレージシステムの情報を登録してくださ い。

#### REST API クライアント

REST API サーバへリクエストを発行するクライアントです。REST API を利用したソフト ウェアまたはスクリプトが該当します。

VSP E シリーズ、VSP G150、G350、G370、G700、G900、VSP F350、F370、F700、F900 の 場合、REST API では、このマニュアルに記載された API のほかに、シンプルな形式で情報を取得 したり、高速なレスポンスでの操作ができる API も実行できます。操作の詳細については、 『Hitachi Storage Advisor Embedded ガイド』に記載されている REST API の説明を参照してくだ

さい。

### 重要

REST API サーバは、内部で SVP または GUM 上の RAID Manager と連携しています。REST API サーバが 使用する RAID Manager のインスタンス番号は、1048~2047 の最大 1000 個です。REST API 以外の用途で SVP または GUM 上の RAID Manager を使用する場合は、1048~2047 以外のインスタンス番号を使用してく ださい。

### **1.1.1 VSP G130** を使用する場合の注意事項

このマニュアル内の「VSP G150、G350、G370、G700、G900、VSP F350、F370、F700、 F900」は、「VSP G130」を追加して読み替えてください。ただし、VSP G130 では次の機能は使 用できません。

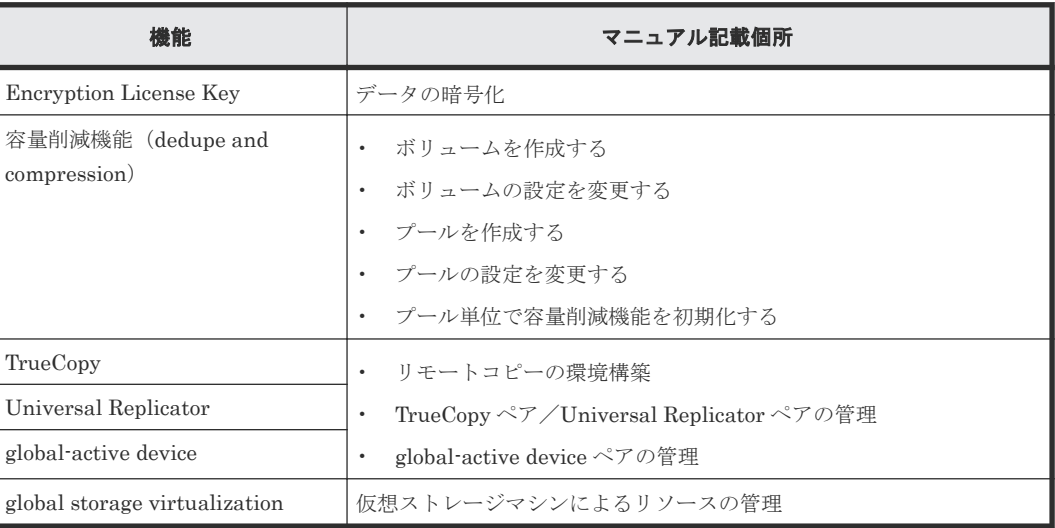

### **1.1.2** ストレージシステムの設定ファイルをバックアップ・リストアする場 合の注意事項(**VSP 5000** シリーズ)

VSP 5000 シリーズの場合に、Hitachi Device Manager - Storage Navigator でストレージシステ ムの設定ファイルとして、REST API のデータベースファイルもバックアップできます。バックア ップしたファイルは、Storage Navigator でリストアできます。

Storage Navigator でバックアップまたはリストアを実施すると、REST API のサービスが自動的 に停止します。また、REST API のサービスが停止できない状態のときに、Storage Navigator で バックアップまたはリストアを実行すると、失敗します。REST API での操作が実行中の場合や、 REST API でリソースのロックを取得している場合は、ストレージシステムの設定ファイルのバッ クアップやリストアは実行しないでください。

## <span id="page-22-0"></span>**1.2 SSL** 通信を利用する場合の要件

REST API で SSL 通信をする場合の要件について説明します。

REST API では、REST API クライアントと REST API サーバ間で SSL 通信が利用できます。

REST API クライアントと REST API サーバ間の SSL 通信には、SVP または GUM にインストー ルされている HTTPS 用のサーバ証明書が使用されます。デフォルトではこのサーバ証明書は自己 署名証明書であるため、クライアントプログラムによっては、通信がエラーになる場合があります。 この問題を解決するためには、次のどちらかの対応が必要です。

• ストレージシステムの証明書を VeriSign 社などの認証局に信頼されたサーバ証明書に変更す る。

認証局の署名済み証明書の入手方法と SVP または GUM での証明書の更新方法については、マ ニュアル『システム管理者ガイド』または『Hitachi Device Manager - Storage Navigator ユー ザガイド』 を参照してください。

• クライアントプログラムでエラーを回避するように作成する。 クライアントプログラムでエラーを回避するための方法は、プログラム言語によって異なりま す。ここでは Python の例を説明します。 Python では、Requests ライブラリを使用している場合、リクエスト発行時に verify=False を指定することでサーバ証明書の検証処理をスキップできます。

REST API クライアントと REST API サーバ間の SSL 通信で使用できるプロトコルバージョンと 暗号方式 (Cipher Suite) について説明します。

- VSP 5000 シリーズの場合 使用できる TLS バージョンと暗号方式 (Cipher Suite) は、SVP の通信設定に従います。 SVP の通信設定の方法については、マニュアル『Hitachi Device Manager - Storage Navigator ユーザガイド』 を参照してください。
- VSP E シリーズ、VSP G150、G350、G370、G700、G900、VSP F350、F370、F700、F900 の場合

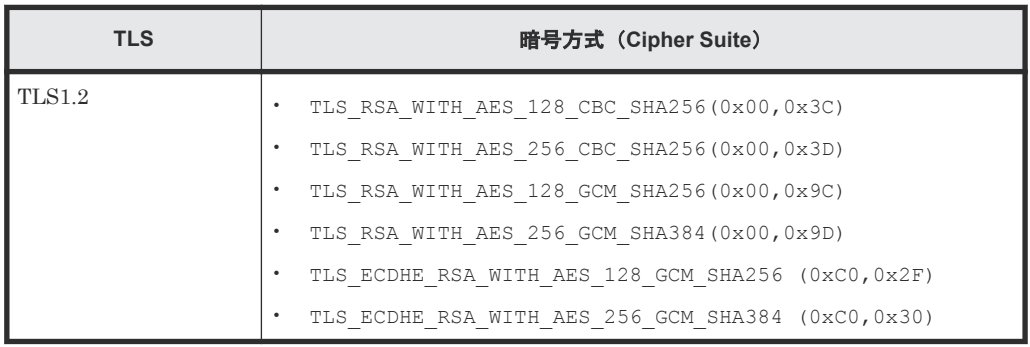

使用できる TLS バージョンと暗号方式(Cipher Suite)を次の表に示します。

### **1.3** 管理対象のリソースの指定

REST API では、管理対象のリソースを URL の形式で指定します。

REST API では、操作の種類ごとにドメインを分けています。URL の形式はドメインごとに異なり ます。REST API で使用するドメインと、指定する URL の形式を次に示します。

objects ドメイン

REST API の操作対象の個々のオブジェクトに対する操作を定義するドメインです。例えば、 LDEV やプールなどのストレージシステムのリソースに対する操作が該当します。次に示す 形式で URL を指定します。

```
<プロトコル >://<ホスト名 >:<ポート番号 >/ConfigurationManager/<バージョン
>/objects
```
services ドメイン

REST API サーバで提供するサービスを定義するドメインです。サービスとは、複数のオブジ ェクトに対する一括操作や、REST API サーバの運用や構成変更についての操作を指します。 例えば、リソースグループのロックやアンロックなどが該当します。次に示す形式で URL を 指定します。

<プロトコル >://<ホスト名 >:<ポート番号 >/ConfigurationManager/<バージョン >/services

configuration ドメイン

REST API サーバに関する設定を定義するドメインです。例えば、REST API のバージョン情 報の取得が該当します。次に示す形式で URL を指定します。

<プロトコル >://<ホスト名 >:<ポート番号 >/ConfigurationManager/ configuration

このマニュアルでは、「<プロトコル>://<ホスト名>:<ポート番号>/ ConfigurationManager」をベース URL と表記します。

- プロトコルには、https または http を指定します。セキュリティのため、https を指定する ことを推奨します。
- ホスト名には、GUM の IP アドレス、SVP の IP アドレスまたは名前解決のできるホスト名を 指定します。
- ポート番号には、REST API サーバとの通信に使用するポート番号を指定します。デフォルト のポート番号は、SSL 通信の場合は 443、非 SSL 通信の場合は 80 です。デフォルトのポート 番号で通信する場合は、ポート番号の指定を省略できます。
- バージョンには REST API のバージョンを指定します。現在指定できる値は v1 です。

## ヒント

Configuration Manager REST API と同じ形式の URL で指定することもできます。次の形式で指定します。

• objects ドメイン

<プロトコル >://<ホスト名 >:<ポート番号 >/ConfigurationManager/<バージョン >/objects/storages/<ストレージデバイス *ID* >

• services ドメイン

<プロトコル >://<ホスト名 >:<ポート番号 >/ConfigurationManager/<バージョン >/<ストレージデバイス *ID* >/services

ストレージデバイス ID には、「操作対象のストレージシステムの機種ごとの固定値+ 6 けたのシリアル番号の 合計 12 けた」を指定します。シリアル番号が 6 けた未満の場合は、シリアル番号の前に 0 を指定します。 ストレージシステムの機種ごとの固定値を次に示します。

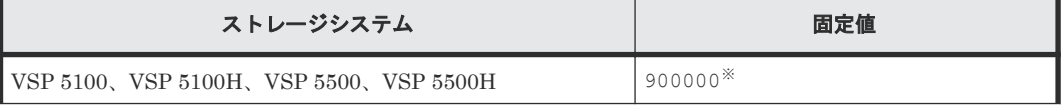

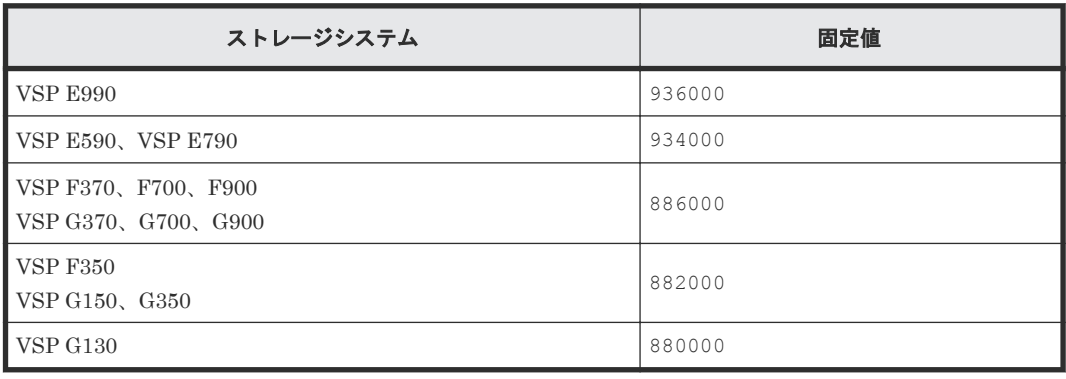

注※ ストレージシステムのシリアル番号が 6 けた未満のため、シリアル番号の前に 0 を指定して合計が 12 け たになるようにしてください。

• 各ドメインでサポートする URL の形式を次に示します。 objects ドメインの場合:

**URL** の形式 (ベース **URL** を除く) **HTTP** 操作の内容 /v1/objects/storages GET 撮作対象のストレージシス テムの概要情報の取得 /v1/objects/storages/instance 次の形式でも指定できます。 /v1/objects/storages/<ストレージデバイス *ID* > GET 操作対象のストレージシス テムの詳細情報の取得 /v1/objects/<オブジェクトタイプ > 次の形式でも指定できます。 /v1/objects/storages/<ストレージデバイス *ID* >/ <オブジェクトタイプ> GET 複数オブジェクトの一覧取 得 POST | 新規オブジェクトの作成 /v1/objects/<オブジェクトタイプ >/<オブジェクト  $ID >$ 次の形式でも指定できます。 /v1/objects/storages/<ストレージデバイス *ID* >/ <オブジェクトタイプ >/<オブジェクト *ID* > GET | 単一のオブジェクトの取得 PATCH 単一のオブジェクトの属性 変更 DELETE | 単一のオブジェクトの削除 /v1/objects/<オブジェクトタイプ >/<オブジェクト *ID* >/actions/<アクション名 > 次の形式でも指定できます。 /v1/objects/storages/<ストレージデバイス *ID* >/ <オブジェクトタイプ >/<オブジェクト *ID* >/ actions/<アクション名> GET 単一のオブジェクトに対す る Action テンプレートの取 得 /v1/objects/<オブジェクトタイプ >/<オブジェクト *ID* >/actions/<アクション名 >/invoke POST | 単一のオブジェクトに対す るアクションの実行

<span id="page-25-0"></span>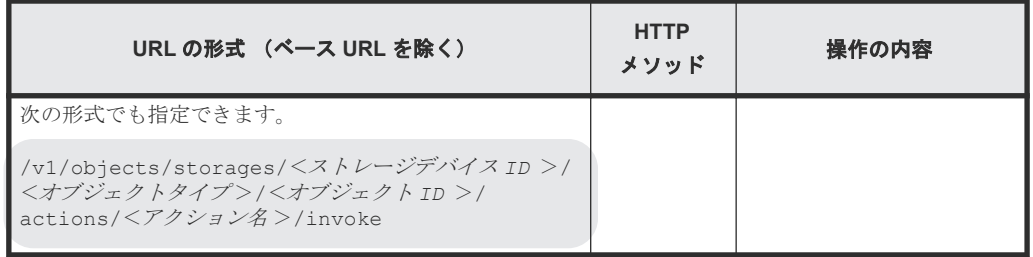

services ドメインの場合:

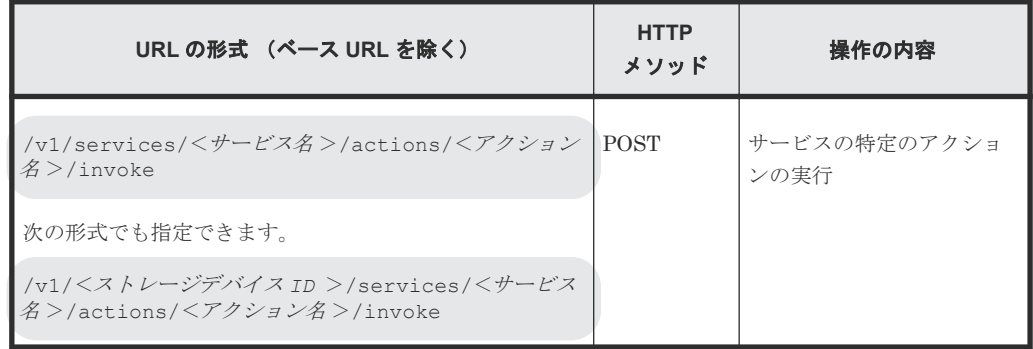

configuration ドメインの場合:

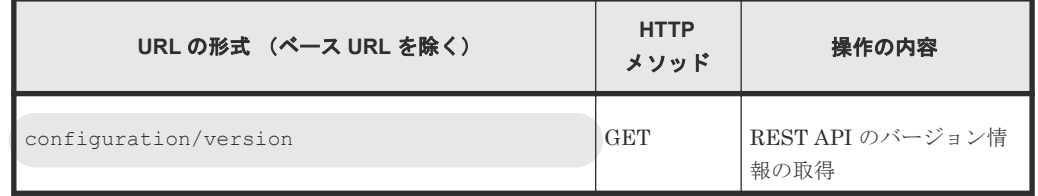

URL の例を次に示します。

https://192.0.2.100/ConfigurationManager/v1/objects/ldevs

## **1.4** オブジェクト **ID** の指定方法

オブジェクト ID は、リソースを一意に識別するための ID です。URL で特定のリソースを指定す る場合に使用します。

オブジェクト ID の指定方法には、次の 2 つの方法があります。

• GET 操作を実行して、実行結果からオブジェクト ID を取得する(推奨)。 例:LDEV のオブジェクト ID を指定する場合 オブジェクトタイプが「ldevs」の場合、LDEV のオブジェクト ID はストレージシステム内で 一意であるため、GET 操作で取得したオブジェクト ID をそのまま使用します。LDEV のオブ ジェクト ID が「100」の場合、次のように指定します。

ldevs/100

• 複数の属性値をコンマでつないだ文字列でオブジェクト ID を生成する。 例:ホストグループのオブジェクト ID を指定する場合 オブジェクトタイプが「host-groups」の場合、ホストグループのオブジェクト ID は、ポー トの属性値とそのポートに属するホストグループの属性値をコンマでつなぐことで生成できま

す。ポートを示す属性値が「CL1-A」、そのポートに属するホストグループを示す属性値が 「200」の場合、次のように指定します。

host-groups/CL1-A,200

複数の属性値をコンマでつないでオブジェクト ID を生成する場合、RFC3986 に従って REST API クライアントで属性値をエンコードする必要があります。各属性の値をエンコードしたあとで、属 性値をコンマでつないだ文字列をオブジェクト ID として指定します。エンコードが必要な代表的 な文字を次に示します。

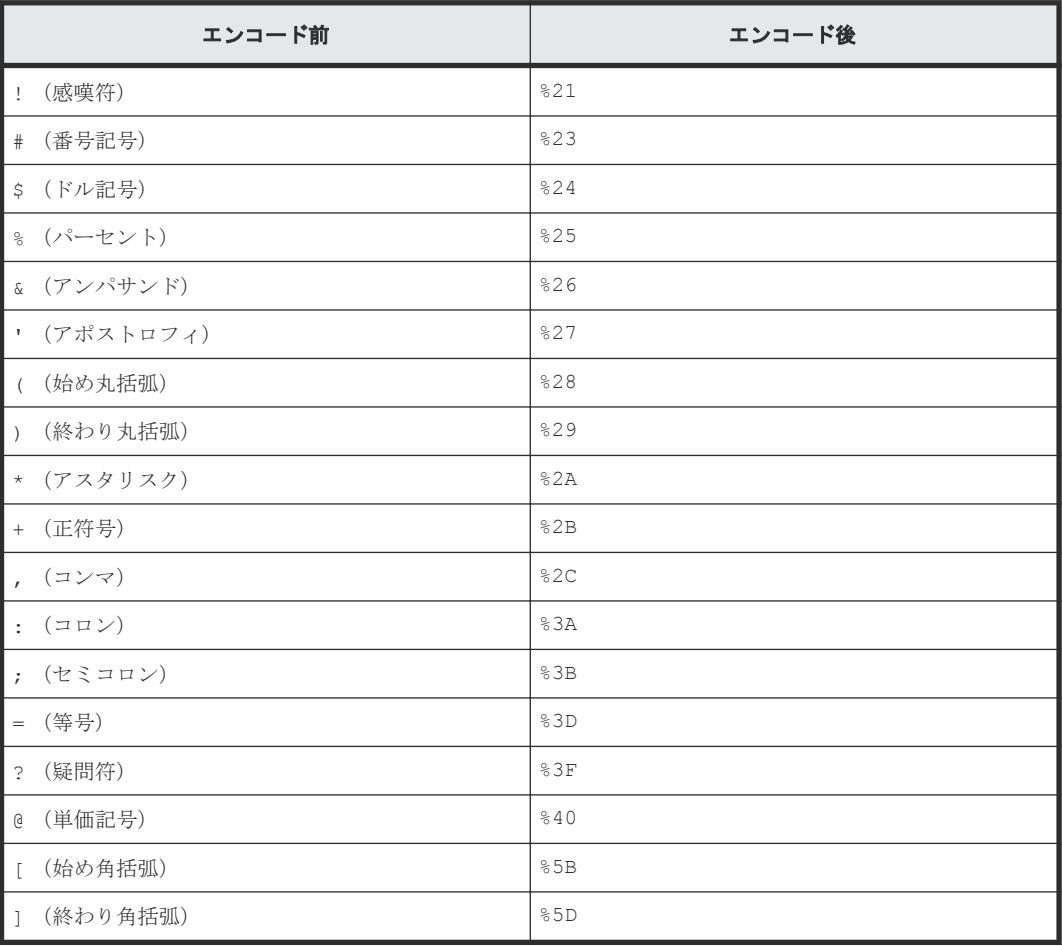

次の属性値から ShadowImage ペアのオブジェクト ID を指定する場合の例を示します。

```
"copyGroupName": "localCopyGroup1"
```
"pvolDeviceGroupName": "localCopyGroup1P\_"

```
"svolDeviceGroupName": "localCopyGroup1S_"
```

```
"copyPairName": "pair_1P,1S"
```
この例の場合は copyPairName に含まれるコンマを「%2C」にエンコードしたあと、それぞれの値 をコンマでつないだ次の文字列になります。

```
localCopyGroup1,localCopyGroup1P_,localCopyGroup1S_,pair_1P%2C1S
```
<span id="page-27-0"></span>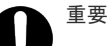

- GET 操作でオブジェクト ID を取得する場合、REST API サーバはエンコード済みの値を返します。GET 操作で取得したオブジェクト ID を別の操作のリクエストに使用する場合は、オブジェクト ID をデコード しないでそのまま使用してください。
- オブジェクトを新規に作成したり属性を変更したりする場合、上記の予約文字を含まないように指定するこ とをお勧めします。

### 関連参照

• 1.11 [リクエストおよびレスポンスのフォーマット](#page-34-0)

## **1.5** サポートする **HTTP** メソッド

HTTP では、リソースに対して実行できる操作をメソッドとして定義しています。

REST API では、次に示す HTTP メソッドをサポートしています。

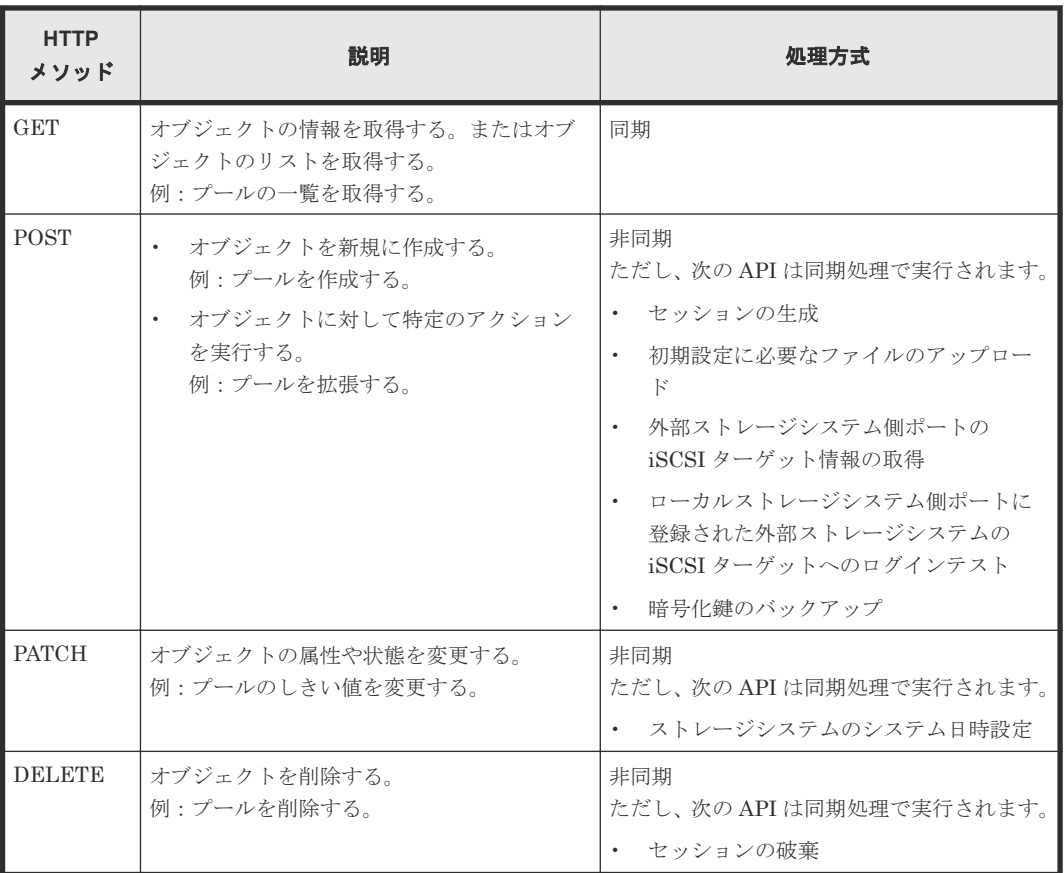

REST API の処理方式(同期処理と非同期処理)について説明します。

- 同期処理の場合、処理の実行結果がレスポンスとして返ります。
- 非同期処理の場合、リソースに対する操作はジョブとして登録され、処理を受け付けたことを 表す HTTP ステータスコード (202) とともにジョブの情報がレスポンスとして返ります。登 録されたジョブは、その後、非同期に実行されます。ジョブの登録に失敗した場合は HTTP ス テータスコード (500) が返ります。

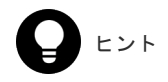

- <span id="page-28-0"></span>• 非同期処理の操作の場合でも、リクエストヘッダで Response-Job-Status に Completed を指定すると、ジョブの実行が完了するまで待ってからレスポンスが返ります。
- ペアの操作では、リクエストヘッダの Job-Mode-Wait-Configuration-Change を使っ て、ジョブのステータスが Completed になるタイミングを指定できます。NoWait を指定す ると、データコピーが完了するまで待たないでジョブのステータスを Completed にします。

### 関連参照

• 1.8 [リクエストヘッダ](#page-31-0)

### **1.6** ユーザ認証

ストレージシステムに対する操作を実行する場合、ユーザ認証が必要です。 ユーザ認証を行うに は、Authorization ヘッダを指定します。

REST API では、セッションベースのユーザ認証を行います。 REST API クライアントが REST API サーバにアクセスして操作を開始する際には、必ず最初にセッションを生成します。セッショ ン生成のリクエストでは、ストレージシステムにアクセスするためのユーザ ID とパスワードによ る認証を行いますが、セッション生成後は、セッションの情報を Authorization ヘッダに指定し、 セッションの情報に基づいて認証を行います。

### ユーザ認証の使い分けについて

REST API を使用するときは、下記のとおり認証方法を使い分けてください。

- セッションの生成:ユーザ ID とパスワードによる認証
- 上記以外の操作:セッションによる認証

REST API の運用に合わせた認証の流れを次に示します。

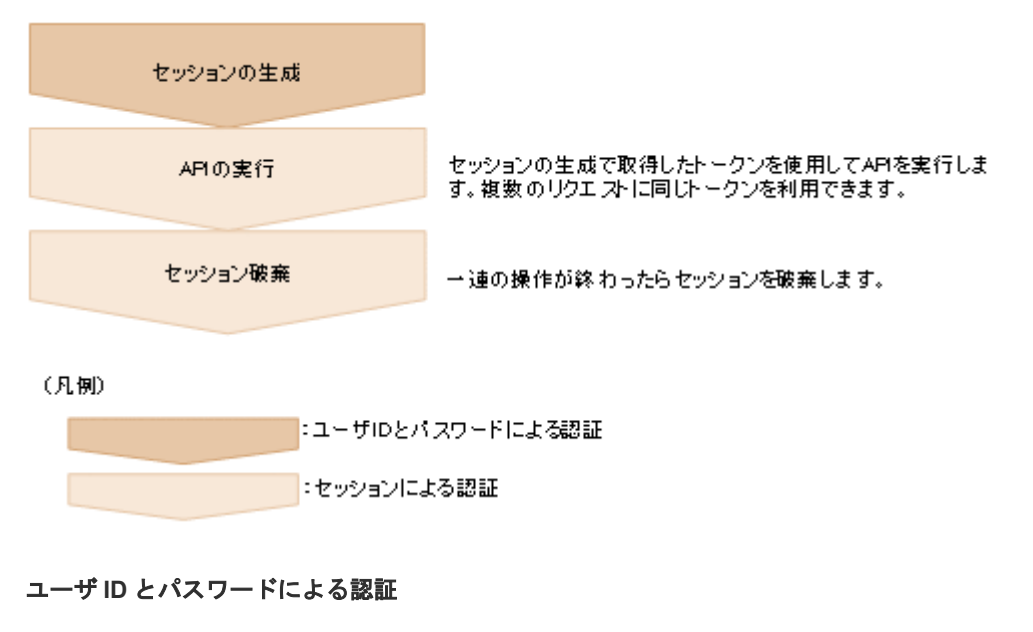

Authorization ヘッダに、次の形式で認証情報を指定します。

```
Authorization: Basic <認証情報>
```

```
認証情報
```
ユーザ ID とパスワードをコロン(:)でつないだ文字列を Base64 でエンコードした文字列を 指定します。 ストレージシステムのリソースを操作できるユーザアカウントのユーザ ID と パスワードを使用してください。

REST API では、ユーザ ID とパスワードに次の文字を使用できます。

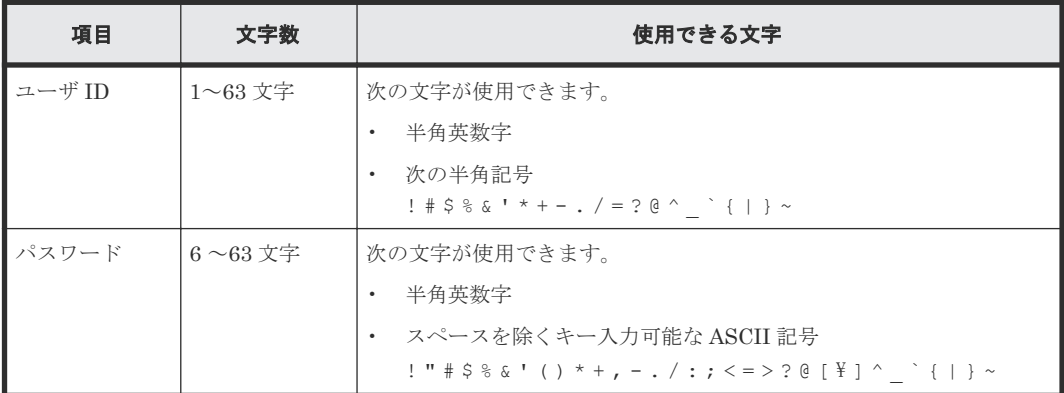

ユーザ ID が sample-user、パスワードが sample-password の場合の Authorization ヘッダの 例を次に示します。

Authorization: Basic c2FtcGxlLXVzZXI6c2FtcGxlLXBhc3N3b3Jk

#### セッションによる認証

Authorization ヘッダに、次の形式でセッションのトークンを指定します。

Authorization: Session <トークン >

トークン

トークンは、セッションを生成すると返却される認証情報です。この情報を基に、リクエスト が認証済みユーザから発行されたかどうかを判定します。

Authorization ヘッダの指定例:

Authorization : Session d7b673af189048468c5af9bcf3bbbb6f

#### 関連概念

• 3.1 [ユーザ管理とアクセス制御の概要](#page-74-0)

### **1.7** セッション管理

REST API では、セッションを使用して、複数のリクエストを同一クライアントによる一連の操作 として識別します。例えば、あるユーザが同じアカウントを使用して平行に 2 つのクライアントプ ログラムを実行したい場合は、それぞれ別のセッションを生成する必要があります。それぞれのプ ログラムは REST API サーバ上でセッションの情報に基づいて識別されます。また、REST API で リソースに排他ロックをかけて操作する場合は、セッション単位にロックが制御されます。

REST API クライアントが REST API サーバにアクセスしてストレージシステムの操作を開始す る際には、必ず最初にセッションを生成します。セッションを生成すると、クライアントにはセッ ション ID とトークンが返却されます。以降の操作では、各リクエストの Authorization ヘッダに、 認証情報としてトークンを指定します。REST API クライアントからの操作を終了するときは、セ ッションを削除して、サーバ上に不要なセッションが残らないようにしてください。

#### セッションの生成

REST API のセッションは、ユーザがセッション生成の API を実行することで生成されます。1 ユ ーザが複数のセッションを生成できます。使用できるセッションの上限数は、1 ストレージシステ ム当たり 64 セッションです。

セッションを生成すると、クライアントには次の情報がレスポンスとして返ります。

• セッション ID

REST API サーバ上でセッションを識別するための ID です。セッションが有効かどうか確認 したり、セッションを破棄したりするのに使用します。セッション ID は、セッションを生成し たユーザのほか、Administrator ユーザグループ(ビルトイングループ)に属するユーザが参照 できます。

• トークン リクエストの発行元が特定のユーザであることを識別するための情報です。同一セッションの リクエストであるかどうかを判定するのに使用します。トークンは、セッションを生成したユ ーザだけが参照できます。

#### セッションを使用した **API** の実行

セッションを使用して API を実行するには、リクエストの Authorization ヘッダに認証情報として トークンを指定します。同じトークンを指定したリクエストは同一セッションによる操作として扱 われます。トークンを指定した Authorization ヘッダの指定例を次に示します。

Authorization : Session d7b673af189048468c5af9bcf3bbbb6f

セッションが使用されずに一定時間が経過すると、セッションは自動的に破棄されます(セッショ ンタイムアウト)。セッションタイムアウトまでの経過時間は、そのセッションが生成されてから、 または、セッションを指定したリクエストの実行結果が返却されてから経過した時間です。同期処 理中の待ち時間や、非同期処理の API のレスポンス待ち時間は、経過時間にカウントされません。 経過時間中にそのセッションを使用したリクエストが発行されると、セッションタイムアウトまで の経過時間はリセットされます。セッションタイムアウトまでの時間はデフォルトで 300 秒(5 分) ですが、セッション生成時に時間を指定することもできます。

継続中の操作のセッションがセッションタイムアウトによって破棄されないようにするには、対象 セッションを使用したリクエストを定期的に発行してください。

# ヒント

セッションの使用中に、セッションを生成したユーザの情報(ロールやリソースグループなど)が変更された場 合は、セッション使用中でも操作に反映されます。セッションを生成したユーザのパスワードが変更された場 合、セッションが破棄されることがあります。

#### セッションの破棄

一連の操作が終了してセッション管理が不要になった場合は、セッションを破棄します。セッショ ンは、生成したユーザと Administrator ユーザグループ(ビルトイングループ)に属するユーザだ けが破棄できます。

セッションを指定してリソースをロックしていた場合は、そのセッションが破棄されるとロックも 解除されます。

### <span id="page-31-0"></span>関連参照

- 2.5 [セッションの一覧を取得する](#page-58-0)
- 2.6 [特定のセッションの情報を取得する](#page-60-0)
- 2.7 [セッションを生成する](#page-61-0)
- 2.8 [セッションを破棄する](#page-62-0)

## **1.8** リクエストヘッダ

REST API でサポートするリクエストヘッダについて説明します。

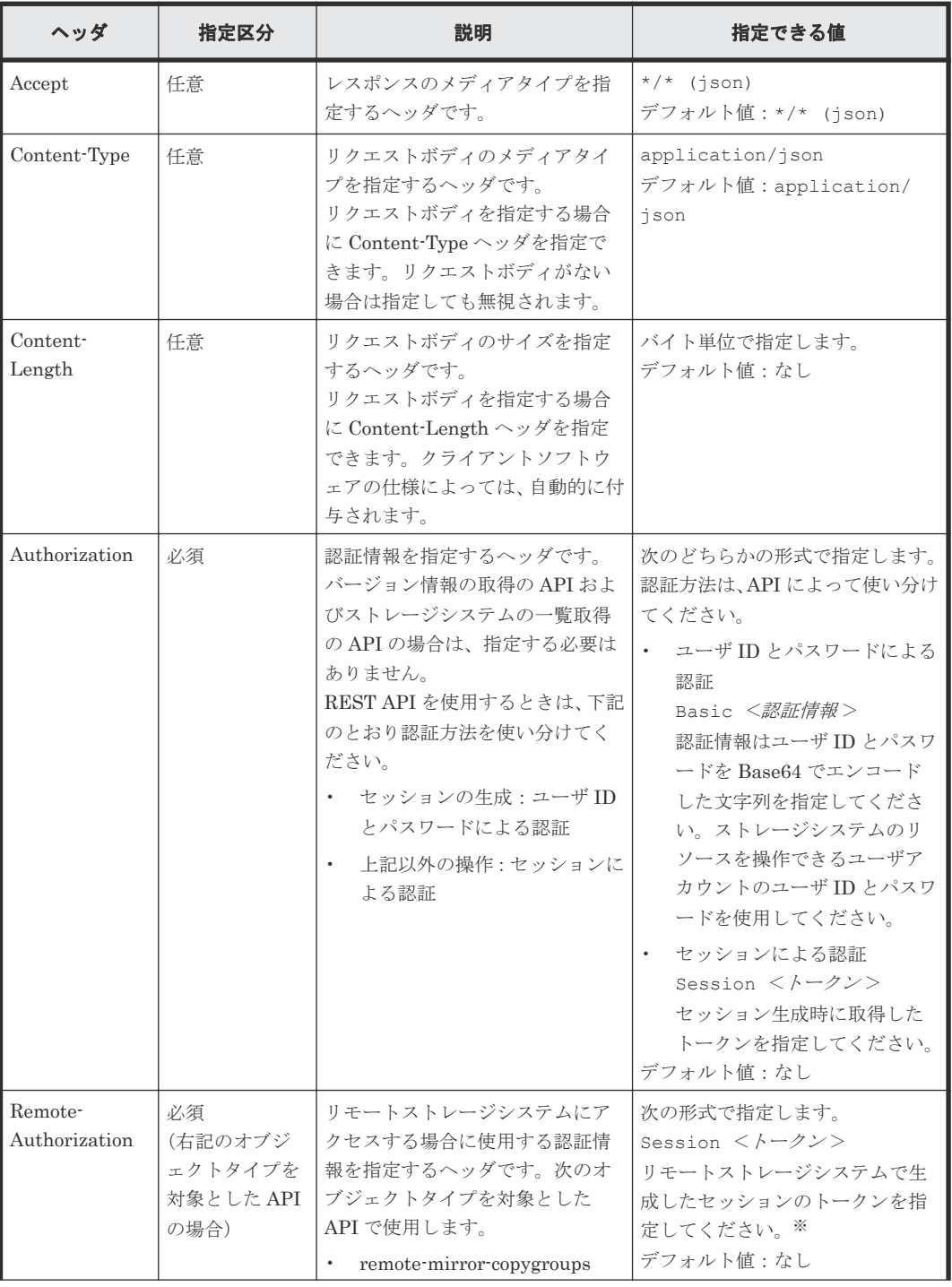

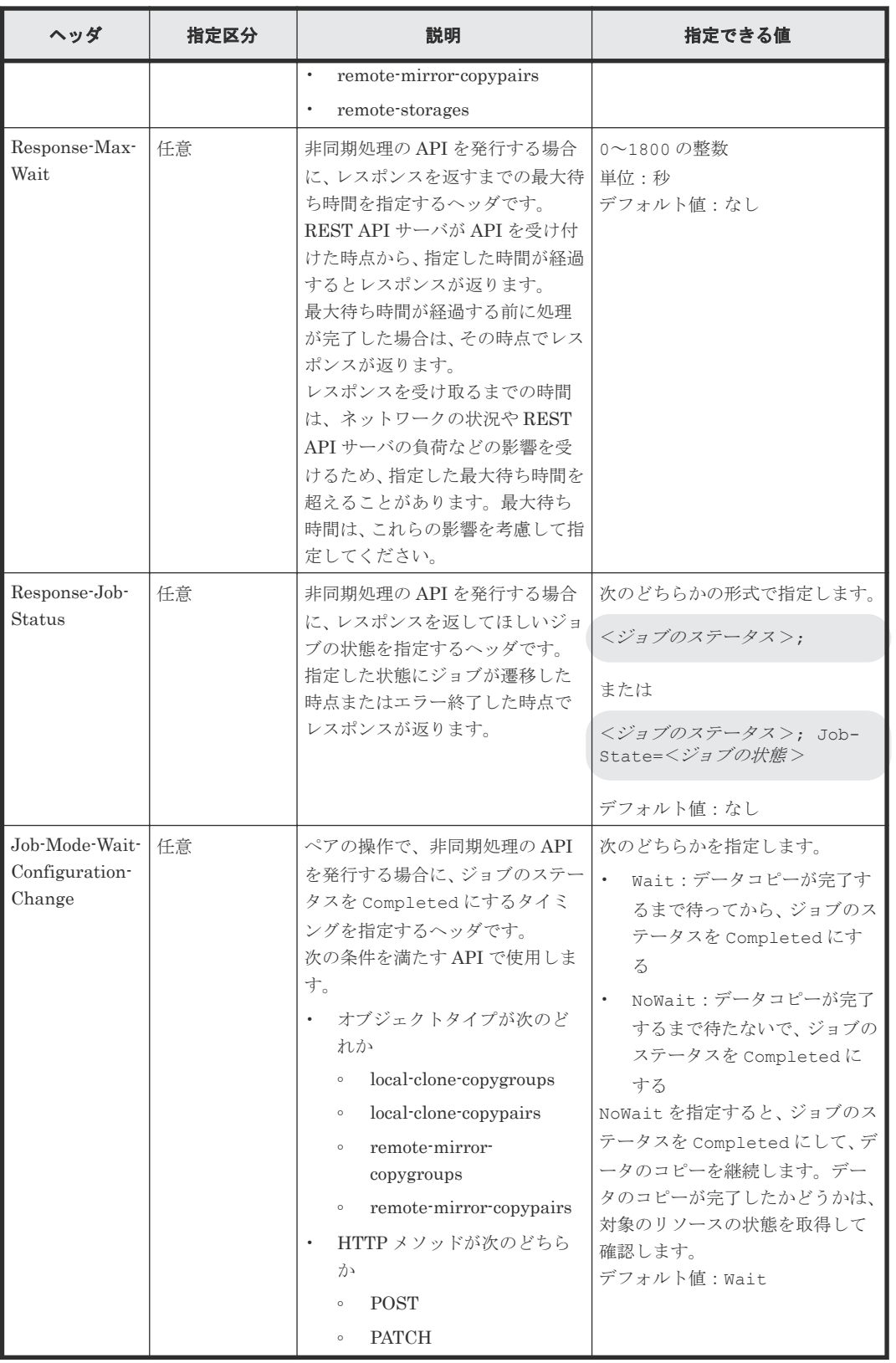

注※ リモートストレージシステム側で生成するセッションのタイムアウト時間は 60 秒以上を指 定してください。 60 秒未満を指定した場合、リモートストレージシステムのセッションタイムア ウトにより、リクエストの実行が失敗することがあります。

上記以外のヘッダが指定された場合、そのヘッダは無視されます。

<span id="page-33-0"></span>Response-Max-Wait と Response-Job-Status は組み合わせて指定できます。両方を指定した場 合、どちらかの条件が満たされた時点でレスポンスが返ります。

Response-Max-Wait と Response-Job-Status のどちらも指定しない場合は、ただちにレスポンス が返ります。

### 関連概念

• 3.1 [ユーザ管理とアクセス制御の概要](#page-74-0)

### 関連参照

• 1.16 [ジョブオブジェクト](#page-38-0)

## **1.9** レスポンスヘッダ

REST API サーバが返すレスポンスヘッダについて説明します。

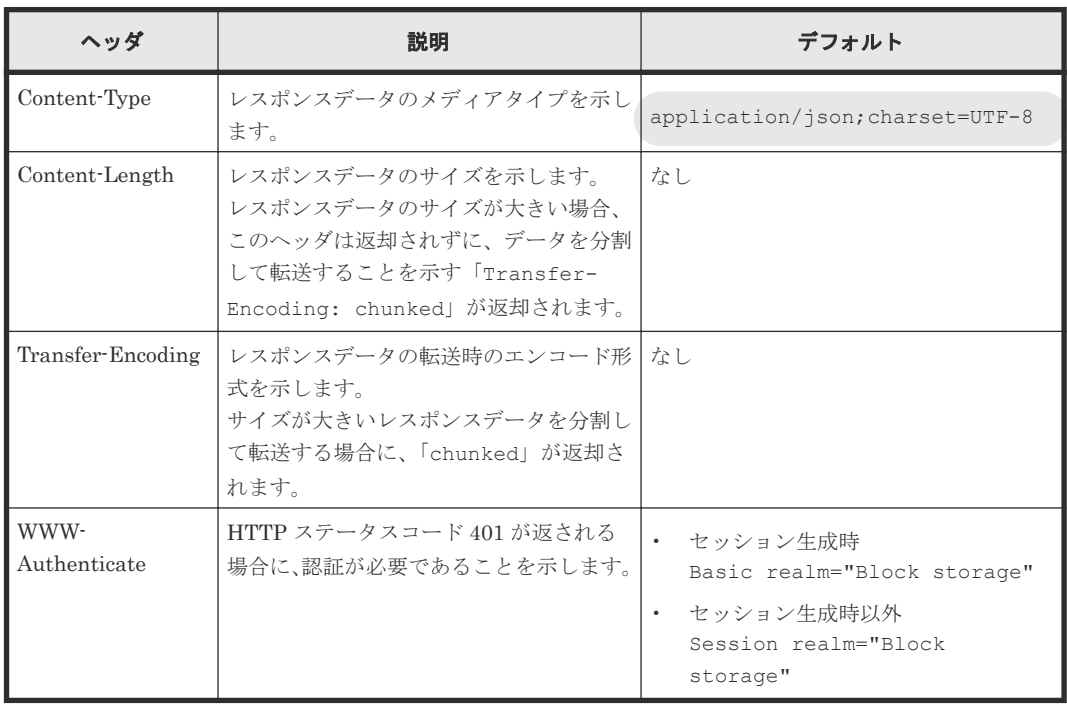

## **1.10 HTTP** ステータスコード

REST API は、処理結果を示すために次に示す標準的な HTTP のステータスコードを使用します。

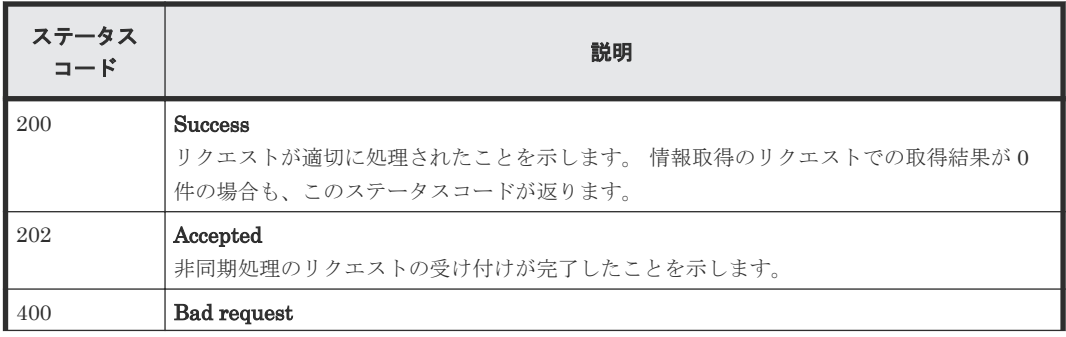

<span id="page-34-0"></span>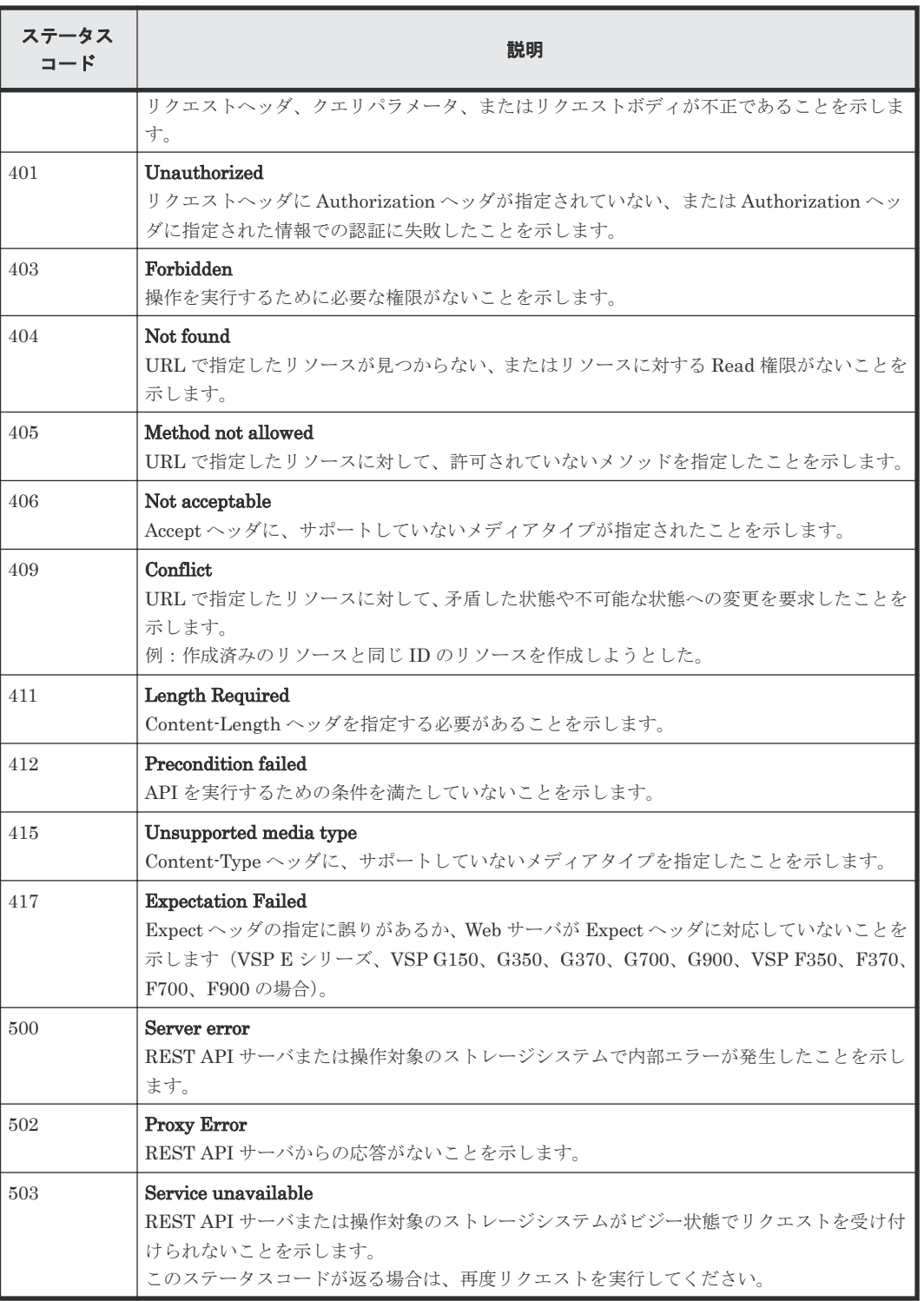

ステータスコードのうち、API 固有の説明があるものについては、各 API のセクションで説明しま す。

## **1.11** リクエストおよびレスポンスのフォーマット

リソースの作成、変更時の属性値の指定、またはリソースの情報取得結果には、JSON のフォーマ ットを使用します。

POST メソッドでリソースを作成、追加したり 、PATCH メソッドでリソースを変更、編集したり する場合、JSON 形式でリソースの属性を指定します。GET メソッドでリソースの情報を取得する 場合、レスポンスは JSON 形式で返ります。

サポートする文字コードは UTF-8 です。

### リクエストの形式

- string 型の属性に空文字を指定した場合は、その属性の値は空になります。
- string 型以外の属性に空文字を指定した場合は、その属性は指定していないものと見なされま す。
- 属性の値には、次の文字が使用できます。 A-Z a-z  $0-9$ , - . :  $0$ 各 API の説明にも使用できる文字が記載されている場合があります。その場合は、各 API の規 則に従ってください。

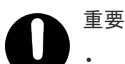

• コンマ、コロン、単価記号を含む文字列を指定した場合、オブジェクト ID を生成するときに これらの記号をエンコードする必要があります。これらの記号は使わないよう運用すること をお勧めします。これらの記号をエンコードしないままオブジェクト ID を生成した場合、 API を発行する際の URL が不正となりエラーとなる場合があります。

• 値の先頭にハイフンを指定することはできません。

- URL にバックスラッシュまたはスラッシュは指定しないでください。
- IP アドレスを指定する場合、IPv4 射影アドレスは使用できません。

### レスポンスの形式

- API の処理が成功した場合、レスポンスは JSON 形式で返ります。
- 処理が失敗した場合、エラーの内容によっては JSON 形式ではなく HTML 形式でレスポンスが 返る場合があります。 プログラム中で HTTP ステータスコードを基にエラー処理を行う場合には、レスポンスヘッダ の Content-Type の値をチェックしてください。

### ヒント

リクエストボディの形式に誤りがあった場合のエラーメッセージの見方について、次の例を使用して説明しま す。

```
リクエストボディ:
```

```
{
   "parameters": {
      "status": blk
   }
}
```
エラーメッセージ:

```
{
  "errorSource": "/ConfigurationManager/v1/objects/ldevs/5/actions/
change-status/invoke",
  message": "リクエストボディの形式、または指定した内容が不正です。詳細 =
```

```
Unexpected character ('b' (code 98)): expected a valid value (number, 
String, array, object, 'true', 'false' or 'null')\n at [Source:
java.io.ByteArrayInputStream@10f607b; line: 3, column: 16]",
" "solution": "リクエストボディの形式、または指定した内容を見直してください。",
```
```
 "messageId": "KART40046-E"
}
```

```
メッセージの詳細の at 以降に、エラーの対象となった場所が出力されます。この例では、line: 3, column:
16 にエラーがあることを示しています。
リクエストボディの 3 行目、16 文字目を確認すると、本来は string 型で指定する status 属性が、正しく指定
されていないことが分かります。
```
# **1.12** クエリパラメータ

GET メソッドでオブジェクトを取得する際に、クエリパラメータを指定することで特定の条件で実 行結果をフィルタリングできます。

クエリパラメータは、URL の末尾に次の形式で指定します。

?<パラメータ>=<値>

複数のパラメータを指定する場合は、&記号でつなぎます。複数のパラメータを指定する場合の例 を次に示します。

?<パラメータ>=<値>&<パラメータ>=<値>...

クエリに指定できるパラメータについては、各 API の説明を参照してください。

パラメータは大文字と小文字が区別されます。各 API で指定できるパラメータ以外を指定した場 合、無効なパラメータは指定されなかったものとみなし、有効なパラメータだけで実行結果がフィ ルタリングされます。

パラメータの値が RFC3986 に定められた予約文字を含む場合は、エンコードした文字列を指定し てください。RFC3986 に定められた予約文字については、オブジェクト ID の指定方法を参照して ください。

パラメータの値に IP アドレスを指定する場合、IPv4 射影アドレスは使用できません。

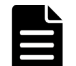

クエリパラメータを指定してオブジェクトを取得する場合に、ほかの REST API クライアントやストレージ管 理ソフトウェアが対象のオブジェクトに対して構成変更操作を行っていると、正確な情報が取得できないおそれ があります。正確な情報を取得するには、ロックを取得してからオブジェクトを取得してください。

### 関連参照

メモ

- 1.4 [オブジェクト](#page-25-0) ID の指定方法
- 1.20 [リソースのロック](#page-44-0)

# **1.13** データ型

REST API で指定できるデータの型について説明します。

REST API がサポートするデータ型と対応する JSON のデータ型を次に示します。

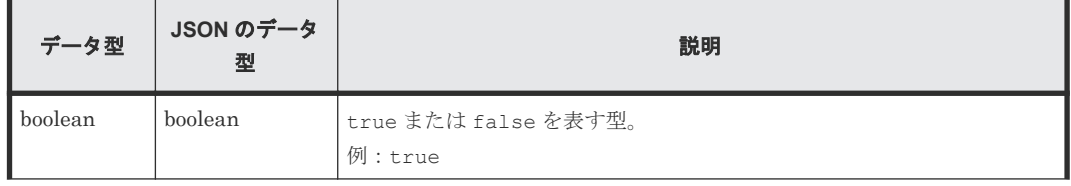

REST API の概要 **37**

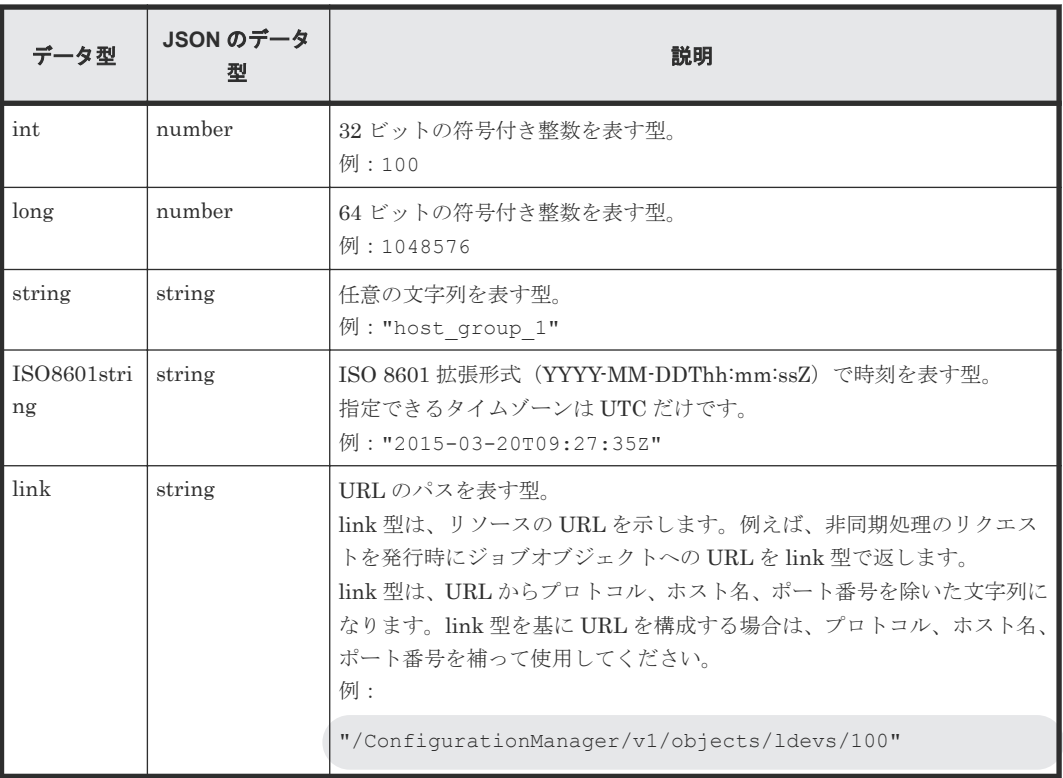

上記のデータ型以外に、JSON 形式の次のデータ型を使用します。

• object 型

属性と値をコロン(:)でつないだ文字列を{}で囲む形式です。属性と値のペアが複数ある場 合は、コンマで区切ります。

• array 型 複数の値をコンマで区切った文字列を[]で囲む形式です。

# **1.14** 出力形式

API を発行すると、API の処理方式、API の処理種別、実行結果に応じてレスポンスが返ります。 リクエストの処理が成功した場合のレスポンスの出力形式について次に示します。

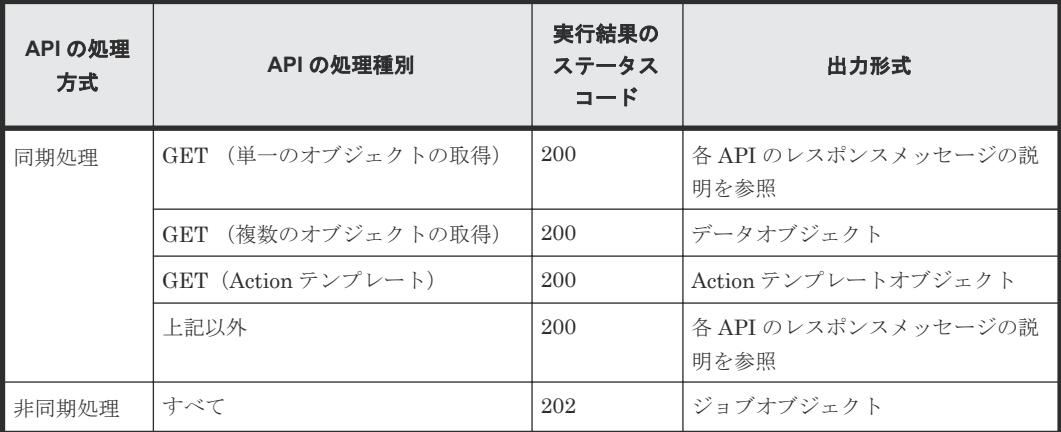

リクエストの処理が失敗した場合は、レスポンスとしてエラーオブジェクトが返ります。

**38** REST API の概要

# <span id="page-38-0"></span>**1.15** データオブジェクト

データオブジェクトは、オブジェクトのリストを返すためのオブジェクトです。

データオブジェクトのスキーマを次に示します。

| 属性   | データ型  | 説明         |
|------|-------|------------|
| data | array | オブジェクトのリスト |

data オブジェクトの例を次に示します。

```
{
   "data": [
       {
            "parityGroupId":"5-2",
            "numOfLdevs":3,
            "usedCapacityRate":45,
            "availableVolumeCapacity":4000,
           "raidLevel":"RAID5",
           "raidType":"2D+2D",
            "clprId":0,
            "driveType":"DKR5C-J600SS"
       },
       {
            "parityGroupType",
            ...
       },
 ...
\blacksquare ]
}
```
# **1.16** ジョブオブジェクト

ジョブオブジェクトは、非同期処理の API を発行したときに返るジョブ情報のオブジェクトです。

ジョブオブジェクトのスキーマを次に示します。

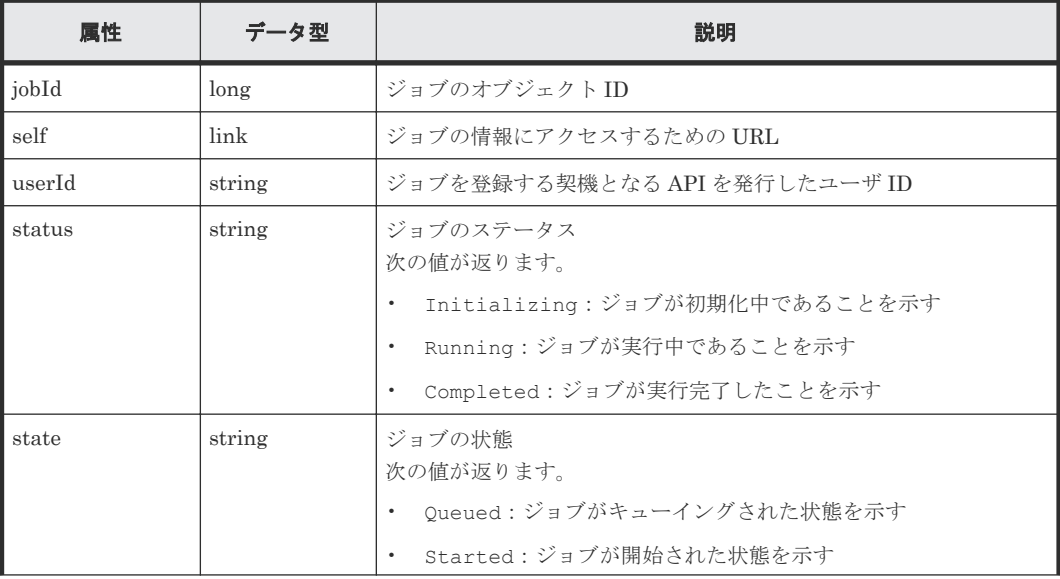

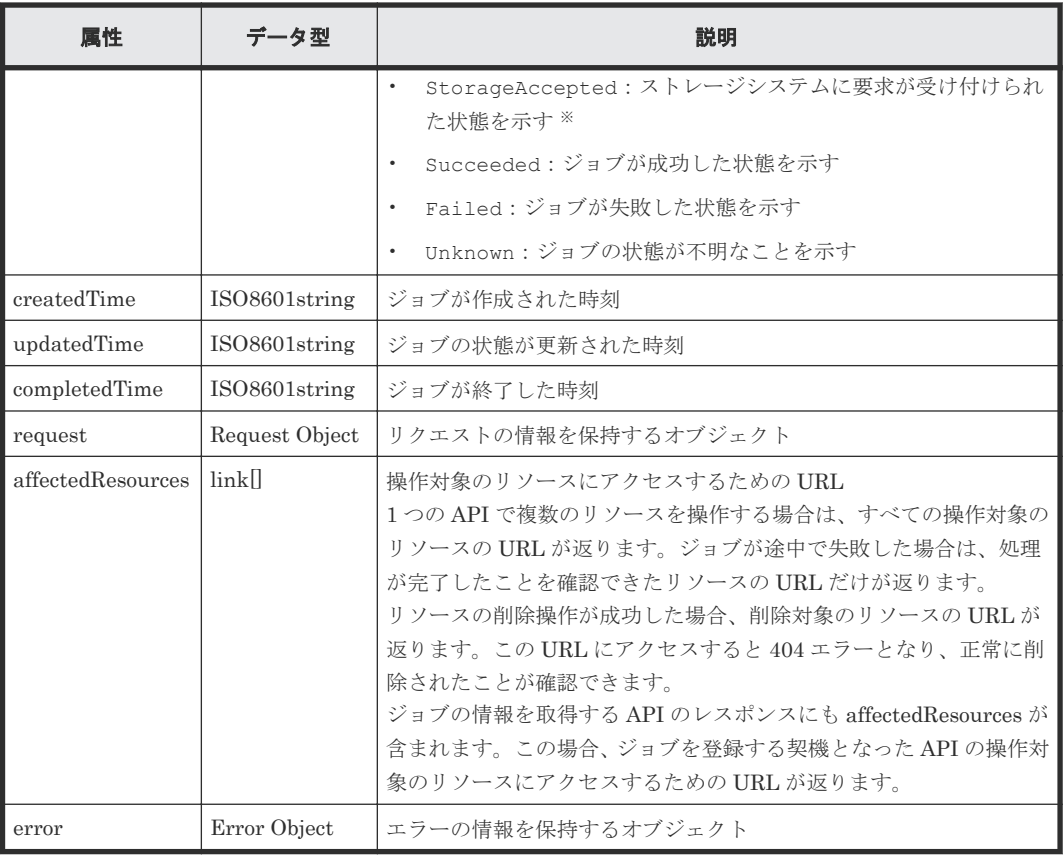

注※ StorageAccepted は、リモートコピーペアを作成するジョブの場合にだけ返る状態です。

重要

ジョブの情報の最大保持件数を次に示します。最大保持件数を超えたジョブの情報は、createdTime の古い順に 削除されます。

- VSP E シリーズ、VSP G150、G350、G370、G700、G900、VSP F350、F370、F700、F900 の場合: 3,000 件
- VSP 5000 シリーズの場合:10 万件

ジョブが実行を開始したときのジョブオブジェクトの例:

```
{
 "jobId": 111111,
 "self": "/ConfigurationManager/v1/objects/jobs/111111",
 "userId": "user1",
 "status": "Running",
 "state": "Started",
 "createdTime": "2015-04-01T08:00:00Z",
   "updatedTime": "2015-04-01T08:05:00Z",
   "request": {
 "requestUrl": "/ConfigurationManager/v1/objects/ldevs",
 "requestMethod": "POST",
    "requestBody": "{\"ldevId\" : 112, \"poolId\" : 100, \"blockCapacity
\mathbf{Y}" : 1000}"
  }
}
```
ジョブが成功して完了したときのジョブオブジェクトの例:

```
{
 "jobId": 222222,
 "self": "/ConfigurationManager/v1/objects/jobs/222222",
  "userId": "user1",
  "status": "Completed",
```

```
 "state": "Succeeded",
 "createdTime": "2015-04-01T08:00:00Z",
 "updatedTime": "2015-04-01T08:10:00Z",
   "completedTime": "2015-04-01T08:10:00Z",
   "request": {
     "requestUrl": "/ConfigurationManager/v1/objects/ldevs",
     "requestMethod": "POST",
    "requestBody": "{\"ldevId\" : 112, \"poolId\" : 100, \"blockCapacity
\mathbf{Y}" : 1000}"
 },
   "affectedResources": [
     "/ConfigurationManager/v1/objects/ldevs/112"
   ]
}
```
ジョブが失敗して完了したときのジョブオブジェクトの例:

```
{
   "jobId": 333333,
   "self": "/ConfigurationManager/v1/objects/jobs/333333",
 "userId": "user1",
 "status": "Completed",
   "state": "Failed",
 "createdTime": "2015-04-01T07:00:00Z",
 "updatedTime": "2015-04-01T07:01:00Z",
   "completedTime": "2015-04-01T07:01:00Z",
   "request": {
     "requestUrl": "/ConfigurationManager/v1/objects/ldevs",
     "requestMethod": "POST",
    "requestBody": "{\"ldevId\" : 112, \"poolId\" : 100, \"blockCapacity
\mathbf{Y}" : 1000}"
   },
   "error": {
     "errorSource": "/ConfigurationManager/v1/objects/ldevs",
    "messageId": "KART30000-E",
     "message": "An error occurred in the storage system. (message = The 
state of the pool is incorrect.)"
     "cause": "An error occurred during execution of a RAID Manager 
command.",
     "solution": "See the manual of the RAID Manager and remove the cause 
of the error.",
     "solutionType": "SEE_ERROR_DETAIL",
    "errorCode":
       "SSB1": "2E10",
       "SSB2": "6014"
\vert \vert,
     "detailCode": "30000E-2-2E10-6014"
  }
}
```
# **1.17** エラーオブジェクト

エラーオブジェクトは、リクエストの処理に失敗したときに返すエラー情報のオブジェクトです。

API の処理が失敗すると、レスポンスデータとしてエラーオブジェクトが返ります。エラーオブジ ェクトのスキーマを次に示します。

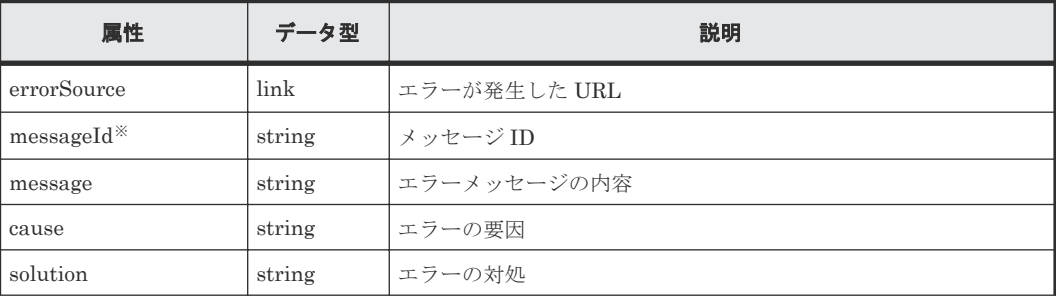

REST API の概要 **41**

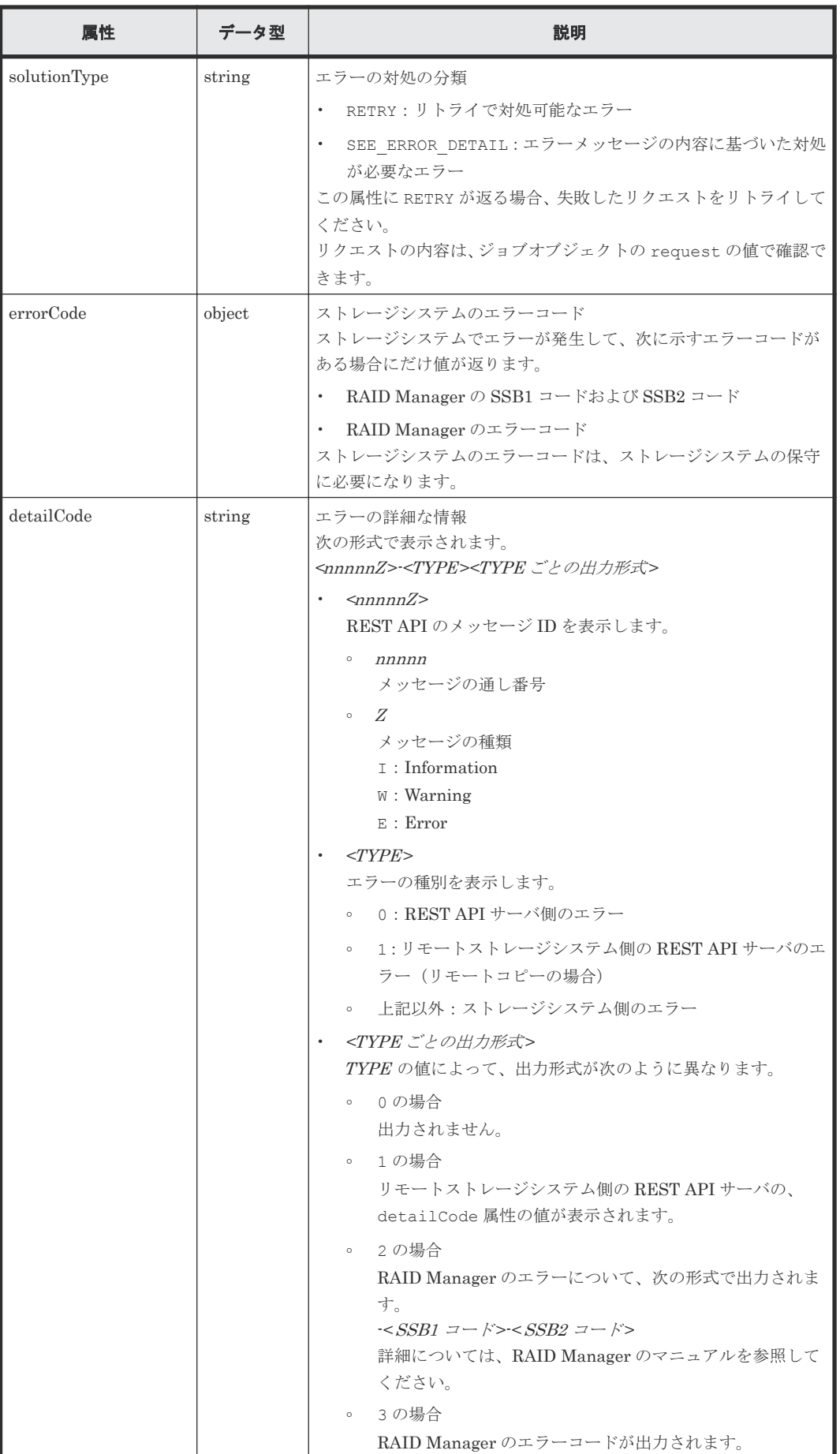

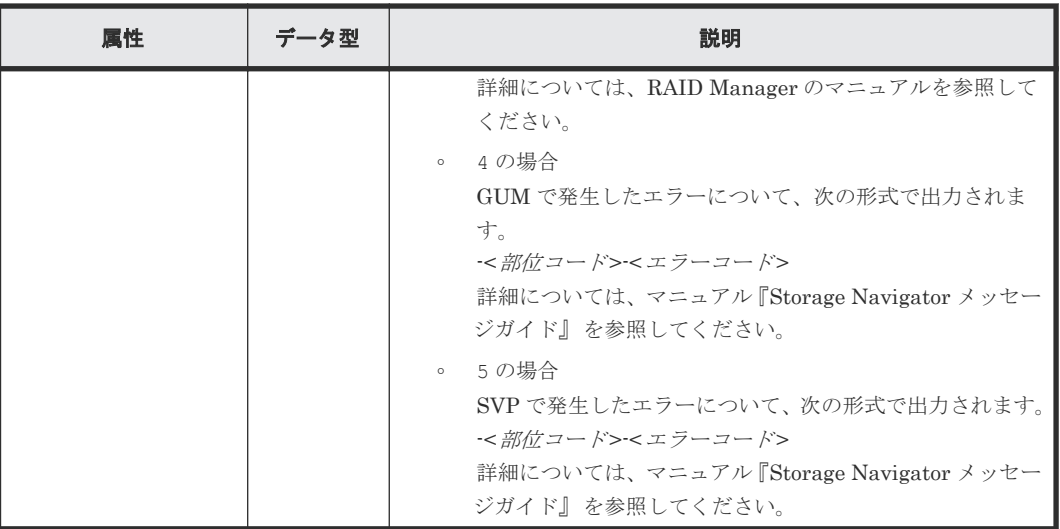

注※ 属性名は messageID で返ることがあります。

REST API サーバでエラーが起きた場合のエラーオブジェクトの例

```
{
  "errorSource": "/ConfigurationManager/v1/objects/ldevs",
 "messageId": "KART20008-E",
 "message": "Required parameters are not specified.",
  "solution": "Check parameters.",
  "solutionType": "SEE_ERROR_DETAIL",
  "detailCode": "20008E-0"
```
ストレージシステムでエラーが起きた場合のエラーオブジェクトの例

```
{
   "errorSource": "/ConfigurationManager/v1/objects/ldevs/16",
  "messageId": "KART30000-E",
   "message": "An error occurred in the storage system. (message = The 
state of the pool is incorrect.)",
   "cause": "An error occurred during execution of a RAID Manager 
command.",
   "solution": "See the manual of the RAID Manager and remove the cause 
of the error.",
   "solutionType": "SEE_ERROR_DETAIL",
  "errorCode":
 "SSB1": "2E10",
 "SSB2": "6014"
 },
   "detailCode": "30000E-2-2E10-6014"
}
```
detailCode 属性の出力例を次に示します。

REST API サーバでエラーが発生した場合(メッセージ ID:KART40231-E)

```
"detailCode": "40231E-0"
```
}

リモートストレージシステム側の REST API サーバでエラーが発生した場合(メッセージID: KART40097-E、リモートストレージ側の REST API サーバの detailCode 属性の値: 30000E-2-2EDA-00EE)

```
"detailCode": "40097E-1-30000E-2-2EDA-00EE"
```
REST API の概要 **43**

ストレージシステム側でエラーが発生した場合(メッセージ ID:KART30000-E、SSB1 コード: 2EDA.  $SSB2 = -K:00EE$ 

"detailCode": "30000E-2-2EDA-00EE"

ストレージシステム側でエラーが発生した場合(メッセージ ID:KART30000-E、RAID Manager のエラーコード:EX\_INVARG)

"detailCode": "30000E-3-EX\_INVARG"

ストレージシステム側でエラーが発生した場合(メッセージ ID:KART30007-E、部位コード: 30762、エラーコード:204092)

"detailCode": "30007E-4-30762-204092"

ストレージシステム側でエラーが発生した場合(メッセージ ID:KART30005-E、部位コード: 03005、エラーコード:078040)

"detailCode": "30005E-5-03005-078040"

# **1.18** リクエストオブジェクト

リクエストオブジェクトは、リクエストの情報を保持するためのオブジェクトです。

リクエストオブジェクトのスキーマを次に示します。

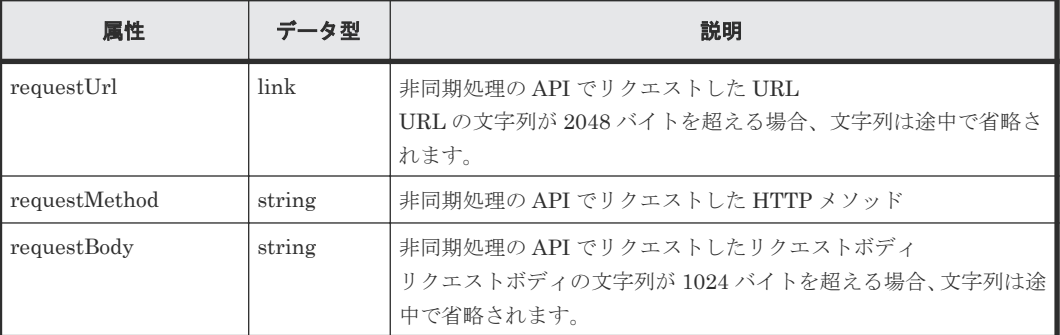

# **1.19 Action** テンプレートオブジェクト

Action テンプレートオブジェクトは、Action を実行するために必要なリクエストボディのひな型で す。GET メソッドで Action テンプレートオブジェクトを取得して、実行したい Action に合わせて テンプレートに値を設定し、リクエストボディに指定して実行します。

Action テンプレートオブジェクトのスキーマを次に示します。

| 属性         | データ型   | 説明             |
|------------|--------|----------------|
| parameters | object | 操作実行時に必要なパラメータ |

Action テンプレートオブジェクトの例として、ボリュームの容量拡張の Action テンプレートを次 に示します。

```
{
   "parameters": {
     "additionalBlockCapacity": null
```

```
Action テンプレートには、Action の実行時に指定が必要な属性があらかじめ記載されています。値
には、空であることを示す null または[]が設定されています。これらの属性に値を指定してくだ
さい。この例では、ボリュームに追加する容量を指定するための 2 つの属性が記載されています。
```

```
取得した Action テンプレートに値を指定した例を次に示します。
```

```
{
   "parameters": {
     "additionalBlockCapacity": 500
   }
}
```
必要な属性の行を残して、属性値を設定したものをリクエストボディに指定して Action を実行しま す。

# **1.20** リソースのロック

<span id="page-44-0"></span> } }

複数の REST API クライアントが同じリソースに対して同時に操作しようとした場合、予期しない 構成変更が実行され、期待した結果を得られないことがあります。REST API では、ユーザが自分 に割り当てられたリソースグループをロックすることで、ほかのユーザがそのリソースグループ中 のリソースを構成変更できないようにします。

REST API では、セッション単位にロックを制御します。ロックは、セッションを生成したユーザ に割り当てられているリソースグループのリソース全体が対象です。自分に割り当てられているリ ソースグループが、ほかのユーザによってロック中の場合は、ロックを取得できません。

リソースをロックするリクエストで使用したセッションだけが、ロック中のリソースに対する構成 変更のリクエストを実行できます。1 つのユーザアカウントが複数のセッションを生成した場合、 同じユーザアカウントによって生成されたセッションでも、ロック時に使用したのとは異なるセッ ションを指定したときは、構成変更のリクエストを実行できません。

ただし、ペアの状態変更や REST API サーバに対する操作など、ストレージシステム上のリソース の構成変更に影響のない操作は、ロックによる排他制御の影響を受けないで実行できます。ロック の影響を受けない操作は次のとおりです。

- セッションの生成、削除
- 情報取得

ただし、クエリパラメータを指定して情報を取得する場合は、ほかの REST API クライアント やストレージ管理ソフトウェアからの構成変更の操作の影響により、正確な情報を取得できな いおそれがあります。正確な情報を取得するには、ロックを取得してから操作してください。

- 指定したホストへの ping コマンドの送信
- ALUA のパスの優先度の設定
- ShadowImage ペアの分割、再同期、リストア(コピーペア単位、またはコピーグループ単位)
- Thin Image ペアの分割、再同期、リストア(スナップショット単位、またはスナップショット グループ単位) 作成、削除、セカンダリボリュームの割り当て、割り当ての解除(スナップショットツリー単 位での操作も含む)
- REST API サーバへのリモートストレージシステムの情報登録および削除
- TrueCopy ペア/Universal Replicator ペアの分割、再同期、テイクオーバー(コピーペア単 位、またはコピーグループ単位)

REST API の概要 **45**

- 外部ストレージシステム側ポートの iSCSI ターゲットの情報関連(取得、ログインテスト)
- 初期設定に必要なファイルのアップロード
- ストレージシステムの構成情報のキャッシュの更新

1 つのユーザアカウントで複数のセッションを使用している場合は、そのうち 1 つのセッションだ けがリソースをロックできます。

操作が終了してロックが不要になったら、リソースグループをアンロックする API を実行します。 ロック時に使用したセッションが破棄されると、同時にリソースグループがアンロックされます。 セッションタイムアウトでセッションが破棄される場合も、同時にアンロックされます。

# ヒント

- 非同期処理の API が実行中でも、セッションタイムアウトは発生します。非同期処理の API の実行中、ロ ックを継続したい場合は、定期的にジョブの状態をチェックするリクエストを発行するなどして、セッショ ンがタイムアウトしないようにしてください。
- REST API クライアントから意図せずにロックが継続されている場合や、トークンを紛失した場合など、強 制的にロックを解除したいときは、セッションタイムアウトになるまで待つか、Administrator ユーザグル ープ(ビルトイングループ)に属するユーザでセッションを強制的に破棄してください。
- ロック中に、ロックしているユーザの情報(ロールやリソースグループなど)が変更された場合は、ロック が解除されてから操作に反映されます。

#### ロック機能を使用して **API** を実行する操作の流れ

リソースグループをロックして API を実行する場合の操作の流れを次に示します。

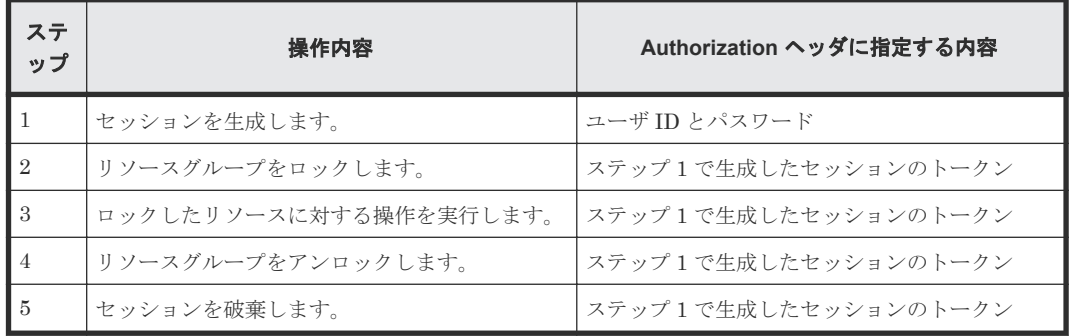

### ロック機能を使用して **API** を実行する操作の流れ(リモートコピーの場合)

ストレージシステム間でのコピー操作(リモートコピー)で、コピーグループやコピーグループ内 のリソースに対する構成変更操作を実行する場合に、対象のリソースをロックして操作したいとき は、ローカルストレージシステムとリモートストレージシステムの両方のリソースをロックします。 両方のリソースをロックするとき、およびロックされたリソースに対して操作を実行するときは、 Authorization ヘッダと Remote-Authorization ヘッダにそれぞれのセッションのトークンを指定 します。Remote-Authorization ヘッダは、次のオブジェクトタイプを対象とした API でだけ使用 します。

- remote-mirror-copygroups
- remote-mirror-copypairs
- remote-storages

ローカルストレージシステムとリモートストレージシステムの両方のリソースをロックする場合の 操作の流れについて次に示します。

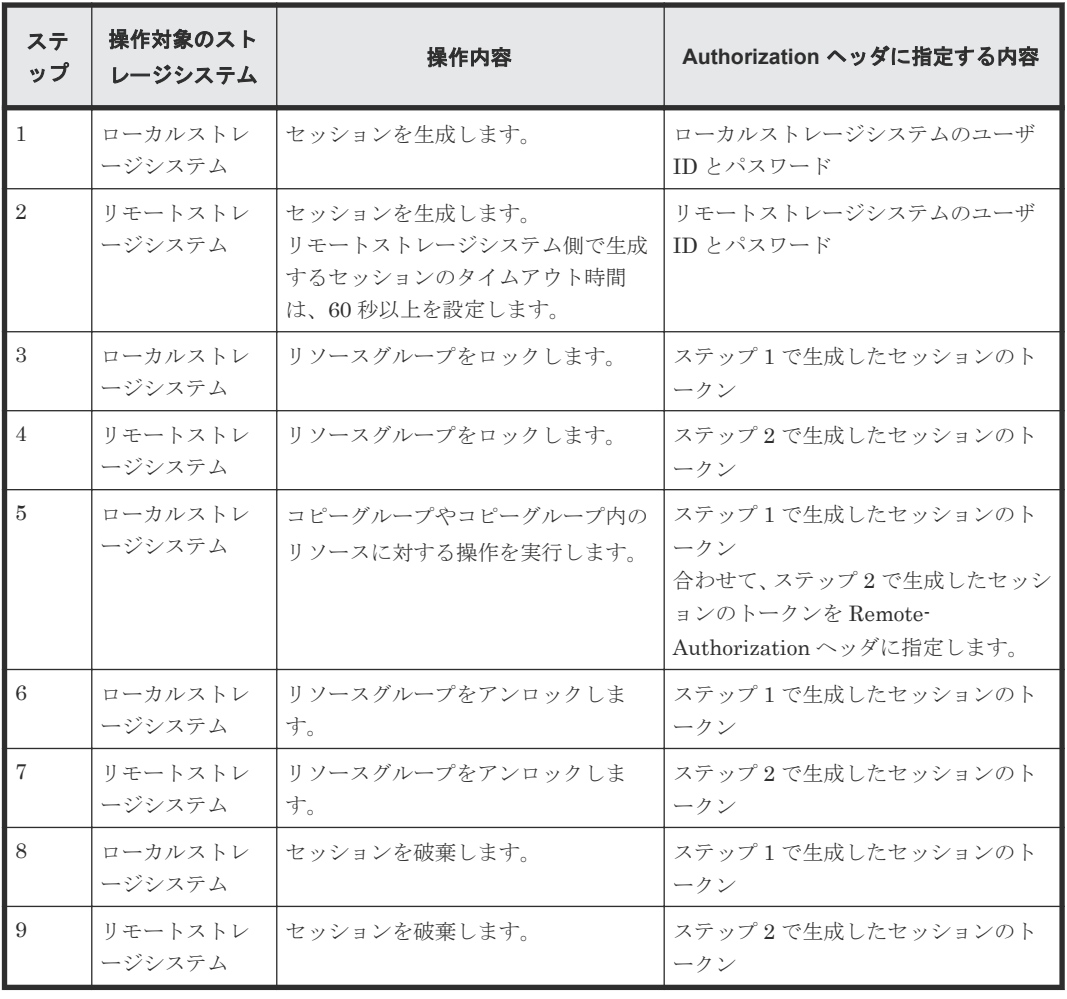

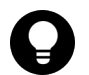

ヒント リモートコピーペア作成を実行すると、ストレージシステムでのペア作成の初期コピー処理に長時間掛かること があります。その場合、ペア生成が完了するまでリソースをロックしたままでいると、長時間ほかのクライアン トがそのリソースグループのリソースを使用できなくなります。ストレージシステムでペア作成の要求が受け 付けられたあとは、REST API でロックをかける必要はないため、リモートペア作成時には、ジョブの状態が StorageAccepted に遷移した時点でロックを解除することをお勧めします。

### 関連参照

- 2.11 [リソースグループをロックする](#page-68-0)
- 2.12 [リソースグループをアンロックする](#page-69-0)
- 3.4 [リソースグループの一覧を取得する](#page-76-0)

**48** REST API の概要

2

# **REST API** で共通の操作

この章では、セッションの生成やジョブの情報取得など、REST API で共通の操作について説明し ます。

- □ 2.1 [バージョン情報を取得する](#page-49-0)
- □ 2.2 [ストレージシステムの一覧を取得する](#page-50-0)
- □ 2.3 [特定のストレージシステムの情報を取得する](#page-51-0)
- □ 2.4 [ストレージシステムのサマリ情報を取得する](#page-53-0)
- □ 2.5 [セッションの一覧を取得する](#page-58-0)
- □ 2.6 [特定のセッションの情報を取得する](#page-60-0)
- □ 2.7 [セッションを生成する](#page-61-0)
- □ 2.8 [セッションを破棄する](#page-62-0)
- □ 2.9 [ジョブの情報の一覧を取得する](#page-63-0)
- $\Box$  2.10 [特定のジョブの情報を取得する](#page-66-0)
- 2.11 [リソースグループをロックする](#page-68-0)
- □ 2.12 [リソースグループをアンロックする](#page-69-0)

# <span id="page-49-0"></span>**2.1** バージョン情報を取得する

REST API のバージョン情報を取得します。

# 実行権限

この API の実行に必要なロールはありません。

# リクエストヘッダ

この API は認証されないため、Authorization ヘッダの指定は不要です。

### リクエストライン

GET <ベース *URL* >/configuration/version

#### リクエストメッセージ

オブジェクト ID なし。 クエリパラメータ なし。

ボディ

なし。

### レスポンスメッセージ

ボディ

```
{
 "productName": "Configuration Manager REST API",
 "apiVersion": "1.24.0"
}
```
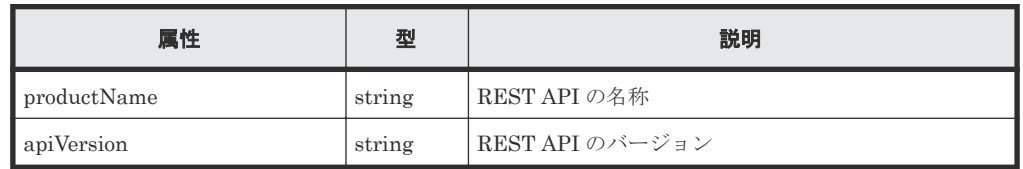

# ステータスコード

この操作のリクエストに対する ステータスコードについては、HTTP ステータスコードの説明を参 照してください。

#### コード例

curl -v -H "Accept:application/json" -H "Content-Type:application/json" X GET https://192.0.2.100/ConfigurationManager/configuration/version

#### 関連参照

• 1.10 HTTP [ステータスコード](#page-33-0)

# <span id="page-50-0"></span>**2.2** ストレージシステムの一覧を取得する

REST API から操作できるストレージシステムの一覧を取得します。ストレージシステムのスト レージデバイス ID やシリアル番号などの情報を確認できます。

### 実行権限

この API の実行に必要なロールはありません。

#### リクエストヘッダ

この API は認証されないため、Authorization ヘッダの指定は不要です。

#### リクエストライン

GET <ベース *URL* >/v1/objects/storages

# リクエストメッセージ

オブジェクト ID なし。 クエリパラメータ なし。 ボディ

なし。

#### レスポンスメッセージ

```
ボディ
```

```
{
  "data": [
    {
      "storageDeviceId": "886000123456",
 "model": "VSP G700",
 "serialNumber": 123456,
 "ctl1Ip": "192.0.2.100",
 "ctl2Ip": "192.0.2.101"
    }
  ]
}
```
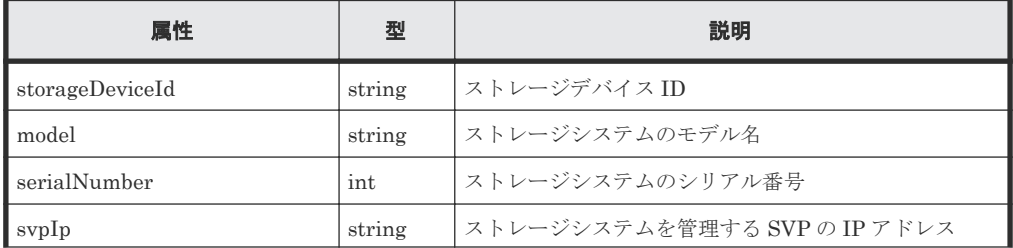

<span id="page-51-0"></span>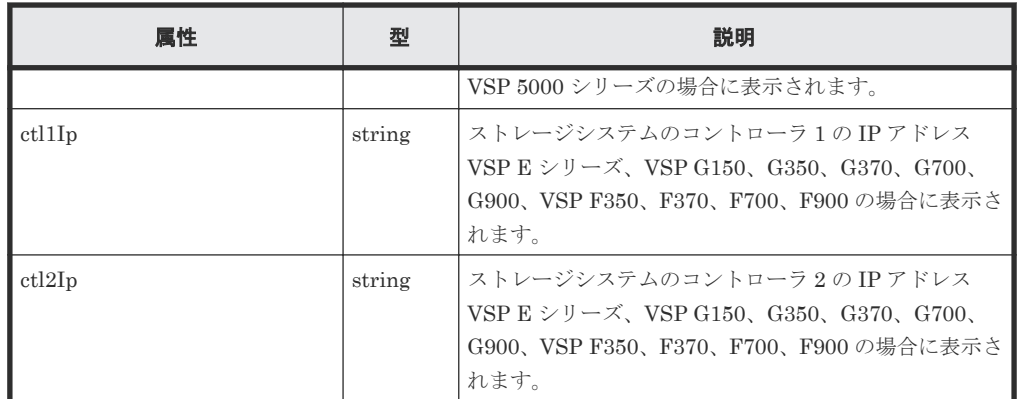

# ステータスコード

この操作のリクエストに対するステータスコードについては、HTTP ステータスコードの説明を参 照してください。

#### コード例

curl -v -H "Accept:application/json" -X GET https://192.0.2.100/ ConfigurationManager/v1/objects/storages

#### 関連参照

• 1.10 HTTP [ステータスコード](#page-33-0)

# **2.3** 特定のストレージシステムの情報を取得する

操作対象のストレージシステムについて、詳細な情報を取得します。

### 実行権限

ストレージ管理者(参照)

### リクエストライン

GET <ベース *URL* >/v1/objects/storages/instance

#### リクエストメッセージ

オブジェクト ID

instance を指定します。instance は、単一のインスタンスしか持たないオブジェクトの場 合に、オブジェクト ID として指定する固定の値です。

クエリパラメータ

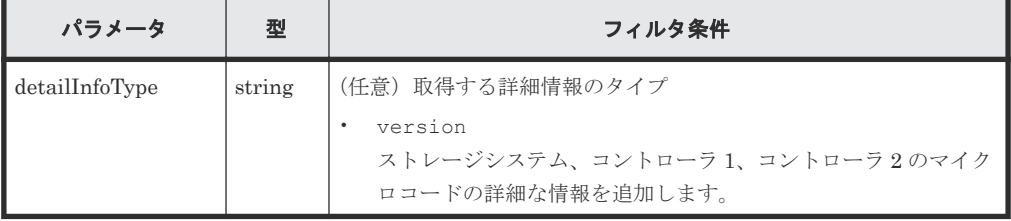

ボディ なし。

# レスポンスメッセージ

```
ボディ
```

```
\{ "storageDeviceId" : "886000123456",
 "model" : "VSP G700",
 "serialNumber" : 123456,
 "ctl1Ip": "192.0.10.10",
 "ctl2Ip": "192.0.10.11",
 "dkcMicroVersion" : "88-01-01/00",
   "communicationModes": [
     {
       "communicationMode": "lanConnectionMode"
     }
\Box,
 "isSecure": true
}
```
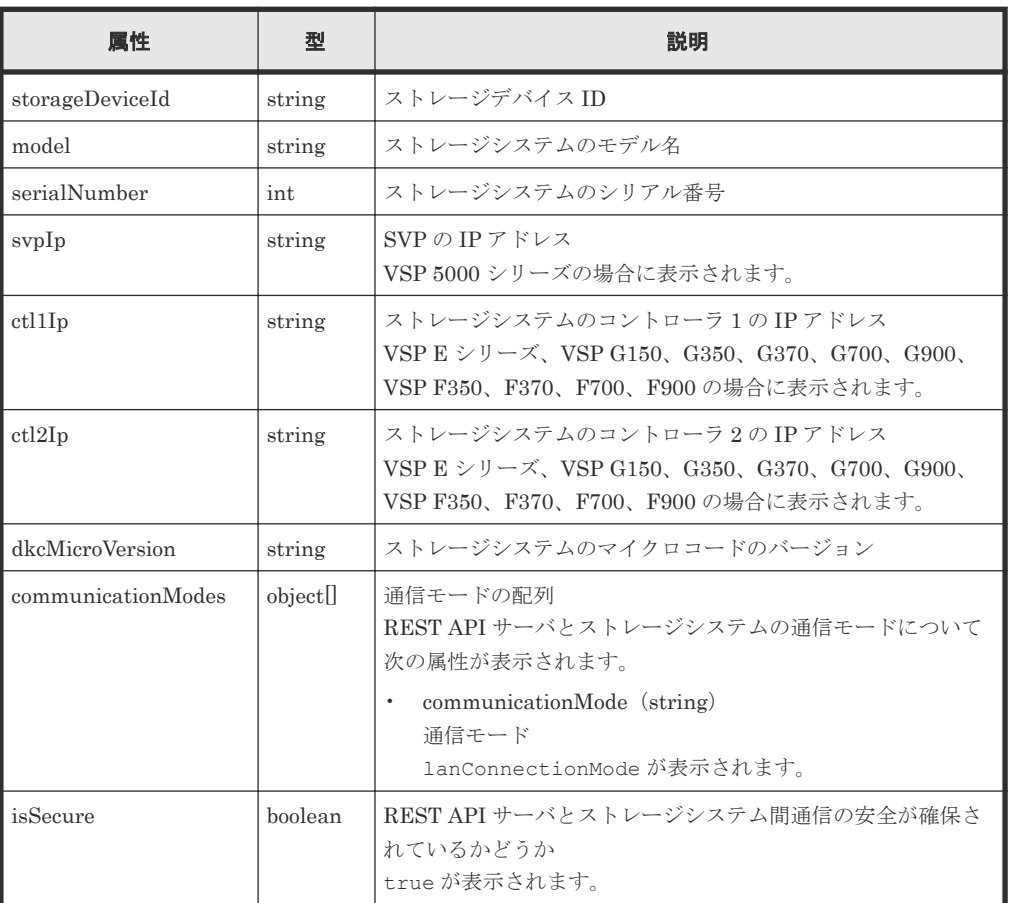

クエリパラメータで detailInfoType に version を指定して実行すると、ストレージシス テムのマイクロコードの詳細情報も取得されます。

```
{
  "storageDeviceId": "886000123456",
 "model": "VSP G900",
 "serialNumber": 123456,
 "ctl1Ip" : "192.0.10.10",
 "ctl2Ip" : "192.0.10.11",
 "dkcMicroVersion": "88-01-01/82",
```

```
 "detailDkcMicroVersion": "88-01-01-60/82",
 "ctl1MicroVersion" : "88-01-01/81",
 "ctl2MicroVersion" : "88-01-01/81",
   "communicationModes": [
    \left| \cdot \right| "communicationMode": "lanConnectionMode"
     }
\Box,
 "isSecure": true
}
```
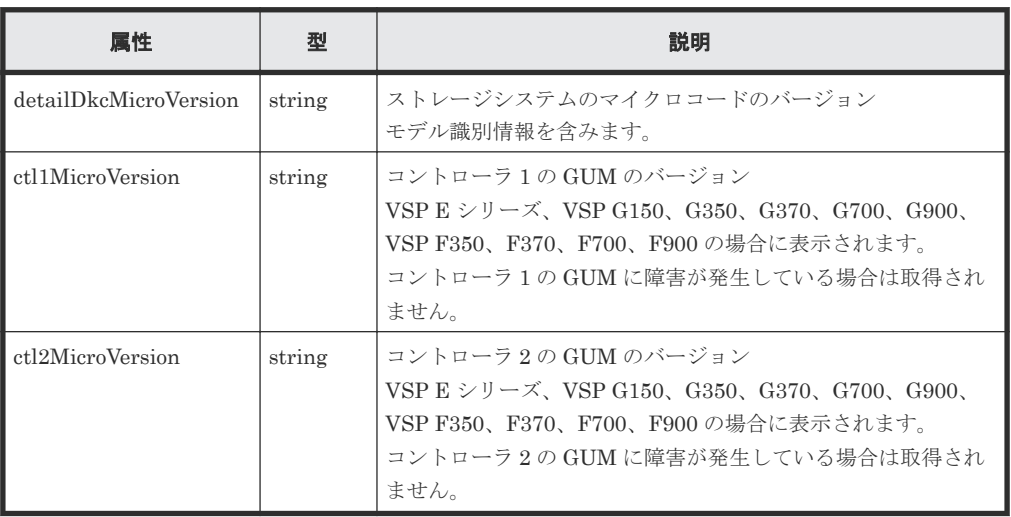

# ステータスコード

この操作のリクエストに対するステータスコードについては、HTTP ステータスコードの説明を参 照してください。

#### コード例

curl -v -H "Accept:application/json" -H "Authorization:Session d7b673af189048468c5af9bcf3bbbb6f" -X GET https://192.0.2.100/ ConfigurationManager/v1/objects/storages/instance

#### 関連参照

• 1.10 HTTP [ステータスコード](#page-33-0)

# **2.4** ストレージシステムのサマリ情報を取得する

ストレージシステムのサマリ情報を取得します。

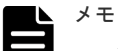

• この API は、VSP 5000 シリーズの場合に使用できます。

• 最新の情報を取得する場合、事前にストレージシステムの構成情報のキャッシュを更新する API を実行す る必要があります。詳細については、「ストレージシステムの構成情報のキャッシュを更新する」の説明を 参照してください。

# 実行権限

ストレージ管理者(参照)

#### リクエストライン

GET <ベース *URL* >/v1/objects/storage-summaries/instance

#### リクエストメッセージ

#### オブジェクト ID

instance を指定します。instance は、単一のインスタンスしか持たないオブジェクトの場 合に、オブジェクト ID として指定する固定の値です。

クエリパラメータ

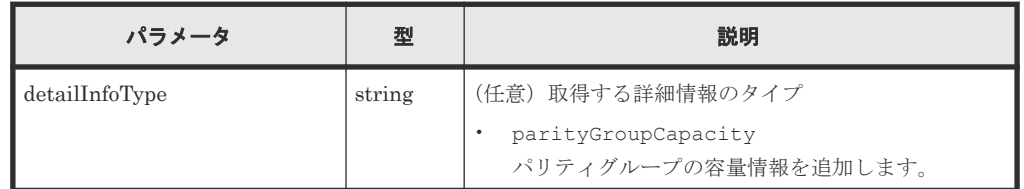

ボディ

なし。

#### レスポンスメッセージ

#### ボディ

```
{
 "name" : "VSP 5500",
 "svpMicroVersion" : "90-01-40/02",
 "rmiServerVersion" : "10_00_05",
  "numOfDiskBoards" : 8,
  "cacheMemoryCapacity" : 169984,
  "numOfSpareDrives" : 0,
  "totalOpenVolumeCapacity" : 5487,
 "totalOpenVolumeCapacityInKB" : 5754301448,
 "allocatedOpenVolumeCapacity" : 1853,
 "allocatedOpenVolumeCapacityInKB" : 1943911065,
 "allocatableOpenVolumeCapacity" : 877,
 "allocatableOpenVolumeCapacityInKB" : 919741295,
 "unallocatedOpenVolumeCapacity" : 3633,
 "unallocatedOpenVolumeCapacityInKB" : 3810390383,
  "reservedOpenVolumeCapacity" : 2756,
  "reservedOpenVolumeCapacityInKB" : 2890649088,
 "allocatedOpenVolumePhysicalCapacity" : 760,
 "allocatedOpenVolumePhysicalCapacityInKB" : 797214657,
 "allocatableOpenVolumePhysicalCapacity" : 328,
  "allocatableOpenVolumePhysicalCapacityInKB" : 344242149,
  "reservedOpenVolumePhysicalCapacity" : 1745,
  "reservedOpenVolumePhysicalCapacityInKB" : 1829765120,
  "allocatedMainframeVolumeCapacity" : 10,
 "allocatedMainframeVolumeCapacityInKB" : 11397000,
 "reservedMainframeVolumeCapacity" : 9,
  "reservedMainframeVolumeCapacityInKB" : 9744000,
 "totalAllocatedVolumeCapacity" : 1864,
 "totalAllocatedVolumeCapacityInKB" : 1955308065,
  "totalUnallocatedVolumeCapacity" : 3643,
  "totalUnallocatedVolumeCapacityInKB" : 3820134383,
 "totalReservedVolumeCapacity" : 2766,
 "totalReservedVolumeCapacityInKB" : 2900393088,
  "totalMainframeVolumeCapacity" : 20,
  "totalMainframeVolumeCapacityInKB" : 21141000,
  "totalVolumeCapacity" : 5507,
  "totalVolumeCapacityInKB" : 5775442448,
  "numOfOpenVolumes" : 6502,
  "numOfAllocatedOpenVolumes" : 509,
```
この表の説明では、次に示すボリュームは内部ボリュームと外部ボリュームを含みます。

- オープンシステムのボリューム
- メインフレームのボリューム
- 中間ボリューム

}

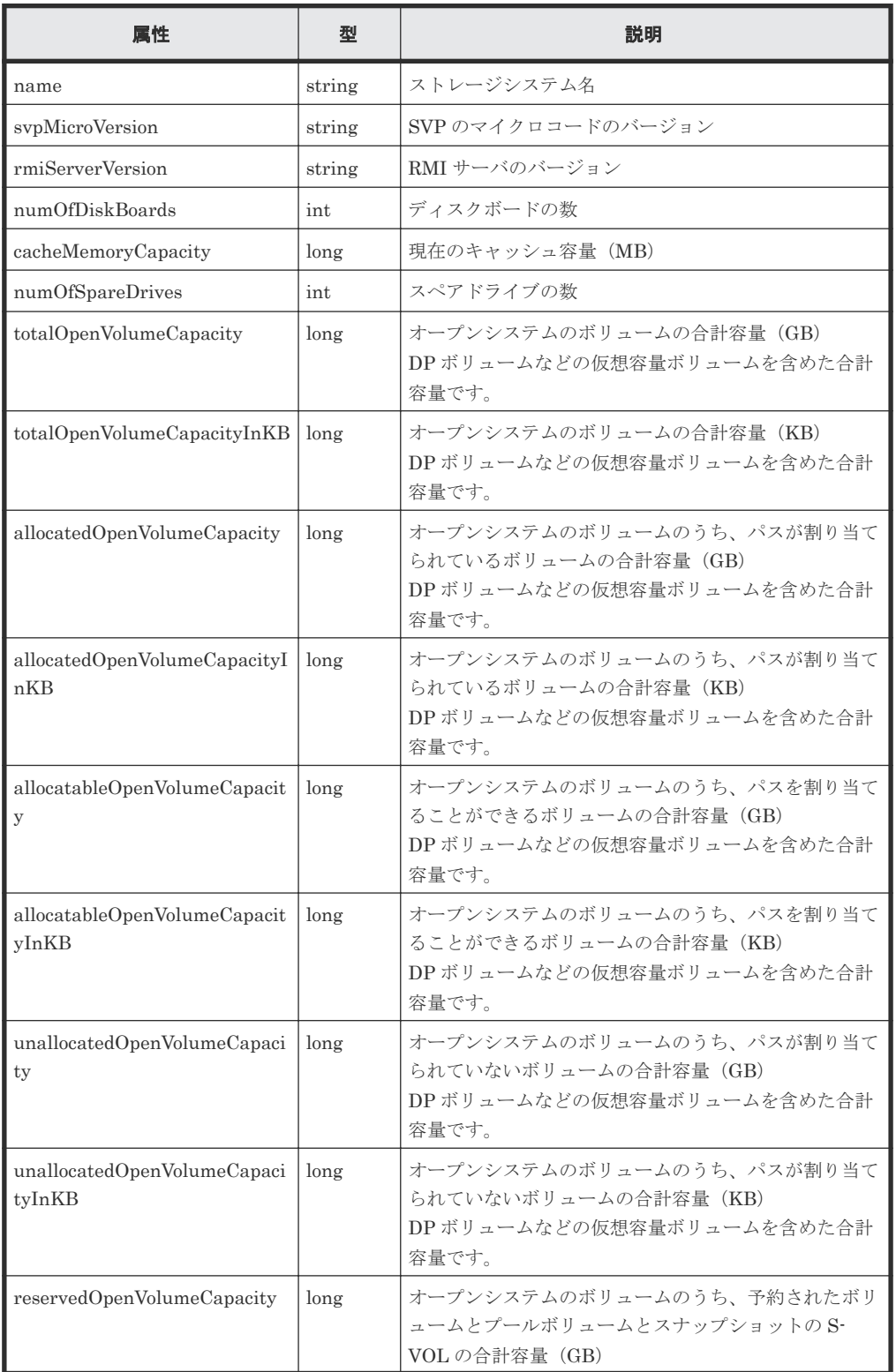

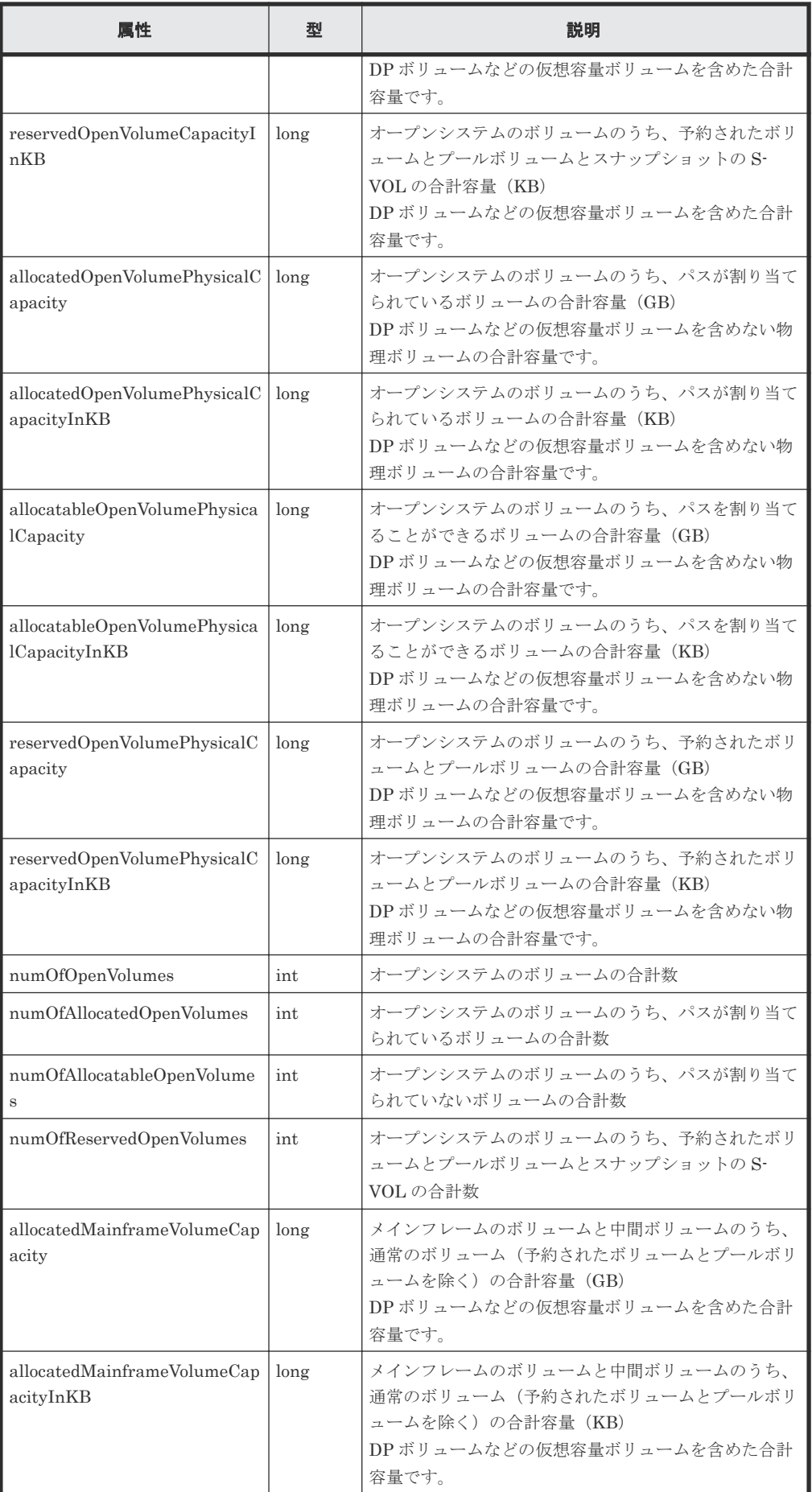

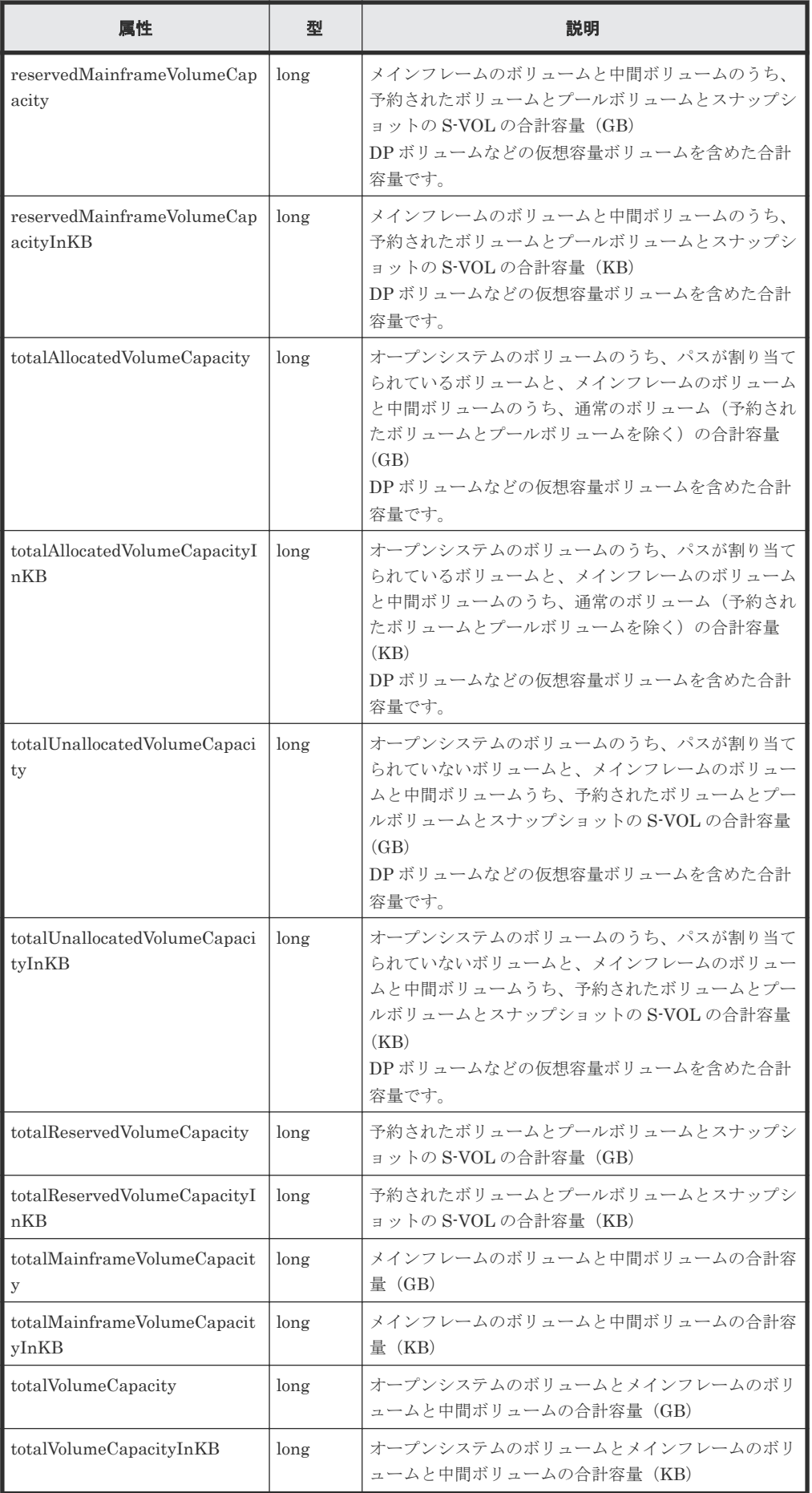

<span id="page-58-0"></span>クエリパラメータで detailInfoType に parityGroupCapacity を指定して実行すると、 パリティグループの容量情報も取得されます。

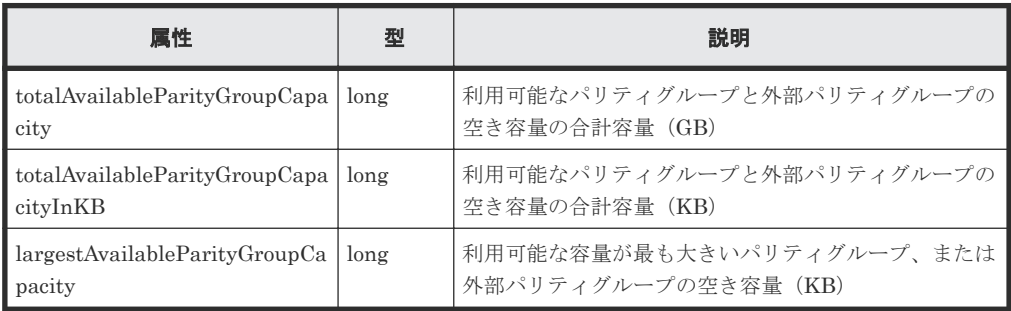

# ステータスコード

この操作のリクエストに対するステータスコードについては、HTTP ステータスコードの説明を参 照してください。

### コード例

```
curl -v -H "Accept:application/json" -H "Content-Type:application/json" -
H "Authorization:Session d7b673af189048468c5af9bcf3bbbb6f" -X GET 
https://192.0.2.100/ConfigurationManager/v1/objects/storage-summaries/
instance?detailInfoType=parityGroupCapacity
```
# 関連参照

• 付録 A.2 [ストレージシステムの構成情報のキャッシュを更新する](#page-848-0)

# **2.5** セッションの一覧を取得する

REST API サーバ上の有効なセッションの一覧を取得します。この操作は、Administrator ユーザ グループ(ビルトイングループ)に属するユーザだけが実行できます。

#### 実行権限

Administrator ユーザグループ(ビルトイングループ)

### リクエストライン

GET <ベース *URL* >/v1/objects/sessions

### リクエストメッセージ

```
オブジェクト ID
  なし。
クエリパラメータ
  なし。
ボディ
  なし。
```
#### レスポンスメッセージ

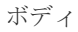

```
{
  "data": [
    {
      "sessionId": 8,
      "userId": "rest-user",
 "ipAddress": "192.0.2.100",
 "createdTime": "2015-09-14T01:02:24Z",
      "lastAccessedTime": "2015-09-14T01:02:24Z"
    },
    {
      "sessionId": 6,
 "userId": "api-user",
 "ipAddress": "192.0.2.100",
 "createdTime": "2015-09-14T00:59:58Z",
 "lastAccessedTime": "2015-09-14T00:59:58Z"
    },
    {
      "sessionId": 5,
 "userId": "admin-user",
 "ipAddress": "192.0.2.100",
 "createdTime": "2015-09-14T00:59:53Z",
      "lastAccessedTime": "2015-09-14T00:59:53Z"
    }
  ]
}
```
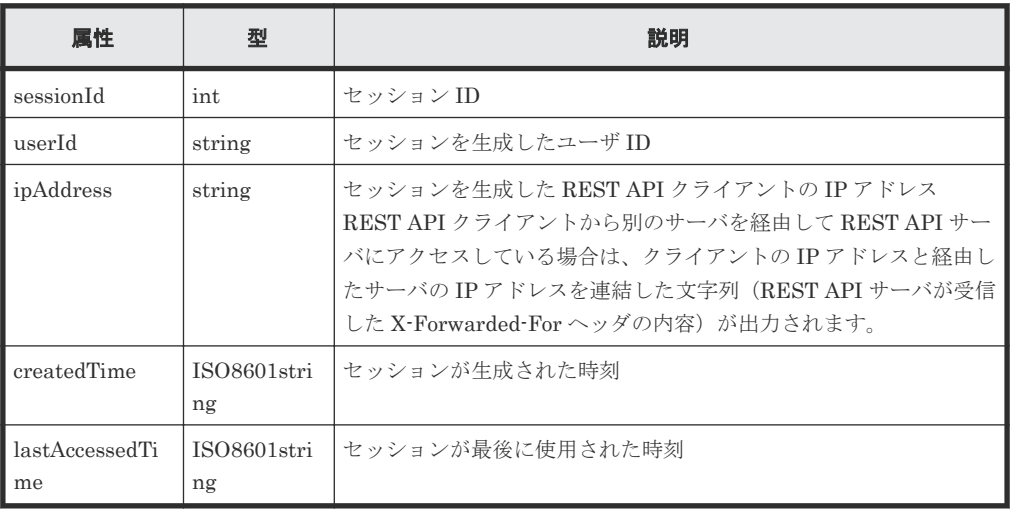

### ステータスコード

この操作のリクエストに対するステータスコードについては、HTTP ステータスコードの説明を参 照してください。

#### コード例

```
curl -v -H "Accept:application/json" -H "Content-Type:application/json" -
H "Authorization: Session d7b673af189048468c5af9bcf3bbbb6f" -X GET
https://192.0.2.100/ConfigurationManager/v1/objects/sessions/
```
### 関連参照

• 1.10 HTTP [ステータスコード](#page-33-0)

# <span id="page-60-0"></span>**2.6** 特定のセッションの情報を取得する

セッション ID を指定して、REST API サーバ上で有効なセッションの情報を取得します。リクエ ストの Authorization ヘッダには、セッションのトークンを指定してください。

#### 実行権限

ストレージ管理者(参照)

### リクエストライン

GET <ベース *URL* >/v1/objects/sessions/<オブジェクト *ID* >

#### リクエストメッセージ

オブジェクト ID

セッション生成時に取得した sessionId の値を指定します。

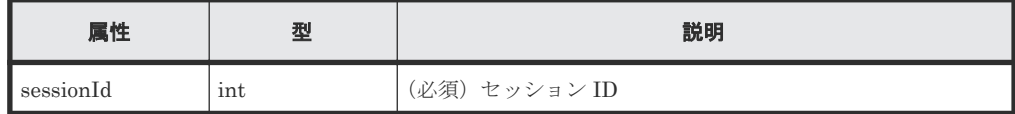

```
クエリパラメータ
```
なし。

ボディ

なし。

#### レスポンスメッセージ

ボディ

```
{
  "token": "97c13b8082444b36bc2103026205fa64",
  "sessionId": 9
}
```
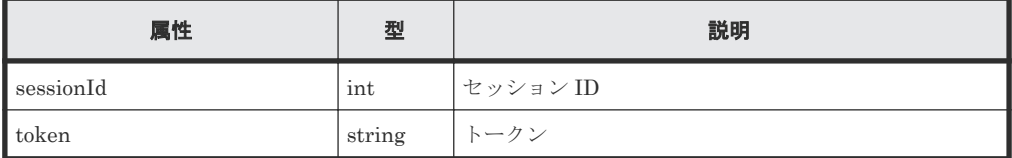

#### ステータスコード

この操作のリクエストに対するステータスコードについては、HTTP ステータスコードの説明を参 照してください。

コード例

```
curl -v -H "Accept:application/json" -H "Content-Type:application/json" -
H "Authorization:Session d7b673af189048468c5af9bcf3bbbb6f" -X GET
https://192.0.2.100/ConfigurationManager/v1/objects/sessions/9
```
#### 関連参照

- 1.10 HTTP [ステータスコード](#page-33-0)
- 2.5 [セッションの一覧を取得する](#page-58-0)

# <span id="page-61-0"></span>**2.7** セッションを生成する

セッションを生成して、REST API サーバでセッション管理を行います。1 ストレージシステム当 たり、最大 64 セッションを生成できます。最大セッション数を超えると HTTP ステータスコード (503)が返ります。この場合は、しばらくしてから再度リクエストを実行してください。

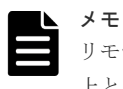

リモートコピーの場合、リモートストレージシステム側で生成するセッションの aliveTime 属性には 60 秒以 上となる値を指定してください。 60 秒未満を指定した場合、リモートストレージシステムのセッションタイム アウトにより、リクエストの実行が失敗することがあります。

# 実行権限

ストレージ管理者(参照)

#### リクエストライン

POST <ベース *URL* >/v1/objects/sessions

#### リクエストメッセージ

オブジェクト ID

なし。

クエリパラメータ

なし。

### ボディ

セッションタイムアウトまでの時間を指定する場合のコード例を次に示します。

{ "aliveTime": 5 }

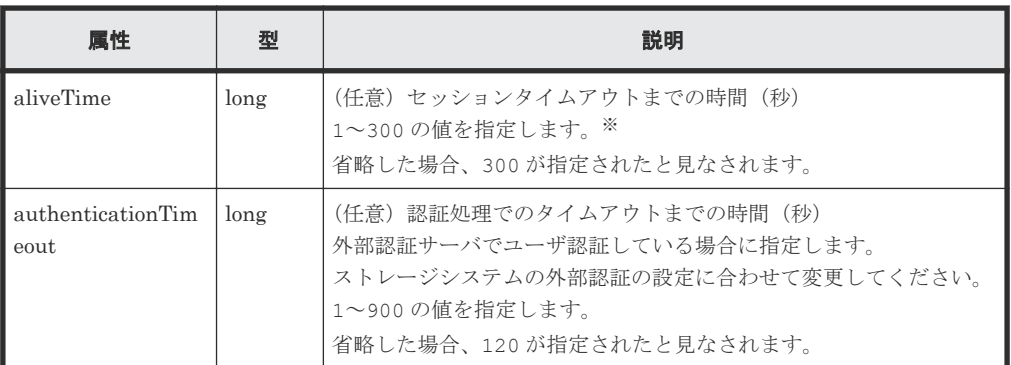

注※:実際にセッションタイムアウトするまでの時間は、指定した時間よりも最大で 5 秒長く なることがあります。

#### <span id="page-62-0"></span>レスポンスメッセージ

ボディ

}

```
{
  "token": "d7b673af189048468c5af9bcf3bbbb6f",
   "sessionId": 3
```
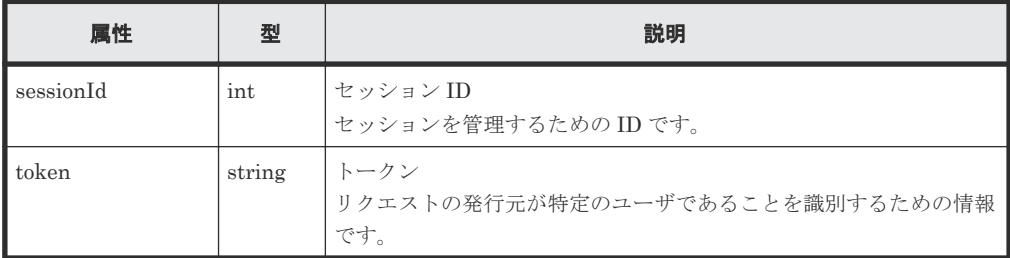

### ステータスコード

この操作のリクエストに対するステータスコードについては、HTTP ステータスコードの説明を参 照してください。

#### コード例

```
curl -v -H "Accept:application/json" -H "Content-Type:application/json" -
u rest-test:rest-api -X POST https://192.0.2.100/ConfigurationManager/v1/
objects/sessions/ -d ""
```
#### 関連参照

- 1.6 [ユーザ認証](#page-28-0)
- 1.7 [セッション管理](#page-29-0)
- 1.10 HTTP [ステータスコード](#page-33-0)
- 2.5 [セッションの一覧を取得する](#page-58-0)

# **2.8** セッションを破棄する

不要になったセッションを破棄します。セッションを破棄すると、そのセッションで取得したロッ クも同時に解除されます。リクエストの Authorization ヘッダには、破棄するセッションのトーク ンを指定してください。

#### 実行権限

ストレージ管理者(参照)

#### リクエストライン

DELETE <ベース *URL* >/v1/objects/sessions/<オブジェクト *ID* >

### リクエストメッセージ

オブジェクト ID

<span id="page-63-0"></span>セッション生成時に取得した sessionId の値を指定します。Administrator ユーザグループ (ビルトイングループ)に属するユーザは、セッション情報取得で取得した sessionId の値 を指定できます。

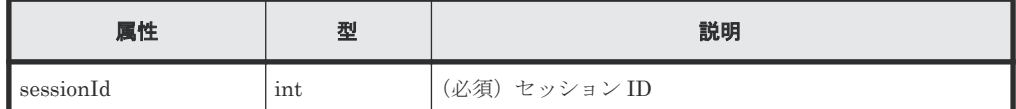

クエリパラメータ

なし。

ボディ

{ "force": true }

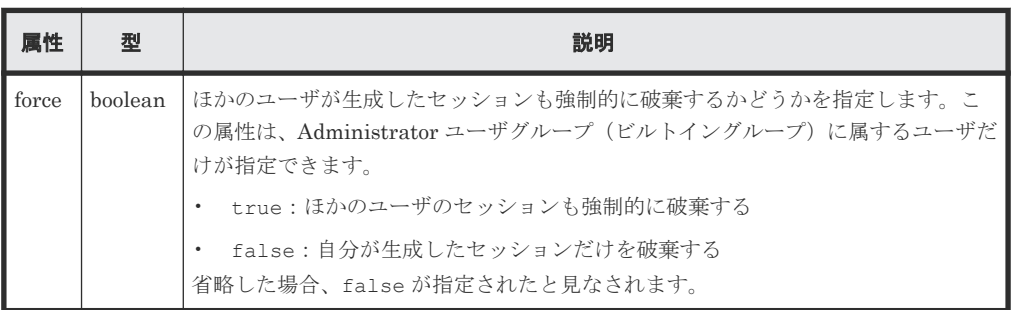

### レスポンスメッセージ

ボディ

なし。

### ステータスコード

この操作のリクエストに対するステータスコードについては、HTTP ステータスコードの説明を参 照してください。

#### コード例

curl -v -H "Accept:application/json" -H "Content-Type:application/json" - H "Authorization:Session d7b673af189048468c5af9bcf3bbbb6f" -X DELETE - data-binary @./InputParameters.json https://192.0.2.100/ ConfigurationManager/v1/objects/sessions/1

#### 関連参照

- 1.10 HTTP [ステータスコード](#page-33-0)
- 1.7 [セッション管理](#page-29-0)
- 2.5 [セッションの一覧を取得する](#page-58-0)

# **2.9** ジョブの情報の一覧を取得する

ユーザが REST API から投入したジョブの情報の一覧を取得します。ストレージ管理者(システム リソース管理)のロールを持つユーザグループに属するユーザの場合、登録されているすべてのジ

ョブについて情報を取得できます。ジョブの情報は発行した API の内容を確認したり、ストレージ システムで発生した問題の原因を特定する情報として利用したりします。

## 実行権限

この API の実行に必要なロールはありません。対象となるストレージシステムに認証が通るユー ザで発行します。

# リクエストライン

GET <ベース *URL* >/v1/objects/jobs

#### リクエストメッセージ

オブジェクト ID

なし。

クエリパラメータ

クエリパラメータを指定しない場合、ユーザが参照できるジョブ情報のうちジョブの投入時刻 が新しいものから 100 件を取得します。

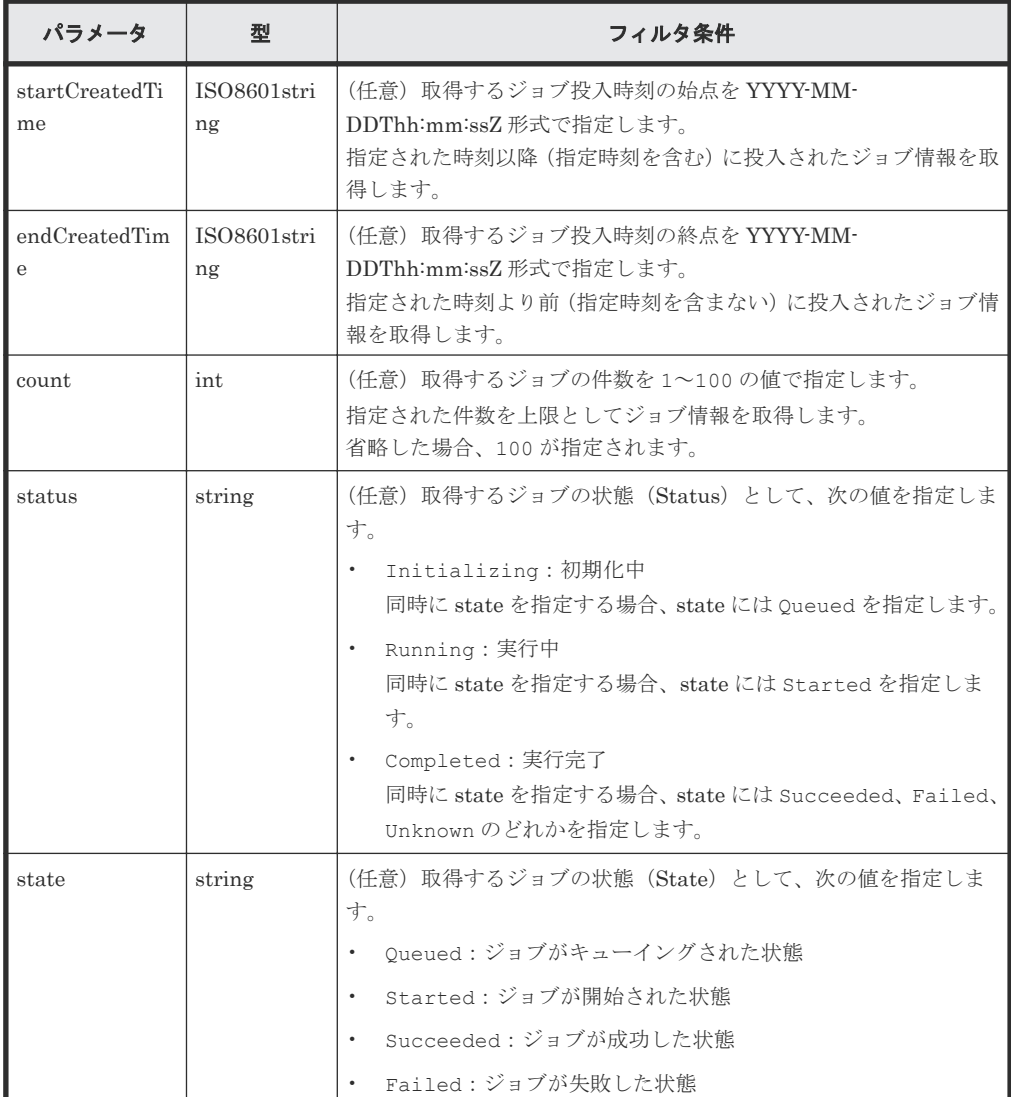

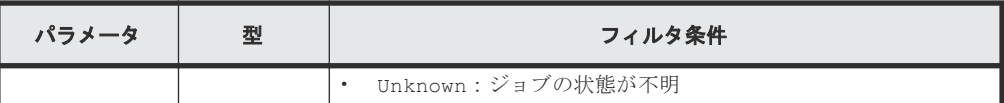

例として、2015/05/01 08:00:00 以降 2015/05/31 23:59:59 以前のジョブ情報のうち正常終了し たものをジョブ投入時刻の新しいものから 30 件を上限として取得する場合を次に示します。

```
?
startCreatedTime=2015-05-01T08:00:00Z&endCreatedTime=2015-05-31T23:59
:59Z&count=30&state=Succeeded
```
ボディ

なし。

# レスポンスメッセージ

```
ボディ
```

```
{
  "data": [
    {
      "jobId": 2,
       "self": "/ConfigurationManager/v1/objects/jobs/2",
       "userId": "rest-test",
       "status": "Completed",
       "state": "Succeeded",
 "createdTime": "2015-09-14T02:08:13Z",
 "updatedTime": "2015-09-14T02:08:13Z",
       "completedTime": "2015-09-14T02:08:13Z",
       "request": {
        "requestUrl": "/ConfigurationManager/v1/services/resource-
group-service/actions/lock/invoke",
         "requestMethod": "POST",
         "requestBody": {
           "parameters": {
             "waitTime": null
 }
        }
       },
       "affectedResources": [
        "/ConfigurationManager/v1/objects/resource-groups"
       ]
    },
     {
      "jobId": 1,
       "self": "/ConfigurationManager/v1/objects/jobs/1",
 "userId": "rest-test",
 "status": "Completed",
       "state": "Failed",
 "createdTime": "2015-09-14T02:04:11Z",
 "updatedTime": "2015-09-14T02:04:12Z",
       "completedTime": "2015-09-14T02:04:12Z",
       "request": {
         "requestUrl": "/ConfigurationManager/v1/services/resource-
group-service/actions/lock/invoke",
         "requestMethod": "POST",
         "requestBody": {
           "parameters": {
             "waitTime": null
 }
        }
       },
       "error": {
        "errorSource": "/ConfigurationManager/v1/services/resource-
group-service/actions/lock/invoke",
         "message": "An error occurred in the storage system. 
(message = Access denied with Lock/Unlock)",
 "cause": "An error occurred during execution of a RAID
```

```
Manager command.",
         "solution": "See the manual of the RAID Manager and remove 
the cause of the error.",
 "solutionType": "SEE_ERROR_DETAIL",
        "messageId": "KART30000-E",
         "errorCode": {
           "errorCode": "EX_EACCES"
 }
       }
    }
  ]
}
```
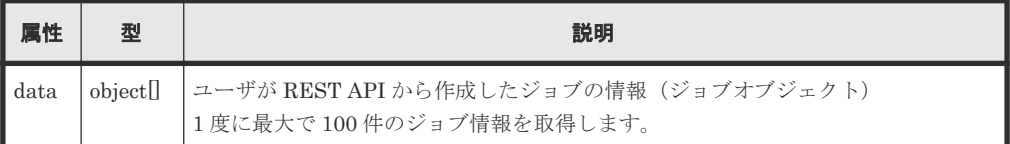

ジョブオブジェクトのスキーマについては、ジョブオブジェクトの説明を参照してください。

#### ステータスコード

この操作のリクエストに対するステータスコードについては、HTTP ステータスコードの説明を参 照してください。

#### コード例

curl -v -H "Accept:application/json" -H "Content-Type:application/json" - H "Authorization:Session d7b673af189048468c5af9bcf3bbbb6f" -X GET https://192.0.2.100/ConfigurationManager/v1/objects/jobs

# 関連参照

- 1.10 HTTP [ステータスコード](#page-33-0)
- 1.16 [ジョブオブジェクト](#page-38-0)

# **2.10** 特定のジョブの情報を取得する

ジョブ ID を指定して、ユーザが非同期 API から投入したジョブの情報を任意のタイミングで取得 します。ストレージ管理者(システムリソース管理)のロールを持つユーザグループに属するユー ザの場合、他ユーザが投入したジョブについてもジョブ情報が取得できます。取得した情報からジ ョブの状態を確認します。

#### 実行権限

この API の実行に必要なロールはありません。対象となるストレージシステムに認証が通るユー ザで発行します。

#### リクエストライン

GET <ベース *URL* >/v1/objects/jobs/<オブジェクト *ID* >

### リクエストメッセージ

オブジェクト ID

非同期 API のレスポンスメッセージまたはジョブ一覧から取得した jobId を指定します。

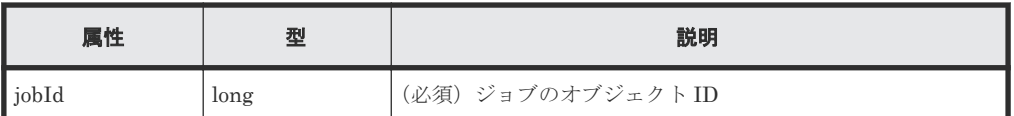

クエリパラメータ

なし。 ボディ

なし。

# レスポンスメッセージ

ボディ

```
{
  "jobId": 3,
  "self": "/ConfigurationManager/v1/objects/jobs/3",
 "userId": "rest-test",
 "status": "Completed",
 "state": "Succeeded",
 "createdTime": "2015-09-14T02:08:13Z",
 "updatedTime": "2015-09-14T02:08:13Z",
   "completedTime": "2015-09-14T02:08:13Z",
   "request": {
    "requestUrl": "/ConfigurationManager/v1/services/resource-group-
service/actions/lock/invoke",
 "requestMethod": "POST",
     "requestBody": {
       "parameters": {
         "waitTime": null
 }
    }
 },
 "affectedResources": [
    "/ConfigurationManager/v1/objects/resource-groups"
   ]
}
```
ジョブオブジェクトのスキーマについては、ジョブオブジェクトの説明を参照してください。

# ステータスコード

この操作のリクエストに対するステータスコードの意味を次に示します。そのほかのステータスコ ードについては、HTTP ステータスコードの説明を参照してください。

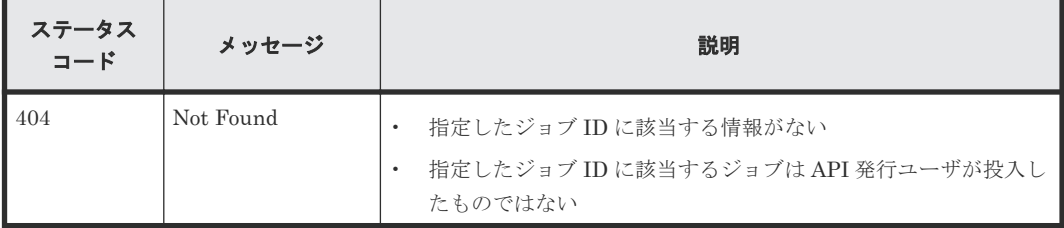

# コード例

```
curl -v -H "Accept:application/json" -H "Content-Type:application/json" -
H "Authorization:Session d7b673af189048468c5af9bcf3bbbb6f" -X GET 
https://192.0.2.100/ConfigurationManager/v1/objects/jobs/3
```
#### 関連参照

- 1.10 HTTP [ステータスコード](#page-33-0)
- 1.16 [ジョブオブジェクト](#page-38-0)

# <span id="page-68-0"></span>**2.11** リソースグループをロックする

API を実行するユーザに割り当てられたリソースグループのリソースを、ほかのユーザから操作さ れないようロックします。ロックによる排他制御は、セッション単位に行われます。ロックされた リソースに対するリクエストでは、ロック時に指定したセッションのトークンを、Authorization ヘッダに指定します。

#### 実行権限

ストレージ管理者(参照)

#### リクエストライン

POST <ベース *URL* >/v1/services/resource-group-service/actions/lock/invoke

# リクエストメッセージ

オブジェクト ID なし。

クエリパラメータ なし。

ボディ

```
{
   "parameters": {
      "waitTime": 30
   }
}
```
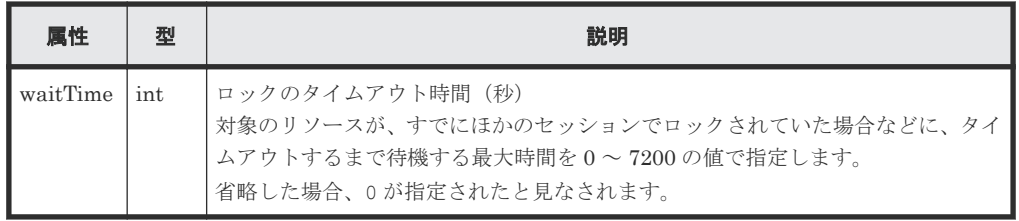

# レスポンスメッセージ

ボディ

ジョブオブジェクトを返します。affectedResources 以外の属性については、ジョブオブ ジェクトの説明を参照してください。

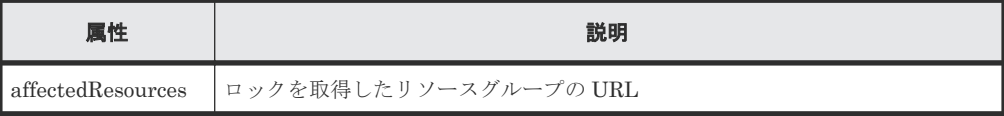

#### <span id="page-69-0"></span>ステータスコード

この操作のリクエストに対するステータスコードの意味を次に示します。そのほかのステータスコ ードについては、HTTP ステータスコードの説明を参照してください。

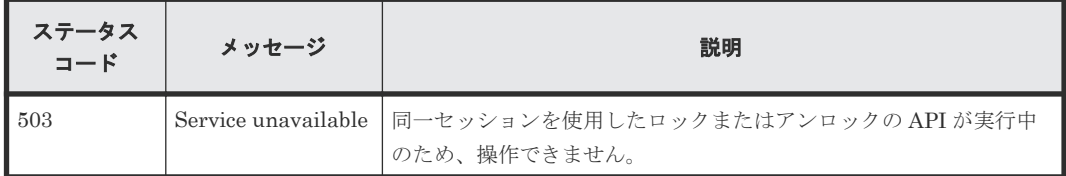

# コード例

```
curl -v -H "Accept:application/json" -H "Content-Type:application/json" -
H "Authorization:Session d7b673af189048468c5af9bcf3bbbb6f" -X POST --
data-binary @./InputParameters.json https://192.0.2.100/
ConfigurationManager/v1/services/resource-group-service/actions/lock/
invoke
```
#### 関連参照

- 1.10 HTTP [ステータスコード](#page-33-0)
- 1.16 [ジョブオブジェクト](#page-38-0)

# **2.12** リソースグループをアンロックする

リソースグループのロックを解除します。ロックを解除するリクエストの Authorization ヘッダに は、ロックを取得したセッションのトークンを指定してください。

#### 実行権限

ストレージ管理者(参照)

# リクエストライン

POST <ベース *URL* >/v1/services/resource-group-service/actions/unlock/ invoke

## リクエストメッセージ

オブジェクト ID なし。 クエリパラメータ なし。

ボディ なし。

#### レスポンスメッセージ

### ボディ

ジョブオブジェクトを返します。affectedResources 以外の属性については、ジョブオブ ジェクトの説明を参照してください。

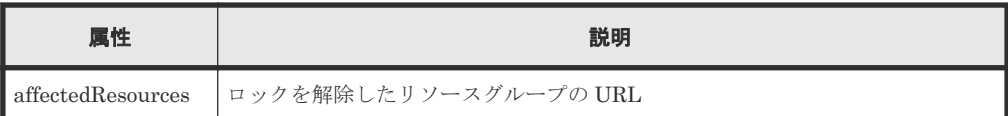

# ステータスコード

この操作のリクエストに対するステータスコードの意味を次に示します。そのほかのステータスコ ードについては、HTTP ステータスコードの説明を参照してください。

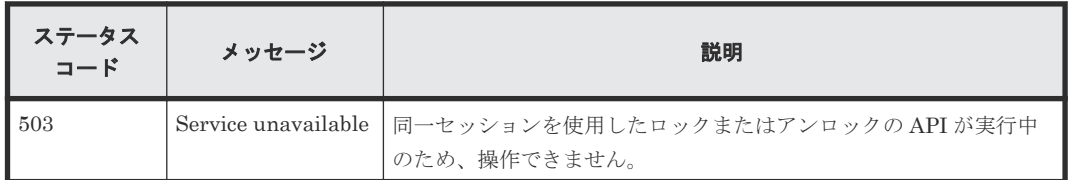

### コード例

curl -v -H "Accept:application/json" -H "Content-Type:application/json" - H "Authorization:Session d7b673af189048468c5af9bcf3bbbb6f" -X POST https://192.0.2.100/ConfigurationManager/v1/services/resource-groupservice/actions/unlock/invoke -d ""

# 関連参照

- 1.10 HTTP [ステータスコード](#page-33-0)
- 1.16 [ジョブオブジェクト](#page-38-0)
3

# ユーザ管理とアクセス制御

この章では、REST API から実行するユーザ管理と、ストレージシステムのリソースに対するアク セス制御の操作について説明します。

- □ 3.1 [ユーザ管理とアクセス制御の概要](#page-74-0)
- □ 3.2 [ユーザ管理とアクセス制御の操作の流れ](#page-75-0)
- **□** 3.3 ユーザ ID [とパスワードの入力規則](#page-75-0)
- 3.4 [リソースグループの一覧を取得する](#page-76-0)
- □ 3.5 [特定のリソースグループの情報を取得する](#page-80-0)
- □ 3.6 [リソースグループを作成する](#page-82-0)
- 3.7 [リソースグループにリソースを登録する](#page-83-0)
- 3.8 [リソースグループからリソースを削除する](#page-86-0)
- 3.9 [リソースグループを削除する](#page-88-0)
- 3.10 [ユーザグループの一覧を取得する](#page-89-0)
- □ 3.11 [特定のユーザグループの情報を取得する](#page-91-0)
- $\Box$  3.12 [ユーザグループを作成する](#page-93-0)
- 3.13 [ユーザグループの設定を変更する](#page-95-0)
- □ 3.14 [ユーザグループにリソースグループを割り当てる](#page-97-0)
- □ 3.15 [ユーザグループに割り当てたリソースグループを解除する](#page-99-0)
- 3.16 [ユーザグループを削除する](#page-100-0)
- 3.17 [ユーザの一覧を取得する](#page-101-0)

- $\Box$  3.18 [特定のユーザの情報を取得する](#page-103-0)
- 3.19 [ユーザを作成する](#page-104-0)
- 3.20 [ユーザのパスワードを変更する](#page-106-0)
- 3.21 [ユーザをユーザグループに登録する](#page-107-0)
- 3.22 [ユーザをユーザグループから削除する](#page-109-0)
- 3.23 [ユーザを削除する](#page-111-0)

## <span id="page-74-0"></span>**3.1** ユーザ管理とアクセス制御の概要

ストレージシステムのリソースを操作するには、操作対象のリソースに対する適切なロール(実行 権限)とアクセス権限が必要です。REST API を使用する前に、必要なロールとアクセス権限を持 つユーザを作成しておく必要があります。

ストレージシステムでは、リソースグループとユーザグループを使って、ユーザのロールとアクセ ス権限を管理します。

リソースグループ

ストレージシステムのリソースを分割して管理するためのグループです。パリティグループ、 LDEV、ポートなどのリソースをリソースグループに登録することで、リソースグループに対 するアクセス権限を持つユーザだけがリソースを操作できます。

ユーザグループ

ストレージシステムのリソースに対して同じロールおよびアクセス権限を持つユーザをまと めたグループです。ユーザグループに対してロールを割り当てることで、ユーザグループに属 するユーザにどの操作を許可するかを設定します。ユーザグループにリソースグループを割 り当てることで、ユーザグループに属するユーザがどのリソースにアクセスできるかを設定し ます。

ロール

リソースに対する実行権限です。ロールはあらかじめ用意されており、ロールごとに実行でき る操作が定義されています。各 API を実行するために必要なロールについては、各 API の説 明を参照してください。

maintenance utility や Hitachi Device Manager - Storage Navigator などを使って作成したユー ザでも REST API を実行できます。REST API を実行するユーザを、ほかのストレージ管理ソフト ウェアで作成する場合は、REST API のユーザ ID とパスワードの入力規則に従ってユーザを作成 してください。

Hitachi Device Manager - Storage Navigator を使用している場合、REST API で作成したユーザ、 ユーザグループ、およびリソースグループは、Hitachi Device Manager - Storage Navigator でも 使用できます。

ストレージシステムのユーザ管理とアクセス制御の詳細については、マニュアル『システム管理者 ガイド』 または『Hitachi Device Manager - Storage Navigator ユーザガイド』 を参照してくださ い。

#### メモ

- REST API を実行するユーザが、対象ストレージシステムのリソースを REST API でロックしている場合、 ユーザ、ユーザグループ、およびリソースグループに対する操作は実行できません。その場合は、ロックを 解除してから操作を実行してください。
- VSP 5000 シリーズでは、リソースグループの作成や削除、またはリソースグループへのリソースの追加や 削除の操作を実行したあと、キャッシュに最新の情報が反映されるまでに数分程度の時間が掛かります。そ のため、これらの操作のあとにユーザグループやユーザに対する操作を実行すると、リクエストが失敗する ことがあります。この場合、しばらく待ってから再度リクエストを実行してください。

## <span id="page-75-0"></span>**3.2** ユーザ管理とアクセス制御の操作の流れ

ストレージシステムを操作するユーザを作成し、操作に必要なリソースに対してアクセス権限を設 定する操作の流れについて説明します。

REST API でユーザを作成する際、所属するユーザグループを指定します。ユーザグループには、 そのグループ内のユーザが操作できるリソースの範囲と操作権限に応じて、リソースグループとロ ールを割り当てておきます。

ユーザとアクセス制御の設定の流れを次の図に示します。meta\_resource やビルトイングループを 使用する場合は、リソースグループやユーザグループの設定は不要です。

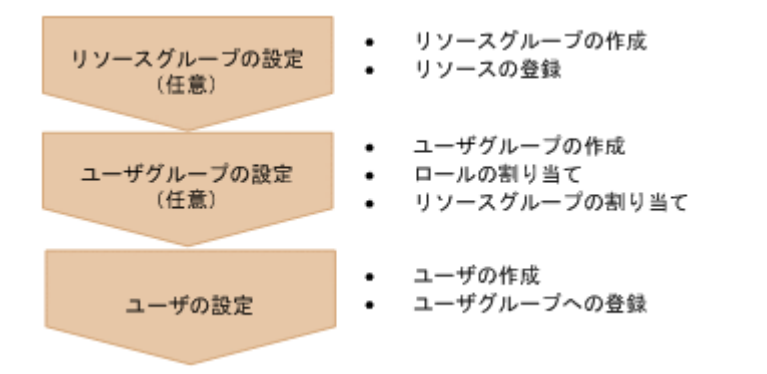

#### リソースグループの設定

リソースグループを作成します。そのあと、パリティグループ、LDEV、ポートなどのリソー スを登録します。リソースは、使用する業務や組織などのアクセス制御を実施したい単位でグ ルーピングします。

ユーザグループの設定

ユーザグループを作成します。同時に、グループ内のユーザに操作を許可するリソースの範囲 と操作権限に応じたリソースグループとロールを割り当てます。

ユーザの設定

ユーザを作成します。同時に、所属するユーザグループを指定して、ユーザグループに登録し ます。ユーザは、そのユーザグループに割り当てられたリソースグループ内のリソースを、割 り当てられたロールに応じて使用できるようになります。

## **3.3** ユーザ **ID** とパスワードの入力規則

REST API からストレージシステムを操作するユーザを作成する場合、ユーザ ID とパスワードに 次の文字を使用してください。

リクエストボディに記号を使用する場合、JSON 形式に従って必要なエスケープ処理をしてくださ い。

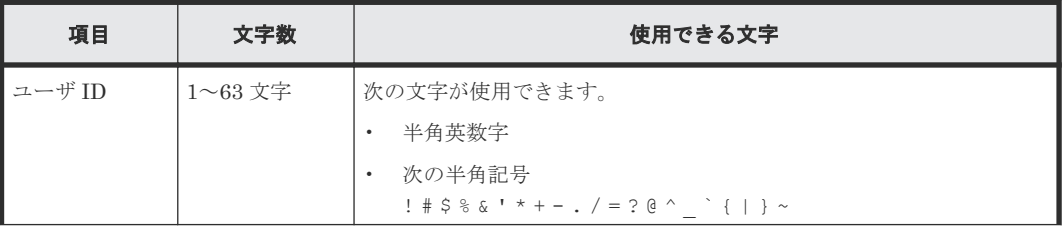

<span id="page-76-0"></span>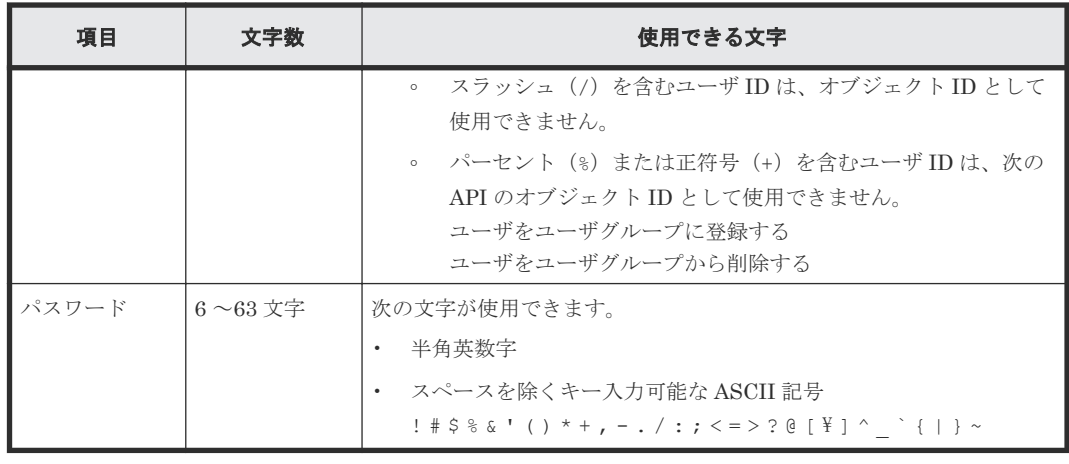

## メモ

- REST API では使用せずに、Storage Navigator などの別製品だけで使用するユーザを作成する場合、ユー ザを作成する API の userId 属性と userPassword 属性、またはユーザのパスワードを変更する API の userPassword 属性で、次の文字数で作成できます。ユーザ ID やパスワードに使用する文字や文字数は、 ご利用のソフトウェアの入力規則に合わせて設定してください。ただし、上記の表の入力規則以外の条件で 作成されたユーザでは、REST API を実行できません。
	- userId 属性: $1{\sim}256$  文字
	- userPassword 属性:6~256 文字
- Storage Navigator などの別製品でパスワードにダブルクォーテーション(")を含むユーザを作成した場 合、そのユーザで REST API を実行することができます。ただし、REST API を使用して、パスワードに ダブルクォーテーションを含むユーザを作成したり、ダブルクォーテーションを含むパスワードに変更する ことはできません。

## **3.4** リソースグループの一覧を取得する

対象となるストレージシステムに登録されているリソースグループの情報を取得します。クエリパ ラメータを使用して、必要なリソースの情報だけを取得することもできます。

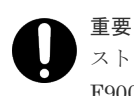

ストレージシステムが VSP E シリーズ、VSP G150、G350、G370、G700、G900、VSP F350、F370、F700、 F900 の場合、この API は、同時実行数に注意が必要です。詳細については、「リトライ処理の組み込み」を参 照してください。

## 実行権限

ストレージ管理者(参照)

## リクエストライン

GET <ベース *URL* >/v1/objects/resource-groups

## リクエストメッセージ

オブジェクト ID なし。

クエリパラメータ 実行結果をフィルタリングする場合

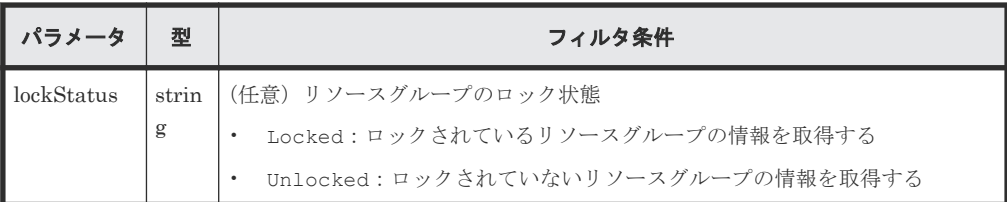

リソースグループ内の特定のリソースの種類だけを取得する場合

リソースグループの数が多いと、情報の取得に時間が掛かることがあります。その場合、次の クエリパラメータを使用して必要なリソースの情報だけを取得することで、掛かる時間を短く することができます。

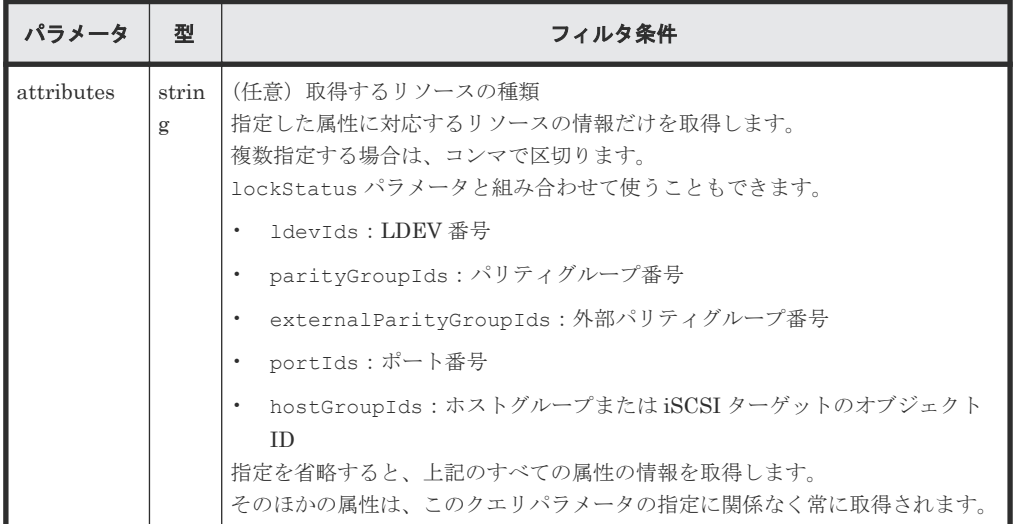

クエリパラメータの指定例を場合ごとに次に示します。

ロックされているリソースグループの LDEV 番号を取得する場合

?lockStatus=Locked&attributes=ldevIds

すべてのリソースグループのポート番号、およびホストグループまたは iSCSI ターゲットの オブジェクト ID を取得する場合

?attributes=portIds, hostGroupIds

#### ボディ

なし。

#### レスポンスメッセージ

```
ボディ
```
すべての種類のリソースグループの情報を取得した場合の出力例を次に示します。

```
{
  "data": [
    {
 "resourceGroupId": 4,
 "resourceGroupName": "devResourceGroup",
 "lockStatus": "Locked",
 "lockOwner": "devUser",
 "lockHost": "host01",
 "virtualStorageId": 0,
 "ldevIds": [
       12,
        13
```

```
\qquad \qquad "parityGroupIds": [
"1-1",-2"
     \overline{1},
       "externalParityGroupIds": [
"1-5",
"1-6"\frac{1}{2},
      "portIds": [
       "CL1-A",
         "CL1-B"
\qquad \qquad "hostGroupIds": [
"CL1-A,4","CL1-A,5","CL1-A,6" ]
     },
     {
 "resourceGroupId": 5,
 "resourceGroupName": "sales_group_resource",
      "lockStatus": "Unlocked",
      "virtualStorageId": 0,
      "ldevIds": [
        32,
        33
\qquad \qquad "parityGroupIds": [
"2-1","2 - 2" ],
      "externalParityGroupIds": [
       ^{\prime\prime} 1-7",
       "1 - 8" ],
      "portIds": [
        "CL3-A"
\qquad \qquad "hostGroupIds": [
"CD3-A,1","CL3-A,2" ]
    }
  ]
}
```
attributes クエリパラメータを指定して、ポート番号およびホストグループまたは iSCSI ターゲットの情報だけを取得した場合の出力例を次に示します。

```
\left\{ \right. "data": [
     {
 "resourceGroupId": 4,
 "resourceGroupName": "devResourceGroup",
 "lockStatus": "Locked",
 "lockOwner": "devUser",
 "lockHost": "host01",
       "virtualStorageId": 0,
       "portIds": [
 "CL1-A",
 "CL1-B"
\qquad \qquad "hostGroupIds": [
"CL1-A,4","CL1-A,5","CL1-A,6" ]
     },
     {
 "resourceGroupId": 5,
 "resourceGroupName": "sales_group_resource",
```

```
 "lockStatus": "Unlocked",
     "virtualStorageId": 0,
 "portIds": [
 "CL3-A"
\qquad \qquad "hostGroupIds": [
"CD3-A,1","CL3-A,2" ]
 }
\Box
```
}

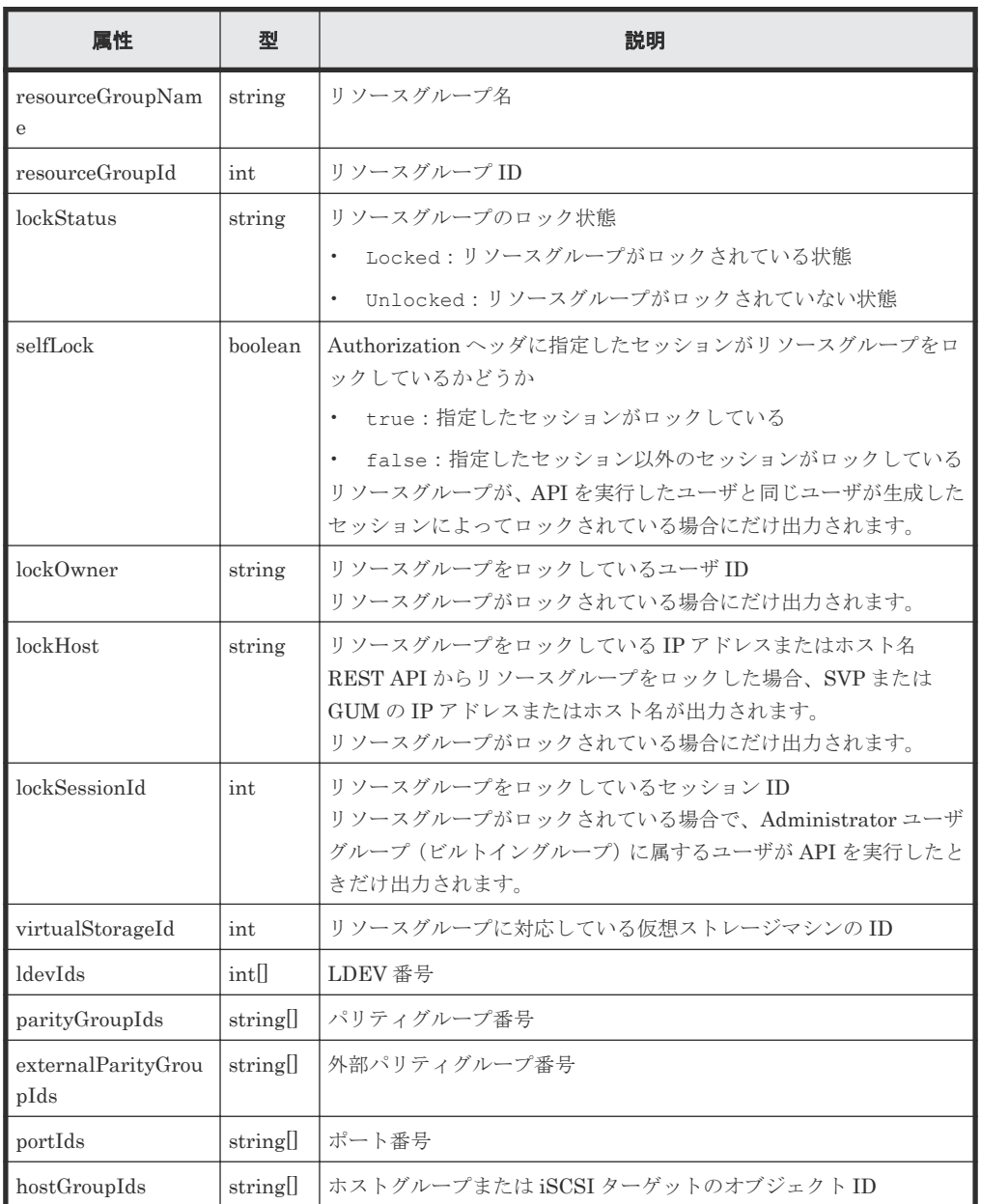

## ステータスコード

この操作のリクエストに対するステータスコードについては、HTTP ステータスコードの説明を参 照してください。

#### <span id="page-80-0"></span>コード例

```
curl -v -H "Accept:application/json" -H "Content-Type:application/json"
H "Authorization:Session d7b673af189048468c5af9bcf3bbbb6f" -X GET 
https://192.0.2.100/ConfigurationManager/v1/objects/resource-groups
```
#### 関連参照

- 1.10 HTTP [ステータスコード](#page-33-0)
- 付録 B.1 [リトライ処理の組み込み](#page-853-0)

## **3.5** 特定のリソースグループの情報を取得する

指定したリソースグループの情報を取得します。リソースグループのロック状態、またはロックし ているユーザ ID もしくはホスト名などを確認します。

#### 実行権限

ストレージ管理者(参照)

#### リクエストライン

GET <ベース *URL* >/v1/objects/resource-groups/<オブジェクト *ID* >

#### リクエストメッセージ

オブジェクト ID

リソースグループの情報取得で取得した resourceGroupId の値を指定します。

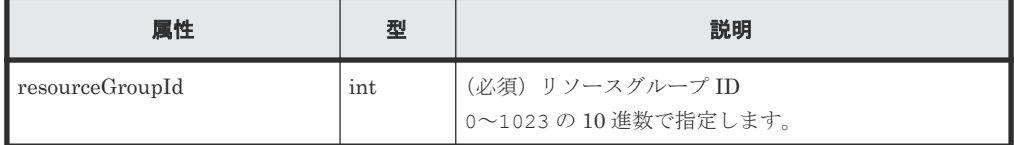

クエリパラメータ

なし。

ボディ

なし。

#### レスポンスメッセージ

```
ボディ
```

```
{
 "resourceGroupId": 4,
 "resourceGroupName": "devResourceGroup",
 "lockStatus": "Locked",
 "lockOwner": "devUser",
 "lockHost": "host01",
   "virtualStorageId": 0,
   "ldevIds": [
    12,
    13
\Box,
 "parityGroupIds": [
    "1 - 1",
```

```
"1 - 2"\Box,
 "externalParityGroupIds": [
"1-5",
"1-6"\Box,
 "portIds": [
 "CL1-A",
 "CL1-B"
\Box,
 "hostGroupIds": [
 "CL1-A,4",
 "CL1-A,5",
 "CL1-A,6"
\Box}
```
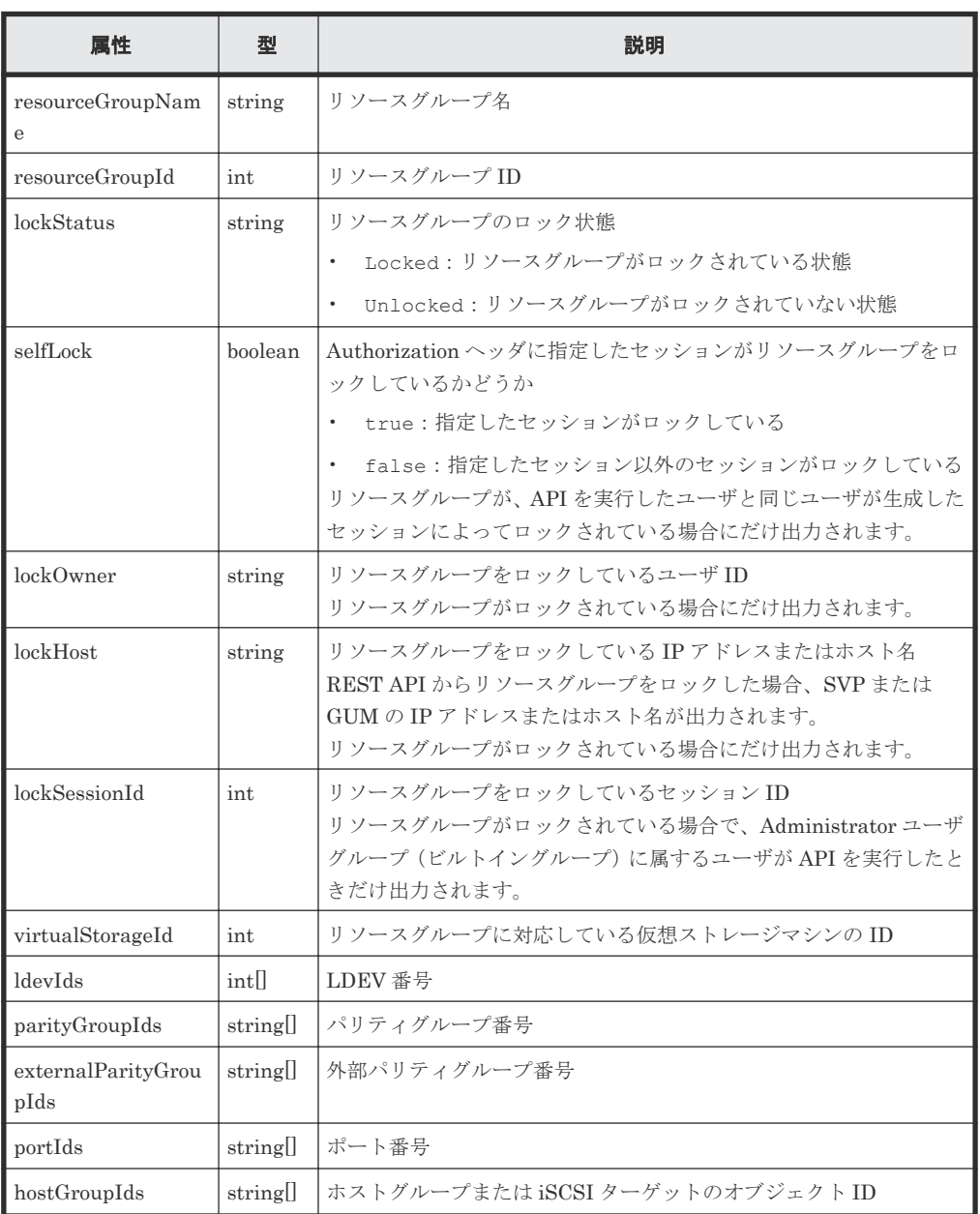

## ステータスコード

この操作のリクエストに対するステータスコードについては、HTTP ステータスコードの説明を参 照してください。

#### <span id="page-82-0"></span>コード例

curl -v -H "Accept:application/json" -H "Content-Type:application/json" - H "Authorization:Session d7b673af189048468c5af9bcf3bbbb6f" -X GET https://192.0.2.100/ConfigurationManager/v1/objects/resource-groups/4

#### 関連参照

• 1.10 HTTP [ステータスコード](#page-33-0)

## **3.6** リソースグループを作成する

リソースグループを作成します。仮想ストレージマシンにリソースグループを追加する場合は、 virtualStorageDeviceId 属性も指定します。

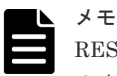

REST API を実行するユーザが、対象ストレージシステムのリソースを REST API でロックしている場合、こ の API は実行できません。その場合は、ロックを解除してから実行してください。

#### 実行権限

セキュリティ管理者(参照・編集)

### リクエストライン

POST <ベース *URL* >/v1/objects/resource-groups

#### リクエストメッセージ

オブジェクト ID なし。

クエリパラメータ

なし。

## ボディ

{ "resourceGroupName":"devResourceGroup", "virtualStorageDeviceId":"900000050001" }

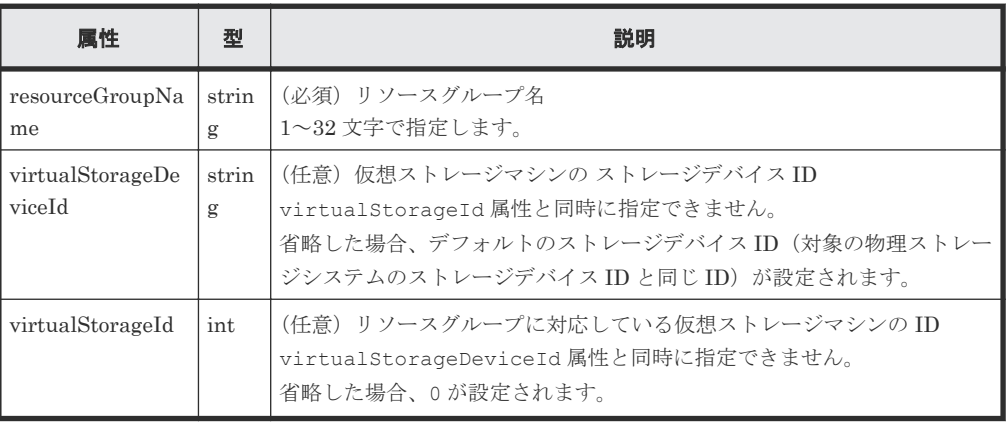

<span id="page-83-0"></span>ボディ

ジョブオブジェクトを返します。affectedResources 以外の属性については、ジョブオブ ジェクトの説明を参照してください。

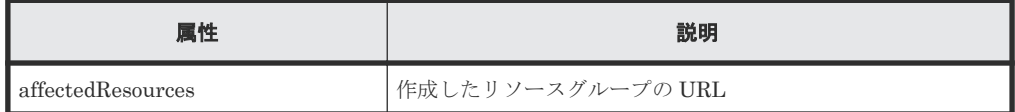

#### ステータスコード

この操作のリクエストに対するステータスコードについては、HTTP ステータスコードの説明を参 照してください。

#### コード例

```
curl -v -H "Accept:application/json" -H "Content-Type:application/json" -
H "Authorization:Session d7b673af189048468c5af9bcf3bbbb6f" -X POST --
data-binary @./InputParameters.json https://192.0.2.100/
ConfigurationManager/v1/objects/resource-groups
```
#### 関連参照

- 1.10 HTTP [ステータスコード](#page-33-0)
- 1.16 [ジョブオブジェクト](#page-38-0)
- 3.4 [リソースグループの一覧を取得する](#page-76-0)
- 18.3 [仮想ストレージマシンの一覧を取得する](#page-763-0)

## **3.7** リソースグループにリソースを登録する

リソースグループにリソースを登録します。

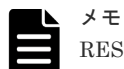

REST API を実行するユーザが、対象ストレージシステムのリソースを REST API でロックしている場合、こ の API は実行できません。その場合は、ロックを解除してから実行してください。

#### 実行権限

セキュリティ管理者(参照・編集)

#### リクエストライン

POST <ベース *URL* >/v1/objects/resource-groups/<オブジェクト *ID* >/actions/ add-resource/invoke

#### リクエストメッセージ

オブジェクト ID

リソースグループの情報取得で取得した resourceGroupId の値を指定します。

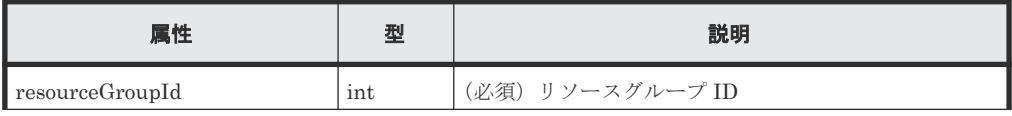

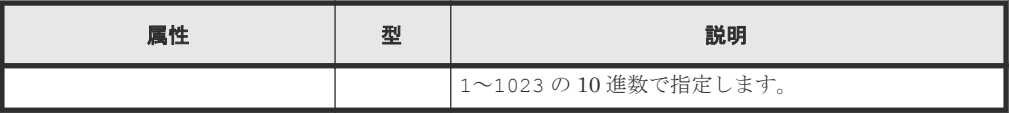

```
クエリパラメータ
```
なし。

ボディ

LDEV 番号を指定した場合のコード例を次に示します。

```
{
 "parameters": {
 "ldevIds": [
    \overline{2},
      3
\Box,
 "parityGroupIds": [
"1-1",
"1-2" ],
    "externalParityGroupIds": [
"1-5",
"1-6"\Box,
 "portIds": [
 "CL1-A",
     "CL1-A",<br>"CL1-B"
    ],
    "hostGroupIds": [
"CL1-A,4","CL1-A,5", "CL1-A,6"
\blacksquare\qquad \}}
```
LDEV 番号を範囲指定した場合のコード例を次に示します。

```
{
  "parameters": {
    "startLdevId": 2,
 "endLdevId": 5,
 "parityGroupIds": [
"1-1",
"1-2"\frac{1}{2},
    "externalParityGroupIds": [
"1-5",
"1-6" ],
    "portIds": [
 "CL1-A",
 "CL1-B"
\Box,
 "hostGroupIds": [
"CL1-A,4","CL1-A,5", "CL1-A,6"
    ]
 }
}
```
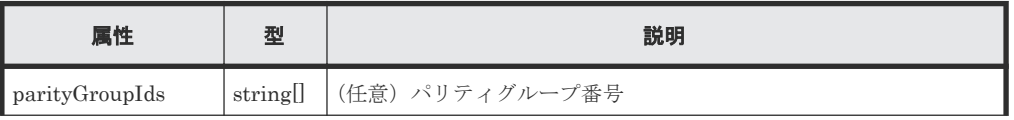

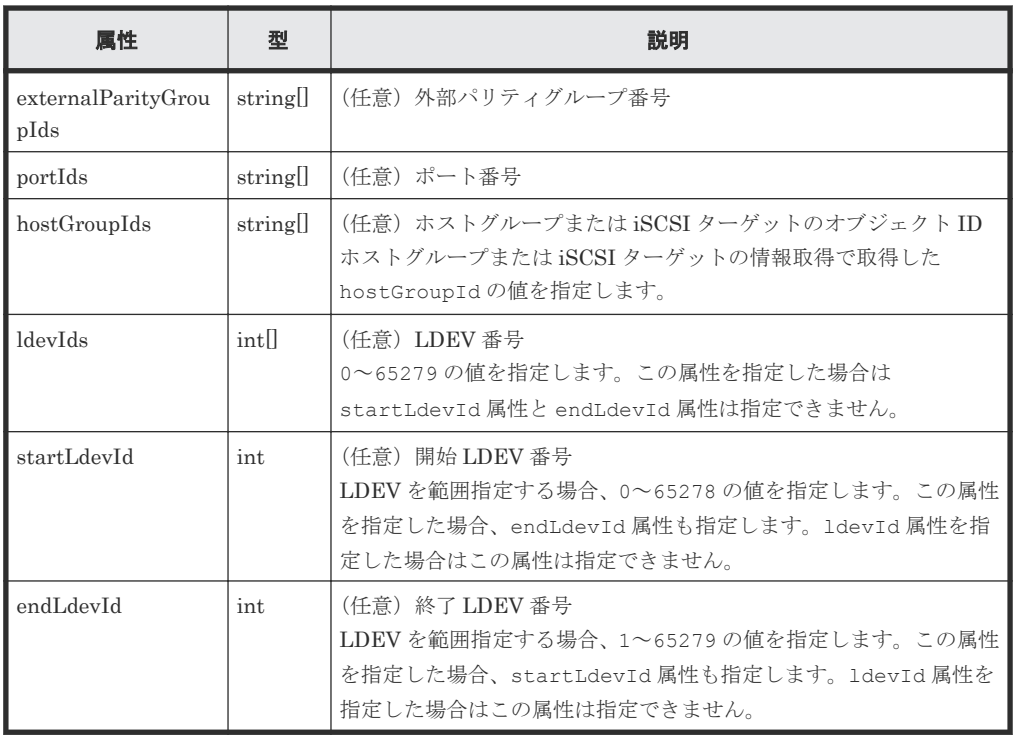

ボディ

ジョブオブジェクトを返します。affectedResources 以外の属性については、ジョブオブ ジェクトの説明を参照してください。

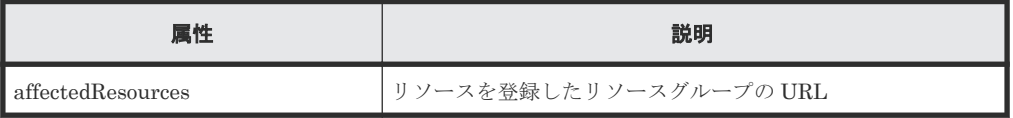

#### **Action** テンプレート

GET <ベース *URL* >/v1/objects/resource-groups/<オブジェクト *ID* >/actions/addresource

## ステータスコード

この操作のリクエストに対するステータスコードについては、HTTP ステータスコードの説明を参 照してください。

## コード例

Action テンプレートを取得する場合

```
curl -v -H "Accept:application/json" -H "Content-Type:application/json" -
H "Authorization: Session d7b673af189048468c5af9bcf3bbbb6f" -X GET
https://192.0.2.100/ConfigurationManager/v1/objects/resource-groups/4/
actions/add-resource
```
Action テンプレートを取得してリクエストを実行する場合

```
curl -v -H "Accept:application/json" -H "Content-Type:application/json" -
H "Authorization:Session d7b673af189048468c5af9bcf3bbbb6f" --data-binary 
@./InputParameters.json -X POST https://192.0.2.100/
```
<span id="page-86-0"></span>ConfigurationManager/v1/objects/resource-groups/4/actions/add-resource/ invoke

#### 関連参照

- 1.10 HTTP [ステータスコード](#page-33-0)
- 1.16 [ジョブオブジェクト](#page-38-0)
- 1.19 Action [テンプレートオブジェクト](#page-43-0)
- 3.4 [リソースグループの一覧を取得する](#page-76-0)

## **3.8** リソースグループからリソースを削除する

リソースグループから不要になったリソースを削除します。

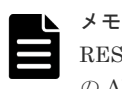

REST API を実行するユーザが、対象ストレージシステムのリソースを REST API でロックしている場合、こ の API は実行できません。その場合は、ロックを解除してから実行してください。

#### 実行権限

セキュリティ管理者(参照・編集)

#### リクエストライン

POST <ベース *URL* >/v1/objects/resource-groups/<オブジェクト *ID* >/actions/ remove-resource/invoke

### リクエストメッセージ

オブジェクト ID

リソースグループの情報取得で取得した resourceGroupId の値を指定します。

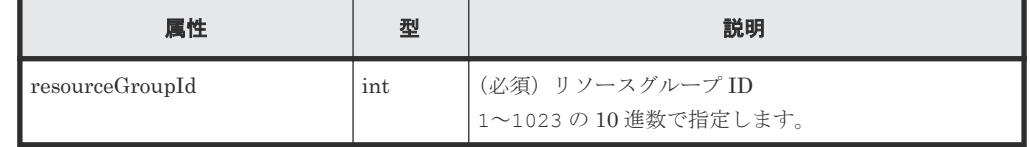

クエリパラメータ

なし。

ボディ

LDEV 番号を指定した場合のコード例を次に示します。

```
{
  "parameters": {
    "ldevIds": [
      2,
      3
   \frac{1}{2} "parityGroupIds": [
"1-1",
"1-2" ],
    "externalParityGroupIds": [
"1-5",
"1-6"
```

```
\Box,
 "portIds": [
 "CL1-A",
 "CL1-B"
\Box,
 "hostGroupIds": [
"CL1-A,4","CL1-A,5", "CL1-A,6"
\blacksquare }
}
```
LDEV 番号を範囲指定した場合のコード例を次に示します。

```
\{ "parameters": {
 "startLdevId": 2,
    "endLdevId": 5,
 "parityGroupIds": [
"1-1",
"1-2"\Box,
 "externalParityGroupIds": [
"1-7",
"1-8"\Box,
    "portIds": [
 "CL1-A",
 "CL1-B"
\Box,
 "hostGroupIds": [
"CL1-A,4","CL1-A,5", "CL1-A,6"
\blacksquare }
}
```
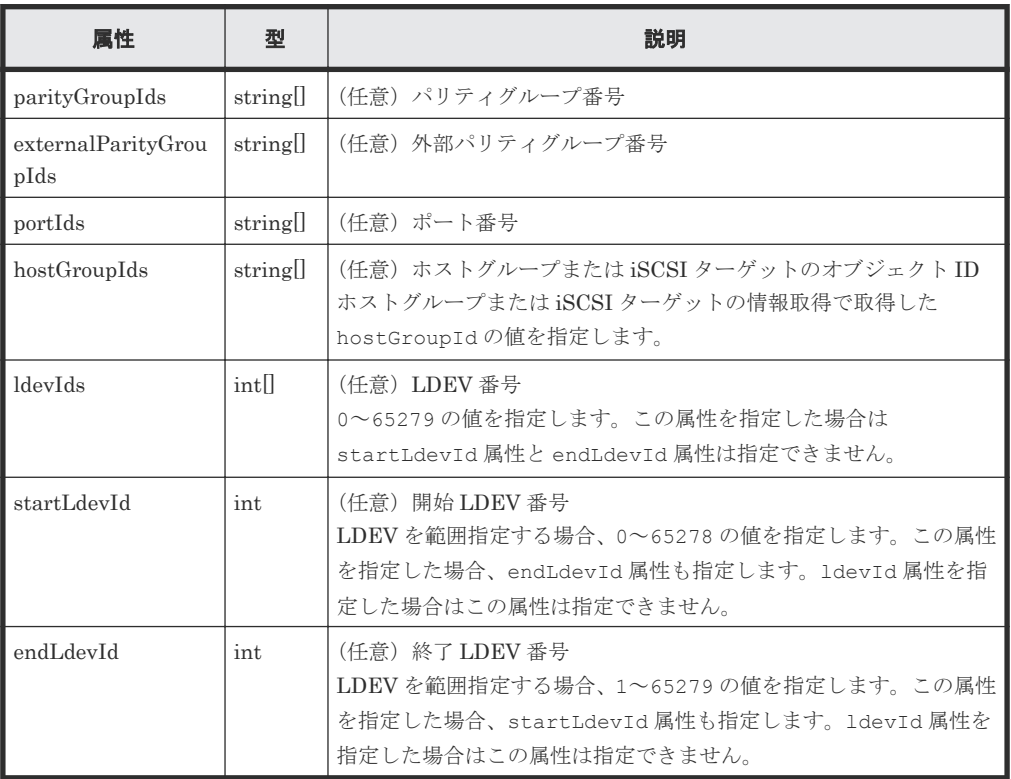

<span id="page-88-0"></span>ボディ

ジョブオブジェクトを返します。affectedResources 以外の属性については、ジョブオブ ジェクトの説明を参照してください。

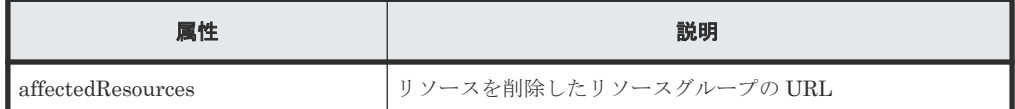

#### **Action** テンプレート

GET <ベース *URL* >/v1/objects/resource-groups/<オブジェクト *ID* >/actions/ remove-resource

#### ステータスコード

この操作のリクエストに対するステータスコードについては、HTTP ステータスコードの説明を参 照してください。

#### コード例

Action テンプレートを取得する場合

```
curl -v -H "Accept:application/json" -H "Content-Type:application/json" -
H "Authorization:Session d7b673af189048468c5af9bcf3bbbb6f" -X GET 
https://192.0.2.100/ConfigurationManager/v1/objects/resource-groups/4/
actions/remove-resource
```
Action テンプレートを取得してリクエストを実行する場合

```
curl -v -H "Accept:application/json" -H "Content-Type:application/json" -
H "Authorization:Session d7b673af189048468c5af9bcf3bbbb6f" --data-binary
@./InputParameters.json -X POST https://192.0.2.100/
ConfigurationManager/v1/objects/resource-groups/4/actions/remove-
resource/invoke
```
#### 関連参照

- 1.10 HTTP [ステータスコード](#page-33-0)
- 1.16 [ジョブオブジェクト](#page-38-0)
- 1.19 Action [テンプレートオブジェクト](#page-43-0)
- 3.4 [リソースグループの一覧を取得する](#page-76-0)

## **3.9** リソースグループを削除する

不要なリソースグループを削除します。

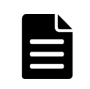

REST API を実行するユーザが、対象ストレージシステムのリソースを REST API でロックしている場合、こ の API は実行できません。その場合は、ロックを解除してから実行してください。

## 実行権限

メモ

セキュリティ管理者(参照・編集)

#### <span id="page-89-0"></span>リクエストライン

DELETE <ベース *URL* >/v1/objects/resource-groups/<オブジェクト *ID* >

## リクエストメッセージ

オブジェクト ID

リソースグループの情報取得で取得した resourceGroupId の値を指定します。

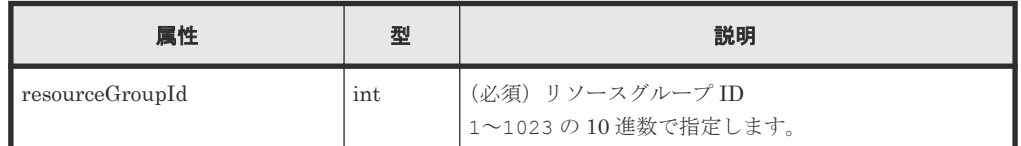

クエリパラメータ

なし。

ボディ

なし。

#### レスポンスメッセージ

ボディ

ジョブオブジェクトを返します。affectedResources 以外の属性については、ジョブオブ ジェクトの説明を参照してください。

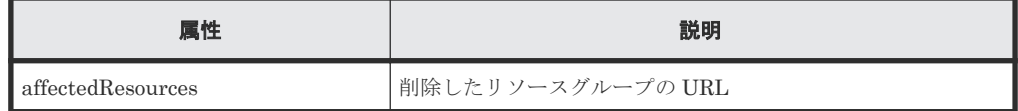

### ステータスコード

この操作のリクエストに対するステータスコードについては、HTTP ステータスコードの説明を参 照してください。

### コード例

curl -v -H "Accept:application/json" -H "Content-Type:application/json" - H "Authorization:Session d7b673af189048468c5af9bcf3bbbb6f" -X DELETE https://192.0.2.100/ConfigurationManager/v1/objects/resource-groups/4

#### 関連参照

- 1.10 HTTP [ステータスコード](#page-33-0)
- 1.16 [ジョブオブジェクト](#page-38-0)
- 3.4 [リソースグループの一覧を取得する](#page-76-0)

## **3.10** ユーザグループの一覧を取得する

対象のストレージシステムに登録されているユーザグループの一覧を取得します。

#### 実行権限

セキュリティ管理者(参照)

#### リクエストライン

GET <ベース *URL* >/v1/objects/user-groups

#### リクエストメッセージ

オブジェクト ID なし。 クエリパラメータ なし。 ボディ なし。

#### レスポンスメッセージ

```
ボディ
```

```
{
  "data": [
    {
       "userGroupObjectId": "devGroup",
       "userGroupId": "devGroup",
      "roleNames":
         "Audit Log Administrator (View & Modify)"
       ],
       "resourceGroupIds": [
        1,
        2<sub>r</sub> 3
\qquad \qquad "isBuiltIn": false,
       "hasAllResourceGroup": false
     },
     {
       "userGroupObjectId": "adminGroup",
       "userGroupId": "adminGroup",
      "roleNames":
         "Audit Log Administrator (View & Modify)",
         "Security Administrator (View & Modify)",
         "Storage Administrator (Initial Configuration)",
         "Storage Administrator (Local Copy)",
         "Storage Administrator (Performance Management)",
 "Storage Administrator (Provisioning)",
 "Storage Administrator (Remote Copy)",
         "Storage Administrator (System Resource Management)"
\qquad \qquad "isBuiltIn": false,
       "hasAllResourceGroup": true
     }
  ]
}
```
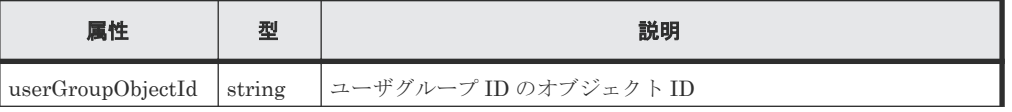

<span id="page-91-0"></span>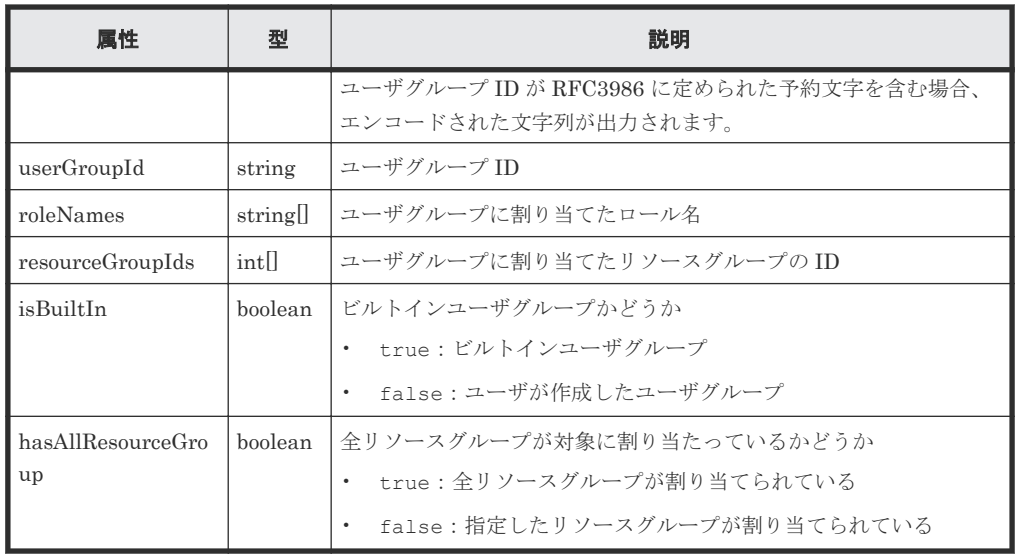

### ステータスコード

この操作のリクエストに対するステータスコードについては、HTTP ステータスコードの説明を参 照してください。

## コード例

curl -v -H "Accept:application/json" -H "Content-Type:application/json" - H "Authorization: Session d7b673af189048468c5af9bcf3bbbb6f" -X GET https://192.0.2.100/ConfigurationManager/v1/objects/user-groups

#### 関連参照

• 1.10 HTTP [ステータスコード](#page-33-0)

## **3.11** 特定のユーザグループの情報を取得する

指定したユーザグループの情報を取得します。

### 実行権限

セキュリティ管理者(参照)

### リクエストライン

GET <ベース *URL* >/v1/objects/user-groups/<オブジェクト *ID* >

## リクエストメッセージ

オブジェクト ID

ユーザグループの情報取得で取得した userGroupObjectId の値を指定します。

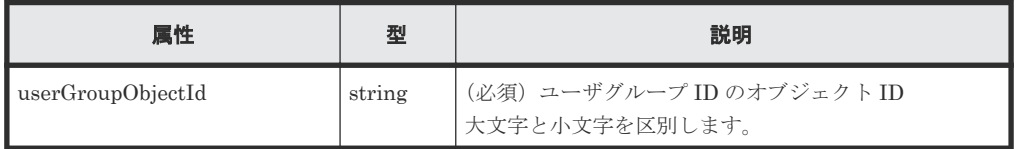

```
クエリパラメータ
  なし。
ボディ
  なし。
```
ボディ

```
{
  "userGroupObjectId": "devGroup",
  "userGroupId": "devGroup",
 "roleNames":[
 "Security Administrator (View Only)"
\Box,
 "resourceGroupIds": [
    1,
2, 3
\Box,
 "isBuiltIn":false,
  "hasAllResourceGroup":false
}
```
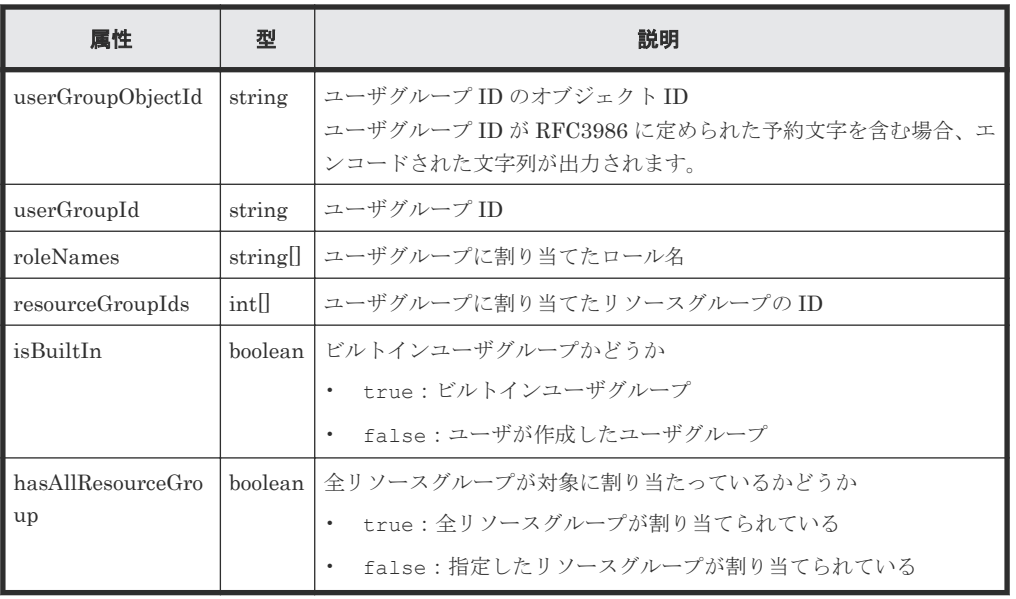

## ステータスコード

この操作のリクエストに対するステータスコードについては、HTTP ステータスコードの説明を参 照してください。

## コード例

curl -v -H "Accept:application/json" -H "Content-Type:application/json" - H "Authorization:Session d7b673af189048468c5af9bcf3bbbb6f" -X GET https://192.0.2.100/ConfigurationManager/v1/objects/user-groups/devGroup

#### 関連参照

• 1.10 HTTP [ステータスコード](#page-33-0)

## <span id="page-93-0"></span>**3.12** ユーザグループを作成する

適切なロールとリソースグループを割り当てて、ユーザグループを作成します。

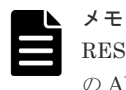

REST API を実行するユーザが、対象ストレージシステムのリソースを REST API でロックしている場合、こ の API は実行できません。その場合は、ロックを解除してから実行してください。

## 実行権限

セキュリティ管理者(参照・編集)

#### リクエストライン

POST <ベース *URL* >/v1/objects/user-groups

## リクエストメッセージ

オブジェクト ID なし。 クエリパラメータ なし。

ボディ

```
{
  "userGroupId":"devGroup",
  "roleNames":[
    "Storage Administrator (Provisioning)"
\Box,
 "resourceGroupIds": [
 8,
    9
\Box,
 "hasAllResourceGroup":false
}
```
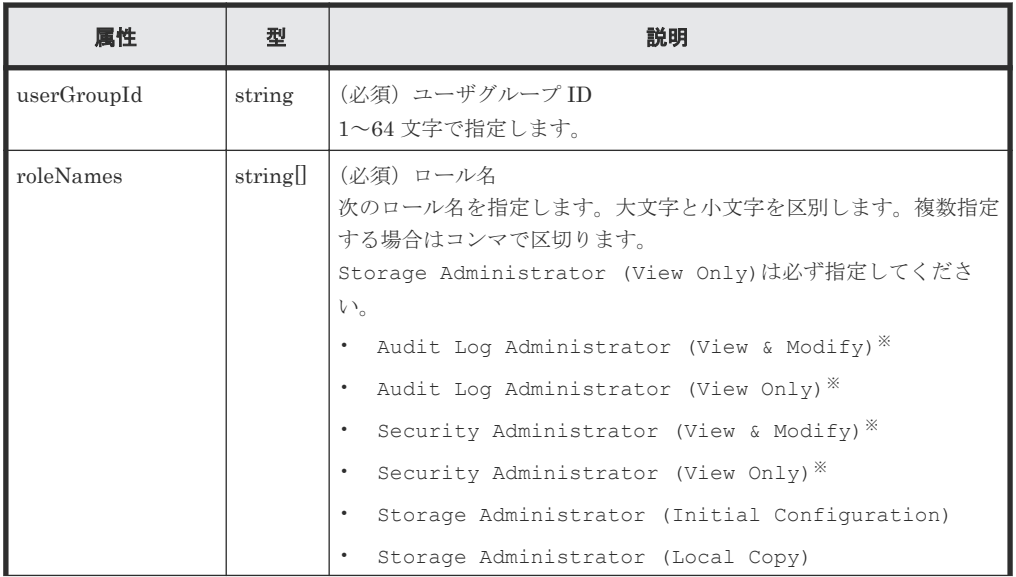

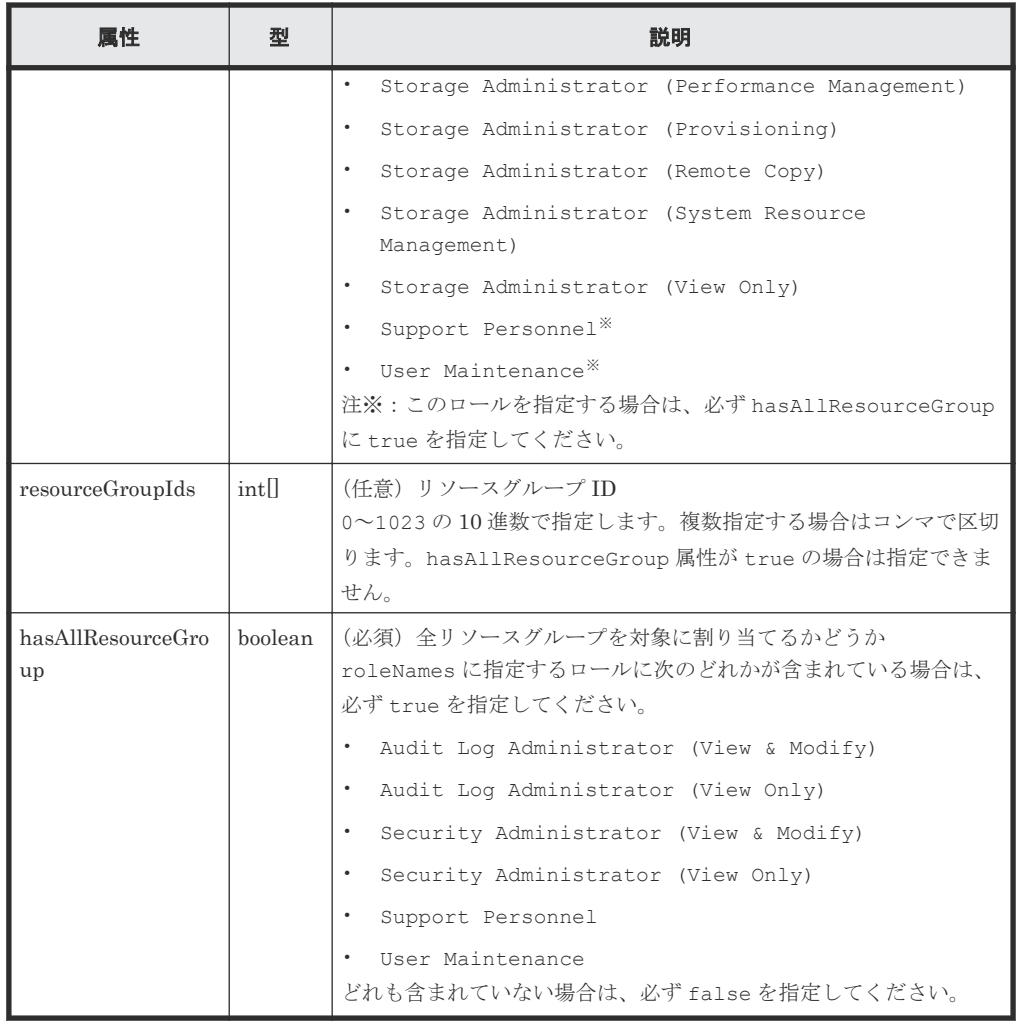

ボディ

ジョブオブジェクトを返します。affectedResources 以外の属性については、ジョブオブ ジェクトの説明を参照してください。

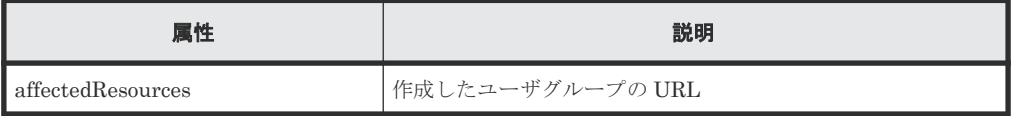

## ステータスコード

この操作のリクエストに対するステータスコードについては、HTTP ステータスコードの説明を参 照してください。

#### コード例

```
curl -v -H "Accept:application/json" -H "Content-Type:application/json" -
H "Authorization:Session d7b673af189048468c5af9bcf3bbbb6f" -X POST --
data-binary @./InputParameters.json https://192.0.2.100/
ConfigurationManager/v1/objects/user-groups
```
#### 関連参照

• 1.10 HTTP [ステータスコード](#page-33-0)

- 1.16 [ジョブオブジェクト](#page-38-0)
- 3.10 [ユーザグループの一覧を取得する](#page-89-0)

## <span id="page-95-0"></span>**3.13** ユーザグループの設定を変更する

指定したユーザグループのユーザグループ ID やロールを設定します。

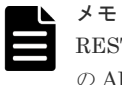

REST API を実行するユーザが、対象ストレージシステムのリソースを REST API でロックしている場合、こ の API は実行できません。その場合は、ロックを解除してから実行してください。

#### 実行権限

セキュリティ管理者(参照・編集)

#### リクエストライン

PATCH <ベース *URL* >/v1/objects/user-groups/<オブジェクト *ID* >

#### リクエストメッセージ

#### オブジェクト ID

ユーザグループの情報取得で取得した userGroupObjectId の値を指定します。

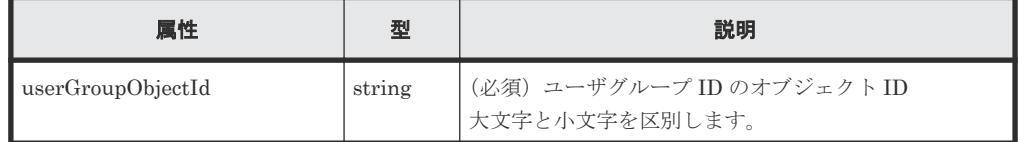

#### クエリパラメータ

なし。

#### ボディ

ユーザグループ ID を変更する場合のコード例を次に示します。

```
{
  "userGroupId":"adminGroup"
}
```
ロールを変更する場合のコード例を次に示します。

```
{
  "roleNames":[
     "Storage Administrator (Provisioning)",
    "Storage Administrator (Local Copy)" 
  ]
}
```
1回のリクエストで属性を1つだけ指定できます。

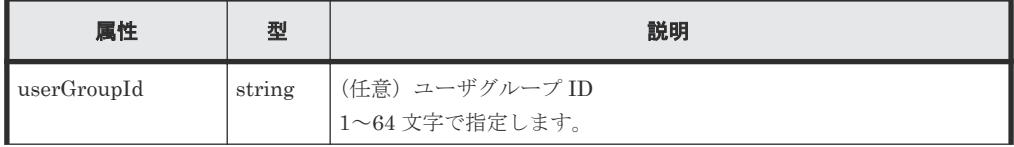

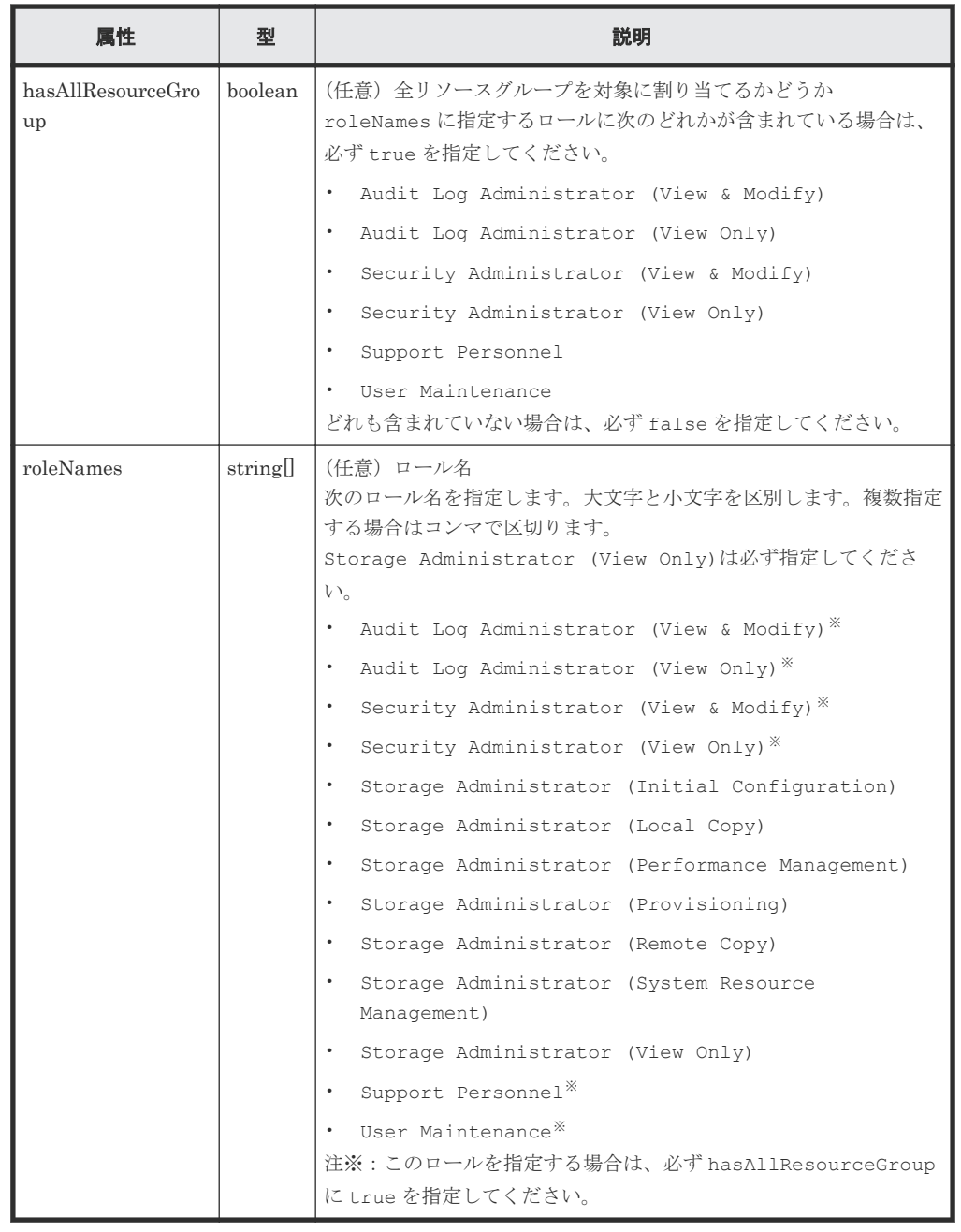

ボディ

ジョブオブジェクトを返します。affectedResources 以外の属性については、ジョブオブ ジェクトの説明を参照してください。

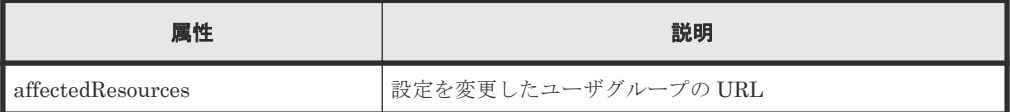

## **Action** テンプレート

なし。

#### <span id="page-97-0"></span>ステータスコード

この操作のリクエストに対するステータスコードについては、HTTP ステータスコードの説明を参 照してください。

### コード例

curl -v -H "Accept:application/json" -H "Content-Type:application/json" - H "Authorization:Session d7b673af189048468c5af9bcf3bbbb6f" -X PATCH https://192.0.2.100/ConfigurationManager/v1/objects/user-groups/devGroup

#### 関連参照

- 1.10 HTTP [ステータスコード](#page-33-0)
- 1.16 [ジョブオブジェクト](#page-38-0)
- 3.10 [ユーザグループの一覧を取得する](#page-89-0)

## **3.14** ユーザグループにリソースグループを割り当てる

作成済みのユーザグループに、リソースグループを割り当てます。

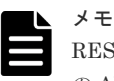

REST API を実行するユーザが、対象ストレージシステムのリソースを REST API でロックしている場合、こ の API は実行できません。その場合は、ロックを解除してから実行してください。

#### 実行権限

セキュリティ管理者(参照・編集)

#### リクエストライン

POST <ベース *URL* >/v1/objects/user-groups/<オブジェクト *ID* >/actions/addresource-group/invoke

### リクエストメッセージ

オブジェクト ID

ユーザグループの情報取得で取得した userGroupObjectId の値を指定します。

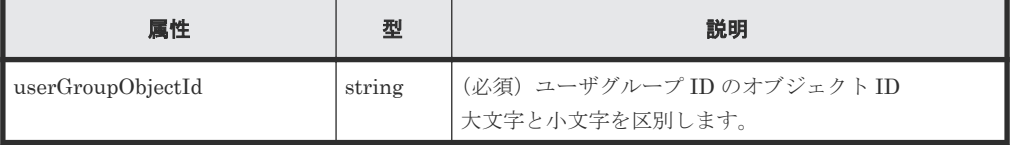

#### クエリパラメータ

なし。

ボディ

```
{
   "parameters": {
      "resourceGroupIds": [
        1,
        2
\blacksquare
```
 $\qquad \qquad \}$ }

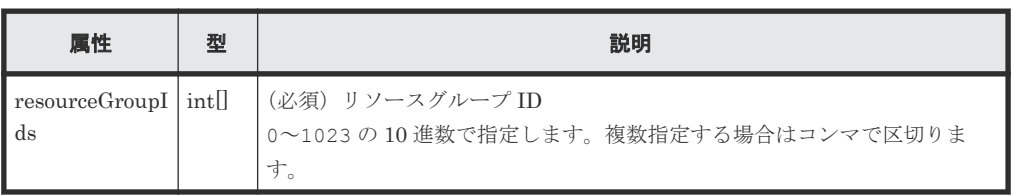

## レスポンスメッセージ

ボディ

ジョブオブジェクトを返します。affectedResources 以外の属性については、ジョブオブ ジェクトの説明を参照してください。

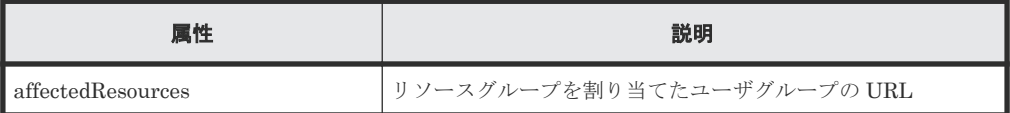

### **Action** テンプレート

GET <ベース *URL* >/v1/objects/user-groups/<オブジェクト *ID* >/actions/addresource-group

#### ステータスコード

この操作のリクエストに対するステータスコードについては、HTTP ステータスコードの説明を参 照してください。

#### コード例

Action テンプレートを取得する場合

```
curl -v -H "Accept:application/json" -H "Content-Type:application/json" -
H "Authorization:Session d7b673af189048468c5af9bcf3bbbb6f" -X GET 
https://192.0.2.100/ConfigurationManager/v1/objects/user-groups/devGroup/
actions/add-resource-group
```
Action テンプレートを取得してリクエストを実行する場合

```
curl -v -H "Accept:application/json" -H "Content-Type:application/json" -
H "Authorization:Session d7b673af189048468c5af9bcf3bbbb6f" --data-binary 
@./InputParameters.json -X POST https://192.0.2.100/
ConfigurationManager/v1/objects/user-groups/devGroup/actions/add-
resource-group/invoke
```
### 関連参照

- 1.10 HTTP [ステータスコード](#page-33-0)
- 1.16 [ジョブオブジェクト](#page-38-0)
- 1.19 Action [テンプレートオブジェクト](#page-43-0)
- 3.10 [ユーザグループの一覧を取得する](#page-89-0)

## <span id="page-99-0"></span>**3.15** ユーザグループに割り当てたリソースグループを解除する

ユーザグループに割り当てたリソースグループを解除します。

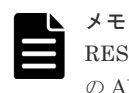

REST API を実行するユーザが、対象ストレージシステムのリソースを REST API でロックしている場合、こ の API は実行できません。その場合は、ロックを解除してから実行してください。

#### 実行権限

セキュリティ管理者(参照・編集)

### リクエストライン

POST <ベース *URL* >/v1/objects/user-groups/<オブジェクト *ID* >/actions/removeresource-group/invoke

## リクエストメッセージ

## オブジェクト ID

ユーザグループの情報取得で取得した userGroupObjectId の値を指定します。

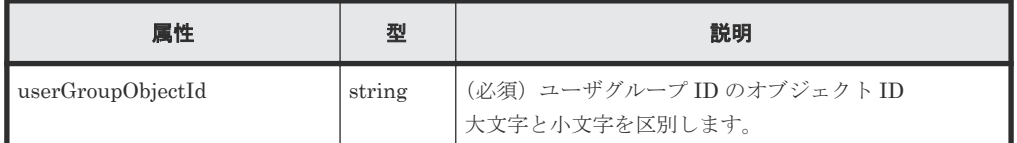

#### クエリパラメータ

なし。

ボディ

```
{
    "parameters": {
       "resourceGroupIds": [
        \overline{1},
         \overline{2} ]
   }
}
```
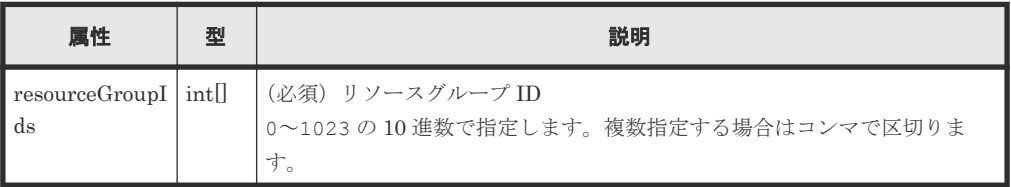

## レスポンスメッセージ

ボディ

ジョブオブジェクトを返します。affectedResources 以外の属性については、ジョブオブ ジェクトの説明を参照してください。

<span id="page-100-0"></span>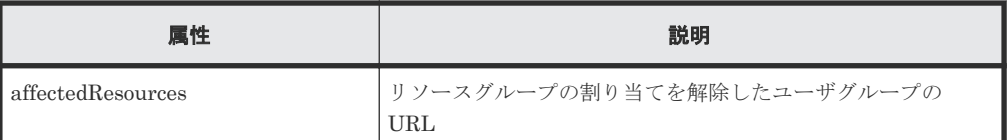

#### **Action** テンプレート

```
GET <ベース URL >/v1/objects/user-groups/<オブジェクト ID >/actions/remove-
resource-group
```
## ステータスコード

この操作のリクエストに対するステータスコードについては、HTTP ステータスコードの説明を参 照してください。

#### コード例

Action テンプレートを取得する場合

```
curl -v -H "Accept:application/json" -H "Content-Type:application/json" -
H "Authorization:Session d7b673af189048468c5af9bcf3bbbb6f" -X GET 
https://192.0.2.100/ConfigurationManager/v1/objects/user-groups/devGroup/
actions/remove-resource-group
```
Action テンプレートを取得してリクエストを実行する場合

```
curl -v -H "Accept:application/json" -H "Content-Type:application/json" -
H "Authorization:Session d7b673af189048468c5af9bcf3bbbb6f" --data-binary 
@./InputParameters.json -X POST https://192.0.2.100/
ConfigurationManager/v1/objects/user-groups/devGroup/actions/remove-
resource-group/invoke
```
#### 関連参照

- 1.10 HTTP [ステータスコード](#page-33-0)
- 1.16 [ジョブオブジェクト](#page-38-0)
- 1.19 Action [テンプレートオブジェクト](#page-43-0)
- 3.10 [ユーザグループの一覧を取得する](#page-89-0)

## **3.16** ユーザグループを削除する

不要なユーザグループを削除します。対象のユーザグループがユーザに割り当てられている場合は ユーザグループを削除できません。

メモ

REST API を実行するユーザが、対象ストレージシステムのリソースを REST API でロックしている場合、こ の API は実行できません。その場合は、ロックを解除してから実行してください。

#### 実行権限

セキュリティ管理者(参照・編集)

#### リクエストライン

DELETE <ベース *URL* >/v1/objects/user-groups/<オブジェクト *ID* >

#### <span id="page-101-0"></span>リクエストメッセージ

オブジェクト ID

ユーザグループの情報取得で取得した userGroupObjectId の値を指定します。

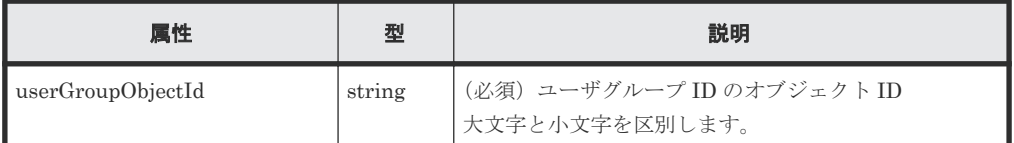

クエリパラメータ

なし。

ボディ

なし。

### レスポンスメッセージ

#### ボディ

ジョブオブジェクトを返します。affectedResources 以外の属性については、ジョブオブ ジェクトの説明を参照してください。

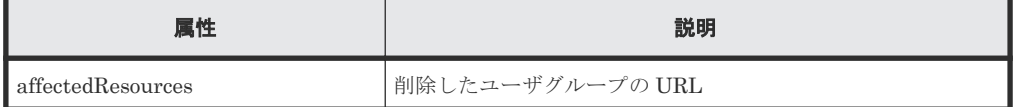

### ステータスコード

この操作のリクエストに対するステータスコードについては、HTTP ステータスコードの説明を参 照してください。

## コード例

curl -v -H "Accept:application/json" -H "Content-Type:application/json" - H "Authorization: Session d7b673af189048468c5af9bcf3bbbb6f" -X DELETE https://192.0.2.100/ConfigurationManager/v1/objects/user-groups/devGroup

### 関連参照

- 1.10 HTTP [ステータスコード](#page-33-0)
- 1.16 [ジョブオブジェクト](#page-38-0)
- 3.10 [ユーザグループの一覧を取得する](#page-89-0)

## **3.17** ユーザの一覧を取得する

対象のストレージシステムに登録されているユーザ情報の一覧を取得します。

### 実行権限

セキュリティ管理者(参照)

### リクエストライン

GET <ベース *URL* >/v1/objects/users

## リクエストメッセージ

```
オブジェクト ID
  なし。
クエリパラメータ
  なし。
ボディ
  なし。
```
## レスポンスメッセージ

ボディ

```
{
  "data": [
\left\{\begin{array}{ccc} & & \\ & & \end{array}\right\} "userObjectId": "devUser",
 "userId": "devUser",
 "authentication": "local",
       "userGroupNames": [
        "Audit Log Administrator (View Only) User Group",
         "Storage Administrator (View & Modify) User Group"
\qquad \qquad "isBuiltIn": false,
 "isAccountStatus": true
     },
     {
 "userObjectId": "adminUser",
 "userId": "adminUser",
 "authentication": "local",
 "userGroupNames": [
         "Administrator User Group"
\qquad \qquad "isBuiltIn": false,
       "isAccountStatus": true
     }
  ]
}
```
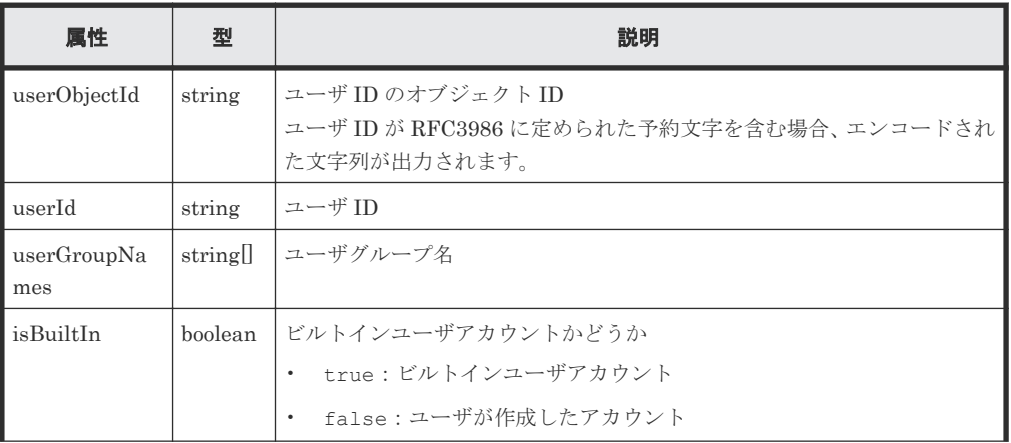

<span id="page-103-0"></span>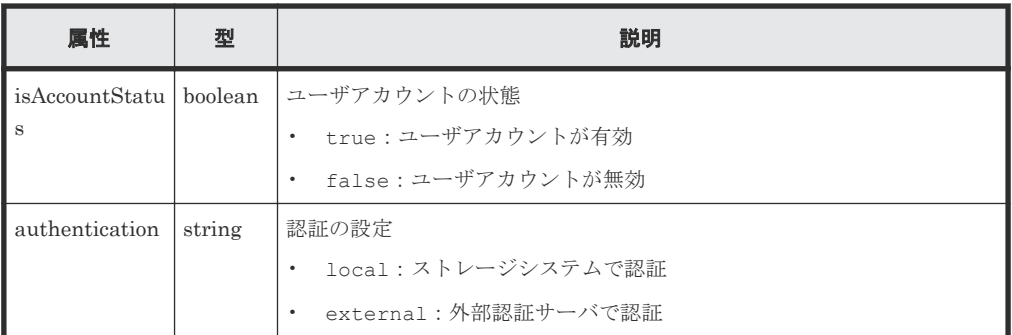

#### ステータスコード

この操作のリクエストに対するステータスコードについては、HTTP ステータスコードの説明を参 照してください。

#### コード例

```
curl -v -H "Accept:application/json" -H "Content-Type:application/json" -
H "Authorization:Session d7b673af189048468c5af9bcf3bbbb6f" -X GET
https://192.0.2.100/ConfigurationManager/v1/objects/users
```
#### 関連参照

• 1.10 HTTP [ステータスコード](#page-33-0)

## **3.18** 特定のユーザの情報を取得する

指定したユーザの情報を取得します。

### 実行権限

セキュリティ管理者(参照)

#### リクエストライン

GET <ベース *URL* >/v1/objects/users/<オブジェクト *ID* >

## リクエストメッセージ

オブジェクト ID

ユーザの情報取得で取得した userObjectId の値を指定します。

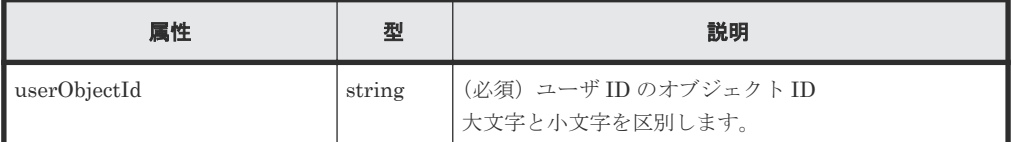

クエリパラメータ

なし。

ボディ

なし。

<span id="page-104-0"></span>ボディ

```
{
  "userObjectId": "devUser",
 "userId": "devUser",
 "authentication": "local",
  "userGroupNames": [
 "Audit Log Administrator (View Only) User Group",
 "Storage Administrator (View & Modify) User Group"
\Box,
 "isBuiltIn": false,
  "isAccountStatus": true
}
```
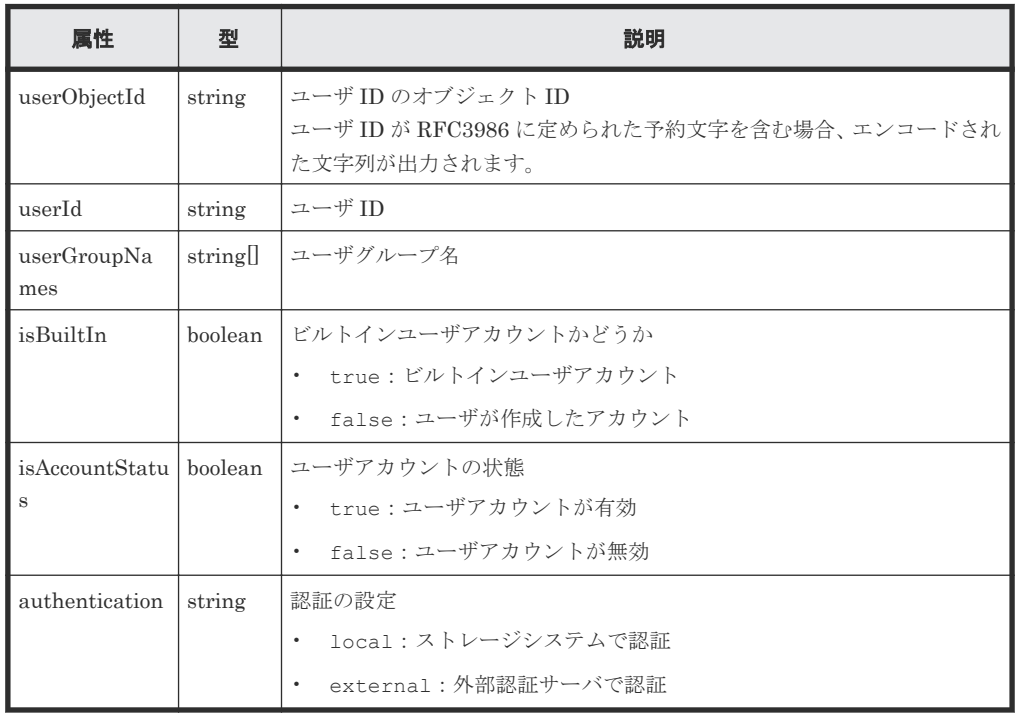

## ステータスコード

この操作のリクエストに対するステータスコードについては、HTTP ステータスコードの説明を参 照してください。

## コード例

```
curl -v -H "Accept:application/json" -H "Content-Type:application/json" -
H "Authorization:Session d7b673af189048468c5af9bcf3bbbb6f" -X GET 
https://192.0.2.100/ConfigurationManager/v1/objects/users/devUser
```
#### 関連参照

• 1.10 HTTP [ステータスコード](#page-33-0)

## **3.19** ユーザを作成する

ユーザを作成し、適切な権限が設定されたユーザグループに割り当てます。 REST API で作成した ユーザは、Hitachi Device Manager - Storage Navigator でも使用できます。

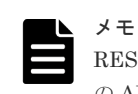

REST API を実行するユーザが、対象ストレージシステムのリソースを REST API でロックしている場合、こ の API は実行できません。その場合は、ロックを解除してから実行してください。

## 実行権限

セキュリティ管理者(参照・編集)

### リクエストライン

POST <ベース *URL* >/v1/objects/users

### リクエストメッセージ

オブジェクト ID なし。

クエリパラメータ

なし。

ボディ

```
{
 "userId": "devUser",
 "authentication": "local",
 "userPassword":"devPassword",
  "userGroupNames": [
    "Audit Log Administrator (View Only) User Group",
    "Storage Administrator (View & Modify) User Group"
  ]
}
```
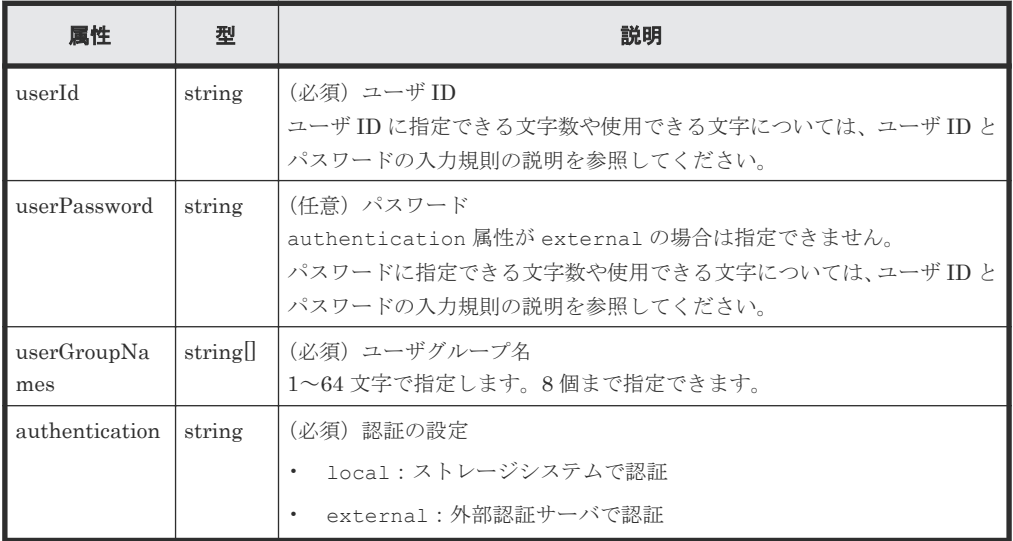

## レスポンスメッセージ

ボディ

ジョブオブジェクトを返します。affectedResources 以外の属性については、ジョブオブ ジェクトの説明を参照してください。

<span id="page-106-0"></span>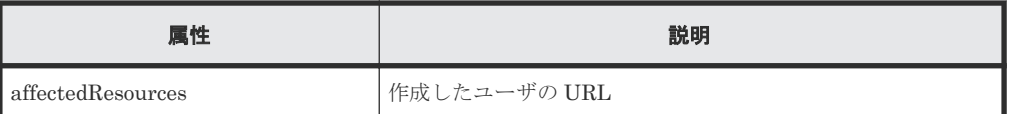

#### ステータスコード

この操作のリクエストに対するステータスコードについては、HTTP ステータスコードの説明を参 照してください。

#### コード例

```
curl -v -H "Accept:application/json" -H "Content-Type:application/json" -
H "Authorization:Session d7b673af189048468c5af9bcf3bbbb6f" -X POST --
data-binary @./InputParameters.json https://192.0.2.100/
ConfigurationManager/v1/objects/users/
```
#### 関連参照

- 1.10 HTTP [ステータスコード](#page-33-0)
- 1.16 [ジョブオブジェクト](#page-38-0)
- 3.3 ユーザ ID [とパスワードの入力規則](#page-75-0)
- 3.17 [ユーザの一覧を取得する](#page-101-0)

## **3.20** ユーザのパスワードを変更する

ストレージシステムのリソースを操作するユーザのパスワードを変更します。外部認証サーバで認 証しているユーザのパスワードは変更できません。

メモ

REST API を実行するユーザが、対象ストレージシステムのリソースを REST API でロックしている場合、こ の API は実行できません。その場合は、ロックを解除してから実行してください。

#### 実行権限

セキュリティ管理者(参照・編集)

### リクエストライン

PATCH <ベース *URL* >/v1/objects/users/<オブジェクト *ID* >

#### リクエストメッセージ

オブジェクト ID

ユーザの情報取得で取得した userObjectId の値を指定します。

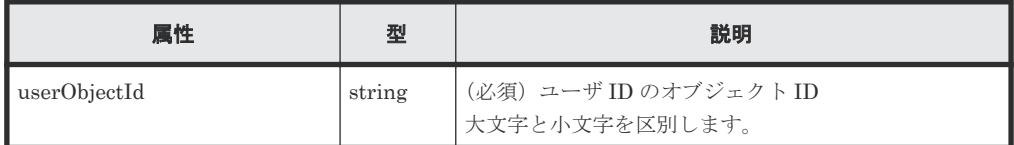

クエリパラメータ

なし。

```
ボディ
```

```
{
   "userPassword":"userPass"
}
```
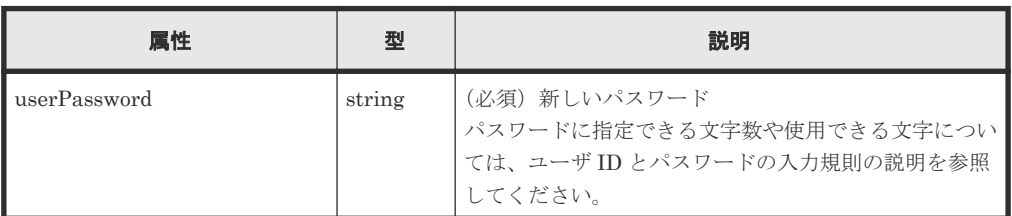

ボディ

ジョブオブジェクトを返します。affectedResources 以外の属性については、ジョブオブ ジェクトの説明を参照してください。

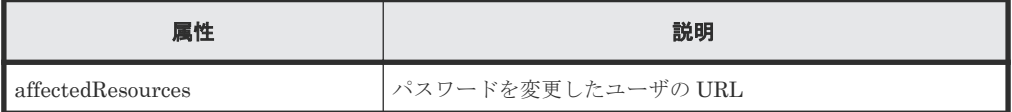

## **Action** テンプレート

なし。

## ステータスコード

この操作のリクエストに対するステータスコードについては、HTTP ステータスコードの説明を参 照してください。

## コード例

curl -v -H "Accept:application/json" -H "Content-Type:application/json" - H "Authorization:Session d7b673af189048468c5af9bcf3bbbb6f" -X PATCH https://192.0.2.100/ConfigurationManager/v1/objects/users/devUser

#### 関連参照

- 1.10 HTTP [ステータスコード](#page-33-0)
- 1.16 [ジョブオブジェクト](#page-38-0)
- 3.3 ユーザ ID [とパスワードの入力規則](#page-75-0)
- 3.17 [ユーザの一覧を取得する](#page-101-0)

## **3.21** ユーザをユーザグループに登録する

ユーザをユーザグループに登録するには、ユーザグループを指定してユーザオブジェクトに割り当 てます。

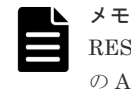

REST API を実行するユーザが、対象ストレージシステムのリソースを REST API でロックしている場合、こ の API は実行できません。その場合は、ロックを解除してから実行してください。
#### 実行権限

セキュリティ管理者(参照・編集)

# リクエストライン

POST <ベース *URL* >/v1/objects/users/<オブジェクト *ID* >/actions/add-usergroup/invoke

### リクエストメッセージ

オブジェクト ID

ユーザの情報取得で取得した userObjectId の値を指定します。

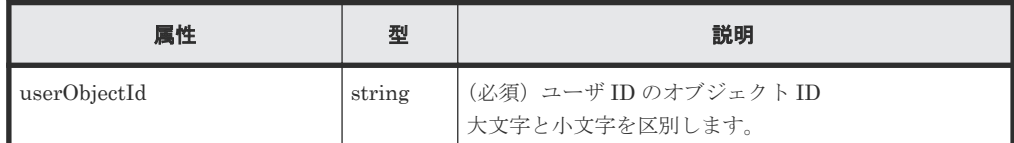

クエリパラメータ

なし。

ボディ

```
{
   "parameters": {
     "userGroupNames": [
       "System User Group"
     ]
   }
}
```
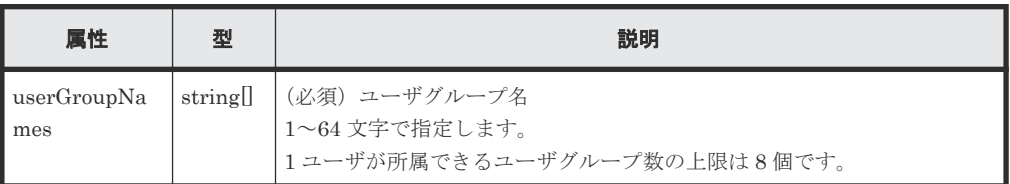

# レスポンスメッセージ

ボディ

ジョブオブジェクトを返します。affectedResources 以外の属性については、ジョブオブ ジェクトの説明を参照してください。

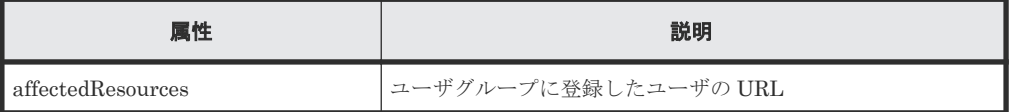

# **Action** テンプレート

GET <ベース *URL* >/v1/objects/users/<オブジェクト *ID* >/actions/add-user-group

#### ステータスコード

この操作のリクエストに対するステータスコードについては、HTTP ステータスコードの説明を参 照してください。

#### コード例

Action テンプレートを取得する場合

```
curl -v -H "Accept:application/json" -H "Content-Type:application/json" -
H "Authorization:Session d7b673af189048468c5af9bcf3bbbb6f" -X GET 
https://192.0.2.100/ConfigurationManager/v1/objects/users/devUser/
actions/add-user-group
```
Action テンプレートを取得してリクエストを実行する場合

```
curl -v -H "Accept:application/json" -H "Content-Type:application/json" -
H "Authorization:Session d7b673af189048468c5af9bcf3bbbb6f" --data-binary 
@./InputParameters.json -X POST https://192.0.2.100/
ConfigurationManager/v1/objects/users/devUser/actions/add-user-group/
invoke
```
#### 関連参照

- 1.10 HTTP [ステータスコード](#page-33-0)
- 1.16 [ジョブオブジェクト](#page-38-0)
- 1.19 Action [テンプレートオブジェクト](#page-43-0)
- 3.17 [ユーザの一覧を取得する](#page-101-0)

# **3.22** ユーザをユーザグループから削除する

ユーザをユーザグループから削除するには、削除したいユーザグループを指定してユーザオブジェ クトから解除します。ユーザが所属するユーザグループが 1 個の場合は削除できません。

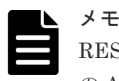

REST API を実行するユーザが、対象ストレージシステムのリソースを REST API でロックしている場合、こ の API は実行できません。その場合は、ロックを解除してから実行してください。

#### 実行権限

セキュリティ管理者(参照・編集)

### リクエストライン

POST <ベース *URL* >/v1/objects/users/<オブジェクト *ID* >/actions/remove-usergroup/invoke

#### リクエストメッセージ

オブジェクト ID

ユーザの情報取得で取得した userObjectId の値を指定します。

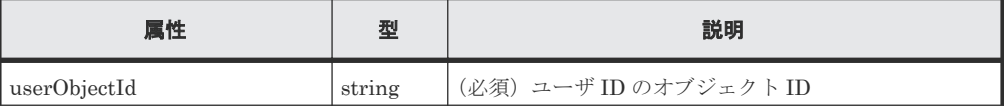

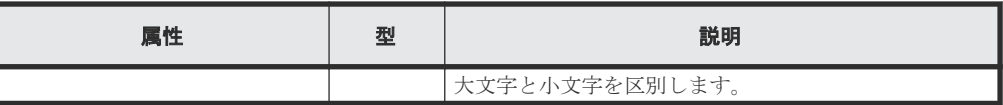

```
クエリパラメータ
```

```
なし。
```
ボディ

```
{
   "parameters": {
     "userGroupNames": [
       "System User Group"
     ]
  }
}
```
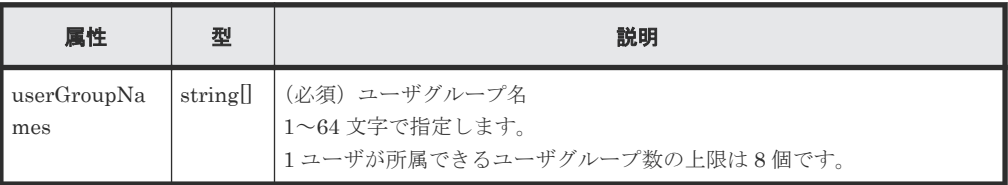

# レスポンスメッセージ

ボディ

ジョブオブジェクトを返します。affectedResources 以外の属性については、ジョブオブ ジェクトの説明を参照してください。

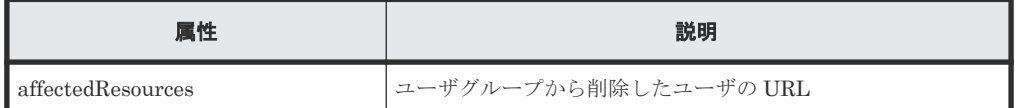

# **Action** テンプレート

GET <ベース *URL* >/v1/objects/users/<オブジェクト *ID* >/actions/remove-usergroup

# ステータスコード

この操作のリクエストに対するステータスコードについては、HTTP ステータスコードの説明を参 照してください。

# コード例

Action テンプレートを取得する場合

```
curl -v -H "Accept:application/json" -H "Content-Type:application/json" -
H "Authorization:Session d7b673af189048468c5af9bcf3bbbb6f" -X GET 
https://192.0.2.100/ConfigurationManager/v1/objects/users/devUser/
actions/remove-user-group
```
Action テンプレートを取得してリクエストを実行する場合

```
curl -v -H "Accept:application/json" -H "Content-Type:application/json" -
H "Authorization:Session d7b673af189048468c5af9bcf3bbbb6f" --data-binary 
@./InputParameters.json -X POST https://192.0.2.100/
```
ユーザ管理とアクセス制御 **111**

ConfigurationManager/v1/objects/users/devUser/actions/remove-user-group/ invoke

### 関連参照

- 1.10 HTTP [ステータスコード](#page-33-0)
- 1.16 [ジョブオブジェクト](#page-38-0)
- 1.19 Action [テンプレートオブジェクト](#page-43-0)
- 3.17 [ユーザの一覧を取得する](#page-101-0)

# **3.23** ユーザを削除する

不要なユーザを削除します。ストレージシステムのビルトインユーザは削除できません。

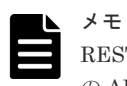

REST API を実行するユーザが、対象ストレージシステムのリソースを REST API でロックしている場合、こ の API は実行できません。その場合は、ロックを解除してから実行してください。

#### 実行権限

セキュリティ管理者(参照・編集)

#### リクエストライン

DELETE <ベース *URL* >/v1/objects/users/<オブジェクト *ID* >

#### リクエストメッセージ

オブジェクト ID

ユーザの情報取得で取得した userObjectId の値を指定します。

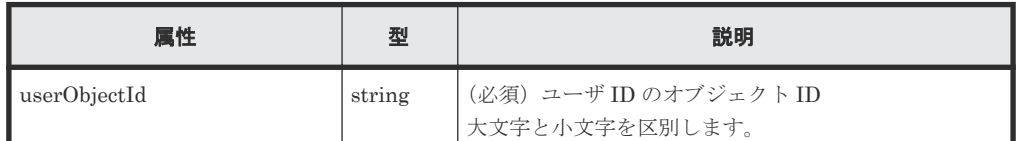

クエリパラメータ

なし。

ボディ

なし。

#### レスポンスメッセージ

ボディ

ジョブオブジェクトを返します。affectedResources 以外の属性については、ジョブオブ ジェクトの説明を参照してください。

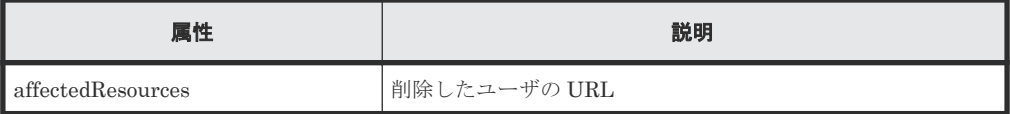

### ステータスコード

この操作のリクエストに対するステータスコードについては、HTTP ステータスコードの説明を参 照してください。

# コード例

curl -v -H "Accept:application/json" -H "Content-Type:application/json" - H "Authorization:Session d7b673af189048468c5af9bcf3bbbb6f" -X DELETE https://192.0.2.100/ConfigurationManager/v1/objects/users/devUser

#### 関連参照

- 1.10 HTTP [ステータスコード](#page-33-0)
- 1.16 [ジョブオブジェクト](#page-38-0)
- 3.17 [ユーザの一覧を取得する](#page-101-0)

ユーザ管理とアクセス制御 **113**

**114** ユーザ管理とアクセス制御

4

# パリティグループの操作

この章では、REST API で実行するパリティグループの操作について説明します。

- 4.1 [パリティグループとは](#page-115-0)
- 4.2 [パリティグループの情報を取得する](#page-116-0)
- □ 4.3 [特定のパリティグループの情報を取得する](#page-120-0)
- □ 4.4 [ドライブの情報を取得する](#page-123-0)
- □ 4.5 [特定のドライブの情報を取得する](#page-128-0)
- 4.6 [パリティグループを作成する](#page-130-0)
- □ 4.7 [ドライブの設定を変更する](#page-132-0)
- □ 4.8 [パリティグループの容量拡張の設定を変更する](#page-134-0)
- 4.9 [パリティグループをフォーマットする](#page-135-0)
- 4.10 [パリティグループを削除する](#page-137-0)

# <span id="page-115-0"></span>**4.1** パリティグループとは

パリティグループとは、ストレージシステム内で RAID を構成する物理ドライブの集まりです。

パリティグループから切り出した論理的な記憶領域を LDEV (基本ボリューム)として使用しま す。ボリュームの割り当てやプールの作成などで使用する LDEV を作成するには、事前にパリティ グループが作成されている必要があります。

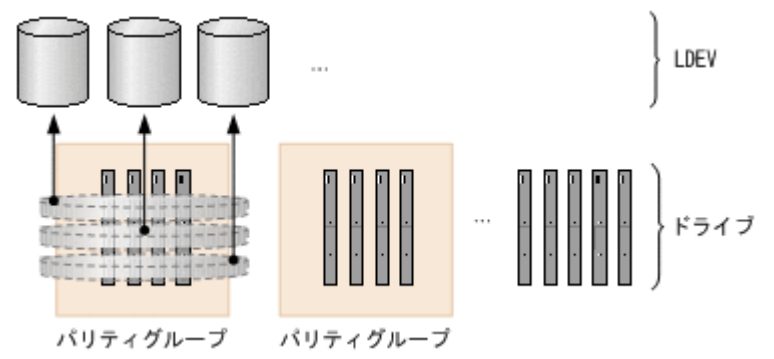

REST API で実行するパリティグループの操作は、ストレージシステムの種別ごとに異なります。

VSP E シリーズの場合

- パリティグループを作成する パリティグループを作成します。ストレージシステムの新規導入時やドライブの増設時な どに実行します。分散パリティグループを構成したり、パリティグループの暗号化やコピ ーバックモードなどを設定したりすることもできます。
- ドライブの設定を変更する 指定したドライブをスペアドライブに割り当てたり、割り当てを解除したりします。スペ アドライブは、パリティグループを構成するドライブに障害が発生したときに使用します。
- パリティグループをフォーマットする パリティグループから作成したすべてのボリュームをフォーマットします。ストレージシ ステムの新規導入やドライブの増設で複数のボリュームを作成したときに、ボリュームを まとめてフォーマットできます。
- パリティグループを削除する パリティグループを削除します。指定したパリティグループが分散パリティグループを構 成するパリティグループのときは、連結されているすべてのパリティグループが削除され ます。

VSP G150、G350、G370、G700、G900、VSP F350、F370、F700、F900 の場合

- パリティグループを作成する パリティグループを作成します。ストレージシステムの新規導入時やドライブの増設時な どに実行します。分散パリティグループを構成したり、パリティグループの暗号化やコピ ーバックモードなどを設定したりすることもできます。
- ドライブの設定を変更する 指定したドライブをスペアドライブに割り当てたり、割り当てを解除したりします。スペ アドライブは、パリティグループを構成するドライブに障害が発生したときに使用します。
- パリティグループの容量拡張の設定を変更する 容量拡張機能をサポートしているパリティグループの場合に、パリティグループの容量拡 張の設定を有効または無効に変更します。

116 **116 キャンプ エンジェー スキャッシュ スキャッシュ パリティグルー**プの操作

- <span id="page-116-0"></span>• パリティグループをフォーマットする パリティグループから作成したすべてのボリュームをフォーマットします。ストレージシ ステムの新規導入やドライブの増設で複数のボリュームを作成したときに、ボリュームを まとめてフォーマットできます。
- パリティグループを削除する パリティグループを削除します。指定したパリティグループが分散パリティグループを構 成するパリティグループのときは、連結されているすべてのパリティグループが削除され ます。

VSP 5000 シリーズの場合、パリティグループのフォーマットだけ実行できます。

パリティグループについての詳細は、マニュアル『システム構築ガイド』 または『オープンシステ ム構築ガイド』 を参照してください。

# **4.2** パリティグループの情報を取得する

パリティグループの情報を一覧で取得します。

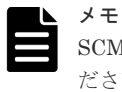

SCM ドライブの場合は使用上の注意事項があります。詳細は、ストレージシステムのマニュアルを参照してく ださい。

#### 実行権限

ストレージ管理者(参照)

### リクエストライン

GET <ベース *URL* >/v1/objects/parity-groups

# リクエストメッセージ

オブジェクト ID

なし。

クエリパラメータ

指定した条件で実行結果をフィルタリングしたり、パリティグループの詳細な情報を追加で取 得したりできます。

• 実行結果をフィルタリングする場合

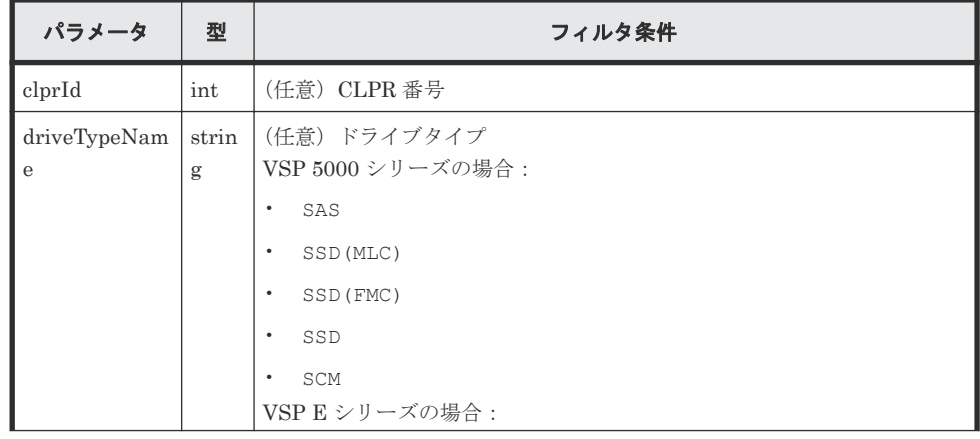

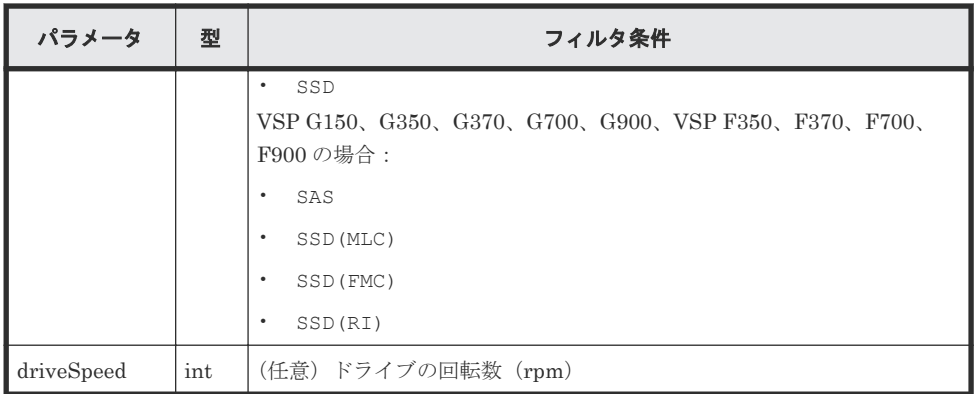

• 詳細情報を追加して取得する場合

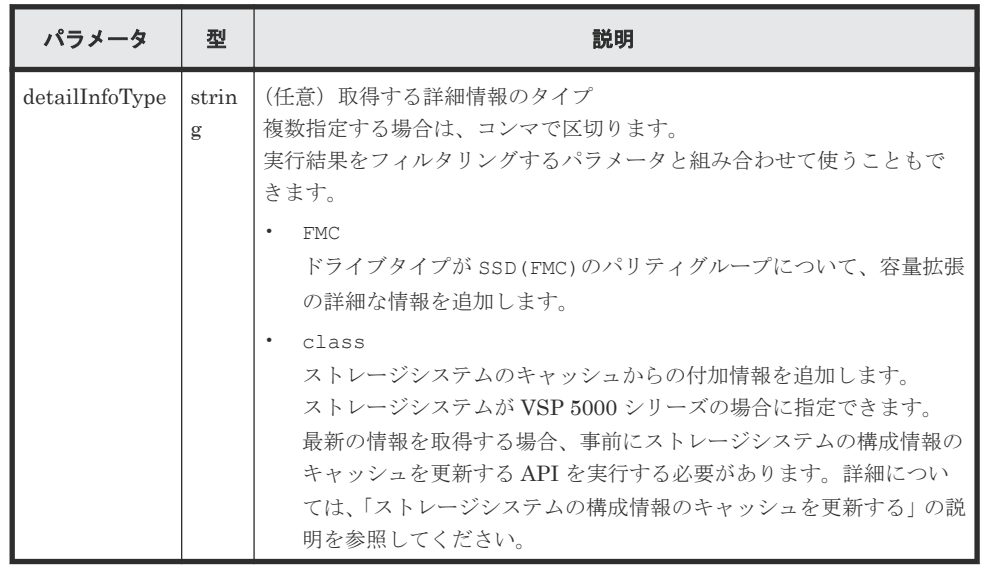

ボディ

なし。

# レスポンスメッセージ

```
ボディ
```

```
{
  "data" : [
    {
 "parityGroupId" : "1-1",
 "numOfLdevs" : 267,
 "usedCapacityRate" : 96,
 "availableVolumeCapacity" : 24,
 "raidLevel" : "RAID5",
 "raidType" : "3D+1P",
 "clprId" : 0,
 "driveType" : "DKR5C-K300SS",
 "driveTypeName" : "SAS",
 "driveSpeed" : 15000,
 "totalCapacity" : 805,
 "physicalCapacity" : 805,
 "availablePhysicalCapacity" : 24,
 "isAcceleratedCompressionEnabled" : false,
      "availableVolumeCapacityInKB" : 26103552
\}, {
 "parityGroupId" : "1-2",
 "numOfLdevs" : 8,
 "usedCapacityRate" : 3,
      "availableVolumeCapacity" : 499,
```
118 **118** 118

```
 "raidLevel" : "RAID1",
 "raidType" : "2D+2D",
 "clprId" : 0,
 "driveType" : "DKR5C-K300SS",
 "driveTypeName" : "SAS",
 "driveSpeed" : 15000,
 "totalCapacity" : 518,
      "physicalCapacity" : 518,
 "availablePhysicalCapacity" : 499,
 "isAcceleratedCompressionEnabled" : false,
      "availableVolumeCapacityInKB" : 523737912
\}, {
 "parityGroupId" : "2-1",
 "numOfLdevs" : 90,
 "usedCapacityRate" : 88,
      "availableVolumeCapacity" : 191,
 "raidLevel" : "RAID6",
 "raidType" : "6D+2P",
 "clprId" : 0,
 "driveType" : "DKR5C-K300SS",
 "driveTypeName" : "SAS",
 "driveSpeed" : 15000,
      "totalCapacity" : 1610,
 "physicalCapacity" : 1610,
 "availablePhysicalCapacity" : 191,
 "isAcceleratedCompressionEnabled" : false,
      "availableVolumeCapacityInKB" : 201149952
    }
  ]
```
}

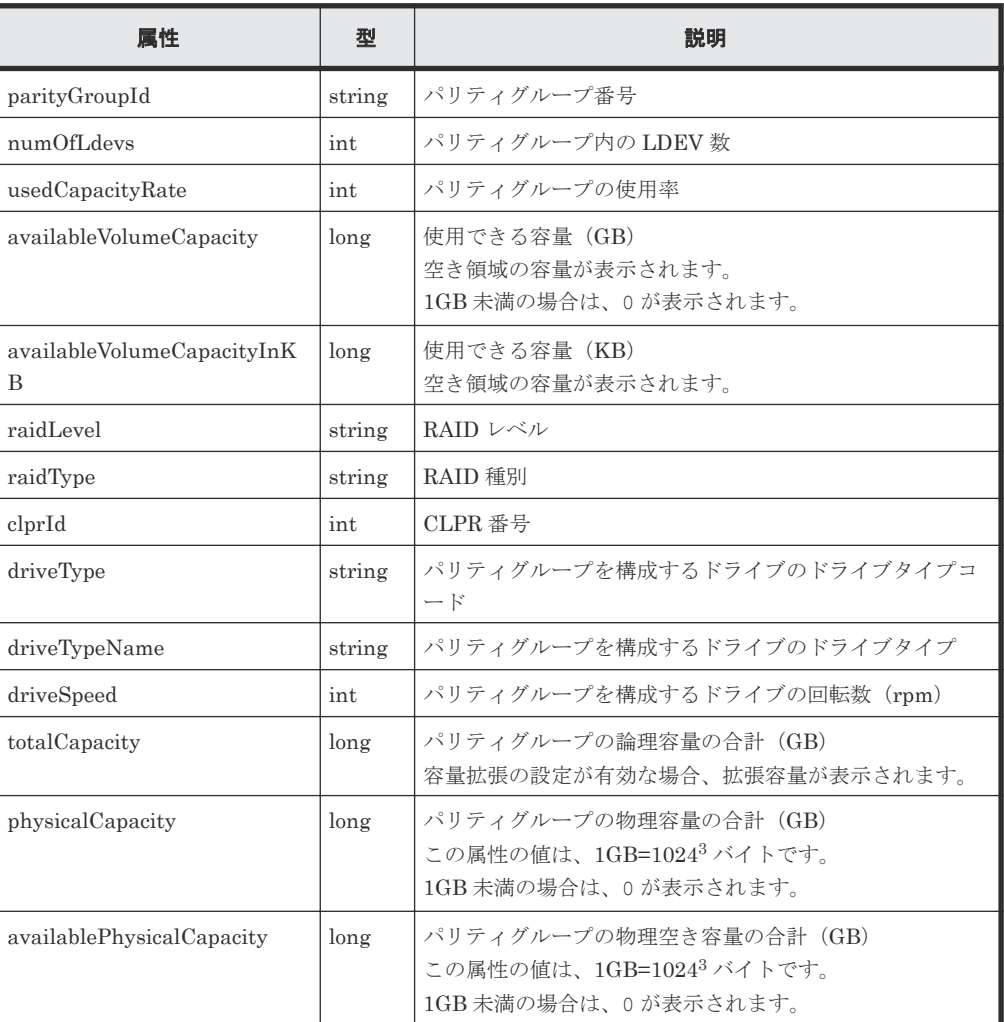

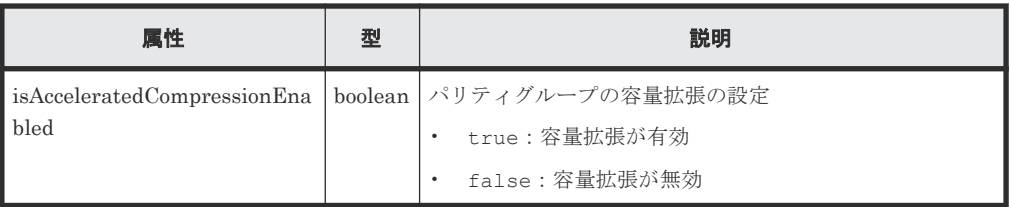

容量拡張の詳細情報を取得した場合

パリティグループのドライブタイプが SSD(FMC)のとき、クエリパラメータで

detailInfoType に FMC を指定して実行すると、次の情報も取得されます。

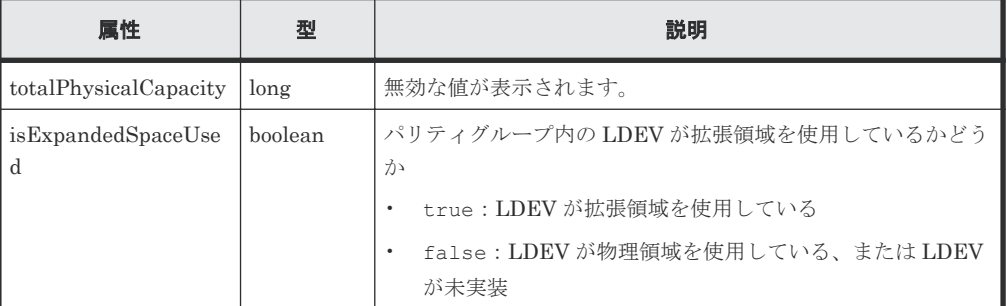

クエリパラメータで detailInfoType に class を指定して実行すると、ストレージシステ ムのキャッシュからの付加情報も取得されます。

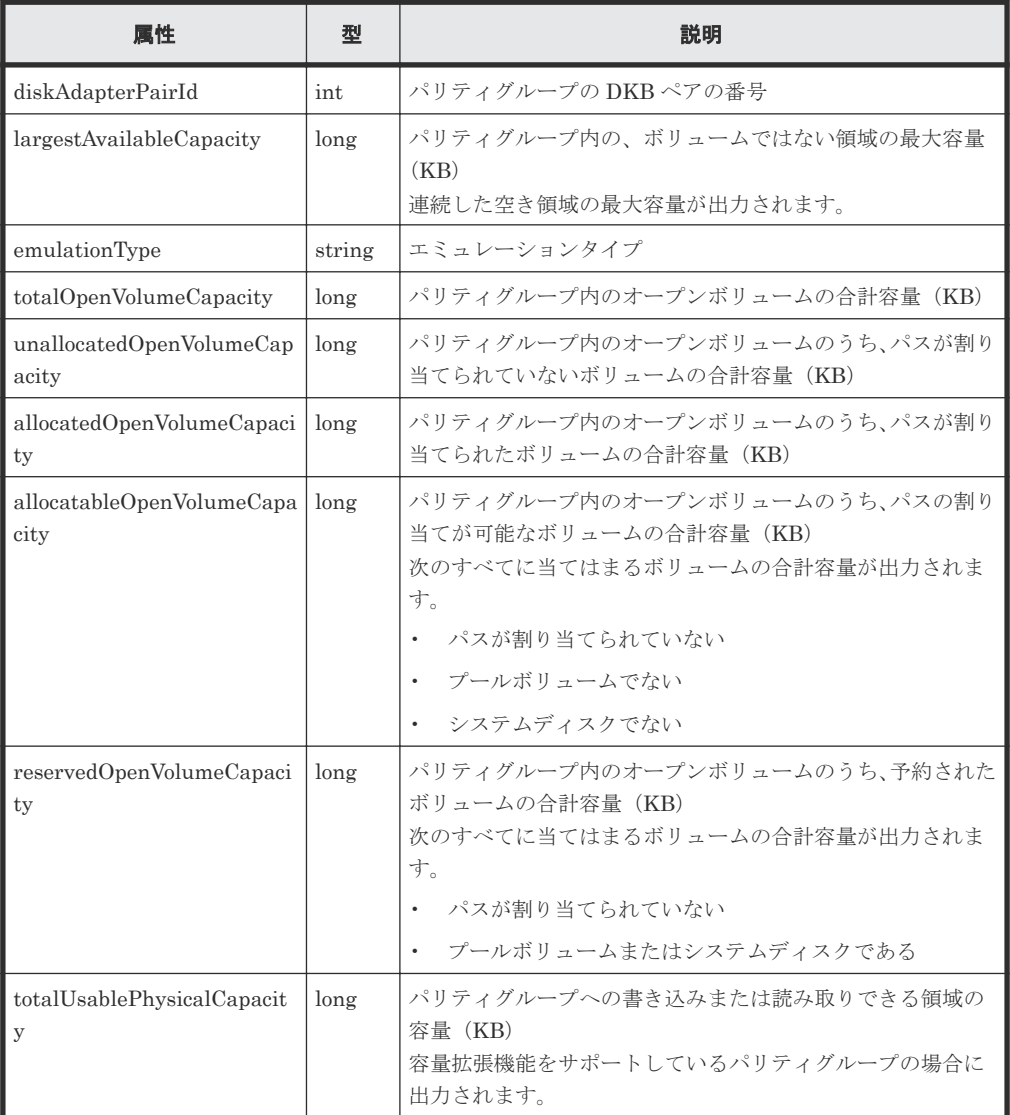

120 スペリティグループの操作

#### <span id="page-120-0"></span>ステータスコード

この操作のリクエストに対するステータスコードについては、HTTP ステータスコードの説明を参 照してください。

# コード例

curl -v -H "Accept:application/json" -H "Content-Type:application/json" - H "Authorization:Session d7b673af189048468c5af9bcf3bbbb6f" -X GET https://192.0.2.100/ConfigurationManager/v1/objects/parity-groups

#### 関連参照

- 1.10 HTTP [ステータスコード](#page-33-0)
- 付録 A.2 [ストレージシステムの構成情報のキャッシュを更新する](#page-848-0)

# **4.3** 特定のパリティグループの情報を取得する

パリティグループ番号を指定して、特定のパリティグループの情報を取得します。

#### 実行権限

ストレージ管理者(参照)

#### リクエストライン

GET <ベース *URL* >/v1/objects/parity-groups/<オブジェクト *ID* >

# リクエストメッセージ

# オブジェクト ID

パリティグループの情報取得で取得した parityGroupId の値を指定します。

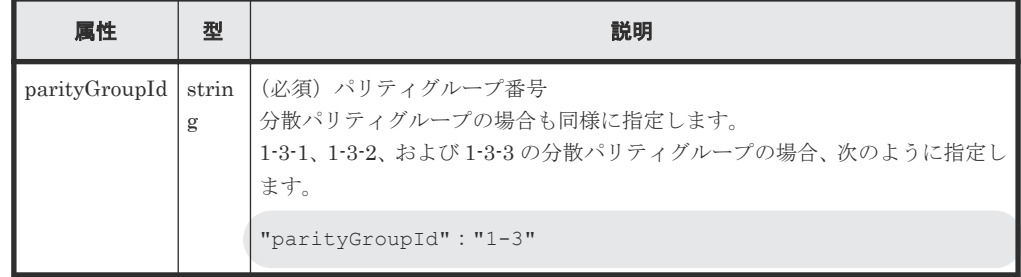

クエリパラメータ

なし。

ボディ

なし。

#### レスポンスメッセージ

ボディ

```
{
  "parityGroupId": "1-2",
 "numOfLdevs": 8,
```

```
 "usedCapacityRate": 3,
  "availableVolumeCapacity": 499,
 "raidLevel": "RAID1",
 "raidType": "2D+2D",
 "clprId": 0,
 "driveType": "DKR5C-K300SS",
 "driveTypeName": "SAS",
  "driveSpeed": 15000,
  "isCopyBackModeEnabled": true,
  "isEncryptionEnabled": false,
 "totalCapacity": 518,
 "physicalCapacity": 518,
 "availablePhysicalCapacity": 499,
  "isAcceleratedCompressionEnabled": false,
  "spaces": [
    {
      "partitionNumber": 0,
 "ldevId": 8672,
 "status": "NML",
 "lbaLocation": "0x000000000000",
      "lbaSize": "0x000000039180"
\}, {
 "partitionNumber": 1,
 "ldevId": 8673,
 "status": "NML",
 "lbaLocation": "0x000000039180",
      "lbaSize": "0x0000010a7000"
    },...
  ],
  "availableVolumeCapacityInKB": 523737912
}
```
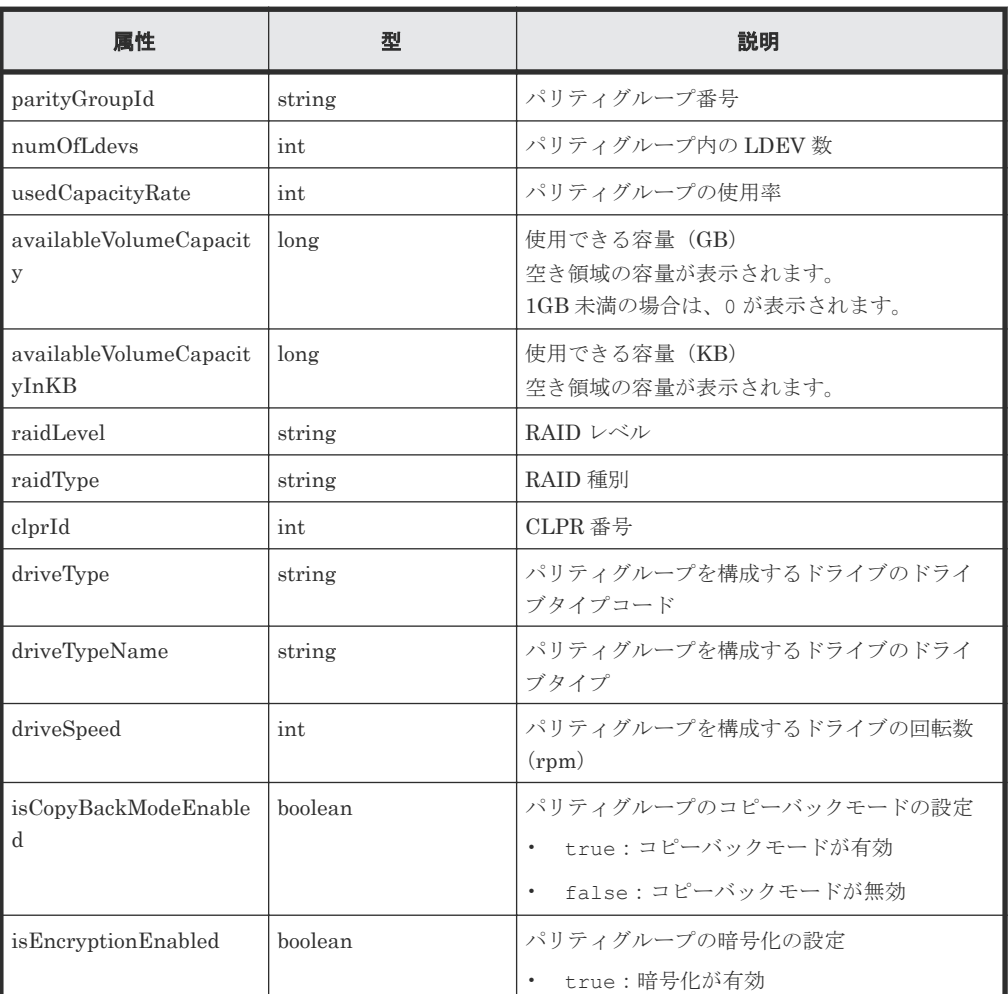

122 スタックスコンプロジェクト パリティグループの操作

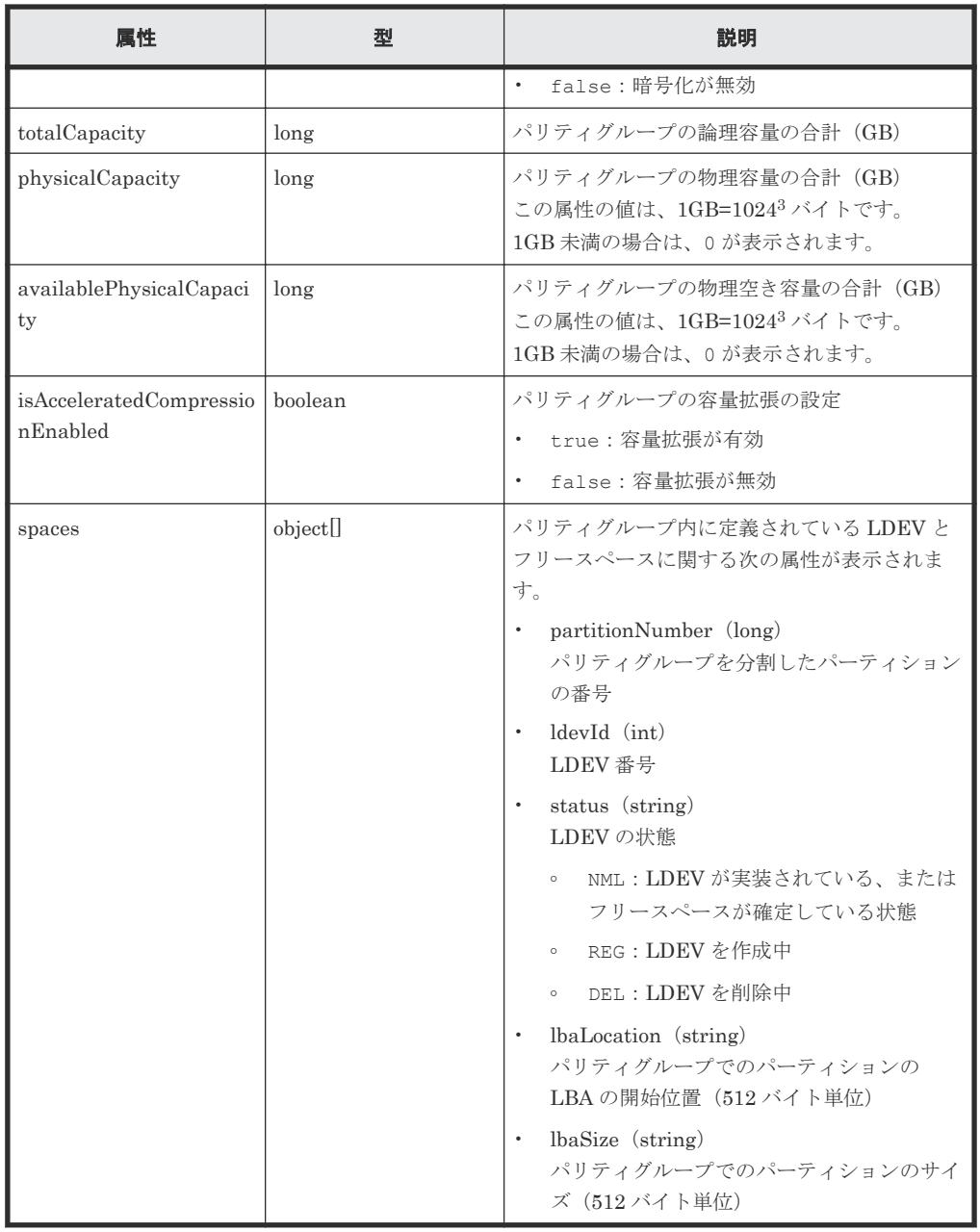

# ステータスコード

この操作のリクエストに対するステータスコードについては、HTTP ステータスコードの説明を参 照してください。

#### コード例

curl -v -H "Accept:application/json" -H "Content-Type:application/json" - H "Authorization:Session d7b673af189048468c5af9bcf3bbbb6f" -X GET https://192.0.2.100/ConfigurationManager/v1/objects/parity-groups/1-1

#### 関連参照

- 1.10 HTTP [ステータスコード](#page-33-0)
- 付録 A.2 [ストレージシステムの構成情報のキャッシュを更新する](#page-848-0)

# <span id="page-123-0"></span>**4.4** ドライブの情報を取得する

ドライブの情報の一覧を取得します。

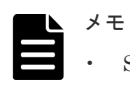

• SCM ドライブの場合は使用上の注意事項があります。詳細は、ストレージシステムのマニュアルを参照し てください。

#### 実行権限

ストレージ管理者(参照)

### リクエストライン

GET <ベース *URL* >/v1/objects/drives

# リクエストメッセージ

オブジェクト ID

なし。

クエリパラメータ

指定した条件で実行結果をフィルタリングしたり、ドライブの詳細な情報を追加で取得したり できます。

• 実行結果をフィルタリングする場合

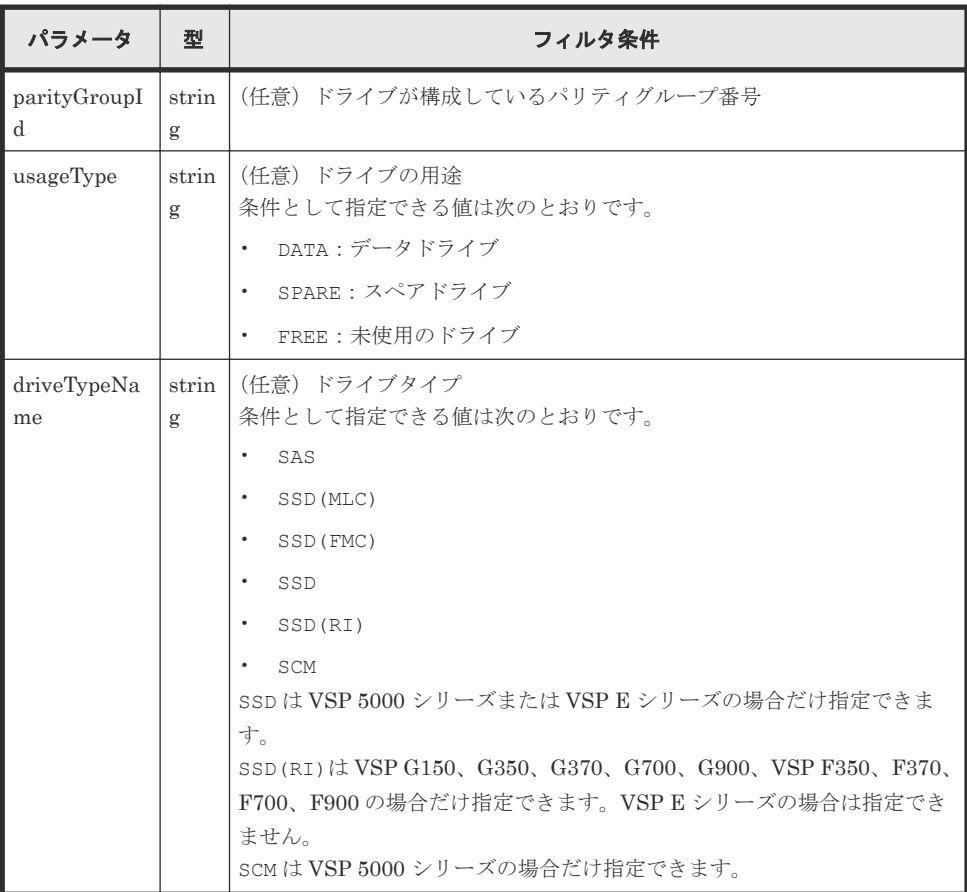

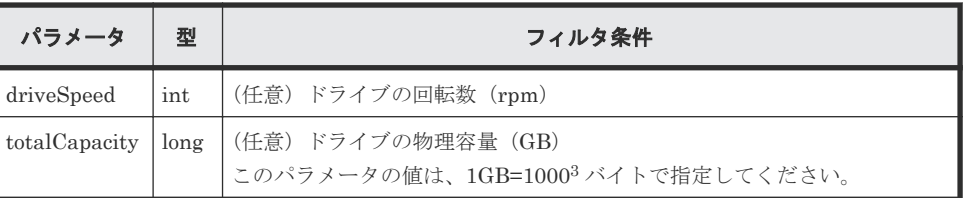

#### • 詳細情報を追加して取得する場合

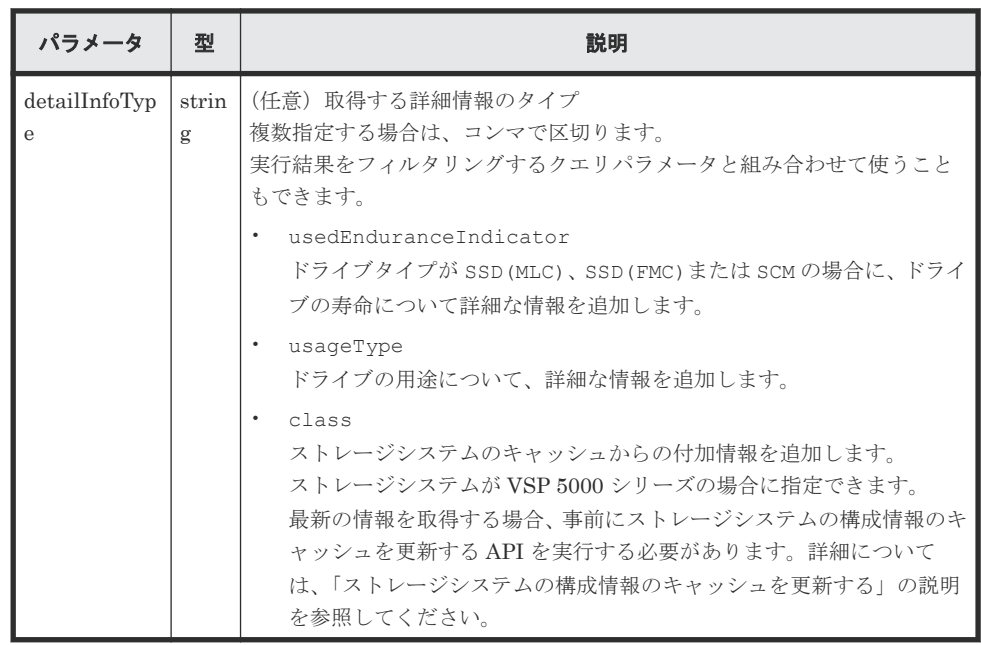

#### ボディ

なし。

# レスポンスメッセージ

```
ボディ
```

```
{
  "data": [
    {
      "driveLocationId": "0-0",
 "driveTypeName": "SAS",
 "driveSpeed": 10000,
 "totalCapacity": 600,
 "driveType": "DKR5D-J600SS",
 "usageType": "DATA",
 "status": "NML",
 "parityGroupId": "1-6",
 "serialNumber": "123456789012345678901"
    },
    {
      "driveLocationId": "0-1",
 "driveTypeName": "SAS",
 "driveSpeed": 10000,
 "totalCapacity": 600,
 "driveType": "DKR5D-J600SS",
 "usageType": "DATA",
 "status": "NML",
 "parityGroupId": "1-6",
 "serialNumber": "123456789012345678902"
    },
    {
      "driveLocationId": "0-2",
      "driveTypeName": "SAS",
```

```
 "driveSpeed": 10000,
 "totalCapacity": 600,
 "driveType": "DKR5D-J600SS",
 "usageType": "DATA",
 "status": "NML",
 "parityGroupId": "1-6",
 "serialNumber": "123456789012345678903"
    },
    {
      "driveLocationId": "0-3",
 "driveTypeName": "SAS",
 "driveSpeed": 10000,
 "totalCapacity": 600,
 "driveType": "DKR5D-J600SS",
 "usageType": "DATA",
 "status": "NML",
 "parityGroupId": "1-6",
 "serialNumber": "123456789012345678904"
    }
 \blacksquare}
```
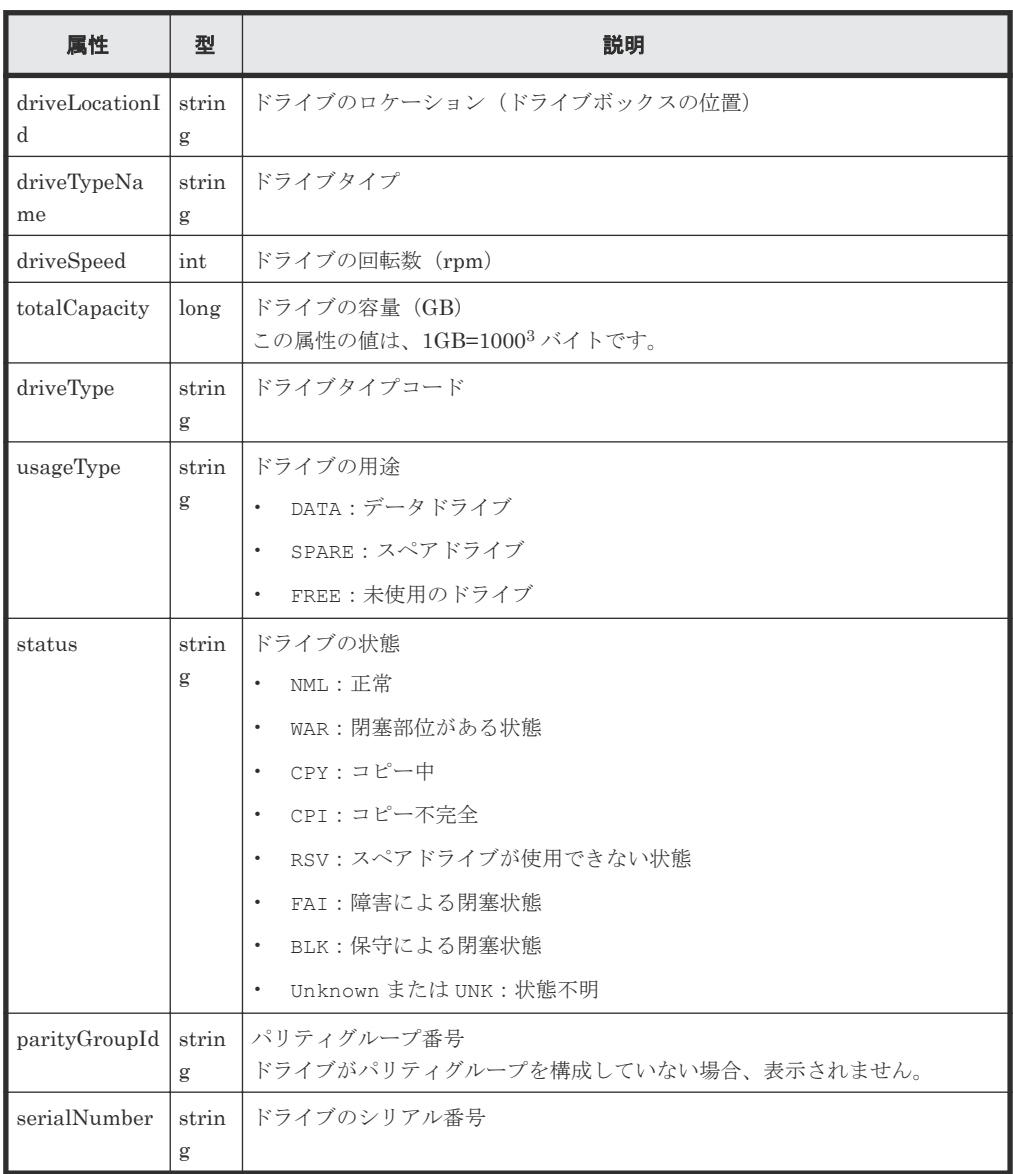

ドライブの寿命の詳細情報を取得した場合の出力例を次に示します。

{

```
 "data": [
            {
                  "driveLocationId": "4-0",
                  "driveTypeName": "SSD(FMC)",
                  "totalCapacity": 1600,
 "driveType": "NFHAE-Q1R6SS",
 "usageType": "DATA",
                  "status": "NML",
 "parityGroupId": "3-1",
 "serialNumber": "12345670",
                  "usedEnduranceIndicator": 0,
                  "usedEnduranceIndicatorThreshold": 99,
                  "usedEnduranceIndicatorWarningSIM": 95
             },
\left\{ \begin{array}{cc} 0 & 0 & 0 \\ 0 & 0 & 0 \\ 0 & 0 & 0 \\ 0 & 0 & 0 \\ 0 & 0 & 0 \\ 0 & 0 & 0 \\ 0 & 0 & 0 \\ 0 & 0 & 0 \\ 0 & 0 & 0 \\ 0 & 0 & 0 \\ 0 & 0 & 0 \\ 0 & 0 & 0 & 0 \\ 0 & 0 & 0 & 0 \\ 0 & 0 & 0 & 0 \\ 0 & 0 & 0 & 0 & 0 \\ 0 & 0 & 0 & 0 & 0 \\ 0 & 0 & 0 & 0 & 0 \\ 0 & 0 & 0 & 0 & 0 \\ 0 & 0 & 0 & 0 & 0 "driveLocationId": "4-1",
                  "driveTypeName": "SSD(FMC)",
"totalCapacity": 1600,
 "driveType": "NFHAE-Q1R6SS",
 "usageType": "DATA",
 "status": "NML",
                  "parityGroupId": "3-1",
                  "serialNumber": "12345671",
                  "usedEnduranceIndicator": 0,
                  "usedEnduranceIndicatorThreshold": 99,
                  "usedEnduranceIndicatorWarningSIM": 95
             },
\left\{ \begin{array}{cc} 0 & 0 & 0 \\ 0 & 0 & 0 \\ 0 & 0 & 0 \\ 0 & 0 & 0 \\ 0 & 0 & 0 \\ 0 & 0 & 0 \\ 0 & 0 & 0 \\ 0 & 0 & 0 \\ 0 & 0 & 0 \\ 0 & 0 & 0 \\ 0 & 0 & 0 \\ 0 & 0 & 0 & 0 \\ 0 & 0 & 0 & 0 \\ 0 & 0 & 0 & 0 \\ 0 & 0 & 0 & 0 & 0 \\ 0 & 0 & 0 & 0 & 0 \\ 0 & 0 & 0 & 0 & 0 \\ 0 & 0 & 0 & 0 & 0 \\ 0 & 0 & 0 & 0 & 0 "driveLocationId": "4-2",
                  "driveTypeName": "SSD(FMC)",
"totalCapacity": 1600,
 "driveType": "NFHAE-Q1R6SS",
 "usageType": "DATA",
                  "status": "NML",
 "parityGroupId": "3-1",
 "serialNumber": "12345672",
                  "usedEnduranceIndicator": 0,
                  "usedEnduranceIndicatorThreshold": 99,
                  "usedEnduranceIndicatorWarningSIM": 95
            }
   \Box}
```
ドライブの寿命の詳細情報を取得した場合

ドライブタイプが SSD(MLC)、SSD(FMC)または SCM のとき、クエリパラメータで detailInfoType に usedEnduranceIndicator を指定して実行すると、次の情報も取得 されます。

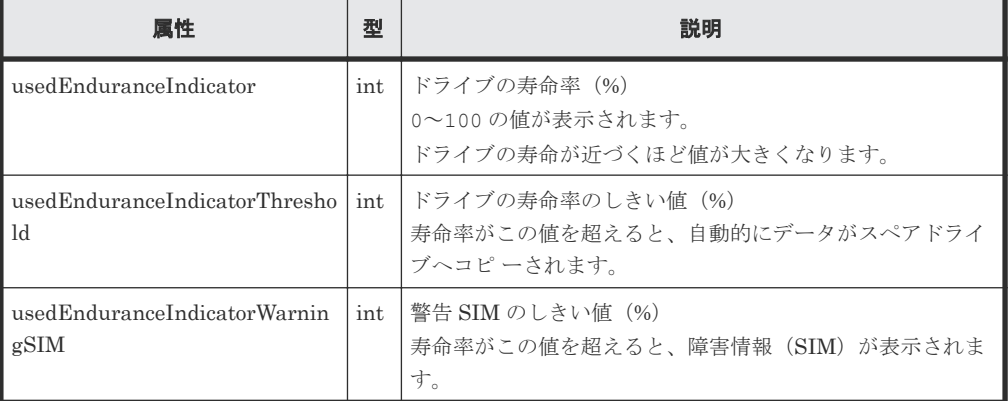

ドライブの用途について詳細情報を取得した場合の出力例を次に示します。

```
{
     "data": [
        \{
```

```
 "driveLocationId": "0-0",
```

```
 "driveTypeName": "SAS",
                     "driveSpeed": 10000,
                     "totalCapacity": 600,
 "driveType": "DKS5H-J600SS",
 "usageType": "DATA",
 "detailUsageType": "DATA",
 "status": "NML",
 "parityGroupId": "1-1",
 "serialNumber": "12345670"
              },
\left\{ \begin{array}{cc} 0 & 0 & 0 \\ 0 & 0 & 0 \\ 0 & 0 & 0 \\ 0 & 0 & 0 \\ 0 & 0 & 0 \\ 0 & 0 & 0 \\ 0 & 0 & 0 \\ 0 & 0 & 0 \\ 0 & 0 & 0 \\ 0 & 0 & 0 \\ 0 & 0 & 0 \\ 0 & 0 & 0 & 0 \\ 0 & 0 & 0 & 0 \\ 0 & 0 & 0 & 0 \\ 0 & 0 & 0 & 0 & 0 \\ 0 & 0 & 0 & 0 & 0 \\ 0 & 0 & 0 & 0 & 0 \\ 0 & 0 & 0 & 0 & 0 \\ 0 & 0 & 0 & 0 & 0 "driveLocationId": "0-1",
                     "driveTypeName": "SAS",
                     "driveSpeed": 10000,
"totalCapacity": 600,
 "driveType": "DKS5H-J600SS",
 "usageType": "DATA",
                     "detailUsageType": "DATA",
                     "status": "NML",
                     "parityGroupId": "1-1",
                     "serialNumber": "12345671"
              },
\left\{ \begin{array}{cc} 0 & 0 & 0 \\ 0 & 0 & 0 \\ 0 & 0 & 0 \\ 0 & 0 & 0 \\ 0 & 0 & 0 \\ 0 & 0 & 0 \\ 0 & 0 & 0 \\ 0 & 0 & 0 \\ 0 & 0 & 0 \\ 0 & 0 & 0 \\ 0 & 0 & 0 \\ 0 & 0 & 0 & 0 \\ 0 & 0 & 0 & 0 \\ 0 & 0 & 0 & 0 \\ 0 & 0 & 0 & 0 & 0 \\ 0 & 0 & 0 & 0 & 0 \\ 0 & 0 & 0 & 0 & 0 \\ 0 & 0 & 0 & 0 & 0 \\ 0 & 0 & 0 & 0 & 0 "driveLocationId": "0-2",
 "driveTypeName": "SAS",
                     "driveSpeed": 10000,
                     "totalCapacity": 600,
 "driveType": "DKS5H-J600SS",
 "usageType": "DATA",
                     "detailUsageType": "DATA",
 "status": "NML",
 "parityGroupId": "1-1",
                    "serialNumber": "12345671"
              },
\left\{ \begin{array}{cc} 0 & 0 & 0 \\ 0 & 0 & 0 \\ 0 & 0 & 0 \\ 0 & 0 & 0 \\ 0 & 0 & 0 \\ 0 & 0 & 0 \\ 0 & 0 & 0 \\ 0 & 0 & 0 \\ 0 & 0 & 0 \\ 0 & 0 & 0 \\ 0 & 0 & 0 \\ 0 & 0 & 0 & 0 \\ 0 & 0 & 0 & 0 \\ 0 & 0 & 0 & 0 \\ 0 & 0 & 0 & 0 & 0 \\ 0 & 0 & 0 & 0 & 0 \\ 0 & 0 & 0 & 0 & 0 \\ 0 & 0 & 0 & 0 & 0 \\ 0 & 0 & 0 & 0 & 0 "driveLocationId": "0-3",
                     "driveTypeName": "SAS",
                     "driveSpeed": 10000,
"totalCapacity": 600,
 "driveType": "DKS5H-J600SS",
 "usageType": "DATA",
 "detailUsageType": "DATA",
                     "status": "NML",
                     "parityGroupId": "1-1",
                     "serialNumber": "12345671"
              }
    \Box}
```
ドライブ用途の詳細情報を取得した場合

クエリパラメータで detailInfoType に usageType を指定して実行すると、次の情報も取 得されます。

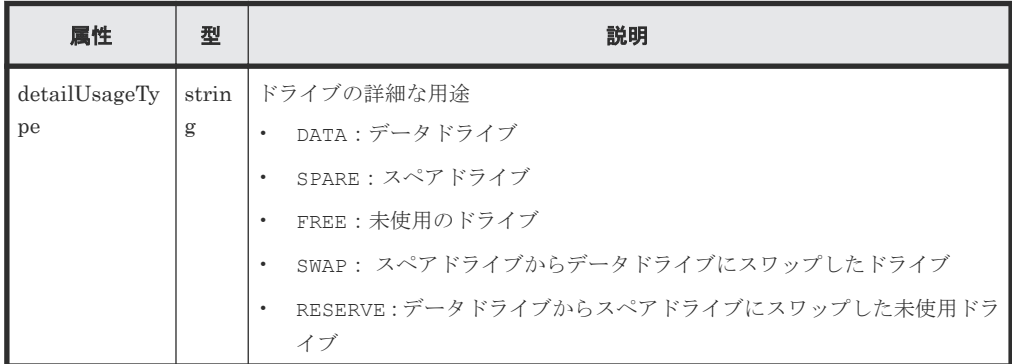

クエリパラメータで detailInfoType に class を指定して実行すると、ストレージシステ ムのキャッシュからの付加情報も取得されます。

<span id="page-128-0"></span>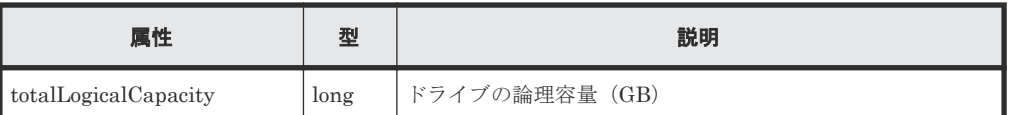

### ステータスコード

この操作のリクエストに対するステータスコードについては、HTTP ステータスコードの説明を参 照してください。

#### コード例

curl -v -H "Accept:application/json" -H "Content-Type:application/json" - H "Authorization:Session d7b673af189048468c5af9bcf3bbbb6f" -X GET https://192.0.2.100/ConfigurationManager/v1/objects/drives

# 関連参照

- 1.10 HTTP [ステータスコード](#page-33-0)
- 付録 A.2 [ストレージシステムの構成情報のキャッシュを更新する](#page-848-0)

# **4.5** 特定のドライブの情報を取得する

ドライブのロケーション(ドライブボックスの位置)を指定して、特定のドライブの情報を取得し ます。

#### 実行権限

ストレージ管理者(参照)

#### リクエストライン

GET <ベース *URL* >/v1/objects/drives/<オブジェクト *ID* >

#### リクエストメッセージ

オブジェクト ID

ドライブの情報で取得した driveLocationId の値を指定します。

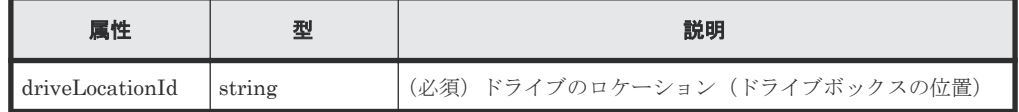

クエリパラメータ

なし。

ボディ

なし。

# レスポンスメッセージ

```
ボディ
```

```
\left\{ \right. "driveLocationId": "0-0",
  "driveTypeName": "SAS",
  "driveSpeed": 10000,
  "totalCapacity": 600,
  "driveType": "DKR5D-J600SS",
  "usageType": "DATA",
  "status": "NML",
  "parityGroupId": "1-6",
  "serialNumber": "123456789012345678901"
}
```
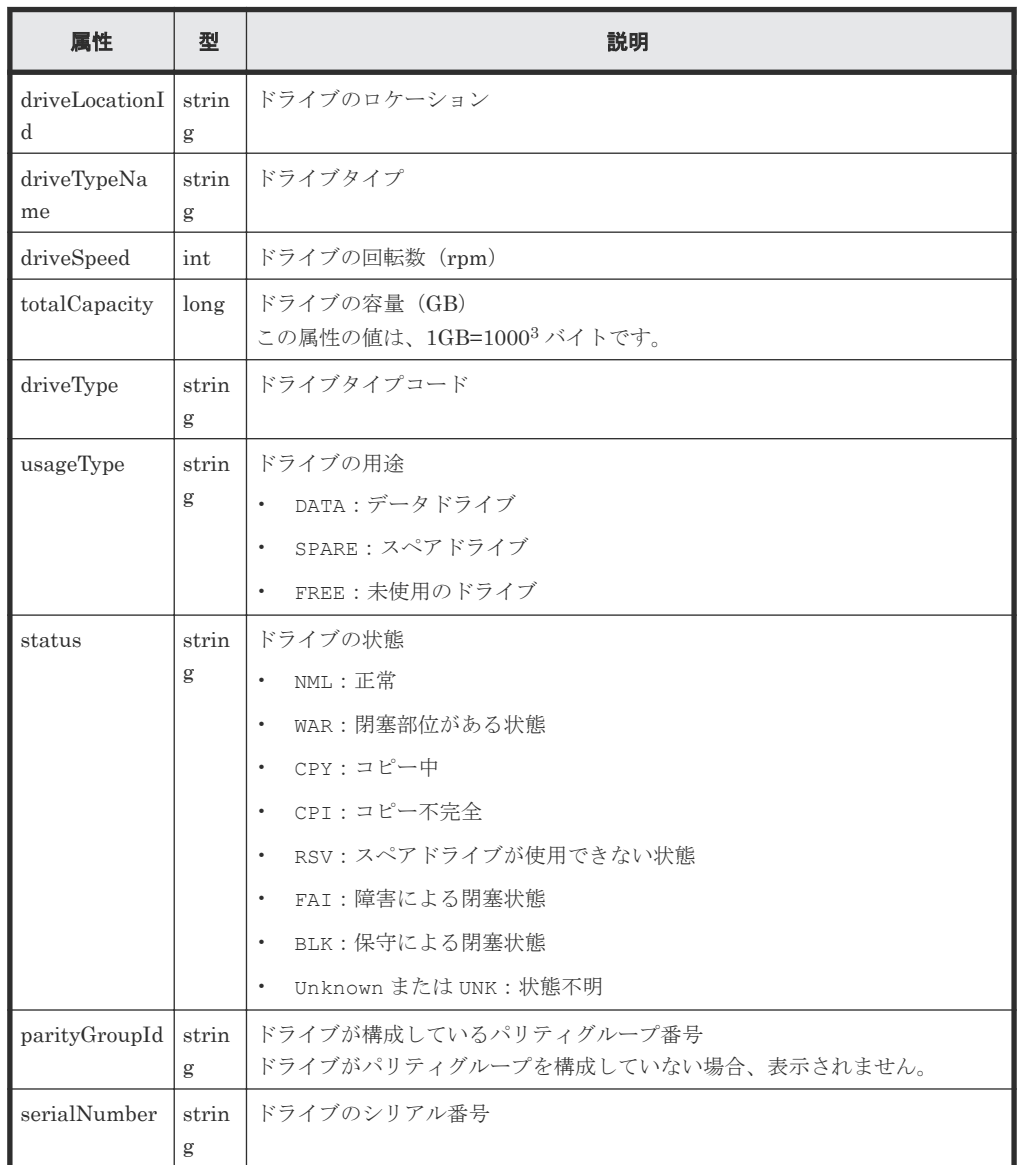

# ステータスコード

この操作のリクエストに対するステータスコードについては、HTTP ステータスコードの説明を参 照してください。

#### <span id="page-130-0"></span>コード例

```
curl -v -H "Accept:application/json" -H "Content-Type:application/json" -
H "Authorization:Session d7b673af189048468c5af9bcf3bbbb6f" -X GET
https://192.0.2.100/ConfigurationManager/v1/objects/drives/0-0
```
### 関連参照

• 1.10 HTTP [ステータスコード](#page-33-0)

# **4.6** パリティグループを作成する

パリティグループを作成します。

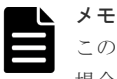

この API は、VSP E シリーズ、VSP G150、G350、G370、G700、G900、VSP F350、F370、F700、F900 の 場合に使用できます。

#### 実行権限

ストレージ管理者 (プロビジョニング)

#### リクエストライン

POST <ベース *URL* >/v1/objects/parity-groups

#### リクエストメッセージ

オブジェクト ID なし。

クエリパラメータ

なし。

#### ボディ

パリティグループを作成する場合のコード例を次に示します。

```
{
  "parityGroupId": "2-10",
  "driveLocationIds": ["1-1","1-2","1-3","1-4"],
  "raidType": "3D+1P",
  "isEncryptionEnabled": false,
  "isCopyBackModeEnabled": true,
  "isAcceleratedCompressionEnabled": true,
  "clprId": 1
}
```
分散パリティグループを 2 連結で作成する場合のコード例を次に示します。

```
{
  "concatenatedParityGroupIds": ["2-9","2-10"],
  "driveLocationIds": 
["1-1","1-2","1-3","1-4","1-5","1-6","1-7","1-8"],
 "raidType": "2D+2D",
  "isEncryptionEnabled": false,
  "isCopyBackModeEnabled": true,
  "isAcceleratedCompressionEnabled": true,
```
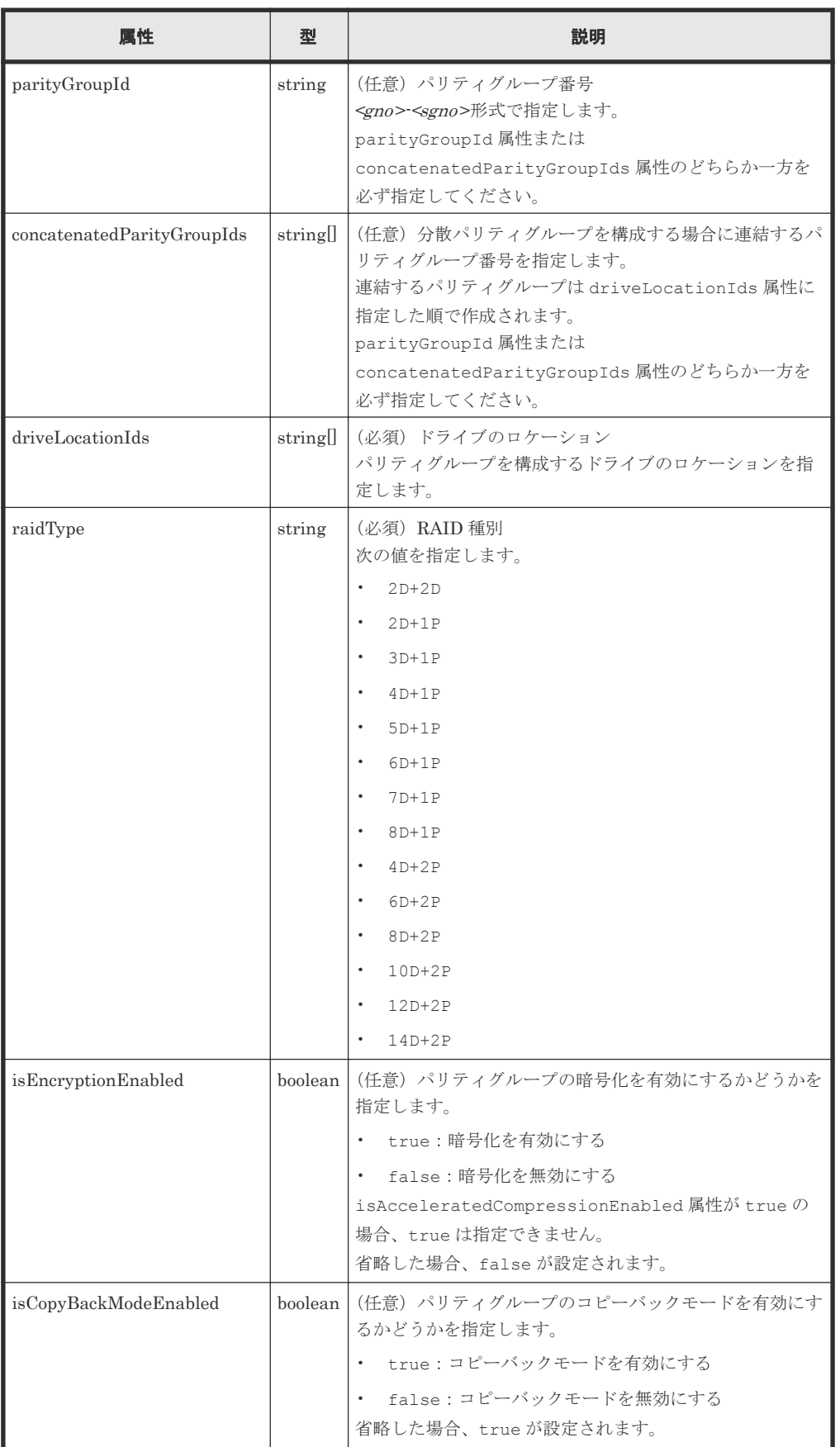

132 **132** スタントリティグループの操作

<span id="page-132-0"></span>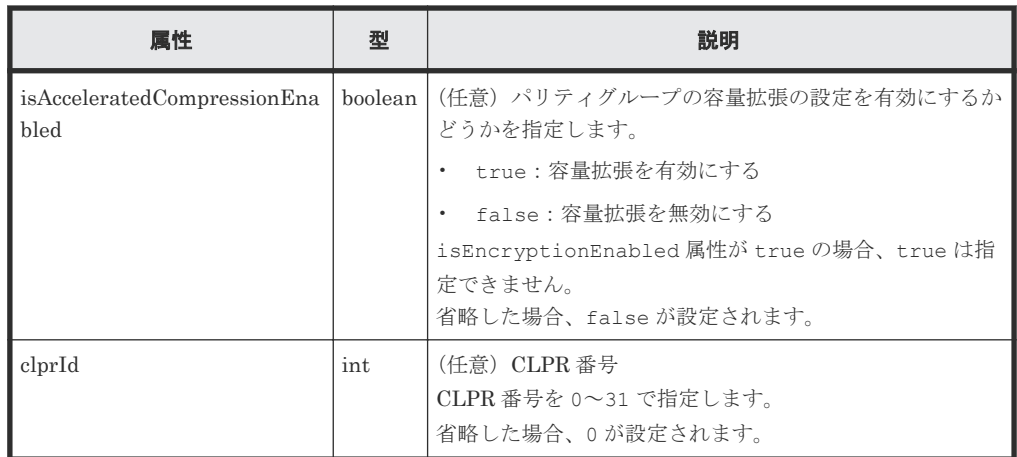

# レスポンスメッセージ

ボディ

ジョブオブジェクトを返します。affectedResources 以外の属性については、ジョブオブ ジェクトの説明を参照してください。

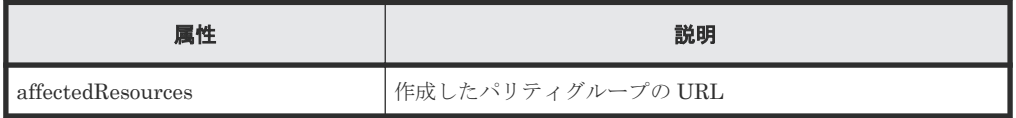

# ステータスコード

この操作のリクエストに対するステータスコードの意味を次に示します。その他のステータスコー ドについては、HTTP ステータスコードの説明を参照してください。

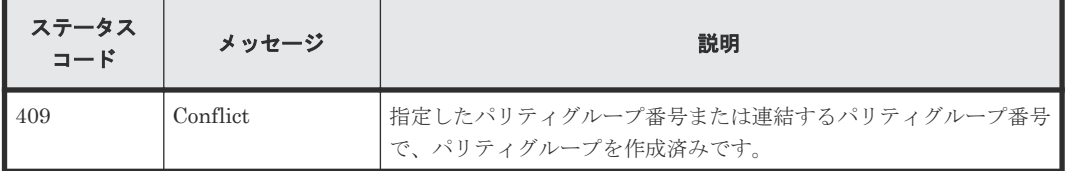

# コード例

curl -v -H "Accept:application/json" -H "Content-Type:application/json" - H "Authorization:Session d7b673af189048468c5af9bcf3bbbb6f" -X POST -data-binary @./InputParameters.json https://192.0.2.100/ ConfigurationManager/v1/objects/parity-groups

# 関連参照

- 1.10 HTTP [ステータスコード](#page-33-0)
- 1.16 [ジョブオブジェクト](#page-38-0)
- 4.2 [パリティグループの情報を取得する](#page-116-0)

# **4.7** ドライブの設定を変更する

ドライブの設定を変更します。指定したドライブをスペアドライブに割り当てたり、割り当てを解 除したりします。

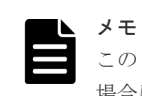

この API は、VSP E シリーズ、VSP G150、G350、G370、G700、G900、VSP F350、F370、F700、F900 の 場合に使用できます。

# 実行権限

ストレージ管理者 (プロビジョニング)

### リクエストライン

PATCH <ベース *URL* >/v1/objects/drives/<オブジェクト *ID* >

# リクエストメッセージ

オブジェクト ID

ドライブの情報の一覧取得で取得した driveLocationId の値を指定します。

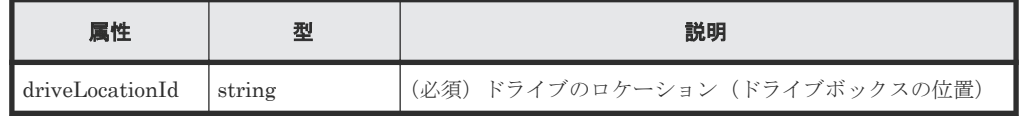

クエリパラメータ

なし。

ボディ

{ "isSpareEnabled": false }

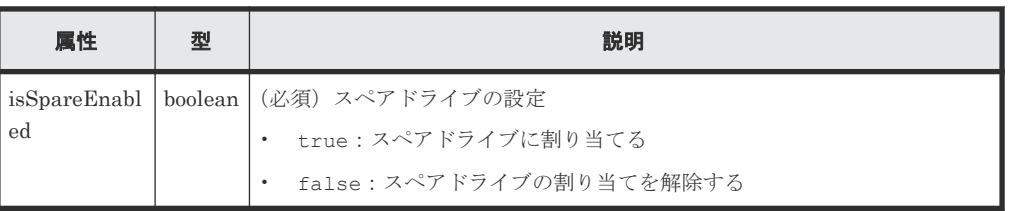

# レスポンスメッセージ

ボディ

ジョブオブジェクトを返します。affectedResources 以外の属性については、ジョブオブ ジェクトの説明を参照してください。

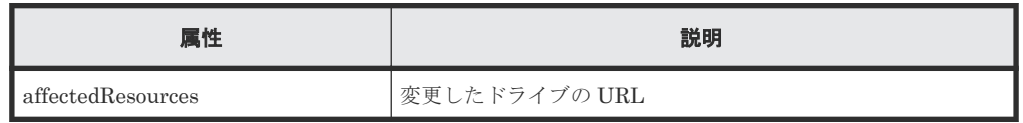

# ステータスコード

この操作のリクエストに対するステータスコードについては、HTTP ステータスコードの説明を参 照してください。

# <span id="page-134-0"></span>**Action** テンプレート

なし。

# コード例

```
curl -v -H "Accept:application/json" -H "Content-Type:application/json" -
H "Authorization:Session d7b673af189048468c5af9bcf3bbbb6f" -X PATCH --
data-binary @./InputParameters.json https://192.0.2.100/
ConfigurationManager/v1/objects/drives/0-0
```
# 関連参照

- 1.10 HTTP [ステータスコード](#page-33-0)
- 1.16 [ジョブオブジェクト](#page-38-0)
- 4.4 [ドライブの情報を取得する](#page-123-0)

# **4.8** パリティグループの容量拡張の設定を変更する

パリティグループの容量拡張の設定を有効または無効に変更します。この API はパリティグルー プが容量拡張機能をサポートしている場合、使用できます。

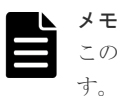

この API は、VSP G150、G350、G370、G700、G900、VSP F350、F370、F700、F900 の場合に使用できま

#### 実行権限

ストレージ管理者 (プロビジョニング)

# リクエストライン

PATCH <ベース *URL* >/v1/objects/parity-groups/<オブジェクト *ID* >

# リクエストメッセージ

# オブジェクト ID

パリティグループの情報取得で取得した parityGroupId の値を指定します。

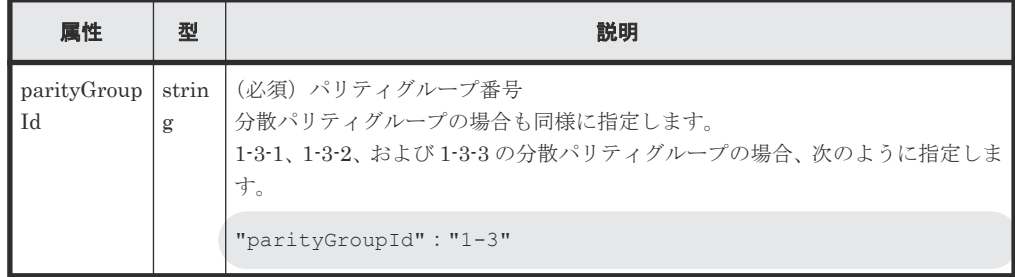

```
クエリパラメータ
```
なし。

```
ボディ
```
}

{ "isAcceleratedCompressionEnabled": true

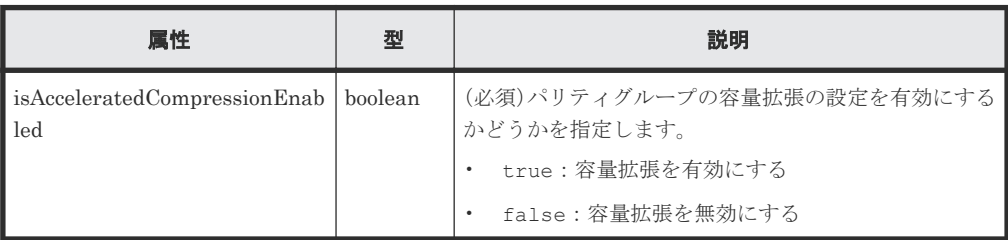

# レスポンスメッセージ

ボディ

ジョブオブジェクトを返します。affectedResources 以外の属性については、ジョブオブ ジェクトの説明を参照してください。

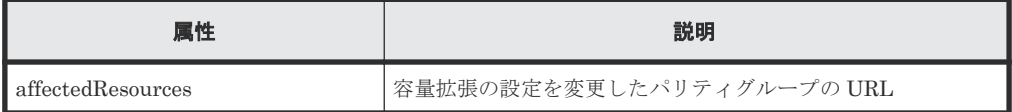

# ステータスコード

この操作のリクエストに対するステータスコードについては、HTTP ステータスコードの説明を参 照してください。

# コード例

```
curl -v -H "Accept:application/json" -H "Content-Type:application/json" -
H "Authorization:Session d7b673af189048468c5af9bcf3bbbb6f" -X PATCH --
data-binary @./InputParameters.json https://192.0.2.100/
ConfigurationManager/v1/objects/parity-groups/1-7
```
# 関連参照

- 1.10 HTTP [ステータスコード](#page-33-0)
- 1.16 [ジョブオブジェクト](#page-38-0)
- 4.2 [パリティグループの情報を取得する](#page-116-0)

# **4.9** パリティグループをフォーマットする

パリティグループから作成したすべてのボリュームをフォーマットします。パリティグループ内の すべてのボリュームを閉塞状態(BLK)にしておいてください。

# 実行権限

ストレージ管理者(プロビジョニング)

#### リクエストライン

```
POST <ベース URL >/v1/objects/parity-groups/<オブジェクト ID >/actions/
format/invoke
```
# リクエストメッセージ

#### オブジェクト ID

パリティグループの情報取得で取得した parityGroupId の値を指定します。

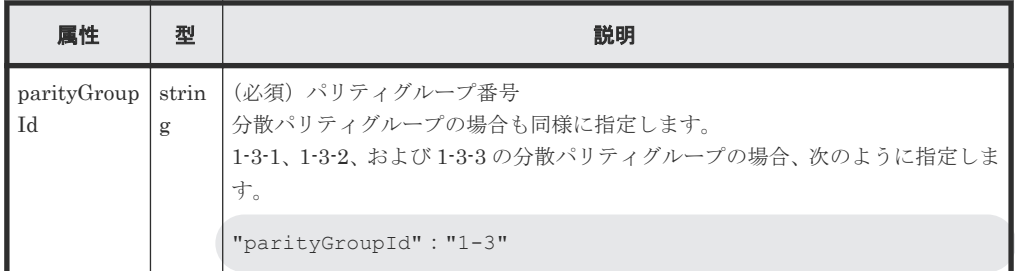

クエリパラメータ

なし。

ボディ

なし。

#### レスポンスメッセージ

ボディ

ジョブオブジェクトを返します。ジョブオブジェクトの説明を参照してください。この API は affectedResources を表示しません。ジョブオブジェクトの state 属性が Succeeded になるとフォーマットが実行されます。各ボリュームのフォーマットが完了した かどうかは、次の URL で確認してください。<パリティグループ番号>にはオブジェクト ID に指定したパリティグループ番号を指定します。

GET <ベース *URL* >/v1/objects/ldevs?parityGroupId=<パリティグループ番号 >

指定したパリティグループ内のすべてのボリュームのステータスが正常状態(NML)になれば、 フォーマットは完了しています。

## **Action** テンプレート

なし。

#### ステータスコード

この操作のリクエストに対するステータスコードについては、HTTP ステータスコードの説明を参 照してください。

#### コード例

```
curl -v -H "Accept:application/json" -H "Content-Type:application/json" -
H "Authorization:Session d7b673af189048468c5af9bcf3bbbb6f" -X POST 
https://192.0.2.100/ConfigurationManager/v1/objects/parity-groups/1-7/
actions/format/invoke -d ""
```
#### <span id="page-137-0"></span>関連参照

- 1.10 HTTP [ステータスコード](#page-33-0)
- 1.16 [ジョブオブジェクト](#page-38-0)
- 4.2 [パリティグループの情報を取得する](#page-116-0)
- 5.4 [ボリュームの情報を取得する](#page-149-0)

# **4.10** パリティグループを削除する

パリティグループを削除します。指定したパリティグループがほかのパリティグループに連結され ている場合、連結されているすべてのパリティグループが削除されます。

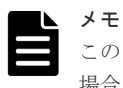

この API は、VSP E シリーズ、VSP G150、G350、G370、G700、G900、VSP F350、F370、F700、F900 の 場合に使用できます。

#### 実行権限

ストレージ管理者(プロビジョニング)

### リクエストライン

DELETE <ベース *URL* >/v1/objects/parity-groups/<オブジェクト *ID* >

#### リクエストメッセージ

オブジェクト ID

パリティグループの情報取得で取得した parityGroupId の値を指定します。

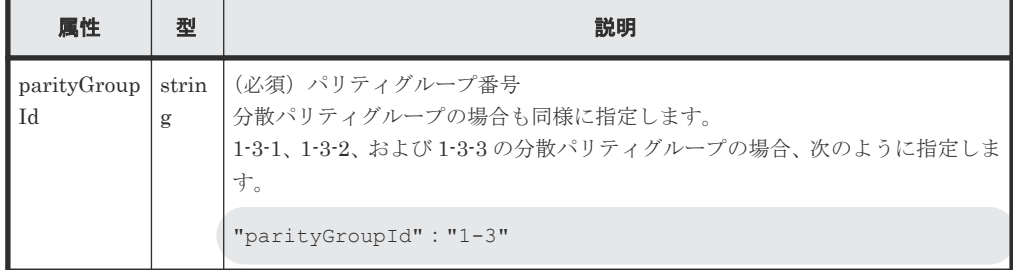

クエリパラメータ

なし。

ボディ

なし。

#### レスポンスメッセージ

ボディ

ジョブオブジェクトを返します。affectedResources 以外の属性については、ジョブオブ ジェクトの説明を参照してください。

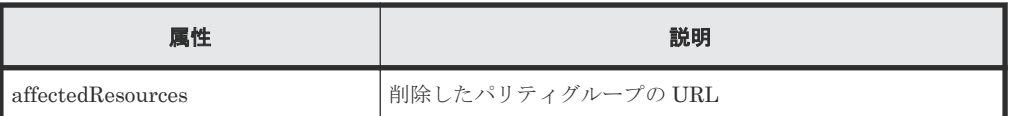

# ステータスコード

この操作のリクエストに対するステータスコードについては、HTTP ステータスコードの説明を参 照してください。

### コード例

curl -v -H "Accept:application/json" -H "Content-Type:application/json" - H "Authorization: Session d7b673af189048468c5af9bcf3bbbb6f" -X DELETE https://192.0.2.100/ConfigurationManager/v1/objects/parity-groups/1-1

# 関連参照

- 1.10 HTTP [ステータスコード](#page-33-0)
- 1.16 [ジョブオブジェクト](#page-38-0)
- 4.2 [パリティグループの情報を取得する](#page-116-0)

140 **140 140 140** 

5

# ボリュームの割り当て

この章では、REST API で実行するホストへのボリュームの割り当てについて説明します。

- 5.1 [ボリュームの割り当てとは](#page-143-0)
- □ 5.2 [ストレージシステムの容量情報を取得する](#page-144-0)
- □ 5.3 [ストレージシステムの合計効果の情報を取得する](#page-146-0)
- 5.4 [ボリュームの情報を取得する](#page-149-0)
- □ 5.5 [特定のボリュームの情報を取得する](#page-167-0)
- □ 5.6 [ボリュームを作成する](#page-169-0)
- 5.7 [ボリュームをフォーマットする](#page-172-0)
- □ 5.8 [ボリュームの容量を拡張する](#page-174-0)
- □ 5.9 [ボリュームの設定を変更する](#page-176-0)
- □ 5.10 [ボリュームの状態を変更する](#page-180-0)
- 5.11 [ボリュームのシュレッディングを実行する](#page-182-0)
- 5.12 DP [ボリュームのゼロデータページを破棄する](#page-185-0)
- 5.13 [ボリュームに割り当てられた](#page-186-0) MP ブレードを変更する
- $\Box$  5.14 [ボリュームを削除する](#page-187-0)
- $\Box$  5.15 [ポートの情報を取得する](#page-189-0)
- □ 5.16 [特定のポートの情報を取得する](#page-194-0)
- □ 5.17 [ポートの属性を変更する](#page-200-0)

ボリュームの割り当て **141**

- 5.18 ホストグループまたは iSCSI [ターゲットの情報を取得する](#page-201-0)
- □ 5.19 [特定のホストグループまたは](#page-206-0) iSCSI ターゲットの情報を取得する
- □ 5.20 [ホストモードおよびホストモードオプションの一覧を取得する](#page-209-0)
- 5.21 [ホストグループまたは](#page-210-0) iSCSI ターゲットを作成する
- 5.22 ホストグループまたは iSCSI [ターゲットの設定を変更する](#page-213-0)
- **□** 5.23 [ホストグループまたは](#page-215-0) iSCSI ターゲットを削除する
- **□ 5.24 WWN [の情報を取得する](#page-216-0)**
- **□ 5.25 特定の WWN [の情報を取得する](#page-218-0)**
- **□ 5.26 [ホストグループに](#page-219-0) WWN を登録する**
- **□ 5.27 WWN [にニックネームを設定する](#page-220-0)**
- $\Box$  5.28 [ホストグループから](#page-222-0) WWN を削除する
- **□ 5.29 iSCSI [ネームを取得する](#page-223-0)**
- **□ 5.30 特定の iSCSI [ネームの情報を取得する](#page-225-0)**
- 5.31 iSCSI ターゲットに iSCSI [ネームを登録する](#page-227-0)
- **□** 5.32 iSCSI [ネームにニックネームを設定する](#page-228-0)
- 5.33 iSCSI ターゲットから iSCSI [ネームを削除する](#page-230-0)
- $\Box$  5.34 CHAP [ユーザの情報を取得する](#page-231-0)
- **□ 5.35 特定の CHAP [ユーザの情報を取得する](#page-233-0)**
- 5.36 iSCSI ターゲットに CHAP [ユーザ名を設定する](#page-234-0)
- 5.37 CHAP [ユーザにシークレットパスワードを設定する](#page-236-0)
- 5.38 iSCSI ターゲットから CHAP [ユーザ名を削除する](#page-237-0)
- **□ 5.39 LU [パスの情報を取得する](#page-239-0)**
- **□ 5.40 特定の LU [パスの情報を取得する](#page-242-0)**
- **□ 5.41 指定したホストへ ping [コマンドを送信する](#page-244-0)**
- **□ 5.42 LU [パスを設定する](#page-245-0)**
- $\Box$  5.43 ALUA [のパスの優先度を設定する](#page-247-0)
- **□ 5.44 LU [パスを削除する](#page-248-0)**
- 5.45 [コマンドデバイスを設定する](#page-250-0)
- **□ 5.46 MP [の情報の一覧を取得する](#page-252-0)**
- □ 5.47 LU [パスを指定してホストリザーブ状態を解除する](#page-254-0)
- □ 5.48 [ホストグループを指定してホストリザーブ状態を解除する](#page-255-0)

ボリュームの割り当て **143**

# <span id="page-143-0"></span>**5.1** ボリュームの割り当てとは

ボリュームの割り当てとは、ホストがストレージシステムのボリュームにアクセスできるように LU パスを設定することをいいます。

REST API では、次の流れでボリュームの割り当てを行います。

1. ホストの要件に合ったボリュームを用意する 作成済みの LDEV から要件に合ったボリュームを使用するか、パリティグループまたはプール から LDEV を作成します。

Universal Volume Manager を使用して外部ストレージシステムと接続している場合は、作成 済みの外部パリティグループ(外部ボリュームグループ)から外部ボリュームを作成できます。

2. ポートの設定をする

ストレージシステムのポートに対して、ホストグループまたは iSCSI ターゲットの設定をしま す。ホストグループまたは iSCSI ターゲットに、LDEV にアクセスするホストの情報を登録し ます。

ホストの種別に応じて、ホストモードやホストモードオプションの設定をします。

3. LU パスを設定する

ポートのホストグループまたは iSCSI ターゲットと LDEV 間に LU パスを設定することで、ホ ストから LDEV にアクセスできるようになります。

**144** ボリュームの割り当て
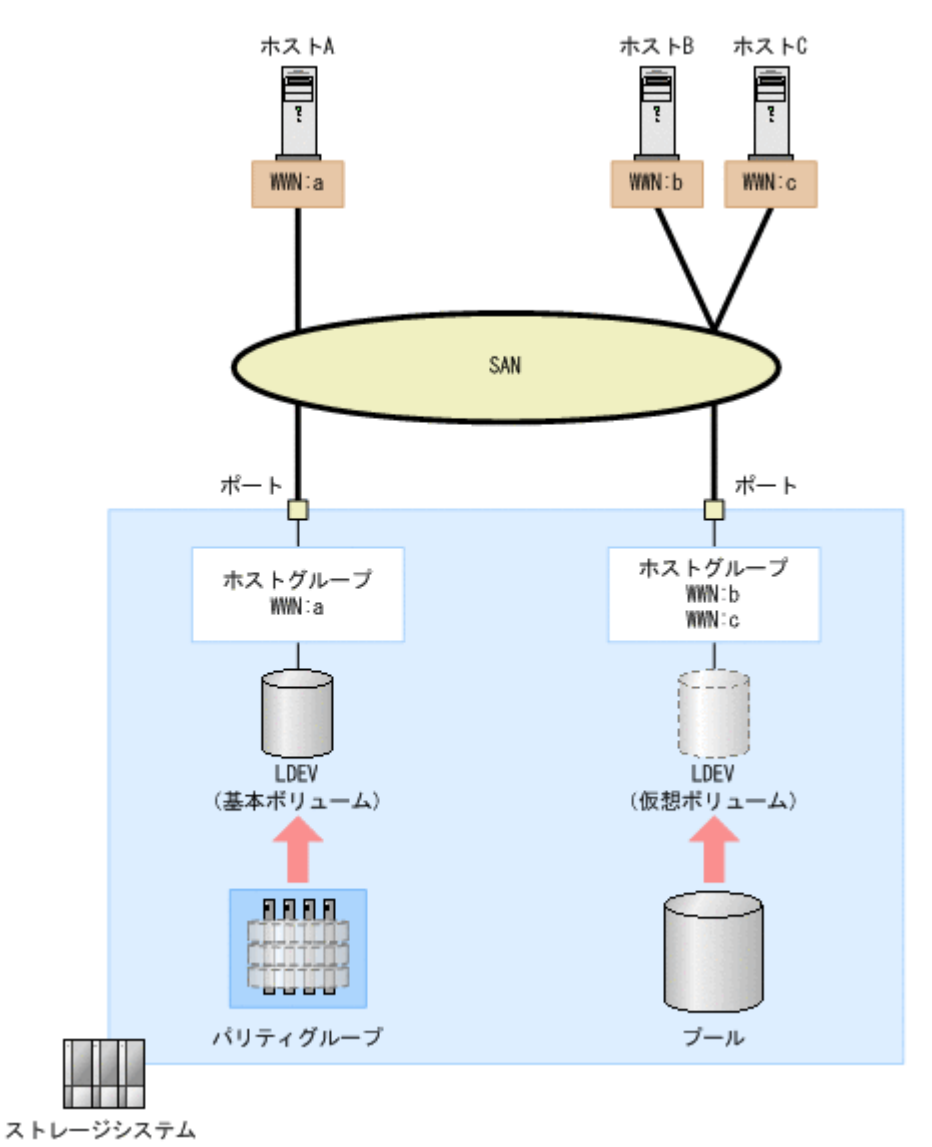

図の例では、パリティグループから LDEV を作成し、ホスト A の WWN が登録されたホストグル ープに対して LU パスを設定しています。また、DP プールから LDEV を作成し、ホスト B、ホス ト C の WWN が登録されたホストグループに対して LU パスを設定しています。ホストグループ に複数のホストの WWN を登録することで、LDEV へのアクセス設定を一括で設定できます。

ボリュームを作成する要件や、ホストグループまたは iSCSI ターゲットの設定の詳細については、 マニュアル『オープンシステム構築ガイド』、または『システム構築ガイド』 を参照してください。

メモ

External ポート、および Initiator ポートのホストグループに対して、REST API からのリクエストを発行しな いでください。

# **5.2** ストレージシステムの容量情報を取得する

操作対象のストレージシステムについて、すべてのパリティグループの空き容量と総容量の情報を 取得します。

重要

空き容量(freeSpace)と総容量(totalCapacity)には、バウンダリ制約(境界制約)によりボリューム を作成できない領域は含まれません。そのため、ボリュームの作成や削除などの操作後に総容量の値が変動する

## 実行権限

ストレージ管理者(参照)

# リクエストライン

GET <ベース *URL* >/v1/objects/total-capacities/instance

## リクエストメッセージ

オブジェクト ID

instance を指定します。instance は、単一のインスタンスしか持たないオブジェクトの場 合に、オブジェクト ID として指定する固定の値です。

```
クエリパラメータ
```
なし。

```
ボディ
```
なし。

# レスポンスメッセージ

```
ボディ
```

```
{
  "internal": {
 "freeSpace": 30405195264,
 "totalCapacity": 34921689272
  },
 "external": {
 "freeSpace": 0,
 "totalCapacity": 142606336
 },
 "total": {
    "freeSpace": 30405195264,
    "totalCapacity": 35064295608
  }
}
```
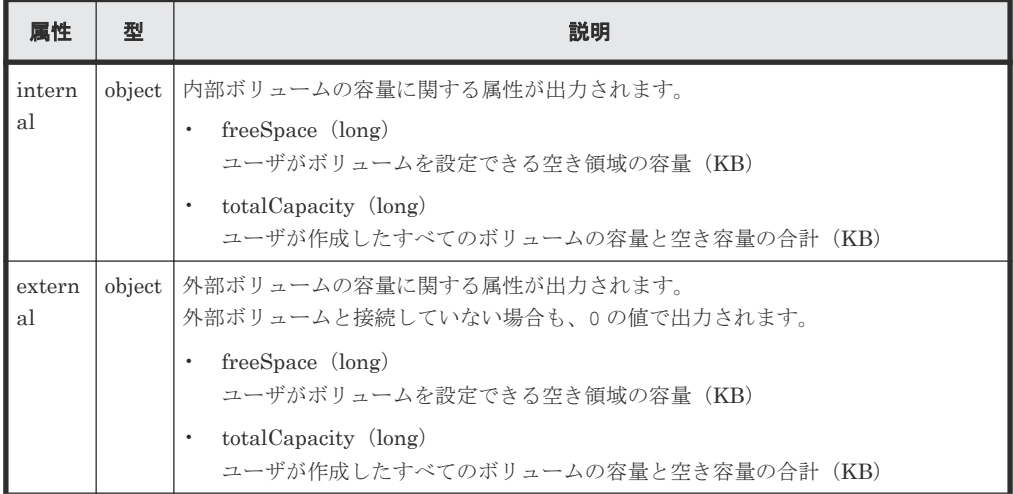

**146** インティング インタン ボリュームの割り当て

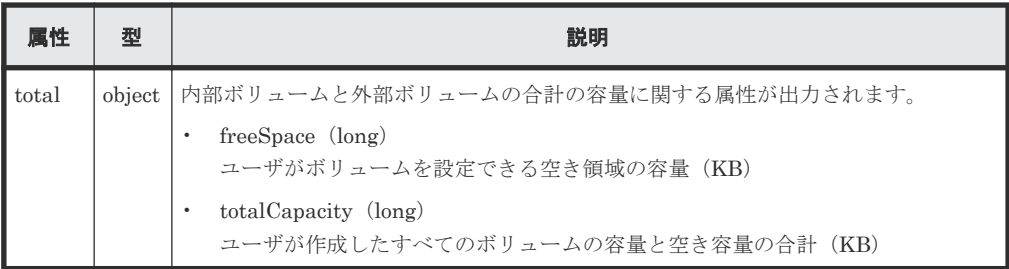

# ステータスコード

この操作のリクエストに対するステータスコードについては、HTTP ステータスコードの説明を参 照してください。

## コード例

```
curl -v -H "Accept:application/json" -H "Content-Type:application/json" -
H "Authorization: Session d7b673af189048468c5af9bcf3bbbb6f" -X GET
https://192.0.2.100/ConfigurationManager/v1/objects/total-capacities/
instance
```
# 関連参照

• 1.10 HTTP [ステータスコード](#page-33-0)

# **5.3** ストレージシステムの合計効果の情報を取得する

ストレージシステムの利用効率を上げるための機能(容量削減機能(dedupe and compression)、 容量拡張機能、スナップショットによるバックアップ、Dynamic Provisioning による容量仮想化) による容量消費の節減効果(合計効果)について情報を取得します。

### 実行権限

ストレージ管理者(参照)

### リクエストライン

GET <ベース *URL* >/v1/objects/total-efficiencies/instance

# リクエストメッセージ

オブジェクト ID

instance を指定します。instance は、単一のインスタンスしか持たないオブジェクトの場 合に、オブジェクト ID として指定する固定の値です。

クエリパラメータ

なし。

ボディ

なし。

# レスポンスメッセージ

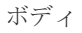

```
\left\{ \right. "isCalculated" : true,
 "totalRatio" : "8.46",
 "compressionRatio" : "1.18",
 "snapshotRatio" : "97.21",
 "provisioningRate" : "85",
 "calculationStartTime" : "2016-07-31T16:55:07Z",
 "calculationEndTime" : "2016-07-31T17:06:35Z",
 "dedupeAndCompression" : {
 "totalRatio" : "1.47",
 "compressionRatio" : "1.08",
 "dedupeRatio" : "1.35",
 "reclaimRatio" : "1.00"
 },
 "acceleratedCompression" : {
 "totalRatio" : "1.11",
 "compressionRatio" : "1.10",
 "reclaimRatio" : "1.00"
   }
}
```
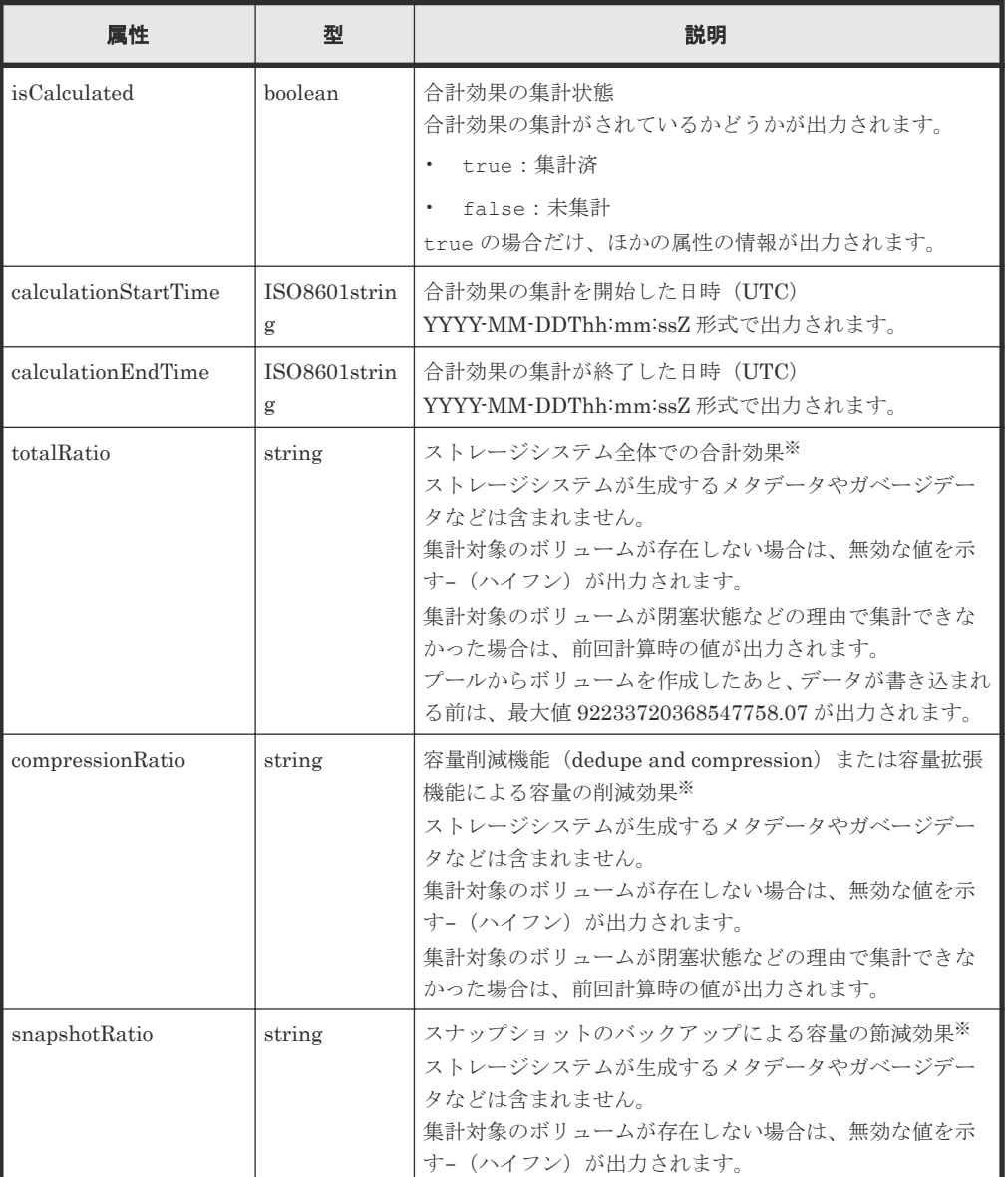

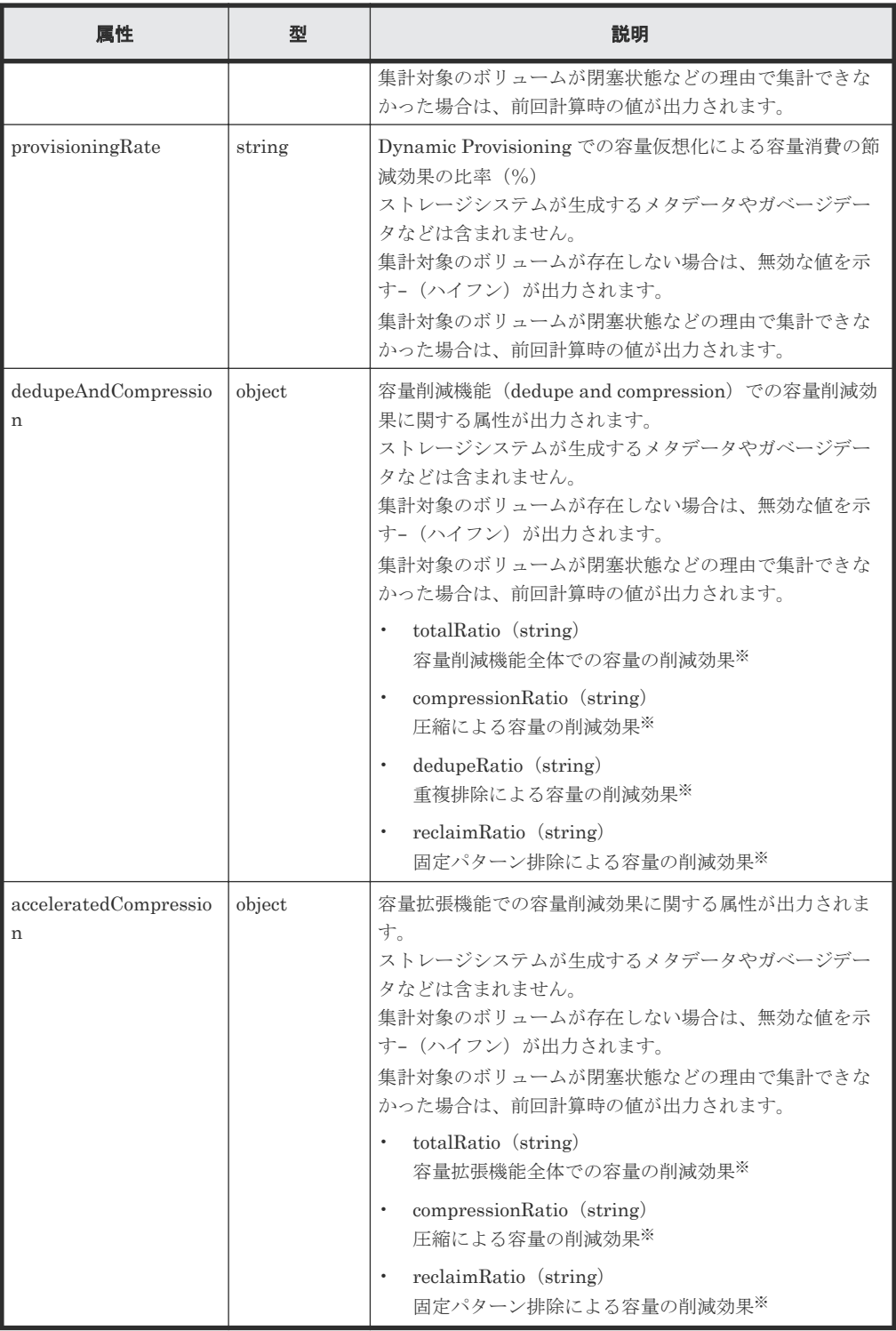

注※ 削減後の容量を 1 とした場合の、削減前の容量の割合が出力されます。

# ステータスコード

この操作のリクエストに対するステータスコードについては、HTTP ステータスコードの説明を参 照してください。

# コード例

curl -v -H "Accept:application/json" -H "Content-Type:application/json" - H "Authorization:Session d7b673af189048468c5af9bcf3bbbb6f" -X GET

<span id="page-149-0"></span>https://192.0.2.100/ConfigurationManager/v1/objects/total-efficiencies/ instance

#### 関連参照

• 1.10 HTTP [ステータスコード](#page-33-0)

# **5.4** ボリュームの情報を取得する

複数の LDEV の情報を取得します。LDEV の開始番号や個数を指定して連続した情報を取得した り、LDEVの条件(属性)やリソースグループで絞り込んだ情報を取得したりできます。

## 実行権限

ストレージ管理者(参照)

## リクエストライン

GET <ベース *URL* >/v1/objects/ldevs

# リクエストメッセージ

オブジェクト ID

なし。

クエリパラメータ

指定した条件で実行結果をフィルタリングしたり、ボリュームの詳細な情報を追加で取得した りできます。

• 実行結果をフィルタリングする場合 取得する LDEV の情報はデフォルトで 100 個、count パラメータを指定することで 16,384 個まで取得できます。ldevOption パラメータや poolId パラメータを指定して 取得する LDEV の情報が 16,384 個より多い場合、16,385 個以上の情報は headLdevId パラメータを使用して取得してください。

> ヒント フィルタリングされたリソースのうち、アクセス権限があるリソースだけが取得できます。 例えば、count パラメータに 10 を指定した場合、すべての LDEV にアクセス権限があれば 10 個の LDEV の情報が取得されます。特定の LDEV にだけアクセス権限がある場合は、ア クセス権限がある LDEV の情報だけが取得されます。

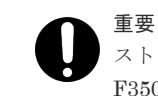

ストレージシステムが VSP E シリーズ、VSP G150、G350、G370、G700、G900、VSP F350、F370、F700、F900 の場合、この API は、同時実行数に注意が必要です。詳細につ いては、「リトライ処理の組み込み」を参照してください。

同時に指定できるクエリパラメータについては、指定できるクエリパラメータの組み合わ せの表を参照してください。

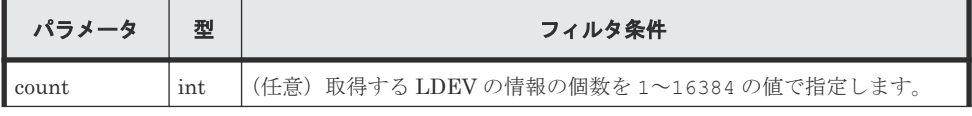

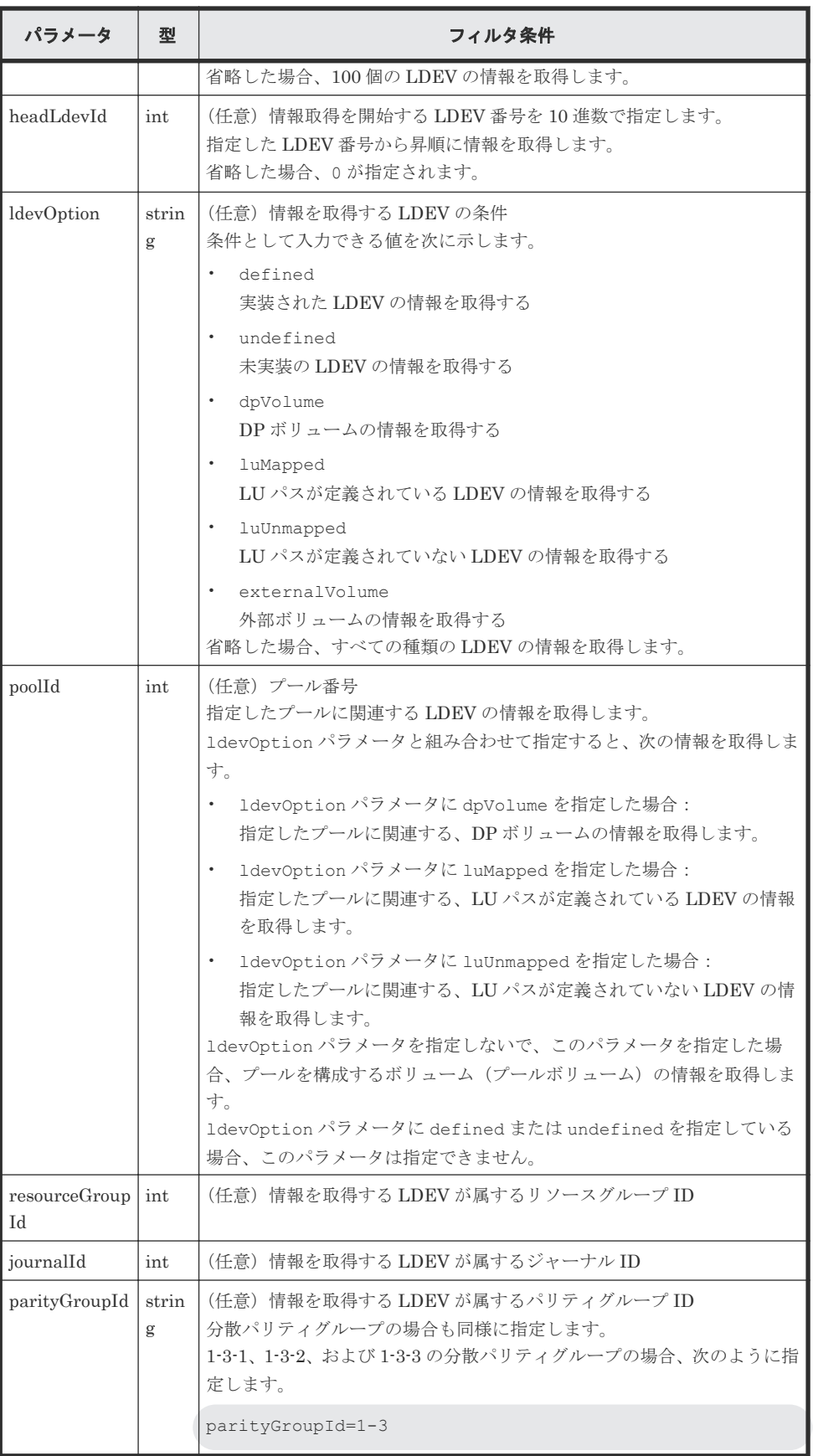

指定できるクエリパラメータの組み合わせの表を次に示します。

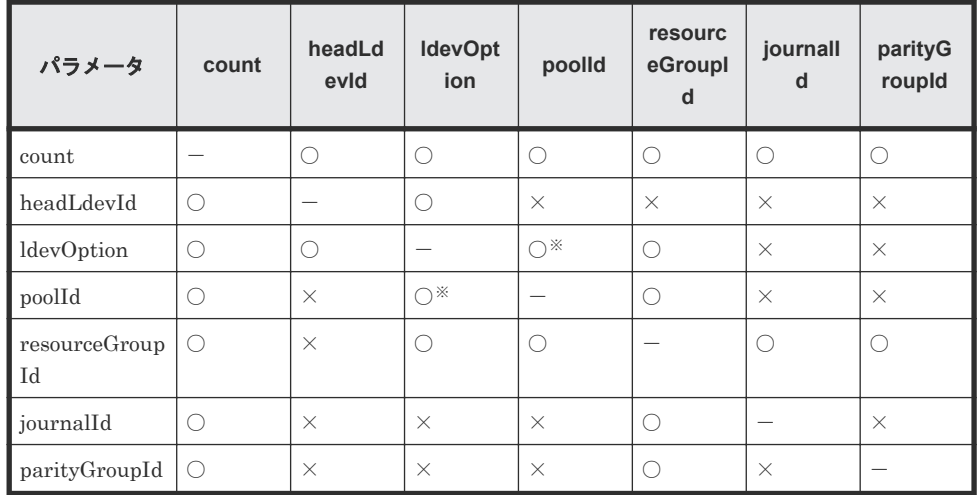

注※ ldevOption パラメータの値に defined、undefined、externalVolume を指 定している場合、このパラメータは指定できません。

• 詳細情報を追加して取得する場合

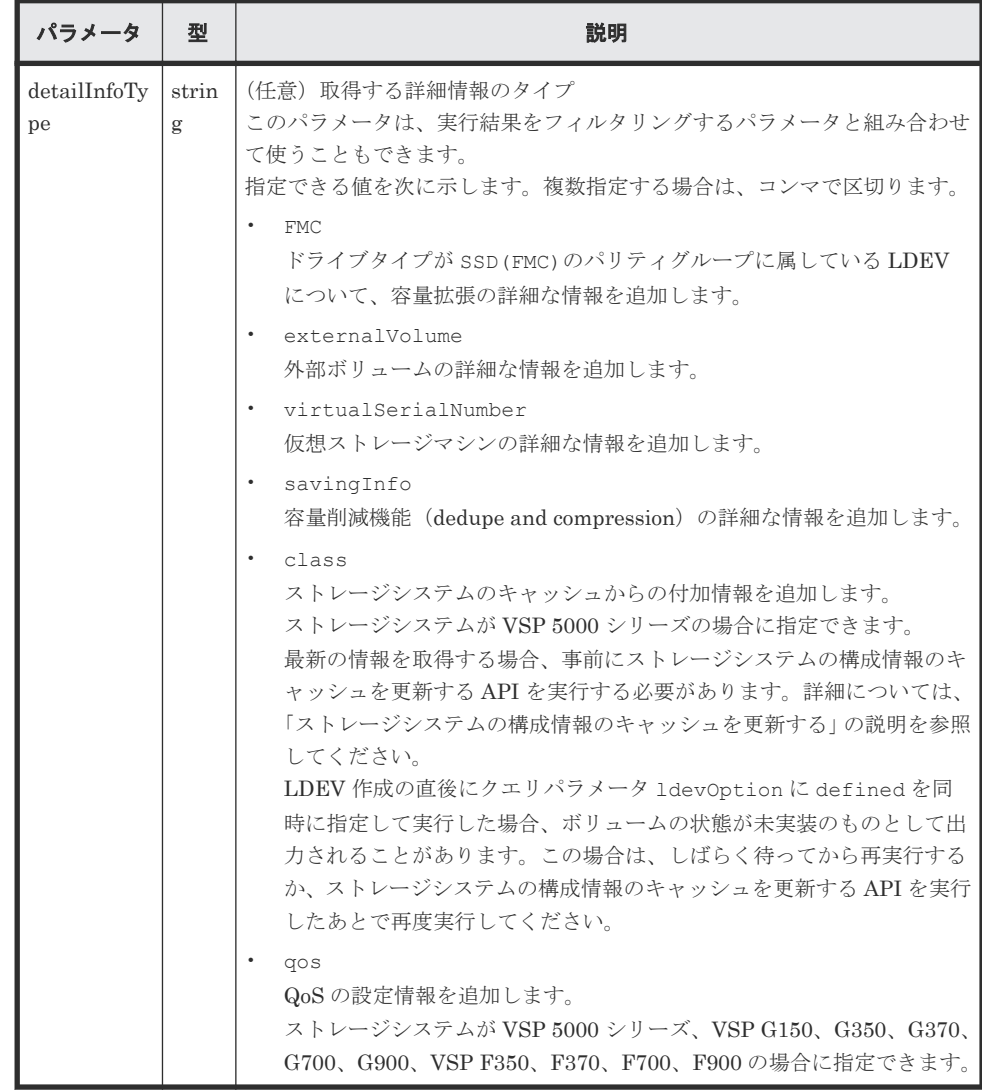

クエリパラメータの指定例を場合ごとに次に示します。

LDEV 番号 1234 から、LDEV の情報を 30 個取得する場合

?headLdevId=1234&count=30

リソースグループ番号 5 に属する実装されている LDEV の情報を昇順に 30 個取得する場合

?ldevOption=defined&count=30&resourceGroupId=5

リソースグループ番号 5 に属する LDEV のうち、プール番号 7 のプールに関連する、DP ボ リュームの情報を 30 個取得する場合

?ldevOption=dpVolume&poolId=7&count=30&resourceGroupId=5

容量拡張の詳細な情報を付加した LDEV の情報を 30 個取得する場合

```
?detailInfoType=FMC&count=30
```
ボディ

なし。

# レスポンスメッセージ

```
ボディ
```

```
{
   "data": [
\left\{ \begin{array}{c} 1 & 1 \\ 1 & 1 \end{array} \right. "ldevId": 0,
         "clprId": 0,
         "emulationType": "OPEN-V-CVS",
         "byteFormatCapacity": "1.00 G",
         "blockCapacity": 2097152,
         "numOfPorts": 2,
         "ports": [
            {
               "portId": "CL1-A",
 "hostGroupNumber": 0,
 "hostGroupName": "1A-G00",
               "lun": 1
            },
\left\{ \begin{array}{cc} 0 & 0 & 0 \\ 0 & 0 & 0 \\ 0 & 0 & 0 \\ 0 & 0 & 0 \\ 0 & 0 & 0 \\ 0 & 0 & 0 \\ 0 & 0 & 0 \\ 0 & 0 & 0 \\ 0 & 0 & 0 \\ 0 & 0 & 0 \\ 0 & 0 & 0 \\ 0 & 0 & 0 \\ 0 & 0 & 0 & 0 \\ 0 & 0 & 0 & 0 \\ 0 & 0 & 0 & 0 \\ 0 & 0 & 0 & 0 & 0 \\ 0 & 0 & 0 & 0 & 0 \\ 0 & 0 & 0 & 0 & 0 \\ 0 & 0 & 0 & 0 & 0 & 0 \\ 0 "portId": "CL2-A",
               "hostGroupNumber": 0,
 "hostGroupName": "2A-G00",
 "lun": 1
            }
         ],
         "attributes": [
 "CVS",
 "HDP"
\qquad \qquad "label": "JH-26216_DP",
         "status": "NML",
         "mpBladeId": 2,
         "ssid": "0012",
         "poolId": 63,
         "numOfUsedBlock": 86016,
         "isFullAllocationEnabled": false,
 "resourceGroupId": 0,
 "dataReductionStatus": "ENABLED",
 "dataReductionMode": "compression_deduplication",
 "dataReductionProcessMode" : "post_process",
         "isAluaEnabled": false
      },
```

```
\left\{ \begin{array}{c} 1 & 1 \\ 1 & 1 \end{array} \right. "ldevId": 1,
      "clprId": 0,
      "emulationType": "OPEN-V-CVS",
      "byteFormatCapacity": "1.00 G",
 "blockCapacity": 2097152,
 "numOfPorts": 2,
      "ports": [
        {
 "portId": "CL1-A",
 "hostGroupNumber": 0,
 "hostGroupName": "1A-G00",
          "lun": 2
        },
        {
 "portId": "CL2-A",
 "hostGroupNumber": 0,
          "hostGroupName": "2A-G00",
          "lun": 2
        }
\qquad \qquad "attributes": [
 "CVS",
       "CVS",<br>"HDP"
\qquad \qquad "label": "JH-26216_DP",
 "status": "NML",
 "mpBladeId": 0,
 "ssid": "0012",
      "poolId": 63,
      "numOfUsedBlock": 0,
      "isFullAllocationEnabled": false,
 "resourceGroupId": 0,
 "dataReductionStatus": "DISABLED",
 "dataReductionMode": "disabled",
 "isAluaEnabled": false
    }
 ]
```
# LDEV 未実装の場合

}

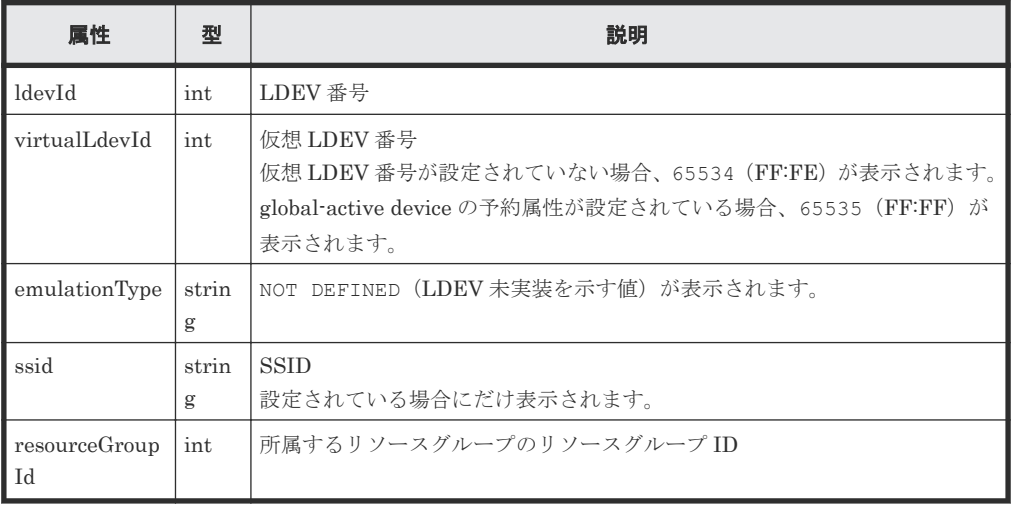

内部ボリュームの場合

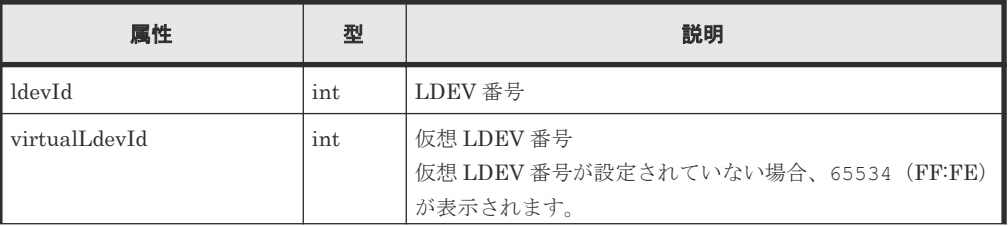

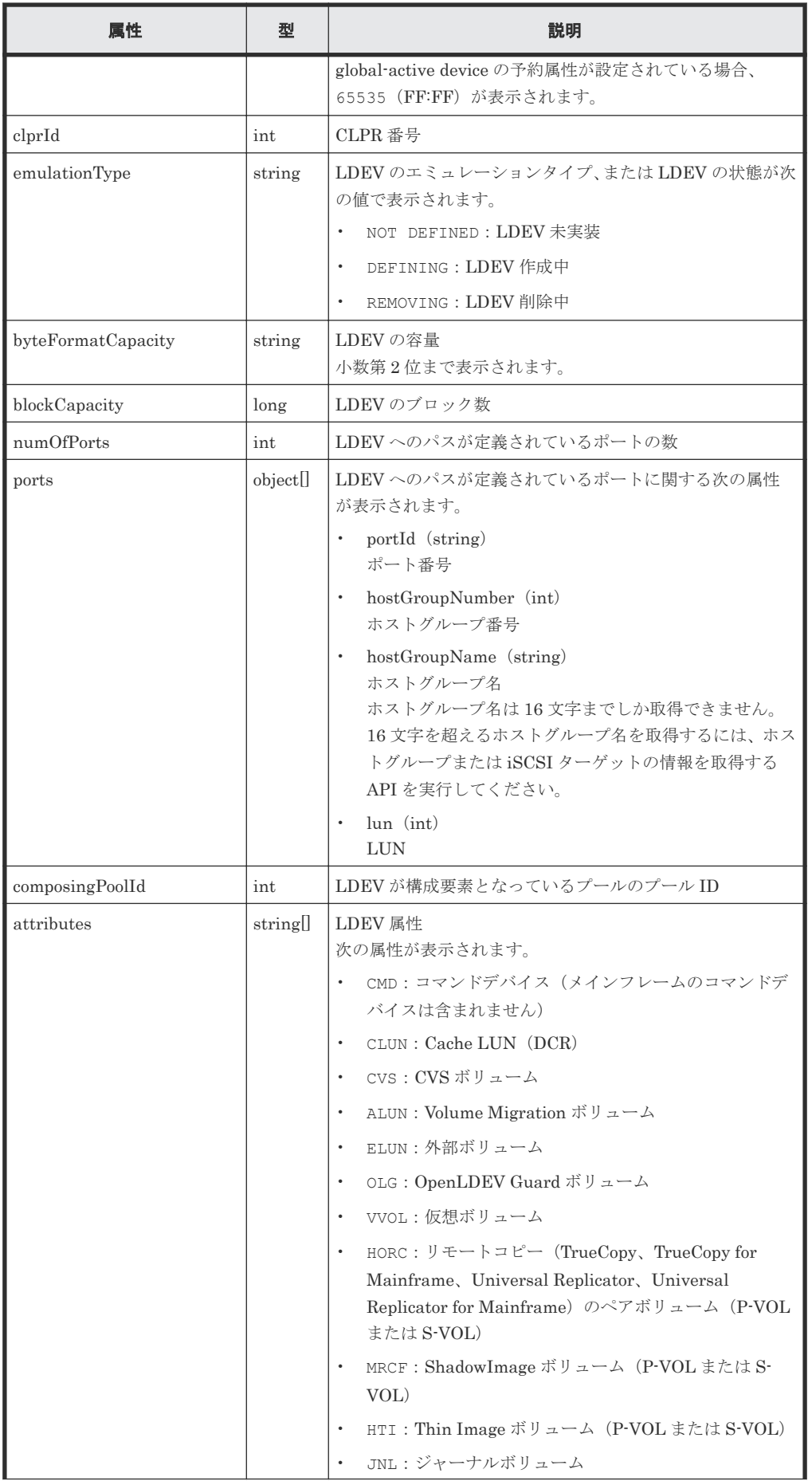

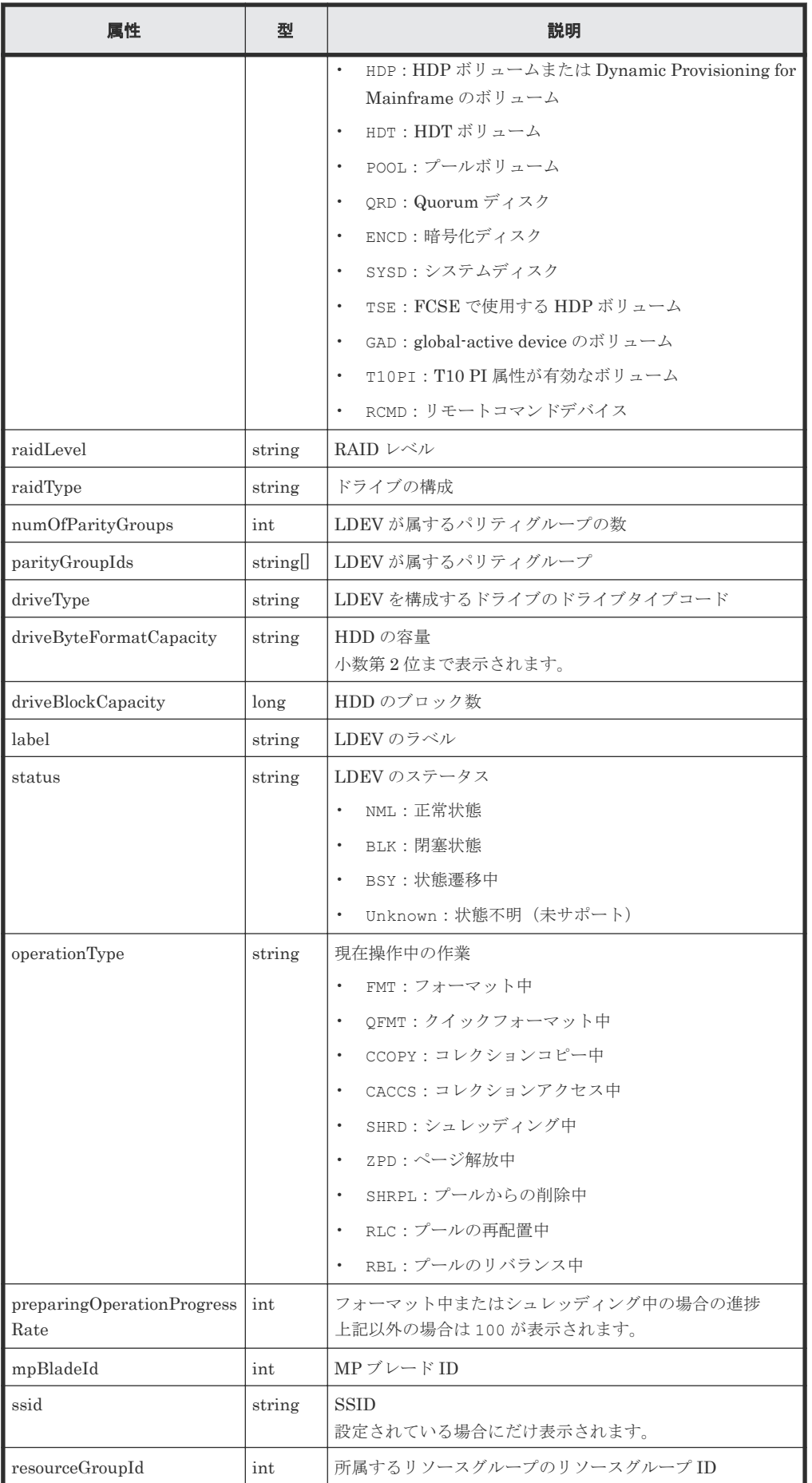

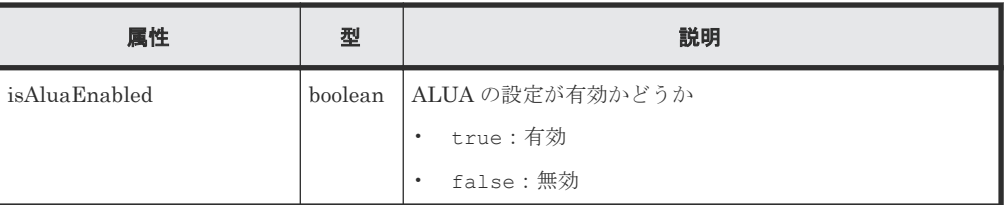

外部ボリュームの場合

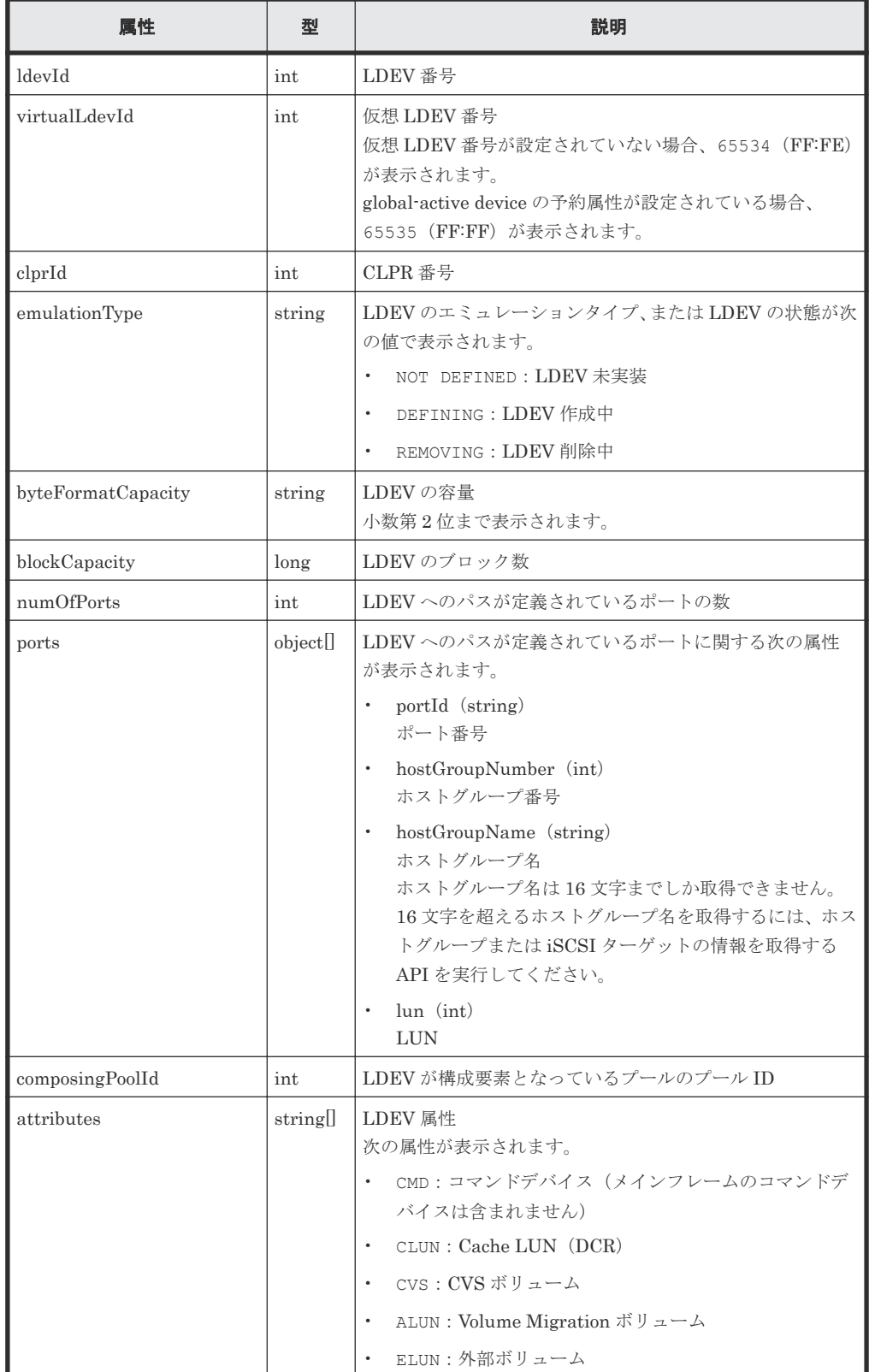

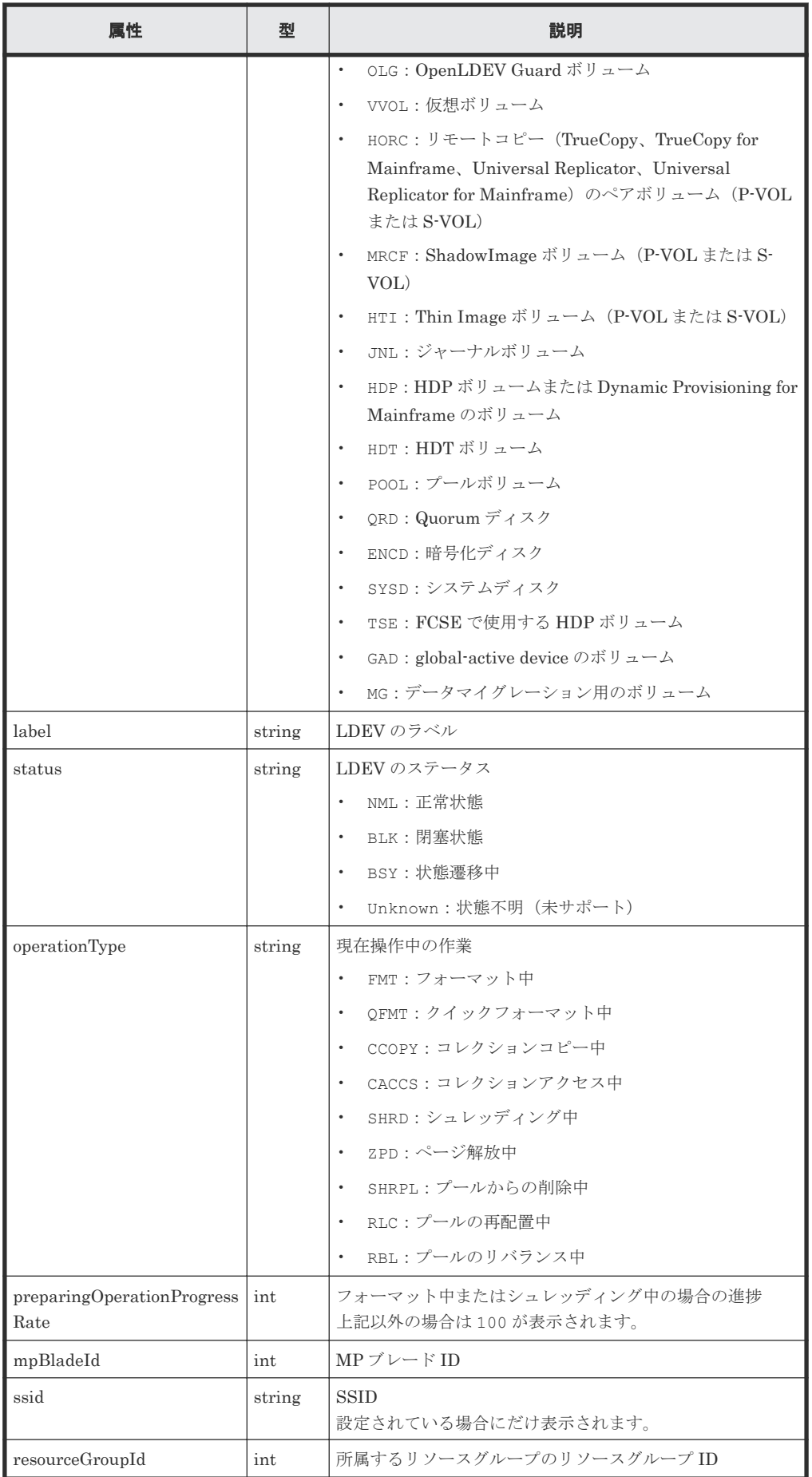

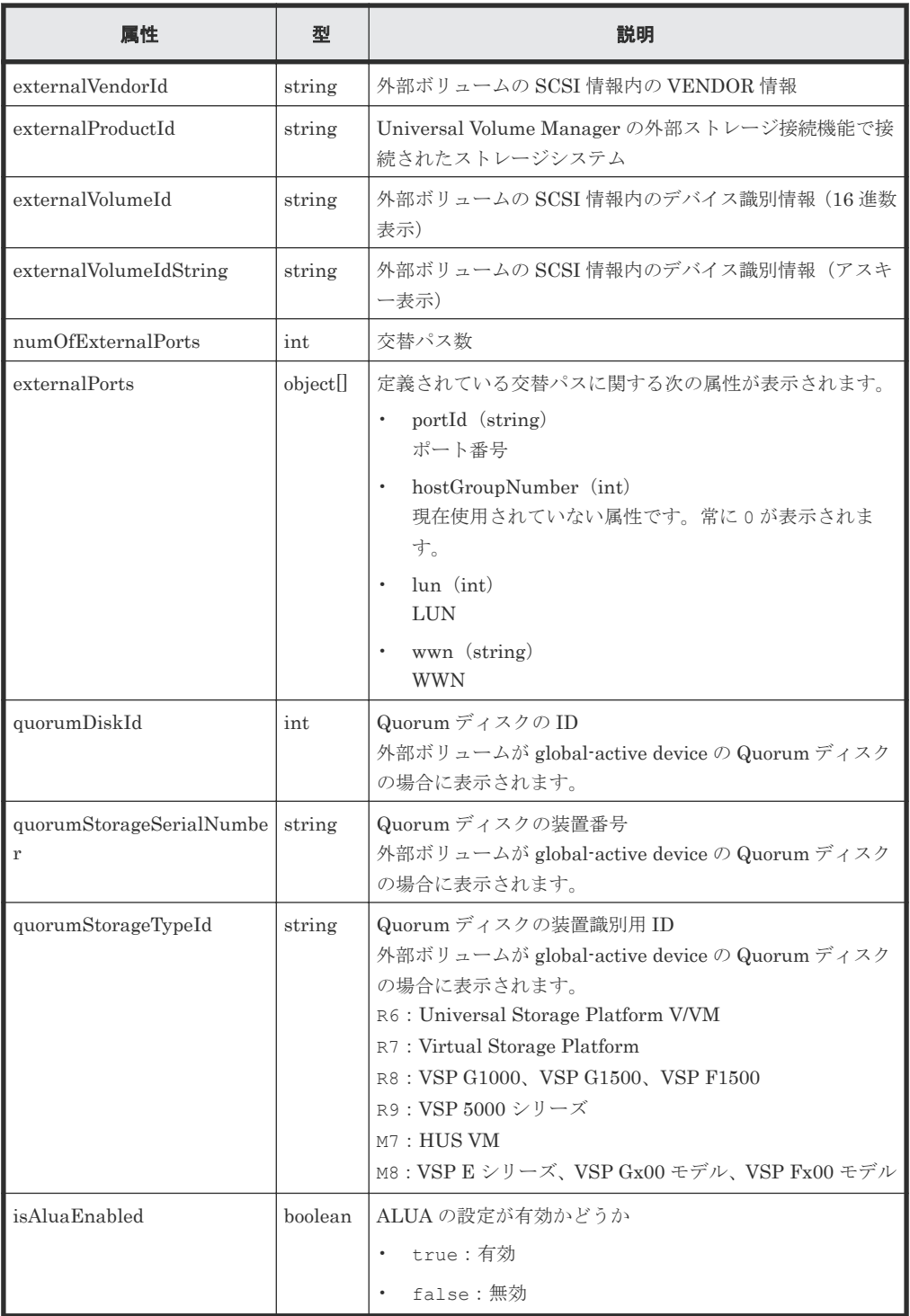

仮想ボリュームの場合

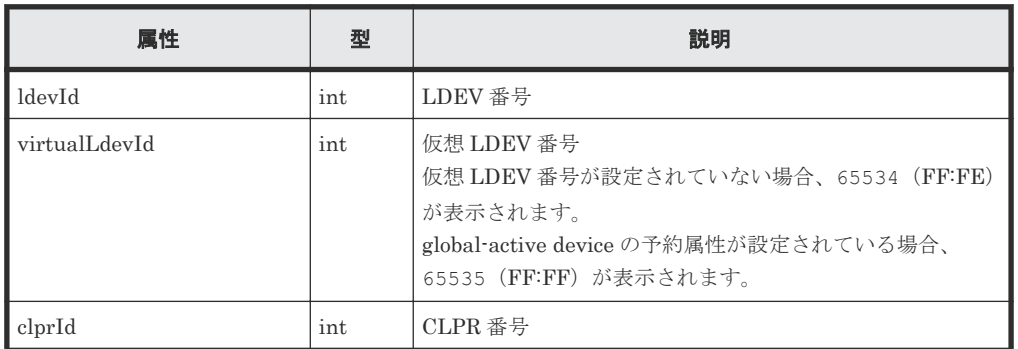

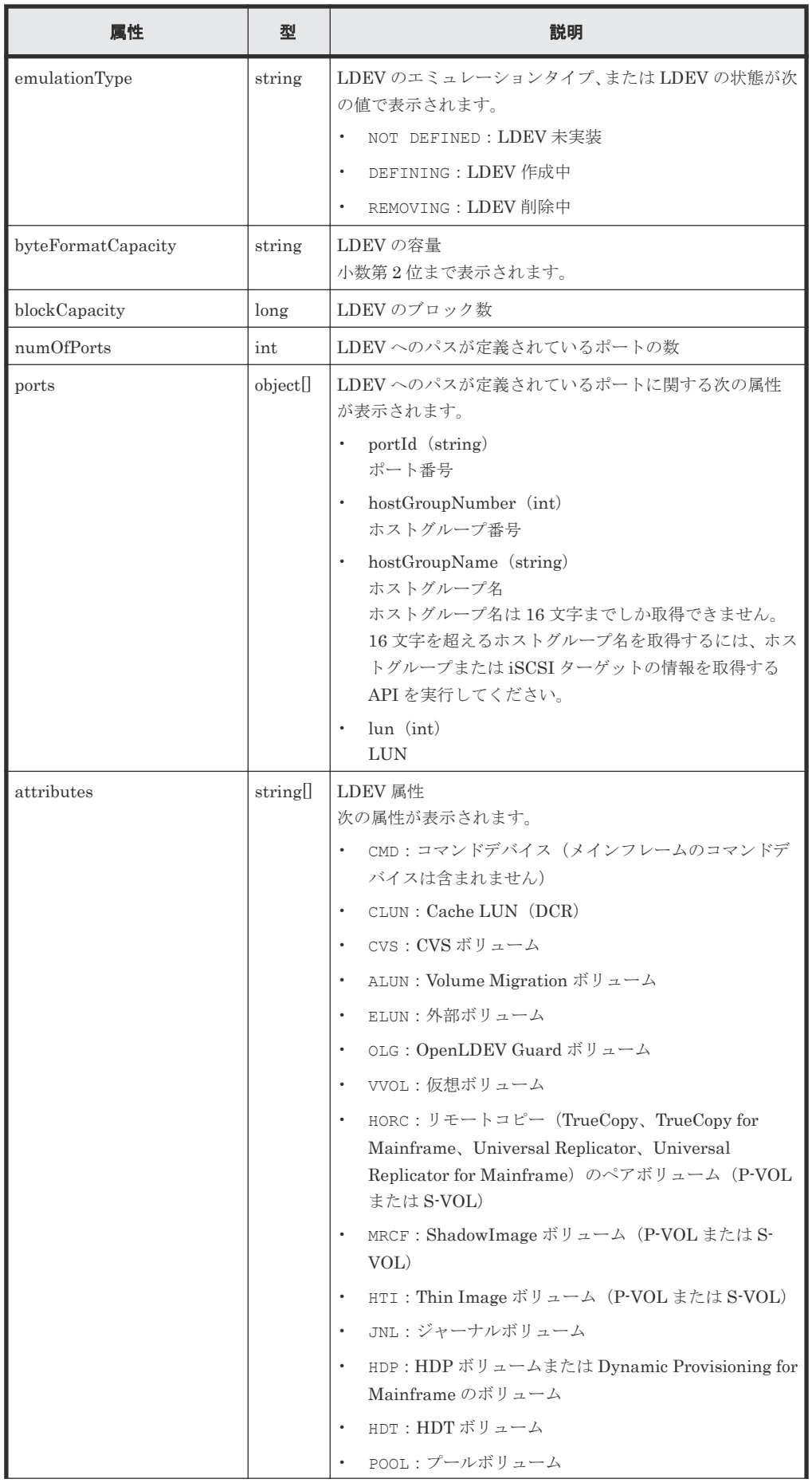

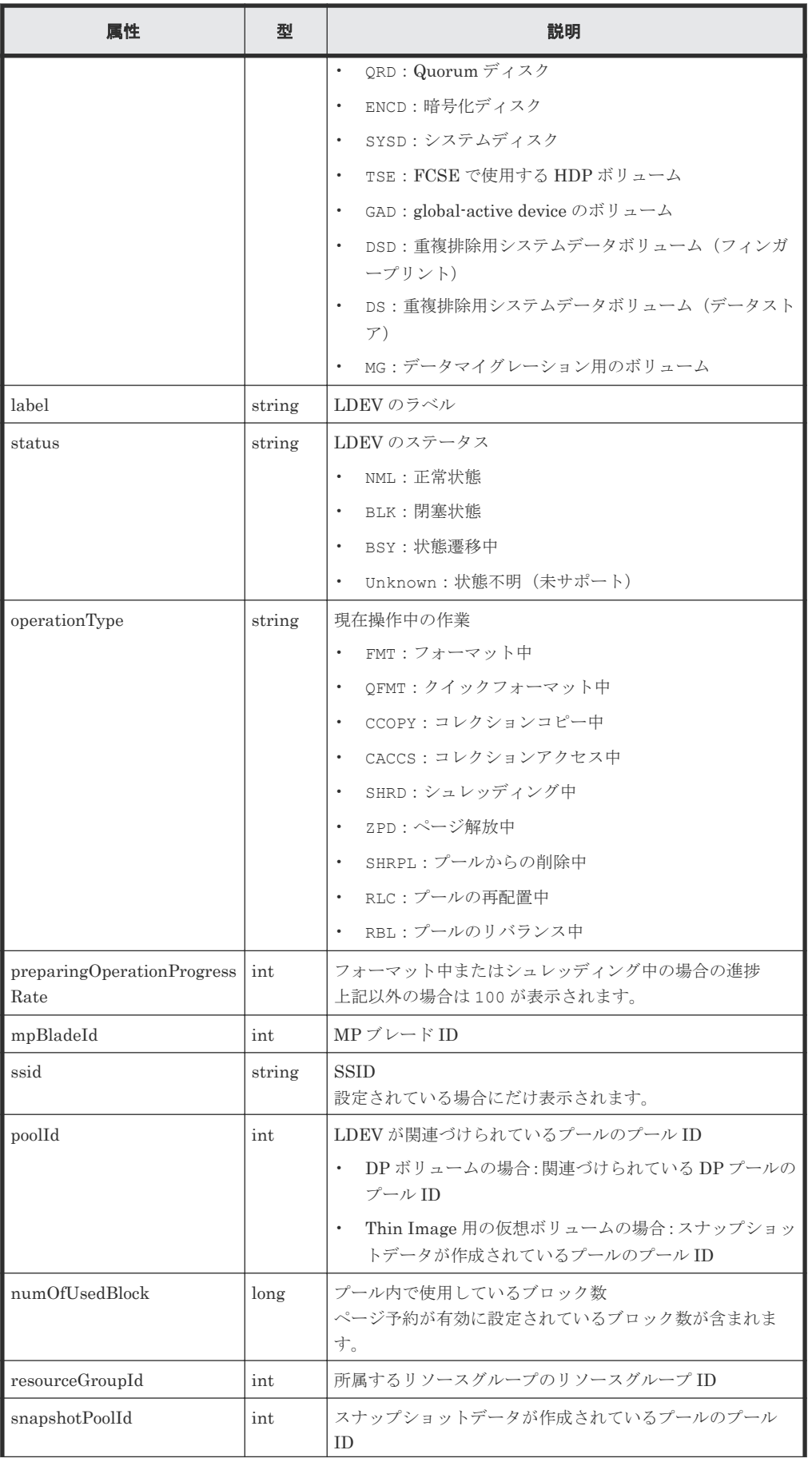

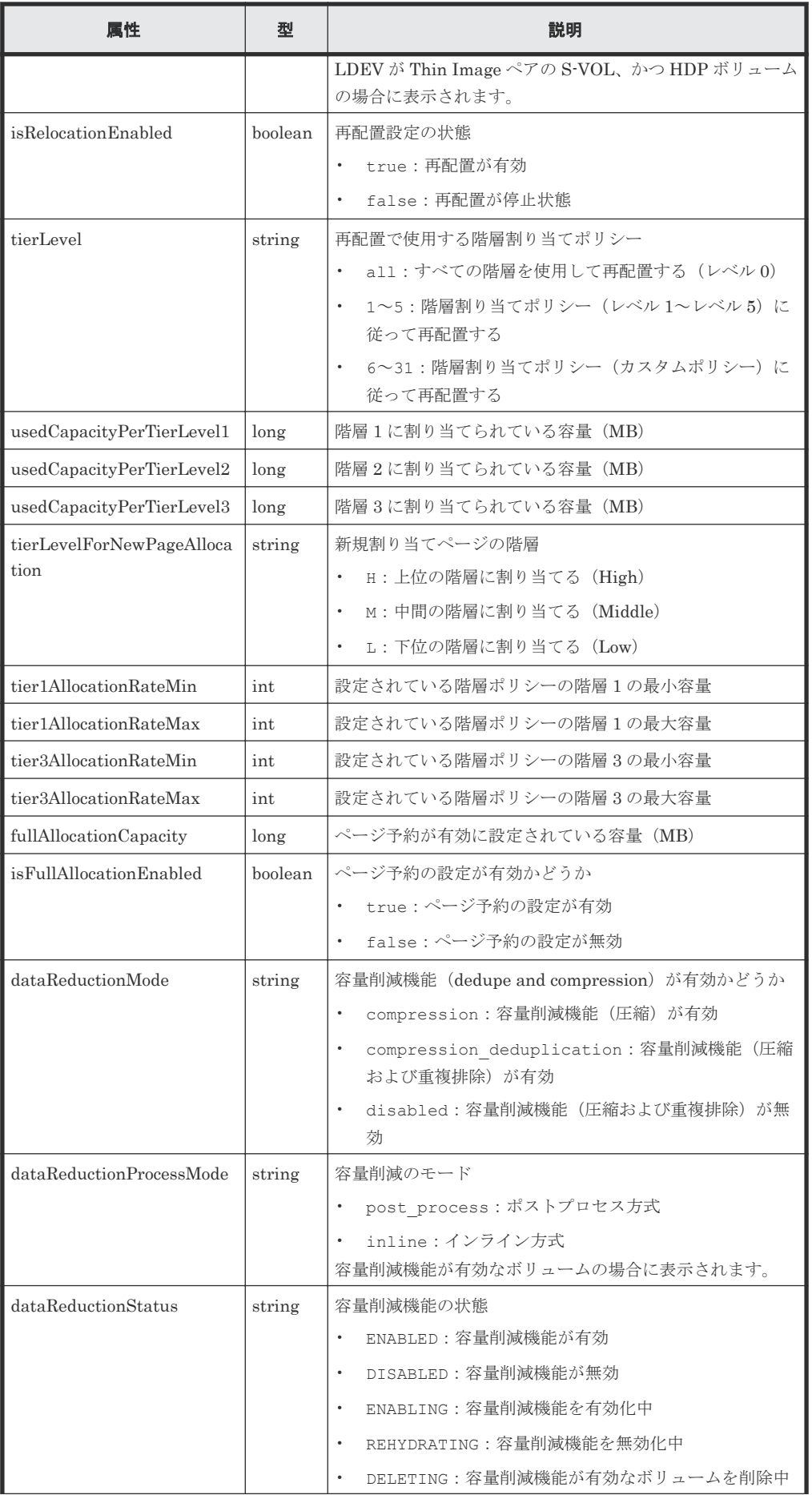

| 属性                        | 型       | 説明                                                                                         |
|---------------------------|---------|--------------------------------------------------------------------------------------------|
|                           |         | FAILED: 容量削減機能の有効化に失敗<br>٠                                                                 |
| dataReductionProgressRate | int     | 容量削減機能の状態の進捗率(%)<br>dataReductionStatus 属性が次の場合に表示されます。<br>ENABLING, REHYDRATING, DELETING |
| isAluaEnabled             | boolean | ALUA の設定が有効かどうか<br>true:有効<br>false:無効<br>٠                                                |

Thin Image の P-VOL の場合

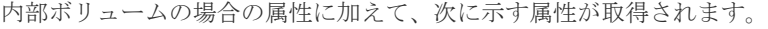

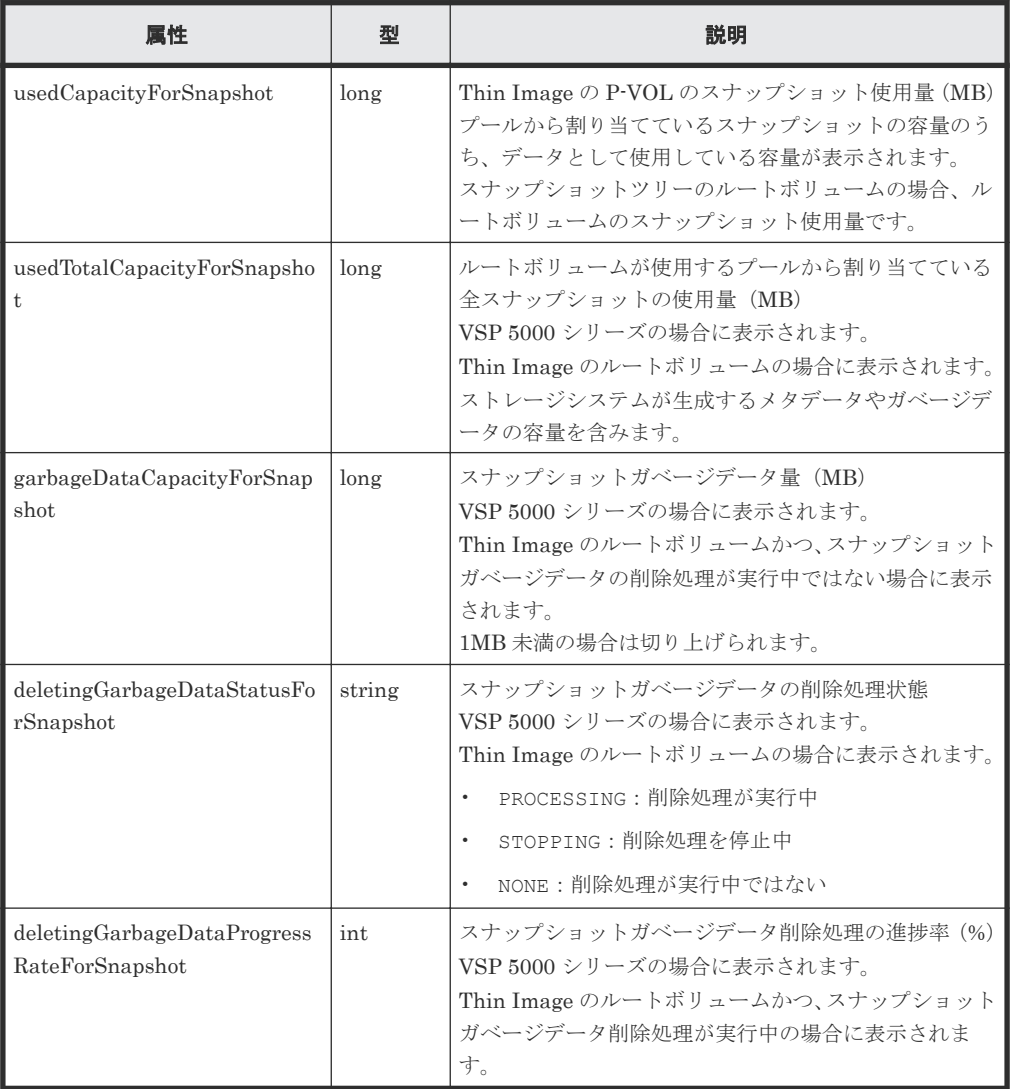

ボリュームが属するパリティグループのドライブタイプが SSD(FMC)の場合

クエリパラメータで detailInfoType に FMC を指定して実行すると、容量拡張の詳細情報も 取得されます。

```
{
  "data": [
    {
      "ldevId": 280,
      ...
 ...
 "isExpandedSpaceUsed": true
```
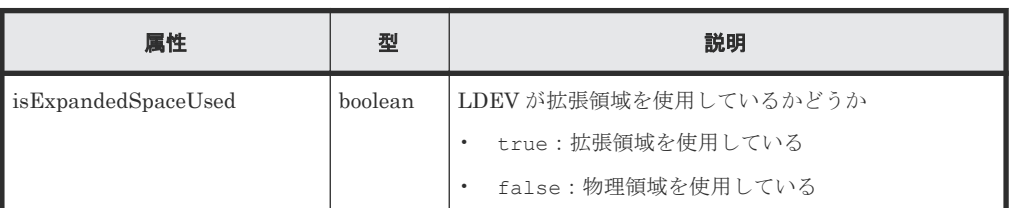

外部ボリュームの場合

クエリパラメータで detailInfoType に externalVolume を指定して実行すると、外部ボ リュームの詳細情報も取得されます。

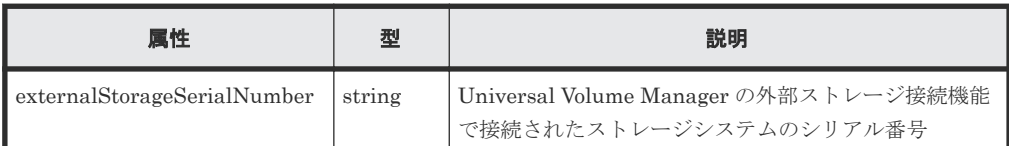

クエリパラメータで detailInfoType に virtualSerialNumber を指定して実行すると、 仮想ストレージマシンの詳細情報も取得されます。

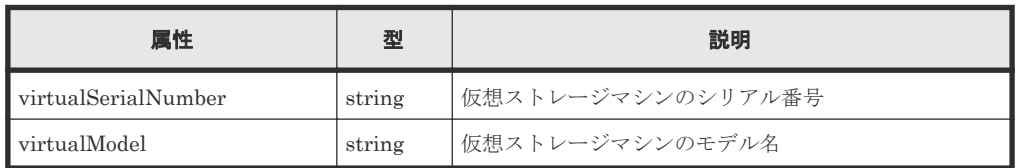

クエリパラメータで detailInfoType に savingInfo を指定して実行すると、容量削減機 能が有効なボリュームの容量削減機能についての詳細情報も取得されます。

```
{
 "data": [
\left\{ \begin{array}{c} 1 & 1 \\ 1 & 1 \end{array} \right. "ldevId": 12,
        ...
        ...
       "dataReductionTotalSavingRatio": "2.44",
       "isDataReductionTotalSavingBlockAvailable": true,
       "dataReductionTotalSavingBlock": 13878844,
       "dataReductionSavingBlockCompression": 12134812,
       "dataReductionSavingBlockDeduplication": 808078,
       "dataReductionSavingBlockReclaim": 1076144,
       "dataReductionSystemBlock": 140190,
       "dataReductionPreUsedBlock": 23489911,
       "dataReductionPoolBlock": 9611067
    }
  ]
```
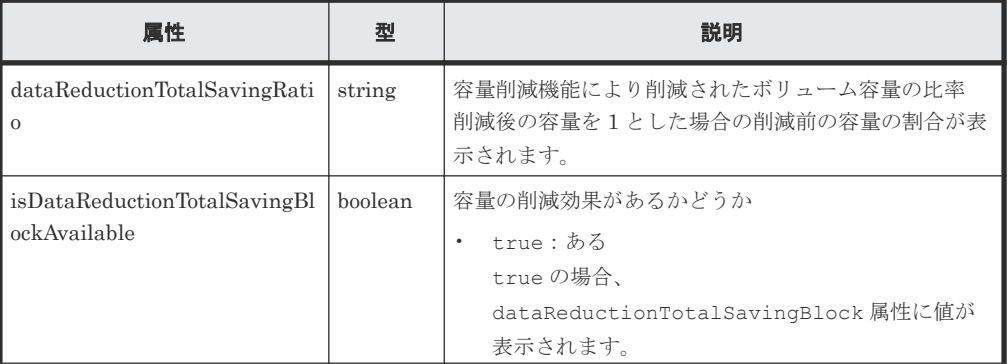

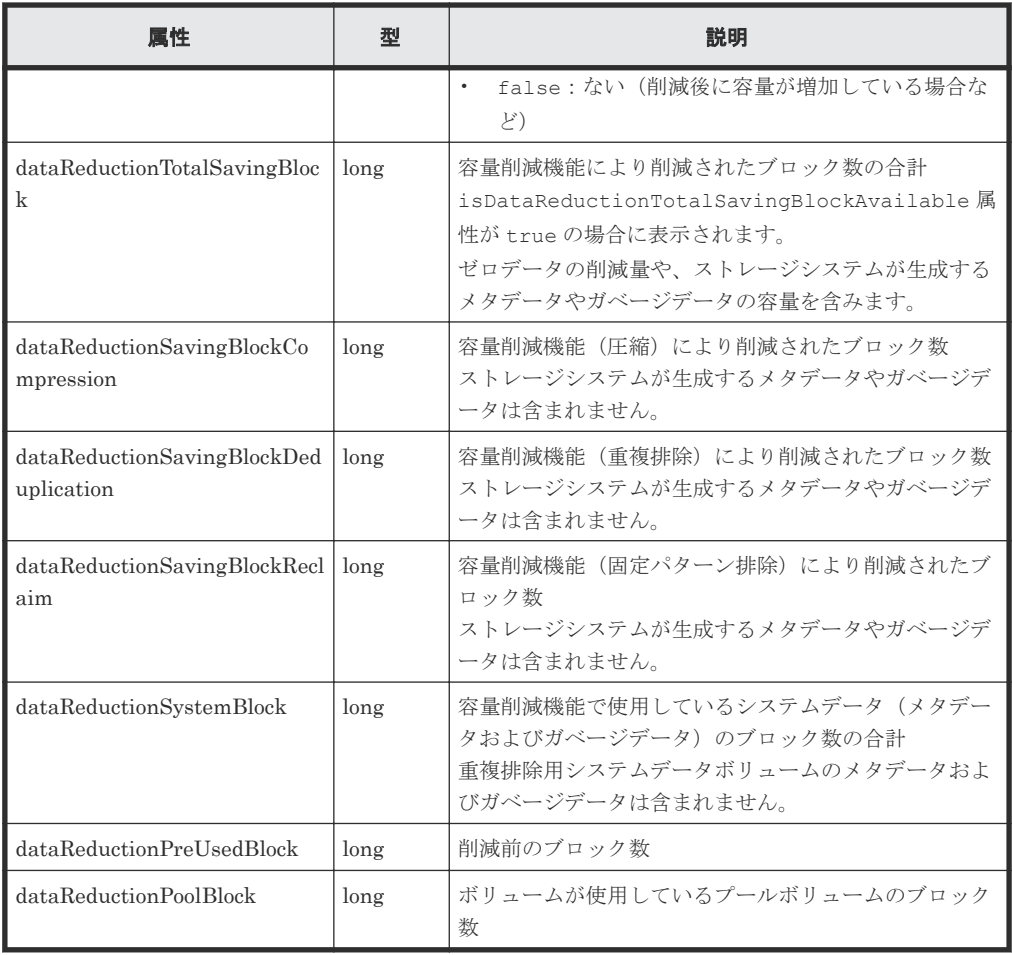

クエリパラメータで detailInfoType に class を指定して実行すると、ストレージシステ ムのキャッシュからの付加情報も取得されます。

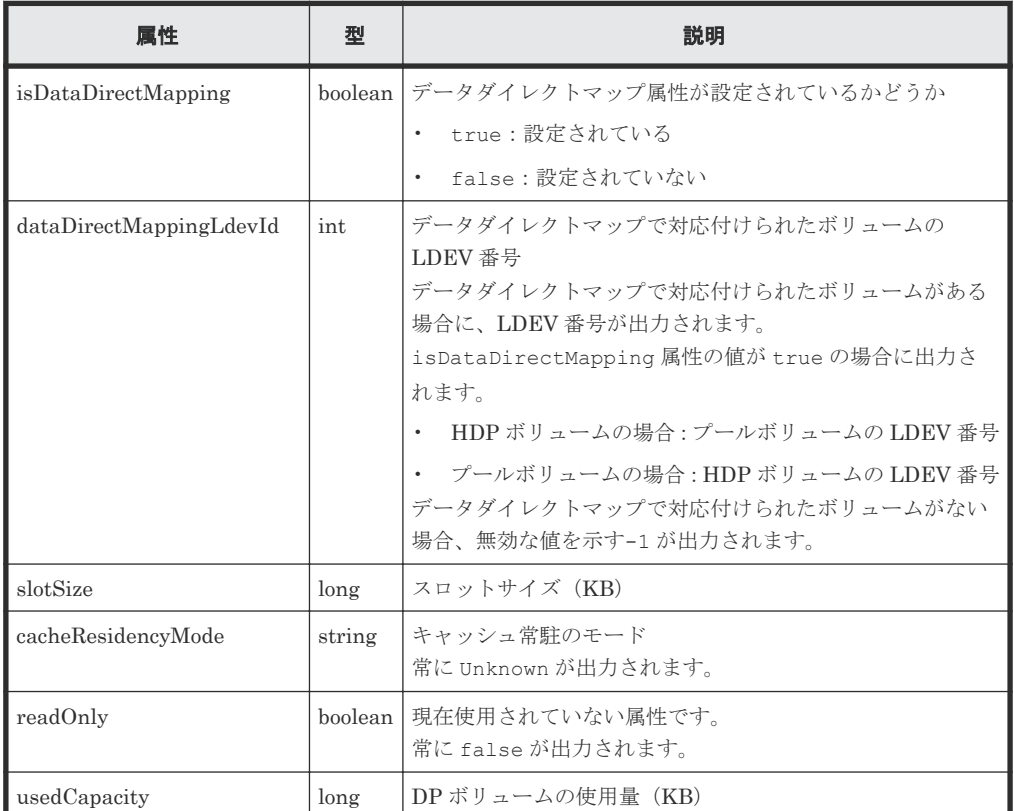

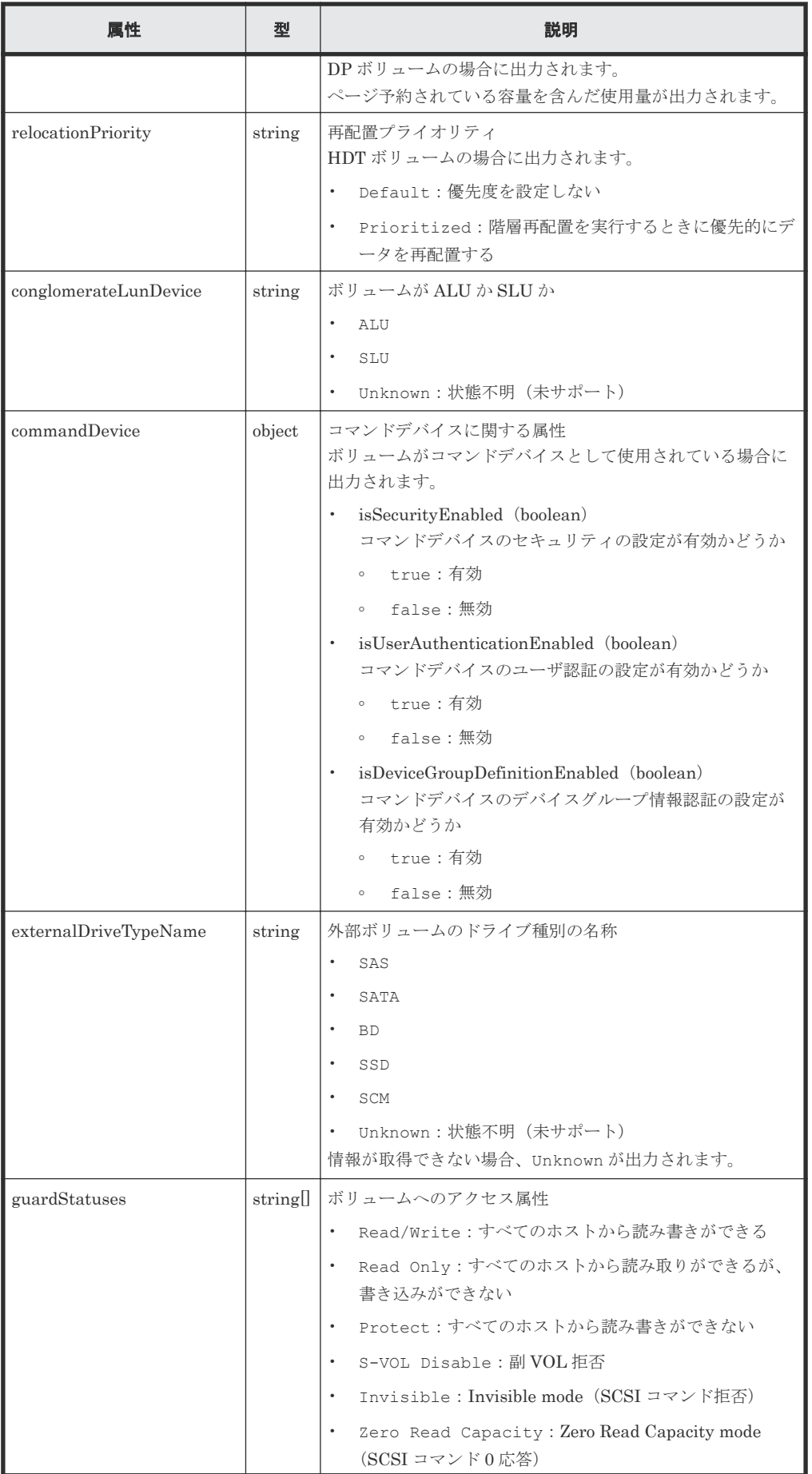

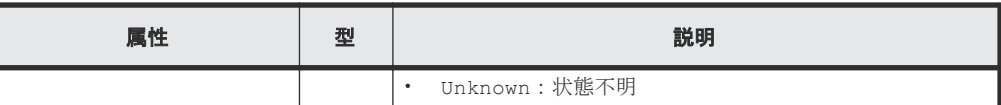

クエリパラメータで detailInfoType に qos を指定して実行すると、QoS の設定情報も取 得されます。

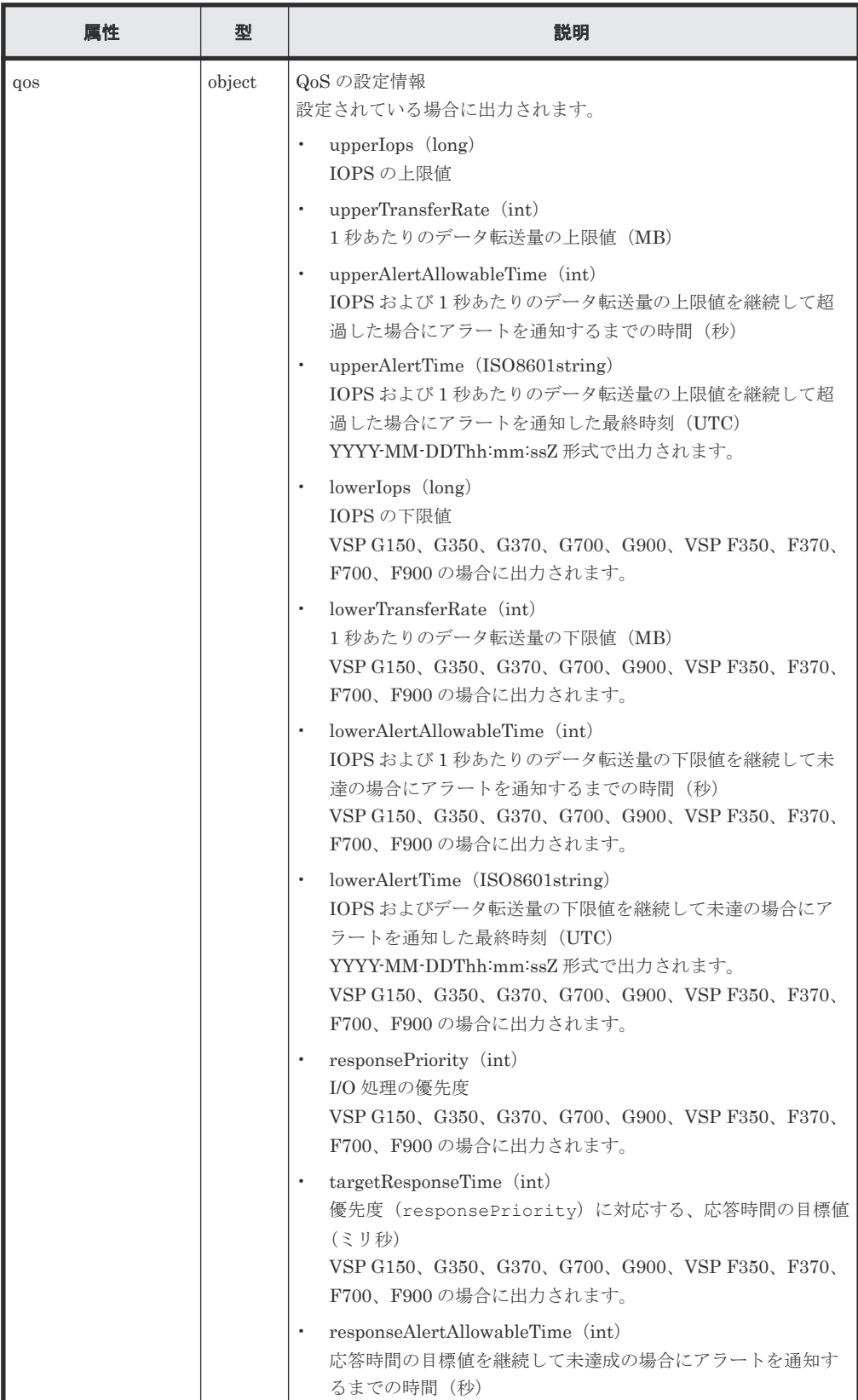

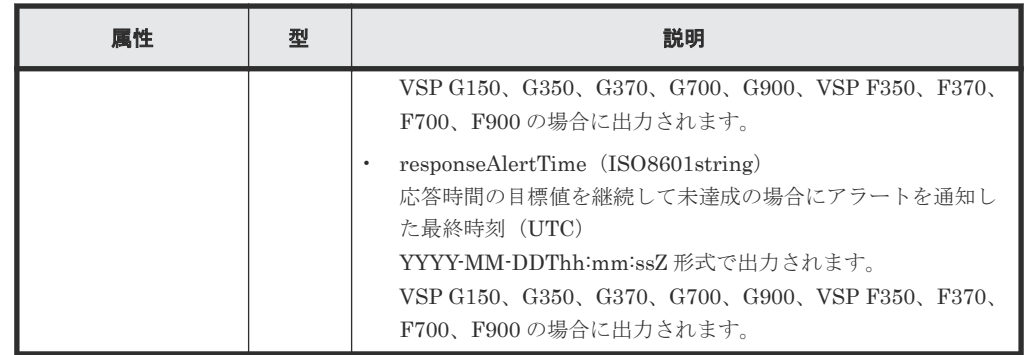

# ステータスコード

この操作のリクエストに対するステータスコードについては、HTTP ステータスコードの説明を参 照してください。

#### コード例

```
curl -v -H "Accept:application/json" -H "Content-Type:application/json" -
H "Authorization:Session d7b673af189048468c5af9bcf3bbbb6f" -X GET 
"https://192.0.2.100/ConfigurationManager/v1/objects/ldevs?
headLdevId=0&count=2"
```
#### 関連参照

- 1.10 HTTP [ステータスコード](#page-33-0)
- 5.19 [特定のホストグループまたは](#page-206-0) iSCSI ターゲットの情報を取得する
- 付録 A.2 [ストレージシステムの構成情報のキャッシュを更新する](#page-848-0)
- 付録 B.1 [リトライ処理の組み込み](#page-853-0)

# **5.5** 特定のボリュームの情報を取得する

LDEV 番号を指定して、特定の LDEV の情報を取得します。

## 実行権限

ストレージ管理者(参照)

#### リクエストライン

```
GET <ベース URL >/v1/objects/ldevs/<オブジェクト ID >
```
#### リクエストメッセージ

オブジェクト ID

ボリュームの情報取得で取得した ldevId の値を指定します。

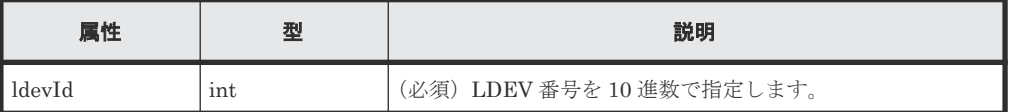

クエリパラメータ なし。

ボディ なし。

# レスポンスメッセージ

```
ボディ
```

```
{
 "ldevId": 1,
 "clprId": 0,
  "emulationType": "OPEN-V-CVS",
 "byteFormatCapacity": "1.00 G",
 "blockCapacity": 2097152,
  "numOfPorts": 2,
   "ports": [
     {
       "portId": "CL1-A",
       "hostGroupNumber": 0,
       "hostGroupName": "1A-G00",
       "lun": 1
     },
     {
 "portId": "CL2-A",
 "hostGroupNumber": 0,
       "hostGroupName": "2A-G00",
       "lun": 1
     }
  \frac{1}{\sqrt{2}} "attributes": [
 "CVS",
 "HDP"
\Box,
 "label": "JH-26216_DP",
 "status": "NML",
 "mpBladeId": 2,
  "ssid": "0012",
  "poolId": 63,
  "numOfUsedBlock": 86016,
  "isFullAllocationEnabled": false,
  "resourceGroupId": 0,
  "dataReductionStatus": "ENABLED",
  "dataReductionMode": "compression_deduplication",
 "dataReductionProcessMode" : "post process",
  "isAluaEnabled": false
  "naaId": "60060e8006cf2e000000cf2e00000000"
}
```
ボリュームの情報を取得する API の属性に加えて、次に示す属性が出力されます。

| 属性      | 型      | 説明                                        |
|---------|--------|-------------------------------------------|
| l naaId | string | LU パスが定義されているボリュームの NAA ID が出力  <br>されます。 |

# ステータスコード

この操作のリクエストに対するステータスコードについては、HTTP ステータスコードの説明を参 照してください。

コード例

```
curl -v -H "Accept:application/json" -H "Content-Type:application/json" -
H "Authorization: Session d7b673af189048468c5af9bcf3bbbb6f" -X GET
https://192.0.2.100/ConfigurationManager/v1/objects/ldevs/1
```
#### 関連参照

- 1.10 HTTP [ステータスコード](#page-33-0)
- 5.4 [ボリュームの情報を取得する](#page-149-0)
- 付録 A.2 [ストレージシステムの構成情報のキャッシュを更新する](#page-848-0)

# **5.6** ボリュームを作成する

パリティグループやプールを指定してボリュームを作成します。基本ボリュームの場合はパリティ グループを、外部ボリュームの場合は外部パリティグループ(外部ボリュームグループ)を、仮想 ボリューム(DPボリュームや Thin Image 用の仮想ボリューム)の場合はプールを指定してボリ ュームを作成します。

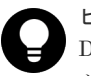

ヒント

DP ボリューム作成のリクエストを複数同時に実行する場合、isParallelExecutionEnabled 属性に true を指定してジョブを並列で実行することをお勧めします。指定しない場合、ジョブは直列で実行されるため、並 列で実行する場合よりも時間が掛かります。

### 実行権限

ストレージ管理者 (プロビジョニング)

## リクエストライン

POST <ベース *URL* >/v1/objects/ldevs

#### リクエストメッセージ

オブジェクト ID なし。

クエリパラメータ

なし。

# ボディ

パリティグループを指定して LDEV(基本ボリューム)を作成する場合のコード例を次に示し ます。

```
{
  "ldevId": 0,
 "parityGroupId": "1-1",
 "byteFormatCapacity": "1G"
}
```
外部パリティグループを指定して外部ボリュームを作成する場合のコード例を次に示します。

```
{
  "ldevId": 3,
  "externalParityGroupId": "1-1",
  "byteFormatCapacity": "1G"
}
```
プールを指定して容量削減機能(dedupe and compression)が有効な DP ボリュームを作成す る場合のコード例を次に示します。

```
{
 "ldevId": 1,
 "poolId": 0,
 "byteFormatCapacity": "1G",
 "dataReductionMode": "compression_deduplication"
}
```
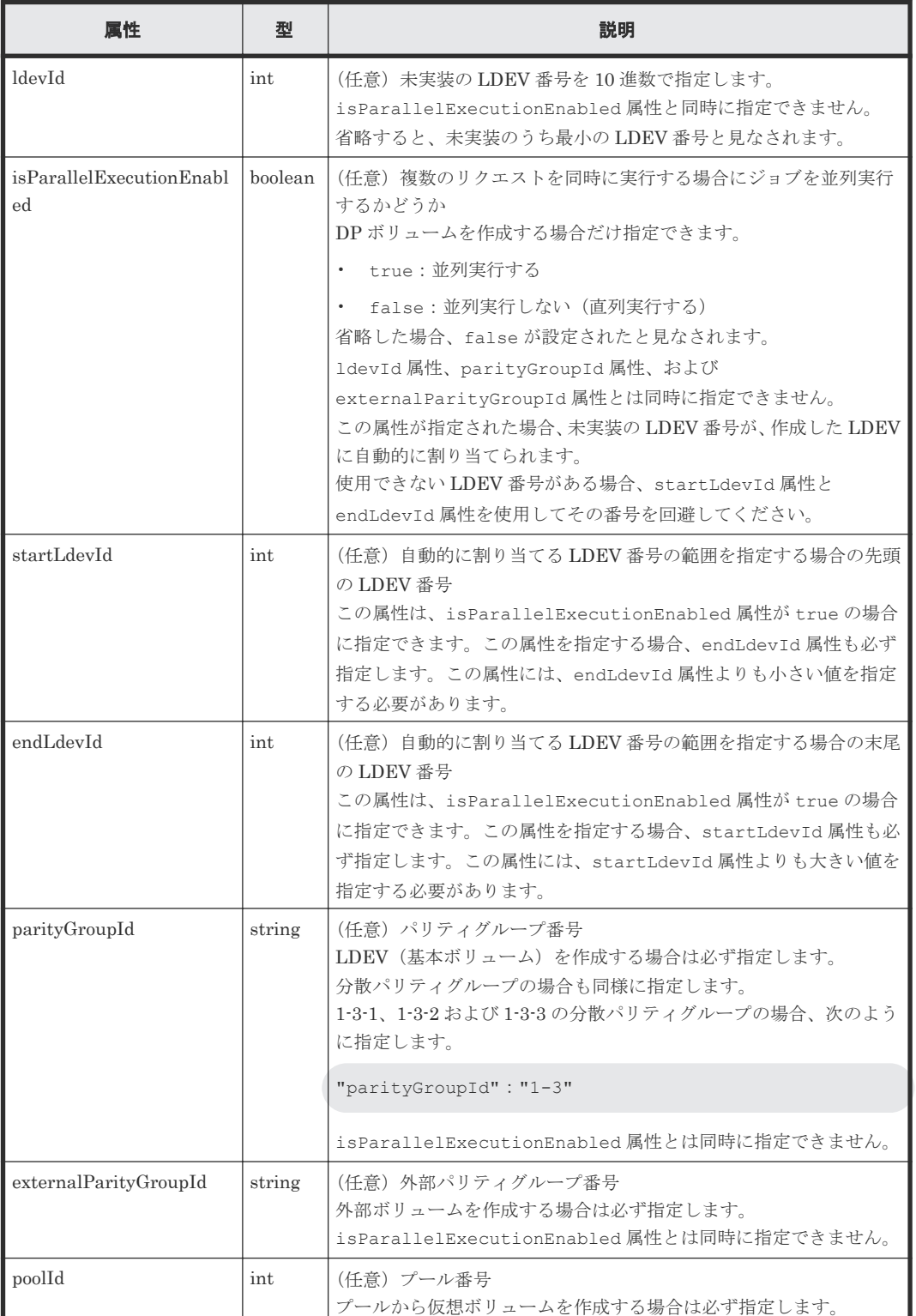

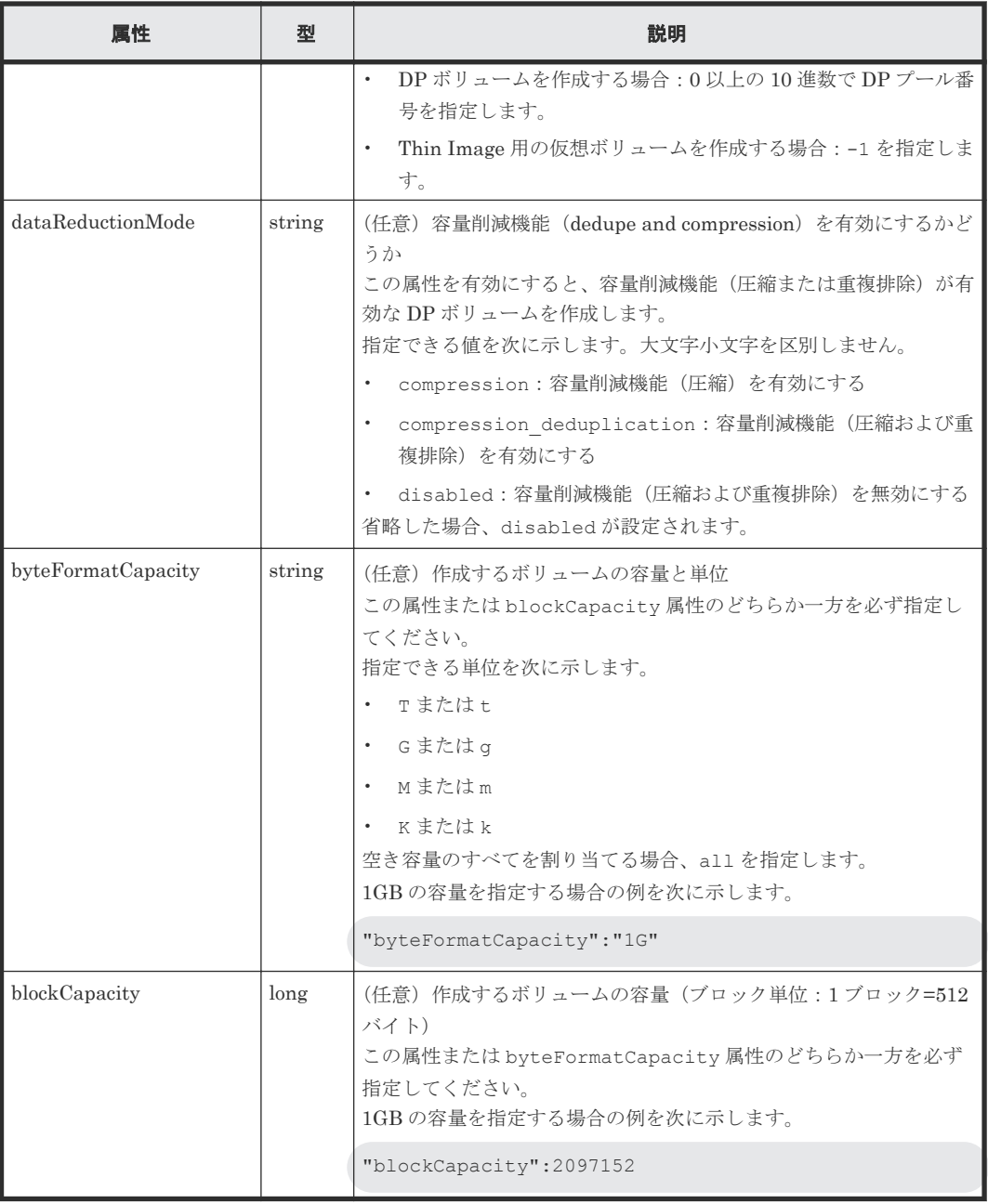

# レスポンスメッセージ

# ボディ

ジョブオブジェクトを返します。affectedResources 以外の属性については、ジョブオブ ジェクトの説明を参照してください。

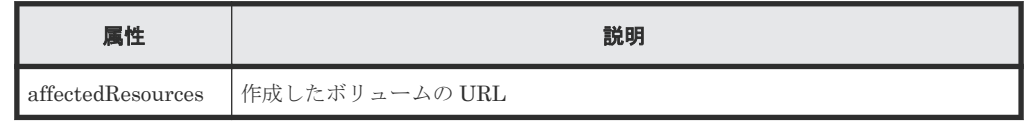

# ステータスコード

この操作のリクエストに対するステータスコードについては、HTTP ステータスコードの説明を参 照してください。

#### コード例

```
curl -v -H "Accept:application/json" -H "Content-Type:application/json" -
H "Authorization:Session d7b673af189048468c5af9bcf3bbbb6f" -X POST --
data-binary @./InputParameters.json https://192.0.2.100/
ConfigurationManager/v1/objects/ldevs
```
#### 関連参照

- 1.10 HTTP [ステータスコード](#page-33-0)
- 1.16 [ジョブオブジェクト](#page-38-0)
- 5.4 [ボリュームの情報を取得する](#page-149-0)

# **5.7** ボリュームをフォーマットする

LDEV(基本ボリューム)、DP ボリュームをフォーマットします。

### 実行権限

ストレージ管理者 (プロビジョニング)

# リクエストライン

POST <ベース *URL* >/v1/objects/ldevs/<オブジェクト *ID* >/actions/format/invoke

# リクエストメッセージ

オブジェクト ID

ボリュームの情報取得で取得した ldevId の値を指定します。

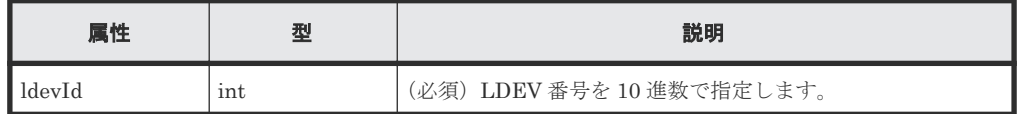

#### クエリパラメータ

なし。

ボディ

```
{
   "parameters": {
     "operationType": "FMT"
  }
}
```
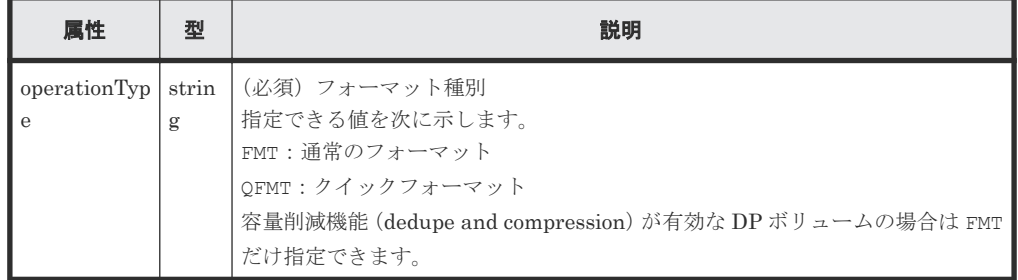

# レスポンスメッセージ

ボディ

ジョブオブジェクトを返します。affectedResources 以外の属性については、ジョブオブ ジェクトの説明を参照してください。

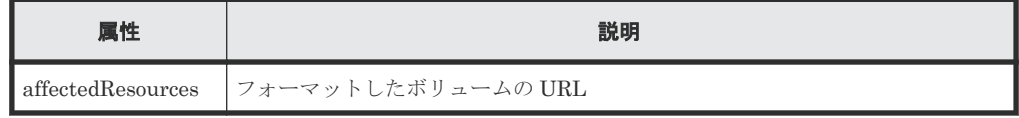

## **Action** テンプレート

GET <ベース *URL* >/v1/objects/ldevs/<オブジェクト *ID* >/actions/format

# ステータスコード

この操作のリクエストに対するステータスコードの意味を次に示します。そのほかのステータスコ ードについては、HTTP ステータスコードの説明を参照してください。

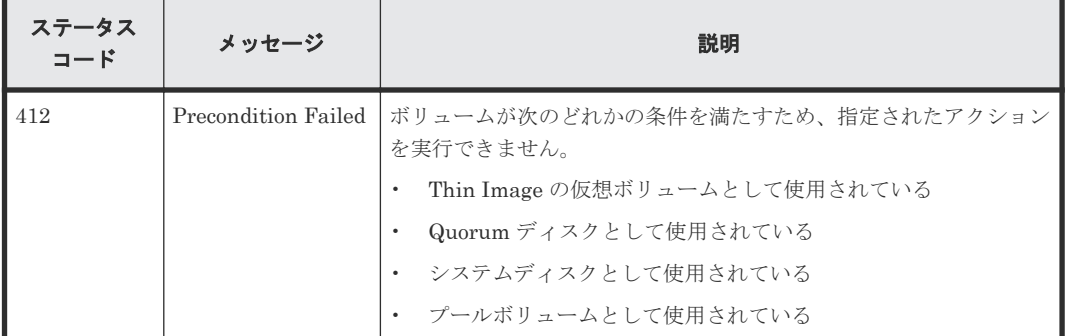

# コード例

Action テンプレートを取得する場合

curl -v -H "Accept:application/json" -H "Content-Type:application/json" - H "Authorization:Session d7b673af189048468c5af9bcf3bbbb6f" -X GET https://192.0.2.100/ConfigurationManager/v1/objects/ldevs/1/actions/ format

Action テンプレートを取得してリクエストを実行する場合

```
curl -v -H "Accept:application/json" -H "Content-Type:application/json" -
H "Authorization:Session d7b673af189048468c5af9bcf3bbbb6f" -X POST --
data-binary @./InputParameters.json https://192.0.2.100/
ConfigurationManager/v1/objects/ldevs/1/actions/format/invoke
```
容量削減機能(**dedupe and compression**)が有効な **DP** ボリュームを強制的にフォーマットする 場合

# 重要

重複排除されたデータのフォーマットには時間がかかります。計画的にフォーマットすることをお勧めします。 また、フォーマットが完了したかどうかは、ジョブのステータスではなく対象のリソースの状態を取得して確認 してください。

```
容量削減機能(圧縮または重複排除)が有効な DP ボリュームのフォーマットは、リクエストボデ
ィで operationType 属性に FMT、isDataReductionForceFormat 属性に true を指定しま
す。
```
強制的にフォーマットする場合のコード例を次に示します。

```
{
   "parameters": {
     "operationType": "FMT",
     "isDataReductionForceFormat": true
  }
}
```
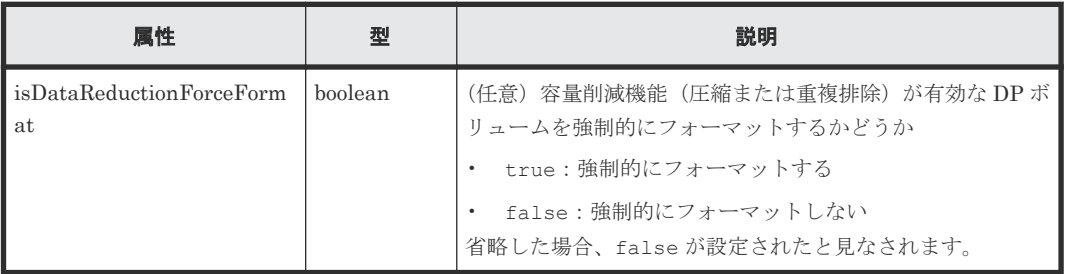

#### 関連参照

- 1.10 HTTP [ステータスコード](#page-33-0)
- 1.16 [ジョブオブジェクト](#page-38-0)
- 1.19 Action [テンプレートオブジェクト](#page-43-0)
- 5.4 [ボリュームの情報を取得する](#page-149-0)

# **5.8** ボリュームの容量を拡張する

DP ボリュームの容量を拡張します。

### 実行権限

ストレージ管理者(プロビジョニング)

#### リクエストライン

POST <ベース *URL* >/v1/objects/ldevs/<オブジェクト *ID* >/actions/expand/invoke

# リクエストメッセージ

オブジェクト ID

ボリュームの情報取得で取得した ldevId の値を指定します。

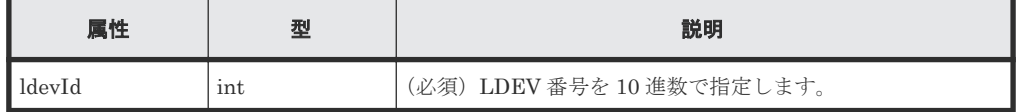

クエリパラメータ

なし。

ボディ

バイト単位で指定する場合

```
{
 "parameters": {
    "additionalByteFormatCapacity": "1G"
 }
}
```

```
ブロック単位で指定する場合
```

```
{
 "parameters": {
 "additionalBlockCapacity": 2097152
\}}
```
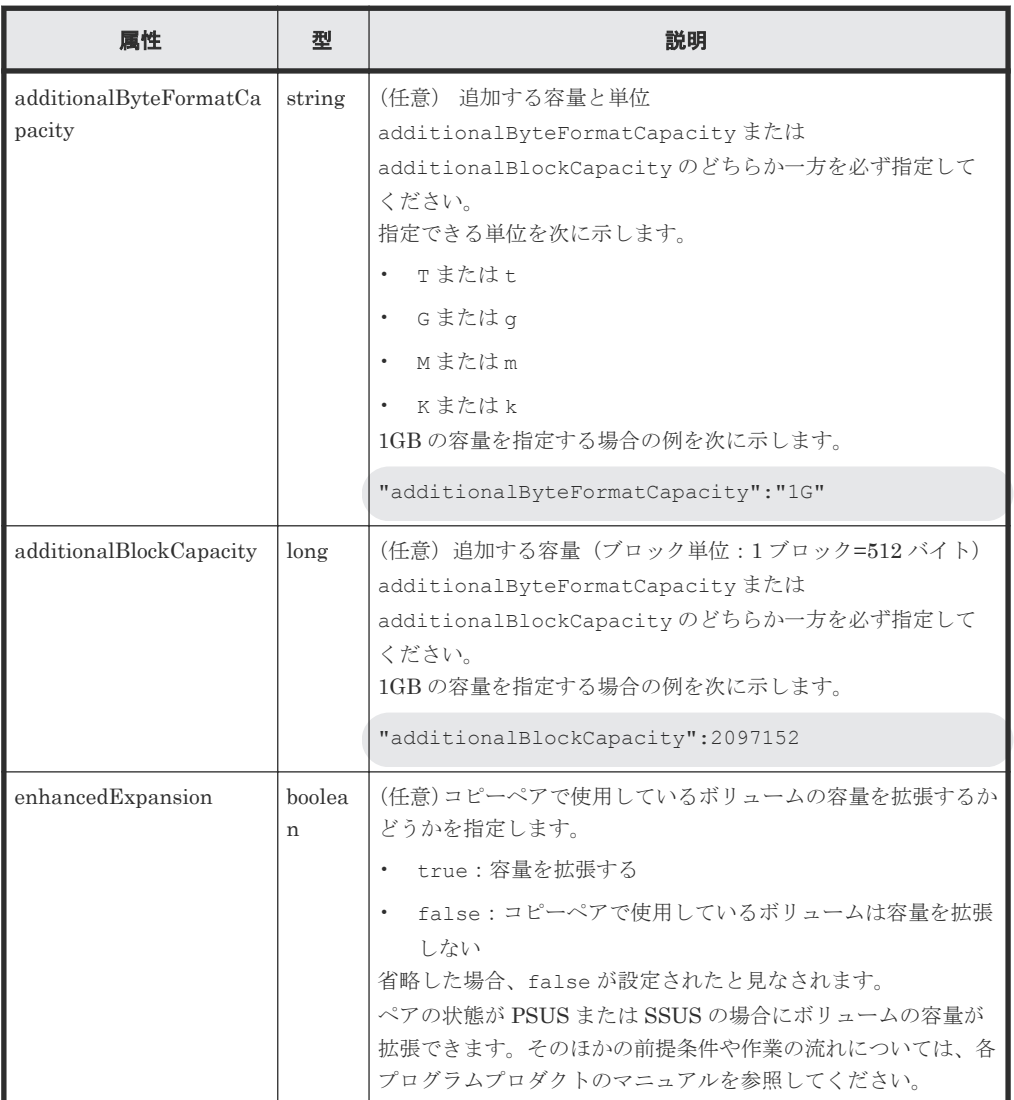

# レスポンスメッセージ

ボディ

ジョブオブジェクトを返します。affectedResources 以外の属性については、ジョブオブ ジェクトの説明を参照してください。

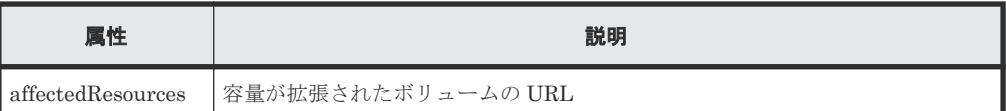

## **Action** テンプレート

GET <ベース *URL* >/v1/objects/ldevs/<オブジェクト *ID* >/actions/expand

## ステータスコード

この操作のリクエストに対するステータスコードの意味を次に示します。そのほかのステータスコ ードについては、HTTP ステータスコードの説明を参照してください。

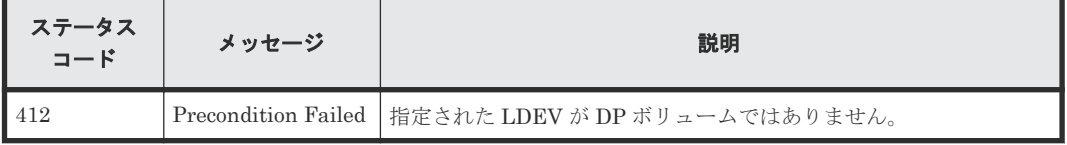

# コード例

Action テンプレートを取得する場合

curl -v -H "Accept:application/json" -H "Content-Type:application/json" -H "Authorization:Session d7b673af189048468c5af9bcf3bbbb6f" -X GET https://192.0.2.100/ConfigurationManager/v1/objects/ldevs/1/actions/ expand

Action テンプレートを取得してリクエストを実行する場合

```
curl -v -H "Accept:application/json" -H "Content-Type:application/json" -
H "Authorization:Session d7b673af189048468c5af9bcf3bbbb6f" -X POST --
data-binary @./InputParameters.json https://192.0.2.100/
ConfigurationManager/v1/objects/ldevs/1/actions/expand/invoke
```
## 関連参照

- 1.10 HTTP [ステータスコード](#page-33-0)
- 1.16 [ジョブオブジェクト](#page-38-0)
- 1.19 Action [テンプレートオブジェクト](#page-43-0)
- 5.4 [ボリュームの情報を取得する](#page-149-0)

# **5.9** ボリュームの設定を変更する

指定したボリュームのラベル、HDT ボリュームの階層再配置、DP ボリュームのページ予約の有効 無効などを設定します。

# 実行権限

```
ストレージ管理者 (プロビジョニング)
```
# リクエストライン

PATCH <ベース *URL* >/v1/objects/ldevs/<オブジェクト *ID* >

## リクエストメッセージ

オブジェクト ID

ボリュームの情報取得で取得した ldevId の値を指定します。

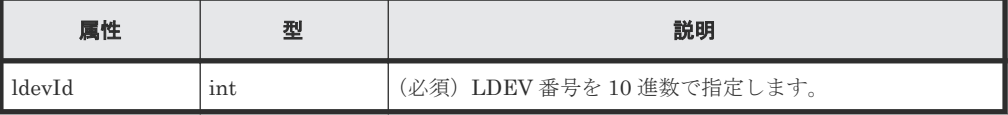

クエリパラメータ

なし。

ボディ

}

}

{

}

ボリュームのラベルを変更する場合のコード例を次に示します。

```
{
  "label": "REST_API_10GVolume"
}
```
階層再配置および新規ページ割り当ての階層を設定する場合のコード例を次に示します。

```
{
  "isRelocationEnabled": true,
  "tierLevelForNewPageAllocation": "L"
```
階層割り当てポリシー(定義済み)を設定する場合のコード例を次に示します。

```
{
  "tieringPolicy": {
    "tierLevel": 2
  }
}
```
階層割り当てポリシー(カスタムポリシー)を設定する場合のコード例を次に示します。

```
{
  "tieringPolicy": {
    "tierLevel": 23,
    "tier1AllocationRateMin": 20,
    "tier1AllocationRateMax": 40,
     "tier3AllocationRateMin": 10,
     "tier3AllocationRateMax": 40
  }
}
```
ページ予約の設定を有効にする場合のコード例を次に示します。

{ "isFullAllocationEnabled": true

容量削減機能 (dedupe and compression) を有効にする場合のコード例を次に示します。

"dataReductionMode": "compression\_deduplication"

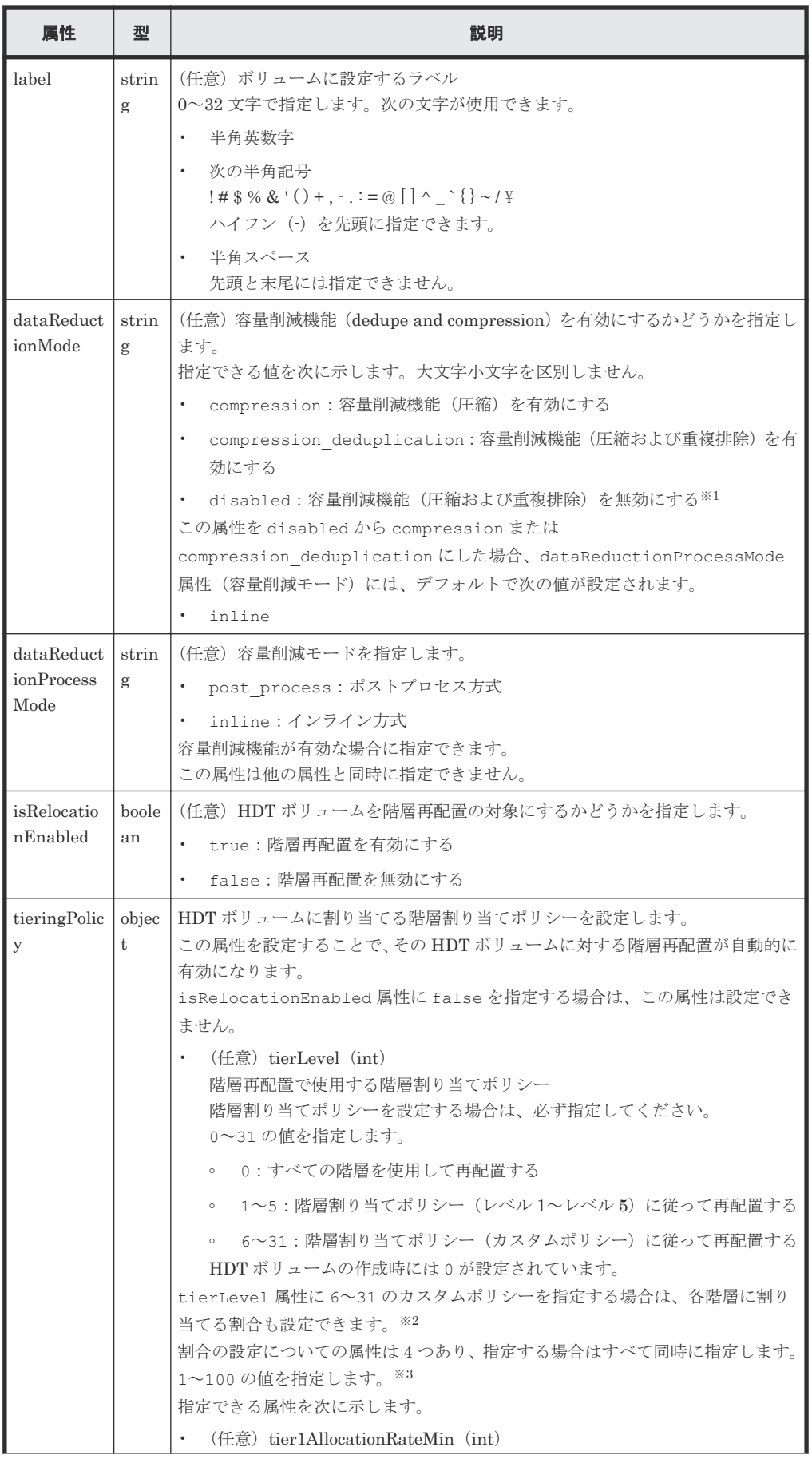

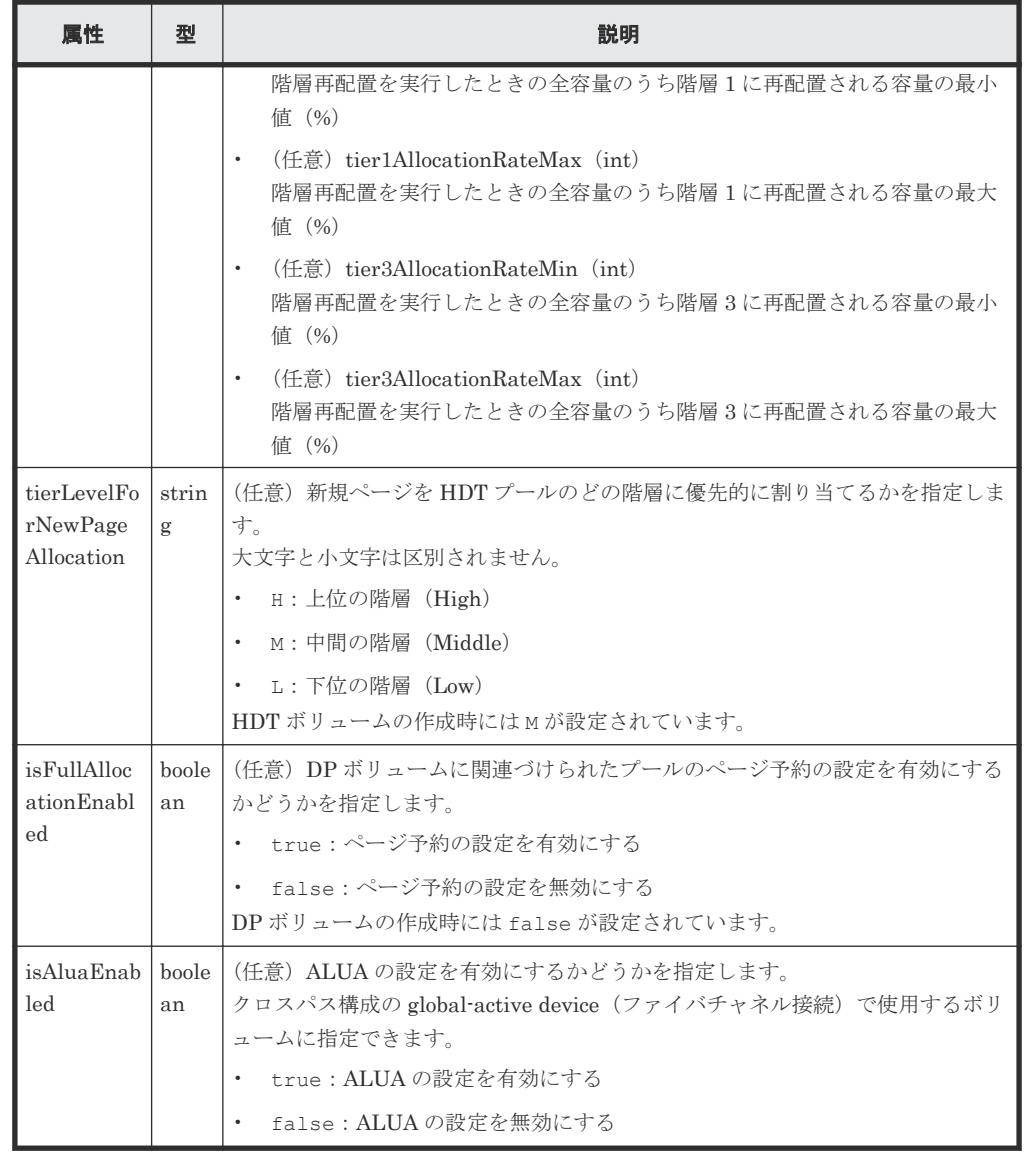

注※1 ボリュームのデータが重複排除されている場合は、容量削減機能の無効化に時間がかかる おそれがあります。容量削減機能の無効化の詳細については、マニュアル『オープンシステム構築 ガイド』、または『システム構築ガイド』を参照してください。また、設定の変更が完了したかどう かは、ジョブのステータスではなく対象のリソースの状態を取得して確認してください。

注※2 割合の設定を省略した場合は、ストレージシステムで保持している値が設定されます。

注※3 各属性の値を指定する場合は、値が次の条件を満たすように注意してください。

- tier1AllocationRateMin 属性の値が tier1AllocationRateMax 属性の値以下
- tier3AllocationRateMin 属性の値が tier3AllocationRateMax 属性の値以下
- tier1AllocationRateMin 属性の値と tier3AllocationRateMin 属性の値の合計が 100 以下
- tier1AllocationRateMax 属性の値と tier1AllocationRateMin 属性の値の差が 10 の 倍数
- tier3AllocationRateMax 属性の値と tier3AllocationRateMin 属性の値の差が 10 の 倍数
#### レスポンスメッセージ

ボディ

ジョブオブジェクトを返します。affectedResources 以外の属性については、ジョブオブ ジェクトの説明を参照してください。

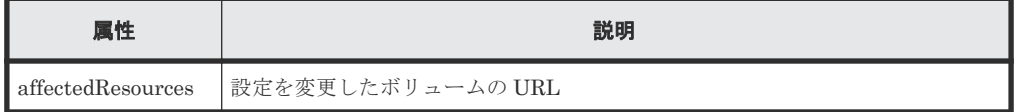

## ステータスコード

この操作のリクエストに対するステータスコードについては、HTTP ステータスコードの説明を参 照してください。

#### コード例

```
curl -v -H "Accept:application/json" -H "Content-Type:application/json" -
H "Authorization:Session d7b673af189048468c5af9bcf3bbbb6f" -X PATCH --
data-binary @./InputParameters.json https://192.0.2.100/
ConfigurationManager/v1/objects/ldevs/100
```
#### 関連参照

- 1.10 HTTP [ステータスコード](#page-33-0)
- 1.16 [ジョブオブジェクト](#page-38-0)
- 5.4 [ボリュームの情報を取得する](#page-149-0)

# **5.10** ボリュームの状態を変更する

ボリュームの状態を変更します。ボリュームのシュレッディングの実行前にボリュームを閉塞状態 にしたり、シュレッディングを停止したあとのボリュームを正常状態にしたりします。

#### 実行権限

ストレージ管理者 (プロビジョニング)

## リクエストライン

POST <ベース *URL* >/v1/objects/ldevs/<オブジェクト *ID* >/actions/changestatus/invoke

## リクエストメッセージ

オブジェクト ID

ボリュームの情報取得で取得した ldevId の値を指定します。

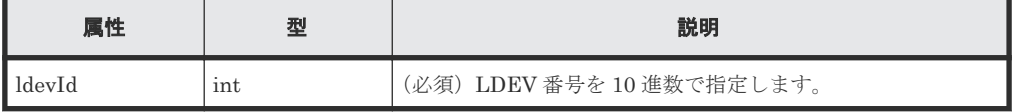

クエリパラメータ

なし。

ボディ

ボリュームを閉塞状態に変更する場合のコード例を次に示します。

```
{
  "parameters": {
     "status": "blk"
  }
}
```
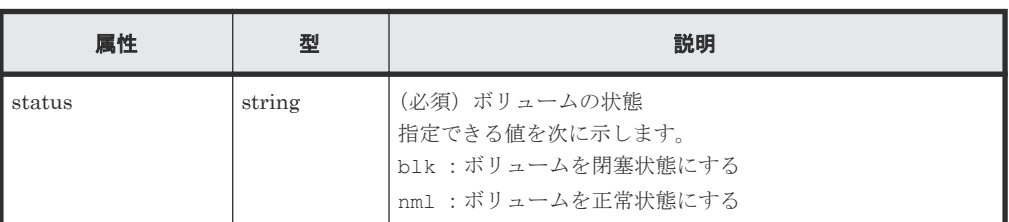

## レスポンスメッセージ

ボディ

ジョブオブジェクトを返します。affectedResources 以外の属性については、ジョブオブ ジェクトの説明を参照してください。

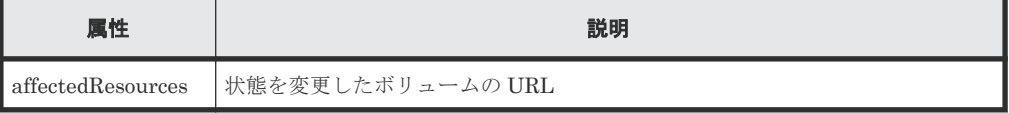

## **Action** テンプレート

GET <ベース *URL* >/v1/objects/ldevs/<オブジェクト *ID* >/actions/change-status

## ステータスコード

この操作のリクエストに対するステータスコードの意味を次に示します。そのほかのステータスコ ードについては、HTTP ステータスコードの説明を参照してください。

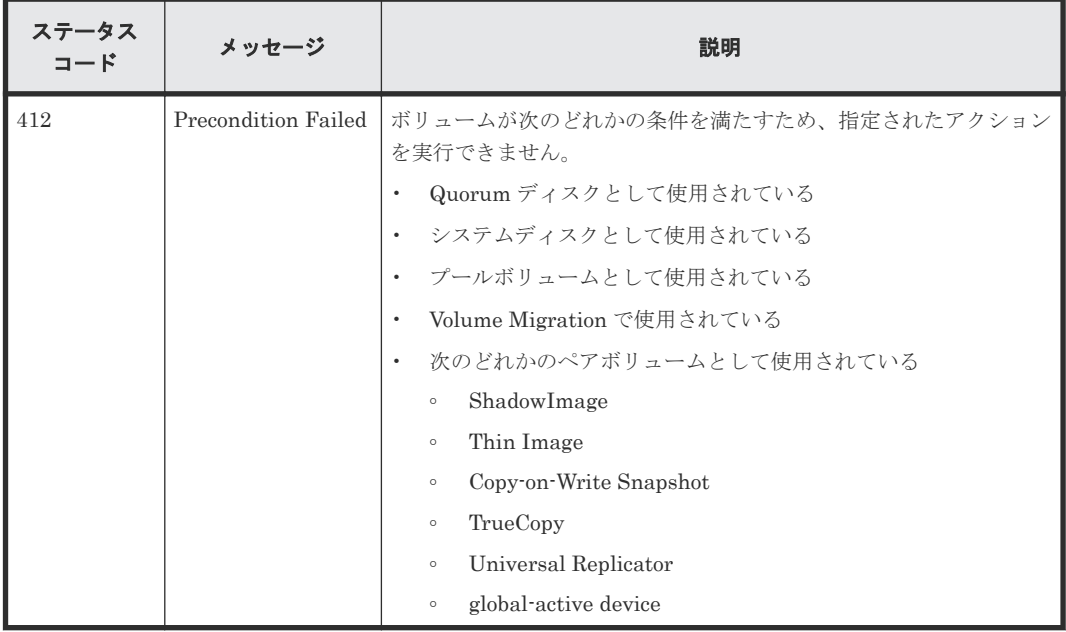

#### コード例

Action テンプレートを取得する場合

```
curl -v -H "Accept:application/json" -H "Content-Type:application/json" -
H "Authorization:Session d7b673af189048468c5af9bcf3bbbb6f" -X GET 
https://192.0.2.100/ConfigurationManager/v1/objects/ldevs/100/actions/
change-status
```
Action テンプレートを取得してリクエストを実行する場合

```
curl -v -H "Accept:application/json" -H "Content-Type:application/json" -
H "Authorization:Session d7b673af189048468c5af9bcf3bbbb6f" -X POST
data-binary @./InputParameters.json https://192.0.2.100/
ConfigurationManager/v1/objects/ldevs/100/actions/change-status/invoke
```
#### 関連参照

- 1.10 HTTP [ステータスコード](#page-33-0)
- 1.16 [ジョブオブジェクト](#page-38-0)
- 1.19 Action [テンプレートオブジェクト](#page-43-0)
- 5.4 [ボリュームの情報を取得する](#page-149-0)

# **5.11** ボリュームのシュレッディングを実行する

LDEV(基本ボリューム)または DP ボリュームのシュレッディングを実行します。ボリュームに ダミーデータを 3 回上書きします。シュレッディングを途中で停止することもできます。シュレ ッディングを実行するボリュームは、閉塞状態にしておいてください。シュレッディングが完了す ると、ボリュームは自動で正常状態に変更されます。シュレッディングを途中で停止した場合は、 ボリュームは閉塞状態のままで変わりません。

## シュレッディング停止時の注意事項

シュレッディングの停止を実行すると、現在シュレッディング中のすべてのボリュームが停止しま す。

シュレッディングの停止のリクエストを実行しても、シュレッディングが停止しないことがありま す。その場合は、シュレッディングの進行状況に応じてリクエストを実行してください。シュレッ ディングの進行状況は、対象のボリュームの情報を取得して得られる preparingOperationProgressRate 属性の値で確認できます。

- 属性の値が 0 のときは、まだシュレッディングが開始されていません。 0 のときに停止のリクエストを実行しても、停止されません。 値が 1 以上になってから、シュレッディングを停止するリクエストを実行してください。
- シュレッディングの停止のリクエストを実行した場合で属性の値が 100 に変わらないときは、 シュレッディングが停止していない状態です。 そのときは、シュレッディングを停止するリクエストを実行し直してください。

#### 実行権限

ストレージ管理者(プロビジョニング)

## リクエストライン

POST <ベース *URL* >/v1/objects/ldevs/<オブジェクト *ID* >/actions/shred/invoke

## リクエストメッセージ

オブジェクト ID

ボリュームの情報取得で取得した ldevId の値を指定します。

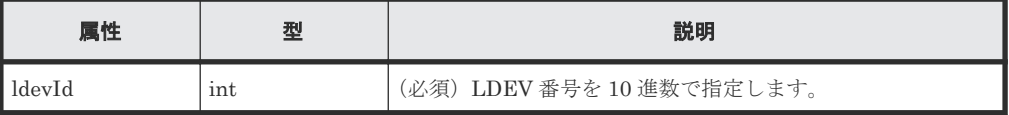

クエリパラメータ

なし。

ボディ

ダミーデータのパターンを指定してシュレッディングを実行する場合のコード例を次に示し ます。

```
{
  "parameters": {
    "operationType": "start",
    "pattern": "F0F0F0"
  }
}
```
ダミーデータのパターンを指定しないでシュレッディングを実行する場合のコード例を次に 示します。

```
{
  "parameters": {
     "operationType": "start"
  }
}
```
シュレッディングを途中で停止する場合のコード例を次に示します。

```
{
  "parameters": {
     "operationType": "stop"
  }
}
```
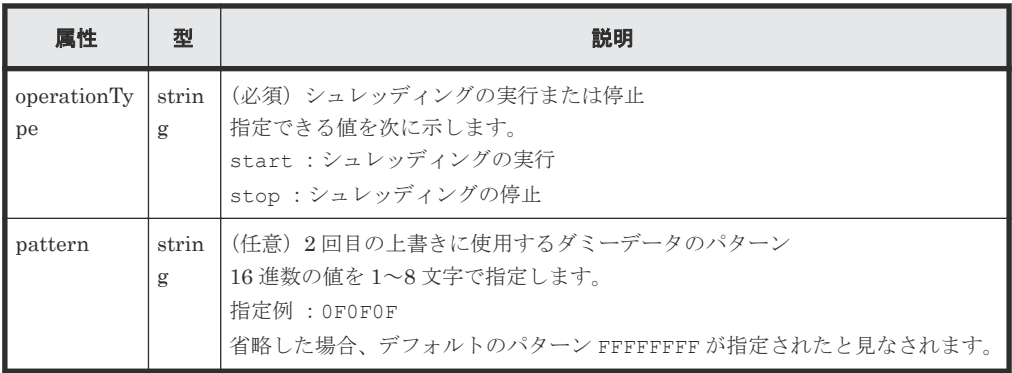

## レスポンスメッセージ

ボディ

ジョブオブジェクトを返します。affectedResources 以外の属性については、ジョブオブ ジェクトの説明を参照してください。

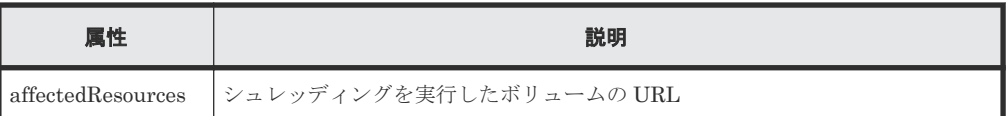

## **Action** テンプレート

GET <ベース *URL* >/v1/objects/ldevs/<オブジェクト *ID* >/actions/shred

## ステータスコード

この操作のリクエストに対するステータスコードの意味を次に示します。そのほかのステータスコ ードについては、HTTP ステータスコードの説明を参照してください。

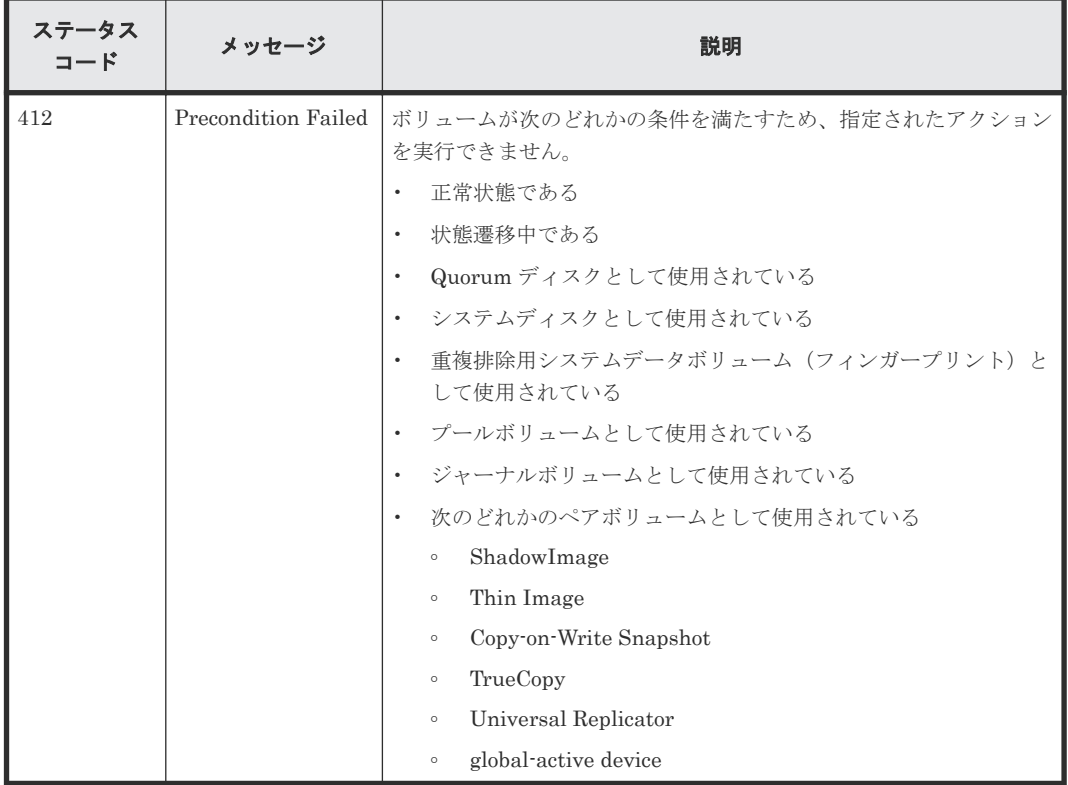

## コード例

Action テンプレートを取得する場合

```
curl -v -H "Accept:application/json" -H "Content-Type:application/json" -
H "Authorization:Session d7b673af189048468c5af9bcf3bbbb6f" -X GET
https://192.0.2.100/ConfigurationManager/v1/objects/ldevs/100/actions/
shred
```
Action テンプレートを取得してリクエストを実行する場合

```
curl -v -H "Accept:application/json" -H "Content-Type:application/json" -
H "Authorization:Session d7b673af189048468c5af9bcf3bbbb6f" -X POST --
data-binary @./InputParameters.json https://192.0.2.100/
ConfigurationManager/v1/objects/ldevs/100/actions/shred/invoke
```
## 関連参照

• 1.10 HTTP [ステータスコード](#page-33-0)

- 1.16 [ジョブオブジェクト](#page-38-0)
- 1.19 Action [テンプレートオブジェクト](#page-43-0)
- 5.4 [ボリュームの情報を取得する](#page-149-0)

# **5.12 DP** ボリュームのゼロデータページを破棄する

DP ボリュームのゼロデータページを破棄して、ページを解放します。ページを解放することでプ ールの空き容量を増やすことができます。

#### 実行権限

ストレージ管理者 (プロビジョニング)

#### リクエストライン

POST <ベース *URL* >/v1/objects/ldevs/<オブジェクト *ID* >/actions/discard-zeropage/invoke

#### リクエストメッセージ

オブジェクト ID

ボリュームの情報取得で取得した ldevId の値を指定します。

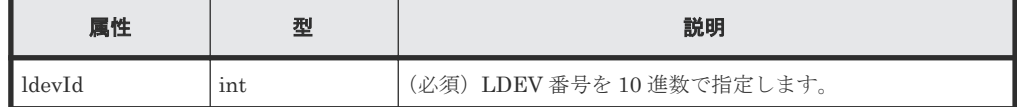

クエリパラメータ

なし。

ボディ

なし。

## レスポンスメッセージ

ジョブオブジェクトを返します。affectedResources 以外の属性については、ジョブオブジェク トの説明を参照してください。

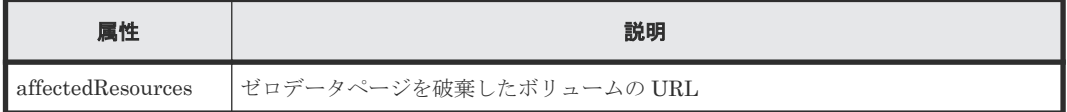

#### **Action** テンプレート

なし。

#### ステータスコード

この操作のリクエストに対するステータスコードの意味を次に示します。そのほかのステータスコ ードについては、HTTP ステータスコードの説明を参照してください。

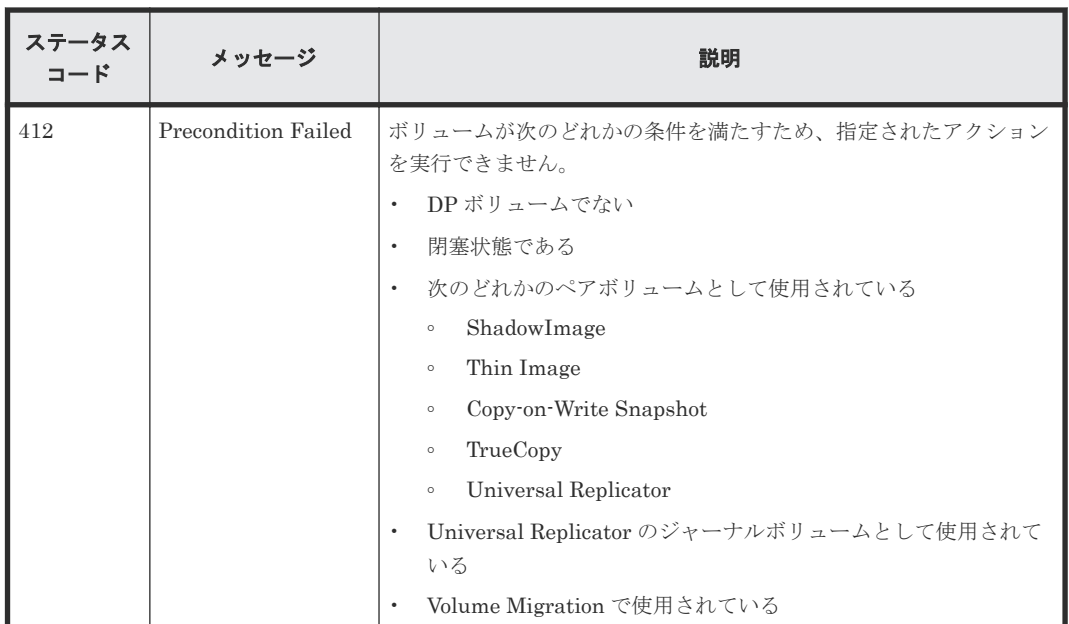

## コード例

```
curl -v -H "Accept:application/json" -H "Content-Type:application/json" -
H "Authorization:Session d7b673af189048468c5af9bcf3bbbb6f" -X POST 
https://192.0.2.100/ConfigurationManager/v1/objects/ldevs/1/actions/
discard-zero-page/invoke -d ""
```
## 関連参照

- 1.10 HTTP [ステータスコード](#page-33-0)
- 1.16 [ジョブオブジェクト](#page-38-0)
- 5.4 [ボリュームの情報を取得する](#page-149-0)

# **5.13** ボリュームに割り当てられた **MP** ブレードを変更する

ボリュームに割り当てられている MP ブレードを変更します。

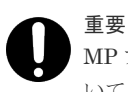

MP ブレードの割り当て変更は、I/O 性能への影響を考慮して実行する必要があります。実行時の注意事項につ いては、マニュアル『オープンシステム構築ガイド』 または『システム構築ガイド』 を参照してください。

## 実行権限

ストレージ管理者(システムリソース管理)

## リクエストライン

```
POST <ベース URL >/v1/objects/ldevs/<オブジェクト ID >/actions/assign-mp-
blade/invoke
```
## リクエストメッセージ

オブジェクト ID

ボリュームの情報取得で取得した ldevId の値を指定します。

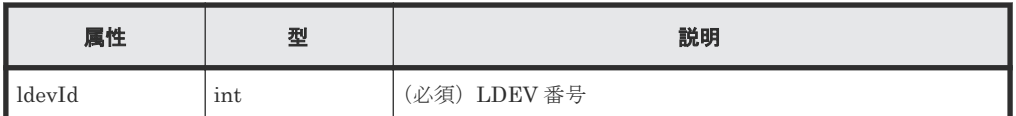

クエリパラメータ

なし。

ボディ

```
\left\{ \right. "parameters": {
             "mpBladeId": 1
  }
 }
```
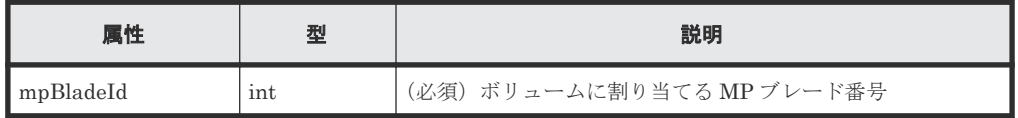

## レスポンスメッセージ

ボディ

ジョブオブジェクトを返します。affectedResources 以外の属性については、ジョブオブ ジェクトの説明を参照してください。

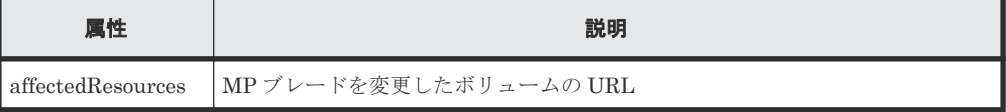

## **Action** テンプレート

なし。

## ステータスコード

この操作のリクエストに対するステータスコードについては、HTTP ステータスコードの説明を参 照してください。

#### コード例

```
curl -v -H "Accept:application/json" -H "Content-Type:application/json" -
H "Authorization:Session d7b673af189048468c5af9bcf3bbbb6f" -X POST --
data-binary @./InputParameters.json https://192.0.2.100/
ConfigurationManager/v1/objects/ldevs/99/actions/assign-mp-blade/invoke
```
#### 関連参照

- 1.10 HTTP [ステータスコード](#page-33-0)
- 5.4 [ボリュームの情報を取得する](#page-149-0)

## **5.14** ボリュームを削除する

LDEV(基本ボリューム)または仮想ボリューム(DPボリュームや Thin Image 用の仮想ボリュー ム)を削除します。

#### 実行権限

ストレージ管理者 (プロビジョニング)

#### リクエストライン

DELETE <ベース *URL* >/v1/objects/ldevs/<オブジェクト *ID* >

#### リクエストメッセージ

## オブジェクト ID

ボリュームの情報取得で取得した ldevId の値を指定します。

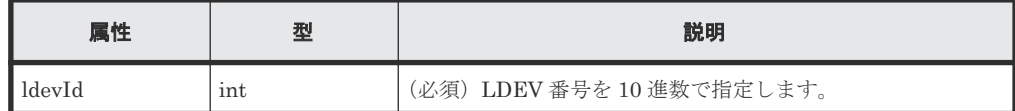

クエリパラメータ

なし。

ボディ

なし。

#### レスポンスメッセージ

#### ボディ

ジョブオブジェクトを返します。affectedResources 以外の属性については、ジョブオブ ジェクトの説明を参照してください。

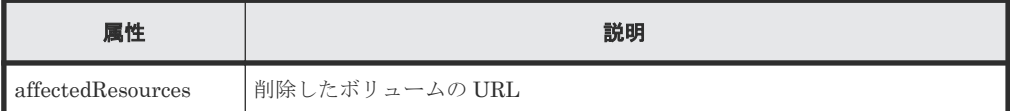

#### ステータスコード

この操作のリクエストに対するステータスコードについては、HTTP ステータスコードの説明を参 照してください。

#### コード例

```
curl -v -H "Accept:application/json" -H "Content-Type:application/json" -
H "Authorization:Session d7b673af189048468c5af9bcf3bbbb6f" -X DELETE 
https://192.0.2.100/ConfigurationManager/v1/objects/ldevs/105
```
#### 容量削減機能(**dedupe and compression**)が有効な **DP** ボリュームを強制的に削除する場合

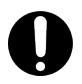

重要

容量削減機能(圧縮または重複排除)が有効な DP ボリュームの削除には時間がかかります。計画的に削除する ことをお勧めします。また、ボリュームの削除が完了したかどうかは、ジョブのステータスではなく対象のリソ ースの状態を取得して確認してください。

容量削減機能(圧縮または重複排除)が有効な DP ボリュームを削除するには、リクエストボディ で isDataReductionDeleteForceExecute 属性に true を指定します。

強制的に削除する場合のコード例を次に示します。

```
{
  "isDataReductionDeleteForceExecute" : true
```
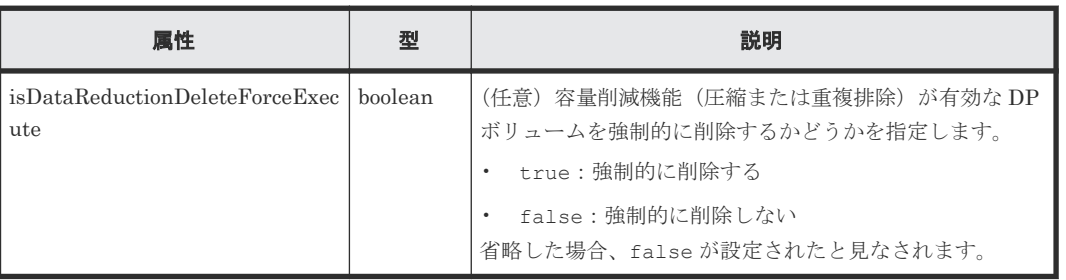

#### 関連参照

}

- 1.10 HTTP [ステータスコード](#page-33-0)
- 1.16 [ジョブオブジェクト](#page-38-0)
- 5.4 [ボリュームの情報を取得する](#page-149-0)

# **5.15** ポートの情報を取得する

ポートの情報を一覧で取得します。

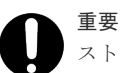

ストレージシステムが VSP E シリーズ、VSP G150、G350、G370、G700、G900、VSP F350、F370、F700、 F900 の場合に、クエリに detailInfoType=logins を指定してこの API を実行すると、同時実行数に注意が 必要です。詳細については、「リトライ処理の組み込み」を参照してください。

## 実行権限

ストレージ管理者(参照)

## リクエストライン

GET <ベース *URL* >/v1/objects/ports

## リクエストメッセージ

オブジェクト ID

なし。

#### クエリパラメータ

指定した条件で実行結果をフィルタリングしたり、ポートの詳細な情報を追加で取得したりで きます。

実行結果をフィルタリングする場合

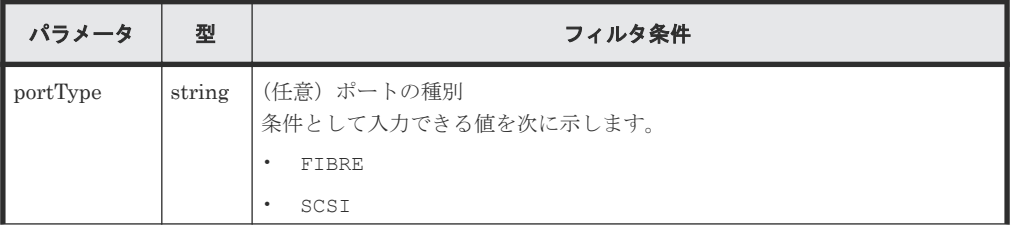

190 **190** インティング オリュームの割り当て

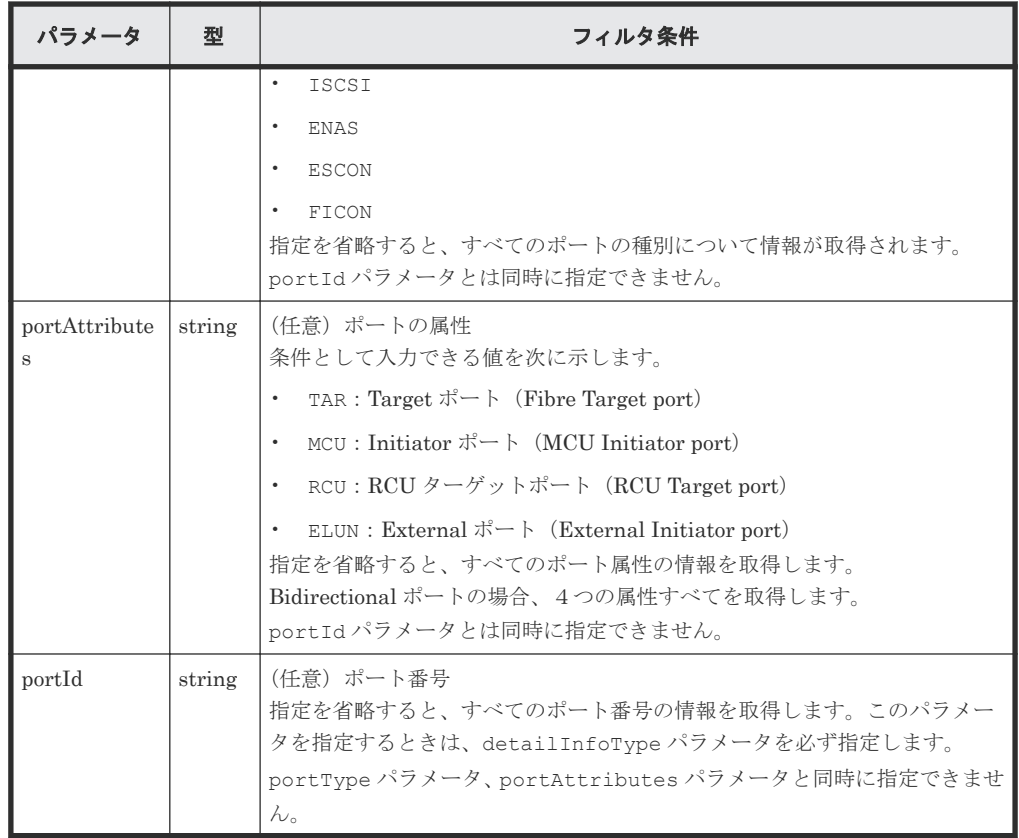

詳細情報を追加して取得する場合

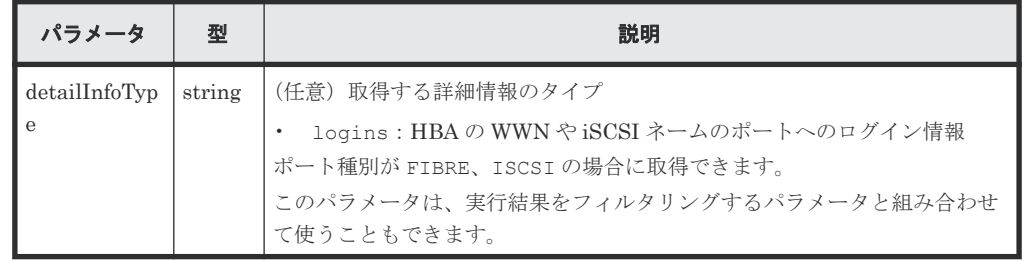

ボディ

なし。

## レスポンスメッセージ

```
ボディ
```
すべてのポートの情報を取得した場合の出力例を次に示します。

```
{
  "data": [
\left\{ \begin{array}{c} 1 & 1 \\ 1 & 1 \end{array} \right. "portId": "CL1-A",
 "portType": "FIBRE",
 "portAttributes": [
 "TAR",
 "MCU",
 "RCU",
"ELUN"
      \left| \ \right|,
 "portSpeed": "AUT",
 "loopId": "EF",
 "fabricMode": true,
 "portConnection": "PtoP",
 "lunSecuritySetting": true,
```

```
 "wwn": "50060e80124e3b00"
 },
\left\{ \begin{array}{c} 1 & 1 \\ 1 & 1 \end{array} \right. "portId": "CL1-B",
 "portType": "ISCSI",
 "portAttributes": [
 "TAR",
 "MCU",
 "RCU",
       KUU",
\qquad \qquad "portSpeed": "10G",
 "loopId": "00",
 "fabricMode": false,
 "lunSecuritySetting": true
    }
 \Box}
```
ポートの種別を指定してポートの情報を取得した場合の出力例を次に示します。

```
{
 "data": [
\left\{ \begin{array}{c} 1 & 1 \\ 1 & 1 \end{array} \right. "portId": "CL1-B",
 "portType": "ISCSI",
 "portAttributes": [
 "TAR",
 "MCU",
 "RCU",
"ELUN"
\qquad \qquad "portSpeed": "10G",
 "loopId": "00",
 "fabricMode": false,
 "lunSecuritySetting": true
    }
 \blacksquare ]
}
```
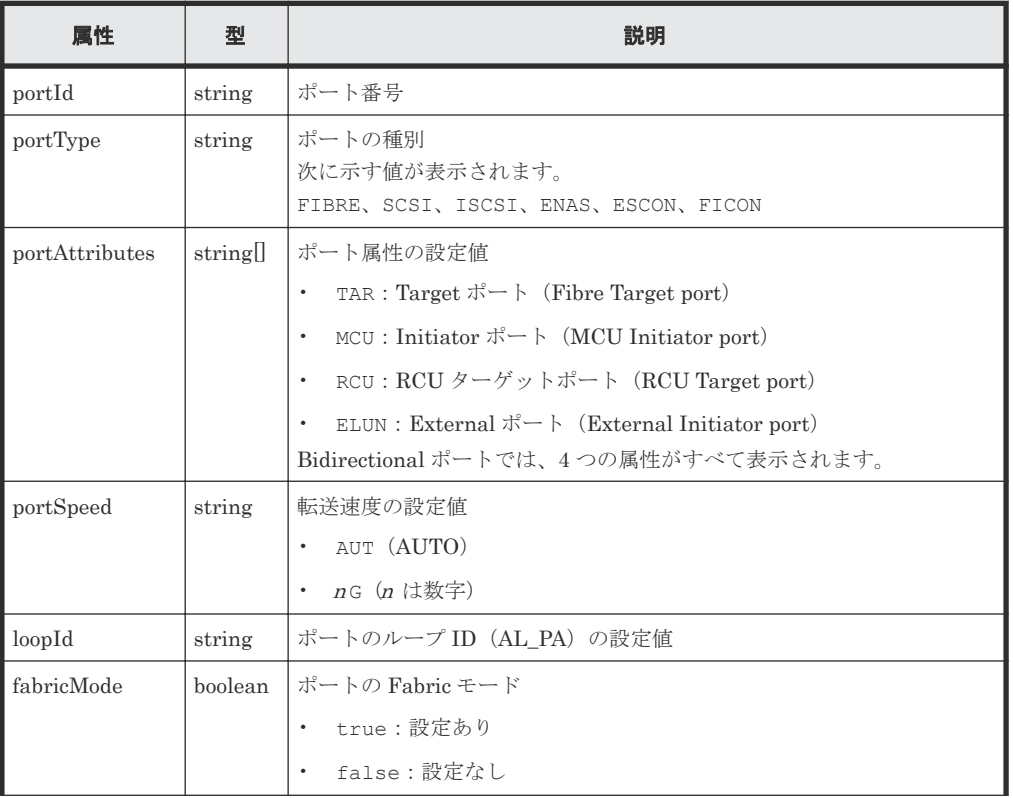

192 **192** インティング オリュームの割り当て

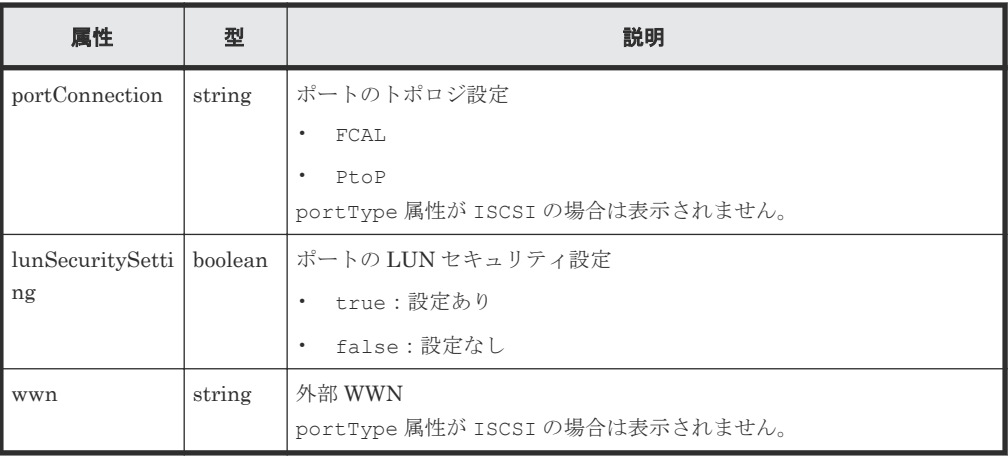

詳細情報を追加して取得する場合の出力例を次に示します。

```
{
  "data" : [ 
    \{ "portId" : "CL1-A",
 "portType" : "FIBRE",
 "portAttributes" : [ "TAR" ],
        "portSpeed" : "AUT",
 "loopId" : "EF",
 "fabricMode" : true,
        "portConnection" : "PtoP",
        "lunSecuritySetting" : true,
        "wwn" : "50060e8007274300",
        "logins" : [
          {
             "loginWwn" : "C0507603BFAA002C",
             "wwnNickName" : "-",
             "isLoggedIn" : false
          }, 
          {
 "loginWwn" : "C05076087D5A0012",
 "wwnNickName" : "ep22_10_0",
            "hostGroupId" : "CL1-\overline{A}, 9^{\overline{n}},
             "isLoggedIn" : true
          }
        ]
     },
     {
        "portId" : "CL1-B",
 "portType" : "ISCSI",
 "portAttributes" : [ "TAR" ],
 "portSpeed" : "10G",
        "loopId" : "00",
        "fabricMode" : false,
        "lunSecuritySetting" : true,
        "logins" : [
          {
 "loginIscsiName" : "iqn.1991-05.com.microsoft:hy0295",
 "iscsiNickName" : "hypoi0295",
 "hostGroupId" : "CL1-B,0",
             "iscsiTargetName" : 
"iqn.1994-04.jp.co.hitachi:rsd.h8h.t.10011.1d000",
             "isLoggedIn" : false
          },
\left\{ \begin{array}{cc} 0 & 0 & 0 \\ 0 & 0 & 0 \\ 0 & 0 & 0 \\ 0 & 0 & 0 \\ 0 & 0 & 0 \\ 0 & 0 & 0 \\ 0 & 0 & 0 \\ 0 & 0 & 0 \\ 0 & 0 & 0 \\ 0 & 0 & 0 \\ 0 & 0 & 0 \\ 0 & 0 & 0 & 0 \\ 0 & 0 & 0 & 0 \\ 0 & 0 & 0 & 0 \\ 0 & 0 & 0 & 0 & 0 \\ 0 & 0 & 0 & 0 & 0 \\ 0 & 0 & 0 & 0 & 0 \\ 0 & 0 & 0 & 0 & 0 \\ 0 & 0 & 0 & 0 & 0 "loginIscsiName" : "iqn.1991-05.com.microsoft:hy0295",
 "iscsiNickName" : "hypoi0295",
 "hostGroupId" : "CL1-B,94",
            "iscsiTargetName" : 
"iqn.1994-04.jp.co.hitachi:rsd.h8h.t.10011.1d05e",
             "isLoggedIn" : true
          }
       ]
 }
```
#### ] }

クエリパラメータで detailInfoType に logins を指定して実行すると、次の情報も取得で きます。

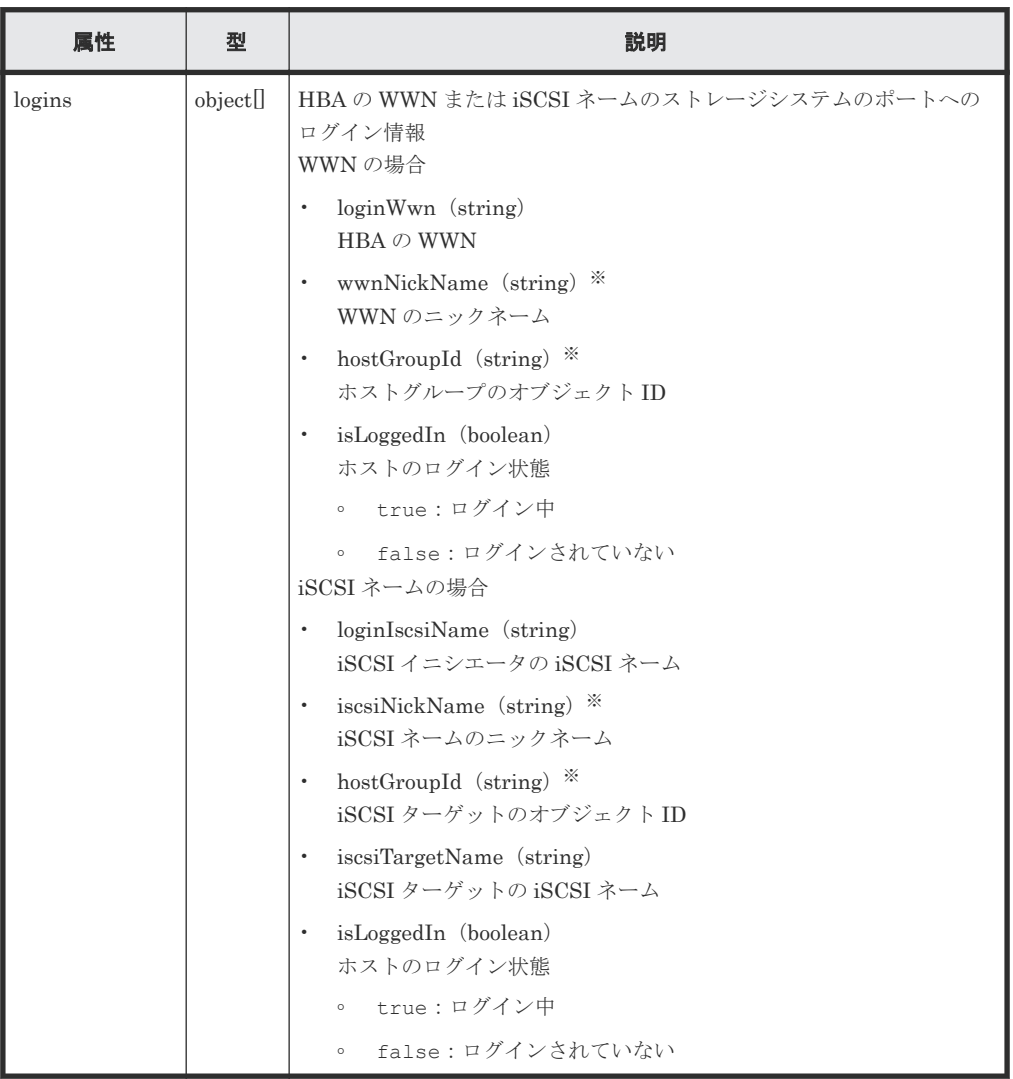

注※ ストレージシステムが VSP 5000 シリーズの場合、これらの属性の値が更新されたあ と、REST API で最新の情報が取得できるようになるまでに 30 秒から数分程度の時間が掛か ることがあります。しばらく待ってから再度リクエストを実行してください。

## ステータスコード

この操作のリクエストに対するステータスコードについては、HTTP ステータスコードの説明を参 照してください。

## コード例

すべてのポートの情報を取得する場合

curl -v -H "Accept:application/json" -H "Content-Type:application/json" - H "Authorization:Session d7b673af189048468c5af9bcf3bbbb6f" -X GET https://192.0.2.100/ConfigurationManager/v1/objects/ports

ポートの種別を指定してポートの情報を取得する場合

curl -v -H "Accept:application/json" -H "Content-Type:application/json" - H "Authorization:Session d7b673af189048468c5af9bcf3bbbb6f" -X GET https://192.0.2.100/ConfigurationManager/v1/objects/ports?portType=ISCSI

詳細情報を追加して取得する場合

```
curl -v -H "Accept:application/json" -H "Content-Type:application/json" -
H "Authorization:Session d7b673af189048468c5af9bcf3bbbb6f" -X GET
https://192.0.2.100/ConfigurationManager/v1/objects/ports?
detailInfoType=logins
```
## 関連参照

- 1.10 HTTP [ステータスコード](#page-33-0)
- 付録 A.2 [ストレージシステムの構成情報のキャッシュを更新する](#page-848-0)
- 付録 B.1 [リトライ処理の組み込み](#page-853-0)

# **5.16** 特定のポートの情報を取得する

ポート番号を指定して、特定のポートの情報を取得します。この API では、ファイバーチャネルポ ート、または iSCSI ポートの情報を取得できます。

## 実行権限

ストレージ管理者(参照)

#### リクエストライン

GET <ベース *URL* >/v1/objects/ports/<オブジェクト *ID* >

## リクエストメッセージ

#### オブジェクト ID

ポートの情報取得で取得した portId の値を指定します。

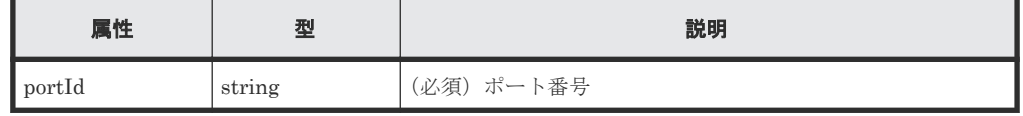

#### クエリパラメータ

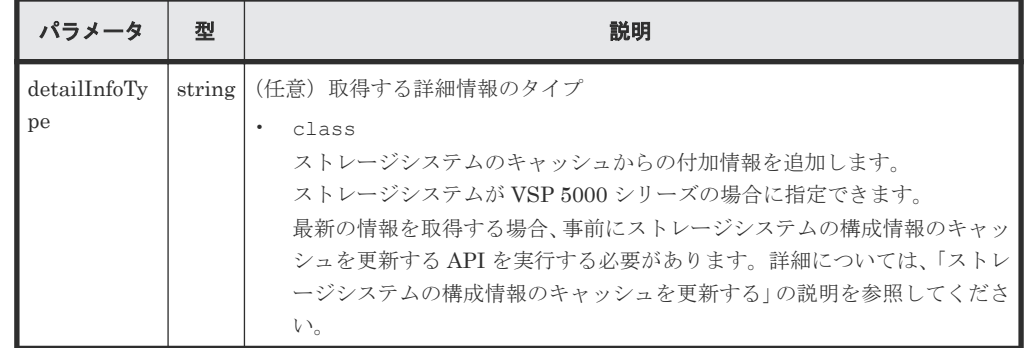

ボディ

```
なし。
```
## レスポンスメッセージ

## ボディ

ファイバーチャネルポートの情報を取得した場合の出力例を次に示します。

```
{
 "portId": "CL1-A",
 "portType": "FIBRE",
 "portAttributes": [
 "TAR",
 "MCU",
 "RCU",
 "ELUN"
\Box,
 "portSpeed": "AUT",
 "loopId": "EF",
 "fabricMode": true,
 "portConnection": "PtoP",
 "lunSecuritySetting": true,
 "wwn": "50060e80124e3b00"
}
```
ファイバーチャネルポートの場合

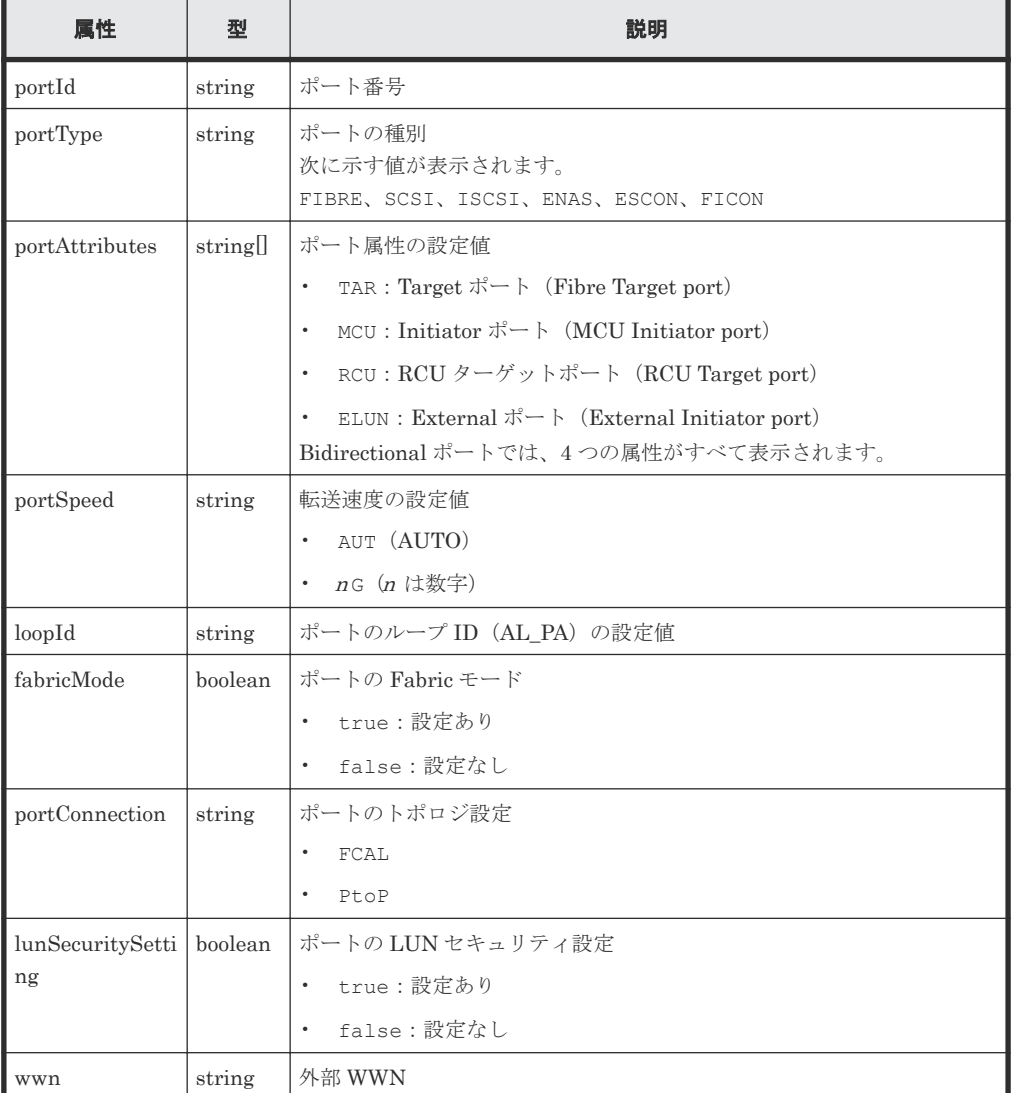

| 属性     | 型        | 説明                                                                                                    |  |
|--------|----------|----------------------------------------------------------------------------------------------------|--|
| logins | object[] | 現在接続されている WWN がある場合に、次の属性が表示されます。<br>$loginWwn$ (string)<br>ポートにログインしているホストアダプタのWWN<br>wwnNickName (string)<br>予約されている属性です。<br>この API のバージョンでは、常にハイフン (-) が表示されます。 |  |

iSCSI ポートの情報を取得した場合の出力例を次に示します。

```
{
 "portId" : "CL1-A",
 "portType" : "ISCSI",
 "portAttributes" : [ "TAR", "MCU", "RCU", "ELUN" ],
 "portSpeed" : "10G",
  "loopId" : "00",
 "fabricMode" : false,
 "lunSecuritySetting" : true,
 "tcpOption" : {
 "ipv6Mode" : false,
 "selectiveAckMode" : true,
 "delayedAckMode" : true,
    "isnsService" : false,
    "tagVLan" : false
 },
 "tcpMtu" : 1500,
 "iscsiWindowSize" : "64KB",
 "keepAliveTimer" : 60,
  "tcpPort" : "3260",
 "macAddress" : "00:1f:67:1f:14:1d",
 "ipv4Address" : "192.168.0.100",
 "ipv4Subnetmask" : "255.255.255.0",
  "ipv4GatewayAddress" : "0.0.0.0",
  "ipv6LinkLocalAddress" : {
 "status" : "INV",
 "addressingMode" : "AM",
    "address" : "fe80::"
 },
 "ipv6GlobalAddress" : {
 "status" : "INV",
 "addressingMode" : "AM",
    "address" : "::"
  },
  "ipv6GatewayGlobalAddress" : {
 "status" : "INV",
 "address" : "::",
 "currentAddress" : "::"
  }
}
```
iSCSI ポートの場合

| 属性             | 型      | 説明                                                                                                    |
|----------------|--------|----------------------------------------------------------------------------------------------------|
| portId         | string | ポート番号                                                                                                    |
| portType       | string | ポートの種別<br>次に示す値が表示されます。<br>FIBRE、SCSI、ISCSI、ENAS、ESCON、FICON                                                                                                    |
| portAttributes | string | ポート属性の設定値<br>TAR: Target $\forall \neg \vdash$ (Fibre Target port)<br>$MCU$ : Initiator $\forall \neg \vdash (MCU \text{Initiator port})$<br>$\bullet$<br>RCU: RCU ターゲットポート (RCU Target port)<br>$\bullet$ |

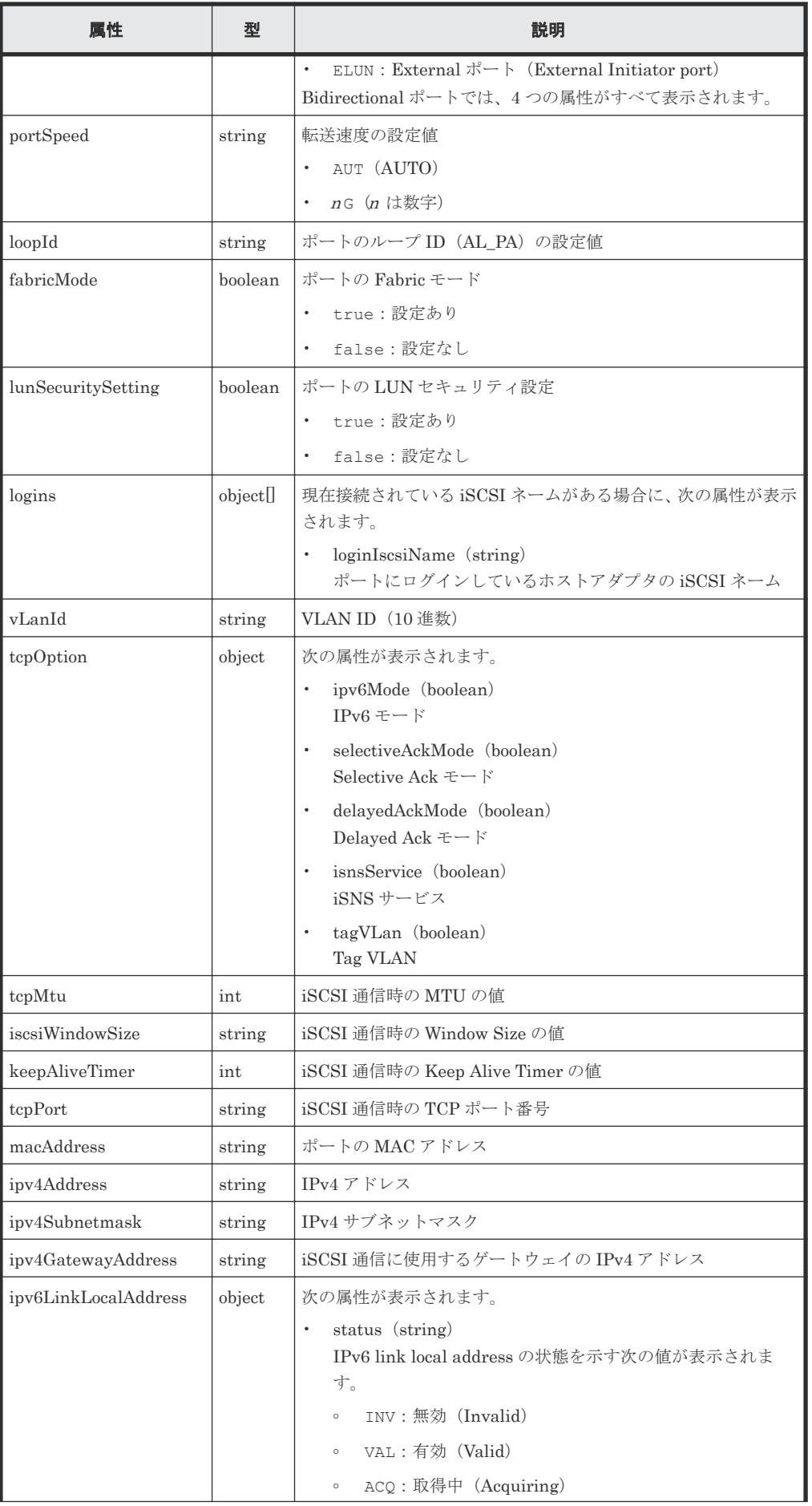

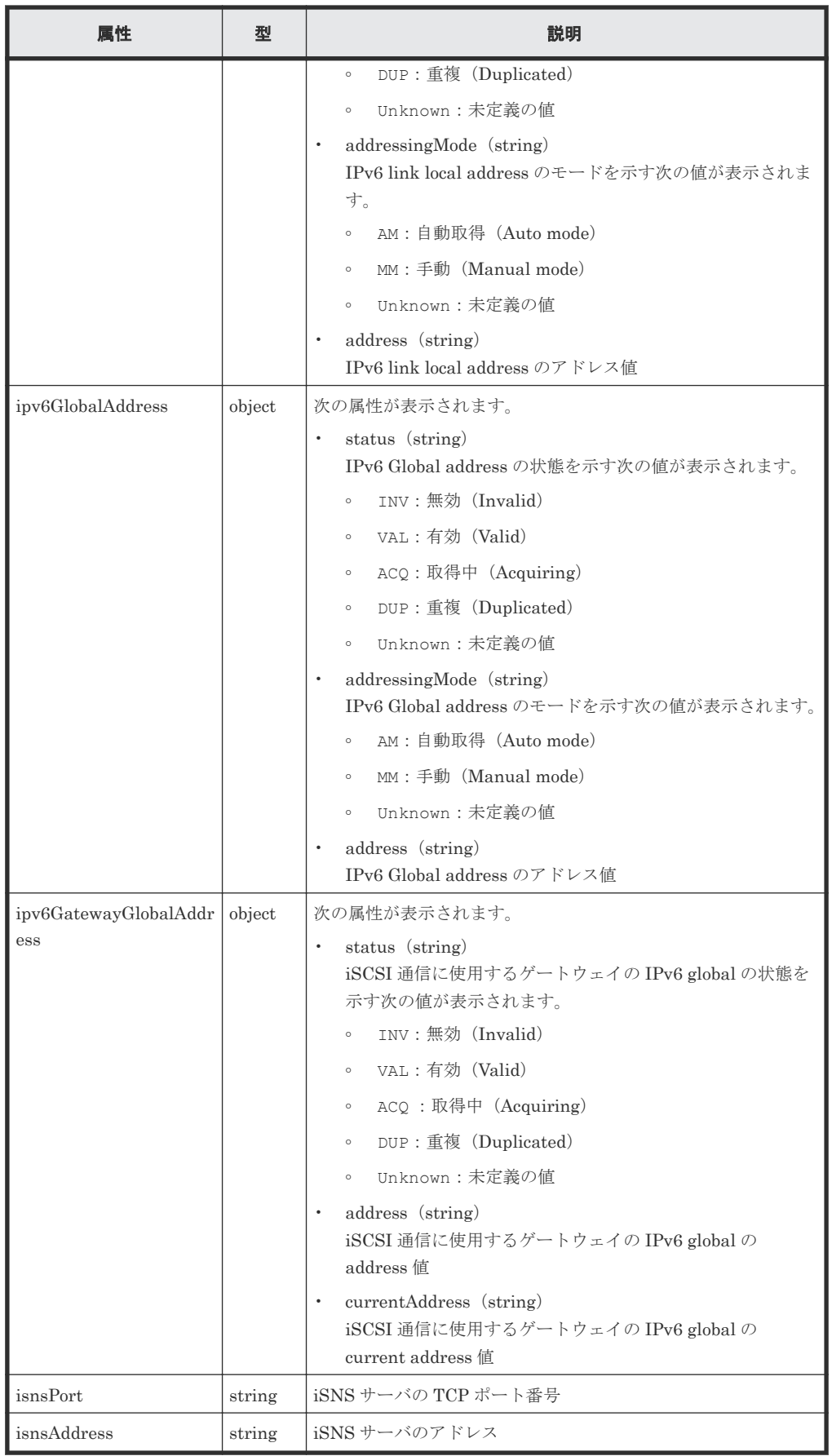

クエリパラメータで detailInfoType に class を指定して実行すると、ストレージシステ ムのキャッシュからの付加情報も取得されます。

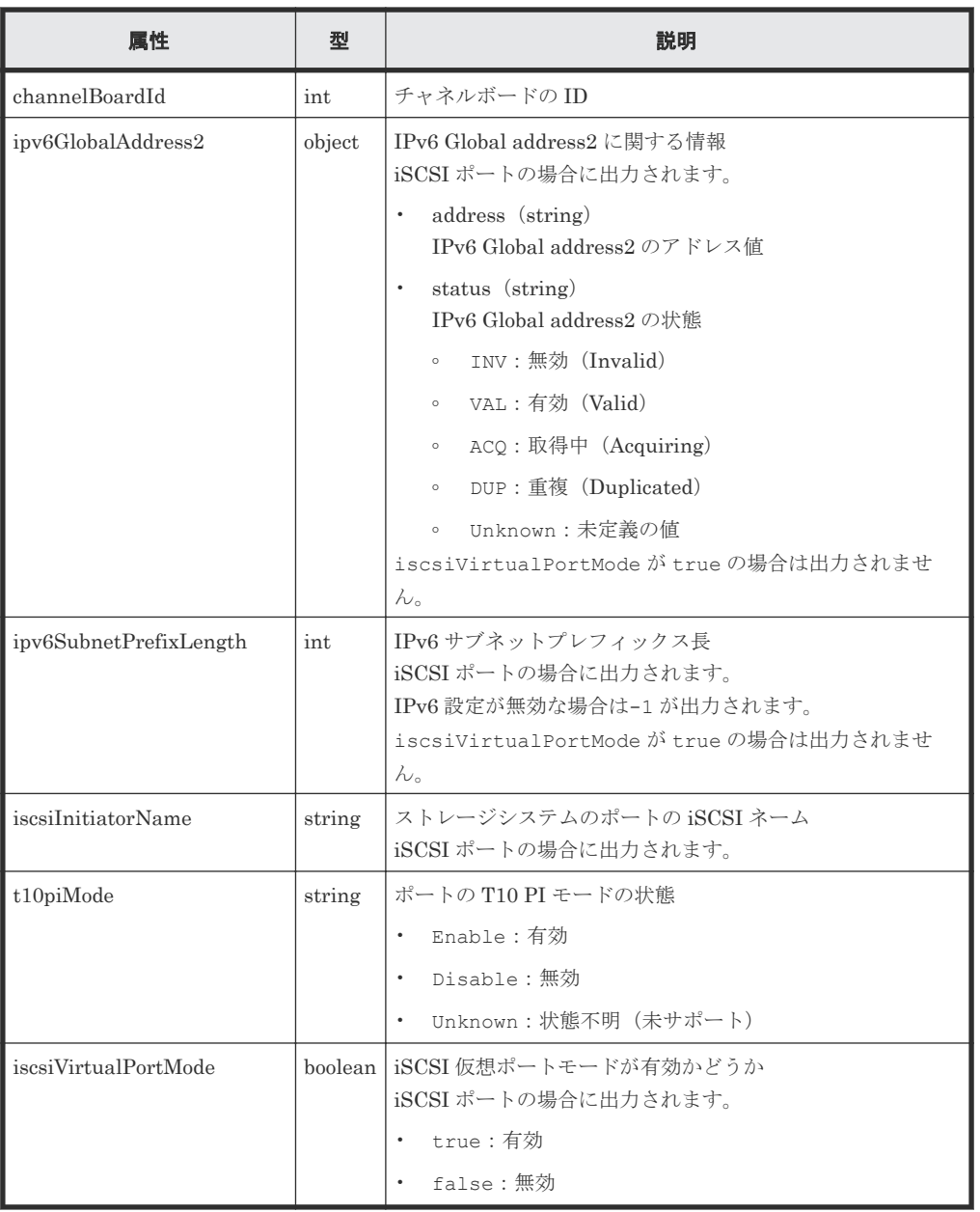

## ステータスコード

この操作のリクエストに対するステータスコードについては、HTTP ステータスコードの説明を参 照してください。

## コード例

curl -v -H "Accept:application/json" -H "Content-Type:application/json" - H "Authorization:Session d7b673af189048468c5af9bcf3bbbb6f" -X GET https://192.0.2.100/ConfigurationManager/v1/objects/ports/CL1-A

## 関連参照

- 1.10 HTTP [ステータスコード](#page-33-0)
- 付録 A.2 [ストレージシステムの構成情報のキャッシュを更新する](#page-848-0)

# **5.17** ポートの属性を変更する

ポートの属性について、設定を変更します。

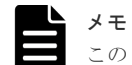

この API は、ストレージシステムが VSP 5000 シリーズの場合に使用できます。

#### 実行権限

ストレージ管理者(プロビジョニング)

## リクエストライン

PATCH <ベース *URL* >/v1/objects/ports/<オブジェクト *ID* >

## リクエストメッセージ

オブジェクト ID

ポートの情報取得で取得した portId の値を指定します。

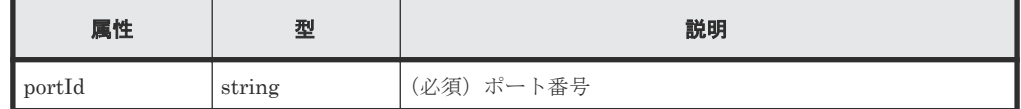

クエリパラメータ

なし。

ボディ

{ "portAttribute": "TAR" }

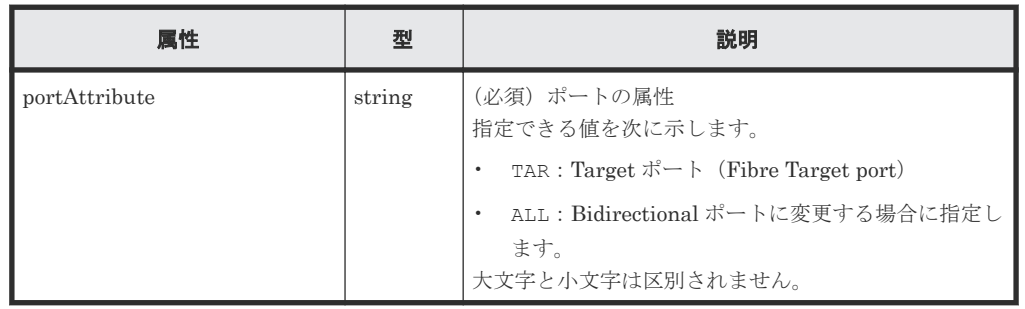

## レスポンスメッセージ

ボディ

ジョブオブジェクトを返します。affectedResources 以外の属性については、ジョブオブ ジェクトの説明を参照してください。

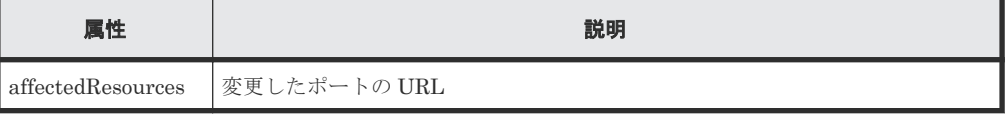

## <span id="page-201-0"></span>**Action** テンプレート

なし。

## ステータスコード

この操作のリクエストに対するステータスコードについては、HTTP ステータスコードの説明を参 照してください。

## コード例

```
curl -v -H "Accept:application/json" -H "Content-Type:application/json"
H "Authorization:Session b74777a3-f9f0-4ea8-bd8f-09847fac48d3" -X PATCH 
--data-binary @./InputParameters.json https://192.0.2.100/
ConfigurationManager/v1/objects/ports/CL1-A
```
# **5.18** ホストグループまたは **iSCSI** ターゲットの情報を取得する

ポートのホストグループまたは iSCSI ターゲットの情報を取得します。

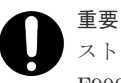

ストレージシステムが VSP E シリーズ、VSP G150、G350、G370、G700、G900、VSP F350、F370、F700、 F900 の場合に、クエリパラメータに portId を指定しないとき、この API は、同時実行数に注意が必要です。 詳細については、「リトライ処理の組み込み」を参照してください。

## 実行権限

ストレージ管理者(参照)

## リクエストライン

GET <ベース *URL* >/v1/objects/host-groups

## リクエストメッセージ

オブジェクト ID

なし。

クエリパラメータ

指定した条件で実行結果をフィルタリングしたり、ホストグループの情報を高速に取得したり できます。

• 実行結果をフィルタリングする場合

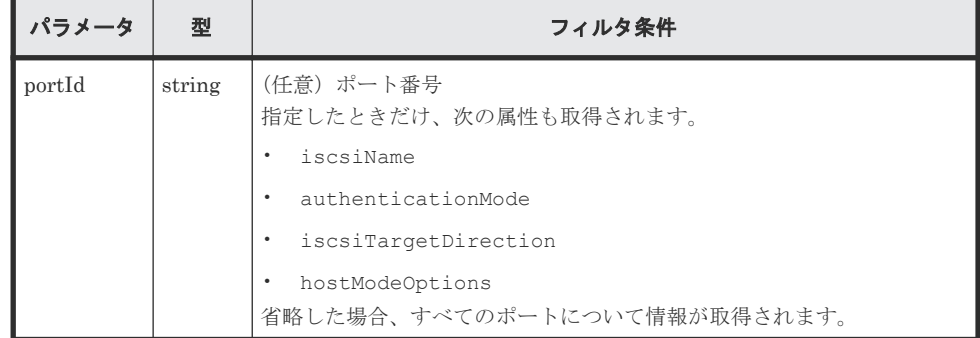

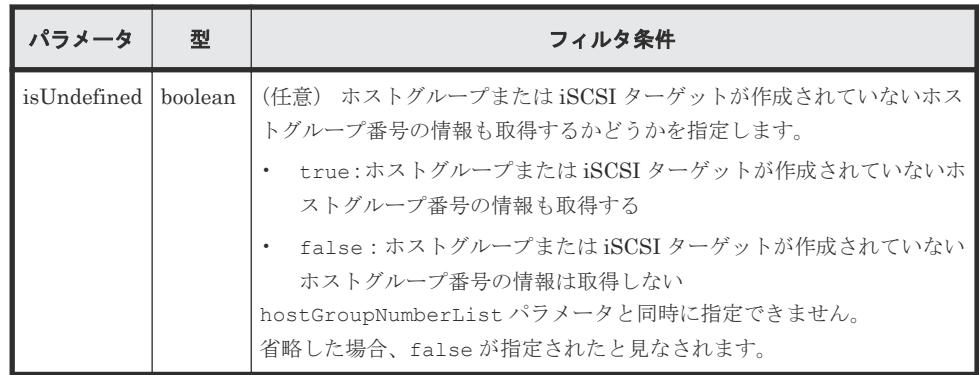

• 詳細情報を追加して取得する場合

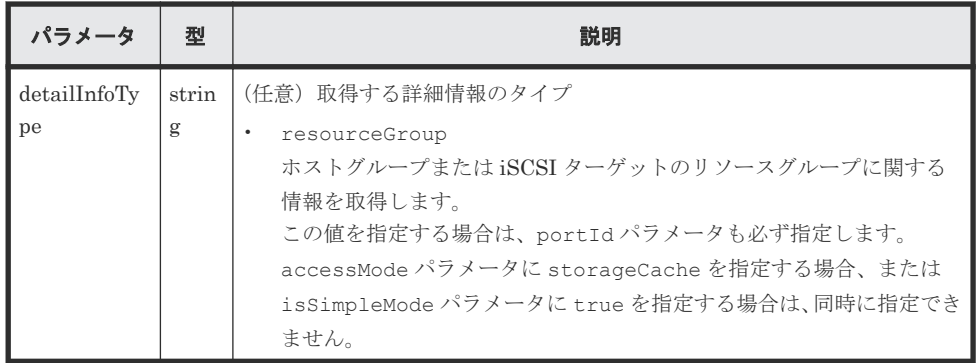

• ホストグループの情報を高速に取得する場合

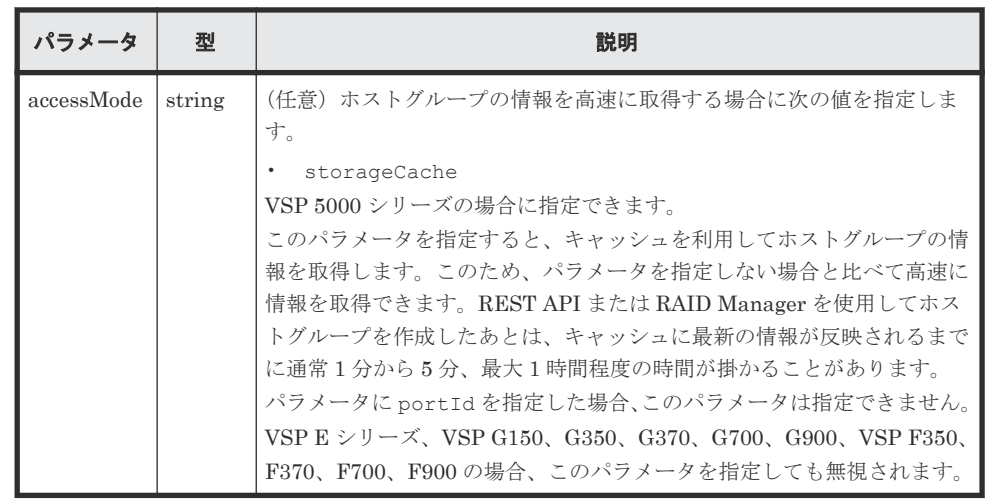

- 基本的な情報の属性だけを取得する場合
	- すべての属性を取得する場合に比べて、高速に情報を取得します。

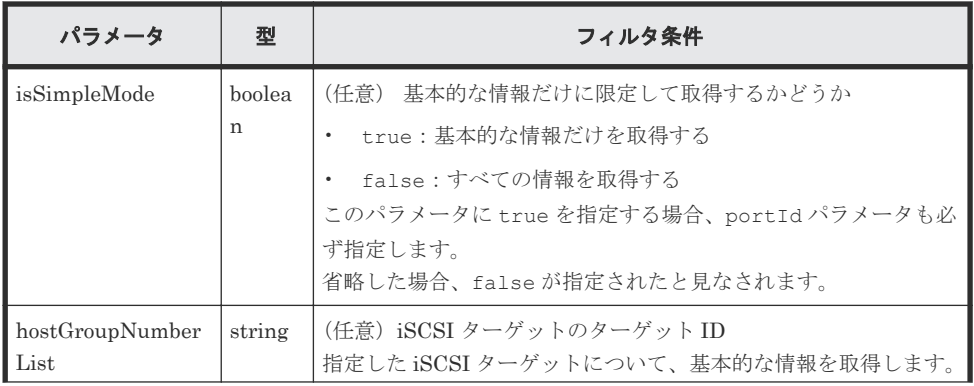

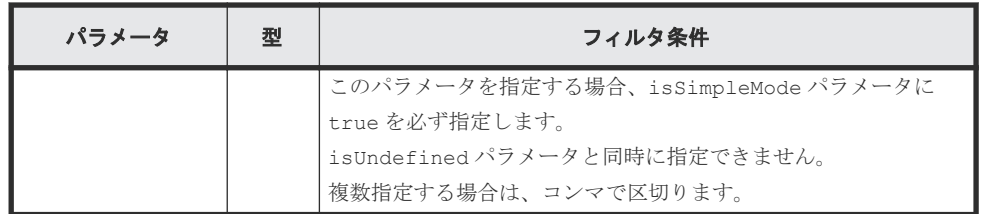

ボディ

なし。

## レスポンスメッセージ

ボディ

基本的な情報の属性だけを取得する場合のコード例を次に示します。

```
{
  "data": [
\left\{ \begin{array}{c} 1 & 1 \\ 1 & 1 \end{array} \right. "hostGroupId": "CL1-A,0",
 "portId": "CL1-A",
 "hostGroupNumber": 0,
 "hostGroupName": "hostA"
 },
     {
 "hostGroupId": "CL1-B,0",
 "portId": "CL1-B",
 "hostGroupNumber": 0,
 "hostGroupName": "hostB"
    }
  ]
}
```
基本的な情報の属性だけを取得する場合の属性を次に示します。

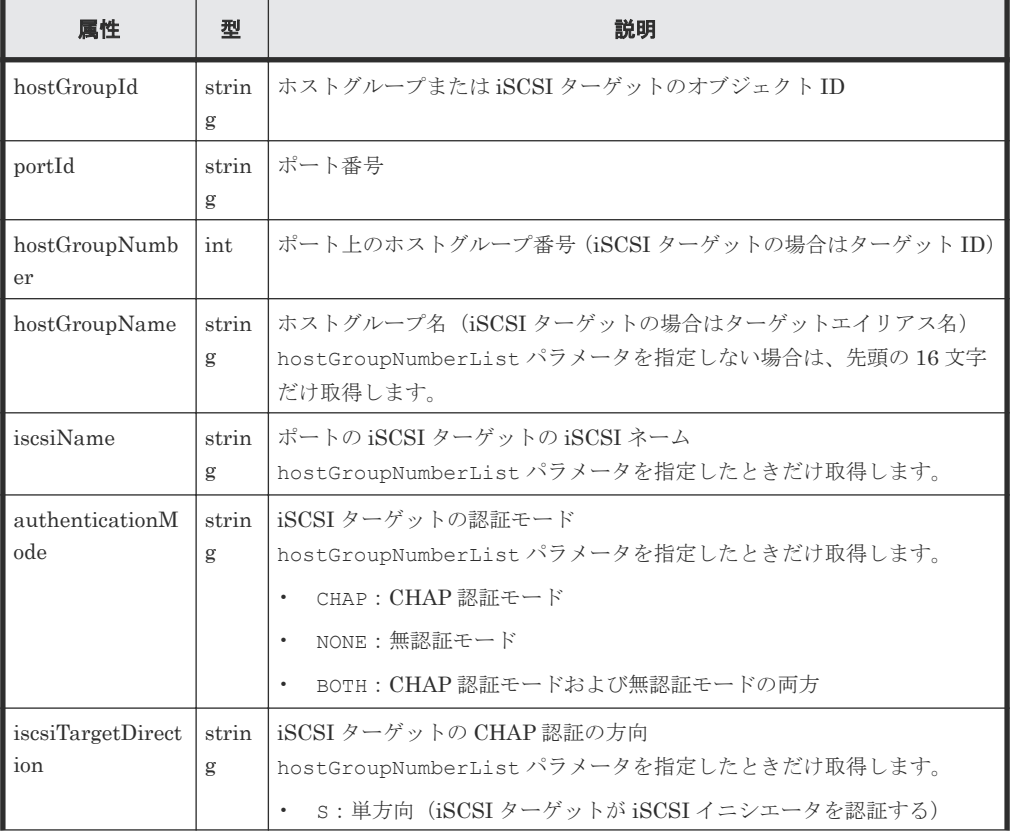

**204** 204

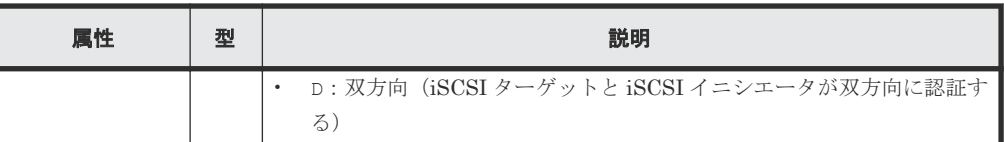

すべての属性を取得する場合のコード例を次に示します。

すべてのポートのホストグループまたは iSCSI ターゲットの情報を取得した場合の出力例を 次に示します。

```
{
  "data": [
     {
       "hostGroupId": "CL1-A,0",
       "portId": "CL1-A",
       "hostGroupNumber": 0,
 "hostGroupName": "hostA",
 "hostMode": "WIN",
       "hostModeOptions": [
        1,
         2
       ]
     },
     {
       "hostGroupId": "CL1-B,0",
       "portId": "CL1-B",
       "hostGroupNumber": 0,
 "hostGroupName": "hostB",
 "hostMode": "LINUX/IRIX"
     }
  ]
}
```
指定したポート番号について、作成されているホストグループまたは iSCSI ターゲットの情報 を取得した場合の出力例を次に示します。

```
{
  "data": [
     {
       "hostGroupId": "CL1-A,0",
       "portId": "CL1-A",
       "hostGroupNumber": 0,
       "hostGroupName": "hostA",
       "hostMode": "WIN",
       "hostModeOptions": [
         1,
         2
      \, ]
     },
     {
 "hostGroupId": "CL1-A,1",
 "portId": "CL1-A",
       "hostGroupNumber": 1,
       "hostGroupName": "hostB",
       "hostMode": "LINUX/IRIX"
     }
  ]
}
```
リソースグループに関する情報を取得する場合の出力例を次に示します。 この例では、ホストグループまたは iSCSI ターゲットが作成されていないホストグループ番号 の情報も取得します。

```
{
  "data": [
    {
      "hostGroupId": "CL1-A,0",
 "portId": "CL1-A",
 "hostGroupNumber": 0,
```

```
 "hostGroupName": "hostA",
 "hostMode": "WIN",
 "hostModeOptions": [
         1,
         2
\qquad \qquad "resourceGroupId": 1,
       "isDefined": true
\vert \vert,
\left\{ \begin{array}{c} 1 & 1 \\ 1 & 1 \end{array} \right. "hostGroupId": "CL1-A,1",
 "portId": "CL1-A",
 "hostGroupNumber": 1,
 "hostGroupName": "-",
       "resourceGroupId": 2,
       "isDefined": false
    }
  ]
}
```
すべての属性を取得する場合の属性を次に示します。

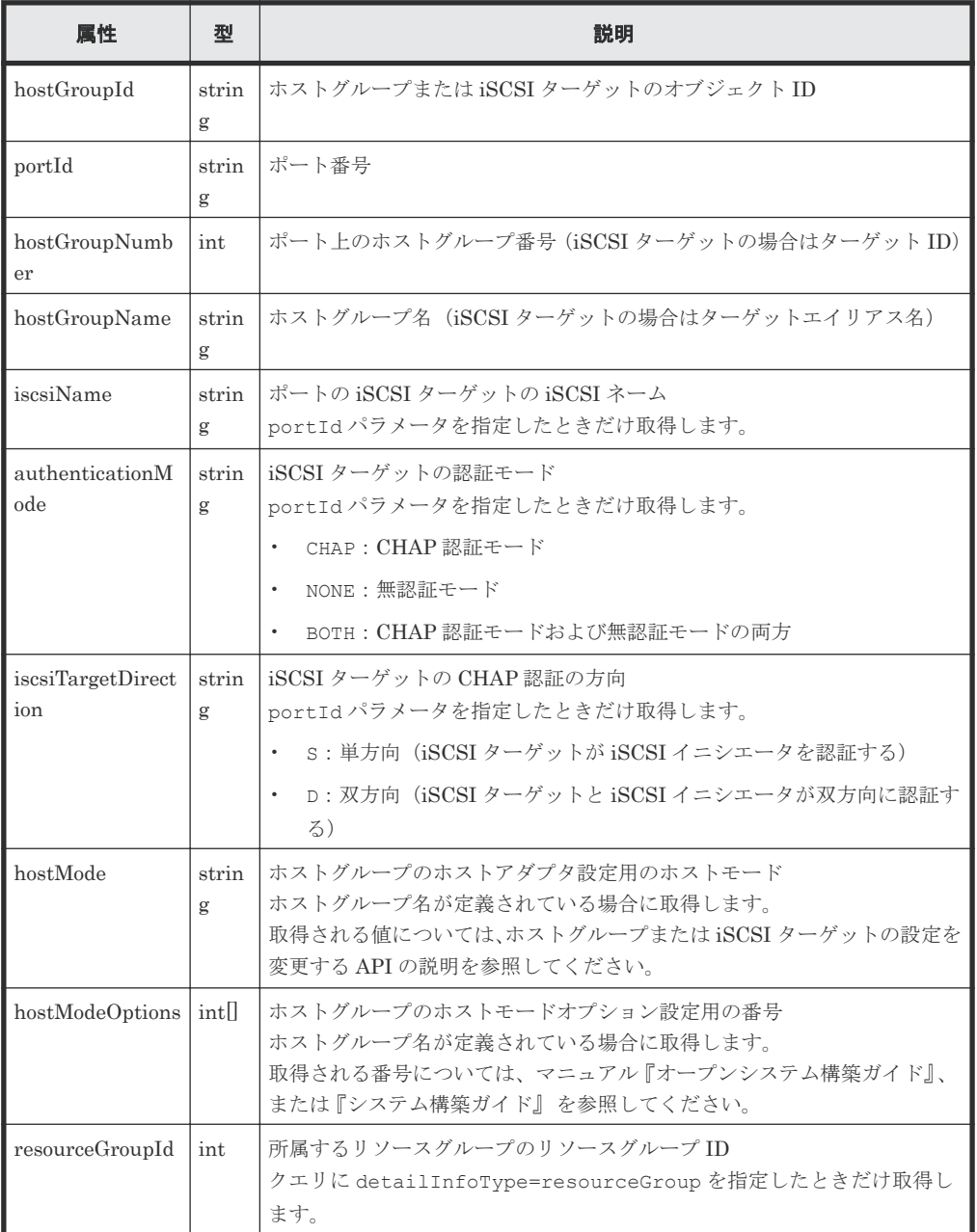

206 **206** アンチュームの割り当て

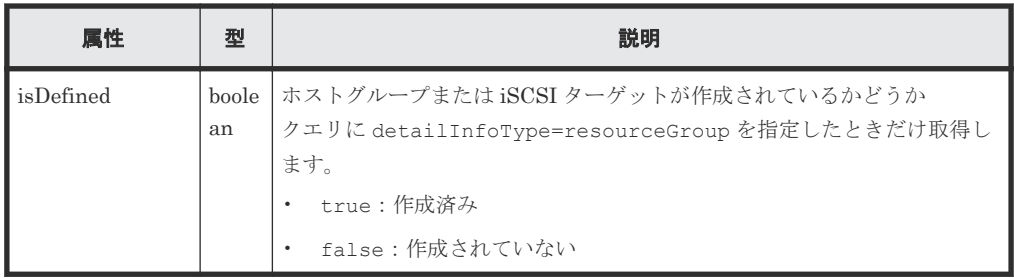

#### ステータスコード

この操作のリクエストに対するステータスコードについては、HTTP ステータスコードの説明を参 照してください。

## コード例

すべてのポートのホストグループまたは iSCSI ターゲットの情報を取得する場合

curl -v -H "Accept:application/json" -H "Content-Type:application/json" - H "Authorization:Session d7b673af189048468c5af9bcf3bbbb6f" -X GET https://192.0.2.100/ConfigurationManager/v1/objects/host-groups

指定したポート番号について、作成されているホストグループまたは iSCSI ターゲットの情報を取 得する場合

```
curl -v -H "Accept:application/json" -H "Content-Type:application/json" -
H "Authorization:Session d7b673af189048468c5af9bcf3bbbb6f" -X GET 
https://192.0.2.100/ConfigurationManager/v1/objects/host-groups?
portId=CL1-A
```
リソースグループに関する情報を取得する場合

この例では、ホストグループまたは iSCSI ターゲットが作成されていないホストグループ番号の情 報も取得します。

```
curl -v -H "Accept:application/json" -H "Content-Type:application/json" -
H "Authorization:Session d7b673af189048468c5af9bcf3bbbb6f" -X GET 
https://192.0.2.100/ConfigurationManager/v1/objects/host-groups?
portId=CL1-A&isUndefined=true&detailInfoType=resourceGroup
```
#### 関連参照

- 1.10 HTTP [ステータスコード](#page-33-0)
- 5.22 ホストグループまたは iSCSI [ターゲットの設定を変更する](#page-213-0)
- 付録 B.1 [リトライ処理の組み込み](#page-853-0)

# **5.19** 特定のホストグループまたは **iSCSI** ターゲットの情報を取得 する

ポートのホストグループ番号または iSCSI ターゲットのターゲット ID を指定して情報を取得しま す。

## 実行権限

ストレージ管理者(参照)

## リクエストライン

```
GET <ベース URL >/v1/objects/host-groups/<オブジェクト ID >
```
## リクエストメッセージ

## オブジェクト ID

ホストグループまたは iSCSI ターゲットの情報取得で取得した hostGroupId の値を指定し ます。次のように属性値を連結した形式でも指定できます。

```
<portId >,<hostGroupNumber >
```
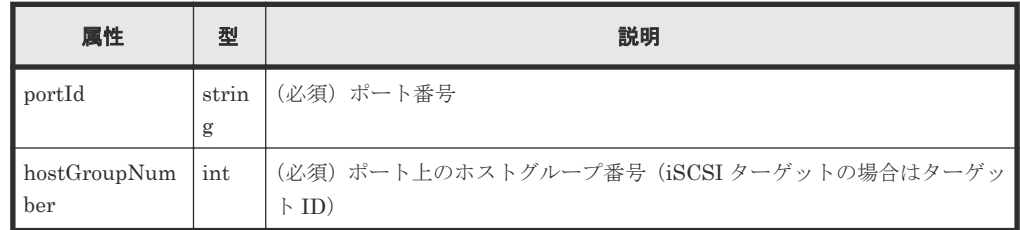

```
クエリパラメータ
```

```
なし。
```
#### ボディ

なし。

## レスポンスメッセージ

## ボディ

ポート番号とホストグループ番号を指定した場合の出力例を次に示します。

```
{
  "hostGroupId": "CL1-A,0",
 "portId": "CL1-A",
 "hostGroupNumber": 0,
  "hostGroupName": "hostA",
 "hostMode": "WIN",
 "hostModeOptions": [
    1,
    2
  ]
}
```
iSCSI ターゲットの場合、ポート番号とターゲット ID を指定したときの出力例を次に示しま す。

```
{
  "hostGroupId": "CL1-A,0",
  "portId": "CL1-A",
  "hostGroupNumber": 0,
  "hostGroupName": "hostA",
  "iscsiName": "iqn.rest.example.of.iqn.host",
  "authenticationMode": "CHAP",
 "iscsiTargetDirection": "S",
 "hostMode": "WIN",
  "hostModeOptions": [
1, 2
```
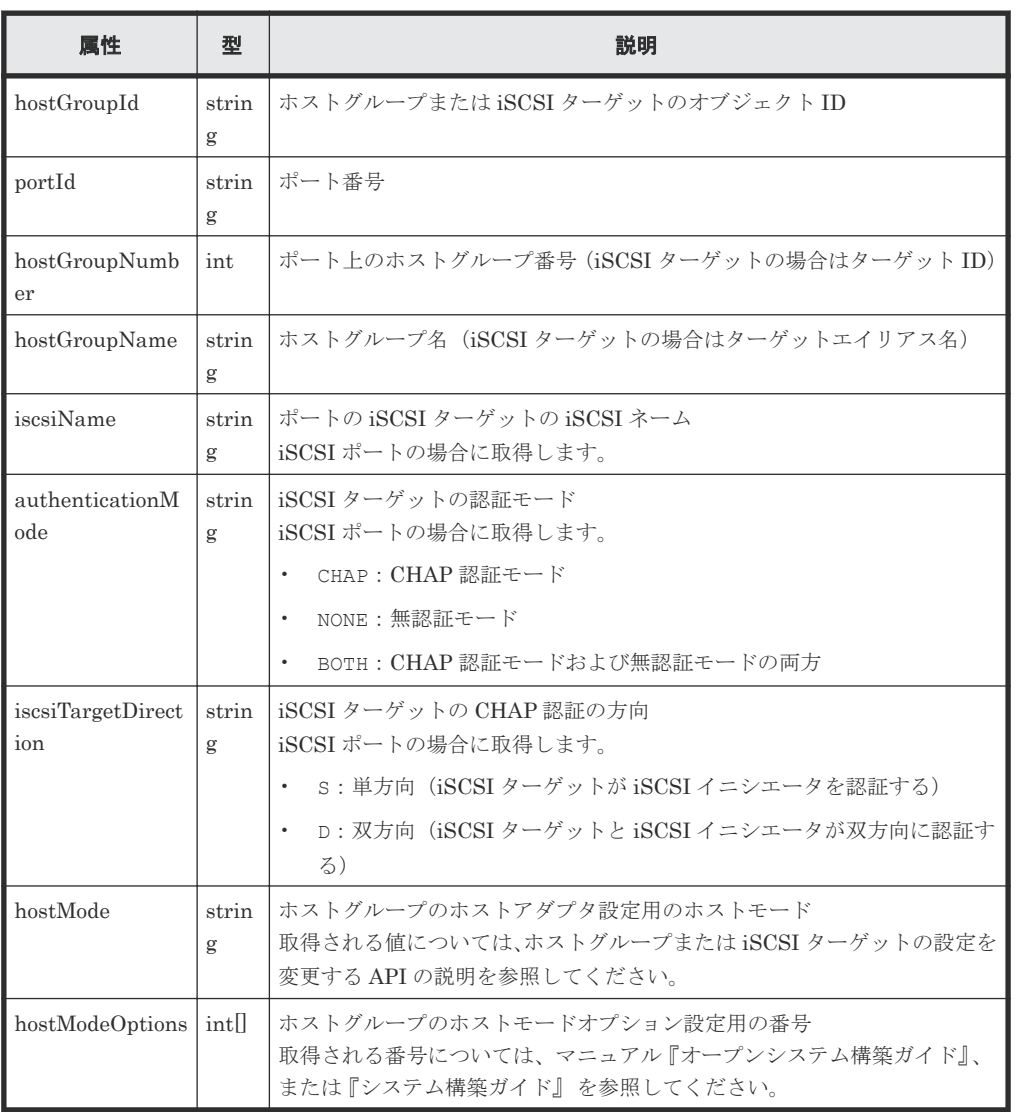

## ステータスコード

この操作のリクエストに対するステータスコードについては、HTTP ステータスコードの説明を参 照してください。

## コード例

curl -v -H "Accept:application/json" -H "Content-Type:application/json" - H "Authorization:Session d7b673af189048468c5af9bcf3bbbb6f" -X GET https://192.0.2.100/ConfigurationManager/v1/objects/host-groups/CL1-A,0

## 関連参照

- 1.10 HTTP [ステータスコード](#page-33-0)
- 5.22 ホストグループまたは iSCSI [ターゲットの設定を変更する](#page-213-0)

# **5.20** ホストモードおよびホストモードオプションの一覧を取得す る

ストレージシステムで使用するホストモードおよびホストモードオプションの一覧を取得します。

## 実行権限

ストレージ管理者(参照)

#### リクエストライン

GET <ベース *URL* >/objects/supported-host-modes/instance

#### リクエストメッセージ

```
オブジェクト ID
```
instance を指定します。 instance は、単一のインスタンスしか持たないオブジェクトの場合に、オブジェクト ID と して指定する固定の値です。

クエリパラメータ

なし。

ボディ

なし。

## レスポンスメッセージ

```
ボディ
```

```
{
   "hostModes": [
    \{ "hostModeId": 0,
 "hostModeName": "Standard",
 "hostModeDisplay": "LINUX/IRIX"
     },
     {
 "hostModeId": 1,
 "hostModeName": "(Deprecated) VMware",
 "hostModeDisplay": "VMWARE"
     }
\Box,
 "hostModeOptions": [
\left\{ \begin{array}{c} 1 & 1 \\ 1 & 1 \end{array} \right. "hostModeOptionId": 2,
       "hostModeOptionDescription": "VERITAS Database Edition/
Advanced Cluster"
     },
     {
       "hostModeOptionId": 6,
       "hostModeOptionDescription": "TPRLO"
     }
   ]
}
```
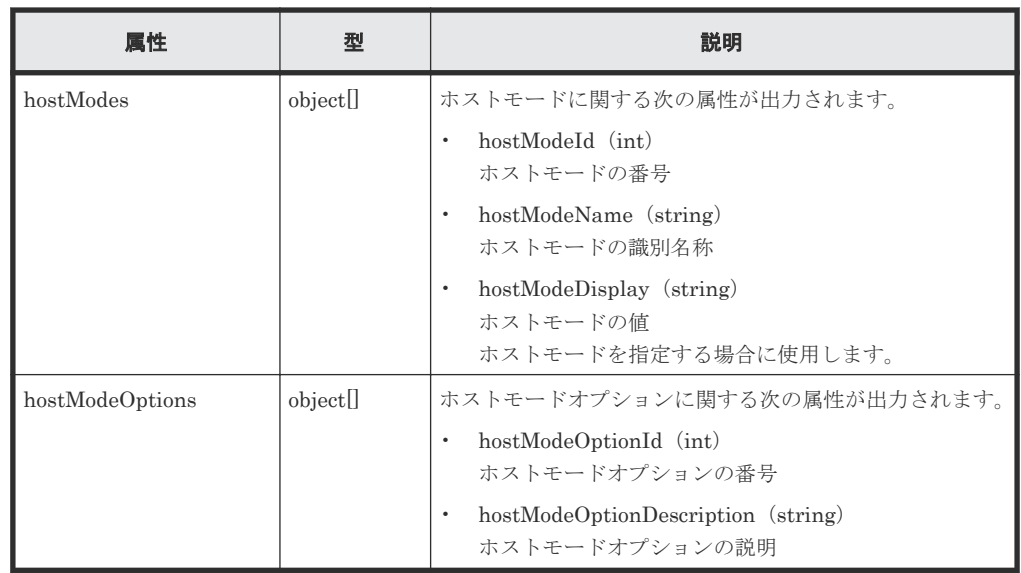

## ステータスコード

この操作のリクエストに対するステータスコードについては、HTTP ステータスコードの説明を参 照してください。

#### コード例

```
curl -v -H "Accept:application/json" -H "Content-Type:application/json" -
H "Authorization:Session d7b673af189048468c5af9bcf3bbbb6f" -X GET 
https://192.0.2.100/ConfigurationManager/v1/objects/supported-host-modes/
instance
```
#### 関連参照

• 1.10 HTTP [ステータスコード](#page-33-0)

# **5.21** ホストグループまたは **iSCSI** ターゲットを作成する

ポートにホストグループを作成します。iSCSI ポートの場合、iSCSI ターゲットおよび iSCSI ネー ムを作成します。ホストグループや iSCSI ターゲットの作成と同時にホストモードとホストモー ドオプションも設定できます。

#### 実行権限

ストレージ管理者 (プロビジョニング)

## リクエストライン

POST <ベース *URL* >/v1/objects/host-groups

## リクエストメッセージ

オブジェクト ID なし。

クエリパラメータ

```
なし。
```

```
ボディ
```
ホストグループを作成する場合のコード例を次に示します。

```
{
 "portId": "CL1-A",
 "hostGroupName": "My_REST_API_HOST",
 "hostModeOptions": [12,33],
 "hostMode": "AIX"
}
```
iSCSI ターゲットを作成する場合のコード例を次に示します。

```
{
 "portId": "CL1-A",
 "hostGroupName": "My_REST_API_HOST",
 "iscsiName": "iqn.20150908iscsi"
}
```
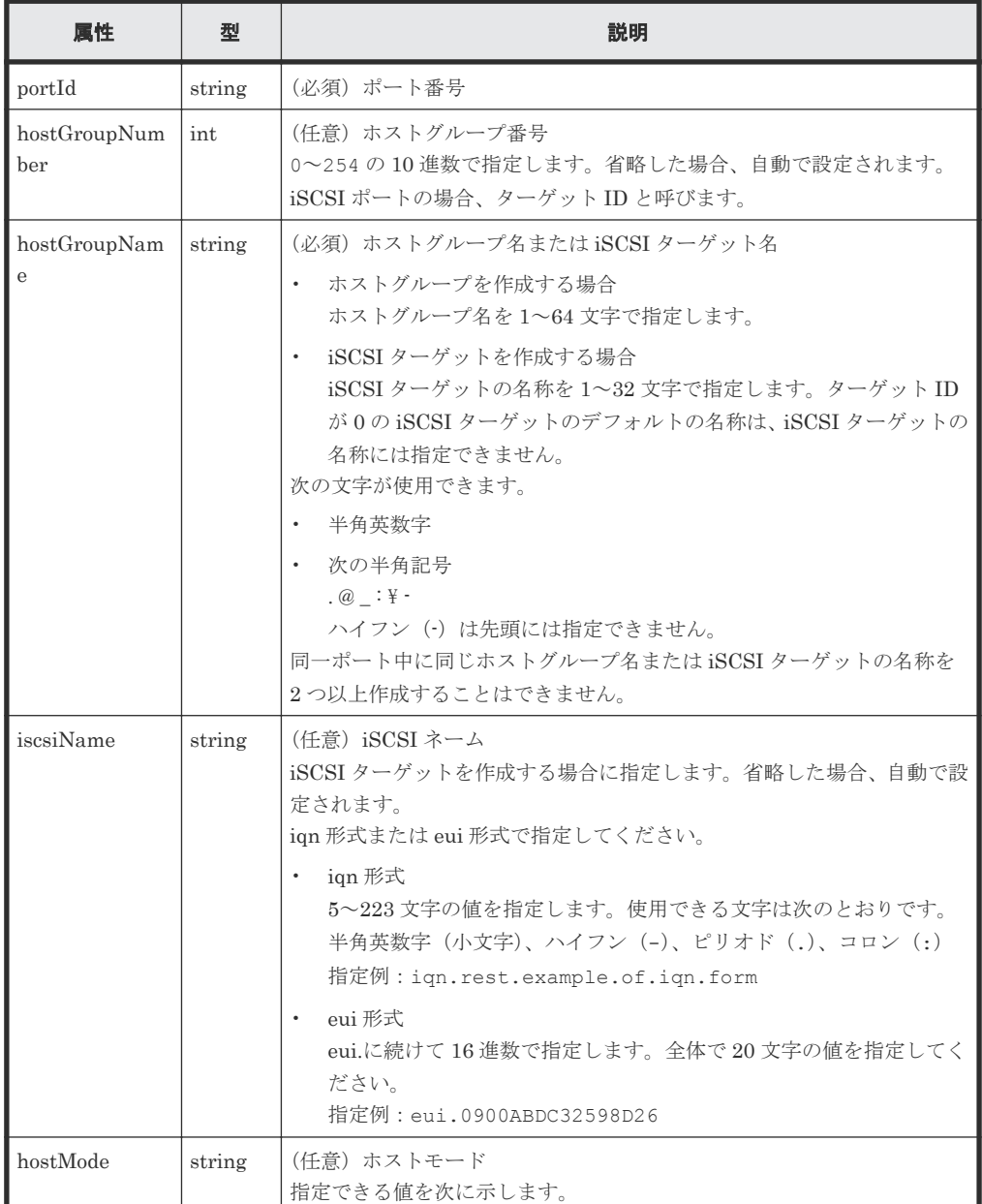

**212** 212

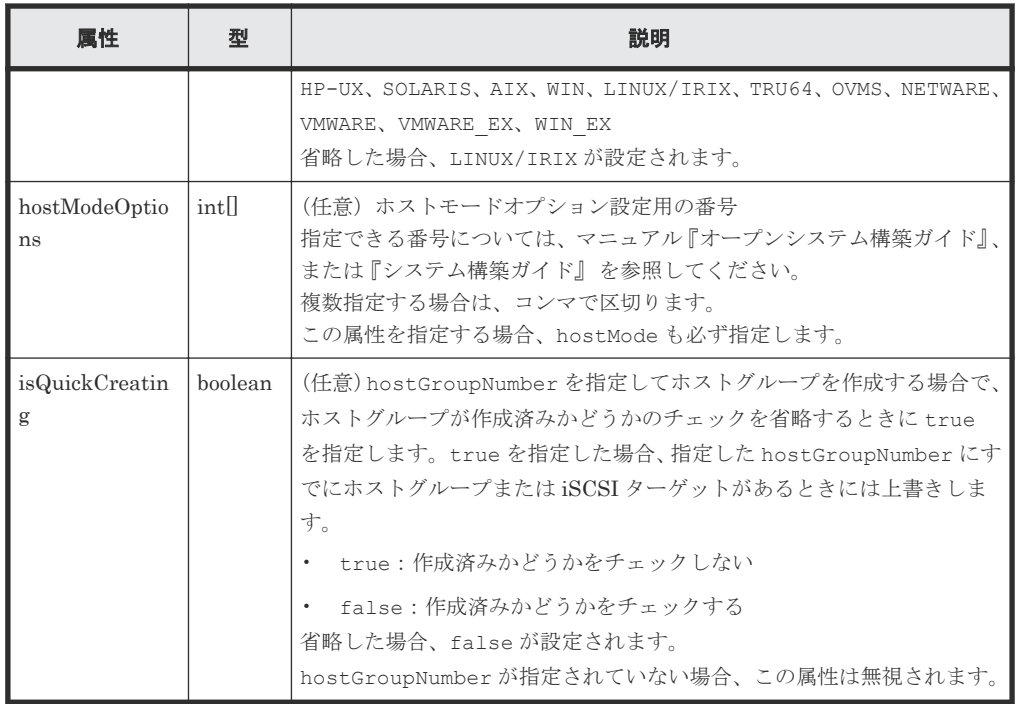

## レスポンスメッセージ

ボディ

ジョブオブジェクトを返します。affectedResources 以外の属性については、ジョブオブ ジェクトの説明を参照してください。

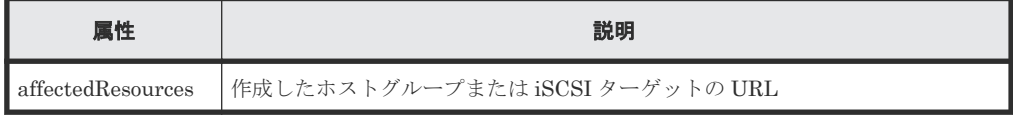

## ステータスコード

この操作のリクエストに対するステータスコードの意味を次に示します。そのほかのステータスコ ードについては、HTTP ステータスコードの説明を参照してください。

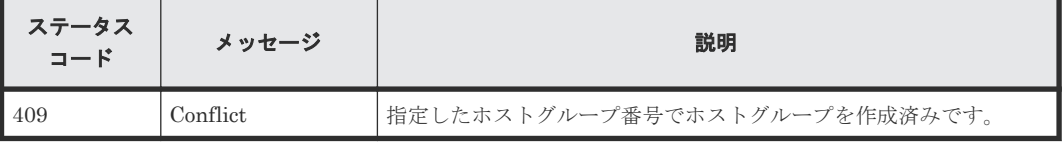

## コード例

curl -v -H "Accept:application/json" -H "Content-Type:application/json" - H "Authorization:Session d7b673af189048468c5af9bcf3bbbb6f" -X POST - data-binary  $\theta$ ./InputParameters.json https://192.0.2.100/ ConfigurationManager/v1/objects/host-groups

## 関連参照

- 1.10 HTTP [ステータスコード](#page-33-0)
- 1.16 [ジョブオブジェクト](#page-38-0)
- 5.18 ホストグループまたは iSCSI [ターゲットの情報を取得する](#page-201-0)

# <span id="page-213-0"></span>**5.22** ホストグループまたは **iSCSI** ターゲットの設定を変更する

ホストグループまたは iSCSI ターゲットに、ホストモードやホストモードオプションを設定しま す。iSCSI ターゲットの場合は、CHAP 認証に関する設定もできます。

#### 実行権限

ストレージ管理者 (プロビジョニング)

## リクエストライン

PATCH <ベース *URL* >/v1/objects/host-groups/<オブジェクト *ID* >

#### リクエストメッセージ

#### オブジェクト ID

ホストグループまたは iSCSI ターゲットの情報取得で取得した hostGroupId の値を指定し ます。次に示す属性値を連結した形式でも指定できます。

<*portId* >,<*hostGroupNumber* >

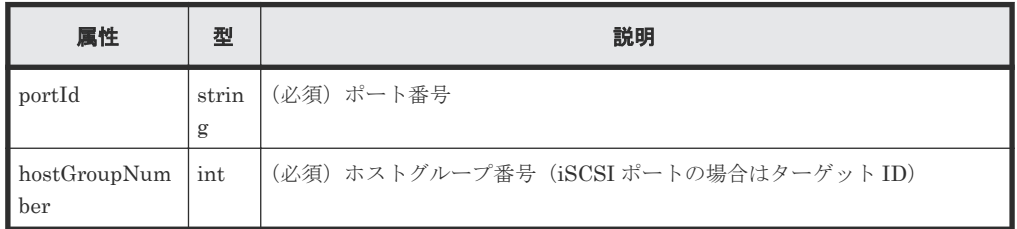

```
クエリパラメータ
```
なし。

## ボディ

ホストグループのホストモードオプションを設定する場合

```
{
 "hostMode": "WIN",
 "hostModeOptions": [12,33]
}
```
ホストグループのホストモードオプションをリセットする場合

```
{
  "hostMode": "HP-UX",
  "hostModeOptions": [-1]
}
```
iSCSI ターゲットの CHAP 認証モードと CHAP 認証の方向を設定する場合

```
{
  "hostMode": "WIN",
  "authenticationMode": "CHAP",
  "iscsiTargetDirection": "D"
}
```
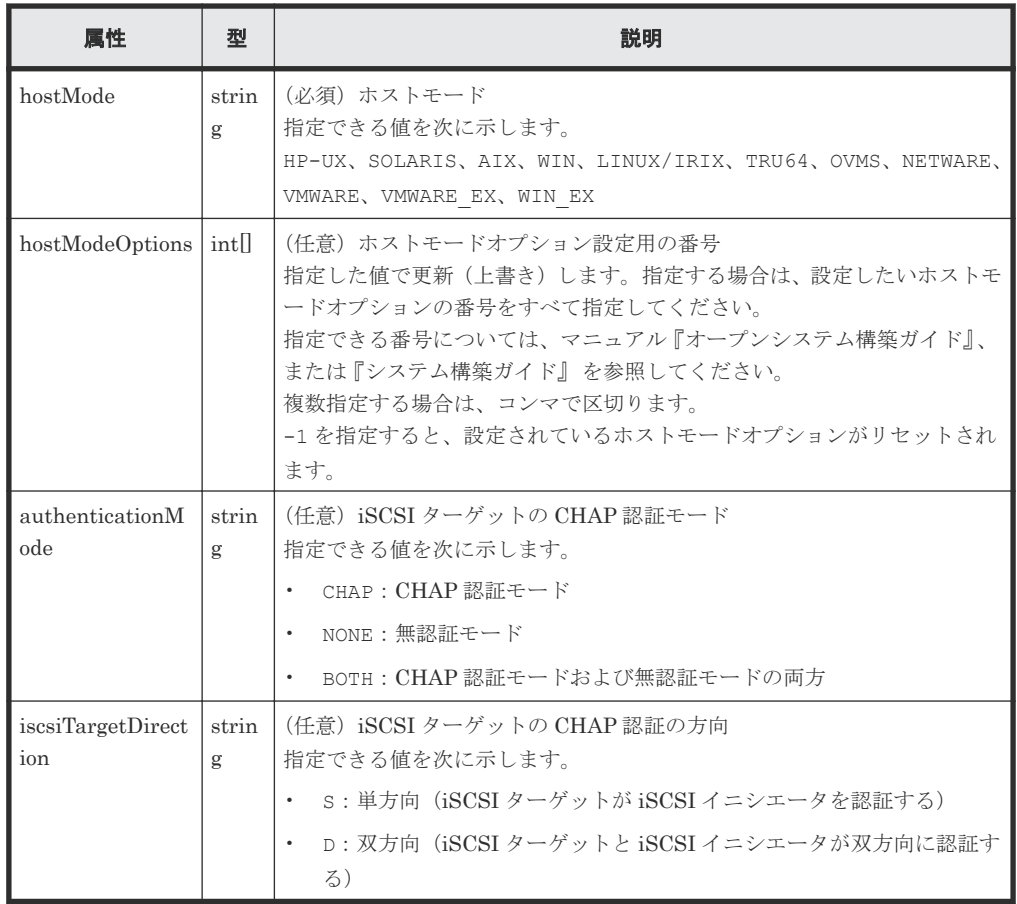

## レスポンスメッセージ

ボディ

ジョブオブジェクトを返します。affectedResources 以外の属性については、ジョブオブ ジェクトの説明を参照してください。

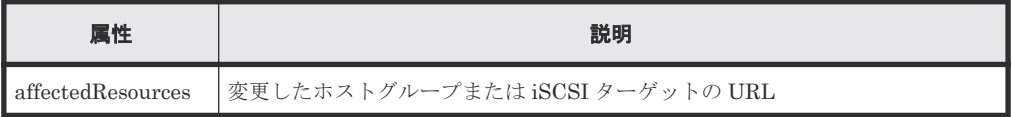

## **Action** テンプレート

なし。

## ステータスコード

この操作のリクエストに対するステータスコードについては、HTTP ステータスコードの説明を参 照してください。

## コード例

```
curl -v -H "Accept:application/json" -H "Content-Type:application/json" -
H "Authorization:Session d7b673af189048468c5af9bcf3bbbb6f" -X PATCH --
data-binary @./InputParameters.json https://192.0.2.100/
ConfigurationManager/v1/objects/host-groups/CL1-A,0
```
#### 関連参照

- 1.10 HTTP [ステータスコード](#page-33-0)
- 1.16 [ジョブオブジェクト](#page-38-0)
- 5.18 ホストグループまたは iSCSI [ターゲットの情報を取得する](#page-201-0)

## **5.23** ホストグループまたは **iSCSI** ターゲットを削除する

ホストグループや、ホストグループに登録されているホストの WWN および LUN の設定を削除し ます。または、iSCSI ターゲットや、iSCSI ターゲットに登録されているホスト (iSCSI イニシエ ータ)の iSCSI ネームおよび LUN の設定を削除します。削除するホストグループ番号(iSCSI ポ ートの場合はターゲット ID) が 0 の場合、ホストグループまたは iSCSI ターゲットの設定がデフ ォルトに戻ります。

## 実行権限

ストレージ管理者(プロビジョニング)

#### リクエストライン

DELETE <ベース *URL* >/v1/objects/host-groups/<オブジェクト *ID* >

#### リクエストメッセージ

オブジェクト ID

ホストグループまたは iSCSI ターゲットの情報取得で取得した hostGroupId の値を指定し ます。次に示す属性値を連結した形式でも指定できます。

<*portId* >,<*hostGroupNumber* >

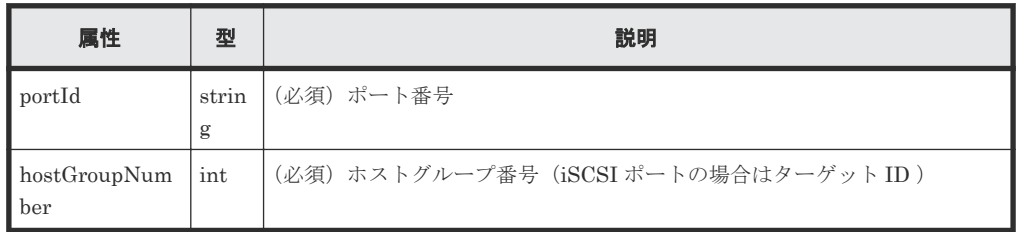

クエリパラメータ

なし。

ボディ

なし。

## レスポンスメッセージ

ボディ

ジョブオブジェクトを返します。affectedResources 以外の属性については、ジョブオブ ジェクトの説明を参照してください。

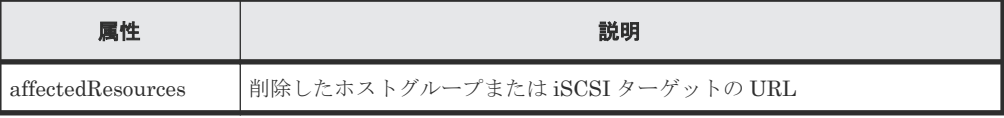

**216** 216
#### <span id="page-216-0"></span>ステータスコード

この操作のリクエストに対するステータスコードについては、HTTP ステータスコードの説明を参 照してください。

## コード例

curl -v -H "Accept:application/json" -H "Content-Type:application/json" - H "Authorization:Session d7b673af189048468c5af9bcf3bbbb6f" -X DELETE https://192.0.2.100/ConfigurationManager/v1/objects/host-groups/CL1-A,0

#### 関連参照

- 1.10 HTTP [ステータスコード](#page-33-0)
- 1.16 [ジョブオブジェクト](#page-38-0)
- 5.18 ホストグループまたは iSCSI [ターゲットの情報を取得する](#page-201-0)

## **5.24 WWN** の情報を取得する

ポートとホストグループを指定して、ホストグループに登録されている WWN の情報を取得しま す。

#### 実行権限

ストレージ管理者(参照)

#### リクエストライン

GET <ベース *URL* >/v1/objects/host-wwns

## リクエストメッセージ

オブジェクト ID

なし。

クエリパラメータ

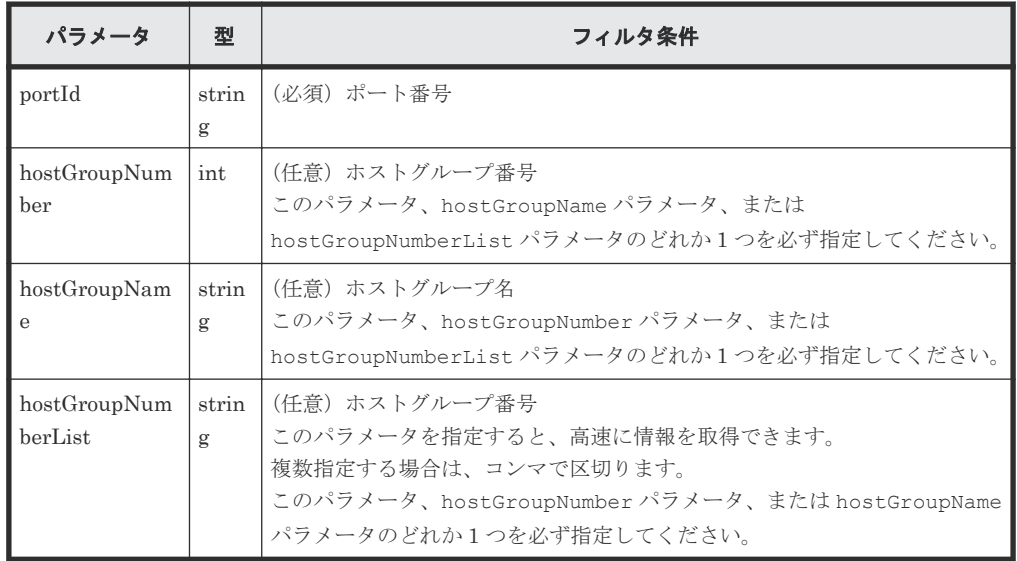

ボディ なし。

## レスポンスメッセージ

```
ボディ
```

```
{
  "data": [
    {
      "hostWwnId": "CL1-A,0,000000102cceccc9",
 "portId": "CL1-A",
 "hostGroupNumber": 0,
      "hostGroupName": "my@host999",
      "hostWwn": "000000102cceccc9",
      "wwnNickname": "Myhostwwnsecret"
    },
    {
      "hostWwnId": "CL1-A,0,1111111111111111",
 "portId": "CL1-A",
 "hostGroupNumber": 0,
 "hostGroupName": "my@host999",
 "hostWwn": "1111111111111111",
 "wwnNickname": "formyhost"
    }
  ]
}
```
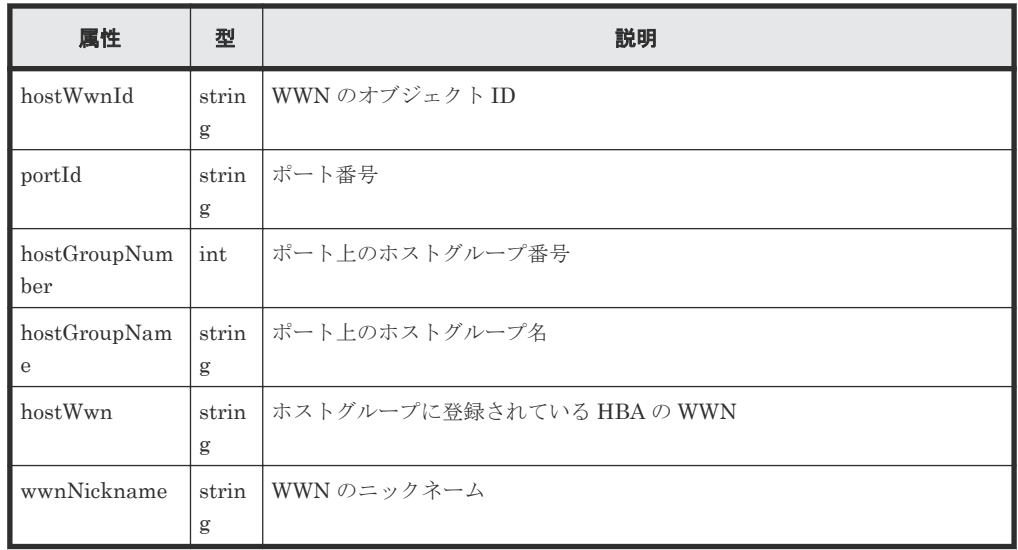

## ステータスコード

この操作のリクエストに対するステータスコードについては、HTTP ステータスコードの説明を参 照してください。

## コード例

```
curl -v -H "Accept:application/json" -H "Content-Type:application/json" -
H "Authorization:Session d7b673af189048468c5af9bcf3bbbb6f" -X GET 
"https://192.0.2.100/ConfigurationManager/v1/objects/host-wwns?
portId=CL1-A&hostGroupNumber=0"
```
#### 関連参照

• 1.10 HTTP [ステータスコード](#page-33-0)

## **5.25** 特定の **WWN** の情報を取得する

指定した WWN の情報を取得します。

## 実行権限

ストレージ管理者(参照)

## リクエストライン

GET <ベース *URL* >/v1/objects/host-wwns/<オブジェクト *ID* >

#### リクエストメッセージ

```
オブジェクト ID
```
WWN の情報取得で取得した hostWwnId の値を指定します。次に示す属性値を連結した形 式でも指定できます。

<*portId* >,<*hostGroupNumber* >,<*hostWwn* >

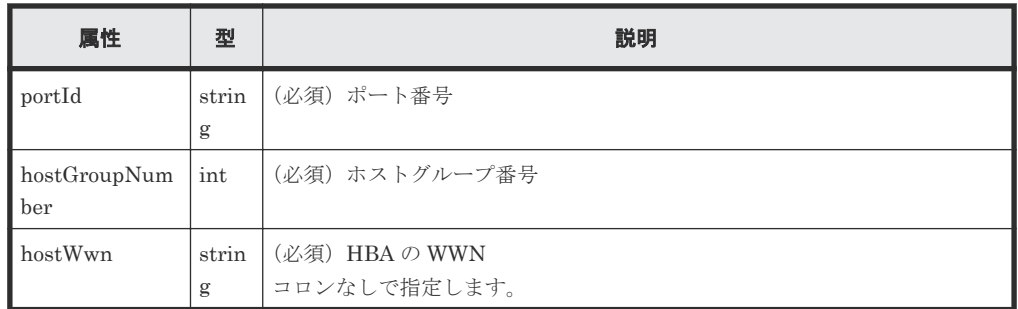

クエリパラメータ

なし。

#### ボディ

なし。

## レスポンスメッセージ

```
ボディ
```

```
{
  "hostWwnId": "CL1-A,0,000000102cceccc9",
 "portId": "CL1-A",
 "hostGroupNumber": 0,
 "hostGroupName": "my@host999",
  "hostWwn": "000000102cceccc9",
  "wwnNickname": "Myhostwwnsecret"
}
```
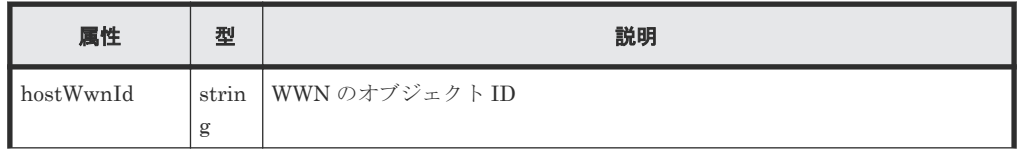

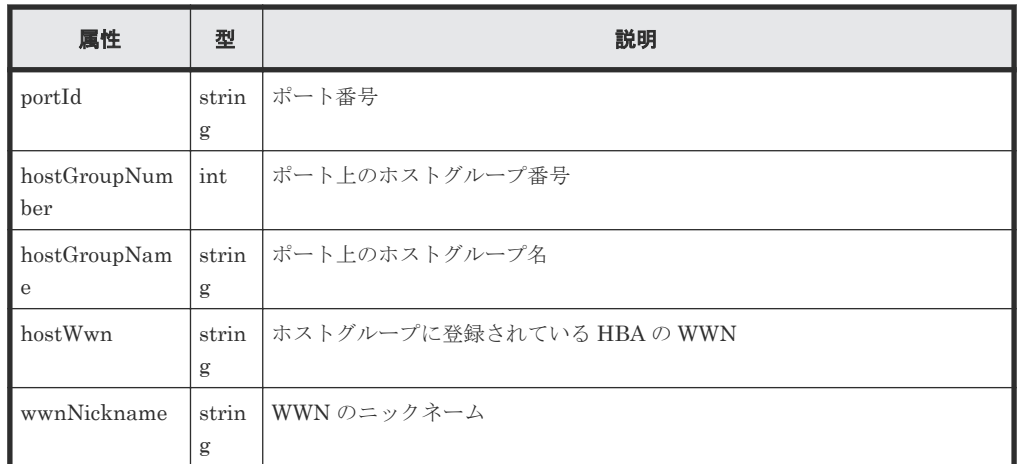

## ステータスコード

この操作のリクエストに対するステータスコードについては、HTTP ステータスコードの説明を参 照してください。

### コード例

```
curl -v -H "Accept:application/json" -H "Content-Type:application/json" -
H "Authorization:Session d7b673af189048468c5af9bcf3bbbb6f" -X GET 
https://192.0.2.100/ConfigurationManager/v1/objects/host-wwns/CL1-
A,0,000000102cceccc9
```
#### 関連参照

• 1.10 HTTP [ステータスコード](#page-33-0)

# **5.26** ホストグループに **WWN** を登録する

指定したポートのホストグループに HBA の WWN を登録します。

#### 実行権限

ストレージ管理者 (プロビジョニング)

## リクエストライン

POST <ベース *URL* >/v1/objects/host-wwns

## リクエストメッセージ

```
オブジェクト ID
  なし。
クエリパラメータ
  なし。
```
ボディ

```
{
 "hostWwn": "210003e08b0256f9",
 "portId": "CL1-A",
```

```
 "hostGroupNumber": 5
}
```
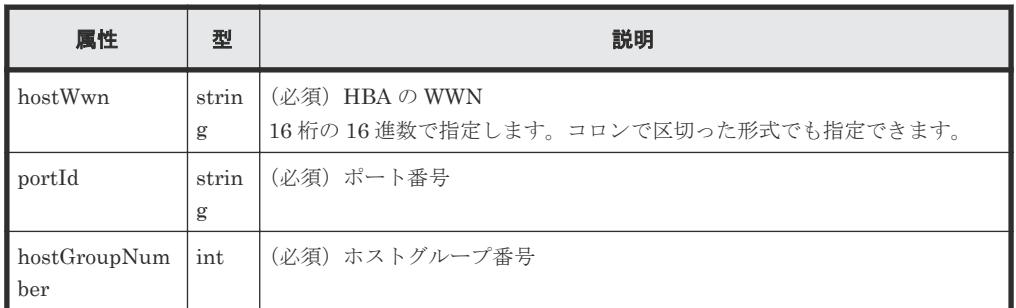

## レスポンスメッセージ

ボディ

ジョブオブジェクトを返します。affectedResources 以外の属性については、ジョブオブ ジェクトの説明を参照してください。

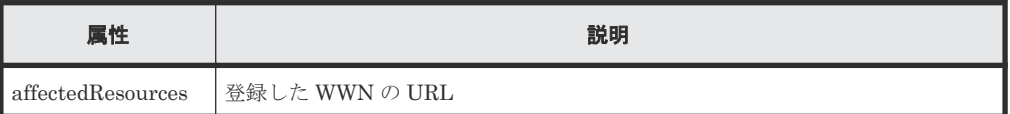

## ステータスコード

この操作のリクエストに対するステータスコードについては、HTTP ステータスコードの説明を参 照してください。

#### コード例

```
curl -v -H "Accept:application/json" -H "Content-Type:application/json" -
H "Authorization:Session d7b673af189048468c5af9bcf3bbbb6f" -X POST --
data-binary @./InputParameters.json https://192.0.2.100/
ConfigurationManager/v1/objects/host-wwns
```
#### 関連参照

- 1.10 HTTP [ステータスコード](#page-33-0)
- 1.16 [ジョブオブジェクト](#page-38-0)
- 5.18 ホストグループまたは iSCSI [ターゲットの情報を取得する](#page-201-0)
- 5.24 WWN [の情報を取得する](#page-216-0)

## **5.27 WWN** にニックネームを設定する

ホストグループに登録されている WWN に、ニックネームを設定します。すでに設定されているニ ックネームを削除することもできます。

### 実行権限

ストレージ管理者(プロビジョニング)

## リクエストライン

PATCH <ベース *URL* >/v1/objects/host-wwns/<オブジェクト *ID* >

## リクエストメッセージ

```
オブジェクト ID
```
WWN の情報取得で取得した hostWwnId の値を指定します。次に示す属性値を連結した形 式でも指定できます。

<*portId* >,<*hostGroupNumber* >,<*hostWwn* >

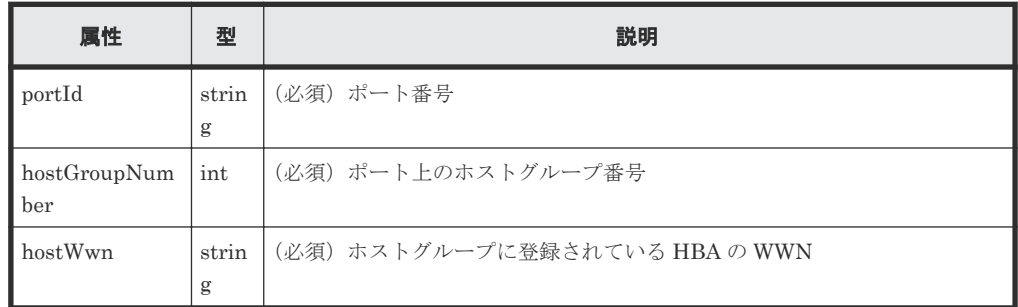

```
クエリパラメータ
```
なし。

```
ボディ
```
WWN にニックネームを設定する場合

```
{
  "wwnNickname": "REST_API_Created"
}
```
WWN からニックネームを削除する場合

```
{
  "wwnNickname": ""
}
```
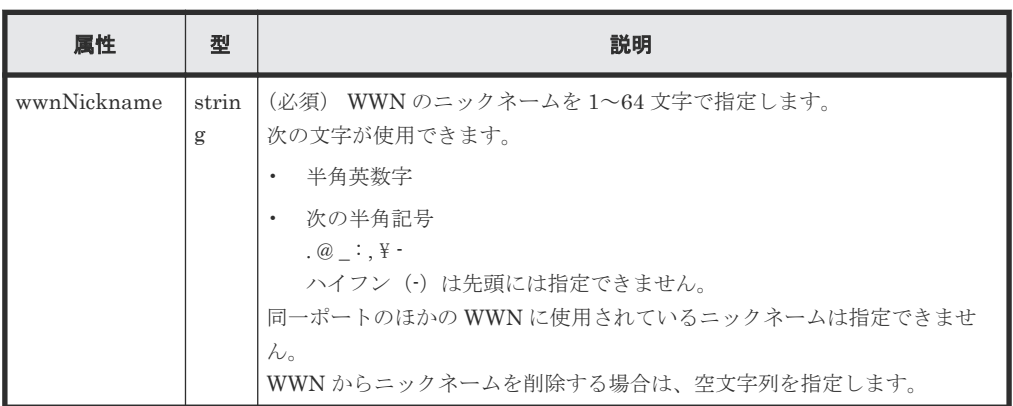

## レスポンスメッセージ

ボディ

ジョブオブジェクトを返します。affectedResources 以外の属性については、ジョブオブ ジェクトの説明を参照してください。

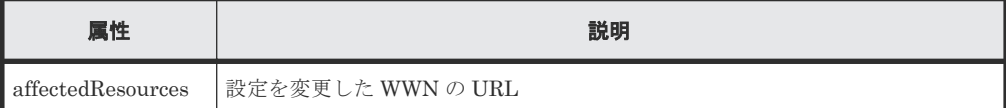

#### **Action** テンプレート

なし。

#### ステータスコード

この操作のリクエストに対するステータスコードについては、HTTP ステータスコードの説明を参 照してください。

## コード例

```
curl -v -H "Accept:application/json" -H "Content-Type:application/json" -
H "Authorization:Session d7b673af189048468c5af9bcf3bbbb6f" -X PATCH --
data-binary @./InputParameters.json https://192.0.2.100/
ConfigurationManager/v1/objects/host-wwns/CL1-A,0,1212121212121212
```
#### 関連参照

- 1.10 HTTP [ステータスコード](#page-33-0)
- 1.16 [ジョブオブジェクト](#page-38-0)
- 5.18 ホストグループまたは iSCSI [ターゲットの情報を取得する](#page-201-0)

## **5.28** ホストグループから **WWN** を削除する

指定したポートのホストグループに登録されている WWN の情報を削除します。

#### 実行権限

ストレージ管理者 (プロビジョニング)

#### リクエストライン

DELETE <ベース *URL* >/v1/objects/host-wwns/<オブジェクト *ID* >

## リクエストメッセージ

オブジェクト ID

WWN の情報取得で取得した hostWwnId の値を指定します。次に示す属性値を連結した形 式でも指定できます。

<*portId* >,<*hostGroupNumber* >,<*hostWwn* >

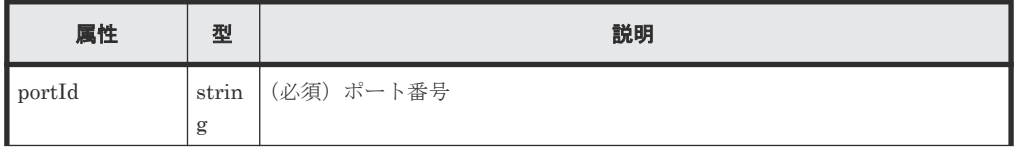

<span id="page-223-0"></span>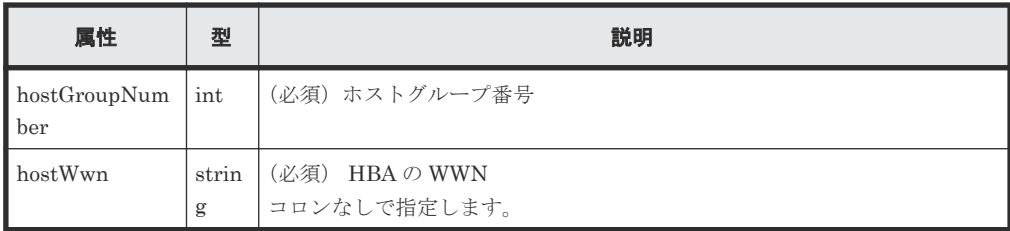

クエリパラメータ

なし。

ボディ なし。

## レスポンスメッセージ

## ボディ

ジョブオブジェクトを返します。affectedResources 以外の属性については、ジョブオブ ジェクトの説明を参照してください。

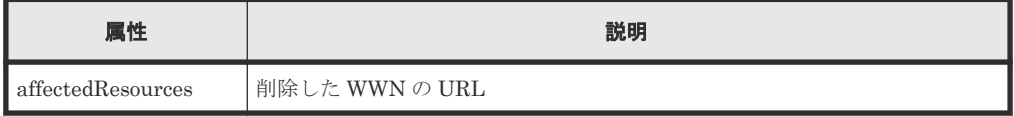

## ステータスコード

この操作のリクエストに対するステータスコードについては、HTTP ステータスコードの説明を参 照してください。

### コード例

```
curl -v -H "Accept:application/json" -H "Content-Type:application/json" -
H "Authorization:Session d7b673af189048468c5af9bcf3bbbb6f" -X DELETE
https://192.0.2.100/ConfigurationManager/v1/objects/host-wwns/CL1-
A,5,210003e08b0256f9
```
#### 関連参照

- 1.10 HTTP [ステータスコード](#page-33-0)
- 1.16 [ジョブオブジェクト](#page-38-0)
- 5.24 WWN [の情報を取得する](#page-216-0)

## **5.29 iSCSI** ネームを取得する

ポートと iSCSI ターゲットを指定して、iSCSI ターゲットに登録されている iSCSI ネームの情報を 取得します。

## 実行権限

ストレージ管理者(参照)

## リクエストライン

GET <ベース *URL* >/v1/objects/host-iscsis

224 **224** スタックス エンジェート おおとこ ボリュームの割り当て

## リクエストメッセージ

オブジェクト ID なし。

クエリパラメータ

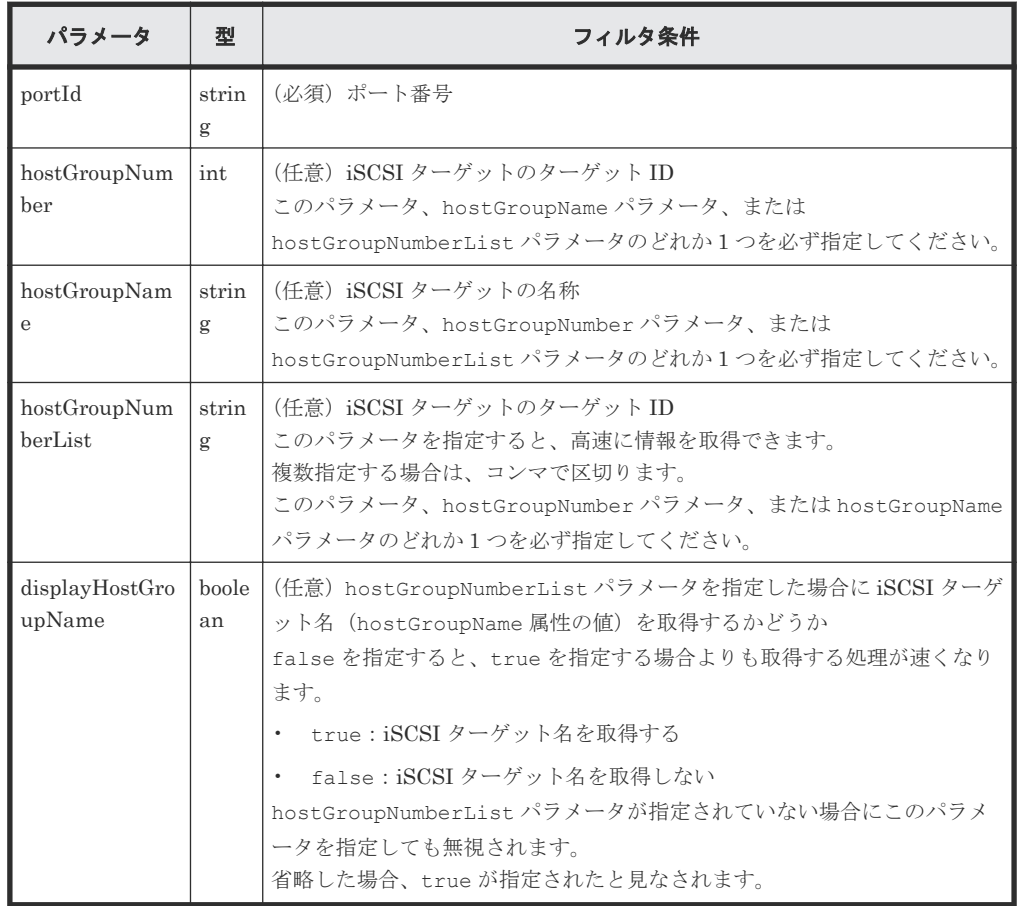

ボディ

なし。

## レスポンスメッセージ

ボディ

```
{
   "data": [
\left\{ \begin{array}{ccc} 0 & 0 & 0 \\ 0 & 0 & 0 \\ 0 & 0 & 0 \\ 0 & 0 & 0 \\ 0 & 0 & 0 \\ 0 & 0 & 0 \\ 0 & 0 & 0 \\ 0 & 0 & 0 \\ 0 & 0 & 0 \\ 0 & 0 & 0 \\ 0 & 0 & 0 \\ 0 & 0 & 0 \\ 0 & 0 & 0 \\ 0 & 0 & 0 & 0 \\ 0 & 0 & 0 & 0 \\ 0 & 0 & 0 & 0 \\ 0 & 0 & 0 & 0 & 0 \\ 0 & 0 & 0 & 0 & 0 \\ 0 & 0 & 0 & 0 & 0 \\ 0 & 0 & 0 & 0 "hostIscsiId": "CL1-D,1,iqn.1994-05.com.redhat%3A496799ba93",
          "portId": "CL1-D",
          "hostGroupNumber": 1,
 "hostGroupName": "1D-G00",
 "iscsiName": "iqn.1994-05.com.redhat:496799ba93",
          "iscsiNickname": "a_a"
       },
       {
         "hostIscsiId": "CL1-D,1,iqn.1994-05.com.redhat
%3Aa7526e46aac.target",
 "portId": "CL1-D",
 "hostGroupNumber": 1,
 "hostGroupName": "1D-G00",
 "iscsiName": "iqn.1994-05.com.redhat:a7526e46aac.target",
 "iscsiNickname": "a_a"
```
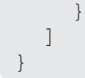

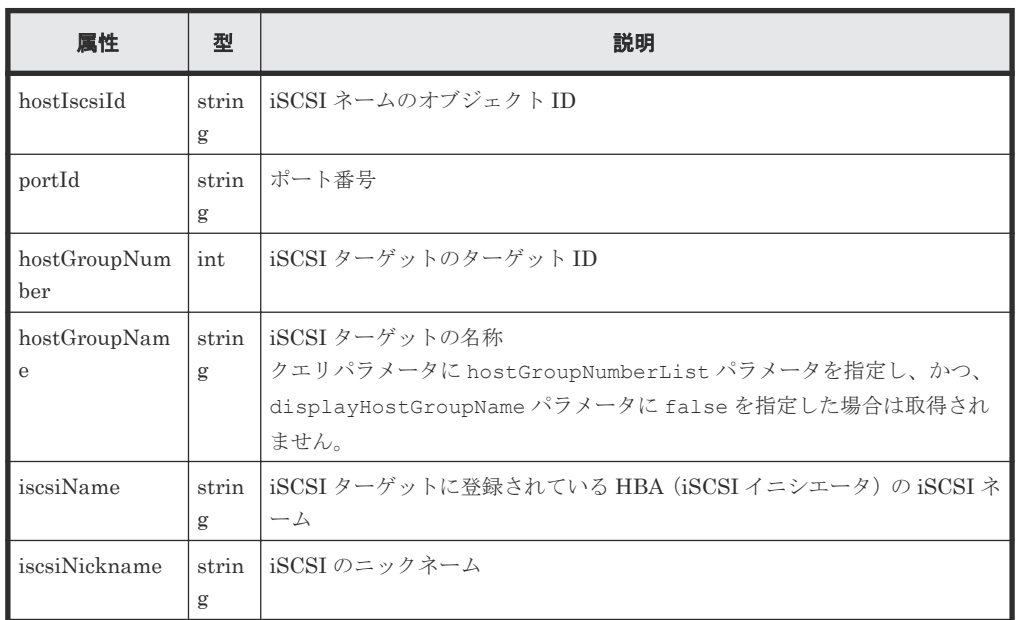

## ステータスコード

この操作のリクエストに対するステータスコードについては、HTTP ステータスコードの説明を参 照してください。

## コード例

```
curl -v -H "Accept:application/json" -H "Content-Type:application/json" -
H "Authorization:Session d7b673af189048468c5af9bcf3bbbb6f" -X GET 
"https://192.0.2.100/ConfigurationManager/v1/objects/host-iscsis?
portId=CL1-D&hostGroupNumber=1"
```
#### 関連参照

• 1.10 HTTP [ステータスコード](#page-33-0)

## **5.30** 特定の **iSCSI** ネームの情報を取得する

ポートと iSCSI ターゲットおよび iSCSI ネームを指定して、特定の iSCSI ネームの情報を取得し ます。

#### 実行権限

ストレージ管理者(参照)

#### リクエストライン

GET <ベース *URL* >/v1/objects/host-iscsis/<オブジェクト *ID* >

#### リクエストメッセージ

オブジェクト ID

iSCSI ネームの取得で取得した hostIscsiId の値を指定します。次に示す属性を連結した 形式でも指定できます。

```
<portId >,<hostGroupNumber >,<iscsiName >
```
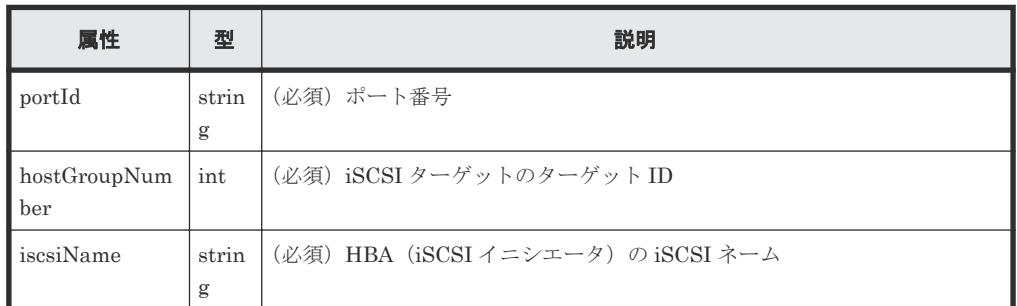

```
クエリパラメータ
```
なし。

ボディ

なし。

## レスポンスメッセージ

```
ボディ
```

```
\left\{ \right. "hostIscsiId": "CL1-D,1,iqn.1994-05.com.redhat%3A496799ba93",
 "portId": "CL1-D",
 "hostGroupNumber": 1,
 "hostGroupName": "1D-G00",
   "iscsiName": "iqn.1994-05.com.redhat:496799ba93",
   "iscsiNickname": "a_a"
}
```
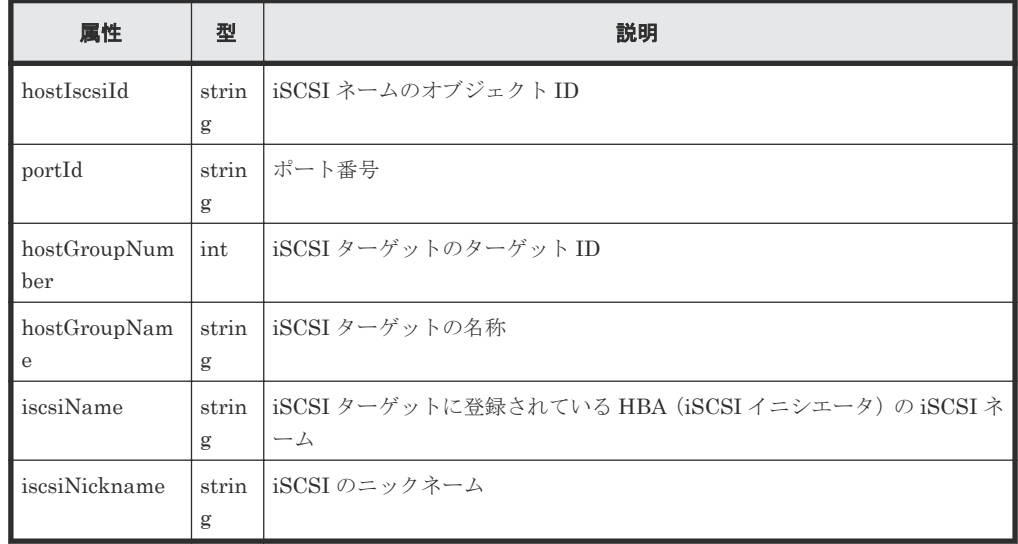

## ステータスコード

この操作のリクエストに対するステータスコードについては、HTTP ステータスコードの説明を参 照してください。

#### コード例

```
curl -v -H "Accept:application/json" -H "Content-Type:application/json" -
H "Authorization:Session d7b673af189048468c5af9bcf3bbbb6f" -X GET 
https://192.0.2.100/ConfigurationManager/v1/objects/host-iscsis/CL1-
D,1,iqn.1994-05.com.redhat%3A496799ba93
```
#### 関連参照

• 1.10 HTTP [ステータスコード](#page-33-0)

# **5.31 iSCSI** ターゲットに **iSCSI** ネームを登録する

指定したポートの iSCSI ターゲットに、イニシエータ側ホストの iSCSI ネームを登録します。

#### 実行権限

ストレージ管理者 (プロビジョニング)

## リクエストライン

POST <ベース *URL* >/v1/objects/host-iscsis

## リクエストメッセージ

オブジェクト ID なし。

クエリパラメータ なし。

ボディ

```
{
  "portId": "CL1-D",
  "hostGroupNumber": 1,
  "iscsiName": "iqn.myrestapiiscsi20150907"
}
```
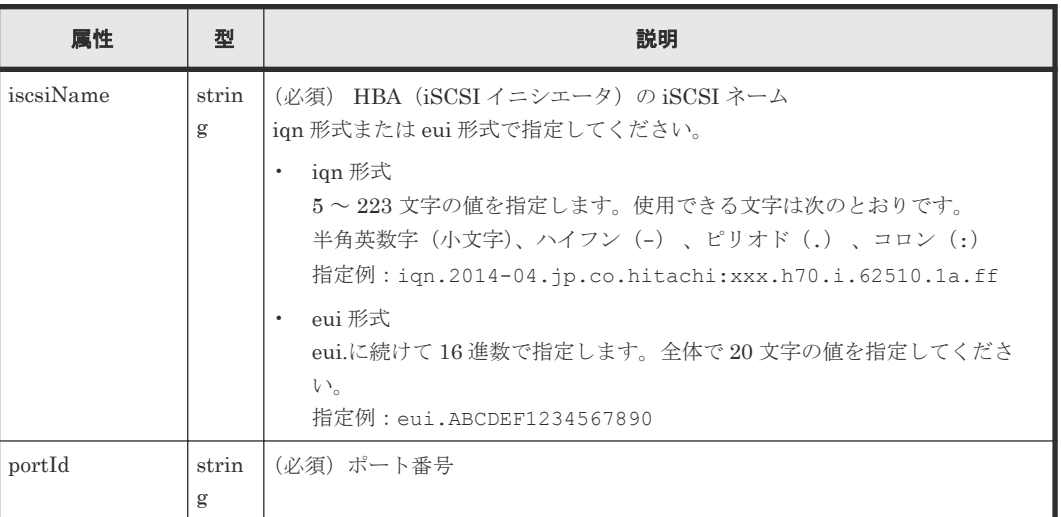

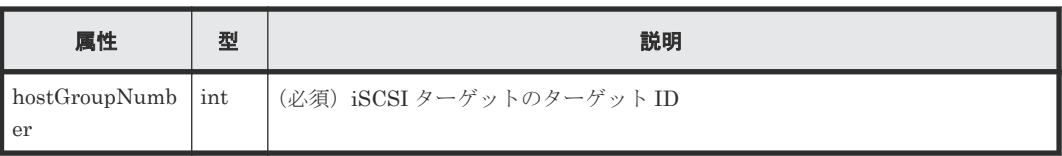

#### レスポンスメッセージ

ボディ

ジョブオブジェクトを返します。affectedResources 以外の属性については、ジョブオブ ジェクトの説明を参照してください。

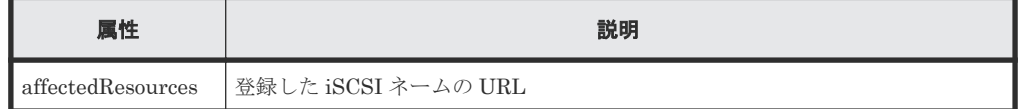

### ステータスコード

この操作のリクエストに対するステータスコードについては、HTTP ステータスコードの説明を参 照してください。

#### コード例

curl -v -H "Accept:application/json" -H "Content-Type:application/json" - H "Authorization:Session d7b673af189048468c5af9bcf3bbbb6f" -X POST - data-binary @./InputParameters.json https://192.0.2.100/ ConfigurationManager/v1/objects/host-iscsis

#### 関連参照

- 1.10 HTTP [ステータスコード](#page-33-0)
- 1.16 [ジョブオブジェクト](#page-38-0)
- 5.18 ホストグループまたは iSCSI [ターゲットの情報を取得する](#page-201-0)
- 5.29 iSCSI [ネームを取得する](#page-223-0)

# **5.32 iSCSI** ネームにニックネームを設定する

iSCSI ターゲットに登録されている iSCSI ネームに、ニックネームを設定します。すでに設定され ているニックネームを削除することもできます。

#### 実行権限

ストレージ管理者(プロビジョニング)

## リクエストライン

PATCH <ベース *URL* >/v1/objects/host-iscsis/<オブジェクト *ID* >

## リクエストメッセージ

オブジェクト ID

iSCSI ネームの情報取得で取得した hostIscsiId の値を指定します。次のように属性値を 連結した形式でも指定できます。

<*portId* >,<*hostGroupNumber* >,<*iscsiName* >

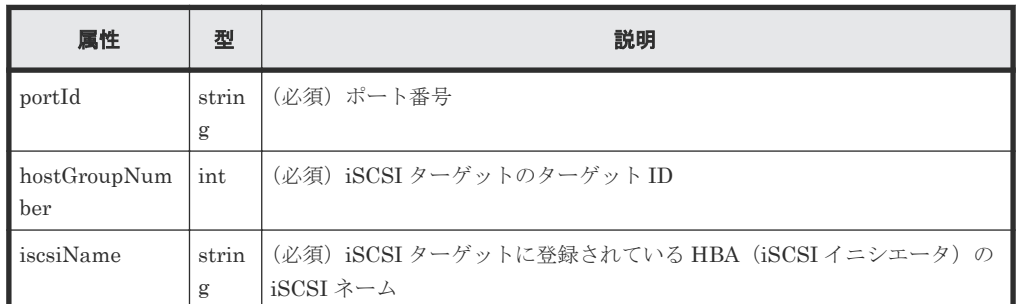

## クエリパラメータ

なし。

## ボディ

iSCSI ネームにニックネームを設定する場合

{ "iscsiNickname": "REST\_API\_Testing" }

iSCSI ネームからニックネームを削除する場合

```
{
  "iscsiNickname": ""
}
```
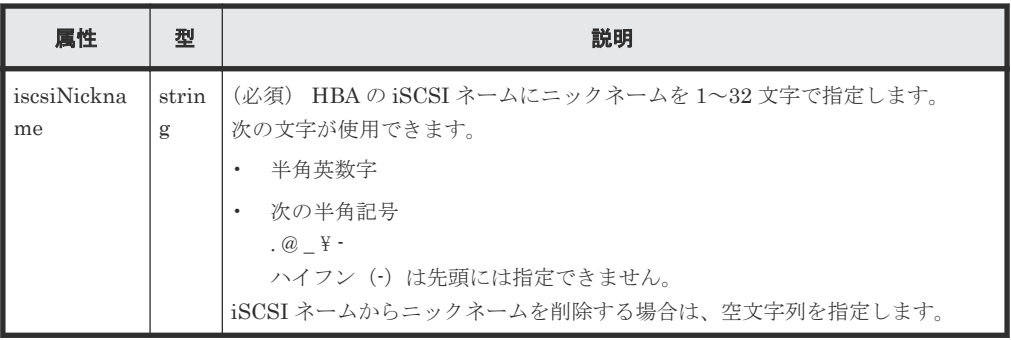

## レスポンスメッセージ

ボディ

ジョブオブジェクトを返します。affectedResources 以外の属性については、ジョブオブ ジェクトの説明を参照してください。

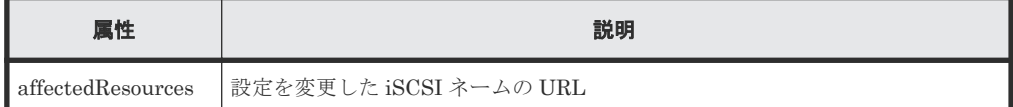

## **Action** テンプレート

なし。

#### ステータスコード

この操作のリクエストに対するステータスコードについては、HTTP ステータスコードの説明を参 照してください。

## コード例

```
curl -v -H "Accept:application/json" -H "Content-Type:application/json" -
H "Authorization:Session d7b673af189048468c5af9bcf3bbbb6f" -X PATCH --
data-binary @./InputParameters.json https://192.0.2.100/
ConfigurationManager/v1/objects/host-iscsis/CL1-B,0,iqn.20150907
```
#### 関連参照

- 1.10 HTTP [ステータスコード](#page-33-0)
- 1.16 [ジョブオブジェクト](#page-38-0)
- 5.29 iSCSI [ネームを取得する](#page-223-0)

## **5.33 iSCSI** ターゲットから **iSCSI** ネームを削除する

指定したポートの iSCSI ターゲットから HBA (iSCSI イニシエータ)の iSCSI ネームを削除しま す。

### 実行権限

ストレージ管理者 (プロビジョニング)

#### リクエストライン

DELETE <ベース *URL* >/v1/objects/host-iscsis/<オブジェクト *ID* >

## リクエストメッセージ

#### オブジェクト ID

iSCSI ネームの取得で取得した hostIscsiId の値を指定します。次に示す属性を連結した 形式でも指定できます。

<*portId* >,<*hostGroupNumber* >,<*iscsiName* >

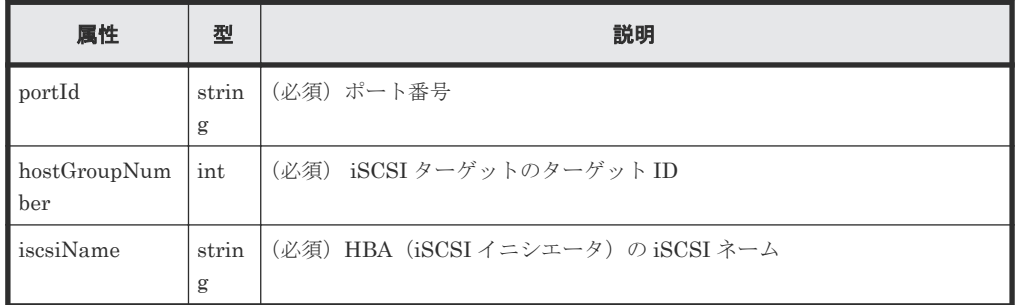

```
クエリパラメータ
```
なし。

ボディ

なし。

#### <span id="page-231-0"></span>レスポンスメッセージ

ボディ

ジョブオブジェクトを返します。affectedResources 以外の属性については、ジョブオブ ジェクトの説明を参照してください。

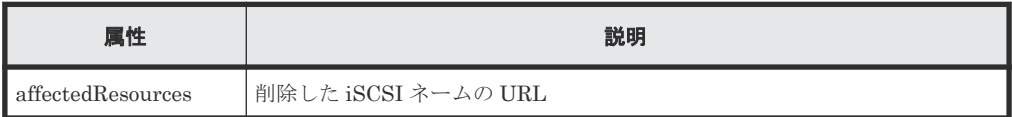

#### ステータスコード

この操作のリクエストに対するステータスコードについては、HTTP ステータスコードの説明を参 照してください。

#### コード例

```
curl -v -H "Accept:application/json" -H "Content-Type:application/json" -
H "Authorization: Session d7b673af189048468c5af9bcf3bbbb6f" -X DELETE
https://192.0.2.100/ConfigurationManager/v1/objects/host-iscsis/CL1-
D,1,iqn.myrestapiiscsi20150907
```
#### 関連参照

- 1.10 HTTP [ステータスコード](#page-33-0)
- 1.16 [ジョブオブジェクト](#page-38-0)
- 5.29 iSCSI [ネームを取得する](#page-223-0)

# **5.34 CHAP** ユーザの情報を取得する

ポートと iSCSI ターゲットを指定して、iSCSI ターゲットに設定されている CHAP ユーザの情報 を取得します。iSCSI ターゲットの名称または CHAP ユーザ名に半角スペースが含まれている場 合、CHAP ユーザ名の情報は取得できません。

#### 実行権限

ストレージ管理者(参照)

## リクエストライン

GET <ベース *URL* >/v1/objects/chap-users

## リクエストメッセージ

オブジェクト ID なし。

クエリパラメータ

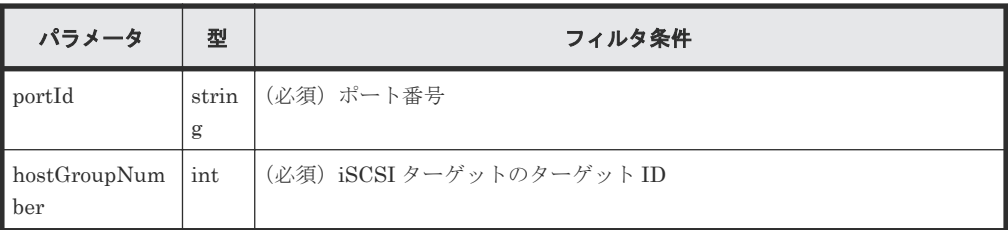

ボディ

なし。

## レスポンスメッセージ

```
ボディ
```

```
\overline{\mathcal{A}} "data": [
 \left\{\begin{array}{ccc} & & \\ & & \end{array}\right\} "chapUserId": "CL1-D,0,INI,TESTing",
  "portId": "CL1-D",
  "hostGroupNumber": 0,
  "hostGroupName": "1D-G00",
  "chapUserName": "TESTing",
        "wayOfChapUser": "INI"
      },
      {
        "chapUserId": "CL1-D,0,TAR,mychap",
  "portId": "CL1-D",
  "hostGroupNumber": 0,
  "hostGroupName": "1D-G00",
  "chapUserName": "mychap",
  "wayOfChapUser": "TAR"
     }
   ]
}
```
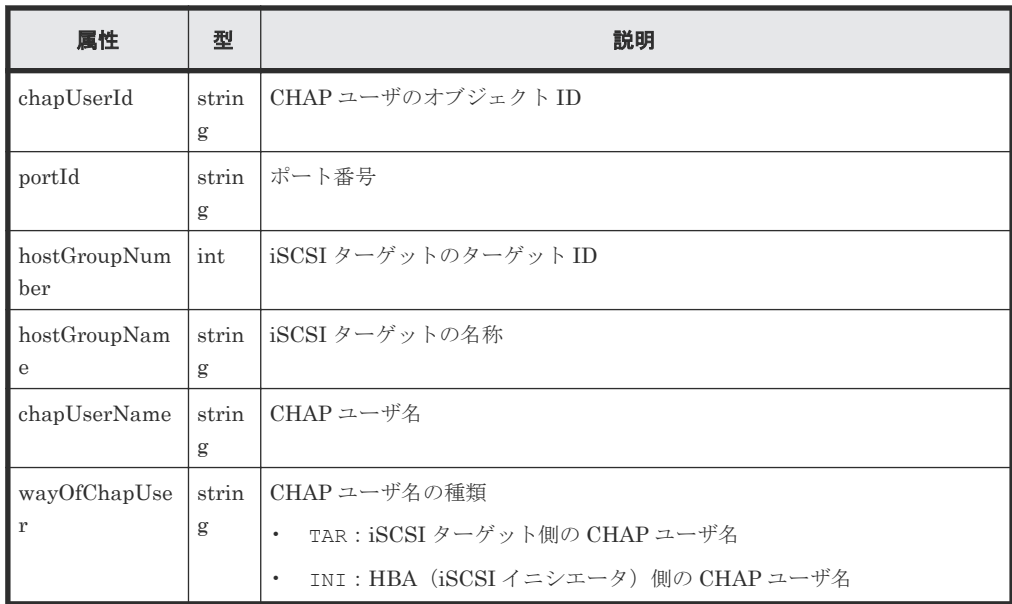

## ステータスコード

この操作のリクエストに対するステータスコードについては、HTTP ステータスコードの説明を参 照してください。

#### コード例

```
curl -v -H "Accept:application/json" -H "Content-Type:application/json" -
H "Authorization:Session d7b673af189048468c5af9bcf3bbbb6f" -X GET 
"https://192.0.2.100/ConfigurationManager/v1/objects/chap-users?
portId=CL1-D&hostGroupNumber=0"
```
#### 関連参照

• 1.10 HTTP [ステータスコード](#page-33-0)

# **5.35** 特定の **CHAP** ユーザの情報を取得する

指定した CHAP ユーザの情報を取得します。iSCSI ターゲットの名称または CHAP ユーザ名に半 角スペースが含まれている場合、CHAP ユーザ名の情報は取得できません。

#### 実行権限

ストレージ管理者(参照)

#### リクエストライン

GET <ベース *URL* >/v1/objects/chap-users/<オブジェクト *ID* >

#### リクエストメッセージ

オブジェクト ID

CHAP ユーザの情報取得で取得した chapUserId の値を指定します。次に示す属性値を連結 した形式でも指定できます。

<*portId* >,<*hostGroupNumber* >,<*wayOfChapUser* >,<*chapUserName* >

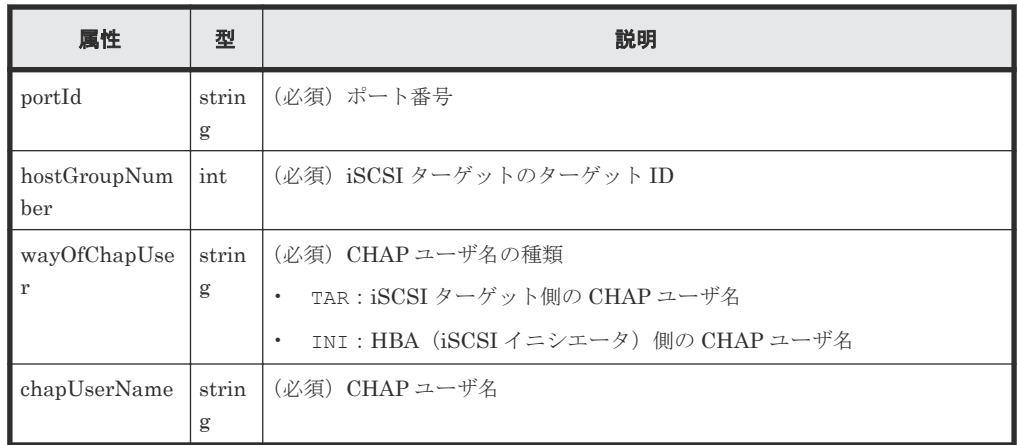

クエリパラメータ

なし。

ボディ

なし。

### レスポンスメッセージ

ボディ

```
{
  "chapUserId": "CL1-D,0,INI,mychap",
  "portId": "CL1-D",
  "hostGroupNumber": 0,
 "hostGroupName": "1D-G00",
 "chapUserName": "mychap",
  "wayOfChapUser": "INI"
}
```
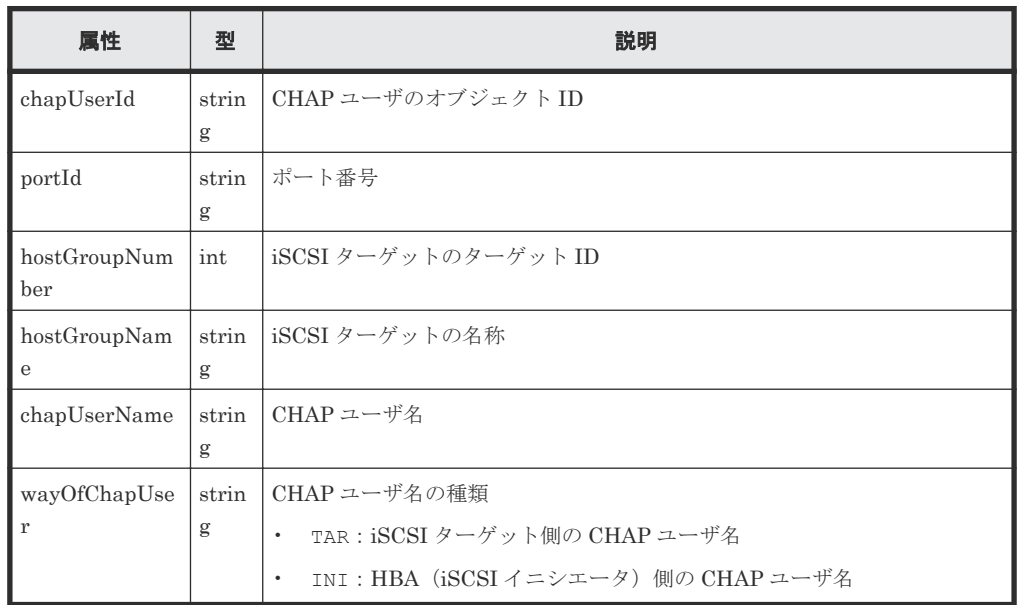

## ステータスコード

この操作のリクエストに対するステータスコードについては、HTTP ステータスコードの説明を参 照してください。

## コード例

```
curl -v -H "Accept:application/json" -H "Content-Type:application/json" -
H "Authorization:Session d7b673af189048468c5af9bcf3bbbb6f" -X GET 
https://192.0.2.100/ConfigurationManager/v1/objects/chap-users/CL1-
D,0,INI,mychap
```
#### 関連参照

• 1.10 HTTP [ステータスコード](#page-33-0)

## **5.36 iSCSI** ターゲットに **CHAP** ユーザ名を設定する

iSCSI ターゲットに、CHAP ユーザ名を設定します。iSCSI ターゲット側の CHAP ユーザ名と iSCSI ターゲットに接続されているホスト(iSCSI イニシエータ)側の CHAP ユーザ名の 2 種類の CHAP ユーザ名を設定できます。

#### 実行権限

ストレージ管理者 (プロビジョニング)

#### リクエストライン

POST <ベース *URL* >/v1/objects/chap-users

## リクエストメッセージ

オブジェクト ID なし。 クエリパラメータ なし。

#### ボディ

iSCSI ターゲット側の CHAP ユーザ名を設定する場合のコード例を次に示します。

```
{
  "chapUserName": "MyRESTChapUser",
  "portId": "CL1-D",
  "hostGroupNumber": 1,
  "wayOfChapUser": "TAR"
}
```
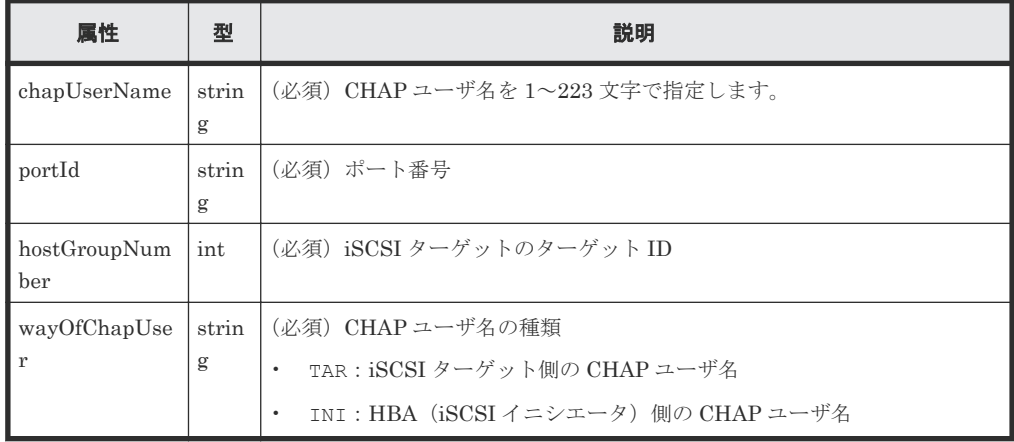

### レスポンスメッセージ

ボディ

ジョブオブジェクトを返します。affectedResources 以外の属性については、ジョブオブ ジェクトの説明を参照してください。

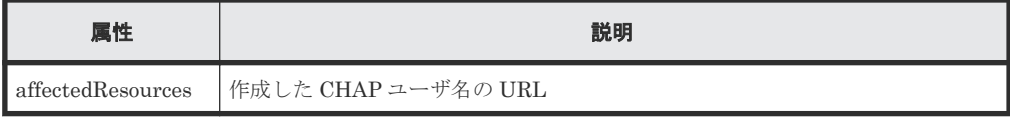

### ステータスコード

この操作のリクエストに対するステータスコードについては、HTTP ステータスコードの説明を参 照してください。

## コード例

curl -v -H "Accept:application/json" -H "Content-Type:application/json" - H "Authorization:Session d7b673af189048468c5af9bcf3bbbb6f" -X POST --

## 関連参照

- 1.10 HTTP [ステータスコード](#page-33-0)
- 1.16 [ジョブオブジェクト](#page-38-0)
- 5.18 ホストグループまたは iSCSI [ターゲットの情報を取得する](#page-201-0)
- 5.34 CHAP [ユーザの情報を取得する](#page-231-0)

# **5.37 CHAP** ユーザにシークレットパスワードを設定する

指定した CHAP ユーザにシークレットパスワードを設定します。指定した CHAP ユーザにすでに シークレットパスワードが設定されている場合は上書きします。

#### 実行権限

ストレージ管理者 (プロビジョニング)

### リクエストライン

PATCH <ベース *URL* >/v1/objects/chap-users/<オブジェクト *ID* >

## リクエストメッセージ

オブジェクト ID

CHAP ユーザの情報取得で取得した chapUserId の値を指定します。次に示す属性値を連結 した形式でも指定できます。

<*portId* >,<*hostGroupNumber* >,<*wayOfChapUser* >,<*chapUserName* >

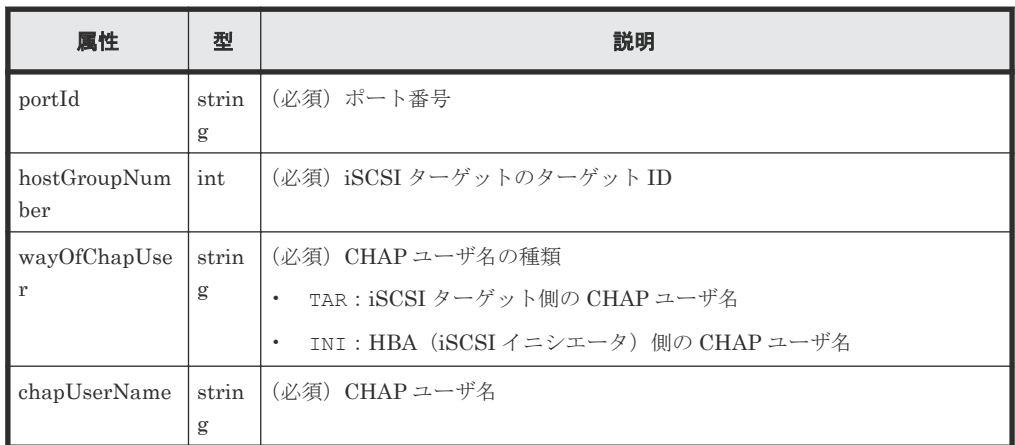

クエリパラメータ

なし。

ボディ

CHAP ユーザにシークレットパスワードを設定する場合

{ "chapPassword": "TopSecretForMyChap"

CHAP ユーザのシークレットパスワードをリセットする場合

{ "chapPassword": ""

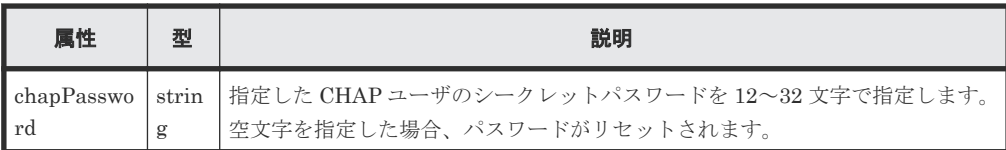

## レスポンスメッセージ

ボディ

}

}

ジョブオブジェクトを返します。affectedResources 以外の属性については、ジョブオブ ジェクトの説明を参照してください。

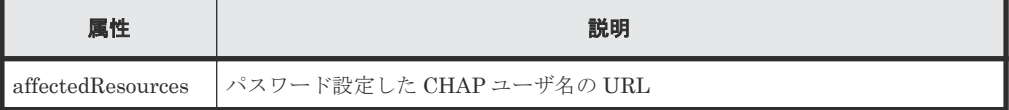

#### **Action** テンプレート

なし。

## ステータスコード

この操作のリクエストに対するステータスコードについては、HTTP ステータスコードの説明を参 照してください。

## コード例

```
curl -v -H "Accept:application/json" -H "Content-Type:application/json" -
H "Authorization:Session d7b673af189048468c5af9bcf3bbbb6f" -X PATCH --
data-binary @./InputParameters.json https://192.0.2.100/
ConfigurationManager/v1/objects/chap-users/CL1-D,1,TAR,MyRESTChapUser
```
## 関連参照

- 1.10 HTTP [ステータスコード](#page-33-0)
- 1.16 [ジョブオブジェクト](#page-38-0)
- 5.34 CHAP [ユーザの情報を取得する](#page-231-0)

## **5.38 iSCSI** ターゲットから **CHAP** ユーザ名を削除する

iSCSI ターゲットに設定されている CHAP ユーザ名を削除します。

238 **238** インティング エンジェームの割り当て

#### 実行権限

ストレージ管理者(プロビジョニング)

### リクエストライン

DELETE <ベース *URL* >/v1/objects/chap-users/<オブジェクト *ID* >

#### リクエストメッセージ

オブジェクト ID

CHAP ユーザの情報取得で取得した chapUserId の値を指定します。次に示す属性値を連結 した形式でも指定できます。

<*portId* >,<*hostGroupNumber* >,<*wayOfChapUser* >,<*chapUserName* >

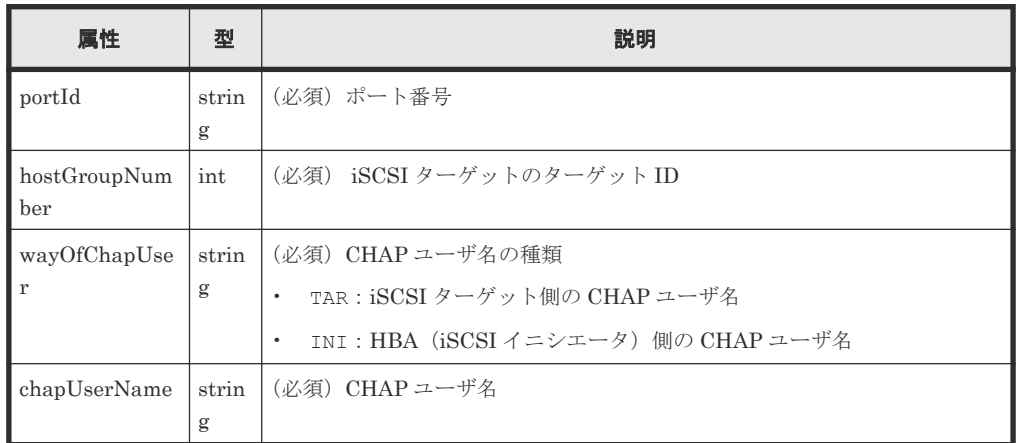

クエリパラメータ

なし。

ボディ

なし。

#### レスポンスメッセージ

## ボディ

ジョブオブジェクトを返します。affectedResources 以外の属性については、ジョブオブ ジェクトの説明を参照してください。

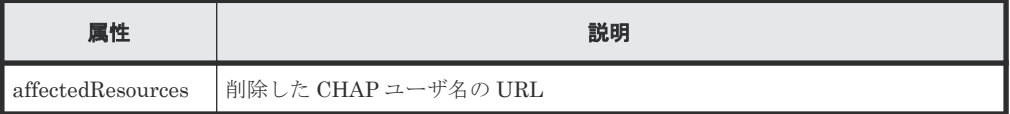

## ステータスコード

この操作のリクエストに対するステータスコードについては、HTTP ステータスコードの説明を参 照してください。

#### <span id="page-239-0"></span>コード例

```
curl -v -H "Accept:application/json" -H "Content-Type:application/json" -
H "Authorization:Session d7b673af189048468c5af9bcf3bbbb6f" -X DELETE 
https://192.0.2.100/ConfigurationManager/v1/objects/chap-users/CL1-
D,1,TAR,MyRESTChapUser
```
## 関連参照

- 1.10 HTTP [ステータスコード](#page-33-0)
- 1.16 [ジョブオブジェクト](#page-38-0)
- 5.34 CHAP [ユーザの情報を取得する](#page-231-0)

## **5.39 LU** パスの情報を取得する

ポートのホストグループまたは iSCSI ターゲットに定義されている LU パスの情報を取得します。

#### 実行権限

ストレージ管理者(参照)

### リクエストライン

GET <ベース *URL* >/v1/objects/luns

#### リクエストメッセージ

オブジェクト ID なし。

クエリパラメータ

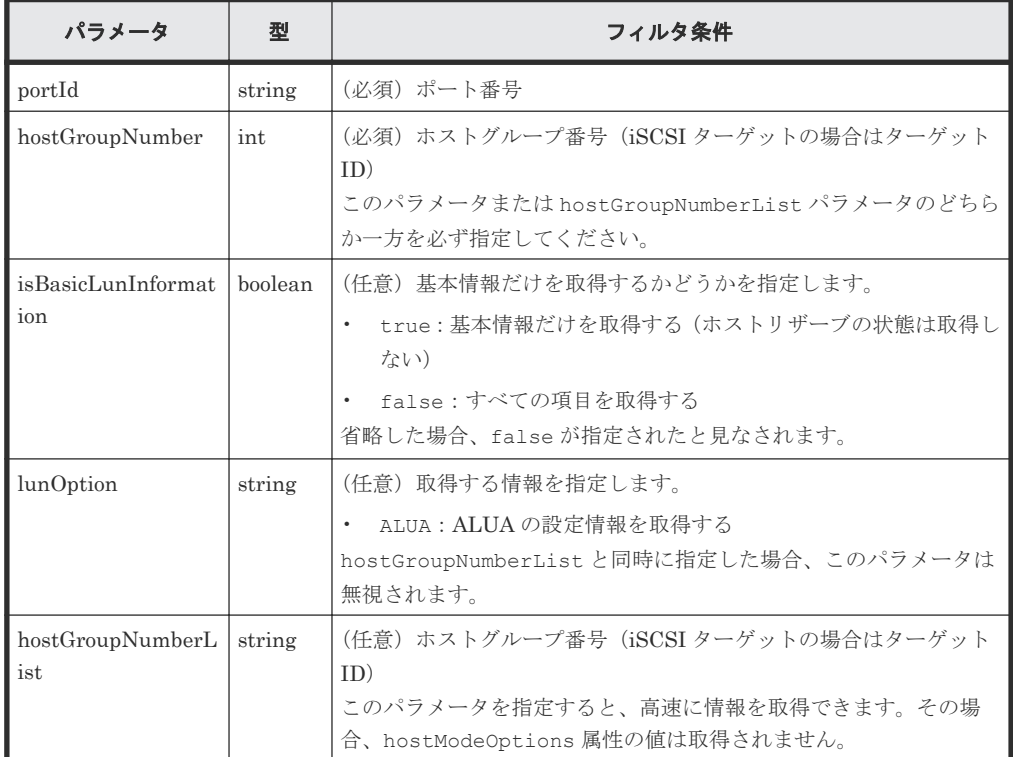

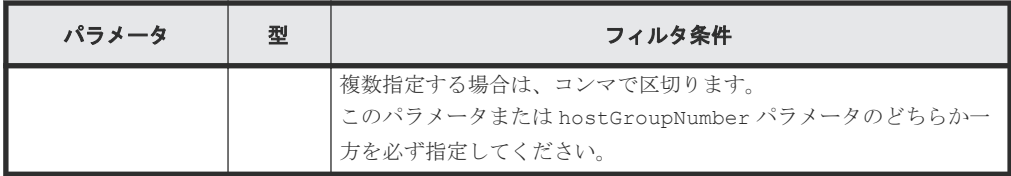

ボディ

なし。

## レスポンスメッセージ

ボディ

基本情報だけを取得した場合の出力例を次に示します。

```
\left\{ \right. "data": [
\left\{\begin{array}{ccc} & & \\ & & \end{array}\right\} "lunId": "CL1-A,1,1",
 "portId": "CL1-A",
 "hostGroupNumber": 1,
       "hostMode": "LINUX/IRIX",
 "lun": 1,
 "ldevId": 1,
        "isCommandDevice": false
     },
     {
 "lunId": "CL1-A,1,2",
 "portId": "CL1-A",
 "hostGroupNumber": 1,
        "hostMode": "LINUX/IRIX",
 "lun": 2,
 "ldevId": 2,
        "isCommandDevice": false
     }
  ]
}
```
すべての項目を取得した場合の出力例を次に示します。

```
\{ "data": [
   \{ "lunId": "CL1-A,1,1",
 "portId": "CL1-A",
 "hostGroupNumber": 1,
      "hostMode": "LINUX/IRIX",
 "lun": 1,
 "ldevId": 1,
       "isCommandDevice": false,
       "luHostReserve": {
        "openSystem": false,
        "persistent": false,
        "pgrKey": false,
"mainframe": false,
 "acaReserve": false
      }
    }
  ]
}
```
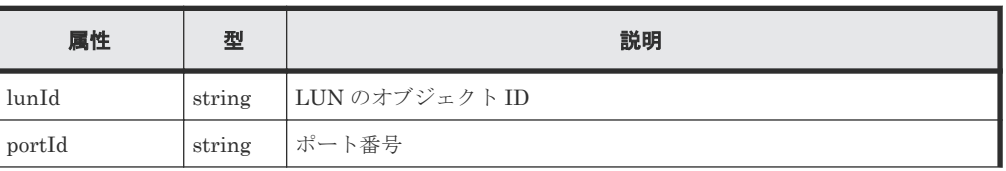

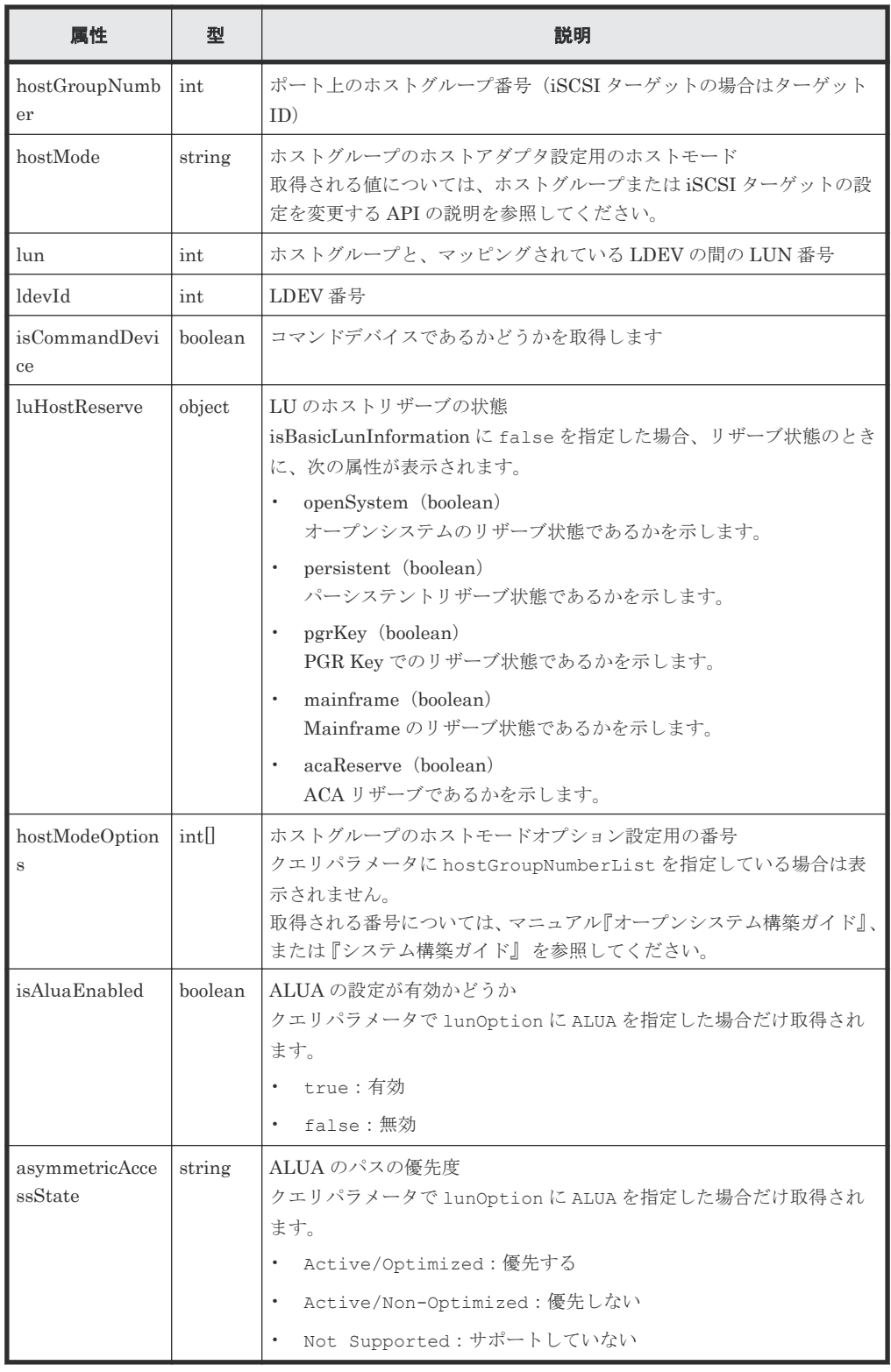

## ステータスコード

この操作のリクエストに対するステータスコードについては、HTTP ステータスコードの説明を参 照してください。

#### コード例

基本情報だけを取得する場合

```
curl -v -H "Accept:application/json" -H "Content-Type:application/json" -
H "Authorization:Session d7b673af189048468c5af9bcf3bbbb6f" -X GET 
"https://192.0.2.100/ConfigurationManager/v1/objects/luns?portId=CL1-
A&hostGroupNumber=1&isBasicLunInformation=true"
```
すべての項目を取得する場合

```
curl -v -H "Accept:application/json" -H "Content-Type:application/json" -
H "Authorization:Session d7b673af189048468c5af9bcf3bbbb6f" -X GET 
"https://192.0.2.100/ConfigurationManager/v1/objects/luns?portId=CL1-
A&hostGroupNumber=1"
```
#### 関連参照

- 1.10 HTTP [ステータスコード](#page-33-0)
- 5.22 ホストグループまたは iSCSI [ターゲットの設定を変更する](#page-213-0)

## **5.40** 特定の **LU** パスの情報を取得する

指定した LU パスの情報を取得します。

#### 実行権限

ストレージ管理者(参照)

#### リクエストライン

GET <ベース *URL* >/v1/objects/luns/<オブジェクト *ID* >

#### リクエストメッセージ

オブジェクト ID

LU パスの情報取得で取得した lunId の値を指定します。次に示す属性値を連結した形式で も指定できます。

<*portId* >,<*hostGroupNumber* >,<*lun* >

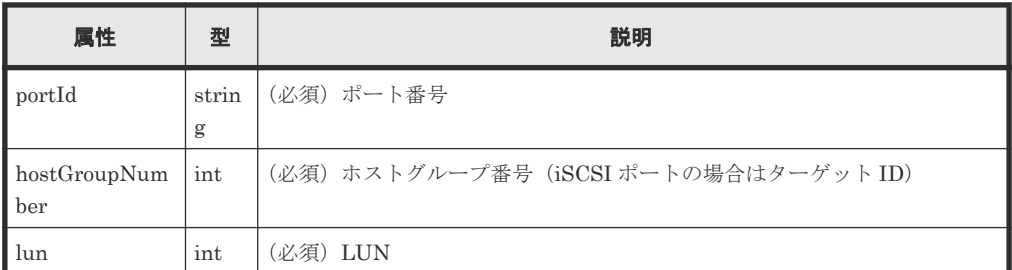

```
クエリパラメータ
```
なし。

ボディ なし。

## レスポンスメッセージ

```
ボディ
```

```
\overline{\mathcal{A}} "lunId": "CL1-A,1,1",
  "portId": "CL1-A",
  "hostGroupNumber": 1,
  "hostMode": "LINUX/IRIX",
  "lun": 1,
  "ldevId": 1,
   "isCommandDevice": false,
  "luHostReserve": {
  "openSystem": false,
  "persistent": false,
  "pgrKey": false,
 "mainframe": false,
  "acaReserve": false
   },
   "hostModeOptions": [
 2, 6
  \, ] \, \,}
```
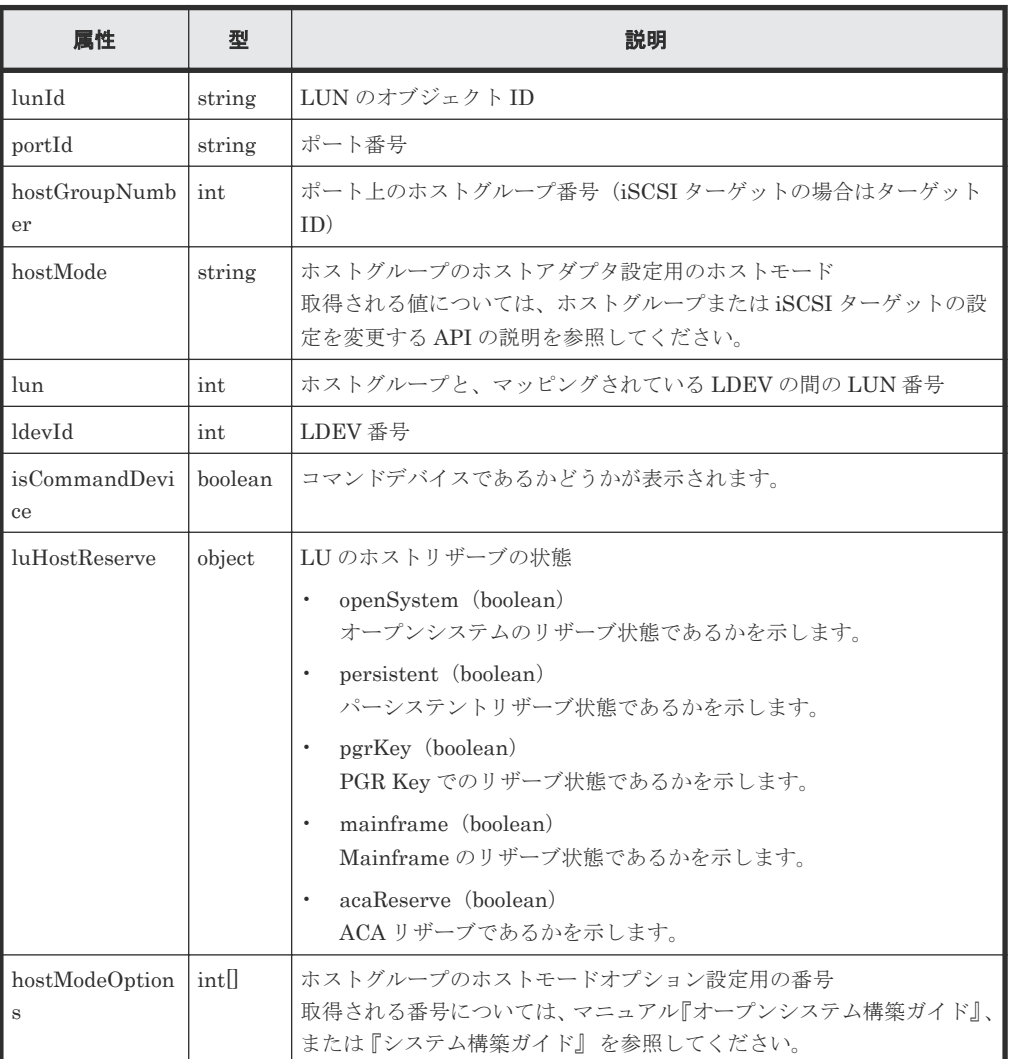

#### ステータスコード

この操作のリクエストに対するステータスコードについては、HTTP ステータスコードの説明を参 照してください。

## コード例

```
curl -v -H "Accept:application/json" -H "Content-Type:application/json" -
H "Authorization:Session d7b673af189048468c5af9bcf3bbbb6f" -X GET
https://192.0.2.100/ConfigurationManager/v1/objects/luns/CL1-A,1,1
```
#### 関連参照

- 1.10 HTTP [ステータスコード](#page-33-0)
- 5.22 ホストグループまたは iSCSI [ターゲットの設定を変更する](#page-213-0)

## **5.41** 指定したホストへ **ping** コマンドを送信する

指定した iSCSI ポートからホストへ ping コマンドを送信して、ストレージシステムとホストの接 続状態を確認します。

#### 実行権限

ストレージ管理者(参照)

#### リクエストライン

POST <ベース *URL* >/v1/objects/ports/<オブジェクト *ID* >/actions/ping/invoke

#### リクエストメッセージ

## オブジェクト ID

ポートの情報取得で取得した portId の値を指定します。

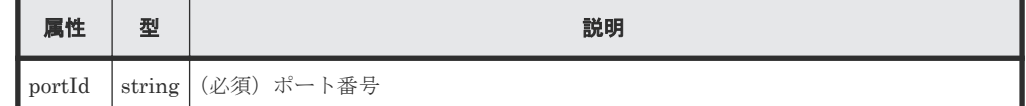

クエリパラメータ

なし。

ボディ

```
{
 "parameters" : {
 "ipAddress" : "192.168.0.100"
  }
}
```
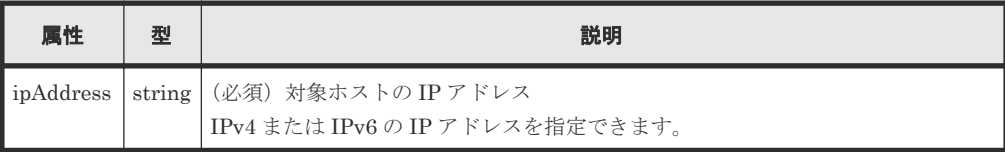

#### レスポンスメッセージ

ボディ

```
{
     "transmittedPackets": 5,
     "receivedPackets": 5
}
```
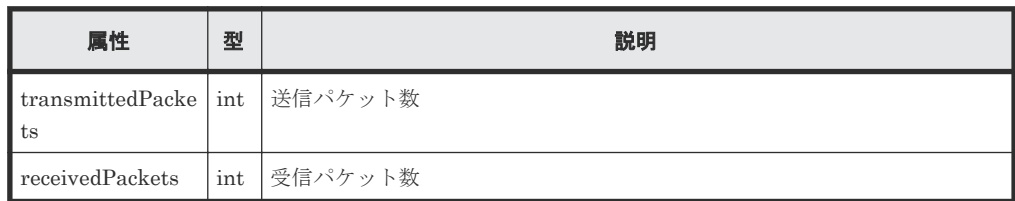

## **Action** テンプレート

なし。

## ステータスコード

この操作のリクエストに対するステータスコードの意味を次に示します。そのほかのステータスコ ードについては、HTTP ステータスコードの説明を参照してください。

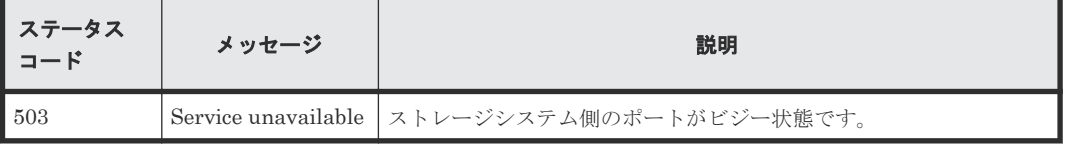

#### コード例

```
curl -v -H "Accept:application/json" -H "Content-Type:application/json" -
H "Authorization:Session d7b673af189048468c5af9bcf3bbbb6f" -X POST --
data-binary @./InputParameters.json https://192.0.2.100/
ConfigurationManager/v1/objects/ports/CL1-A/actions/ping/invoke
```
#### 関連参照

• 1.10 HTTP [ステータスコード](#page-33-0)

## **5.42 LU** パスを設定する

指定したポートのホストグループまたは iSCSI ターゲットにある LUN に LDEV をマッピングし て、LU パスを設定します。

## 実行権限

ストレージ管理者 (プロビジョニング)

## リクエストライン

```
POST <ベース URL >/v1/objects/luns
```
## リクエストメッセージ

```
オブジェクト ID
  なし。
クエリパラメータ
  なし。
ボディ
```
LUN を指定して LU パスを設定する場合のコード例を次に示します。

```
{
  "portIds": ["CL1-A","CL2-A"],
  "hostGroupNumber": 1,
  "ldevId": 64,
  "lun": 12
}
```
LUN を指定しないで LU パスを設定する場合のコード例を次に示します。

```
{
  "portId": "CL1-A",
  "hostGroupNumber": 1,
  "ldevId": 64
}
```
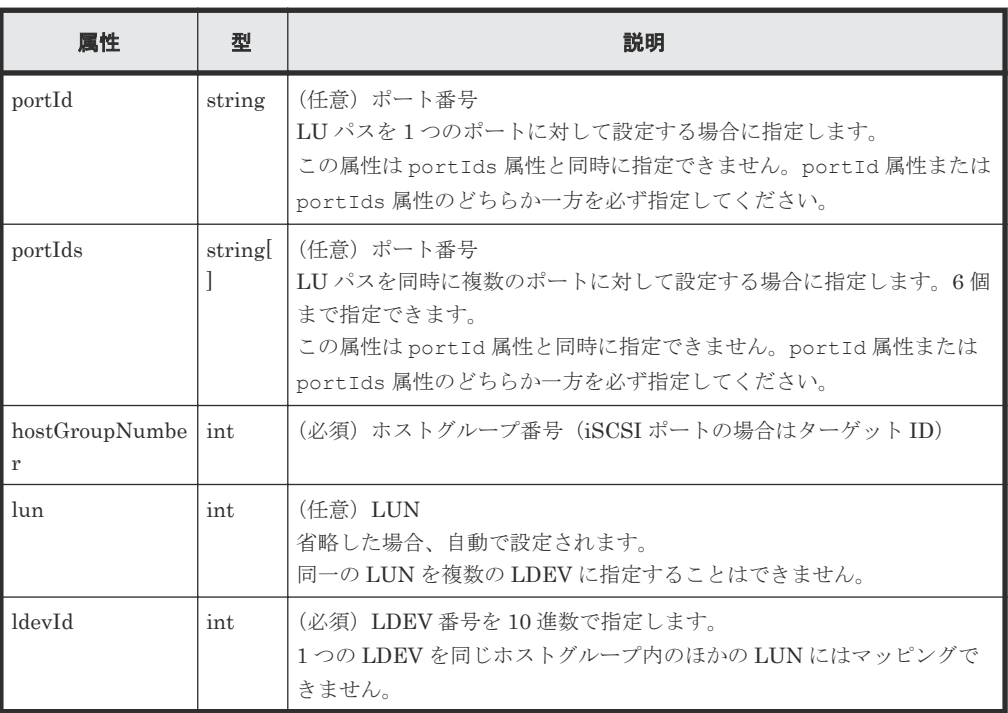

ホストモードオプション 60 が有効なホストグループの場合、portId を指定して lun を省略 すると、LUN の自動設定が失敗するおそれがあります。この場合、portIds を指定して実行 してください。

## レスポンスメッセージ

ボディ

ジョブオブジェクトを返します。affectedResources 以外の属性については、ジョブオブ ジェクトの説明を参照してください。

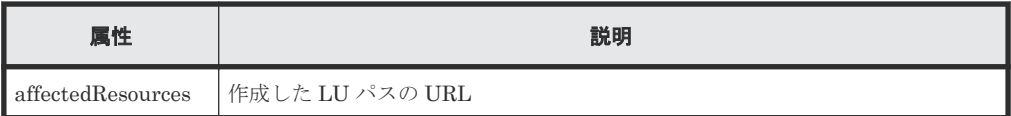

## ステータスコード

この操作のリクエストに対するステータスコードについては、HTTP ステータスコードの説明を参 照してください。

#### コード例

```
curl -v -H "Accept:application/json" -H "Content-Type:application/json" -
H "Authorization:Session d7b673af189048468c5af9bcf3bbbb6f" -X POST --
data-binary @./InputParameters.json https://192.0.2.100/
ConfigurationManager/v1/objects/luns
```
#### 関連参照

- 1.10 HTTP [ステータスコード](#page-33-0)
- 1.16 [ジョブオブジェクト](#page-38-0)
- 5.39 LU [パスの情報を取得する](#page-239-0)

## **5.43 ALUA** のパスの優先度を設定する

クロスパス構成の global-active device(ファイバチャネル接続)の場合に、ALUA を使用すると、 ホストとストレージシステムのパスの優先度を指定できます。

#### 実行権限

ストレージ管理者 (プロビジョニング)

#### リクエストライン

POST <ベース *URL* >/v1/services/lun-service/actions/change-asymmetricaccess-state/invoke

## リクエストメッセージ

オブジェクト ID なし。 クエリパラメータ なし。

## ボディ

```
{
  "parameters": {
    "portId" : "CL1-A",
 "hostGroupNumber" : 1,
 "asymmetricAccessState" : "Active/Optimized"
  }
}
```
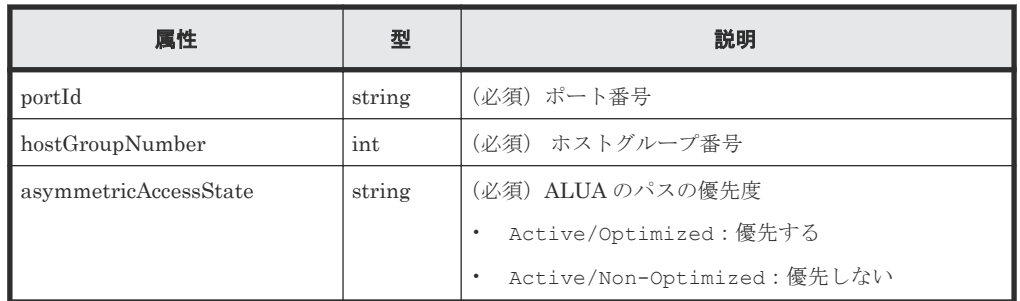

#### レスポンスメッセージ

ボディ

ジョブオブジェクトを返します。affectedResources 以外の属性については、ジョブオブ ジェクトの説明を参照してください。

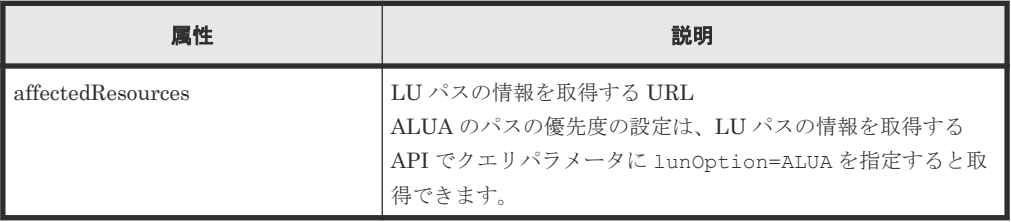

## **Action** テンプレート

なし。

#### ステータスコード

この操作のリクエストに対するステータスコードについては、HTTP ステータスコードの説明を参 照してください。

#### コード例

```
curl -v -H "Accept:application/json" -H "Content-Type:application/json" -
H "Authorization:Session d7b673af189048468c5af9bcf3bbbb6f" -X POST
data-binary @./InputParameters.json https://192.0.2.100/
ConfigurationManager/v1/services/lun-service/actions/change-asymmetric-
access-state/invoke
```
## **5.44 LU** パスを削除する

指定したポートのホストグループまたは iSCSI ターゲットに定義されている LU パスを削除しま す。

#### 実行権限

ストレージ管理者 (プロビジョニング)

## リクエストライン

DELETE <ベース *URL* >/v1/objects/luns/<オブジェクト *ID* >

## リクエストメッセージ

オブジェクト ID

LU パスの情報取得で取得した lunId の値を指定します。次に示す属性値を連結した形式で も指定できます。

<*portId* >,<*hostGroupNumber* >,<*lun* >

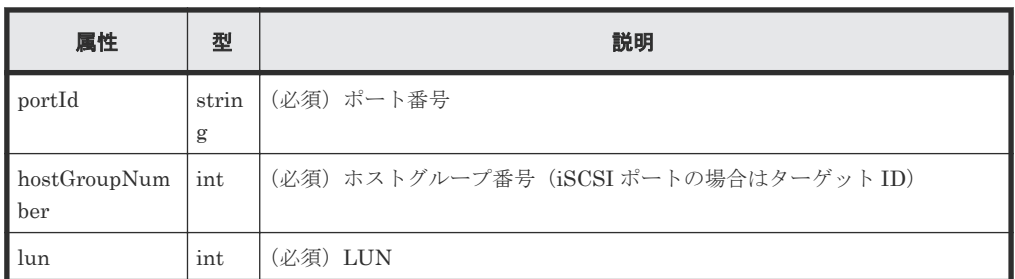

クエリパラメータ

なし。

ボディ

なし。

## レスポンスメッセージ

ボディ

ジョブオブジェクトを返します。affectedResources 以外の属性については、ジョブオブ ジェクトの説明を参照してください。

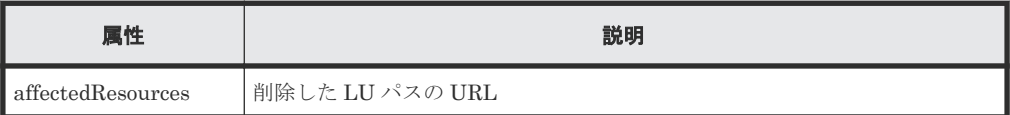

#### ステータスコード

この操作のリクエストに対するステータスコードについては、HTTP ステータスコードの説明を参 照してください。

#### コード例

curl -v -H "Accept:application/json" -H "Content-Type:application/json" - Mathorization:Session d7b673af189048468c5af9bcf3bbbb6f" -X DELETE https://192.0.2.100/ConfigurationManager/v1/objects/luns/CL1-A,1,64

#### 関連参照

- 1.10 HTTP [ステータスコード](#page-33-0)
- 1.16 [ジョブオブジェクト](#page-38-0)
- 5.39 LU [パスの情報を取得する](#page-239-0)

# **5.45** コマンドデバイスを設定する

指定した LDEV にコマンドデバイスを設定・解除します。また、コマンドデバイスの属性を変更し ます。

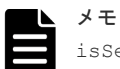

isSecurityEnabled 属性、isUserAuthenticationEnabled 属性または isDeviceGroupDefinitionEnabled 属性を省略して実行した場合、実行前の設定が有効でも、実行後には 設定が無効になります。コマンドデバイスの属性を変更する場合、設定が意図せず無効にならないように指定し てください。

### 実行権限

ストレージ管理者(プロビジョニング)

## リクエストライン

```
POST <ベース URL >/v1/objects/ldevs/<オブジェクト ID >/actions/set-as-
command-device/invoke
```
## リクエストメッセージ

オブジェクト ID

ボリュームの情報取得で取得した ldevId の値を指定します。

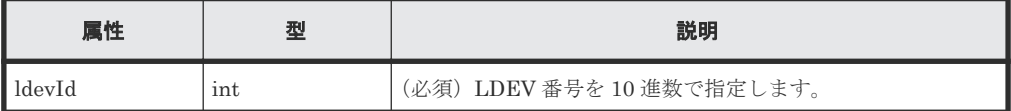

クエリパラメータ

なし。

#### ボディ

コマンドデバイスを設定する場合のコード例を次に示します。

```
{
  "parameters": {
     "isCommandDevice": true
   }
}
```
コマンドデバイスの設定、セキュリティの設定、ユーザ認証およびデバイスグループ情報認証 を設定する場合のコード例を次に示します。

```
{
  "parameters": {
 "isCommandDevice": true,
 "isSecurityEnabled": true,
    "isUserAuthenticationEnabled": true,
    "isDeviceGroupDefinitionEnabled": true
  }
}
```
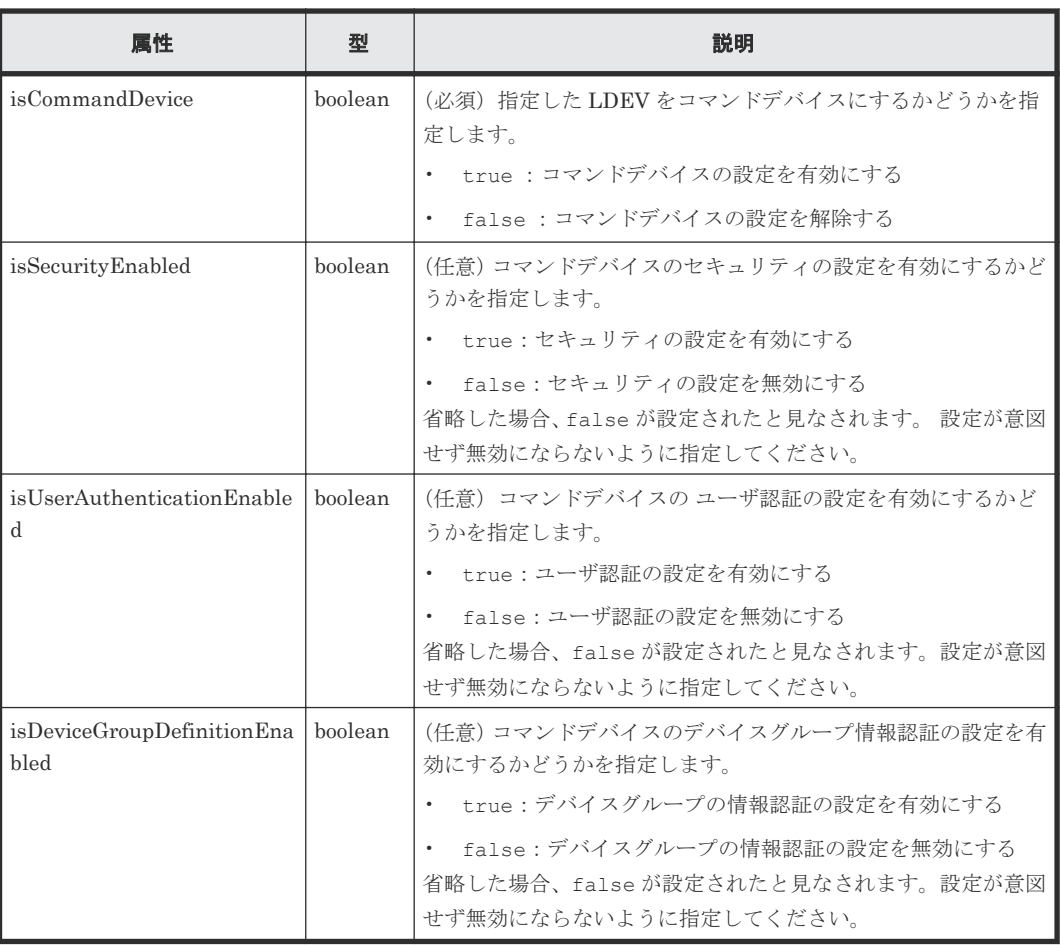

## レスポンスメッセージ

ボディ

ジョブオブジェクトを返します。affectedResources 以外の属性については、ジョブオブ ジェクトの説明を参照してください。

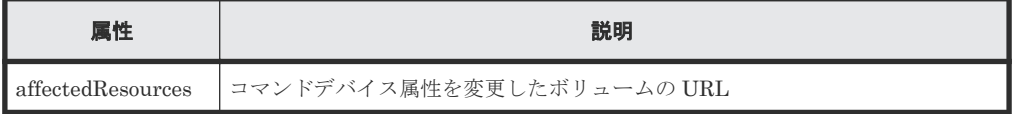

## **Action** テンプレート

```
GET <ベース URL >/v1/objects/ldevs/<オブジェクト ID >/actions/set-as-
command-device
```
## ステータスコード

この操作のリクエストに対するステータスコードの意味を次に示します。そのほかのステータスコ ードについては、HTTP ステータスコードの説明を参照してください。

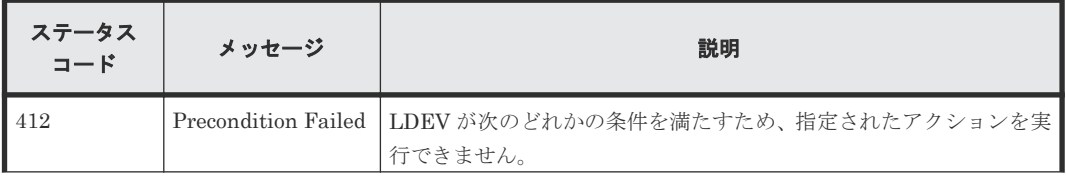
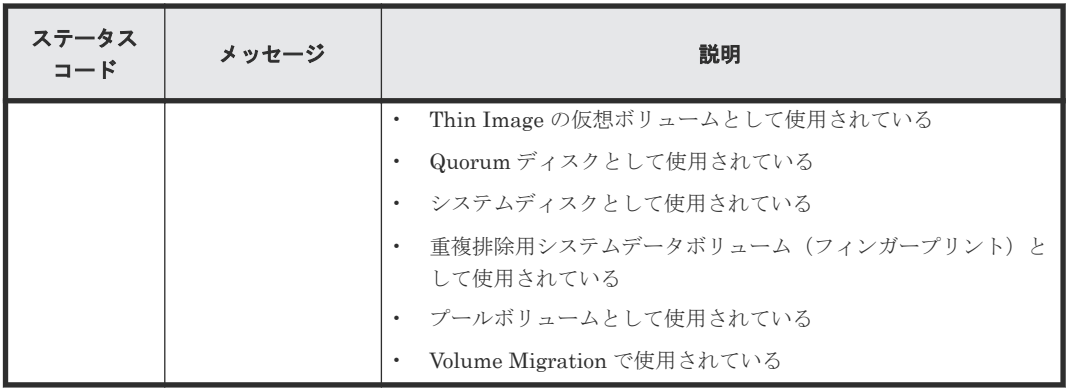

### コード例

Action テンプレートを取得する場合

```
curl -v -H "Accept:application/json" -H "Content-Type:application/json" -
H "Authorization:Session d7b673af189048468c5af9bcf3bbbb6f" -X GET
https://192.0.2.100/ConfigurationManager/v1/objects/ldevs/1/actions/set-
as-command-device
```
Action テンプレートを取得してリクエストを実行する場合

```
curl -v -H "Accept:application/json" -H "Content-Type:application/json" -
H "Authorization:Session d7b673af189048468c5af9bcf3bbbb6f" -X POST --
data-binary @./InputParameters.json https://192.0.2.100/
ConfigurationManager/v1/objects/ldevs/1/actions/set-as-command-device/
invoke
```
### 関連参照

- 1.10 HTTP [ステータスコード](#page-33-0)
- 1.16 [ジョブオブジェクト](#page-38-0)
- 1.19 Action [テンプレートオブジェクト](#page-43-0)
- 5.4 [ボリュームの情報を取得する](#page-149-0)

## **5.46 MP** の情報の一覧を取得する

MP のロケーション情報を一覧で取得します。

### 実行権限

ストレージ管理者(参照)

## リクエストライン

GET <ベース *URL* >/v1/objects/mps

### リクエストメッセージ

オブジェクト ID なし。 クエリパラメータ なし。

ボリュームの割り当て **253**

ボディ なし。

## レスポンスメッセージ

```
ボディ
```

```
{
             "data": [
                          {
 "mpId": 0,
 "mpLocationId": "MP10-00",
 "mpUnitId": "MPU-10",
                                     "ctl": "ctl1"
                          },
\left\{ \begin{array}{cc} 0 & 0 & 0 \\ 0 & 0 & 0 \\ 0 & 0 & 0 \\ 0 & 0 & 0 \\ 0 & 0 & 0 \\ 0 & 0 & 0 \\ 0 & 0 & 0 \\ 0 & 0 & 0 \\ 0 & 0 & 0 \\ 0 & 0 & 0 \\ 0 & 0 & 0 \\ 0 & 0 & 0 & 0 \\ 0 & 0 & 0 & 0 \\ 0 & 0 & 0 & 0 \\ 0 & 0 & 0 & 0 & 0 \\ 0 & 0 & 0 & 0 & 0 \\ 0 & 0 & 0 & 0 & 0 \\ 0 & 0 & 0 & 0 & 0 \\ 0 & 0 & 0 & 0 & 0 "mpId": 1,
                                      "mpLocationId": "MP10-01",
 "mpUnitId": "MPU-10",
"ctl": "ctl1"
                         },
\left\{ \begin{array}{cc} 0 & 0 & 0 \\ 0 & 0 & 0 \\ 0 & 0 & 0 \\ 0 & 0 & 0 \\ 0 & 0 & 0 \\ 0 & 0 & 0 \\ 0 & 0 & 0 \\ 0 & 0 & 0 \\ 0 & 0 & 0 \\ 0 & 0 & 0 \\ 0 & 0 & 0 \\ 0 & 0 & 0 & 0 \\ 0 & 0 & 0 & 0 \\ 0 & 0 & 0 & 0 \\ 0 & 0 & 0 & 0 & 0 \\ 0 & 0 & 0 & 0 & 0 \\ 0 & 0 & 0 & 0 & 0 \\ 0 & 0 & 0 & 0 & 0 \\ 0 & 0 & 0 & 0 & 0 "mpId": 4,
                                      "mpLocationId": "MP20-00",
                                      "mpUnitId": "MPU-20",
                                      "ctl": "ctl2"
                          },
\left\{ \begin{array}{cc} 0 & 0 & 0 \\ 0 & 0 & 0 \\ 0 & 0 & 0 \\ 0 & 0 & 0 \\ 0 & 0 & 0 \\ 0 & 0 & 0 \\ 0 & 0 & 0 \\ 0 & 0 & 0 \\ 0 & 0 & 0 \\ 0 & 0 & 0 \\ 0 & 0 & 0 \\ 0 & 0 & 0 & 0 \\ 0 & 0 & 0 & 0 \\ 0 & 0 & 0 & 0 \\ 0 & 0 & 0 & 0 & 0 \\ 0 & 0 & 0 & 0 & 0 \\ 0 & 0 & 0 & 0 & 0 \\ 0 & 0 & 0 & 0 & 0 \\ 0 & 0 & 0 & 0 & 0 "mpId": 5,
 "mpLocationId": "MP20-01",
                                     "mpUnitId": "MPU-20",
                                      "ctl": "ctl2"
                        }
        \blacksquare]
}
```
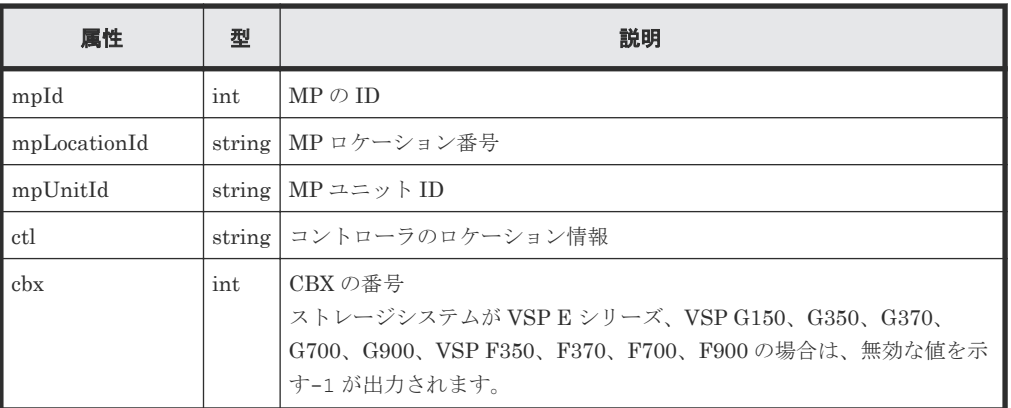

## ステータスコード

この操作のリクエストに対するステータスコードについては、HTTP ステータスコードの説明を参 照してください。

### コード例

curl -v -H "Accept:application/json" -H "Content-Type:application/json" - H "Authorization:Session d7b673af189048468c5af9bcf3bbbb6f" -X GET https://192.0.2.100/ConfigurationManager/v1/objects/mps

#### 関連参照

• 1.10 HTTP [ステータスコード](#page-33-0)

# **5.47 LU** パスを指定してホストリザーブ状態を解除する

指定した LU パスにマッピングされている LU のホストリザーブ状態を解除します。この API は、 障害などでホストリザーブ状態が解除しきれず LU に残ってしまった場合などに使用します。

### 実行権限

ストレージ管理者(システムリソース管理)

### リクエストライン

POST <ベース *URL* >/v1/objects/luns/<オブジェクト *ID* >/actions/release-luhost-reserve/invoke

## リクエストメッセージ

## オブジェクト ID

LU パスの情報取得で取得した lunId の値を指定します。次に示す属性値を連結した形式で も指定できます。

<*portId* >,<*hostGroupNumber* >,<*lun* >

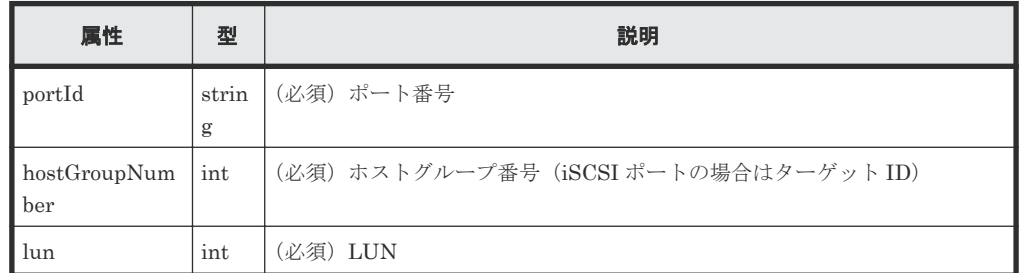

```
クエリパラメータ
```
なし。

ボディ

なし。

## レスポンスメッセージ

## ボディ

ジョブオブジェクトを返します。affectedResources 以外の属性については、ジョブオブ ジェクトの説明を参照してください。

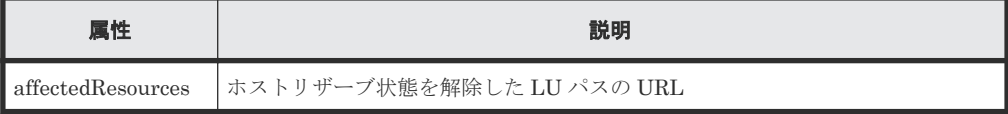

## **Action** テンプレート

なし。

### ステータスコード

この操作のリクエストに対するステータスコードについては、HTTP ステータスコードの説明を参 照してください。

### コード例

```
curl -v -H "Content-type:application/json" -H "Accept:application/json" -
H "Authorization:Session d7b673af189048468c5af9bcf3bbbb6f" -X POST
https://192.0.2.100/ConfigurationManager/v1/objects/luns/CL1-A,1,0/
actions/release-lu-host-reserve/invoke -d ""
```
## 関連参照

- 1.10 HTTP [ステータスコード](#page-33-0)
- 1.16 [ジョブオブジェクト](#page-38-0)
- 5.39 LU [パスの情報を取得する](#page-239-0)

# **5.48** ホストグループを指定してホストリザーブ状態を解除する

指定したホストグループまたは iSCSI ターゲットにマッピングされているすべての LU に対して、 ホストリザーブ状態を解除します。この API は、障害などでホストリザーブ状態が解除しきれず LU に残ってしまった場合などに使用します。

## 実行権限

ストレージ管理者(システムリソース管理)

### リクエストライン

```
POST <ベース URL >/v1/objects/host-groups/<オブジェクト ID >/actions/
release-lu-host-reserves/invoke
```
### リクエストメッセージ

オブジェクト ID

ホストグループまたは iSCSI ターゲットの情報取得で取得した hostGroupId の値を指定し ます。次のように属性値を連結した形式でも指定できます。

```
<portId >,<hostGroupNumber >
```
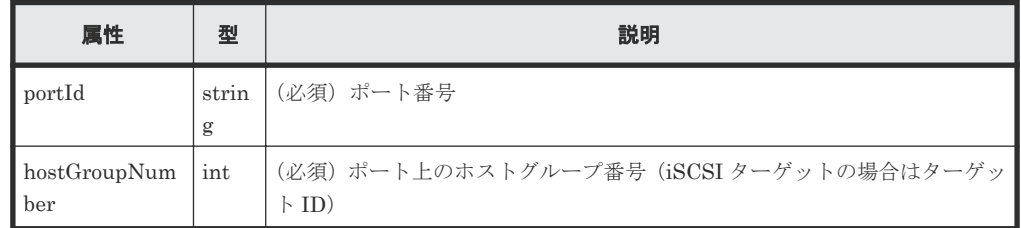

```
クエリパラメータ
  なし。
```
ボディ なし。

## レスポンスメッセージ

ボディ

ジョブオブジェクトを返します。ジョブオブジェクトの説明を参照してください。この API は affectedResources を表示しません。ホストリザーブ状態が解除されたかどうかは、次 の URL で確認してください。<ポート番号>および<ホストグループ番号>には、オブジェ クト ID に指定したポート番号およびホストグループ番号(またはターゲット ID)を指定しま す。

GET <ベース *URL* >/v1/objects/luns?portId=<ポート番号 >&hostGroupNumber= <ホストグループ番号>

## **Action** テンプレート

なし。

## ステータスコード

この操作のリクエストに対するステータスコードについては、HTTP ステータスコードの説明を参 照してください。

### コード例

curl -v -H "Content-type:application/json" -H "Accept:application/json" - H "Authorization:Session d7b673af189048468c5af9bcf3bbbb6f" -X POST https://192.0.2.100/ConfigurationManager/v1/objects/host-groups/CL1-A,1/ actions/release-lu-host-reserves/invoke -d ""

## 関連参照

- 1.10 HTTP [ステータスコード](#page-33-0)
- 1.16 [ジョブオブジェクト](#page-38-0)
- 5.18 ホストグループまたは iSCSI [ターゲットの情報を取得する](#page-201-0)
- 5.39 LU [パスの情報を取得する](#page-239-0)

ボリュームの割り当て **257**

**258 258 2010 12:00 12:00 12:00 12:00 12:00 12:00 12:00 12:00 12:00 12:00 12:00 12:00 12:00 12:00 12:00 12:00 12:00 12:00 12:00 12:00 12:00 12:00 12:00 12:00 12:00 12:00 12:00 12:00 12:0** 

6

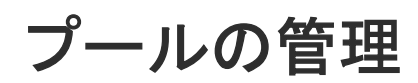

この章では、REST API で実行するプールの管理について説明します。

- $\Box$  6.1 [プールとは](#page-259-0)
- 6.2 [プールの情報を取得する](#page-260-0)
- □ 6.3 [特定のプールの情報を取得する](#page-278-0)
- 6.4 [プールを作成する](#page-285-0)
- □ 6.5 [プールの設定を変更する](#page-288-0)
- $\Box$  6.6 [プールを拡張する](#page-291-0)
- □ 6.7 [プールを縮小する](#page-293-0)
- □ 6.8 [プールの性能モニタリングをする](#page-295-0)
- □ 6.9 [階層再配置をする](#page-296-0)
- 6.10 [プールの閉塞を解除する](#page-298-0)
- □ 6.11 [プール単位で容量削減機能を初期化する](#page-299-0)
- 6.12 [プールを削除する](#page-301-0)

# <span id="page-259-0"></span>**6.1** プールとは

プールとは、複数の LDEV を統合して作成する仮想的な領域です。プールから仮想ボリュームを作 成して、ボリューム割り当てやペア作成などに利用します。

仮想ボリュームは、物理ドライブの容量以上のボリュームを作成したり、必要に応じて拡張、縮小 したりできます。ストレージシステムのリソースを有効に活用できるため、ドライブ増設に伴う設 定も軽減します。また、複数の物理ボリュームを統合することで、複数のドライブにデータを分散 して格納するため、ドライブの稼働効率の向上にもつながります。

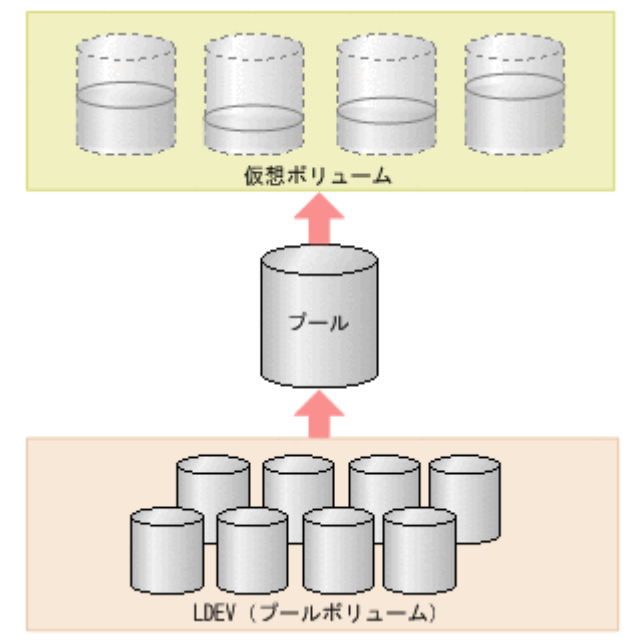

REST API では、HDP プール、HDT プール、および Thin Image プールを作成します。このマニ ュアルでは、HDP プールと HDT プールを区別しない場合は DP プールと表記します。

REST API で実行するプールの操作を次に示します。

• プールの作成

LDEV を指定して、DP プールまたは Thin Image プールを作成します。プールの使用率が一定 の割合を超えたときに警告を通知するためのしきい値も設定できます。DP プールは仮想ボリ ュームの作成、Thin Image プールはスナップショットデータの格納に利用します。HDP プー ルをスナップショットデータの格納先として利用することもできます。

- プールの設定の変更 プールの種別を HDP プールから HDT プールに変更したり、DP プールまたは Thin Image プ ールの使用率のしきい値や、DP プールの容量に対する仮想ボリュームの予約率を変更したりし ます。
- プールの拡張 DP プールまたは Thin Image プールに LDEV を追加して、容量を拡張します。
- プールの縮小 DP プールまたは Thin Image プールを構成する LDEV を削除して、容量を縮小します。
- HDT プールの性能モニタリング HDT プールのデータが適切に配置されるように、HDT プールのモニタリングを任意のタイミ ングで開始または停止します。
- HDT プールの階層再配置

性能モニタリングの情報を基にして、HDT プールのデータを適切な階層へ再配置します。

- <span id="page-260-0"></span>• プールの閉塞解除 障害などから回復した DP プールまたは Thin Image プールの閉塞を解除します。
- プールの削除 不要になった DP プールまたは Thin Image プールを削除します。
- プールの情報取得 DP プールまたは Thin Image プールの情報を取得します。

プールの作成は、ボリューム割り当てや Thin Image ペア作成の操作の流れの中で実行します。そ のほかのプール操作は、プールの状況に応じて実行します。

HDP (Dynamic Provisioning) および HDT (Dynamic Tiering) についての詳細は、マニュアル 『オープンシステム構築ガイド』 または『システム構築ガイド』 を参照してください。

### 関連参照

- 5.6 [ボリュームを作成する](#page-169-0)
- [9.9 Thin Image](#page-405-0) ペアを作成する
- 6.2 プールの情報を取得する

## **6.2** プールの情報を取得する

プールの状態、使用率、しきい値などの情報を取得します。

### 実行権限

ストレージ管理者(参照)

### リクエストライン

GET <ベース *URL* >/v1/objects/pools

### リクエストメッセージ

オブジェクト ID

なし。

クエリパラメータ

指定した条件で実行結果をフィルタリングしたり、プールの詳細な情報を追加で取得したりで きます。

• 実行結果をフィルタリングする場合

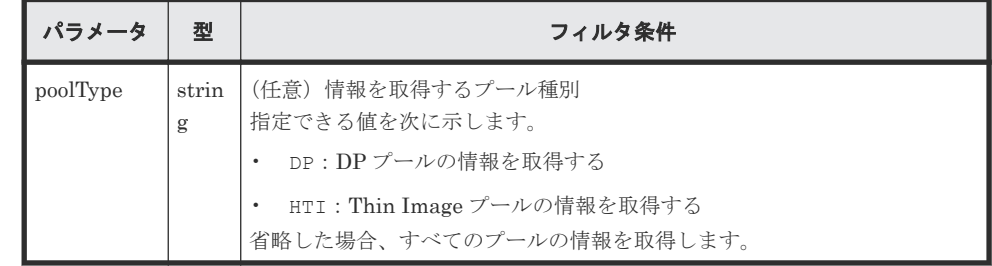

• 詳細情報を追加して取得する場合

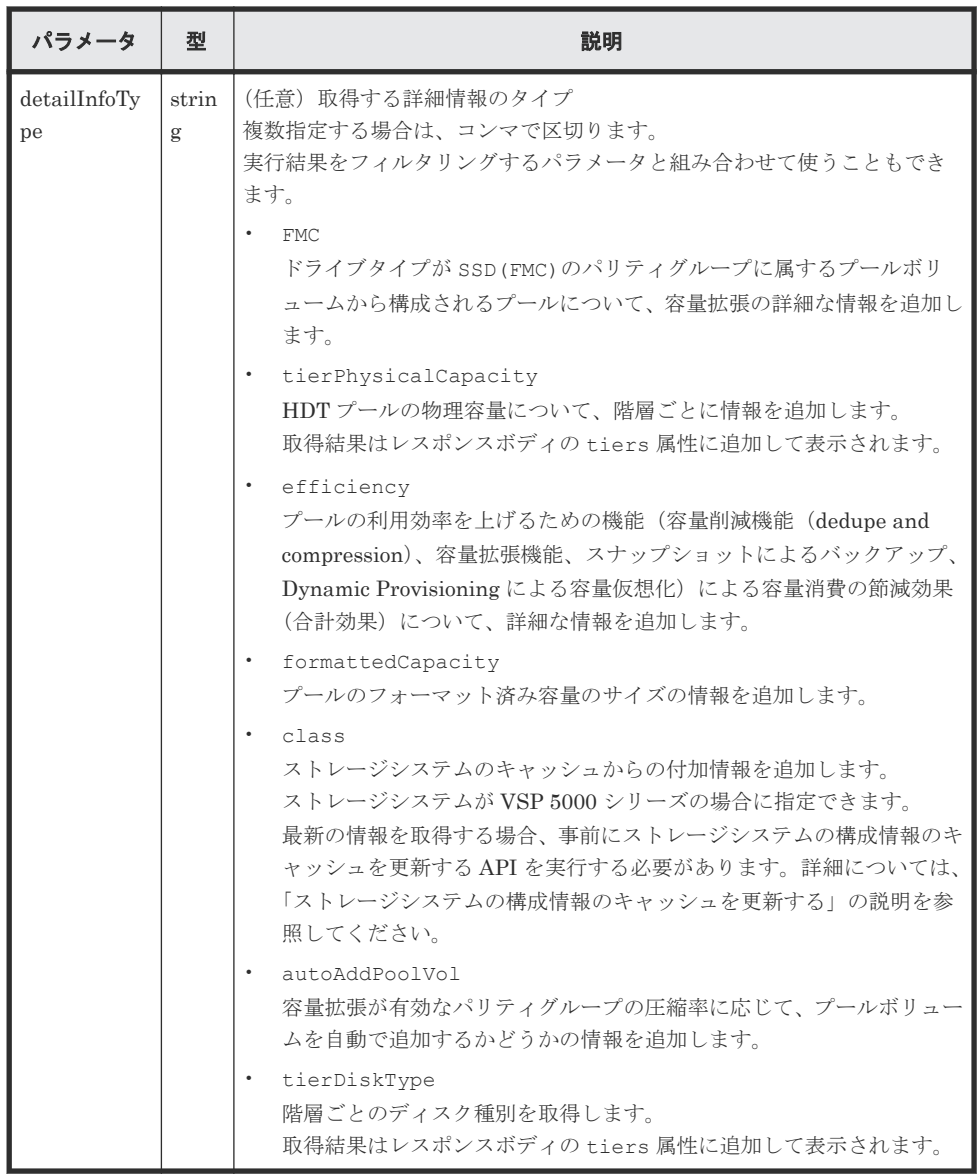

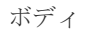

なし。

## レスポンスメッセージ

## ボディ

HDP プールの情報を取得した場合の出力例を次に示します。

```
{
 "data" : [ {
 "poolId" : 5,
 "poolStatus" : "POLN",
 "usedCapacityRate" : 1,
 "usedPhysicalCapacityRate" : 1,
 "snapshotCount" : 0,
 "poolName" : "pool_5",
 "availableVolumeCapacity" : 32042850,
 "availablePhysicalVolumeCapacity" : 20006364,
 "totalPoolCapacity" : 32066496,
   "totalPoolCapacity" : 32066496,<br>"totalPhysicalCapacity" : 20009724,
 "numOfLdevs" : 11,
 "firstLdevId" : 2304,
```
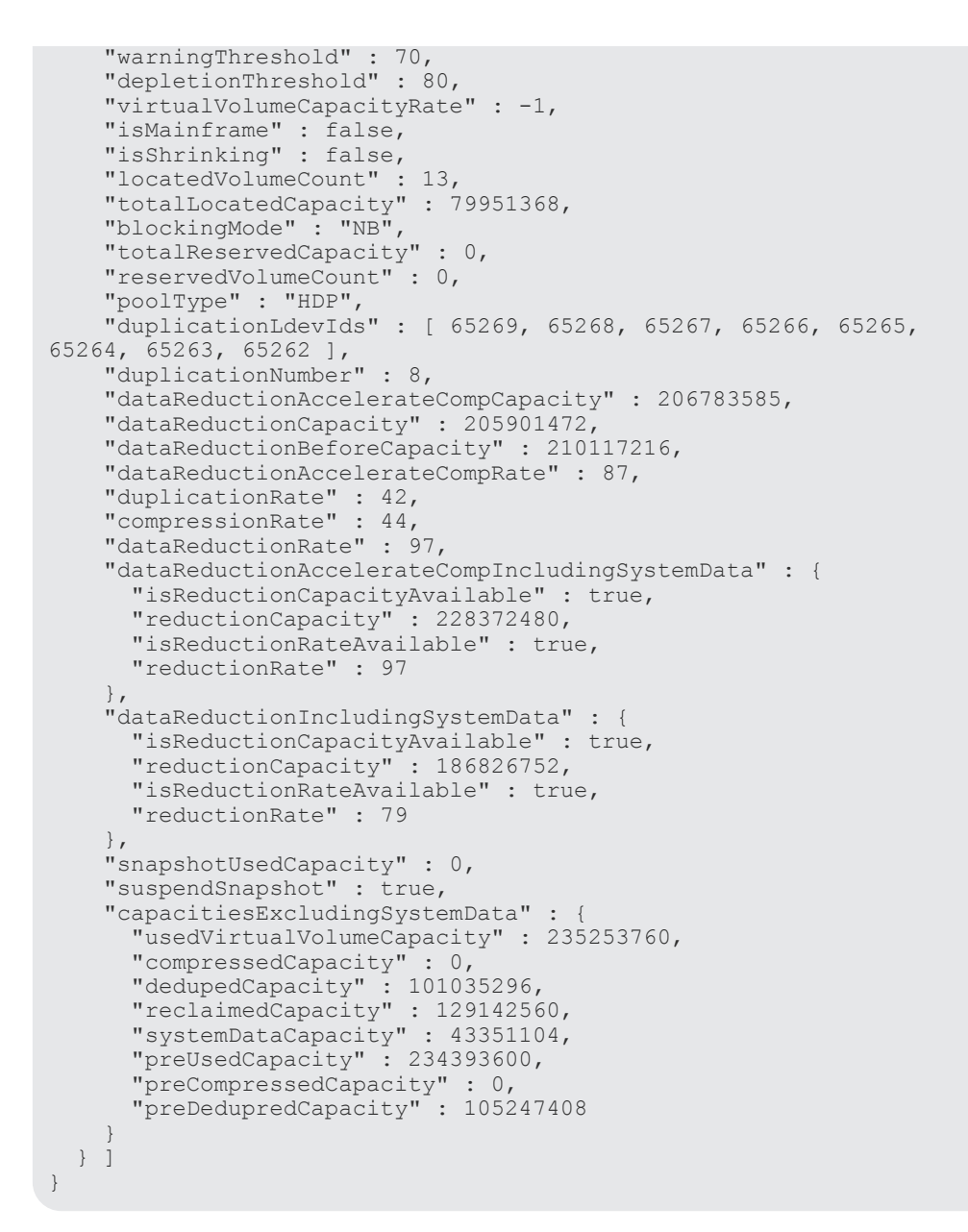

DP プールの場合

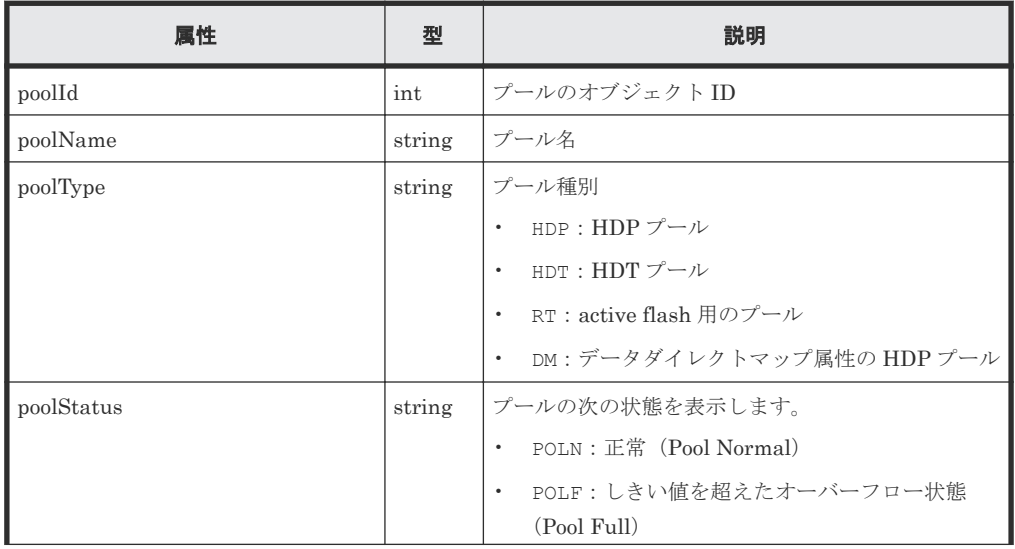

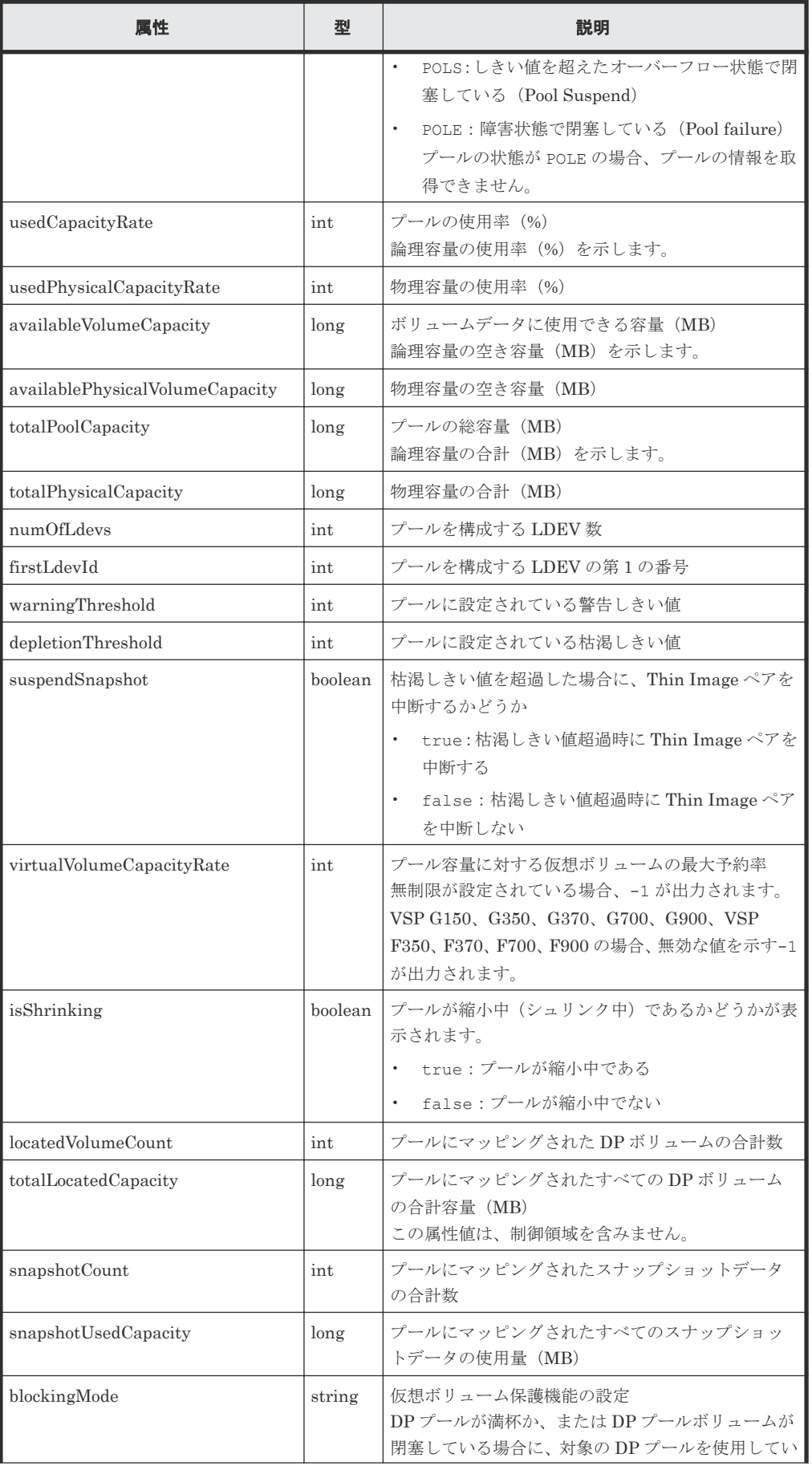

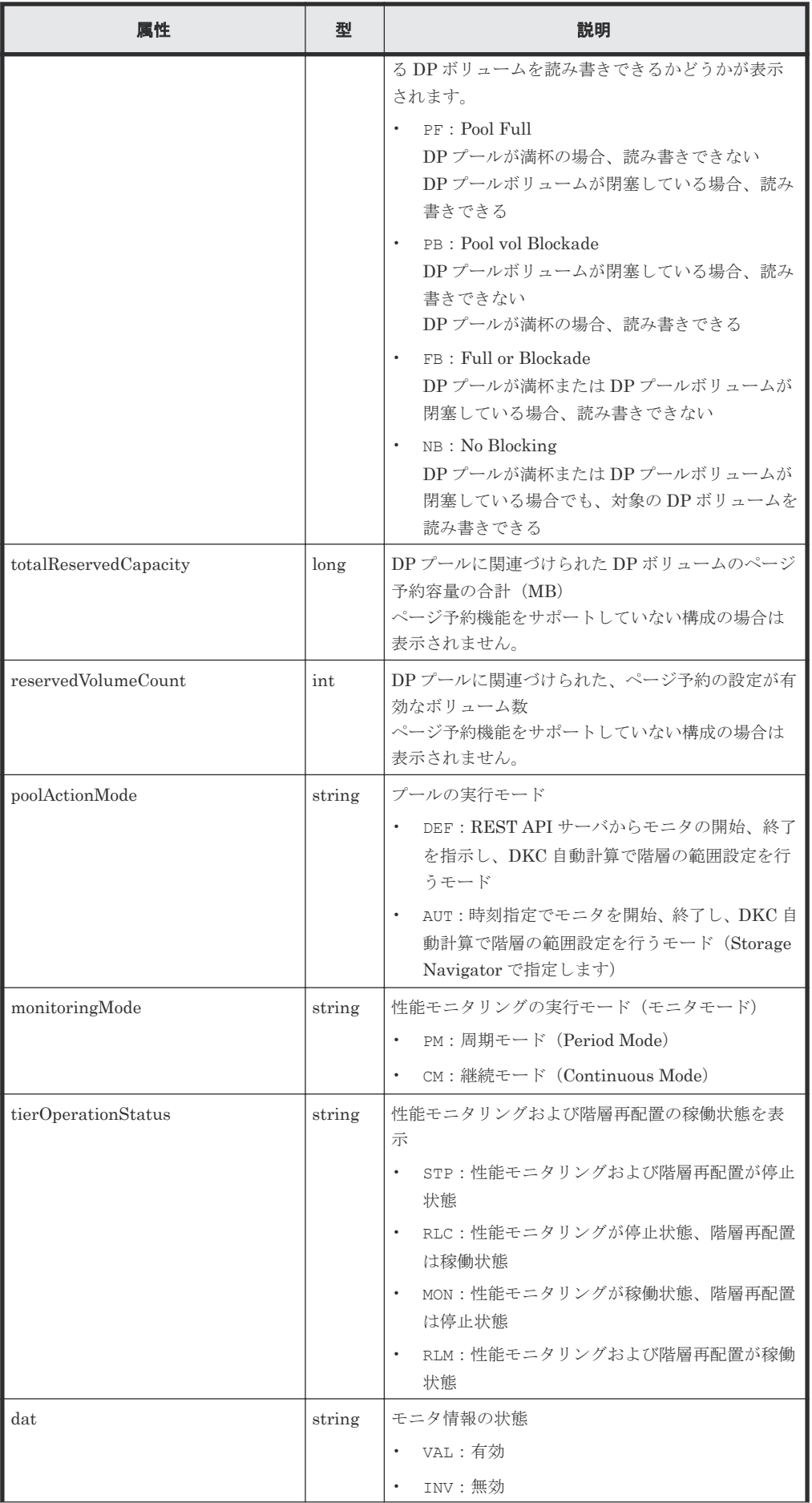

プールの管理 **265**

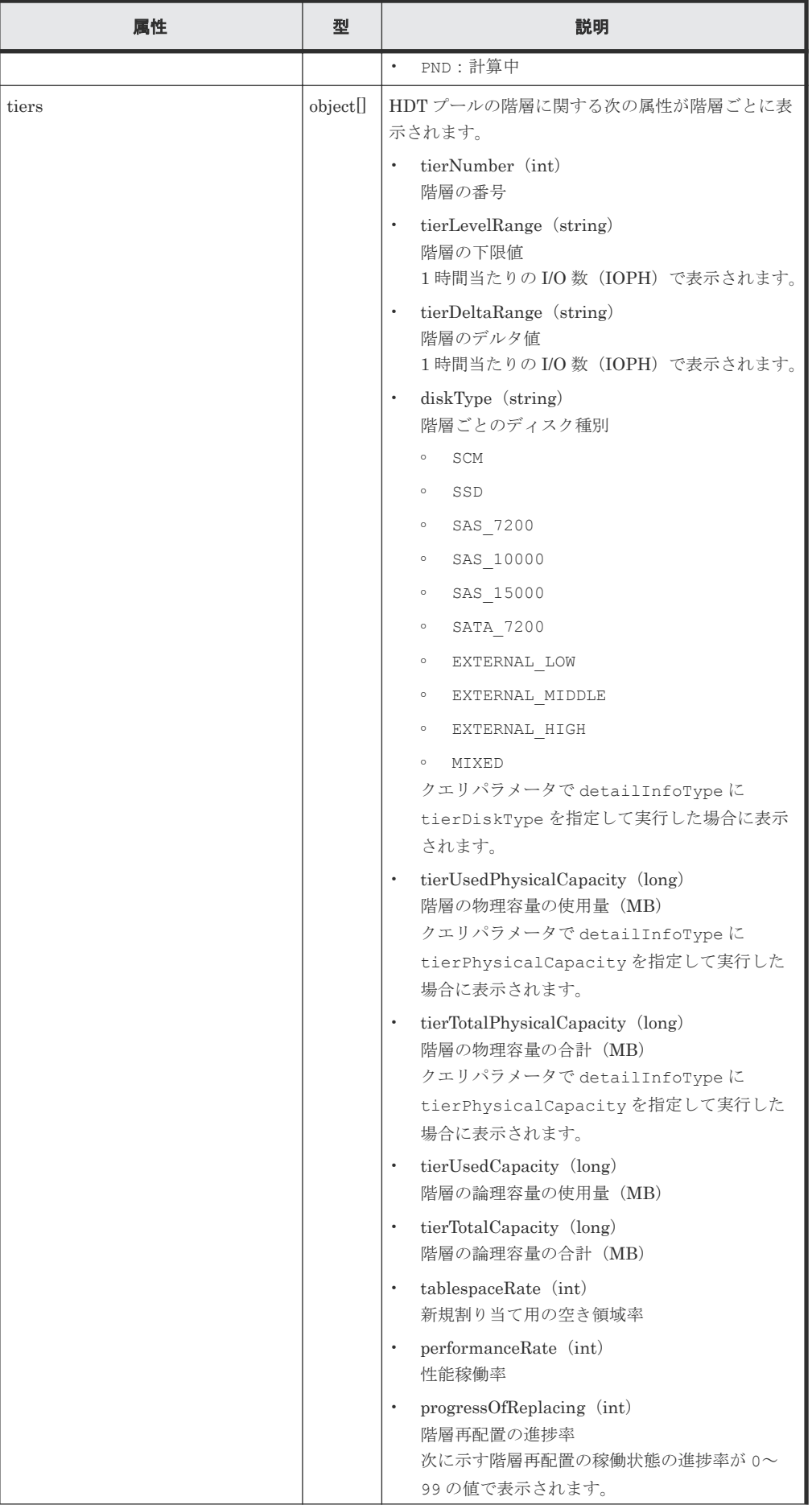

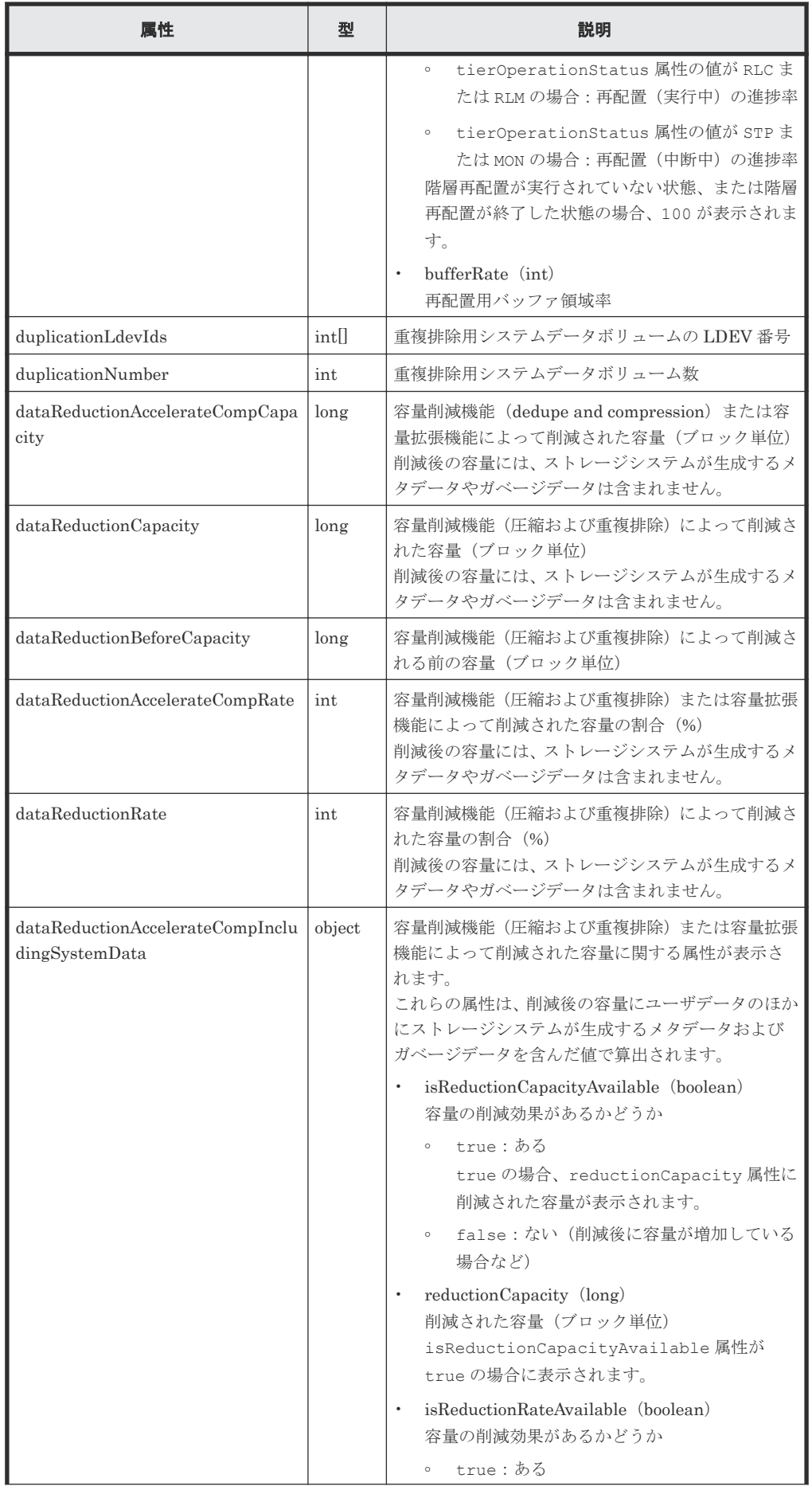

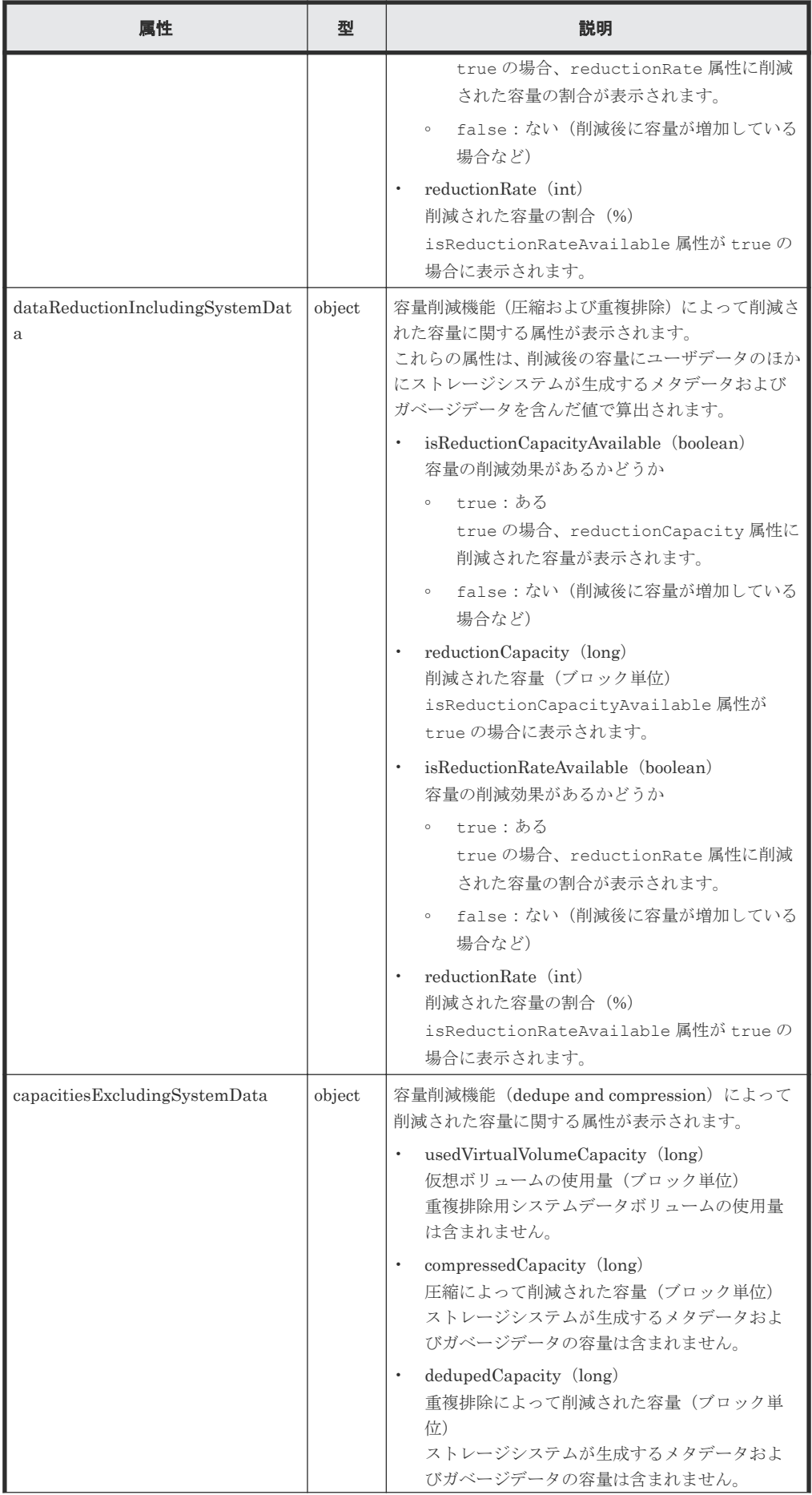

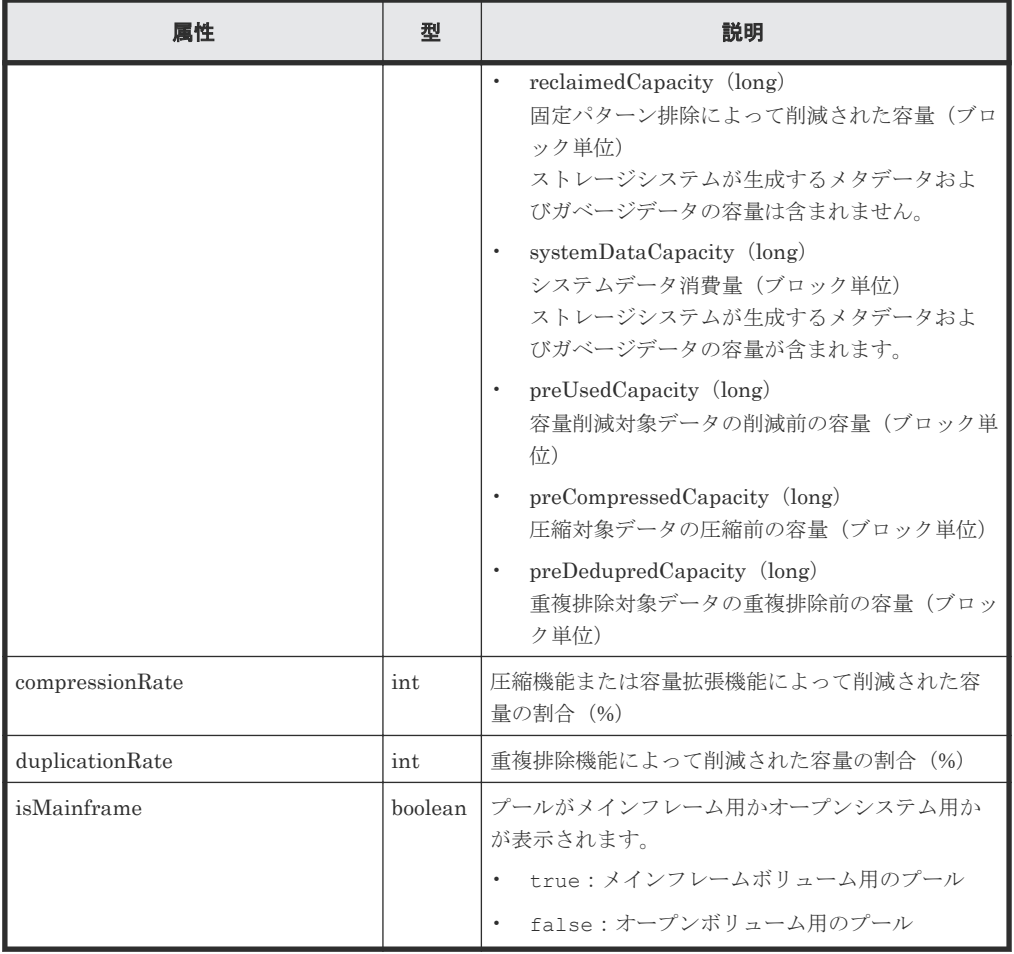

Thin Image プールの情報を取得した場合の出力例を次に示します。

```
{
 "data": [ {
 "poolId" : 35,
 "poolStatus" : "POLN",
    "usedCapacityRate" : 1,
    "usedPhysicalCapacityRate" : 1,
 "snapshotCount" : 2,
 "poolName" : "pool_35",
    "availableVolumeCapacity" : 46704,
 "availablePhysicalVolumeCapacity" : 46704,
 "totalPoolCapacity" : 46998,
    "totalPhysicalCapacity" : 46998,
 "numOfLdevs" : 1,
 "firstLdevId" : 18952,
    "warningThreshold" : 80,
    "virtualVolumeCapacityRate" : -1,
 "isMainframe" : false,
 "isShrinking" : false,
 "poolType" : "HTI",
    "capacitiesExcludingSystemData" : {
      "usedVirtualVolumeCapacity" : 602112
 }
 } ]
}
```
Thin Image プールの場合

| 属性     | 型   | 説明             |
|--------|-----|----------------|
| poolId | int | 「プールのオブジェクト ID |

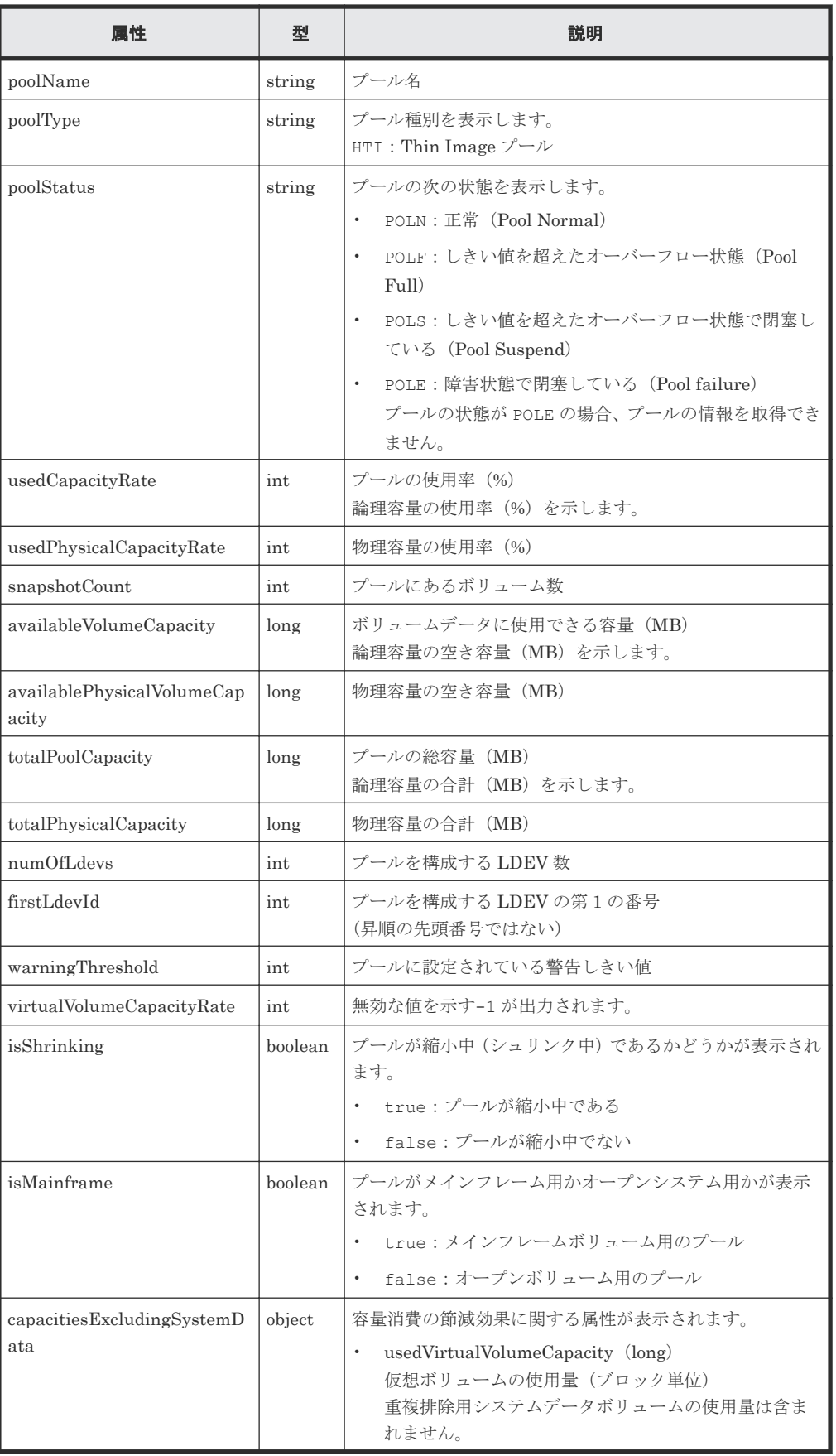

容量拡張の詳細情報を取得した場合の出力例を次に示します。

```
{
 "data" : [ {
```

```
 "poolId" : 40,
    "poolStatus" : "POLN",
    "usedCapacityRate" : 0,
    "usedPhysicalCapacityRate" : 0,
    "snapshotCount" : 0,
    "poolName" : "pool_40",
    "availableVolumeCapacity" : 46998,
    "availablePhysicalVolumeCapacity" : 46998,
 "usedPhysicalCapacity" : 0,
 "totalPoolCapacity" : 46998,
    "totalPhysicalCapacity" : 46998,
    "numOfLdevs" : 1,
    "firstLdevId" : 4095,
    "warningThreshold" : 70,
    "depletionThreshold" : 80,
    "virtualVolumeCapacityRate" : -1,
 "isMainframe" : false,
 "isShrinking" : false,
    "locatedVolumeCount" : 6,
    "totalLocatedCapacity" : 21672,
    "blockingMode" : "NB",
    "totalReservedCapacity" : 0,
    "reservedVolumeCount" : 0,
    "poolType" : "HDP",
    "duplicationNumber" : 0,
    "dataReductionAccelerateCompCapacity" : 0,
    "dataReductionCapacity" : 0,
    "dataReductionBeforeCapacity" : 0,
    "dataReductionAccelerateCompRate" : 0,
    "duplicationRate" : 0,
 "compressionRate" : 0,
 "dataReductionRate" : 0,
    "dataReductionAccelerateCompIncludingSystemData" : {
       "isReductionCapacityAvailable" : true,
 "reductionCapacity" : 0,
 "isReductionRateAvailable" : false
 },
    "dataReductionIncludingSystemData" : {
       "isReductionCapacityAvailable" : true,
       "reductionCapacity" : 0,
       "isReductionRateAvailable" : false
 },
 "snapshotUsedCapacity" : 0,
    "suspendSnapshot" : true,
    "availablePhysicalFMCPoolVolumesCapacity" : 46998,
    "usedPhysicalFMCPoolVolumesCapacity" : 4590,
    "availableFMCPoolVolumesCapacity" : 46998,
    "usedFMCPoolVolumesCapacity" : 46998,
    "fmcPoolVolumesCapacitySaving" : 42407,
    "fmcPoolVolumesCapacitySavingRate" : 90,
    "fmcPoolVolumesCapacityExpansionRate" : 100,
    "usedFMCLogicalPoolVolumesCapacity" : 0,
    "capacitiesExcludingSystemData" : {
       "usedVirtualVolumeCapacity" : 0,
       "compressedCapacity" : 0,
       "dedupedCapacity" : 0,
       "reclaimedCapacity" : 0,
       "systemDataCapacity" : 0,
       "preUsedCapacity" : 0,
 "preCompressedCapacity" : 0,
 "preDedupredCapacity" : 0
 }
  } ]
```
容量拡張の詳細情報を取得した場合 プールを構成するプールボリュームのドライブタイプが SSD(FMC)のとき、クエリパラメータ で detailInfoType に FMC を指定して実行すると、次の情報も取得されます。

}

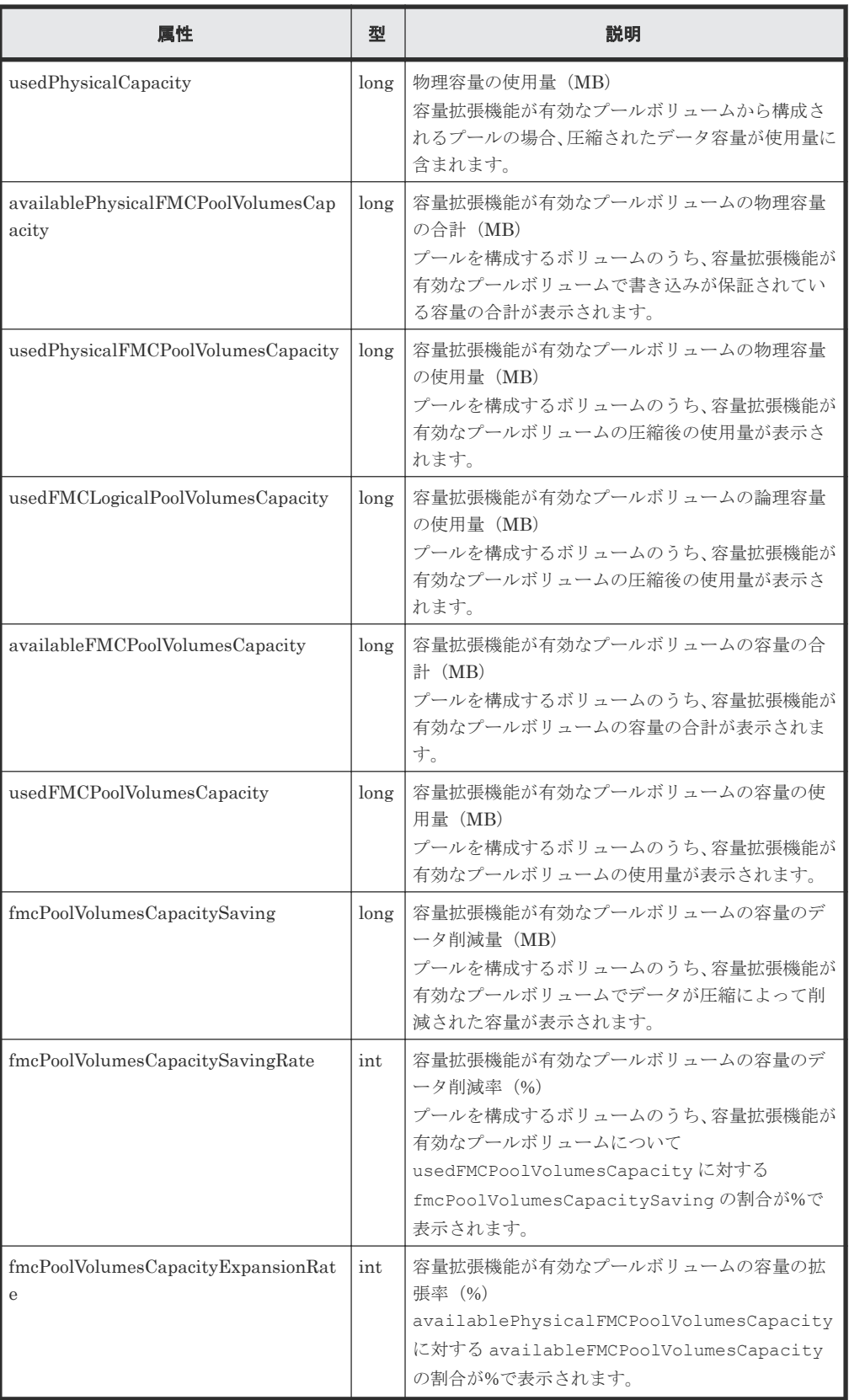

合計効果の詳細情報を取得した場合の出力例を次に示します。

```
{
 "data" : [ {
 "poolId" : 32,
 "poolStatus" : "POLN",
 "usedCapacityRate" : 49,
```

```
 "usedPhysicalCapacityRate" : 49,
     "snapshotCount" : 0,
   "poolName" : "pool 32"
    "availableVolumeCapacity" : 8190,
    "availablePhysicalVolumeCapacity" : 8190,
    "totalPoolCapacity" : 16254,
    "totalPhysicalCapacity" : 16254,
 "numOfLdevs" : 1,
 "firstLdevId" : 2229,
    "warningThreshold" : 70,
    "depletionThreshold" : 80,
     "virtualVolumeCapacityRate" : -1,
    "isMainframe" : false,
    "isShrinking" : false,
    "locatedVolumeCount" : 11,
    "totalLocatedCapacity" : 67173456,
    "blockingMode" : "NB",
    "totalReservedCapacity" : 0,
    "reservedVolumeCount" : 0,
    "poolType" : "HDP",
    "duplicationLdevIds" : [ 49098, 49097, 49096, 49095, 49094, 
49093, 49092, 49091 ],
    "duplicationNumber" : 8,
    "dataReductionAccelerateCompCapacity" : 17174250,
    "dataReductionCapacity" : 17174250,
   "dataReductionBeforeCapacity" : 17175552,
    "dataReductionAccelerateCompRate" : 89,
 "duplicationRate" : 5,
 "compressionRate" : 84,
    "dataReductionRate" : 99,
 "dataReductionAccelerateCompIncludingSystemData" : {
 "isReductionCapacityAvailable" : true,
       "reductionCapacity" : 2580480,
       "isReductionRateAvailable" : true,
       "reductionRate" : 13
 },
     "dataReductionIncludingSystemData" : {
       "isReductionCapacityAvailable" : true,
       "reductionCapacity" : 2580480,
       "isReductionRateAvailable" : true,
       "reductionRate" : 14
 },
 "snapshotUsedCapacity" : 0,
     "suspendSnapshot" : true,
     "efficiency" : {
       "isCalculated" : true,
       "totalRatio" : "112.52",
       "compressionRatio" : "17.07",
       "snapshotRatio" : "-",
 "provisioningRate" : "84",
 "calculationStartTime" : "2016-07-31T20:32:47Z",
       "calculationEndTime" : "2016-07-31T20:41:09Z",
 "dedupeAndCompression" : {
 "totalRatio" : "18.47",
         "compressionRatio" : "8.61",
        "dedupeRatio" : "2.03",
         "reclaimRatio" : "1.05"
       },
       "acceleratedCompression" : {
        "totalRatio" : "1.00",
         "compressionRatio" : "1.00",
         "reclaimRatio" : "1.00"
      }
 },
 "capacitiesExcludingSystemData" : {
"usedVirtualVolumeCapacity" : 19095552,
 "compressedCapacity" : 15975441,
"dedupedCapacity" : 1064681,
 "reclaimedCapacity" : 1021936,
 "systemDataCapacity" : 15481578,
       "preUsedCapacity" : 18063360,
       "preCompressedCapacity" : 17041424,
       "preDedupredCapacity" : 1064982
```
#### } } ] }

## 合計効果の詳細情報を取得した場合

クエリパラメータで detailInfoType に efficiency を指定して実行すると、次の情報も 取得されます。

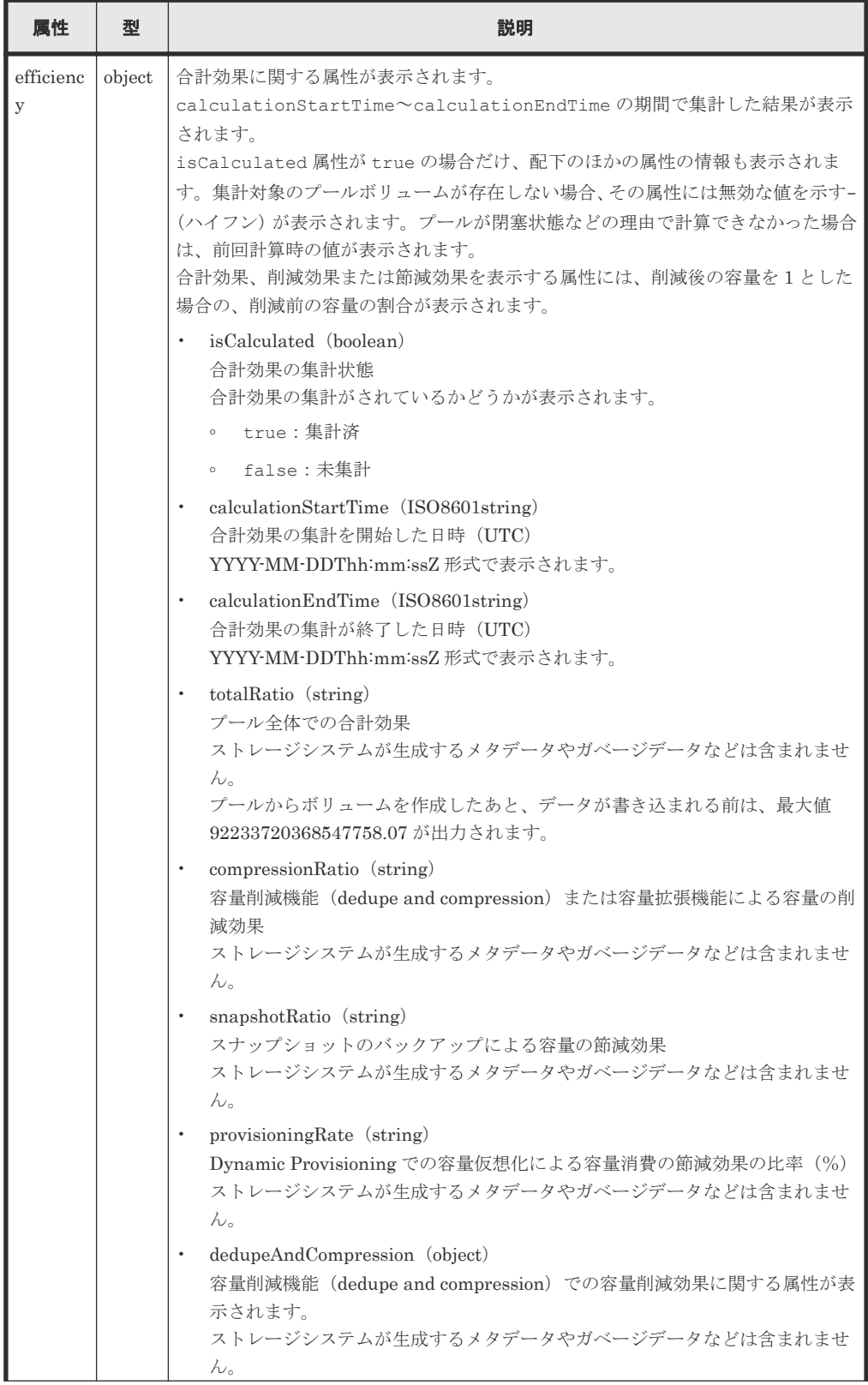

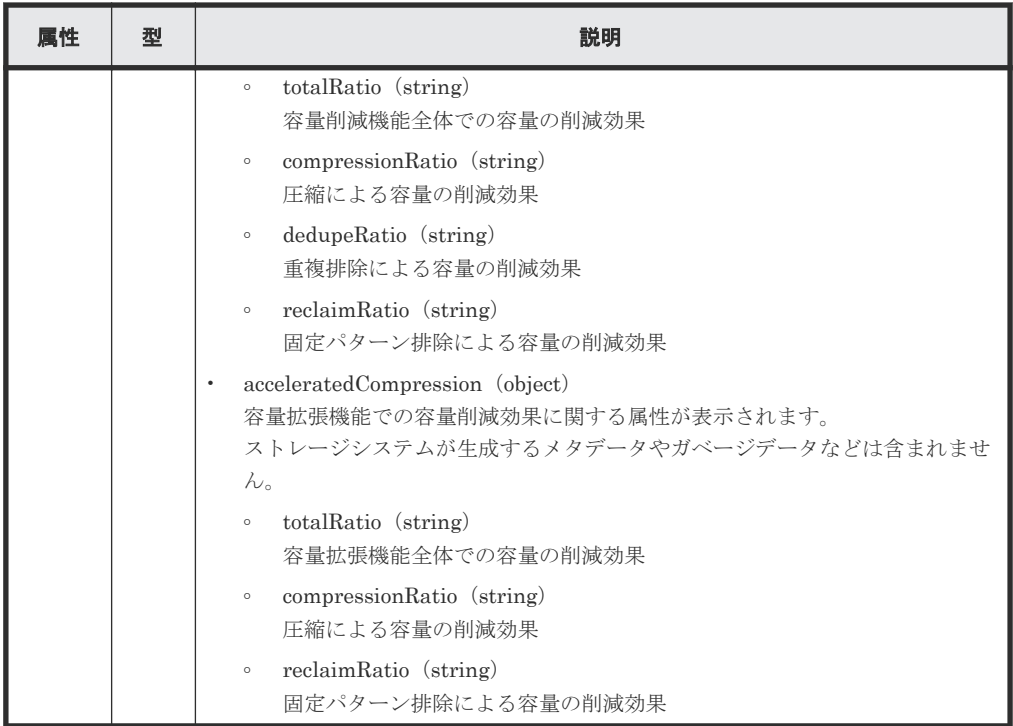

プールのフォーマット済み容量の詳細情報を取得した場合

クエリパラメータで detailInfoType に formattedCapacity を指定して実行すると、次 の情報も取得されます。

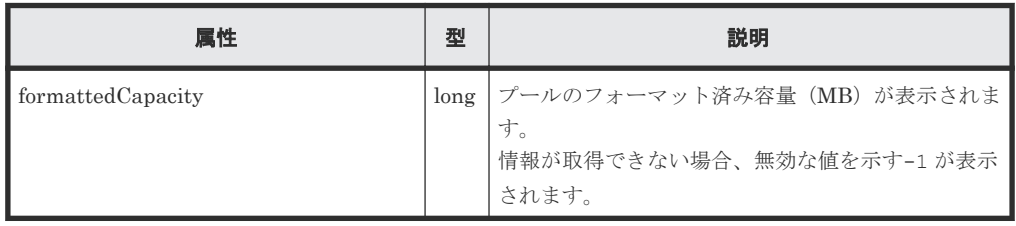

ストレージシステムのキャッシュからの付加情報を取得した場合

クエリパラメータで detailInfoType に class を指定して実行すると、次の情報も取得さ れます。

HDT プール作成の直後には下記の表に示す属性 tiers 配下の情報が出力されないことがあ ります。この場合は、しばらく待ってから再実行するか、ストレージシステムの構成情報のキ ャッシュを更新する API を実行したあとで再度実行してください。

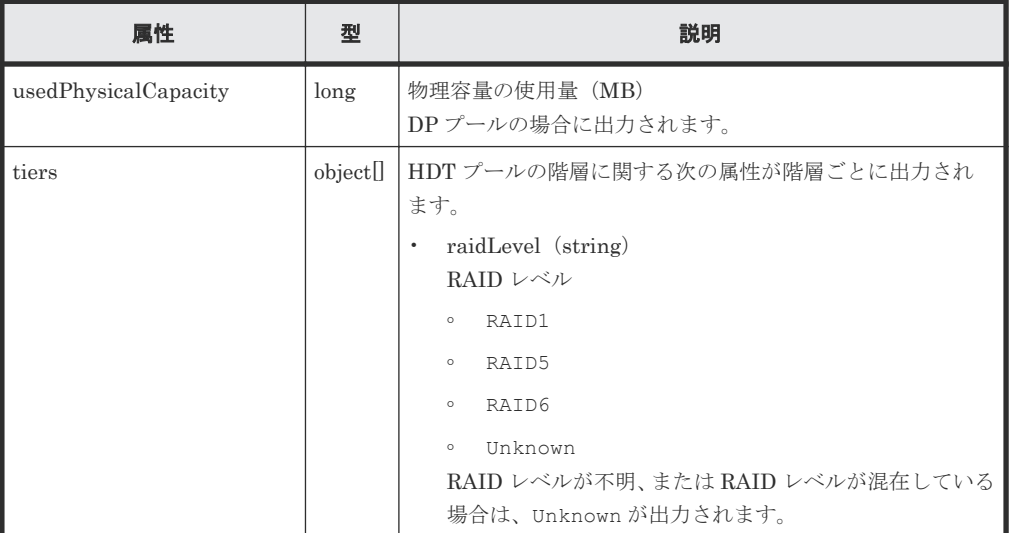

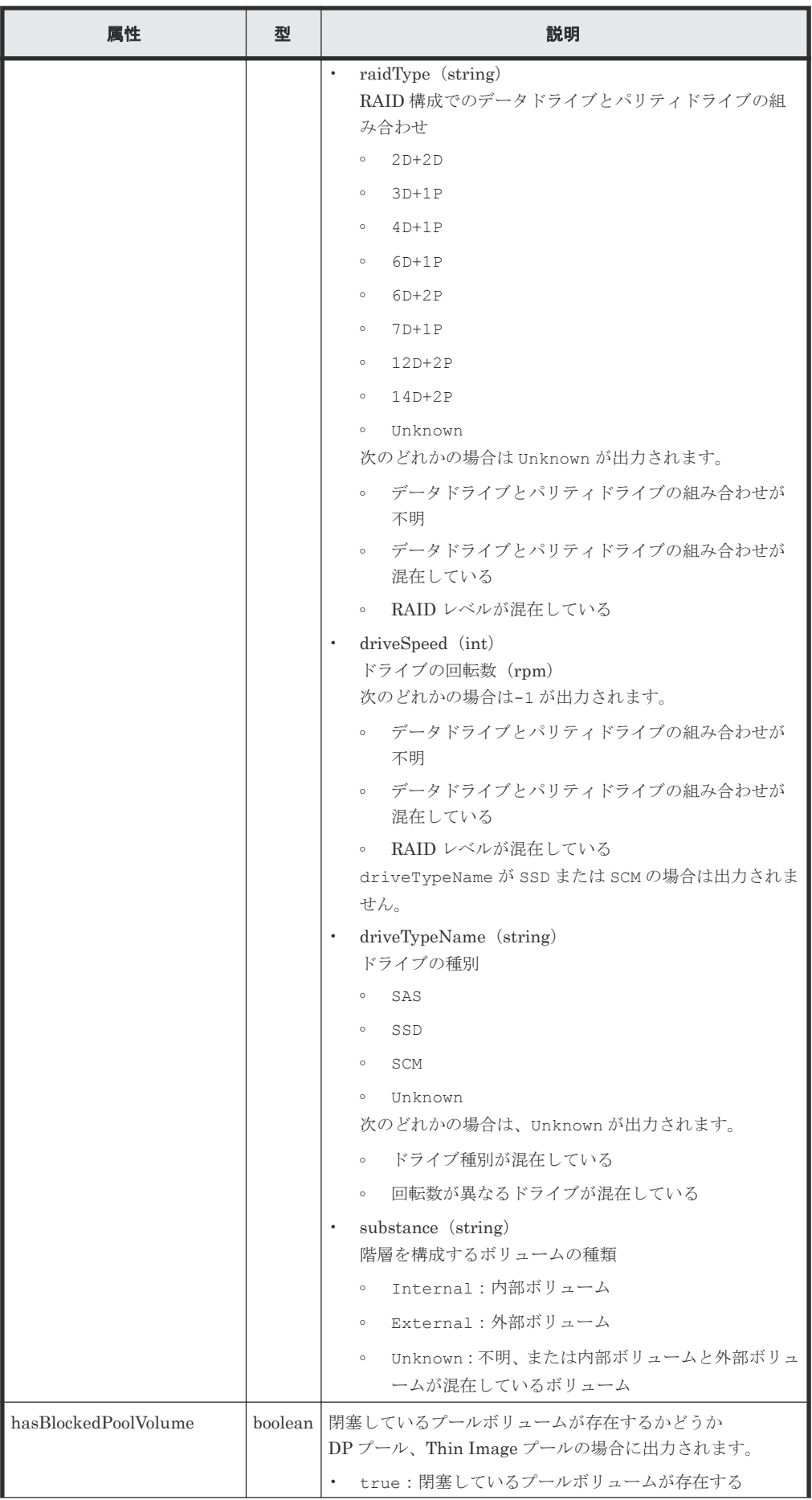

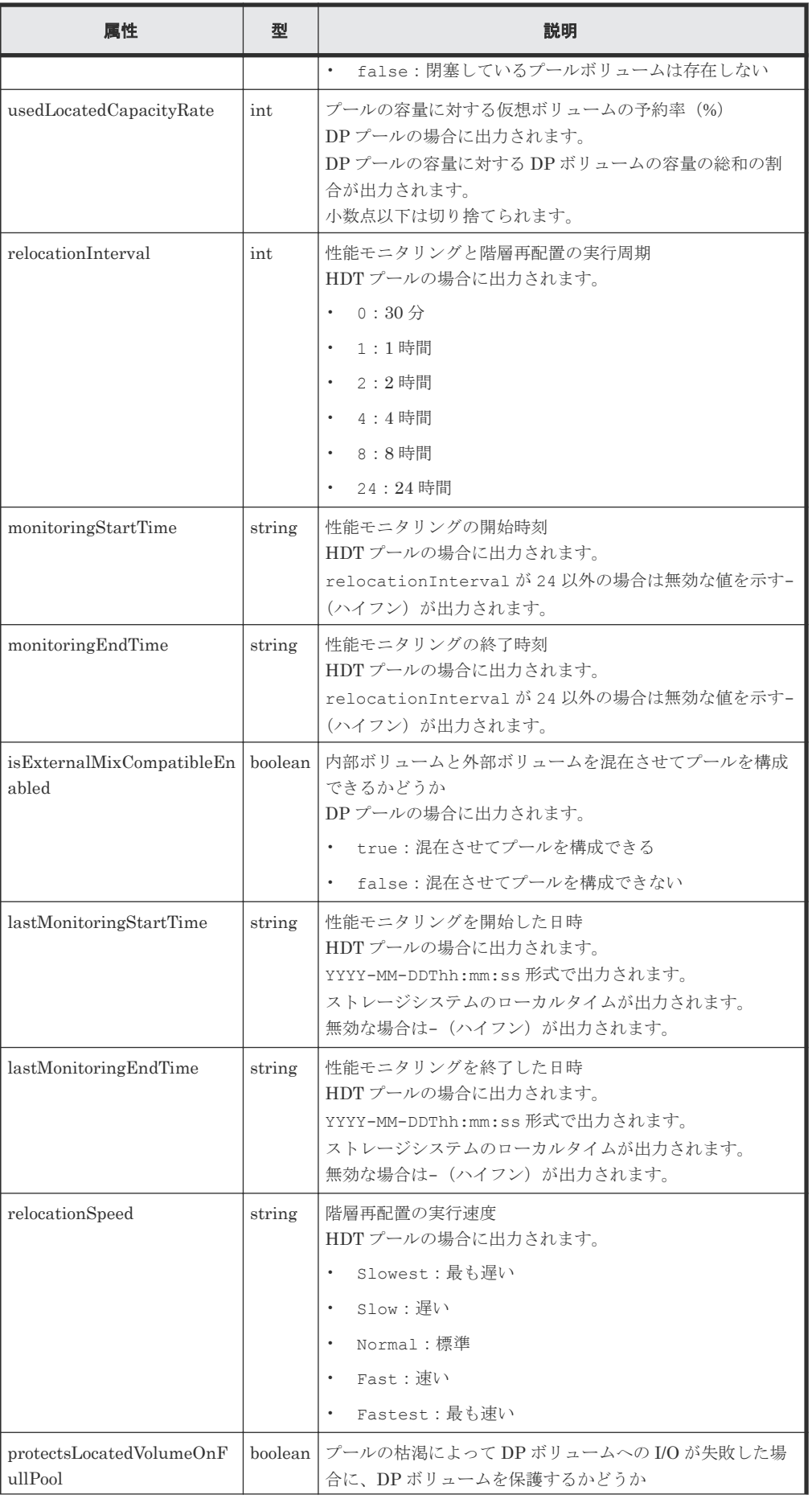

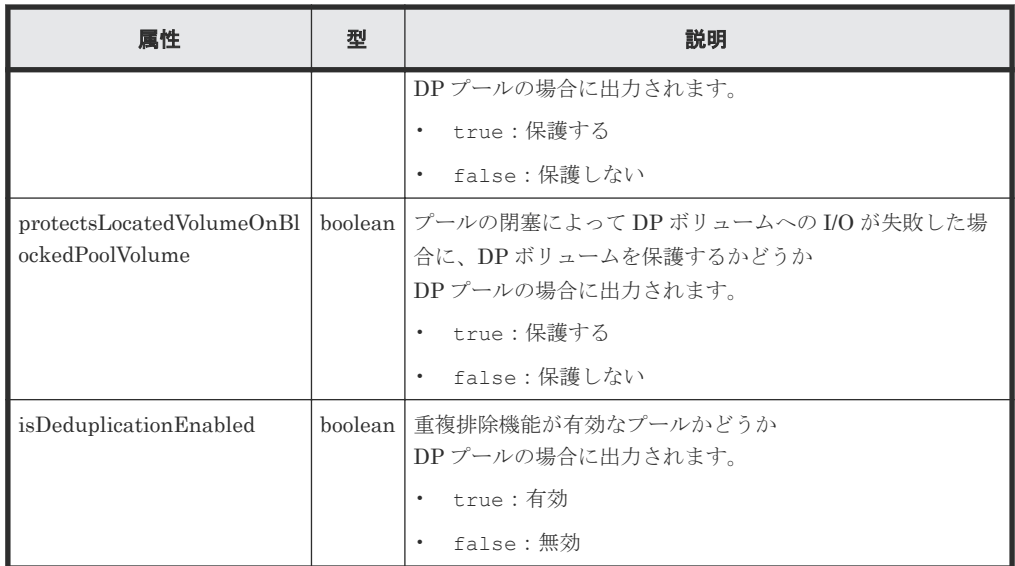

プールボリュームを自動で追加するかどうかの詳細情報を取得した場合

クエリパラメータで detailInfoType に autoAddPoolVol を指定して実行すると、次の情 報も取得できます。

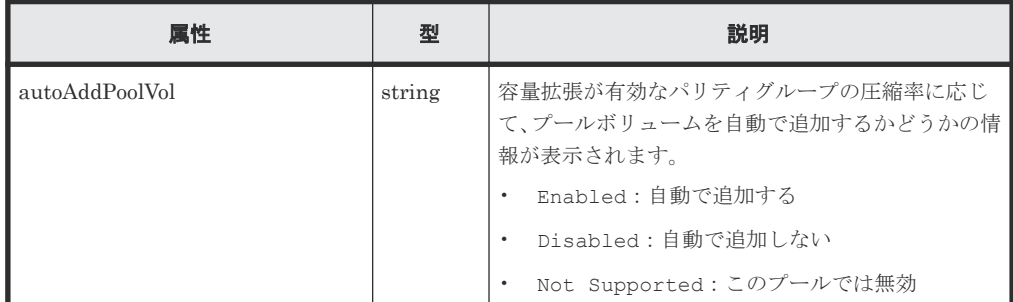

## ステータスコード

この操作のリクエストに対するステータスコードについては、HTTP ステータスコードの説明を参 照してください。

## コード例

すべてのプールの情報を取得する場合

curl -v -H "Accept:application/json" -H "Content-Type:application/json" -H "Authorization:Session d7b673af189048468c5af9bcf3bbbb6f" -X GET https://192.0.2.100/ConfigurationManager/v1/objects/pools

DP プールの情報を取得する場合

```
curl -v -H "Accept:application/json" -H "Content-Type:application/json" -
H "Authorization:Session d7b673af189048468c5af9bcf3bbbb6f" -X GET
https://192.0.2.100/ConfigurationManager/v1/objects/pools?poolType=DP
```
## 関連参照

- 1.10 HTTP [ステータスコード](#page-33-0)
- 付録 A.2 [ストレージシステムの構成情報のキャッシュを更新する](#page-848-0)

# <span id="page-278-0"></span>**6.3** 特定のプールの情報を取得する

プール番号を指定して、特定のプールの情報を取得します。

### 実行権限

ストレージ管理者(参照)

### リクエストライン

GET <ベース *URL* >/v1/objects/pools/<オブジェクト *ID* >

## リクエストメッセージ

オブジェクト ID

プールの情報取得で取得した poolId の値を指定します。

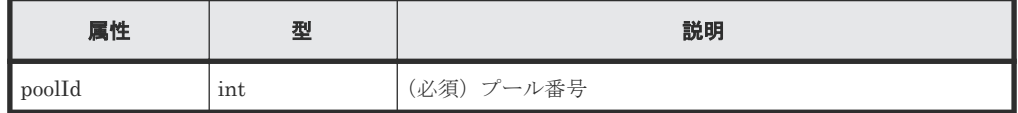

クエリパラメータ

なし。

ボディ

なし。

### レスポンスメッセージ

```
ボディ
```
HDP プールの情報を取得した場合の出力例を次に示します。

```
{
 "poolId": 0,
 "poolStatus": "POLN",
    "usedCapacityRate": 14,
    "usedPhysicalCapacityRate": 14,
    "snapshotCount": 0,
    "poolName": "testpool",
    "availableVolumeCapacity": 40320,
 "availablePhysicalVolumeCapacity": 40320,
 "totalPoolCapacity": 46998,
    "totalPhysicalCapacity": 46998,
    "numOfLdevs": 1,
    "firstLdevId": 1,
    "warningThreshold": 70,
    "depletionThreshold": 80,
    "virtualVolumeCapacityRate": -1,
    "isMainframe": false,
    "isShrinking": false,
    "locatedVolumeCount": 9,
    "totalLocatedCapacity": 67132128,
    "blockingMode": "NB",
    "totalReservedCapacity": 0,
    "reservedVolumeCount": 0,
     "poolType": "HDP",
    "duplicationLdevIds": [
         49151,
         49150,
```

```
 49149,
        49148,
        49147,
        49146,
        49145,
        49144
    ],
    "duplicationNumber": 8,
    "dataReductionAccelerateCompCapacity": 13072996,
    "dataReductionCapacity": 13072996,
    "dataReductionBeforeCapacity": 13074560,
    "dataReductionAccelerateCompRate": 92,
 "duplicationRate": 5,
 "compressionRate": 86,
    "dataReductionRate": 99,
    "dataReductionAccelerateCompIncludingSystemData": {
 "isReductionCapacityAvailable": true,
 "reductionCapacity": 430080,
        "isReductionRateAvailable": true,
        "reductionRate": 3
 },
 "dataReductionIncludingSystemData": {
        "isReductionCapacityAvailable": true,
 "reductionCapacity": 430080,
 "isReductionRateAvailable": true,
        "reductionRate": 3
 },
 "snapshotUsedCapacity": 0,
 "suspendSnapshot": true
```
DP プールの場合

}

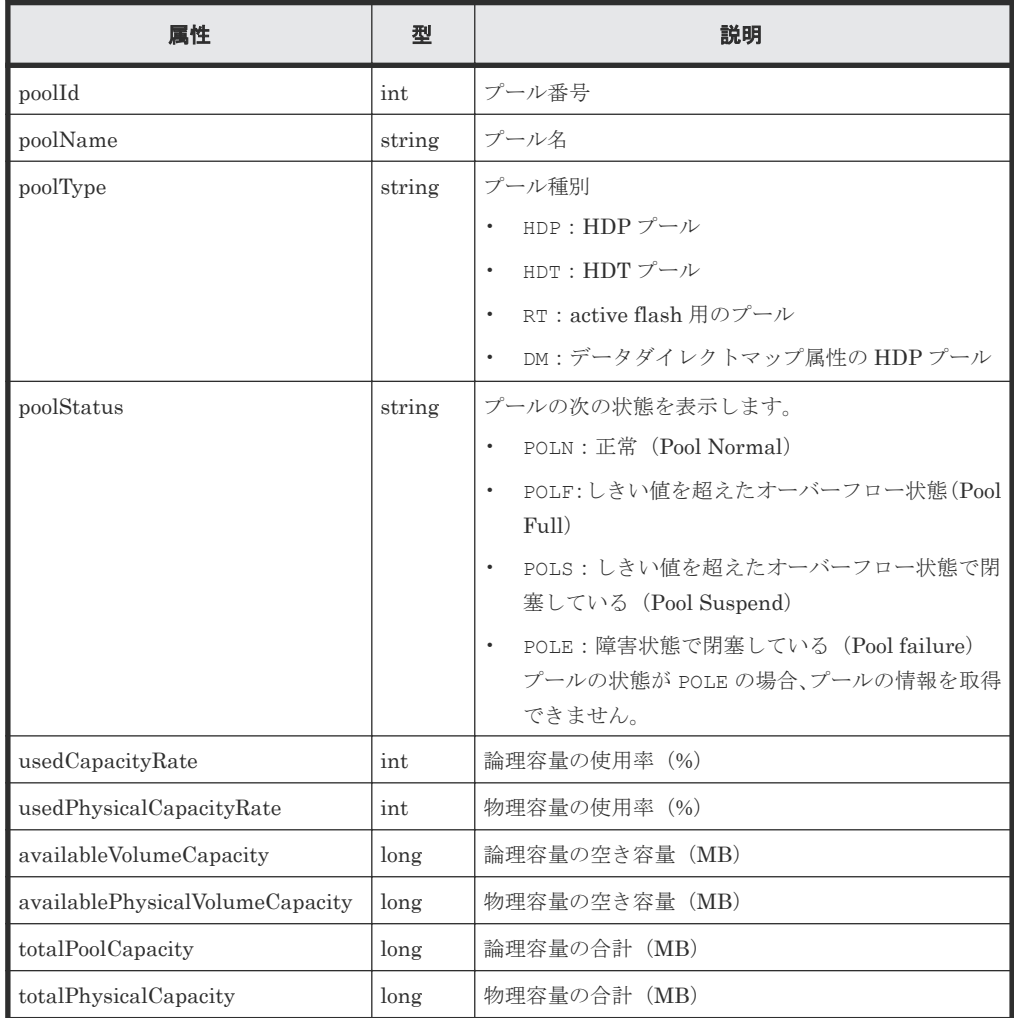

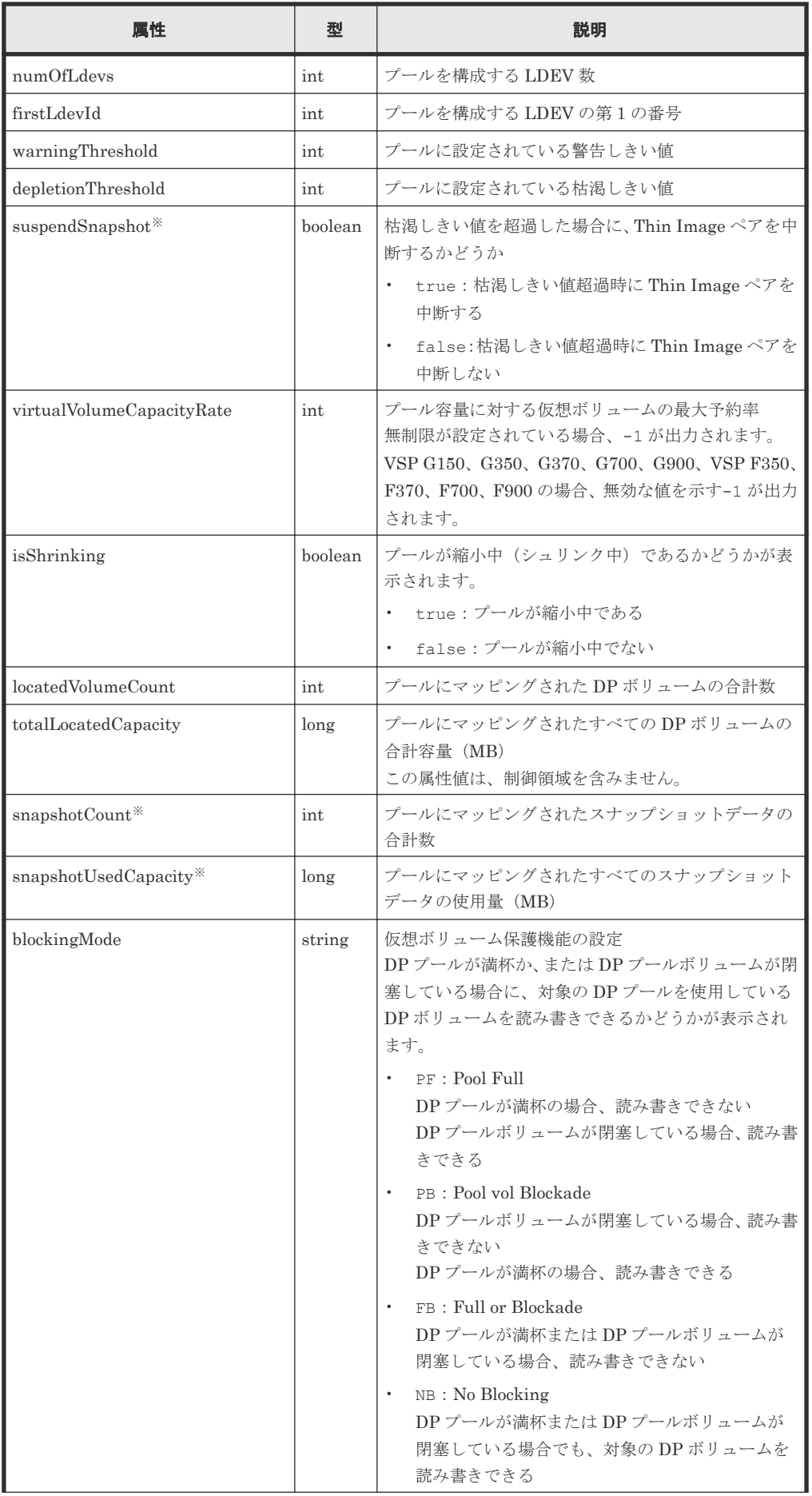

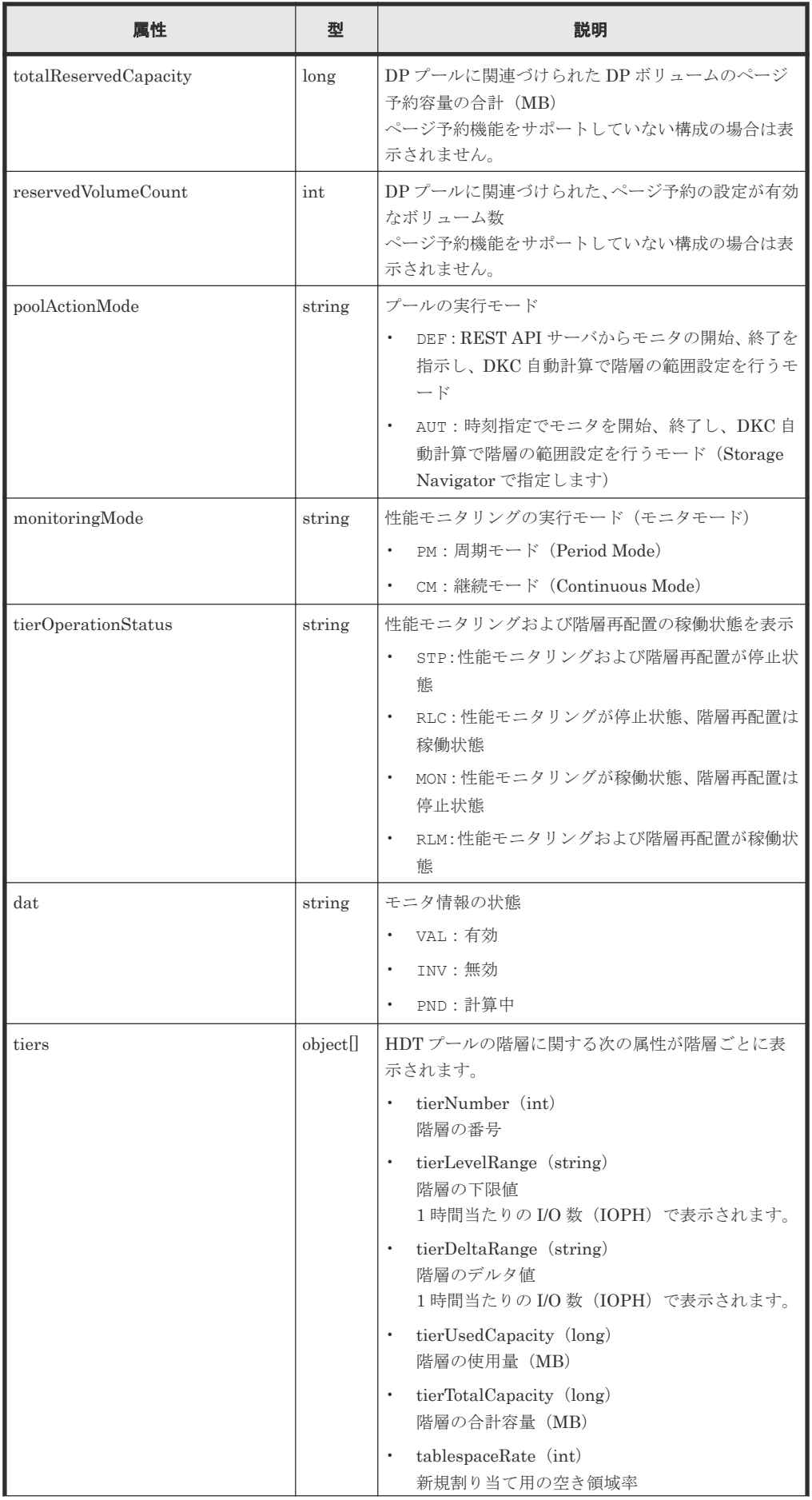

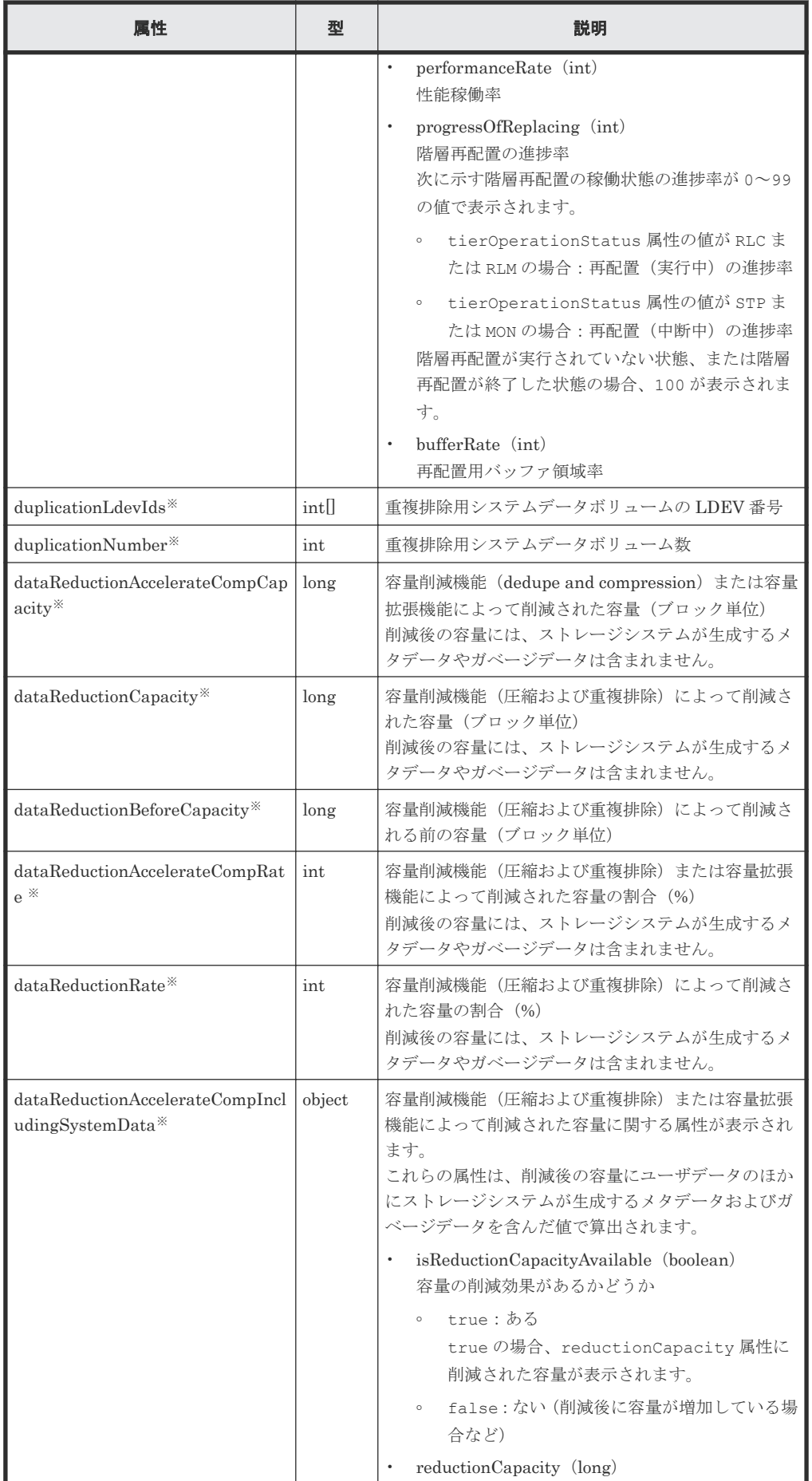

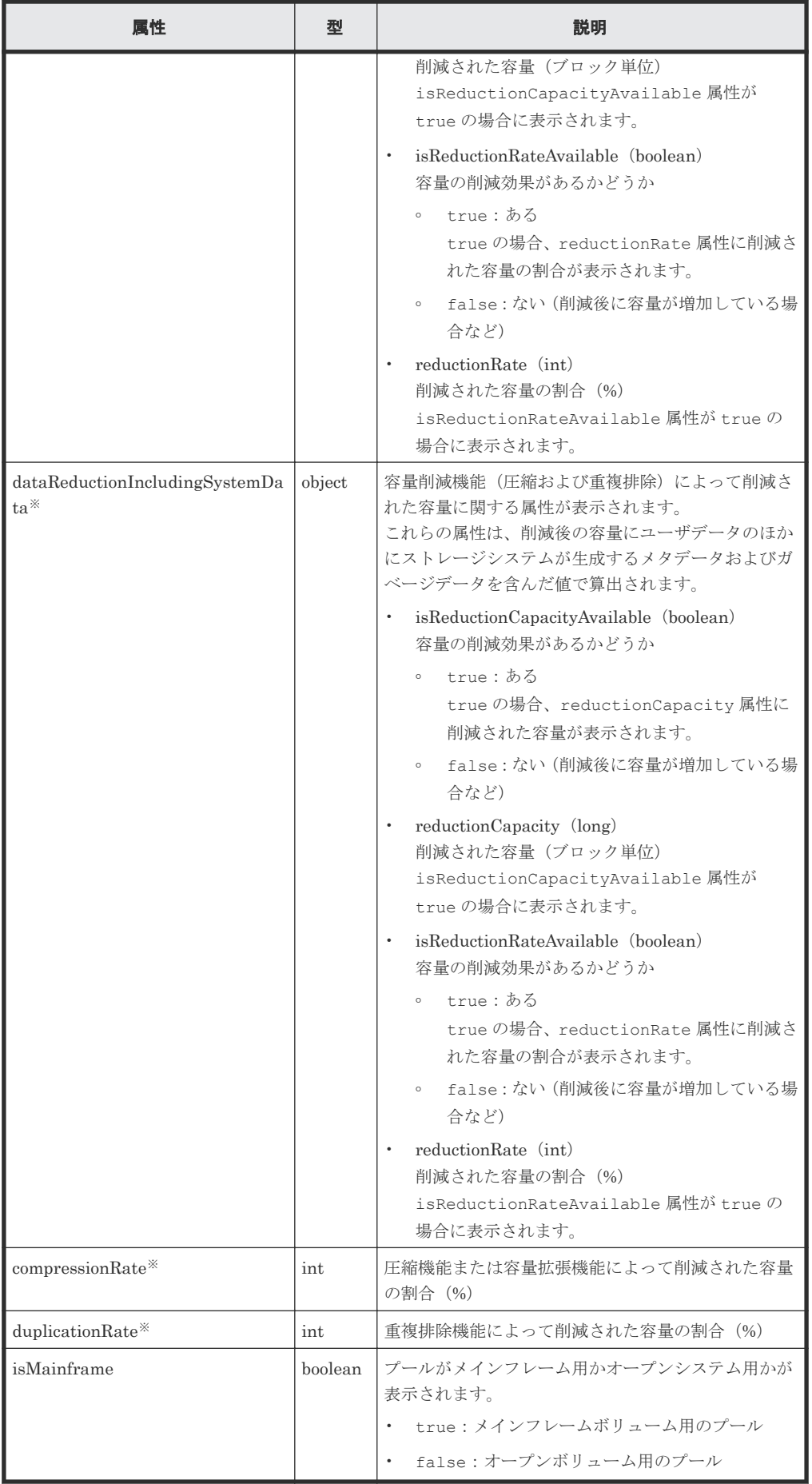

注※ ※が付いている属性およびオブジェクト配下の属性は、プール種別が HDP プールの場 合に表示されます。

Thin Image プールの情報を取得した場合の出力例を次に示します。

```
{
 "poolId": 3,
 "poolStatus": "POLN",
  "usedCapacityRate": 0,
 "usedPhysicalCapacityRate": 0,
 "snapshotCount": 0,
  "poolName": "pool_for_snapshot_data",
 "availableVolumeCapacity": 6006,
 "availablePhysicalVolumeCapacity": 6006,
  "totalPoolCapacity": 6006,
  "totalPhysicalCapacity": 6006,
 "numOfLdevs": 1,
 "firstLdevId": 1026,
  "warningThreshold": 80,
 "virtualVolumeCapacityRate": -1,
 "isMainframe": false,
 "isShrinking": false,
 "poolType": "HTI"
}
```
Thin Image プールの場合

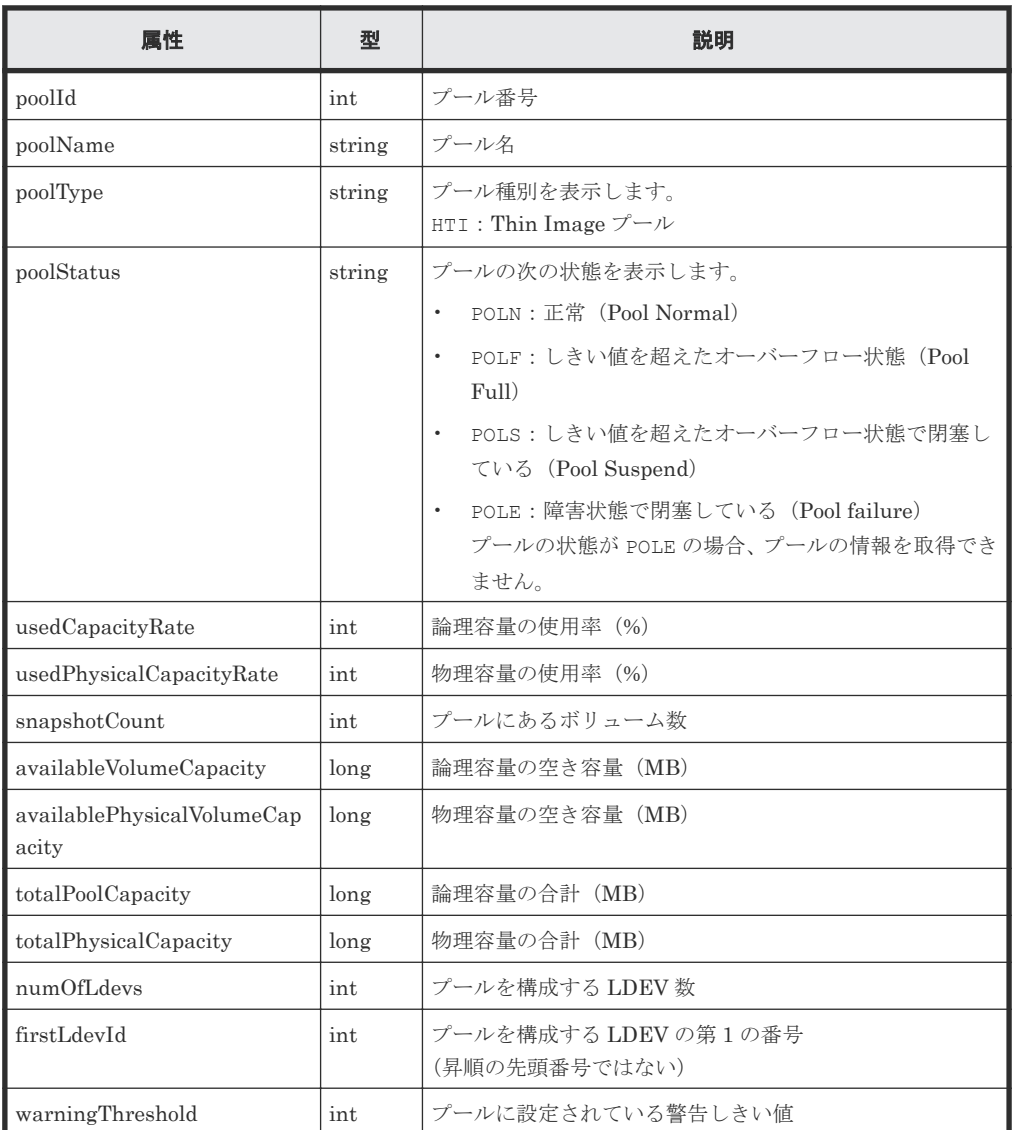

<span id="page-285-0"></span>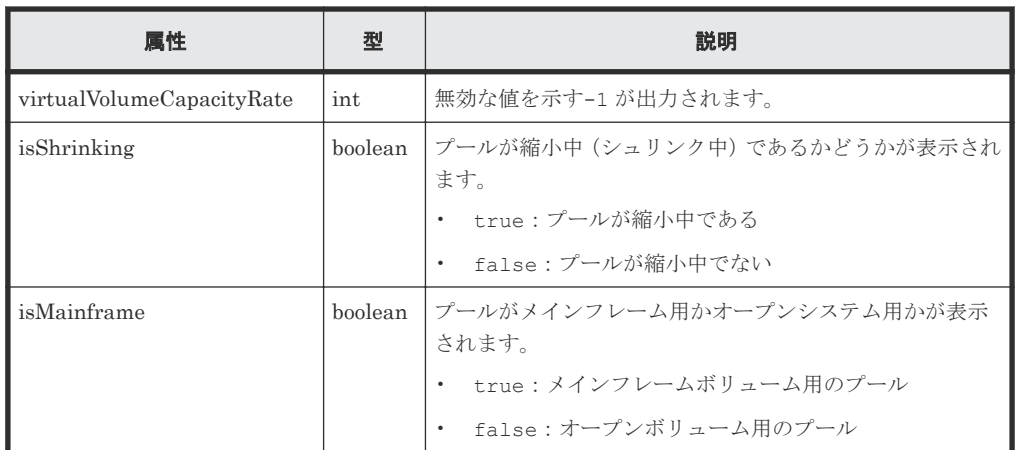

### ステータスコード

この操作のリクエストに対するステータスコードについては、HTTP ステータスコードの説明を参 照してください。

### コード例

curl -v -H "Accept:application/json" -H "Content-Type:application/json" - H "Authorization:Session d7b673af189048468c5af9bcf3bbbb6f" -X GET https://192.0.2.100/ConfigurationManager/v1/objects/pools/18

### 関連参照

• 1.10 HTTP [ステータスコード](#page-33-0)

## **6.4** プールを作成する

LDEV を指定してプールを作成します。REST API では、DP プールおよび Thin Image プールを 作成できます。LDEV の指定には、LDEV 番号を指定する方法と連続する LDEV の範囲を指定す る方法があります。

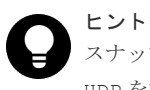

スナップショットデータの格納先を Thin Image プールではなく HDP プールにする場合は、poolType 属性に HDP を指定してプールを作成してください。

## 実行権限

ストレージ管理者(プロビジョニング)

### リクエストライン

POST <ベース *URL* >/v1/objects/pools

### リクエストメッセージ

オブジェクト ID なし。 クエリパラメータ なし。

```
ボディ
```
LDEV 番号を指定して、HDP プールを作成する場合のコード例を次に示します。

```
{
 "poolId": 76,
 "poolName": "pool_for_email_server",
 "ldevIds": [405],
 "poolType": "HDP"
}
```
連続する LDEV 番号の範囲を指定して、HDP プールを作成する場合のコード例を次に示しま す。

```
{
 "poolId": 76,
 "poolName": "pool_for_email_server",
 "startLdevId": 101,
 "endLdevId": 105,
 "poolType": "HDP"
}
```
DP プールを作成する場合

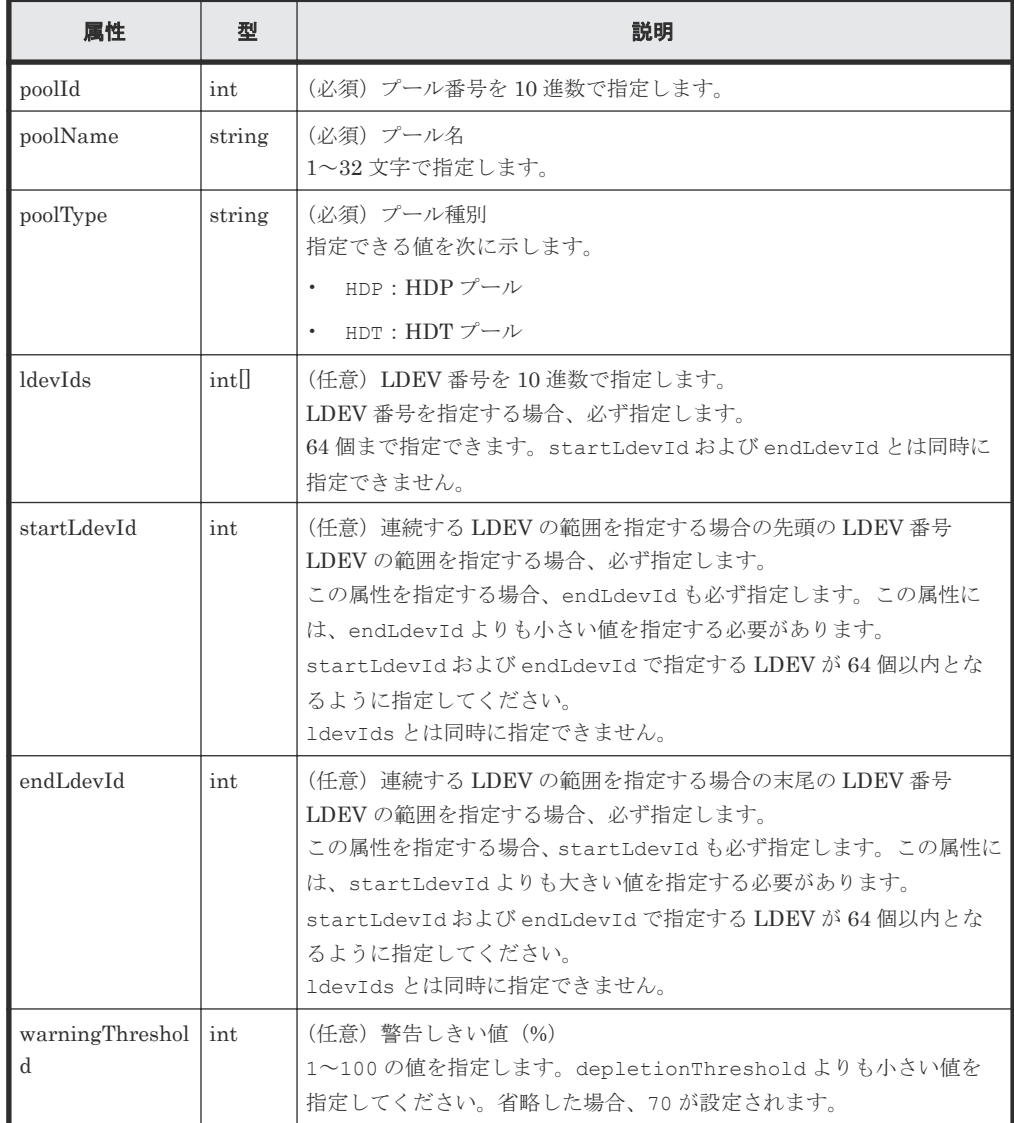

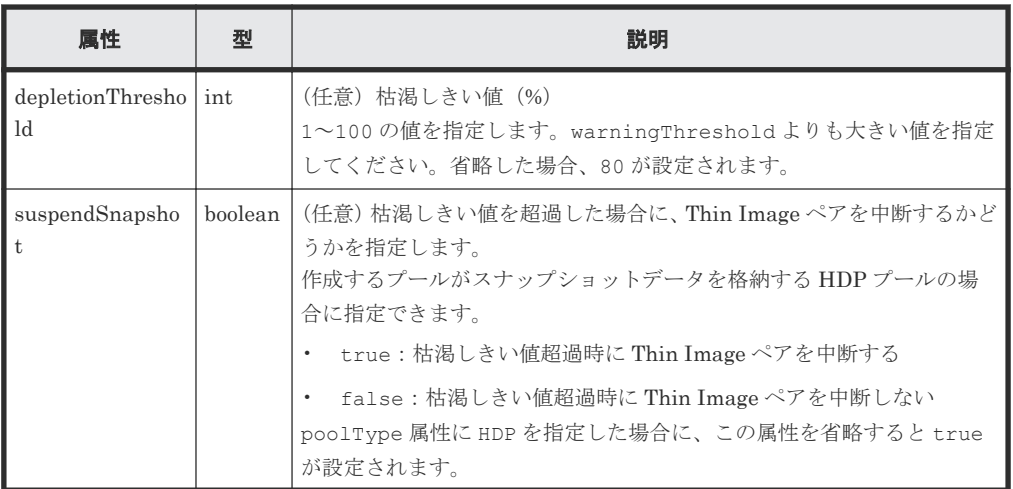

Thin Image プールを作成する場合のコード例を次に示します。

```
{
 "poolId":76,
 "poolName":"pool_for_snapshot_copy",
 "ldevIds":[405],
 "poolType": "HTI"
}
```
Thin Image プールを作成する場合

| 属性                   | 型                | 説明                                                                                                    |
|----------------------|------------------|----------------------------------------------------------------------------------------------------|
| poolId               | int              | (必須) プール番号を10進数で指定します。                                                                                                    |
| poolName             | string           | (必須) プール名<br>1~32 文字で指定します。                                                                                                    |
| poolType             | string           | (必須) プール種別<br>HTI: Thin Image $\mathcal{V} - \mathcal{W}$                                                                                                    |
| ldevIds              | int <sub>1</sub> | (任意) LDEV 番号を 10 進数で指定します。<br>LDEV 番号を指定する場合、必ず指定します。<br>64個まで指定できます。startLdevIdおよびendLdevIdとは同時に<br>指定できません。                                                                                                    |
| startLdevId          | int              | (任意) 連続する LDEV の範囲を指定する場合の先頭の LDEV 番号<br>LDEV の範囲を指定する場合、必ず指定します。<br>この属性を指定する場合、endLdevId も必ず指定します。この属性に<br>は、endLdevIdよりも小さい値を指定する必要があります。<br>startLdevId および endLdevId で指定する LDEV が 64 個以内とな<br>るように指定してください。<br>1devIds とは同時に指定できません。   |
| endLdevId            | int              | (任意)連続する LDEV の範囲を指定する場合の末尾の LDEV 番号<br>LDEV の範囲を指定する場合、必ず指定します。<br>この属性を指定する場合、startLdevId も必ず指定します。この属性に<br>は、startLdevIdよりも大きい値を指定する必要があります。<br>startLdevId および endLdevId で指定する LDEV が 64個以内とな<br>るように指定してください。<br>1devIds とは同時に指定できません。 |
| warningThreshol<br>d | int              | (任意) 警告しきい値 (%)<br>20~95 の値を指定します。省略した場合、80 が設定されます。                                                                                                    |
## レスポンスメッセージ

ボディ

ジョブオブジェクトを返します。affectedResources 以外の属性については、ジョブオブ ジェクトの説明を参照してください。

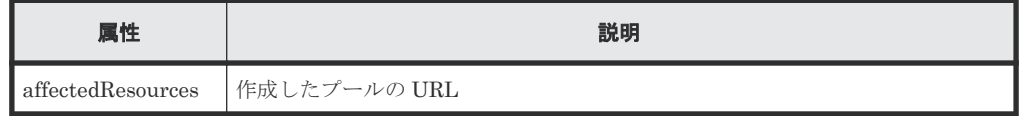

## ステータスコード

この操作のリクエストに対するステータスコードの意味を次に示します。その他のステータスコー ドについては、HTTP ステータスコードの説明を参照してください。

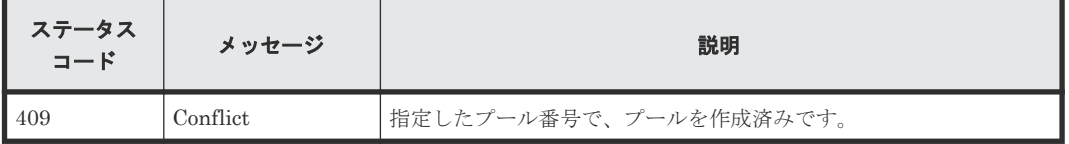

## コード例

```
curl -v -H "Accept:application/json" -H "Content-Type:application/json" -
H "Authorization:Session d7b673af189048468c5af9bcf3bbbb6f" -X POST --
data-binary @./InputParameters.json https://192.0.2.100/
ConfigurationManager/v1/objects/pools
```
## 関連参照

- 1.10 HTTP [ステータスコード](#page-33-0)
- 1.16 [ジョブオブジェクト](#page-38-0)
- 6.2 [プールの情報を取得する](#page-260-0)

## **6.5** プールの設定を変更する

プール名やプール種別、HDT プールの階層に関する属性などを変更します。

## 実行権限

ストレージ管理者 (プロビジョニング)

## リクエストライン

PATCH <ベース *URL* >/v1/objects/pools/<オブジェクト *ID* >

## リクエストメッセージ

オブジェクト ID

プールの情報取得で取得した poolId の値を指定します。

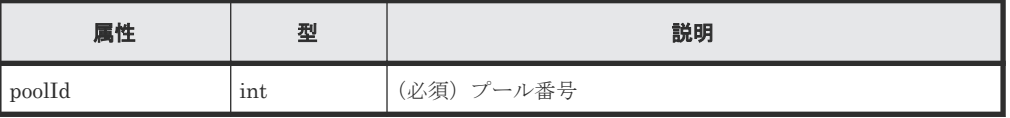

```
クエリパラメータ
  なし。
```
ボディ

DP プールの警告しきい値と枯渇しきい値を変更する場合のコード例を次に示します。

```
{
 "warningThreshold": 75,
  "depletionThreshold": 85
}
```
HDT プールの特定の階層に関する属性を設定する場合のコード例を次に示します。

```
{
 "tier": {
 "tierNumber": 1,
 "tablespaceRate": 30,
 "bufferRate": 30
\qquad \}}
```
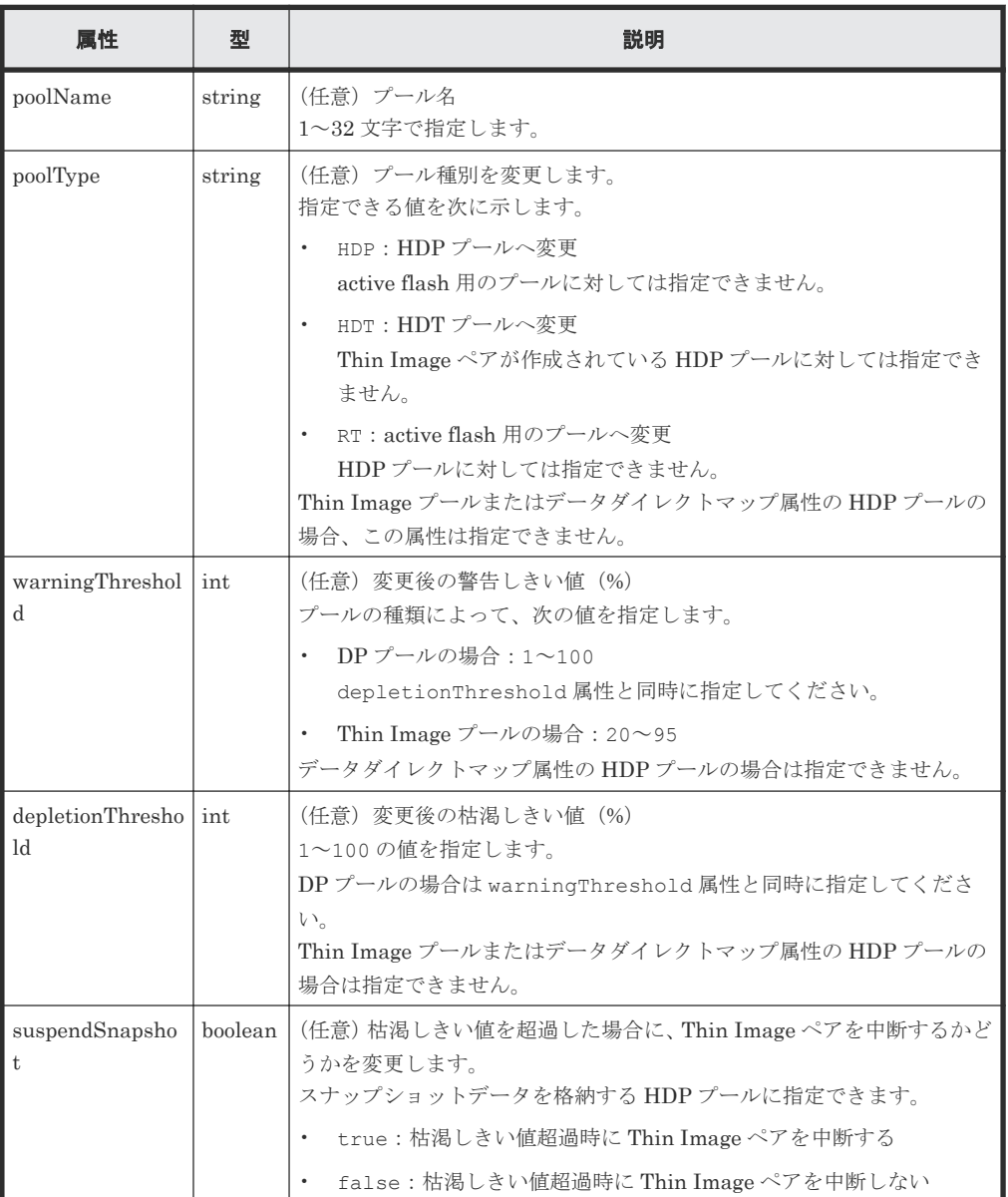

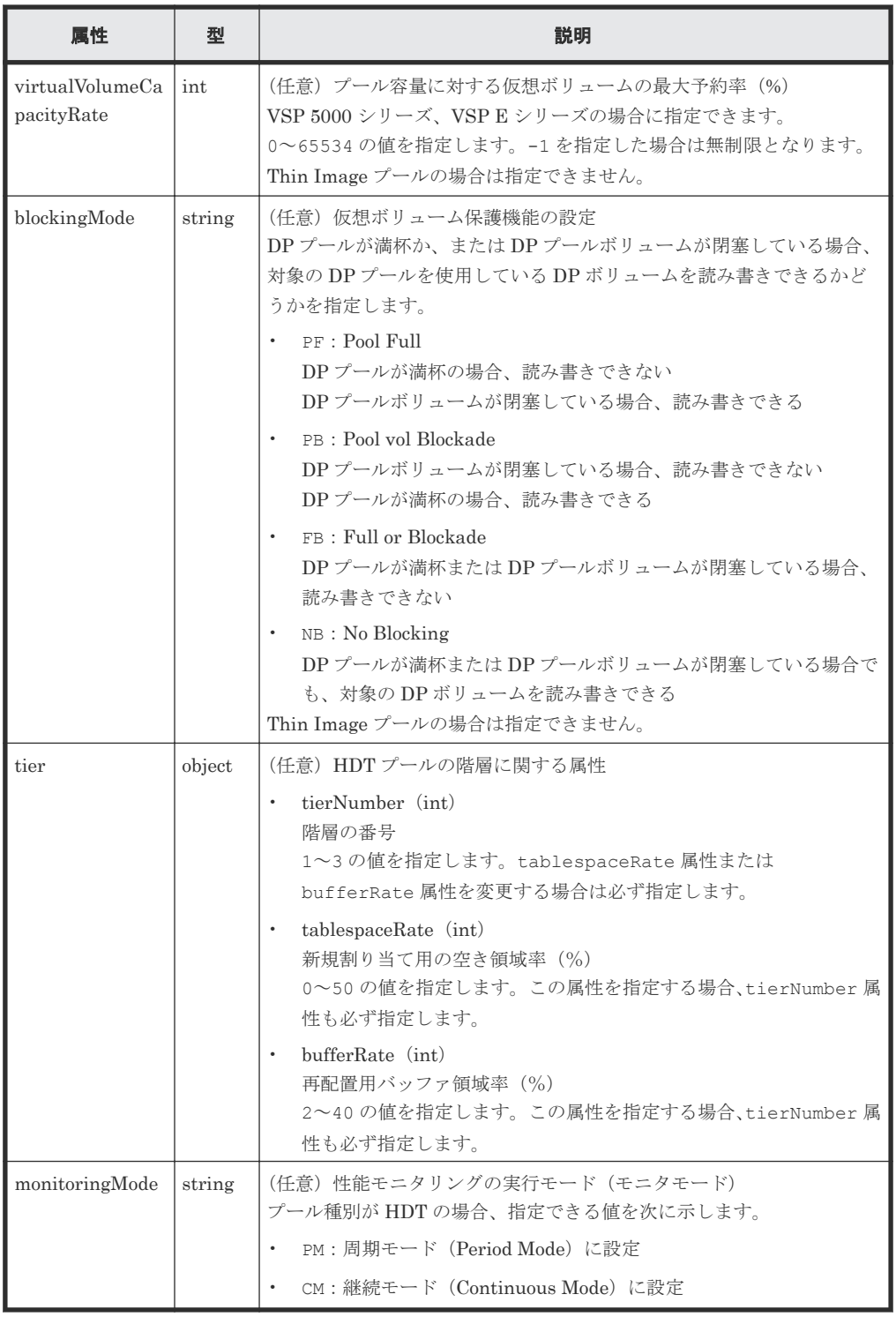

## レスポンスメッセージ

ボディ

ジョブオブジェクトを返します。affectedResources 以外の属性については、ジョブオブ ジェクトの説明を参照してください。

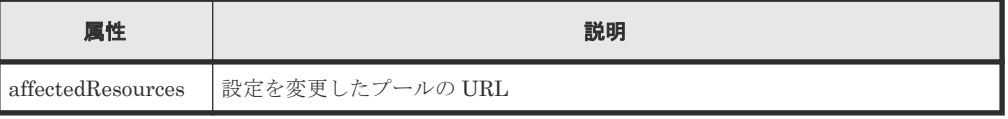

## **Action** テンプレート

なし。

## ステータスコード

この操作のリクエストに対するステータスコードの意味を次に示します。その他のステータスコー ドについては、HTTP ステータスコードの説明を参照してください。

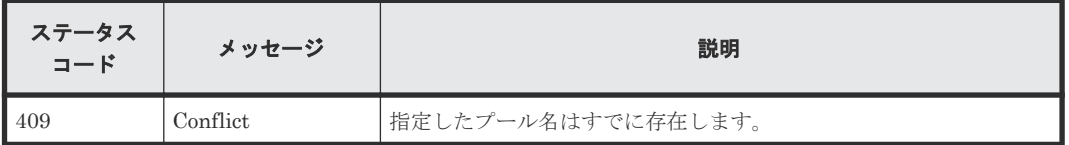

## コード例

```
curl -v -H "Accept:application/json" -H "Content-Type:application/json" -
H "Authorization:Session d7b673af189048468c5af9bcf3bbbb6f" -X PATCH --
data-binary @./InputParameters.json https://192.0.2.100/
ConfigurationManager/v1/objects/pools/88
```
## 関連参照

- 1.10 HTTP [ステータスコード](#page-33-0)
- 1.16 [ジョブオブジェクト](#page-38-0)
- 6.2 [プールの情報を取得する](#page-260-0)

## **6.6** プールを拡張する

プールの容量を拡張するために、プールに LDEV を追加します。

## 実行権限

ストレージ管理者 (プロビジョニング)

## リクエストライン

POST <ベース *URL* >/v1/objects/pools/<オブジェクト *ID* >/actions/expand/invoke

## リクエストメッセージ

オブジェクト ID

プールの情報取得で取得した poolId の値を指定します。

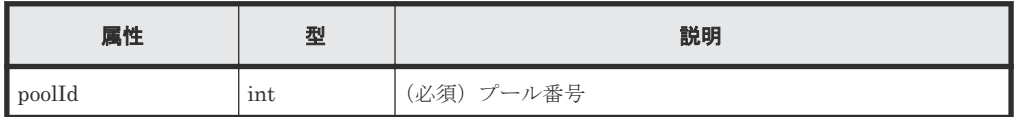

クエリパラメータ

なし。

ボディ

{ "parameters": {

```
 "ldevIds": [101,102]
```
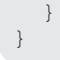

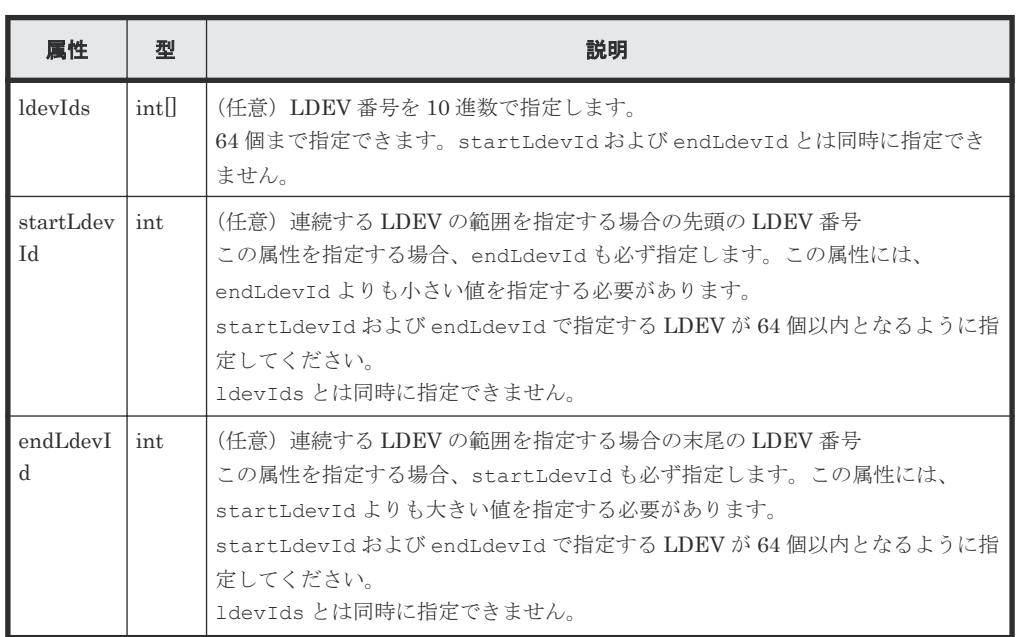

## レスポンスメッセージ

ボディ

ジョブオブジェクトを返します。affectedResources 以外の属性については、ジョブオブ ジェクトの説明を参照してください。

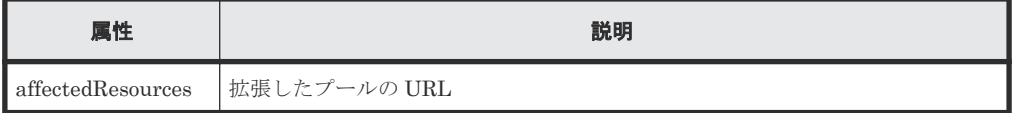

## **Action** テンプレート

GET <ベース *URL* >/v1/objects/pools/<オブジェクト *ID* >/actions/expand

## ステータスコード

この操作のリクエストに対するステータスコードについては、HTTP ステータスコードの説明を参 照してください。

## コード例

Action テンプレートを取得する場合

```
curl -v -H "Accept:application/json" -H "Content-Type:application/json" -
H "Authorization:Session d7b673af189048468c5af9bcf3bbbb6f" -X GET 
https://192.0.2.100/ConfigurationManager/v1/objects/pools/3/actions/
expand
```
Action テンプレートを取得してリクエストを実行する場合

```
curl -v -H "Accept:application/json" -H "Content-Type:application/json" -
H "Authorization:Session d7b673af189048468c5af9bcf3bbbb6f" -X POST --
```
## 関連参照

- 1.10 HTTP [ステータスコード](#page-33-0)
- 1.16 [ジョブオブジェクト](#page-38-0)
- 1.19 Action [テンプレートオブジェクト](#page-43-0)
- 5.4 [ボリュームの情報を取得する](#page-149-0)
- 6.2 [プールの情報を取得する](#page-260-0)

## **6.7** プールを縮小する

プールの容量を縮小するために、プールから LDEV を取り除きます。なお、プール内のすべての LDEV を取り除くことはできません。

#### 実行権限

ストレージ管理者 (プロビジョニング)

## リクエストライン

POST <ベース *URL* >/v1/objects/pools/<オブジェクト *ID* >/actions/shrink/invoke

## リクエストメッセージ

オブジェクト ID

プールの情報取得で取得した poolId の値を指定します。

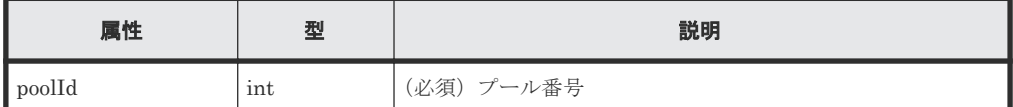

```
クエリパラメータ
```

```
なし。
```
ボディ

```
{
 "parameters": {
 "ldevIds": [101,102]
  }
}
```
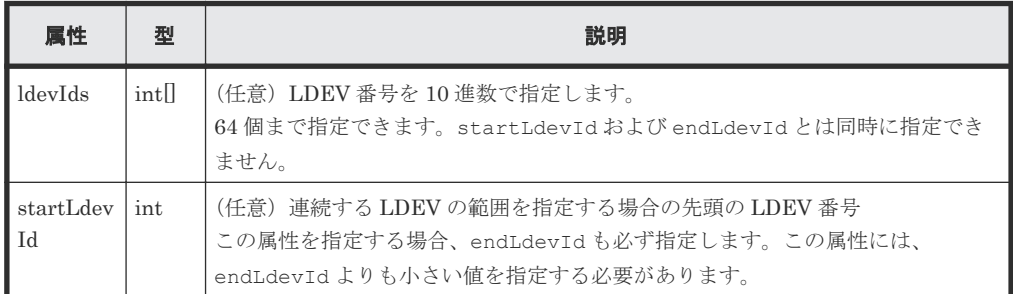

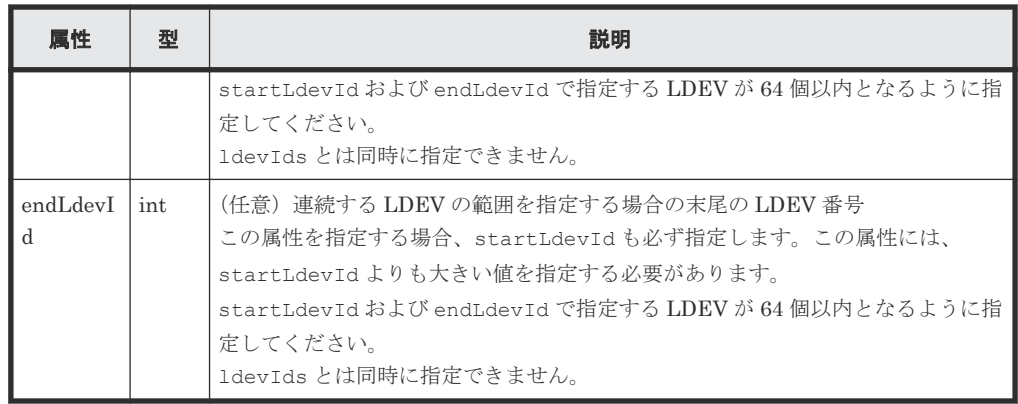

## レスポンスメッセージ

ボディ

ジョブオブジェクトを返します。affectedResources 以外の属性については、ジョブオブ ジェクトの説明を参照してください。

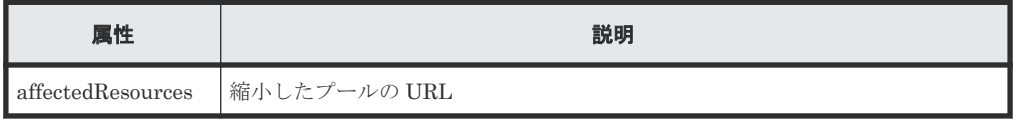

## **Action** テンプレート

GET <ベース *URL* >/v1/objects/pools/<オブジェクト *ID* >/actions/shrink

## ステータスコード

この操作のリクエストに対するステータスコードの意味を次に示します。その他のステータスコー ドについては、HTTP ステータスコードの説明を参照してください。

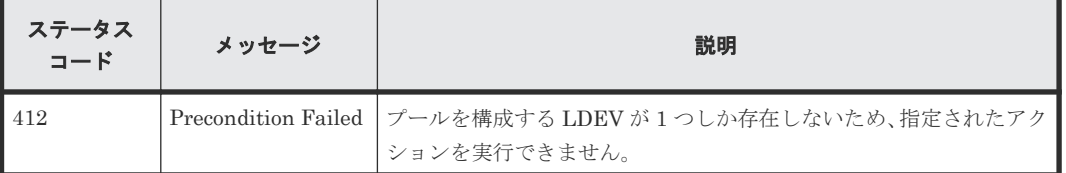

## コード例

Action テンプレートを取得する場合

curl -v -H "Accept:application/json" -H "Content-Type:application/json" - H "Authorization:Session d7b673af189048468c5af9bcf3bbbb6f" -X GET https://192.0.2.100/ConfigurationManager/v1/objects/pools/3/actions/ shrink

Action テンプレートを取得後、API を実行する場合

```
curl -v -H "Accept:application/json" -H "Content-Type:application/json" -
H "Authorization:Session d7b673af189048468c5af9bcf3bbbb6f" -X POST --
data-binary @./InputParameters.json https://192.0.2.100/
ConfigurationManager/v1/objects/pools/3/actions/shrink/invoke
```
#### 関連参照

• 1.10 HTTP [ステータスコード](#page-33-0)

プールの管理 **295**

- 1.16 [ジョブオブジェクト](#page-38-0)
- 1.19 Action [テンプレートオブジェクト](#page-43-0)
- 5.4 [ボリュームの情報を取得する](#page-149-0)
- 6.2 [プールの情報を取得する](#page-260-0)

## **6.8** プールの性能モニタリングをする

HDT プールの性能モニタリングを開始または終了します。性能モニタリングでは、HDT ボリュー ムに割り当てられたページごとの負荷の特性を把握するために、1 つのプール内のページごとの I/O 負荷をモニタリング情報として採取します。性能モニタリングは、階層再配置をする前に行っ てください。

## 実行権限

ストレージ管理者 (プロビジョニング)

## リクエストライン

```
POST <ベース URL >/v1/objects/pools/<オブジェクト ID >/actions/monitor/
invoke
```
## リクエストメッセージ

オブジェクト ID

プールの情報取得で取得した poolId の値を指定します。

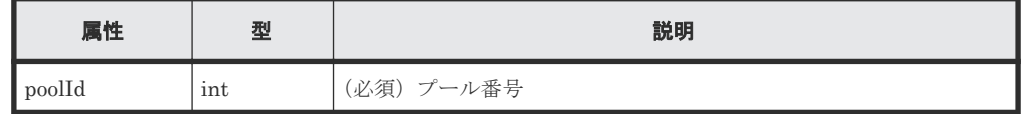

クエリパラメータ

なし。

ボディ

```
{
  "parameters": {
     "operationType": "start"
  }
}
```
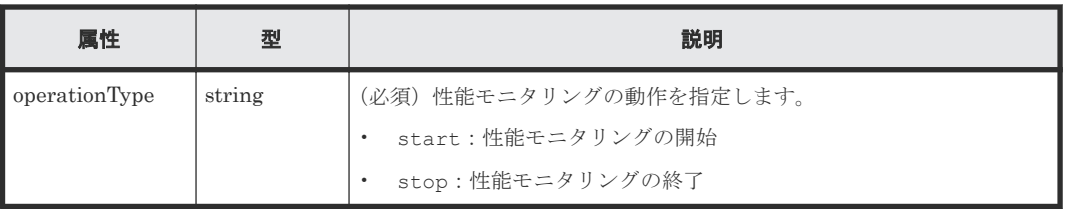

## レスポンスメッセージ

ボディ

ジョブオブジェクトを返します。affectedResources 以外の属性については、ジョブオブ ジェクトの説明を参照してください。

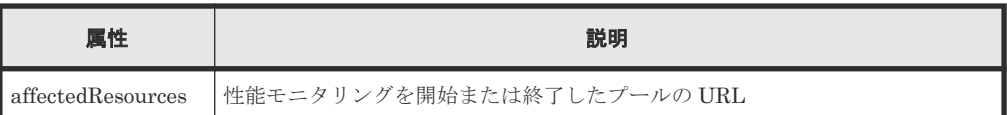

#### **Action** テンプレート

GET <ベース *URL* >/v1/objects/pools/<オブジェクト *ID* >/actions/monitor

## ステータスコード

この操作のリクエストに対するステータスコードの意味を次に示します。そのほかのステータスコ ードについては、HTTP ステータスコードの説明を参照してください。

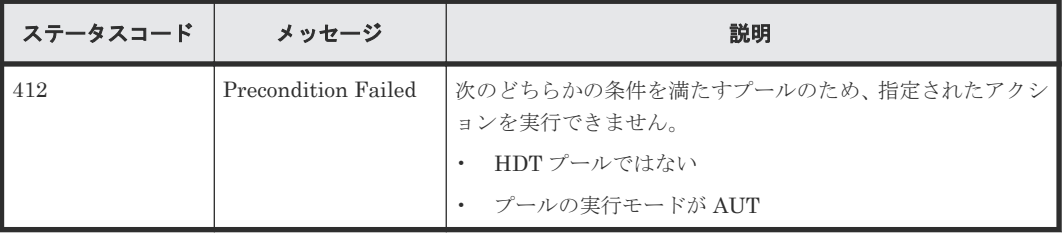

#### コード例

Action テンプレートを取得する場合

```
curl -v -H "Accept:application/json" -H "Content-Type:application/json" -
H "Authorization:Session d7b673af189048468c5af9bcf3bbbb6f" -X GET 
https://192.0.2.100/ConfigurationManager/v1/objects/pools/3/actions/
monitor
```
Action テンプレートを取得してリクエストを実行する場合

```
curl -v -H "Accept:application/json" -H "Content-Type:application/json" -
H "Authorization:Session d7b673af189048468c5af9bcf3bbbb6f" -X POST --
data-binary @./InputParameters.json https://192.0.2.100/
ConfigurationManager/v1/objects/pools/3/actions/monitor/invoke
```
#### 関連参照

- 1.10 HTTP [ステータスコード](#page-33-0)
- 1.16 [ジョブオブジェクト](#page-38-0)
- 1.19 Action [テンプレートオブジェクト](#page-43-0)
- 6.2 [プールの情報を取得する](#page-260-0)

## **6.9** 階層再配置をする

性能モニタリングで採取したモニタリング情報を基に、HDT プールのデータをページ単位で適切な 階層へ再配置します。階層の再配置をする前に、あらかじめ性能モニタリングを行っておいてくだ さい。

#### 実行権限

ストレージ管理者 (プロビジョニング)

## リクエストライン

```
POST <ベース URL >/v1/objects/pools/<オブジェクト ID >/actions/relocate/
invoke
```
## リクエストメッセージ

オブジェクト ID

プールの情報取得で取得した poolId の値を指定します。

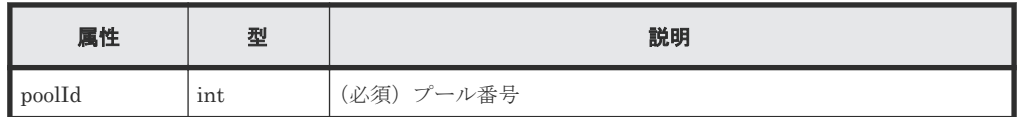

```
クエリパラメータ
```
なし。

ボディ

```
{
   "parameters": {
     "operationType": "start"
  }
}
```
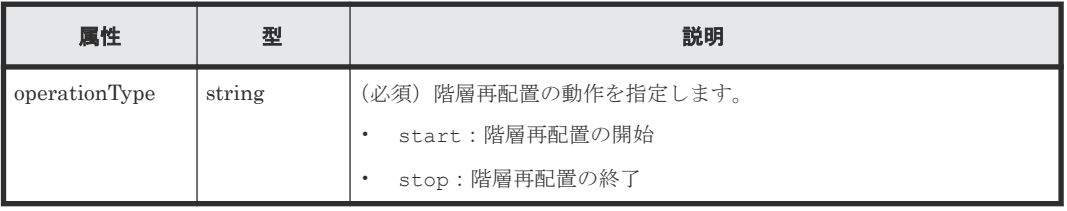

## レスポンスメッセージ

ボディ

ジョブオブジェクトを返します。affectedResources 以外の属性については、ジョブオブ ジェクトの説明を参照してください。

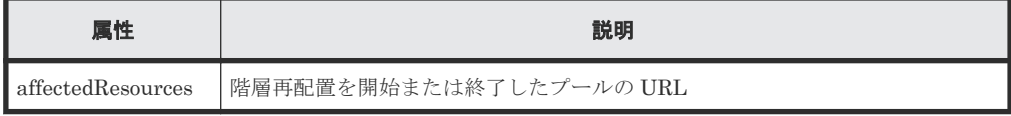

## **Action** テンプレート

GET <ベース *URL* >/v1/objects/pools/<オブジェクト *ID* >/actions/relocate

## ステータスコード

この操作のリクエストに対するステータスコードの意味を次に示します。そのほかのステータスコ ードについては、HTTP ステータスコードの説明を参照してください。

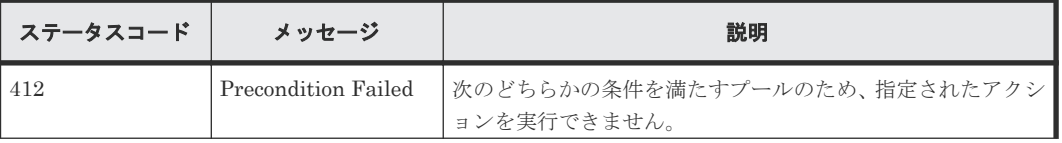

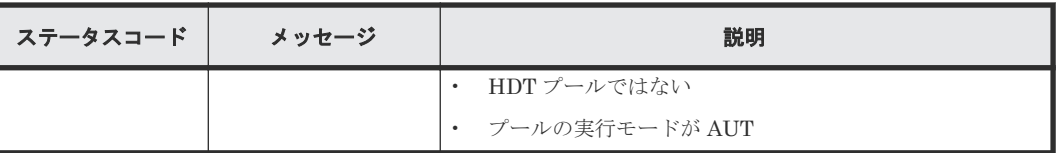

## コード例

Action テンプレートを取得する場合

```
curl -v -H "Accept:application/json" -H "Content-Type:application/json" -
H "Authorization:Session d7b673af189048468c5af9bcf3bbbb6f" -X GET 
https://192.0.2.100/ConfigurationManager/v1/objects/pools/3/actions/
relocate
```
Action テンプレートを取得してリクエストを実行する場合

```
curl -v -H "Accept:application/json" -H "Content-Type:application/json" -
H "Authorization:Session d7b673af189048468c5af9bcf3bbbb6f" -X POST -
data-binary @./InputParameters.json https://192.0.2.100/
ConfigurationManager/v1/objects/pools/3/actions/relocate/invoke
```
#### 関連参照

- 1.10 HTTP [ステータスコード](#page-33-0)
- 1.16 [ジョブオブジェクト](#page-38-0)
- 1.19 Action [テンプレートオブジェクト](#page-43-0)
- 6.2 [プールの情報を取得する](#page-260-0)

## **6.10** プールの閉塞を解除する

障害などから回復したあとに、プールの閉塞を解除します。

## 実行権限

ストレージ管理者 (プロビジョニング)

## リクエストライン

```
POST <ベース URL >/v1/objects/pools/<オブジェクト ID >/actions/recover/
invoke
```
#### リクエストメッセージ

オブジェクト ID

プールの情報取得で取得した poolId の値を指定します。

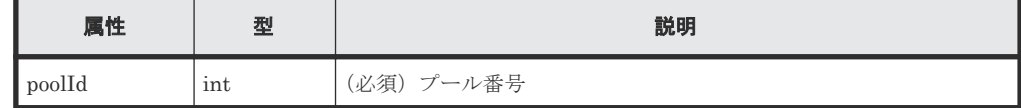

クエリパラメータ

なし。

ボディ

なし。

## レスポンスメッセージ

ボディ

ジョブオブジェクトを返します。affectedResources 以外の属性については、ジョブオブ ジェクトの説明を参照してください。

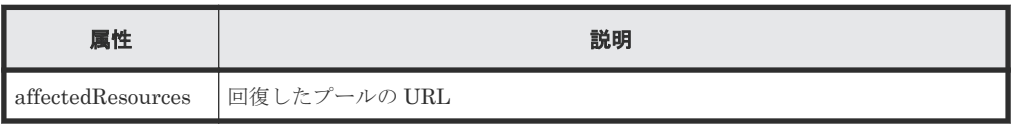

## **Action** テンプレート

なし。

## ステータスコード

この操作のリクエストに対するステータスコードの意味を次に示します。そのほかのステータスコ ードについては、HTTP ステータスコードの説明を参照してください。

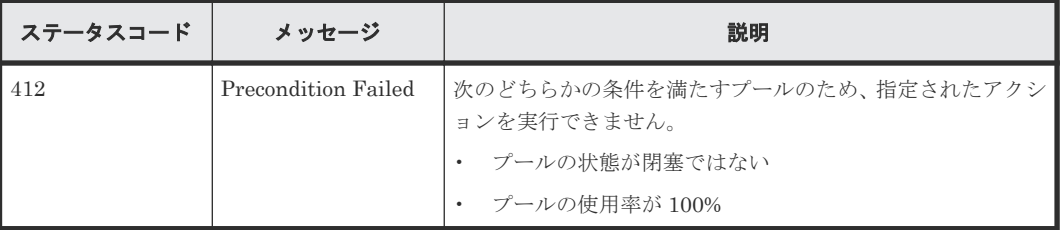

## コード例

curl -v -H "Accept:application/json" -H "Content-Type:application/json" - H "Authorization:Session d7b673af189048468c5af9bcf3bbbb6f" -X POST https://192.0.2.100/ConfigurationManager/v1/objects/pools/3/actions/ recover/invoke -d ""

#### 関連参照

- 1.10 HTTP [ステータスコード](#page-33-0)
- 1.16 [ジョブオブジェクト](#page-38-0)
- 6.2 [プールの情報を取得する](#page-260-0)

## **6.11** プール単位で容量削減機能を初期化する

プールの重複排除機能(dedupe and compression)が有効な場合に、指定したプールの容量削減機 能(重複排除)を一括で初期化します。重複排除用システムデータボリュームおよび容量削減機能 (重複排除) が有効なボリュームをすべてフォーマットします。

## 重要

• この API を実行したあと、容量削減機能(重複排除)が有効なボリュームの status 属性を必要に応じて 正常状態にしてください。

## 実行権限

ストレージ管理者 (プロビジョニング)

## リクエストライン

```
POST <ベース URL >/v1/objects/pools/<オブジェクト ID >/actions/data-
reduction-initialize/invoke
```
## リクエストメッセージ

オブジェクト ID

プールの情報取得で取得した poolId の値を指定します。

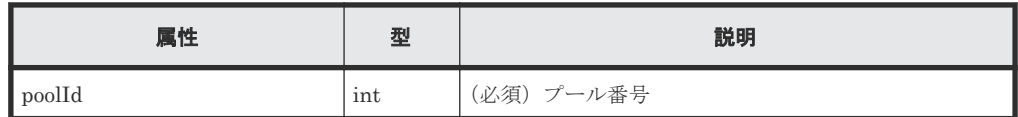

クエリパラメータ

なし。

ボディ

なし。

## レスポンスメッセージ

#### ボディ

ジョブオブジェクトを返します。affectedResources 以外の属性については、ジョブオブ ジェクトの説明を参照してください。

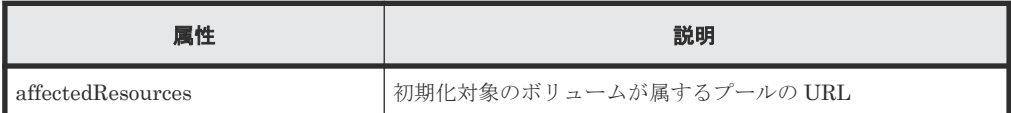

## **Action** テンプレート

なし。

## ステータスコード

この操作のリクエストに対するステータスコードについては、HTTP ステータスコードの説明を参 照してください。

#### コード例

curl -v -H "Accept:application/json" -H "Content-Type:application/json" - H "Authorization:Session d7b673af189048468c5af9bcf3bbbb6f" -X POST https://192.0.2.100/ConfigurationManager/v1/objects/pools/3/actions/datareduction-initialize/invoke -d ""

## 関連参照

- 1.10 HTTP [ステータスコード](#page-33-0)
- 1.16 [ジョブオブジェクト](#page-38-0)
- 5.10 [ボリュームの状態を変更する](#page-180-0)
- 6.2 [プールの情報を取得する](#page-260-0)

## **6.12** プールを削除する

プール番号を指定してプールを削除します。

## 実行権限

ストレージ管理者 (プロビジョニング)

### リクエストライン

DELETE <ベース *URL* >/v1/objects/pools/<オブジェクト *ID* >

## リクエストメッセージ

オブジェクト ID

プールの情報取得で取得した poolId の値を指定します。

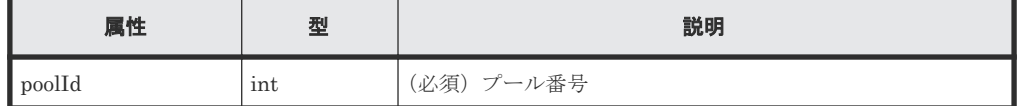

クエリパラメータ

なし。

ボディ

なし。

## レスポンスメッセージ

## ボディ

ジョブオブジェクトを返します。affectedResources 以外の属性については、ジョブオブ ジェクトの説明を参照してください。

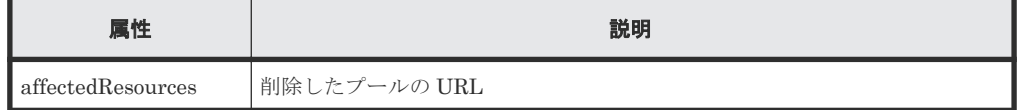

## ステータスコード

この操作のリクエストに対するステータスコードについては、HTTP ステータスコードの説明を参 照してください。

#### コード例

curl -v -H "Accept:application/json" -H "Content-Type:application/json" - H "Authorization: Session d7b673af189048468c5af9bcf3bbbb6f" -X DELETE https://192.0.2.100/ConfigurationManager/v1/objects/pools/3

### 関連参照

- 1.10 HTTP [ステータスコード](#page-33-0)
- 1.16 [ジョブオブジェクト](#page-38-0)

• 6.2 [プールの情報を取得する](#page-260-0)

プールの管理 **303**

**304** プールの管理

7

# **I/O** 性能の最適化

この章では、Virtual Partition Manager や QoS(Quality of Service)、Server Priority Manager の機能を使用したり、MP ブレードの割り当てを変更したりして、REST API からホストとストレ ージシステム間の I/O 性能を最適化する操作について説明します。

- **□ 7.1 I/O [性能の最適化とは](#page-306-0)**
- **□ 7.2 CLPR [の情報を取得する](#page-307-0)**
- □ 7.3 特定の CLPR [の情報を取得する](#page-309-0)
- **□ 7.4 CLPR [を作成する](#page-310-0)**
- **□ 7.5 CLPR [の設定を変更する](#page-311-0)**
- **□ 7.6 CLPR [を削除する](#page-313-0)**
- 7.7 CLPR に LDEV [を割り当てる](#page-314-0)
- **□ 7.8 CLPR [にパリティグループを割り当てる](#page-316-0)**
- □ 7.9 [外部パリティグループの情報を取得する](#page-317-0)
- □ 7.10 [特定の外部パリティグループの情報を取得する](#page-320-0)
- **□ 7.11 CLPR [に外部パリティグループを割り当てる](#page-322-0)**
- □ 7.12 [外部パリティグループに割り当てられた](#page-323-0) MP ブレードを変更する
- $\Box$  7.13 [ボリュームに](#page-325-0) QoS の設定をする
- □ 7.14 QoS [を設定したボリュームの性能情報を取得する](#page-327-0)
- **□ 7.15 QoS [グループを管理する](#page-329-0)**
- □ [7.16 Server Priority Manager](#page-329-0) の情報の一覧を取得する

- 7.17 特定の [Server Priority Manager](#page-331-0) の情報を取得する
- 7.18 ボリュームと HBA の WWN または iSCSI ネームを指定して [Server Priority Manager](#page-333-0) [に設定する](#page-333-0)
- □ [7.19 Server Priority Manager](#page-335-0) に設定した情報を変更する
- [7.20 Server Priority Manager](#page-337-0) の情報を削除する

## <span id="page-306-0"></span>**7.1 I/O** 性能の最適化とは

ホストとストレージシステム間の I/O 性能の最適化について説明します。

REST API では、次の方法で I/O 性能を最適化します。

- Virtual Partition Manager の機能を使用してキャッシュを分割し、特定のホストがキャッシュ 容量を占有してしまうことを抑止する方法
- QoS(Quality of Service)の機能を使用して、ボリュームごとにホストの I/O 性能を制御する ことで、サービス間の性能干渉を抑止する方法
- Server Priority Manager の機能を使用して、優先度の低いホストの I/O 性能を制限すること で、高い処理能力が求められるホストの入出力操作を優先する方法
- リソースに特定の MP ブレードを割り当てることで、I/O 負荷を分散する方法

## **CLPR** の管理

Virtual Partition Manager の機能を使用してキャッシュを分割し、そのキャッシュを利用するリソ ースを割り当てます。これにより、特定のホストがキャッシュメモリの多くの領域を占有して I/O が低下する状況を避けられます。

REST API では、CLPR の作成や削除およびリソースの割り当てなどができます。

CLPR の機能の詳細や操作上の注意事項については、Virtual Partition Manager のマニュアルを参 照してください。

#### **QoS** の操作

QoS の機能を使用して、ボリュームごとに IOPS やデータ転送量などを制御します。これにより、 サービスに適した I/O が実行でき、一定の性能と品質を保持できます。

REST API では、ボリュームに IOPS やデータ転送量の上限値や下限値、アラートを通知するまで の時間の設定や、QoS を設定したボリュームの性能情報の取得ができます。設定した情報の取得 は、ボリュームの情報を取得する API を実行して確認できます。

リクエストラインに simple を含む REST API を使用することで、QoS グループに関する情報を取 得できます。QoS グループに関する情報取得の操作については、QoS グループの操作の説明を参照 してください。

QoS の機能の詳細や操作上の注意事項については、Performance Manager のマニュアルを参照し てください。

#### **Server Priority Manager** の操作

Server Priority Manager の機能を使用して、優先度が高いホストの性能低下を防止するために、 優先度が低いホストからストレージシステムへのアクセス回数やデータ転送量を制限します。

Server Priority Manager の設定は、ポートと HBA の WWN を指定する方法と、ボリューム (LDEV)と HBA の WWN または iSCSI ネームを指定する方法があります。ストレージシステム 内で 2 つの設定方法を混在させることはできません。REST API では、ボリュームと HBA の WWN または iSCSI ネームの単位で設定します。

REST API から Server Priority Manager の情報を設定したボリュームと HBA の WWN または iSCSI ネームの性能情報は、Tuning Manager API などの製品から確認してください。

<span id="page-307-0"></span>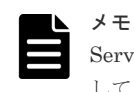

Server Priority Manager の機能を Storage Navigator などからすでに使用しているストレージシステムに対 して、REST API で Server Priority Manager の操作はできません。REST API で Server Priority Manager を 設定する場合は、Storage Navigator から Server Priority Manager の設定をすべて削除したあとで、操作して ください。

## **MP** ブレードの割り当て

データ入出力に関連するリソース(LDEV、外部パリティグループ、ジャーナル)ごとに特定の MP ブレードを割り当てると、特定のリソース専用の MP ブレードとして使用できます。また、ホスト から特定の MP ブレードに書き込みが集中している場合は、MP ブレードに負荷をかけているリソ ースにほかの MP ブレードを割り当てることで、I/O 負荷を分散することができます。

REST API では、LDEV、外部パリティグループ、ジャーナルに割り当てられている MP ブレード を変更することができます。操作方法については、次の各章にある MP ブレードの割り当てを変更 する API の説明を参照してください。

- LDEV:ボリューム割り当てについて説明している章
- 外部パリティグループ:I/O 性能の最適化について説明している章
- ジャーナル:リモートコピーの環境構築について説明している章

## 関連概念

• 付録 C.2 QoS [グループの操作](#page-863-0)

#### 関連参照

- 5.13 [ボリュームに割り当てられた](#page-186-0) MP ブレードを変更する
- 7.12 [外部パリティグループに割り当てられた](#page-323-0) MP ブレードを変更する
- 10.4.8 [ジャーナルに割り当てられた](#page-479-0) MP ブレードを変更する

## **7.2 CLPR** の情報を取得する

CLPR の一覧を取得します。キャッシュ容量、キャッシュ使用率、または常駐キャッシュ容量など の情報を取得できます。

## 実行権限

ストレージ管理者(参照)

## リクエストライン

GET <ベース *URL* >/v1/objects/clprs

## リクエストメッセージ

オブジェクト ID なし。 クエリパラメータ なし。

ボディ

```
なし。
```
## レスポンスメッセージ

```
ボディ
```

```
{
   "data": [
\left\{ \begin{array}{c} 1 & 1 \\ 1 & 1 \end{array} \right. "clprId": 0,
 "clprName": "CLPR0",
"cacheMemoryCapacity": 171776,
 "cacheMemoryUsedCapacity": 41055,
       "writePendingDataCapacity": 56,
 "sideFilesCapacity": 0,
 "cacheUsageRate": 24,
       "writePendingDataRate": 1,
       "sideFilesUsageRate": 0
    },
     {
 "clprId": 1,
 "clprName": "CLPR1",
       "cacheMemoryCapacity": 4096,
       "cacheMemoryUsedCapacity": 0,
 "writePendingDataCapacity": 0,
 "sideFilesCapacity": 0,
      "cacheUsageRate": 0,
       "writePendingDataRate": 0,
       "sideFilesUsageRate": 0
     },
     {
 "clprId": 2,
 "clprName": "CLPRDEV",
       "cacheMemoryCapacity": 12288,
       "cacheMemoryUsedCapacity": 0,
       "writePendingDataCapacity": 0,
       "sideFilesCapacity": 0,
      "cacheUsageRate": 0,
       "writePendingDataRate": 0,
       "sideFilesUsageRate": 0
    }
  ]
}
```
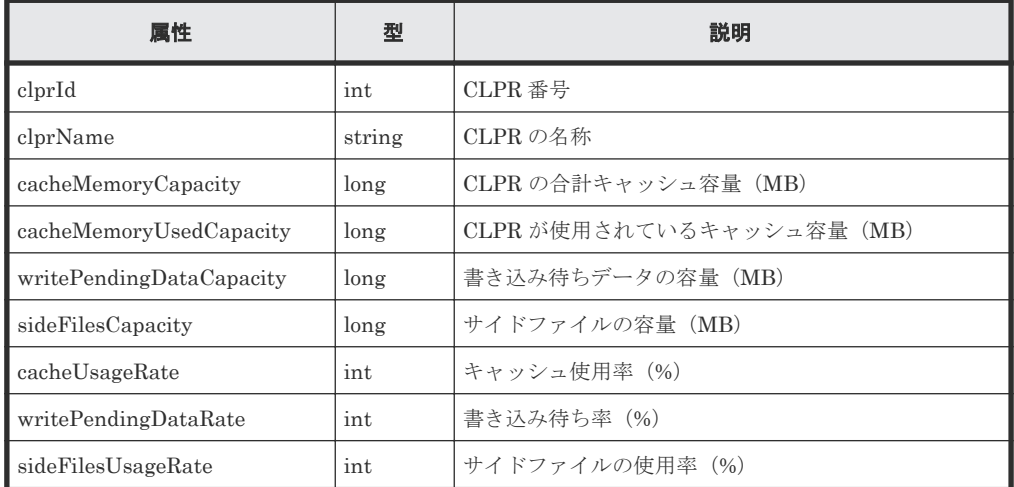

## ステータスコード

この操作のリクエストに対するステータスコードについては、HTTP ステータスコードの説明を参 照してください。

#### <span id="page-309-0"></span>コード例

```
curl -v -H "Accept:application/json" -H "Content-Type:application/json"
H "Authorization:Session d7b673af189048468c5af9bcf3bbbb6f" -X GET 
https://192.0.2.100/ConfigurationManager/v1/objects/clprs
```
## 関連参照

• 1.10 HTTP [ステータスコード](#page-33-0)

## **7.3** 特定の **CLPR** の情報を取得する

CLPR 番号を指定して、特定の CLPR の情報を取得します。キャッシュ容量、キャッシュ使用率、 または常駐キャッシュ容量などの情報を取得できます。

#### 実行権限

ストレージ管理者(参照)

## リクエストライン

GET <ベース *URL* >/v1/objects/clprs/<オブジェクト *ID* >

#### リクエストメッセージ

オブジェクト ID

CLPR の情報取得で取得した clprId の値を指定します。

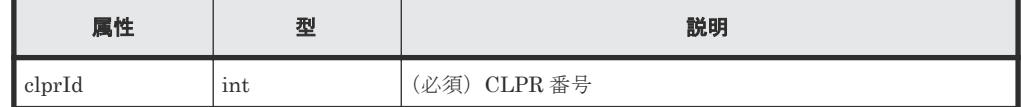

クエリパラメータ

なし。

#### ボディ

なし。

#### レスポンスメッセージ

ボディ

```
{
 "clprId": 2,
 "clprName": "CLPRGRP",
  "cacheMemoryCapacity": 12288,
  "cacheMemoryUsedCapacity": 0,
  "writePendingDataCapacity": 0,
  "sideFilesCapacity": 0,
  "cacheUsageRate": 0,
  "writePendingDataRate": 0,
  "sideFilesUsageRate": 0
}
```
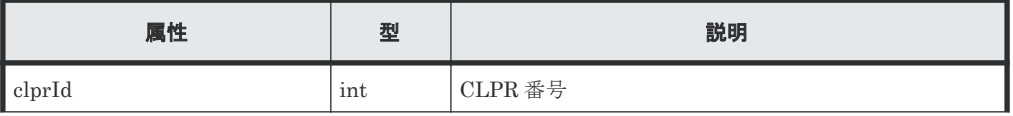

<span id="page-310-0"></span>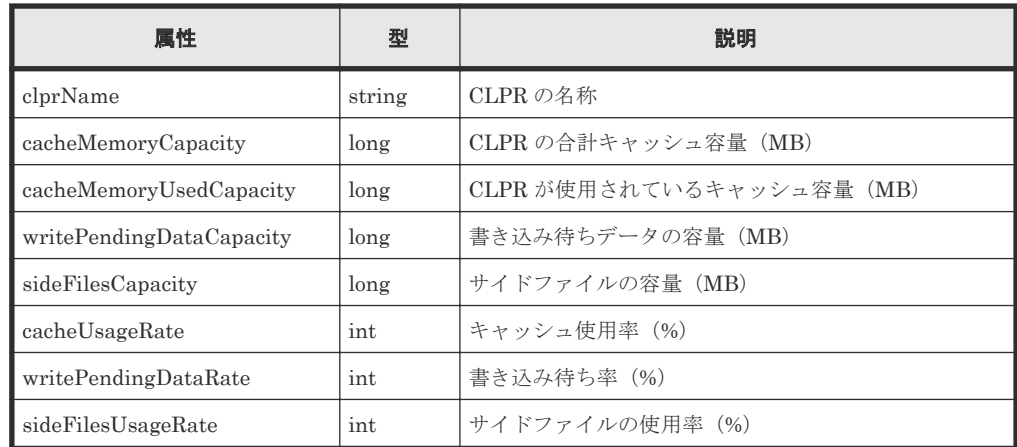

## ステータスコード

この操作のリクエストに対するステータスコードについては、HTTP ステータスコードの説明を参 照してください。

#### コード例

curl -v -H "Accept:application/json" -H "Content-Type:application/json" - H "Authorization:Session d7b673af189048468c5af9bcf3bbbb6f" -X GET https://192.0.2.100/ConfigurationManager/v1/objects/clprs/2

## 関連参照

- 1.10 HTTP [ステータスコード](#page-33-0)
- 7.2 CLPR [の情報を取得する](#page-307-0)

## **7.4 CLPR** を作成する

CLPR を作成します。

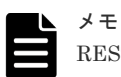

REST API を実行するユーザが、対象ストレージシステムのリソースを REST API でロックしている場合、こ の API は実行できません。その場合は、ロックを解除してから実行してください。

## 実行権限

ストレージ管理者(システムリソース管理)

## リクエストライン

POST <ベース *URL* >/v1/objects/clprs

## リクエストメッセージ

オブジェクト ID なし。 クエリパラメータ なし。

```
ボディ
```
{

```
 "clprName" : "CLPRDEV",
 "cacheMemoryCapacity" : 12288
```
}

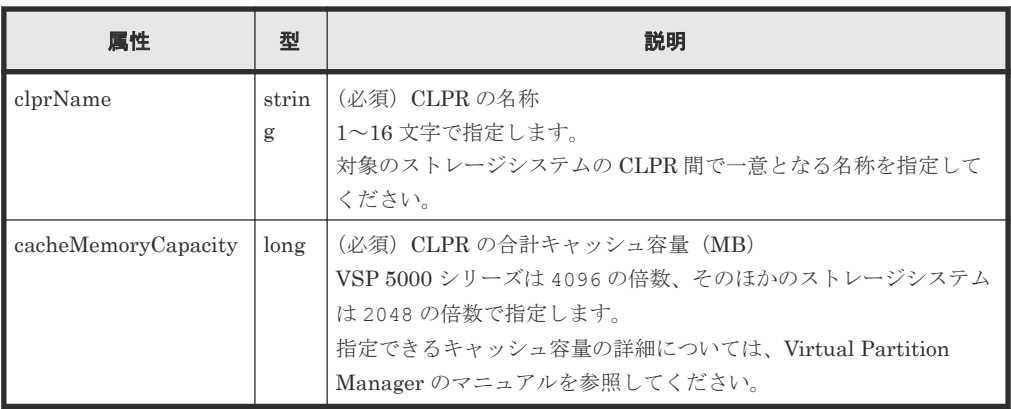

## レスポンスメッセージ

ボディ

ジョブオブジェクトを返します。affectedResources 以外の属性については、ジョブオブ ジェクトの説明を参照してください。

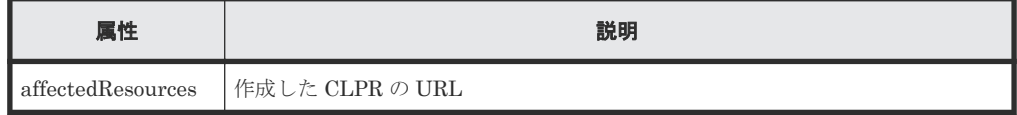

## ステータスコード

この操作のリクエストに対するステータスコードについては、HTTP ステータスコードの説明を参 照してください。

## コード例

```
curl -v -H "Accept:application/json" -H "Content-Type:application/json" -
H "Authorization:Session d7b673af189048468c5af9bcf3bbbb6f" -X POST --
data-binary @./InputParameters.json https://192.0.2.100/
ConfigurationManager/v1/objects/clprs
```
## 関連参照

- 1.10 HTTP [ステータスコード](#page-33-0)
- 1.16 [ジョブオブジェクト](#page-38-0)
- 7.2 CLPR [の情報を取得する](#page-307-0)

## **7.5 CLPR** の設定を変更する

CLPR の名称やキャッシュ容量などを変更します。

メモ

REST API を実行するユーザが、対象ストレージシステムのリソースを REST API でロックしている場合、こ の API は実行できません。その場合は、ロックを解除してから実行してください。

#### 実行権限

ストレージ管理者(システムリソース管理)

## リクエストライン

PATCH <ベース *URL* >/v1/objects/clprs/<オブジェクト *ID* >

## リクエストメッセージ

## オブジェクト ID

CLPR の情報取得で取得した clprId の値を指定します。

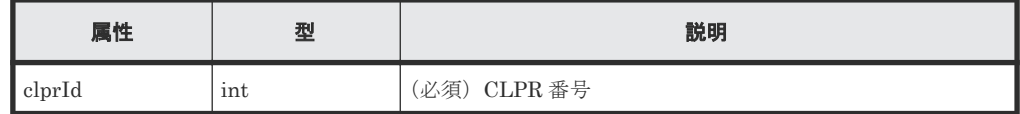

クエリパラメータ

なし。

#### ボディ

CLPR の名称を変更する場合のコード例を次に示します。

```
{
  "clprName" : "CLPRGRP"
}
```
CLPR の合計キャッシュ容量を変更する場合のコード例を次に示します。

```
{
  "cacheMemoryCapacity" : 24576
}
```
CLPR の名称、合計キャッシュ容量を変更する場合のコード例を次に示します。

```
{
 "clprName" : "CLPRGRP",
 "cacheMemoryCapacity" : 24576
}
```
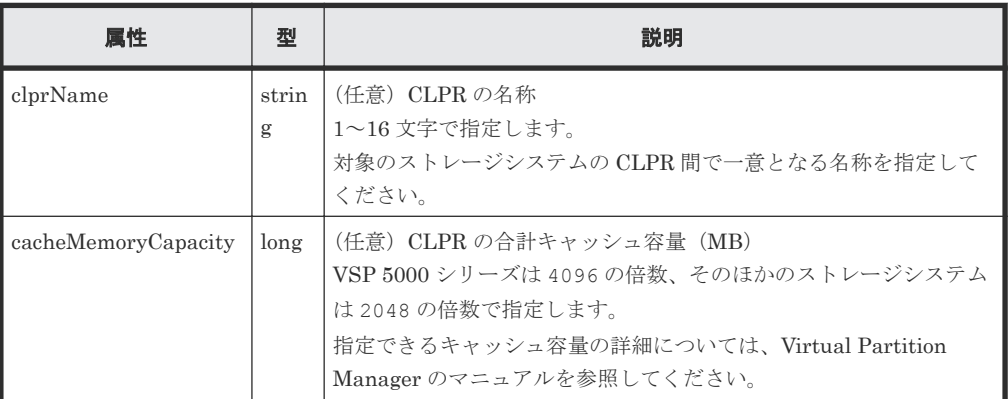

## レスポンスメッセージ

ボディ

<span id="page-313-0"></span>ジョブオブジェクトを返します。affectedResources 以外の属性については、ジョブオブ ジェクトの説明を参照してください。

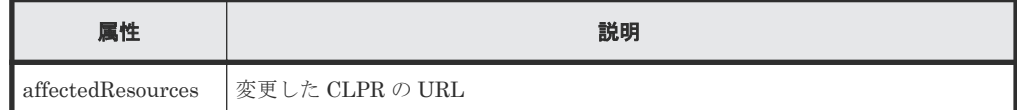

#### **Action** テンプレート

なし。

## ステータスコード

この操作のリクエストに対するステータスコードについては、HTTP ステータスコードの説明を参 照してください。

## コード例

```
curl -v -H "Accept:application/json" -H "Content-Type:application/json" -
H "Authorization:Session d7b673af189048468c5af9bcf3bbbb6f" -X PATCH --
data-binary @./InputParameters.json https://192.0.2.100/
ConfigurationManager/v1/objects/clprs/2
```
#### 関連参照

- 1.10 HTTP [ステータスコード](#page-33-0)
- 1.16 [ジョブオブジェクト](#page-38-0)
- 7.2 CLPR [の情報を取得する](#page-307-0)

## **7.6 CLPR** を削除する

CLPR を削除します。削除する前に、対象の CLPR に割り当てられていたリソースを他の CLPR に割り当ててください。

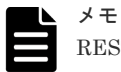

REST API を実行するユーザが、対象ストレージシステムのリソースを REST API でロックしている場合、こ の API は実行できません。その場合は、ロックを解除してから実行してください。

## 実行権限

ストレージ管理者(システムリソース管理)

#### リクエストライン

DELETE <ベース *URL* >/v1/objects/clprs/<オブジェクト *ID* >

## リクエストメッセージ

オブジェクト ID

CLPR の情報取得で取得した clprId の値を指定します。

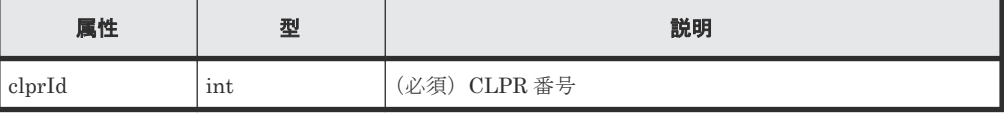

```
クエリパラメータ
  なし。
ボディ
```
なし。

## レスポンスメッセージ

ボディ

ジョブオブジェクトを返します。affectedResources 以外の属性については、ジョブオブ ジェクトの説明を参照してください。

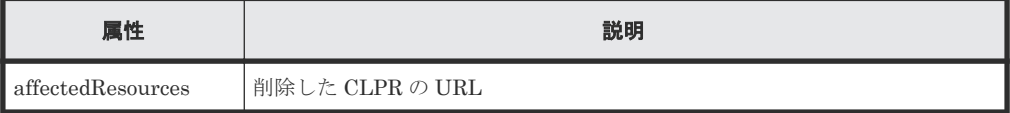

### ステータスコード

この操作のリクエストに対するステータスコードについては、HTTP ステータスコードの説明を参 照してください。

#### コード例

```
curl -v -H "Accept:application/json" -H "Content-Type:application/json" -
H "Authorization:Session d7b673af189048468c5af9bcf3bbbb6f" -X DELETE --
data-binary @./InputParameters.json https://192.0.2.100/
ConfigurationManager/v1/objects/clprs/3
```
#### 関連参照

- 1.10 HTTP [ステータスコード](#page-33-0)
- 1.16 [ジョブオブジェクト](#page-38-0)
- 7.2 CLPR [の情報を取得する](#page-307-0)

## **7.7 CLPR** に **LDEV** を割り当てる

CLPR に LDEV を割り当てます。作成した CLPR に LDEV を割り当てたり、すでに割り当てられ た LDEV をほかの CLPR に移動したりする場合に実行します。

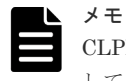

CLPR に外部ボリュームを割り当てる場合は、CLPR に外部パリティグループを割り当てるときの説明を参照 してください。

#### 実行権限

ストレージ管理者(システムリソース管理)

#### リクエストライン

POST <ベース *URL* >/v1/objects/ldevs/<オブジェクト *ID* >/actions/assign-clpr/ invoke

## リクエストメッセージ

オブジェクト ID

ボリュームの情報取得で取得した ldevId の値を指定します。

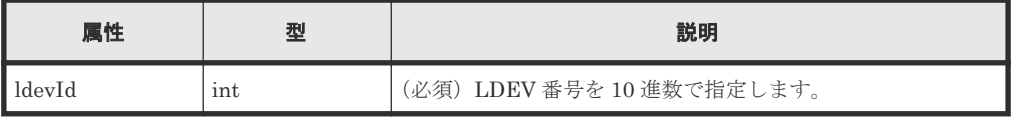

クエリパラメータ

なし。

ボディ

{ "parameters": { "clprId": 2 } }

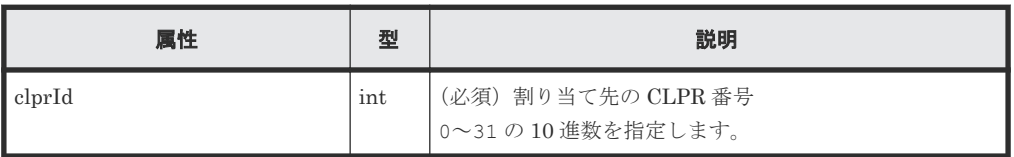

## レスポンスメッセージ

ボディ

ジョブオブジェクトを返します。affectedResources 以外の属性については、ジョブオブ ジェクトの説明を参照してください。

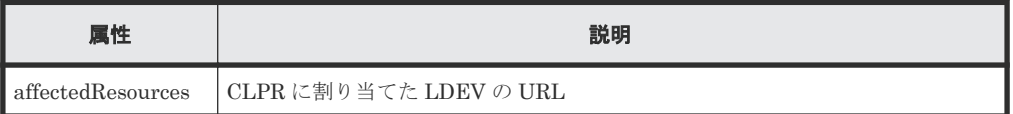

## **Action** テンプレート

GET <ベース *URL* >/v1/objects/ldevs/<オブジェクト *ID* >/actions/assign-clpr

## ステータスコード

この操作のリクエストに対するステータスコードについては、HTTP ステータスコードの説明を参 照してください。

## コード例

Action テンプレートを取得する場合

```
curl -v -H "Accept:application/json" -H "Content-Type:application/json" -
H "Authorization:Session d7b673af189048468c5af9bcf3bbbb6f" -X GET 
https://192.0.2.100/ConfigurationManager/v1/objects/ldevs/100/actions/
assign-clpr
```
<span id="page-316-0"></span>Action テンプレートを取得してリクエストを実行する場合

```
curl -v -H "Accept:application/json" -H "Content-Type:application/json" -
H "Authorization:Session d7b673af189048468c5af9bcf3bbbb6f" -X POST --
data-binary @./InputParameters.json https://192.0.2.100/
ConfigurationManager/v1/objects/ldevs/100/actions/assign-clpr/invoke
```
#### 関連参照

- 1.10 HTTP [ステータスコード](#page-33-0)
- 1.16 [ジョブオブジェクト](#page-38-0)
- 5.4 [ボリュームの情報を取得する](#page-149-0)
- 7.2 CLPR [の情報を取得する](#page-307-0)
- 7.11 CLPR [に外部パリティグループを割り当てる](#page-322-0)

## **7.8 CLPR** にパリティグループを割り当てる

CLPR にパリティグループを割り当てます。作成した CLPR にパリティグループを割り当てたり、 すでに割り当てられたパリティグループをほかの CLPR に移動したりする場合に実行します。

#### 実行権限

ストレージ管理者(システムリソース管理)

#### リクエストライン

POST <ベース *URL* >/v1/objects/parity-groups/<オブジェクト *ID* >/actions/ assign-clpr/invoke

## リクエストメッセージ

## オブジェクト ID

パリティグループの情報取得で取得した parityGroupId の値を指定します。

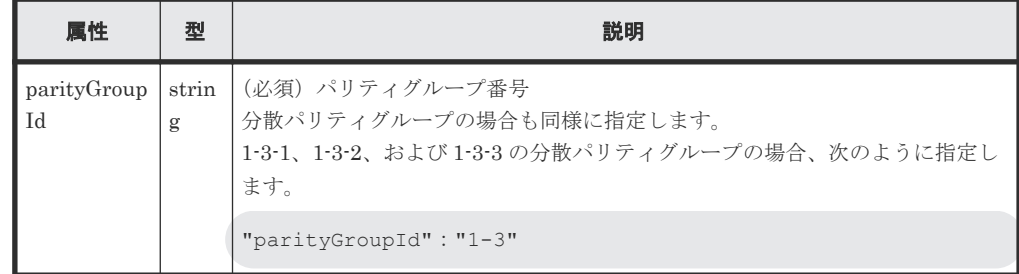

```
クエリパラメータ
```
なし。

ボディ

```
{
   "parameters": {
     "clprId": 2
  }
}
```
<span id="page-317-0"></span>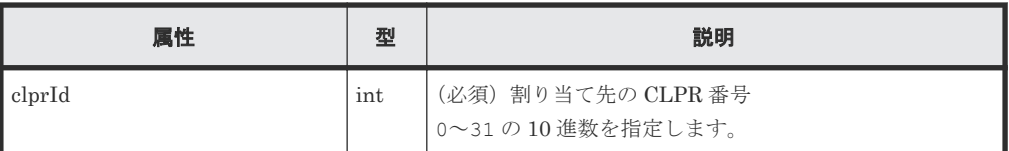

## レスポンスメッセージ

ボディ

ジョブオブジェクトを返します。affectedResources 以外の属性については、ジョブオブ ジェクトの説明を参照してください。

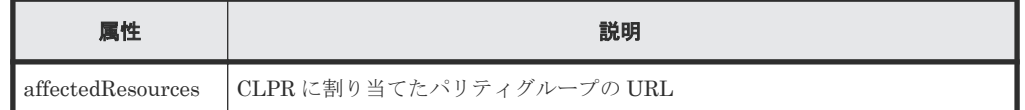

## **Action** テンプレート

```
GET <ベース URL >/v1/objects/parity-groups/<オブジェクト ID >/actions/
assign-clpr
```
## ステータスコード

この操作のリクエストに対するステータスコードについては、HTTP ステータスコードの説明を参 照してください。

#### コード例

Action テンプレートを取得する場合

```
curl -v -H "Accept:application/json" -H "Content-Type:application/json" -
H "Authorization:Session d7b673af189048468c5af9bcf3bbbb6f" -X GET
https://192.0.2.100/ConfigurationManager/v1/objects/parity-groups/1-1/
actions/assign-clpr
```
Action テンプレートを取得してリクエストを実行する場合

```
curl -v -H "Accept:application/json" -H "Content-Type:application/json" -
H "Authorization:Session d7b673af189048468c5af9bcf3bbbb6f" -X POST --
data-binary @./InputParameters.json https://192.0.2.100/
ConfigurationManager/v1/objects/parity-groups/1-1/actions/assign-clpr/
invoke
```
## 関連参照

- 1.10 HTTP [ステータスコード](#page-33-0)
- 1.16 [ジョブオブジェクト](#page-38-0)
- 4.2 [パリティグループの情報を取得する](#page-116-0)
- 7.2 CLPR [の情報を取得する](#page-307-0)

## **7.9** 外部パリティグループの情報を取得する

外部パリティグループの情報を一覧で取得します。外部パリティグループに割り当てられた LDEV 数や、使用率などの情報を取得できます。

### 実行権限

ストレージ管理者(参照)

## リクエストライン

GET <ベース *URL* >/v1/objects/external-parity-groups

## リクエストメッセージ

オブジェクト ID

なし。

クエリパラメータ

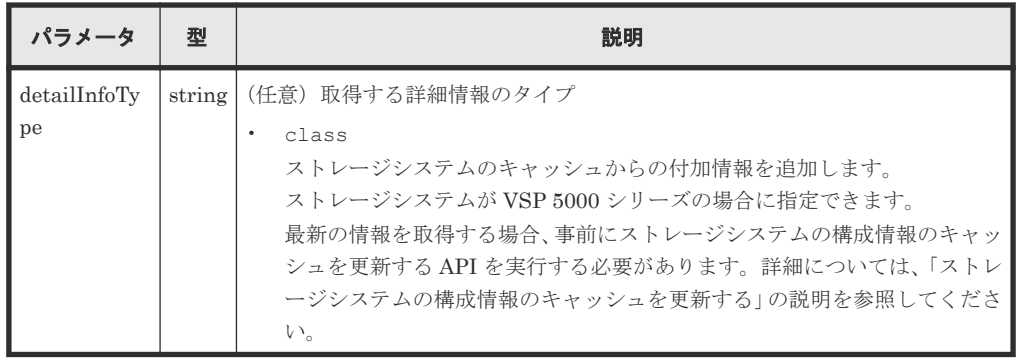

ボディ

なし。

## レスポンスメッセージ

ボディ

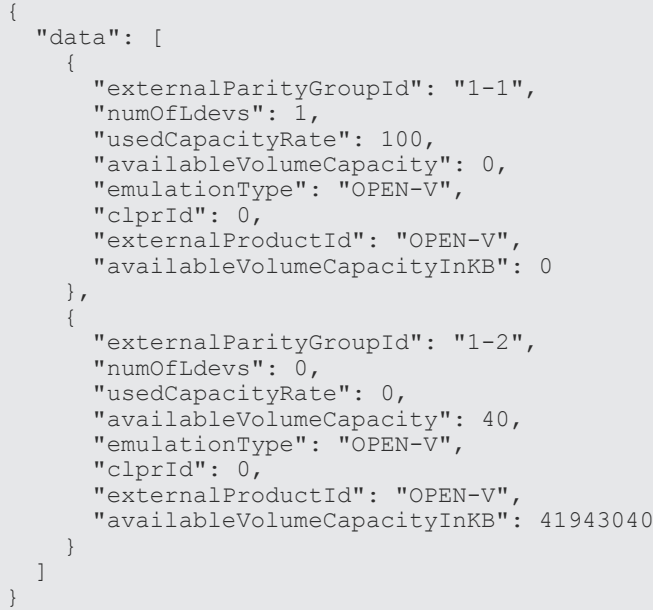

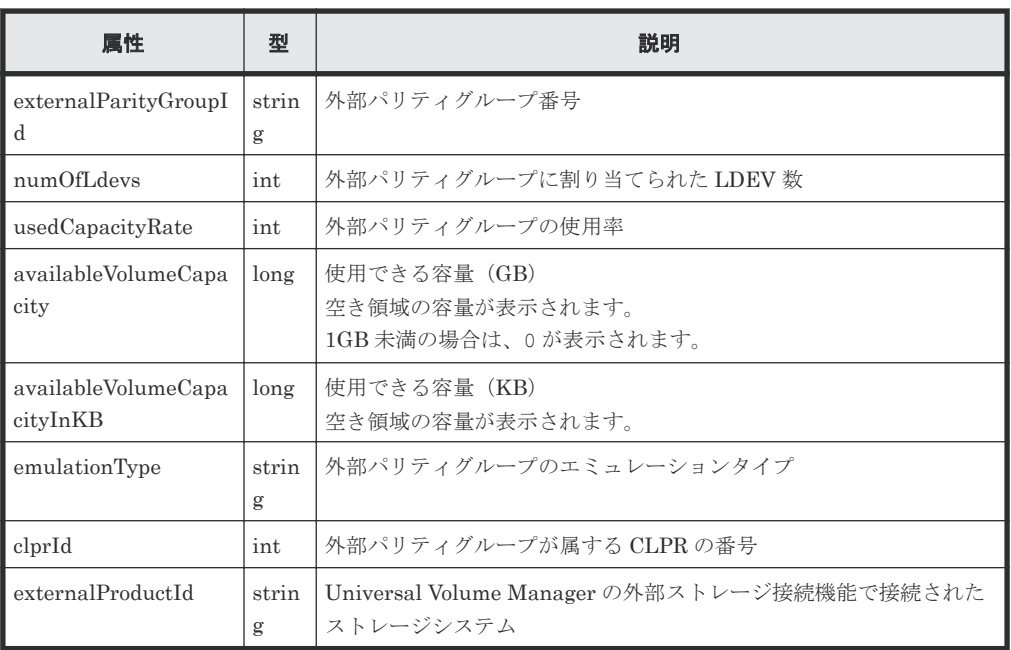

クエリパラメータで detailInfoType に class を指定して実行すると、ストレージシステ ムのキャッシュからの付加情報も取得されます。

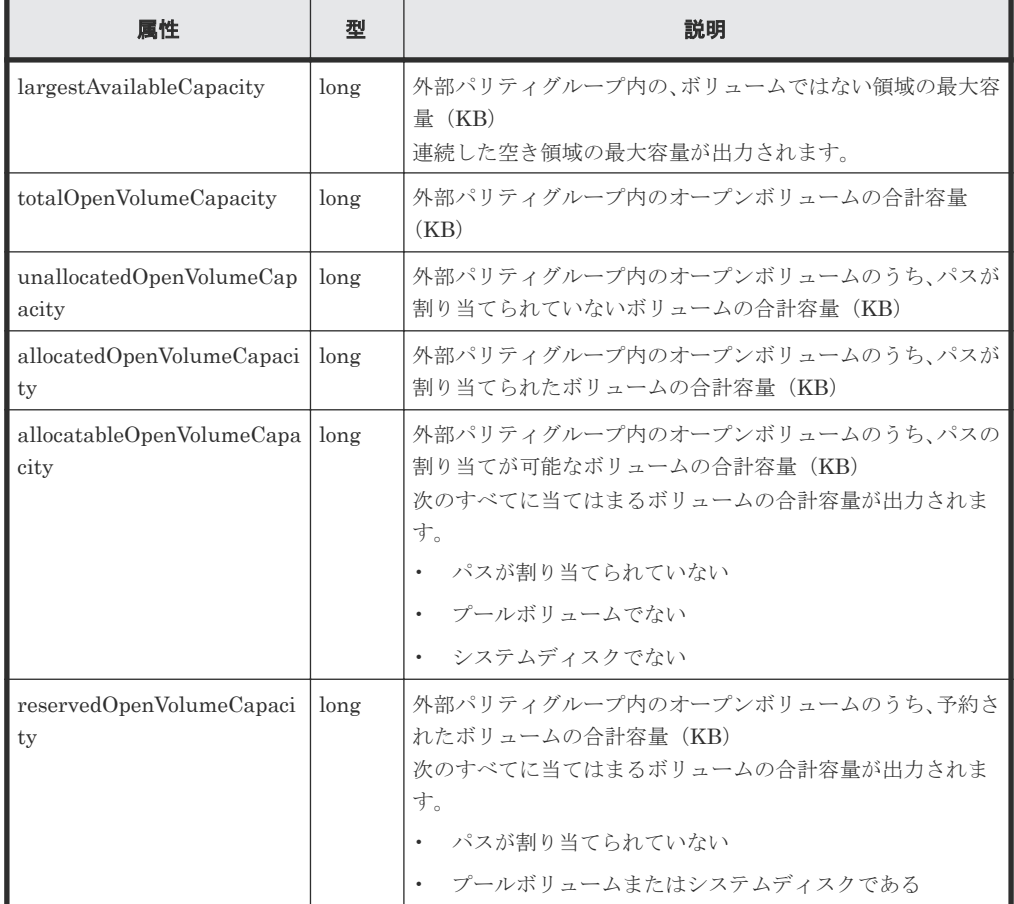

## ステータスコード

この操作のリクエストに対するステータスコードについては、HTTP ステータスコードの説明を参 照してください。

#### <span id="page-320-0"></span>コード例

```
curl -v -H "Accept:application/json" -H "Content-Type:application/json" -
H "Authorization:Session d7b673af189048468c5af9bcf3bbbb6f" -X GET 
https://192.0.2.100/ConfigurationManager/v1/objects/external-parity-
groups
```
#### 関連参照

- 1.10 HTTP [ステータスコード](#page-33-0)
- 付録 A.2 [ストレージシステムの構成情報のキャッシュを更新する](#page-848-0)

## **7.10** 特定の外部パリティグループの情報を取得する

外部パリティグループ番号を指定して、特定の外部パリティグループの情報を取得します。

#### 実行権限

ストレージ管理者(参照)

#### リクエストライン

GET <ベース *URL* >/v1/objects/external-parity-groups/<オブジェクト *ID* >

## リクエストメッセージ

オブジェクト ID

外部パリティグループの情報取得で取得した externalParityGroupId の値を指定します。

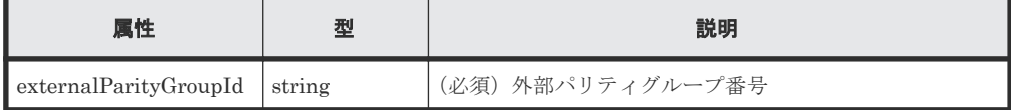

#### クエリパラメータ

なし。

ボディ

なし。

#### レスポンスメッセージ

```
ボディ
```

```
{
   "externalParityGroupId": "1-2",
   "numOfLdevs": 1,
   "usedCapacityRate": 100,
   "availableVolumeCapacity": 0,
   "emulationType": "OPEN-V",
   "clprId": 0,
   "externalProductId": "OPEN-V",
   "spaces": [
\left\{\begin{array}{ccc} & & \\ & & \end{array}\right\} "partitionNumber": 0,
        "ldevId": 49153,
        "status": "NML",
        "lbaLocation": "0x000000000000",
        "lbaSize": "0x000001e00000"
```
 }  $\Box$ , "availableVolumeCapacityInKB": 0 }

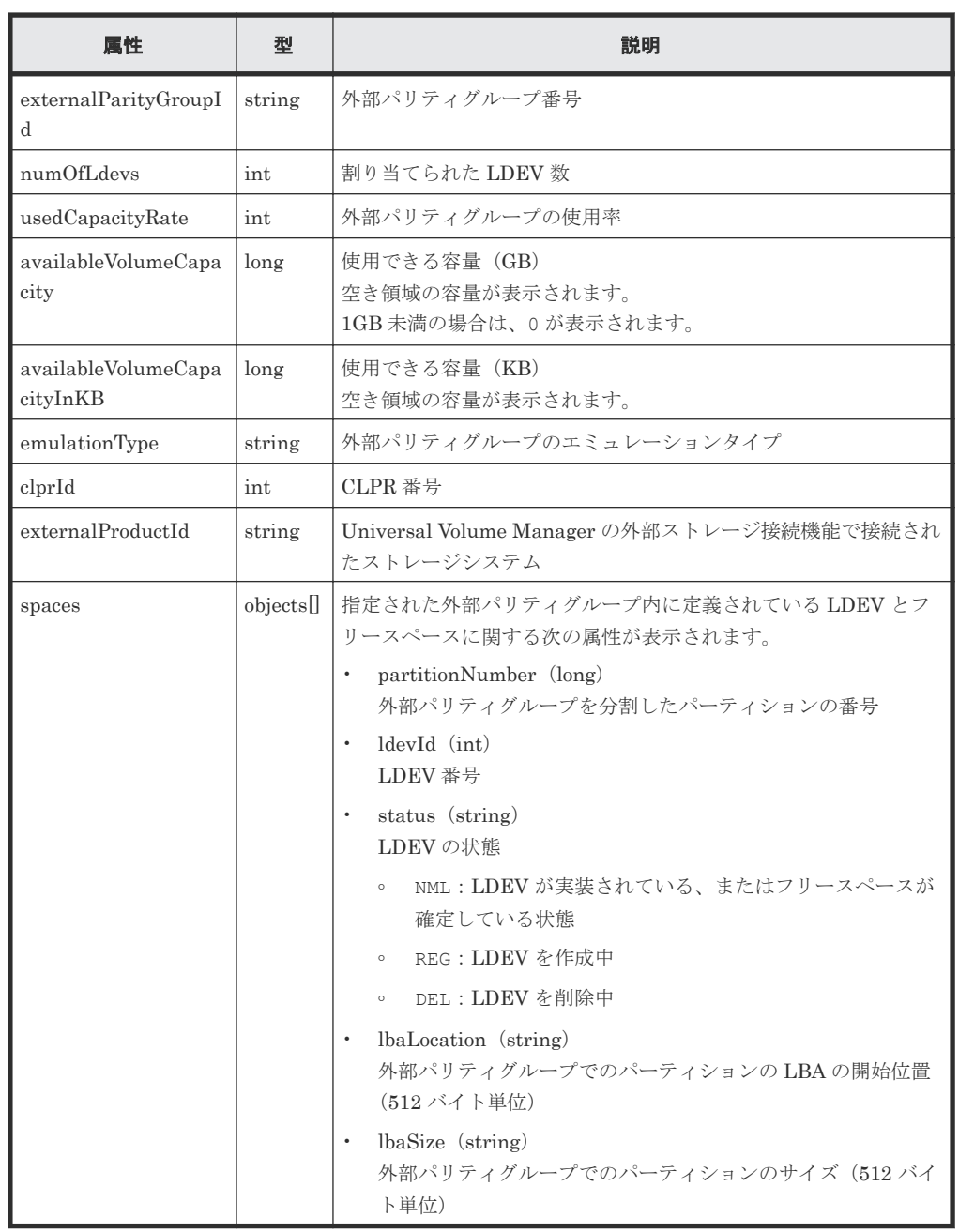

## ステータスコード

この操作のリクエストに対するステータスコードについては、HTTP ステータスコードの説明を参 照してください。

## コード例

```
curl -v -H "Accept:application/json" -H "Content-Type:application/json" -
H "Authorization:Session d7b673af189048468c5af9bcf3bbbb6f" -X GET 
https://192.0.2.100/ConfigurationManager/v1/objects/external-parity-
groups/1-1
```
#### 関連参照

• 1.10 HTTP [ステータスコード](#page-33-0)

## <span id="page-322-0"></span>**7.11 CLPR** に外部パリティグループを割り当てる

CLPR に外部パリティグループを割り当てます。作成した CLPR に外部パリティグループを割り 当てたり、すでに割り当てられた外部パリティグループをほかの CLPR に移動したりする場合に実 行します。

## 実行権限

ストレージ管理者(システムリソース管理)

## リクエストライン

POST <ベース *URL* >/v1/objects/external-parity-groups/<オブジェクト *ID* >/ actions/assign-clpr/invoke

## リクエストメッセージ

オブジェクト ID

外部パリティグループの情報取得で取得した externalParityGroupId の値を指定します。

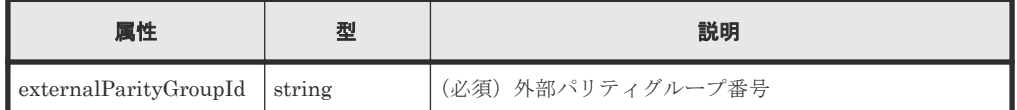

クエリパラメータ

なし。

ボディ

```
{
   "parameters": {
     "clprId": 2
   }
}
```
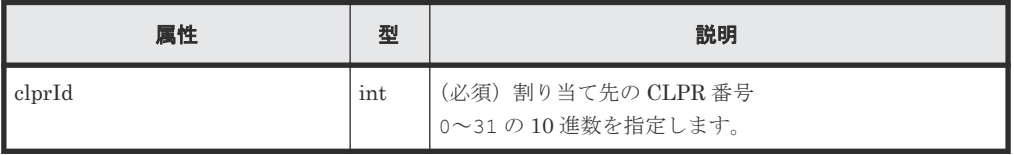

## レスポンスメッセージ

ボディ

ジョブオブジェクトを返します。affectedResources 以外の属性については、ジョブオブ ジェクトの説明を参照してください。

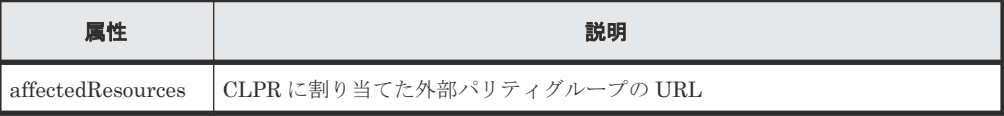

## <span id="page-323-0"></span>**Action** テンプレート

```
GET <ベース URL >/v1/objects/external-parity-groups/<オブジェクト ID >/
actions/assign-clpr
```
## ステータスコード

この操作のリクエストに対するステータスコードについては、HTTP ステータスコードの説明を参 照してください。

#### コード例

Action テンプレートを取得する場合

```
curl -v -H "Accept:application/json" -H "Content-Type:application/json" -
H "Authorization:Session d7b673af189048468c5af9bcf3bbbb6f" -X GET 
https://192.0.2.100/ConfigurationManager/v1/objects/external-parity-
groups/1-1/actions/assign-clpr
```
Action テンプレートを取得してリクエストを実行する場合

```
curl -v -H "Accept:application/json" -H "Content-Type:application/json" -
H "Authorization: Session d7b673af189048468c5af9bcf3bbbb6f" -X POST-
data-binary @./InputParameters.json https://192.0.2.100/
ConfigurationManager/v1/objects/external-parity-groups/1-1/actions/
assign-clpr/invoke
```
#### 関連参照

- 1.10 HTTP [ステータスコード](#page-33-0)
- 1.16 [ジョブオブジェクト](#page-38-0)
- 7.2 CLPR [の情報を取得する](#page-307-0)
- 7.9 [外部パリティグループの情報を取得する](#page-317-0)

## **7.12** 外部パリティグループに割り当てられた **MP** ブレードを変更 する

外部パリティグループに割り当てられている MP ブレードを変更します。

## 実行権限

ストレージ管理者(システムリソース管理)

#### リクエストライン

POST <ベース *URL* >/v1/objects/external-parity-groups/<オブジェクト *ID* >/ actions/assign-mp-blade/invoke

## リクエストメッセージ

オブジェクト ID

外部パリティグループの情報取得で取得した externalParityGroupId の値を指定します。
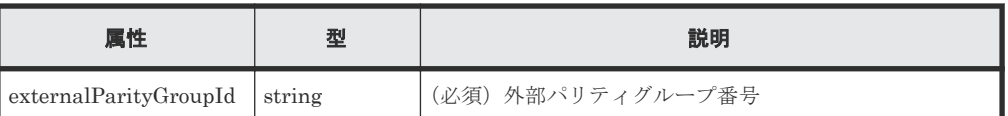

```
クエリパラメータ
```

```
なし。
```
ボディ

```
\left\{ \right. "parameters": {
             "mpBladeId": 1
        }
 }
```
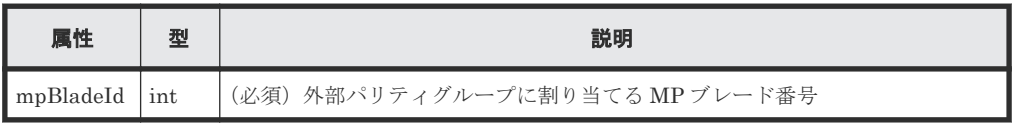

### レスポンスメッセージ

ボディ

ジョブオブジェクトを返します。affectedResources 以外の属性については、ジョブオブ ジェクトの説明を参照してください。

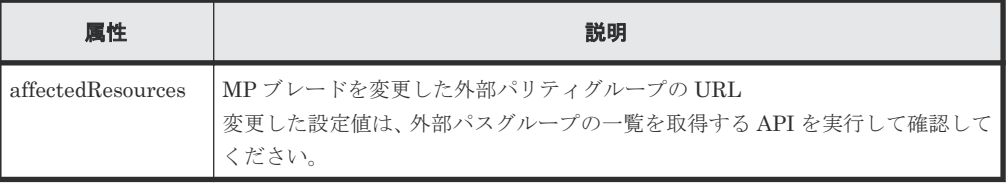

### **Action** テンプレート

なし。

### ステータスコード

この操作のリクエストに対するステータスコードについては、HTTP ステータスコードの説明を参 照してください。

### コード例

```
curl -v -H "Accept:application/json" -H "Content-Type:application/json" -
H "Authorization:Session d7b673af189048468c5af9bcf3bbbb6f" -X POST --
data-binary @./InputParameters.json https://192.0.2.100/
ConfigurationManager/v1/objects/external-parity-groups/3-1/actions/
assign-mp-blade/invoke
```
### 関連参照

- 1.10 HTTP [ステータスコード](#page-33-0)
- 7.9 [外部パリティグループの情報を取得する](#page-317-0)

## **7.13** ボリュームに **QoS** の設定をする

ボリュームを指定して、IOPS とデータ転送量の上限値や下限値、アラートを通知するまでの時間 などを設定します。

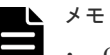

- QoS の制御対象は、ホストとストレージシステム間のボリュームの I/O です。QoS の設定が有効となるボ リュームは直接ホストと接続しているボリュームです。
- この API は、ストレージシステムが VSP 5000 シリーズ、VSP G150、G350、G370、G700、G900、VSP F350、F370、F700、F900 の場合に使用できます。

### 実行権限

ストレージ管理者(システムリソース管理)

### リクエストライン

POST <ベース *URL* >/v1/objects/ldevs/<オブジェクト *ID* >/actions/set-qos/ invoke

### リクエストメッセージ

オブジェクト ID

ボリュームの情報取得で取得した ldevId の値を指定します。

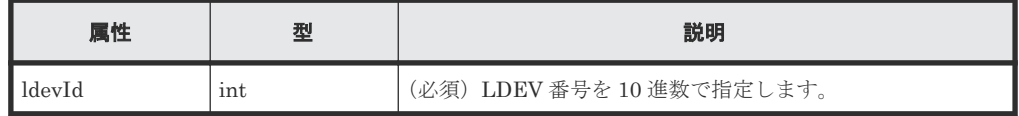

クエリパラメータ

なし。

### ボディ

```
{
     "parameters": {
         "upperIops": 100
 }
}
```
この API では、1 回のリクエストで属性を 1 つだけ指定できます。

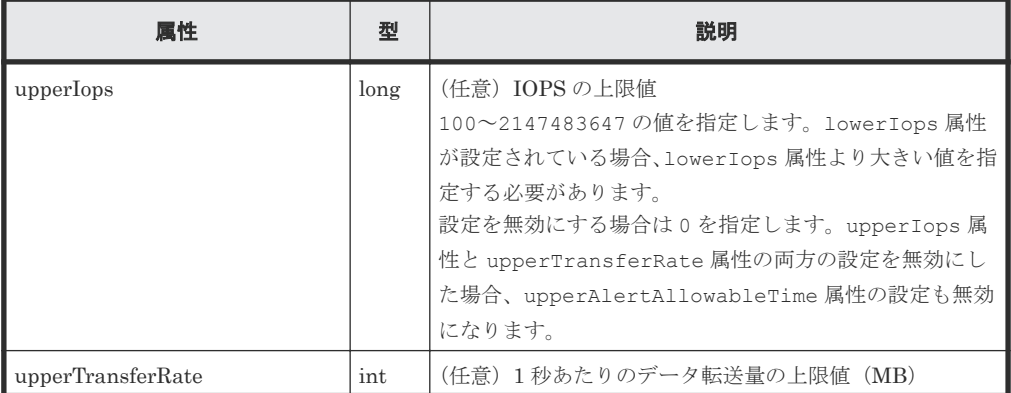

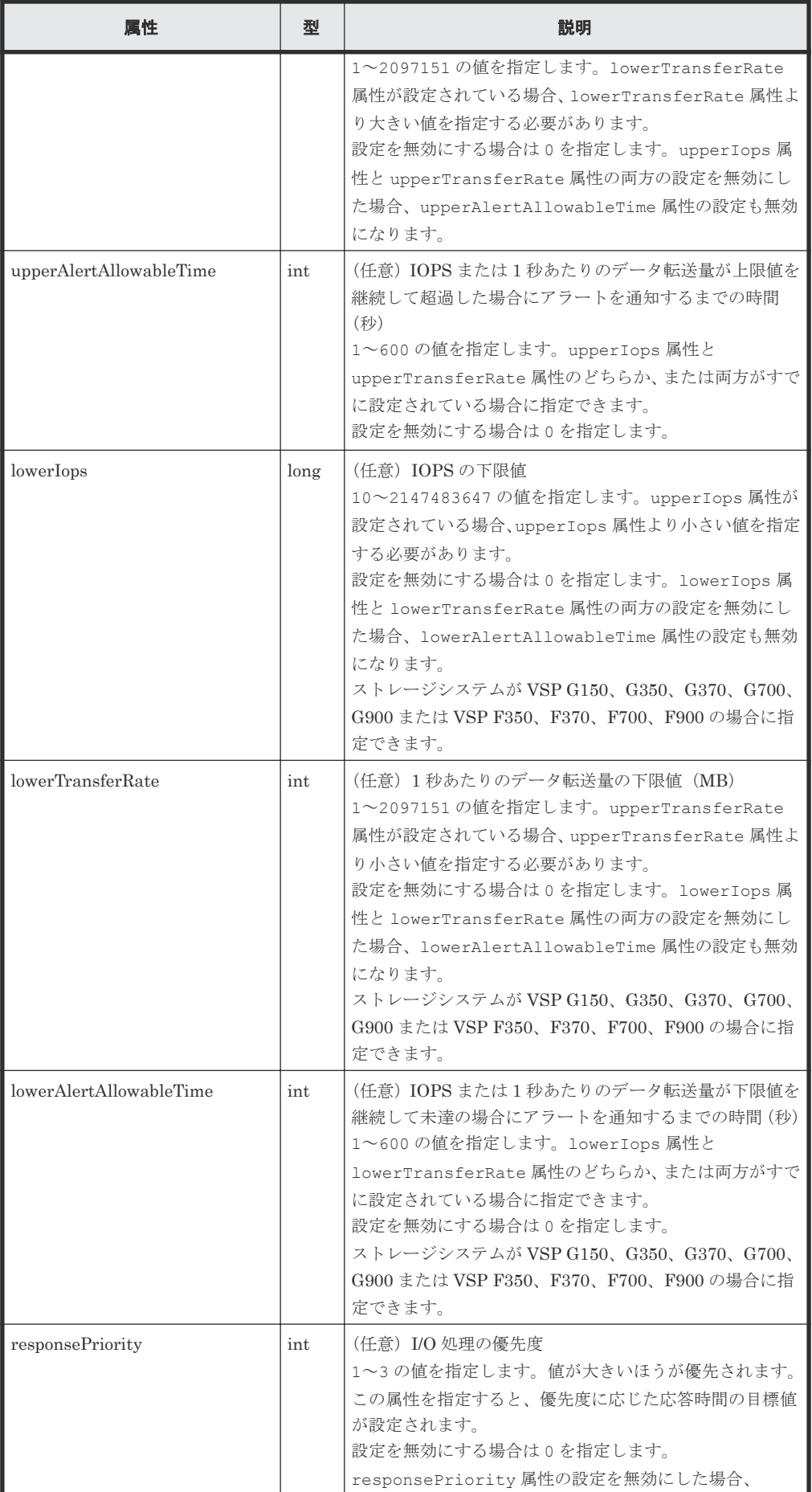

I/O 性能の最適化 **327**

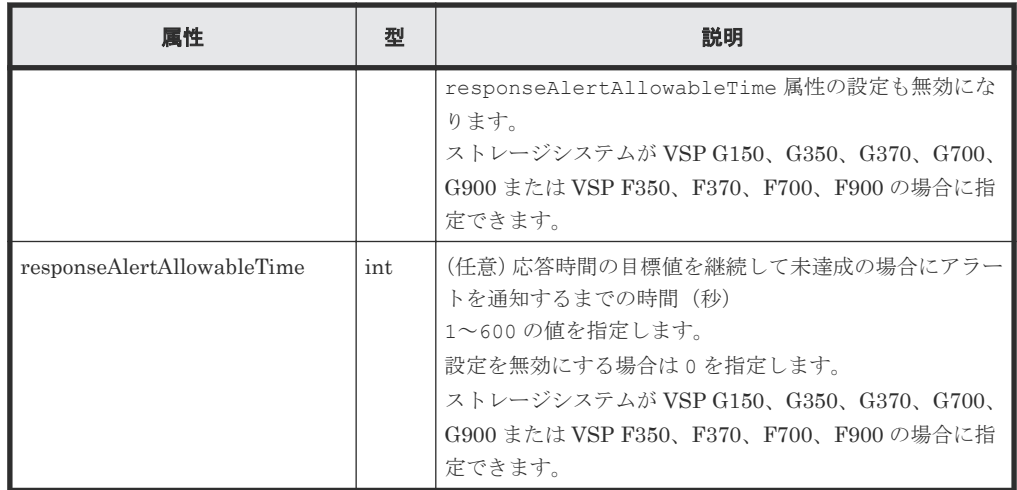

### レスポンスメッセージ

ボディ

ジョブオブジェクトを返します。affectedResources 以外の属性については、ジョブオブ ジェクトの説明を参照してください。

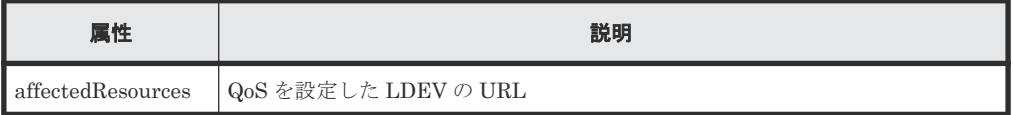

### **Action** テンプレート

なし。

### ステータスコード

この操作のリクエストに対するステータスコードについては、HTTP ステータスコードの説明を参 照してください。

### コード例

```
curl -v -H "Accept:application/json" -H "Content-Type:application/json" -
H "Authorization:Session d7b673af189048468c5af9bcf3bbbb6f" -X POST --
data-binary @./InputParameters.json https://192.0.2.100/
ConfigurationManager/v1/objects/ldevs/100/actions/set-qos/invoke
```
### 関連参照

- 1.10 HTTP [ステータスコード](#page-33-0)
- 1.16 [ジョブオブジェクト](#page-38-0)
- 5.4 [ボリュームの情報を取得する](#page-149-0)

## **7.14 QoS** を設定したボリュームの性能情報を取得する

LDEV 番号を指定して、QoS を設定したボリュームの性能情報を取得します。直近 1 秒間の平均の ボリュームの性能を確認できます。運用中や、アラートが発生した場合などにボリュームの性能を 確認します。この API を複数同時に実行する場合は、5 並列程度で実行することをお勧めします。

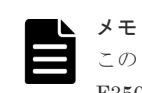

この API は、ストレージシステムが VSP 5000 シリーズ、VSP G150、G350、G370、G700、G900、VSP F350、F370、F700、F900 の場合に使用できます。

### 実行権限

ストレージ管理者 (参照)

### リクエストライン

GET <ベース *URL* >/v1/objects/qos-monitor-ldevs/<オブジェクト *ID* >

### リクエストメッセージ

オブジェクト ID

ボリュームの情報取得で取得した ldevId の値を指定します。

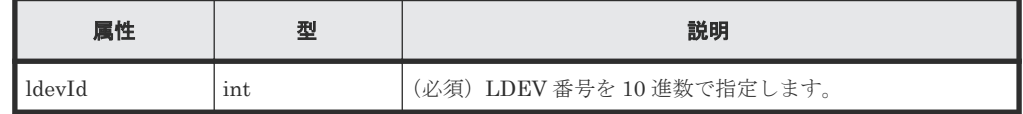

クエリパラメータ

なし。

ボディ

なし。

### レスポンスメッセージ

ボディ

```
{
    "ldevId": 200,
    "receivedCommands": 3840,
     "transferRateOfReceivedCommands": 15000,
    "iops": 2650,
     "transferRate": 10000,
 "responseTime": 5,
 "monitorTime": "2020-01-01T23:59:59Z"
}
```
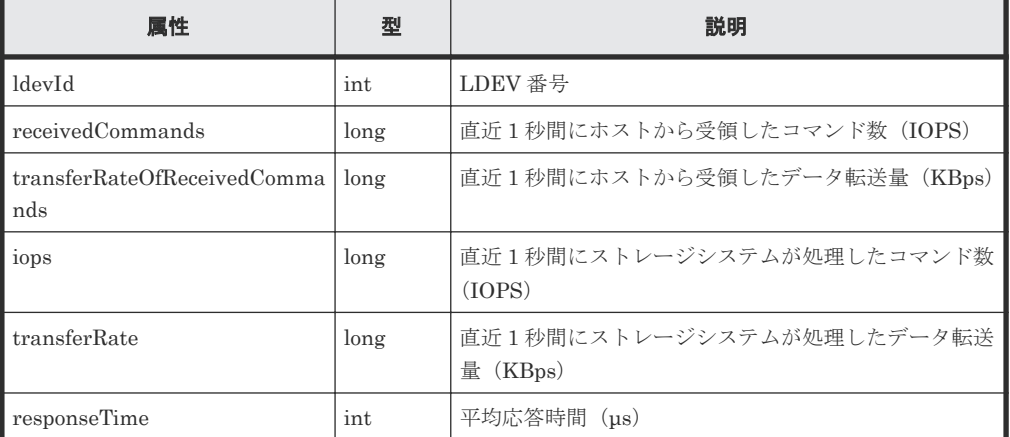

I/O 性能の最適化 **329**

<span id="page-329-0"></span>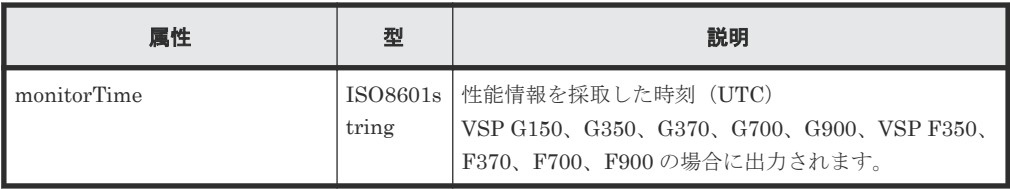

この操作のリクエストに対するステータスコードについては、HTTP ステータスコードの説明を参 照してください。

### コード例

```
curl -v -H "Accept:application/json" -H "Content-Type:application/json" -
H "Authorization:Session d7b673af189048468c5af9bcf3bbbb6f" -X GET 
https://192.0.2.100/ConfigurationManager/v1/objects/qos-monitor-ldevs/1
```
### 関連参照

- 1.10 HTTP [ステータスコード](#page-33-0)
- 5.4 [ボリュームの情報を取得する](#page-149-0)

## **7.15 QoS** グループを管理する

ストレージシステムが VSP 5000 シリーズの場合、リクエストラインに simple を含む REST API を使用することで、QoS グループに関する情報を取得できます。QoS グループに関する情報取得の 操作については、『QoS グループの操作』 の説明を参照してください。

### 関連概念

• 付録 C.2 QoS [グループの操作](#page-863-0)

## **7.16 Server Priority Manager** の情報の一覧を取得する

REST API から操作できる Server Priority Manager の情報の一覧を取得します。ボリュームの LDEV 番号と、HBA の WWN または iSCSI ネームに設定されている Server Priority Manager の 情報を確認できます。

### 実行権限

ストレージ管理者(参照)

### リクエストライン

GET <ベース *URL* >/v1/objects/io-control-ldev-wwns-iscsis

### リクエストメッセージ

オブジェクト ID なし。

クエリパラメータ

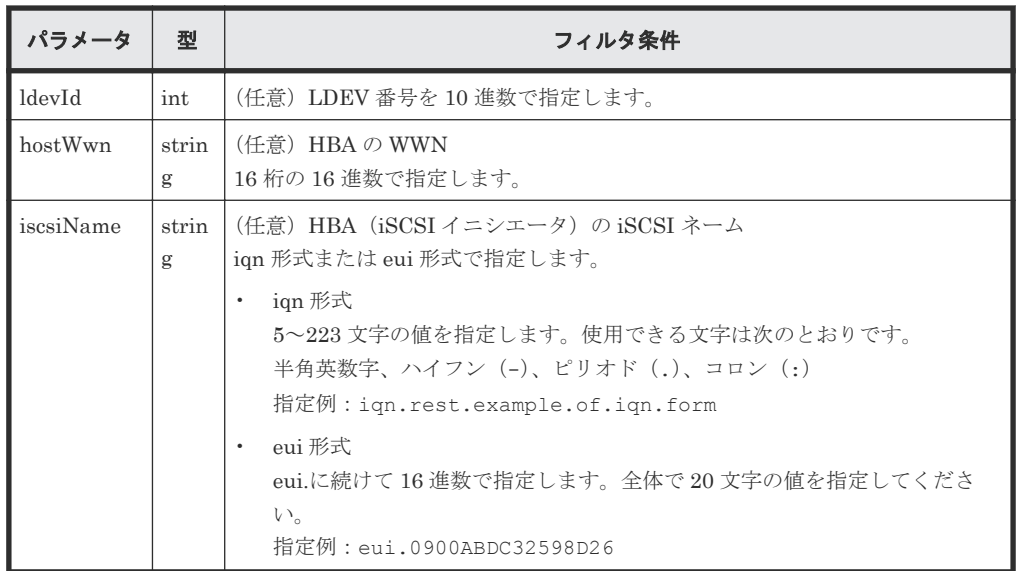

ボディ

なし。

### レスポンスメッセージ

```
ボディ
```

```
\{ "data" : [ {
     "ioControlLdevWwnIscsiId" : "0,210003e08b0256f9",
 "ldevId" : 0,
 "hostWwn" : "210003e08b0256f9",
 "priority" : "NonPrioritize",
     "upperLimitForIops" : 9999
\}, {
 "ioControlLdevWwnIscsiId" : "1,210003e08b0256f9",
 "ldevId" : 1,
 "hostWwn" : "210003e08b0256f9",
 "priority" : "NonPrioritize",
     "upperLimitForIops" : 9999
\}, {
 "ioControlLdevWwnIscsiId" : "2,iqn.myrestapiiscsi20150907",
 "ldevId" : 2,
 "iscsiName" : "iqn.myrestapiiscsi20150907",
 "priority" : "NonPrioritize",
 "upperLimitForTransferRate" : 30
\}, {
 "ioControlLdevWwnIscsiId" : "3,iqn.myrestapiiscsi20150907",
 "ldevId" : 3,
 "iscsiName" : "iqn.myrestapiiscsi20150907",
 "priority" : "NonPrioritize",
 "upperLimitForTransferRate" : 30
   } ]
}
```
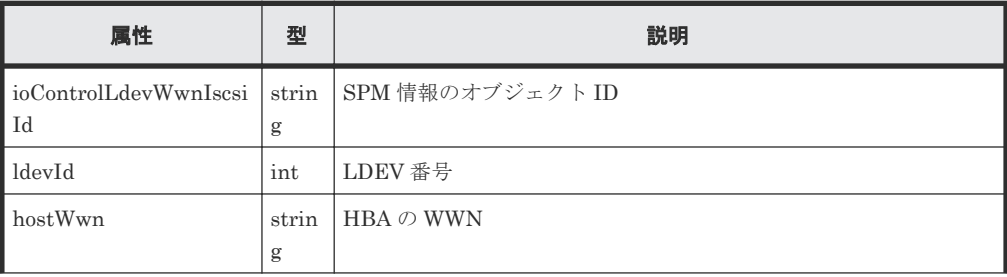

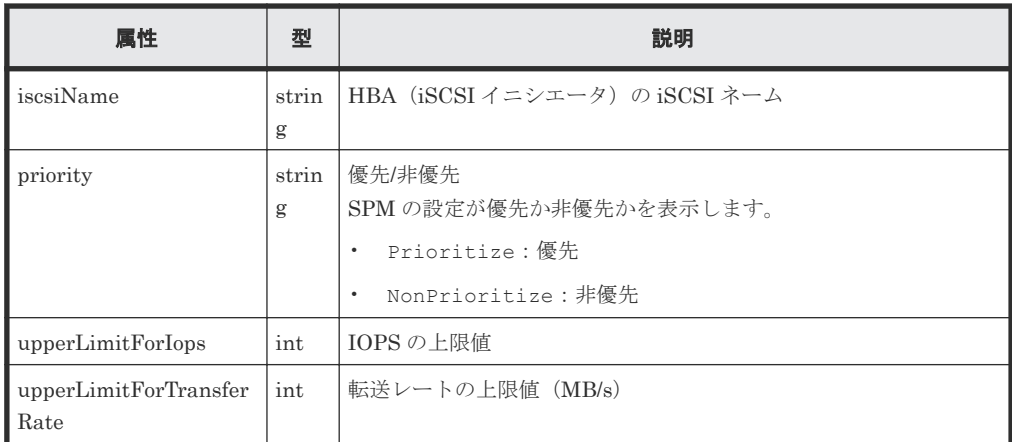

この操作のリクエストに対するステータスコードについては、HTTP ステータスコードの説明を参 照してください。

### コード例

```
curl -v -H "Accept:application/json" -H "Content-Type:application/json" -
H "Authorization:Session d7b673af189048468c5af9bcf3bbbb6f" -X GET 
https://192.0.2.100/ConfigurationManager/v1/objects/io-control-ldev-wwns-
iscsis/
```
### 関連参照

• 1.10 HTTP [ステータスコード](#page-33-0)

## **7.17** 特定の **Server Priority Manager** の情報を取得する

ボリュームの LDEV 番号と、HBA の WWN または iSCSI ネームを指定して、特定の Server Priority Manager の情報を取得します。

### 実行権限

ストレージ管理者(参照)

### リクエストライン

GET <ベース *URL* >/v1/objects/io-control-ldev-wwns-iscsis/<オブジェクト *ID* >

### リクエストメッセージ

オブジェクト ID

Server Priority Manager の情報の一覧取得で取得した ioControlLdevWwnIscsiId の値 を指定します。次のように属性値を連結した形式でも指定できます。 WWN の 場合

```
<ldevId >,<hostWwn >
```

```
iSCSI ネームの場合
```
<*ldevId* >,<*iscsiName* >

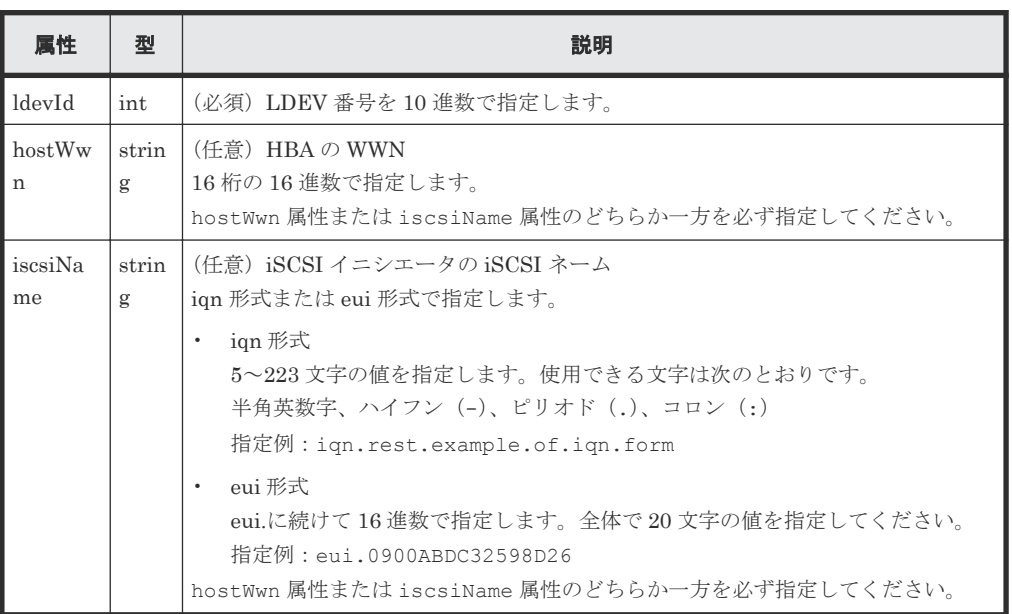

```
クエリパラメータ
```
なし。

ボディ

なし。

### レスポンスメッセージ

ボディ

```
{
  "ioControlLdevWwnIscsiId" : "0,210003e08b0256f9",
 "ldevId" : 0,
 "hostWwn" : "210003e08b0256f9",
 "priority" : "NonPrioritize",
 "upperLimitForTransferRate" : 30
}
```
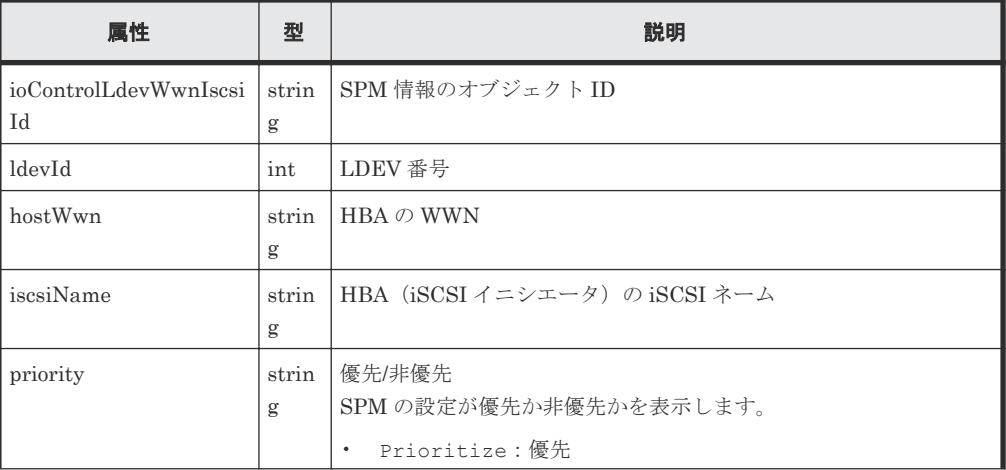

I/O 性能の最適化 **333**

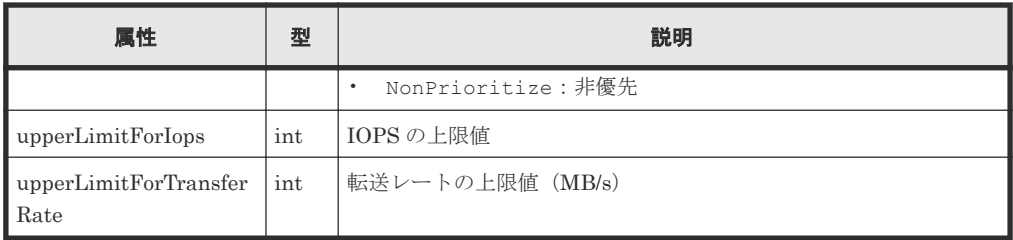

この操作のリクエストに対するステータスコードについては、HTTP ステータスコードの説明を参 照してください。

### コード例

```
curl -v -H "Accept:application/json" -H "Content-Type:application/json" -
H "Authorization: Session d7b673af189048468c5af9bcf3bbbb6f" -X GET
https://192.0.2.100/ConfigurationManager/v1/objects/io-control-ldev-wwns-
iscsis/0,210003e08b0256f9
```
### 関連参照

• 1.10 HTTP [ステータスコード](#page-33-0)

## **7.18** ボリュームと **HBA** の **WWN** または **iSCSI** ネームを指定して **Server Priority Manager** に設定する

優先度の低いホストについて、ボリュームの LDEV 番号と HBA の WWN または iSCSI ネームを 指定して、IOPS または転送レートの上限値を Server Priority Manager に設定します。

メモ

Server Priority Manager に設定するボリュームの数が 4,096 個を超える場合、新たに設定するボリュームのホ スト I/O のレスポンスは、既存のボリュームに比べて低下します。

Server Priority Manager に設定するボリュームの数が 4,096 個以内になるようにしてください。

### 実行権限

ストレージ管理者(システムリソース管理)

### リクエストライン

POST <ベース *URL* >/v1/objects/io-control-ldev-wwns-iscsis

### リクエストメッセージ

```
オブジェクト ID
  なし。
クエリパラメータ
  なし。
ボディ
```
IOPS の上限値を設定する場合のコード例を次に示します。

```
{
 "ldevId" : 0,
 "hostWwn" : "210003e08b0256f9",
 "upperLimitForIops" : 9999
}
```
転送レートの上限値を設定する場合のコード例を次に示します。

```
{
 "ldevId" : 0,
 "iscsiName" : "iqn.myrestapiiscsi20150907",
 "upperLimitForTransferRate" : 30
}
```
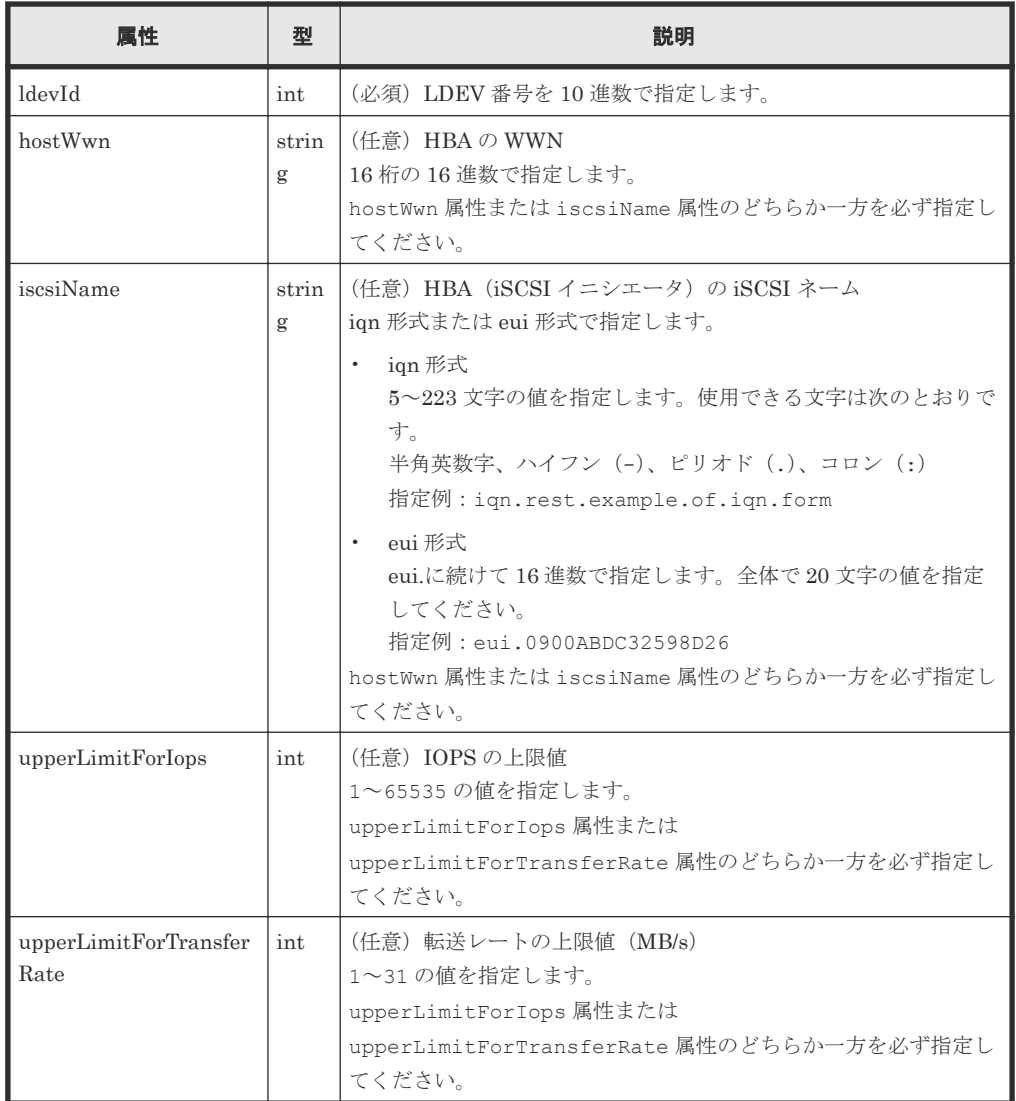

### レスポンスメッセージ

ボディ

ジョブオブジェクトを返します。affectedResources 以外の属性については、ジョブオブ ジェクトの説明を参照してください。

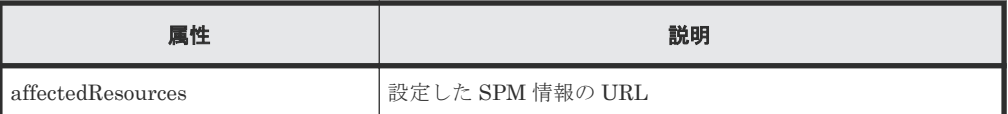

この操作のリクエストに対するステータスコードについては、HTTP ステータスコードの説明を参 照してください。

### コード例

```
curl -v -H "Accept:application/json" -H "Content-Type:application/json" -
H "Authorization:Session d7b673af189048468c5af9bcf3bbbb6f" -X POST --
data-binary @./InputParameters.json https://192.0.2.100/
ConfigurationManager/v1/objects/io-control-ldev-wwns-iscsis/
```
### 関連参照

- 1.10 HTTP [ステータスコード](#page-33-0)
- 1.16 [ジョブオブジェクト](#page-38-0)
- [7.16 Server Priority Manager](#page-329-0) の情報の一覧を取得する

## **7.19 Server Priority Manager** に設定した情報を変更する

すでに Server Priority Manager に設定されているボリュームの LDEV 番号と HBA の WWN ま たは iSCSI ネームについて、IOPS または転送レートの上限値を変更します。

### 実行権限

ストレージ管理者(システムリソース管理)

### リクエストライン

```
PATCH <ベース URL >/v1/objects/io-control-ldev-wwns-iscsis/<オブジェクト ID
>
```
### リクエストメッセージ

### オブジェクト ID

Server Priority Manager の情報の一覧で取得した ioControlLdevWwnIscsiId の値を指 定します。次のように属性値を連結した形式でも指定できます。 WWN の場合

```
<ldevId >,<hostWwn >
```
iSCSI ネームの場合

<*ldevId* >,<*iscsiName* >

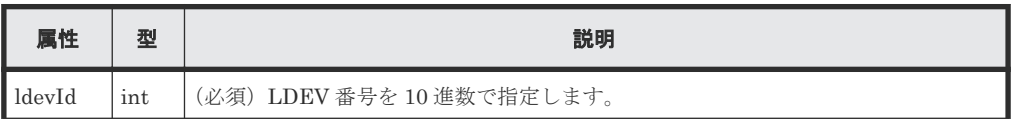

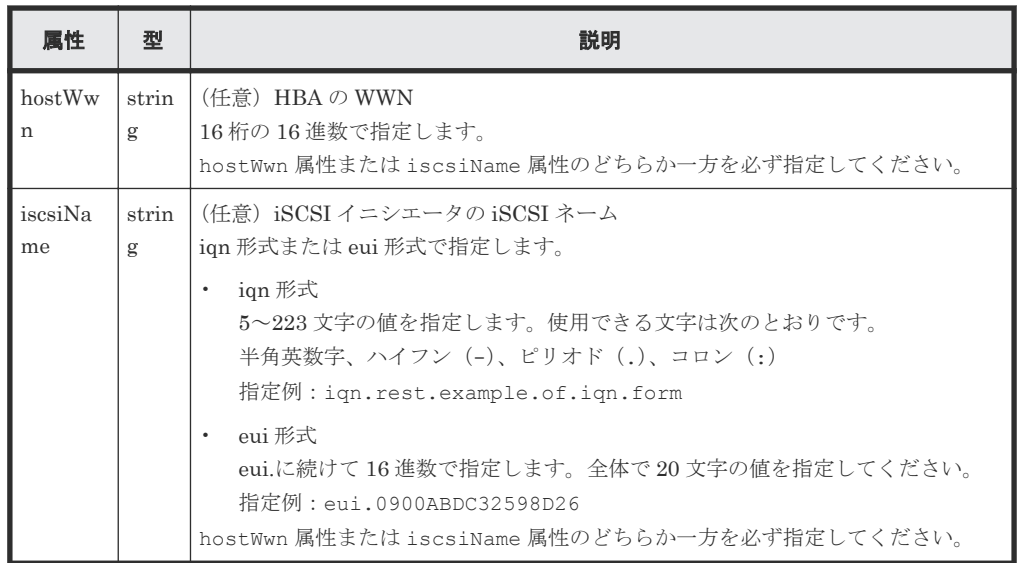

クエリパラメータ

なし。

{

}

```
ボディ
```
IOPS の上限値を変更する場合のコード例を次に示します。

```
{
  "upperLimitForIops" : 9999
}
```
転送レートの上限値を変更する場合のコード例を次に示します。

```
 "upperLimitForTransferRate": 30
```
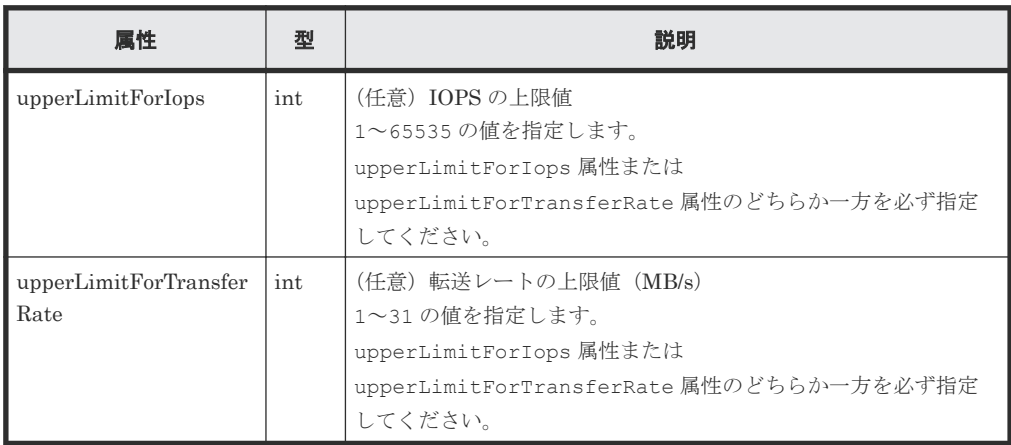

### レスポンスメッセージ

ボディ

ジョブオブジェクトを返します。affectedResources 以外の属性については、ジョブオブ ジェクトの説明を参照してください。

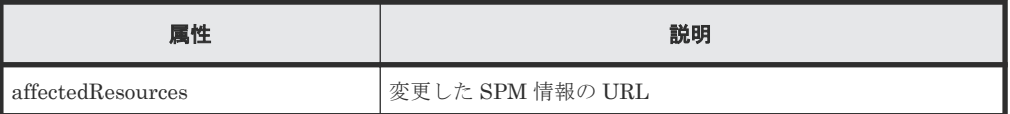

### **Action** テンプレート

なし。

### ステータスコード

この操作のリクエストに対するステータスコードについては、HTTP ステータスコードの説明を参 照してください。

### コード例

```
curl -v -H "Accept:application/json" -H "Content-Type:application/json" -
H "Authorization:Session d7b673af189048468c5af9bcf3bbbb6f" -X PATCH --
data-binary @./InputParameters.json https://192.0.2.100/
ConfigurationManager/v1/objects/io-control-ldev-wwns-iscsis/
0,210003e08b0256f9
```
### 関連参照

- 1.10 HTTP [ステータスコード](#page-33-0)
- 1.16 [ジョブオブジェクト](#page-38-0)
- [7.16 Server Priority Manager](#page-329-0) の情報の一覧を取得する

## **7.20 Server Priority Manager** の情報を削除する

指定したボリュームの LDEV 番号と HBA の WWN または iSCSI ネームの IOPS または転送レー トの上限値を解除して、Server Priority Manager の対象から削除します。

### 実行権限

ストレージ管理者(システムリソース管理)

### リクエストライン

DELETE <ベース *URL* >/v1/objects/io-control-ldev-wwns-iscsis/<オブジェクト *ID*  $\,>$ 

### リクエストメッセージ

### オブジェクト ID

Server Priority Manager の一覧で取得した ioControlLdevWwnIscsiId の値を指定しま す。次のように属性値を連結した形式でも指定できます。 WWN の 場合

<*ldevId* >,<*hostWwn* >

```
iSCSI ネームの場合
```

```
<ldevId >,<iscsiName >
```
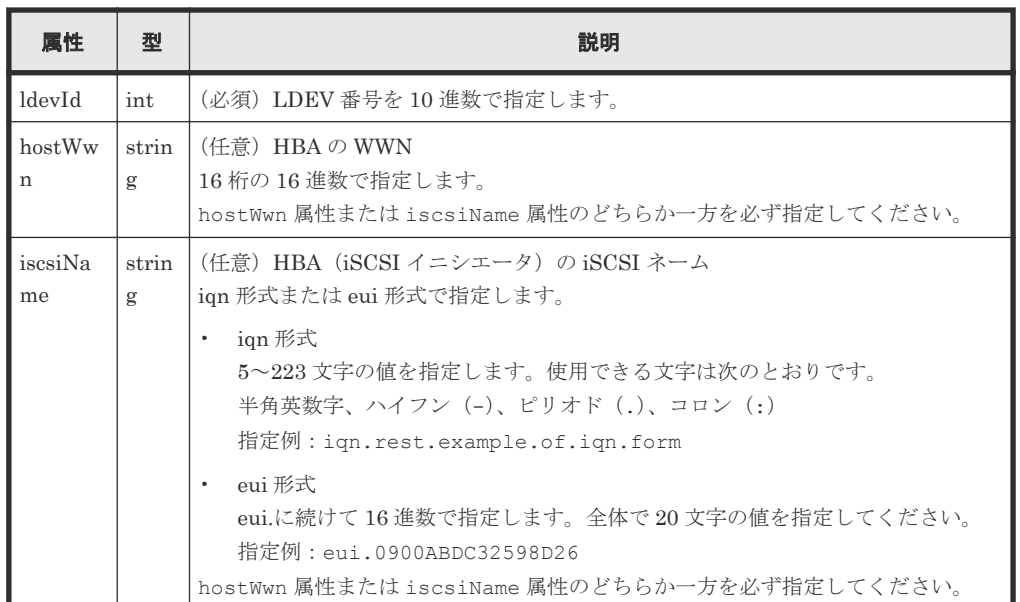

クエリパラメータ

なし。

ボディ

なし。

### レスポンスメッセージ

### ボディ

ジョブオブジェクトを返します。affectedResources 以外の属性については、ジョブオブ ジェクトの説明を参照してください。

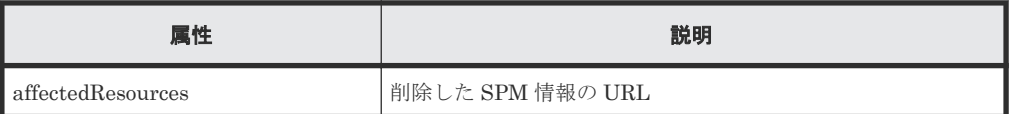

### ステータスコード

この操作のリクエストに対するステータスコードについては、HTTP ステータスコードの説明を参 照してください。

### コード例

curl -v -H "Accept:application/json" -H "Content-Type:application/json" - H "Authorization:Session d7b673af189048468c5af9bcf3bbbb6f" -X DELETE https://192.0.2.100/ConfigurationManager/v1/objects/io-control-ldev-wwnsiscsis/0,210003e08b0256f9

### 関連参照

- 1.10 HTTP [ステータスコード](#page-33-0)
- 1.16 [ジョブオブジェクト](#page-38-0)
- [7.16 Server Priority Manager](#page-329-0) の情報の一覧を取得する

I/O 性能の最適化 **339**

**340** I/O 性能の最適化

8

# **ShadowImage** ペアの管理

この章では、REST API で実行する ShadowImage ペアの操作について説明します。

- [8.1 ShadowImage](#page-341-0) とは
- [8.2 ShadowImage](#page-342-0) ペアの操作の流れ
- **□** 8.3 ペアの状態遷移 (ShadowImage)
- □ 8.4 [コピーグループの一覧を取得する](#page-345-0)
- □ 8.5 [特定のコピーグループの情報を取得する](#page-348-0)
- **□ 8.6 ShadowImage [ペアの一覧を取得する](#page-351-0)**
- **□ 8.7 特定の ShadowImage [ペアの情報を取得する](#page-353-0)**
- 8.8 すべての ShadowImage [ペアの情報を取得する](#page-355-0)
- **□** [8.9 ShadowImage](#page-358-0) ペアを作成する
- **□** 8.10 [コピーグループ単位で](#page-361-0) ShadowImage ペアを分割する
- **□** [8.11 ShadowImage](#page-363-0) ペアを分割する
- **□** 8.12 [コピーグループ単位で](#page-365-0) ShadowImage ペアを再同期する
- **□** [8.13 ShadowImage](#page-367-0) ペアを再同期する
- **□** 8.14 [コピーグループ単位で](#page-369-0) ShadowImage ペアをリストアする
- **□** 8.15 ShadowImage [ペアをリストアする](#page-371-0)
- $\Box$  8.16 [コピーグループを削除する](#page-373-0)
- **□** [8.17 ShadowImage](#page-375-0) ペアを削除する

## <span id="page-341-0"></span>**8.1 ShadowImage** とは

ShadowImage は、同じストレージシステムにあるデータボリュームの複製ボリュームを作成しま す。

REST API クライアントから API を発行することで ShadowImage のペアを作成したり、ペアの状 態を管理したりできます。ペアはコピーグループ単位でも操作できます。また、コンシステンシー グループを定義する場合、グループ内の全ペアのペア状態を同時に遷移させられます。

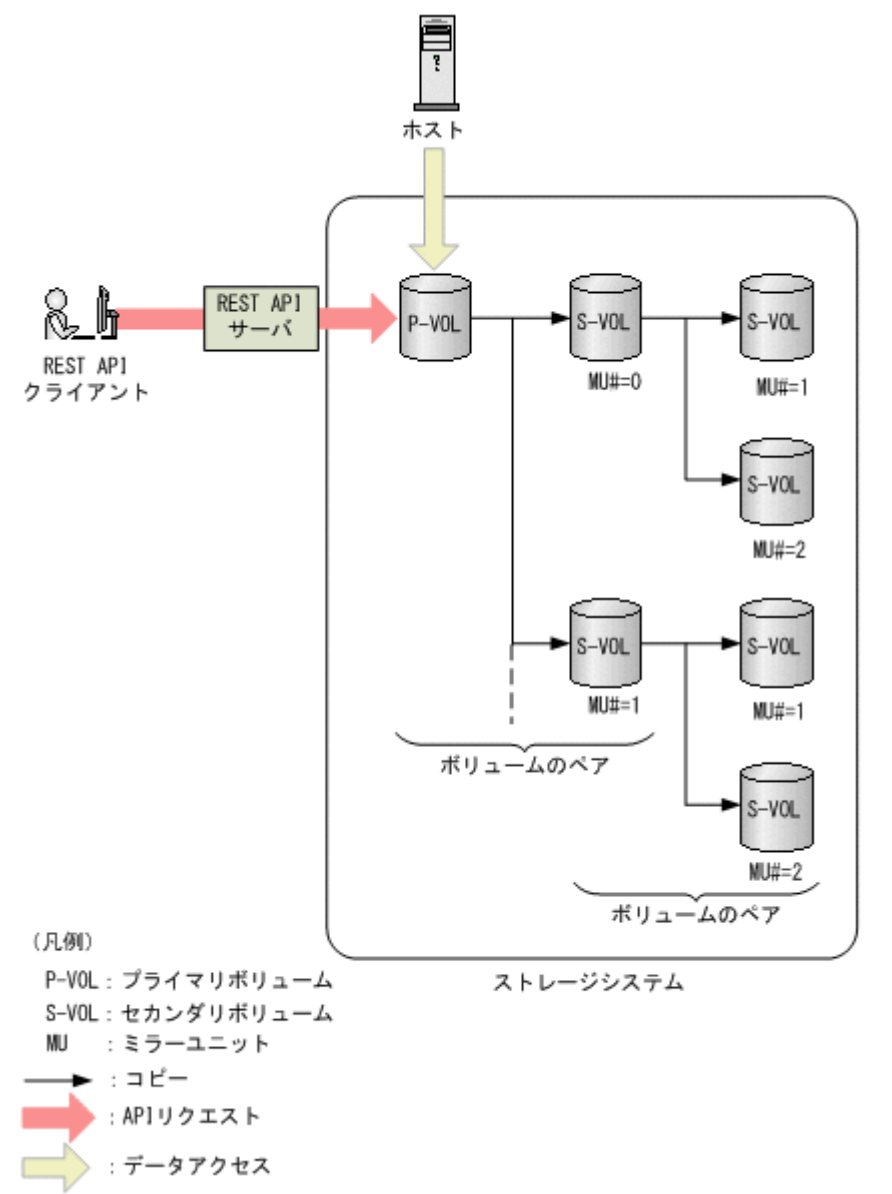

1個のペアは、プライマリボリューム (P-VOL) とセカンダリボリューム (S-VOL) から構成され ます。1 個のプライマリボリュームは、複数のセカンダリボリュームを使用できます。各セカンダ リボリュームは MU (ミラーユニット)番号によって管理されます。

ShadowImage の詳細については、マニュアル『ShadowImage ユーザガイド』 を参照してくださ  $V$   $\lq\lq$ 

## <span id="page-342-0"></span>**8.2 ShadowImage** ペアの操作の流れ

REST API から実行できる ShadowImage の機能を次に示します。

- コピーグループの情報取得 対象となるストレージシステムに登録されているコピーグループの一覧を取得します。特定の コピーグループの情報を取得することもできます。
- ペアの状態と構成情報取得 ShadowImage ペアの状態と構成情報を取得します。ペア操作の完了をチェックすることもで きます。コピーグループ単位でもペアの情報を取得できます。 対象の ShadowImage ペアが登録されているコピーグループに、ほかの REST API サーバや REST API 以外のソフトウェアを使用して作成または削除した ShadowImage ペアが含まれて いる場合、その情報が正しく取得できないことがあります。この場合、ペアの情報を最新の状 態に更新してから取得することもできます。
- ペアの作成

対象となるストレージシステムのコピーグループに新しい ShadowImage ペアを作成します。 コピーグループは、コピーペアを 1 つにグループ化したものです。プライマリボリュームをグ ループ化したデバイスグループと、セカンダリボリュームをグループ化したデバイスグループ から構成されます。コピーグループが未作成の場合、自動でコピーグループとデバイスグルー プが生成されます。ShadowImage ペアをコピーグループに登録することでコピーグループ単 位での操作が可能になります。

新規のコピーグループにペアを作成する場合:

ペアを作成します。ペアを登録するコピーグループとデバイスグル ペアを作成 ーブは自動で生成されます。

既存のコピーグループにペアを作成する場合:

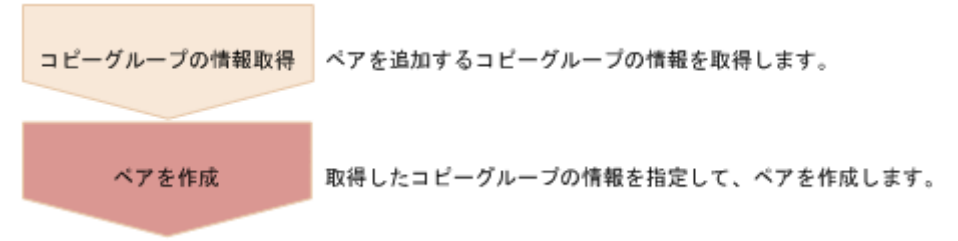

• ペアの分割

ShadowImage ペアを分割し、セカンダリボリュームへの読み込みと書き込みアクセスを可能に します。コピーグループ単位でも分割できます。

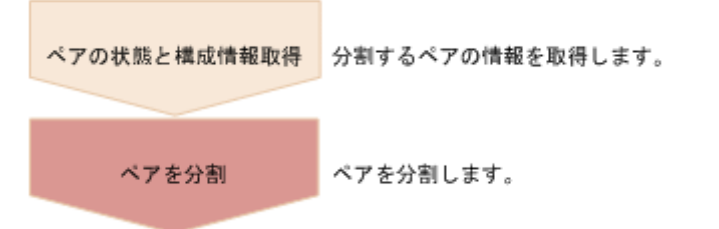

• ペアの再同期

分割された ShadowImage ペアをプライマリボリュームに基づいて再同期します。再同期の間 も正ボリュームにアクセスできます。コピーグループ単位でも再同期できます。

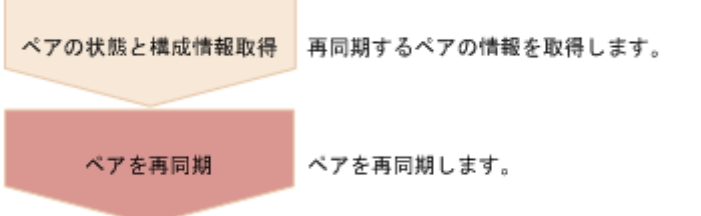

• リストアによるペア再同期

分割された ShadowImage ペアをセカンダリボリュームに基づいて再同期します。リストアの 再同期中は、正ボリュームにアクセスできません。コピーグループ単位でもリストアできます。

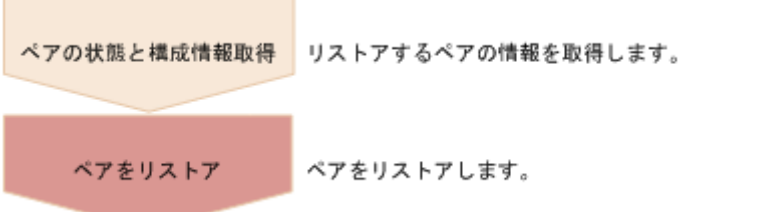

• ペアの削除

不要になった ShadowImage ペアを削除します。コピーグループ中のすべての ShadowImage ペアを削除した場合、コピーグループを構成するデバイスグループとコピーグループも自動で 削除されます。コピーグループ単位でもペアを削除できます。

ペア削除はペア状態に関わらず、任意のタイミングで実行できます。ただし、ペア状態の変更 中に実行すると、状態変更が完了する前にペアが削除され、状態を変更するリクエストがタイ ムアウトになるおそれがあります。

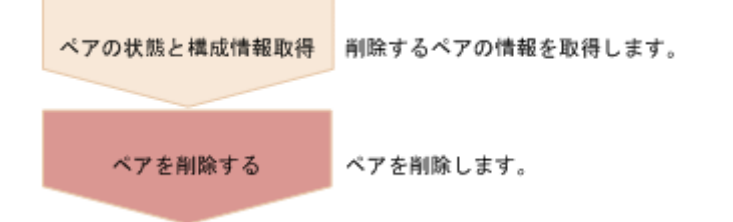

### リクエストヘッダでの **Job-Mode-Wait-Configuration-Change** の指定について

ペアの作成、ペアの分割、およびペアの再同期では、データコピーに時間がかかるためにジョブの ステータスが Completed にならず、複数の非同期処理を同時に実行するとジョブが滞留すること があります。この場合、リクエストヘッダに Job-Mode-Wait-Configuration-Change:NoWait を指定して実行することで、データコピーが完了するまで待たないでジョブのス テータスが Completed になり、次のジョブの実行が開始されます。このとき、ジョブの実行が完 了してもデータコピーは継続されます。データのコピーが完了したかどうかは、ジョブのステータ スではなく対象のペアの状態を取得して確認してください。ペアの状態については、ペアの状態遷 移の説明を参照してください。

### 関連参照

- 1.8 [リクエストヘッダ](#page-31-0)
- 8.3 [ペアの状態遷移\(](#page-344-0)ShadowImage)

## <span id="page-344-0"></span>**8.3** ペアの状態遷移(**ShadowImage**)

ペアの操作によって遷移するペアの状態を、次の図に示します。

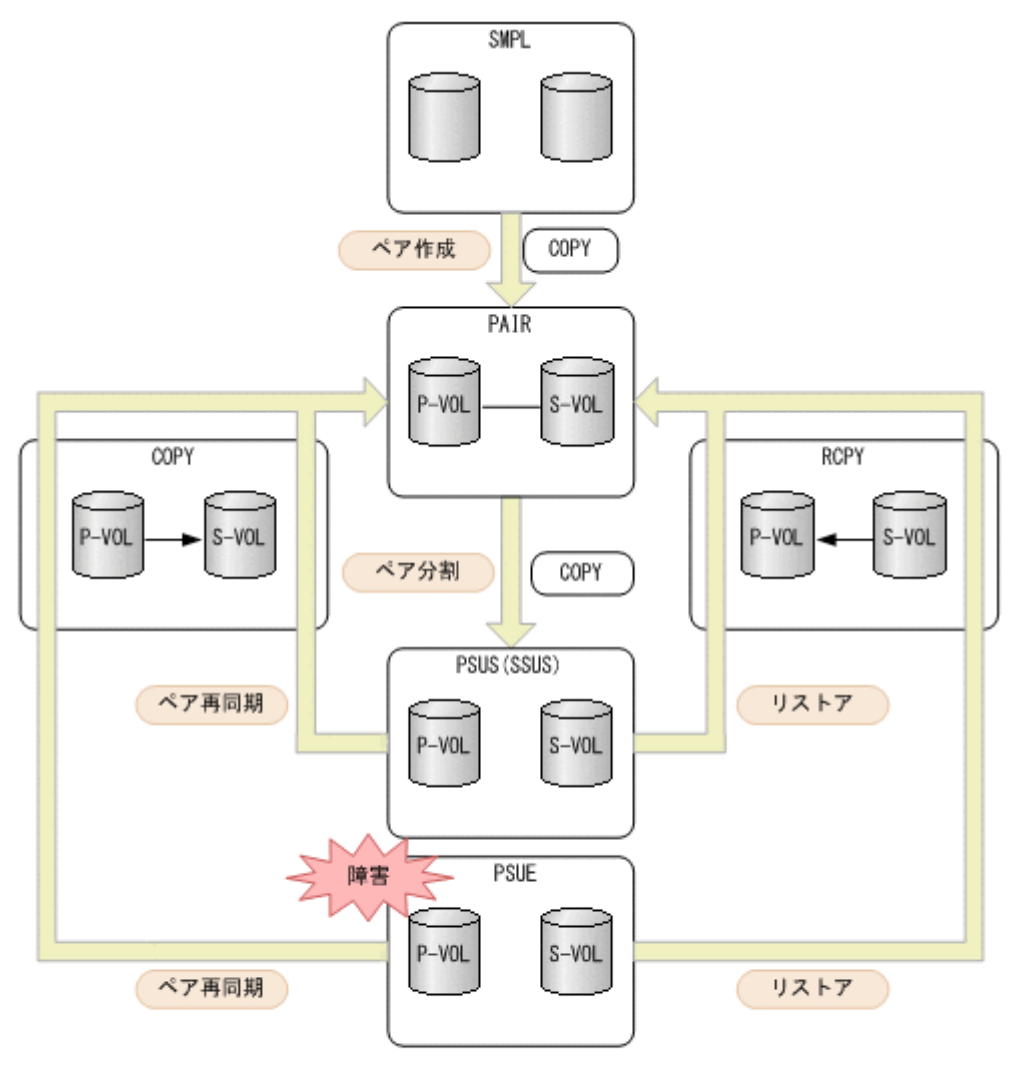

### (凡例) P-VOL: プライマリボリューム

S-VOL: セカンダリボリューム

: REST AP1からのペア操作

:ペアの状態

ペアの状態 **New York の場合には、 Internal State Internal State Internal State Internal Internal Internal Internal Internal<br>- Although Internal Internal Internal Internal Internal Internal Internal Internal Internal Internal Intern** アクセス **S-VOL** への アクセス SMPL ペアの関係が設定されていない状態 - - COPY ペア作成中 形成コピー(初期コピー)、または再同期中の状態 Read/Write 可 Read 可 PAIR ペア状態 初期コピーは完了していて、非同期に P-VOL の更新データが S-VOL にコピーされます。 Read/Write 可 Read 可 PSUS |ペアが分割している状態(P-VOL 側で表示) | Read/Write 可 Read/Write 可

<span id="page-345-0"></span>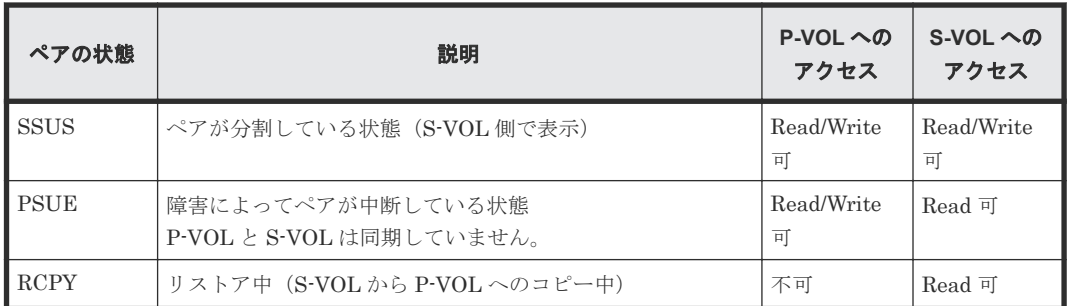

ペアを削除すると、ペアの状態が SMPL に遷移します。

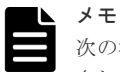

次の場合、ペアに対する操作を実行すると、レスポンスは成功で返りますが、実際にはリクエストの内容は反映 されません。

- PSUS または SSUS 状態のペアに対してペア分割を実行した場合
- COPY、PAIR、または RCPY 状態のペアに対してペア再同期を実行した場合

## **8.4** コピーグループの一覧を取得する

対象のストレージシステム内のコピーグループのうち ShadowImage ペアが登録されているコピー グループの情報を取得します。

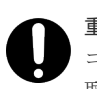

重要

コピーグループ名またはデバイスグループ名に半角スペースが含まれている場合、そのコピーグループの情報は 取得できません。

### 実行権限

ストレージ管理者(参照)

### リクエストライン

GET <ベース *URL* >/v1/objects/local-clone-copygroups

### リクエストメッセージ

オブジェクト ID なし。

### クエリパラメータ

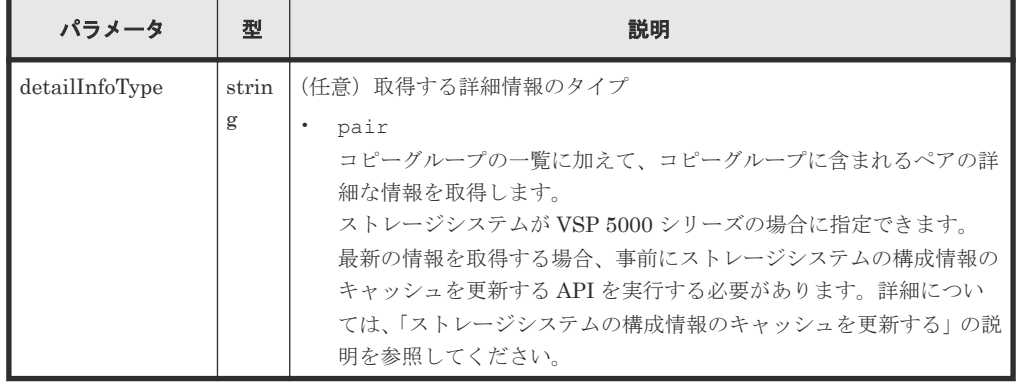

ボディ なし。

### レスポンスメッセージ

```
ボディ
```

```
{
  "data": [
    {
      "copyGroupName": "localCopyGroup1",
 "pvolDeviceGroupName": "localCopyGroup1P_",
 "svolDeviceGroupName": "localCopyGroup1S_",
      "localCloneCopygroupId": 
"localCopyGroup1,localCopyGroup1P_,localCopyGroup1S_"
    },
     {
      "copyGroupName": "localCopyGroup2",
 "pvolDeviceGroupName": "localCopyGrouppvol",
 "svolDeviceGroupName": "localCopyGroupsvol",
      "localCloneCopygroupId": 
"localCopyGroup2,localCopyGrouppvol,localCopyGroupsvol"
    }
 \Box}
```
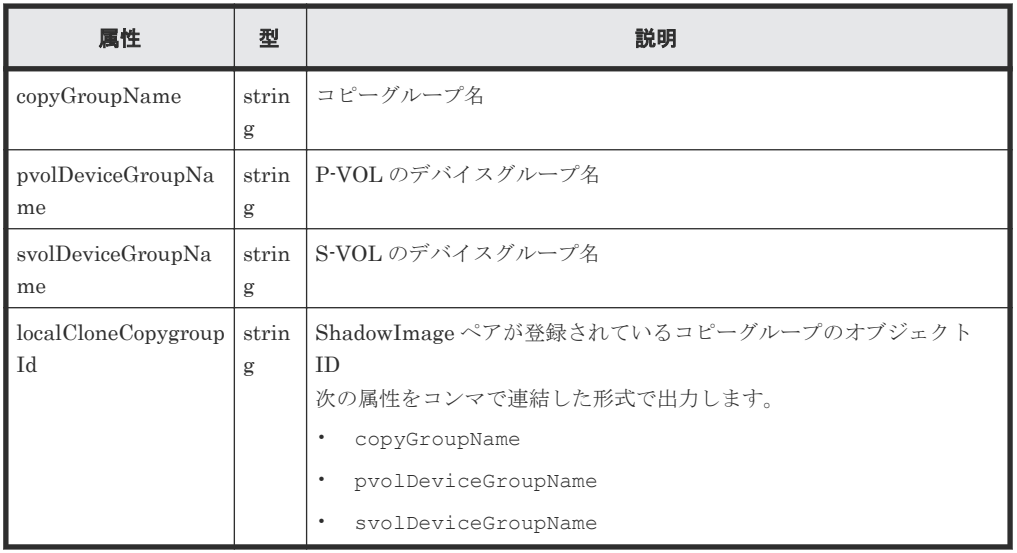

クエリパラメータで detailInfoType に pair を指定して実行すると、コピーグループの一 覧に加えて次の情報も取得できます。

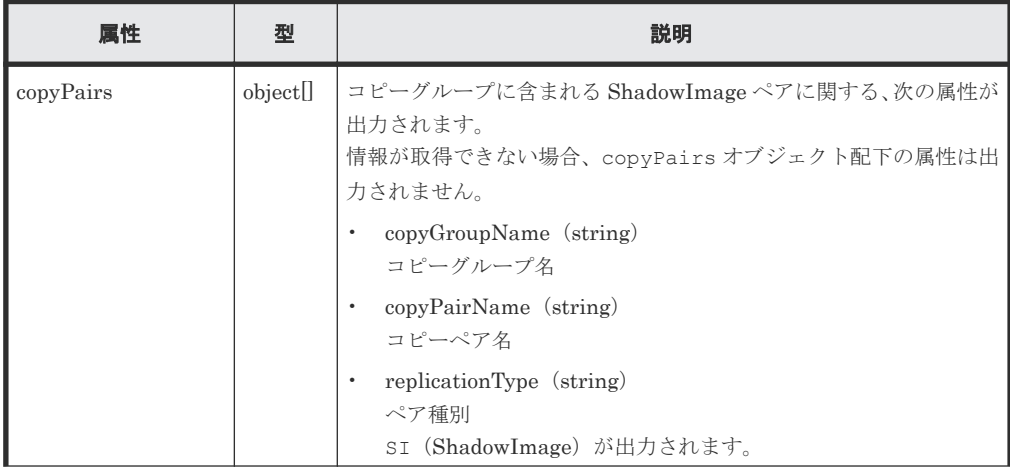

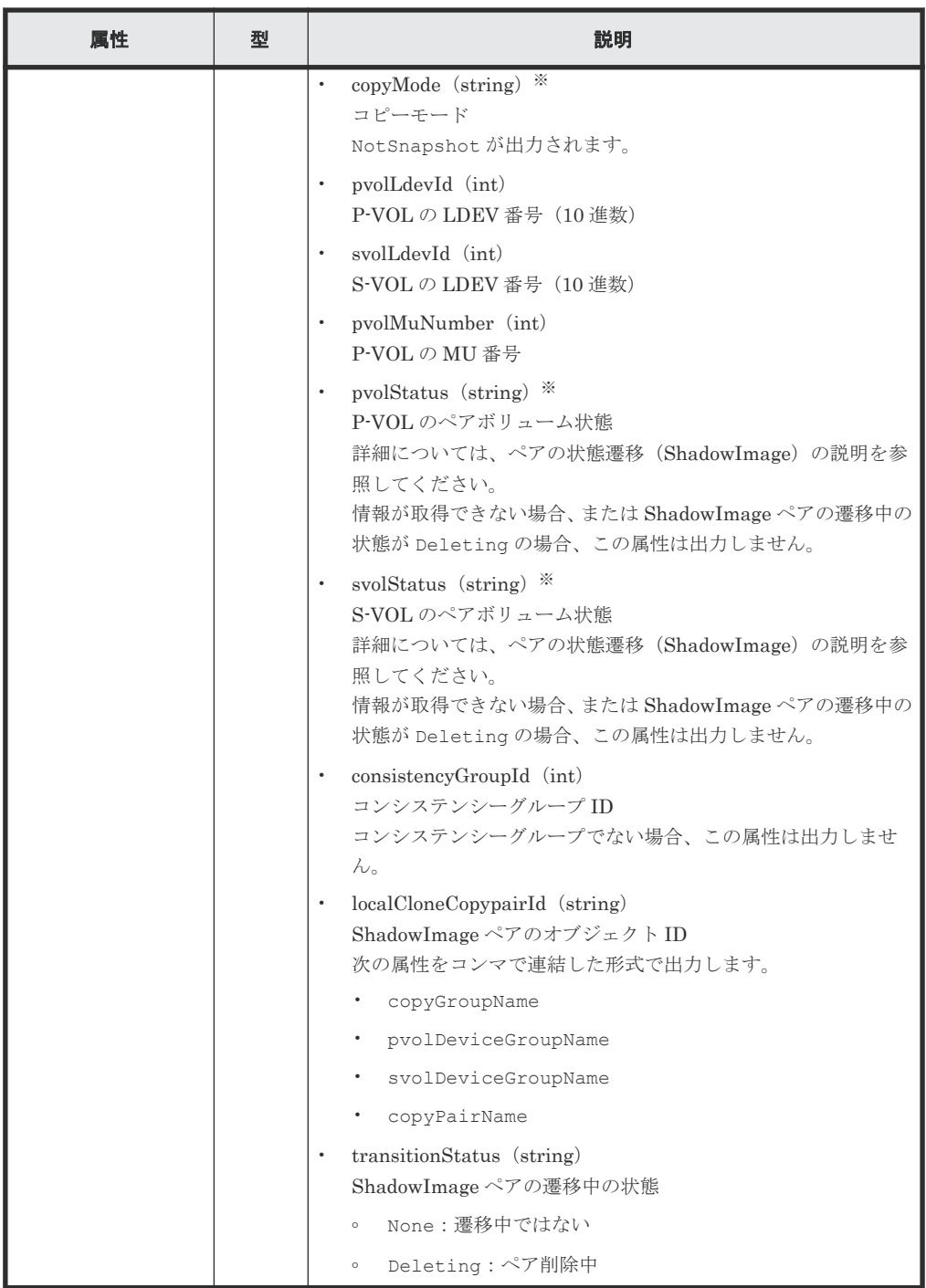

注※ ShadowImage ペアを作成した直後は、ペア情報が次のように出力されることがありま す。

- copyMode 属性が NotSynchronized
- pvolStatus 属性が SMPL
- svolStatus 属性が SMPL

この場合、ストレージシステムの構成情報のキャッシュを更新する API を実行したあとに再実 行するか、または特定のコピーグループの情報を取得する API を実行して正しい情報を取得し てください。

<span id="page-348-0"></span>この操作のリクエストに対するステータスコードについては、HTTP ステータスコードの説明を参 照してください。

### コード例

```
curl -v -H "Accept: application/json" -H "Authorization:Session 
d7b673af189048468c5af9bcf3bbbb6f" -X GET https://192.0.2.100/
ConfigurationManager/v1/objects/local-clone-copygroups
```
### 関連参照

- 1.10 HTTP [ステータスコード](#page-33-0)
- 付録 A.2 [ストレージシステムの構成情報のキャッシュを更新する](#page-848-0)

## **8.5** 特定のコピーグループの情報を取得する

指定したコピーグループの情報およびコピーグループに含まれる ShadowImage ペアの情報を取得 します。ペアの状態を確認したり、ペアの構成情報を取得したりできます。

### 重要

- 対象のコピーグループに、ほかの REST API サーバや REST API 以外のソフトウェアを使用して作成また は削除した ShadowImage ペアが含まれている場合、その情報が正しく取得できないことがあります。最新 のペアの情報を取得したいときは、ShadowImage ペアの一覧を取得する API を使用してください。
- コピーグループ名、デバイスグループ名、またはコピーペア名に半角スペースが含まれている場合、その情 報は取得できません。

### 実行権限

ストレージ管理者(参照)

### リクエストライン

GET <ベース *URL* >/v1/objects/local-clone-copygroups/<オブジェクト *ID* >

### リクエストメッセージ

オブジェクト ID

コピーグループ一覧から取得した localCloneCopygroupId の値を指定します。次に示す 属性値を連結した形式でも指定できます。

<*copyGroupName* >,<*pvolDeviceGroupName* >,<*svolDeviceGroupName* >

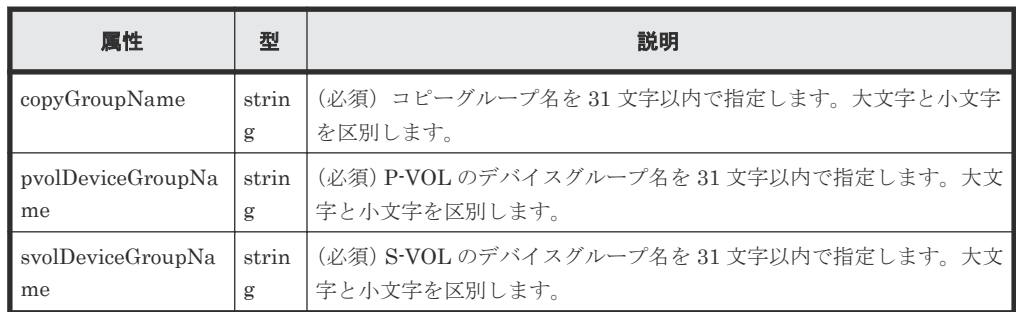

```
クエリパラメータ
  なし。
ボディ
  なし。
```
### レスポンスメッセージ

ボディ

```
{
  "localCloneCopygroupId" : 
"localCopyGroup1,localCopyGroup1P_,localCopyGroup1S_",
 "copyGroupName" : "localCopyGroup1",
  "pvolDeviceGroupName" : "localCopyGroup1P_",
  "svolDeviceGroupName" : "localCopyGroup1S_",
  "copyPairs" : [ {
    "localCloneCopypairId" : 
"localCopyGroup1,localCopyGroup1P_,localCopyGroup1S_,pair1",
 "copyGroupName" : "localCopyGroup1",
 "copyPairName" : "pair1",
 "replicationType" : "SI",
 "copyMode" : "NotSnapshot",
    "copyProgressRate" : 100,
    "pvolLdevId" : 10,
 "pvolStatus" : "PAIR",
 "svolLdevId" : 20,
 "svolStatus" : "PAIR",
    "pvolMuNumber" : 0,
    "pvolProcessingStatus": "N",
    "svolProcessingStatus": "N"
\}, {
 "localCloneCopypairId" : 
"localCopyGroup1,localCopyGroup1P_,localCopyGroup1S_,pair2",
 "copyGroupName" : "localCopyGroup1",
 "copyPairName" : "pair2",
 "replicationType" : "SI",
    "copyMode" : "NotSnapshot",
     "copyProgressRate" : 100,
 "pvolLdevId" : 30,
 "pvolStatus" : "PAIR",
 "svolLdevId" : 40,
 "svolStatus" : "PAIR",
 "pvolMuNumber" : 0,
    "pvolProcessingStatus": "N",
    "svolProcessingStatus": "N"
  } ]
}
```
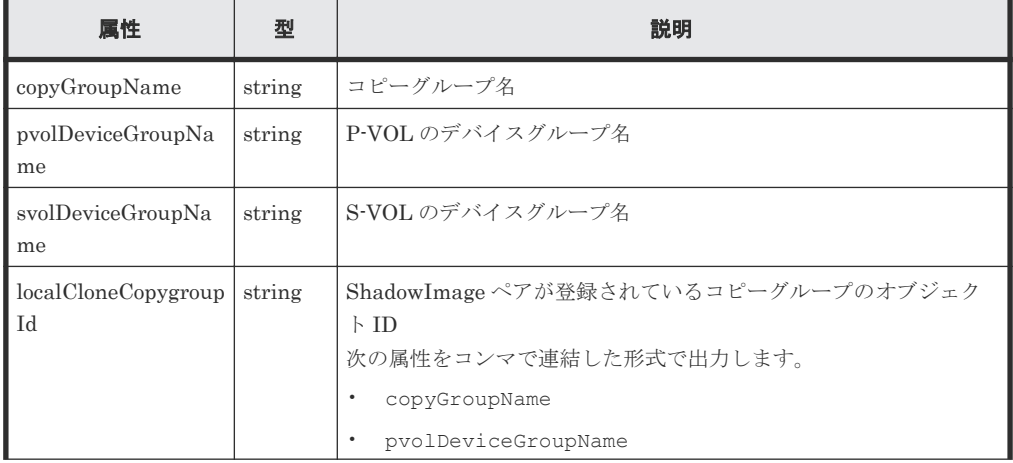

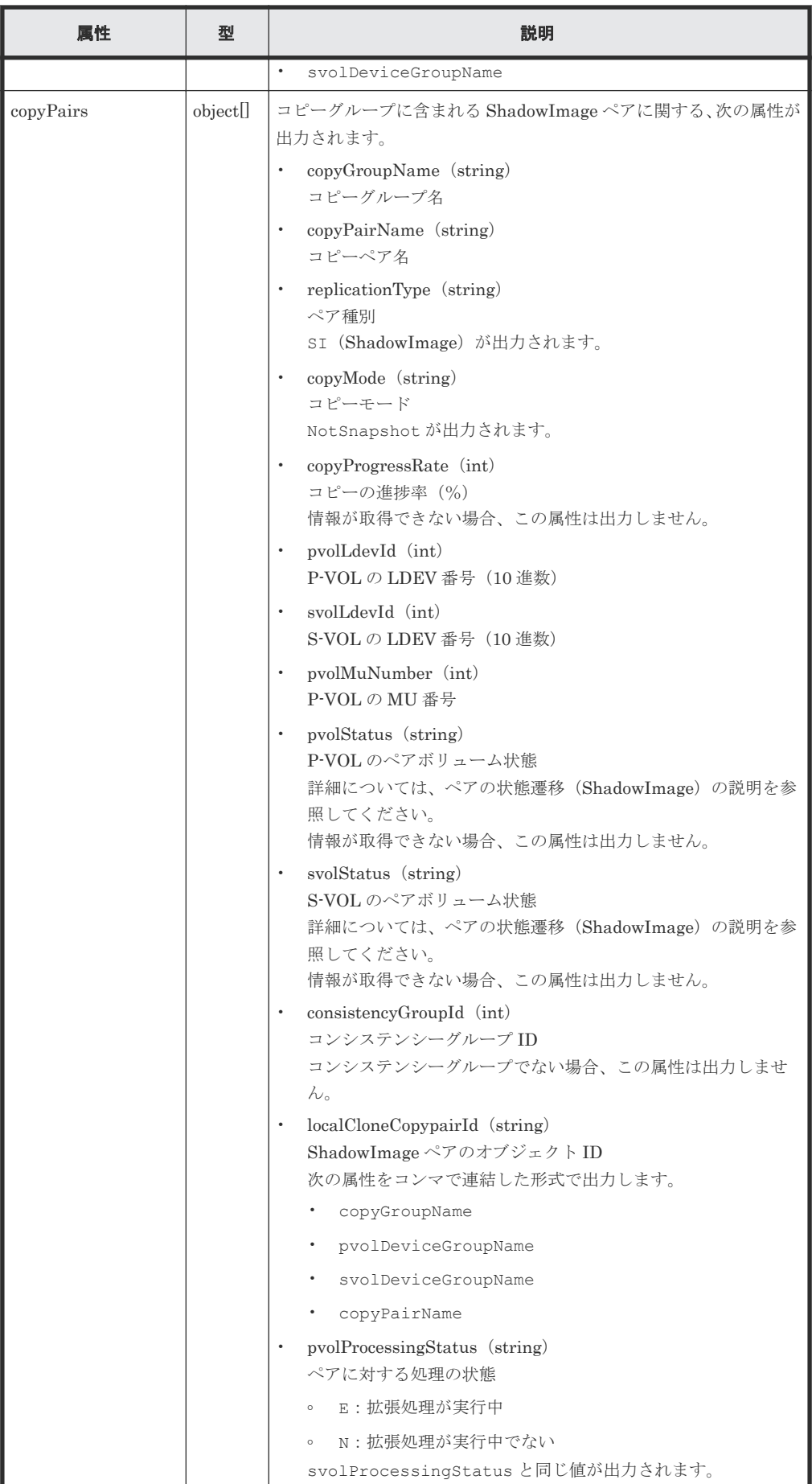

<span id="page-351-0"></span>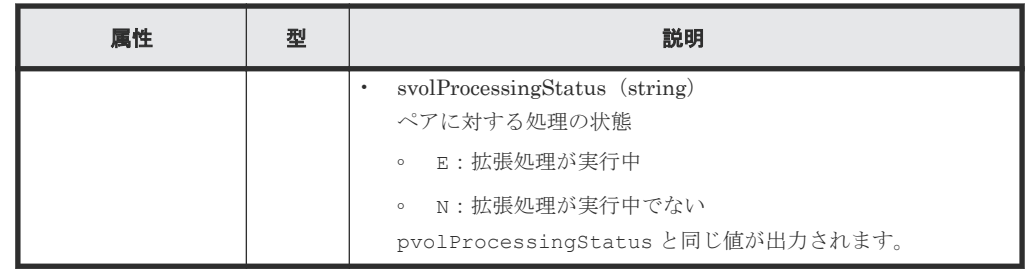

この操作のリクエストに対するステータスコードの意味を次に示します。そのほかのステータスコ ードについては、HTTP ステータスコードの説明を参照してください。

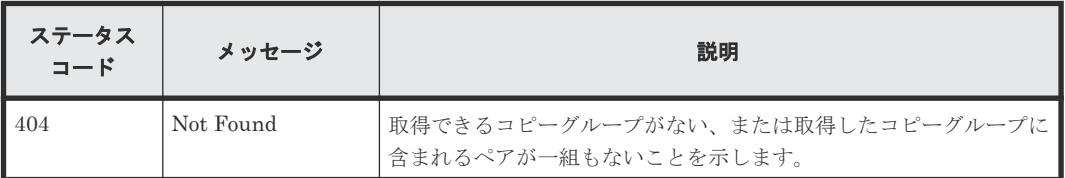

### コード例

```
curl -v -H "Accept: application/json" -H "Authorization:Session 
d7b673af189048468c5af9bcf3bbbb6f" -X GET https://192.0.2.100/
ConfigurationManager/v1/objects/local-clone-copygroups/
localCopyGroup1,localCopyGroup1P_,localCopyGroup1S_
```
### 関連参照

- 1.10 HTTP [ステータスコード](#page-33-0)
- 8.3 [ペアの状態遷移\(](#page-344-0)ShadowImage)
- 8.6 ShadowImage ペアの一覧を取得する

## **8.6 ShadowImage** ペアの一覧を取得する

クエリパラメータで指定したコピーグループに含まれる ShadowImage ペアの情報を取得します。 ペアの情報を最新の状態に更新することもできます。

## 重要

• 対象のコピーグループに、ほかの REST API サーバや REST API 以外のソフトウェアを使用して作成また は削除した ShadowImage ペアが含まれている場合、その情報が取得できないことがあります。この場合、 クエリパラメータに refresh=true を指定して実行すると、最新のペアの情報を取得できます。ただし、 指定したコピーグループに含まれるペアの情報を更新してから情報を取得するため、処理に時間がかかりま す。

• コピーグループ名、デバイスグループ名、またはコピーペア名に半角スペースが含まれている場合、その情 報は取得できません。

### 実行権限

ストレージ管理者(参照)

### リクエストライン

GET <ベース *URL* >/v1/objects/local-clone-copypairs

### リクエストメッセージ

オブジェクト ID なし。

クエリパラメータ

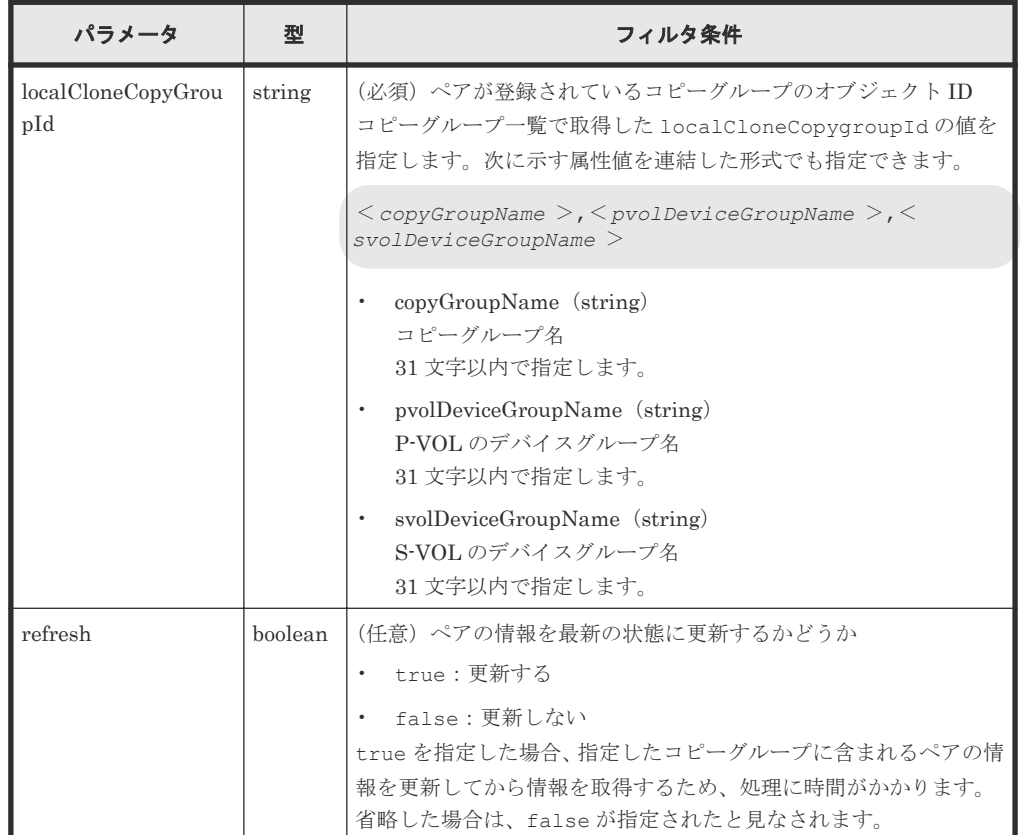

ボディ

なし。

### レスポンスメッセージ

ボディ

指定したコピーグループ内のペアの情報が一覧で取得されます。レスポンスボディの内容に ついては、特定の ShadowImage ペアの情報を取得する API の説明を参照してください。

### ステータスコード

この操作のリクエストに対するステータスコードについては、HTTP ステータスコードの説明を参 照してください。

### コード例

```
curl -v -H "Accept: application/json" -H "Authorization:Session 
d7b673af189048468c5af9bcf3bbbb6f" -X GET "https://192.0.2.100/
ConfigurationManager/v1/objects/local-clone-copypairs?
localCloneCopyGroupId=localCopyGroup1,localCopyGroup1P_,localCopyGroup1S_
&refresh=true"
```
### 関連参照

- 1.10 HTTP [ステータスコード](#page-33-0)
- 8.7 特定の ShadowImage ペアの情報を取得する

## <span id="page-353-0"></span>**8.7** 特定の **ShadowImage** ペアの情報を取得する

指定した ShadowImage ペアの情報を取得します。ペアの状態からペア操作が完了したかを確認し たり、ペア追加で使用するコンシステンシーグループ ID などの構成情報を取得したりできます。

## 重要

- 対象の ShadowImage ペアを、ほかの REST API サーバや REST API 以外のソフトウェアを使用して作成 したりまたは削除した場合、その情報が正しく取得できないことがあります。最新のペアの情報を取得した いときは、ShadowImage ペアの一覧を取得する API を使用してください。
- コピーグループ名、デバイスグループ名、またはコピーペア名に半角スペースが含まれている場合、その情 報は取得できません。

### 実行権限

ストレージ管理者(参照)

### リクエストライン

GET <ベース *URL* >/v1/objects/local-clone-copypairs/<オブジェクト *ID* >

### リクエストメッセージ

### オブジェクト ID

ShadowImage ペアの情報から取得した localCloneCopypairId の値を指定します。次に 示す属性値を連結した形式でも指定できます。

<*copyGroupName* >,<*pvolDeviceGroupName* >,<*svolDeviceGroupName* >,< *copyPairName* >

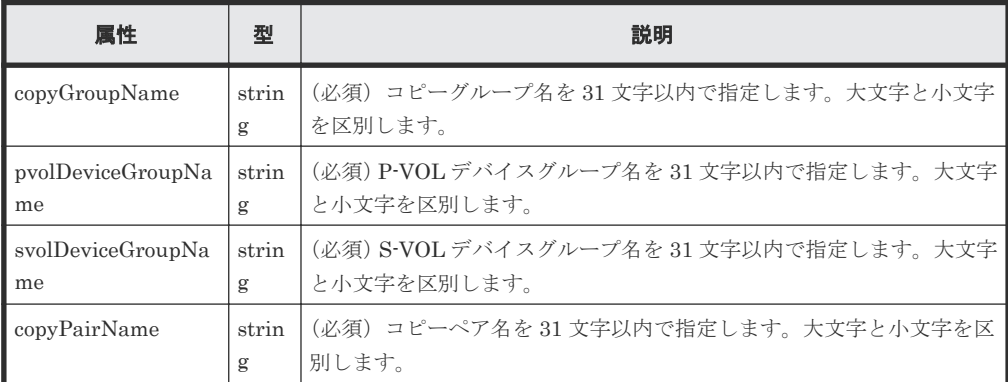

```
クエリパラメータ
```
なし。

ボディ なし。

### レスポンスメッセージ

ボディ

```
{
 "localCloneCopypairId" : 
"localCopyGroup1,localCopyGroup1P_,localCopyGroup1S_,pair1",
 "copyGroupName" : "localCopyGroup1",
 "copyPairName" : "pair1",
 "replicationType" : "SI",
 "copyMode" : "NotSnapshot",
  "copyProgressRate" : 100,
 "pvolLdevId" : 10,
 "pvolStatus" : "PAIR",
 "svolLdevId" : 20,
 "svolStatus" : "PAIR",
 "pvolMuNumber" : 0,
 "pvolProcessingStatus": "N",
 "svolProcessingStatus": "N"
}
```
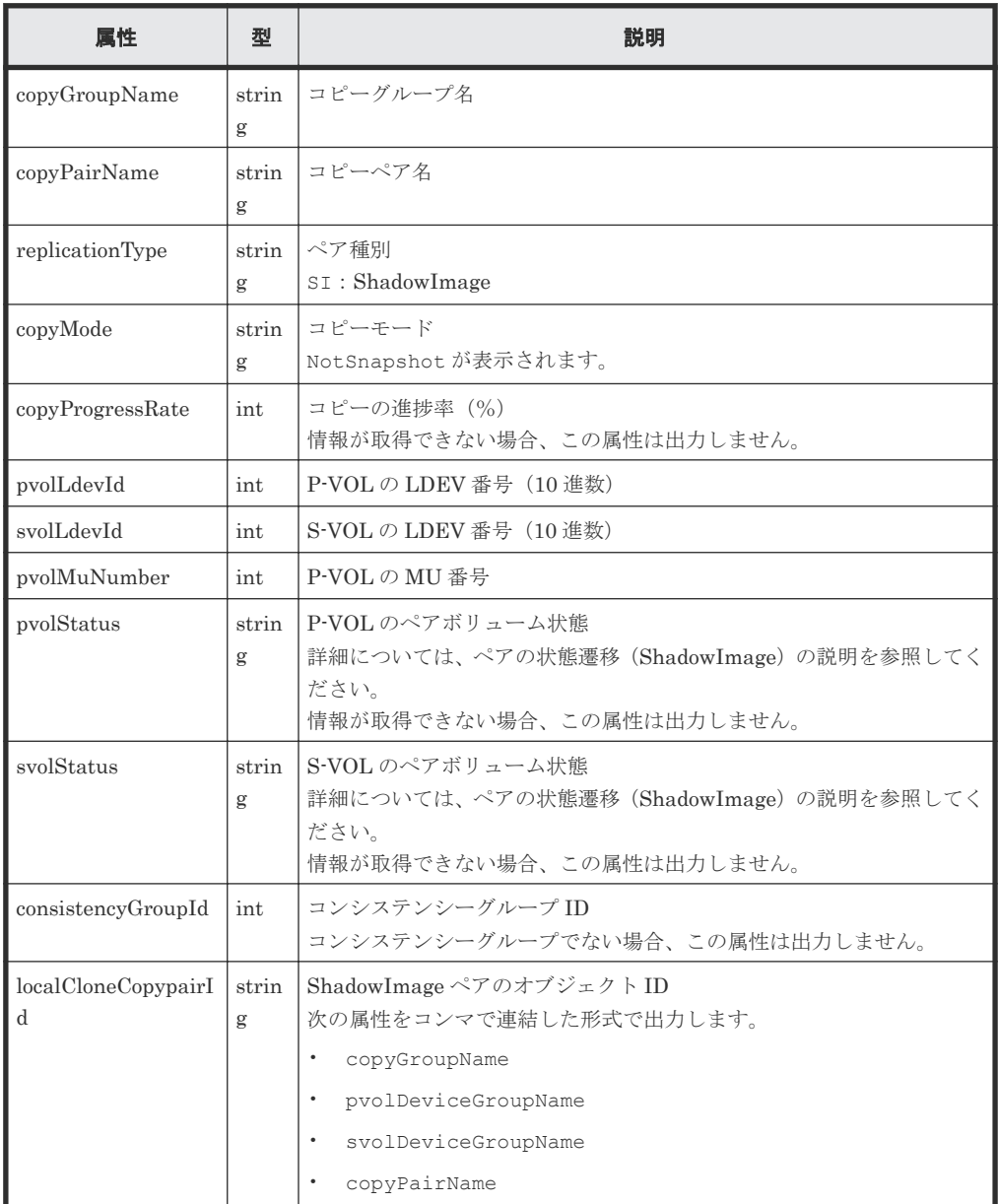

<span id="page-355-0"></span>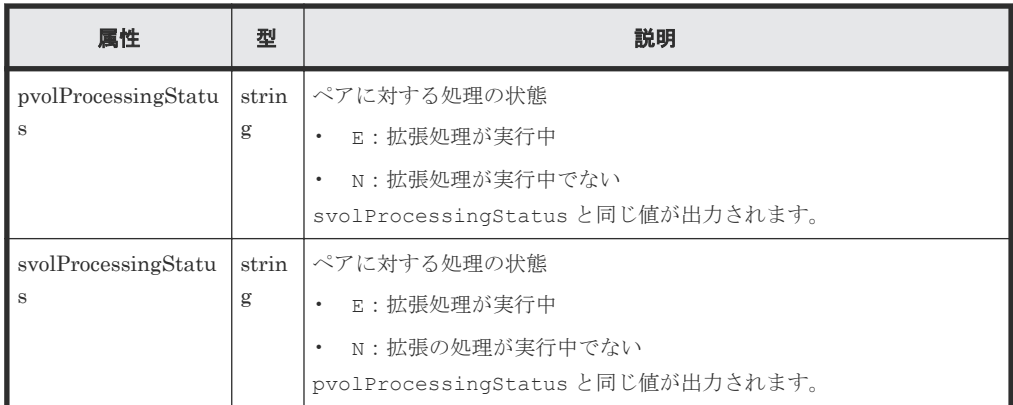

この操作のリクエストに対するステータスコードについては、HTTP ステータスコードの説明を参 照してください。

### コード例

```
curl -v -H "Accept: application/json" -H "Authorization:Session 
d7b673af189048468c5af9bcf3bbbb6f" -X GET https://192.0.2.100/
ConfigurationManager/v1/objects/local-clone-copypairs/
localCopyGroup1,localCopyGroup1P_,localCopyGroup1S_,pair1
```
### 関連参照

- 1.10 HTTP [ステータスコード](#page-33-0)
- 8.3 [ペアの状態遷移\(](#page-344-0)ShadowImage)
- 8.6 ShadowImage [ペアの一覧を取得する](#page-351-0)

## **8.8** すべての **ShadowImage** ペアの情報を取得する

対象のストレージシステム内に登録されている ShadowImage ペアの情報を取得します。コピーグ ループで管理されているかどうかに関わらず、ストレージシステムのキャッシュからすべてのペア の情報が取得できます。

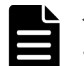

### メモ

• この API は、VSP 5000 シリーズの場合に使用できます。

• 最新の情報を取得する場合、事前にストレージシステムの構成情報のキャッシュを更新する API を実行す る必要があります。詳細については、「ストレージシステムの構成情報のキャッシュを更新する」の説明を 参照してください。

### 実行権限

ストレージ管理者(参照)

### リクエストライン

GET <ベース *URL* >/v1/objects/local-replications

### リクエストメッセージ

オブジェクト ID

なし。

クエリパラメータ

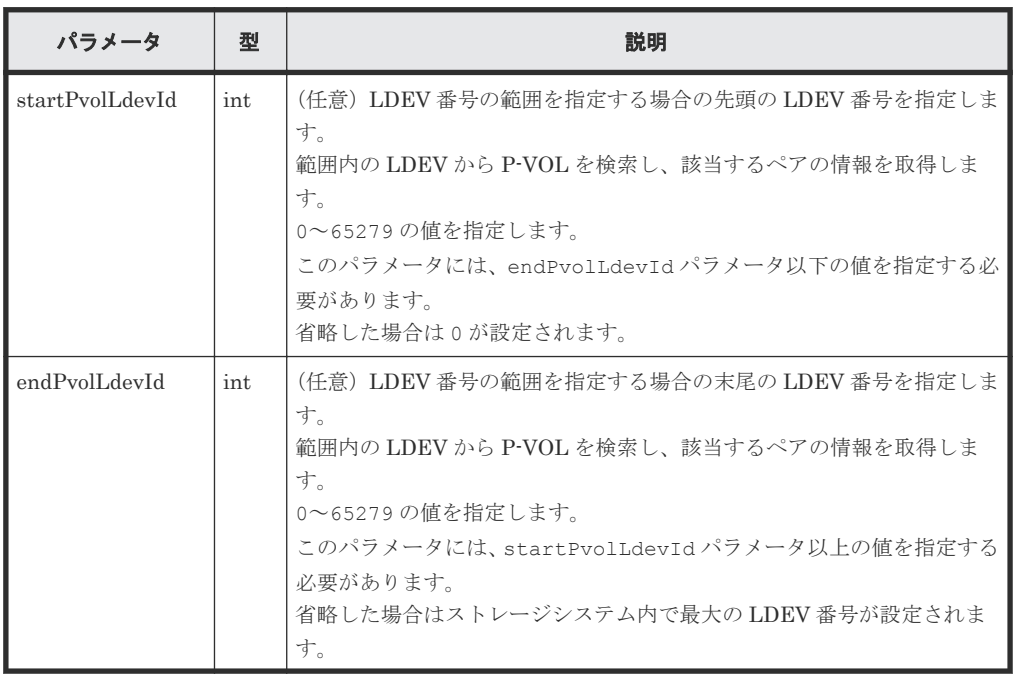

ボディ

なし。

### レスポンスメッセージ

```
ボディ
```

```
\left\{ \right. "data": [
         \{ "localReplicationId": "474,475",
  "replicationType": "SI",
  "copyMode": "NotSnapshot",
  "pvolLdevId": 474,
  "svolLdevId": 475,
  "pvolMuNumber": 0,
  "pvolStatus": "PAIR",
  "svolStatus": "PAIR",
  "consistencyGroupId": -1,
                "transitionStatus": "None"
           },
 \left\{ \begin{array}{cc} 0 & 0 & 0 \\ 0 & 0 & 0 \\ 0 & 0 & 0 \\ 0 & 0 & 0 \\ 0 & 0 & 0 \\ 0 & 0 & 0 \\ 0 & 0 & 0 \\ 0 & 0 & 0 \\ 0 & 0 & 0 \\ 0 & 0 & 0 \\ 0 & 0 & 0 \\ 0 & 0 & 0 & 0 \\ 0 & 0 & 0 & 0 \\ 0 & 0 & 0 & 0 \\ 0 & 0 & 0 & 0 & 0 \\ 0 & 0 & 0 & 0 & 0 \\ 0 & 0 & 0 & 0 & 0 \\ 0 & 0 & 0 & 0 & 0 \\ 0 & 0 & 0 & 0 & 0 "localReplicationId": "476,487",
  "replicationType": "SI",
  "copyMode": "NotSnapshot",
  "pvolLdevId": 476,
  "svolLdevId": 487,
  "pvolMuNumber": 0,
  "pvolStatus": "PAIR",
  "svolStatus": "PAIR",
  "consistencyGroupId": -1,
  "transitionStatus": "None"
  }
 \blacksquare}
```
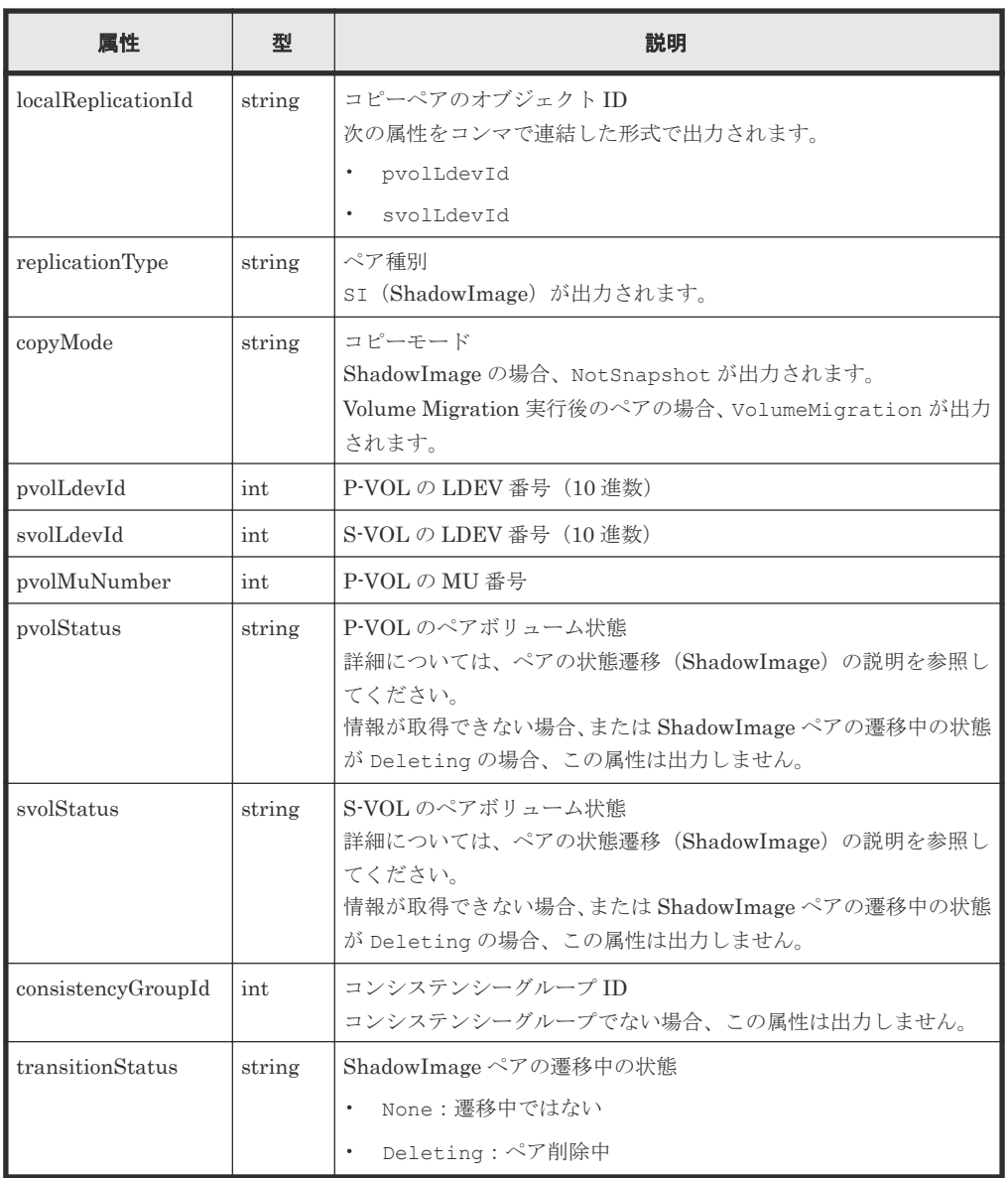

この操作のリクエストに対するステータスコードについては、HTTP ステータスコードの説明を参 照してください。

### コード例

curl -v -H "Accept: application/json" -H "Authorization:Session d7b673af189048468c5af9bcf3bbbb6f" -X GET https://192.0.2.100/ ConfigurationManager/v1/objects/local-replications

### 関連参照

- 1.10 HTTP [ステータスコード](#page-33-0)
- 付録 A.2 [ストレージシステムの構成情報のキャッシュを更新する](#page-848-0)

## <span id="page-358-0"></span>**8.9 ShadowImage** ペアを作成する

対象となるストレージシステムに ShadowImage ペアを作成します。コピーグループを新規に作成 してペアを追加する方法と、既存のコピーグループにペアを追加する方法があります。

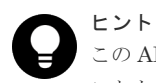

この API は、リクエストヘッダに Job-Mode-Wait-Configuration-Change:NoWait を指定して実行する ことをお勧めします。詳細についてはペアの操作の流れの説明を参照してください。

### 実行権限

ストレージ管理者(プロビジョニング)およびストレージ管理者(ローカルバックアップ管理)

### リクエストライン

POST <ベース *URL* >/v1/objects/local-clone-copypairs

### リクエストメッセージ

オブジェクト ID

なし。

クエリパラメータ

なし。

### ボディ

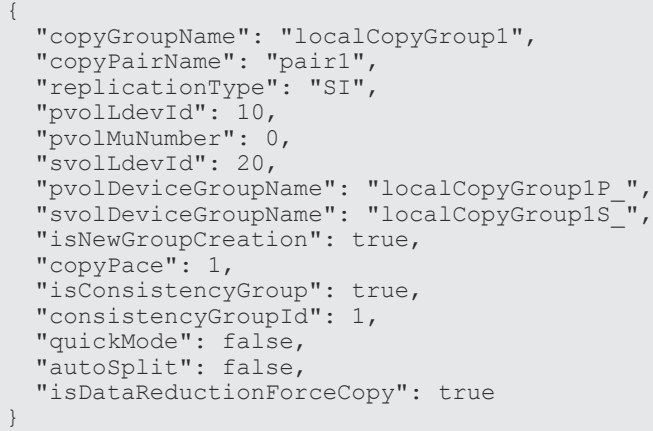

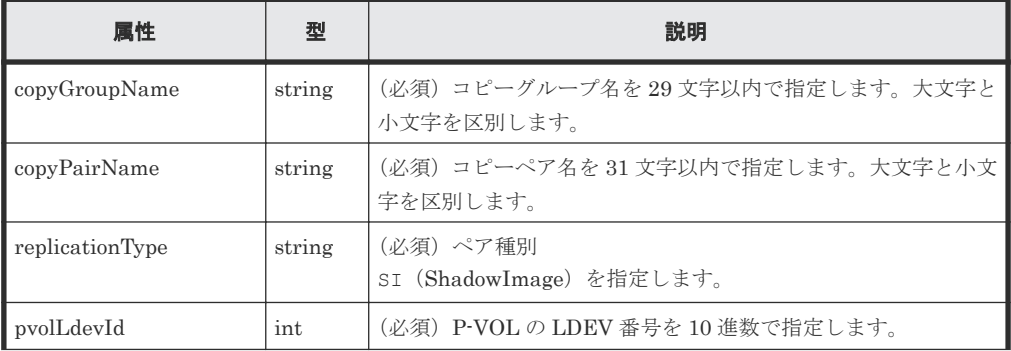

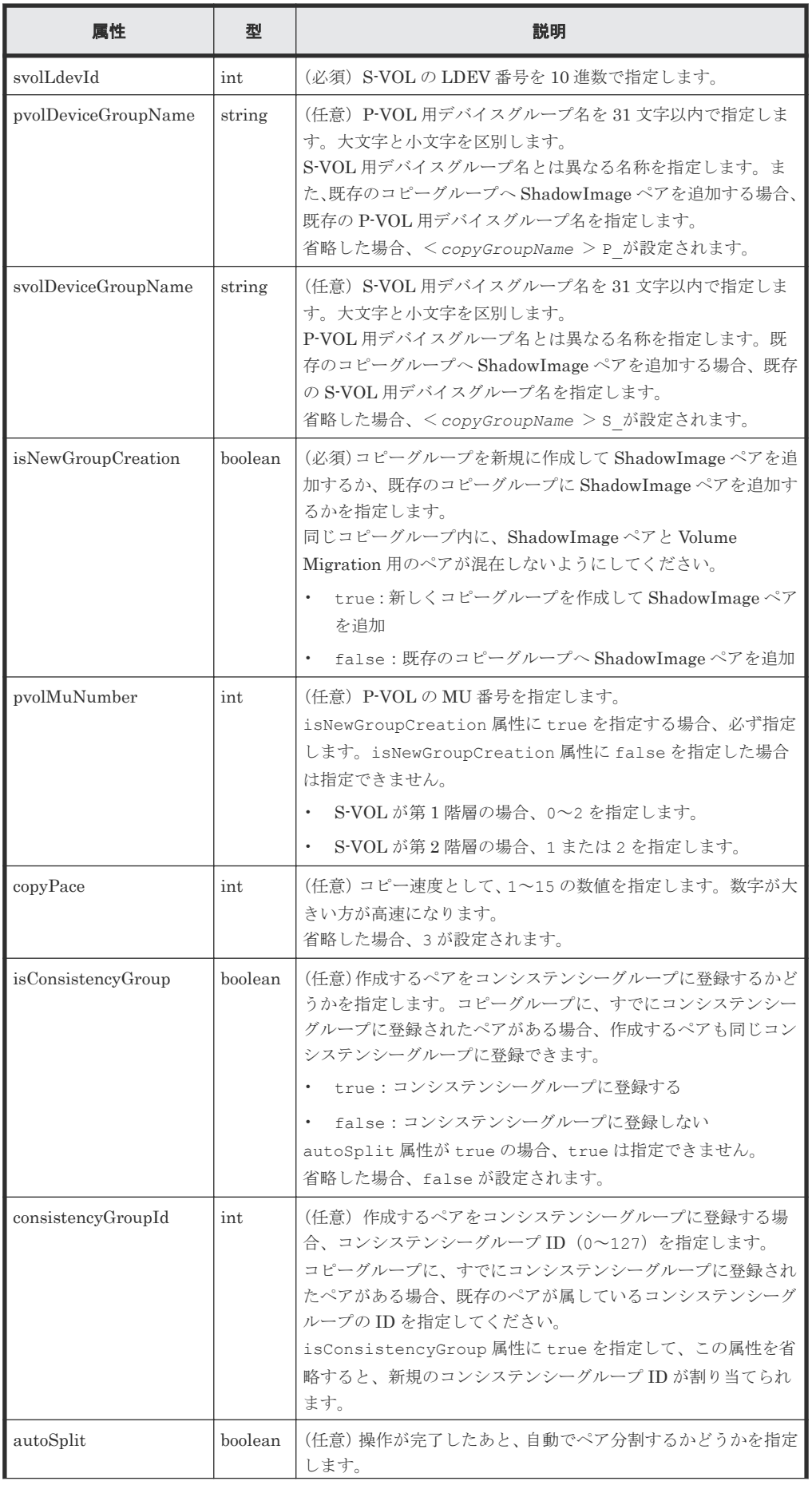
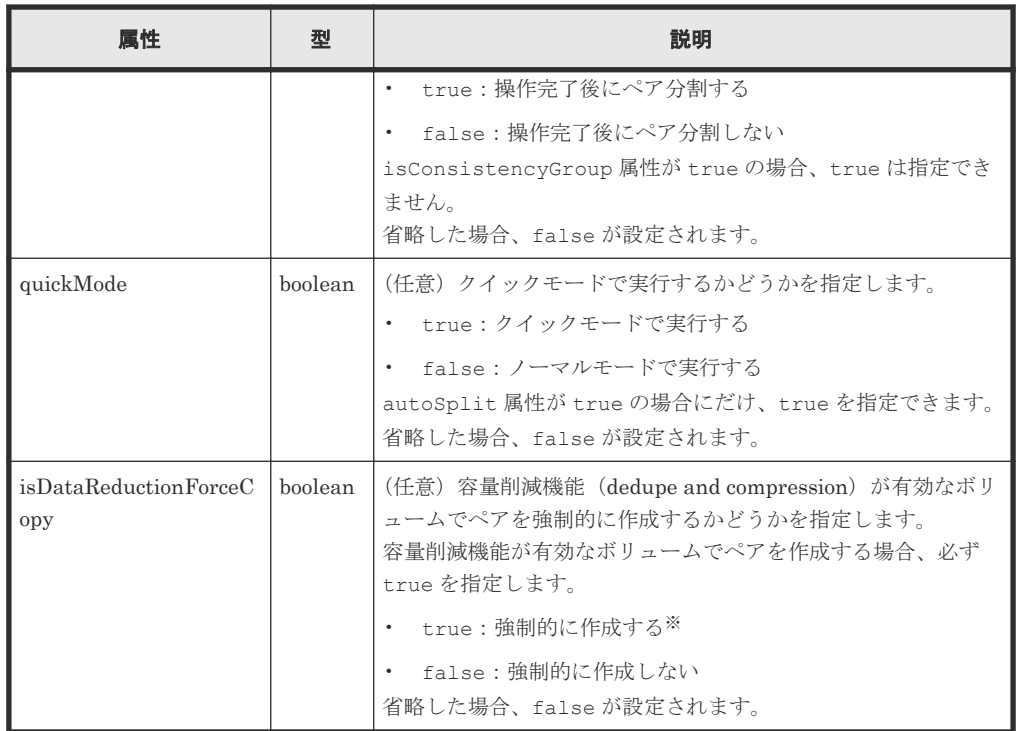

注※ 容量削減機能(圧縮または重複排除)が有効なボリュームを使用してペアを作成する と、圧縮または重複排除されたデータをコピーするため、コピーの性能やホストの I/O 性能が 低下する場合があります。

### レスポンスメッセージ

ボディ

ジョブオブジェクトを返します。affectedResources 以外の属性については、ジョブオブ ジェクトの説明を参照してください。

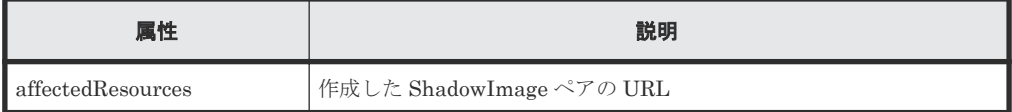

#### ステータスコード

この操作のリクエストに対するステータスコードについては、HTTP ステータスコードの説明を参 照してください。

# コード例

```
curl -v -H "Accept: application/json" -H "Content-Type: application/
json" -H "Authorization:Session d7b673af189048468c5af9bcf3bbbb6f" -X 
POST --data-binary @./InputParameters.json https://192.0.2.100/
ConfigurationManager/v1/objects/local-clone-copypairs
```
#### 関連参照

- 1.10 HTTP [ステータスコード](#page-33-0)
- 1.16 [ジョブオブジェクト](#page-38-0)
- [8.2 ShadowImage](#page-342-0) ペアの操作の流れ
- 8.5 [特定のコピーグループの情報を取得する](#page-348-0)

# **8.10** コピーグループ単位で **ShadowImage** ペアを分割する

指定したコピーグループに含まれる ShadowImage ペアを分割します。ペア分割すると、セカンダ リボリュームへの読み込みや書き込みができます。

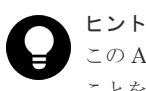

この API は、リクエストヘッダに Job-Mode-Wait-Configuration-Change:NoWait を指定して実行する ことをお勧めします。詳細についてはペアの操作の流れの説明を参照してください。

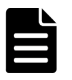

Action テンプレート中の forceSplit 属性は不要です。Action テンプレートを使用する場合、この属性を削除 してからリクエストを作成してください。

#### 実行権限

メモ

ストレージ管理者(ローカルバックアップ管理)

#### リクエストライン

POST <ベース *URL* >/v1/objects/local-clone-copygroups/<オブジェクト *ID* >/ actions/split/invoke

# リクエストメッセージ

オブジェクト ID

コピーグループ一覧から取得した localCloneCopygroupId の値を指定します。次に示す 属性値を連結した形式でも指定できます。

<*copyGroupName* >,<*pvolDeviceGroupName* >,<*svolDeviceGroupName* >

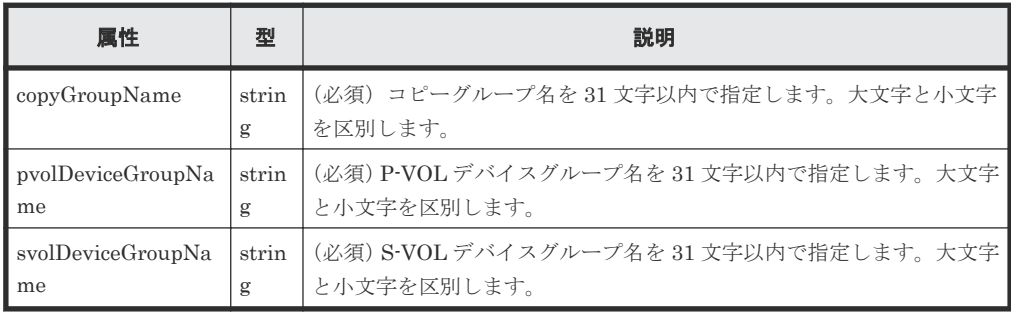

```
クエリパラメータ
```
なし。

### ボディ

```
{
  "parameters": {
 "quickMode": true,
 "copyPace": 10,
 "forceSuspend": false
  }
}
```
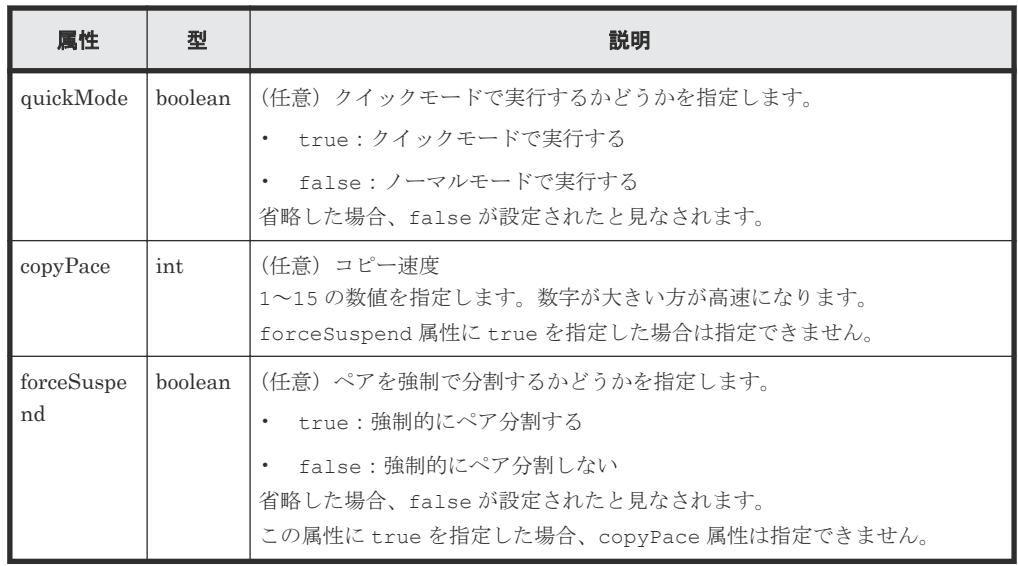

#### レスポンスメッセージ

ボディ

ジョブオブジェクトを返します。affectedResources 以外の属性については、ジョブオブ ジェクトの説明を参照してください。

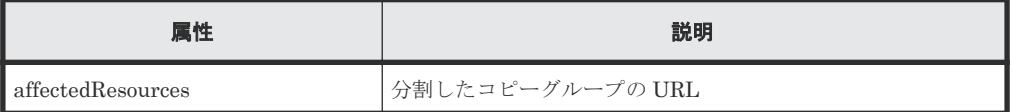

#### **Action** テンプレート

GET <ベース *URL* >/v1/objects/local-clone-copygroups/<オブジェクト *ID* >/ actions/split

#### ステータスコード

この操作のリクエストに対するステータスコードの意味を次に示します。そのほかのステータスコ ードについては、HTTP ステータスコードの説明を参照してください。

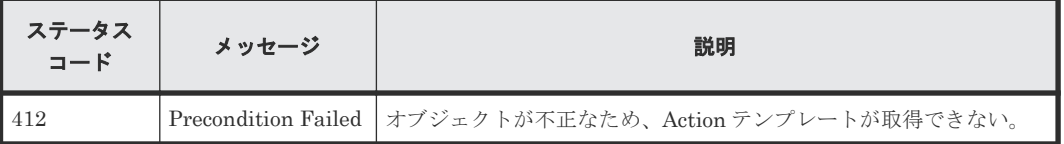

#### コード例

Action テンプレートを取得する場合

```
curl -v -H "Accept: application/json" -H "Authorization:Session 
d7b673af189048468c5af9bcf3bbbb6f" -X GET https://192.0.2.100/
ConfigurationManager/v1/objects/local-clone-copygroups/
localCopyGroup1,localCopyGroup1P_,localCopyGroup1S_/actions/split
```
Action テンプレートを取得してリクエストを実行する場合

```
curl -v -H "Accept: application/json" -H "Content-Type: application/
json" -H "Authorization:Session d7b673af189048468c5af9bcf3bbbb6f" -X 
POST --data-binary @./InputParameters.json https://192.0.2.100/
```
### 関連参照

- 1.10 HTTP [ステータスコード](#page-33-0)
- 1.16 [ジョブオブジェクト](#page-38-0)
- 1.19 Action [テンプレートオブジェクト](#page-43-0)
- [8.2 ShadowImage](#page-342-0) ペアの操作の流れ
- 8.4 [コピーグループの一覧を取得する](#page-345-0)

# **8.11 ShadowImage** ペアを分割する

指定した ShadowImage ペアを分割します。ペア分割すると、セカンダリボリュームへの読み込み や書き込みができます。

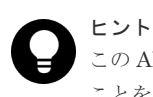

この API は、リクエストヘッダに Job-Mode-Wait-Configuration-Change:NoWait を指定して実行する ことをお勧めします。詳細についてはペアの操作の流れの説明を参照してください。

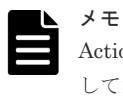

Action テンプレート中の forceSplit 属性は不要です。Action テンプレートを使用する場合、この属性を削除 してからリクエストを作成してください。

#### 実行権限

ストレージ管理者(ローカルバックアップ管理)

#### リクエストライン

POST <ベース *URL* >/v1/objects/local-clone-copypairs/<オブジェクト *ID* >/ actions/split/invoke

### リクエストメッセージ

オブジェクト ID

ShadowImage ペアの情報から取得した localCloneCopypairId の値を指定します。次に 示す属性値を連結した形式でも指定できます。

<*copyGroupName* >,<*pvolDeviceGroupName* >,<*svolDeviceGroupName* >,< *copyPairName* >

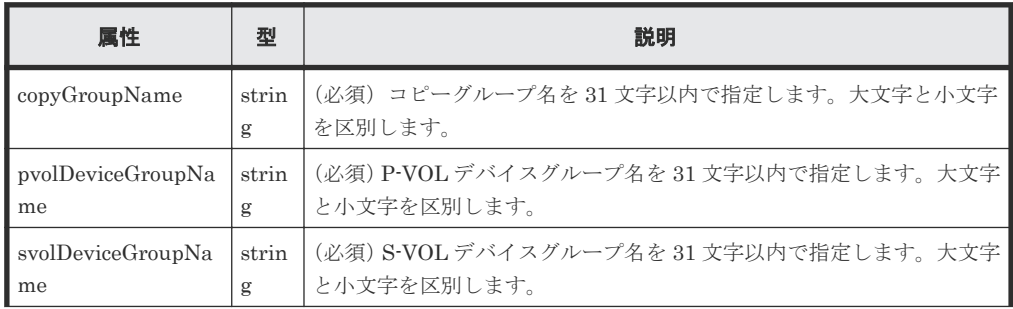

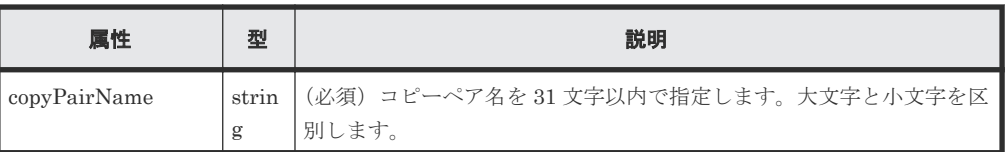

クエリパラメータ

なし。

ボディ

```
{
 "parameters": {
 "quickMode": true,
 "copyPace": 10,
 "forceSuspend": false
  }
}
```
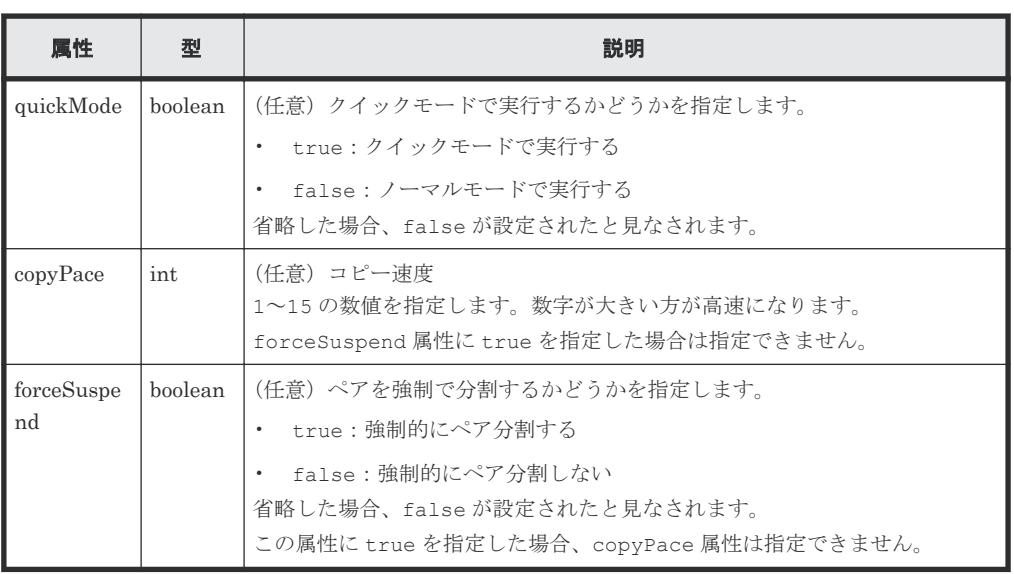

# レスポンスメッセージ

ボディ

ジョブオブジェクトを返します。affectedResources 以外の属性については、ジョブオブ ジェクトの説明を参照してください。

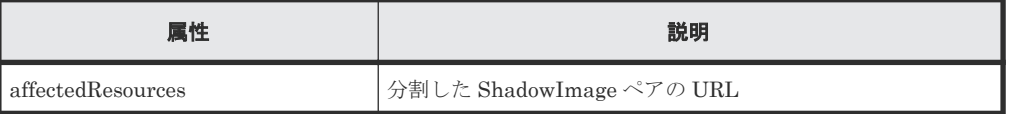

# **Action** テンプレート

GET <ベース *URL* >/v1/objects/local-clone-copypairs/<オブジェクト *ID* >/ actions/split

# ステータスコード

この操作のリクエストに対するステータスコードの意味を次に示します。そのほかのステータスコ ードについては、HTTP ステータスコードの説明を参照してください。

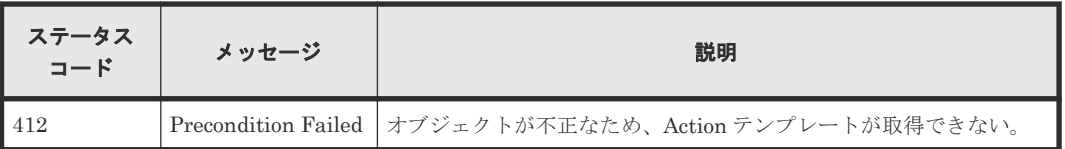

#### コード例

Action テンプレートを取得する場合

```
curl -v -H "Accept: application/json" -H "Authorization:Session 
d7b673af189048468c5af9bcf3bbbb6f" -X GET https://192.0.2.100/
ConfigurationManager/v1/objects/local-clone-copypairs/
localCopyGroup1,localCopyGroup1P_,localCopyGroup1S_,pair1/actions/split
```
Action テンプレートを取得してリクエストを実行する場合

```
curl -v -H "Accept: application/json" -H "Content-Type: application/
json" -H "Authorization:Session d7b673af189048468c5af9bcf3bbbb6f" -X 
POST --data-binary @./InputParameters.json https://192.0.2.100/
ConfigurationManager/v1/objects/local-clone-copypairs/
localCopyGroup1,localCopyGroup1P_,localCopyGroup1S_,pair1/actions/split/
invoke
```
#### 関連参照

- 1.10 HTTP [ステータスコード](#page-33-0)
- 1.16 [ジョブオブジェクト](#page-38-0)
- 1.19 Action [テンプレートオブジェクト](#page-43-0)
- [8.2 ShadowImage](#page-342-0) ペアの操作の流れ
- 8.5 [特定のコピーグループの情報を取得する](#page-348-0)

# **8.12** コピーグループ単位で **ShadowImage** ペアを再同期する

指定したコピーグループに含まれる分割された ShadowImage ペアのデータを正方向(プライマリ ボリュームからセカンダリボリューム)に再同期します。

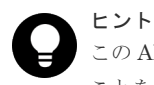

この API は、リクエストヘッダに Job-Mode-Wait-Configuration-Change:NoWait を指定して実行する ことをお勧めします。詳細についてはペアの操作の流れの説明を参照してください。

#### 実行権限

ストレージ管理者(ローカルバックアップ管理)

#### リクエストライン

POST <ベース *URL* >/v1/objects/local-clone-copygroups/<オブジェクト *ID* >/ actions/resync/invoke

### リクエストメッセージ

オブジェクト ID

コピーグループ一覧から取得した localCloneCopygroupId の値を指定します。次に示す 属性値を連結した形式でも指定できます。

<*copyGroupName* >,<*pvolDeviceGroupName* >,<*svolDeviceGroupName* >

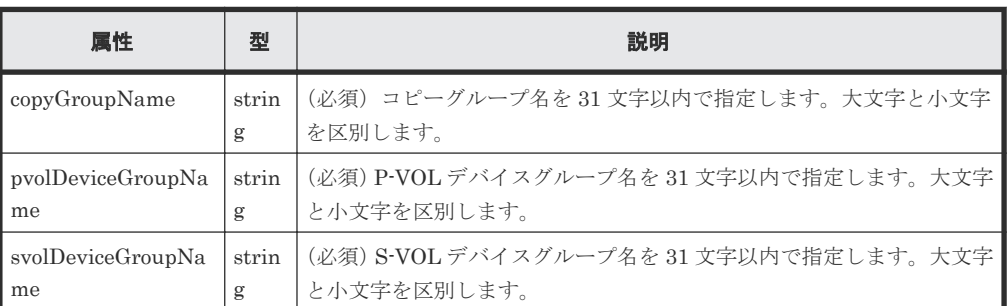

クエリパラメータ

なし。

ボディ

```
{
 "parameters": {
 "quickMode": true,
 "copyPace": 10
  }
}
```
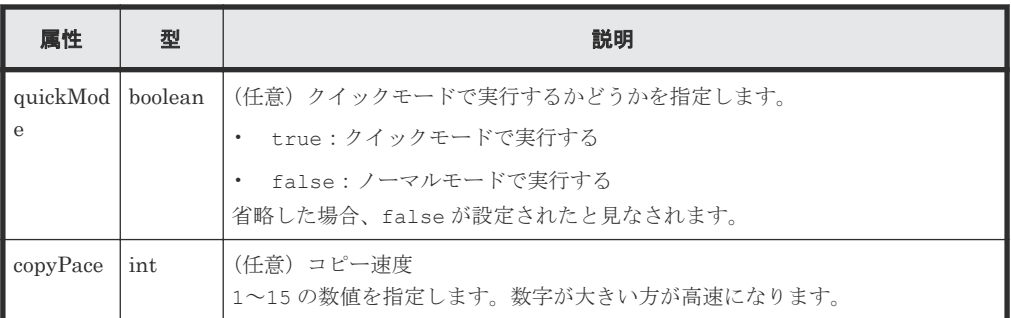

# レスポンスメッセージ

ボディ

ジョブオブジェクトを返します。affectedResources 以外の属性については、ジョブオブ ジェクトの説明を参照してください。

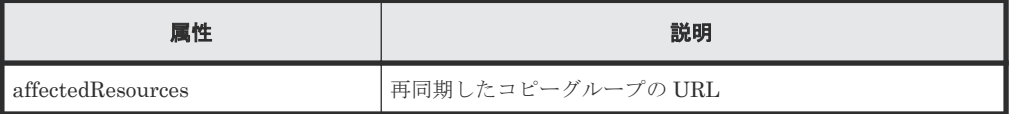

# **Action** テンプレート

GET <ベース *URL* >/v1/objects/local-clone-copygroups/<オブジェクト *ID* >/ actions/resync

#### ステータスコード

この操作のリクエストに対するステータスコードの意味を次に示します。そのほかのステータスコ ードについては、HTTP ステータスコードの説明を参照してください。

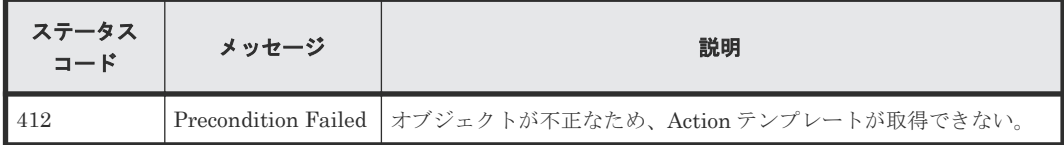

#### コード例

Action テンプレートを取得する場合

```
curl -v -H "Accept: application/json" -H "Authorization:Session 
d7b673af189048468c5af9bcf3bbbb6f" -X GET https://192.0.2.100/
ConfigurationManager/v1/objects/local-clone-copygroups/
localCopyGroup1,localCopyGroup1P_,localCopyGroup1S_/actions/resync
```
Action テンプレートを取得してリクエストを実行する場合

```
curl -v -H "Accept: application/json" -H "Content-Type: application/
json" -H "Authorization:Session d7b673af189048468c5af9bcf3bbbb6f" -X 
POST --data-binary @./InputParameters.json https://192.0.2.100/
ConfigurationManager/v1/objects/local-clone-copygroups/
localCopyGroup1,localCopyGroup1P_,localCopyGroup1S_/actions/resync/invoke
```
#### 関連参照

- 1.10 HTTP [ステータスコード](#page-33-0)
- 1.16 [ジョブオブジェクト](#page-38-0)
- 1.19 Action [テンプレートオブジェクト](#page-43-0)
- [8.2 ShadowImage](#page-342-0) ペアの操作の流れ
- 8.4 [コピーグループの一覧を取得する](#page-345-0)

# **8.13 ShadowImage** ペアを再同期する

分割された ShadowImage ペアのデータを正方向(プライマリボリュームからセカンダリボリュー ム)に再同期します。

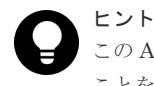

この API は、リクエストヘッダに Job-Mode-Wait-Configuration-Change:NoWait を指定して実行する ことをお勧めします。詳細についてはペアの操作の流れの説明を参照してください。

#### 実行権限

ストレージ管理者(ローカルバックアップ管理)

### リクエストライン

```
POST <ベース URL >/v1/objects/local-clone-copypairs/<オブジェクト ID >/
actions/resync/invoke
```
#### リクエストメッセージ

オブジェクト ID

ShadowImage ペアの情報から取得した localCloneCopypairId の値を指定します。次に 示す属性値を連結した形式でも指定できます。

<*copyGroupName* >,<*pvolDeviceGroupName* >,<*svolDeviceGroupName* >,< *copyPairName* >

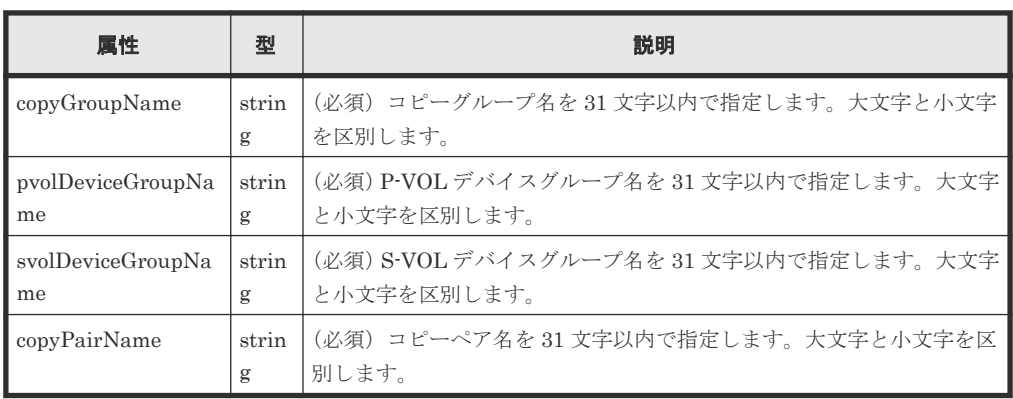

```
クエリパラメータ
```
なし。

```
ボディ
```

```
{
 "parameters": {
 "quickMode": true,
 "copyPace": 10
  }
}
```
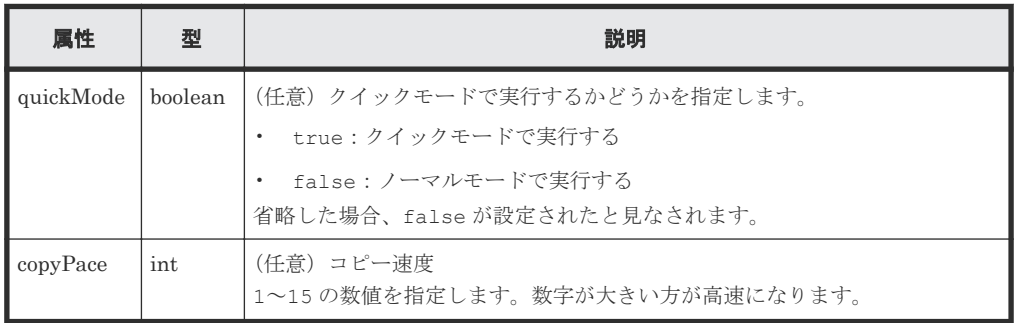

# レスポンスメッセージ

ボディ

ジョブオブジェクトを返します。affectedResources 以外の属性については、ジョブオブ ジェクトの説明を参照してください。

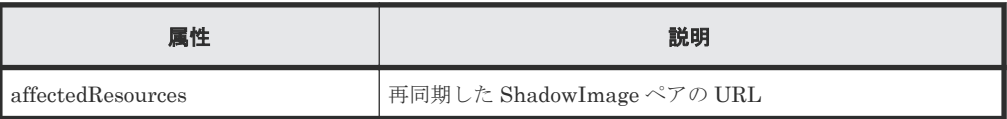

### **Action** テンプレート

GET <ベース *URL* >/v1/objects/local-clone-copypairs/<オブジェクト *ID* >/ actions/resync

#### ステータスコード

この操作のリクエストに対するステータスコードの意味を次に示します。そのほかのステータスコ ードについては、HTTP ステータスコードの説明を参照してください。

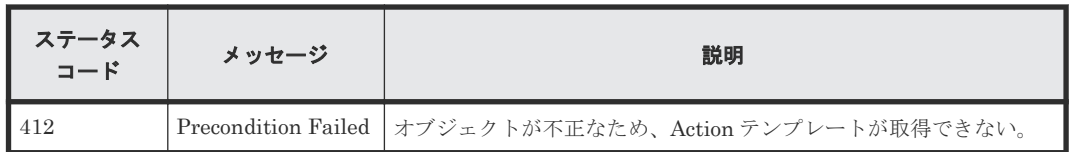

# コード例

Action テンプレートを取得する場合

```
curl -v -H "Accept: application/json" -H "Authorization:Session 
d7b673af189048468c5af9bcf3bbbb6f" -X GET https://192.0.2.100/
ConfigurationManager/v1/objects/local-clone-copypairs/
localCopyGroup1,localCopyGroup1P_,localCopyGroup1S_,pair1/actions/resync
```
Action テンプレートを取得してリクエストを実行する場合

```
curl -v -H "Accept: application/json" -H "Content-Type: application/
json" -H "Authorization:Session d7b673af189048468c5af9bcf3bbbb6f" -X 
POST --data-binary @./InputParameters.json https://192.0.2.100/
ConfigurationManager/v1/objects/local-clone-copypairs/
localCopyGroup1,localCopyGroup1P_,localCopyGroup1S_,pair1/actions/resync/
invoke
```
#### 関連参照

- 1.10 HTTP [ステータスコード](#page-33-0)
- 1.16 [ジョブオブジェクト](#page-38-0)
- 1.19 Action [テンプレートオブジェクト](#page-43-0)
- [8.2 ShadowImage](#page-342-0) ペアの操作の流れ
- 8.5 [特定のコピーグループの情報を取得する](#page-348-0)

# **8.14** コピーグループ単位で **ShadowImage** ペアをリストアする

指定したコピーグループに含まれる分割された ShadowImage ペアのデータを逆方向(セカンダリ ボリュームからプライマリボリューム)に再同期します。

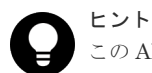

この API は、リクエストヘッダに Job-Mode-Wait-Configuration-Change:NoWait を指定して実行する ことをお勧めします。詳細についてはペアの操作の流れの説明を参照してください。

#### 実行権限

ストレージ管理者(ローカルバックアップ管理)

## リクエストライン

```
POST <ベース URL >/v1/objects/local-clone-copygroups/<オブジェクト ID >/
actions/restore/invoke
```
# リクエストメッセージ

#### オブジェクト ID

コピーグループ一覧から取得した localCloneCopygroupId の値を指定します。次に示す 属性値を連結した形式でも指定できます。

<*copyGroupName* >,<*pvolDeviceGroupName* >,<*svolDeviceGroupName* >

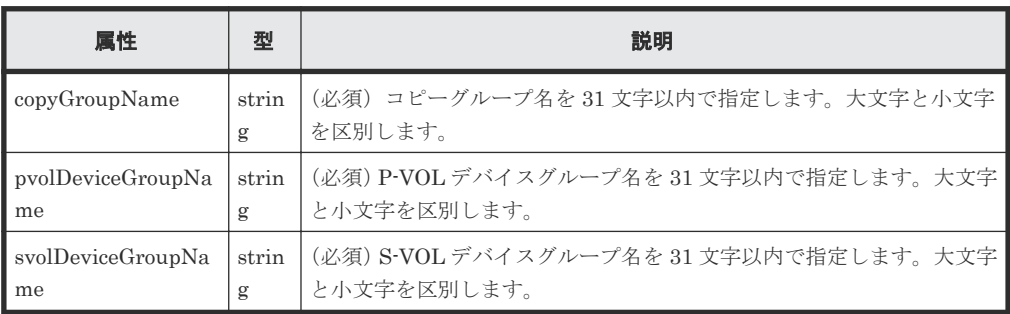

#### クエリパラメータ

なし。

ボディ

```
{
 "parameters": {
 "quickMode": true,
 "copyPace": 10
  }
}
```
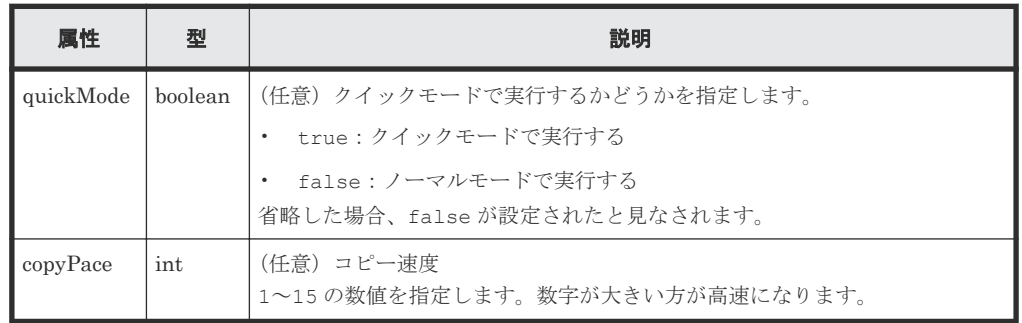

# レスポンスメッセージ

ボディ

ジョブオブジェクトを返します。affectedResources 以外の属性については、ジョブオブ ジェクトの説明を参照してください。

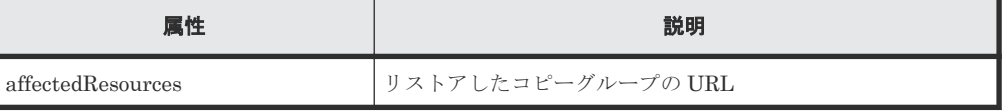

### **Action** テンプレート

GET <ベース *URL* >/v1/objects/local-clone-copygroups/<オブジェクト *ID* >/ actions/restore

### ステータスコード

この操作のリクエストに対するステータスコードの意味を次に示します。そのほかのステータスコ ードについては、HTTP ステータスコードの説明を参照してください。

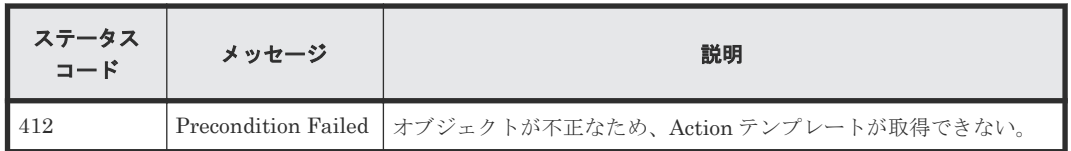

# コード例

Action テンプレートを取得する場合

```
curl -v -H "Accept: application/json" -H "Authorization:Session 
d7b673af189048468c5af9bcf3bbbb6f" -X GET https://192.0.2.100/
ConfigurationManager/v1/objects/local-clone-copygroups/
localCopyGroup1,localCopyGroup1P_,localCopyGroup1S_/actions/restore
```
Action テンプレートを取得してリクエストを実行する場合

```
curl -v -H "Accept: application/json" -H "Content-Type: application/
json" -H "Authorization:Session d7b673af189048468c5af9bcf3bbbb6f" -X 
POST --data-binary @./InputParameters.json https://192.0.2.100/
ConfigurationManager/v1/objects/local-clone-copygroups/
localCopyGroup1,localCopyGroup1P_,localCopyGroup1S_/actions/restore/
invoke
```
#### 関連参照

- 1.10 HTTP [ステータスコード](#page-33-0)
- 1.16 [ジョブオブジェクト](#page-38-0)
- 1.19 Action [テンプレートオブジェクト](#page-43-0)
- [8.2 ShadowImage](#page-342-0) ペアの操作の流れ
- 8.4 [コピーグループの一覧を取得する](#page-345-0)

# **8.15 ShadowImage** ペアをリストアする

分割された ShadowImage ペアのデータを逆方向(セカンダリボリュームからプライマリボリュー ム)に再同期します。

```
ヒント
```
この API は、リクエストヘッダに Job-Mode-Wait-Configuration-Change:NoWait を指定して実行する ことをお勧めします。詳細についてはペアの操作の流れの説明を参照してください。

#### 実行権限

ストレージ管理者(ローカルバックアップ管理)

# リクエストライン

```
POST <ベース URL >/v1/objects/local-clone-copypairs/<オブジェクト ID >/
actions/restore/invoke
```
# リクエストメッセージ

オブジェクト ID

ShadowImage ペアの情報から取得した localCloneCopypairId の値を指定します。次に 示す属性値を連結した形式でも指定できます。

```
<copyGroupName >,<pvolDeviceGroupName >,<svolDeviceGroupName >,<
copyPairName >
```
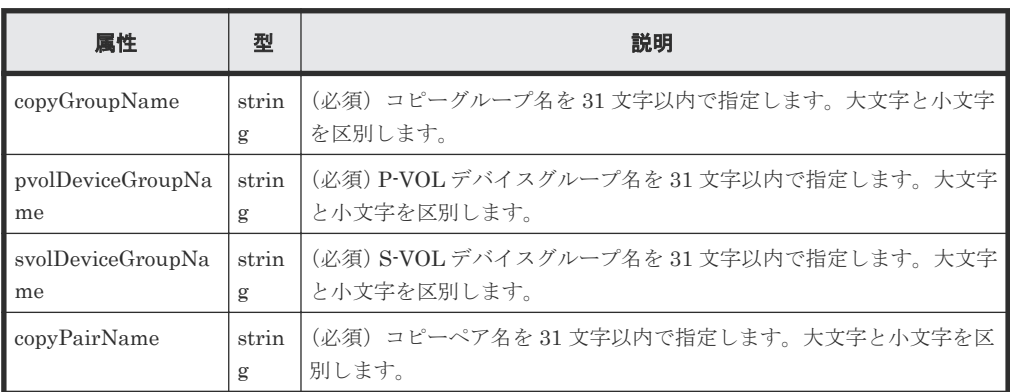

```
クエリパラメータ
```
なし。

ボディ

```
{
  "parameters": {
 "quickMode": true,
 "copyPace": 10
  }
}
```
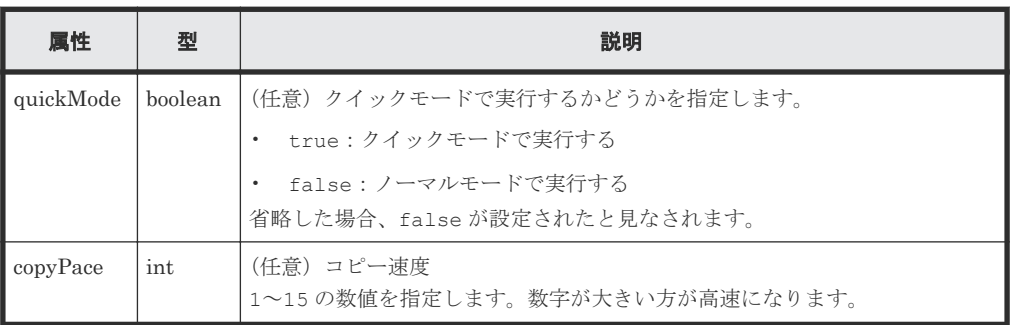

# レスポンスメッセージ

ボディ

ジョブオブジェクトを返します。affectedResources 以外の属性については、ジョブオブ ジェクトの説明を参照してください。

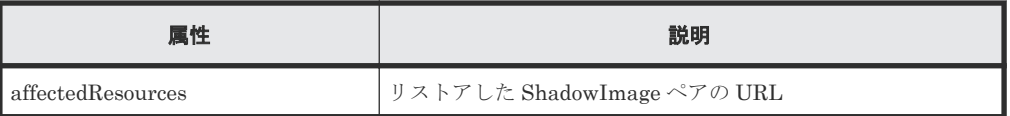

#### **Action** テンプレート

GET <ベース *URL* >/v1/objects/local-clone-copypairs/<オブジェクト *ID* >/ actions/restore

#### ステータスコード

この操作のリクエストに対するステータスコードの意味を次に示します。そのほかのステータスコ ードについては、HTTP ステータスコードの説明を参照してください。

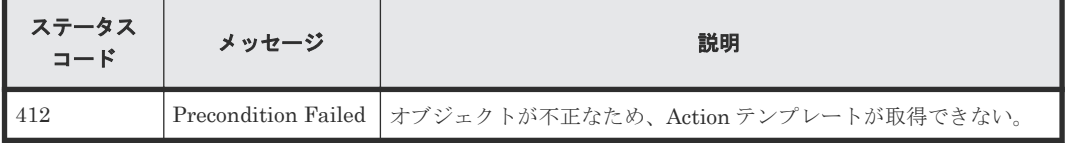

#### コード例

Action テンプレートを取得する場合

```
curl -v -H "Accept: application/json" -H "Authorization:Session 
d7b673af189048468c5af9bcf3bbbb6f" -X GET https://192.0.2.100/
ConfigurationManager/v1/objects/local-clone-copypairs/
localCopyGroup1,localCopyGroup1P_,localCopyGroup1S_,pair1/actions/restore
```
Action テンプレートを取得してリクエストを実行する場合

```
curl -v -H "Accept: application/json" -H "Content-Type: application/
json" -H "Authorization:Session d7b673af189048468c5af9bcf3bbbb6f" -X 
POST --data-binary @./InputParameters.json https://192.0.2.100/
ConfigurationManager/v1/objects/local-clone-copypairs/
localCopyGroup1,localCopyGroup1P_,localCopyGroup1S_,pair1/actions/
restore/invoke
```
#### 関連参照

- 1.10 HTTP [ステータスコード](#page-33-0)
- 1.16 [ジョブオブジェクト](#page-38-0)
- 1.19 Action [テンプレートオブジェクト](#page-43-0)
- [8.2 ShadowImage](#page-342-0) ペアの操作の流れ
- 8.5 [特定のコピーグループの情報を取得する](#page-348-0)

# **8.16** コピーグループを削除する

指定したコピーグループを削除します。コピーグループに含まれるすべての ShadowImage ペアお よびデバイスグループも削除します。

#### 実行権限

ストレージ管理者(プロビジョニング)および ストレージ管理者(ローカルバックアップ管理)

#### リクエストライン

DELETE <ベース *URL* >/v1/objects/local-clone-copygroups/<オブジェクト *ID* >

# リクエストメッセージ

#### オブジェクト ID

コピーグループ一覧から取得した localCloneCopygroupId の値を指定します。次に示す 属性値を連結した形式でも指定できます。

<*copyGroupName* >,<*pvolDeviceGroupName* >,<*svolDeviceGroupName* >

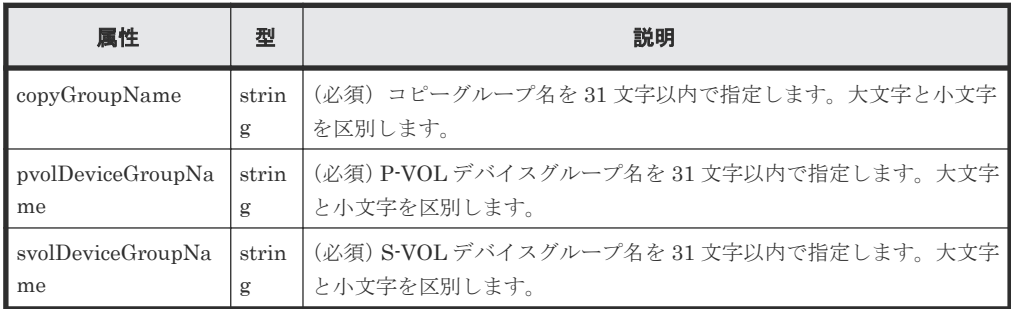

#### クエリパラメータ

なし。

# ボディ

なし。

#### レスポンスメッセージ

#### ボディ

ジョブオブジェクトを返します。affectedResources 以外の属性については、ジョブオブ ジェクトの説明を参照してください。

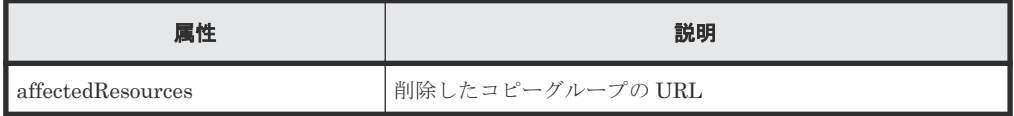

# コード例

curl -v -H "Accept: application/json" -H "Content-Type: application/ json" -H "Authorization:Session d7b673af189048468c5af9bcf3bbbb6f" -X DELETE --data-binary @./InputParameters.json https://192.0.2.100/ ConfigurationManager/v1/objects/local-clone-copygroups/ localCopyGroup1,localCopyGroup1P\_,localCopyGroup1S\_

# コピーグループを強制的に削除する場合

P-VOL のデバイスグループだけが残っているなど、正常な構成でないためにコピーグループを削除 できない場合、リクエストボディに forceDelete 属性を設定することでコピーグループを強制的 に削除できます。forceDelete 属性を設定する場合のコード例を次に示します。

{ "forceDelete" : true }

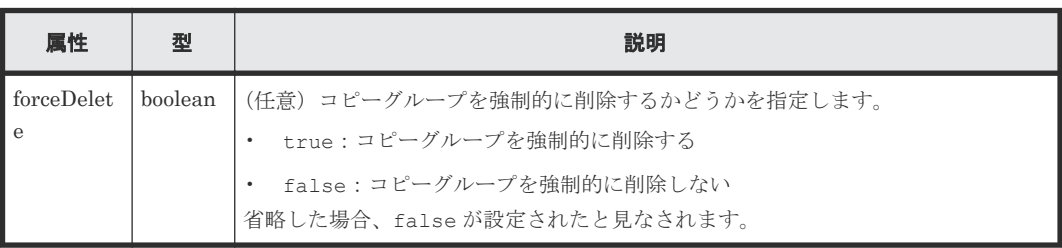

#### 関連参照

- 1.10 HTTP [ステータスコード](#page-33-0)
- 1.16 [ジョブオブジェクト](#page-38-0)
- 8.4 [コピーグループの一覧を取得する](#page-345-0)

# **8.17 ShadowImage** ペアを削除する

指定した ShadowImage ペアを削除します。コピーグループにペアがなくなった場合、コピーグル ープとコピーグループを構成するデバイスグループも削除します。

# 実行権限

ストレージ管理者(プロビジョニング)および ストレージ管理者(ローカルバックアップ管理)

#### リクエストライン

DELETE <ベース *URL* >/v1/objects/local-clone-copypairs/<オブジェクト *ID* >

#### リクエストメッセージ

#### オブジェクト ID

ShadowImage ペアの情報から取得した localCloneCopypairId の値を指定します。次に 示す属性値を連結した形式でも指定できます。

<*copyGroupName* >,<*pvolDeviceGroupName* >,<*svolDeviceGroupName* >,< *copyPairName* >

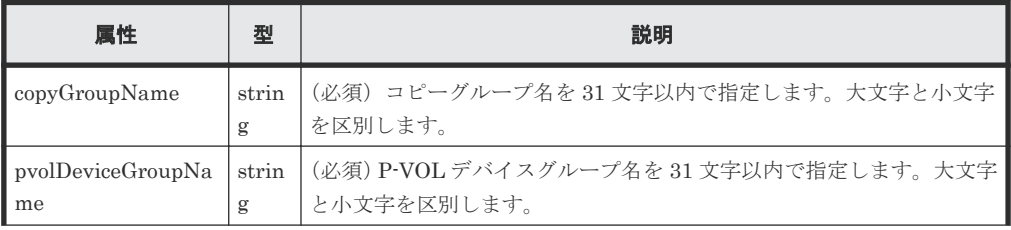

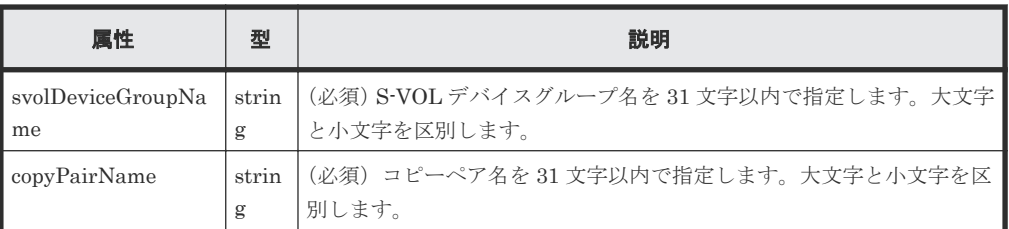

クエリパラメータ

なし。

ボディ

なし。

# レスポンスメッセージ

#### ボディ

ジョブオブジェクトを返します。affectedResources 以外の属性については、ジョブオブ ジェクトの説明を参照してください。

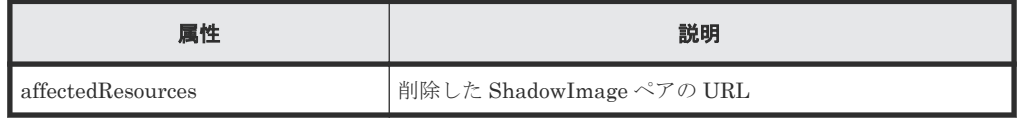

# ステータスコード

この操作のリクエストに対するステータスコードについては、HTTP ステータスコードの説明を参 照してください。

#### コード例

```
curl -v -H "Accept: application/json" -H "Authorization:Session 
d7b673af189048468c5af9bcf3bbbb6f" -X DELETE https://192.0.2.100/
ConfigurationManager/v1/objects/local-clone-copypairs/
localCopyGroup1,localCopyGroup1P_,localCopyGroup1S_,pair1
```
# 関連参照

- 1.10 HTTP [ステータスコード](#page-33-0)
- 1.16 [ジョブオブジェクト](#page-38-0)
- 8.5 [特定のコピーグループの情報を取得する](#page-348-0)

9

# **Thin Image** ペアの管理

この章では、REST API で実行する Thin Image ペアの操作について説明します。

- [9.1 Thin Image](#page-380-0) とは
- 9.2 Thin Image [ペアの操作の流れ](#page-381-0)
- **□** 9.3 ペアの状態遷移 (Thin Image)
- 9.4 [スナップショットグループ単位で](#page-386-0) Thin Image ペアの情報を取得する
- 9.5 [特定のスナップショットグループを指定して](#page-391-0) Thin Image ペアの情報を取得する
- **□** 9.6 Thin Image [ペアの情報を取得する](#page-394-0)
- **□** 9.7 特定の Thin Image [ペアの情報を取得する](#page-399-0)
- 9.8 すべての Thin Image [ペアの情報を取得する](#page-402-0)
- **□** [9.9 Thin Image](#page-405-0) ペアを作成する
- 9.10 [スナップショットグループ単位でスナップショットデータを取得する](#page-408-0)
- 9.11 [スナップショットデータを取得する](#page-409-0)
- 9.12 スナップショットグループ単位で Thin Image [ペアを再同期してスナップショットデー](#page-411-0) [タを削除する](#page-411-0)
- 9.13 Thin Image [ペアを再同期してスナップショットデータを削除する](#page-413-0)
- 9.14 [スナップショットグループ単位でスナップショットデータをリストアする](#page-415-0)
- 9.15 [スナップショットデータをリストアする](#page-416-0)
- □ 9.16 [スナップショットデータへセカンダリボリュームを割り当てる](#page-418-0)
- □ 9.17 [スナップショットデータへのセカンダリボリュームの割り当てを解除する](#page-420-0)

- $\Box$  9.18 [スナップショットグループ単位で](#page-422-0) Thin Image ペアを削除する
- **□** [9.19 Thin Image](#page-423-0) ペアを削除する
- **□** 9.20 [スナップショットツリー単位で](#page-424-0) Thin Image ペアを削除する
- 9.21 スナップショットツリー単位で Thin Image [ペアのガベージデータを削除する](#page-425-0)
- 9.22 [スナップショットグループ単位でクローンを実行する](#page-427-0)
- □ 9.23 Thin Image [ペアに対してクローンを実行する](#page-429-0)

# <span id="page-380-0"></span>**9.1 Thin Image** とは

Thin Image は、プライマリボリュームとの差分だけを保存することでストレージシステム内にボ リュームの複製を作成します。

プライマリボリュームを更新するとき、差分データをスナップショットデータとして Thin Image プールまたは HDP プールに取得します。

ストレージシステム内のデータに障害が発生した場合、スナップショットデータを使用してデータ を復元できます。REST API クライアントから API を発行して Thin Image を操作します。

• セカンダリボリュームがない Thin Image ペアを作成した場合 プライマリボリュームのデータに問題が発生した場合、スナップショットデータを使用してプ ライマリボリュームを回復することができます。セカンダリボリュームが必要になった時点 で、あとからスナップショットデータにセカンダリボリュームを割り当てることもできます。

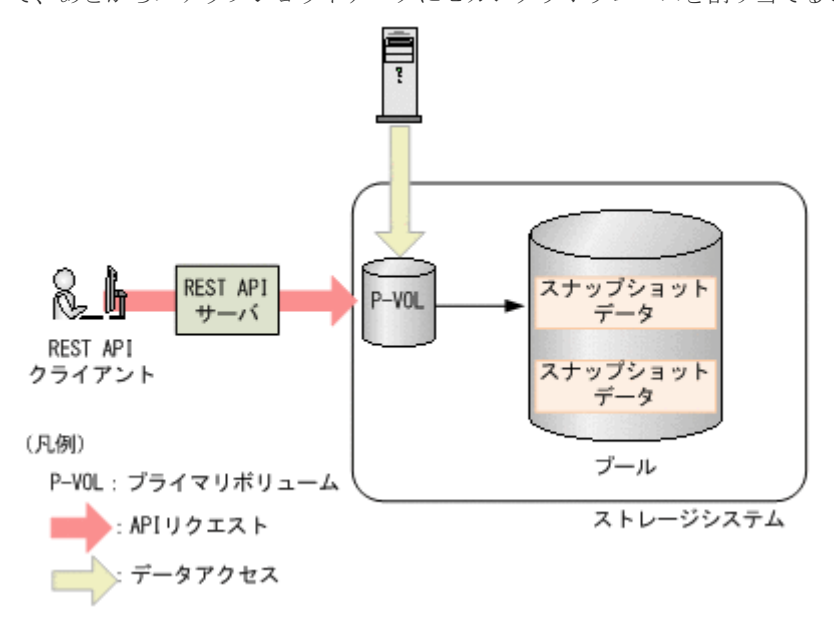

<span id="page-381-0"></span>• セカンダリボリュームがある Thin Image ペアを作成した場合 スナップショットデータでプライマリボリュームを回復するだけでなく、スナップショットデ ータを取得した時点の複製をセカンダリボリュームから参照できます。Thin Image ペアのス ナップショットを取得する場合の例を次の図に示します。

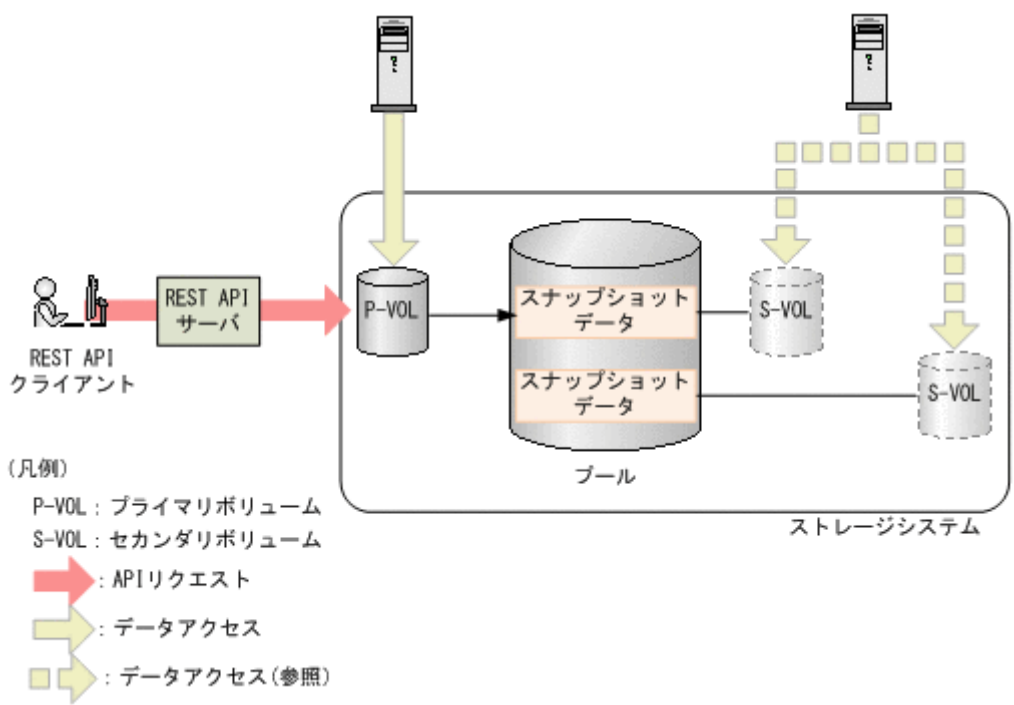

スナップショットデータを取得するためには、LDEV または DP ボリュームをプライマリボリュー ム、Thin Image 用の仮想ボリュームまたは DP ボリュームをセカンダリボリュームとする Thin Image ペアを作成します。作成したペアをスナップショットグループやコンシステンシーグルー プに登録すると、グループ単位で処理を実行することもできます。コンシステンシーグループを定 義している場合、グループ内のすべてのプライマリボリュームについて、ストレージシステムが要 求を受け付けた時刻のスナップショットデータを取得できます。

Thin Image ペアに対して Thin Image ペアを作成することで、カスケード構成にもできます。ま た、Thin Image ペアに対してクローンを作成することもできます。作成したクローンは DP ボリ ュームとして利用できるようになります。

Thin Image の詳細については、マニュアル『Thin Image ユーザガイド』 を参照してください。

# 関連概念

• 6.1 [プールとは](#page-259-0)

# **9.2 Thin Image** ペアの操作の流れ

REST API から実行できる Thin Image の機能を次に示します。

- スナップショットグループの情報取得 対象となるストレージシステムに登録されているスナップショットグループの一覧を取得しま す。
- ペアの状態と構成情報取得 Thin Image ペアの状態と構成情報を取得します。ペア操作の完了をチェックすることもでき ます。スナップショットグループ単位でもペアの情報を取得できます。

• ペアの作成

対象となるストレージシステムのスナップショットグループに新しい Thin Image ペアを作成 します。スナップショットグループが未作成の場合、自動でスナップショットグループも生成 されます。Thin Image ペアをスナップショットグループに作成することでスナップショット グループ単位での操作ができるようになります。

新しいスナップショットグループにペアを作成する場合:

ペアを作成 新しくスナップショットグループを作成してベアを作成します。

既存のスナップショットグループにペアを作成する場合:

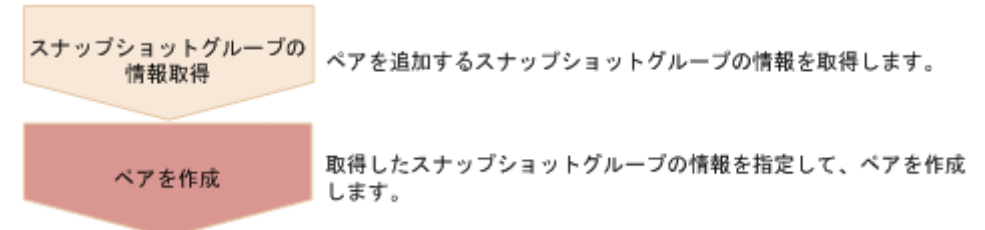

ペア作成時に、クローン属性の設定やカスケード構成にできるかどうかを指定できます。

• スナップショットデータの取得

プライマリボリュームが更新されたあと、Thin Image ペアを分割してスナップショットデータ を取得します。

ペアの状態と構成情報取得 分割するペアの情報を取得します。

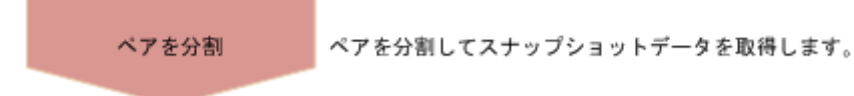

• ペアの再同期

ペアの再同期によって、古いスナップショットデータを削除します。ペア再同期はペアの状態 が PSUS の場合、実行できます。ペアの再同期完了時に、自動で新しくスナップショットデー タを取得し直すこともできます。

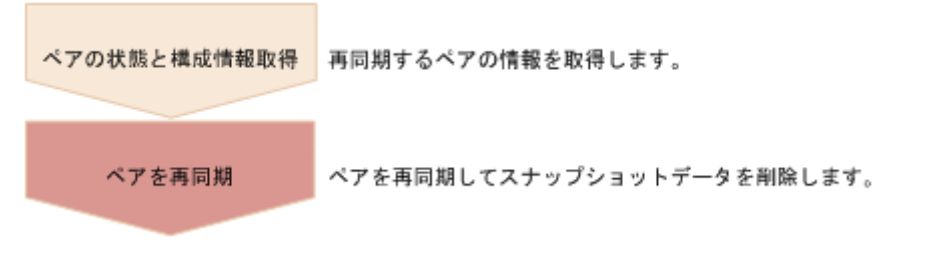

• リストアによるペアの回復

分割された Thin Image ペアをリストアすると、プライマリボリュームのデータをスナップショ ットデータ取得時点のデータに回復します。スナップショットグループ単位でもリストアでき ます。リストアはペアの状態が PSUS の場合、実行できます。

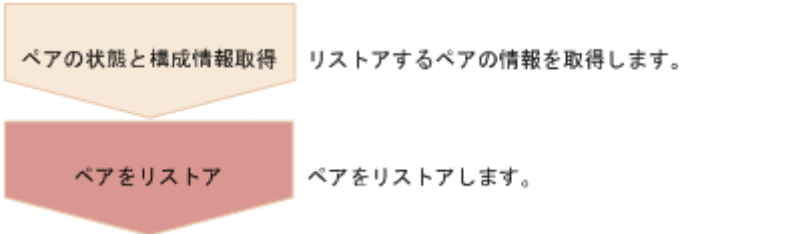

• スナップショットデータへのセカンダリボリューム割り当て 指定された Thin Image ペアのスナップショットデータにセカンダリボリュームを割り当てま す。セカンダリボリュームとして使用する Thin Image 用の仮想ボリュームは、あらかじめ作成 しておきます。セカンダリボリュームを割り当てるとスナップショットが参照できます。

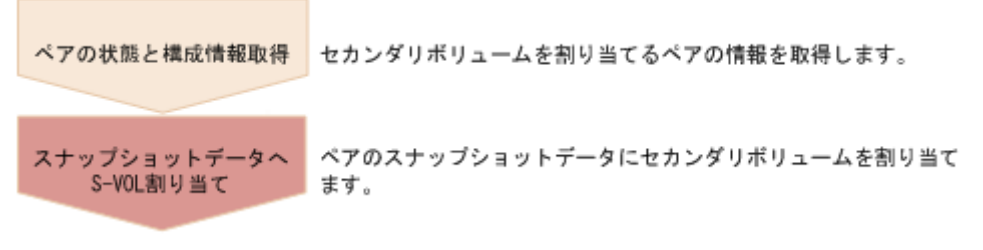

• スナップショットデータへのセカンダリボリューム割り当て解除 指定された Thin Image ペアのセカンダリボリュームの割り当てを解除します。

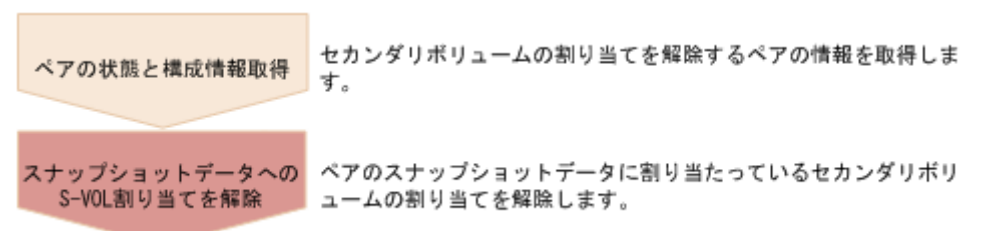

• ペアの削除

必要がなくなった Thin Image ペアを削除します。ペアを削除すると、Thin Image プールまた は HDP プールからスナップショットデータは削除されます。また、指定された Thin Image ペ アがスナップショットグループの中で最後のペアであった場合、スナップショットグループも 削除します。スナップショットグループ単位やスナップショットツリーの単位でもペアを削除 できます。

ペア削除はペアの状態に関わらず、任意のタイミングで実行できます。ただし、ペア状態の変 更中に実行すると、状態変更が完了する前にペアが削除され、状態を変更するリクエストがタ イムアウトになるおそれがあります。

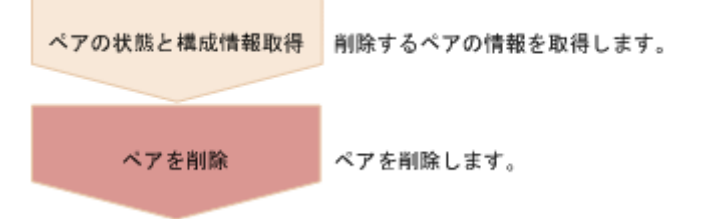

<span id="page-384-0"></span>• クローンの実行

クローン属性を設定した Thin Image ペアのプライマリボリュームのデータ全体をセカンダリ ボリュームにコピーしたあと、ペアを削除します。

ペアの状態と構成情報取得 クローンを実行するペアの情報を取得します。 ブライマリボリュームのデータ全体をセカンダリボリュームにコピーしたあ クローンの実行 と、ペアを削除します。

# **9.3** ペアの状態遷移(**Thin Image**)

ペアの操作によって遷移するペアの状態を、次の図に示します。

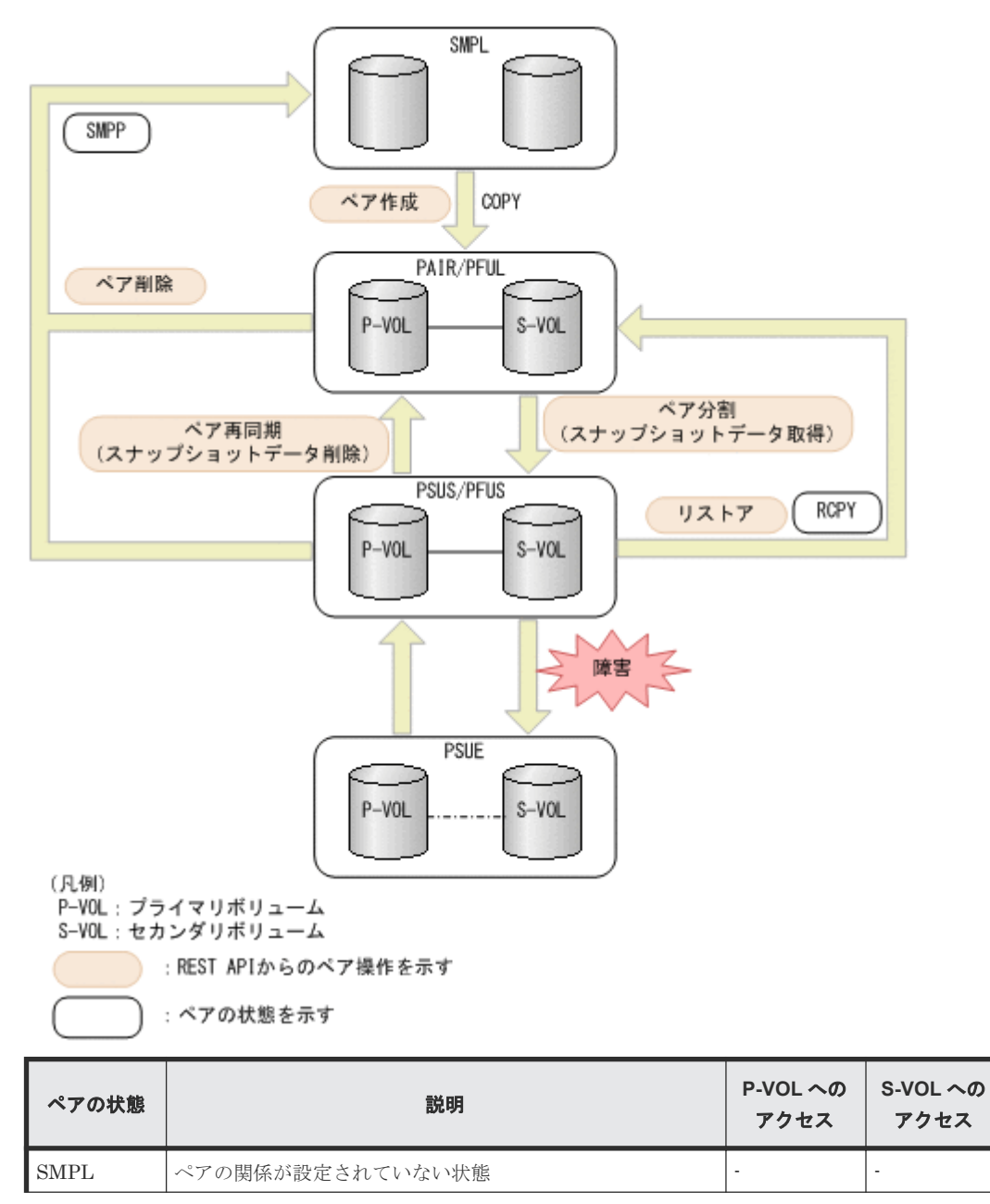

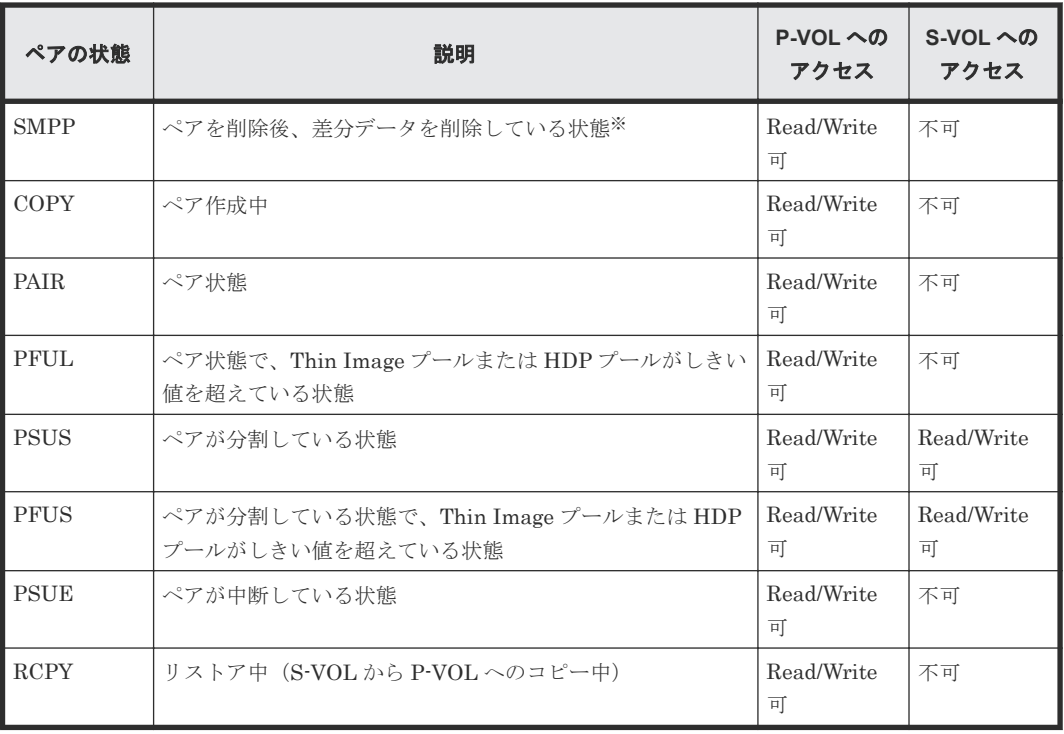

注※ ペアの状態が SMPP の場合は、ぺアボリュームとして使用していたボリュームを削除できま せん。

SLU 属性のボリュームで Universal Replicator ペアを構成している場合、オブジェクトタイプが snapshot-groups や snapshots の REST API を実行すると CPYD の状態が出力されることが あります。CPYD は、PSUS、PSUP、PFUS と同じ状態です。

クローンの実行によって遷移するペアの状態を、次の図に示します。

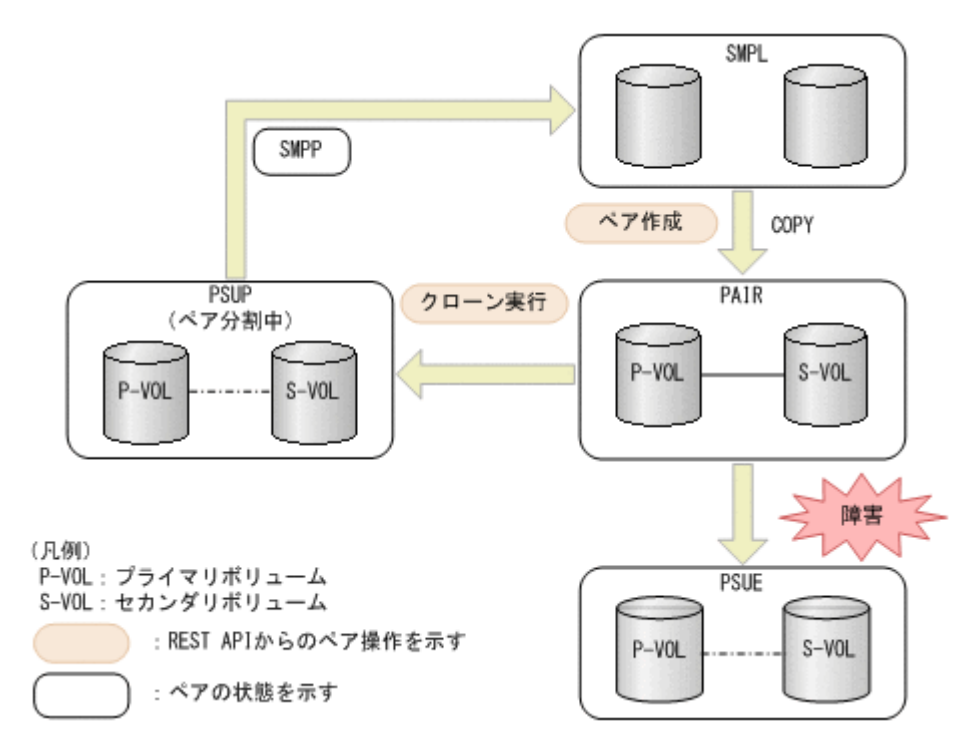

<span id="page-386-0"></span>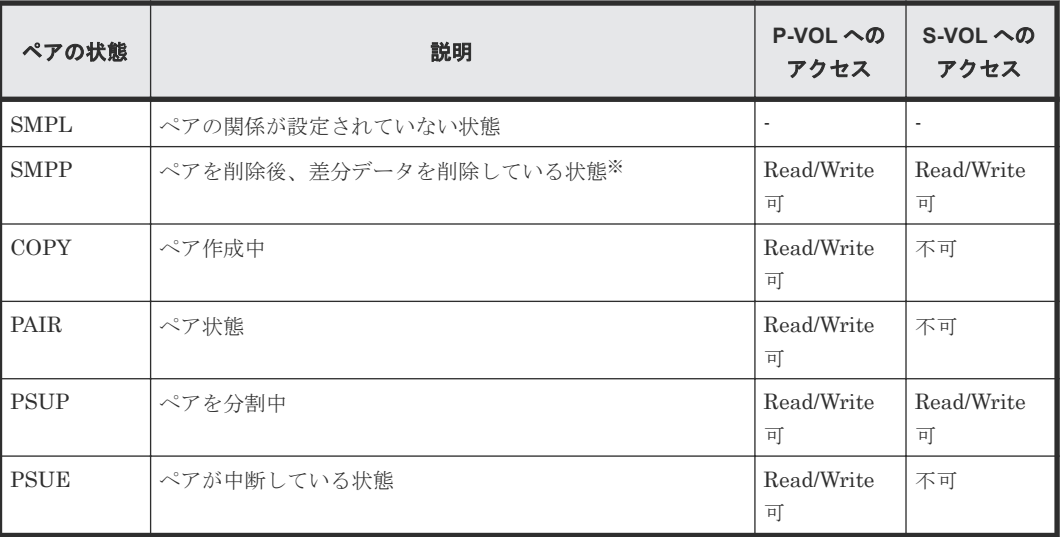

注※ ペアの状態が SMPP の場合は、ぺアボリュームとして使用していたボリュームを削除できま せん。

# **9.4** スナップショットグループ単位で **Thin Image** ペアの情報を 取得する

スナップショットグループ単位で Thin Image ペアの情報の一覧を取得します。取得した情報から ペアの状態など、ペアの操作に必要な情報を確認します。

#### 実行権限

ストレージ管理者(参照)

# リクエストライン

GET <ベース *URL* >/v1/objects/snapshot-groups

# リクエストメッセージ

オブジェクト ID

なし。

クエリパラメータ

スナップショットグループ内のペア情報の一覧を取得したり、スナップショットグループ内の ペアの詳細な情報を取得したりできます。

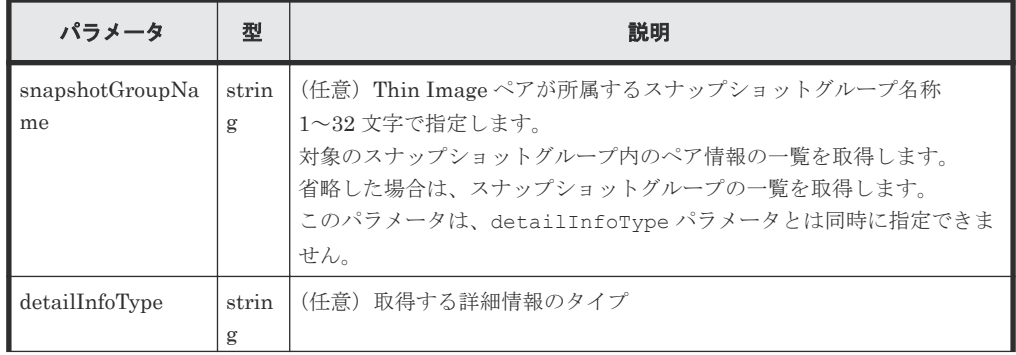

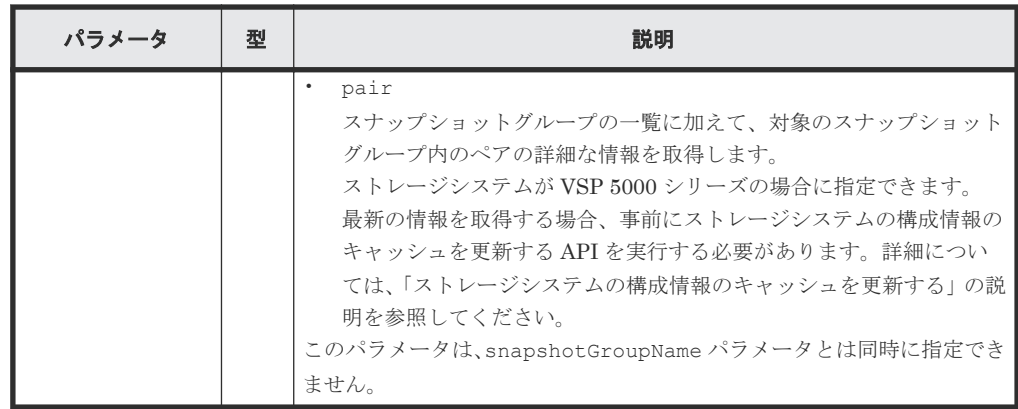

ボディ

なし。

# レスポンスメッセージ

# ボディ

スナップショットグループ一覧を取得した場合の出力例を次に示します。

```
{
  "data": [
    {
 "snapshotGroupName": "snapshotGroup",
 "snapshotGroupId": "snapshotGroup"
    },
    {
 "snapshotGroupName": "snapshotGroup2",
 "snapshotGroupId": "snapshotGroup2"
    }
  ]
}
```
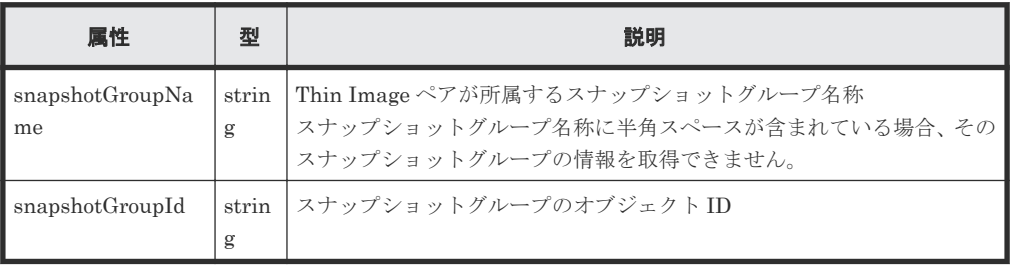

クエリパラメータに snapshotGroupName を指定して、スナップショットグループ内のペア 情報の一覧を取得した場合の出力例を次に示します。ペアが複数ある場合、プライマリボリュ ームの LDEV 番号および MU 番号の昇順で出力されます。

```
{
  "data": [
    {
 "snapshotGroupName": "snapshotGroup",
 "primaryOrSecondary": "P-VOL",
 "status": "PSUS",
      "pvolLdevId": 100,
 "muNumber": 3,
 "svolLdevId": 101,
 "snapshotPoolId": 10,
      "concordanceRate": 100,
      "isConsistencyGroup": true,
      "isWrittenInSvol": false,
      "isClone": false,
      "canCascade": false,
```

```
 "splitTime": "2015-03-20T09:27:35",
 "snapshotId": "100,3",
 "pvolProcessingStatus": "N",
      "snapshotDataReadOnly": false
    },
    {
 "snapshotGroupName": "snapshotGroup",
 "primaryOrSecondary": "P-VOL",
 "status": "PSUS",
 "pvolLdevId": 100,
      "muNumber": 4,
 "snapshotPoolId": 10,
 "concordanceRate": 100,
      "isConsistencyGroup": true,
      "isWrittenInSvol": false,
      "isClone": false,
 "canCascade": false,
 "splitTime": "2015-03-20T09:27:35",
 "snapshotId": "100,4",
 "pvolProcessingStatus": "N",
      "snapshotDataReadOnly": false
    }
 \, ] \,
```
}

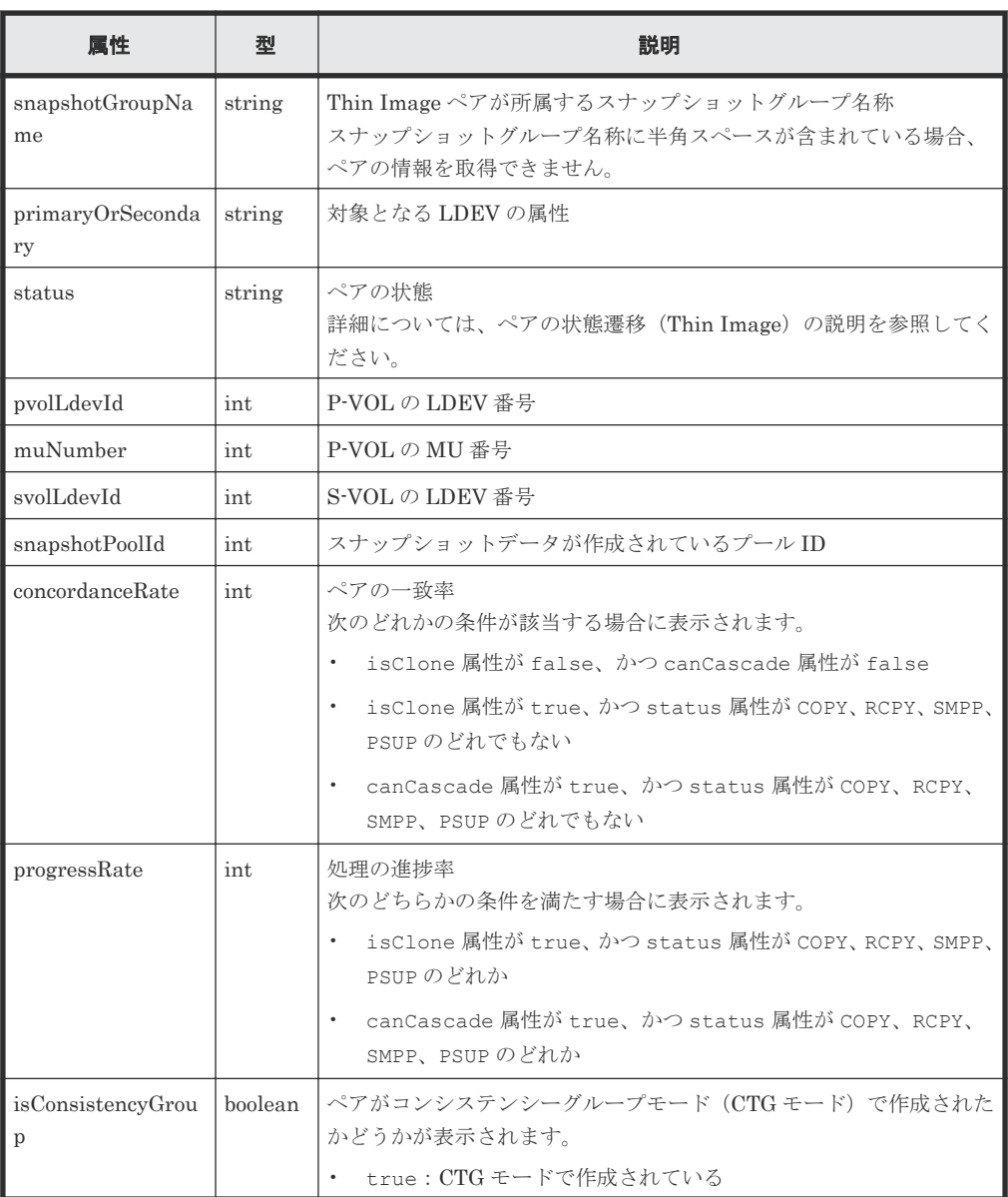

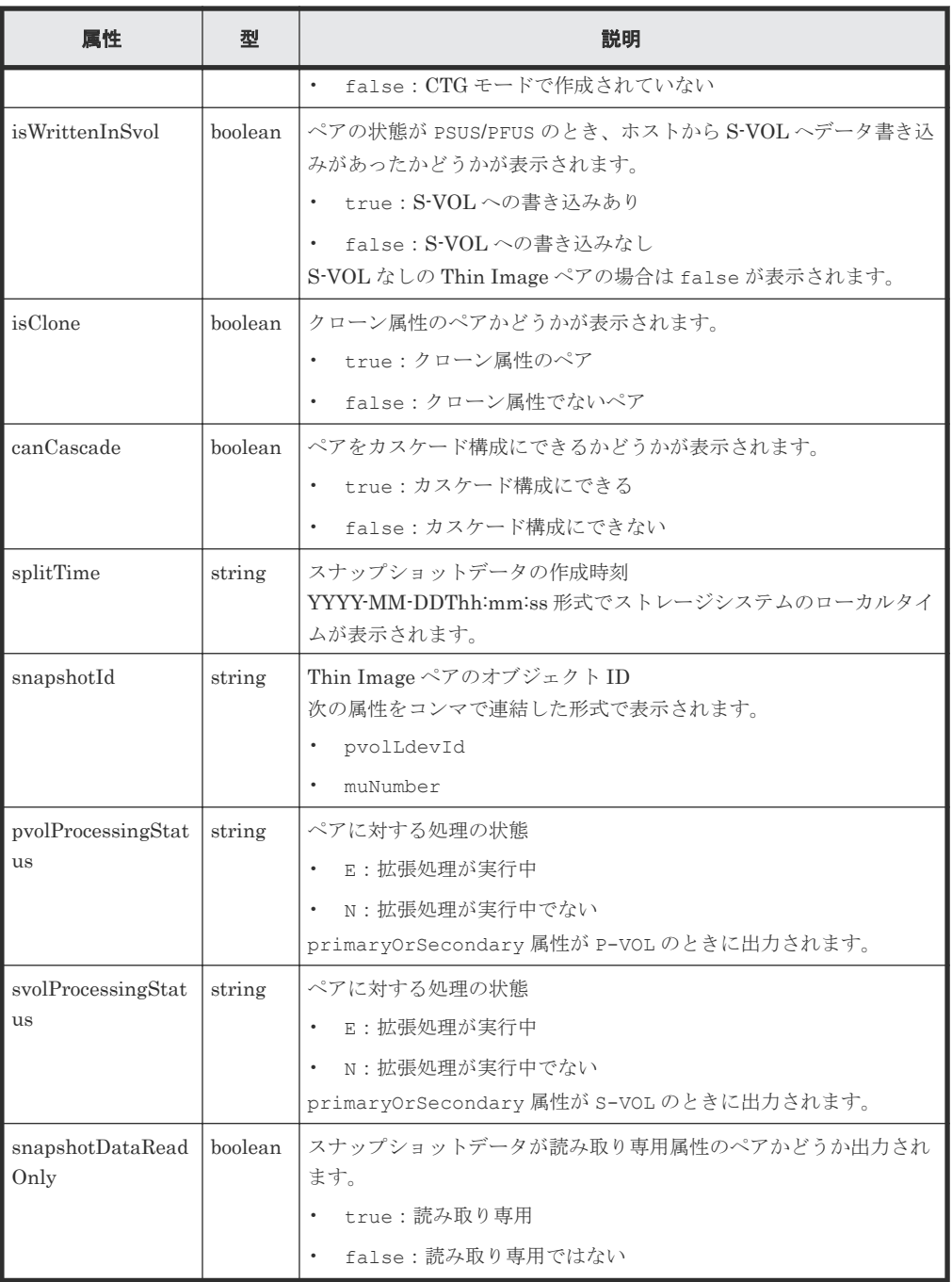

クエリパラメータで detailInfoType に pair を指定して実行すると、スナップショットグ ループの一覧に加えて次の情報も取得できます。ペアが複数ある場合、プライマリボリューム の LDEV 番号および MU 番号の昇順で出力されます。

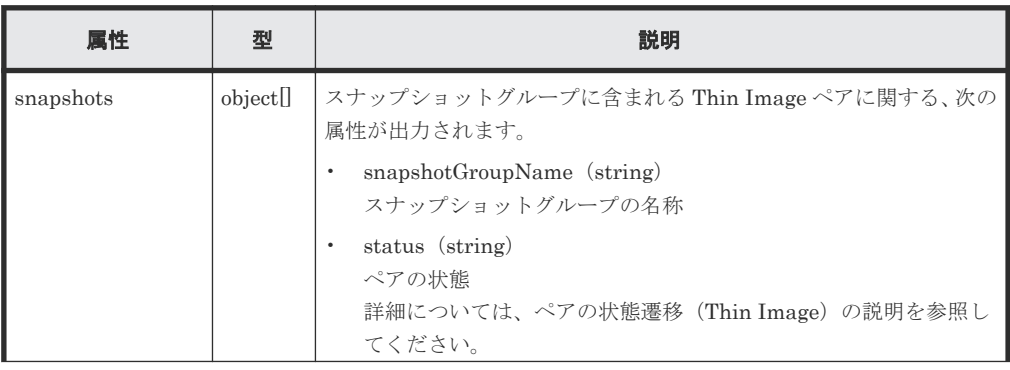

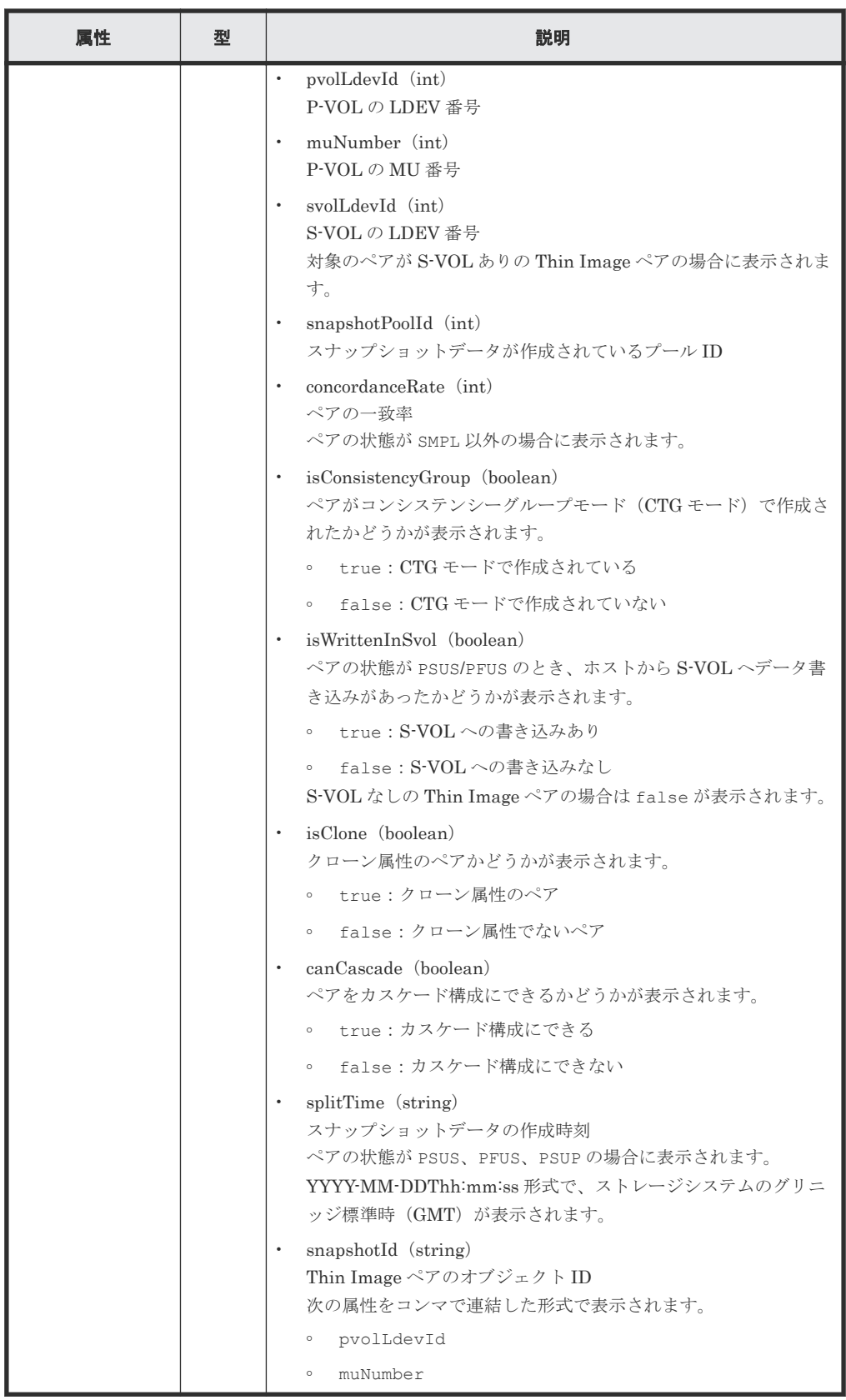

# ステータスコード

この操作のリクエストに対するステータスコードについては、HTTP ステータスコードの説明を参 照してください。

#### <span id="page-391-0"></span>コード例

```
curl -v -H "Accept: application/json" -H "Authorization:Session 
d7b673af189048468c5af9bcf3bbbb6f" -X GET https://192.0.2.100/
ConfigurationManager/v1/objects/snapshot-groups
```
#### 関連参照

- 1.10 HTTP [ステータスコード](#page-33-0)
- 9.3 [ペアの状態遷移\(](#page-384-0)Thin Image)
- 付録 A.2 [ストレージシステムの構成情報のキャッシュを更新する](#page-848-0)

# **9.5** 特定のスナップショットグループを指定して **Thin Image** ペ アの情報を取得する

指定したスナップショットグループ単位で Thin Image ペアの情報を取得します。取得した情報か らペアの状態など、ペアの操作に必要な情報を確認します。

#### 実行権限

ストレージ管理者(参照)

#### リクエストライン

GET <ベース *URL* >/v1/objects/snapshot-groups/<オブジェクト *ID* >

#### リクエストメッセージ

オブジェクト ID

スナップショットグループの情報取得で取得した snapshotGroupId の値を指定します。

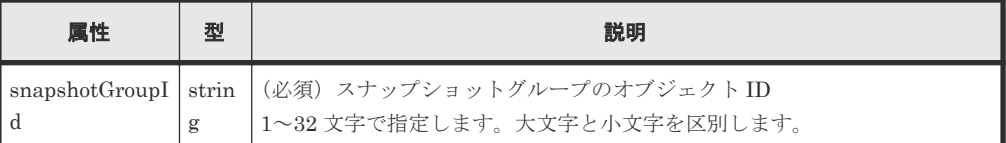

クエリパラメータ

なし。

ボディ

なし。

#### レスポンスメッセージ

ボディ

```
{
 "snapshotGroupName" : "snapshotGroup",
 "snapshotGroupId" : "snapshotGroup",
  "snapshots" : [ {
    "snapshotGroupName": "snapshotGroup",
     "primaryOrSecondary": "P-VOL",
    "status": "PSUS",
     "pvolLdevId": 100,
     "muNumber": 3,
```

```
 "svolLdevId": 101,
 "snapshotPoolId": 10,
 "concordanceRate": 100,
    "isConsistencyGroup": true,
    "isWrittenInSvol": false,
    "isClone": false,
 "canCascade": false,
 "splitTime": "2015-03-20T09:27:35",
 "snapshotId": "100,3",
 "pvolProcessingStatus": "N",
    "snapshotDataReadOnly": false
\}, {
 "snapshotGroupName": "snapshotGroup",
 "primaryOrSecondary": "P-VOL",
 "status": "PSUS",
 "pvolLdevId": 100,
    "muNumber": 4,
 "snapshotPoolId": 10,
 "concordanceRate": 100,
 "isConsistencyGroup": true,
 "isWrittenInSvol": false,
    "isClone": false,
 "canCascade": false,
 "splitTime": "2015-03-20T09:27:35",
 "snapshotId": "100,4",
 "pvolProcessingStatus": "N",
    "snapshotDataReadOnly": false
  } ]
```
}

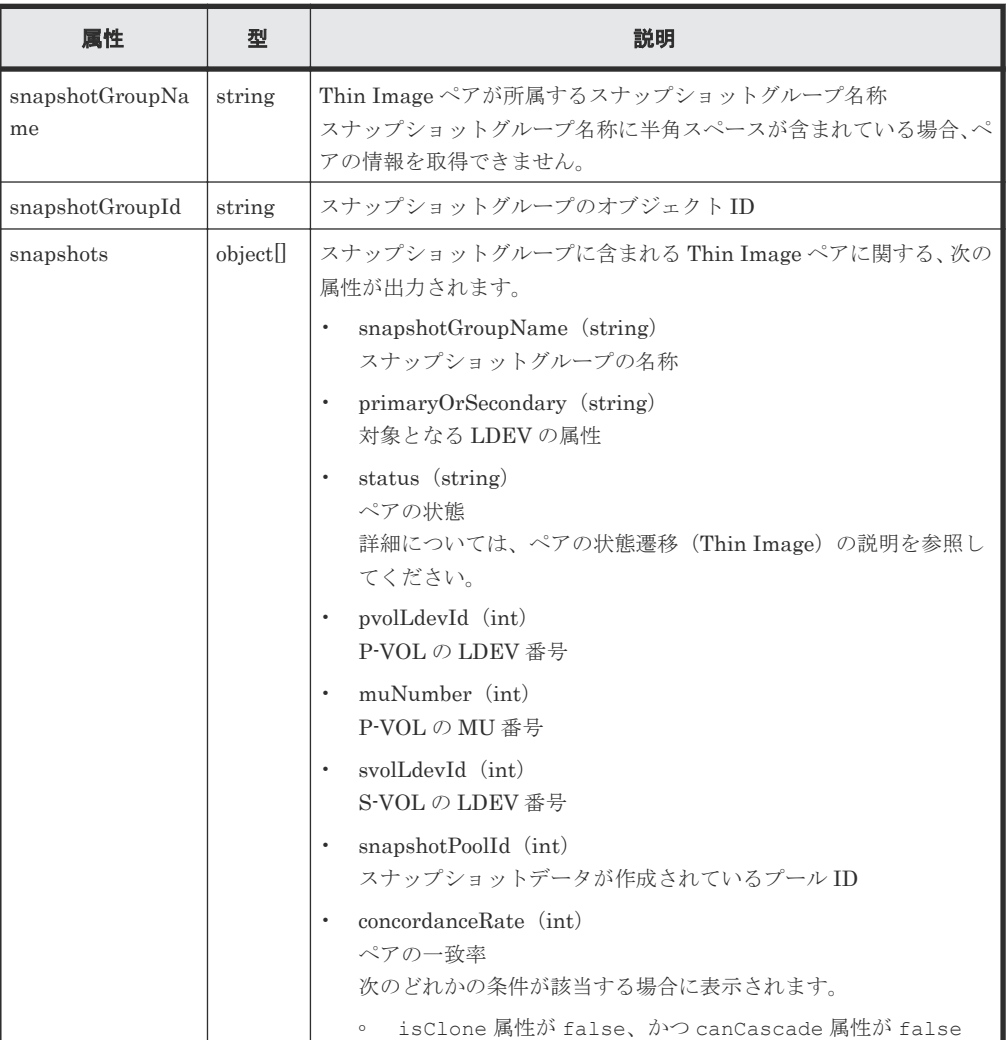

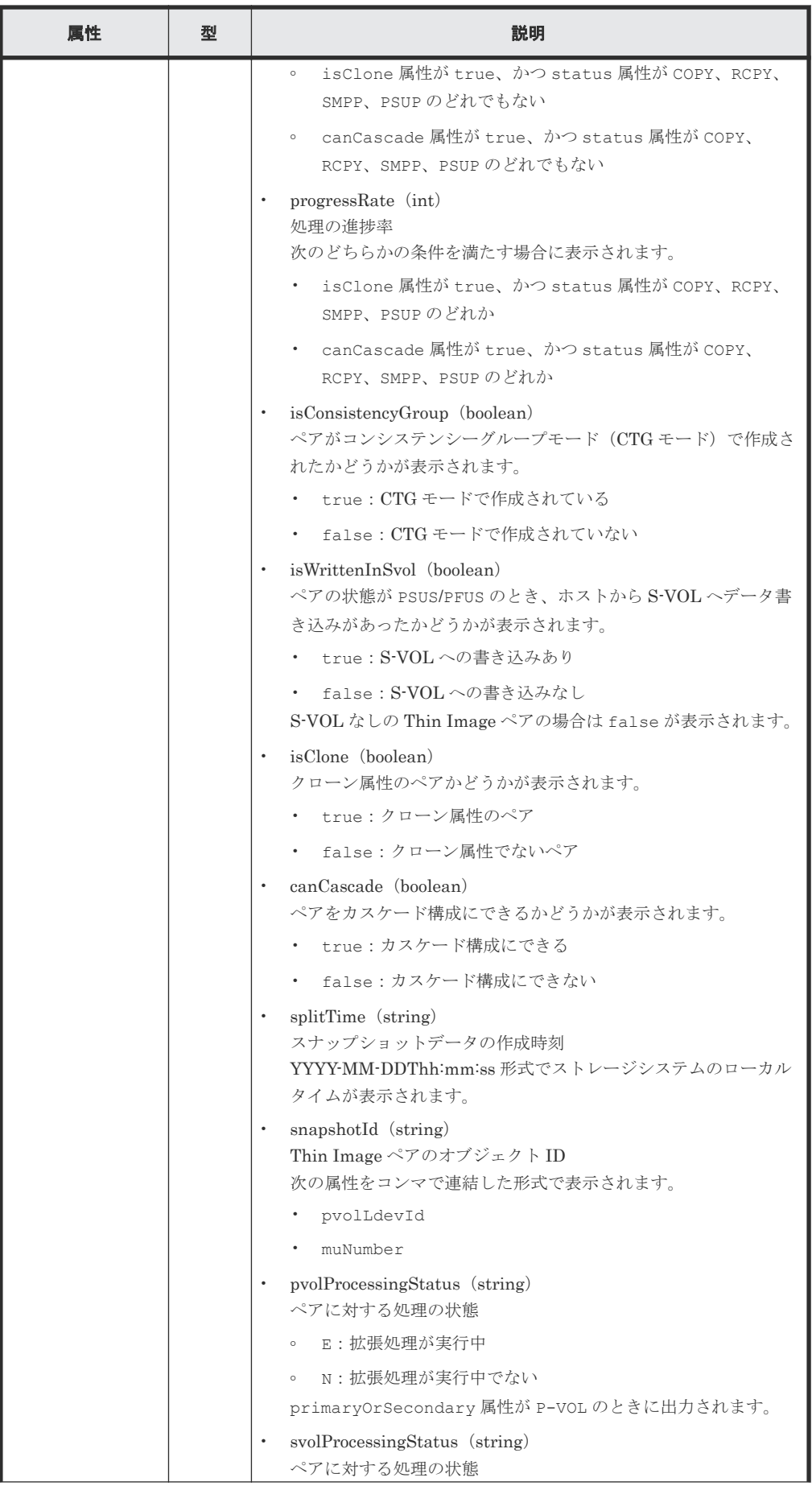

<span id="page-394-0"></span>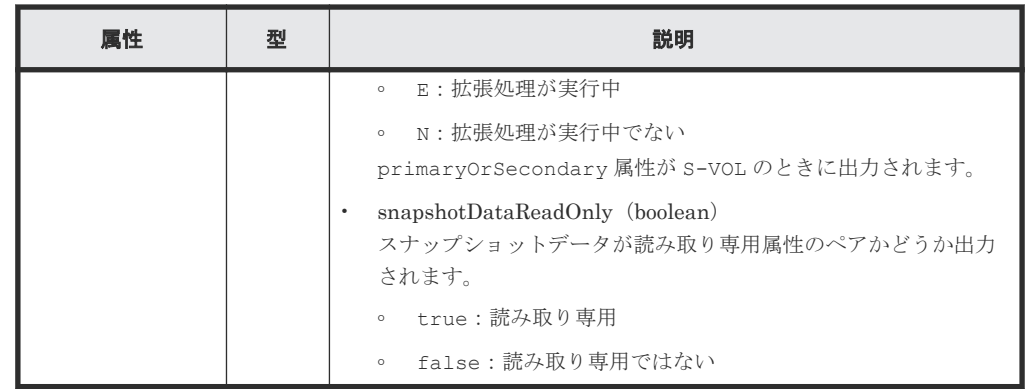

### ステータスコード

この操作のリクエストに対するステータスコードについては、HTTP ステータスコードの説明を参 照してください。

#### コード例

```
curl -v -H "Accept: application/json" -H "Authorization:Session 
d7b673af189048468c5af9bcf3bbbb6f" -X GET https://192.0.2.100/
ConfigurationManager/v1/objects/snapshot-groups/snapshotGroup
```
#### 関連参照

- 1.10 HTTP [ステータスコード](#page-33-0)
- 9.4 [スナップショットグループ単位で](#page-386-0) Thin Image ペアの情報を取得する

# **9.6 Thin Image** ペアの情報を取得する

Thin Image ペアの情報を一覧で取得します。取得した情報からペアの状態など、ペアの操作に必 要な情報を確認します。

#### 実行権限

ストレージ管理者(参照)

#### リクエストライン

GET <ベース *URL* >/v1/objects/snapshots

#### リクエストメッセージ

オブジェクト ID

なし。

クエリパラメータ

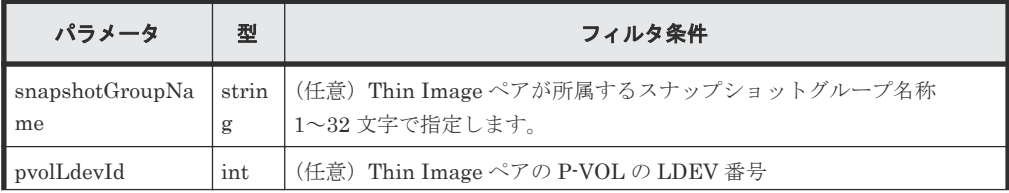

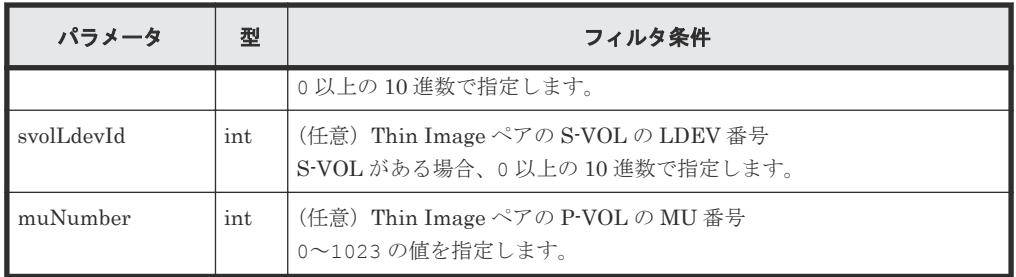

パラメータの指定方法を次に示します。

- プライマリボリュームの LDEV 番号、およびスナップショットグループ名称
- プライマリボリュームの LDEV 番号、およびプライマリボリュームの MU 番号
- プライマリボリュームの LDEV 番号だけ
- セカンダリボリュームがある場合、セカンダリボリュームの LDEV 番号だけ 何も指定されていない場合は、エラーになります。

ボディ

なし。

#### レスポンスメッセージ

#### ボディ

{

取得した Thin Image ペアの情報が複数の場合、プライマリボリュームの LDEV 番号および MU 番号の昇順で出力されます。

プライマリボリュームの LDEV 番号およびスナップショットグループ名称を指定して Thin Image ペアの情報を取得した場合の出力例を次に示します。

```
 "data": [
    {
 "snapshotGroupName": "snapshotGroup",
 "primaryOrSecondary": "P-VOL",
       "status": "PSUS",
       "pvolLdevId": 100,
       "muNumber": 3,
       "svolLdevId": 101,
       "snapshotPoolId": 10,
       "concordanceRate": 100,
       "isConsistencyGroup": true,
       "isWrittenInSvol": false,
       "isClone": false,
 "canCascade": false,
 "splitTime": "2015-03-20T09:27:35",
       "snapshotId": "100,3",
       "pvolProcessingStatus": "N",
       "snapshotDataReadOnly": false
     },
     {
       "snapshotGroupName": "snapshotGroup",
 "primaryOrSecondary": "P-VOL",
 "status": "PSUS",
       "pvolLdevId": 100,
       "muNumber": 4,
       "snapshotPoolId": 10,
       "concordanceRate": 100,
       "isConsistencyGroup": true,
       "isWrittenInSvol": false,
       "isClone": false,
       "canCascade": false,
       "splitTime": "2015-03-20T09:27:35",
       "snapshotId": "100,4",
```
```
 "pvolProcessingStatus": "N",
       "snapshotDataReadOnly": false
     }
  ]
}
```
プライマリボリュームの LDEV 番号およびプライマリボリュームの MU 番号を指定して Thin Image ペアの情報を取得した場合の出力例を次に示します。

```
{
  "data": [
    {
      "snapshotGroupName": "snapshotGroup",
 "primaryOrSecondary": "P-VOL",
 "status": "PSUS",
      "pvolLdevId": 100,
      "muNumber": 3,
 "svolLdevId": 101,
 "snapshotPoolId": 10,
 "concordanceRate": 100,
      "isConsistencyGroup": true,
      "isWrittenInSvol": false,
      "isClone": false,
 "canCascade": false,
 "splitTime": "2015-03-20T09:27:35",
      "snapshotId": "100,3",
      "pvolProcessingStatus": "N",
      "snapshotDataReadOnly": false
    }
  ]
}
```
プライマリボリュームの LDEV 番号だけを指定して Thin Image ペアの情報を取得した場合 の出力例を次に示します。

```
{
  "data": [
     {
       "snapshotGroupName": "snapshotGroup",
       "primaryOrSecondary": "P-VOL",
       "status": "PSUS",
       "pvolLdevId": 100,
       "muNumber": 3,
       "svolLdevId": 101,
       "snapshotPoolId": 10,
       "concordanceRate": 100,
       "isConsistencyGroup": true,
       "isWrittenInSvol": false,
       "isClone": false,
       "canCascade": false,
       "splitTime": "2015-03-20T09:27:35",
       "snapshotId": "100,3",
       "pvolProcessingStatus": "N",
       "snapshotDataReadOnly": false
     },
     {
       "snapshotGroupName": "snapshotGroup",
       "primaryOrSecondary": "P-VOL",
       "status": "PSUS",
       "pvolLdevId": 100,
       "muNumber": 4,
       "snapshotPoolId": 10,
       "concordanceRate": 100,
       "isConsistencyGroup": true,
       "isWrittenInSvol": false,
       "isClone": false,
       "canCascade": false,
       "splitTime": "2015-03-20T09:27:35",
       "snapshotId": "100,4",
       "pvolProcessingStatus": "N",
```

```
 "snapshotDataReadOnly": false
     }
 \Box}
```
セカンダリボリュームの LDEV 番号だけを指定して Thin Image ペアの情報を取得した場合 の出力例を次に示します。

```
{
  "data": [
    {
 "snapshotGroupName": "snapshotGroup",
 "primaryOrSecondary": "P-VOL",
      "status": "PSUS",
 "pvolLdevId": 100,
 "muNumber": 3,
 "svolLdevId": 101,
 "snapshotPoolId": 10,
 "concordanceRate": 100,
      "isConsistencyGroup": true,
      "isWrittenInSvol": false,
 "isClone": false,
 "canCascade": false,
 "splitTime": "2015-03-20T09:27:35",
 "snapshotId": "100,3",
 "pvolProcessingStatus": "N",
      "snapshotDataReadOnly": false
   }
 \, ]
}
```
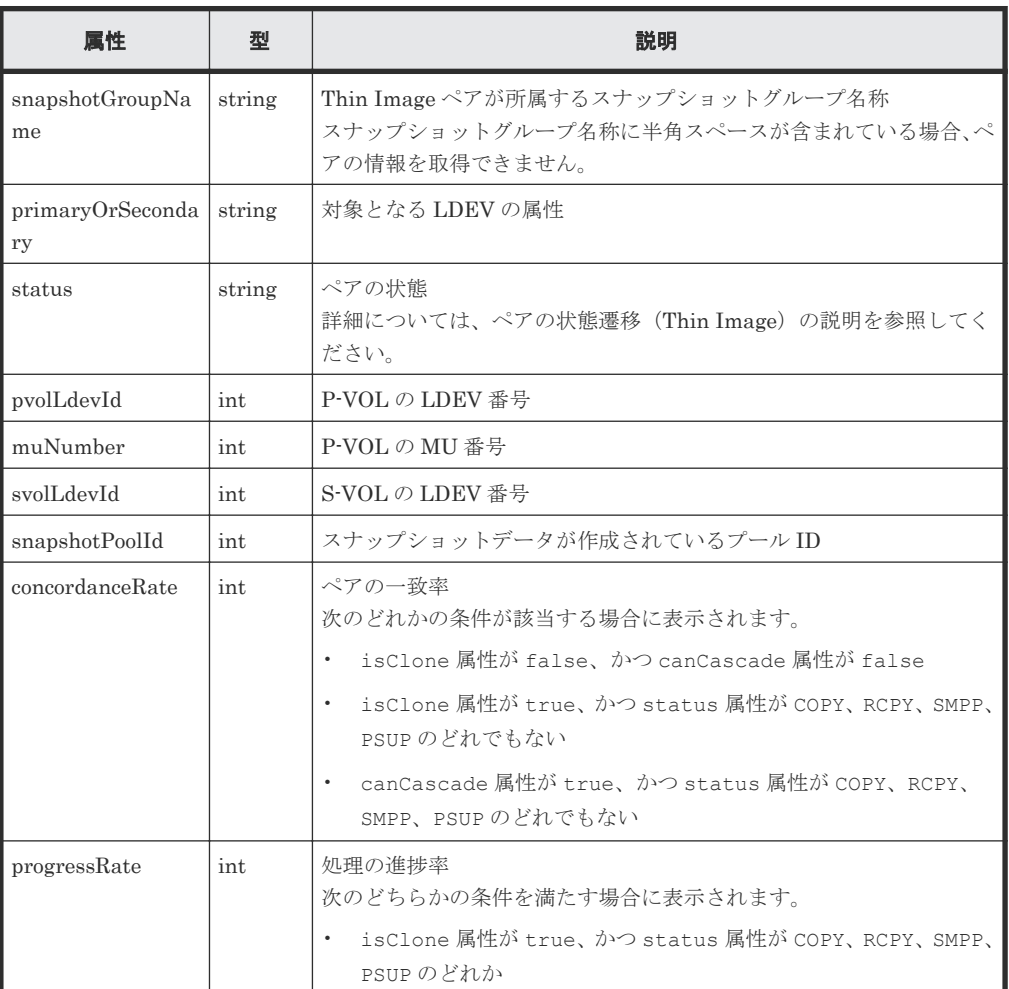

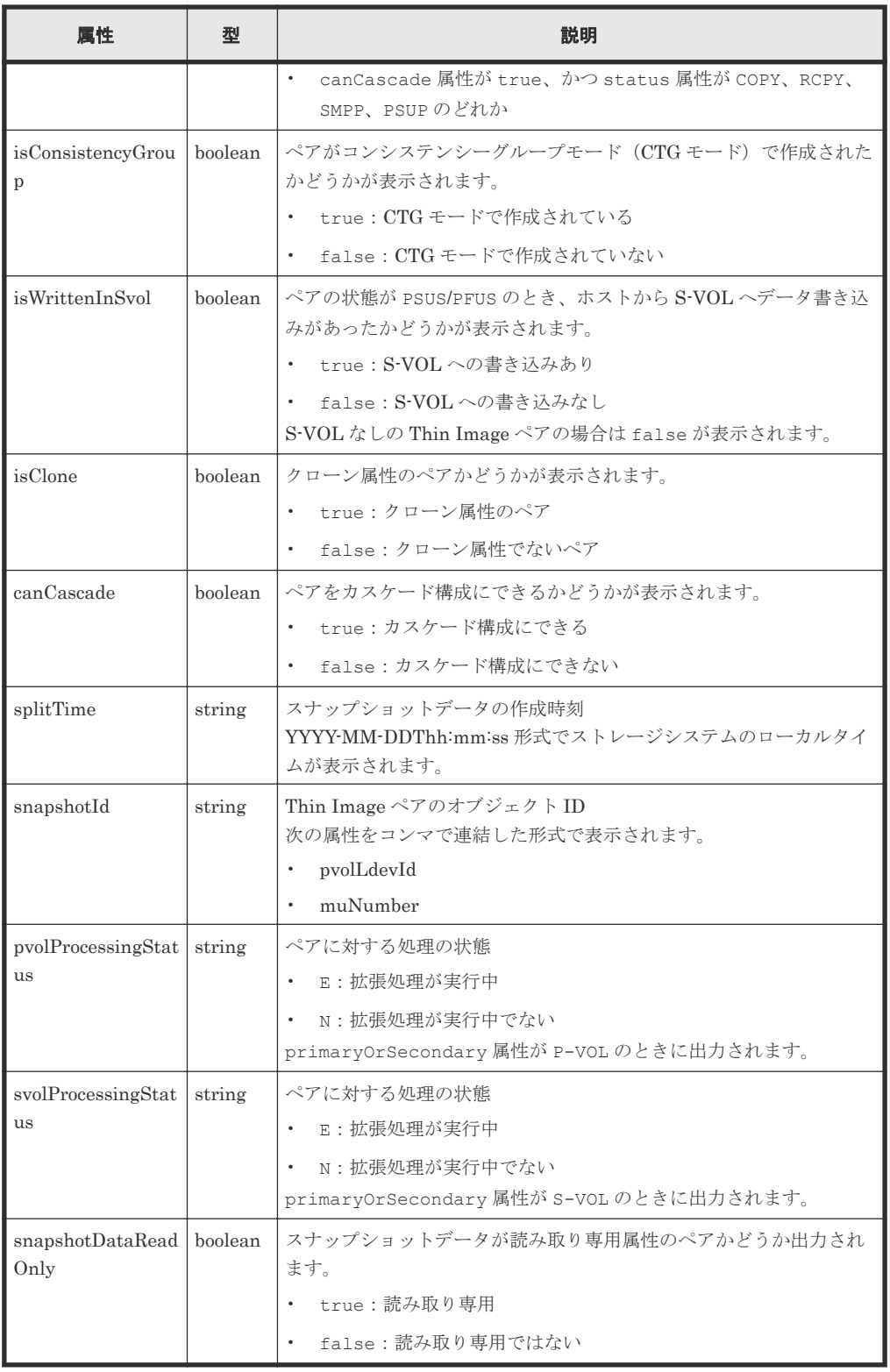

# ステータスコード

この操作のリクエストに対するステータスコードについては、HTTP ステータスコードの説明を参 照してください。

### コード例

プライマリボリュームの LDEV 番号、およびスナップショットグループ名称を指定する場合

```
curl -v -H "Accept: application/json" -H "Authorization:Session 
d7b673af189048468c5af9bcf3bbbb6f" -X GET "https://192.0.2.100/
ConfigurationManager/v1/objects/snapshots?
pvolLdevId=100&snapshotGroupName=snapshotGroup"
```
プライマリボリュームの LDEV 番号、およびプライマリボリュームの MU 番号を指定する場合

curl -v -H "Accept: application/json" -H "Authorization:Session d7b673af189048468c5af9bcf3bbbb6f" -X GET "https://192.0.2.100/ ConfigurationManager/v1/objects/snapshots?pvolLdevId=100&muNumber=3"

プライマリボリュームの LDEV 番号だけを指定する場合

curl -v -H "Accept: application/json" -H "Authorization:Session d7b673af189048468c5af9bcf3bbbb6f" -X GET https://192.0.2.100/ ConfigurationManager/v1/objects/snapshots?pvolLdevId=100

セカンダリボリュームがある場合、セカンダリボリュームの LDEV 番号だけを指定するとき

```
curl -v -H "Accept: application/json" -H "Authorization:Session 
d7b673af189048468c5af9bcf3bbbb6f" -X GET https://192.0.2.100/
ConfigurationManager/v1/objects/snapshots?svolLdevId=101
```
### 関連参照

- 1.10 HTTP [ステータスコード](#page-33-0)
- 9.3 [ペアの状態遷移\(](#page-384-0)Thin Image)

# **9.7** 特定の **Thin Image** ペアの情報を取得する

指定した Thin Image ペアの情報を取得します。取得した情報からペアの状態など、ペアの操作に 必要な情報を確認します。

# 実行権限

ストレージ管理者(参照)

### リクエストライン

GET <ベース *URL* >/v1/objects/snapshots/<オブジェクト *ID* >

# リクエストメッセージ

#### オブジェクト ID

Thin Image ペアの情報取得で取得した snapshotId の値を指定します。次に示す属性値を 連結した形式でも指定できます。

<*pvolLdevId* >,<*muNumber* >

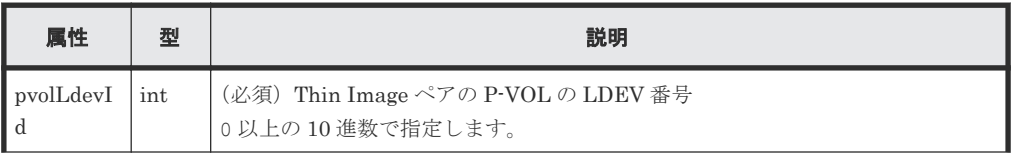

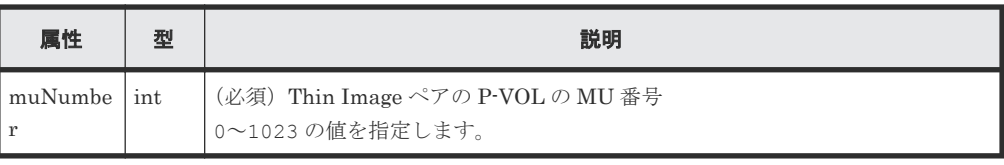

クエリパラメータ なし。

ボディ

なし。

# レスポンスメッセージ

```
ボディ
```

```
{
 "snapshotGroupName": "snapshotGroup",
 "primaryOrSecondary": "P-VOL",
 "status": "PSUS",
 "pvolLdevId": 100,
 "muNumber": 3,
 "svolLdevId": 101,
 "snapshotPoolId": 10,
  "concordanceRate": 100,
 "isConsistencyGroup": true,
 "isWrittenInSvol": false,
 "isClone": false,
 "canCascade": false,
 "splitTime": "2015-03-20T09:27:35",
 "snapshotId": "100,3",
 "pvolProcessingStatus": "N",
 "snapshotDataReadOnly": false 
}
```
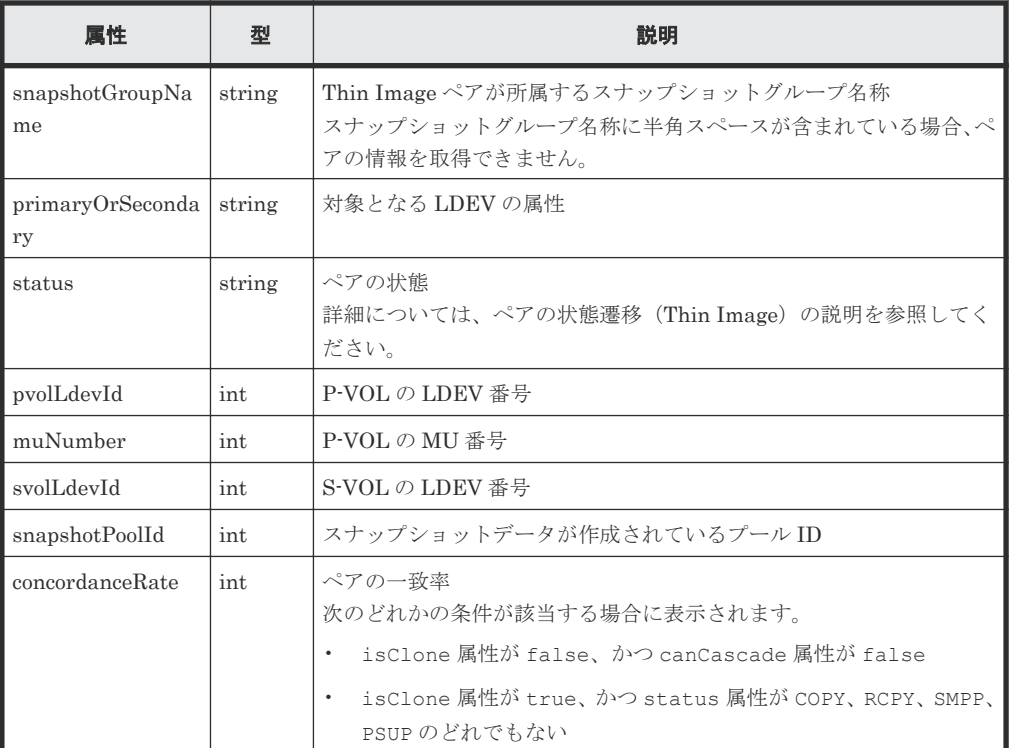

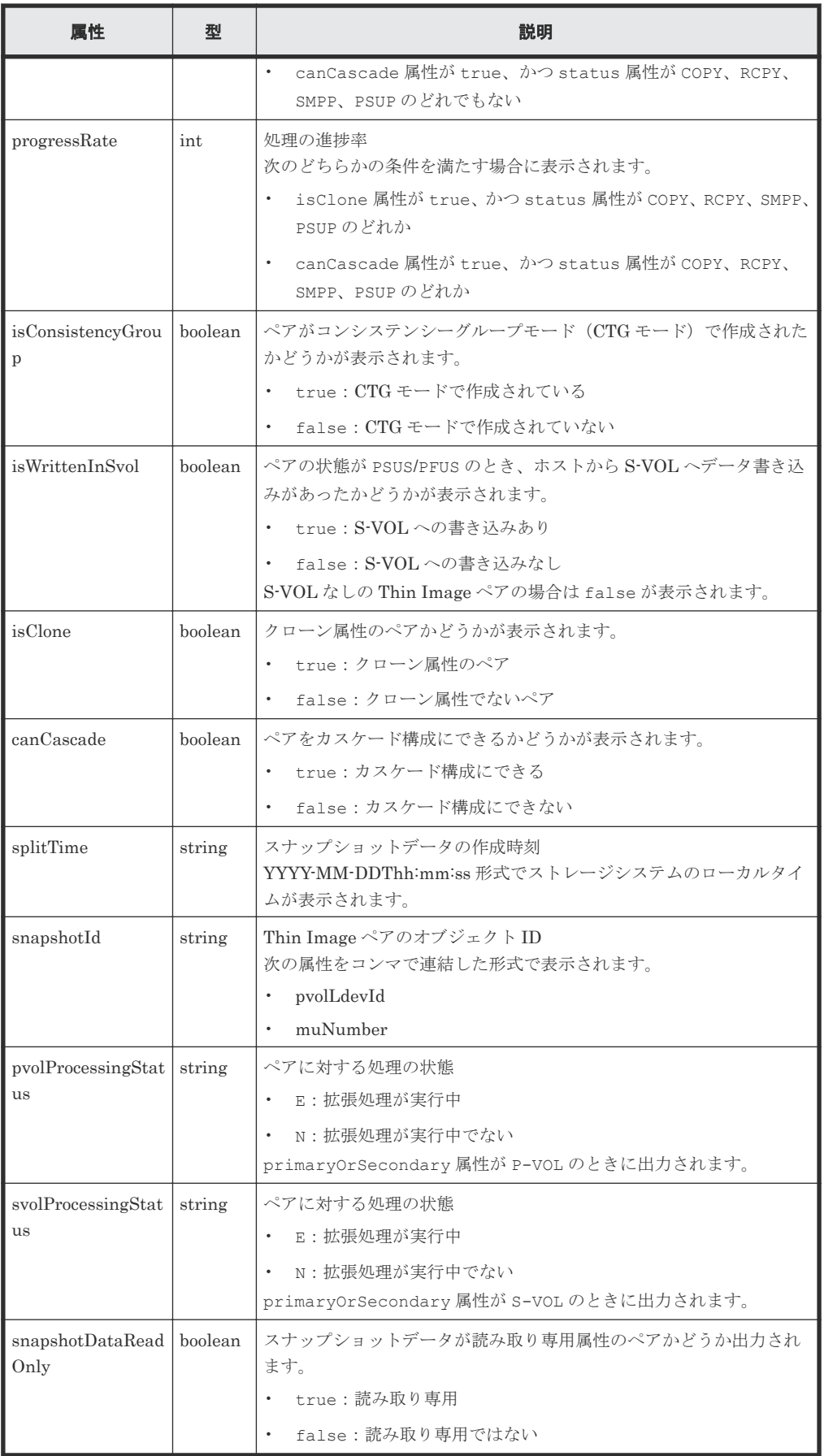

## ステータスコード

この操作のリクエストに対するステータスコードについては、HTTP ステータスコードの説明を参 照してください。

# コード例

```
curl -v -H "Accept: application/json" -H "Authorization:Session 
d7b673af189048468c5af9bcf3bbbb6f" -X GET https://192.0.2.100/
ConfigurationManager/v1/objects/snapshots/100,3
```
### 関連参照

- 1.10 HTTP [ステータスコード](#page-33-0)
- 9.6 Thin Image [ペアの情報を取得する](#page-394-0)

# **9.8** すべての **Thin Image** ペアの情報を取得する

対象のストレージシステム内に登録されている Thin Image ペアの情報を取得します。スナップシ ョットグループで管理されているかどうかに関わらず、ストレージシステムのキャッシュからすべ てのペアの情報が取得できます。

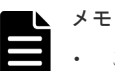

• この API は、VSP 5000 シリーズの場合に使用できます。

• 最新の情報を取得する場合、事前にストレージシステムの構成情報のキャッシュを更新する API を実行す る必要があります。詳細については、「ストレージシステムの構成情報のキャッシュを更新する」の説明を 参照してください。

### 実行権限

ストレージ管理者(参照)

#### リクエストライン

GET <ベース *URL* >/v1/objects/snapshot-replications

## リクエストメッセージ

オブジェクト ID なし。

### クエリパラメータ

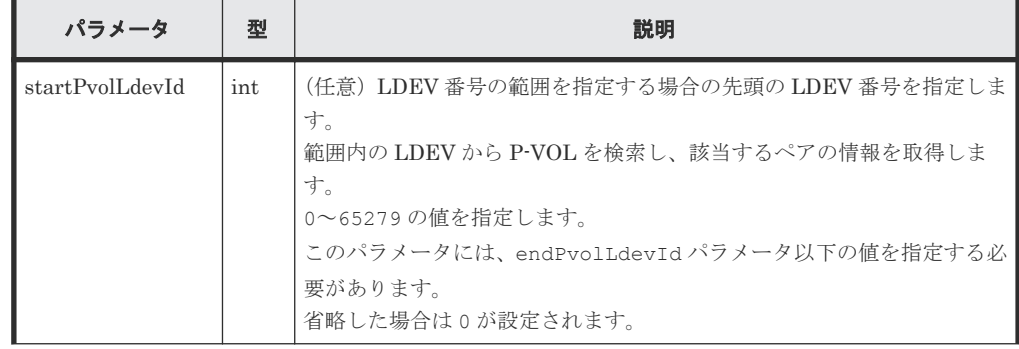

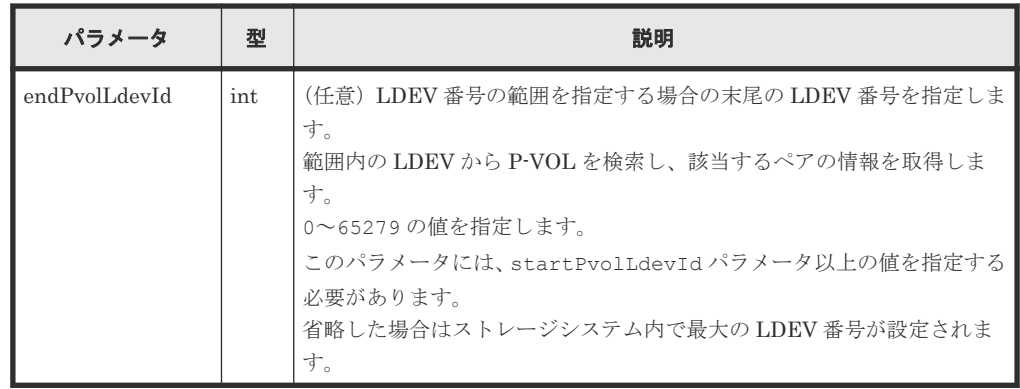

ボディ

なし。

# レスポンスメッセージ

```
ボディ
```

```
\left\{ \right. "data": [
                \{ "snapshotReplicationId": "20900,3",
  "pvolLdevId": 20900,
  "svolLdevId": 20904,
                          "snapshotPoolId": 103,
  "status": "PAIR",
 "concordanceRate": 100,
  "muNumber": 3,
 Example 21 Section 12 Section 21 Section 21 Section 21 Section 21 Section 21 Section 21 Section 21 Section 21 Section 21 Section 21 Section 21 Section 21 Section 21 Section 21 Section 21 Section 21 Section 21 Section 21 S
                          "canCascade": false
                  },
                  {
                         "snapshotReplicationId": "20912,3",
  "pvolLdevId": 20912,
  "svolLdevId": 20905,
                          "snapshotPoolId": 104,
                          "status": "PAIR",
                          "concordanceRate": 90,
  "muNumber": 3,
 Example 21 Section 12 Section 21 Section 21 Section 21 Section 21 Section 21 Section 21 Section 21 Section 21 Section 21 Section 21 Section 21 Section 21 Section 21 Section 21 Section 21 Section 21 Section 21 Section 21 S
                          "canCascade": false
 \},
 \left\{ \begin{array}{cc} 0 & 0 & 0 \\ 0 & 0 & 0 \\ 0 & 0 & 0 \\ 0 & 0 & 0 \\ 0 & 0 & 0 \\ 0 & 0 & 0 \\ 0 & 0 & 0 \\ 0 & 0 & 0 \\ 0 & 0 & 0 \\ 0 & 0 & 0 \\ 0 & 0 & 0 \\ 0 & 0 & 0 & 0 \\ 0 & 0 & 0 & 0 \\ 0 & 0 & 0 & 0 \\ 0 & 0 & 0 & 0 & 0 \\ 0 & 0 & 0 & 0 & 0 \\ 0 & 0 & 0 & 0 & 0 \\ 0 & 0 & 0 & 0 & 0 \\ 0 & 0 & 0 & 0 & 0 "snapshotReplicationId": "20912,4",
  "pvolLdevId": 20912,
  "svolLdevId": 20906,
  "snapshotPoolId": 104,
  "status": "PAIR",
                          "concordanceRate": 80,
  "muNumber": 4,
 Example 21 Section 12 Section 21 Section 21 Section 21 Section 21 Section 21 Section 21 Section 21 Section 21 Section 21 Section 21 Section 21 Section 21 Section 21 Section 21 Section 21 Section 21 Section 21 Section 21 S
                          "canCascade": false
                }
      \Box}
```
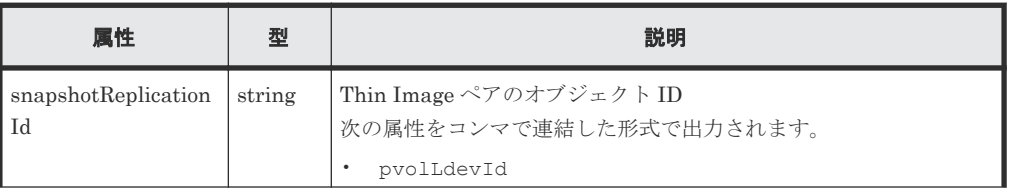

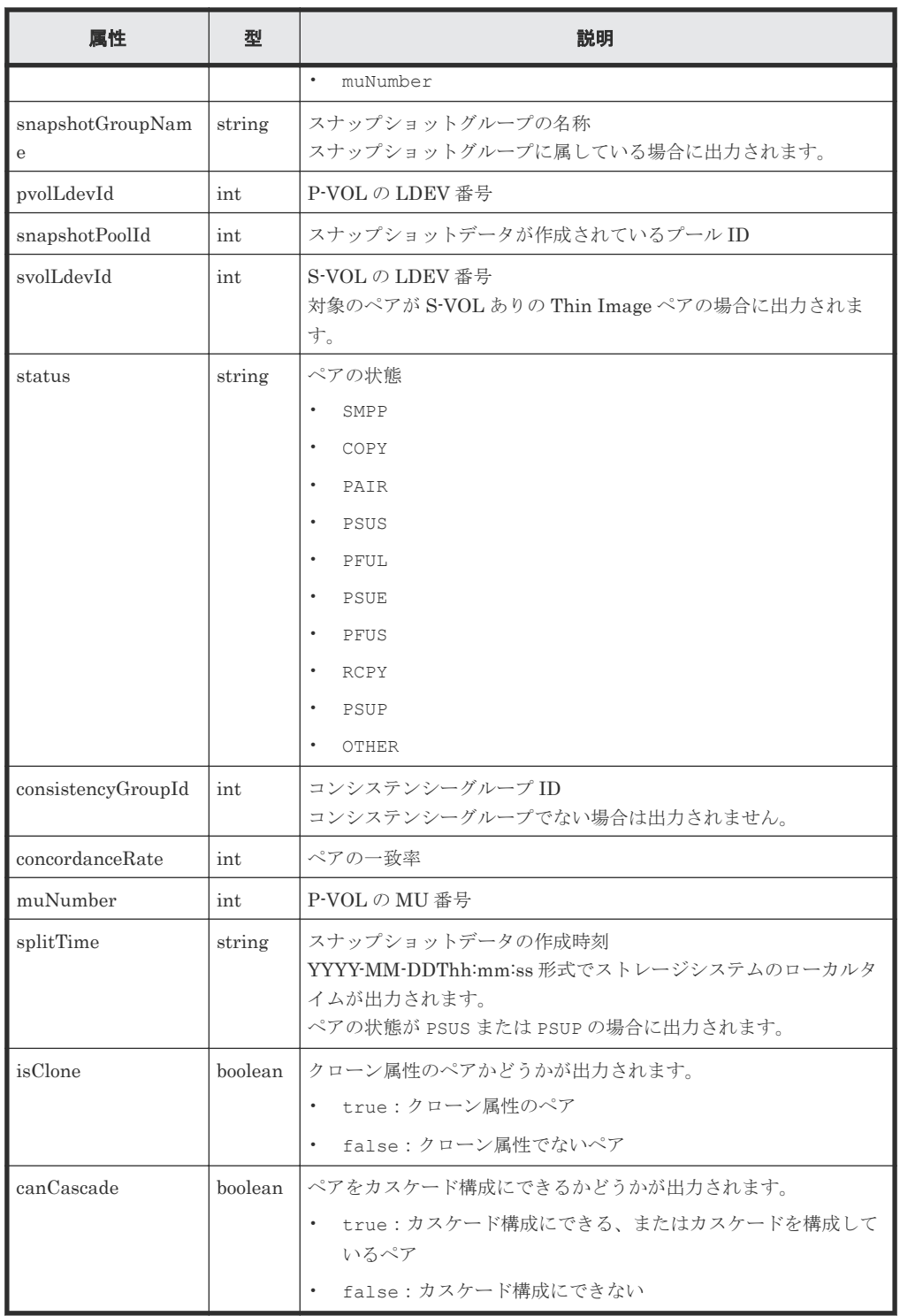

# ステータスコード

この操作のリクエストに対するステータスコードについては、HTTP ステータスコードの説明を参 照してください。

コード例

```
curl -v -H "Accept: application/json" -H "Authorization:Session 
d7b673af189048468c5af9bcf3bbbb6f" -X GET https://192.0.2.100/
ConfigurationManager/v1/objects/snapshot-replications
```
## 関連参照

- 1.10 HTTP [ステータスコード](#page-33-0)
- 付録 A.2 [ストレージシステムの構成情報のキャッシュを更新する](#page-848-0)

# **9.9 Thin Image** ペアを作成する

指定したスナップショットグループに Thin Image ペアを作成します。ペアを作成したあとに、続 けてスナップショットデータの取得やクローンの実行もできます。

## 実行権限

ストレージ管理者(ローカルバックアップ管理)

## リクエストライン

POST <ベース *URL* >/v1/objects/snapshots

# リクエストメッセージ

オブジェクト ID

なし。

クエリパラメータ

なし。

# ボディ

Thin Image ペアを作成するコード例を次に示します。 セカンダリボリュームがない場合

```
{
  "snapshotGroupName": "snapshotGroup",
 "snapshotPoolId": 13,
  "pvolLdevId": 100,
 "isConsistencyGroup": true,
 "autoSplit": true,
  "isDataReductionForceCopy": true
}
```
セカンダリボリュームがある場合

```
{
  "snapshotGroupName": "snapshotGroup",
  "snapshotPoolId": 13,
  "pvolLdevId": 100,
  "svolLdevId": 101,
  "isConsistencyGroup": true,
  "autoSplit": true,
  "isDataReductionForceCopy": true
}
```
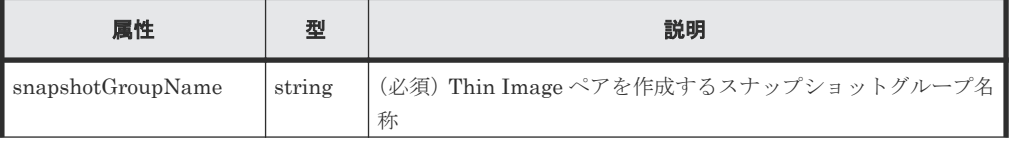

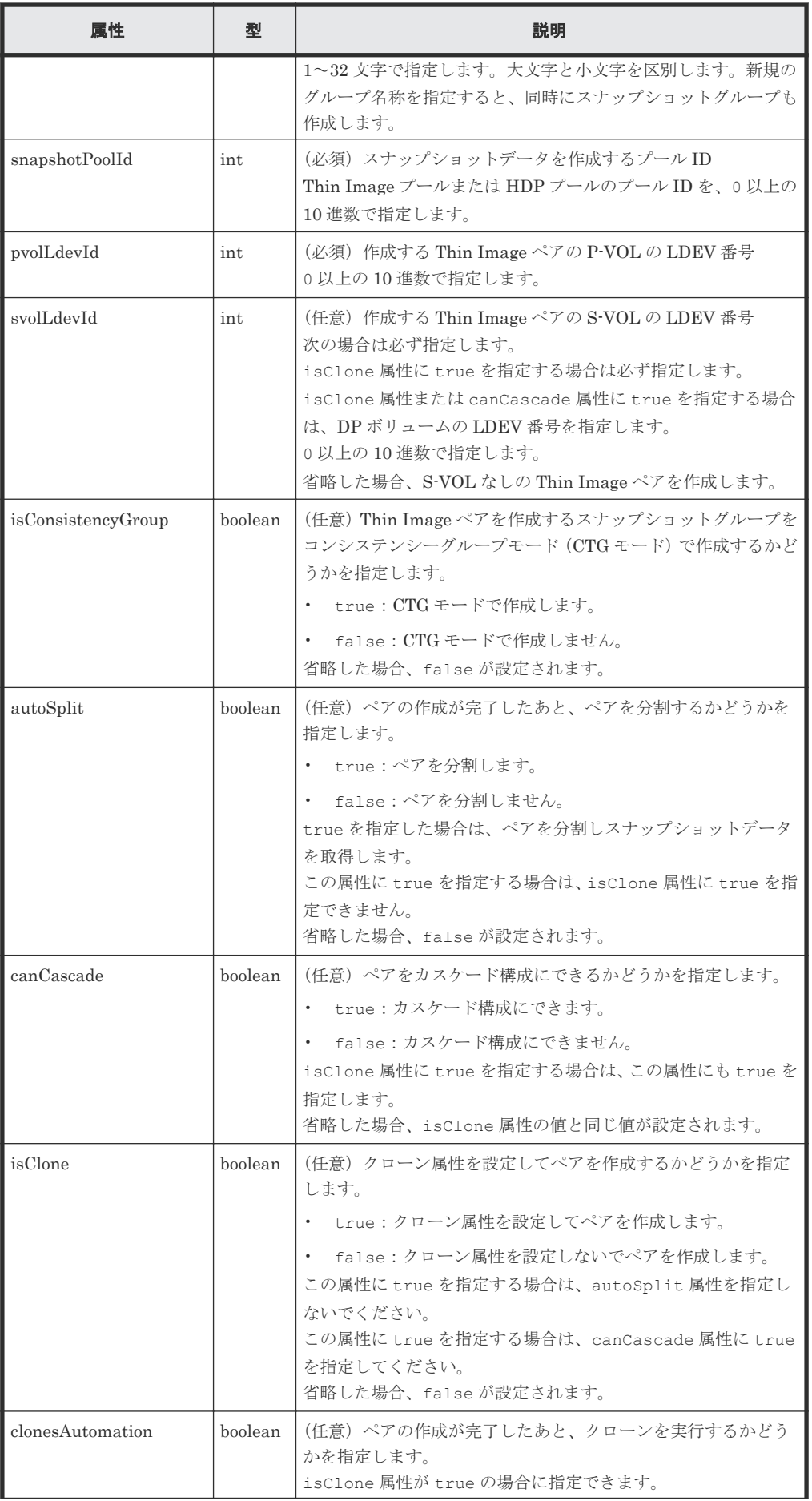

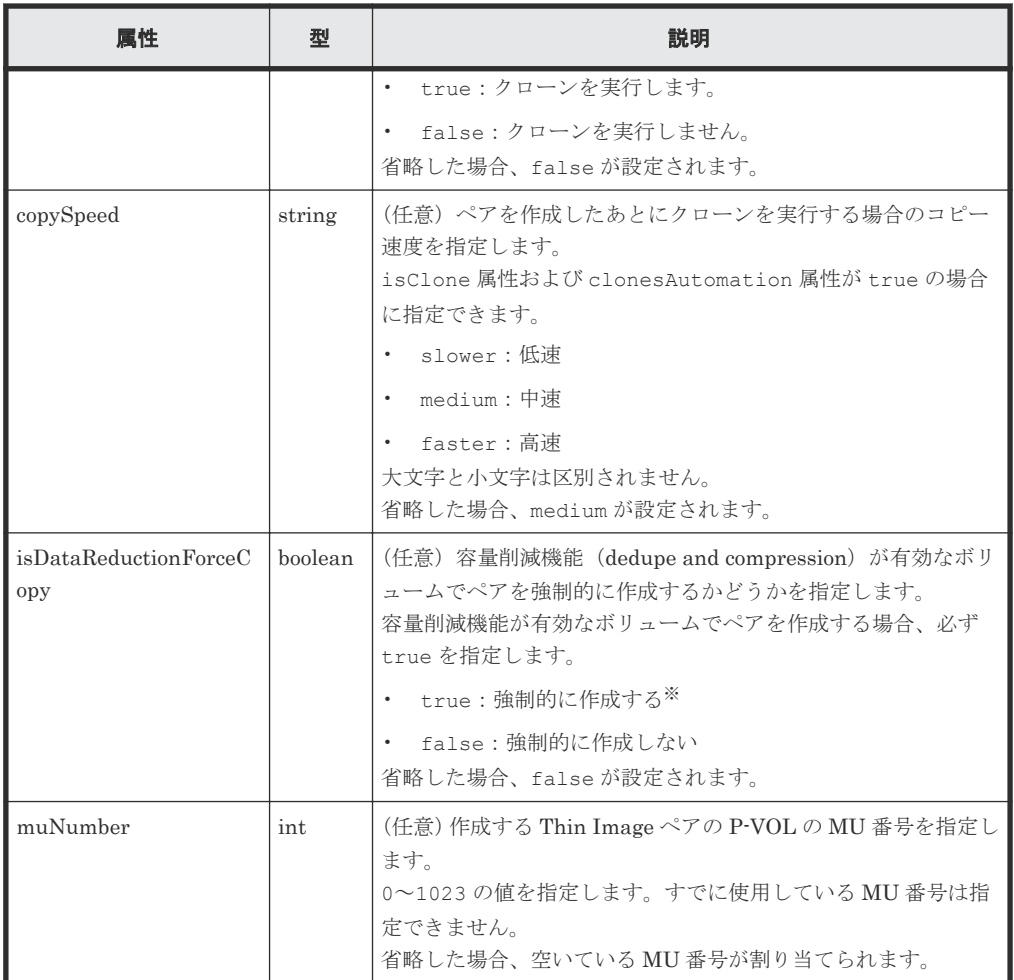

注※ 容量削減機能(圧縮または重複排除)が有効なボリュームを使用してペアを作成する と、圧縮または重複排除されたデータをコピーするため、コピーの性能やホストの I/O 性能が 低下する場合があります。また、autoSplit 属性が false の場合、ペアの作成が完了したか どうかは、ジョブのステータスではなく対象のリソースの状態を取得して確認してください。

# レスポンスメッセージ

ボディ

ジョブオブジェクトを返します。affectedResources 以外の属性については、ジョブオブ ジェクトの説明を参照してください。

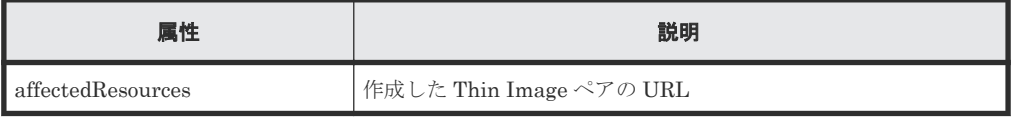

## ステータスコード

この操作のリクエストに対するステータスコードについては、HTTP ステータスコードの説明を参 照してください。

コード例

curl -v -H "Accept: application/json" -H "Content-Type: application/ json" -H "Authorization:Session d7b673af189048468c5af9bcf3bbbb6f" -X

# 関連参照

- 1.10 HTTP [ステータスコード](#page-33-0)
- 1.16 [ジョブオブジェクト](#page-38-0)
- 9.6 Thin Image [ペアの情報を取得する](#page-394-0)

# **9.10** スナップショットグループ単位でスナップショットデータを 取得する

指定したスナップショットグループの Thin Image ペアを分割します。スナップショットグループ に含まれるすべてのペアを一括で分割し、スナップショットデータを取得します。

# 実行権限

ストレージ管理者(ローカルバックアップ管理)

### リクエストライン

POST <ベース *URL* >/v1/objects/snapshot-groups/<オブジェクト *ID* >/actions/ split/invoke

## リクエストメッセージ

オブジェクト ID

スナップショットグループの情報取得で取得した snapshotGroupId の値を指定します。

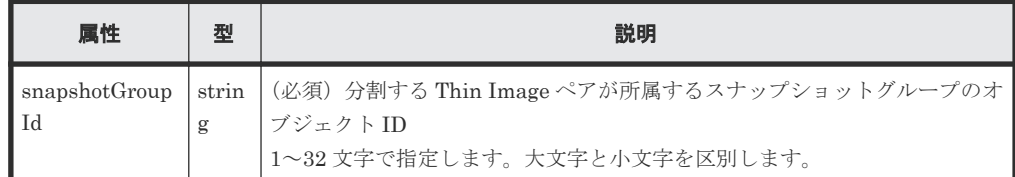

```
クエリパラメータ
```
なし。

ボディ

なし。

### レスポンスメッセージ

ボディ

ジョブオブジェクトを返します。affectedResources 以外の属性については、ジョブオブ ジェクトの説明を参照してください。

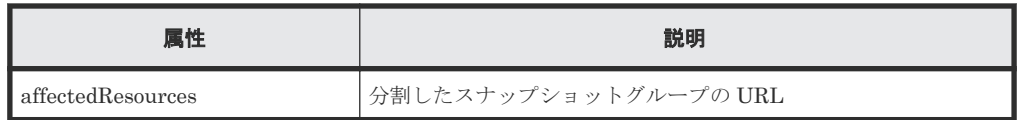

## **Action** テンプレート

```
GET <ベース URL >/v1/objects/snapshot-groups/<オブジェクト ID >/actions/
split
```
# ステータスコード

この操作のリクエストに対するステータスコードの意味を次に示します。そのほかのステータスコ ードについては、HTTP ステータスコードの説明を参照してください。

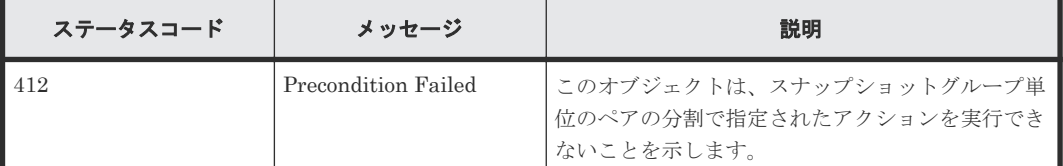

### コード例

Action テンプレートを取得する場合

```
curl -v -H "Accept: application/json" -H "Authorization:Session 
d7b673af189048468c5af9bcf3bbbb6f" -X GET https://192.0.2.100/
ConfigurationManager/v1/objects/snapshot-groups/snapshotGroup/actions/
split
```
Action テンプレートを取得してリクエストを実行する場合

```
curl -v -H "Content-type: application/json" -H "Accept: application/
json" -H "Authorization:Session d7b673af189048468c5af9bcf3bbbb6f" -X 
POST https://192.0.2.100/ConfigurationManager/v1/objects/snapshot-groups/
snapshotGroup/actions/split/invoke -d ""
```
#### 関連参照

- 1.10 HTTP [ステータスコード](#page-33-0)
- 1.16 [ジョブオブジェクト](#page-38-0)
- 1.19 Action [テンプレートオブジェクト](#page-43-0)
- 9.4 [スナップショットグループ単位で](#page-386-0) Thin Image ペアの情報を取得する

# **9.11** スナップショットデータを取得する

指定した Thin Image ペアを分割します。ペアを分割すると、その時点のスナップショットデータ を取得します。

#### 実行権限

ストレージ管理者(ローカルバックアップ管理)

#### リクエストライン

```
POST <ベース URL >/v1/objects/snapshots/<オブジェクト ID >/actions/split/
invoke
```
## リクエストメッセージ

オブジェクト ID

Thin Image ペアの情報取得で取得した snapshotId の値を指定します。次に示す属性値を 連結した形式でも指定できます。

<*pvolLdevId* >,<*muNumber* >

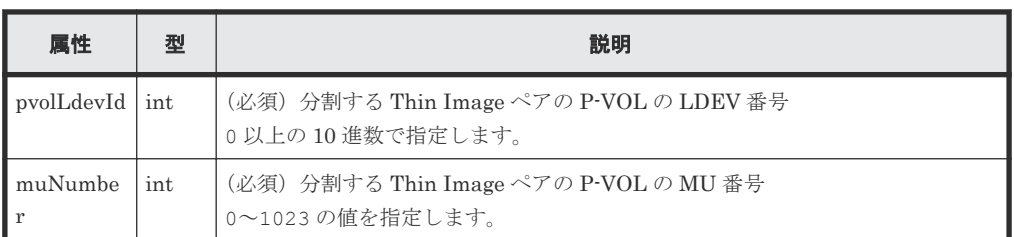

クエリパラメータ

なし。

ボディ

なし。

## レスポンスメッセージ

ボディ

ジョブオブジェクトを返します。affectedResources 以外の属性については、ジョブオブ ジェクトの説明を参照してください。

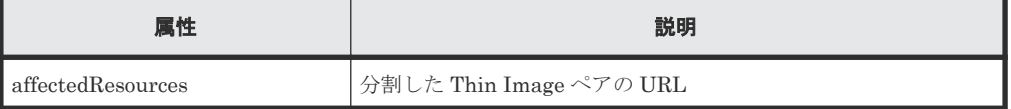

## **Action** テンプレート

GET <ベース *URL* >/v1/objects/snapshots/<オブジェクト *ID* >/actions/split

# ステータスコード

この操作のリクエストに対するステータスコードの意味を次に示します。そのほかのステータスコ ードについては、HTTP ステータスコードの説明を参照してください。

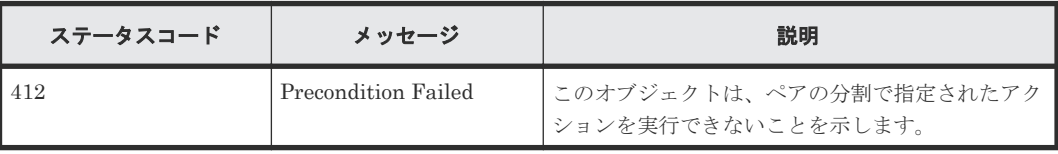

## コード例

Action テンプレートを取得する場合

```
curl -v -H "Accept: application/json" -H "Authorization:Session 
d7b673af189048468c5af9bcf3bbbb6f" -X GET https://192.0.2.100/
ConfigurationManager/v1/objects/snapshots/100,3/actions/split
```
Action テンプレートを取得してリクエストを実行する場合

```
curl -v -H "Content-type: application/json" -H "Accept: application/
json" -H "Authorization:Session d7b673af189048468c5af9bcf3bbbb6f" -X 
POST https://192.0.2.100/ConfigurationManager/v1/objects/snapshots/100,3/
actions/split/invoke -d ""
```
### 関連参照

- 1.10 HTTP [ステータスコード](#page-33-0)
- 1.16 [ジョブオブジェクト](#page-38-0)
- 1.19 Action [テンプレートオブジェクト](#page-43-0)
- 9.6 Thin Image [ペアの情報を取得する](#page-394-0)

# **9.12** スナップショットグループ単位で **Thin Image** ペアを再同期 してスナップショットデータを削除する

指定したスナップショットグループに含まれる Thin Image ペアを再同期します。ペアを再同期す ると、スナップショットデータはすべて削除されます。また、再同期したペアの分割を指定するこ とで、スナップショットデータを新たに取得します。

#### 実行権限

ストレージ管理者(ローカルバックアップ管理)

## リクエストライン

POST <ベース *URL* >/v1/objects/snapshot-groups/<オブジェクト *ID* >/actions/ resync/invoke

## リクエストメッセージ

### オブジェクト ID

スナップショットグループの情報取得で取得した snapshotGroupId の値を指定します。

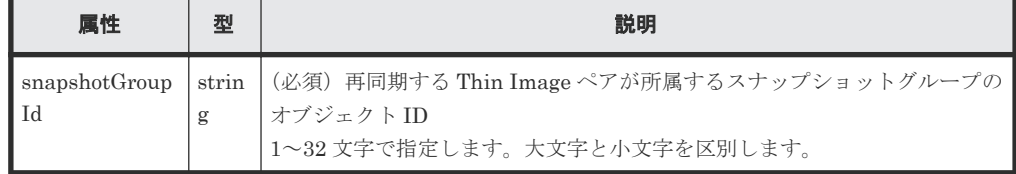

クエリパラメータ

なし。

ボディ

```
{
 "parameters": {
 "autoSplit": false
  }
}
```
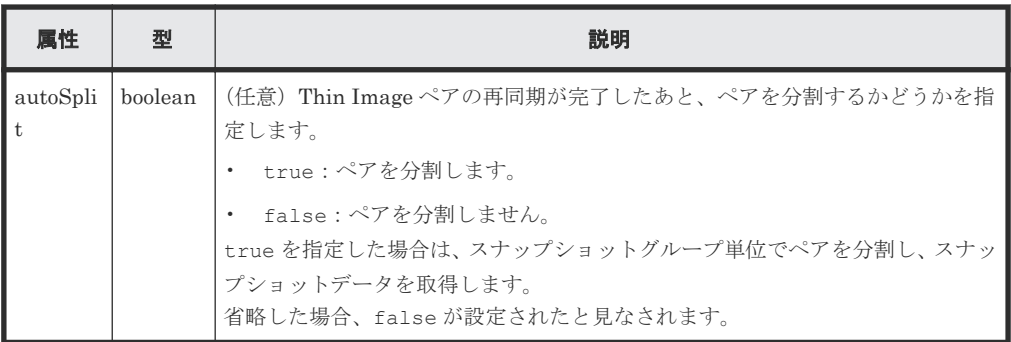

# レスポンスメッセージ

ボディ

ジョブオブジェクトを返します。affectedResources 以外の属性については、ジョブオブ ジェクトの説明を参照してください。

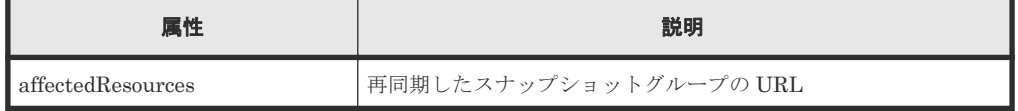

# **Action** テンプレート

GET <ベース *URL* >/v1/objects/snapshot-groups/<オブジェクト *ID* >/actions/ resync

# ステータスコード

この操作のリクエストに対するステータスコードの意味を次に示します。そのほかのステータスコ ードについては、HTTP ステータスコードの説明を参照してください。

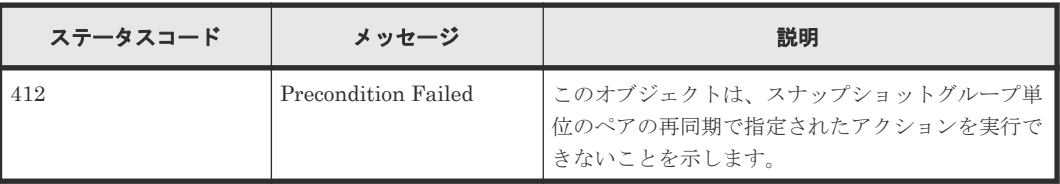

## コード例

Action テンプレートを取得する場合

```
curl -v -H "Accept: application/json" -H "Authorization:Session 
d7b673af189048468c5af9bcf3bbbb6f" -X GET https://192.0.2.100/
ConfigurationManager/v1/objects/snapshot-groups/snapshotGroup/actions/
resync
```
Action テンプレートを取得してリクエストを実行する場合

```
curl -v -H "Accept: application/json" -H "Content-Type: application/
json" -H "Authorization:Session d7b673af189048468c5af9bcf3bbbb6f" -X 
POST --data-binary @./InputParameters.json https://192.0.2.100/
ConfigurationManager/v1/objects/snapshot-groups/snapshotGroup/actions/
resync/invoke
```
### 関連参照

• 1.10 HTTP [ステータスコード](#page-33-0)

- 1.16 [ジョブオブジェクト](#page-38-0)
- 1.19 Action [テンプレートオブジェクト](#page-43-0)
- 9.4 [スナップショットグループ単位で](#page-386-0) Thin Image ペアの情報を取得する

# **9.13 Thin Image** ペアを再同期してスナップショットデータを削 除する

指定したスナップショットデータで Thin Image ペアを再同期します。ペアを再同期すると、スナ ップショットデータはすべて削除されます。また、再同期したペアの分割を指定することで、スナ ップショットデータを新たに取得します。

## 実行権限

ストレージ管理者(ローカルバックアップ管理)

## リクエストライン

POST <ベース *URL* >/v1/objects/snapshots/<オブジェクト *ID* >/actions/resync/ invoke

# リクエストメッセージ

オブジェクト ID

Thin Image ペアの情報取得で取得した snapshotId の値を指定します。次に示す属性値を 連結した形式でも指定できます。

<*pvolLdevId* >,<*muNumber* >

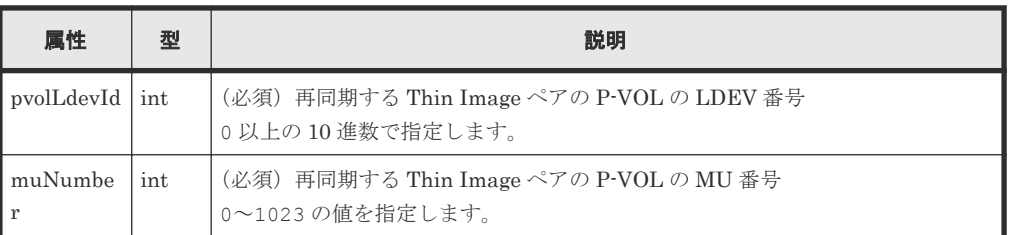

```
クエリパラメータ
```
なし。

```
ボディ
```

```
{
  "parameters": {
     "autoSplit": false
  }
}
```
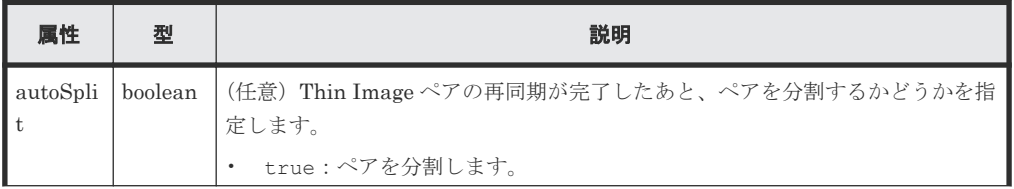

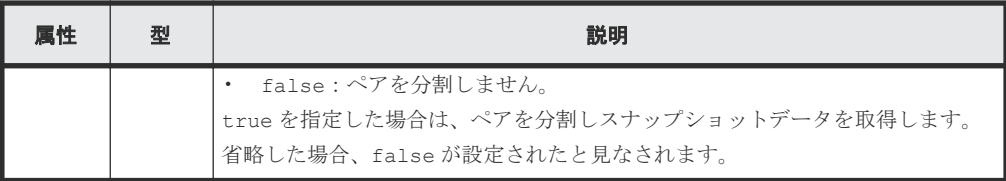

## レスポンスメッセージ

ボディ

ジョブオブジェクトを返します。affectedResources 以外の属性については、ジョブオブ ジェクトの説明を参照してください。

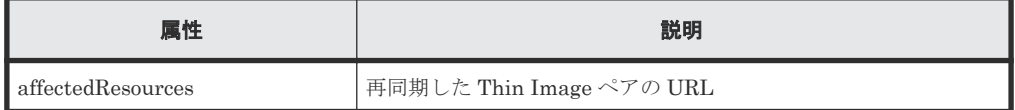

## **Action** テンプレート

GET <ベース *URL* >/v1/objects/snapshots/<オブジェクト *ID* >/actions/resync

# ステータスコード

この操作のリクエストに対するステータスコードの意味を次に示します。そのほかのステータスコ ードについては、HTTP ステータスコードの説明を参照してください。

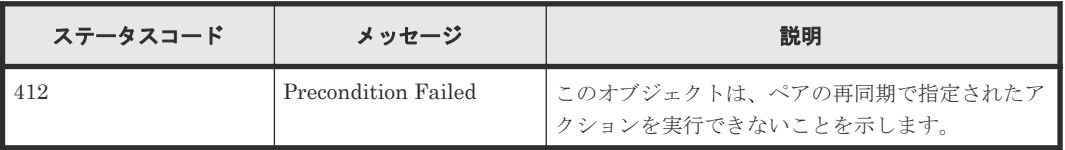

# コード例

Action テンプレートを取得する場合

curl -v -H "Accept: application/json" -H "Authorization:Session d7b673af189048468c5af9bcf3bbbb6f" -X GET https://192.0.2.100/ ConfigurationManager/v1/objects/snapshots/100,3/actions/resync

Action テンプレートを取得してリクエストを実行する場合

curl -v -H "Accept: application/json" -H "Content-Type: application/ json" -H "Authorization:Session d7b673af189048468c5af9bcf3bbbb6f" -X POST --data-binary @./InputParameters.json https://192.0.2.100/ ConfigurationManager/v1/objects/snapshots/100,3/actions/resync/invoke

# 関連参照

- 1.10 HTTP [ステータスコード](#page-33-0)
- 1.16 [ジョブオブジェクト](#page-38-0)
- 1.19 Action [テンプレートオブジェクト](#page-43-0)
- 9.6 Thin Image [ペアの情報を取得する](#page-394-0)

# **9.14** スナップショットグループ単位でスナップショットデータを リストアする

指定したスナップショットグループに含まれる Thin Image ペアをリストアします。リストアする と、指定したスナップショットグループ単位でプライマリボリュームにスナップショットデータを 上書きします。

# 実行権限

ストレージ管理者(ローカルバックアップ管理)

# リクエストライン

POST <ベース *URL* >/v1/objects/snapshot-groups/<オブジェクト *ID* >/actions/ restore/invoke

# リクエストメッセージ

## オブジェクト ID

スナップショットグループの情報取得で取得した snapshotGroupId の値を指定します。

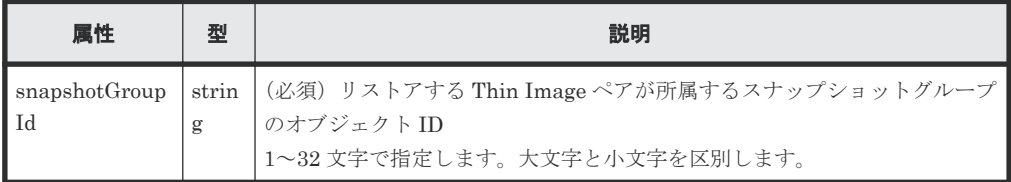

#### クエリパラメータ

なし。

# ボディ

```
{
   "parameters": {
     "autoSplit": false
  }
}
```
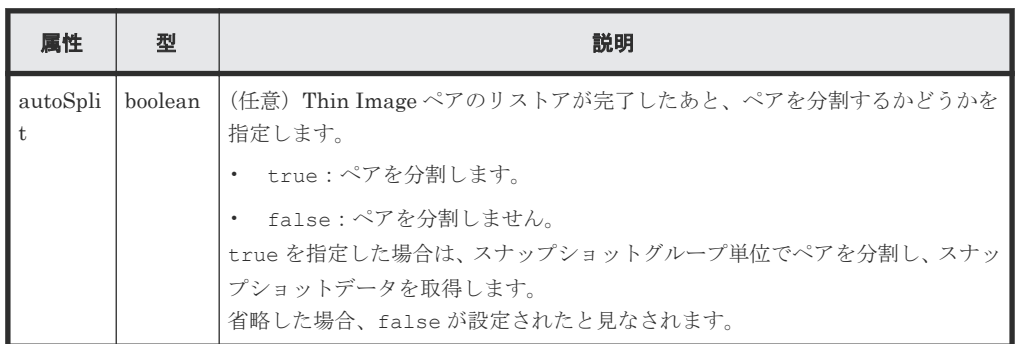

### レスポンスメッセージ

ボディ

ジョブオブジェクトを返します。affectedResources 以外の属性については、ジョブオブ ジェクトの説明を参照してください。

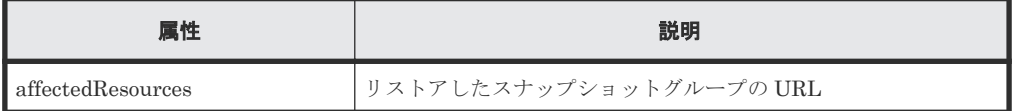

## **Action** テンプレート

GET <ベース *URL* >/v1/objects/snapshot-groups/<オブジェクト *ID* >/actions/ restore

### ステータスコード

この操作のリクエストに対するステータスコードの意味を次に示します。そのほかのステータスコ ードについては、HTTP ステータスコードの説明を参照してください。

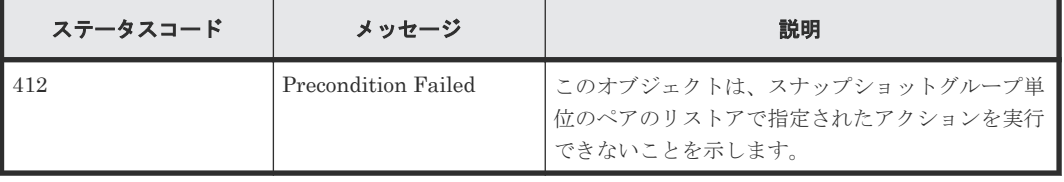

### コード例

Action テンプレートを取得する場合

```
curl -v -H "Accept: application/json" -H "Authorization:Session 
d7b673af189048468c5af9bcf3bbbb6f" -X GET https://192.0.2.100/
ConfigurationManager/v1/objects/snapshot-groups/snapshotGroup/actions/
restore
```
Action テンプレートを取得してリクエストを実行する場合

```
curl -v -H "Accept: application/json" -H "Content-Type: application/
json" -H "Authorization:Session d7b673af189048468c5af9bcf3bbbb6f" -X 
POST --data-binary @./InputParameters.json https://192.0.2.100/
ConfigurationManager/v1/objects/snapshot-groups/snapshotGroup/actions/
restore/invoke
```
## 関連参照

- 1.10 HTTP [ステータスコード](#page-33-0)
- 1.16 [ジョブオブジェクト](#page-38-0)
- 1.19 Action [テンプレートオブジェクト](#page-43-0)
- 9.4 [スナップショットグループ単位で](#page-386-0) Thin Image ペアの情報を取得する

# **9.15** スナップショットデータをリストアする

指定したスナップショットデータで Thin Image ペアをリストアします。リストアすると、プライ マリボリュームに指定したスナップショットデータを上書きします。

## 実行権限

ストレージ管理者(ローカルバックアップ管理)

# リクエストライン

```
POST <ベース URL >/v1/objects/snapshots/<オブジェクト ID >/actions/restore/
invoke
```
# リクエストメッセージ

オブジェクト ID

Thin Image ペアの情報取得で取得した snapshotId の値を指定します。次に示す属性値を 連結した形式でも指定できます。

<*pvolLdevId* >,<*muNumber* >

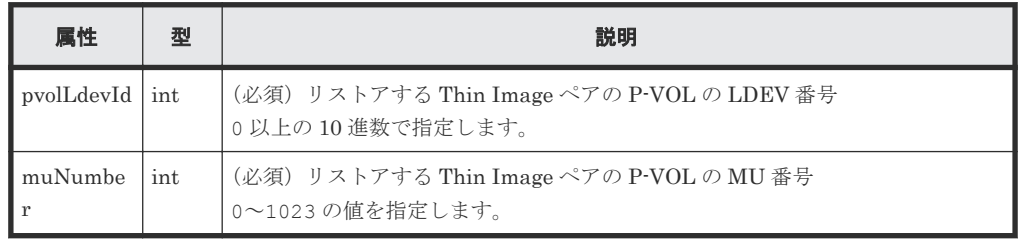

```
クエリパラメータ
```
なし。

```
ボディ
```

```
{
 "parameters": {
 "autoSplit": false
  }
}
```
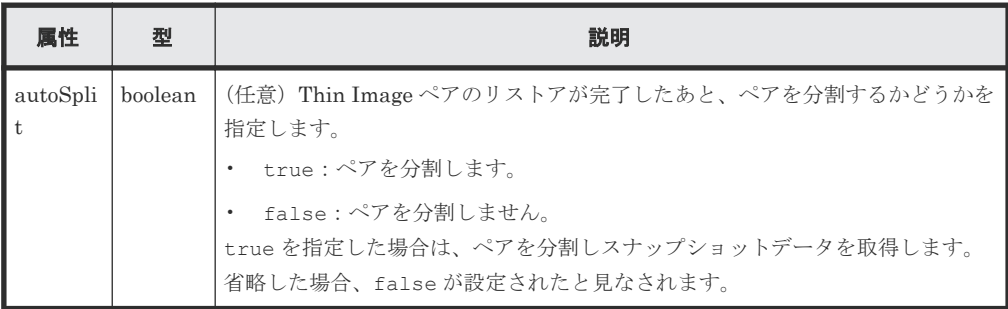

# レスポンスメッセージ

ボディ

ジョブオブジェクトを返します。affectedResources 以外の属性については、ジョブオブ ジェクトの説明を参照してください。

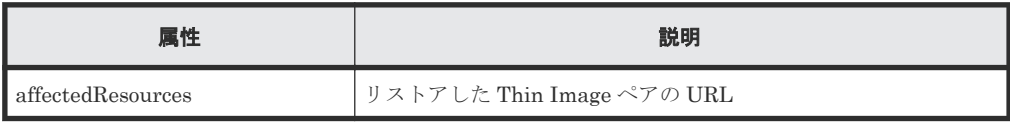

## **Action** テンプレート

GET <ベース *URL* >/v1/objects/snapshots/<オブジェクト *ID* >/actions/restore

### ステータスコード

この操作のリクエストに対するステータスコードの意味を次に示します。そのほかのステータスコ ードについては、HTTP ステータスコードの説明を参照してください。

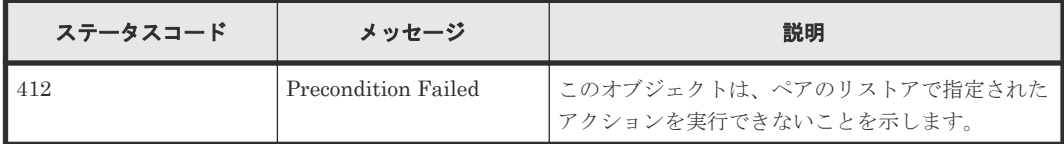

### コード例

Action テンプレートを取得する場合

```
curl -v -H "Accept: application/json" -H "Authorization:Session 
d7b673af189048468c5af9bcf3bbbb6f" -X GET https://192.0.2.100/
ConfigurationManager/v1/objects/snapshots/100,3/actions/restore
```
Action テンプレートを取得してリクエストを実行する場合

```
curl -v -H "Accept: application/json" -H "Content-Type: application/
json" -H "Authorization:Session d7b673af189048468c5af9bcf3bbbb6f" -X 
POST --data-binary @./InputParameters.json https://192.0.2.100/
ConfigurationManager/v1/objects/snapshots/100,3/actions/restore/invoke
```
#### 関連参照

- 1.10 HTTP [ステータスコード](#page-33-0)
- 1.16 [ジョブオブジェクト](#page-38-0)
- 1.19 Action [テンプレートオブジェクト](#page-43-0)
- 9.6 Thin Image [ペアの情報を取得する](#page-394-0)

# **9.16** スナップショットデータへセカンダリボリュームを割り当て る

Thin Image ペアのスナップショットデータに、セカンダリボリュームを割り当てます。

#### 実行権限

ストレージ管理者(ローカルバックアップ管理)

### リクエストライン

POST <ベース *URL* >/v1/objects/snapshots/<オブジェクト *ID* >/actions/assignvolume/invoke

## リクエストメッセージ

オブジェクト ID

Thin Image ペアの情報取得で取得した snapshotId の値を指定します。次に示す属性値を 連結した形式でも指定できます。

<*pvolLdevId* >,<*muNumber* >

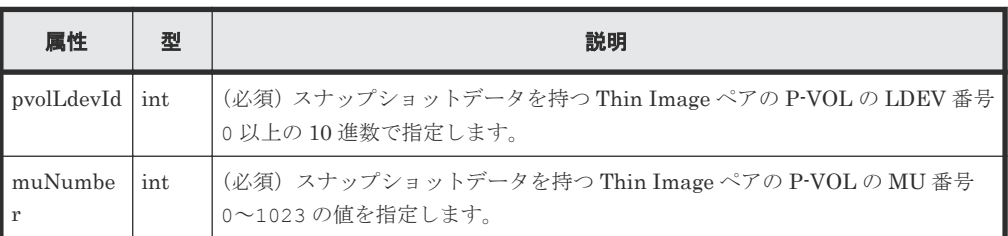

クエリパラメータ

なし。

ボディ

```
{
 "parameters": {
 "svolLdevId": 101
  }
}
```
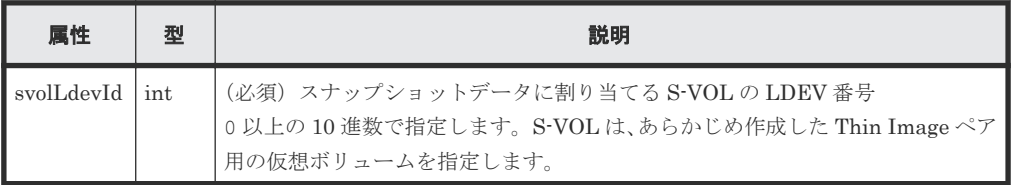

## レスポンスメッセージ

ボディ

ジョブオブジェクトを返します。affectedResources 以外の属性については、ジョブオブ ジェクトの説明を参照してください。

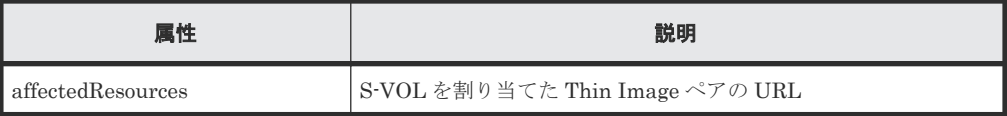

# **Action** テンプレート

GET <ベース *URL* >/v1/objects/snapshots/<オブジェクト *ID* >/actions/assignvolume

# ステータスコード

この操作のリクエストに対するステータスコードの意味を次に示します。そのほかのステータスコ ードについては、HTTP ステータスコードの説明を参照してください。

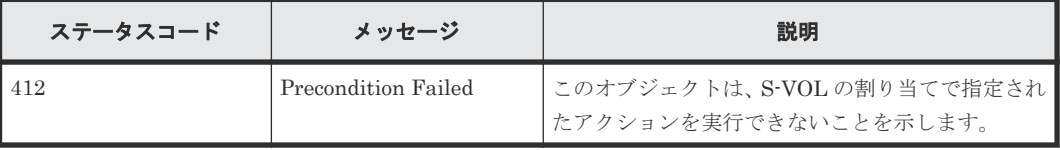

## コード例

Action テンプレートを取得する場合

```
curl -v -H "Accept: application/json" -H "Authorization:Session 
d7b673af189048468c5af9bcf3bbbb6f" -X GET https://192.0.2.100/
ConfigurationManager/v1/objects/snapshots/100,3/actions/assign-volume
```
Action テンプレートを取得してリクエストを実行する場合

```
curl -v -H "Accept: application/json" -H "Content-Type: application/
json" -H "Authorization:Session d7b673af189048468c5af9bcf3bbbb6f" -X 
POST --data-binary @./InputParameters.json https://192.0.2.100/
ConfigurationManager/v1/objects/snapshots/100,3/actions/assign-volume/
invoke
```
## 関連参照

- 1.10 HTTP [ステータスコード](#page-33-0)
- 1.16 [ジョブオブジェクト](#page-38-0)
- 1.19 Action [テンプレートオブジェクト](#page-43-0)
- 9.6 Thin Image [ペアの情報を取得する](#page-394-0)

# **9.17** スナップショットデータへのセカンダリボリュームの割り当 てを解除する

Thin Image ペアのスナップショットデータのセカンダリボリュームへの割り当てを解除します。

### 実行権限

ストレージ管理者 (ローカルバックアップ管理)

#### リクエストライン

POST <ベース *URL* >/v1/objects/snapshots/<オブジェクト *ID* >/actions/unassignvolume/invoke

## リクエストメッセージ

オブジェクト ID

Thin Image ペアの情報取得で取得した snapshotId の値を指定します。次に示す属性値を 連結した形式でも指定できます。

```
<pvolLdevId >,<muNumber >
```
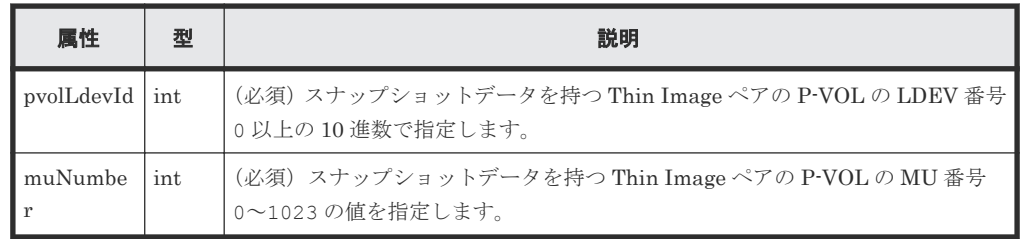

クエリパラメータ

```
なし。
ボディ
  なし。
```
# レスポンスメッセージ

ボディ

ジョブオブジェクトを返します。affectedResources 以外の属性については、ジョブオブ ジェクトの説明を参照してください。

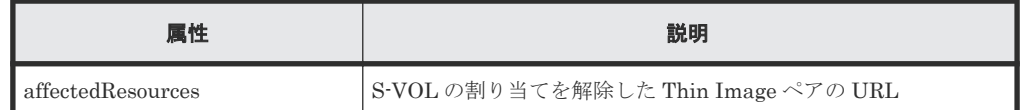

### **Action** テンプレート

GET <ベース *URL* >/v1/objects/snapshots/<オブジェクト *ID* >/actions/unassignvolume

# ステータスコード

この操作のリクエストに対するステータスコードの意味を次に示します。そのほかのステータスコ ードについては、HTTP ステータスコードの説明を参照してください。

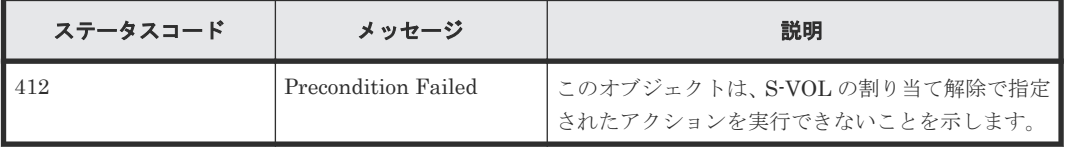

### コード例

Action テンプレートを取得する場合

オブジェクト ID で指定した Thin Image ペアに対して、セカンダリボリュームの割り当て解除が 実行できるかどうかを確認できます。

curl -v -H "Accept: application/json" -H "Authorization:Session d7b673af189048468c5af9bcf3bbbb6f" -X GET https://192.0.2.100/ ConfigurationManager/v1/objects/snapshots/100,3/actions/unassign-volume

Action テンプレートを取得してリクエストを実行する場合

```
curl -v -H "Content-type: application/json" -H "Accept: application/
json" -H "Authorization:Session d7b673af189048468c5af9bcf3bbbb6f" -X 
POST https://192.0.2.100/ConfigurationManager/v1/objects/snapshots/100,3/
actions/unassign-volume/invoke -d ""
```
### 関連参照

- 1.10 HTTP [ステータスコード](#page-33-0)
- 1.16 [ジョブオブジェクト](#page-38-0)
- 1.19 Action [テンプレートオブジェクト](#page-43-0)
- 9.6 Thin Image [ペアの情報を取得する](#page-394-0)

# **9.18** スナップショットグループ単位で **Thin Image** ペアを削除す る

指定したスナップショットグループに含まれる Thin Image ペアを削除します。ペアを削除する と、スナップショットデータもすべて削除されます。

### 実行権限

ストレージ管理者(ローカルバックアップ管理)

### リクエストライン

DELETE <ベース *URL* >/v1/objects/snapshot-groups/<オブジェクト *ID* >

## リクエストメッセージ

オブジェクト ID

スナップショットグループの情報取得で取得した snapshotGroupId の値を指定します。

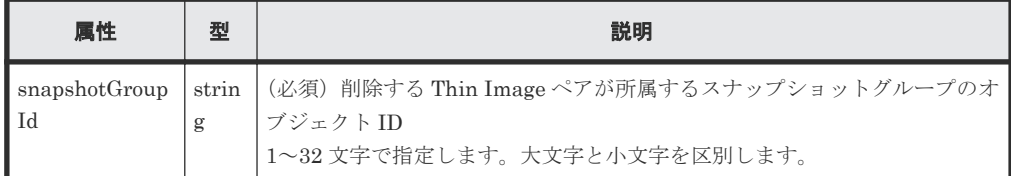

クエリパラメータ

なし。

ボディ

なし。

## レスポンスメッセージ

ボディ

ジョブオブジェクトを返します。affectedResources 以外の属性については、ジョブオブ ジェクトの説明を参照してください。

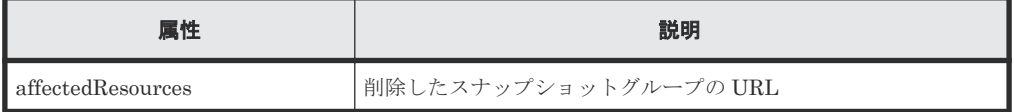

## ステータスコード

この操作のリクエストに対するステータスコードについては、HTTP ステータスコードの説明を参 照してください。

コード例

```
curl -v -H "Accept: application/json" -H "Authorization:Session 
d7b673af189048468c5af9bcf3bbbb6f" -X DELETE https://192.0.2.100/
ConfigurationManager/v1/objects/snapshot-groups/snapshotGroup
```
### 関連参照

- 1.10 HTTP [ステータスコード](#page-33-0)
- 1.16 [ジョブオブジェクト](#page-38-0)
- 9.4 [スナップショットグループ単位で](#page-386-0) Thin Image ペアの情報を取得する

# **9.19 Thin Image** ペアを削除する

指定した Thin Image ペアを削除します。ペアを削除すると、スナップショットデータも削除され ます。

# 実行権限

ストレージ管理者(ローカルバックアップ管理)

# リクエストライン

DELETE <ベース *URL* >/v1/objects/snapshots/<オブジェクト *ID* >

### リクエストメッセージ

### オブジェクト ID

Thin Image ペアの情報取得で取得した snapshotId の値を指定します。次に示す属性値を 連結した形式でも指定できます。

<*pvolLdevId* >,<*muNumber* >

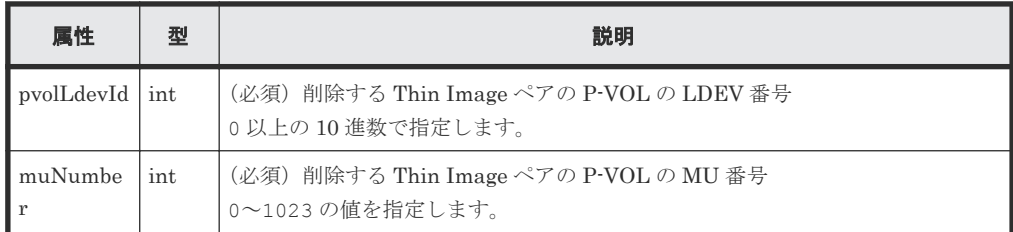

```
クエリパラメータ
```
なし。

ボディ

なし。

### レスポンスメッセージ

ボディ

ジョブオブジェクトを返します。affectedResources 以外の属性については、ジョブオブ ジェクトの説明を参照してください。

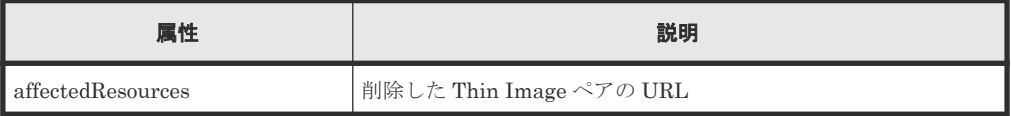

### ステータスコード

この操作のリクエストに対するステータスコードについては、HTTP ステータスコードの説明を参 照してください。

### コード例

```
curl -v -H "Accept: application/json" -H "Authorization:Session 
d7b673af189048468c5af9bcf3bbbb6f" -X DELETE https://192.0.2.100/
ConfigurationManager/v1/objects/snapshots/100,3
```
#### 関連参照

- 1.10 HTTP [ステータスコード](#page-33-0)
- 1.16 [ジョブオブジェクト](#page-38-0)
- 9.6 Thin Image [ペアの情報を取得する](#page-394-0)

# **9.20** スナップショットツリー単位で **Thin Image** ペアを削除する

カスケード属性が有効な Thin Image ペアに対して、スナップショットツリー内のすべてのペアを 強制的に削除します。ペアを削除すると、スナップショットデータも削除されます。スナップショ ットツリー内のすべてのペアが削除されたかどうかを確認するために、この API を実行する前にス ナップショットツリー内のすべてのペアの情報を確認しておくことをお勧めします。

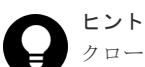

クローン属性のペアを介して複数のスナップショットツリーがつながっている構成の場合、まず先頭スナップシ ョットツリーのルートボリュームを指定して API を実行します。このときクローン属性のペアのセカンダリボ リューム配下のスナップショットツリー内のペアは削除されず、ペアの状態が PSUE になります。 そのあとで、配下のスナップショットツリーのルートボリュームを指定して API を実行してください。

#### 実行権限

ストレージ管理者(ローカルバックアップ管理)

### リクエストライン

POST <ベース *URL* >/v1/services/snapshot-tree/actions/delete/invoke

## リクエストメッセージ

オブジェクト ID なし。 クエリパラメータ なし。

ボディ

```
{
    "parameters": {
         "ldevId": 1
   \begin{array}{c} \end{array}}
```
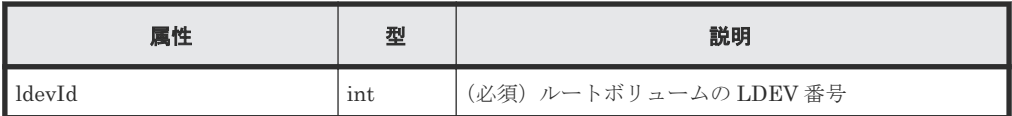

## レスポンスメッセージ

ボディ

ジョブオブジェクトを返します。affectedResources 以外の属性については、ジョブオブジェ クトの説明を参照してください。

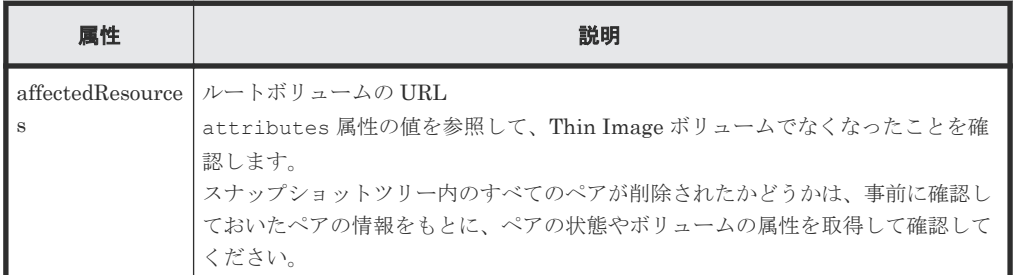

# **Action** テンプレート

なし。

# ステータスコード

この操作のリクエストに対するステータスコードについては、HTTP ステータスコードの説明を参 照してください。

# コード例

```
curl -v -H "Accept:application/json" -H "Content-Type:application/json" -
H "Authorization: Session d7b673af189048468c5af9bcf3bbbb6f" -X POST -
data-binary @./InputParameters.json https://192.0.2.100/
ConfigurationManager/v1/services/snapshot-tree/actions/delete/invoke
```
# 関連参照

- 1.10 HTTP [ステータスコード](#page-33-0)
- 1.16 [ジョブオブジェクト](#page-38-0)
- 5.5 [特定のボリュームの情報を取得する](#page-167-0)
- 9.6 Thin Image [ペアの情報を取得する](#page-394-0)

# **9.21** スナップショットツリー単位で **Thin Image** ペアのガベージ データを削除する

スナップショットツリーのルートボリュームを指定して、ガベージデータを削除します(スナップ ショットデータ領域のデフラグ)。削除を途中で停止することもできます。この API を実行する前 に、ボリュームの情報を取得してスナップショット使用量やガベージデータの量を確認しておくこ とをお勧めします。

メモ

この API は、VSP 5000 シリーズの場合に使用できます。

### 実行権限

ストレージ管理者(ローカルバックアップ管理)

# リクエストライン

POST <ベース *URL* >/v1/services/snapshot-tree/actions/delete-garbage-data/ invoke

### リクエストメッセージ

```
オブジェクト ID
  なし。
クエリパラメータ
  なし。
```

```
ボディ
```

```
{
   "parameters": {
     "ldevId": 66,
    "operationType": "start"
   }
}
```
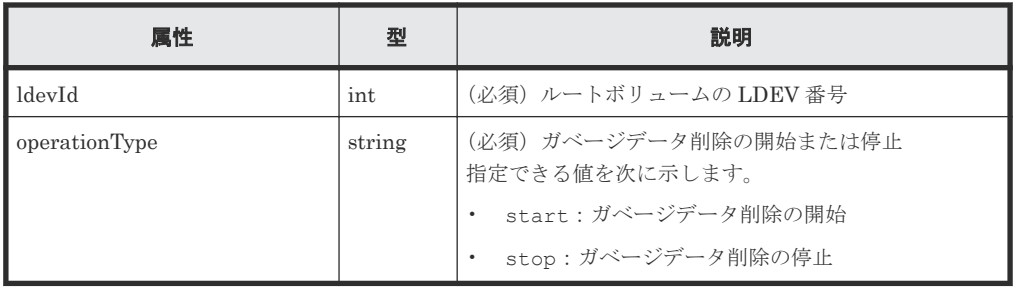

## レスポンスメッセージ

ボディ

ジョブオブジェクトを返します。affectedResources 以外の属性については、ジョブオブジェ クトの説明を参照してください。

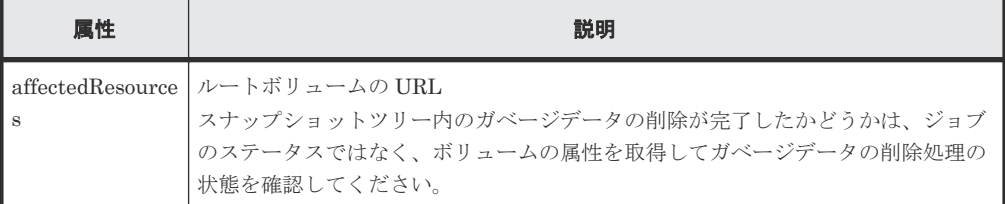

残りのガベージデータ量が 1GB 未満になると、ガベージデータの削除処理は自動終了します。 残りのガベージデータ量が 1GB 以上あってもガベージデータの削除処理が終了することがあ ります。再度ガベージデータの削除処理を開始することで残りのガベージデータ量を 1GB 未 満にできます。

# **Action** テンプレート

なし。

### ステータスコード

この操作のリクエストに対するステータスコードについては、HTTP ステータスコードの説明を参 照してください。

# コード例

```
curl -v -H "Accept:application/json" -H "Content-Type:application/json" -
H "Authorization:Session d7b673af189048468c5af9bcf3bbbb6f" -X POST --
data-binary @./InputParameters.json https://192.0.2.100/
ConfigurationManager/v1/services/snapshot-tree/actions/delete-garbage-
data/invoke
```
# 関連参照

- 1.10 HTTP [ステータスコード](#page-33-0)
- 1.16 [ジョブオブジェクト](#page-38-0)
- 5.4 [ボリュームの情報を取得する](#page-149-0)

# **9.22** スナップショットグループ単位でクローンを実行する

指定したスナップショットグループの Thin Image ペアのクローンを実行します。スナップショッ トグループに含まれるすべてのペアについて一括でクローンを実行します。

### 実行権限

ストレージ管理者(ローカルバックアップ管理)

## リクエストライン

```
POST <ベース URL >/v1/objects/snapshot-groups/<オブジェクト ID >/actions/
clone/invoke
```
# リクエストメッセージ

オブジェクト ID

スナップショットグループの情報取得で取得した snapshotGroupId の値を指定します。

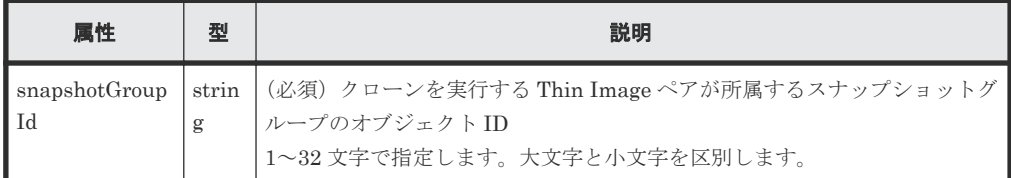

クエリパラメータ

なし。

ボディ

```
{
 "parameters": {
 "copySpeed": "medium"
  }
}
```
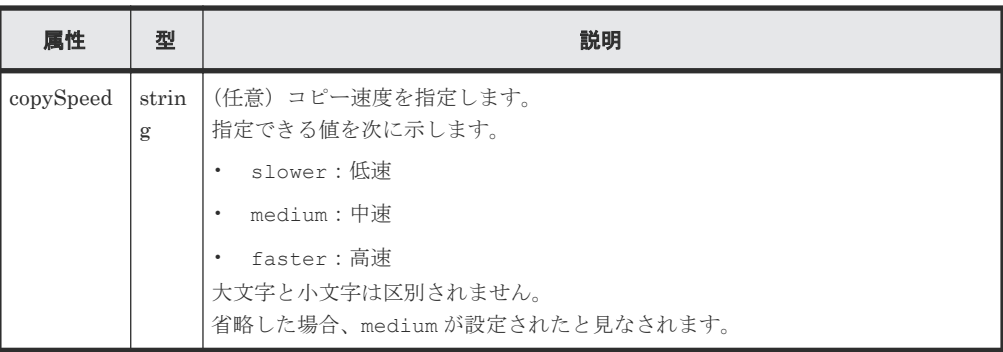

# レスポンスメッセージ

ボディ

ジョブオブジェクトを返します。affectedResources 以外の属性については、ジョブオブ ジェクトの説明を参照してください。

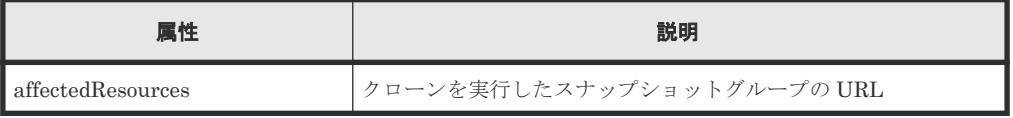

## **Action** テンプレート

GET <ベース *URL* >/v1/objects/snapshot-groups/<オブジェクト *ID* >/actions/ clone

# ステータスコード

この操作のリクエストに対するステータスコードの意味を次に示します。そのほかのステータスコ ードについては、HTTP ステータスコードの説明を参照してください。

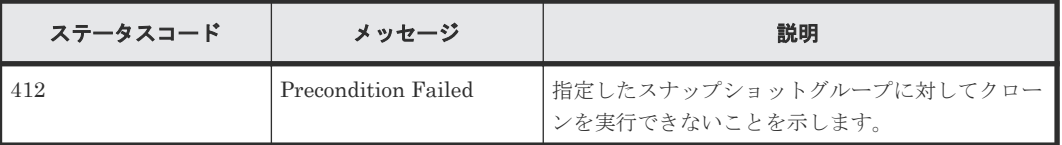

# コード例

Action テンプレートを取得する場合

```
curl -v -H "Accept: application/json" -H "Authorization:Session 
d7b673af189048468c5af9bcf3bbbb6f" -X GET https://192.0.2.100/
ConfigurationManager/v1/objects/snapshot-groups/snapshotGroup/actions/
clone
```
Action テンプレートを取得してリクエストを実行する場合

```
curl -v -H "Accept: application/json" -H "Authorization:Session 
d7b673af189048468c5af9bcf3bbbb6f" --data-binary @./InputParameters.json -
X POST https://192.0.2.100/ConfigurationManager/v1/objects/snapshot-
groups/snapshotGroup/actions/clone/invoke
```
### 関連参照

- 1.10 HTTP [ステータスコード](#page-33-0)
- 1.16 [ジョブオブジェクト](#page-38-0)

• 9.4 [スナップショットグループ単位で](#page-386-0) Thin Image ペアの情報を取得する

# **9.23 Thin Image** ペアに対してクローンを実行する

指定した Thin Image ペアのクローンを実行します。

# 実行権限

ストレージ管理者(ローカルバックアップ管理)

### リクエストライン

POST <ベース *URL* >/v1/objects/snapshots/<オブジェクト *ID* >/actions/clone/ invoke

# リクエストメッセージ

### オブジェクト ID

Thin Image ペアの情報取得で取得した snapshotId の値を指定します。次に示す属性値を 連結した形式でも指定できます。

<*pvolLdevId* >,<*muNumber* >

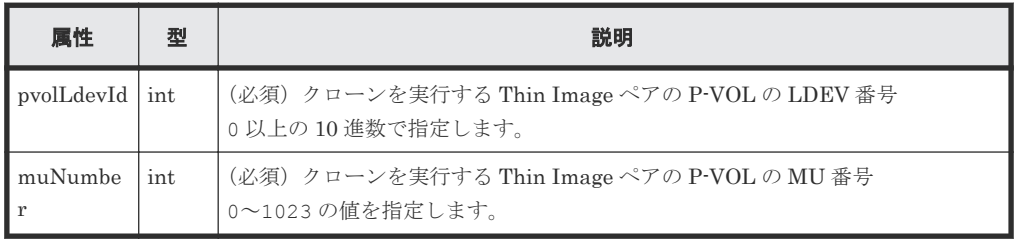

クエリパラメータ

なし。

# ボディ

```
{
 "parameters": {
 "copySpeed": "medium"
  }
}
```
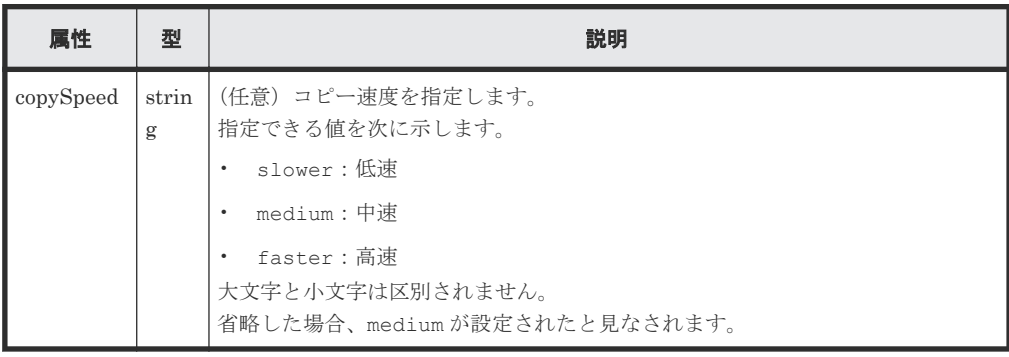

# レスポンスメッセージ

ボディ

ジョブオブジェクトを返します。affectedResources 以外の属性については、ジョブオブ ジェクトの説明を参照してください。

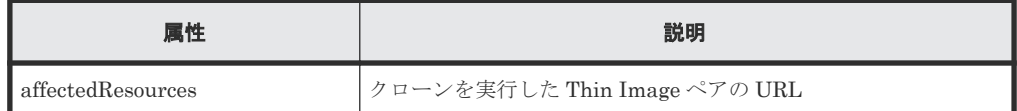

### **Action** テンプレート

GET <ベース *URL* >/v1/objects/snapshots/<オブジェクト *ID* >/actions/clone

## ステータスコード

この操作のリクエストに対するステータスコードの意味を次に示します。そのほかのステータスコ ードについては、HTTP ステータスコードの説明を参照してください。

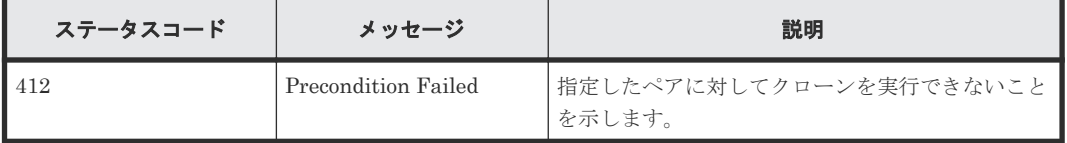

### コード例

Action テンプレートを取得する場合

curl -v -H "Accept: application/json" -H "Authorization:Session d7b673af189048468c5af9bcf3bbbb6f" -X GET https://192.0.2.100/ ConfigurationManager/v1/objects/snapshots/100,3/actions/clone

Action テンプレートを取得してリクエストを実行する場合

```
curl -v -H "Accept: application/json" -H "Authorization:Session 
d7b673af189048468c5af9bcf3bbbb6f" --data-binary @./InputParameters.json -
X POST https://192.0.2.100/ConfigurationManager/v1/objects/snapshots/
100,3/actions/clone/invoke
```
### 関連参照

- 1.10 HTTP [ステータスコード](#page-33-0)
- 1.16 [ジョブオブジェクト](#page-38-0)
- 9.6 Thin Image [ペアの情報を取得する](#page-394-0)
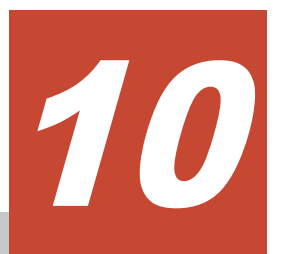

# リモートコピーの環境構築

この章では、REST API で実行するリモートコピーの環境構築について説明します。

- □ 10.1 [リモートコピーの環境構築の流れ](#page-433-0)
- 10.2 [リモートストレージシステムの登録と削除](#page-434-0)
- □ 10.3 [リモート接続の設定](#page-441-0)
- 10.4 [ジャーナルの設定](#page-465-0)

# <span id="page-433-0"></span>**10.1** リモートコピーの環境構築の流れ

TrueCopy、Universal Replicator および global-active device の運用に必要な環境構築の流れを説 明します。

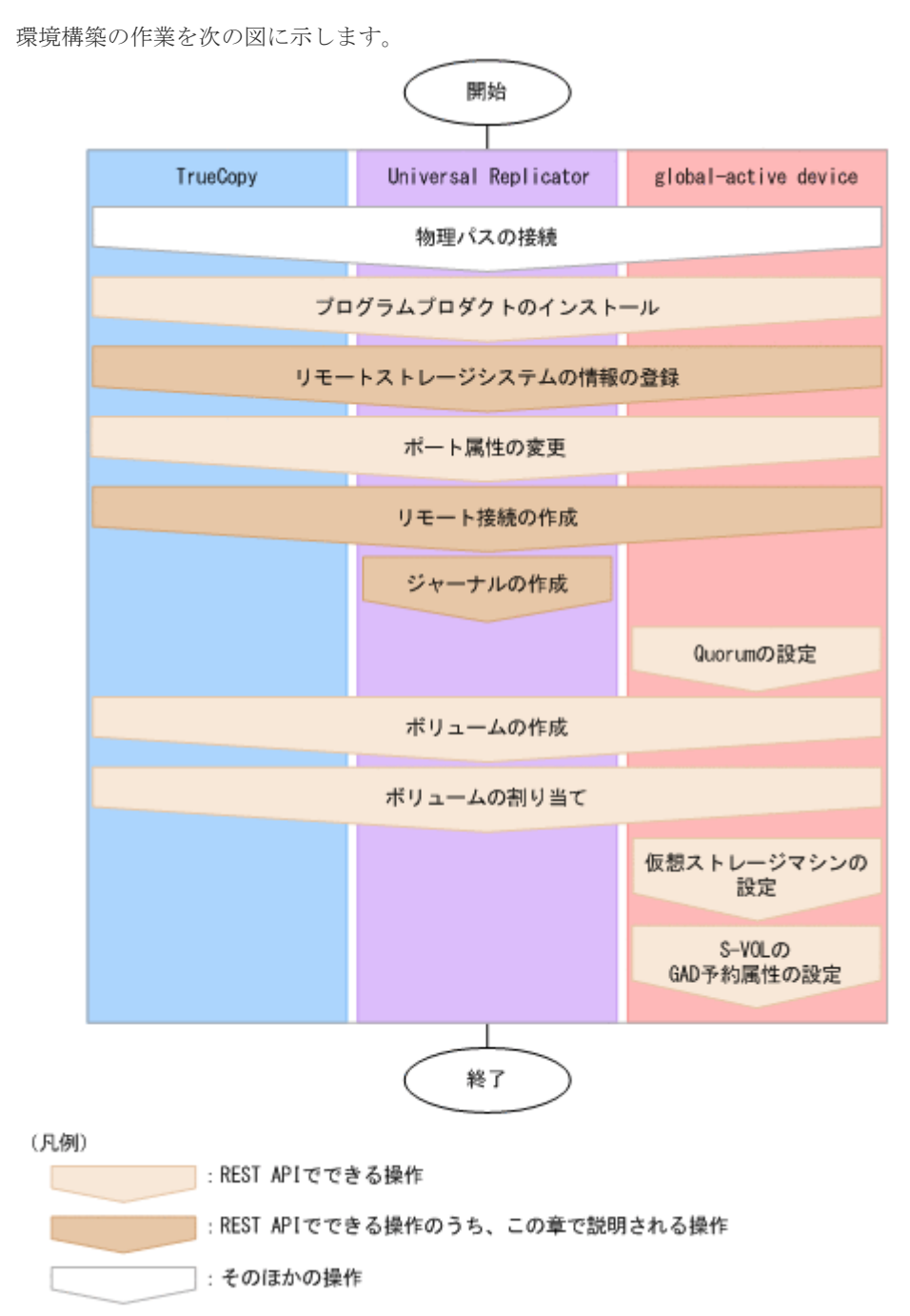

物理パスの接続

ホストとストレージシステム間、正サイトと副サイト間など、運用に必要な構成に応じてハー ドウェア間をケーブル接続します。

プログラムプロダクトのインストール

リモートコピーに必要なプログラムプロダクトをインストールします。

リモートストレージシステムの情報の登録

<span id="page-434-0"></span>ローカルストレージシステム側の REST API サーバにリモートストレージシステムの情報を 登録します。リモートストレージシステム側の REST API サーバにローカルストレージシス テムの情報をリモートストレージシステムとして同時に登録することもできます。

ポート属性の変更

ストレージシステムが VSP 5000 シリーズの場合で、ポートが Target ポートのとき、 Bidirectional ポートに変更する必要があります。ストレージシステムが VSP E シリーズ、 VSP G150、G350、G370、G700、G900、VSP F350、F370、F700、F900 の場合は、ポー トの属性を変更する必要はありません。

リモート接続の作成

リモートパスを指定してリモート接続を作成します。iSCSI ポートを使用する場合は、あらか じめローカルストレージシステムの iSCSI ポートにリモートストレージシステムの iSCSI ポ ートの情報を登録します。

```
ジャーナルの作成
```
ジャーナルボリュームを指定してジャーナルを作成します。

Quorum の設定

Quorum に関する設定をします。

ストレージシステムが VSP E シリーズ、VSP G150、G350、G370、G700、G900、VSP F350、F370、F700、F900 の場合は、『Hitachi Storage Advisor Embedded ガイド』 に記載 されている REST API を使用してください。上記以外の機種の場合は、RAID Manager など のストレージ管理ソフトウェアを使用してください。

ボリュームの作成

ペアに使用するボリュームを作成します。

ボリュームの割り当て

ホストがストレージシステムのボリュームにアクセスできるように LU パスを設定します。

仮想ストレージマシンの設定

ストレージシステムに仮想ストレージマシンを作成し、必要な設定を行います。

S-VOL の GAD 予約属性の設定

S-VOL の仮想 LDEV 番号に、GAD 予約属性の番号を設定します。

リモートコピーの環境構築の詳細については、各プログラムプロダクトのマニュアルや、マニュア ル『システム管理者ガイド』または『Hitachi Device Manager - Storage Navigator ユーザガイド』 を参照してください。

## 関連概念

• 10.2.1 リモートストレージシステムの情報の登録と削除とは

#### 関連参照

• 2.11 [リソースグループをロックする](#page-68-0)

# **10.2** リモートストレージシステムの登録と削除

REST API で実行するリモートストレージシステムの情報の登録と削除について説明します。

# **10.2.1** リモートストレージシステムの情報の登録と削除とは

REST API サーバにリモート接続先のストレージシステムの情報を登録しておくことで、リモート コピーの操作でリモート接続先のストレージシステムの情報を指定する必要がなくなります。

<span id="page-435-0"></span>リモート接続先のリモートストレージシステムのモデル名やコントローラの IP アドレス、通信モ ードなどの情報を REST API サーバに登録します。ローカルストレージシステムの REST API サ ーバにリモートストレージシステムの情報を登録すると同時に、リモートストレージシステムの REST API サーバにもローカルストレージシステムの情報が登録されます。

リモートストレージシステムの情報の登録と削除で使用する API は次のとおりです。

- リモートストレージシステムの情報を REST API サーバに登録する
- リモートストレージシステムの情報を REST API サーバから削除する
- REST API サーバに登録されているリモートストレージシステムの情報を取得する

# **10.2.2** リモートストレージシステムの一覧を取得する

REST API サーバに登録されているリモートストレージシステムの情報の一覧を取得します。

#### 実行権限

ストレージ管理者(参照)

#### リクエストライン

GET <ベース *URL* >/v1/objects/remote-storages

## リクエストメッセージ

オブジェクト ID なし。 クエリパラメータ なし。

ボディ

なし。

#### レスポンスメッセージ

ボディ

```
{
    "data": [
        {
            "storageDeviceId": "886000123456",
            "dkcType": "Local",
            "restServerIp": "192.0.2.100",
            "restServerPort": 443,
            "model": "VSP G900",
            "serialNumber": 123456,
 "ctl1Ip": "192.0.10.10",
 "ctl2Ip": "192.0.10.11",
            "communicationModes": [
\left\{ \begin{array}{cc} 0 & 0 & 0 \\ 0 & 0 & 0 \\ 0 & 0 & 0 \\ 0 & 0 & 0 \\ 0 & 0 & 0 \\ 0 & 0 & 0 \\ 0 & 0 & 0 \\ 0 & 0 & 0 \\ 0 & 0 & 0 \\ 0 & 0 & 0 \\ 0 & 0 & 0 \\ 0 & 0 & 0 \\ 0 & 0 & 0 & 0 \\ 0 & 0 & 0 & 0 \\ 0 & 0 & 0 & 0 \\ 0 & 0 & 0 & 0 & 0 \\ 0 & 0 & 0 & 0 & 0 \\ 0 & 0 & 0 & 0 & 0 \\ 0 & 0 & 0 & 0 & 0 & 0 \\ 0 "communicationMode": "lanConnectionMode"
 }
            ]
        },
\left\{ \begin{array}{c} 1 & 1 \\ 1 & 1 \end{array} \right. "storageDeviceId": "886000123457",
            "dkcType": "Remote",
            "restServerIp": "192.0.2.101",
```

```
 "restServerPort": 443,
 "model": "VSP G900",
 "serialNumber": 123457,
 "ctl1Ip": "192.0.10.20",
 "ctl2Ip": "192.0.10.21",
 "communicationModes": [
\left\{ \begin{array}{cc} 0 & 0 & 0 \\ 0 & 0 & 0 \\ 0 & 0 & 0 \\ 0 & 0 & 0 \\ 0 & 0 & 0 \\ 0 & 0 & 0 \\ 0 & 0 & 0 \\ 0 & 0 & 0 \\ 0 & 0 & 0 \\ 0 & 0 & 0 \\ 0 & 0 & 0 \\ 0 & 0 & 0 \\ 0 & 0 & 0 & 0 \\ 0 & 0 & 0 & 0 \\ 0 & 0 & 0 & 0 \\ 0 & 0 & 0 & 0 & 0 \\ 0 & 0 & 0 & 0 & 0 \\ 0 & 0 & 0 & 0 & 0 \\ 0 & 0 & 0 & 0 & 0 & 0 \\ 0 "communicationMode": "lanConnectionMode"
                   }
             ]
      \qquad \}\overline{\phantom{a}}}
```
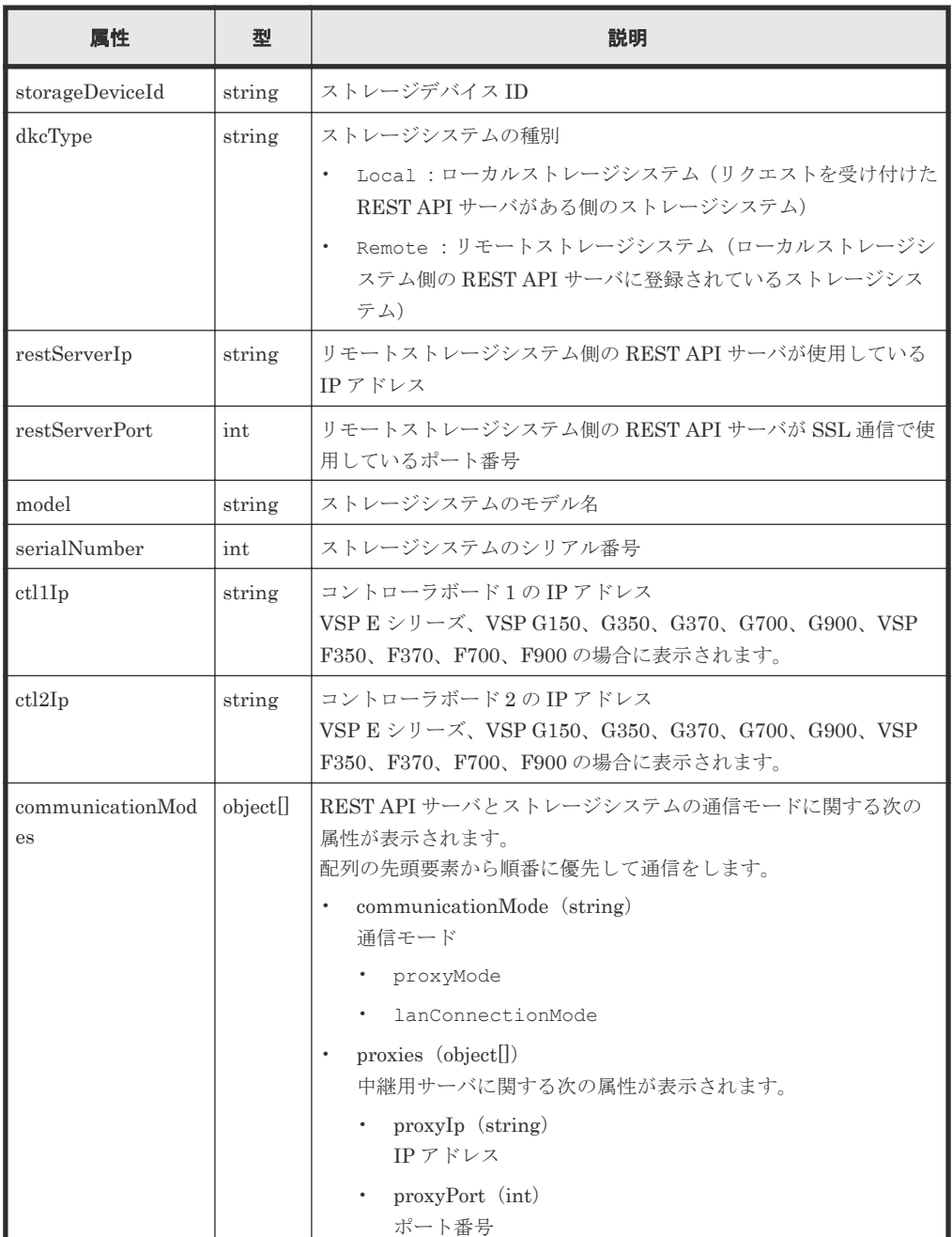

この操作のリクエストに対するステータスコードについては、HTTP ステータスコードの説明を参 照してください。

## コード例

```
curl -v -H "Accept: application/json" -H "Authorization:Session 
d7b673af189048468c5af9bcf3bbbb6f" -X GET https://192.0.2.100/
ConfigurationManager/v1/objects/remote-storages
```
#### 関連参照

• 1.10 HTTP [ステータスコード](#page-33-0)

# **10.2.3** 特定のリモートストレージシステムの情報を取得する

REST API サーバに登録されている特定のリモートストレージシステムの情報を取得します。

#### 実行権限

ストレージ管理者(参照)

## リクエストライン

GET <ベース *URL* >/v1/objects/remote-storages/<オブジェクト *ID* >

#### リクエストメッセージ

オブジェクト ID

ストレージシステムの情報取得で取得した storageDeviceId の値を指定します。

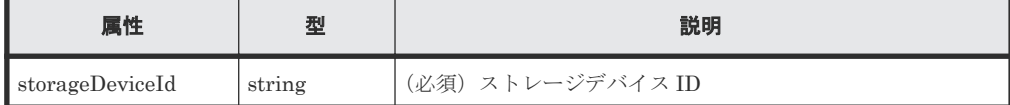

```
クエリパラメータ
```
なし。

ボディ

なし。

#### レスポンスメッセージ

```
ボディ
```

```
{
 "storageDeviceId": "886000123456",
 "dkcType": "Local",
   "restServerIp": "192.0.2.100",
   "restServerPort": 443,
   "model": "VSP G900",
   "serialNumber": 123456,
   "ctl1Ip": "192.0.10.10",
 "ctl2Ip": "192.0.10.11",
 "communicationModes": [
\left\{ \begin{array}{c} 1 & 1 \\ 1 & 1 \end{array} \right. "communicationMode": "lanConnectionMode"
 }
```
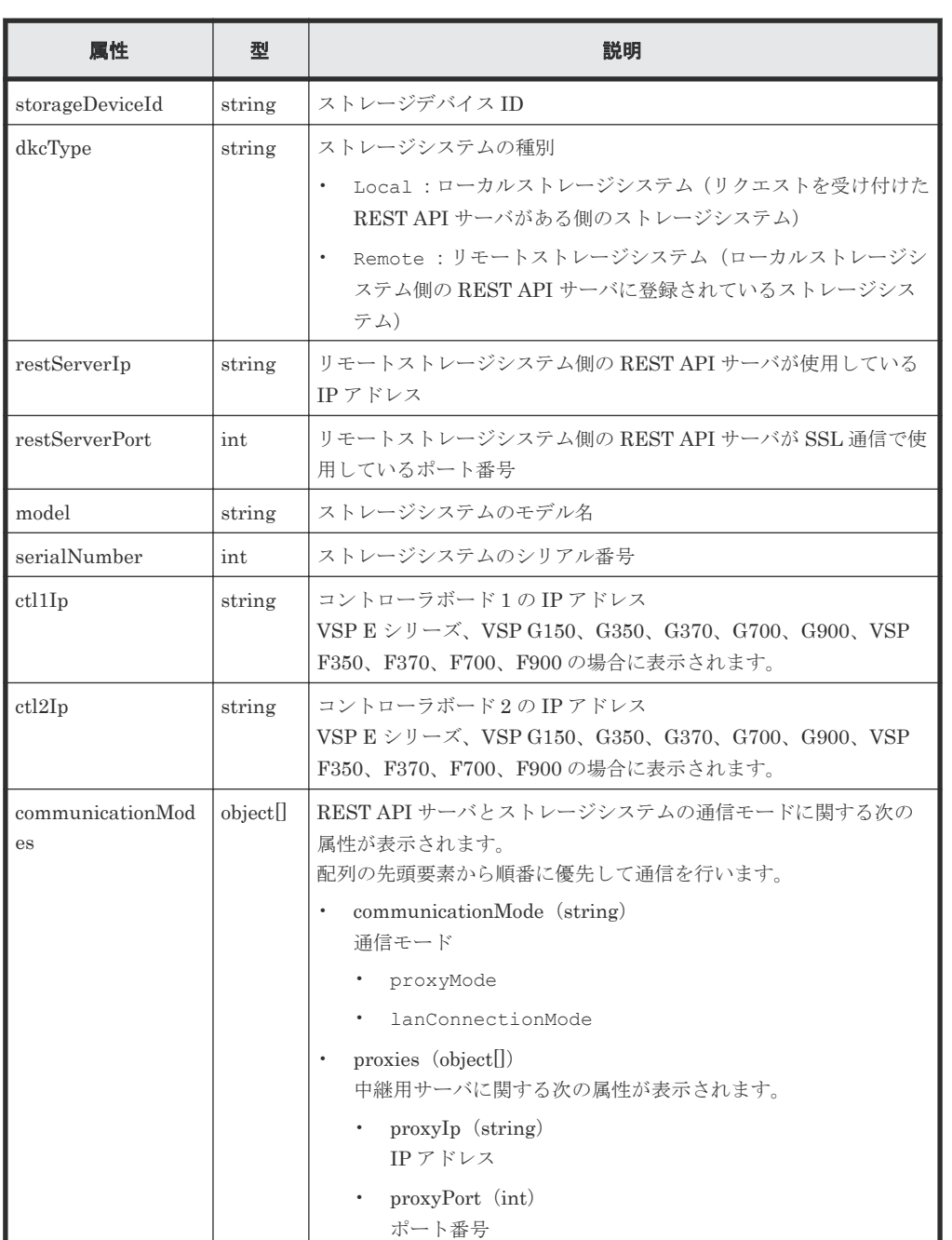

この操作のリクエストに対するステータスコードについては、HTTP ステータスコードの説明を参 照してください。

コード例

curl -v -H "Accept: application/json" -H "Authorization:Session d7b673af189048468c5af9bcf3bbbb6f" -X GET https://192.0.2.100/ ConfigurationManager/v1/objects/remote-storages/886000123456

#### 関連参照

- 1.10 HTTP [ステータスコード](#page-33-0)
- 10.2.2 [リモートストレージシステムの一覧を取得する](#page-435-0)

# **10.2.4** リモートストレージシステムの情報を登録する

ローカルストレージシステム側の REST API サーバにリモートストレージシステムの情報を登録 します。リモートストレージシステム側の REST API サーバにローカルストレージシステムの情 報をリモートストレージシステムとして同時に登録することもできます。

#### 実行権限

ストレージ管理者(初期設定)

## リクエストライン

POST <ベース *URL* >/v1/objects/remote-storages

## リクエストメッセージ

オブジェクト ID なし。 クエリパラメータ

なし。

ボディ

```
{
 "storageDeviceId": "886000123457",
 "restServerIp": "192.0.2.101",
 "restServerPort": 443,
  "isMutualDiscovery": true
}
```
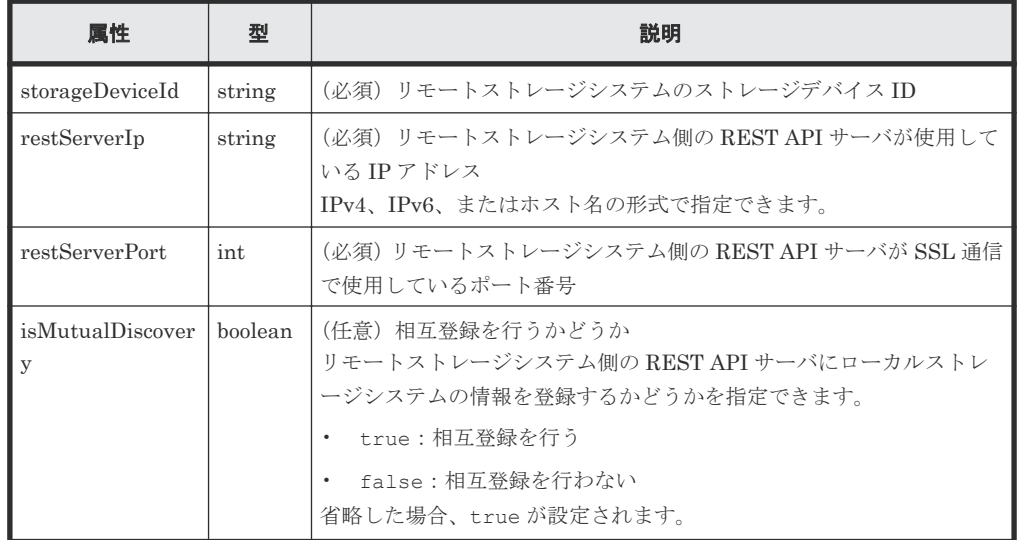

## レスポンスメッセージ

ボディ

ジョブオブジェクトを返します。affectedResources 以外の属性については、ジョブオブ ジェクトの説明を参照してください。

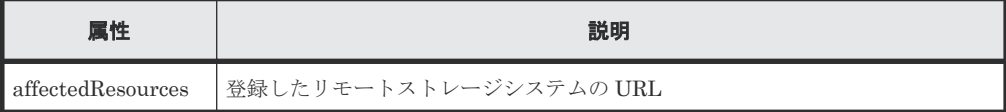

## ステータスコード

この操作のリクエストに対するステータスコードについては、HTTP ステータスコードの説明を参 照してください。

## コード例

```
curl -v -H "Accept:application/json" -H "Content-Type:application/json" -
H "Remote-Authorization: Session 10399a1ffce3489b9c3a823017462396" -H
"Authorization:Session d7b673af189048468c5af9bcf3bbbb6f" -X POST --data-
binary @./InputParameters.json https://192.0.2.100/
ConfigurationManager/v1/objects/remote-storages
```
#### 関連参照

- 1.10 HTTP [ステータスコード](#page-33-0)
- 1.16 [ジョブオブジェクト](#page-38-0)
- 10.2.2 [リモートストレージシステムの一覧を取得する](#page-435-0)

# **10.2.5** リモートストレージシステムの情報を削除する

ローカルストレージシステムの REST API サーバに登録していたリモートストレージシステムの 情報と、リモートストレージシステム側の REST API サーバに登録していたローカルストレージシ ステムの情報を削除します。ローカルストレージシステム側に登録されている情報だけを削除する こともできます。REST API サーバに登録されているリモートストレージシステムの情報を変更 したい場合は、リモートストレージシステムの情報を削除してから、登録し直してください。

## 実行権限

ストレージ管理者(初期設定)

#### リクエストライン

DELETE <ベース *URL* >/v1/objects/remote-storages/<オブジェクト *ID* >

## リクエストメッセージ

## オブジェクト ID

ストレージシステムの情報取得で取得した storageDeviceId の値を指定します。

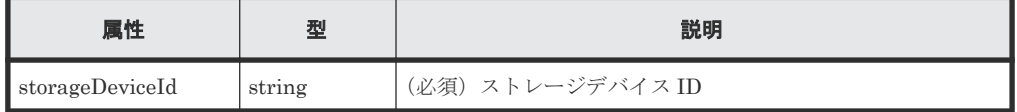

クエリパラメータ

なし。

```
ボディ
```

```
{
   "isMutualDeletion": true
}
```
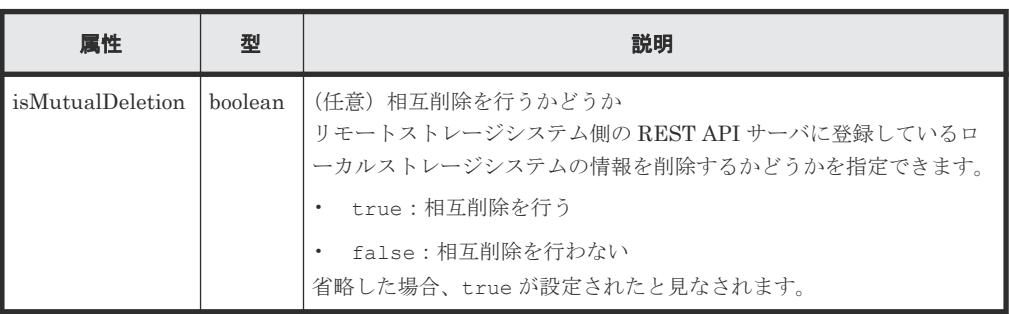

## レスポンスメッセージ

ボディ

ジョブオブジェクトを返します。affectedResources 以外の属性については、ジョブオブ ジェクトの説明を参照してください。

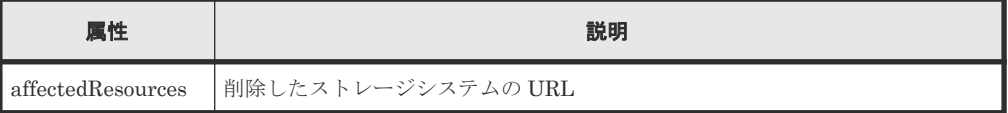

## ステータスコード

この操作のリクエストに対するステータスコードについては、HTTP ステータスコードの説明を参 照してください。

## コード例

curl -v -H "Accept:application/json" -H "Content-Type:application/json" - H "Remote-Authorization:Session 10399a1ffce3489b9c3a823017462396" -H "Authorization:Session d7b673af189048468c5af9bcf3bbbb6f" -X DELETE - data-binary @./InputParameters.json https://192.0.2.100/ ConfigurationManager/v1/objects/remote-storages/886000123457

## 関連参照

- 1.10 HTTP [ステータスコード](#page-33-0)
- 1.16 [ジョブオブジェクト](#page-38-0)
- 10.2.2 [リモートストレージシステムの一覧を取得する](#page-435-0)

# **10.3** リモート接続の設定

リモートコピーで使用するリモート接続の設定を REST API で実行する方法について説明します。

# **10.3.1** リモート接続の設定とは

TrueCopy、Universal Replicator や global-active device のリモートコピーで使用するストレージ システム間の接続をリモート接続といいます。

<span id="page-442-0"></span>このマニュアルでは、REST API クライアントからのリクエストを受け付ける側のストレージシス テムをローカルストレージシステム、ローカルストレージシステムとリモート接続しているストレ ージシステムをリモートストレージシステムと呼びます。

リモート接続の例を、次の図に示します。

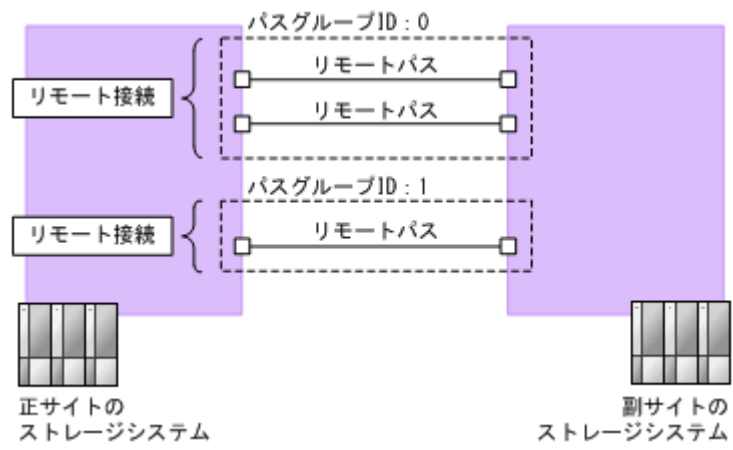

リモートパス

正サイトと副サイトのストレージシステム間をつなぐ論理パスをリモートパスといいます。 論理パスを構成するポート番号の組が、リモートパスとして定義されます。

リモート接続

リモート接続は、正サイトのストレージシステム (MCU) と副サイトのストレージシステム (RCU) 間のリモートパスをグルーピングしたものです。

リモート接続は、1 つ以上のリモートパスで構成され、一意のパスグループ ID を割り当てて 管理します。

リモートストレージシステムからローカルストレージシステムへのコピー方向でリモート接 続を設定したい場合は、リモートストレージシステム側の REST API クライアントから実行し てください。

REST API で実行できるリモート接続の機能を次に示します。

- リモート接続の作成
- リモート接続の設定変更
- リモート接続へのリモートパスの追加
- リモート接続からのリモートパスの削除
- リモート接続の削除
- リモート接続の情報取得

iSCSI ポートのリモートパスを作成する場合は、あらかじめ、ローカルストレージシステムの iSCSI ポートへ、リモートストレージシステムの iSCSI ポートの情報を登録する必要があります。

iSCSI ポートについて、REST API で実行できる機能を次に示します。

- iSCSI ポートの登録
- iSCSI ポートの削除
- iSCSI ポートの情報取得

# **10.3.2** リモート接続の一覧を取得する

リモート接続の一覧を取得します。

#### 実行権限

ストレージ管理者(参照)

#### リクエストライン

GET <ベース *URL* >/v1/objects/remotepath-groups

#### リクエストメッセージ

オブジェクト ID なし。 クエリパラメータ なし。

ボディ

なし。

## レスポンスメッセージ

```
ボディ
```
リモートストレージシステムの情報が REST API サーバに登録されていない場合の出力例を 次に示します。

```
{
  "data": [
    {
 "remotepathGroupId": "492015,M8,0",
 "remoteSerialNumber": "492015",
      "remoteStorageTypeId": "M8",
      "pathGroupId": 0,
       "cuType": "REMOTE",
 "portType": "FIBRE",
 "cuStatus": "NML",
       "minNumOfPaths": 1,
      "numOfPaths": 1,
       "timeoutValueForRemoteIOInSeconds": 15,
       "roundTripTimeInMilliSeconds": 1
    }
  ]
}
```
リモートストレージシステムの情報が REST API サーバに登録されている場合の出力例を次 に示します。

```
{
  "data": [
    {
      "remotepathGroupId": "492015,M8,0",
      "remoteStorageDeviceId": "886000492015",
       "remoteSerialNumber": "492015",
       "remoteStorageModel": "VSP G900",
 "remoteStorageTypeId": "M8",
 "pathGroupId": 0,
 "cuType": "REMOTE",
 "portType": "FIBRE",
       "cuStatus": "NML",
       "minNumOfPaths": 1,
       "numOfPaths": 1,
       "timeoutValueForRemoteIOInSeconds": 15,
       "roundTripTimeInMilliSeconds": 1
```
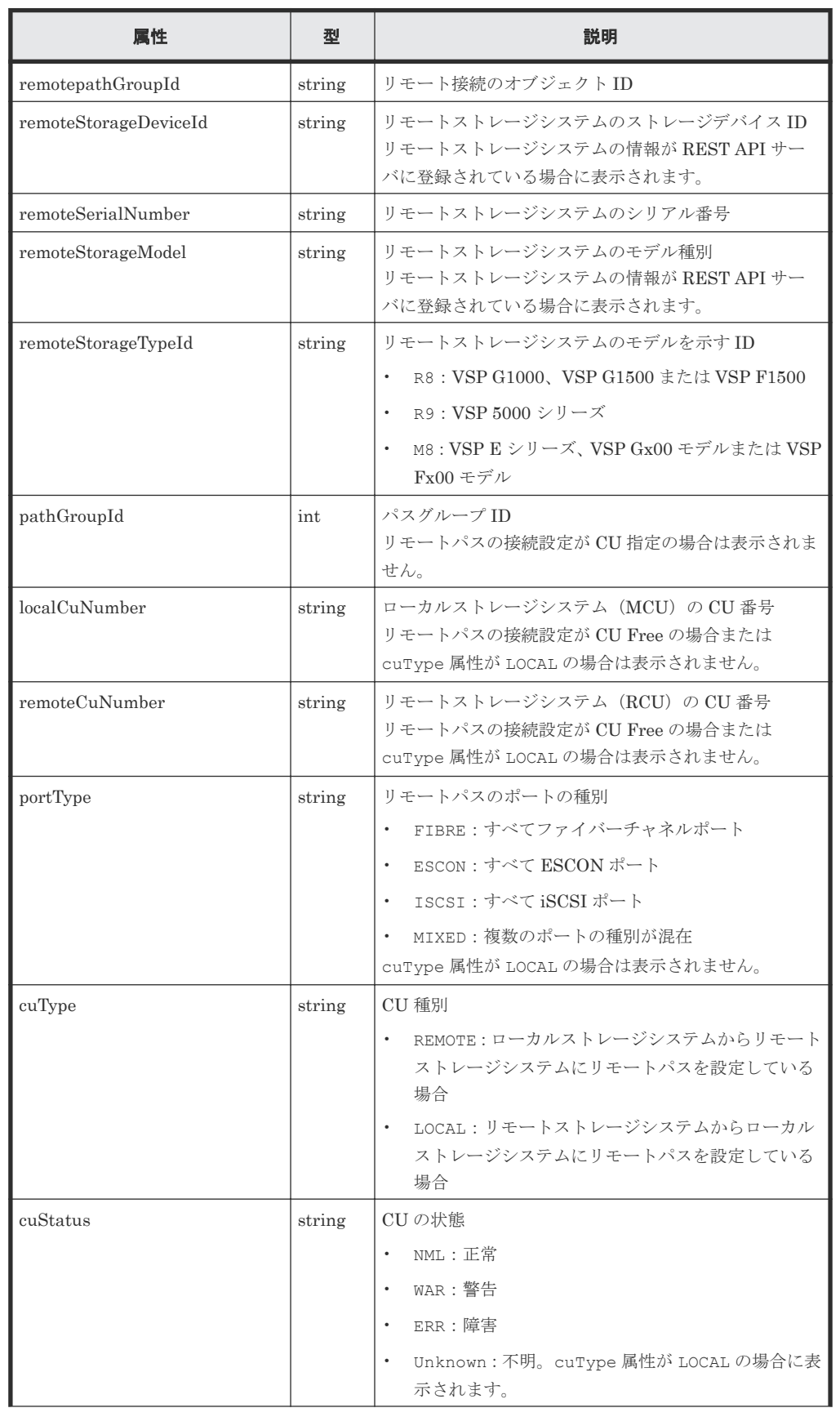

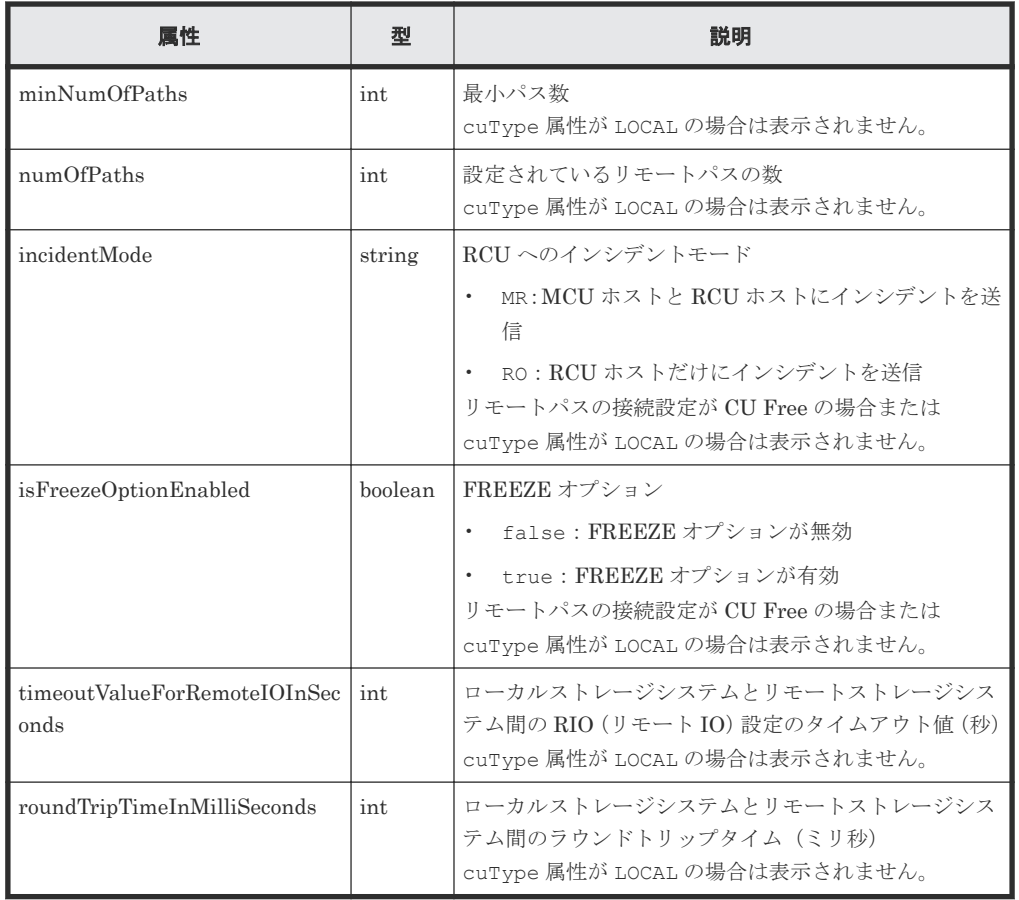

この操作のリクエストに対するステータスコードについては、HTTP ステータスコードの説明を参 照してください。

#### コード例

curl -v -H "Accept:application/json" -H "Content-Type:application/json" - H "Authorization:Session d7b673af189048468c5af9bcf3bbbb6f" -X GET https://192.0.2.100/ConfigurationManager/v1/objects/remotepath-groups

#### 関連参照

• 1.10 HTTP [ステータスコード](#page-33-0)

# **10.3.3** 特定のリモート接続の情報を取得する

特定のリモート接続の情報を取得します。リモートパスの接続設定が CU Free の場合に取得でき ます。

## 実行権限

ストレージ管理者(参照)

## リクエストライン

GET <ベース *URL* >/v1/objects/remotepath-groups/<オブジェクト *ID* >

## リクエストメッセージ

オブジェクト ID

リモート接続の情報取得で取得した remotepathGroupId の値を指定します。次のように属 性値を連結した形式でも指定できます。

<*remoteSerialNumber* >,<*remoteStorageTypeId* >,<*pathGroupId* >

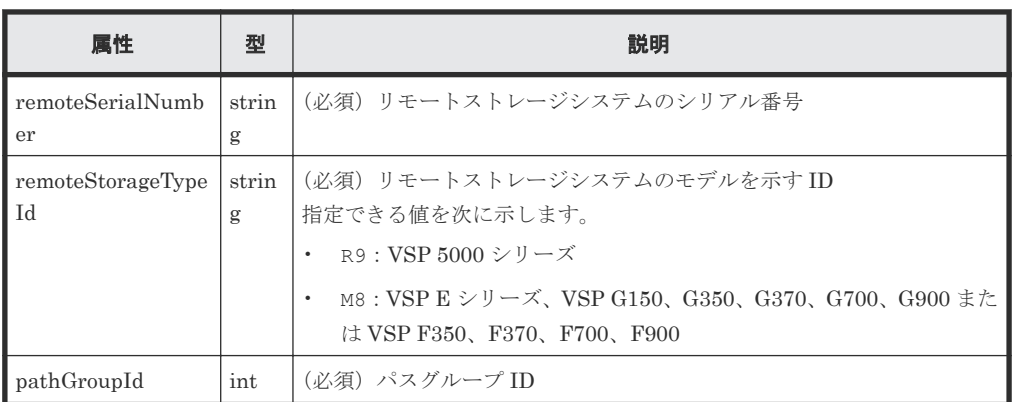

```
クエリパラメータ
```
なし。

ボディ

なし。

## レスポンスメッセージ

ボディ

{

リモートストレージシステムの情報が REST API サーバに登録されていない場合の出力例を 次に示します。

```
{
 "remotepathGroupId": "492015,M8,255",
 "remoteSerialNumber": "492015",
  "remoteStorageTypeId": "M8",
  "pathGroupId": 255,
  "remotePaths": [
     {
      "cuType": "REMOTE",
      "portType": "ISCSI",
 "pathNumber": 0,
 "localPortId": "CL3-B",
 "remotePortId": "CL2-C",
 "pathStatus": "ERR_03"
    }
  ]
}
```
リモートストレージシステムの情報が REST API サーバに登録されている場合の出力例を次 に示します。

```
 "remotepathGroupId": "492015,M8,255",
  "remoteStorageDeviceId": "886000492015",
 "remoteSerialNumber": "492015",
 "remoteStorageModel": "VSP G900",
 "remoteStorageTypeId": "M8",
 "pathGroupId": 255,
```

```
 "remotePaths": [
```

```
\left\{ \begin{array}{c} 1 & 1 \\ 1 & 1 \end{array} \right. "cuType": "REMOTE",
 "portType": "ISCSI",
 "pathNumber": 0,
 "localPortId": "CL3-B",
 "remotePortId": "CL2-C",
 "pathStatus": "ERR_03"
 }
```

```
\Box}
```
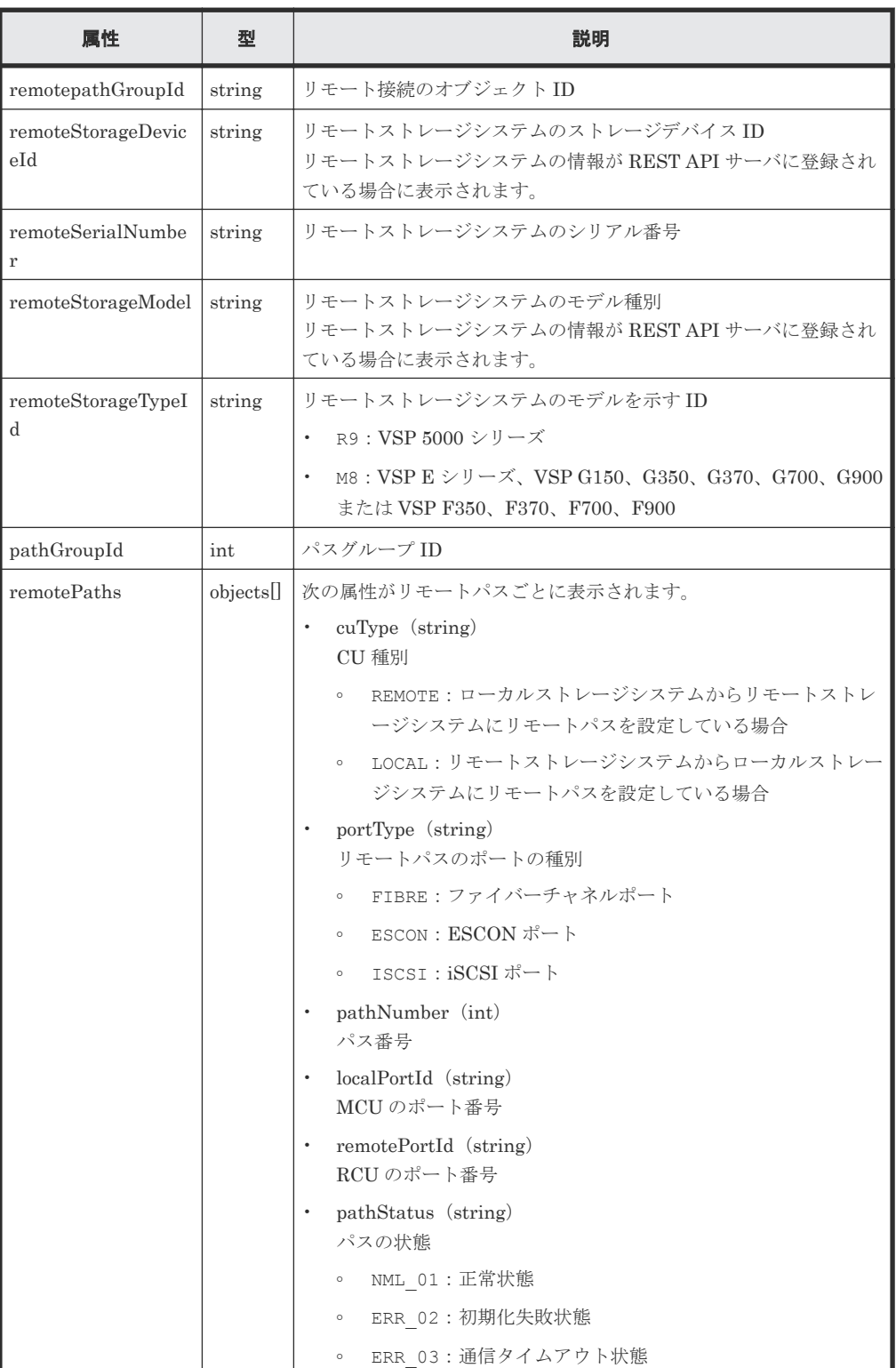

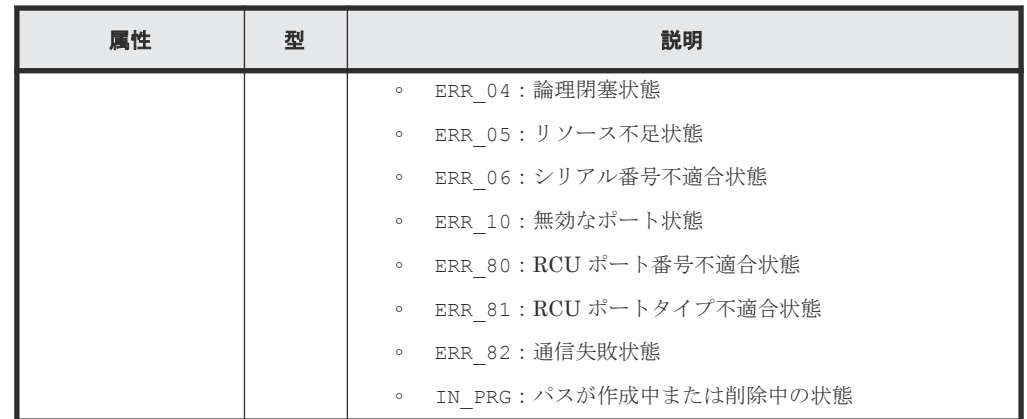

この操作のリクエストに対するステータスコードについては、HTTP ステータスコードの説明を参 照してください。

#### コード例

curl -v -H "Accept:application/json" -H "Content-Type:application/json" -H "Authorization:Session d7b673af189048468c5af9bcf3bbbb6f" -X GET https://192.0.2.100/ConfigurationManager/v1/objects/remotepath-groups/ 492015,M8,255

#### 関連参照

- 1.10 HTTP [ステータスコード](#page-33-0)
- 10.3.2 [リモート接続の一覧を取得する](#page-442-0)

# **10.3.4** リモート接続を作成する

リモート接続を作成し、リモートパスを追加します。CU Free のリモート接続を作成できます。リ モートストレージシステムのシリアル番号およびシリーズ名を指定して登録する方法と、リモート ストレージシステムのストレージデバイス ID を指定して登録する方法があります。iSCSI のリモ ートパスを追加する場合は、あらかじめリモートストレージシステムの iSCSI ポートをローカルス トレージシステムの iSCSI ポートに登録しておいてください。

## 実行権限

ストレージ管理者(リモートバックアップ管理)

#### リクエストライン

POST <ベース *URL* >/v1/objects/remotepath-groups

#### リクエストメッセージ

オブジェクト ID なし。 クエリパラメータ なし。 ボディ

リモートストレージシステムのシリアル番号およびシリーズ名を指定してリモート接続を作 成する場合のコード例を次に示します。

```
 "remoteSerialNumber": "492015",
  "remoteStorageTypeId": "M8",
 "pathGroupId": 255,
 "localPortId": "CL3-B",
 "remotePortId": "CL2-C"
```
{

}

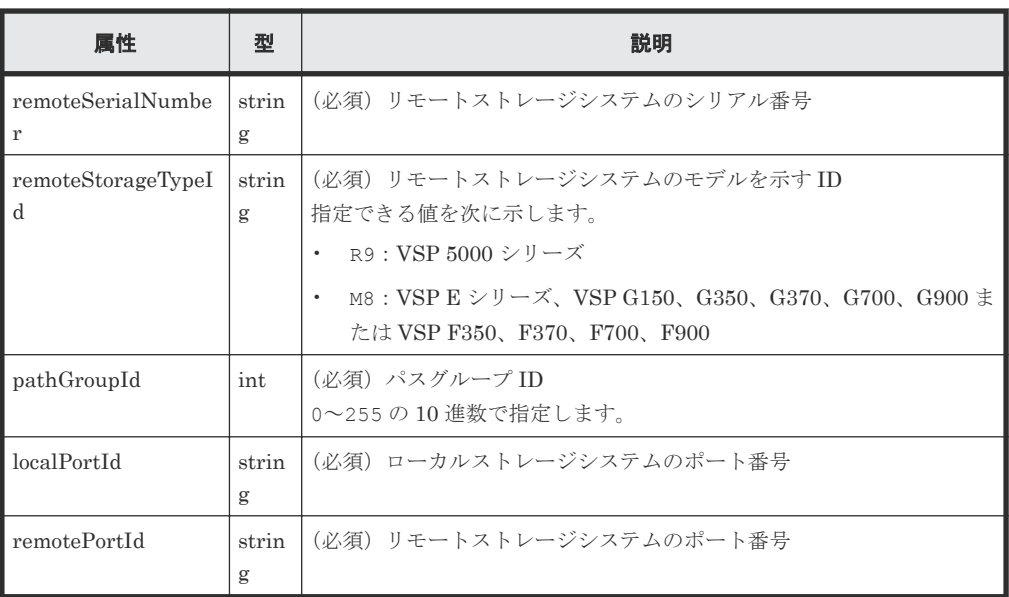

リモートストレージシステムのストレージデバイス ID を指定してリモート接続を作成する場 合のコード例を次に示します。

```
{
 "remoteStorageDeviceId": "886000410011",
 "pathGroupId": 255,
 "localPortId": "CL3-B",
 "remotePortId": "CL2-C"
}
```
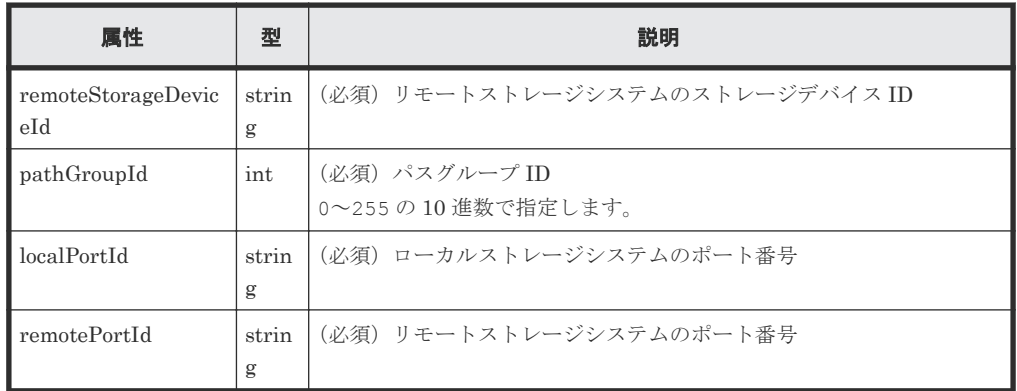

## レスポンスメッセージ

ボディ

ジョブオブジェクトを返します。affectedResources 以外の属性については、ジョブオブ ジェクトの説明を参照してください。

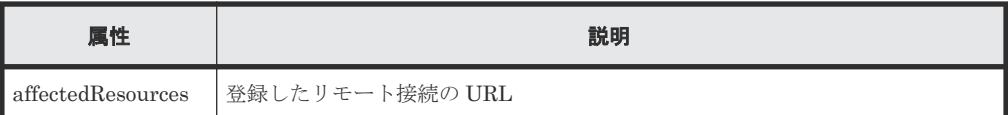

この操作のリクエストに対するステータスコードの意味を次に示します。そのほかのステータスコ ードについては、HTTP ステータスコードの説明を参照してください。

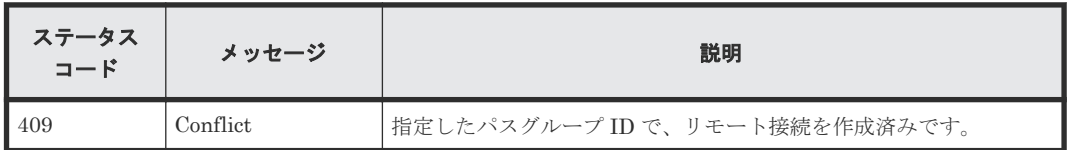

## コード例

curl -v -H "Accept:application/json" -H "Content-Type:application/json" - H "Authorization:Session d7b673af189048468c5af9bcf3bbbb6f" -X POST - data-binary @./InputParameters.json https://192.0.2.100/ ConfigurationManager/v1/objects/remotepath-groups

#### 関連参照

- 1.10 HTTP [ステータスコード](#page-33-0)
- 1.16 [ジョブオブジェクト](#page-38-0)
- 10.3.2 [リモート接続の一覧を取得する](#page-442-0)

# **10.3.5** リモート接続の設定を変更する

最小パス数や通信のタイムアウト値、往復応答時間などのリモート接続の設定を変更します。リモ ートパスの接続設定が CU Free の場合に変更できます。

## 実行権限

ストレージ管理者(リモートバックアップ管理)

## リクエストライン

PATCH <ベース *URL* >/v1/objects/remotepath-groups/<オブジェクト *ID* >

## リクエストメッセージ

オブジェクト ID

リモート接続の情報取得で取得した remotepathGroupId の値を指定します。次のように属 性値を連結した形式でも指定できます。

<*remoteSerialNumber* >,<*remoteStorageTypeId* >,<*pathGroupId* >

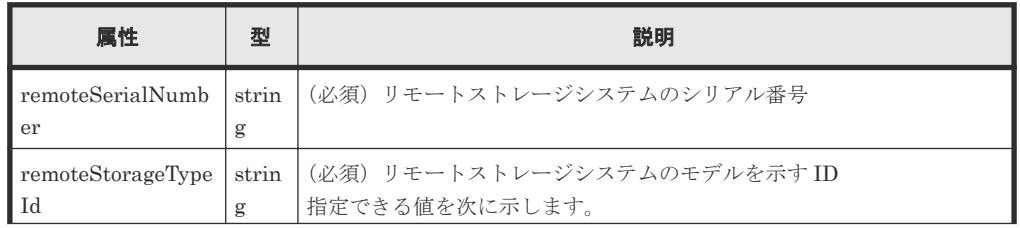

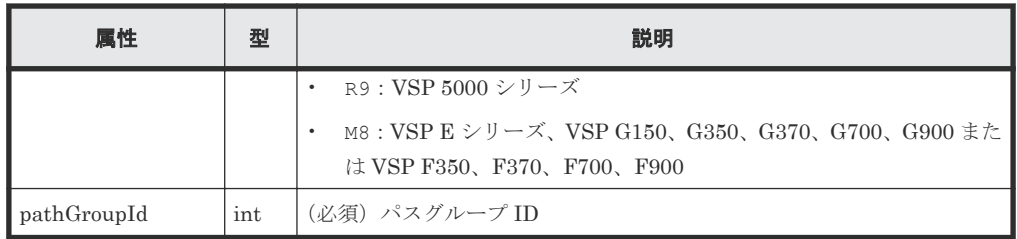

クエリパラメータ

なし。

ボディ

```
\left\{ \right. "minNumOfPaths": 1,
   "timeoutValueForRemoteIOInSeconds": 15,
   "roundTripTimeInMilliSeconds": 1
}
```
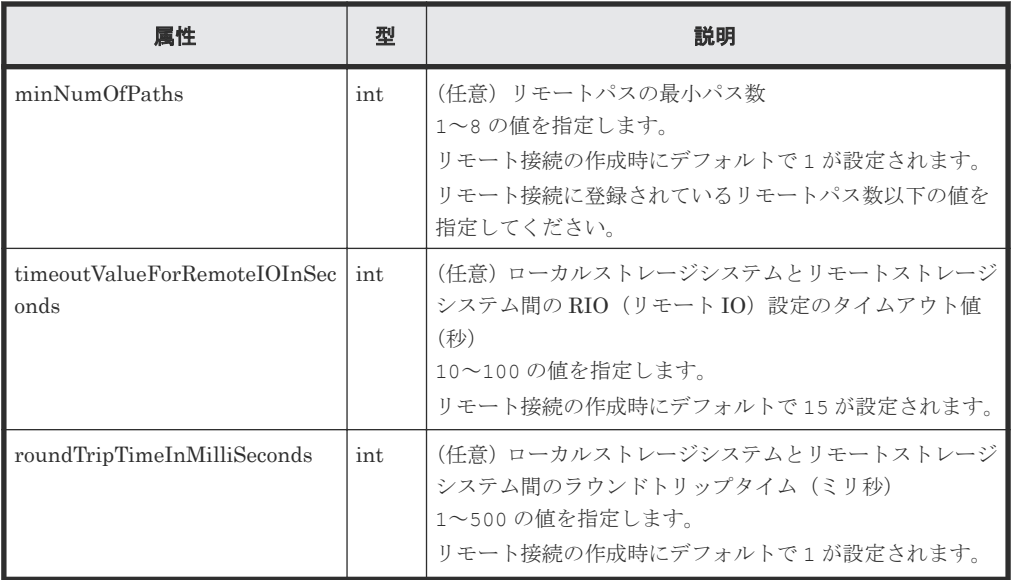

## レスポンスメッセージ

ボディ

ジョブオブジェクトを返します。affectedResources 以外の属性については、ジョブオブ ジェクトの説明を参照してください。

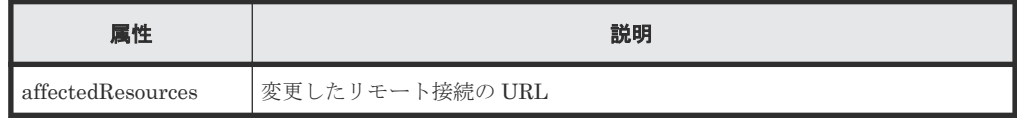

## ステータスコード

この操作のリクエストに対するステータスコードの意味を次に示します。そのほかのステータスコ ードについては、HTTP ステータスコードの説明を参照してください。

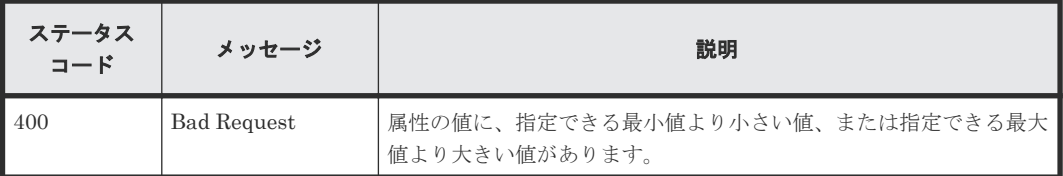

#### コード例

```
curl -v -H "Accept:application/json" -H "Content-Type:application/json" -
H "Authorization:Session d7b673af189048468c5af9bcf3bbbb6f" -X PATCH --
data-binary @./InputParameters.json https://192.0.2.100/
ConfigurationManager/v1/objects/remotepath-groups/492015,M8,255
```
### 関連参照

- 1.10 HTTP [ステータスコード](#page-33-0)
- 1.16 [ジョブオブジェクト](#page-38-0)
- 10.3.2 [リモート接続の一覧を取得する](#page-442-0)

# **10.3.6** リモート接続にリモートパスを追加する

リモートパスを既存のリモート接続に追加します。リモートパスの接続設定が CU Free の場合に 追加できます。iSCSI ポートのリモートパスを追加する場合は、事前にリモートストレージシステ ムの iSCSI ポートをローカルストレージシステムの iSCSI ポートに登録しておく必要があります。

#### 実行権限

ストレージ管理者(リモートバックアップ管理)

#### リクエストライン

```
POST <ベース URL >/v1/objects/remotepath-groups/<オブジェクト ID >/actions/
add-remotepath/invoke
```
## リクエストメッセージ

オブジェクト ID

リモート接続の情報取得で取得した remotepathGroupId の値を指定します。次のように属 性値を連結した形式でも指定できます。

<*remoteSerialNumber* >,<*remoteStorageTypeId* >,<*pathGroupId* >

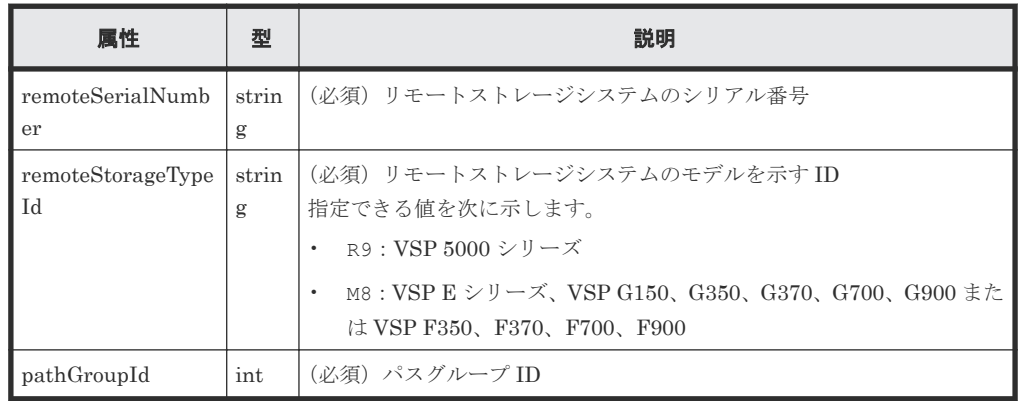

クエリパラメータ なし。

ボディ

```
{
  "parameters": {
 "localPortId": "CL1-A",
 "remotePortId": "CL2-B"
  }
}
```
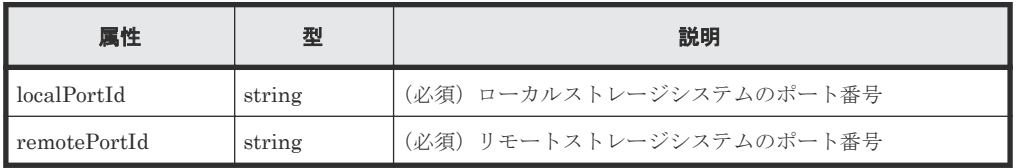

## レスポンスメッセージ

ボディ

ジョブオブジェクトを返します。affectedResources 以外の属性については、ジョブオブ ジェクトの説明を参照してください。

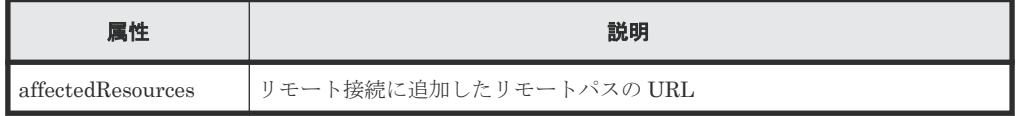

## **Action** テンプレート

GET <ベース *URL* >/v1/objects/remotepath-groups/<オブジェクト *ID* >/actions/ add-remotepath

## ステータスコード

この操作のリクエストに対するステータスコードの意味を次に示します。そのほかのステータスコ ードについては、HTTP ステータスコードの説明を参照してください。

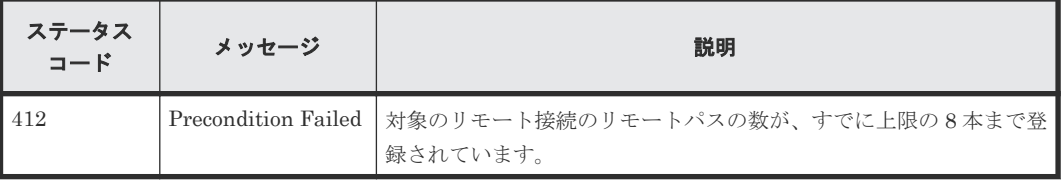

## コード例

Action テンプレートを取得する場合

```
curl -v -H "Accept:application/json" -H "Content-Type:application/json" -
H "Authorization:Session d7b673af189048468c5af9bcf3bbbb6f" -X GET 
https://192.0.2.100/ConfigurationManager/v1/objects/remotepath-groups/
492015,M8,255/actions/add-remotepath
```
Action テンプレートを取得してリクエストを実行する場合

```
curl -v -H "Accept:application/json" -H "Content-Type:application/json" -
H "Authorization: Session d7b673af189048468c5af9bcf3bbbb6f" -X POST --
```
## 関連参照

- 1.10 HTTP [ステータスコード](#page-33-0)
- 1.16 [ジョブオブジェクト](#page-38-0)
- 1.19 Action [テンプレートオブジェクト](#page-43-0)
- 10.3.2 [リモート接続の一覧を取得する](#page-442-0)

# **10.3.7** リモート接続からリモートパスを削除する

指定したリモートパスをリモート接続から削除します。リモートパスの接続設定が CU Free の場 合に削除できます。iSCSI のリモートパスを削除する場合は、そのリモートパスがほかのリモート 接続に登録されていなければ、同時にローカルストレージシステムの iSCSI ポートに登録されてい たリモートストレージシステムの iSCSI ポートの情報も削除されます。

## 実行権限

ストレージ管理者(リモートバックアップ管理)

## リクエストライン

POST <ベース *URL* >/v1/objects/remotepath-groups/<オブジェクト *ID* >/actions/ remove-remotepath/invoke

## リクエストメッセージ

## オブジェクト ID

リモート接続の情報取得で取得した remotepathGroupId の値を指定します。次のように属 性値を連結した形式でも指定できます。

<*remoteSerialNumber* >,<*remoteStorageTypeId* >,<*pathGroupId* >

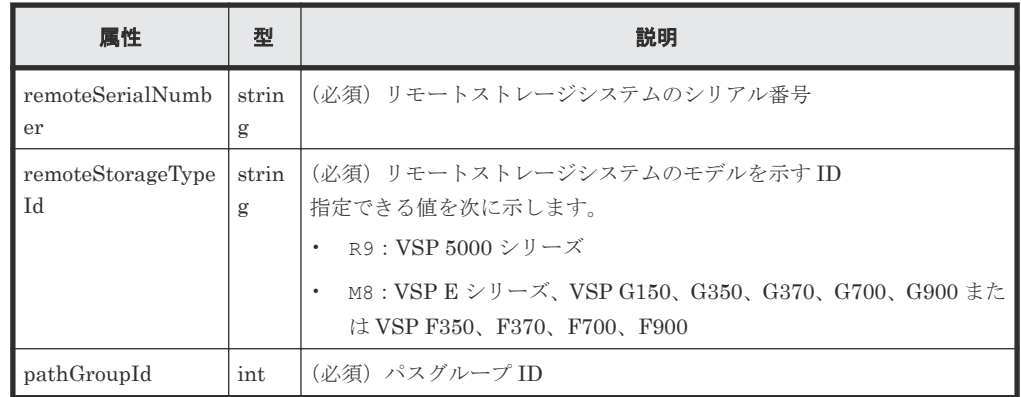

クエリパラメータ

なし。

ボディ

```
{
 "parameters": {
 "localPortId": "CL1-A",
```

```
 "remotePortId": "CL2-B"
 }
```
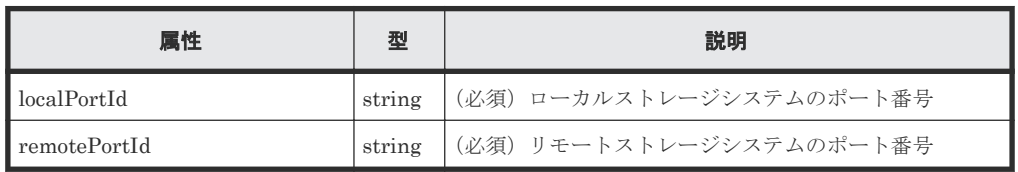

## レスポンスメッセージ

ボディ

}

ジョブオブジェクトを返します。affectedResources 以外の属性については、ジョブオブ ジェクトの説明を参照してください。

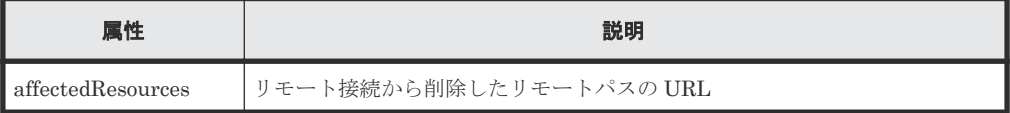

## **Action** テンプレート

GET <ベース *URL* >/v1/objects/remotepath-groups/<オブジェクト *ID* >/actions/ remove-remotepath

## ステータスコード

この操作のリクエストに対するステータスコードの意味を次に示します。そのほかのステータスコ ードについては、HTTP ステータスコードの説明を参照してください。

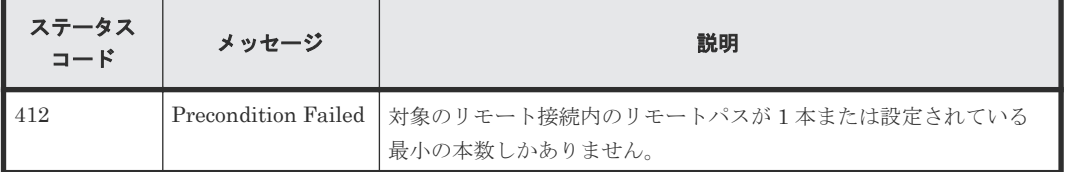

## コード例

Action テンプレートを取得する場合

curl -v -H "Accept:application/json" -H "Content-Type:application/json" - H "Authorization:Session d7b673af189048468c5af9bcf3bbbb6f" -X GET https://192.0.2.100/ConfigurationManager/v1/objects/remotepath-groups/ 492015,M8,255/actions/remove-remotepath

Action テンプレートを取得してリクエストを実行する場合

curl -v -H "Accept:application/json" -H "Content-Type:application/json" - H "Authorization:Session d7b673af189048468c5af9bcf3bbbb6f" -X POST - data-binary  $\theta$ ./InputParameters.json https://192.0.2.100/ ConfigurationManager/v1/objects/remotepath-groups/492015,M8,255/actions/ remove-remotepath/invoke

## 関連参照

- 1.10 HTTP [ステータスコード](#page-33-0)
- 1.16 [ジョブオブジェクト](#page-38-0)
- 1.19 Action [テンプレートオブジェクト](#page-43-0)
- 10.3.2 [リモート接続の一覧を取得する](#page-442-0)

# **10.3.8** リモート接続を削除する

指定したリモート接続を削除します。リモートパスの接続設定が CU Free の場合に削除できます。 リモート接続の削除と同時に、対象のリモート接続に登録されていたリモートパスがすべて削除さ れます。iSCSI のリモートパスが含まれている場合は、ほかのリモート接続に登録されていなけれ ば、リモートパスの削除と同時に、ローカルストレージシステムの iSCSI ポートに登録されていた リモートストレージシステムの iSCSI ポートの情報も削除されます。

## 実行権限

ストレージ管理者(リモートバックアップ管理)

## リクエストライン

DELETE <ベース *URL* >/v1/objects/remotepath-groups/<オブジェクト *ID* >

## リクエストメッセージ

## オブジェクト ID

リモート接続の情報取得で取得した remotepathGroupId の値を指定します。次のように属 性値を連結した形式でも指定できます。

<*remoteSerialNumber* >,<*remoteStorageTypeId* >,<*pathGroupId* >

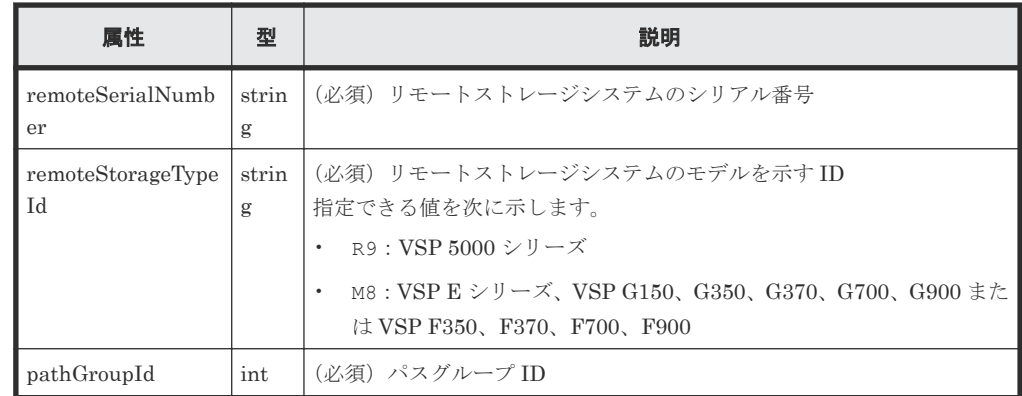

クエリパラメータ

なし。

## ボディ

なし。

## レスポンスメッセージ

ボディ

ジョブオブジェクトを返します。affectedResources 以外の属性については、ジョブオブ ジェクトの説明を参照してください。

<span id="page-457-0"></span>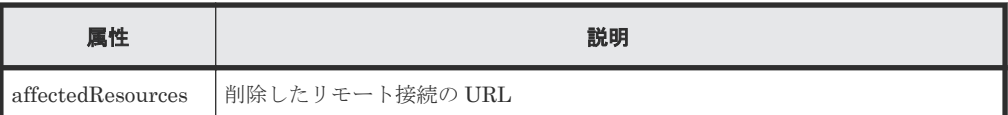

この操作のリクエストに対するステータスコードについては、HTTP ステータスコードの説明を参 照してください。

#### コード例

curl -v -H "Accept:application/json" -H "Content-Type:application/json" - H "Authorization:Session d7b673af189048468c5af9bcf3bbbb6f" -X DELETE https://192.0.2.100/ConfigurationManager/v1/objects/remotepath-groups/ 492015,M8,255

#### 関連参照

- 1.10 HTTP [ステータスコード](#page-33-0)
- 1.16 [ジョブオブジェクト](#page-38-0)
- 10.3.2 [リモート接続の一覧を取得する](#page-442-0)

# **10.3.9 iSCSI** ポートの情報を取得する

登録されているリモートストレージシステムの iSCSI ポートについての情報を取得します。

## 実行権限

ストレージ管理者(参照)

## リクエストライン

GET <ベース *URL* >/v1/objects/remote-iscsi-ports

## リクエストメッセージ

```
オブジェクト ID
  なし。
クエリパラメータ
  なし。
ボディ
```
なし。

## レスポンスメッセージ

```
ボディ
```
リモートストレージシステムの情報が REST API サーバに登録されていない場合の出力例を 次に示します。

```
{
    "data": [
\left\{ \begin{array}{c} 1 & 1 \\ 1 & 1 \end{array} \right. "remoteIscsiPortId": "CL1-B,410012,M8,CL2-D",
```

```
 "localPortId": "CL1-B",
 "remoteSerialNumber": "410012",
 "remoteStorageTypeId": "M8",
 "remotePortId": "CL2-D",
       "remoteIpAddress": "192.168.116.29",
       "remoteTcpPort": 3260
    },
    {
       "remoteIscsiPortId": "CL3-B,410012,M8,CL2-D",
       "localPortId": "CL3-B",
       "remoteSerialNumber": "410012",
      "remoteStorageTypeId": "M8",
      "remotePortId": "CL2-D",
       "remoteIpAddress": "192.168.116.29",
       "remoteTcpPort": 3260
    }
  ]
}
```
リモートストレージシステムの情報が REST API サーバに登録されている場合の出力例を次 に示します。

```
{
  "data": [
    {
       "remoteIscsiPortId": "CL1-B,410012,M8,CL2-D",
       "localPortId": "CL1-B",
       "remoteStorageDeviceId": "886000410012",
       "remoteSerialNumber": "410012",
       "remoteStorageModel": "VSP G900",
       "remoteStorageTypeId": "M8",
       "remotePortId": "CL2-D",
       "remoteIpAddress": "192.168.116.29",
       "remoteTcpPort": 3260
    },
     {
      "remoteIscsiPortId": "CL3-B,410012,M8,CL2-D",
 "localPortId": "CL3-B",
 "remoteStorageDeviceId": "886000410012",
 "remoteSerialNumber": "410012",
 "remoteStorageModel": "VSP G900",
       "remoteStorageTypeId": "M8",
       "remotePortId": "CL2-D",
       "remoteIpAddress": "192.168.116.29",
       "remoteTcpPort": 3260
     }
  ]
}
```
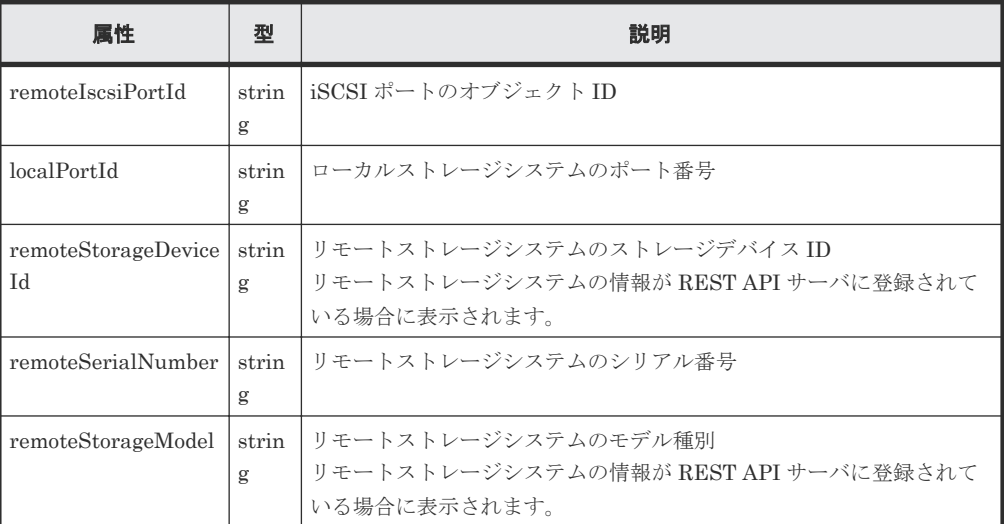

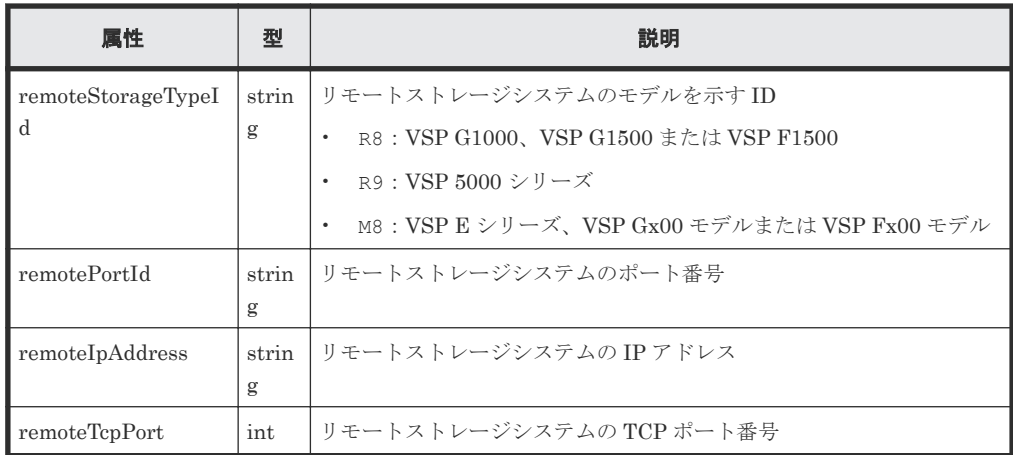

この操作のリクエストに対するステータスコードについては、HTTP ステータスコードの説明を参 照してください。

#### コード例

curl -v -H "Accept:application/json" -H "Content-Type:application/json" - H "Authorization:Session d7b673af189048468c5af9bcf3bbbb6f" -X GET https://192.0.2.100/ConfigurationManager/v1/objects/remote-iscsi-ports

#### 関連参照

• 1.10 HTTP [ステータスコード](#page-33-0)

# **10.3.10** 特定の **iSCSI** ポートの情報を取得する

ポートを指定して、リモートストレージシステムの iSCSI ポートの情報を取得します。

## 実行権限

ストレージ管理者(参照)

## リクエストライン

GET <ベース *URL* >/v1/objects/remote-iscsi-ports/<オブジェクト *ID* >

## リクエストメッセージ

オブジェクト ID

iSCSI ポートの情報取得で取得した remoteIscsiPortId の値を指定します。次のように属 性値を連結した形式でも指定できます。

<*localPortId* >,<*remoteSerialNumber* >,<*remoteStorageTypeId* >,< *remotePortId* >

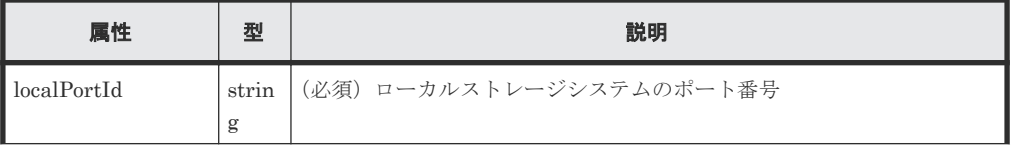

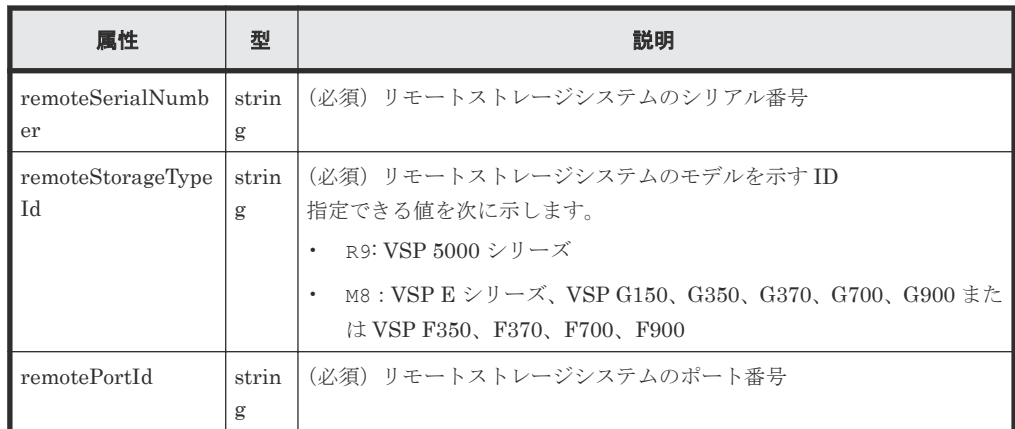

クエリパラメータ

なし。

ボディ

なし。

## レスポンスメッセージ

```
ボディ
```
}

リモートストレージシステムの情報が REST API サーバに登録されていない場合の出力例を 次に示します。

```
{
  "remoteIscsiPortId": "CL1-B,410012,M8,CL2-D",
 "localPortId": "CL1-B",
 "remoteSerialNumber": "410012",
 "remoteStorageTypeId": "M8",
 "remotePortId": "CL2-D",
 "remoteIpAddress": "192.168.116.29",
  "remoteTcpPort": 3260
}
```
リモートストレージシステムの情報が REST API サーバに登録されている場合の出力例を次 に示します。

```
{
 "remoteIscsiPortId": "CL1-B,410012,M8,CL2-D",
 "localPortId": "CL1-B",
 "remoteStorageDeviceId": "886000410012",
 "remoteSerialNumber": "410012",
 "remoteStorageModel": "VSP G900",
 "remoteStorageTypeId": "M8",
  "remotePortId": "CL2-D",
 "remoteIpAddress": "192.168.116.29",
 "remoteTcpPort": 3260
```
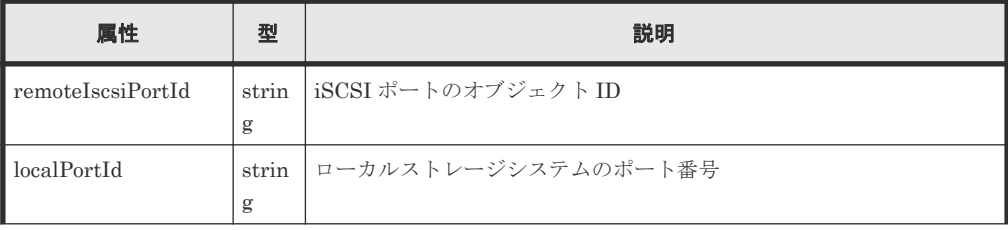

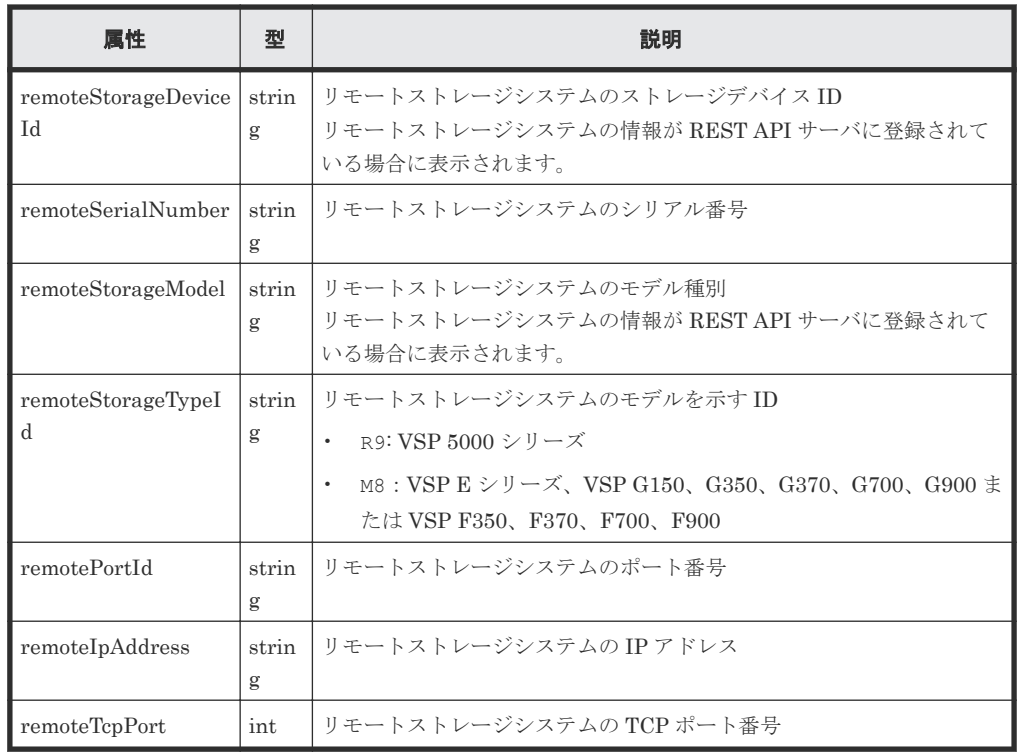

この操作のリクエストに対するステータスコードについては、HTTP ステータスコードの説明を参 照してください。

#### コード例

```
curl -v -H "Accept:application/json" -H "Content-Type:application/json" -
H "Authorization:Session d7b673af189048468c5af9bcf3bbbb6f" -X GET
https://192.0.2.100/ConfigurationManager/v1/objects/remote-iscsi-ports/
CL1-B,410012,M8,CL2-D
```
#### 関連参照

• 1.10 HTTP [ステータスコード](#page-33-0)

## **10.3.11 iSCSI** ポートを登録する

ローカルストレージシステムの iSCSI ポートにリモートストレージシステムの iSCSI ポートを登 録します。リモートストレージシステムのシリアル番号およびシリーズ名を指定して登録する方法 と、リモートストレージシステムのストレージデバイス ID を指定して登録する方法があります。 この操作は、リモート接続にリモートパスを追加する前に行ってください。

#### 実行権限

ストレージ管理者(リモートバックアップ管理)

## リクエストライン

POST <ベース *URL* >/v1/objects/remote-iscsi-ports

## リクエストメッセージ

オブジェクト ID

```
なし。
クエリパラメータ
  なし。
```
ボディ

リモートストレージシステムのシリアル番号およびシリーズ名、TCP ポート番号を指定して iSCSI ポートを登録する場合のコード例を次に示します。

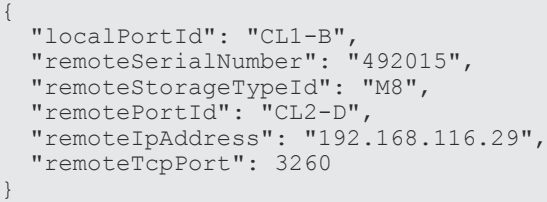

リモートストレージシステムのシリアル番号およびシリーズ名を指定し、TCP ポート番号を指 定しないで iSCSI ポートを登録する場合のコード例を次に示します。

```
{
 "localPortId": "CL1-B",
 "remoteSerialNumber": "492015",
  "remoteStorageTypeId": "M8",
  "remotePortId": "CL2-D",
  "remoteIpAddress": "192.168.116.29"
}
```
リモートストレージシステムのシリアル番号およびシリーズ名を指定して iSCSI ポートを登 録する場合

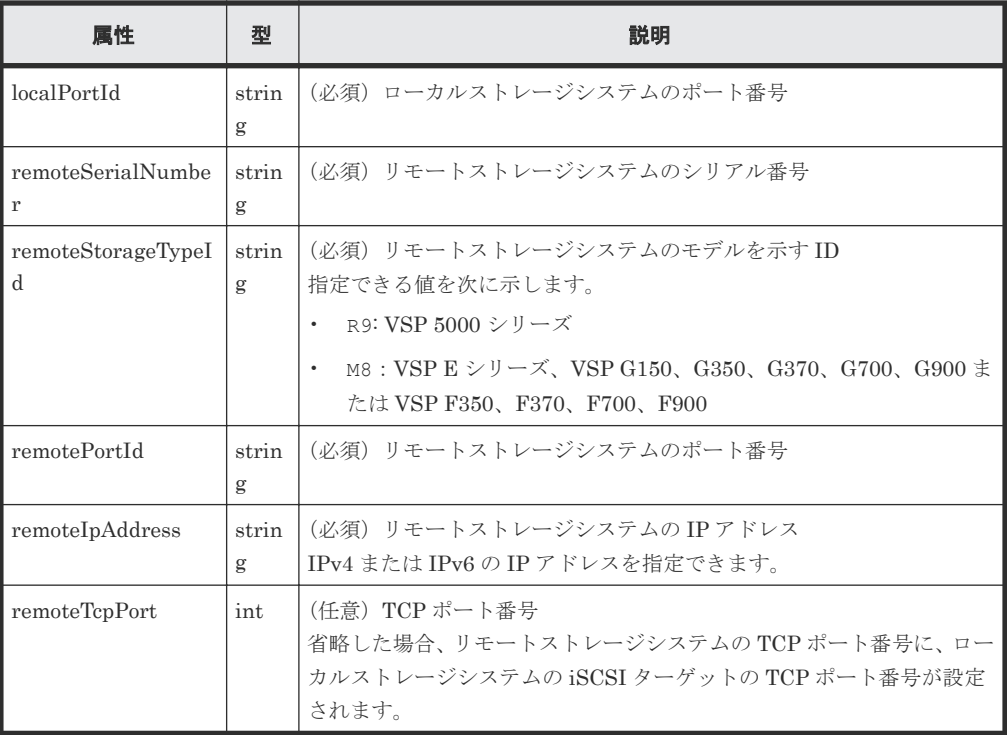

リモートストレージシステムのストレージデバイス ID を指定し、TCP ポート番号を指定しな いで iSCSI ポートを登録する場合のコード例を次に示します。

"localPortId": "CL1-B",

{

"remoteStorageDeviceId": "886000492015",

```
 "remotePortId": "CL2-D",
 "remoteIpAddress": "192.168.116.29"
```
リモートストレージシステムのストレージデバイス ID を指定して iSCSI ポートを登録する 場合

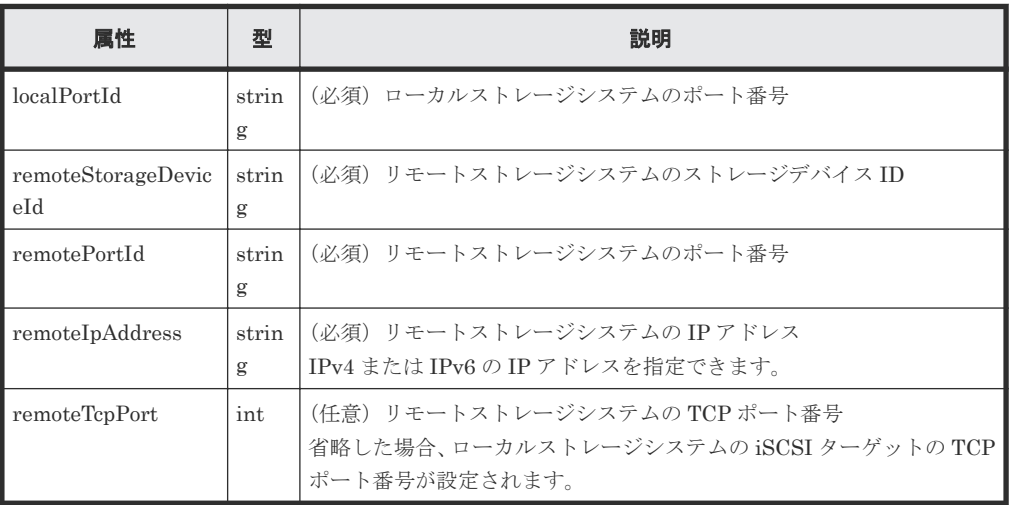

## レスポンスメッセージ

ボディ

}

ジョブオブジェクトを返します。affectedResources 以外の属性については、ジョブオブ ジェクトの説明を参照してください。

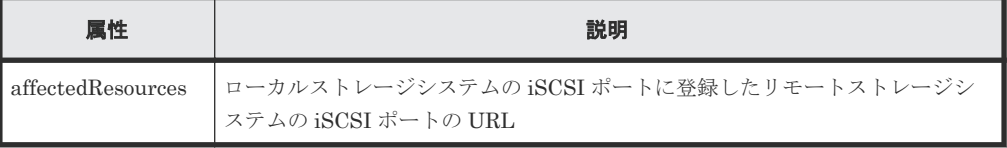

## ステータスコード

この操作のリクエストに対するステータスコードについては、HTTP ステータスコードの説明を参 照してください。

## コード例

```
curl -v -H "Accept:application/json" -H "Content-Type:application/json" -
H "Authorization:Session d7b673af189048468c5af9bcf3bbbb6f" -X POST --
data-binary @./InputParameters.json https://192.0.2.100/
ConfigurationManager/v1/objects/remote-iscsi-ports
```
## 関連参照

- 1.10 HTTP [ステータスコード](#page-33-0)
- 1.16 [ジョブオブジェクト](#page-38-0)
- 10.3.9 iSCSI [ポートの情報を取得する](#page-457-0)

# **10.3.12 iSCSI** ポートの登録情報を削除する

ローカルストレージシステムの iSCSI ポートに登録されているリモートストレージシステムの iSCSI ポートの情報を削除します。 この iSCSI ポートがリモート接続に登録されている場合は、削 除できません。

#### 実行権限

ストレージ管理者(リモートバックアップ管理)

## リクエストライン

DELETE <ベース *URL* >/v1/objects/remote-iscsi-ports/<オブジェクト *ID* >

## リクエストメッセージ

オブジェクト ID

iSCSI ポートの情報取得で取得した remoteIscsiPortId の値を指定します。次のように属 性値を連結した形式でも指定できます。

<*localPortId* >,<*remoteSerialNumber* >,<*remoteStorageTypeId* >,< *remotePortId* >

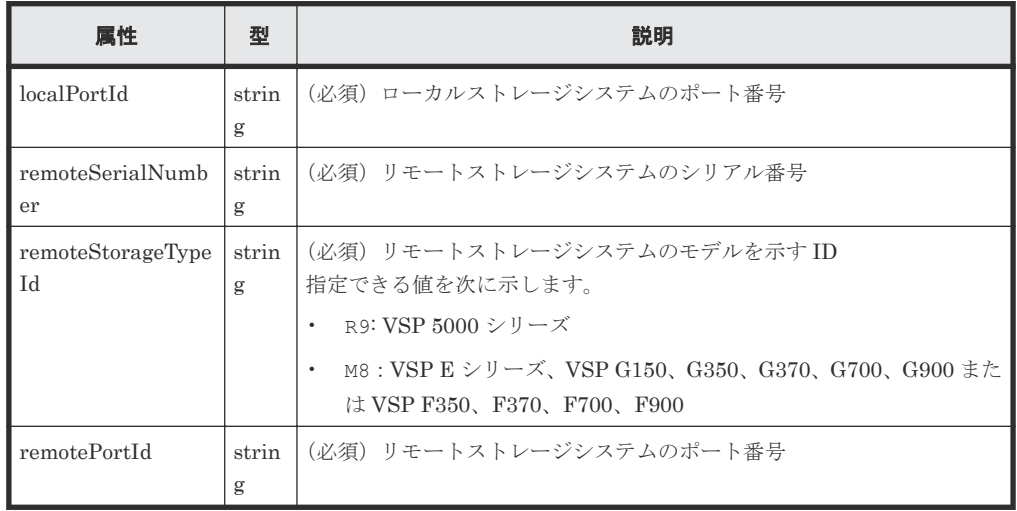

クエリパラメータ

なし。

## ボディ

なし。

## レスポンスメッセージ

#### ボディ

ジョブオブジェクトを返します。affectedResources 以外の属性については、ジョブオブ ジェクトの説明を参照してください。

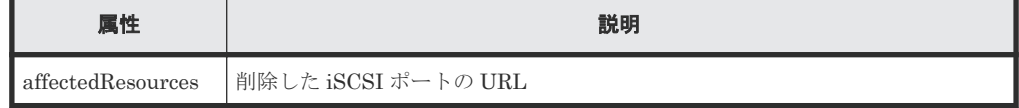

## ステータスコード

この操作のリクエストに対するステータスコードについては、HTTP ステータスコードの説明を参 照してください。

## <span id="page-465-0"></span>コード例

```
curl -v -H "Accept:application/json" -H "Content-Type:application/json" -
H "Authorization:Session d7b673af189048468c5af9bcf3bbbb6f" -X DELETE 
https://192.0.2.100/ConfigurationManager/v1/objects/remote-iscsi-ports/
CL1-B,410012,M8,CL2-D
```
## 関連参照

- 1.10 HTTP [ステータスコード](#page-33-0)
- 1.16 [ジョブオブジェクト](#page-38-0)
- 10.3.9 iSCSI [ポートの情報を取得する](#page-457-0)

# **10.4** ジャーナルの設定

Universal Replicator で使用するジャーナルの設定を REST API で実行する方法について説明し ます。

# **10.4.1** ジャーナルの情報を取得する

ジャーナルの情報を一覧で取得します。

## 実行権限

ストレージ管理者(参照)

## リクエストライン

GET <ベース *URL* >/v1/objects/journals

#### リクエストメッセージ

オブジェクト ID

なし。

クエリパラメータ

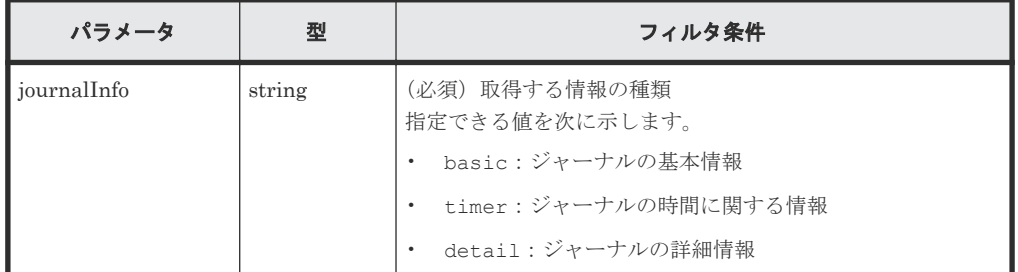

ボディ

なし。

## レスポンスメッセージ

ボディ

ジャーナルの基本情報を取得した場合の出力例を次に示します。

```
{
 "data": [
\left\{ \begin{array}{c} 1 & 1 \\ 1 & 1 \end{array} \right. "journalId": 0,
       "muNumber": 1,
       "consistencyGroupId": 5,
       "journalStatus": "PJSF",
       "numOfActivePaths": 1,
 "usageRate": 0,
 "qMarker": "575cc653",
 "qCount": 0,
 "byteFormatCapacity": "1.88 G",
 "blockCapacity": 3956736,
       "numOfLdevs": 1,
       "firstLdevId": 513
     }
 \Box}
```
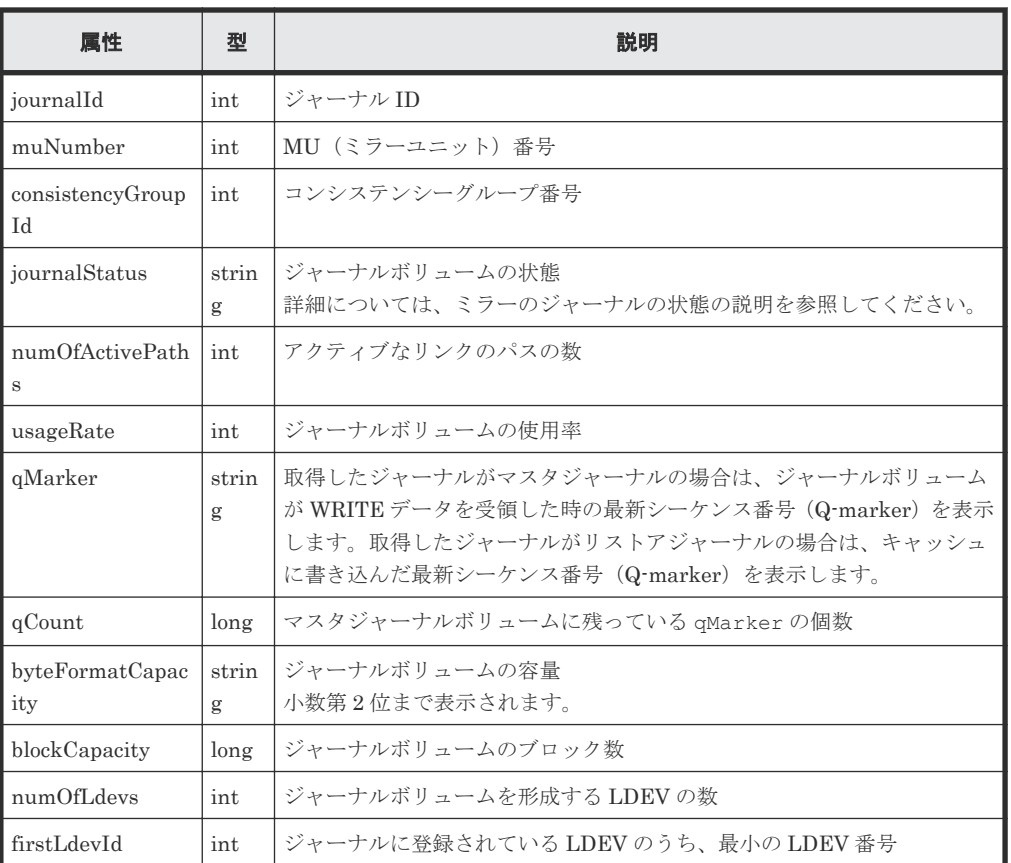

ジャーナルの時間に関する情報を取得した場合の出力例を次に示します。

```
{
  "data": [
    {
      "journalId": 0,
      "muNumber": 1,
 "consistencyGroupId": 5,
 "journalStatus": "PJSF",
      "numOfActivePaths": 1,
 "usageRate": 0,
 "qMarker": "575cc653",
      "qCount": 0,
      "byteFormatCapacity": "1.88 G",
 "blockCapacity": 3956736,
 "dataOverflowWatchInSeconds": 60,
```
 $\Box$ }

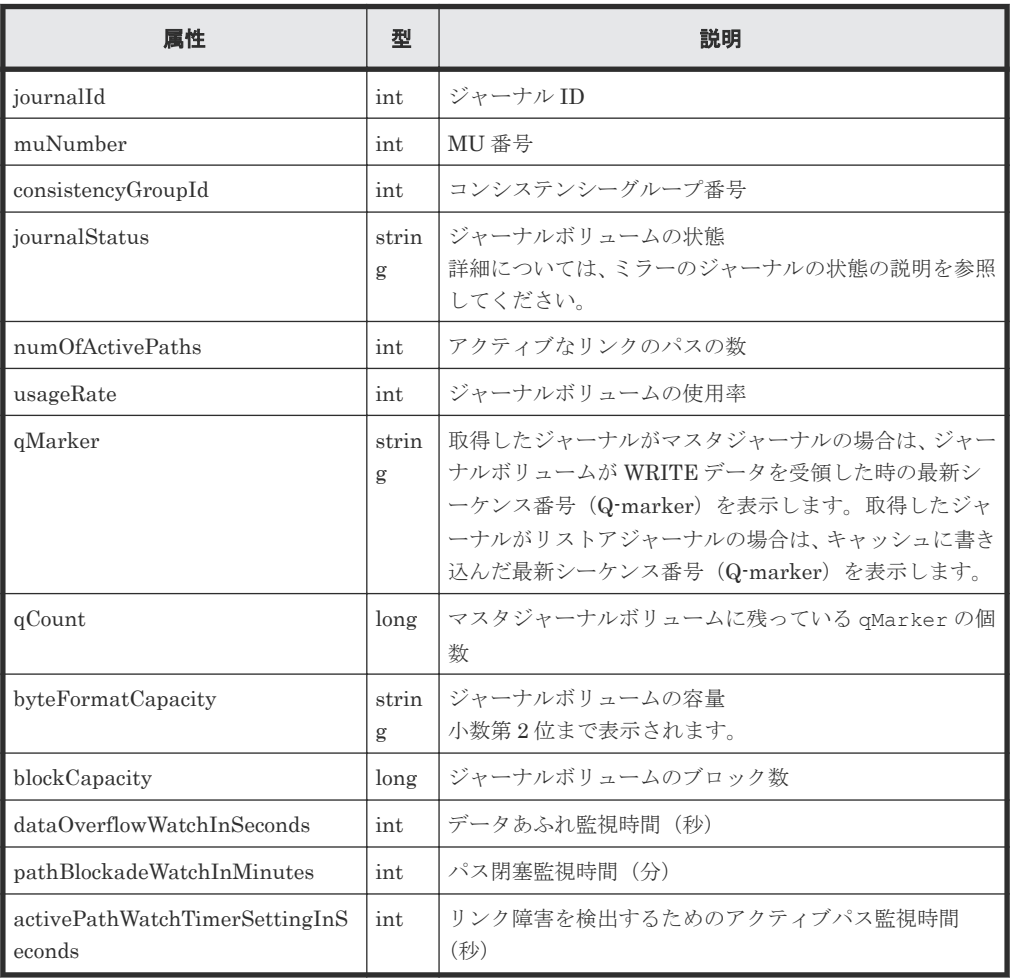

ジャーナルの詳細情報を取得した場合の出力例を次に示します。

```
{
  "data": [
\left\{ \begin{array}{c} 1 & 1 \\ 1 & 1 \end{array} \right. "journalId": 0,
 "isMainframe": false,
 "isCacheModeEnabled": true,
 "isInflowControlEnabled": true,
       "dataOverflowWatchInSeconds": 60,
 "copySpeed": 256,
 "isDataCopying": true,
       "mpBladeId": 0,
       "mirrorUnits": [
         {
           "muNumber": 0,
           "consistencyGroupId": 0,
           "journalStatus": "SMPL",
           "pathBlockadeWatchInMinutes": 5,
 "copyPace": "L"
"copySpeed": 256,
           "isDataCopying": true,
         },
           ...
           ...
         {
```
```
 "muNumber": 3,
 "consistencyGroupId": 0,
 "journalStatus": "SMPL",
 "pathBlockadeWatchInMinutes": 5,
 "copyPace": "L"
"copySpeed": 256,
"isDataCopying": true,
 }
 ]
 }
```
 $\Box$ }

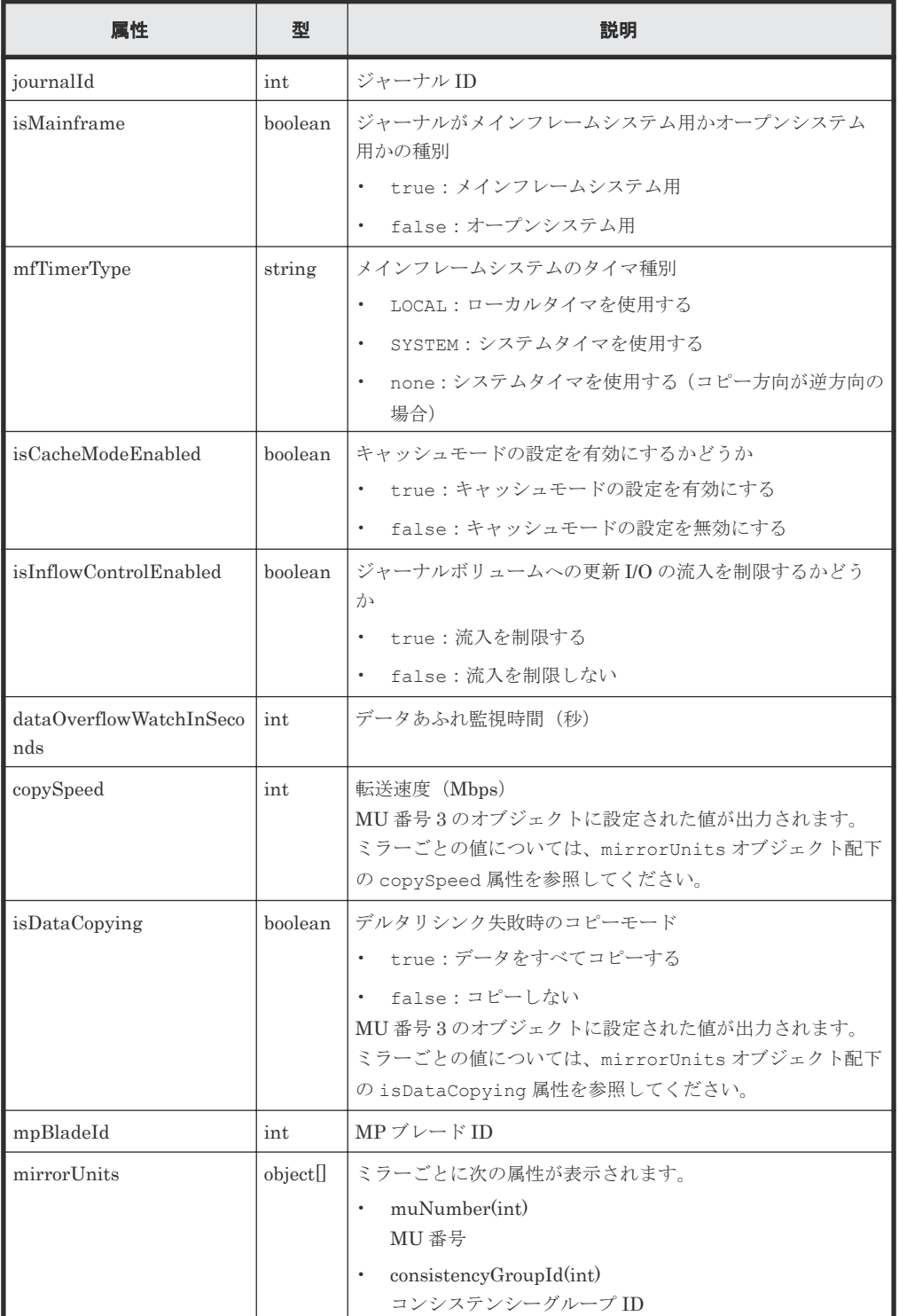

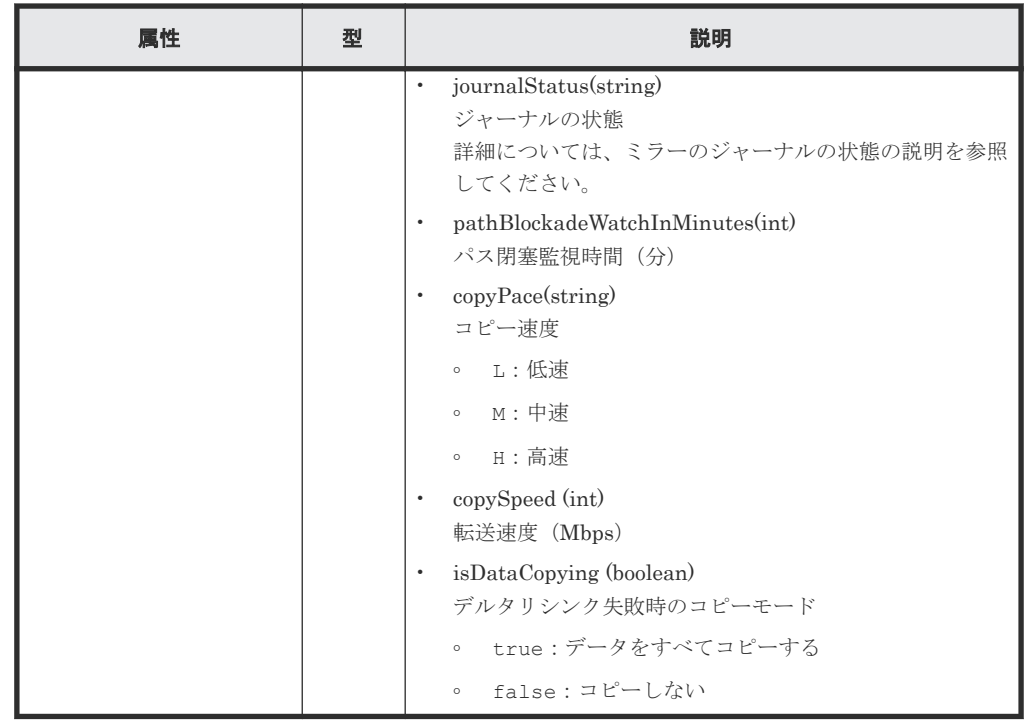

#### ステータスコード

この操作のリクエストに対するステータスコードについては、HTTP ステータスコードの説明を参 照してください。

#### コード例

ジャーナルの基本情報を取得する場合

```
curl -v -H "Accept:application/json" -H "Content-Type:application/json" -
H "Authorization:Session d7b673af189048468c5af9bcf3bbbb6f" -X GET 
https://192.0.2.100/ConfigurationManager/v1/objects/journals?
journalInfo=basic
```
ジャーナルの時間に関する情報を取得する場合

```
curl -v -H "Accept:application/json" -H "Content-Type:application/json" -
H "Authorization:Session d7b673af189048468c5af9bcf3bbbb6f" -X GET 
https://192.0.2.100/ConfigurationManager/v1/objects/journals?
journalInfo=timer
```
ジャーナルの詳細情報を取得する場合

```
curl -v -H "Accept:application/json" -H "Content-Type:application/json" -
H "Authorization:Session d7b673af189048468c5af9bcf3bbbb6f" -X GET 
https://192.0.2.100/ConfigurationManager/v1/objects/journals?
journalInfo=detail
```
#### 関連参照

- 1.10 HTTP [ステータスコード](#page-33-0)
- 10.4.4 [ミラーのジャーナルの状態](#page-473-0)

### **10.4.2** 特定のジャーナルの情報を取得する

指定したジャーナルの基本情報を取得します。ジャーナルの時間に関する情報や詳細情報を取得し たい場合は、ジャーナルの一覧を取得する API を実行してください。

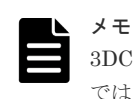

3DC 構成に使用されているジャーナルの場合、対象のジャーナルに複数の MU が設定されていると、この API では 1 つの MU の情報しか取得されません。その場合は、ジャーナルの一覧を取得する API を実行して、該当 するジャーナル ID の情報を取得してください。

#### 実行権限

ストレージ管理者(参照)

#### リクエストライン

GET <ベース *URL* >/v1/objects/journals/<オブジェクト *ID* >

#### リクエストメッセージ

オブジェクト ID

ジャーナルの情報取得で取得した journalId の値を指定します。

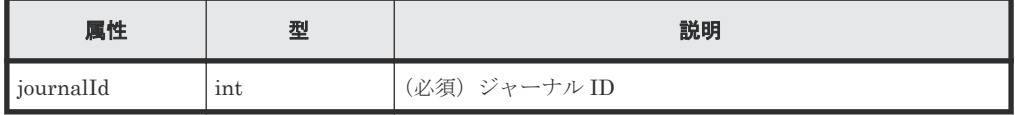

クエリパラメータ

なし。

ボディ

なし。

#### レスポンスメッセージ

ボディ

```
{
  "journalId": 0,
  "muNumber": 1,
  "consistencyGroupId": 5,
  "journalStatus": "PJSF",
  "numOfActivePaths": 1,
 "usageRate": 0,
 "qMarker": "575cc653",
   "qCount": 0,
  "byteFormatCapacity": "1.88 G",
  "blockCapacity": 3956736,
  "numOfLdevs": 1,
   "firstLdevId": 513
}
```
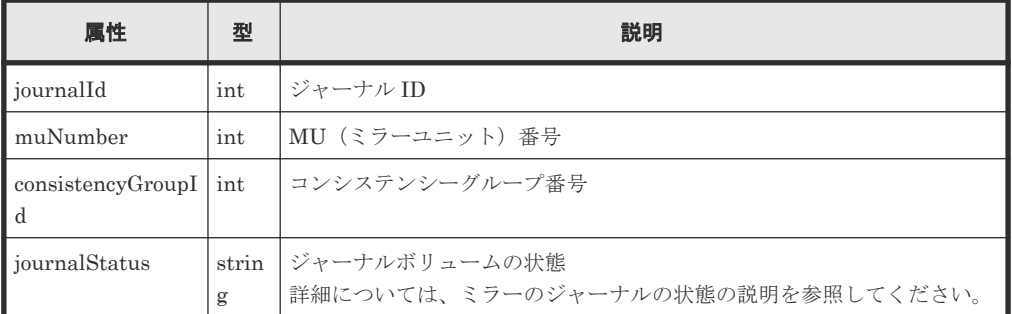

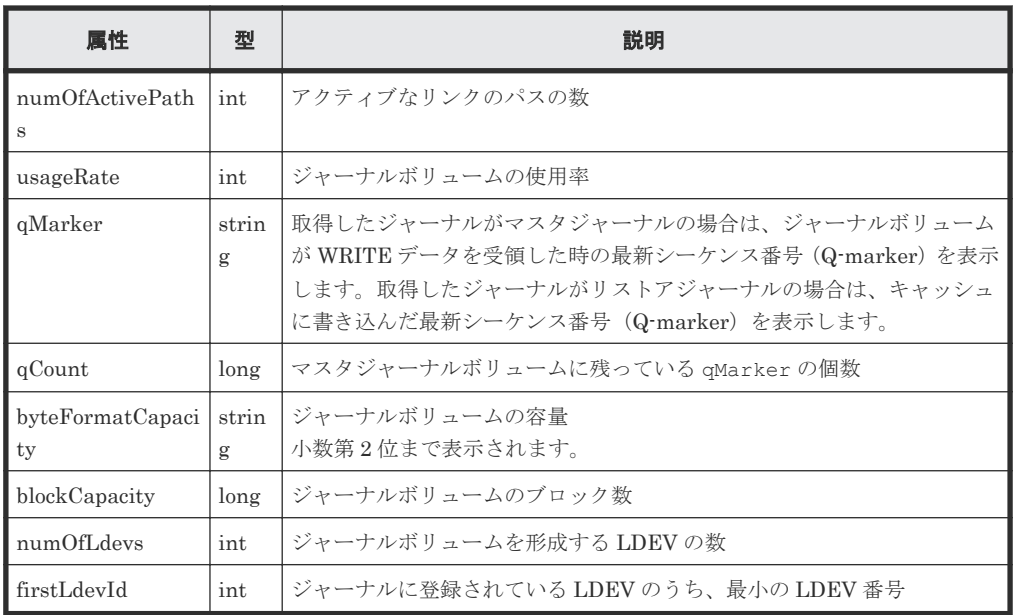

#### ステータスコード

この操作のリクエストに対するステータスコードについては、HTTP ステータスコードの説明を参 照してください。

#### コード例

curl -v -H "Accept:application/json" -H "Content-Type:application/json" - H "Authorization:Session d7b673af189048468c5af9bcf3bbbb6f" -X GET https://192.0.2.100/ConfigurationManager/v1/objects/journals/0

#### 関連参照

- 1.10 HTTP [ステータスコード](#page-33-0)
- 10.4.1 [ジャーナルの情報を取得する](#page-465-0)

### **10.4.3** ジャーナルを作成する

ジャーナルを作成し、ジャーナルボリュームを追加します。追加するジャーナルボリュームには、 DP ボリュームを指定してください。

#### 実行権限

ストレージ管理者(リモートバックアップ管理)

#### リクエストライン

POST <ベース *URL* >/v1/objects/journals

#### リクエストメッセージ

オブジェクト ID なし。 クエリパラメータ

なし。

```
ボディ
```
LDEV 番号を指定して、ジャーナルを作成する場合のコード例を次に示します。

```
{
 "journalId": 33,
 "ldevIds": [101,102]
}
```
LDEV 番号を指定してジャーナルを作成する場合

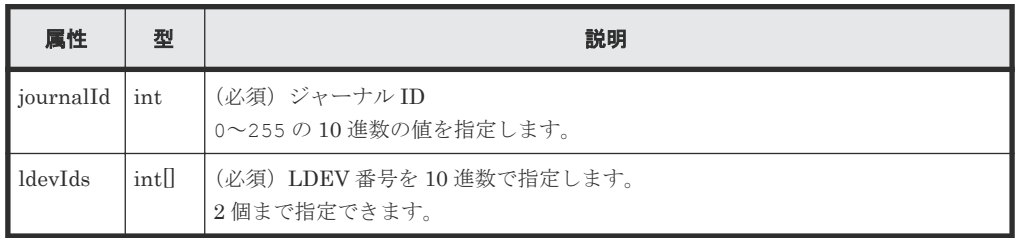

連続する LDEV 番号の範囲を指定して、ジャーナルを作成する場合のコード例を次に示しま す。

```
{
  "journalId": 33,
 "startLdevId": 101,
 "endLdevId": 102
}
```
連続する LDEV 番号の範囲を指定してジャーナルを作成する場合

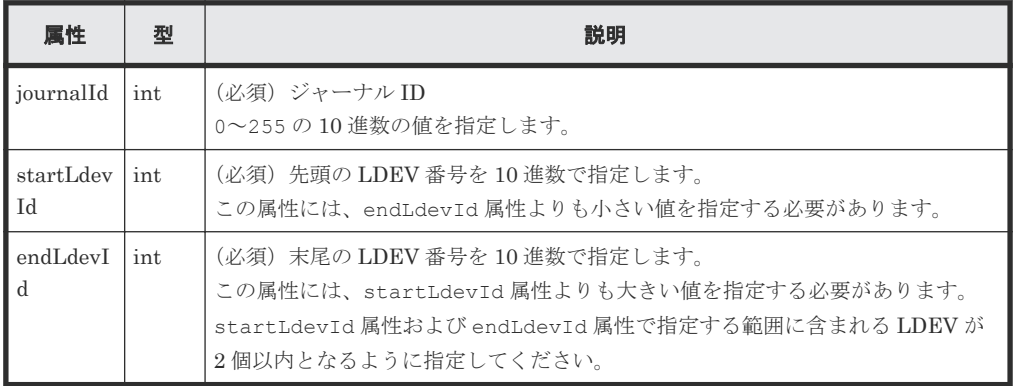

#### レスポンスメッセージ

ボディ

ジョブオブジェクトを返します。affectedResources 以外の属性については、ジョブオブ ジェクトの説明を参照してください。

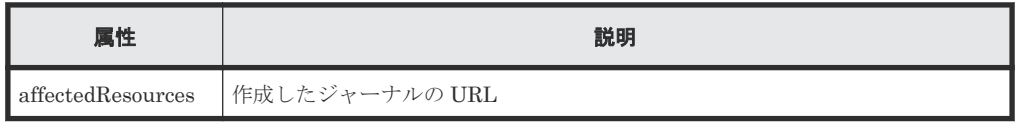

#### ステータスコード

この操作のリクエストに対するステータスコードの意味を次に示します。そのほかのステータスコ ードについては、HTTP ステータスコードの説明を参照してください。

<span id="page-473-0"></span>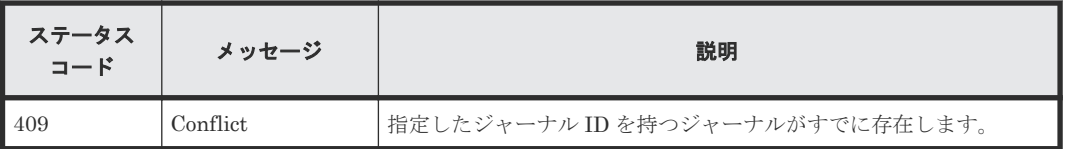

#### コード例

```
curl -v -H "Accept:application/json" -H "Content-Type:application/json" -
H "Authorization:Session d7b673af189048468c5af9bcf3bbbb6f" -X POST --
data-binary @./InputParameters.json https://192.0.2.100/
ConfigurationManager/v1/objects/journals
```
#### 関連参照

- 1.10 HTTP [ステータスコード](#page-33-0)
- 1.16 [ジョブオブジェクト](#page-38-0)
- 10.4.1 [ジャーナルの情報を取得する](#page-465-0)

### **10.4.4** ミラーのジャーナルの状態

Universal Replicator でのミラーのジャーナルの状態について説明します。

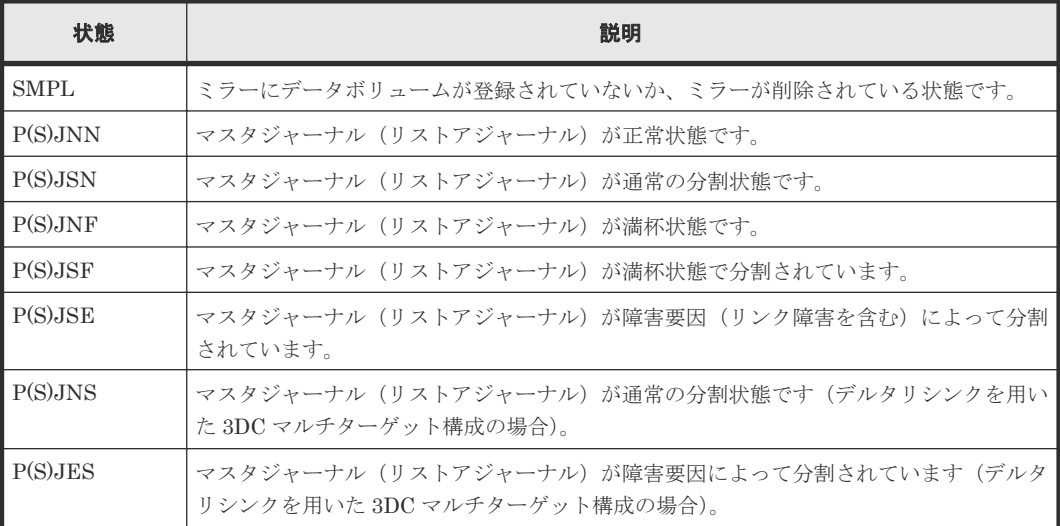

### **10.4.5** ジャーナルの設定を変更する

ジャーナルのデータあふれ監視時間や転送速度など、ジャーナルの設定を変更します。

メモ

REST API を実行するユーザが対象ストレージシステムのリソースを REST API でロックしている場合、転送 速度の変更(copySpeed 属性)を含むリクエストは実行できません。その場合は、ロックを解除してから実行 してください。

#### 実行権限

ストレージ管理者(リモートバックアップ管理)

#### リクエストライン

PATCH <ベース *URL* >/v1/objects/journals/<オブジェクト *ID* >

#### リクエストメッセージ

オブジェクト ID

ジャーナルの情報取得で取得した journalId の値を指定します。

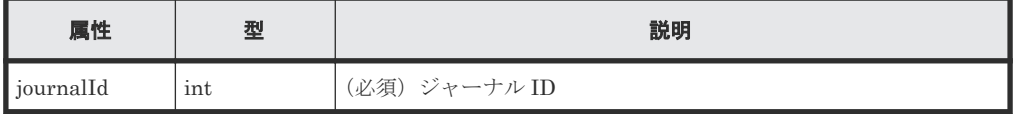

```
クエリパラメータ
```
なし。

ボディ

ジャーナルのデータあふれ監視時間、キャッシュモード、および転送速度を変更する場合のコ ード例を次に示します。

```
{
  "dataOverflowWatchInSeconds": 60,
  "isCacheModeEnabled": true,
  "copySpeed": 100
}
```
ミラーのコピー速度およびパス閉塞監視時間を変更する場合のコード例を次に示します。

```
{
  "mirrorUnit": {
 "muNumber": 0,
 "copyPace": "M",
    "pathBlockadeWatchInMinutes": 10
  }
}
```
ジャーナルのデータあふれ監視時間、キャッシュモード、転送速度、およびミラー単位のコピ ー速度とパス閉塞監視時間を変更する場合のコード例を次に示します。

```
{
  "dataOverflowWatchInSeconds": 60,
  "isCacheModeEnabled": true,
  "copySpeed": 100,
  "mirrorUnit": {
 "muNumber": 0,
 "copyPace": "M",
    "pathBlockadeWatchInMinutes": 10
  }
}
```
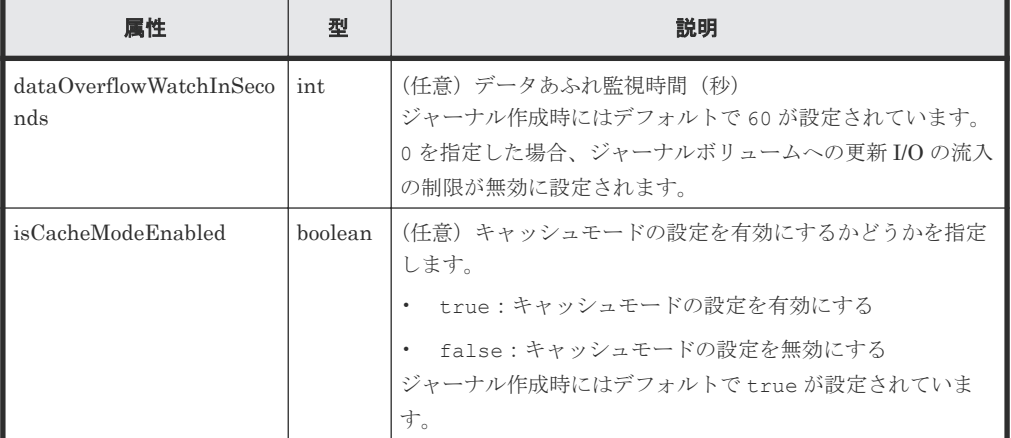

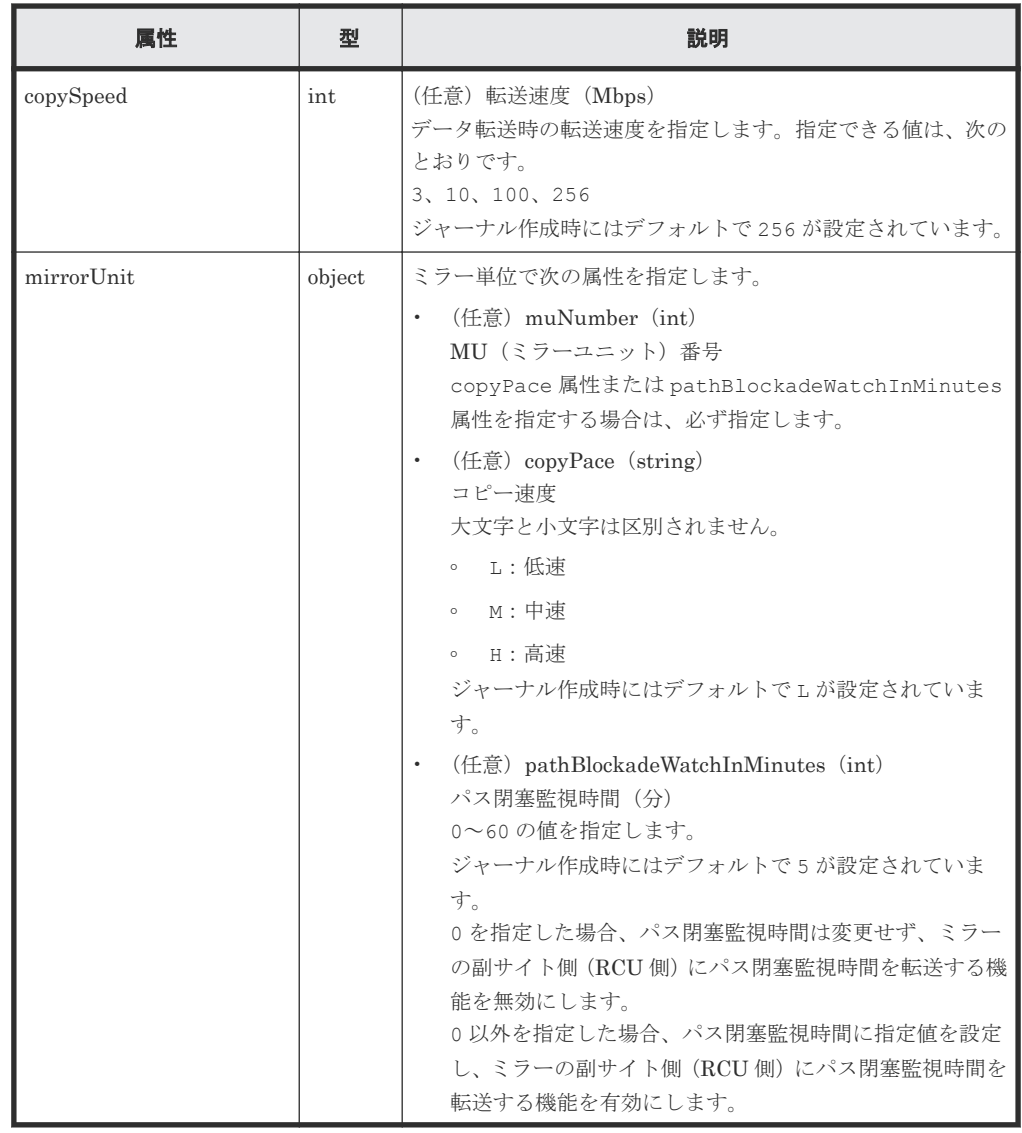

#### レスポンスメッセージ

ボディ

ジョブオブジェクトを返します。affectedResources 以外の属性については、ジョブオブ ジェクトの説明を参照してください。

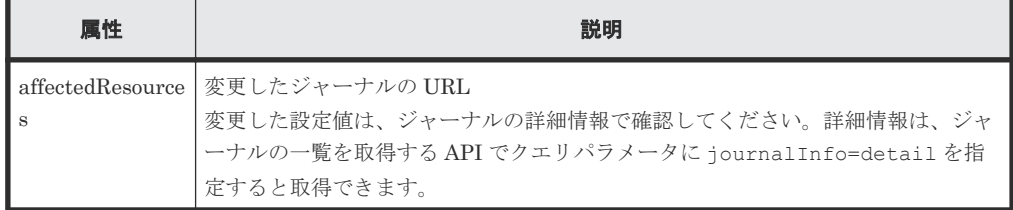

#### ステータスコード

この操作のリクエストに対するステータスコードについては、HTTP ステータスコードの説明を参 照してください。

#### コード例

```
curl -v -H "Accept:application/json" -H "Content-Type:application/json" -
H "Authorization:Session d7b673af189048468c5af9bcf3bbbb6f" -X PATCH --
data-binary @./InputParameters.json https://192.0.2.100/
ConfigurationManager/v1/objects/journals/100
```
#### 関連参照

- 1.10 HTTP [ステータスコード](#page-33-0)
- 1.16 [ジョブオブジェクト](#page-38-0)
- 1.19 Action [テンプレートオブジェクト](#page-43-0)
- 10.4.1 [ジャーナルの情報を取得する](#page-465-0)

### **10.4.6** ジャーナルにボリュームを追加する

ジャーナルにジャーナルボリュームを追加して、ジャーナルを拡張します。追加するジャーナルボ リュームには、DP ボリュームを指定してください。

#### 実行権限

ストレージ管理者(リモートバックアップ管理)

#### リクエストライン

POST <ベース *URL* >/v1/objects/journals/<オブジェクト *ID* >/actions/expand/ invoke

#### リクエストメッセージ

オブジェクト ID

ジャーナルの情報取得で取得した journalId の値を指定します。

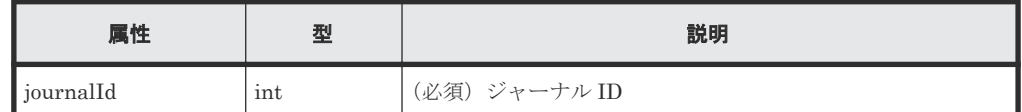

```
クエリパラメータ
```
なし。

ボディ

```
{
  "parameters": {
     "ldevIds": [101]
  }
}
```
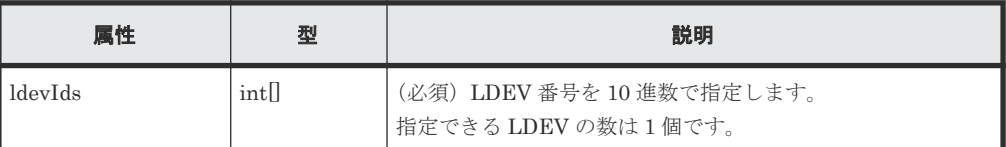

#### レスポンスメッセージ

ボディ

ジョブオブジェクトを返します。affectedResources 以外の属性については、ジョブオブ ジェクトの説明を参照してください。

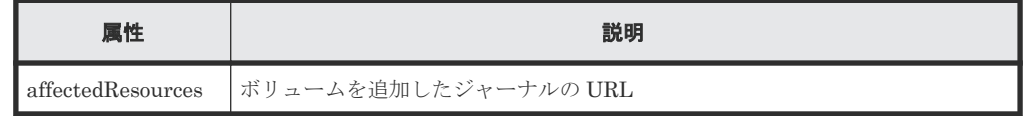

#### **Action** テンプレート

GET <ベース *URL* >/v1/objects/journals/<オブジェクト *ID* >/actions/expand

#### ステータスコード

この操作のリクエストに対するステータスコードの意味を次に示します。そのほかのステータスコ ードについては、HTTP ステータスコードの説明を参照してください。

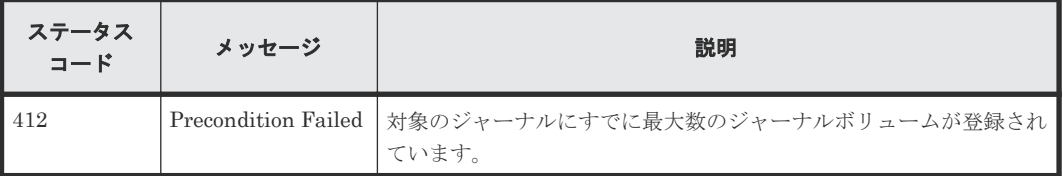

#### コード例

Action テンプレートを取得する場合

```
curl -v -H "Accept:application/json" -H "Content-Type:application/json" -
H "Authorization:Session d7b673af189048468c5af9bcf3bbbb6f" -X GET 
https://192.0.2.100/ConfigurationManager/v1/objects/journals/3/actions/
expand
```
Action テンプレートを取得してリクエストを実行する場合

```
curl -v -H "Accept:application/json" -H "Content-Type:application/json" -
H "Authorization:Session d7b673af189048468c5af9bcf3bbbb6f" -X POST --
data-binary @./InputParameters.json https://192.0.2.100/
ConfigurationManager/v1/objects/journals/3/actions/expand/invoke
```
#### 関連参照

- 1.10 HTTP [ステータスコード](#page-33-0)
- 1.16 [ジョブオブジェクト](#page-38-0)
- 1.19 Action [テンプレートオブジェクト](#page-43-0)
- 10.4.1 [ジャーナルの情報を取得する](#page-465-0)

### **10.4.7** ジャーナルからジャーナルボリュームを削除する

ジャーナルから指定したジャーナルボリュームを削除して、ジャーナルを縮小します。

#### 実行権限

ストレージ管理者(リモートバックアップ管理)

#### リクエストライン

```
POST <ベース URL >/v1/objects/journals/<オブジェクト ID >/actions/shrink/
invoke
```
#### リクエストメッセージ

オブジェクト ID

ジャーナルの情報取得で取得した journalId の値を指定します。

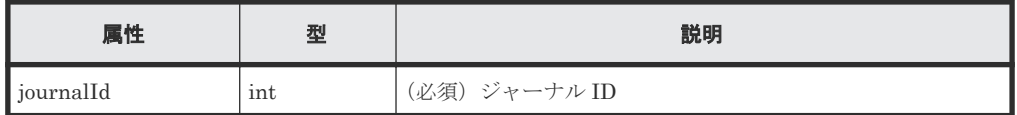

クエリパラメータ

なし。

ボディ

```
{
   "parameters": {
     "ldevIds": [101]
  }
}
```
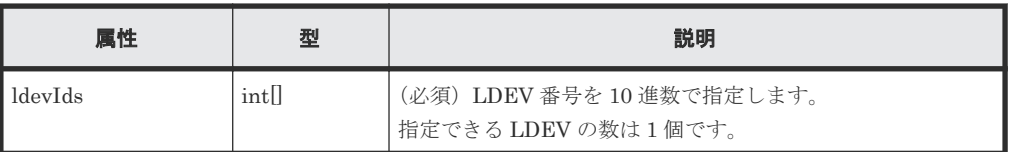

#### レスポンスメッセージ

ボディ

ジョブオブジェクトを返します。affectedResources 以外の属性については、ジョブオブ ジェクトの説明を参照してください。

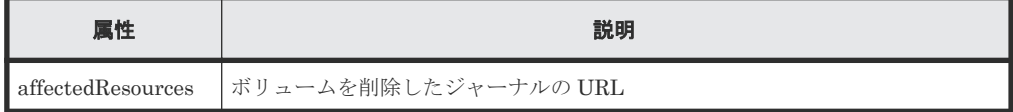

#### **Action** テンプレート

GET <ベース *URL* >/v1/objects/journals/<オブジェクト *ID* >/actions/shrink

#### ステータスコード

この操作のリクエストに対するステータスコードの意味を次に示します。そのほかのステータスコ ードについては、HTTP ステータスコードの説明を参照してください。

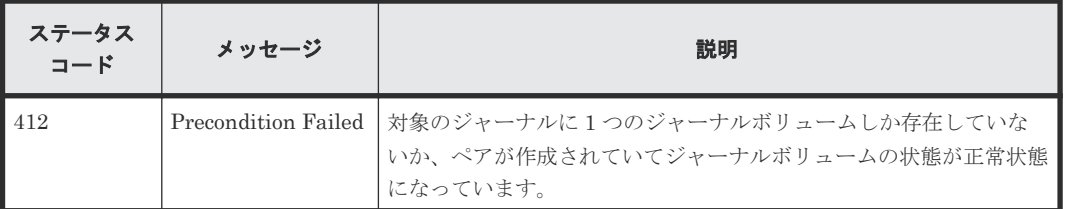

#### コード例

Action テンプレートを取得する場合

```
curl -v -H "Accept:application/json" -H "Content-Type:application/json" -
H "Authorization:Session d7b673af189048468c5af9bcf3bbbb6f" -X GET 
https://192.0.2.100/ConfigurationManager/v1/objects/journals/3/actions/
shrink
```
Action テンプレートを取得してリクエストを実行する場合

```
curl -v -H "Accept:application/json" -H "Content-Type:application/json" -
H "Authorization:Session d7b673af189048468c5af9bcf3bbbb6f" -X POST --
data-binary @./InputParameters.json https://192.0.2.100/
ConfigurationManager/v1/objects/journals/3/actions/shrink/invoke
```
#### 関連参照

- 1.10 HTTP [ステータスコード](#page-33-0)
- 1.16 [ジョブオブジェクト](#page-38-0)
- 1.19 Action [テンプレートオブジェクト](#page-43-0)
- 10.4.1 [ジャーナルの情報を取得する](#page-465-0)

#### **10.4.8** ジャーナルに割り当てられた **MP** ブレードを変更する

ジャーナルに割り当てられている MP ブレードを変更します。

#### 実行権限

ストレージ管理者(システムリソース管理)

#### リクエストライン

POST <ベース *URL* >/v1/objects/journals/<オブジェクト *ID* >/actions/assign-mpblade/invoke

#### リクエストメッセージ

オブジェクト ID

ジャーナルの情報取得で取得した journalId の値を指定します。

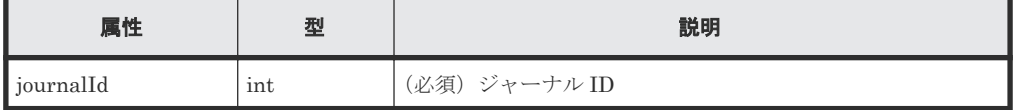

クエリパラメータ

なし。

```
ボディ
```

```
\left\{ \right. "parameters": {
            "mpBladeId": 1
  }
 }
```
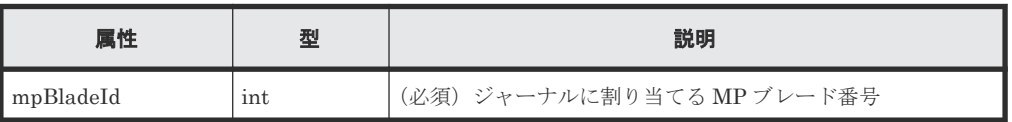

#### レスポンスメッセージ

ボディ

ジョブオブジェクトを返します。affectedResources 以外の属性については、ジョブオブ ジェクトの説明を参照してください。

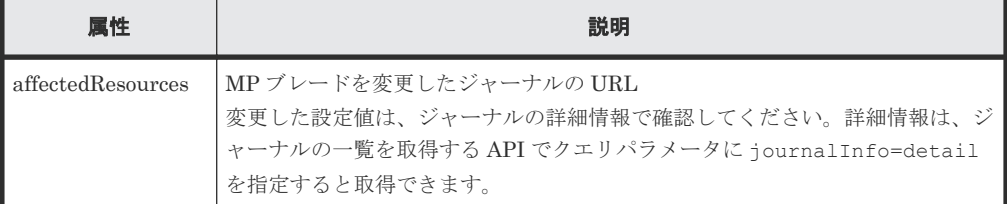

#### **Action** テンプレート

なし。

#### ステータスコード

この操作のリクエストに対するステータスコードについては、HTTP ステータスコードの説明を参 照してください。

#### コード例

curl -v -H "Accept:application/json" -H "Content-Type:application/json" - H "Authorization: Session d7b673af189048468c5af9bcf3bbbb6f" -X POST -data-binary @./InputParameters.json https://192.0.2.100/ ConfigurationManager/v1/objects/journals/3/actions/assign-mp-blade/invoke

#### 関連参照

- 1.10 HTTP [ステータスコード](#page-33-0)
- 10.4.1 [ジャーナルの情報を取得する](#page-465-0)

### **10.4.9** ジャーナルを削除する

ジャーナルを削除します。ジャーナルボリュームとして登録されていた DP ボリュームは削除され ませんが、ジャーナルとして利用できなくなります。

#### 実行権限

ストレージ管理者(リモートバックアップ管理)

#### リクエストライン

DELETE <ベース *URL* >/v1/objects/journals/<オブジェクト *ID* >

#### リクエストメッセージ

オブジェクト ID

ジャーナルの情報取得で取得した journalId の値を指定します。

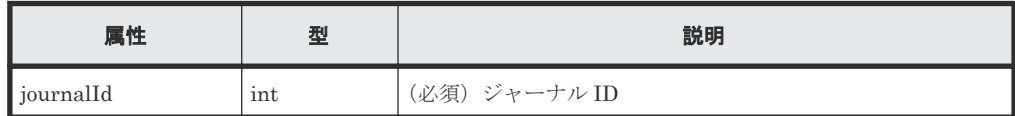

クエリパラメータ

なし。

ボディ

なし。

#### レスポンスメッセージ

#### ボディ

ジョブオブジェクトを返します。affectedResources 以外の属性については、ジョブオブ ジェクトの説明を参照してください。

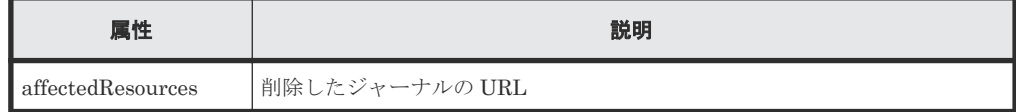

#### ステータスコード

この操作のリクエストに対するステータスコードについては、HTTP ステータスコードの説明を参 照してください。

#### コード例

curl -v -H "Accept:application/json" -H "Content-Type:application/json" - H "Authorization:Session d7b673af189048468c5af9bcf3bbbb6f" -X DELETE https://192.0.2.100/ConfigurationManager/v1/objects/journals/30

#### 関連参照

- 1.10 HTTP [ステータスコード](#page-33-0)
- 1.16 [ジョブオブジェクト](#page-38-0)
- 10.4.1 [ジャーナルの情報を取得する](#page-465-0)

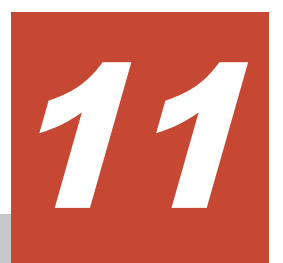

# **TrueCopy** ペア/**Universal Replicator** ペ アの管理

この章では、REST API で実行する TrueCopy および Universal Replicator のペアの操作について 説明します。

- 11.1 TrueCopy / [Universal Replicator](#page-484-0)  $\angle$  は
- 11.2 TrueCopy ペア/[Universal Replicator](#page-485-0) ペアの操作の流れ
- □ 11.3 Universal Replicator [ペアの正サイト障害時のリカバリ操作の流れ](#page-487-0)
- **□** 11.4 ペアの状態遷移 (TrueCopy/[Universal Replicator](#page-490-0))
- □ 11.5 [リモートコピーグループの一覧を取得する](#page-493-0)
- □ 11.6 [特定のリモートコピーグループの情報を取得する](#page-498-0)
- □ 11.7 [特定のリモートコピーペアの情報を取得する](#page-506-0)
- □ 11.8 TrueCopy / Universal Replicator [ペアの情報を取得する](#page-511-0)
- □ 11.9 [すべてのリモートコピーペアの情報を取得する](#page-513-0)
- **□** 11.10 TrueCopy ペア/[Universal Replicator](#page-517-0) ペアを作成する
- **□** 11.11 [コピーグループ単位で](#page-523-0) TrueCopy ペア / Universal Replicator ペアを分割する
- □ 11.12 TrueCopy ペア/[Universal Replicator](#page-527-0) ペアを分割する
- 11.13 [コピーグループ単位で](#page-531-0) TrueCopy ペア/Universal Replicator ペアを再同期する
- **□** 11.14 TrueCopy ペア/[Universal Replicator](#page-535-0) ペアを再同期する
- 11.15 [コピーグループ単位で](#page-540-0) TrueCopy ペア/Universal Replicator ペアを削除する
- **□** 11.16 TrueCopy ペア/[Universal Replicator](#page-542-0) ペアを削除する

- □ 11.17 [コピーグループ単位で副サイト側のボリュームで業務を引き継ぐ\(テイクオーバー\)](#page-543-0)
- □ 11.18 [コピーペア単位で副サイト側のボリュームで業務を引き継ぐ\(テイクオーバー\)](#page-545-0)

## <span id="page-484-0"></span>**11.1 TrueCopy**/**Universal Replicator** とは

TrueCopy および Universal Replicator は、ストレージシステム間でデータボリュームの複製ボリ ュームを作成します。REST API クライアントから API を発行することでペアを作成したり、ペア の状態を管理したりできます。

#### TrueCopy

ローカルストレージシステムのデータと同期して、リモートストレージシステムへデータをコ ピーします。そのため、ローカルストレージシステムのボリューム(プライマリボリューム) とリモートストレージシステムのボリューム (セカンダリボリューム)が PAIR 状態のとき、 データは一致しています。

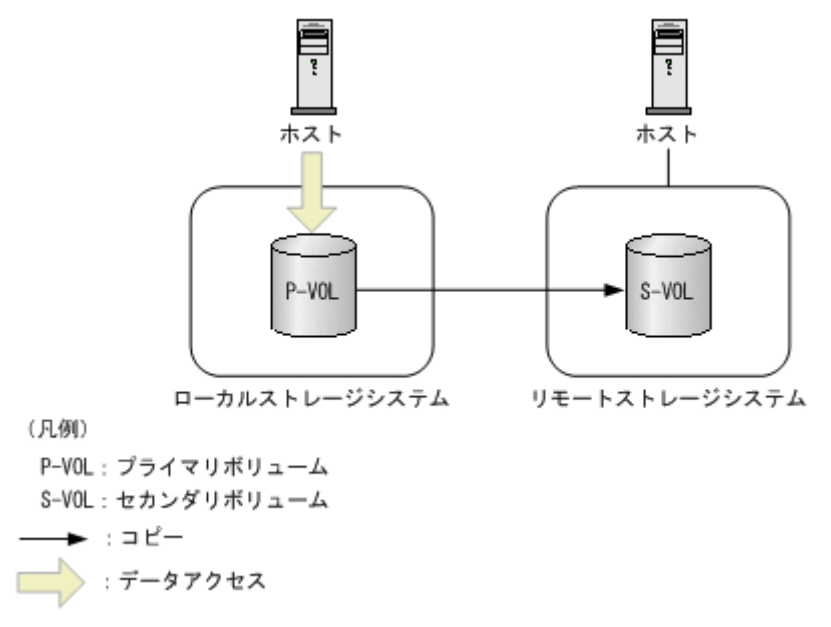

ペアは 1 個のプライマリボリュームと 1 個のセカンダリボリュームから構成されます。ペア はコピーグループ単位でも操作できます。コピーグループは、コピーペアを 1 つにグループ化 したものです。プライマリボリュームをグループ化したデバイスグループと、セカンダリボリ ュームをグループ化したデバイスグループから構成されます。

TrueCopy の詳細については、マニュアル『TrueCopy ユーザガイド』 を参照してください。

#### Universal Replicator

ローカルストレージシステムのデータをリモートストレージシステムへ非同期でコピーしま す。更新されたデータ(ジャーナルデータ)がマスタジャーナルボリュームに格納され、リス トアジャーナルボリュームを経由して、セカンダリボリュームにコピーされます。

<span id="page-485-0"></span>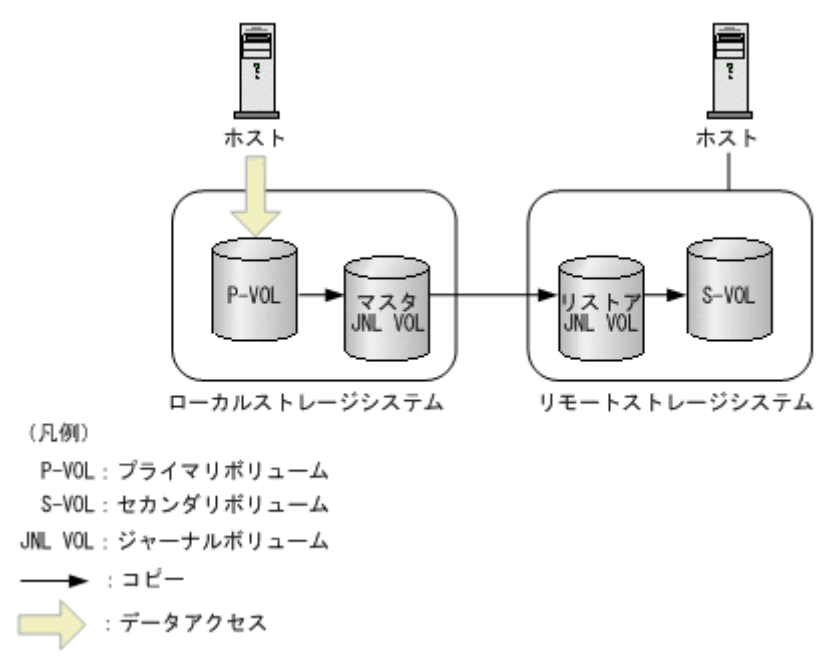

Universal Replicator では、プライマリボリュームとマスタジャーナルボリュームをマスタジ ャーナル、セカンダリボリュームとリストアジャーナルボリュームをリストアジャーナルと呼 びます。ペアの操作は、マスタジャーナルとリストアジャーナルの対応関係であるミラー(コ ピーグループ)単位で実行してください。コピーグループは、コピーペアを 1 つにグループ化 したものです。プライマリボリュームをグループ化したデバイスグループと、セカンダリボリ ュームをグループ化したデバイスグループから構成されます。

Universal Replicator の詳細については、マニュアル『Universal Replicator ユーザガイド』 を参照してください。

#### 関連概念

• 10.1 [リモートコピーの環境構築の流れ](#page-433-0)

#### 関連参照

• 1.20 [リソースのロック](#page-44-0)

## **11.2 TrueCopy** ペア/**Universal Replicator** ペアの操作の流れ

TrueCopy および Universal Replicator の操作の流れを次の図に示します。

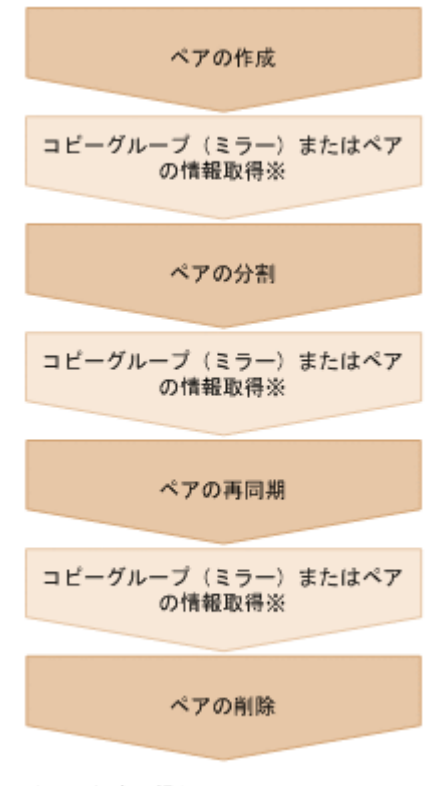

注※ 任意の操作

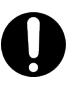

重要

TrueCopy および Universal Replicator のペア操作と情報取得では、リクエストヘッダに Remote-Authorization を指定してください。

#### ペアの作成

ペアを作成して、P-VOL のすべてのデータを S-VOL にコピーします。ペアは同期状態になり ます。ペアは新規のコピーグループ(ミラー)に作成するか、既存のコピーグループに追加し ます。

コピーグループ(ミラー)またはペアの情報取得

TrueCopy では、コピーグループまたはペア単位で、ペアを操作できます。Universal Replicator では、コピーグループ(ミラー)単位でペアを操作します。

ペアの分割

ペアを分割してデータのコピーを中断します。

ペアの再同期

差分データをコピーしてペアを再び同期します。

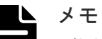

再同期は、コピーグループまたはペア単位で操作できます。TrueCopy の場合で再同期時にコンシステン シーグループに登録したいときは、ペア単位ではなくコピーグループ単位でペアを操作してください。

ペアの削除

ボリュームのペア状態を解消します。

#### リクエストヘッダでの **Job-Mode-Wait-Configuration-Change** の指定について

ペアの作成、ペアの分割、およびペアの再同期では、データコピーに時間がかかるためにジョブの ステータスが Completed にならず、複数の非同期処理を同時に実行するとジョブが滞留すること

<span id="page-487-0"></span>があります。この場合、リクエストヘッダに Job-Mode-Wait-Configuration-Change:NoWait を指定して実行することで、データコピーが完了するまで待たないでジョブのス テータスが Completed になり、次のジョブの実行が開始されます。このとき、ジョブの実行が完 了してもデータコピーは継続されます。データのコピーが完了したかどうかは、ジョブのステータ スではなく対象のペアの状態を取得して確認してください。ペアの状態については、ペアの状態遷 移の説明を参照してください。

#### 関連参照

- 1.8 [リクエストヘッダ](#page-31-0)
- 11.4 ペアの状態遷移(TrueCopy/[Universal Replicator](#page-490-0))

## **11.3 Universal Replicator** ペアの正サイト障害時のリカバリ操作 の流れ

Universal Replicator の正サイト側で障害が発生した場合に、REST API を使用して、副サイト側 に運用を切り替えて業務を継続することができます。また、正サイトが障害から復旧した後に、副 サイトから正サイトへ運用を切り替え、障害発生前の状態に戻すこともできます。

Universal Replicator ペアのリカバリ操作は、大きく次のフェーズに分けて実施します。

- 1. 副サイトでの業務に切り替える
- 2. 副サイトから正サイトへデータをコピーする

3. 正サイトと副サイトのペアの関係を障害前の状態に戻す

各フェーズでの操作の流れについて説明します。

#### 副サイトでの業務に切り替える

正サイトでの障害を検知したあと、Universal Replicator ペアのプライマリボリュームとセカンダ リボリュームの役割を入れ替え、セカンダリボリュームに書き込みができるようにすることで、副 サイトで業務を引継いで継続できるようにします。

## メモ

正サイトで障害が発生している場合、正側のペアの情報は取得できません。そのため、副サイト側での業務に切 り替えるボリュームを特定するためには、正サイトにある Universal Replicator ペアが、どのストレージシス テムとペアを構築しているかをあらかじめ把握しておく必要があります。

操作の流れを次の図に示します。

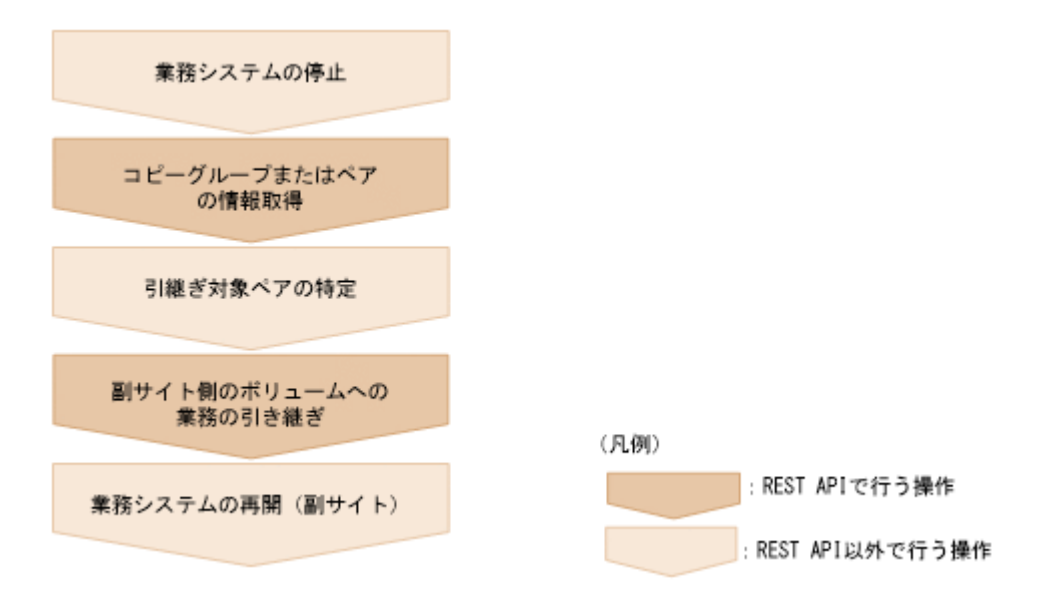

#### 業務システムの停止

正サイトでの障害を検知したあと、業務システムを停止し、ホストからの I/O がない状態にし ます。

コピーグループまたはペアの情報取得

副サイト側のストレージシステムでコピーグループの一覧を取得し、その情報をもとに副サイ ト側のコピーペアの情報を取得します。これらの API の実行時には、クエリパラメータやオブ ジェクト ID でリモートストレージシステムの情報を指定しますが、この場合は NotSpecified を指定します。

#### 引継ぎ対象ペアの特定

副サイト側のペア情報をもとに、引継ぎ対象のペアを特定します。

副サイト側のボリュームへの業務の引き継ぎ

ペアまたはコピーグループを指定して、プライマリボリュームとセカンダリボリュームの役割 を入れ替えます。セカンダリボリュームに書き込みができる状態になります。

#### メモ

テイクオーバーの実行モードに auto を指定した場合は、自動的にストレージシステムが副サイトから正 サイトへの再同期を試みます。再同期に成功した場合、次の流れ(副サイトから正サイトへデータへデー タをコピーする流れ)で行うペアの分割や再同期は不要です。再同期に成功したかどうかは、ペアの情報 を取得して確認してください。

業務システムの再開 (副サイト側)

副サイトでの運用で業務システムを再開します。

#### 副サイトから正サイトへデータをコピーする

正サイトが復旧したあと、障害中に副サイト側に書き込まれたデータを正サイト側に反映します。 操作の流れを次の図に示します。

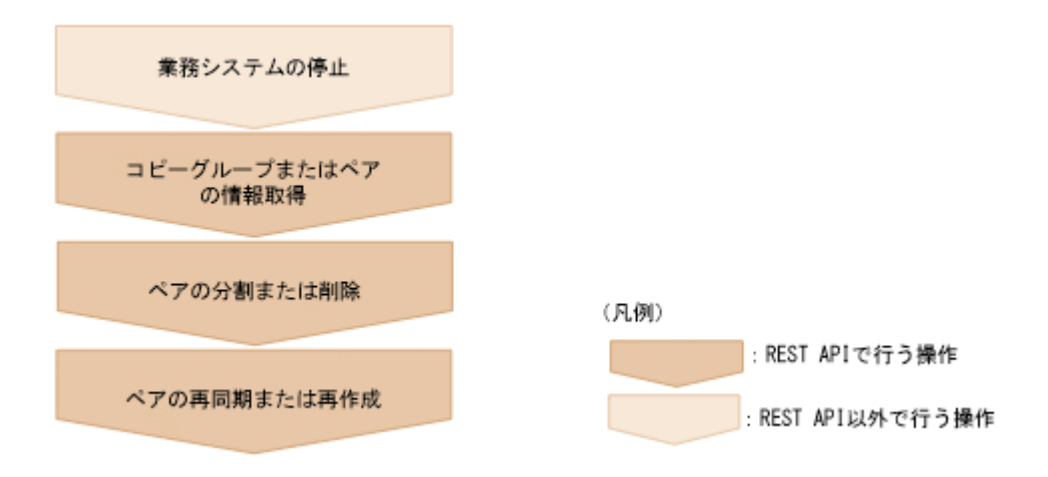

#### 業務システムの停止

業務システムを停止し、ホストからの I/O がない状態にします。

コピーグループまたはペアの情報取得

コピーグループの情報をもとにコピーペアの情報を取得し、ペアの状態を確認します。

#### ペアの分割または削除

ペアの状態に応じて、次の操作を実行します。

- S-VOL が SSWS のペアの場合は、ペアを分割します。
- P-VOL または S-VOL のどちらかが SMPL の場合は、ペアを削除します。

#### ペアの再同期または再作成

ペアの状態に応じて、次の操作を実行します。

- S-VOL が SSWS のペアの場合は、副サイト側(S-VOL)でペアを再同期します。そのと き、doSwapSvol に true を指定します。
- 正サイト側と副サイト側がともに SMPL のペアの場合、副サイト側が P-VOL になるよう 指定してペアを作成します。

#### 正サイトと副サイトのペアの関係を障害前の状態に戻す

ペアの状態がすべて PAIR になり、副サイト側のデータがすべて正サイト側に反映されたら、正サ イト側で通常の運用を再開できるようにします。操作の流れを次の図に示します。

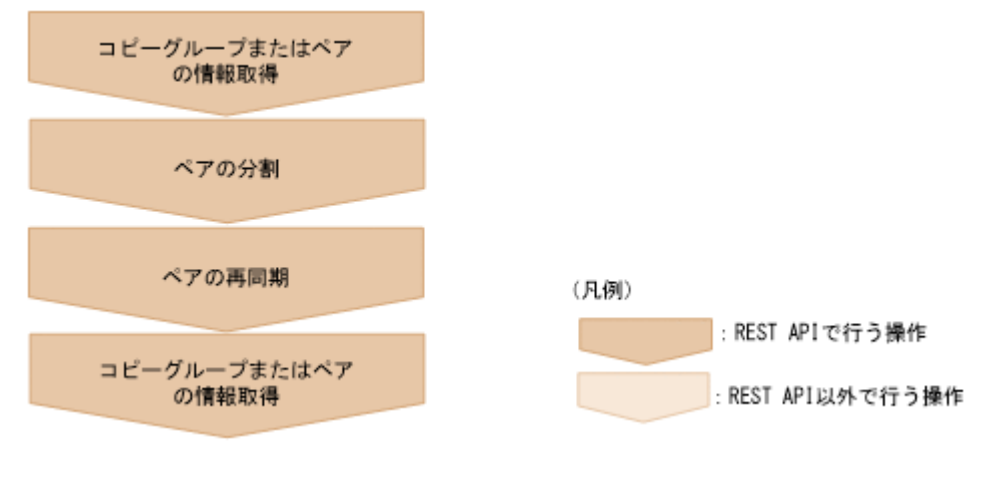

コピーグループまたはペアの情報取得

**490 Construct Additional TrueCopy ペア/Universal Replicator ペアの管理** 

コピーグループの情報をもとにペアの情報を取得し、対象のペアの状態が PAIR になっている ことを確認します。

#### <span id="page-490-0"></span>ペアの分割

ペアを分割します。

ペアの再同期

正サイト側(P-VOL)でペアを再同期します。doSwapSvol に true を指定します。

コピーグループまたはペアの情報取得

コピーグループの情報をもとにペアの情報を取得し、対象のペアの状態が PAIR になっている ことを確認します。

正サイト側と副サイト側のペアの状態やコピーの方向が障害発生前の状態に戻り、業務システムを 再開できる状態になります。

## **11.4** ペアの状態遷移(**TrueCopy**/**Universal Replicator**)

TrueCopy ペアと Universal Replicator ペアの操作と状態遷移について説明します。

#### **TrueCopy** ペアの状態遷移

TrueCopy ペアの操作によって遷移するペアの状態を、次の図に示します。

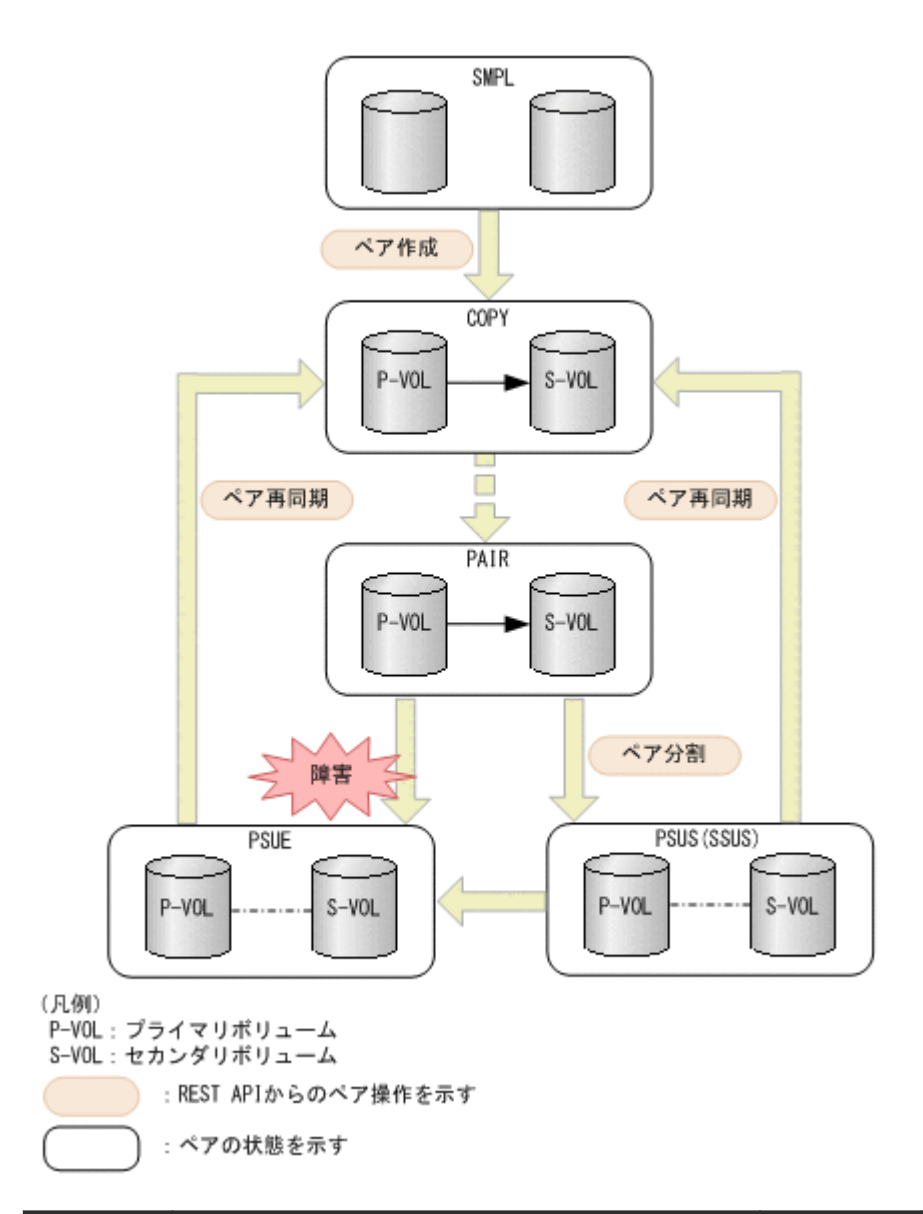

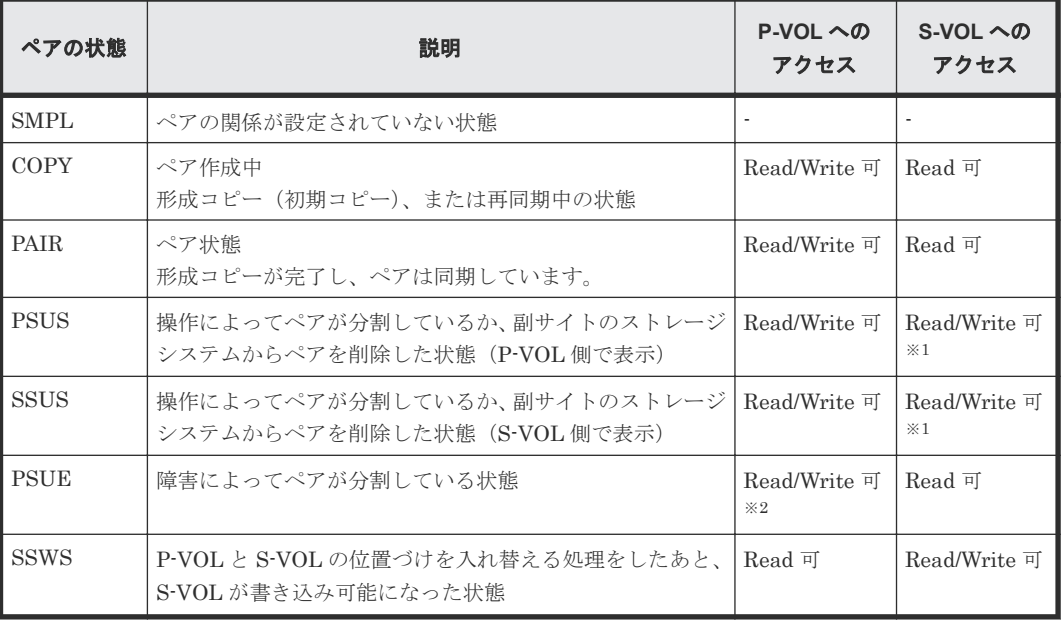

注※1 ペアを分割する場合に、Read/Write 可とするか Read 可とするかを指定できます。

注※2 P-VOL のフェンスレベルが DATA (S-VOL データ)の場合は、Read 可になります。

ペアを削除すると、ペアの状態が SMPL に遷移します。

#### **Universal Replicator** ペアの状態遷移

Universal Replicator は非同期でコピーを行うため、ジャーナルボリュームの使用による Universal Replicator 特有のペアの状態があります。

Universal Replicator ペアの操作によって遷移するペアの状態を、次の図に示します。

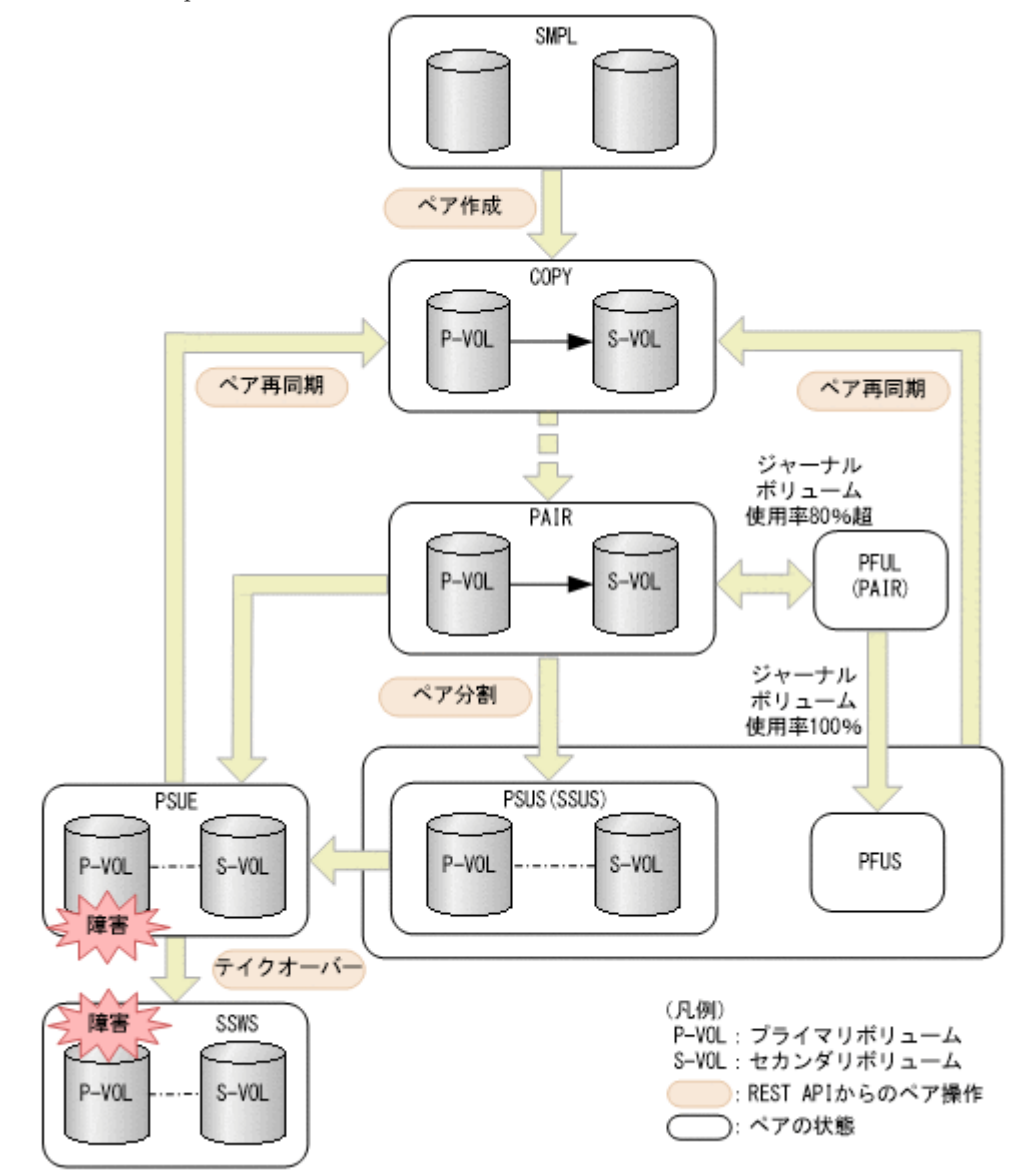

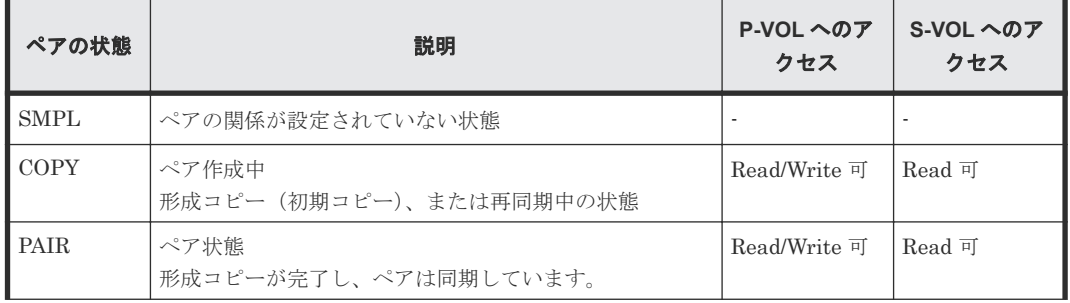

<span id="page-493-0"></span>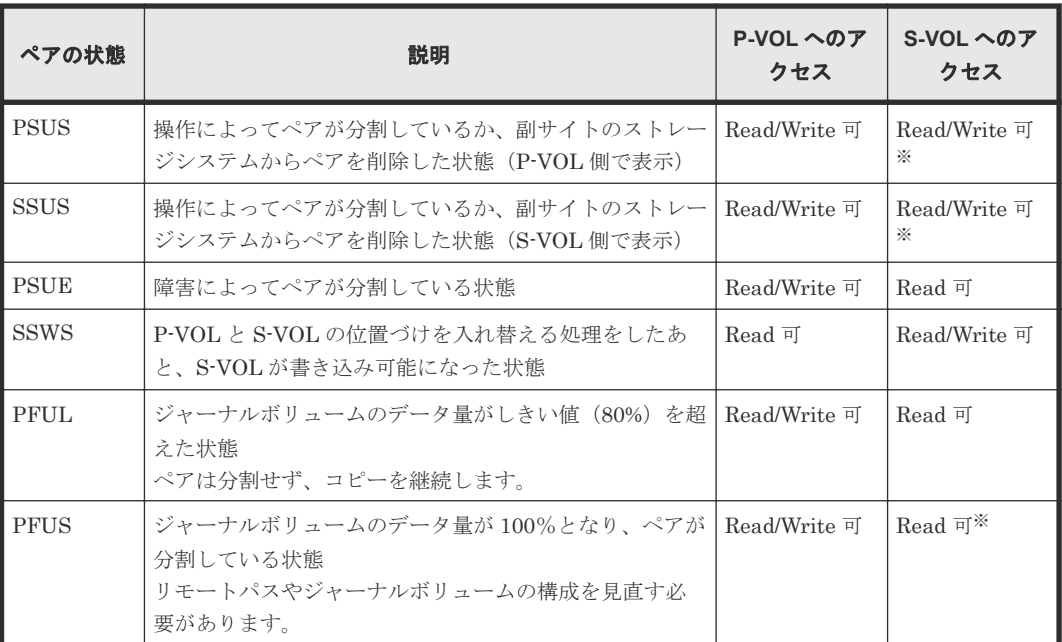

注※ ペアの分割をする場合に指定するセカンダリボリュームのアクセスモードによって決まりま す(デフォルト:Read 可)。

ペアを削除すると、ペアの状態が SMPL に遷移します。

#### メモ

次の場合、ペアに対する操作を実行すると、レスポンスは成功で返りますが、実際にはリクエストの内容は反映 されません。

- PSUS または SSUS 状態のペアに対してペア分割を実行した場合
- COPY または PAIR 状態のペアに対してペア再同期を実行した場合

## **11.5** リモートコピーグループの一覧を取得する

対象のストレージシステム内のリモートコピーペア(TrueCopy/Universal Replicator/globalactive device)が登録されているすべてのリモートコピーグループの一覧を取得します。デバイス グループ名やコピーグループ名に半角スペースが含まれている場合などは、コピーグループの情報 を取得できません。

#### 実行権限

ストレージ管理者(参照)

#### リクエストライン

GET <ベース *URL* >/v1/objects/remote-mirror-copygroups

#### リクエストメッセージ

オブジェクト ID なし。

クエリパラメータ

リモートコピーグループの一覧だけを取得したり、リモートコピーグループの一覧に加えて、 リモートコピーペアの詳細な情報を取得したりできます。

• リモートコピーグループの一覧だけを取得する場合

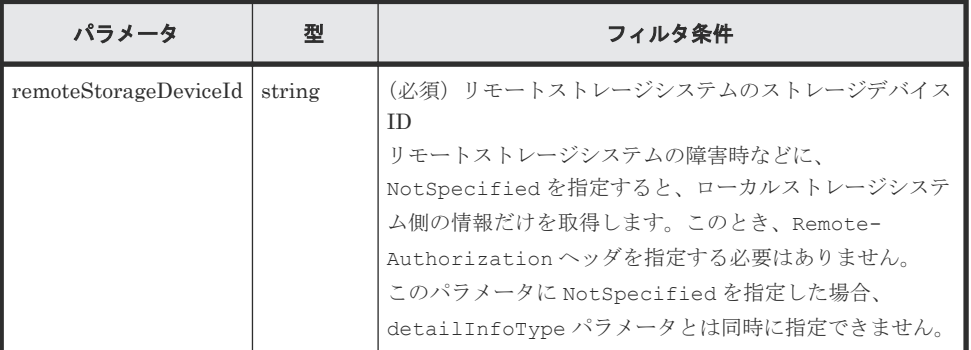

• 詳細情報を追加して取得する場合

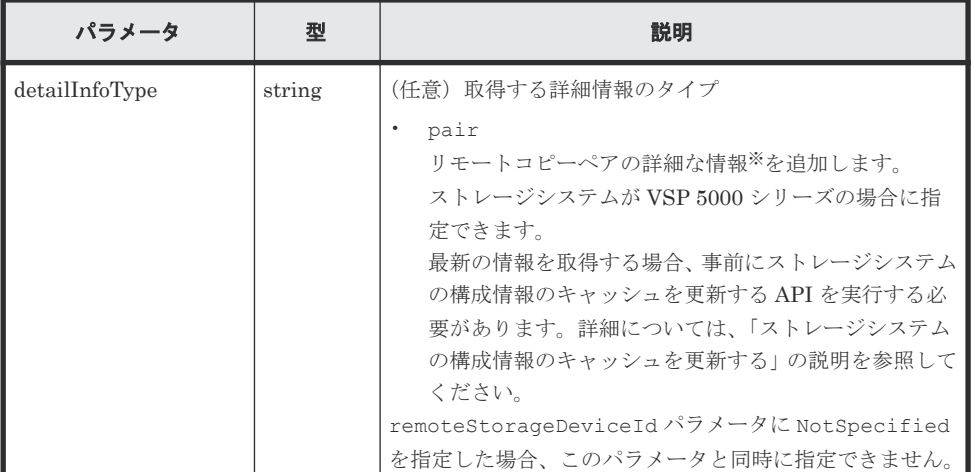

注※ リモートストレージシステムが VSP E シリーズ、VSP G150、G350、G370、

G700、G900、VSP F350、F370、F700、F900 の場合、リモートストレージシステム側 の一部の情報が取得できないことがあります。

それ以外のストレージシステムの場合、リモートストレージシステムのマイクロコードの バージョンが下記の条件を満たすときは、リモートストレージシステム側の一部の情報が 取得できないことがあります。

- VSP 5000 シリーズの場合 90-01-42-XX/XX より前
- VSP G1000、VSP G1500 または VSP F1500 の場合 80-06-71-XX/XX より前

なし。

#### レスポンスメッセージ

ボディ

```
{
 "data" : [ {
 "remoteMirrorCopyGroupId" : 
"886000123789, remoteCopyGroup1, remoteCopyGroup1S_, remoteCopyGroup1P_"
,
```
ボディ

```
 "copyGroupName" : "remoteCopyGroup1",
     "muNumber" : 0,
    "remoteStorageDeviceId" : "886000123789",
 "localDeviceGroupName" : "remoteCopyGroup1S_",
 "remoteDeviceGroupName" : "remoteCopyGroup1P_"
\}, {
 "remoteMirrorCopyGroupId" : 
"886000123789, remoteCopyGroup2, remoteCopyGroup2P_, remoteCopyGroup2S_"
,
    "copyGroupName" : "remoteCopyGroup2",
    "muNumber" : 0,
    "remoteStorageDeviceId" : "886000123789",
 "localDeviceGroupName" : "remoteCopyGroup2P_",
 "remoteDeviceGroupName" : "remoteCopyGroup2S_"
\}, {
 "remoteMirrorCopyGroupId" : 
"886000123789, remoteCopyGroup3, remoteCopyGroup3P_, remoteCopyGroup3S_"
,
    "copyGroupName" : "remoteCopyGroup3",
    "muNumber" : 0,
 "remoteStorageDeviceId" : "886000123789",
 "localDeviceGroupName" : "remoteCopyGroup3P_",
 "remoteDeviceGroupName" : "remoteCopyGroup3S_"
  } ]
}
```
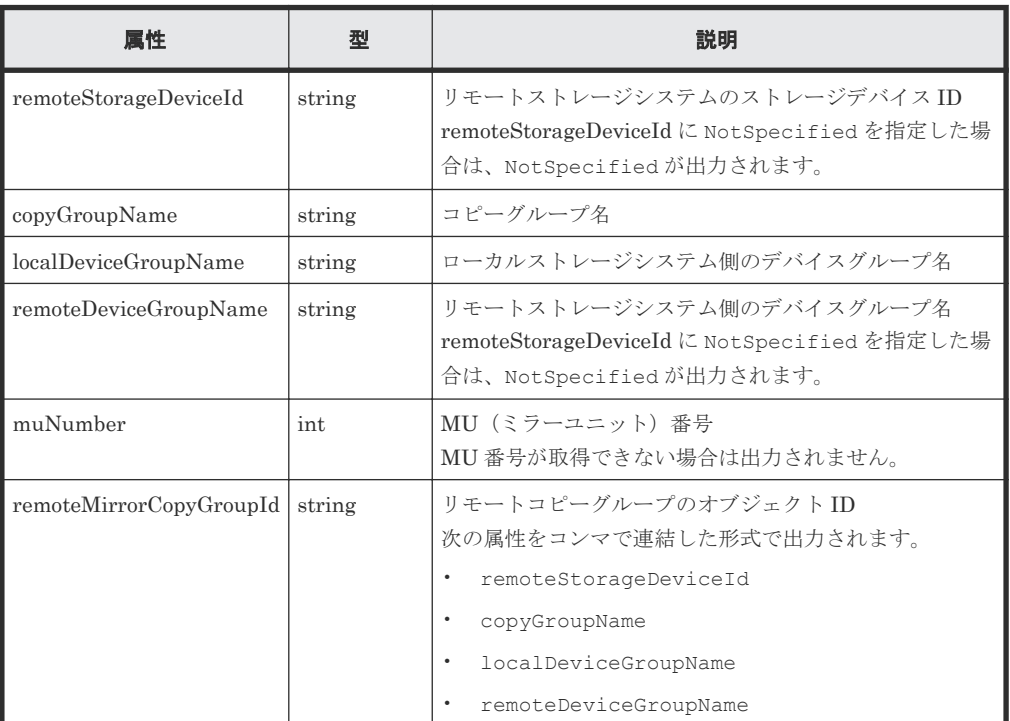

クエリパラメータで detailInfoType に pair を指定して実行すると、リモートコピーグル ープの情報に加えて次の情報も取得されます。

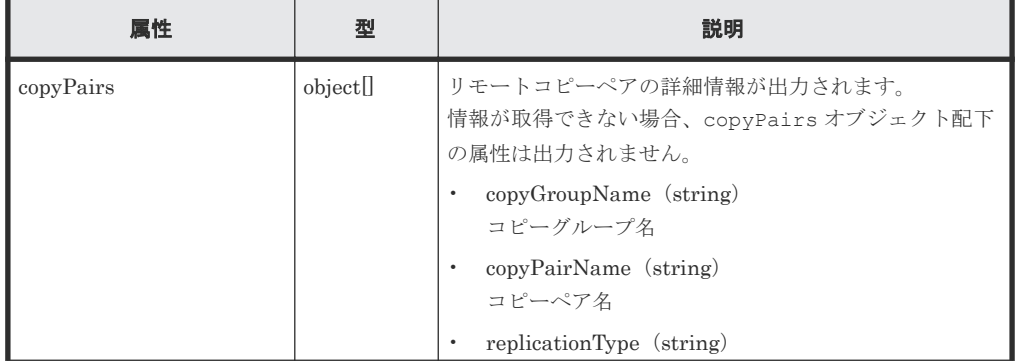

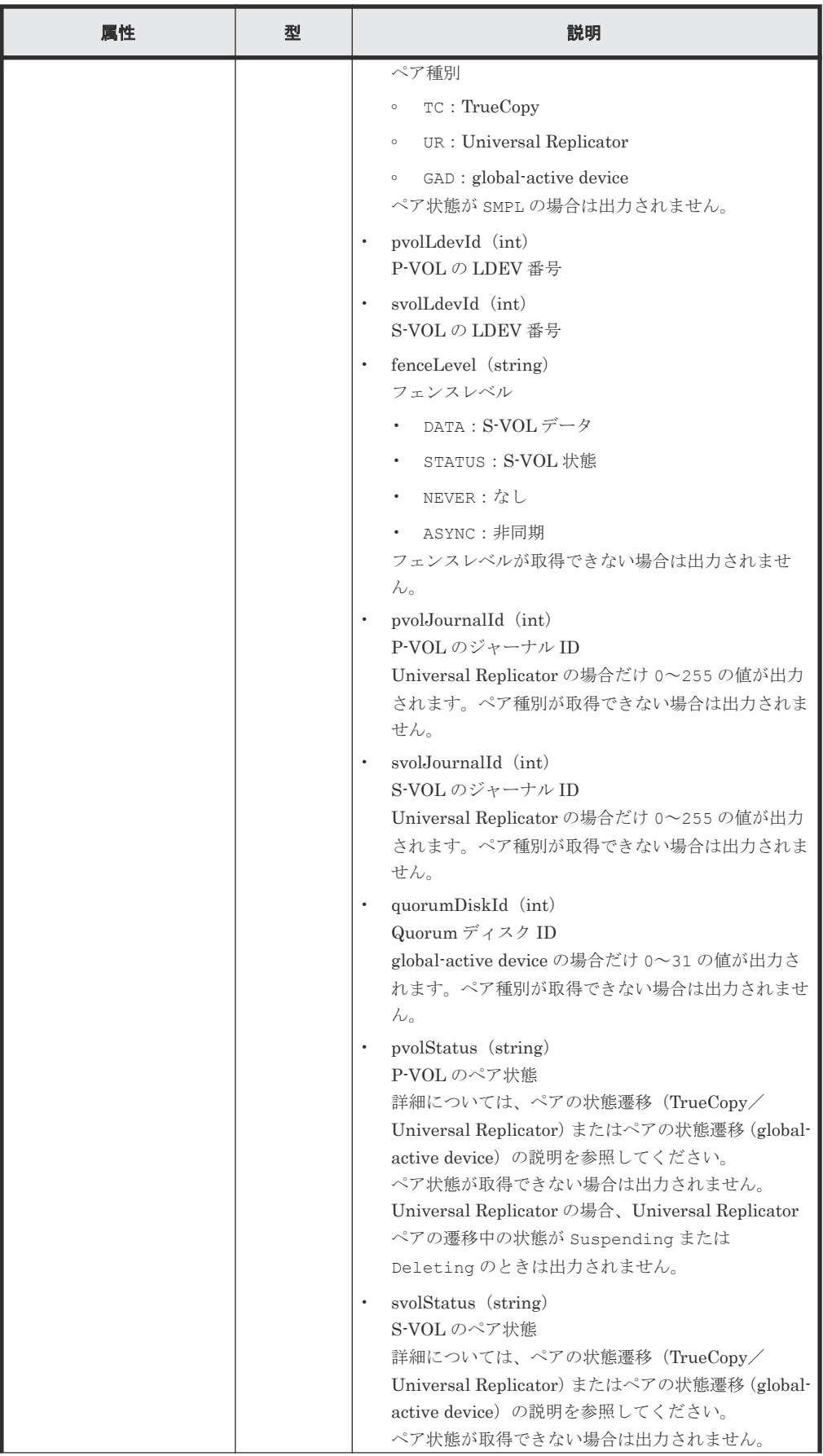

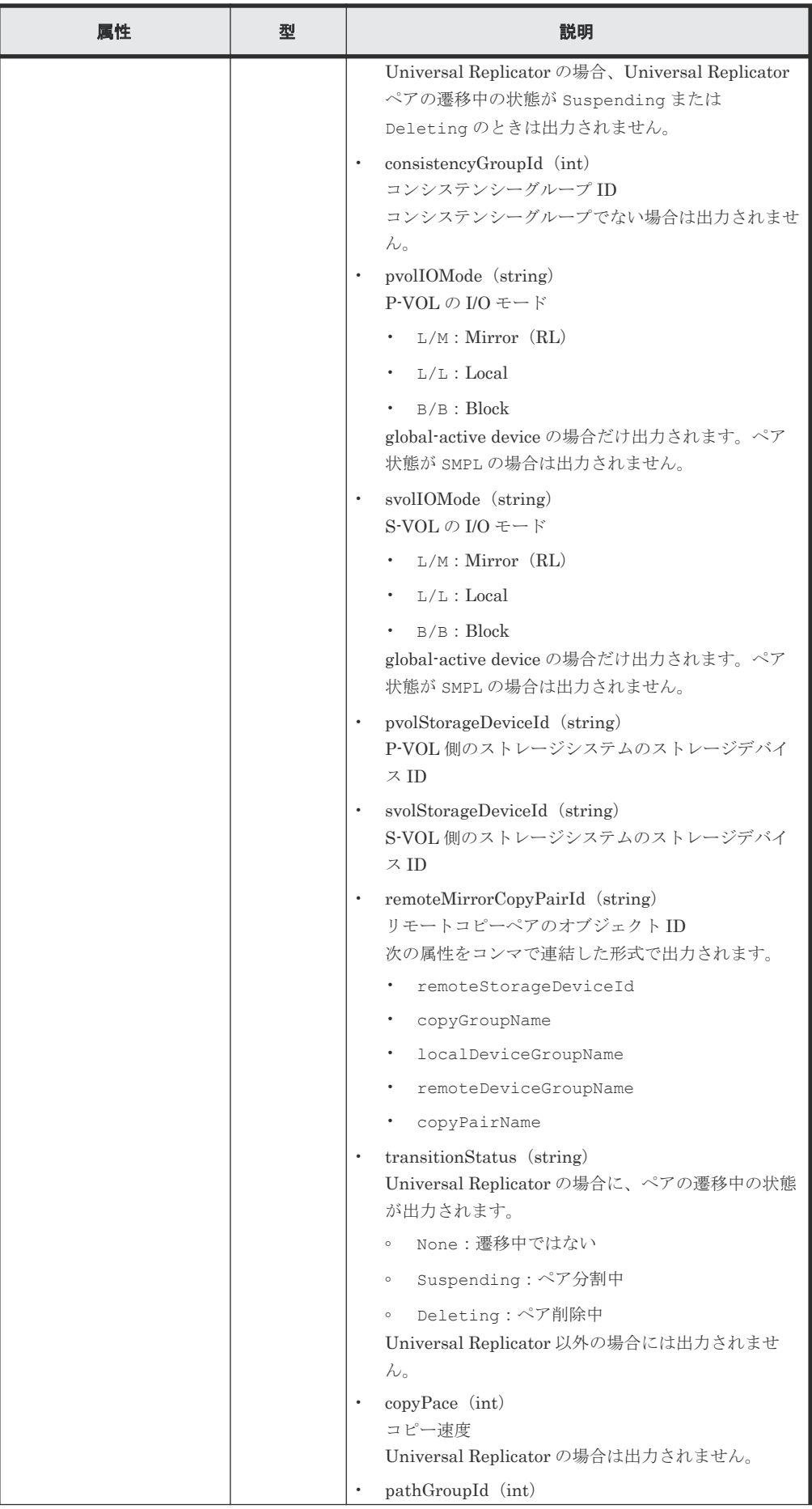

<span id="page-498-0"></span>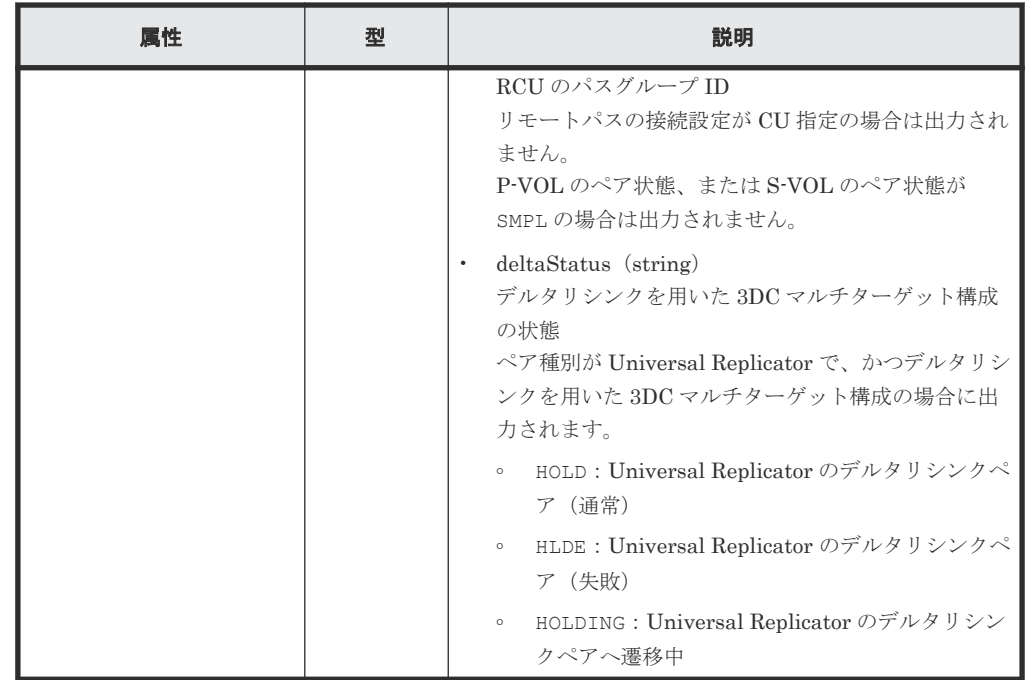

#### ステータスコード

この操作のリクエストに対するステータスコードについては、HTTP ステータスコードの説明を参 照してください。

#### コード例

```
curl -v -H "Accept: application/json" -H "Remote-Authorization:Session 
10399a1ffce3489b9c3a823017462396" -H "Authorization:Session 
d7b673af189048468c5af9bcf3bbbb6f" -X GET https://192.0.2.100/
ConfigurationManager/v1/objects/remote-mirror-copygroups?
remoteStorageDeviceId=886000123789
```
#### 関連参照

- 1.10 HTTP [ステータスコード](#page-33-0)
- 付録 A.2 [ストレージシステムの構成情報のキャッシュを更新する](#page-848-0)

## **11.6** 特定のリモートコピーグループの情報を取得する

指定したコピーグループの情報およびコピーグループに含まれるペア(TrueCopy/Universal Replicator/global-active device)の情報を取得します。コピーグループ名やコピーペア名に半角 スペースが含まれている場合などは、ペアの情報を取得できません。

#### 実行権限

ストレージ管理者(参照)

#### リクエストライン

GET <ベース *URL* >/v1/objects/remote-mirror-copygroups/<オブジェクト *ID* >

#### リクエストメッセージ

オブジェクト ID

リモートコピーグループの情報取得で取得した remoteMirrorCopyGroupId の値を指定し ます。次のように属性値を連結した形式でも指定できます。

<*remoteStorageDeviceId* >,<*copyGroupName* >,<*localDeviceGroupName* >, <*remoteDeviceGroupName* >

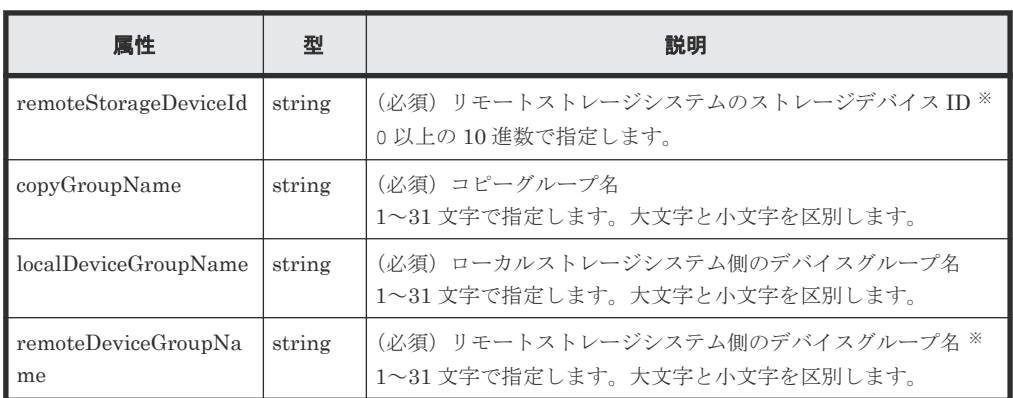

注※ リモートストレージシステムの障害時などに、NotSpecified を指定すると、ローカ ルストレージシステム側の情報だけを取得します。NotSpecified を指定すると、コピーペ アの情報のうち、リモートストレージシステム側にあるボリュームに関する属性は出力されま せん。このとき、Remote-Authorization ヘッダを指定する必要はありません。

クエリパラメータ

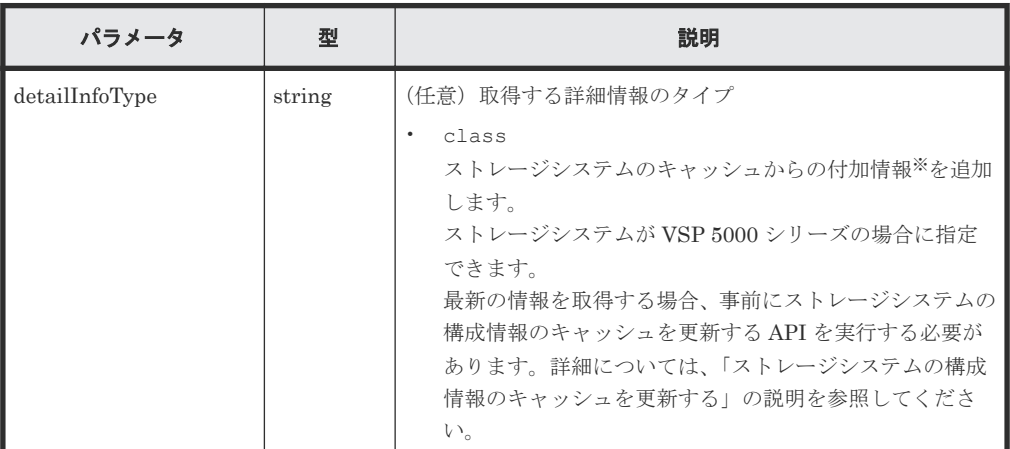

注※ リモートストレージシステムが VSP E シリーズ、VSP G150、G350、G370、G700、 G900、VSP F350、F370、F700、F900 の場合、リモートストレージシステム側の一部の情 報が取得できないことがあります。

それ以外のストレージシステムの場合、リモートストレージシステムのマイクロコードのバー ジョンが下記の条件を満たすときは、リモートストレージシステム側の一部の情報が取得でき ないことがあります。

- VSP 5000 シリーズの場合 90-01-42-XX/XX より前
- VSP G1000、VSP G1500 または VSP F1500 の場合 80-06-71-XX/XX より前

ボディ なし。

#### レスポンスメッセージ

```
ボディ
```
TrueCopy の場合の出力例を次に示します。

```
{
  "remoteMirrorCopyGroupId" : 
"886000123789,remoteCopyGroup1,remoteCopyGroup1P_,remoteCopyGroup1S_"
,
  "copyGroupName" : "remoteCopyGroup1",
 "copyPairs" : [ {
 "copyGroupName" : "remoteCopyGroup1",
 "copyPairName" : "pair1",
 "replicationType" : "TC",
    "remoteMirrorCopyPairId" : 
"886000123789, remoteCopyGroup1, remoteCopyGroup1P_, remoteCopyGroup1S_,
pair1",
 "pvolLdevId" : 2108,
 "svolLdevId" : 1581,
    "fenceLevel" : "DATA",
 "pvolStatus" : "PAIR",
 "svolStatus" : "PAIR",
 "consistencyGroupId": 5,
 "pvolStorageDeviceId" : "886000123456",
 "svolStorageDeviceId" : "886000123789",
    "pvolDifferenceDataManagement": "S",
    "svolDifferenceDataManagement": "S",
 "pvolProcessingStatus": "N",
 "svolProcessingStatus": "N"
\}, {
 "copyGroupName" : "remoteCopyGroup1",
 "copyPairName" : "pair2",
 "replicationType" : "TC",
 "remoteMirrorCopyPairId" : 
"886000123789, remoteCopyGroup1, remoteCopyGroup1P_, remoteCopyGroup1S_,
pair2",
    "pvolLdevId" : 2109,
 "svolLdevId" : 1582,
 "fenceLevel" : "DATA",
 "pvolStatus" : "PSUS",
     "svolStatus" : "SMPL",
     "consistencyGroupId": 5,
 "pvolStorageDeviceId" : "886000123456",
 "svolStorageDeviceId" : "886000123789",
     "pvolDifferenceDataManagement": "S",
    "svolDifferenceDataManagement": "S",
    "pvolProcessingStatus": "N",
    "svolProcessingStatus": "N"
   } ],
 "remoteStorageDeviceId" : "886000123789",
 "localDeviceGroupName" : "remoteCopyGroup1P_",
 "remoteDeviceGroupName" : "remoteCopyGroup1S_"
}
```
Universal Replicator の場合の出力例を次に示します。

```
{
  "remoteMirrorCopyGroupId" : 
"886000123789, remoteCopyGroup2, remoteCopyGroup2P_, remoteCopyGroup2S_"
,
  "copyGroupName" : "remoteCopyGroup2",
  "copyPairs" : [ {
 "copyGroupName" : "remoteCopyGroup2",
 "copyPairName" : "pair1",
    "replicationType" : "UR",
```

```
 "remoteMirrorCopyPairId" : 
"886000123789, remoteCopyGroup2, remoteCopyGroup2P_, remoteCopyGroup2S_,
pair1",
    "consistencyGroupId" : 10,
    "pvolLdevId" : 1569,
    "pvolJournalId" : 13,
    "svolLdevId" : 2835,
    "svolJournalId" : 36,
 "fenceLevel" : "ASYNC",
 "pvolStatus" : "PAIR",
 "svolStatus" : "PAIR",
 "pvolStorageDeviceId" : "886000123456",
    "svolStorageDeviceId" : "886000123789",
    "pvolDifferenceDataManagement": "S",
    "svolDifferenceDataManagement": "S",
 "pvolProcessingStatus": "N",
 "svolProcessingStatus": "N"
   } ],
   "remoteStorageDeviceId" : "886000123789",
 "localDeviceGroupName" : "remoteCopyGroup2P_",
 "remoteDeviceGroupName" : "remoteCopyGroup2S_"
}
```
global-active device の場合の出力例を次に示します。

```
{
  "remoteMirrorCopyGroupId" : 
"886000123789, remoteCopyGroup3, remoteCopyGroup3P_, remoteCopyGroup3S_"
,
  "copyGroupName" : "remoteCopyGroup3",
   "copyPairs" : [ {
    "copyGroupName" : "remoteCopyGroup3",
 "copyPairName" : "pair1",
 "replicationType" : "GAD",
    "remoteMirrorCopyPairId" : 
"886000123789, remoteCopyGroup3, remoteCopyGroup3P_, remoteCopyGroup3S_,
pair1",
    "quorumDiskId" : 14,
     "pvolLdevId" : 1580,
    "svolLdevId" : 2128,
    "fenceLevel" : "NEVER",
    "pvolStatus" : "PAIR",
    "svolStatus" : "PAIR",
     "pvolIOMode" : "L/M",
    "svolIOMode" : "L/M",
 "pvolStorageDeviceId" : "886000123456",
 "svolStorageDeviceId" : "886000123789",
    "pvolDifferenceDataManagement": "S",
    "svolDifferenceDataManagement": "S",
 "pvolProcessingStatus": "N",
 "svolProcessingStatus": "N"
   } ],
 "remoteStorageDeviceId" : "886000123789",
 "localDeviceGroupName" : "remoteCopyGroup3P_",
 "remoteDeviceGroupName" : "remoteCopyGroup3S_"
}
```
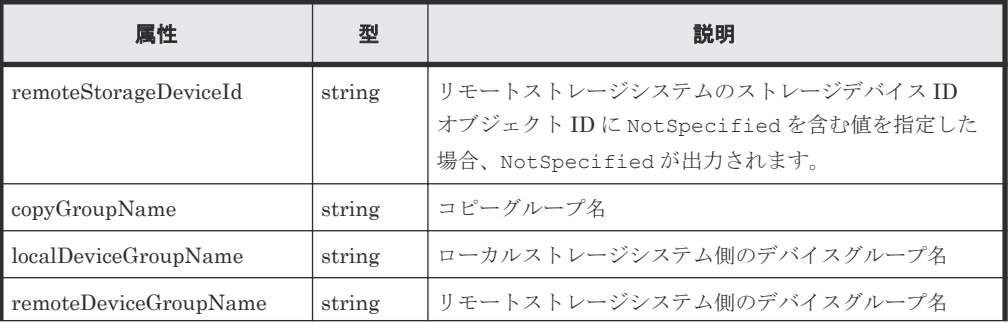

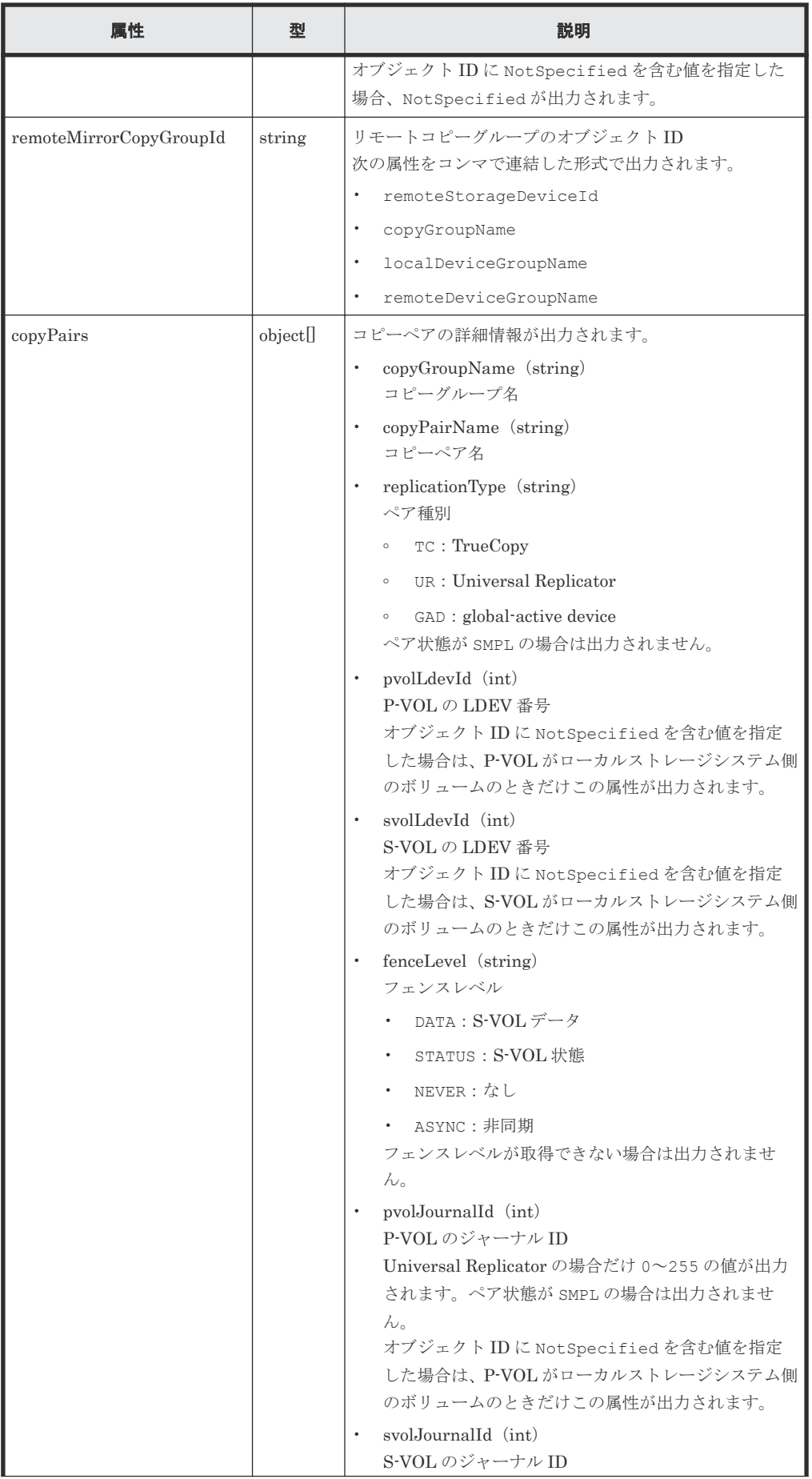

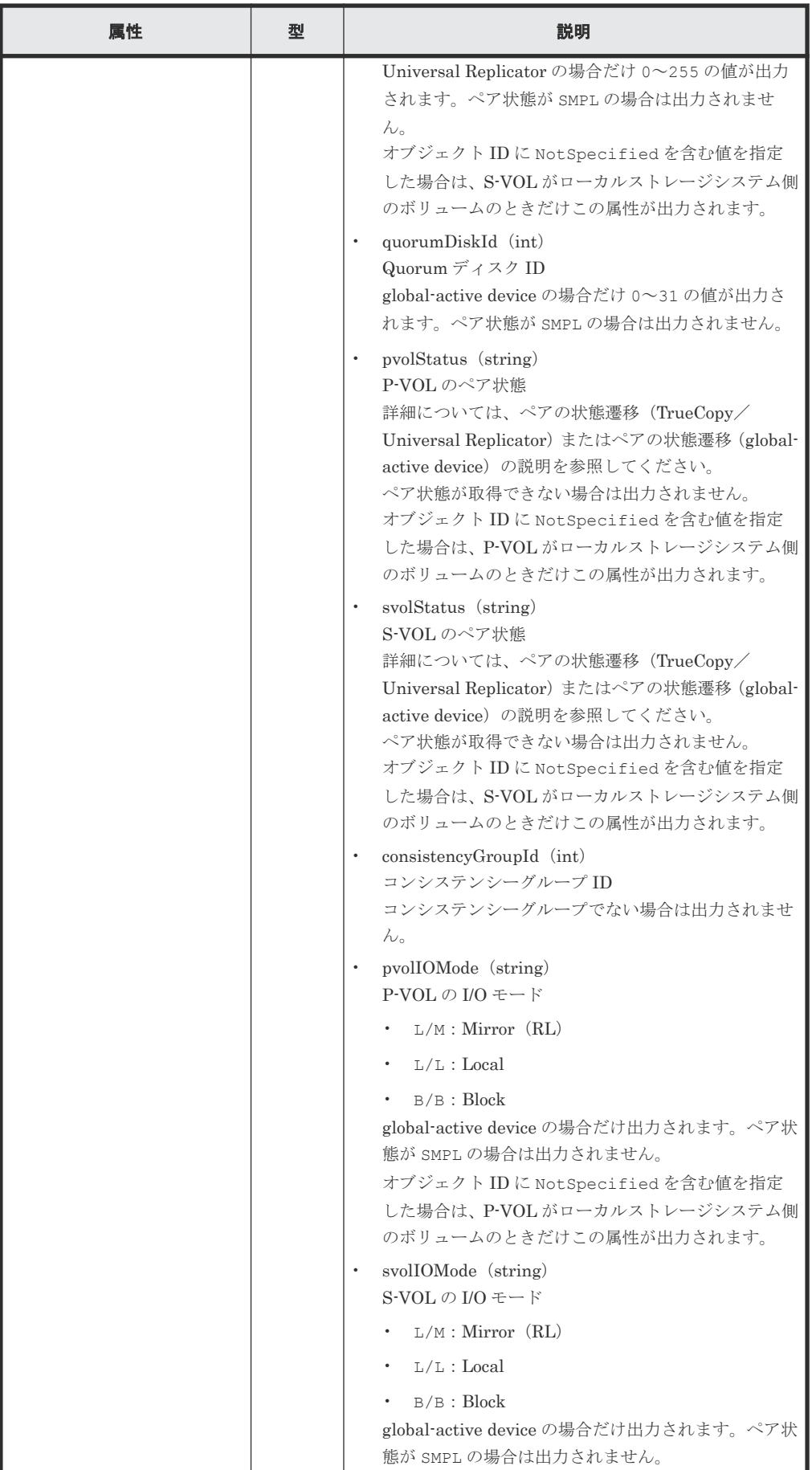
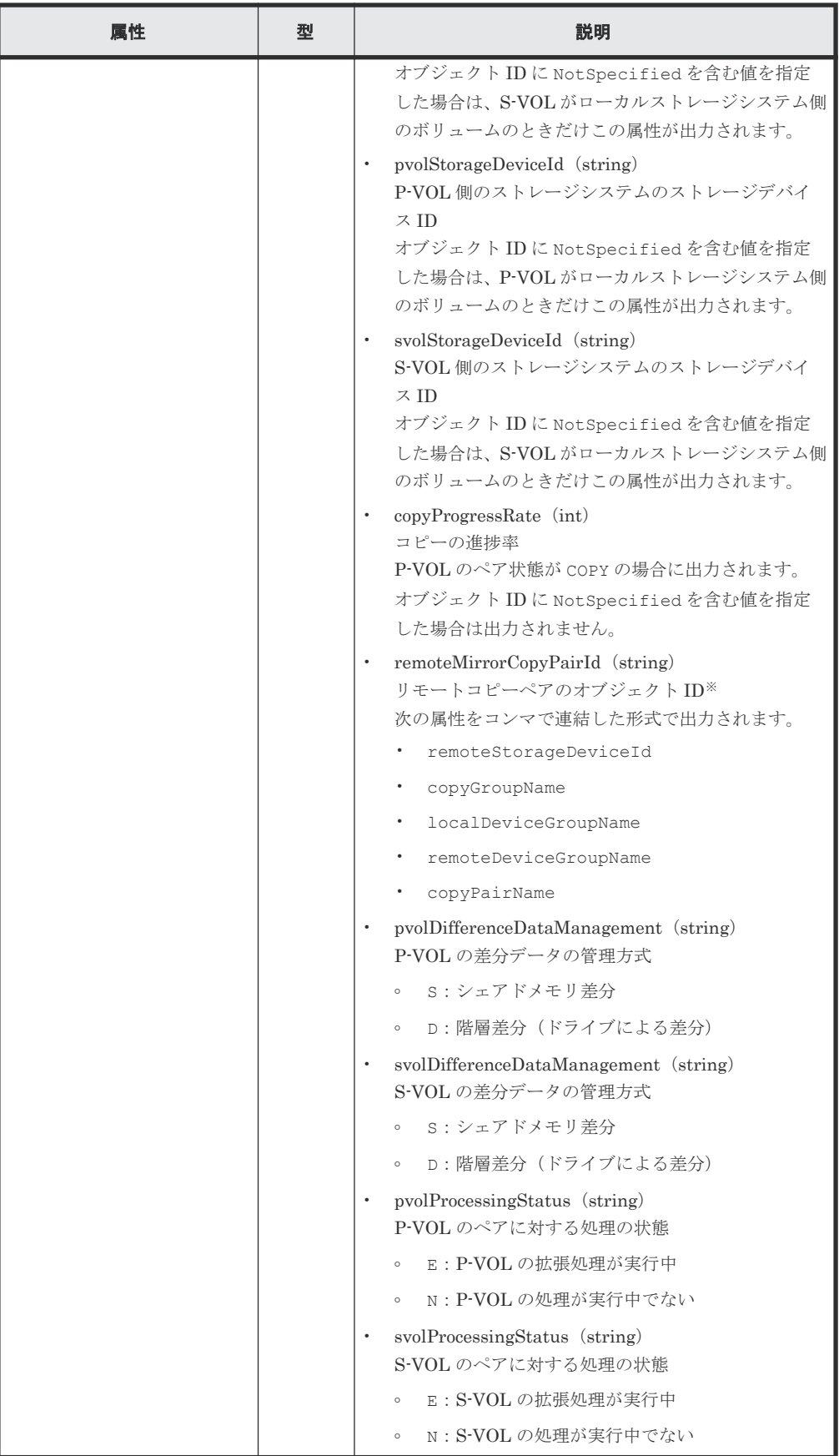

注※ 取得したオブジェクト ID の情報は、障害時に備えて保存しておくことをお勧めします。 テイクオーバーなど復旧のための操作を行う場合に、障害が起きているストレージシステムの

情報を取得できないときでも、保存しておいた情報を基に操作対象のペアを特定することがで きます。

クエリパラメータで detailInfoType に class を指定して実行すると、ストレージシステ ムのキャッシュからの付加情報も取得されます。

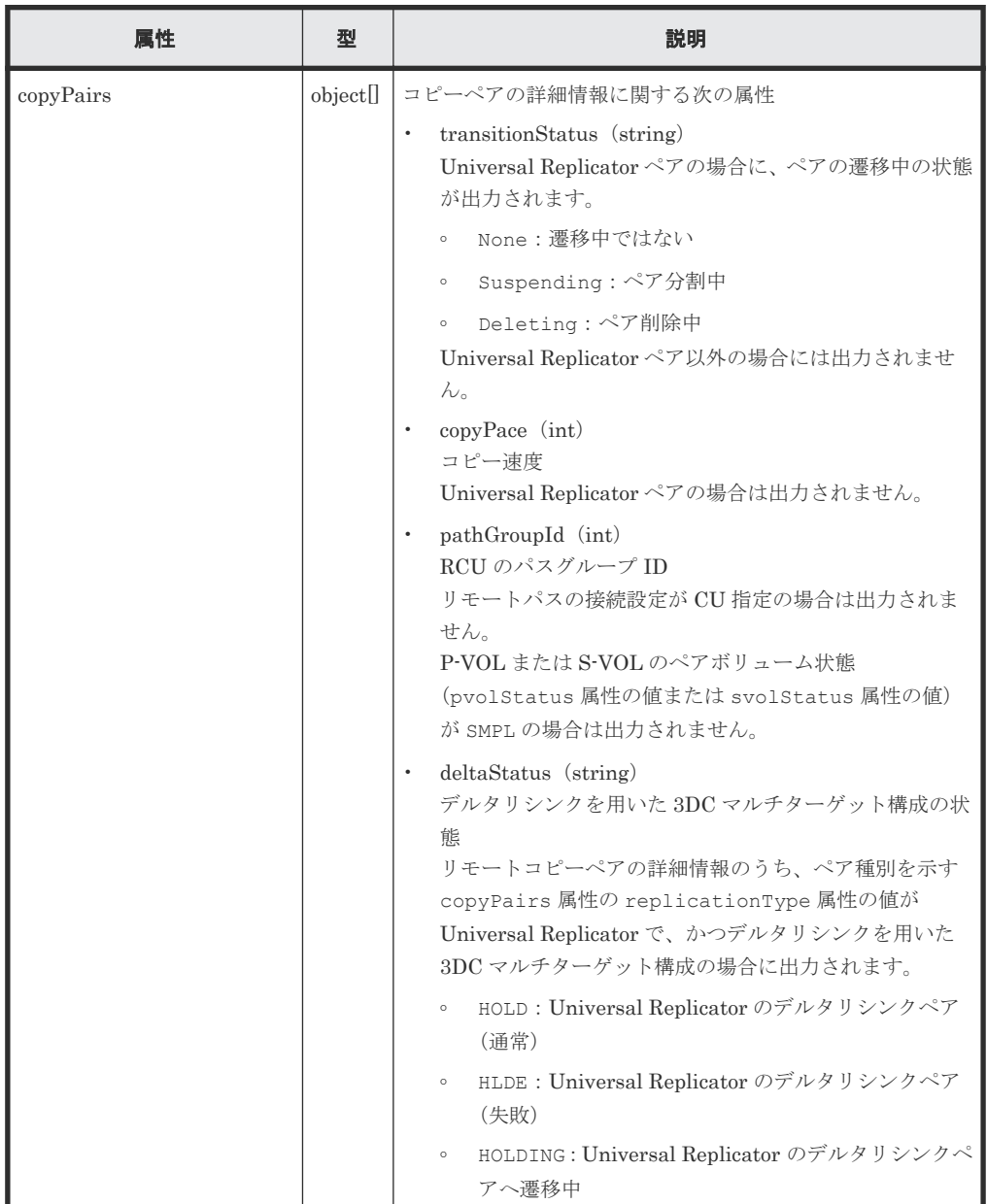

# ステータスコード

この操作のリクエストに対するステータスコードについては、HTTP ステータスコードの説明を参 照してください。

### コード例

TrueCopy の場合

```
curl -v -H "Accept: application/json" -H "Remote-Authorization:Session 
10399a1ffce3489b9c3a823017462396" -H "Authorization:Session 
d7b673af189048468c5af9bcf3bbbb6f" -X GET https://192.0.2.100/
```

```
ConfigurationManager/v1/objects/remote-mirror-copygroups/
886000123789, remoteCopyGroup1, remoteCopyGroup1P_, remoteCopyGroup1S
```
Universal Replicator の場合

```
curl -v -H "Accept: application/json" -H "Remote-Authorization:Session 
10399a1ffce3489b9c3a823017462396" -H "Authorization:Session 
d7b673af189048468c5af9bcf3bbbb6f" -X GET https://192.0.2.100/
ConfigurationManager/v1/objects/remote-mirror-copygroups/
886000123789, remoteCopyGroup2, remoteCopyGroup2P_, remoteCopyGroup2S
```
global-active device の場合

```
curl -v -H "Accept: application/json" -H "Remote-Authorization:Session 
10399a1ffce3489b9c3a823017462396" -H "Authorization:Session 
d7b673af189048468c5af9bcf3bbbb6f" -X GET https://192.0.2.100/
ConfigurationManager/v1/objects/remote-mirror-copygroups/
886000123789, remoteCopyGroup3, remoteCopyGroup3P , remoteCopyGroup3S
```
#### 関連参照

- 1.10 HTTP [ステータスコード](#page-33-0)
- 11.4 ペアの状態遷移(TrueCopy/[Universal Replicator](#page-490-0))
- 12.3 ペアの状態遷移([global-active device](#page-552-0))
- 付録 A.2 [ストレージシステムの構成情報のキャッシュを更新する](#page-848-0)

# **11.7** 特定のリモートコピーペアの情報を取得する

指定したコピーペア (TrueCopy/Universal Replicator/global-active device)の情報を取得しま す。ペアの状態などペアの操作に必要な情報を取得できます。コピーグループ名やコピーペア名に 半角スペースが含まれている場合などは、ペアの情報を取得できません。

## 実行権限

ストレージ管理者(参照)

#### リクエストライン

GET <ベース *URL* >/v1/objects/remote-mirror-copypairs/<オブジェクト *ID* >

## リクエストメッセージ

オブジェクト ID

リモートコピーグループの情報取得で取得した remoteMirrorCopyPairId の値を指定しま す。次のように属性値を連結した形式でも指定できます。

<*remoteStorageDeviceId* >,<*copyGroupName* >,<*localDeviceGroupName* >, <*remoteDeviceGroupName* >,<*copyPairName* >

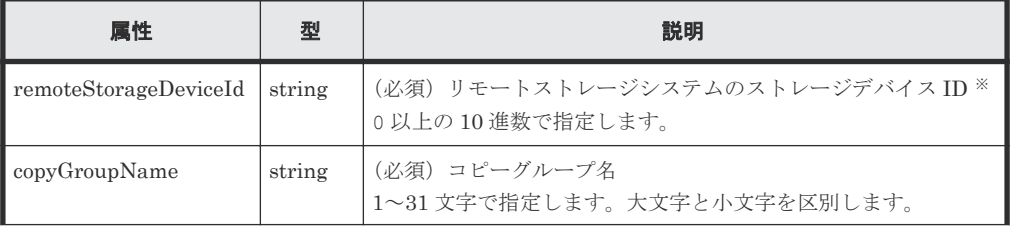

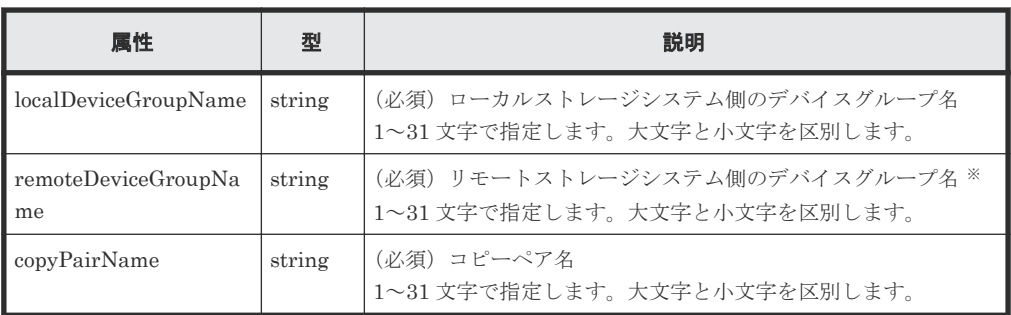

注※ リモートストレージシステムの障害時などに、NotSpecified を指定すると、ローカ ルストレージシステム側の情報だけを取得します。NotSpecified を指定すると、コピーペ アの情報のうち、リモートストレージシステム側にあるボリュームに関する属性は出力されま せん。このとき、Remote-Authorization ヘッダを指定する必要はありません。

クエリパラメータ

なし。

ボディ

なし。

#### レスポンスメッセージ

# ボディ

TrueCopy の場合の出力例を次に示します。

```
{
  "copyGroupName" : "remoteCopyGroup1",
   "copyPairName" : "pair1",
 "replicationType" : "TC",
 "remoteMirrorCopyPairId" : 
"886000123789, remoteCopyGroup1, remoteCopyGroup1P_, remoteCopyGroup1S_,
pair1",
 "pvolLdevId" : 2108,
 "svolLdevId" : 1581,
   "fenceLevel" : "DATA",
   "pvolStatus" : "PAIR",
 "svolStatus" : "PAIR",
 "pvolStorageDeviceId" : "886000123456",
   "svolStorageDeviceId" : "886000123789",
   "pvolDifferenceDataManagement": "S", 
   "svolDifferenceDataManagement": "S", 
   "pvolProcessingStatus": "N", 
   "svolProcessingStatus": "N" 
}
```
Universal Replicator の場合の出力例を次に示します。

```
{
  "copyGroupName" : "remoteCopyGroup2",
  "copyPairName" : "pair1",
  "replicationType" : "UR",
  "remoteMirrorCopyPairId" : 
"886000123789, remoteCopyGroup2, remoteCopyGroup2P_, remoteCopyGroup2S_,
pair1",
 "consistencyGroupId" : 10,
 "pvolLdevId" : 1569,
 "pvolJournalId" : 13,
 "svolLdevId" : 2835,
 "svolJournalId" : 36,
  "fenceLevel" : "ASYNC",
   "pvolStatus" : "PAIR",
   "svolStatus" : "PAIR",
```

```
 "pvolStorageDeviceId" : "886000123456",
 "svolStorageDeviceId" : "886000123789",
  "pvolDifferenceDataManagement": "S", 
  "svolDifferenceDataManagement": "S", 
 "pvolProcessingStatus": "N", 
 "svolProcessingStatus": "N" 
}
```
global-active device の場合の出力例を次に示します。

```
{
  "copyGroupName" : "remoteCopyGroup3",
 "copyPairName" : "pair1",
 "replicationType" : "GAD",
  "remoteMirrorCopyPairId" : 
"886000123789, remoteCopyGroup3, remoteCopyGroup3P_, remoteCopyGroup3S_,
pair1",
  "quorumDiskId" : 14,
 "pvolLdevId" : 1580,
 "svolLdevId" : 2128,
 "fenceLevel" : "NEVER",
 "pvolStatus" : "PAIR",
 "svolStatus" : "PAIR",
 "pvolIOMode" : "L/M",
 "svolIOMode" : "L/M",
 "pvolStorageDeviceId" : "886000123456",
 "svolStorageDeviceId" : "886000123789",
 "pvolDifferenceDataManagement": "S", 
 "svolDifferenceDataManagement": "S", 
 "pvolProcessingStatus": "N", 
 "svolProcessingStatus": "N" 
}
```
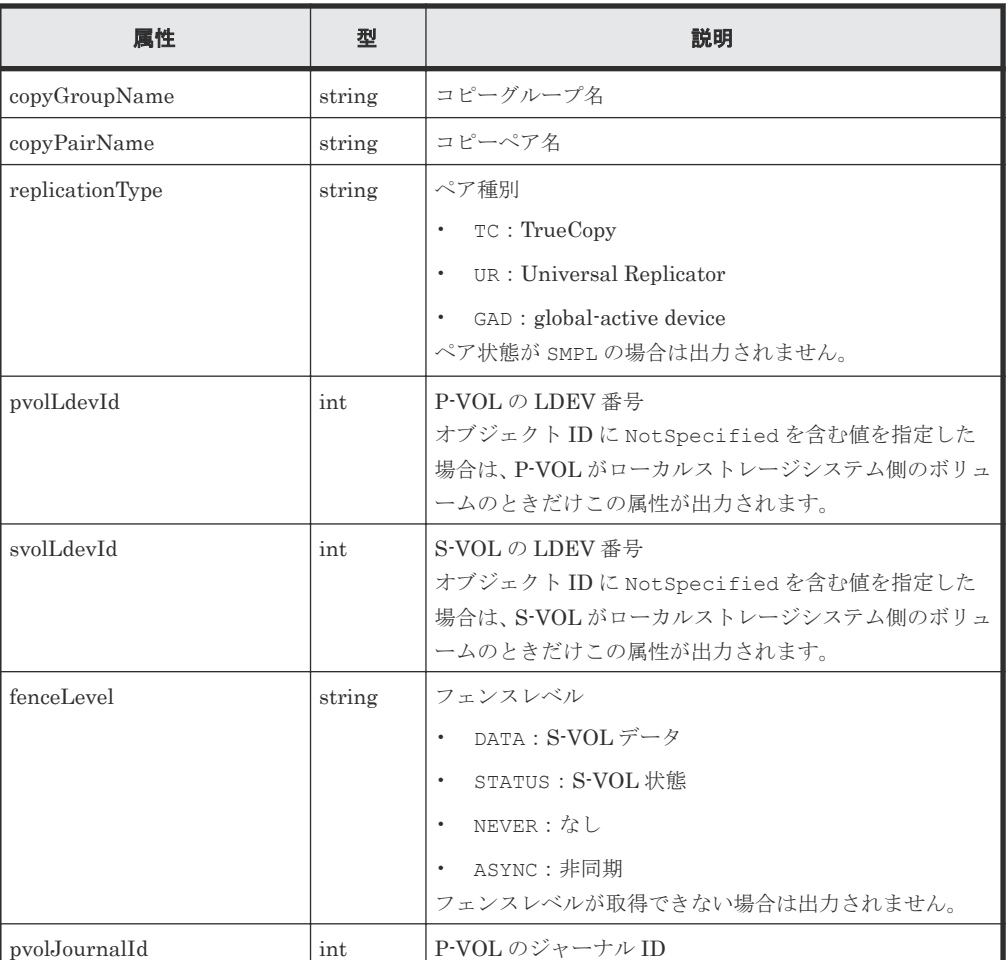

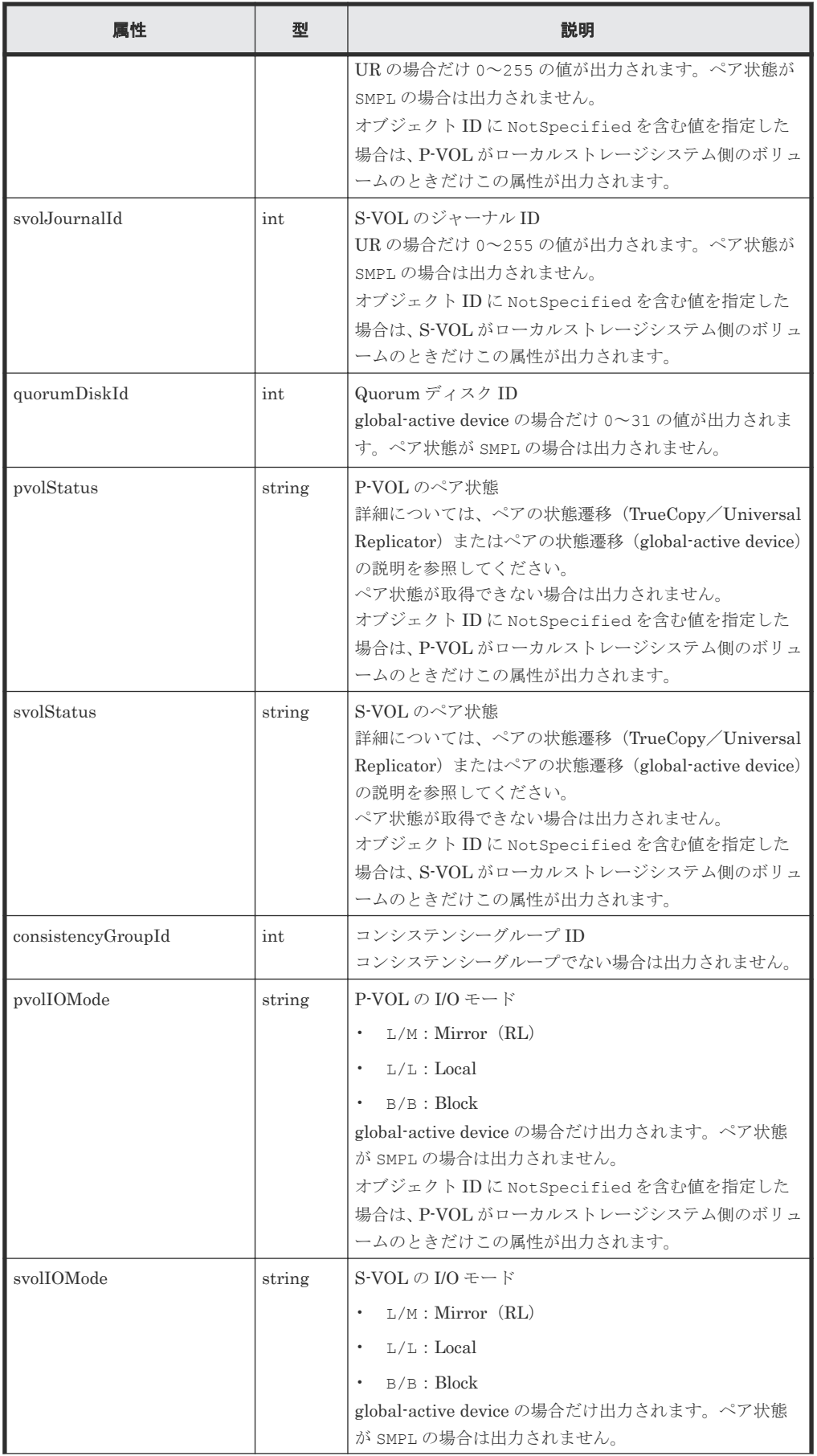

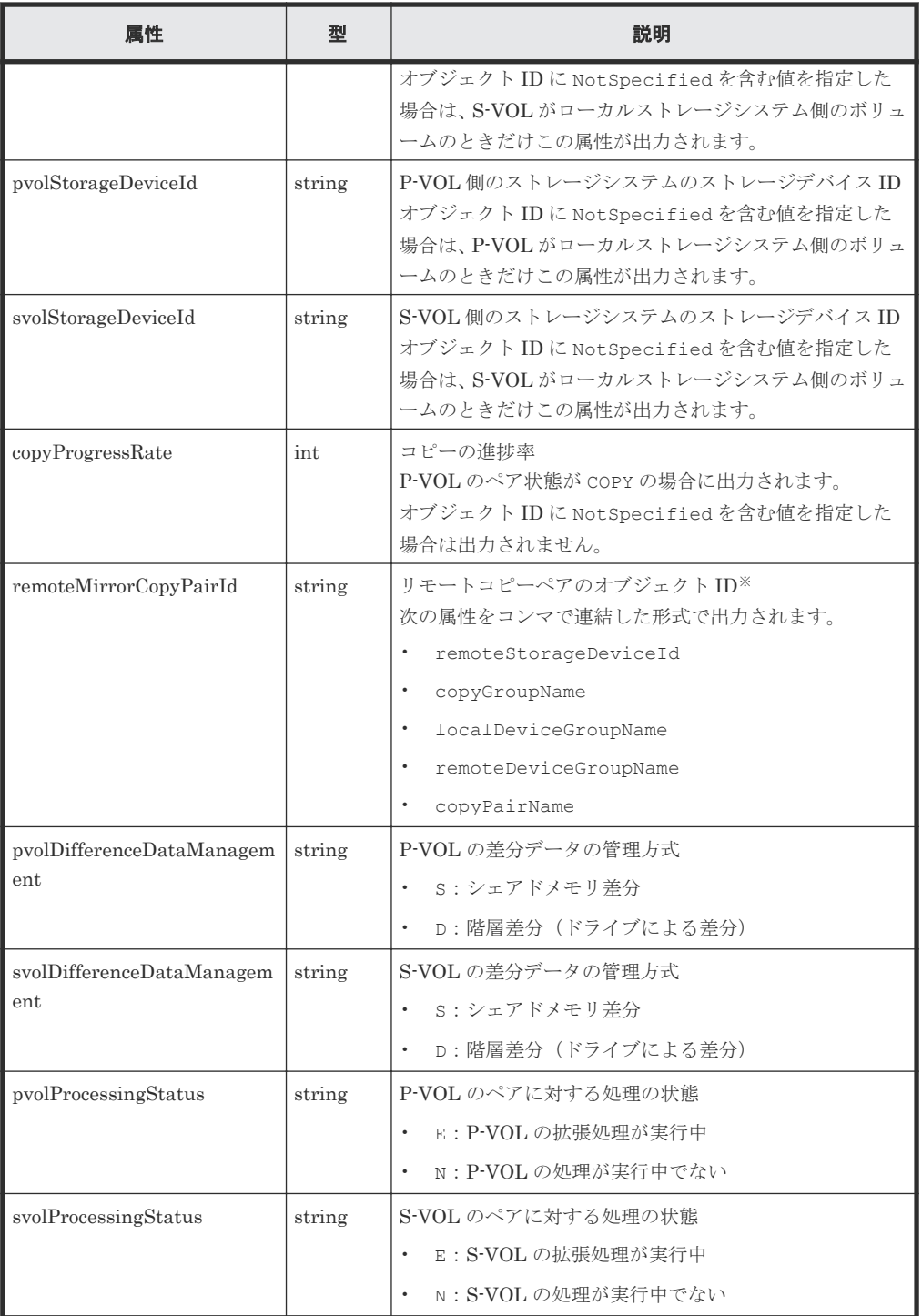

注※ 取得したオブジェクト ID の情報は、障害時に備えて保存しておくことをお勧めします。 テイクオーバーなど復旧のための操作を行う場合に、障害が起きているストレージシステムの 情報を取得できないときでも、保存しておいた情報を基に操作対象のペアを特定することがで きます。

# ステータスコード

この操作のリクエストに対するステータスコードについては、HTTP ステータスコードの説明を参 照してください。

## コード例

TrueCopy の場合

```
curl -v -H "Accept: application/json" -H "Remote-Authorization:Session 
10399a1ffce3489b9c3a823017462396" -H "Authorization:Session 
d7b673af189048468c5af9bcf3bbbb6f" -X GET https://192.0.2.100/
ConfigurationManager/v1/objects/remote-mirror-copypairs/
886000123789, remoteCopyGroup1, remoteCopyGroup1P, remoteCopyGroup1S, pair1
```
Universal Replicator の場合

```
curl -v -H "Accept: application/json" -H "Remote-Authorization:Session 
10399a1ffce3489b9c3a823017462396" -H "Authorization:Session 
d7b673af189048468c5af9bcf3bbbb6f" -X GET https://192.0.2.100/
ConfigurationManager/v1/objects/remote-mirror-copypairs/
886000123789, remoteCopyGroup2, remoteCopyGroup2P, remoteCopyGroup2S, pair1
```
global-active device の場合

```
curl -v -H "Accept: application/json" -H "Remote-Authorization:Session 
10399a1ffce3489b9c3a823017462396" -H "Authorization:Session 
d7b673af189048468c5af9bcf3bbbb6f" -X GET https://192.0.2.100/
ConfigurationManager/v1/objects/remote-mirror-copypairs/
886000123789, remoteCopyGroup3, remoteCopyGroup3P_, remoteCopyGroup3S_,pair1
```
### 関連参照

- 1.10 HTTP [ステータスコード](#page-33-0)
- 11.4 ペアの状態遷移(TrueCopy/[Universal Replicator](#page-490-0))
- 12.3 ペアの状態遷移 ([global-active device](#page-552-0))

# **11.8 TrueCopy**/**Universal Replicator** ペアの情報を取得する

TrueCopy/Universal Replicator ペアを構成する P-VOL と S-VOL について、ボリュームやスト レージシステムの情報の一覧を取得します。リクエストメッセージにリモートストレージシステム 側の情報を指定することなく、ペアの情報を取得できます。

# 実行権限

Administrator ユーザグループ(ビルトイングループ)

### リクエストライン

GET <ベース *URL* >/v1/objects/remote-copypairs

# リクエストメッセージ

オブジェクト ID なし。

クエリパラメータ

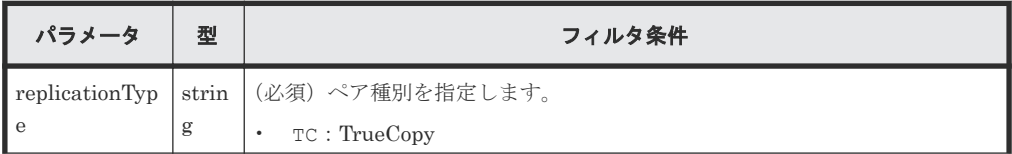

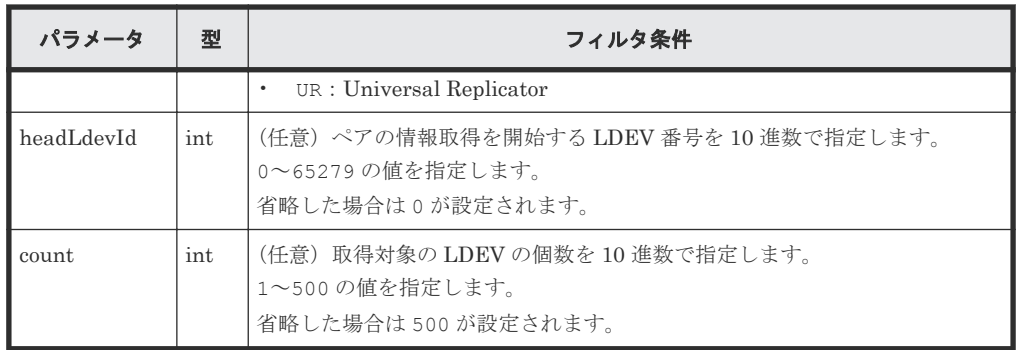

ボディ

なし。

# レスポンスメッセージ

```
ボディ
```

```
\left\{ \right. "data" : [ {
 "replicationType" : "TC",
 "ldevId" : 49153,
 "remoteSerialNumber" : "10088",
 "remoteStorageTypeId" : "R9",
 "remoteLdevId" : 51712,
 "primaryOrSecondary" : "P-VOL",
 "muNumber" : 0,
 "status" : "PSUS",
 "serialNumber" : "10011",
 "storageTypeId" : "R9",
    "isMainframe" : false
  } ]
}
```
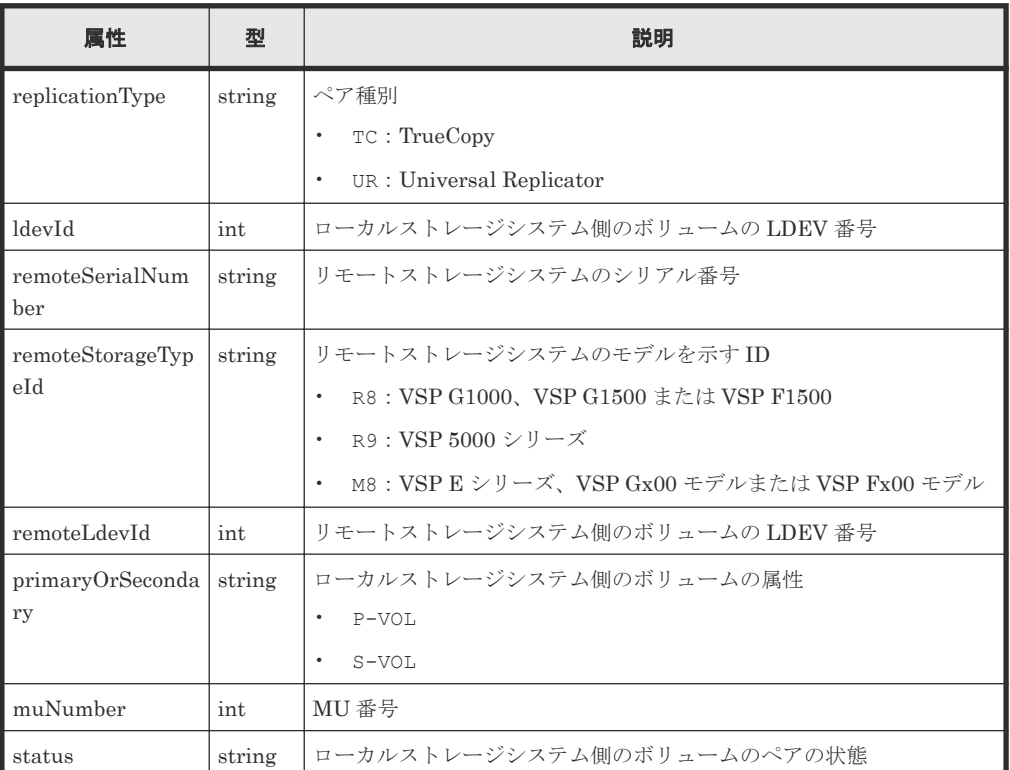

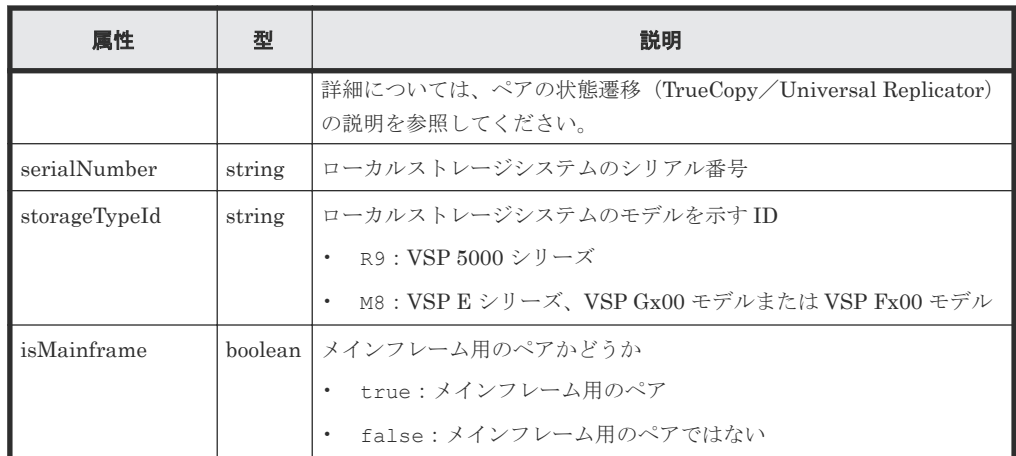

# ステータスコード

この操作のリクエストに対するステータスコードについては、HTTP ステータスコードの説明を参 照してください。

#### コード例

curl -v -H "Accept:application/json" -H "Content-Type:application/json" - H "Authorization:Session d7b673af189048468c5af9bcf3bbbb6f" -X GET https://192.0.2.100/ConfigurationManager/v1/objects/remote-copypairs? replicationType=TC

#### 関連参照

- 1.10 HTTP [ステータスコード](#page-33-0)
- 11.4 ペアの状態遷移(TrueCopy/[Universal Replicator](#page-490-0))

# **11.9** すべてのリモートコピーペアの情報を取得する

対象のストレージシステム内に登録されているリモートコピーペア(TrueCopy/Universal Replicator/global-active device)の情報の一覧を取得します。コピーグループで管理されている かどうかに関わらず、ストレージシステムのキャッシュからすべてのペアの情報が取得できます。 リクエストメッセージにリモートストレージシステム側の情報を指定する必要はありません。

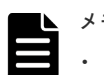

メモ

- この API は、VSP 5000 シリーズの場合に使用できます。
- 最新の情報を取得する場合、事前にストレージシステムの構成情報のキャッシュを更新する API を実行す る必要があります。詳細については、「ストレージシステムの構成情報のキャッシュを更新する」の説明を 参照してください。

#### 実行権限

ストレージ管理者(参照)

## リクエストライン

GET <ベース *URL* >/v1/objects/storages/remote-replications

# リクエストメッセージ

オブジェクト ID なし。

クエリパラメータ

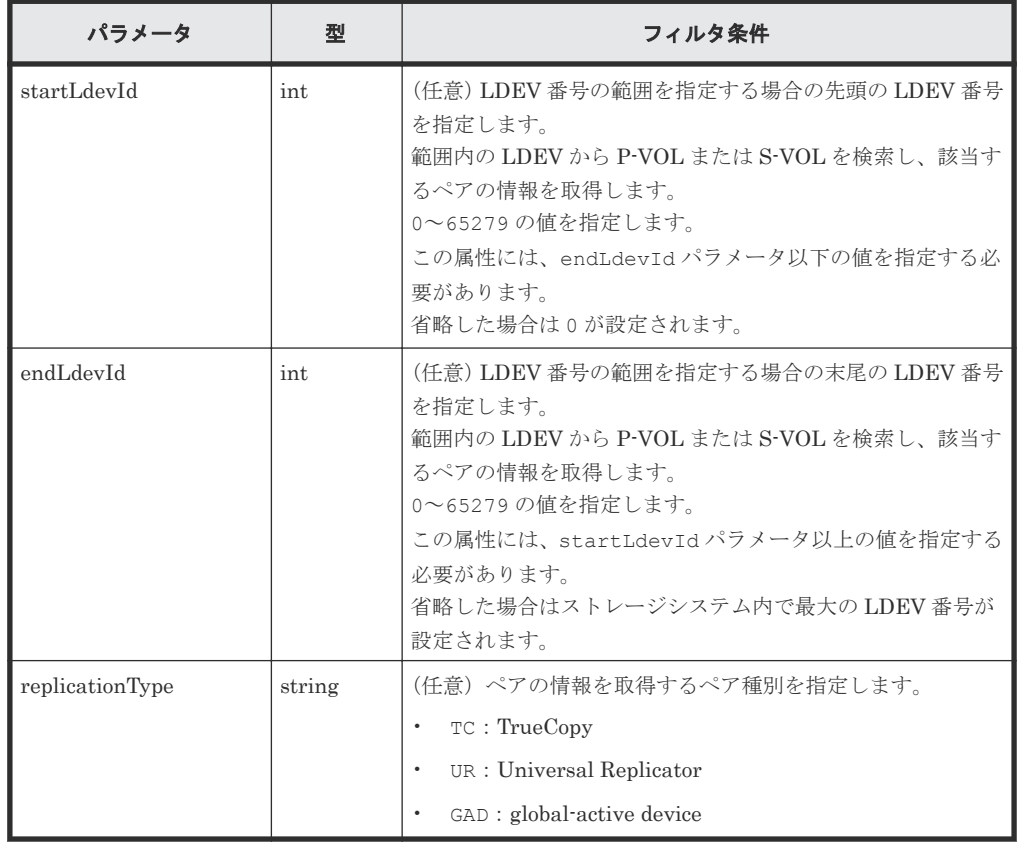

ボディ

なし。

# レスポンスメッセージ

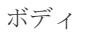

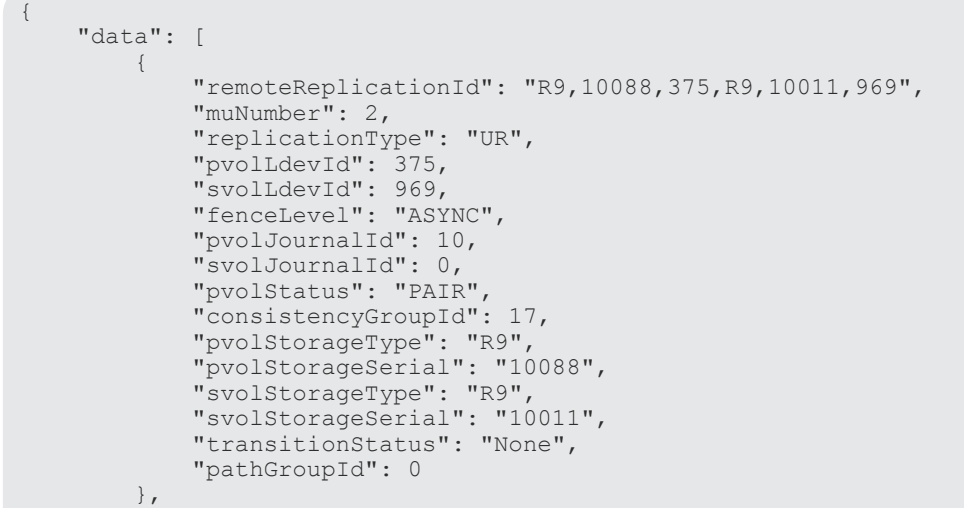

```
\left\{ \begin{array}{cc} 0 & 0 & 0 \\ 0 & 0 & 0 \\ 0 & 0 & 0 \\ 0 & 0 & 0 \\ 0 & 0 & 0 \\ 0 & 0 & 0 \\ 0 & 0 & 0 \\ 0 & 0 & 0 \\ 0 & 0 & 0 \\ 0 & 0 & 0 \\ 0 & 0 & 0 \\ 0 & 0 & 0 & 0 \\ 0 & 0 & 0 & 0 \\ 0 & 0 & 0 & 0 \\ 0 & 0 & 0 & 0 & 0 \\ 0 & 0 & 0 & 0 & 0 \\ 0 & 0 & 0 & 0 & 0 \\ 0 & 0 & 0 & 0 & 0 \\ 0 & 0 & 0 & 0 & 0 "remoteReplicationId": "R9,10088,378,R9,10011,765",
 "replicationType": "TC",
 "pvolLdevId": 378,
 "svolLdevId": 765,
 "fenceLevel": "DATA",
 "pvolStatus": "PAIR",
 "pvolStorageType": "R9",
 "pvolStorageSerial": "10088",
 "svolStorageType": "R9",
               "svolStorageSerial": "10011", 
               "copyPace": 3,
               "pathGroupId": 0
          },
         \overline{\mathcal{L}} "remoteReplicationId": "R9,10088,400,R9,10011,567",
               "muNumber": 0,
               "replicationType": "GAD",
               "pvolLdevId": 400,
 "svolLdevId": 567,
 "fenceLevel": "NEVER",
               "quorumDiskId": 4,
               "pvolStatus": "PAIR",
 "consistencyGroupId": 11,
 "pvolIOMode": "L/M",
 "pvolStorageType": "R9",
               "pvolStorageSerial": "10088",
 "svolStorageType": "R9",
 "svolStorageSerial": "10011",
               "copyPace": 7,
               "pathGroupId": 0
 }
\blacksquare}
```
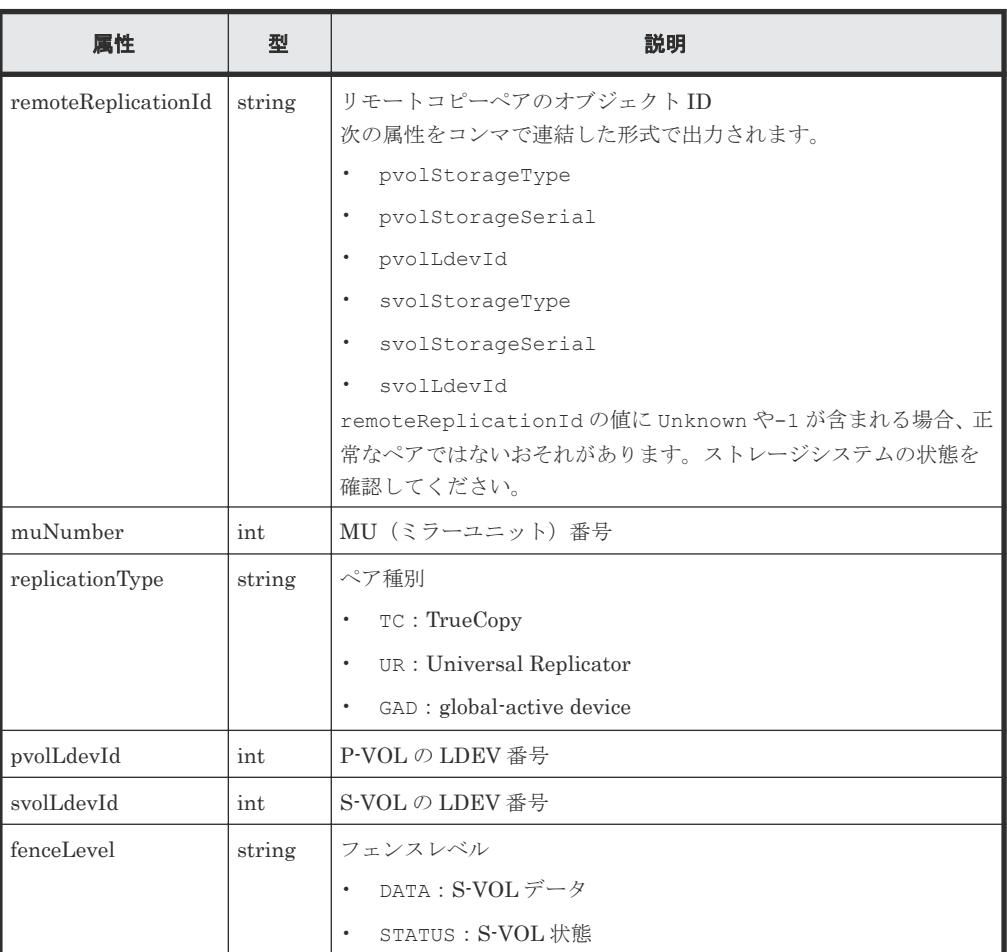

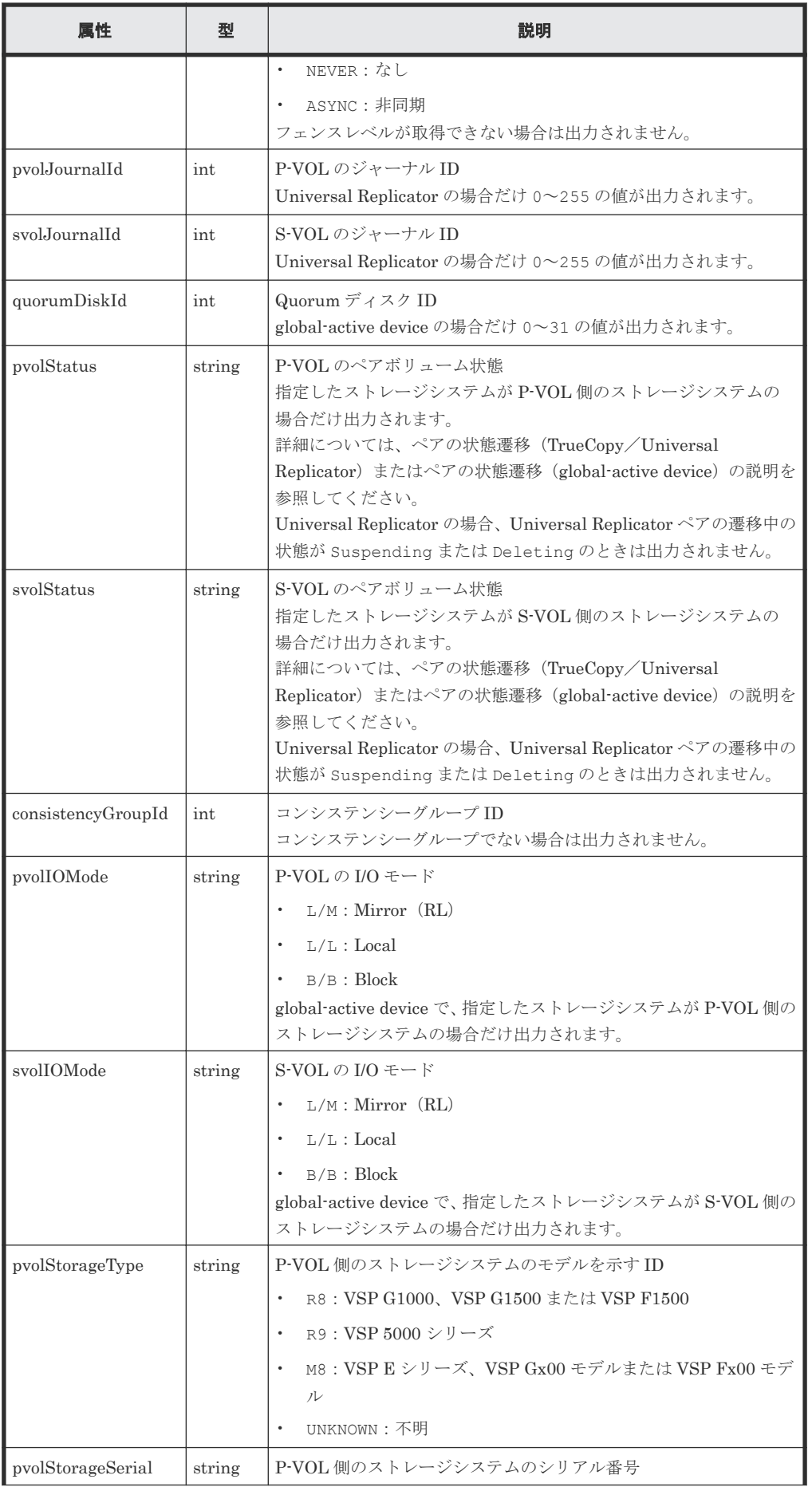

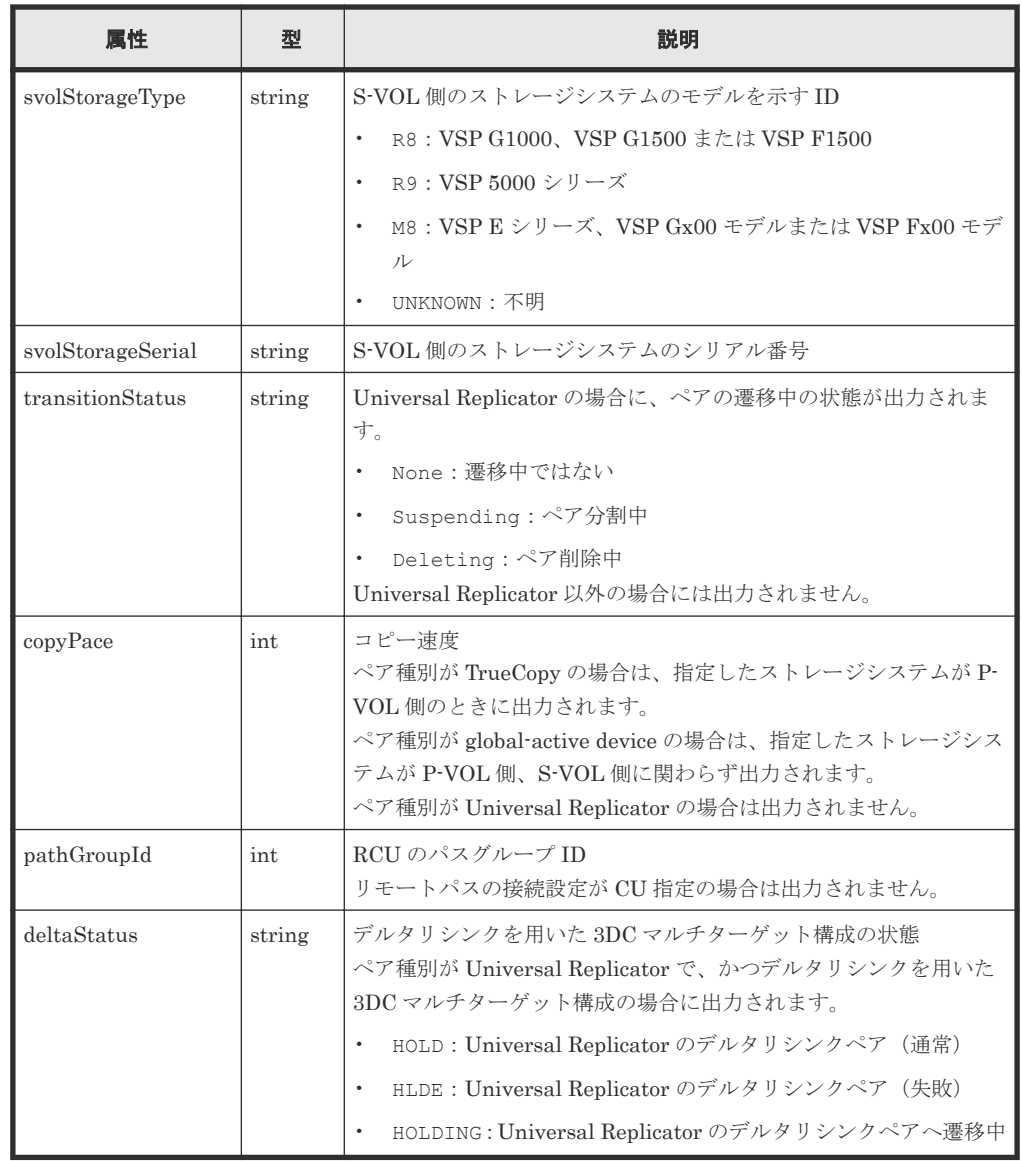

## ステータスコード

この操作のリクエストに対するステータスコードについては、HTTP ステータスコードの説明を参 照してください。

# コード例

```
curl -v -H "Accept: application/json" -H "Authorization:Session 
d7b673af189048468c5af9bcf3bbbb6f" -X GET https://192.0.2.100/
ConfigurationManager/v1/objects/remote-replications
```
#### 関連参照

- 1.10 HTTP [ステータスコード](#page-33-0)
- 付録 A.2 [ストレージシステムの構成情報のキャッシュを更新する](#page-848-0)

# **11.10 TrueCopy** ペア/**Universal Replicator** ペアを作成する

正サイトと副サイトのストレージシステムに、TrueCopy ペアまたは Universal Replicator ペアを 作成します。新規にコピーグループを作成してペアを追加する方法と、既存のコピーグループにペ

アを追加する方法があります。コピーグループを作成する場合は、デバイスグループも作成します。 ペアの作成は、正サイトのストレージシステムから実行します。ペアの作成は、リソースをロック してから実行するか、またはほかのユーザがリソースをロックしていないときに実行してください。

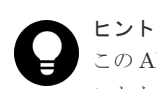

この API は、リクエストヘッダに Job-Mode-Wait-Configuration-Change:NoWait を指定して実行する ことをお勧めします。詳細についてはペアの操作の流れの説明を参照してください。

#### 実行権限

ストレージ管理者(プロビジョニング)およびストレージ管理者(リモートバックアップ管理)

#### リクエストライン

POST <ベース *URL* >/v1/objects/remote-mirror-copypairs

#### リクエストメッセージ

```
オブジェクト ID
  なし。
クエリパラメータ
  なし。
```
### ボディ

TrueCopy ペアを作成する場合のコード例を次に示します。 新規にコピーグループを作成してペアを追加する場合

```
{
 "copyGroupName": "remoteCopyGroup1",
 "copyPairName": "pair1",
  "replicationType": "TC",
  "remoteStorageDeviceId": "886000123789",
  "pvolLdevId": 2108,
  "svolLdevId": 1581,
 "localDeviceGroupName": "remoteCopyGroup1P_",
 "remoteDeviceGroupName": "remoteCopyGroup1S_",
  "isNewGroupCreation": true,
  "fenceLevel": "DATA",
 "isConsistencyGroup": true,
 "consistencyGroupId": 5,
  "copyPace": 10,
  "pathGroupId": 3,
  "doInitialCopy": true,
  "isDataReductionForceCopy": true
}
```
既存のコピーグループにペアを追加する場合

```
{
 "copyGroupName": "remoteCopyGroup1",
 "copyPairName": "pair2",
 "replicationType": "TC",
  "remoteStorageDeviceId": "886000123789",
  "pvolLdevId": 2109,
  "svolLdevId": 1582,
  "localDeviceGroupName": "remoteCopyGroup1P_",
  "remoteDeviceGroupName": "remoteCopyGroup1S_",
  "isNewGroupCreation": false,
  "fenceLevel": "DATA",
  "isConsistencyGroup": true,
  "consistencyGroupId": 5,
```

```
 "copyPace": 10,
 "doInitialCopy": true,
 "isDataReductionForceCopy": false
}
```
TrueCopy の場合の属性を次に示します。

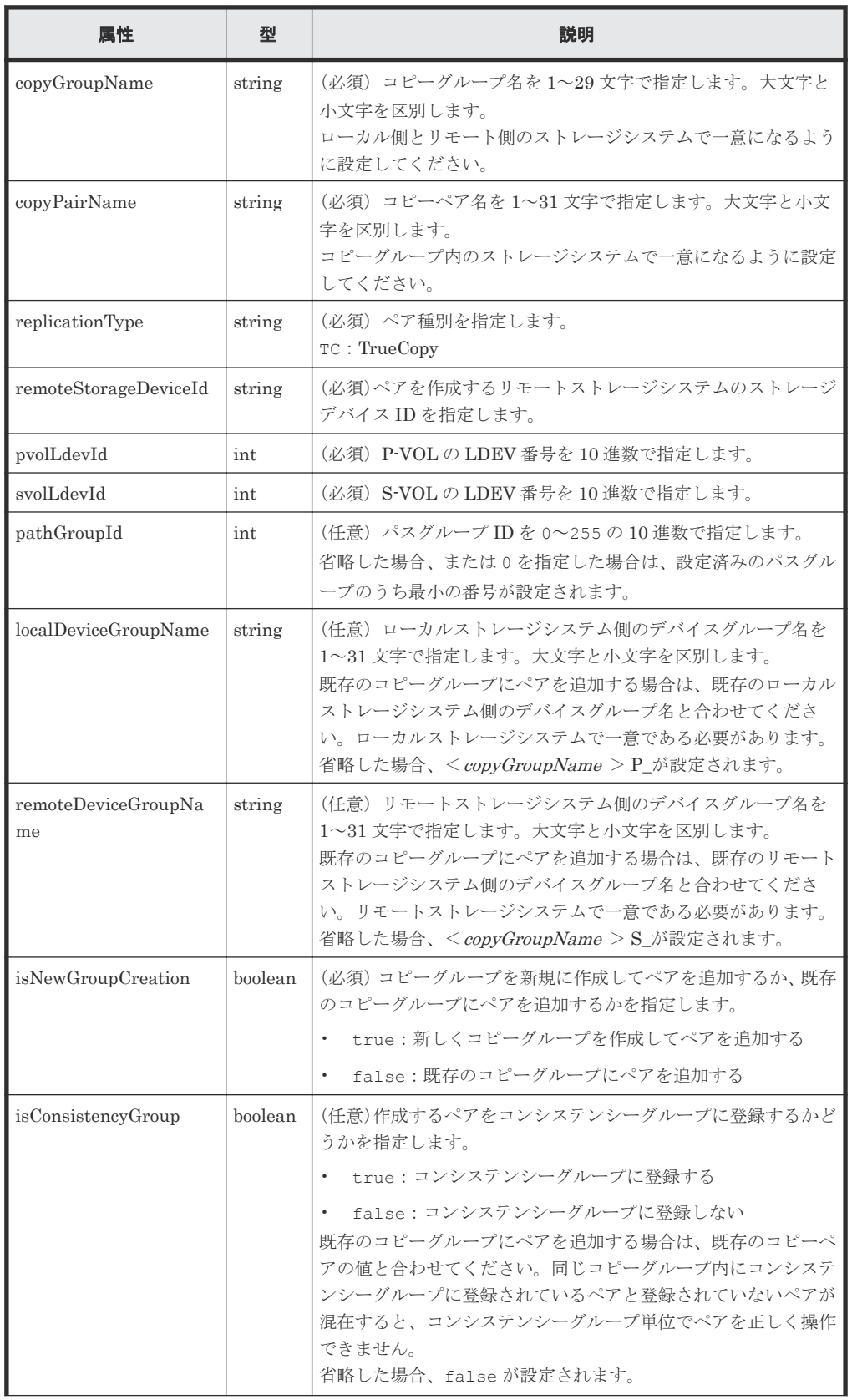

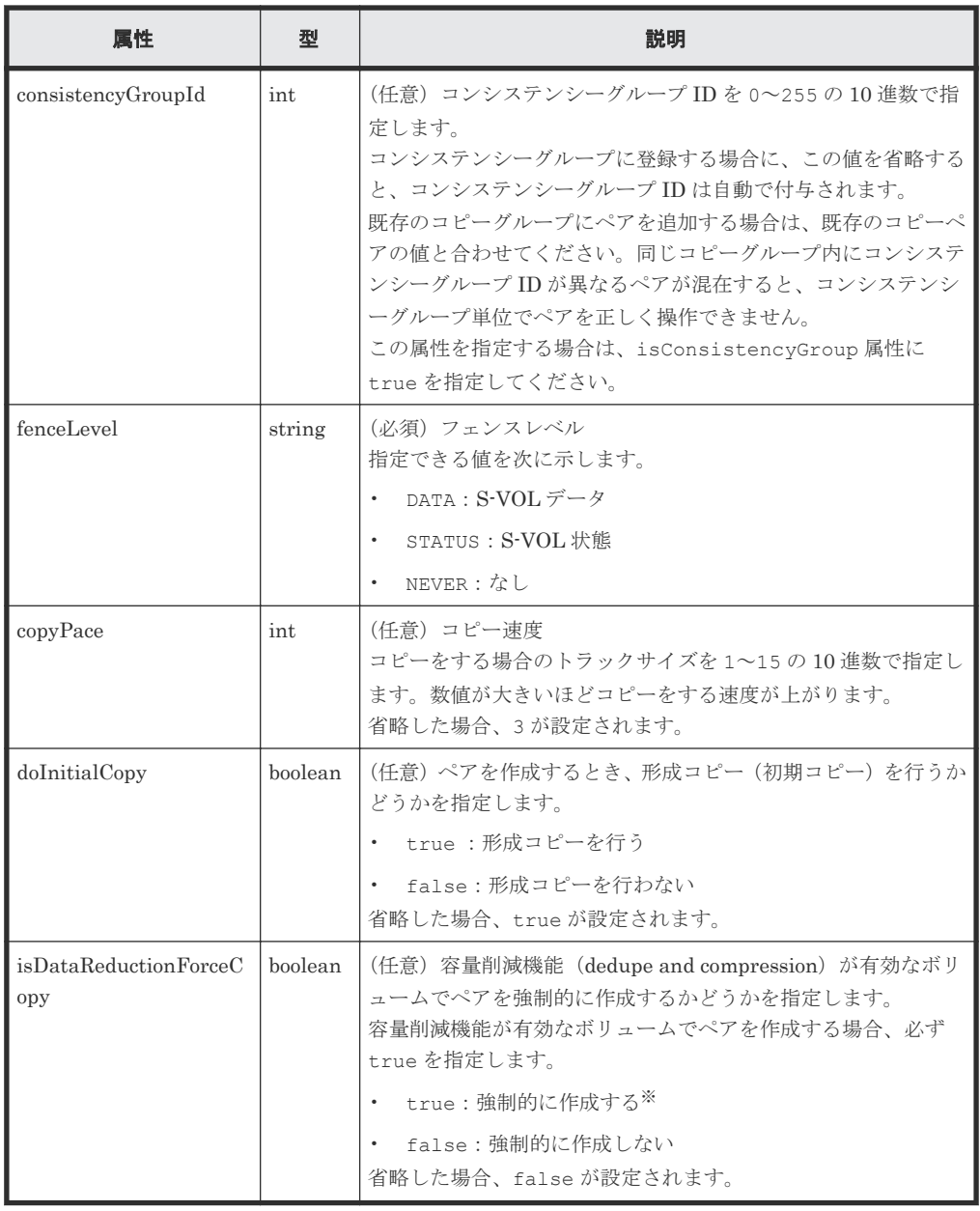

注※ 容量削減機能(圧縮または重複排除)が有効なボリュームを使用してペアを作成する と、圧縮または重複排除されたデータをコピーするため、コピーの性能やホストの I/O 性能が 低下する場合があります。

Universal Replicator ペアを作成する場合のコード例を次に示します。

```
新規にコピーグループを作成してペアを追加する場合
```

```
{
 "copyGroupName": "remoteCopyGroup2",
 "copyPairName": "pair1",
 "replicationType": "UR",
  "remoteStorageDeviceId": "886000123789",
 "pvolLdevId": 1569,
 "svolLdevId": 2835,
  "pvolJournalId": 13,
  "svolJournalId": 36,
 "localDeviceGroupName": "remoteCopyGroup2P_",
 "remoteDeviceGroupName": "remoteCopyGroup2S_",
  "isNewGroupCreation": true,
  "fenceLevel": "ASYNC",
  "muNumber": 0,
  "consistencyGroupId": 10,
  "doInitialCopy": true,
```

```
 "doDeltaResyncSuspend": false,
  "isDataReductionForceCopy": true
}
```
既存のコピーグループにペアを追加する場合

```
{
 "copyGroupName": "remoteCopyGroup2",
 "copyPairName": "pair2",
 "replicationType": "UR",
 "remoteStorageDeviceId": "886000123789",
 "pvolLdevId": 1570,
 "pvolLdevId": 1570,<br>"svolLdevId": 2836,
 "localDeviceGroupName": "remoteCopyGroup2P_",
 "remoteDeviceGroupName": "remoteCopyGroup2S_",
 "isNewGroupCreation": false,
 "fenceLevel": "ASYNC",
  "consistencyGroupId": 10,
 "doInitialCopy": true,
 "doDeltaResyncSuspend": false,
  "isDataReductionForceCopy": false
}
```
Universal Replicator の場合の属性を次に示します。

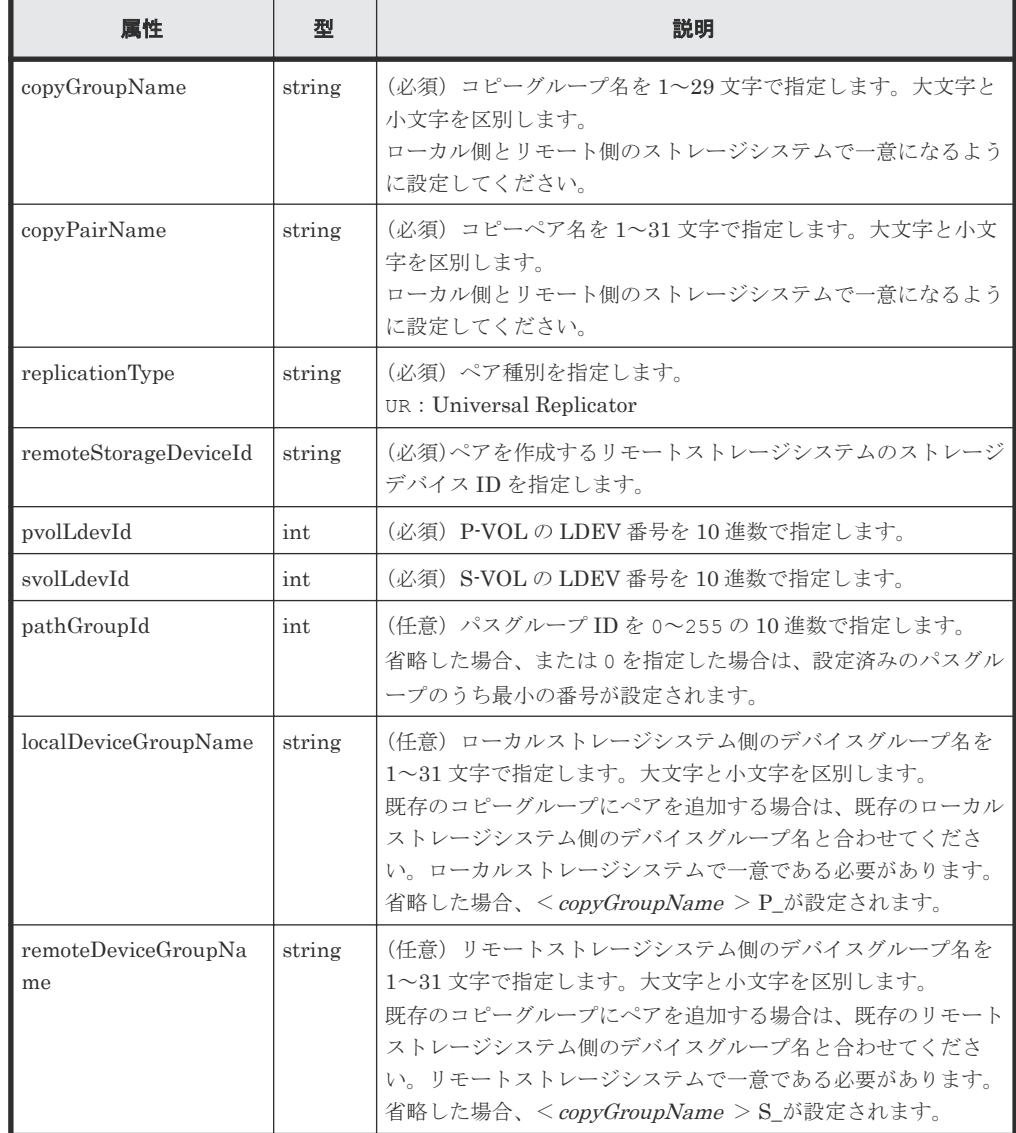

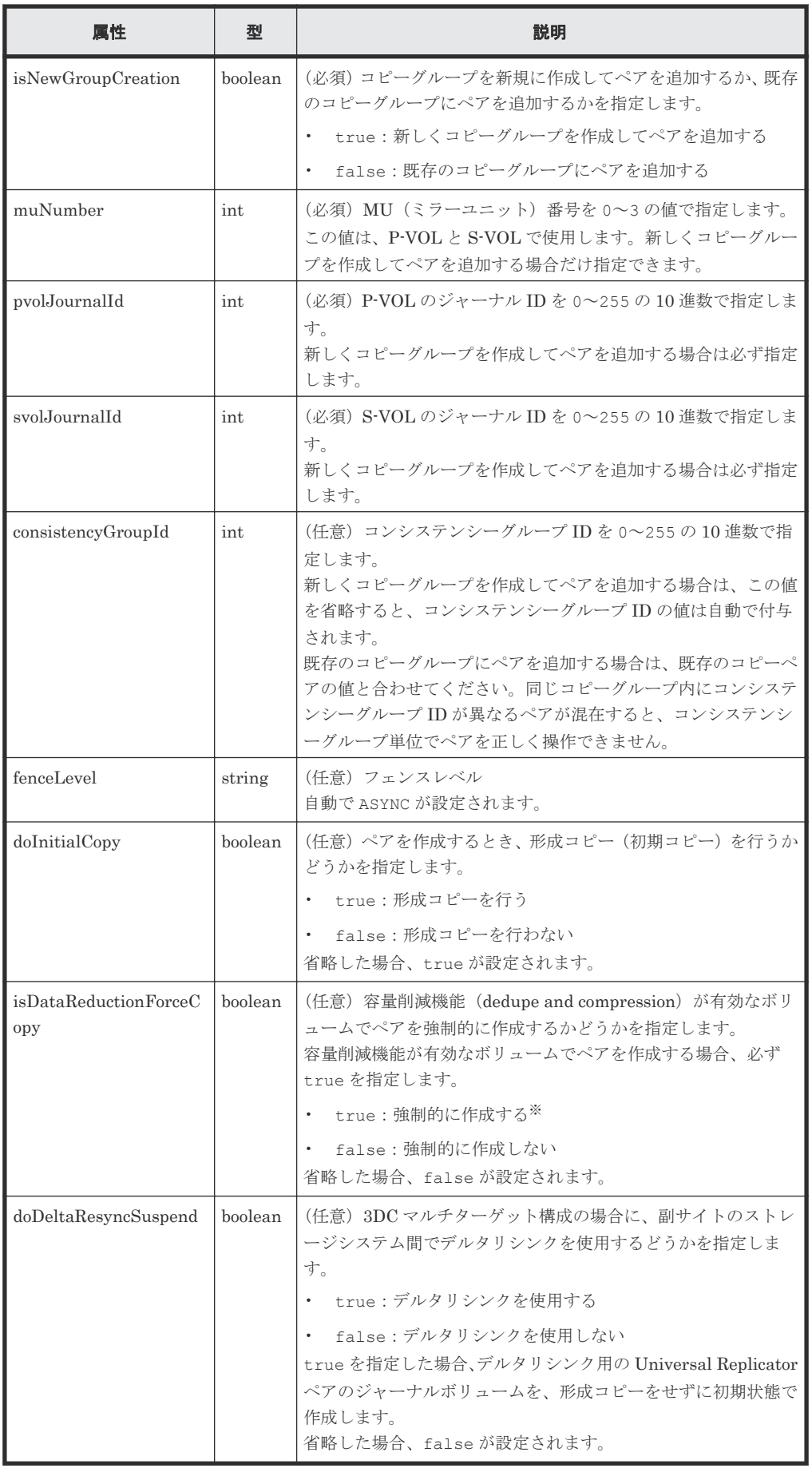

注※ 容量削減機能(圧縮または重複排除)が有効なボリュームを使用してペアを作成する と、圧縮または重複排除されたデータをコピーするため、コピーの性能やホストの I/O 性能が 低下する場合があります。

# レスポンスメッセージ

ボディ

ジョブオブジェクトを返します。affectedResources 以外の属性については、ジョブオブ ジェクトの説明を参照してください。

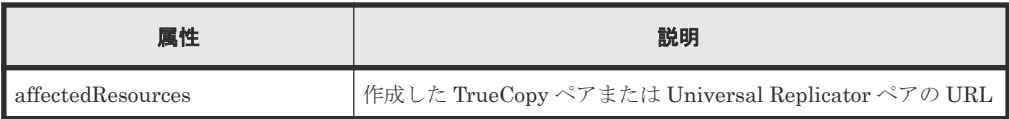

# ステータスコード

この操作のリクエストに対するステータスコードについては、HTTP ステータスコードの説明を参 照してください。

#### コード例

```
curl -v -H "Accept: application/json" -H "Remote-Authorization:Session 
10399a1ffce3489b9c3a823017462396" -H "Content-Type: application/json" -H 
"Authorization:Session d7b673af189048468c5af9bcf3bbbb6f" -X POST --data-
binary @./InputParameters.json https://192.0.2.100/
ConfigurationManager/v1/objects/remote-mirror-copypairs
```
#### 関連概念

• 11.2 TrueCopy ペア/[Universal Replicator](#page-485-0) ペアの操作の流れ

#### 関連参照

- 1.10 HTTP [ステータスコード](#page-33-0)
- 1.16 [ジョブオブジェクト](#page-38-0)
- 11.6 [特定のリモートコピーグループの情報を取得する](#page-498-0)

# **11.11** コピーグループ単位で **TrueCopy** ペア/**Universal Replicator** ペアを分割する

指定したコピーグループ単位で TrueCopy ペアまたは Universal Replicator ペアを分割します。 ペアを分割するとプライマリボリュームからセカンダリボリュームへのデータのコピーを中断しま す。同一のコピーグループやコピーグループ内のペアに対して、同時にほかの処理を行わないでく ださい。

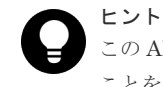

この API は、リクエストヘッダに Job-Mode-Wait-Configuration-Change:NoWait を指定して実行する ことをお勧めします。詳細についてはペアの操作の流れの説明を参照してください。

### 実行権限

ストレージ管理者(リモートバックアップ管理)

# リクエストライン

```
POST <ベース URL >/v1/objects/remote-mirror-copygroups/<オブジェクト ID >/
actions/split/invoke
```
# リクエストメッセージ

オブジェクト ID

リモートコピーグループの情報取得で取得した remoteMirrorCopyGroupId の値を指定し ます。次のように属性値を連結した形式でも指定できます。

<*remoteStorageDeviceId* >,<*copyGroupName* >,<*localDeviceGroupName* >, <*remoteDeviceGroupName* >

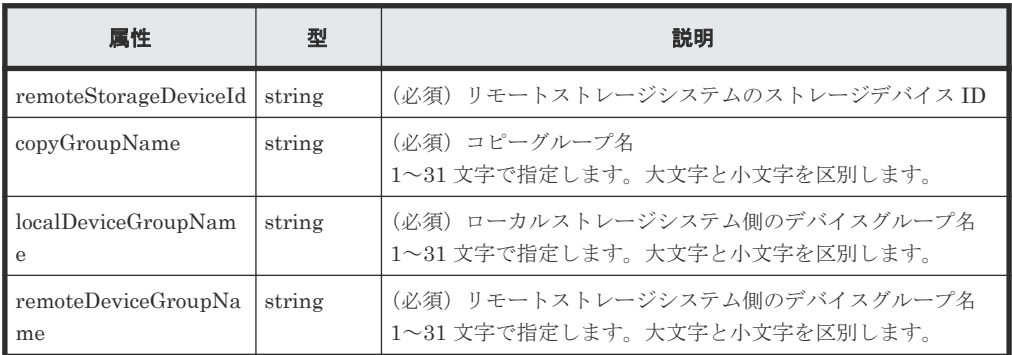

```
クエリパラメータ
```
なし。

## ボディ

分割だけをする場合のコード例を次に示します。

```
{
   "parameters": {
     "replicationType": "TC"
   }
}
```
S-VOL を指定して分割したあと、S-VOL のペア状態を SSWS へ強制的に変更する場合のコー ド例を次に示します。

```
{
  "parameters": {
 "replicationType": "UR",
 "svolOperationMode": "SSWS"
  }
}
```
TrueCopy の場合で、分割したあと、P-VOL への書き込みを不可にするときのコード例を次に 示します。

```
{
  "parameters": {
     "replicationType": "TC",
     "doPvolWriteProtect": true
  }
}
```
Universal Replicator の場合で、分割したあと、ジャーナルボリュームを強制的に停止すると きのコード例を次に示します。

```
{
 "parameters": {
 "replicationType": "UR",
 "doDataSuspend": true
  }
}
```
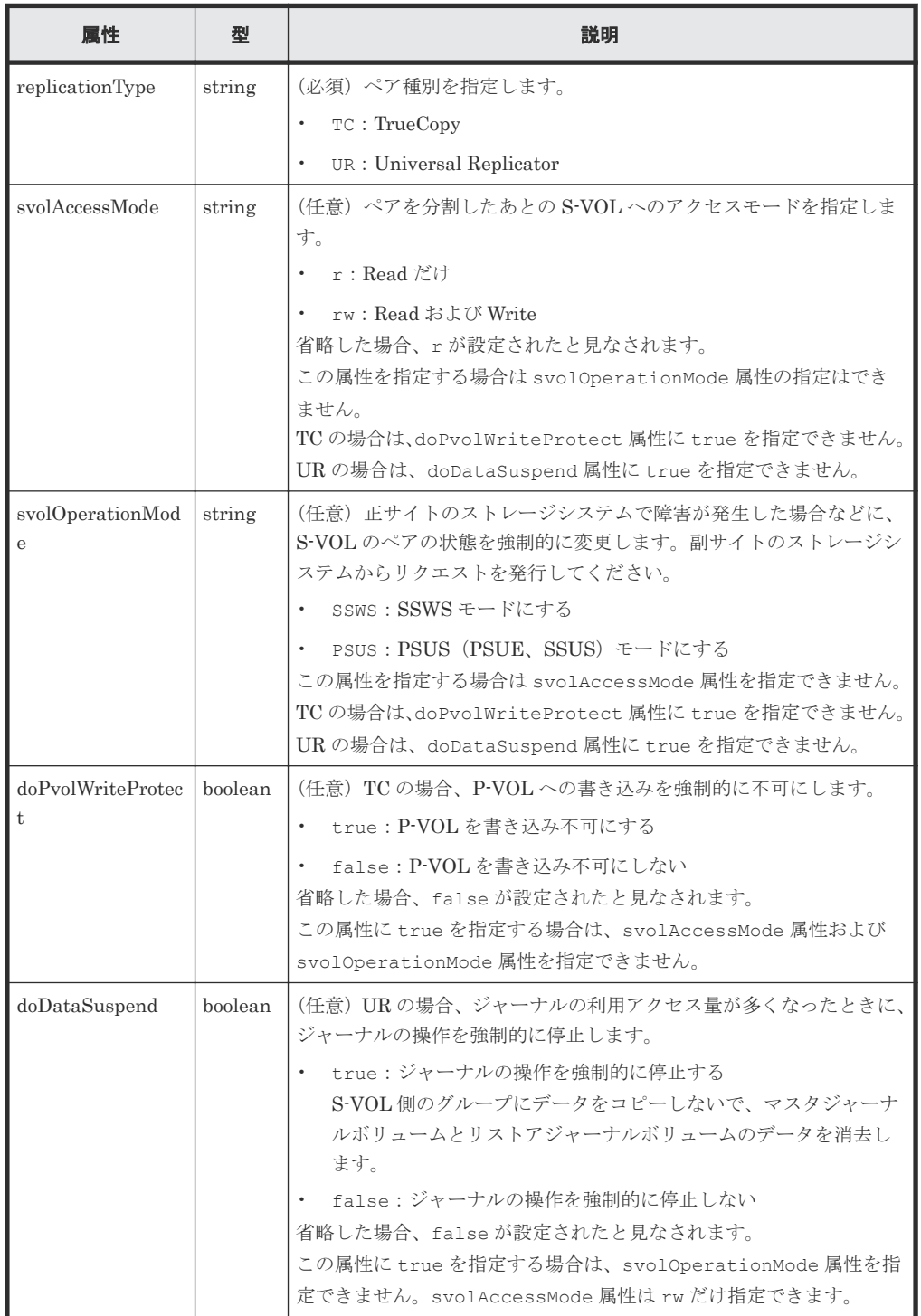

## レスポンスメッセージ

ボディ

ジョブオブジェクトを返します。affectedResources 以外の属性については、ジョブオブ ジェクトの説明を参照してください。

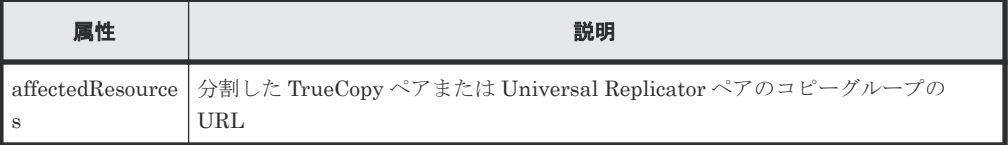

#### **Action** テンプレート

GET <ベース *URL* >/v1/objects/remote-mirror-copygroups/<オブジェクト *ID* >/ actions/split

この Action テンプレートでは、オブジェクト ID で指定されたコピーグループのペア種別と、ロー カルストレージシステムにあるコピーグループ内のボリュームが P-VOL か S-VOL かによって、指 定できる属性だけを返します。

# ステータスコード

この操作のリクエストに対するステータスコードの意味を次に示します。そのほかのステータスコ ードについては、HTTP ステータスコードの説明を参照してください。

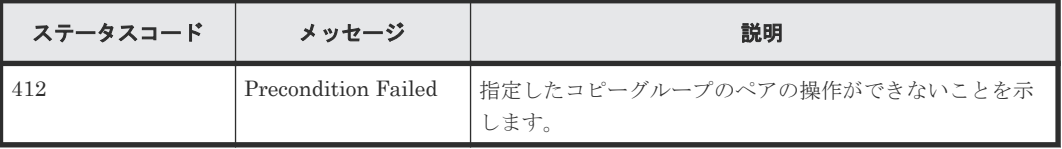

### コード例

Action テンプレートを取得する場合

P-VOL 側のストレージシステムを指定するとき

```
curl -v -H "Accept: application/json" -H "Remote-Authorization:Session 
10399a1ffce3489b9c3a823017462396" -H "Authorization:Session 
d7b673af189048468c5af9bcf3bbbb6f" -X GET https://192.0.2.100/
ConfigurationManager/v1/objects/remote-mirror-copygroups/
886000123789, remoteCopyGroup, remoteCopyGroupP_, remoteCopyGroupS_/actions/
split
```
S-VOL 側のストレージシステムを指定するとき

```
curl -v -H "Accept: application/json" -H "Remote-Authorization:Session 
10399a1ffce3489b9c3a823017462396" -H "Authorization:Session 
d7b673af189048468c5af9bcf3bbbb6f" -X GET https://192.0.2.100/
ConfigurationManager/v1/objects/remote-mirror-copygroups/
886000123456,remoteCopyGroup,remoteCopyGroupS ,remoteCopyGroupP /actions/
split
```
Action テンプレートを取得してリクエストを実行する場合

P-VOL 側のストレージシステムを指定するとき

```
curl -v -H "Accept: application/json" -H "Remote-Authorization:Session 
10399a1ffce3489b9c3a823017462396" -H "Content-Type: application/json" -H 
"Authorization:Session d7b673af189048468c5af9bcf3bbbb6f" -X POST --data-
```

```
binary @./InputParameters.json https://192.0.2.100/
ConfigurationManager/v1/objects/remote-mirror-copygroups/
886000123789, remoteCopyGroup, remoteCopyGroupP , remoteCopyGroupS /actions/
split/invoke
```
S-VOL 側のストレージシステムを指定するとき

```
curl -v -H "Accept: application/json" -H "Remote-Authorization:Session 
10399a1ffce3489b9c3a823017462396" -H "Content-Type: application/json" -H 
"Authorization:Session d7b673af189048468c5af9bcf3bbbb6f" -X POST --data-
binary @./InputParameters.json https://192.0.2.100/
ConfigurationManager/v1/objects/remote-mirror-copygroups/
886000123456, remoteCopyGroup, remoteCopyGroupS_, remoteCopyGroupP_/actions/
split/invoke
```
#### 関連概念

• 11.2 TrueCopy ペア/[Universal Replicator](#page-485-0) ペアの操作の流れ

#### 関連参照

- 1.10 HTTP [ステータスコード](#page-33-0)
- 1.16 [ジョブオブジェクト](#page-38-0)
- 1.19 Action [テンプレートオブジェクト](#page-43-0)
- 11.5 [リモートコピーグループの一覧を取得する](#page-493-0)

# **11.12 TrueCopy** ペア/**Universal Replicator** ペアを分割する

指定した TrueCopy ペアまたは Universal Replicator ペアを分割します。ペアを分割するとプラ イマリボリュームからセカンダリボリュームへのデータのコピーを中断します。同一のコピーグル ープやコピーグループ内のペアに対して、同時にほかの処理を行わないでください。

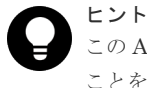

この API は、リクエストヘッダに Job-Mode-Wait-Configuration-Change:NoWait を指定して実行する ことをお勧めします。詳細についてはペアの操作の流れの説明を参照してください。

#### 実行権限

ストレージ管理者(リモートバックアップ管理)

# リクエストライン

POST <ベース *URL* >/v1/objects/remote-mirror-copypairs/<オブジェクト *ID* >/ actions/split/invoke

## リクエストメッセージ

オブジェクト ID

リモートコピーペアの情報取得で取得した remoteMirrorCopyPairId の値を指定します。 次のように属性値を連結した形式でも指定できます。

<*remoteStorageDeviceId* >,<*copyGroupName* >,<*localDeviceGroupName* >, <*remoteDeviceGroupName* >,<*copyPairName* >

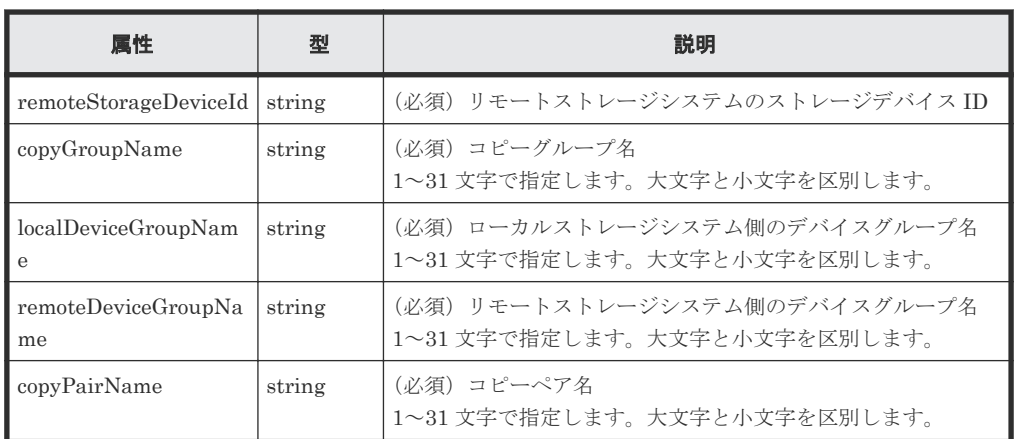

# クエリパラメータ

なし。

# ボディ

分割だけをする場合のコード例を次に示します。

```
{
  "parameters": {
    "replicationType": "UR"
  }
}
```
分割したあと、S-VOL への書き込みを可能にする場合のコード例を次に示します。

```
{
  "parameters": {
 "replicationType": "TC",
 "svolAccessMode": "rw"
  }
}
```
S-VOL を指定して分割したあと、S-VOL のペア状態を強制的に変更する場合のコード例を次 に示します。

```
{
  "parameters": {
 "replicationType": "TC",
 "svolOperationMode": "PSUS"
 }
}
```
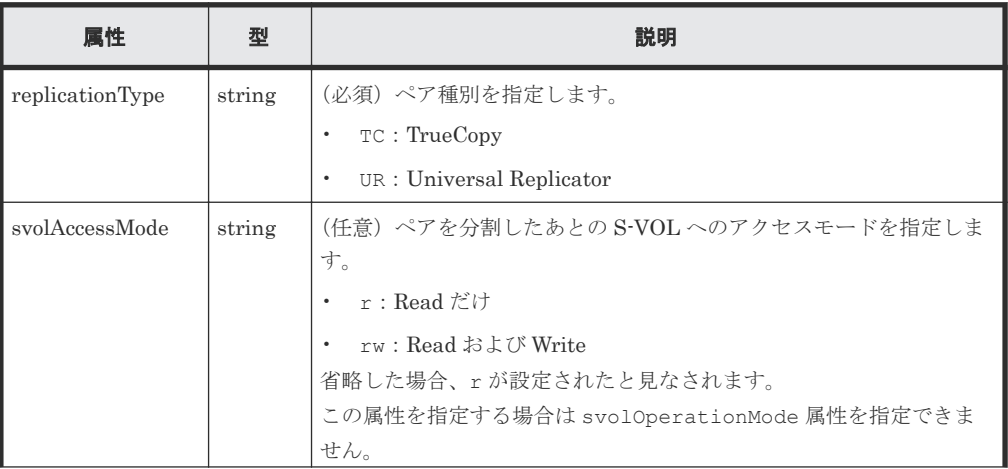

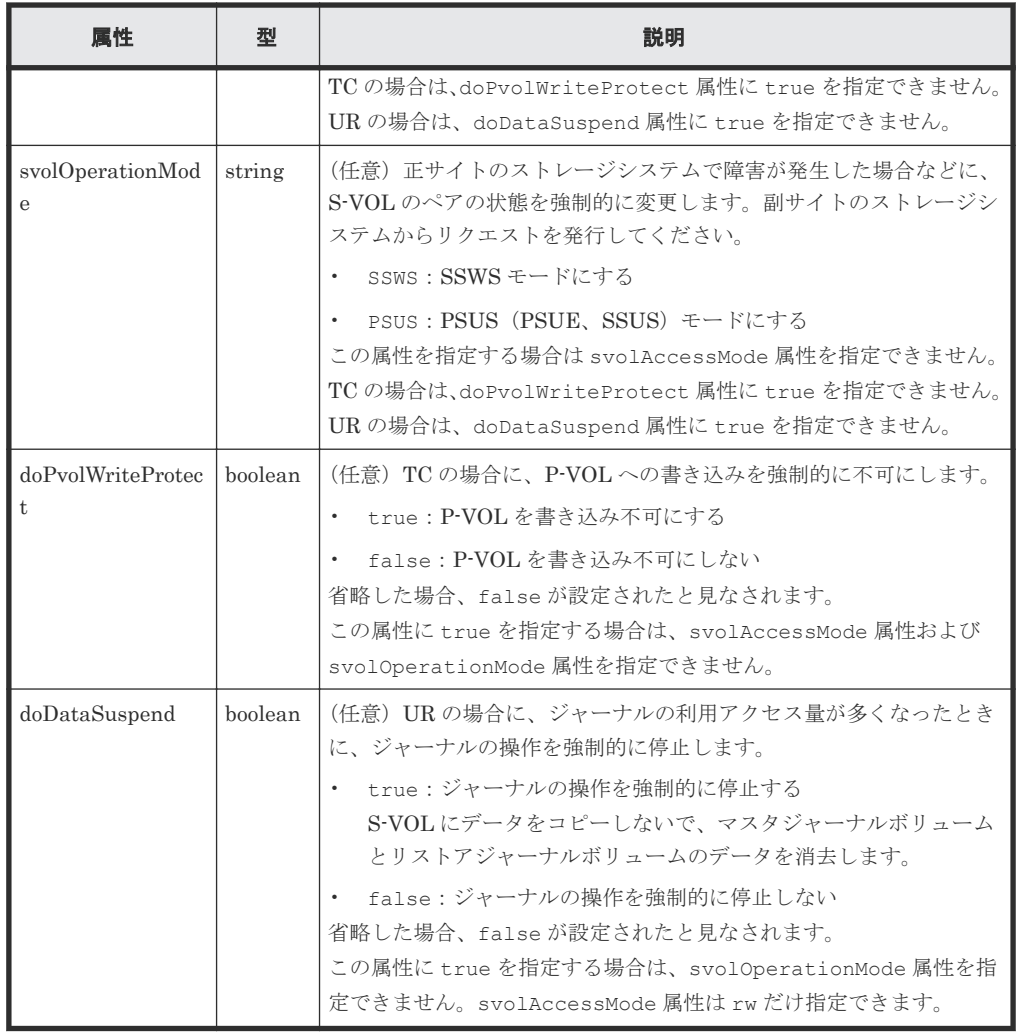

### レスポンスメッセージ

ボディ

ジョブオブジェクトを返します。affectedResources 以外の属性については、ジョブオブ ジェクトの説明を参照してください。

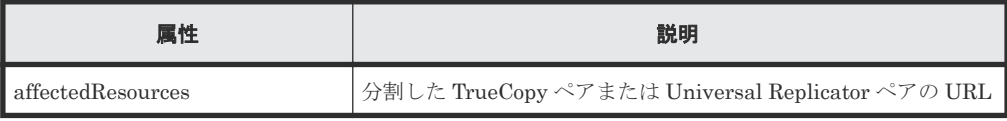

### **Action** テンプレート

GET <ベース *URL* >/v1/objects/remote-mirror-copypairs/<オブジェクト *ID* >/ actions/split

この Action テンプレートでは、オブジェクト ID で指定されたペアのペア種別と、ローカルストレ ージシステムにあるボリュームが P-VOL か S-VOL かによって、指定できる属性だけを返します。

# ステータスコード

この操作のリクエストに対するステータスコードの意味を次に示します。そのほかのステータスコ ードについては、HTTP ステータスコードの説明を参照してください。

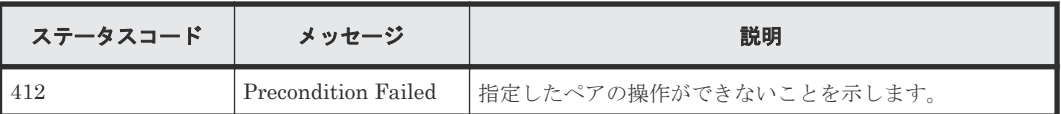

# コード例

Action テンプレートを取得する場合

P-VOL 側のストレージシステムを指定するとき

```
curl -v -H "Accept: application/json" -H "Remote-Authorization:Session 
10399a1ffce3489b9c3a823017462396" -H "Authorization:Session 
d7b673af189048468c5af9bcf3bbbb6f" -X GET https://192.0.2.100/
ConfigurationManager/v1/objects/remote-mirror-copypairs/
886000123789, remoteCopyGroup, remoteCopyGroupP , remoteCopyGroupS , pair1/
actions/split
```
S-VOL 側のストレージシステムを指定するとき

```
curl -v -H "Accept: application/json" -H "Remote-Authorization:Session 
10399a1ffce3489b9c3a823017462396" -H "Authorization:Session 
d7b673af189048468c5af9bcf3bbbb6f" -X GET https://192.0.2.100/
ConfigurationManager/v1/objects/remote-mirror-copypairs/
886000123456, remoteCopyGroup, remoteCopyGroupS_, remoteCopyGroupP_, pair1/
actions/split
```
Action テンプレートを取得してリクエストを実行する場合

P-VOL 側のストレージシステムを指定するとき

```
curl -v -H "Accept: application/json" -H "Remote-Authorization:Session 
10399a1ffce3489b9c3a823017462396" -H "Content-Type: application/json" -H 
"Authorization:Session d7b673af189048468c5af9bcf3bbbb6f" -X POST --data-
binary @./InputParameters.json https://192.0.2.100/
ConfigurationManager/v1/objects/remote-mirror-copypairs/
886000123789,remoteCopyGroup,remoteCopyGroupP_,remoteCopyGroupS_,pair1/
actions/split/invoke
```
S-VOL 側のストレージシステムを指定するとき

```
curl -v -H "Accept: application/json" -H "Remote-Authorization:Session 
10399a1ffce3489b9c3a823017462396" -H "Content-Type: application/json" -H 
"Authorization:Session d7b673af189048468c5af9bcf3bbbb6f" -X POST --data-
binary @./InputParameters.json https://192.0.2.100/
ConfigurationManager/v1/objects/remote-mirror-copypairs/
886000123456, remoteCopyGroup, remoteCopyGroupS_, remoteCopyGroupP_, pair1/
actions/split/invoke
```
#### 関連概念

• 11.2 TrueCopy ペア/[Universal Replicator](#page-485-0) ペアの操作の流れ

#### 関連参照

- 1.10 HTTP [ステータスコード](#page-33-0)
- 1.16 [ジョブオブジェクト](#page-38-0)
- 1.19 Action [テンプレートオブジェクト](#page-43-0)
- 11.7 [特定のリモートコピーペアの情報を取得する](#page-506-0)

# **11.13** コピーグループ単位で **TrueCopy** ペア/**Universal Replicator** ペアを再同期する

指定したコピーグループ単位で TrueCopy ペアまたは Universal Replicator ペアを再同期します。 ペアを再同期すると、コピーグループ単位で、分割したあとの差分データをプライマリボリューム からセカンダリボリュームへコピーして、再度データを一致させます。同一のコピーグループやコ ピーグループ内のペアに対して、ほかの処理を同時に行わないでください。

ヒント

この API は、リクエストヘッダに Job-Mode-Wait-Configuration-Change:NoWait を指定して実行する ことをお勧めします。詳細についてはペアの操作の流れの説明を参照してください。

# メモ

ストレージシステムがどちらか一方でも VSP E シリーズ、VSP G150、G350、G370、G700、G900、VSP F350、F370、F700、F900 の場合で、かつ TrueCopy ペアを再同期するとき、同時にペアをコンシステンシー グループに新規に登録する操作は、対象のコピーグループ内のペア数が 1,000 以下のときだけ実行できます。ペ アの数が 1,000 を超える場合は、コピーグループ内のペアをいったんすべて削除したあと、ペアを再作成すると きにコンシステンシーグループに登録してください。または、ペアを削除してペアの数を 1,000 以下にしてから 再同期したあとに、削除した分のペアを作成するときにコンシステンシーグループに登録してください。

# 実行権限

ストレージ管理者(リモートバックアップ管理)

# リクエストライン

POST <ベース *URL* >/v1/objects/remote-mirror-copygroups/<オブジェクト *ID* >/ actions/resync/invoke

# リクエストメッセージ

#### オブジェクト ID

リモートコピーグループの情報取得で取得した remoteMirrorCopyGroupId の値を指定し ます。次のように属性値を連結した形式でも指定できます。

<*remoteStorageDeviceId* >,<*copyGroupName* >,<*localDeviceGroupName* >, <*remoteDeviceGroupName* >

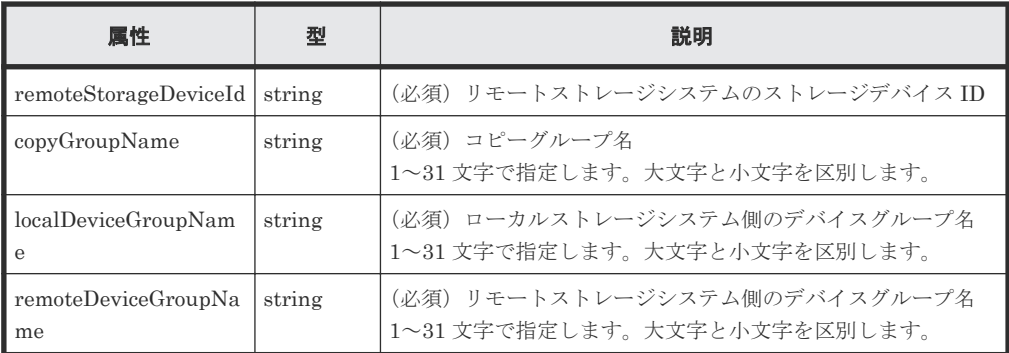

クエリパラメータ

なし。

```
ボディ
```
再同期だけをする場合のコード例を次に示します。

```
{
  "parameters": {
     "replicationType": "TC"
  }
}
```
フェイルバック対象のコピーグループの MU (ミラーユニット)番号を指定して再同期をする 場合のコード例を次に示します。

```
{
  "parameters": {
    "replicationType": "UR",
 "doFailback": true,
 "failbackMuNumber": 1
  }
}
```
P-VOL を指定して、P-VOL と S-VOL を入れ替えて再同期する場合のコード例を次に示しま す。

```
{
   "parameters": {
     "replicationType": "UR",
     "doSwapPvol": true
  }
}
```
TrueCopy の場合で、指定したコピーグループを新たにコンシステンシーグループにして再同 期するときのコード例を次に示します。

```
{
  "parameters": {
 "replicationType": "TC",
 "fenceLevel": "STATUS",
 "isConsistencyGroup": true,
 "consistencyGroupId": 123
  }
}
```
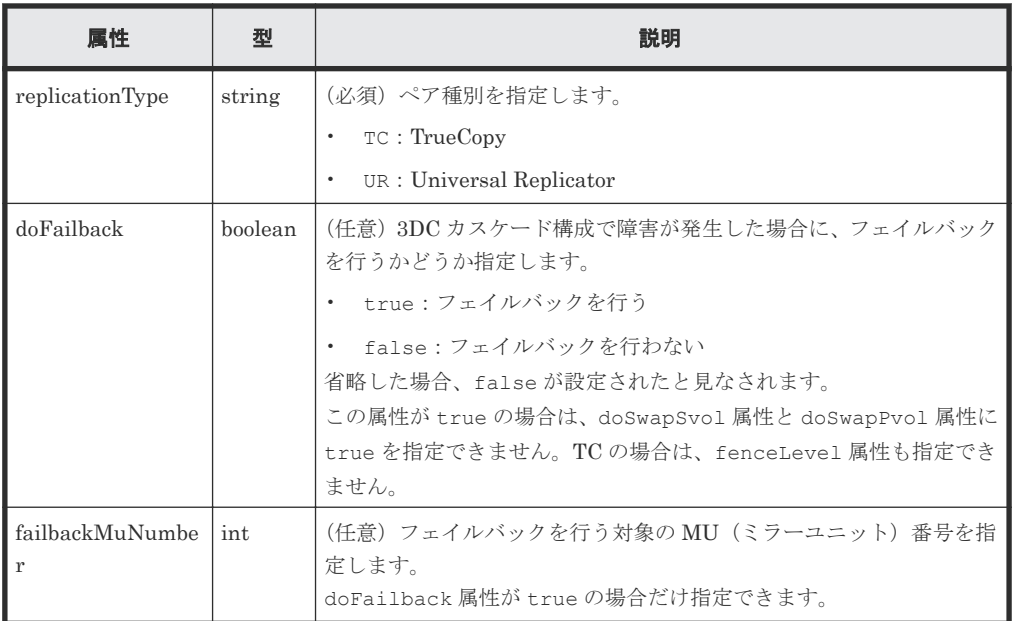

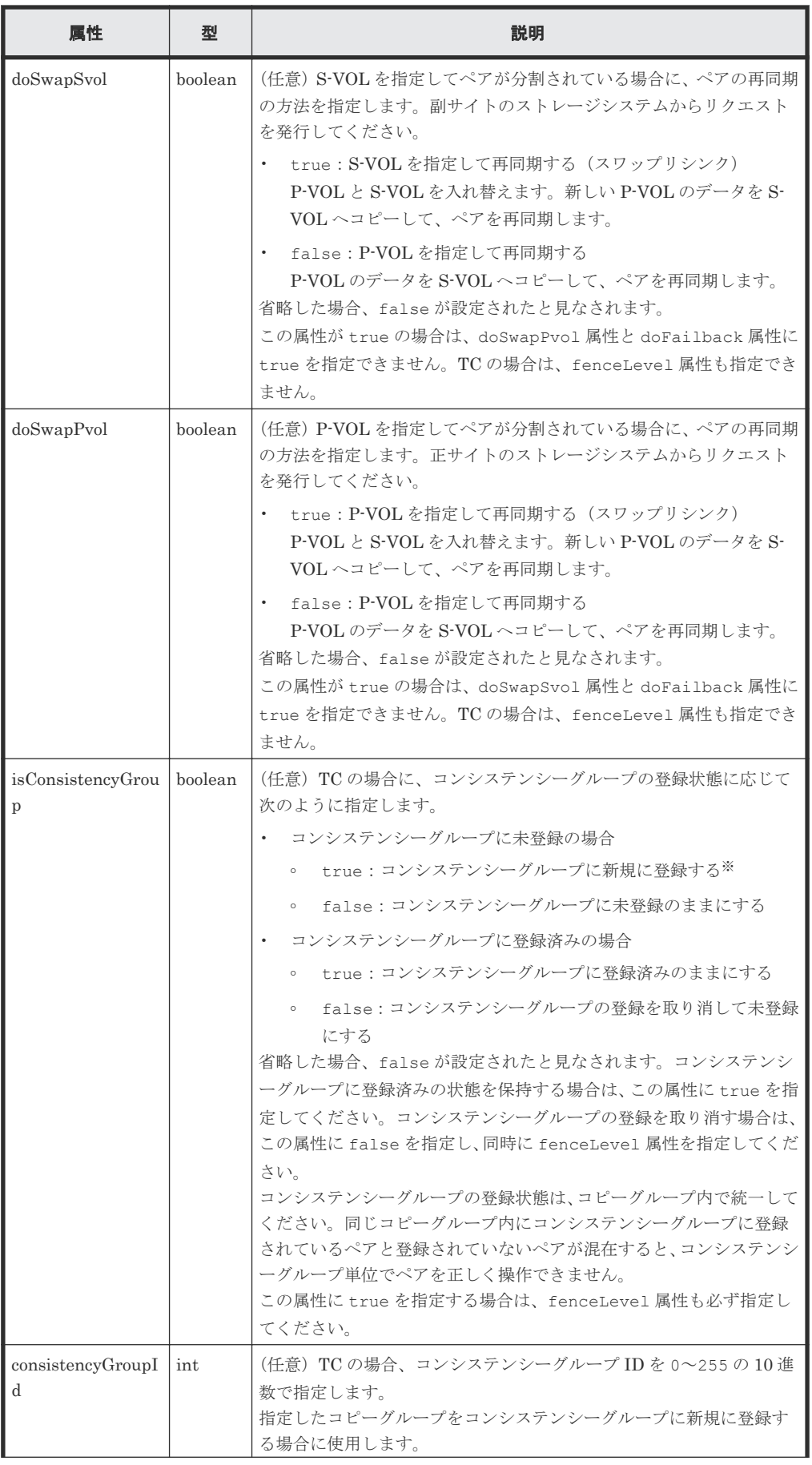

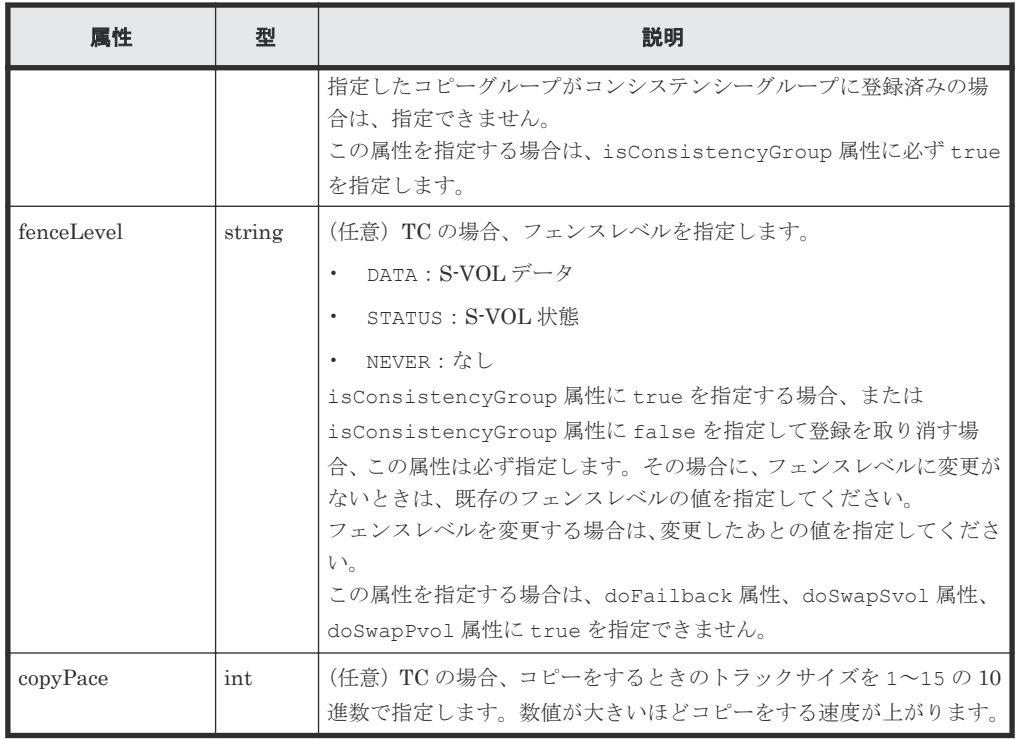

注※ ストレージシステムがどちらか一方でも VSP E シリーズ、VSP G150、G350、G370、 G700、G900、VSP F350、F370、F700、F900 の場合は、コピーグループ内のペア数が 1,000 以下の場合だけ指定できます。

## レスポンスメッセージ

#### ボディ

ジョブオブジェクトを返します。affectedResources 以外の属性については、ジョブオブ ジェクトの説明を参照してください。

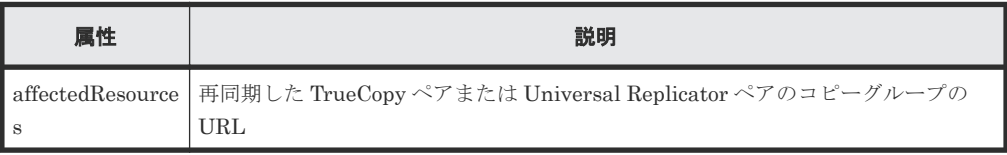

# **Action** テンプレート

GET <ベース *URL* >/v1/objects/remote-mirror-copygroups/<オブジェクト *ID* >/ actions/resync

この Action テンプレートでは、オブジェクト ID で指定されたコピーグループのペア種別と、ロー カルストレージシステムにあるコピーグループ内のボリュームが P-VOL か S-VOL かによって、指 定ができる属性だけを返します。

# ステータスコード

この操作のリクエストに対するステータスコードの意味を次に示します。そのほかのステータスコ ードについては、HTTP ステータスコードの説明を参照してください。

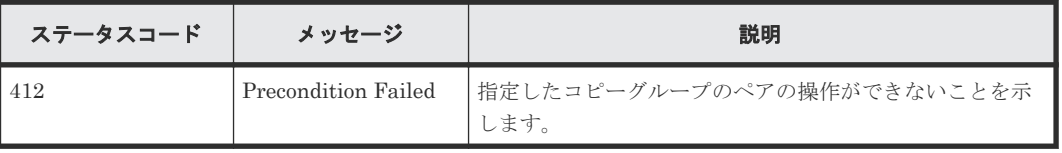

#### コード例

Action テンプレートを取得する場合

P-VOL 側のストレージシステムを指定するとき

```
curl -v -H "Accept: application/json" -H "Remote-Authorization:Session 
10399a1ffce3489b9c3a823017462396" -H "Authorization:Session 
d7b673af189048468c5af9bcf3bbbb6f" -X GET https://192.0.2.100/
ConfigurationManager/v1/objects/remote-mirror-copygroups/
886000123789, remoteCopyGroup, remoteCopyGroupP_, remoteCopyGroupS_/actions/
resync
```
S-VOL 側のストレージシステムを指定するとき

```
curl -v -H "Accept: application/json" -H "Remote-Authorization:Session 
10399a1ffce3489b9c3a823017462396" -H "Authorization:Session 
d7b673af189048468c5af9bcf3bbbb6f" -X GET https://192.0.2.100/
ConfigurationManager/v1/objects/remote-mirror-copygroups/
886000123456, remoteCopyGroup, remoteCopyGroupS_, remoteCopyGroupP_/actions/
resync
```
Action テンプレートを取得してリクエストを実行する場合

P-VOL 側のストレージシステムを指定するとき

```
curl -v -H "Accept: application/json" -H "Remote-Authorization:Session 
10399a1ffce3489b9c3a823017462396" -H "Content-Type: application/json" -H 
"Authorization: Session d7b673af189048468c5af9bcf3bbbb6f" -X POST
binary @./InputParameters.json https://192.0.2.100/
ConfigurationManager/v1/objects/remote-mirror-copygroups/
886000123789, remoteCopyGroup, remoteCopyGroupP_, remoteCopyGroupS_/actions/
resync/invoke
```
S-VOL 側のストレージシステムを指定するとき

```
curl -v -H "Accept: application/json" -H "Remote-Authorization:Session 
10399a1ffce3489b9c3a823017462396" -H "Content-Type: application/json" -H 
"Authorization:Session d7b673af189048468c5af9bcf3bbbb6f" -X POST --data-
binary @./InputParameters.json https://192.0.2.100/
ConfigurationManager/v1/objects/remote-mirror-copygroups/
886000123456,remoteCopyGroup,remoteCopyGroupS ,remoteCopyGroupP /actions/
resync/invoke
```
#### 関連概念

• 11.2 TrueCopy ペア/[Universal Replicator](#page-485-0) ペアの操作の流れ

#### 関連参照

- 1.10 HTTP [ステータスコード](#page-33-0)
- 1.16 [ジョブオブジェクト](#page-38-0)
- 1.19 Action [テンプレートオブジェクト](#page-43-0)
- 11.5 [リモートコピーグループの一覧を取得する](#page-493-0)

# **11.14 TrueCopy** ペア/**Universal Replicator** ペアを再同期する

指定した TrueCopy ペアまたは Universal Replicator ペアを再同期します。ペアを再同期すると、 分割したあとの差分データをプライマリボリュームからセカンダリボリュームへコピーして、再度 データを一致させます。同一のコピーグループやコピーグループ内のペアに対して、ほかの処理を 同時に行わないでください。

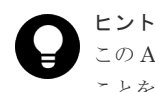

この API は、リクエストヘッダに Job-Mode-Wait-Configuration-Change:NoWait を指定して実行する ことをお勧めします。詳細についてはペアの操作の流れの説明を参照してください。

# メモ

ストレージシステムがどちらか一方でも VSP E シリーズ、VSP G150、G350、G370、G700、G900、VSP F350、F370、F700、F900 の場合で、かつ TrueCopy ペアを再同期するとき、同時にペアをコンシステンシー グループに新規に登録する操作は、対象のコピーグループ内のペア数が 1,000 以下のときだけ実行できます。ペ アの数が 1,000 を超える場合は、コピーグループ内のペアをいったんすべて削除したあと、ペアを再作成すると きにコンシステンシーグループに登録してください。または、ペアを削除してペアの数を 1,000 以下にしてから 再同期したあとに、削除した分のペアを作成するときにコンシステンシーグループに登録してください。

#### 実行権限

ストレージ管理者(リモートバックアップ管理)

# リクエストライン

POST <ベース *URL* >/v1/objects/remote-mirror-copypairs/<オブジェクト *ID* >/ actions/resync/invoke

## リクエストメッセージ

#### オブジェクト ID

リモートコピーペアの情報取得で取得した remoteMirrorCopyPairId の値を指定します。 次のように属性値を連結した形式でも指定できます。

<*remoteStorageDeviceId* >,<*copyGroupName* >,<*localDeviceGroupName* >, <*remoteDeviceGroupName* >,<*copyPairName* >

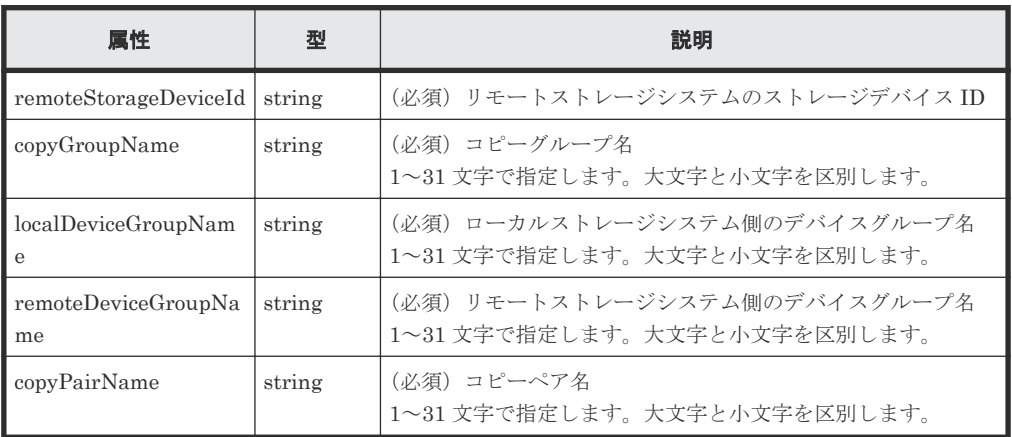

```
クエリパラメータ
```
なし。

ボディ

再同期だけをする場合のコード例を次に示します。

```
{
  "parameters": {
     "replicationType": "UR"
   }
}
```
フェイルバック対象のペアの MU(ミラーユニット)番号を指定して再同期をする場合のコー ド例を次に示します。

```
{
  "parameters": {
 "replicationType": "TC",
 "doFailback": true,
 "failbackMuNumber": 1
  }
}
```
S-VOL を指定して、P-VOL と S-VOL を入れ替えて再同期する場合のコード例を次に示しま す。

```
{
  "parameters": {
 "replicationType": "TC",
 "doSwapSvol": true
  }
}
```
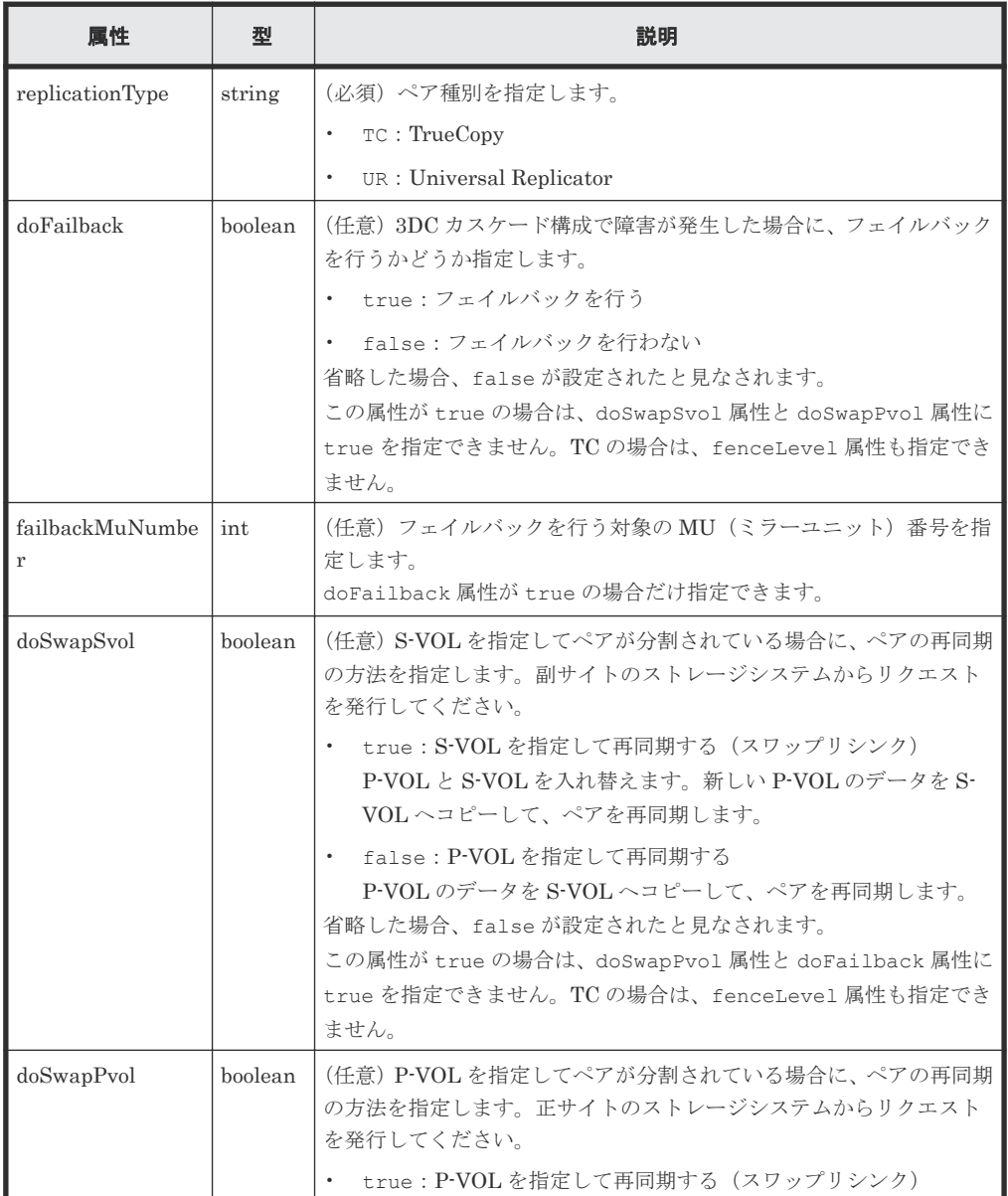

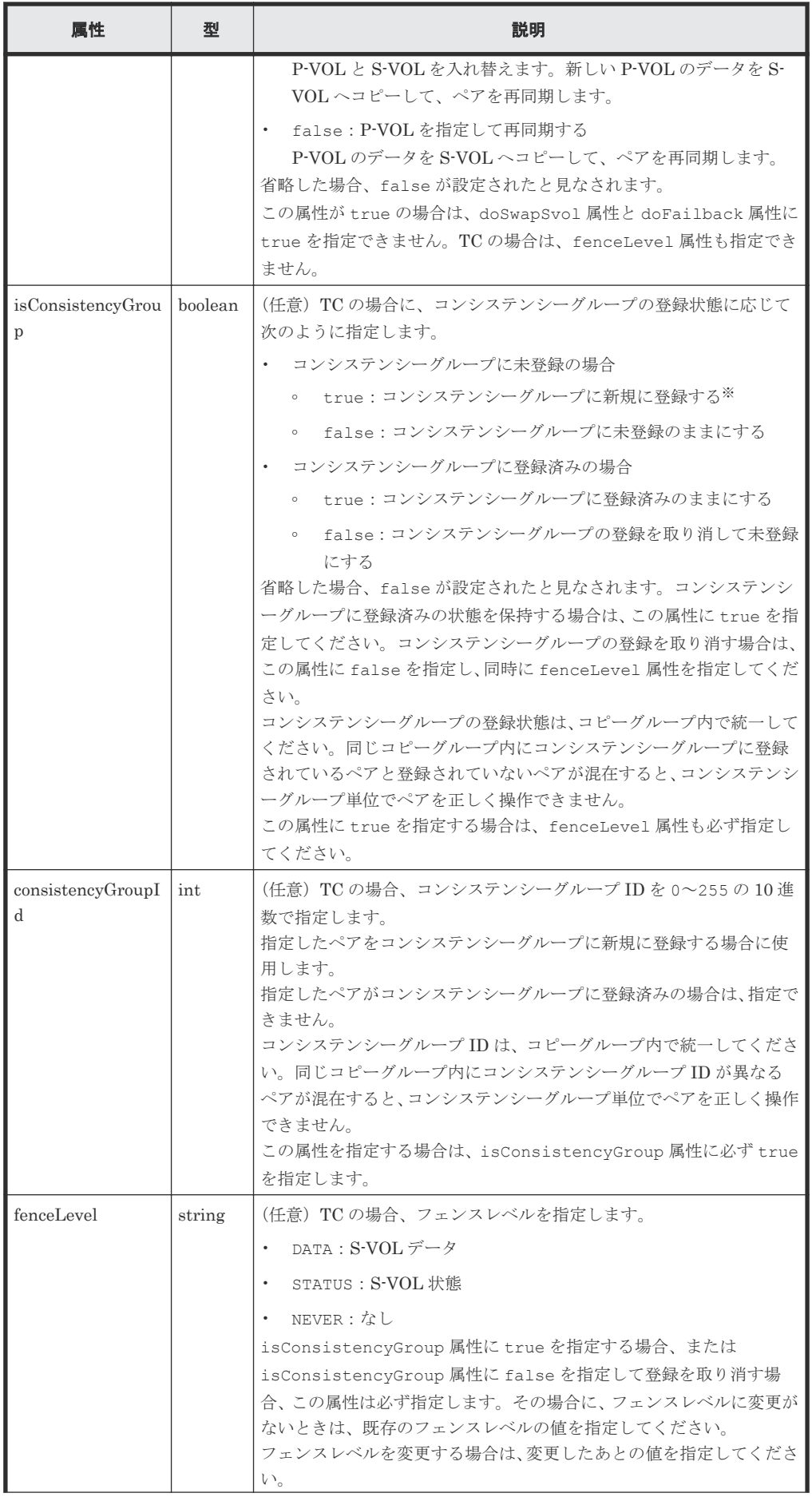

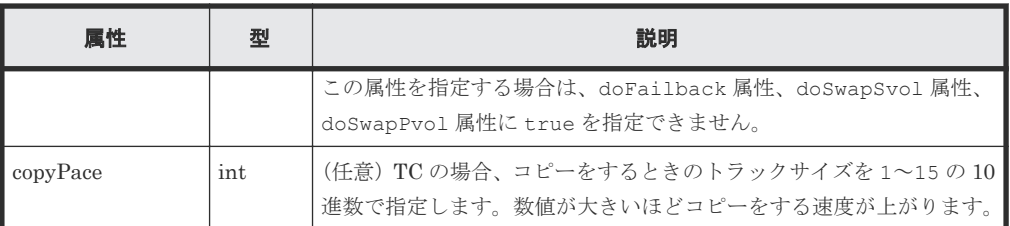

注※ ストレージシステムがどちらか一方でも VSP E シリーズ、VSP G150、G350、G370、 G700、G900、VSP F350、F370、F700、F900 の場合は、コピーグループ内のペア数が 1,000 以下の場合だけ指定できます。

## レスポンスメッセージ

ボディ

ジョブオブジェクトを返します。affectedResources 以外の属性については、ジョブオブ ジェクトの説明を参照してください。

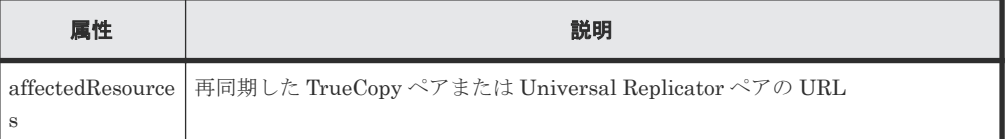

# **Action** テンプレート

GET <ベース *URL* >/v1/objects/remote-mirror-copypairs/<オブジェクト *ID* >/ actions/resync

この Action テンプレートでは、オブジェクト ID で指定されたペアのペア種別と、ローカルストレ ージシステムにあるボリュームが P-VOL か S-VOL かによって、指定できる属性だけを返します。

# ステータスコード

この操作のリクエストに対するステータスコードの意味を次に示します。そのほかのステータスコ ードについては、HTTP ステータスコードの説明を参照してください。

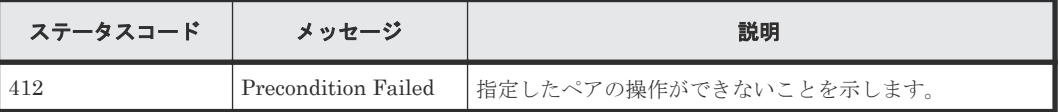

#### コード例

Action テンプレートを取得する場合

P-VOL 側のストレージシステムを指定するとき

```
curl -v -H "Accept: application/json" -H "Remote-Authorization:Session 
10399a1ffce3489b9c3a823017462396" -H "Authorization:Session 
d7b673af189048468c5af9bcf3bbbb6f" -X GET https://192.0.2.100/
ConfigurationManager/v1/objects/remote-mirror-copypairs/
886000123789, remoteCopyGroup, remoteCopyGroupP , remoteCopyGroupS , pair1/
actions/resync
```
S-VOL 側のストレージシステムを指定するとき

```
curl -v -H "Accept: application/json" -H "Remote-Authorization:Session 
10399a1ffce3489b9c3a823017462396" -H "Authorization:Session 
d7b673af189048468c5af9bcf3bbbb6f" -X GET https://192.0.2.100/
ConfigurationManager/v1/objects/remote-mirror-copypairs/
```
886000123456, remoteCopyGroup, remoteCopyGroupS , remoteCopyGroupP , pair1/ actions/resync

Action テンプレートを取得してリクエストを実行する場合

P-VOL 側のストレージシステムを指定するとき

```
curl -v -H "Accept: application/json" -H "Remote-Authorization:Session 
10399a1ffce3489b9c3a823017462396" -H "Content-Type: application/json" -H 
"Authorization:Session d7b673af189048468c5af9bcf3bbbb6f" -X POST --data-
binary @./InputParameters.json https://192.0.2.100/
ConfigurationManager/v1/objects/remote-mirror-copypairs/
886000123789,remoteCopyGroup,remoteCopyGroupP_,remoteCopyGroupS_,pair1/
actions/resync/invoke
```
S-VOL 側のストレージシステムを指定するとき

```
curl -v -H "Accept: application/json" -H "Remote-Authorization:Session 
10399a1ffce3489b9c3a823017462396" -H "Content-Type: application/json" -H 
"Authorization:Session d7b673af189048468c5af9bcf3bbbb6f" -X POST --data-
binary @./InputParameters.json https://192.0.2.100/
ConfigurationManager/v1/objects/remote-mirror-copypairs/
886000123456, remoteCopyGroup, remoteCopyGroupS_, remoteCopyGroupP_, pair1/
actions/resync/invoke
```
### 関連概念

• 11.2 TrueCopy ペア / [Universal Replicator](#page-485-0) ペアの操作の流れ

#### 関連参照

- 1.10 HTTP [ステータスコード](#page-33-0)
- 1.16 [ジョブオブジェクト](#page-38-0)
- 1.19 Action [テンプレートオブジェクト](#page-43-0)
- 11.7 [特定のリモートコピーペアの情報を取得する](#page-506-0)

# **11.15** コピーグループ単位で **TrueCopy** ペア/**Universal Replicator** ペアを削除する

指定したコピーグループ単位で TrueCopy ペアまたは Universal Replicator ペアを削除します。 ペアを削除すると、デバイスグループも削除されます。ペアの削除は、リソースをロックしてから 実行するか、またはほかのユーザがリソースをロックしていないときに実行してください。

### 実行権限

ストレージ管理者(プロビジョニング)およびストレージ管理者(リモートバックアップ管理)

### リクエストライン

DELETE <ベース *URL* >/v1/objects/remote-mirror-copygroups/<オブジェクト *ID* >

### リクエストメッセージ

オブジェクト ID

TrueCopy ペア/Universal Replicator ペアの管理 **541**

リモートコピーペアの情報取得で取得した remoteMirrorCopyGroupId の値を指定します。 次のように属性値を連結した形式でも指定できます。

<*remoteStorageDeviceId* >,<*copyGroupName* >,<*localDeviceGroupName* >, <*remoteDeviceGroupName* >

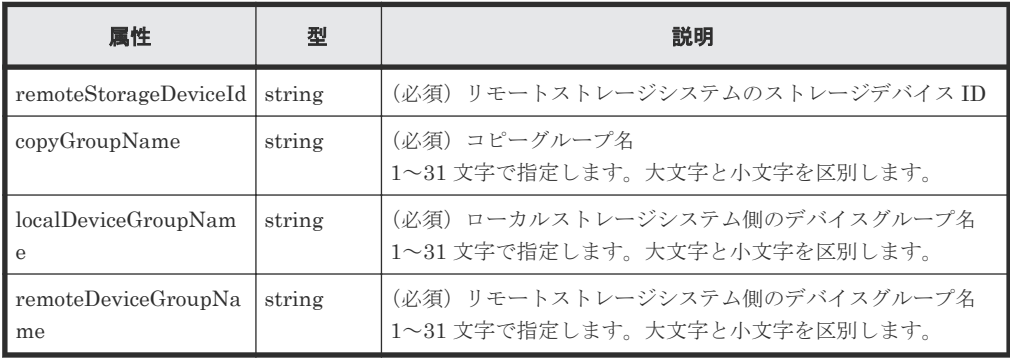

### クエリパラメータ

なし。

#### ボディ

なし。

### レスポンスメッセージ

ボディ

ジョブオブジェクトを返します。affectedResources 以外の属性については、ジョブオブ ジェクトの説明を参照してください。

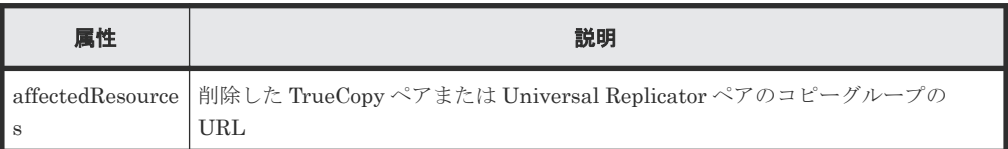

### ステータスコード

この操作のリクエストに対するステータスコードについては、HTTP ステータスコードの説明を参 照してください。

#### コード例

curl -v -H "Accept: application/json" -H "Remote-Authorization:Session 10399a1ffce3489b9c3a823017462396" -H "Content-Type: application/json" -H "Authorization:Session d7b673af189048468c5af9bcf3bbbb6f" -X DELETE - data-binary @./InputParameters.json https://192.0.2.100/ ConfigurationManager/v1/objects/remote-mirror-copygroups/ 886000123789, remoteCopyGroup, remoteCopyGroupP\_, remoteCopyGroupS\_

### 関連参照

- 1.10 HTTP [ステータスコード](#page-33-0)
- 1.16 [ジョブオブジェクト](#page-38-0)
- 11.5 [リモートコピーグループの一覧を取得する](#page-493-0)

### **11.16 TrueCopy** ペア/**Universal Replicator** ペアを削除する

指定した TrueCopy ペアまたは Universal Replicator ペアを削除します。ペアを削除した結果、コ ピーグループにペアがなくなる場合は、そのコピーグループとデバイスグループも削除されます。 ペアの削除は、リソースをロックしてから実行するか、またはほかのユーザがリソースをロックし ていないときに実行してください。

### 実行権限

ストレージ管理者(プロビジョニング)およびストレージ管理者(リモートバックアップ管理)

#### リクエストライン

DELETE <ベース *URL* >/v1/objects/remote-mirror-copypairs/<オブジェクト *ID* >

### リクエストメッセージ

オブジェクト ID

リモートコピーペアの情報取得で取得した remoteMirrorCopyPairId の値を指定します。 次のように属性値を連結した形式でも指定できます。

<*remoteStorageDeviceId* >,<*copyGroupName* >,<*localDeviceGroupName* >, <*remoteDeviceGroupName* >,<*copyPairName* >

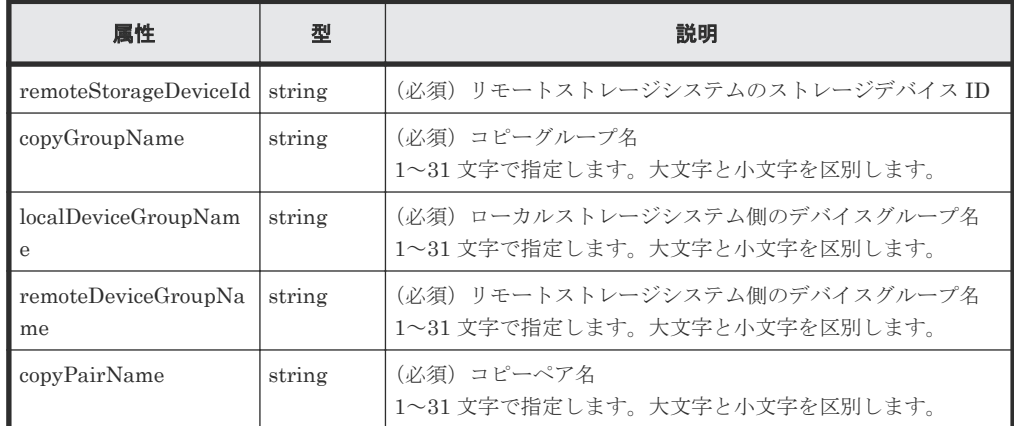

クエリパラメータ

なし。

ボディ

なし。

### レスポンスメッセージ

ボディ

ジョブオブジェクトを返します。affectedResources 以外の属性については、ジョブオブ ジェクトの説明を参照してください。

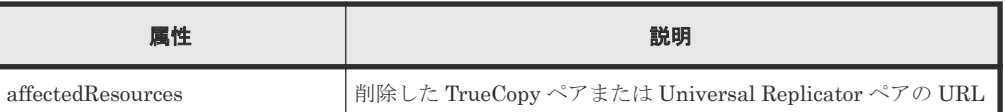

### ステータスコード

この操作のリクエストに対するステータスコードについては、HTTP ステータスコードの説明を参 照してください。

### コード例

```
curl -v -H "Accept: application/json" -H "Remote-Authorization:Session 
10399a1ffce3489b9c3a823017462396" -H "Content-Type: application/json" -H 
"Authorization:Session d7b673af189048468c5af9bcf3bbbb6f" -X DELETE --
data-binary @./InputParameters.json https://192.0.2.100/
ConfigurationManager/v1/objects/remote-mirror-copypairs/
886000123789, remoteCopyGroup, remoteCopyGroupP_, remoteCopyGroupS_,pair1
```
### 関連参照

- 1.10 HTTP [ステータスコード](#page-33-0)
- 1.16 [ジョブオブジェクト](#page-38-0)
- 11.6 [特定のリモートコピーグループの情報を取得する](#page-498-0)

# **11.17** コピーグループ単位で副サイト側のボリュームで業務を引 き継ぐ(テイクオーバー)

正サイトで障害が発生した場合に、コピーグループ単位で Universal Replicator ペアのプライマリ ボリュームとセカンダリボリュームの役割を入れ替え、セカンダリボリュームに書き込みができる ようにする(テイクオーバー)ことで、副サイト側で業務を継続できるようにします。この API は、副サイト側のストレージシステムで実行します。

### メモ

- カスケード構成ではない Universal Replicator ペアが対象です。
- この API を実行する場合、リクエストヘッダに Remote-Authorization を指定する必要はありません。
- リクエストヘッダに Job-Mode-Wait-Configuration-Change:NoWait を指定する場合は、リクエスト ボディで mode に forceSplit を指定してください。また、この場合、timeout に指定した値は無視され ます。

### 実行権限

ストレージ管理者(リモートバックアップ管理)

### リクエストライン

```
POST <ベース URL >/v1/objects/remote-mirror-copygroups/<オブジェクト ID >/
actions/takeover/invoke
```
### リクエストメッセージ

オブジェクト ID

リモートコピーグループの情報取得で取得した remoteMirrorCopyGroupId の値を指定し ます。次のように属性値を連結した形式でも指定できます。

<*remoteStorageDeviceId* >,<*copyGroupName* >,<*localDeviceGroupName* >, <*remoteDeviceGroupName* >

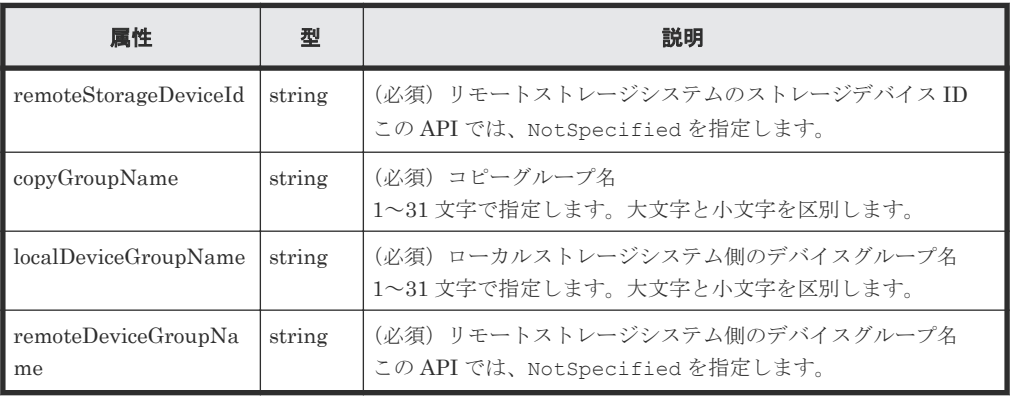

クエリパラメータ

なし。

ボディ

 $\left\{ \right.$  "parameters": { "mode": "auto" } }

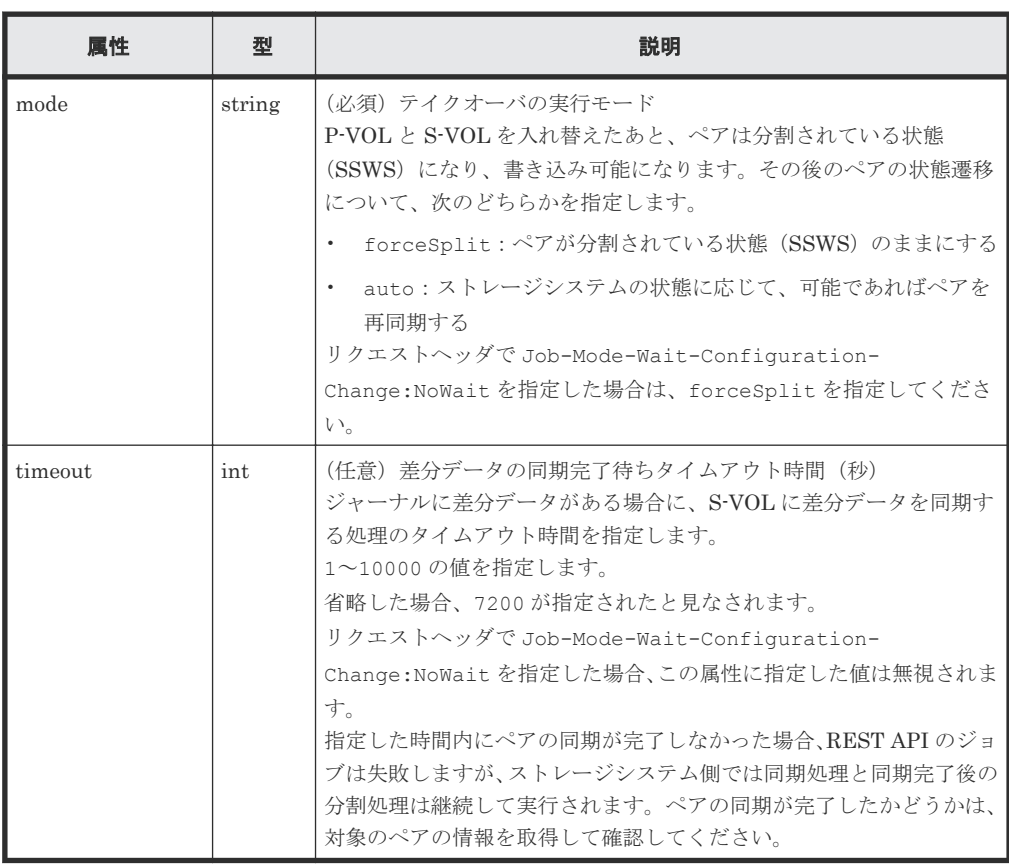

TrueCopy ペア/Universal Replicator ペアの管理 **545**

### レスポンスメッセージ

ボディ

ジョブオブジェクトを返します。affectedResources 以外の属性については、ジョブオブ ジェクトの説明を参照してください。

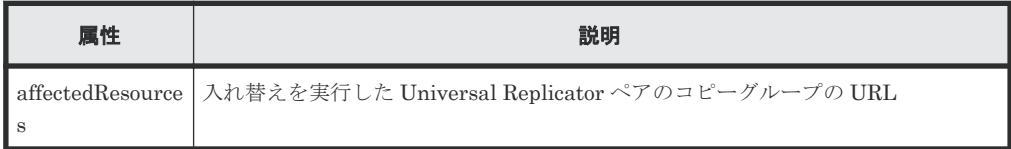

### **Action** テンプレート

なし。

### ステータスコード

この操作のリクエストに対するステータスコードについては、HTTP ステータスコードの説明を参 照してください。

### コード例

```
curl -v -H "Accept: application/json" -H "Content-type: application/
json" -H "Authorization:Session d7b673af189048468c5af9bcf3bbbb6f" -X 
POST --data-binary @./InputParameters.json https://192.0.2.100/
ConfigurationManager/v1/objects/remote-mirror-copygroups/
NotSpecified,copyGroup,localDeviceGroup,NotSpecified/actions/takeover/
invoke
```
### 関連概念

• 11.3 Universal Replicator [ペアの正サイト障害時のリカバリ操作の流れ](#page-487-0)

#### 関連参照

- 1.10 HTTP [ステータスコード](#page-33-0)
- 1.16 [ジョブオブジェクト](#page-38-0)
- 11.5 [リモートコピーグループの一覧を取得する](#page-493-0)

# **11.18** コピーペア単位で副サイト側のボリュームで業務を引き継 ぐ(テイクオーバー)

正サイトで障害が発生した場合に、コピーペア単位で Universal Replicator ペアのプライマリボリ ュームとセカンダリボリュームの役割を入れ替え、セカンダリボリュームに書き込みができるよう にする(テイクオーバー)ことで、副サイト側で業務を継続できるようにします。この API は、副 サイト側のストレージシステムで実行します。

### メモ

- カスケード構成ではない Universal Replicator ペアが対象です。
	- この API を実行する場合、リクエストヘッダに Remote-Authorization を指定する必要はありません。
- リクエストヘッダに Job-Mode-Wait-Configuration-Change:NoWait を指定する場合は、リクエスト ボディで mode に forceSplit を指定してください。また、この場合、timeout に指定した値は無視され ます。

ストレージ管理者(リモートバックアップ管理)

### リクエストライン

POST <ベース *URL* >/v1/objects/remote-mirror-copypairs/<オブジェクト *ID* >/ actions/takeover/invoke

### リクエストメッセージ

オブジェクト ID

リモートコピーペアの情報取得で取得した remoteMirrorCopyPairId の値を指定します。 次のように属性値を連結した形式でも指定できます。

<*remoteStorageDeviceId* >,<*copyGroupName* >,<*localDeviceGroupName* >, <*remoteDeviceGroupName* >,<*copyPairName* >

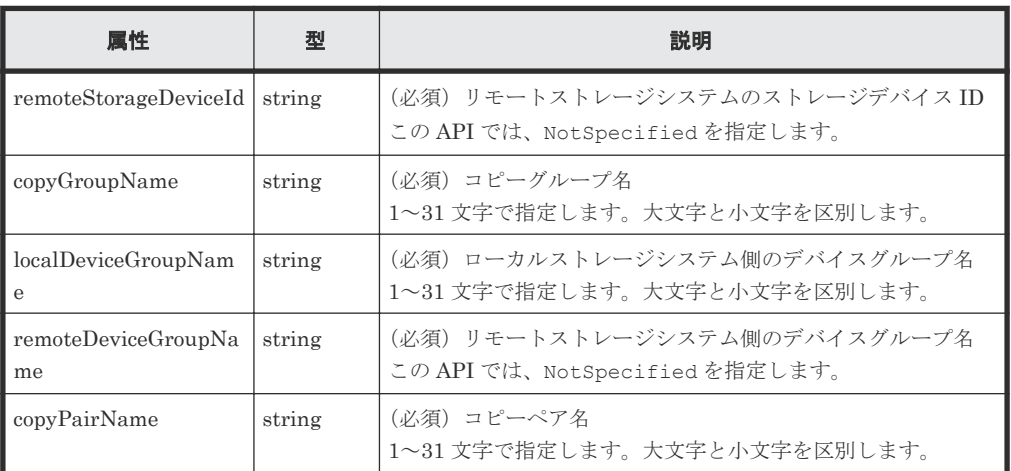

### クエリパラメータ

なし。

### ボディ

```
{
 "parameters": {
 "mode": "auto"
    }
}
```
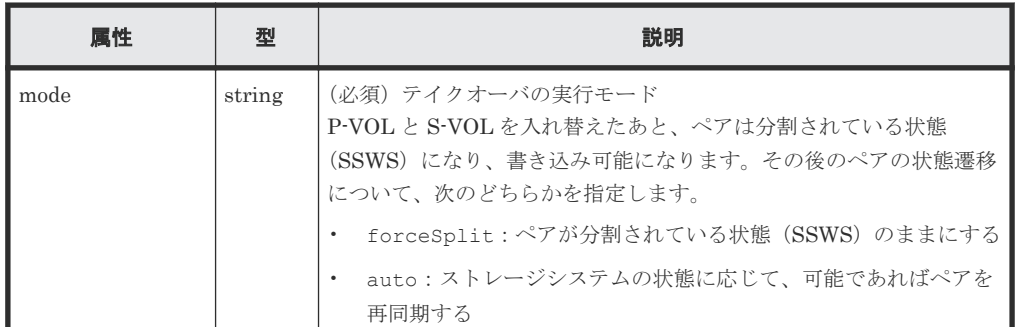

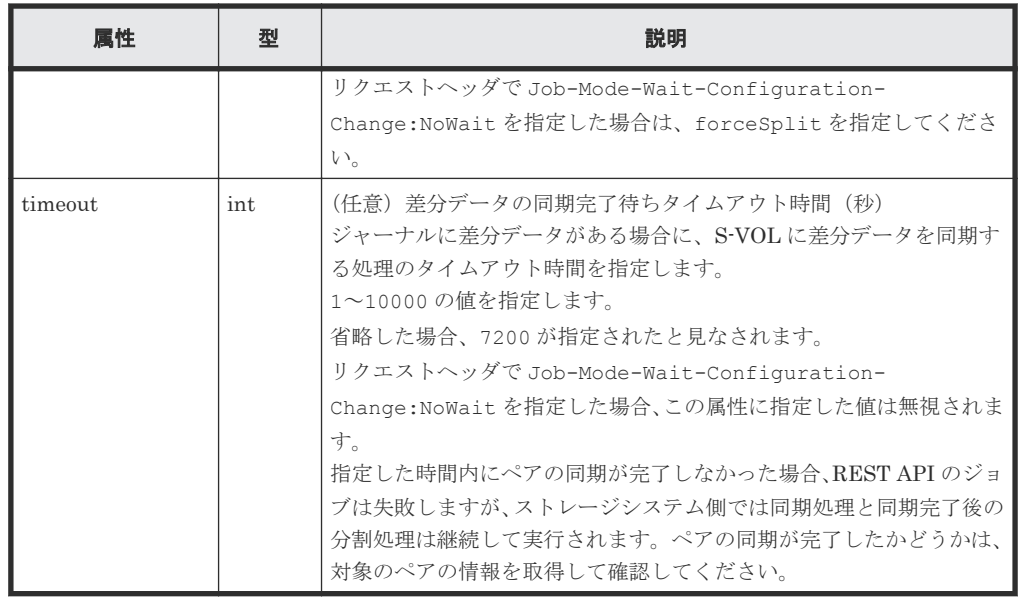

### レスポンスメッセージ

ボディ

ジョブオブジェクトを返します。affectedResources 以外の属性については、ジョブオブ ジェクトの説明を参照してください。

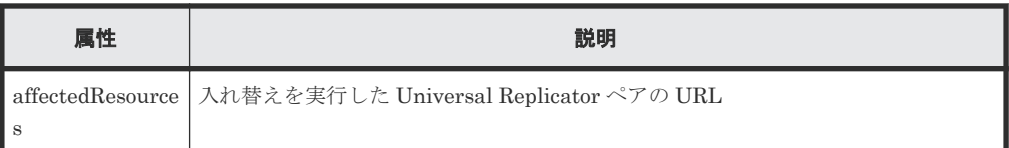

### **Action** テンプレート

なし。

### ステータスコード

この操作のリクエストに対するステータスコードについては、HTTP ステータスコードの説明を参 照してください。

### コード例

```
curl -v -H "Accept: application/json" -H "Content-type: application/
json" -H "Authorization:Session d7b673af189048468c5af9bcf3bbbb6f" -X 
POST --data-binary @./InputParameters.json https://192.0.2.100/
ConfigurationManager/v1/objects/remote-mirror-copypairs/
NotSpecified,copyGroup,localDeviceGroup,NotSpecified,pair/actions/
takeover/invoke
```
### 関連概念

• 11.3 Universal Replicator [ペアの正サイト障害時のリカバリ操作の流れ](#page-487-0)

### 関連参照

- 1.10 HTTP [ステータスコード](#page-33-0)
- 1.16 [ジョブオブジェクト](#page-38-0)
- 11.7 [特定のリモートコピーペアの情報を取得する](#page-506-0)

**548** TrueCopy ペア/Universal Replicator ペアの管理

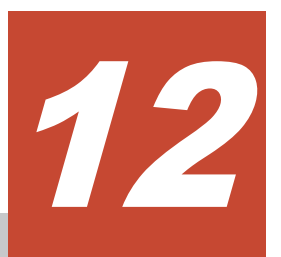

# **global-active device** ペアの管理

この章では、REST API で実行する global-active device ペアの操作について説明します。

- [12.1 global-active device](#page-549-0)  $\angle$ は
- □ [12.2 global-active device](#page-549-0) ペアの操作の流れ
- **□** 12.3 ペアの状態遷移 ([global-active device](#page-552-0))
- □ 12.4 [リモートコピーグループの一覧を取得する](#page-555-0)
- □ 12.5 [特定のリモートコピーグループの情報を取得する](#page-561-0)
- □ [12.6 global-active device](#page-568-0) ペアの情報を取得する
- □ 12.7 [特定のリモートコピーペアの情報を取得する](#page-571-0)
- □ 12.8 [すべてのリモートコピーペアの情報を取得する](#page-576-0)
- **□** [12.9 global-active device](#page-581-0) ペアを作成する
- 12.10 [コピーグループ単位で](#page-584-0) global-active device ペアを削除する
- **□** [12.11 global-active device](#page-586-0) ペアを削除する
- **□** 12.12 [コピーグループ単位で](#page-588-0) global-active device ペアを中断する
- □ [12.13 global-active device](#page-591-0) ペアを中断する
- □ 12.14 [コピーグループ単位で](#page-594-0) global-active device ペアを再同期する
- □ [12.15 global-active device](#page-597-0) ペアを再同期する

### <span id="page-549-0"></span>**12.1 global-active device** とは

global-active device は、2 台のストレージシステムの間でボリュームを二重化し、ストレージシス テムの可用性を向上させます。同一の仮想ストレージマシンにそれぞれのストレージシステムのリ ソースを登録し、ペアとなるボリュームに同一の仮想 LDEV ID を付与することで、ホストからは 1 台のストレージシステムのボリュームとして扱えます。ホストからの I/O を両方のストレージシ ステムで受け付けられ、一方のボリュームに書き込まれたデータが自動的にもう一方のボリューム に同期されます。

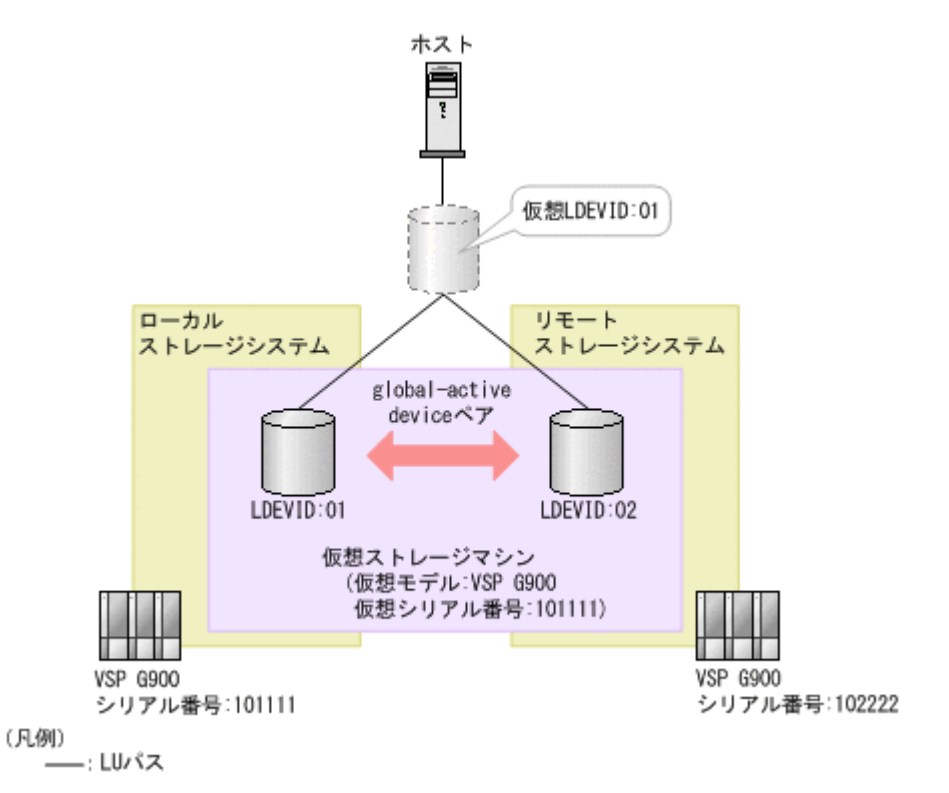

REST API クライアントから API を発行することで、global-active device のペアを作成したり、 どちらかのストレージシステムをメンテナンスのために停止する場合にペアを操作したりします。

クロスパス構成の global-active device(ファイバチャネル接続)の場合、ボリュームの設定を変更 して ALUA の設定を有効にしたり、ALUA のパスの優先度を指定したりできます。

global-active device のペアボリューム間のデータの同期状態を判断するために、Quorum が使用さ れます。global-active device の詳細については、マニュアル『global-active device ユーザガイド』 を参照してください。

### 関連概念

• 10.1 [リモートコピーの環境構築の流れ](#page-433-0)

### 関連参照

• 1.20 [リソースのロック](#page-44-0)

# **12.2 global-active device** ペアの操作の流れ

REST API を使用した環境で行う global-active device のペア操作は、通常運用とメンテナンス運 用があります。

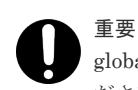

global-active device のペア操作および情報取得では、リクエストヘッダに Remote-Authorization を指定してく ださい。

### 通常運用の場合

通常運用での操作の流れを次の図に示します。

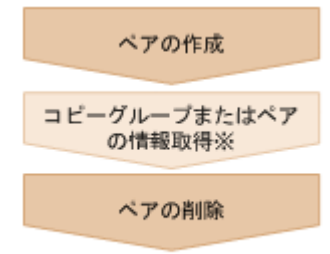

### 注※ 任意の操作

ペアの作成

ペアを作成して、P-VOL のすべてのデータを S-VOL にコピーします。ペアは二重化状態にな ります。ペアは新規のコピーグループに作成するか、既存のコピーグループに追加します。コ ピーグループは、コピーペアを 1 つにグループ化したものです。P-VOL をグループ化したデ バイスグループと、S-VOL をグループ化したデバイスグループから構成されます。

コピーグループまたはペアの情報取得

コピーグループまたはペア単位で、ペアを操作できます。

ペアの削除

あらかじめペアを中断してボリュームのペア状態を解消します。

### メンテナンス運用の場合

REST API を使用して、global-active device で使用しているストレージシステムを計画的に停止 し、メンテナンス作業を行うことができます。

正サイトのメンテナンスを行う場合の操作の流れを次の図に示します。

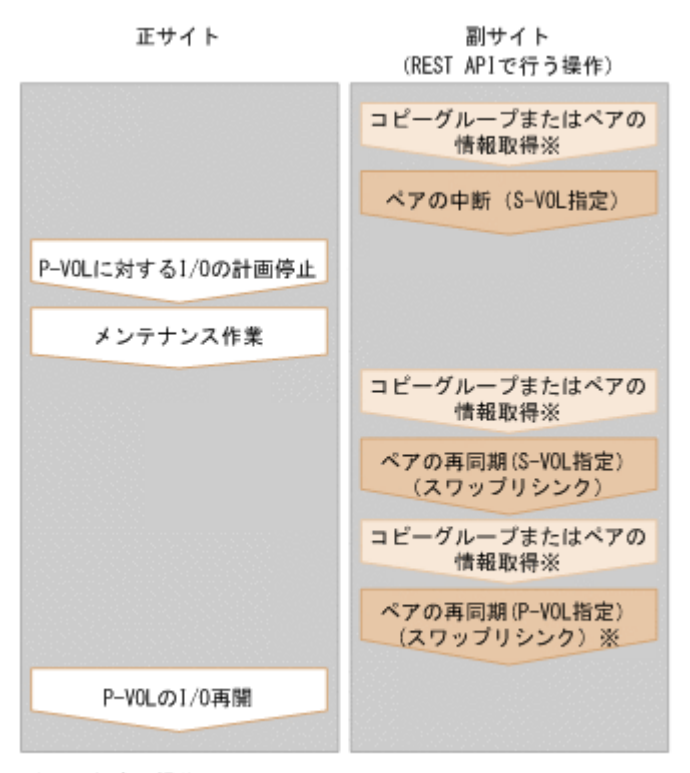

- 注※ 任意の操作
- ペアの中断 (S-VOL 指定)

ペアの二重化を中断します。I/O が副サイトに切り替わります。

P-VOL に対する I/O の計画停止

P-VOL の I/O を停止します。

メンテナンス作業

正サイトにマイクロバージョンアップなどのメンテナンスを行います。

ペアの再同期(S-VOL 指定)(スワップリシンク)

メンテナンス作業の終了後に、P-VOL 停止中の差分データを再同期します。P-VOL と S-VOL を入れ替え、入れ替わった P-VOL のデータを S-VOL にコピーして、ペアを再同期します。

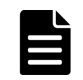

メモ

再同期は、コピーグループまたはペア単位で操作できます。再同期時にコンシステンシーグループに登録 したい場合は、ペア単位ではなくコピーグループ単位でペアを操作してください。

ペアの再同期(P-VOL 指定)(スワップリシンク) 必要に応じて、入れ替わった P-VOL と S-VOL を再び入れ替えます。

P-VOL の I/O 再開

P-VOL の I/O を再開します。

### リクエストヘッダでの **Job-Mode-Wait-Configuration-Change** の指定について

ペアの作成、ペアの分割、およびペアの再同期では、データコピーに時間がかかるためにジョブの ステータスが Completed にならず、複数の非同期処理を同時に実行するとジョブが滞留すること があります。この場合、リクエストヘッダに Job-Mode-Wait-Configuration<span id="page-552-0"></span>Change:NoWait を指定して実行することで、データコピーが完了するまで待たないでジョブのス テータスが Completed になり、次のジョブの実行が開始されます。このとき、ジョブの実行が完 了してもデータコピーは継続されます。データのコピーが完了したかどうかは、ジョブのステータ スではなく対象のペアの状態を取得して確認してください。ペアの状態については、ペアの状態遷 移の説明を参照してください。

### 関連参照

- 1.8 [リクエストヘッダ](#page-31-0)
- 12.3ペアの状態遷移 (global-active device)

### **12.3** ペアの状態遷移(**global-active device**)

global-active device ペアの操作によって遷移するペアの状態を、次の図に示します。

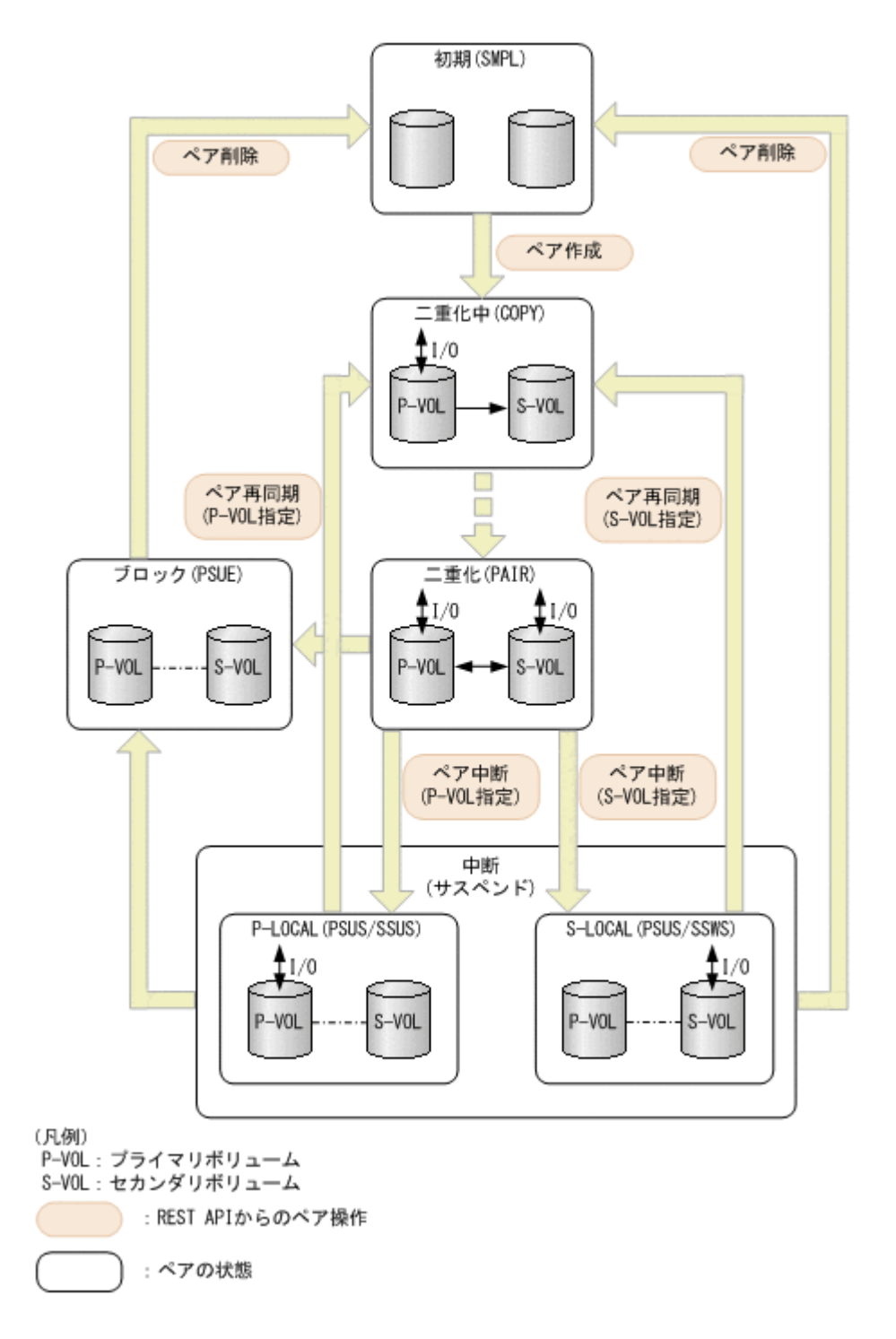

### **global-active device** の状態管理

global-active device は、次の状態とモードによって管理されています。

• GAD 状態

global-active device の状態です。ペア状態と I/O モードの組み合わせによって決まります。ど こにも表示されません。

- ペアの状態 プライマリボリュームとセカンダリボリュームのペアの状態です。
- I/O モード プライマリボリュームとセカンダリボリュームの I/O モードです。

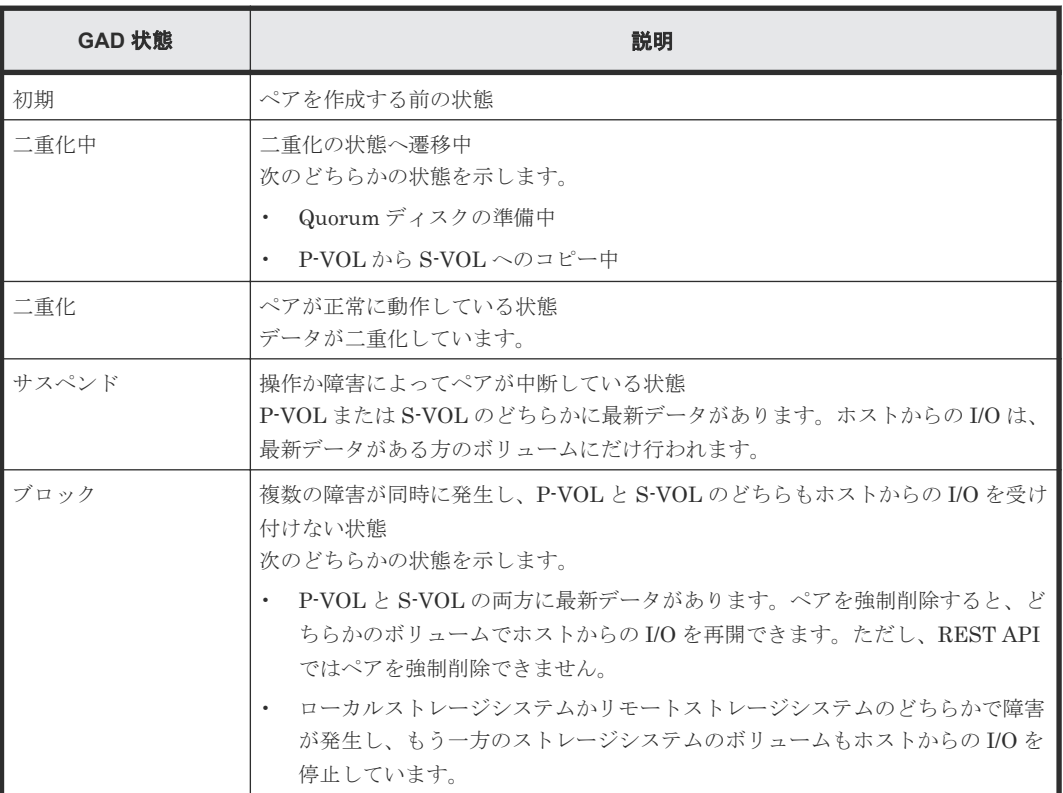

ペアの状態を次に示します。ペア状態は、プライマリボリュームとセカンダリボリュームがそれぞ れ持つボリュームの状態です。

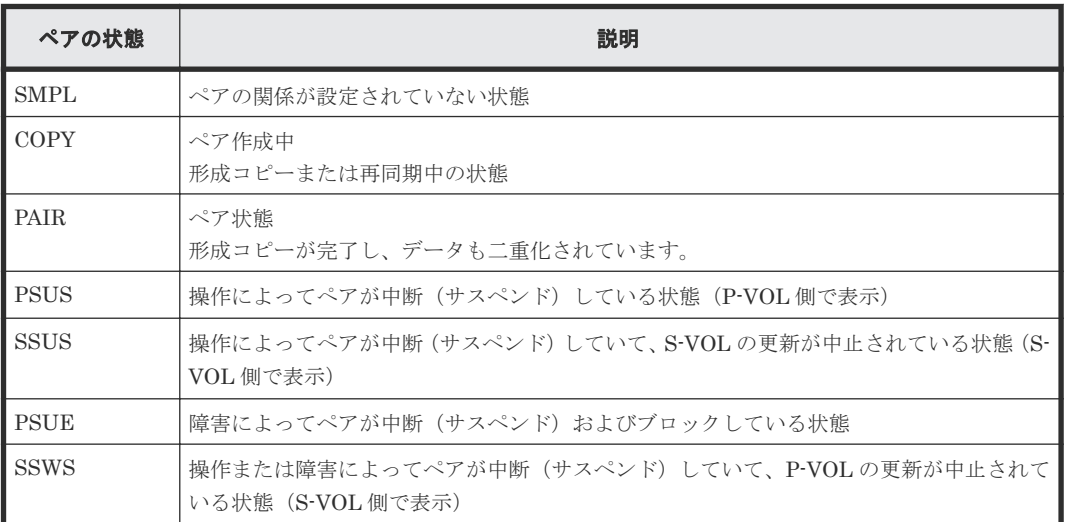

I/O モードを次に示します。I/O モードは、global-active device ペアのプライマリボリュームとセ カンダリボリュームがそれぞれ持つ I/O の流れを表しています。

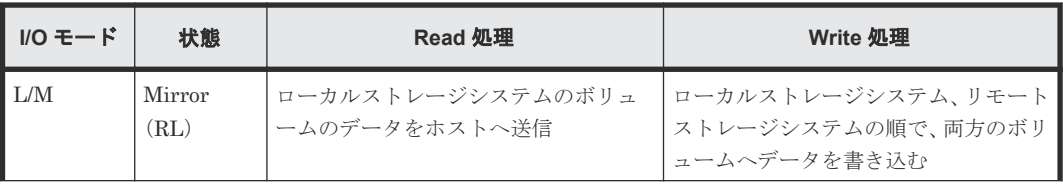

<span id="page-555-0"></span>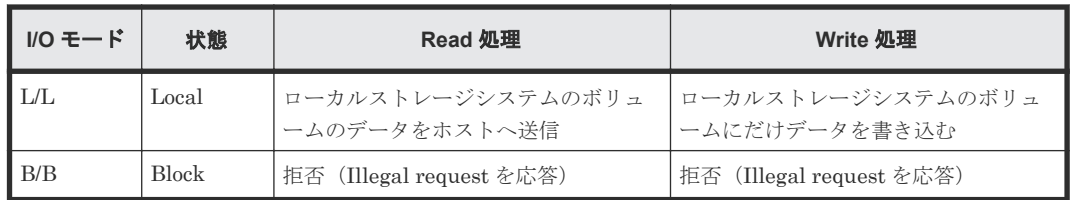

L は Local、M は Mirror、B は Block を示します。

GAD 状態とペアの状態およびI/Oモードの関係を次に示します。

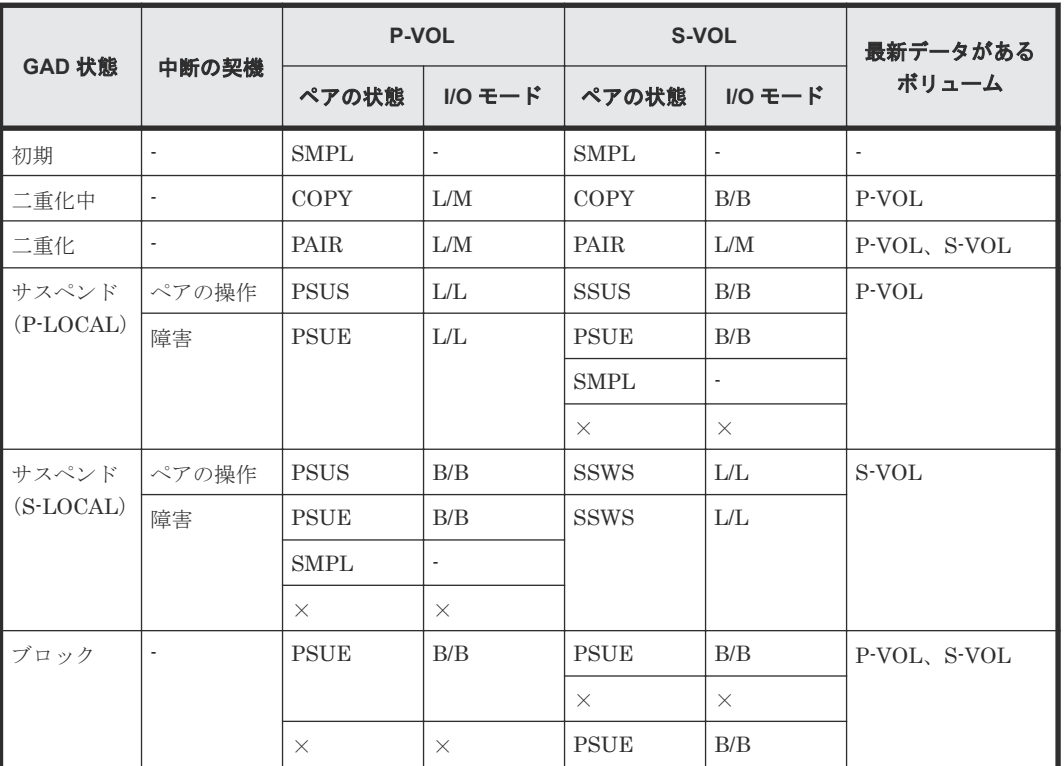

(凡例)

-:該当なし

×:ストレージシステムの障害などで、ペアの状態や I/O モードを確認できない状態

メモ

次の場合、ペアに対する操作を実行すると、レスポンスは成功で返りますが、実際にはリクエストの内容は反映 されません。

- PSUS または SSUS 状態のペアに対してペアの中断を実行した場合
- COPY または PAIR 状態のペアに対してペアの再同期を実行した場合

# **12.4** リモートコピーグループの一覧を取得する

対象のストレージシステム内のリモートコピーペア(TrueCopy/Universal Replicator/globalactive device)が登録されているすべてのリモートコピーグループの一覧を取得します。デバイス グループ名やコピーグループ名に半角スペースが含まれている場合などは、コピーグループの情報 を取得できません。

### 実行権限

ストレージ管理者(参照)

### リクエストライン

GET <ベース *URL* >/v1/objects/remote-mirror-copygroups

### リクエストメッセージ

オブジェクト ID

なし。

クエリパラメータ

リモートコピーグループの一覧だけを取得したり、リモートコピーグループの一覧に加えて、 リモートコピーペアの詳細な情報を取得したりできます。

• リモートコピーグループの一覧だけを取得する場合

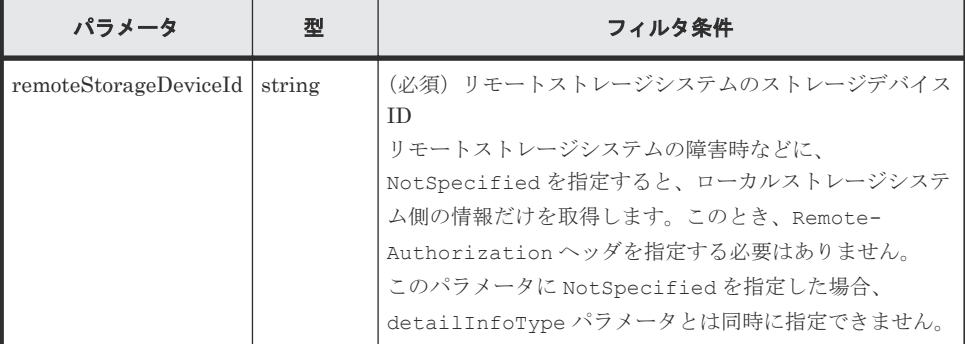

• 詳細情報を追加して取得する場合

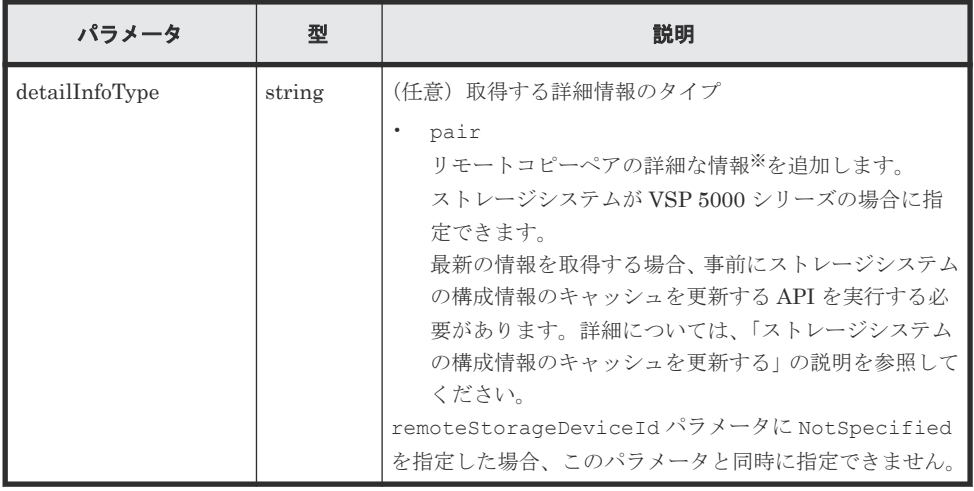

注※ リモートストレージシステムが VSP E シリーズ、VSP G150、G350、G370、 G700、G900、VSP F350、F370、F700、F900 の場合、リモートストレージシステム側 の一部の情報が取得できないことがあります。

それ以外のストレージシステムの場合、リモートストレージシステムのマイクロコードの バージョンが下記の条件を満たすときは、リモートストレージシステム側の一部の情報が 取得できないことがあります。

◦ VSP 5000 シリーズの場合 90-01-42-XX/XX より前

### ◦ VSP G1000、VSP G1500 または VSP F1500 の場合 80-06-71-XX/XX より前

```
ボディ
```
なし。

### レスポンスメッセージ

ボディ

```
{
  "data" : [ {
    "remoteMirrorCopyGroupId" : 
"886000123789, remoteCopyGroup1, remoteCopyGroup1S_, remoteCopyGroup1P_"
\prime "copyGroupName" : "remoteCopyGroup1",
    "muNumber" : 0,
 "remoteStorageDeviceId" : "886000123789",
 "localDeviceGroupName" : "remoteCopyGroup1S_",
 "remoteDeviceGroupName" : "remoteCopyGroup1P_"
\}, {
 "remoteMirrorCopyGroupId" : 
"886000123789, remoteCopyGroup2, remoteCopyGroup2P_, remoteCopyGroup2S_"
,
    "copyGroupName" : "remoteCopyGroup2",
    "muNumber" : 0,
    "remoteStorageDeviceId" : "886000123789",
 "localDeviceGroupName" : "remoteCopyGroup2P_",
 "remoteDeviceGroupName" : "remoteCopyGroup2S_"
\}, {
 "remoteMirrorCopyGroupId" : 
"886000123789,remoteCopyGroup3,remoteCopyGroup3P_,remoteCopyGroup3S_"
,
    "copyGroupName" : "remoteCopyGroup3",
    "muNumber" : 0,
    "remoteStorageDeviceId" : "886000123789",
 "localDeviceGroupName" : "remoteCopyGroup3P_",
 "remoteDeviceGroupName" : "remoteCopyGroup3S_"
  } ]
}
```
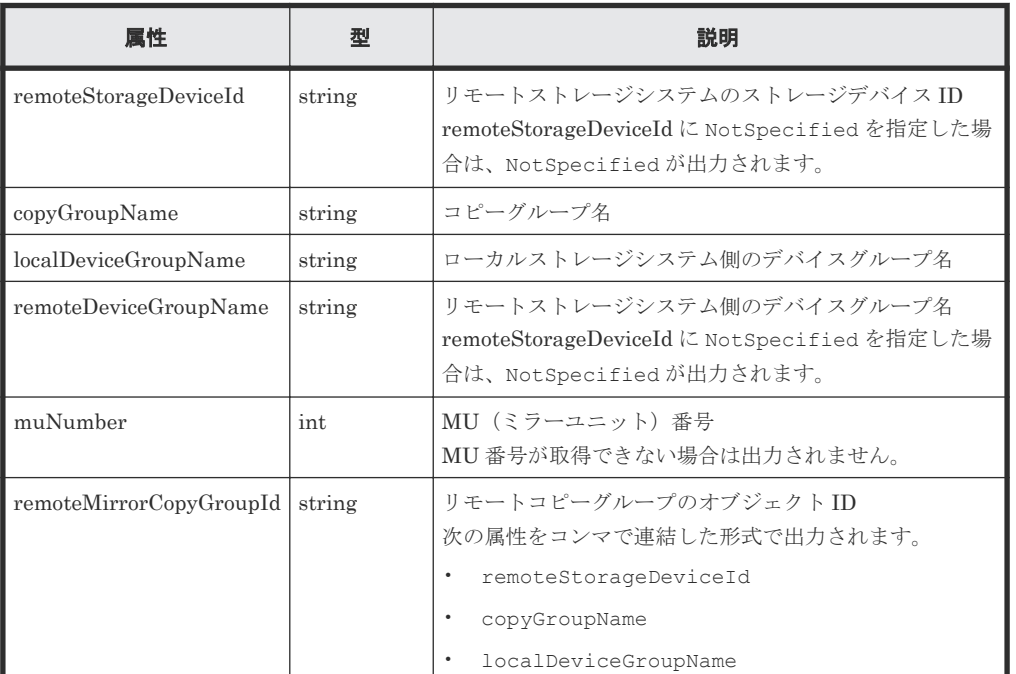

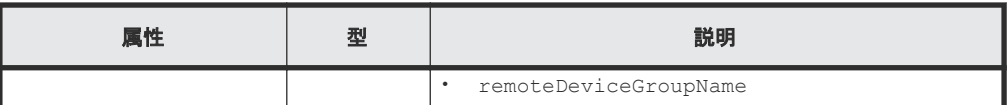

クエリパラメータで detailInfoType に pair を指定して実行すると、リモートコピーグル ープの情報に加えて次の情報も取得されます。

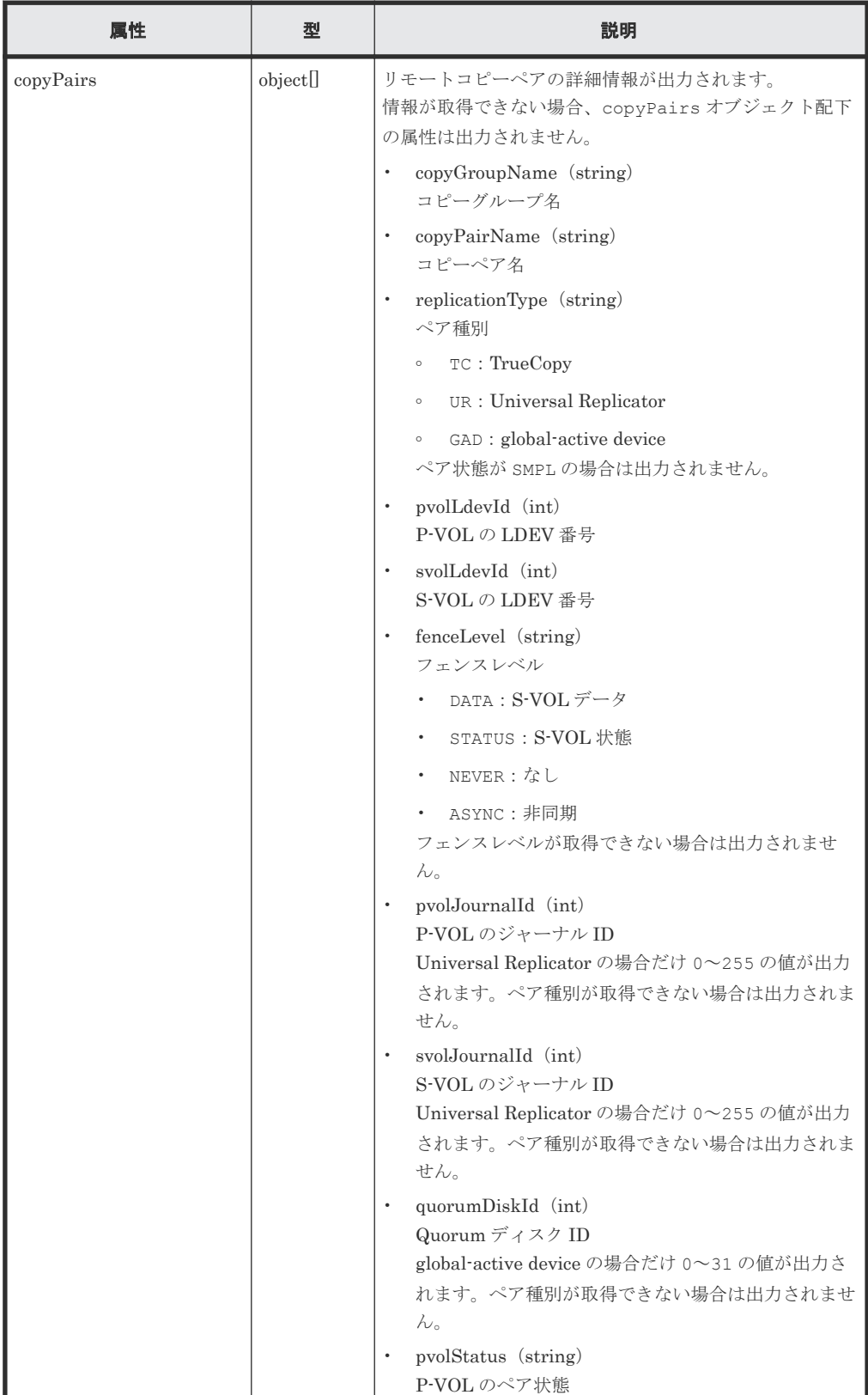

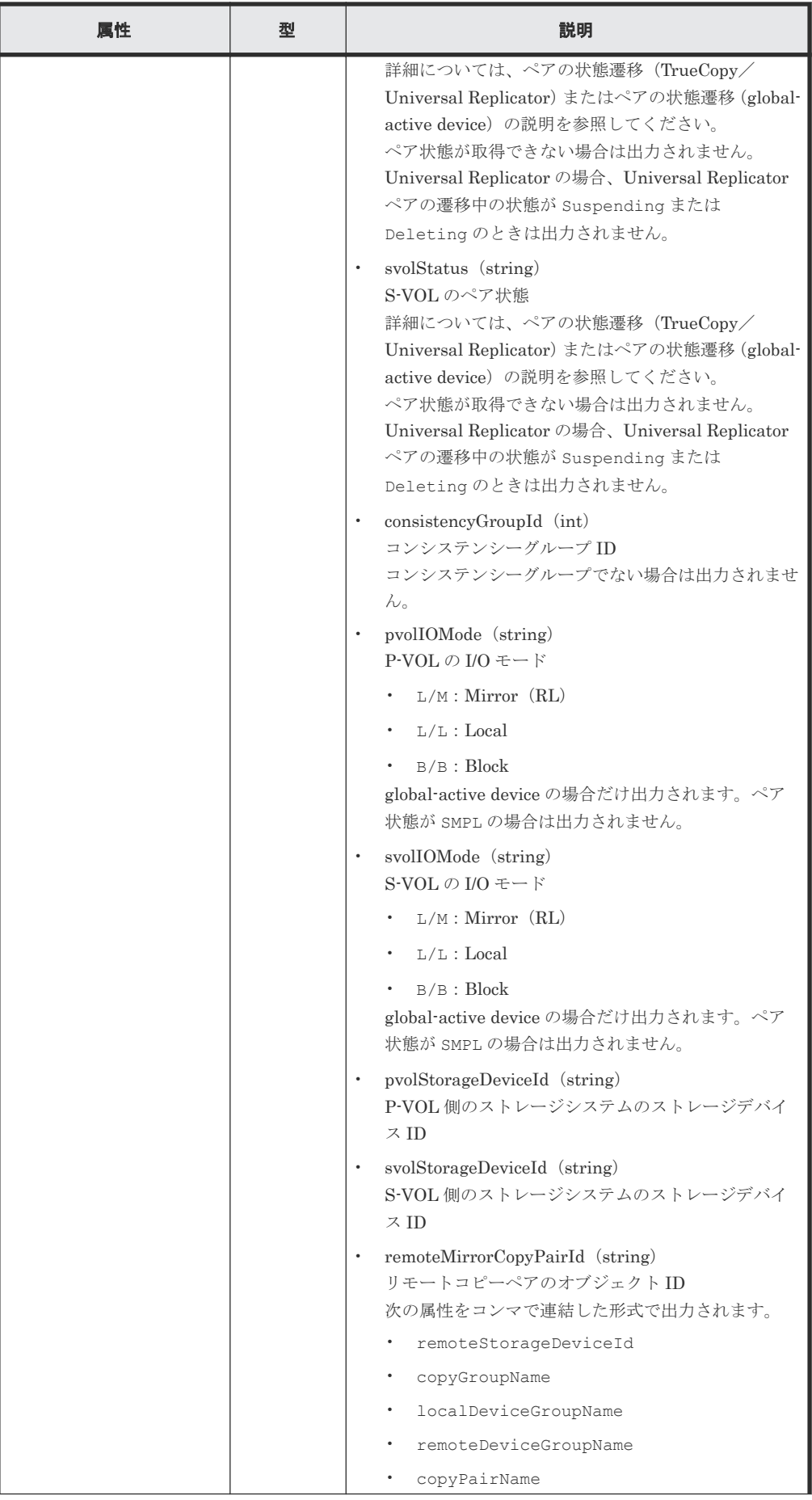

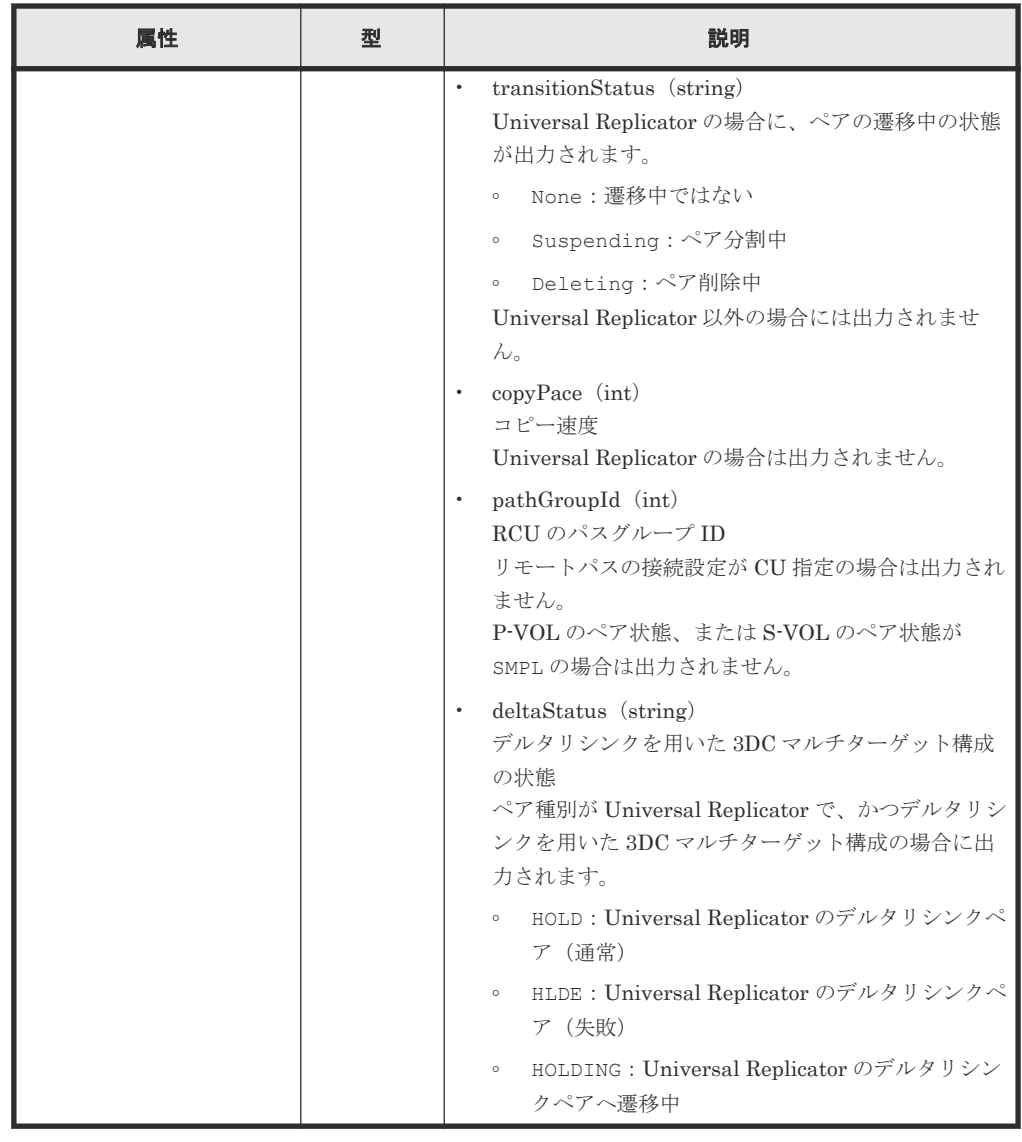

### ステータスコード

この操作のリクエストに対するステータスコードについては、HTTP ステータスコードの説明を参 照してください。

### コード例

```
curl -v -H "Accept: application/json" -H "Remote-Authorization:Session 
10399a1ffce3489b9c3a823017462396" -H "Authorization:Session 
d7b673af189048468c5af9bcf3bbbb6f" -X GET https://192.0.2.100/
ConfigurationManager/v1/objects/remote-mirror-copygroups?
remoteStorageDeviceId=886000123789
```
### 関連参照

- 1.10 HTTP [ステータスコード](#page-33-0)
- 付録 A.2 [ストレージシステムの構成情報のキャッシュを更新する](#page-848-0)

# <span id="page-561-0"></span>**12.5** 特定のリモートコピーグループの情報を取得する

指定したコピーグループの情報およびコピーグループに含まれるペア(TrueCopy/Universal Replicator/global-active device)の情報を取得します。コピーグループ名やコピーペア名に半角 スペースが含まれている場合などは、ペアの情報を取得できません。

### 実行権限

ストレージ管理者(参照)

### リクエストライン

GET <ベース *URL* >/v1/objects/remote-mirror-copygroups/<オブジェクト *ID* >

### リクエストメッセージ

オブジェクト ID

リモートコピーグループの情報取得で取得した remoteMirrorCopyGroupId の値を指定し ます。次のように属性値を連結した形式でも指定できます。

<*remoteStorageDeviceId* >,<*copyGroupName* >,<*localDeviceGroupName* >, <*remoteDeviceGroupName* >

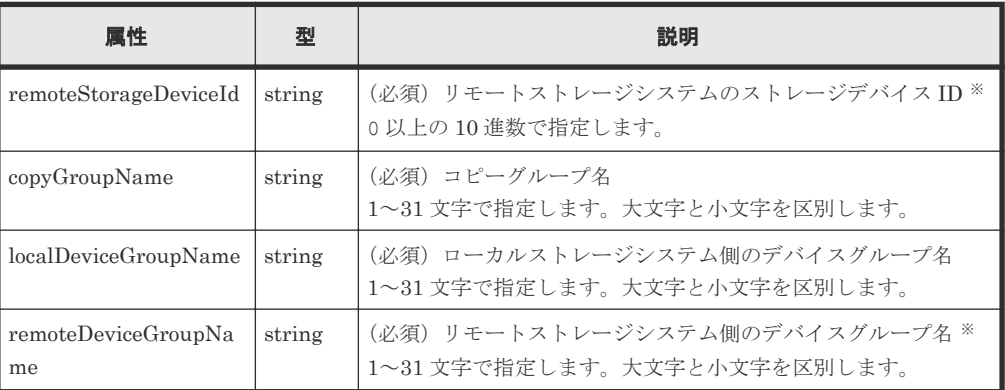

注※ リモートストレージシステムの障害時などに、NotSpecified を指定すると、ローカ ルストレージシステム側の情報だけを取得します。NotSpecified を指定すると、コピーペ アの情報のうち、リモートストレージシステム側にあるボリュームに関する属性は出力されま せん。このとき、Remote-Authorization ヘッダを指定する必要はありません。

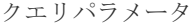

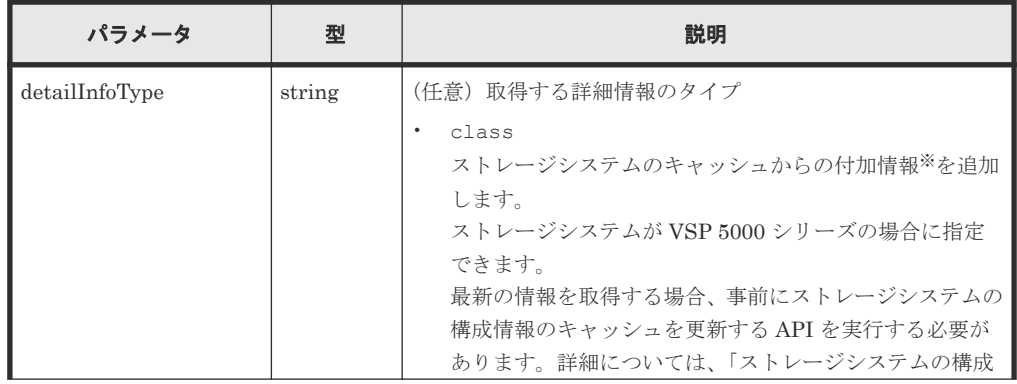

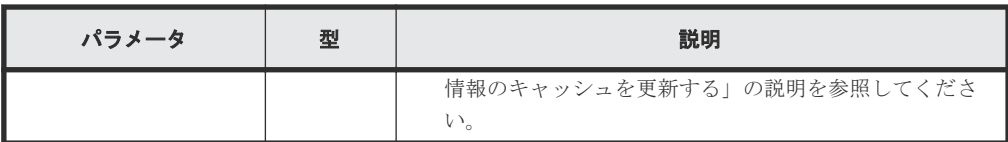

注※ リモートストレージシステムが VSP E シリーズ、VSP G150、G350、G370、G700、 G900、VSP F350、F370、F700、F900 の場合、リモートストレージシステム側の一部の情 報が取得できないことがあります。 それ以外のストレージシステムの場合、リモートストレージシステムのマイクロコードのバー ジョンが下記の条件を満たすときは、リモートストレージシステム側の一部の情報が取得でき ないことがあります。

- VSP 5000 シリーズの場合 90-01-42-XX/XX より前
- VSP G1000、VSP G1500 または VSP F1500 の場合 80-06-71-XX/XX より前

ボディ

なし。

### レスポンスメッセージ

### ボディ

TrueCopy の場合の出力例を次に示します。

```
{
  "remoteMirrorCopyGroupId" : 
"886000123789, remoteCopyGroup1, remoteCopyGroup1P_, remoteCopyGroup1S_"
,
  "copyGroupName" : "remoteCopyGroup1",
   "copyPairs" : [ {
     "copyGroupName" : "remoteCopyGroup1",
     "copyPairName" : "pair1",
     "replicationType" : "TC",
    "remoteMirrorCopyPairId" : 
"886000123789, remoteCopyGroup1, remoteCopyGroup1P_, remoteCopyGroup1S_,
pair1",
     "pvolLdevId" : 2108,
     "svolLdevId" : 1581,
     "fenceLevel" : "DATA",
     "pvolStatus" : "PAIR",
     "svolStatus" : "PAIR",
 "consistencyGroupId": 5,
 "pvolStorageDeviceId" : "886000123456",
     "svolStorageDeviceId" : "886000123789",
     "pvolDifferenceDataManagement": "S",
     "svolDifferenceDataManagement": "S",
    "pvolProcessingStatus":
     "svolProcessingStatus": "N"
\}, {
 "copyGroupName" : "remoteCopyGroup1",
 "copyPairName" : "pair2",
 "replicationType" : "TC",
 "remoteMirrorCopyPairId" : 
"886000123789, remoteCopyGroup1, remoteCopyGroup1P_, remoteCopyGroup1S_,
pair2",
     "pvolLdevId" : 2109,
     "svolLdevId" : 1582,
     "fenceLevel" : "DATA",
     "pvolStatus" : "PSUS",
     "svolStatus" : "SMPL",
 "consistencyGroupId": 5,
 "pvolStorageDeviceId" : "886000123456",
     "svolStorageDeviceId" : "886000123789",
```

```
 "pvolDifferenceDataManagement": "S",
     "svolDifferenceDataManagement": "S",
    "pvolProcessingStatus": "N",
    "svolProcessingStatus": "N"
   } ],
 "remoteStorageDeviceId" : "886000123789",
 "localDeviceGroupName" : "remoteCopyGroup1P_",
  "remoteDeviceGroupName" : "remoteCopyGroup1S_"
}
```
Universal Replicator の場合の出力例を次に示します。

```
{
  "remoteMirrorCopyGroupId" : 
"886000123789, remoteCopyGroup2, remoteCopyGroup2P_, remoteCopyGroup2S_"
,
  "copyGroupName" : "remoteCopyGroup2",
   "copyPairs" : [ {
     "copyGroupName" : "remoteCopyGroup2",
 "copyPairName" : "pair1",
 "replicationType" : "UR",
    "remoteMirrorCopyPairId" : 
"886000123789, remoteCopyGroup2, remoteCopyGroup2P_, remoteCopyGroup2S_,
pair1",
     "consistencyGroupId" : 10,
    "pvolLdevId" : 1569,
     "pvolJournalId" : 13,
    "svolLdevId" : 2835,
    "svolJournalId" : 36,
    "fenceLevel" : "ASYNC",
    "pvolStatus" : "PAIR",
 "svolStatus" : "PAIR",
 "pvolStorageDeviceId" : "886000123456",
 "svolStorageDeviceId" : "886000123789",
    "pvolDifferenceDataManagement": "S",
    "svolDifferenceDataManagement": "S",
     "pvolProcessingStatus": "N",
    "svolProcessingStatus": "N"
 } ],
 "remoteStorageDeviceId" : "886000123789",
  "localDeviceGroupName" : "remoteCopyGroup2P_",
  "remoteDeviceGroupName" : "remoteCopyGroup2S_"
}
```
global-active device の場合の出力例を次に示します。

```
{
 "remoteMirrorCopyGroupId" : 
"886000123789, remoteCopyGroup3, remoteCopyGroup3P_, remoteCopyGroup3S_"
,
  "copyGroupName" : "remoteCopyGroup3",
   "copyPairs" : [ {
     "copyGroupName" : "remoteCopyGroup3",
 "copyPairName" : "pair1",
 "replicationType" : "GAD",
    "remoteMirrorCopyPairId" : 
"886000123789, remoteCopyGroup3, remoteCopyGroup3P_, remoteCopyGroup3S_,
pair1",
     "quorumDiskId" : 14,
    "pvolLdevId" : 1580,
 "svolLdevId" : 2128,
 "fenceLevel" : "NEVER",
    "pvolStatus" : "PAIR",
     "svolStatus" : "PAIR",
 "pvolIOMode" : "L/M",
 "svolIOMode" : "L/M",
    "pvolStorageDeviceId" : "886000123456",
    "svolStorageDeviceId" : "886000123789",
 "pvolDifferenceDataManagement": "S",
 "svolDifferenceDataManagement": "S",
     "pvolProcessingStatus": "N",
```
"svolProcessingStatus": "N"

} ],

"remoteStorageDeviceId" : "886000123789",

"localDeviceGroupName" : "remoteCopyGroup3P\_",

"remoteDeviceGroupName" : "remoteCopyGroup3S\_"

}

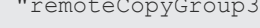

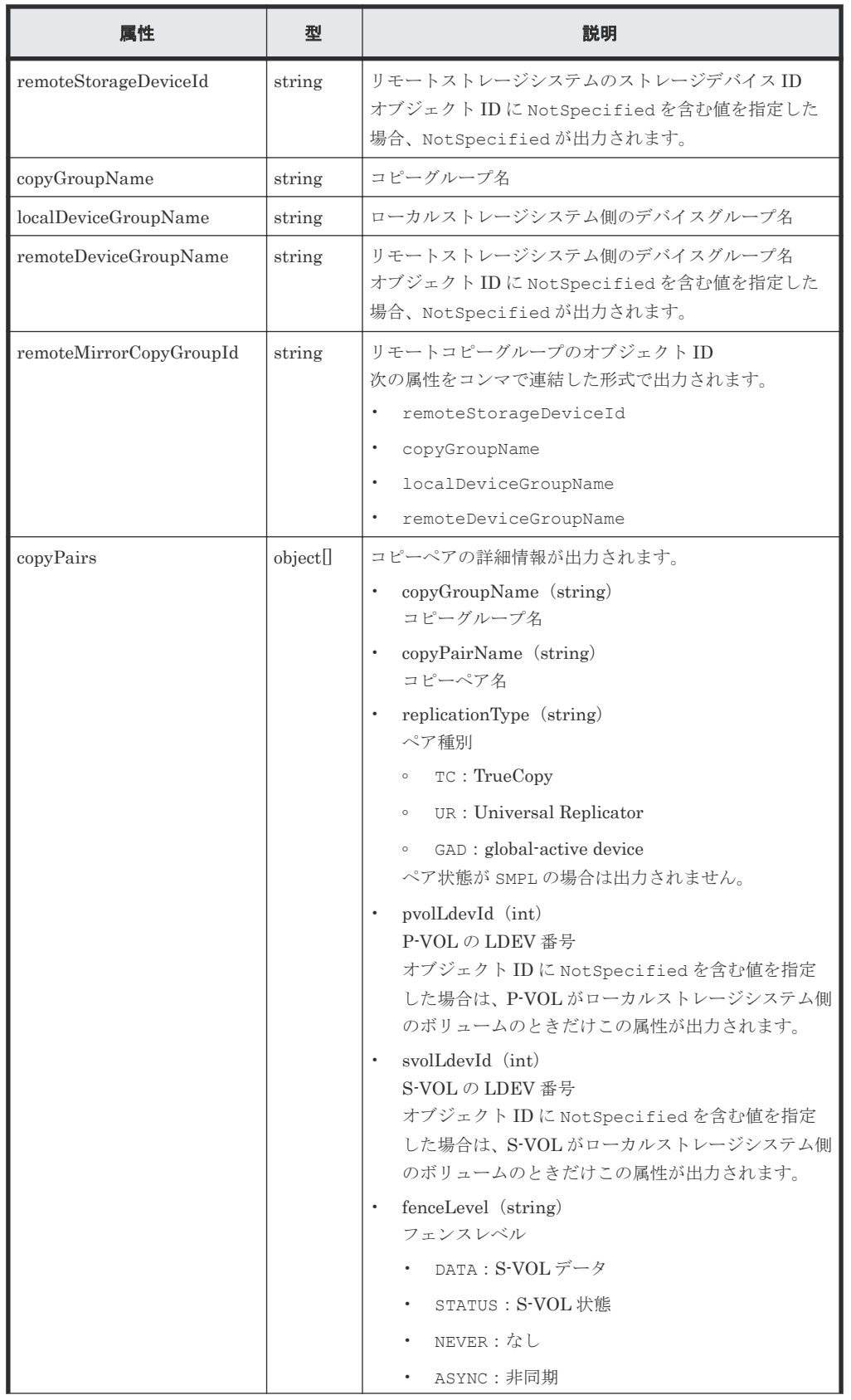

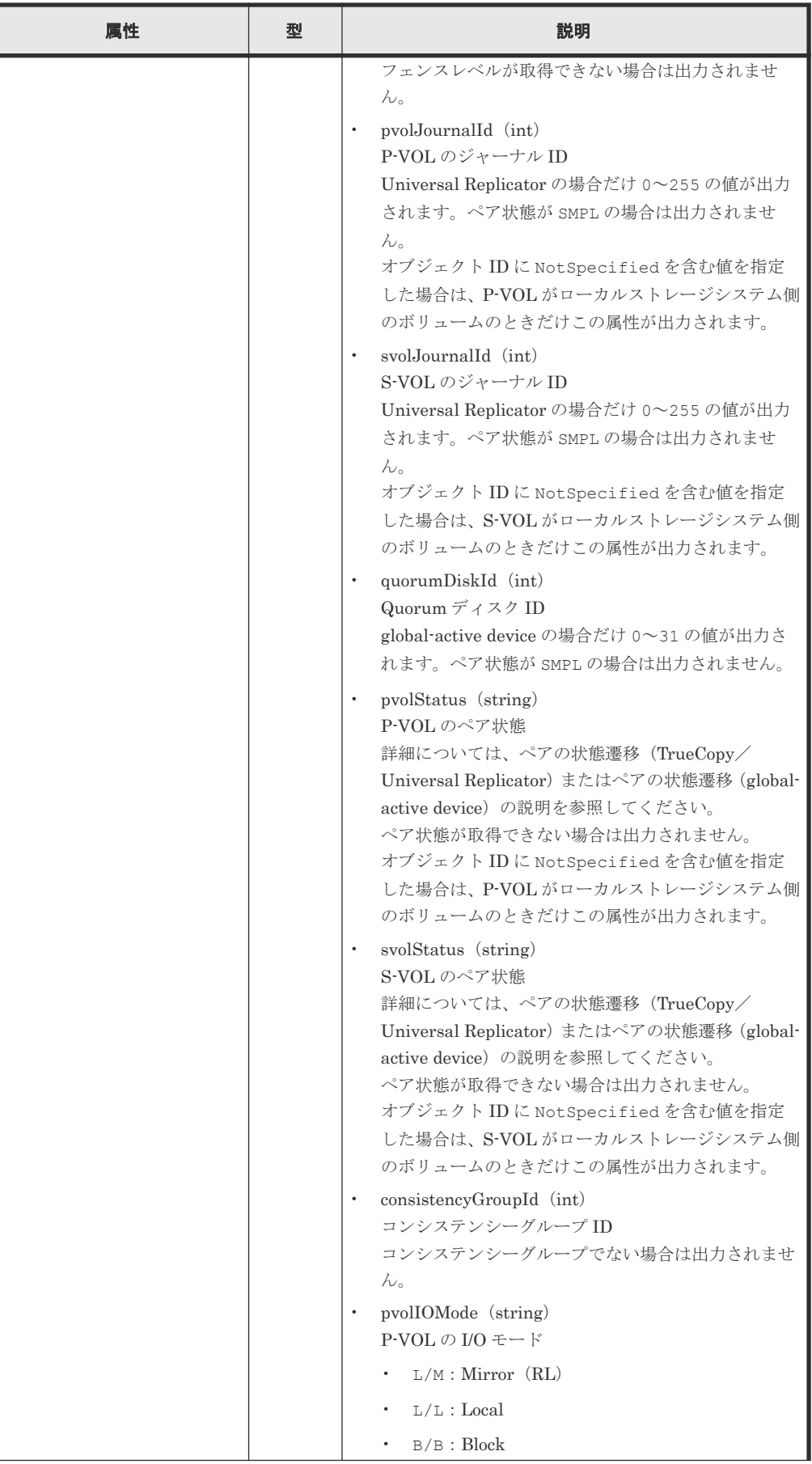

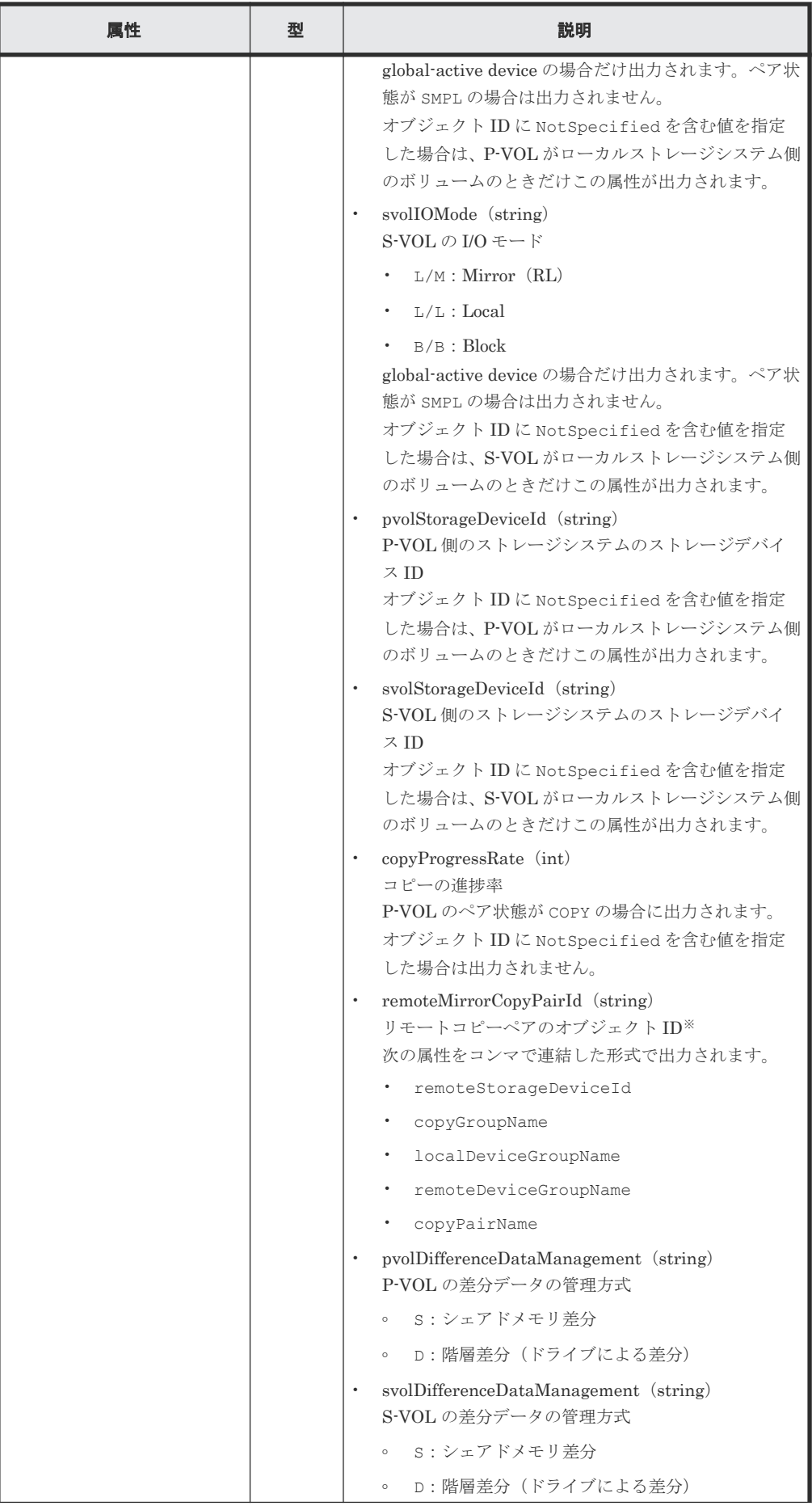

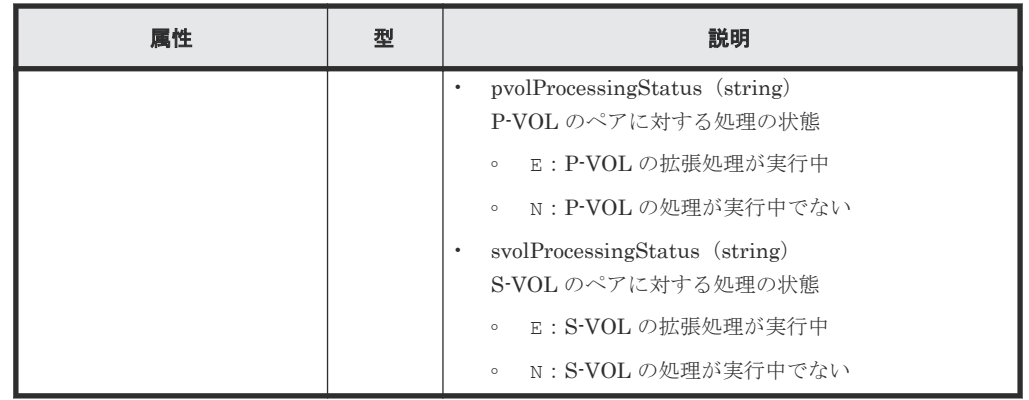

注※ 取得したオブジェクト ID の情報は、障害時に備えて保存しておくことをお勧めします。 テイクオーバーなど復旧のための操作を行う場合に、障害が起きているストレージシステムの 情報を取得できないときでも、保存しておいた情報を基に操作対象のペアを特定することがで きます。

クエリパラメータで detailInfoType に class を指定して実行すると、ストレージシステ ムのキャッシュからの付加情報も取得されます。

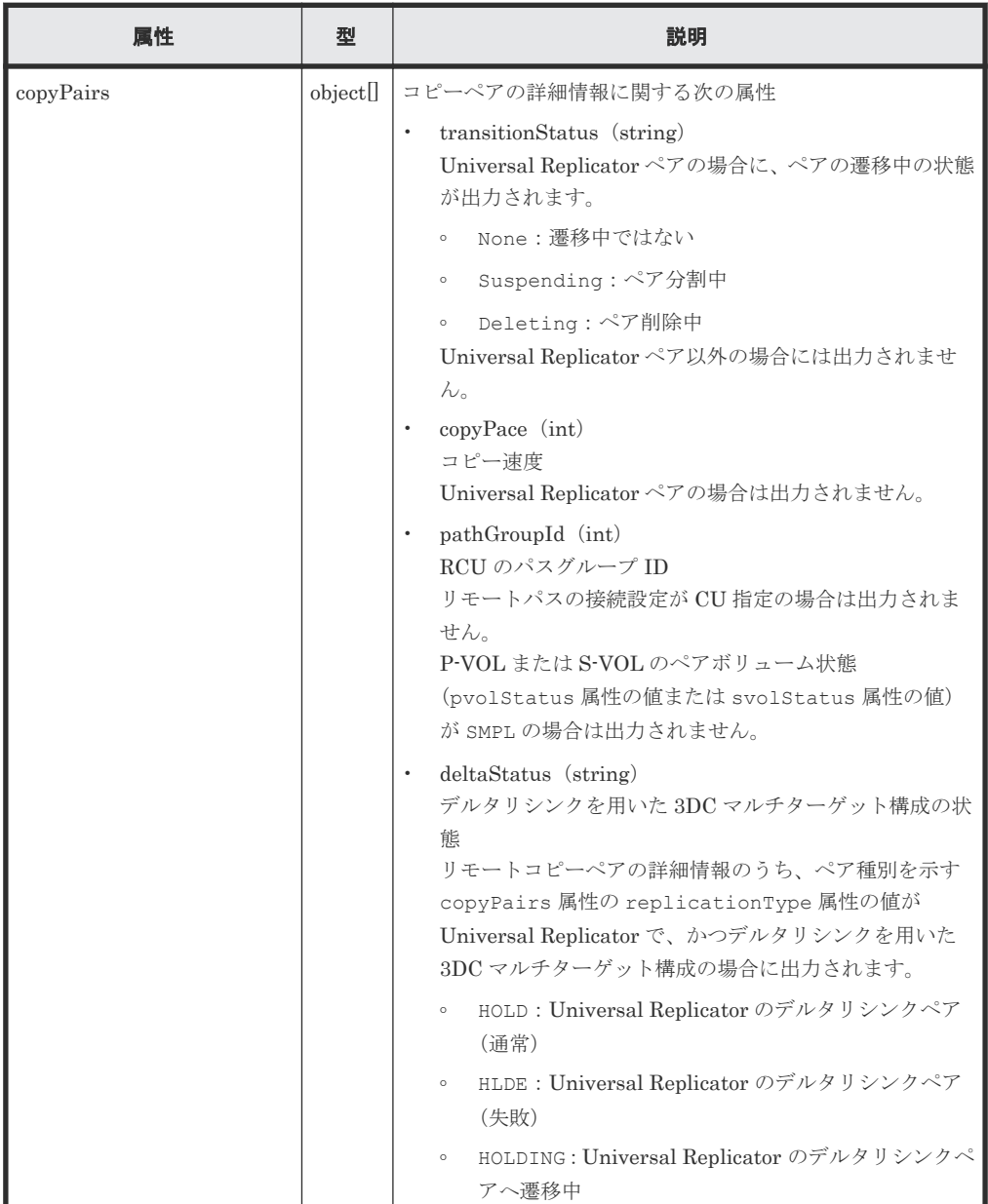

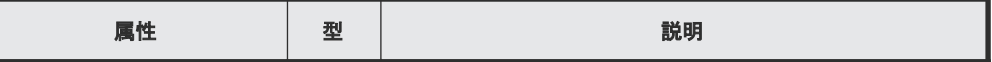

### <span id="page-568-0"></span>ステータスコード

この操作のリクエストに対するステータスコードについては、HTTP ステータスコードの説明を参 照してください。

### コード例

TrueCopy の場合

```
curl -v -H "Accept: application/json" -H "Remote-Authorization:Session 
10399a1ffce3489b9c3a823017462396" -H "Authorization:Session 
d7b673af189048468c5af9bcf3bbbb6f" -X GET https://192.0.2.100/
ConfigurationManager/v1/objects/remote-mirror-copygroups/
886000123789, remoteCopyGroup1, remoteCopyGroup1P_, remoteCopyGroup1S_
```
Universal Replicator の場合

```
curl -v -H "Accept: application/json" -H "Remote-Authorization:Session 
10399a1ffce3489b9c3a823017462396" -H "Authorization:Session 
d7b673af189048468c5af9bcf3bbbb6f" -X GET https://192.0.2.100/
ConfigurationManager/v1/objects/remote-mirror-copygroups/
886000123789, remoteCopyGroup2, remoteCopyGroup2P , remoteCopyGroup2S
```
global-active device の場合

```
curl -v -H "Accept: application/json" -H "Remote-Authorization:Session 
10399a1ffce3489b9c3a823017462396" -H "Authorization:Session 
d7b673af189048468c5af9bcf3bbbb6f" -X GET https://192.0.2.100/
ConfigurationManager/v1/objects/remote-mirror-copygroups/
886000123789, remoteCopyGroup3, remoteCopyGroup3P_, remoteCopyGroup3S_
```
#### 関連参照

- 1.10 HTTP [ステータスコード](#page-33-0)
- 11.4 ペアの状態遷移(TrueCopy/[Universal Replicator](#page-490-0))
- 12.3 ペアの状態遷移 ([global-active device](#page-552-0))
- 付録 A.2 [ストレージシステムの構成情報のキャッシュを更新する](#page-848-0)

### **12.6 global-active device** ペアの情報を取得する

global-active device のペアを構成する P-VOL と S-VOL について、ボリュームやストレージシステ ムの情報の一覧を取得します。リクエストメッセージにリモートストレージシステム側の情報を指 定することなく、ペアの情報を取得できます。

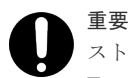

ストレージシステムが VSP E シリーズ、VSP G150、G350、G370、G700、G900、VSP F350、F370、F700、 F900 の場合、この API は、同時実行数に注意が必要です。詳細については、「リトライ処理の組み込み」を参

照してください。

実行権限

Administrator ユーザグループ(ビルトイングループ)

### リクエストライン

GET <ベース *URL* >/v1/objects/remote-copypairs

### リクエストメッセージ

オブジェクト ID なし。

クエリパラメータ

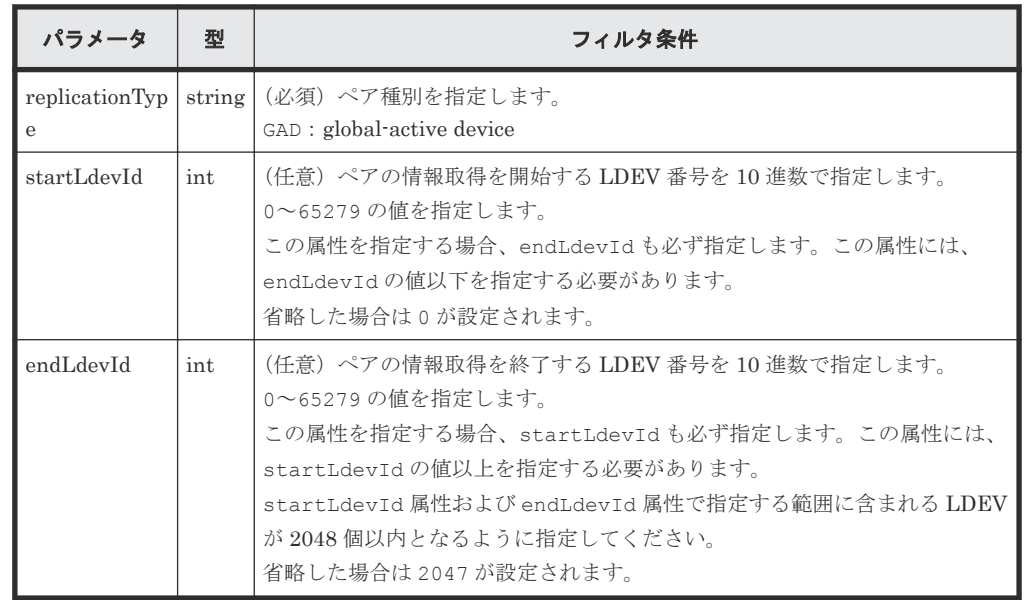

ボディ

なし。

### レスポンスメッセージ

ボディ

```
{
 "data" : [ {
 "replicationType" : "GAD",
    "ldevId" : 8,
 "remoteSerialNumber" : "415008",
 "remoteStorageTypeId" : "M8",
    "remoteLdevId" : 22,
    "primaryOrSecondary" : "P-VOL",
 "muNumber" : 0,
 "status" : "PSUE",
 "isSSWS" : false,
 "createdLocalTime" : "2017-09-29T16:26:07",
 "quorumDiskId" : 1,
 "suspendedMode" : "BLOCK"
\}, {
 "replicationType" : "GAD",
 "ldevId" : 9,
 "remoteSerialNumber" : "415008",
 "remoteStorageTypeId" : "M8",
 "remoteLdevId" : 23,
 "primaryOrSecondary" : "P-VOL",
 "muNumber" : 2,
 "status" : "PSUS",
    "isSSWS" : false,
```

```
 "createdLocalTime" : "2017-10-02T09:46:36",
 "quorumDiskId" : 1,
 "suspendedMode" : "BLOCK"
\}, {
 "replicationType" : "GAD",
    "ldevId" : 73,
    "remoteSerialNumber" : "415008",
    "remoteStorageTypeId" : "M8",
 "remoteLdevId" : 2171,
 "primaryOrSecondary" : "P-VOL",
 "muNumber" : 0,
 "status" : "PAIR",
 "isSSWS" : false,
    "createdLocalTime" : "2018-11-04T01:12:39",
    "quorumDiskId" : 1,
    "suspendedMode" : "BLOCK"
\}, {
 "replicationType" : "GAD",
    "ldevId" : 93,
    "remoteSerialNumber" : "415008",
    "remoteStorageTypeId" : "M8",
    "remoteLdevId" : 25,
    "primaryOrSecondary" : "P-VOL",
 "muNumber" : 0,
 "status" : "PSUE",
 "isSSWS" : false,
    "createdLocalTime" : "2017-10-27T17:42:33",
 "quorumDiskId" : 1,
 "suspendedMode" : "BLOCK"
\}, {
 "replicationType" : "GAD",
 "ldevId" : 99,
    "remoteSerialNumber" : "415008",
    "remoteStorageTypeId" : "M8",
    "remoteLdevId" : 2163,
    "primaryOrSecondary" : "P-VOL",
    "muNumber" : 0,
 "status" : "PAIR",
 "isSSWS" : false,
    "createdLocalTime" : "2018-03-11T03:10:22",
 "quorumDiskId" : 1,
 "suspendedMode" : "BLOCK"
  } ]
}
```
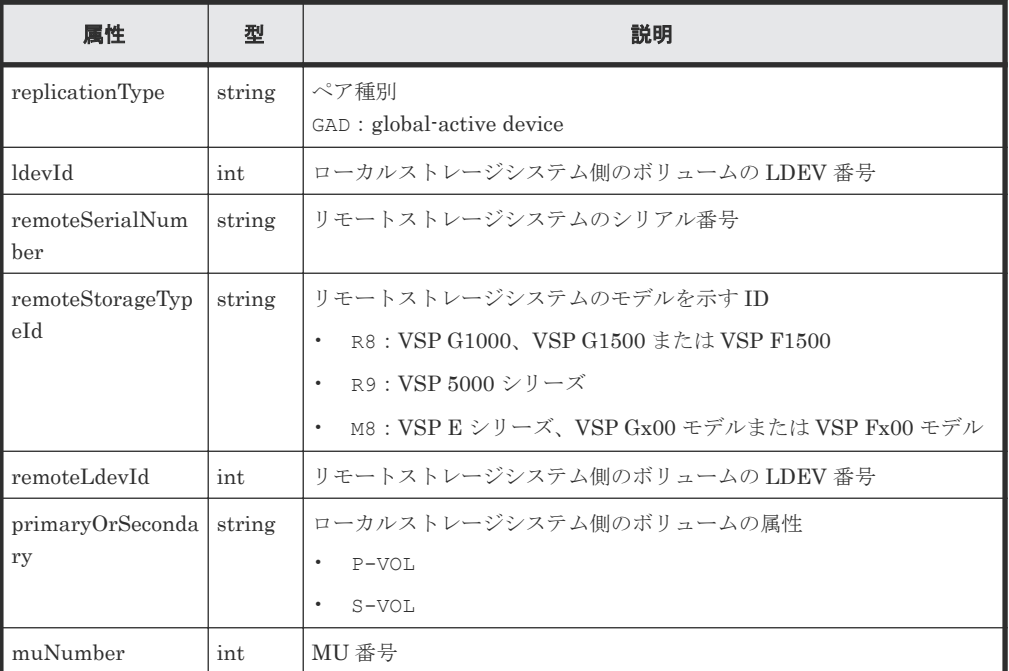

<span id="page-571-0"></span>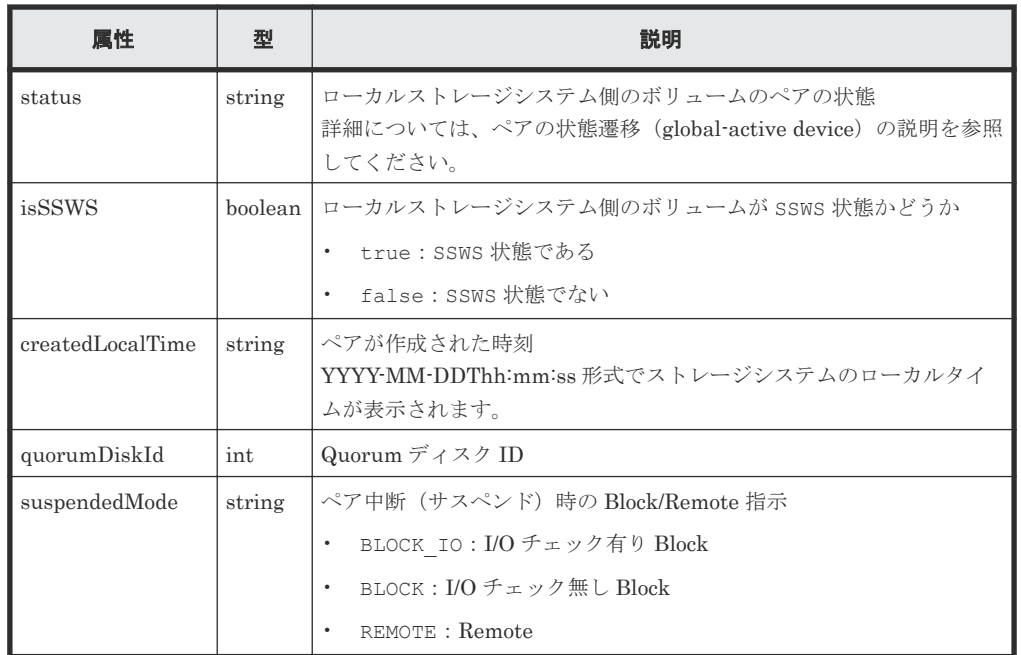

### ステータスコード

この操作のリクエストに対するステータスコードについては、HTTP ステータスコードの説明を参 照してください。

### コード例

```
curl -v -H "Accept:application/json" -H "Content-Type:application/json" -
H "Authorization:Session d7b673af189048468c5af9bcf3bbbb6f" -X GET 
https://192.0.2.100/ConfigurationManager/v1/objects/remote-copypairs?
replicationType=GAD
```
### 関連参照

- 1.10 HTTP [ステータスコード](#page-33-0)
- 12.3 ペアの状態遷移 ([global-active device](#page-552-0))
- 付録 B.1 [リトライ処理の組み込み](#page-853-0)

### **12.7** 特定のリモートコピーペアの情報を取得する

指定したコピーペア(TrueCopy/Universal Replicator/global-active device)の情報を取得しま す。ペアの状態などペアの操作に必要な情報を取得できます。コピーグループ名やコピーペア名に 半角スペースが含まれている場合などは、ペアの情報を取得できません。

### 実行権限

ストレージ管理者(参照)

### リクエストライン

GET <ベース *URL* >/v1/objects/remote-mirror-copypairs/<オブジェクト *ID* >

### リクエストメッセージ

オブジェクト ID

リモートコピーグループの情報取得で取得した remoteMirrorCopyPairId の値を指定しま す。次のように属性値を連結した形式でも指定できます。

<*remoteStorageDeviceId* >,<*copyGroupName* >,<*localDeviceGroupName* >, <*remoteDeviceGroupName* >,<*copyPairName* >

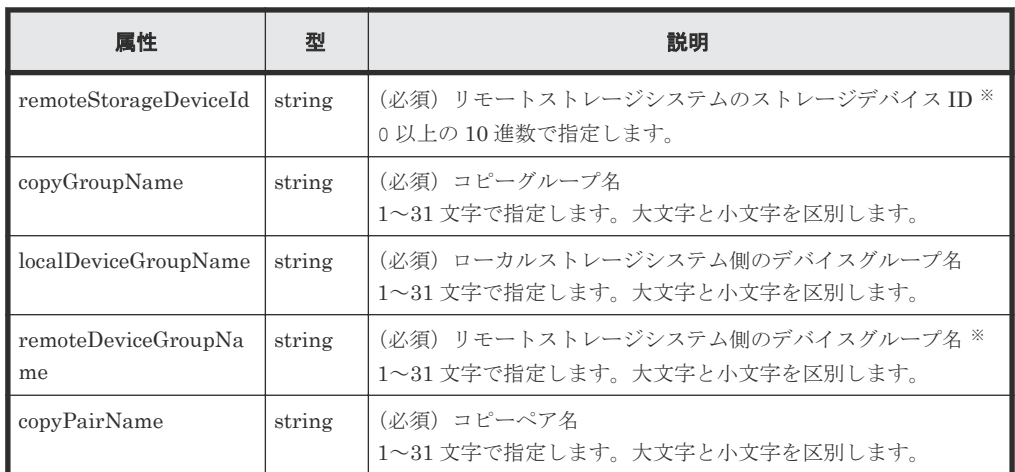

注※ リモートストレージシステムの障害時などに、NotSpecified を指定すると、ローカ ルストレージシステム側の情報だけを取得します。NotSpecified を指定すると、コピーペ アの情報のうち、リモートストレージシステム側にあるボリュームに関する属性は出力されま せん。このとき、Remote-Authorization ヘッダを指定する必要はありません。

クエリパラメータ

なし。

ボディ

なし。

### レスポンスメッセージ

### ボディ

TrueCopy の場合の出力例を次に示します。

```
{
  "copyGroupName" : "remoteCopyGroup1",
 "copyPairName" : "pair1",
 "replicationType" : "TC",
  "remoteMirrorCopyPairId" : 
"886000123789, remoteCopyGroup1, remoteCopyGroup1P_, remoteCopyGroup1S_,
pair1",
   "pvolLdevId" : 2108,
   "svolLdevId" : 1581,
 "fenceLevel" : "DATA",
 "pvolStatus" : "PAIR",
 "svolStatus" : "PAIR",
 "pvolStorageDeviceId" : "886000123456",
 "svolStorageDeviceId" : "886000123789",
   "pvolDifferenceDataManagement": "S", 
   "svolDifferenceDataManagement": "S", 
   "pvolProcessingStatus": "N",
```

```
 "svolProcessingStatus": "N" 
}
```
Universal Replicator の場合の出力例を次に示します。

```
{
  "copyGroupName" : "remoteCopyGroup2",
   "copyPairName" : "pair1",
 "replicationType" : "UR",
 "remoteMirrorCopyPairId" : 
"886000123789, remoteCopyGroup2, remoteCopyGroup2P_, remoteCopyGroup2S_,
pair1",
 "consistencyGroupId" : 10,
 "pvolLdevId" : 1569,
 "pvolJournalId" : 13,
 "svolLdevId" : 2835,
 "svolJournalId" : 36,
   "fenceLevel" : "ASYNC",
   "pvolStatus" : "PAIR",
 "svolStatus" : "PAIR",
 "pvolStorageDeviceId" : "886000123456",
   "svolStorageDeviceId" : "886000123789",
   "pvolDifferenceDataManagement": "S", 
   "svolDifferenceDataManagement": "S", 
   "pvolProcessingStatus": "N", 
   "svolProcessingStatus": "N" 
}
```
global-active device の場合の出力例を次に示します。

```
{
 "copyGroupName" : "remoteCopyGroup3",
 "copyPairName" : "pair1",
 "replicationType" : "GAD",
  "remoteMirrorCopyPairId" : 
"886000123789, remoteCopyGroup3, remoteCopyGroup3P_, remoteCopyGroup3S_,
pair1",
   "quorumDiskId" : 14,
   "pvolLdevId" : 1580,
   "svolLdevId" : 2128,
   "fenceLevel" : "NEVER",
   "pvolStatus" : "PAIR",
   "svolStatus" : "PAIR",
   "pvolIOMode" : "L/M",
   "svolIOMode" : "L/M",
   "pvolStorageDeviceId" : "886000123456",
   "svolStorageDeviceId" : "886000123789",
   "pvolDifferenceDataManagement": "S", 
   "svolDifferenceDataManagement": "S", 
 "pvolProcessingStatus": "N", 
 "svolProcessingStatus": "N" 
}
```
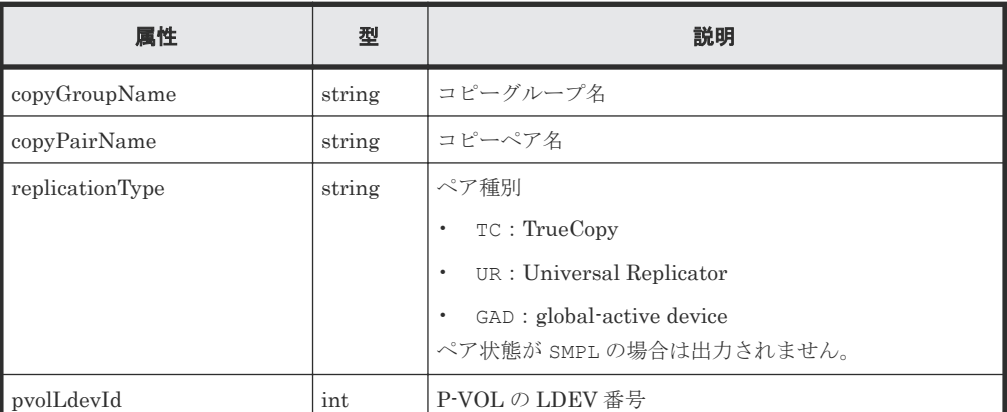

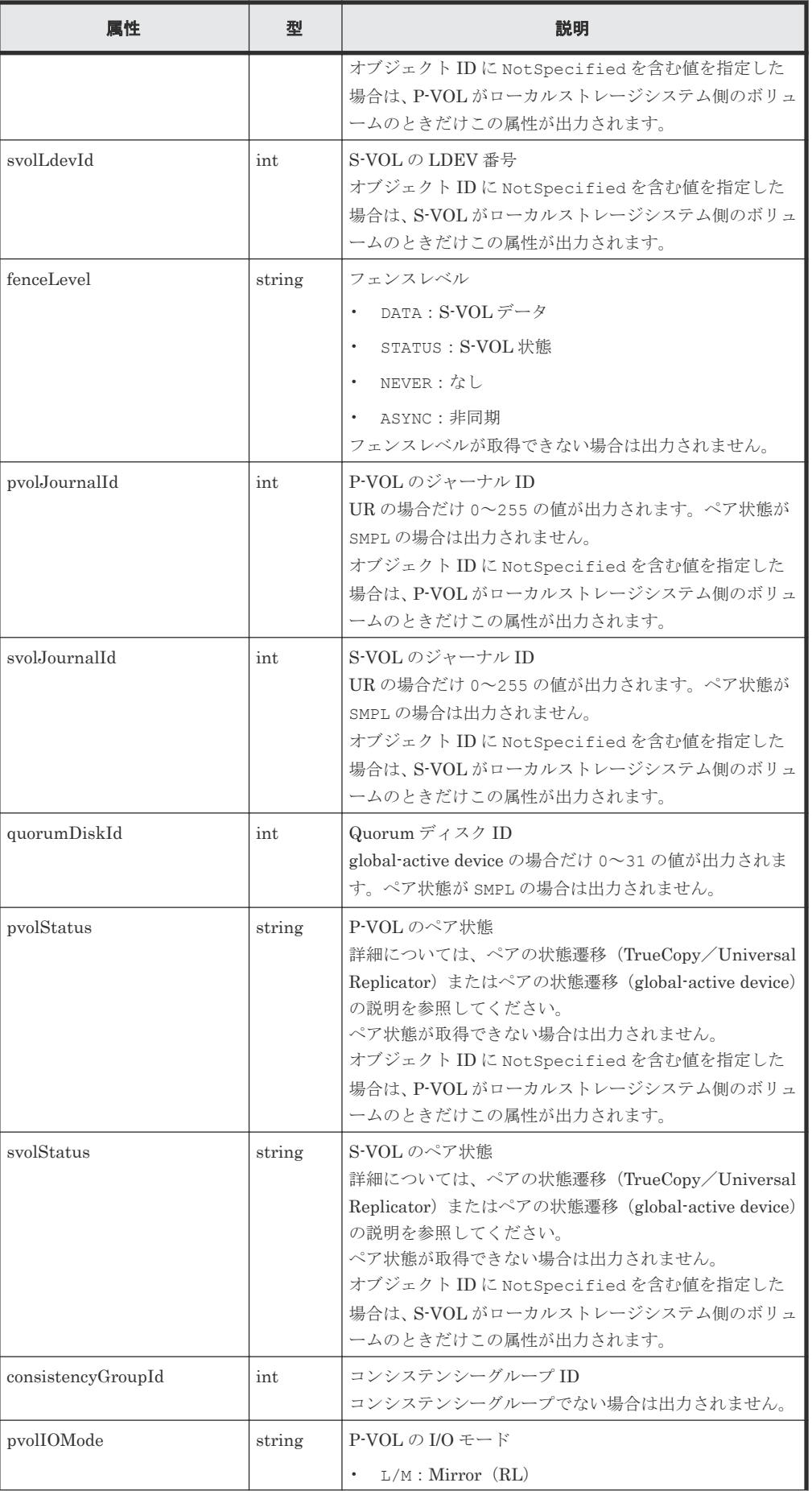

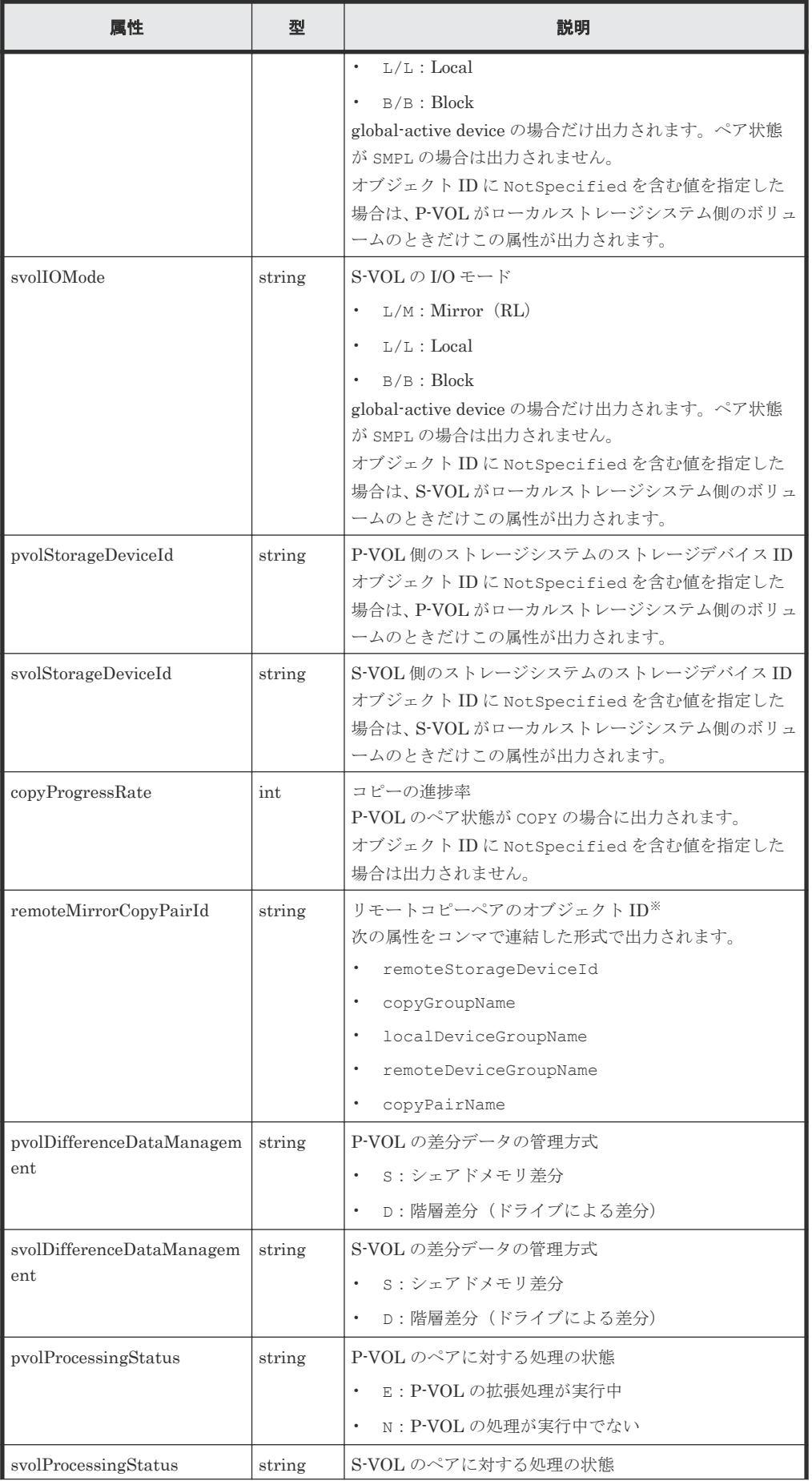
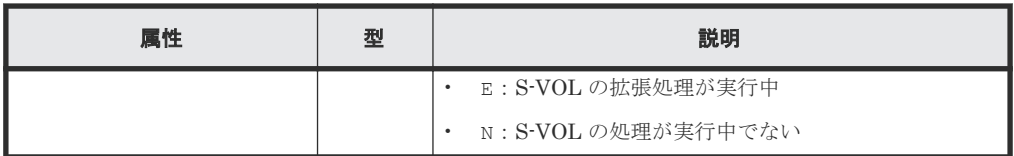

注※ 取得したオブジェクト ID の情報は、障害時に備えて保存しておくことをお勧めします。 テイクオーバーなど復旧のための操作を行う場合に、障害が起きているストレージシステムの 情報を取得できないときでも、保存しておいた情報を基に操作対象のペアを特定することがで きます。

#### ステータスコード

この操作のリクエストに対するステータスコードについては、HTTP ステータスコードの説明を参 照してください。

コード例

TrueCopy の場合

```
curl -v -H "Accept: application/json" -H "Remote-Authorization:Session 
10399a1ffce3489b9c3a823017462396" -H "Authorization:Session 
d7b673af189048468c5af9bcf3bbbb6f" -X GET https://192.0.2.100/
ConfigurationManager/v1/objects/remote-mirror-copypairs/
886000123789, remoteCopyGroup1, remoteCopyGroup1P_, remoteCopyGroup1S_,pair1
```
Universal Replicator の場合

```
curl -v -H "Accept: application/json" -H "Remote-Authorization:Session 
10399a1ffce3489b9c3a823017462396" -H "Authorization:Session 
d7b673af189048468c5af9bcf3bbbb6f" -X GET https://192.0.2.100/
ConfigurationManager/v1/objects/remote-mirror-copypairs/
886000123789, remoteCopyGroup2, remoteCopyGroup2P_, remoteCopyGroup2S_, pair1
```
global-active device の場合

```
curl -v -H "Accept: application/json" -H "Remote-Authorization:Session 
10399a1ffce3489b9c3a823017462396" -H "Authorization:Session 
d7b673af189048468c5af9bcf3bbbb6f" -X GET https://192.0.2.100/
ConfigurationManager/v1/objects/remote-mirror-copypairs/
886000123789,remoteCopyGroup3,remoteCopyGroup3P_,remoteCopyGroup3S_,pair1
```
#### 関連参照

- 1.10 HTTP [ステータスコード](#page-33-0)
- 11.4 ペアの状態遷移(TrueCopy/[Universal Replicator](#page-490-0))
- 12.3ペアの状態遷移 ([global-active device](#page-552-0))

### **12.8** すべてのリモートコピーペアの情報を取得する

対象のストレージシステム内に登録されているリモートコピーペア(TrueCopy/Universal Replicator/global-active device)の情報の一覧を取得します。コピーグループで管理されている かどうかに関わらず、ストレージシステムのキャッシュからすべてのペアの情報が取得できます。 リクエストメッセージにリモートストレージシステム側の情報を指定する必要はありません。

メモ • この API は、VSP 5000 シリーズの場合に使用できます。

• 最新の情報を取得する場合、事前にストレージシステムの構成情報のキャッシュを更新する API を実行す る必要があります。詳細については、「ストレージシステムの構成情報のキャッシュを更新する」の説明を 参照してください。

#### 実行権限

ストレージ管理者(参照)

#### リクエストライン

GET <ベース *URL* >/v1/objects/storages/remote-replications

#### リクエストメッセージ

オブジェクト ID

なし。

クエリパラメータ

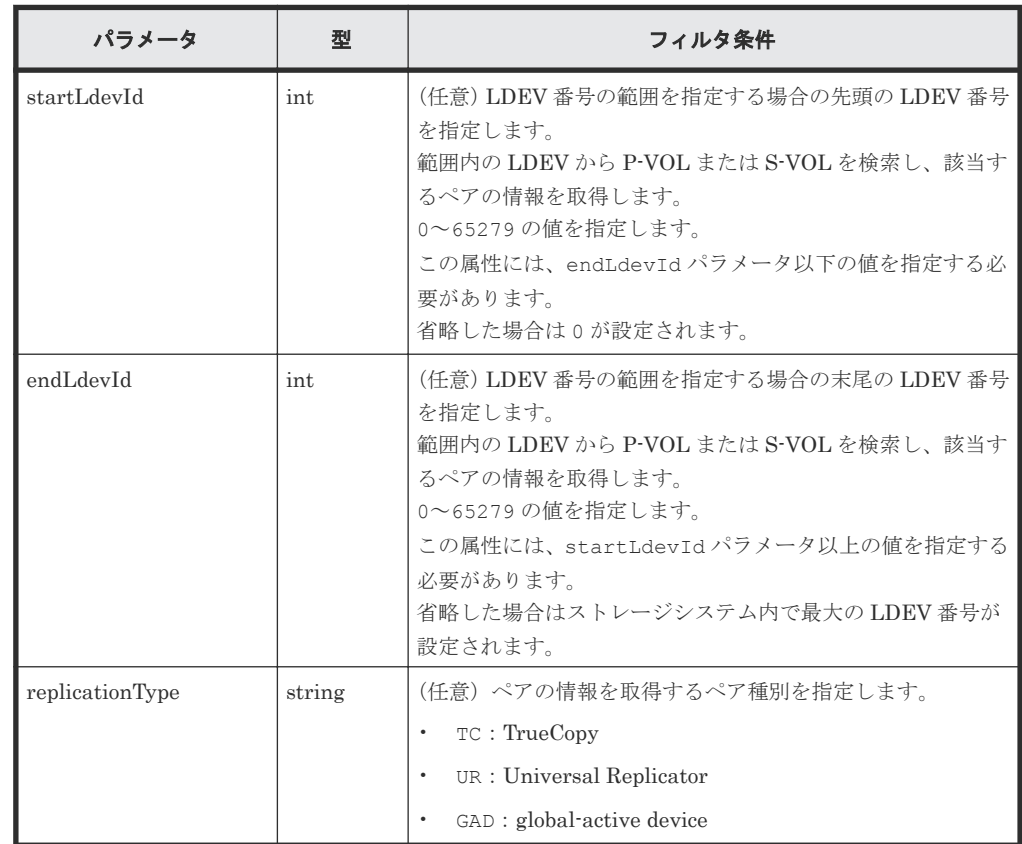

ボディ

なし。

#### レスポンスメッセージ

ボディ

 $\left\{ \right.$  "data": [ {

```
 "remoteReplicationId": "R9,10088,375,R9,10011,969",
 "muNumber": 2,
 "replicationType": "UR",
 "pvolLdevId": 375,
 "svolLdevId": 969,
 "fenceLevel": "ASYNC",
                  "pvolJournalId": 10,
                  "svolJournalId": 0,
                  "pvolStatus": "PAIR",
                  "consistencyGroupId": 17,
                  "pvolStorageType": "R9",
                  "pvolStorageSerial": "10088",
                  "svolStorageType": "R9",
                  "svolStorageSerial": "10011",
                  "transitionStatus": "None",
                  "pathGroupId": 0
            },
\left\{ \begin{array}{cc} 0 & 0 & 0 \\ 0 & 0 & 0 \\ 0 & 0 & 0 \\ 0 & 0 & 0 \\ 0 & 0 & 0 \\ 0 & 0 & 0 \\ 0 & 0 & 0 \\ 0 & 0 & 0 \\ 0 & 0 & 0 \\ 0 & 0 & 0 \\ 0 & 0 & 0 \\ 0 & 0 & 0 \\ 0 & 0 & 0 & 0 \\ 0 & 0 & 0 & 0 \\ 0 & 0 & 0 & 0 \\ 0 & 0 & 0 & 0 & 0 \\ 0 & 0 & 0 & 0 & 0 \\ 0 & 0 & 0 & 0 & 0 \\ 0 & 0 & 0 & 0 & 0 & 0 \\ 0 "remoteReplicationId": "R9,10088,378,R9,10011,765",
                  "replicationType": "TC",
 "pvolLdevId": 378,
 "svolLdevId": 765,
 "fenceLevel": "DATA",
                  "pvolStatus": "PAIR",
                  "pvolStorageType": "R9",
                  "pvolStorageSerial": "10088",
                  "svolStorageType": "R9",
                  "svolStorageSerial": "10011", 
                  "copyPace": 3,
                  "pathGroupId": 0
            },
\left\{ \begin{array}{cc} 0 & 0 & 0 \\ 0 & 0 & 0 \\ 0 & 0 & 0 \\ 0 & 0 & 0 \\ 0 & 0 & 0 \\ 0 & 0 & 0 \\ 0 & 0 & 0 \\ 0 & 0 & 0 \\ 0 & 0 & 0 \\ 0 & 0 & 0 \\ 0 & 0 & 0 \\ 0 & 0 & 0 \\ 0 & 0 & 0 & 0 \\ 0 & 0 & 0 & 0 \\ 0 & 0 & 0 & 0 \\ 0 & 0 & 0 & 0 & 0 \\ 0 & 0 & 0 & 0 & 0 \\ 0 & 0 & 0 & 0 & 0 \\ 0 & 0 & 0 & 0 & 0 & 0 \\ 0 "remoteReplicationId": "R9,10088,400,R9,10011,567",
                  "muNumber": 0,
                  "replicationType": "GAD",
                  "pvolLdevId": 400,
                  "svolLdevId": 567,
                  "fenceLevel": "NEVER",
 "quorumDiskId": 4,
 "pvolStatus": "PAIR",
                  "consistencyGroupId": 11,
 "pvolIOMode": "L/M",
 "pvolStorageType": "R9",
                  "pvolStorageSerial": "10088",
                  "svolStorageType": "R9",
                  "svolStorageSerial": "10011",
                  "copyPace": 7,
                  "pathGroupId": 0
           }
   \Box}
```
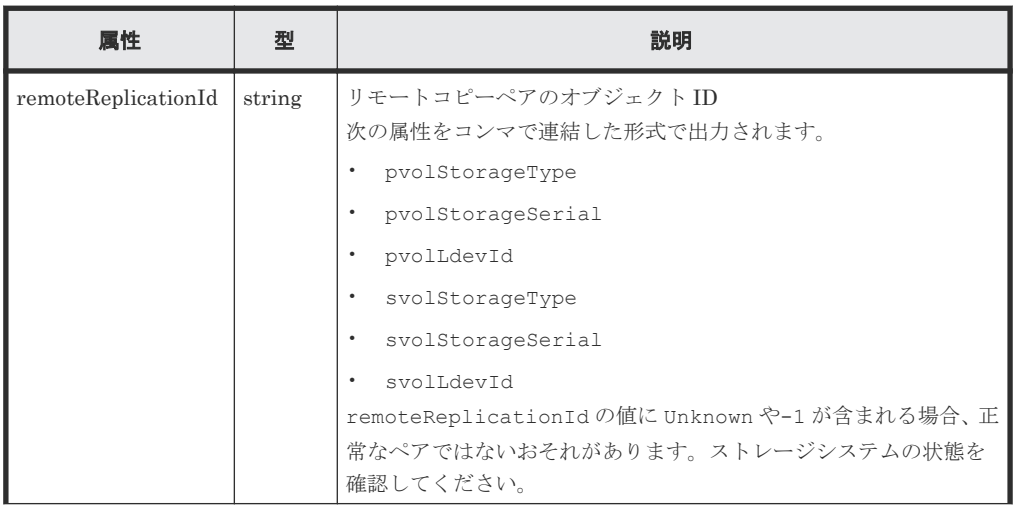

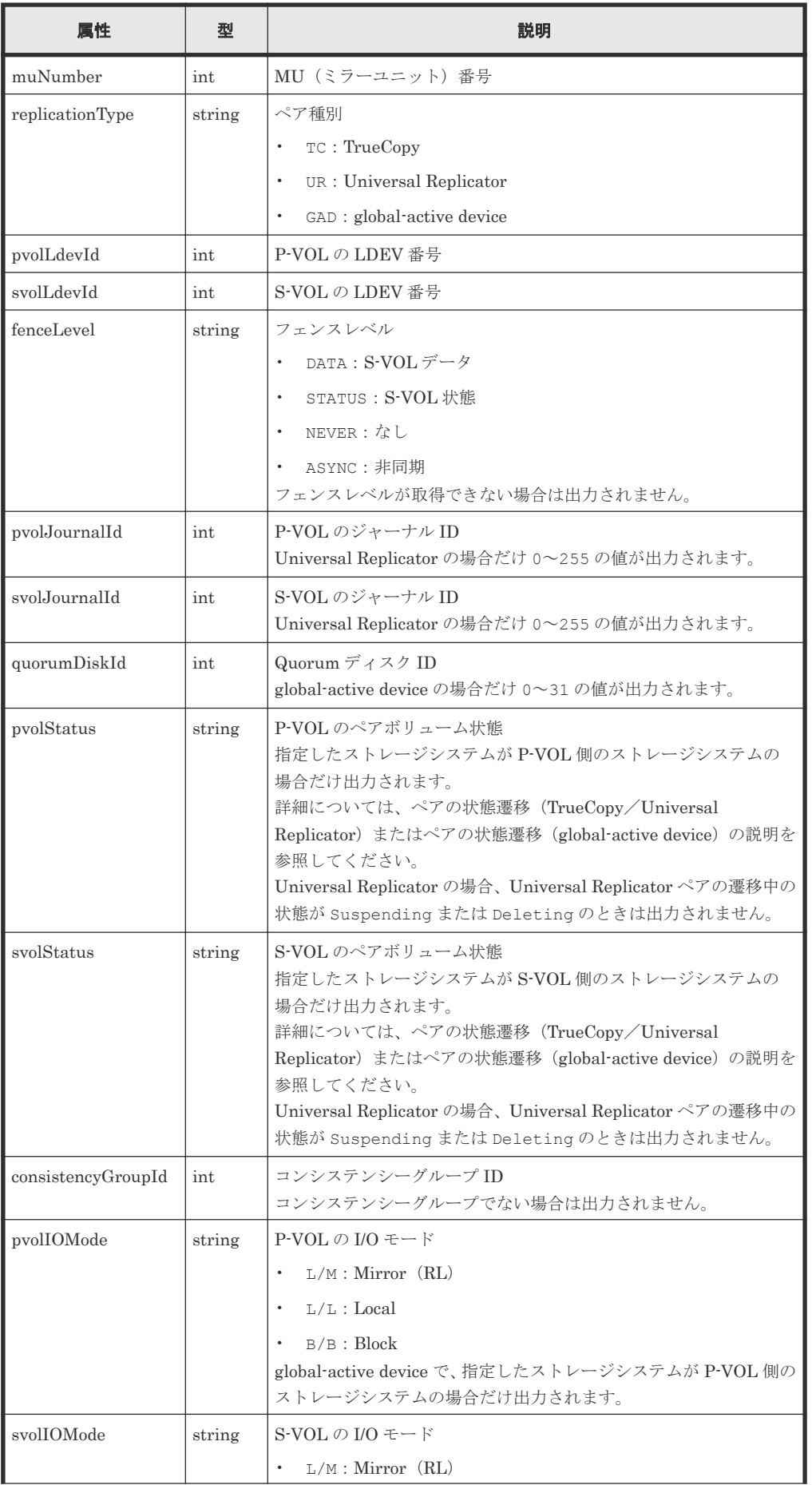

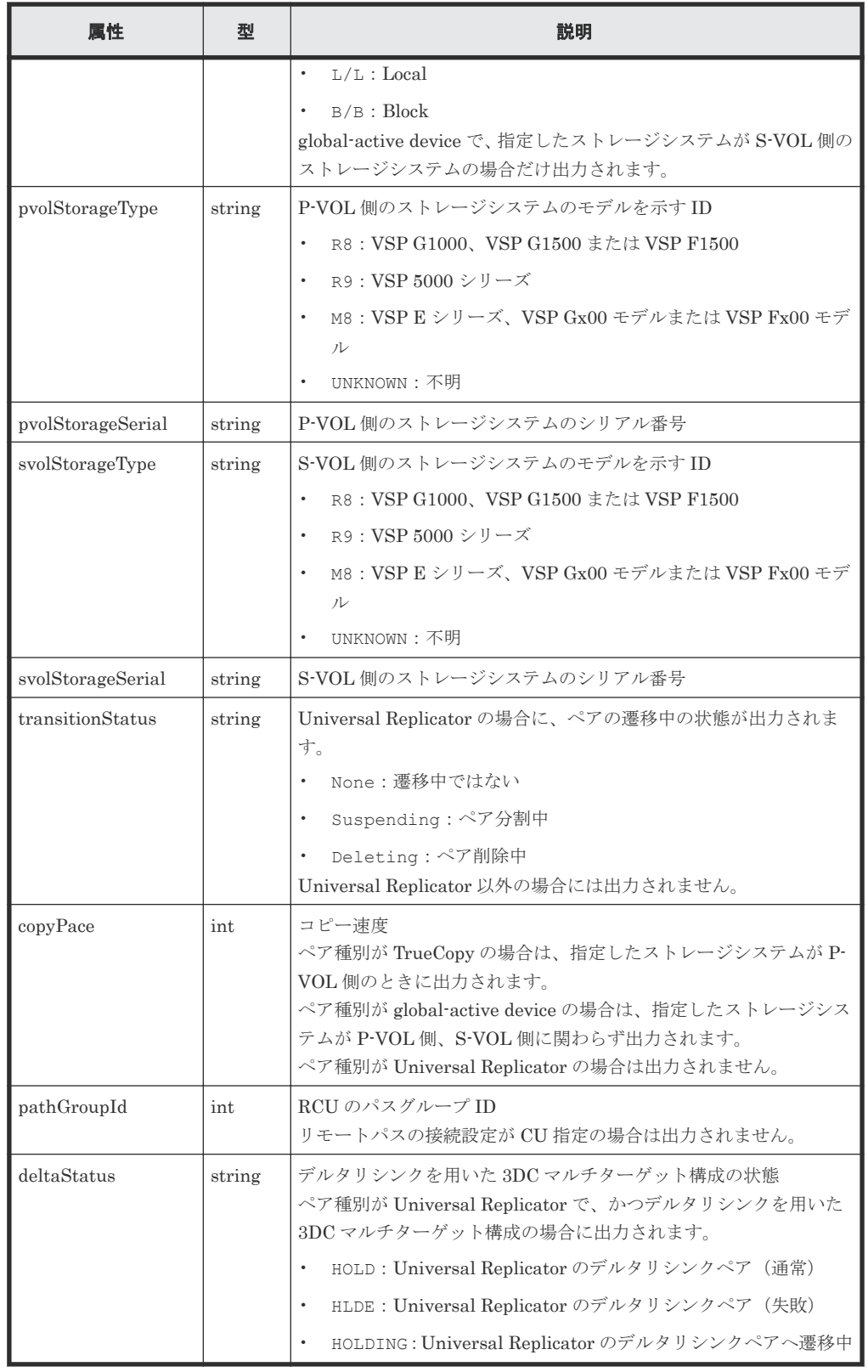

#### ステータスコード

この操作のリクエストに対するステータスコードについては、HTTP ステータスコードの説明を参 照してください。

#### コード例

```
curl -v -H "Accept: application/json" -H "Authorization:Session 
d7b673af189048468c5af9bcf3bbbb6f" -X GET https://192.0.2.100/
ConfigurationManager/v1/objects/remote-replications
```
#### 関連参照

- 1.10 HTTP [ステータスコード](#page-33-0)
- 付録 A.2 [ストレージシステムの構成情報のキャッシュを更新する](#page-848-0)

### **12.9 global-active device** ペアを作成する

正サイトと副サイトのストレージシステムに global-active device ペアを作成します。新規にコピ ーグループを作成してペアを追加する方法と、既存のコピーグループにペアを追加する方法があり ます。コピーグループを作成する場合は、デバイスグループも作成されます。ペアの作成は、リソ ースをロックしてから実行するか、またはほかのユーザがリソースをロックしていないときに実行 してください。

### ヒント

- ペアを作成する前に、仮想 LDEV 番号を設定する API で、セカンダリボリュームに対して global-active device の予約属性を設定してください。
- この API は、リクエストヘッダに Job-Mode-Wait-Configuration-Change:NoWait を指定して実行 することをお勧めします。詳細についてはペアの操作の流れの説明を参照してください。

#### 実行権限

ストレージ管理者(プロビジョニング)およびストレージ管理者(リモートバックアップ管理)

#### リクエストライン

POST <ベース *URL* >/v1/objects/remote-mirror-copypairs

#### リクエストメッセージ

```
オブジェクト ID
  なし。
```
クエリパラメータ

なし。

#### ボディ

新規にコピーグループを作成してペアを追加する場合のコード例を次に示します。

```
{
  "copyGroupName": "remoteCopyGroup3",
 "copyPairName": "pair1",
 "replicationType": "GAD",
  "remoteStorageDeviceId": "886000123789",
  "pvolLdevId": 1580,
  "svolLdevId": 2128,
  "localDeviceGroupName": "remoteCopyGroup3P_",
  "remoteDeviceGroupName": "remoteCopyGroup3S_",
 "muNumber": 0,
 "quorumDiskId": 14,
  "isNewGroupCreation": true,
  "fenceLevel": "NEVER",
```

```
 "copyPace": 10,
 "doInitialCopy": true,
 "isDataReductionForceCopy": true
}
```
既存のコピーグループにペアを追加する場合のコード例を次に示します。

```
{
 "copyGroupName": "remoteCopyGroup3",
 "copyPairName": "pair2",
 "replicationType": "GAD",
 "remoteStorageDeviceId": "886000123789",
 "pvolLdevId": 1581,
 "svolLdevId": 2129,
 "localDeviceGroupName": "remoteCopyGroup3P_",
 "remoteDeviceGroupName": "remoteCopyGroup3S_",
  "quorumDiskId": 14,
 "isNewGroupCreation": false,
 "fenceLevel": "NEVER",
  "copyPace": 10,
 "doInitialCopy": true,
 "isDataReductionForceCopy": false
}
```
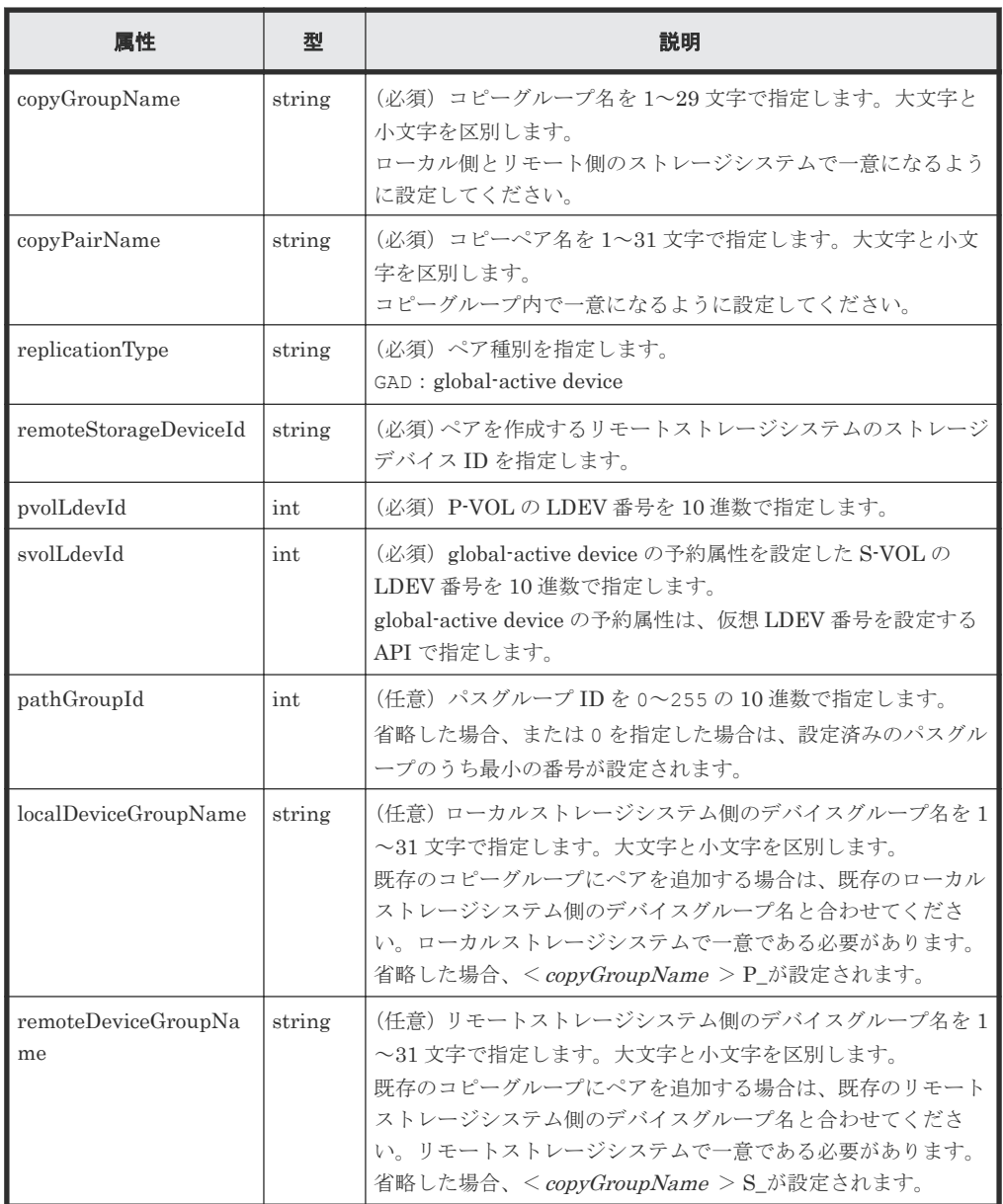

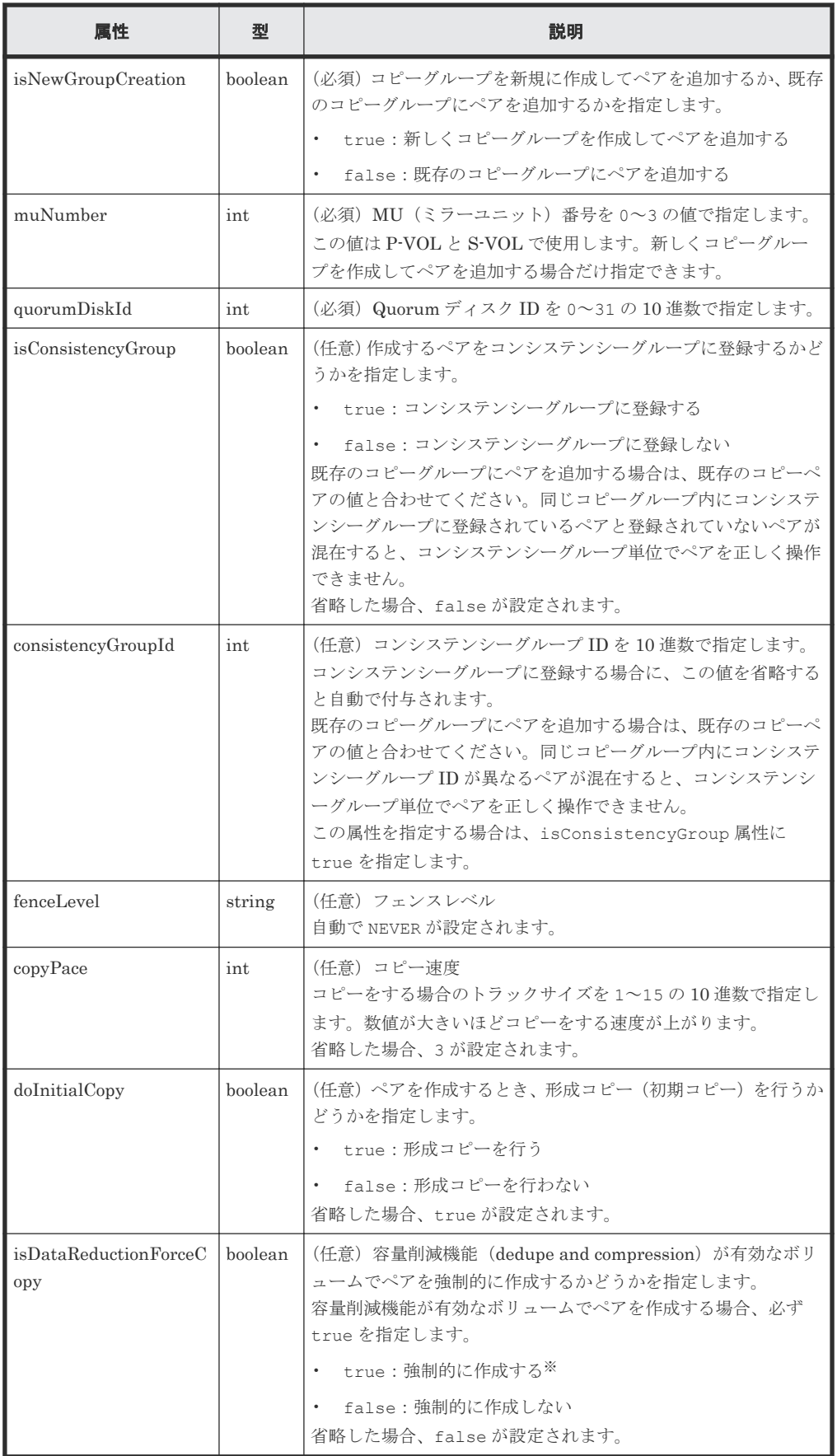

注※ 容量削減機能(圧縮または重複排除)が有効なボリュームを使用してペアを作成する と、圧縮または重複排除されたデータをコピーするため、コピーの性能やホストの I/O 性能が 低下する場合があります。

#### レスポンスメッセージ

ボディ

ジョブオブジェクトを返します。affectedResources 以外の属性については、ジョブオブ ジェクトの説明を参照してください。

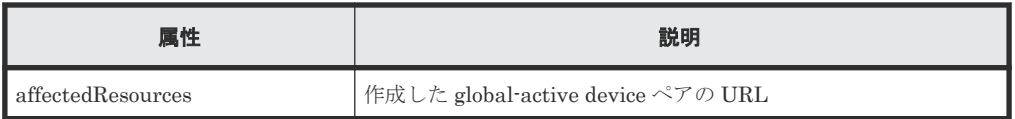

#### ステータスコード

この操作のリクエストに対するステータスコードについては、HTTP ステータスコードの説明を参 照してください。

#### コード例

```
curl -v -H "Accept: application/json" -H "Remote-Authorization:Session 
10399a1ffce3489b9c3a823017462396" -H "Content-Type: application/json" -H 
"Authorization:Session d7b673af189048468c5af9bcf3bbbb6f" -X POST --data-
binary @./InputParameters.json https://192.0.2.100/
ConfigurationManager/v1/objects/remote-mirror-copypairs
```
#### 関連概念

• [12.2 global-active device](#page-549-0) ペアの操作の流れ

#### 関連参照

- 1.10 HTTP [ステータスコード](#page-33-0)
- 1.16 [ジョブオブジェクト](#page-38-0)
- 18.8 仮想 LDEV [番号を設定する](#page-773-0)
- 12.5 [特定のリモートコピーグループの情報を取得する](#page-561-0)

### **12.10** コピーグループ単位で **global-active device** ペアを削除す る

指定したコピーグループ単位で global-active device ペアを削除します。ペアを削除するとデバイ スグループも削除されます。プライマリボリューム側のコピーグループを指定してペアを削除する 方法と、セカンダリボリューム側のコピーグループを指定してペアを削除する方法があります。削 除する前に、あらかじめそのコピーグループを指定してペアを中断しておいてください。コピーグ ループ内にプライマリボリュームとセカンダリボリュームが混在している場合は、コピーグループ を指定してペアの削除はできません。ペアの削除は、リソースをロックしてから実行するか、また はほかのユーザがリソースをロックしていないときに実行してください。

#### 実行権限

ストレージ管理者(プロビジョニング)およびストレージ管理者(リモートバックアップ管理)

#### リクエストライン

DELETE <ベース *URL* >/v1/objects/remote-mirror-copygroups/<オブジェクト *ID* >

#### リクエストメッセージ

オブジェクト ID

リモートコピーペアの情報取得で取得した remoteMirrorCopyGroupId の値を指定します。 次のように属性値を連結した形式でも指定できます。

<*remoteStorageDeviceId* >,<*copyGroupName* >,<*localDeviceGroupName* >, <*remoteDeviceGroupName* >

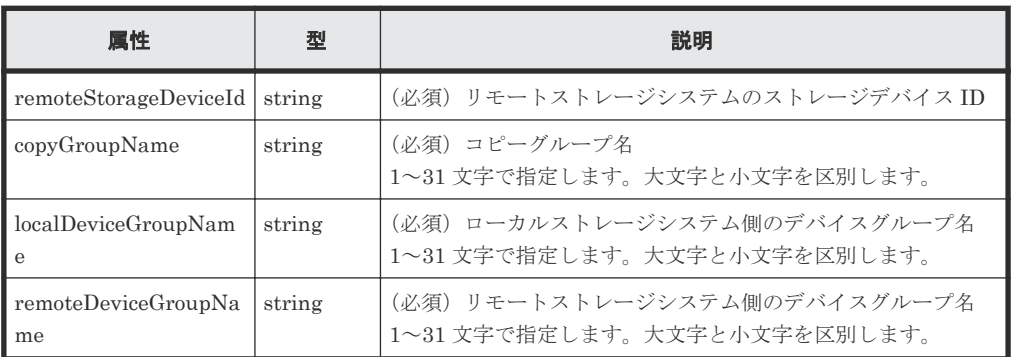

クエリパラメータ

なし。

#### ボディ

}

サスペンド(S-LOCAL)状態のペアを削除したあとに、S-VOL を継続して使用する場合のコ ード例を次に示します。

{ "isSvolToKeepUsing" : true

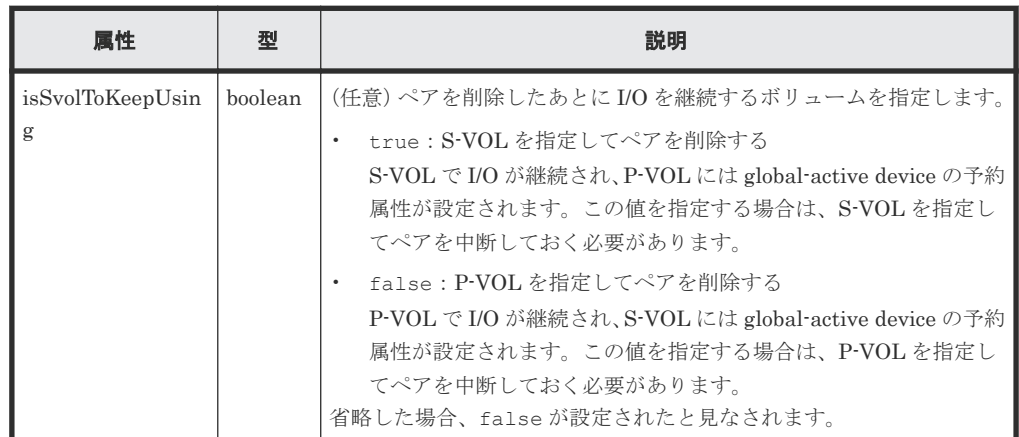

#### レスポンスメッセージ

ボディ

ジョブオブジェクトを返します。affectedResources 以外の属性については、ジョブオブ ジェクトの説明を参照してください。

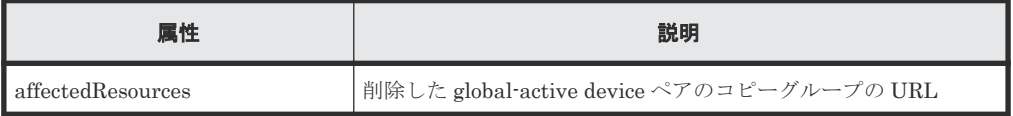

#### ステータスコード

この操作のリクエストに対するステータスコードについては、HTTP ステータスコードの説明を参 照してください。

#### コード例

```
curl -v -H "Accept: application/json" -H "Remote-Authorization:Session 
10399a1ffce3489b9c3a823017462396" -H "Content-Type: application/json" -H 
"Authorization: Session d7b673af189048468c5af9bcf3bbbb6f" -X DELETE -
data-binary @./InputParameters.json https://192.0.2.100/
ConfigurationManager/v1/objects/remote-mirror-copygroups/
886000123789, remoteCopyGroup, remoteCopyGroupP_, remoteCopyGroupS_
```
#### 関連参照

- 1.10 HTTP [ステータスコード](#page-33-0)
- 1.16 [ジョブオブジェクト](#page-38-0)
- 12.4 [リモートコピーグループの一覧を取得する](#page-555-0)

### **12.11 global-active device** ペアを削除する

指定した global-active device ペアを削除します。ペアを削除した結果、コピーグループにペアがな くなる場合は、そのコピーグループとデバイスグループも削除されます。プライマリボリュームを 指定してペアを削除する方法と、セカンダリボリュームを指定してペアを削除する方法があります。 削除する前に、あらかじめペアを中断しておいてください。ペアの削除は、リソースをロックして から実行するか、またはほかのユーザがリソースをロックしていないときに実行してください。

#### 実行権限

ストレージ管理者(プロビジョニング)およびストレージ管理者(リモートバックアップ管理)

#### リクエストライン

DELETE <ベース *URL* >/v1/objects/remote-mirror-copypairs/<オブジェクト *ID* >

#### リクエストメッセージ

オブジェクト ID

リモートコピーペアの情報取得で取得した remoteMirrorCopyPairId の値を指定します。 次のように属性値を連結した形式でも指定できます。

```
<remoteStorageDeviceId >,<copyGroupName >,<localDeviceGroupName >,
<remoteDeviceGroupName >,<copyPairName >
```
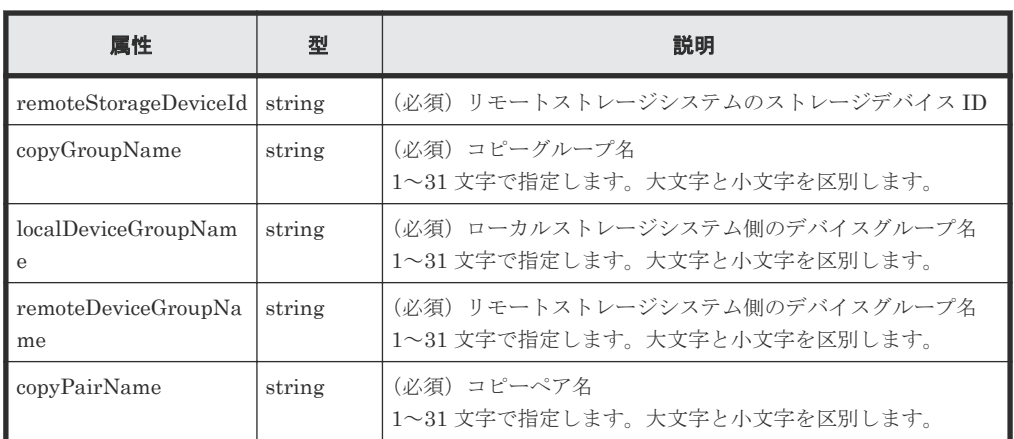

#### クエリパラメータ

なし。

#### ボディ

サスペンド(S-LOCAL)状態のペアを削除したあとに、S-VOL を継続して使用する場合のコ ード例を次に示します。

{ "isSvolToKeepUsing" : true }

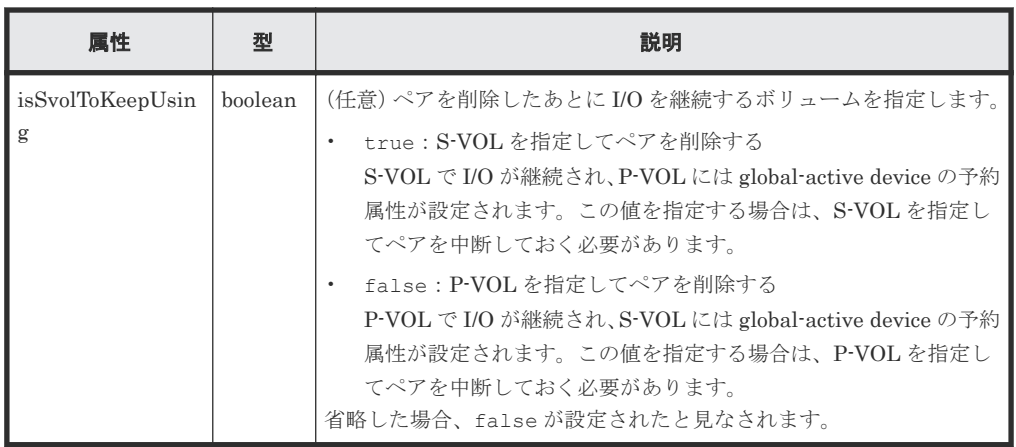

#### レスポンスメッセージ

ボディ

ジョブオブジェクトを返します。affectedResources 以外の属性については、ジョブオブ ジェクトの説明を参照してください。

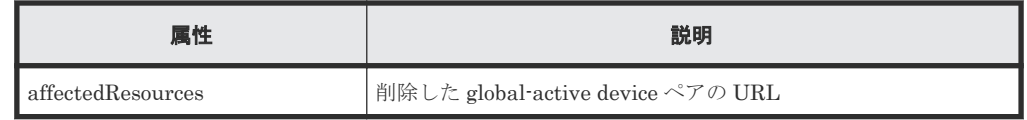

#### ステータスコード

この操作のリクエストに対するステータスコードについては、HTTP ステータスコードの説明を参 照してください。

#### コード例

```
curl -v -H "Accept: application/json" -H "Remote-Authorization:Session 
10399a1ffce3489b9c3a823017462396" -H "Content-Type: application/json" -H 
"Authorization:Session d7b673af189048468c5af9bcf3bbbb6f" -X DELETE --
data-binary @./InputParameters.json https://192.0.2.100/
ConfigurationManager/v1/objects/remote-mirror-copypairs/
886000123789,remoteCopyGroup,remoteCopyGroupP_,remoteCopyGroupS_,pair1
```
#### 関連参照

- 1.10 HTTP [ステータスコード](#page-33-0)
- 1.16 [ジョブオブジェクト](#page-38-0)
- 12.7 [特定のリモートコピーペアの情報を取得する](#page-571-0)

## **12.12** コピーグループ単位で **global-active device** ペアを中断す る

指定したコピーグループ単位で global-active device ペアを中断(サスペンド)します。プライマリ ボリューム側のコピーグループを指定してペアを中断する方法と、セカンダリボリューム側のコピ ーグループを指定してペアを中断する方法があります。コピーグループ内にプライマリボリューム とセカンダリボリュームが混在している場合は、コピーグループを指定してペアの中断はできませ ん。また、コピーグループ単位でペアの中断をする場合、同一のコピーグループやコピーグループ 内のペアに対して、同時にほかの処理を行わないでください。

ヒント

この API は、リクエストヘッダに Job-Mode-Wait-Configuration-Change:NoWait を指定して実行する ことをお勧めします。詳細についてはペアの操作の流れの説明を参照してください。

#### 実行権限

ストレージ管理者(リモートバックアップ管理)

#### リクエストライン

POST <ベース *URL* >/v1/objects/remote-mirror-copygroups/<オブジェクト *ID* >/ actions/split/invoke

#### リクエストメッセージ

#### オブジェクト ID

リモートコピーペアの情報取得で取得した remoteMirrorCopyGroupId の値を指定します。 次のように属性値を連結した形式でも指定できます。

<*remoteStorageDeviceId* >,<*copyGroupName* >,<*localDeviceGroupName* >, <*remoteDeviceGroupName* >

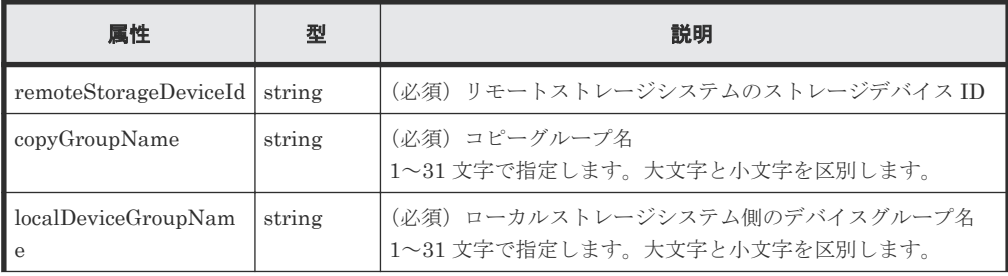

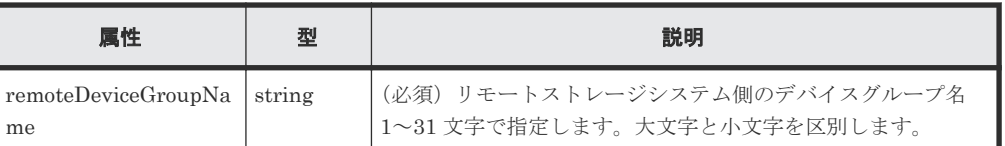

クエリパラメータ

なし。

ボディ

中断だけをする場合のコード例を次に示します。中断したあと、P-VOL で I/O が継続されま す。

```
{
   "parameters": {
     "replicationType": "GAD"
   }
}
```
S-VOL を指定して中断する場合のコード例を次に示します。中断したあと、S-VOL で I/O が 継続されます。

```
{
  "parameters": {
     "replicationType": "GAD",
     "svolOperationMode": "SSWS"
  }
}
```
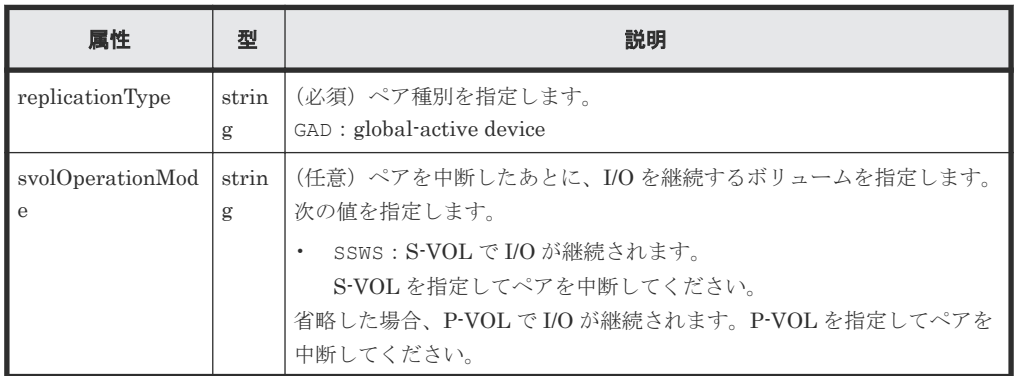

#### レスポンスメッセージ

ボディ

ジョブオブジェクトを返します。affectedResources 以外の属性については、ジョブオブ ジェクトの説明を参照してください。

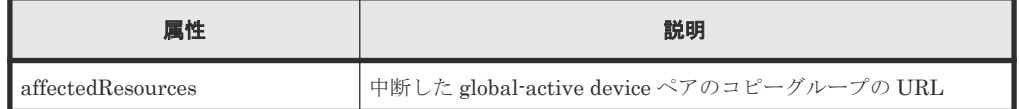

#### **Action** テンプレート

GET <ベース *URL* >/v1/objects/remote-mirror-copygroups/<オブジェクト *ID* >/ actions/split

この Action テンプレートでは、オブジェクト ID で指定されたコピーグループのペア種別と、ロー カルストレージシステムにあるコピーグループ内のボリュームが P-VOL か S-VOL かによって、指 定できる属性だけを返します。

#### ステータスコード

この操作のリクエストに対するステータスコードの意味を次に示します。そのほかのステータスコ ードについては、HTTP ステータスコードの説明を参照してください。

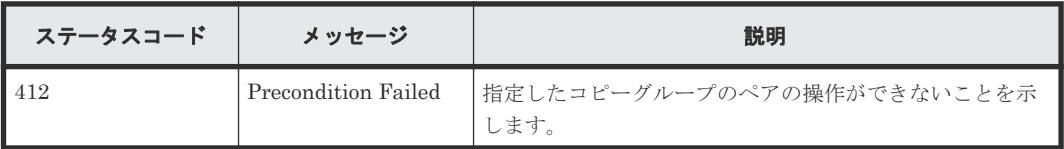

#### コード例

Action テンプレートを取得する場合

P-VOL 側のストレージシステムを指定するとき

```
curl -v -H "Accept: application/json" -H "Remote-Authorization:Session 
10399a1ffce3489b9c3a823017462396" -H "Authorization:Session 
d7b673af189048468c5af9bcf3bbbb6f" -X GET https://192.0.2.100/
ConfigurationManager/v1/objects/remote-mirror-copygroups/
886000123789, remoteCopyGroup, remoteCopyGroupP_, remoteCopyGroupS_/actions/
split
```
S-VOL 側のストレージシステムを指定するとき

curl -v -H "Accept: application/json" -H "Remote-Authorization:Session 10399a1ffce3489b9c3a823017462396" -H "Authorization:Session d7b673af189048468c5af9bcf3bbbb6f" -X GET https://192.0.2.100/ ConfigurationManager/v1/objects/remote-mirror-copygroups/ 886000123456, remoteCopyGroup, remoteCopyGroupS\_, remoteCopyGroupP\_/actions/ split

Action テンプレートを取得してリクエストを実行する場合

P-VOL 側のストレージシステムを指定するとき

curl -v -H "Accept: application/json" -H "Remote-Authorization:Session 10399a1ffce3489b9c3a823017462396" -H "Content-Type: application/json" -H "Authorization:Session d7b673af189048468c5af9bcf3bbbb6f" -X POST --databinary @./InputParameters.json https://192.0.2.100/ ConfigurationManager/v1/objects/remote-mirror-copygroups/ 886000123789, remoteCopyGroup, remoteCopyGroupP\_, remoteCopyGroupS\_/actions/ split/invoke

S-VOL 側のストレージシステムを指定するとき

```
curl -v -H "Accept: application/json" -H "Remote-Authorization:Session 
10399a1ffce3489b9c3a823017462396" -H "Content-Type: application/json" -H 
"Authorization:Session d7b673af189048468c5af9bcf3bbbb6f" -X POST --data-
binary @./InputParameters.json https://192.0.2.100/
ConfigurationManager/v1/objects/remote-mirror-copygroups/
886000123456, remoteCopyGroup, remoteCopyGroupS_, remoteCopyGroupP_/actions/
split/invoke
```
#### 関連概念

• [12.2 global-active device](#page-549-0) ペアの操作の流れ

#### 関連参照

- 1.10 HTTP [ステータスコード](#page-33-0)
- 1.16 [ジョブオブジェクト](#page-38-0)
- 1.19 Action [テンプレートオブジェクト](#page-43-0)
- 12.4 [リモートコピーグループの一覧を取得する](#page-555-0)

### **12.13 global-active device** ペアを中断する

指定した global-active device ペアを中断(サスペンド)します。プライマリボリュームを指定して ペアを中断する方法と、セカンダリボリュームを指定してペアを中断する方法があります。また、 ペアの中断をする場合に、同一のコピーグループやペアに対して、同時にほかの処理を行わないで ください。

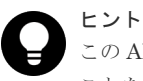

この API は、リクエストヘッダに Job-Mode-Wait-Configuration-Change:NoWait を指定して実行する ことをお勧めします。詳細についてはペアの操作の流れの説明を参照してください。

#### 実行権限

ストレージ管理者(リモートバックアップ管理)

#### リクエストライン

POST <ベース *URL* >/v1/objects/remote-mirror-copypairs/<オブジェクト *ID* >/ actions/split/invoke

#### リクエストメッセージ

オブジェクト ID

リモートコピーペアの情報取得で取得した remoteMirrorCopyPairId の値を指定します。 次のように属性値を連結した形式でも指定できます。

<*remoteStorageDeviceId* >,<*copyGroupName* >,<*localDeviceGroupName* >, <*remoteDeviceGroupName* >,<*copyPairName* >

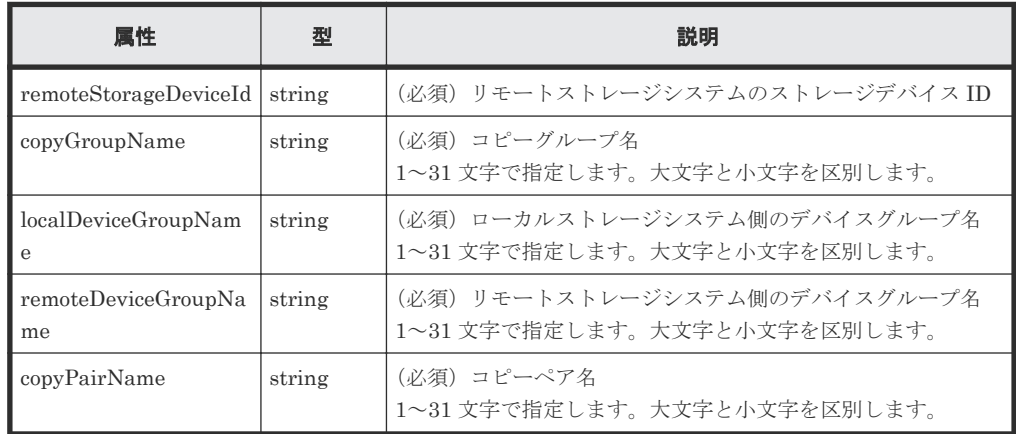

クエリパラメータ

なし。

```
ボディ
```
中断だけをする場合のコード例を次に示します。中断したあと、P-VOL で I/O が継続されま す。

```
{
   "parameters": {
     "replicationType": "GAD"
  }
}
```
S-VOL を指定して中断する場合のコード例を次に示します。中断したあと、S-VOL で I/O が 継続されます。

```
{
  "parameters": {
     "replicationType": "GAD",
    "svolOperationMode": "SSWS"
  }
}
```
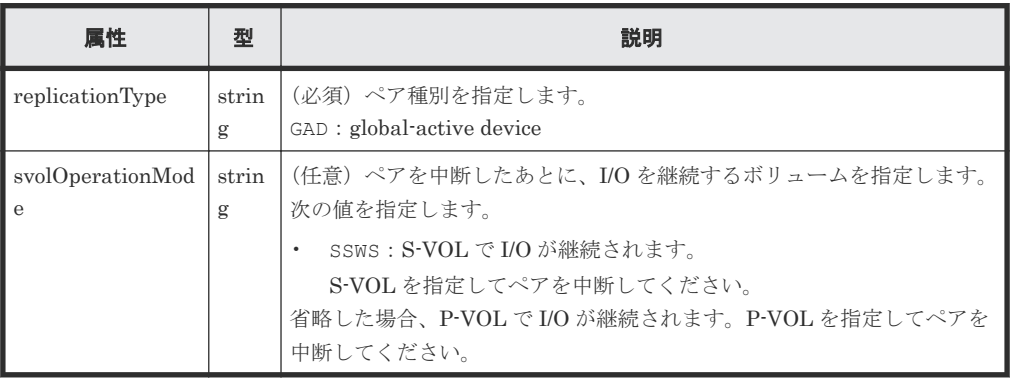

#### レスポンスメッセージ

ボディ

ジョブオブジェクトを返します。affectedResources 以外の属性については、ジョブオブ ジェクトの説明を参照してください。

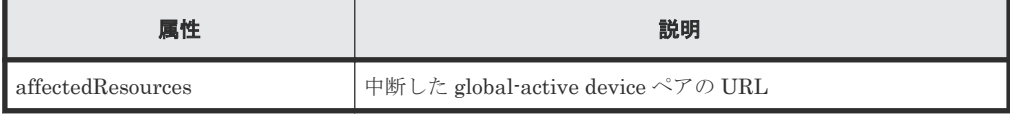

#### **Action** テンプレート

GET <ベース *URL* >/v1/objects/remote-mirror-copypairs/<オブジェクト *ID* >/ actions/split

この Action テンプレートでは、オブジェクト ID で指定されたペアのペア種別と、ローカルストレ ージシステムにあるボリュームが P-VOL か S-VOL かによって、指定できる属性だけを返します。

#### ステータスコード

この操作のリクエストに対するステータスコードの意味を次に示します。そのほかのステータスコ ードについては、HTTP ステータスコードの説明を参照してください。

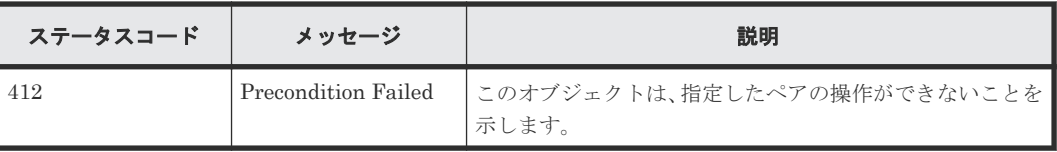

#### コード例

Action テンプレートを取得する場合

P-VOL 側のストレージシステムを指定するとき

```
curl -v -H "Accept: application/json" -H "Remote-Authorization:Session 
10399a1ffce3489b9c3a823017462396" -H "Authorization:Session 
d7b673af189048468c5af9bcf3bbbb6f" -X GET https://192.0.2.100/
ConfigurationManager/v1/objects/remote-mirror-copypairs/
886000123789,remoteCopyGroup,remoteCopyGroupP_,remoteCopyGroupS_,pair1/
actions/split
```
S-VOL 側のストレージシステムを指定するとき

```
curl -v -H "Accept: application/json" -H "Remote-Authorization:Session 
10399a1ffce3489b9c3a823017462396" -H "Authorization:Session 
d7b673af189048468c5af9bcf3bbbb6f" -X GET https://192.0.2.100/
ConfigurationManager/v1/objects/remote-mirror-copypairs/
886000123456, remoteCopyGroup, remoteCopyGroupS_, remoteCopyGroupP_, pair1/
actions/split
```
Action テンプレートを取得してリクエストを実行する場合

P-VOL 側のストレージシステムを指定するとき

```
curl -v -H "Accept: application/json" -H "Remote-Authorization:Session 
10399a1ffce3489b9c3a823017462396" -H "Content-Type: application/json" -H 
"Authorization:Session d7b673af189048468c5af9bcf3bbbb6f" -X POST --data-
binary @./InputParameters.json https://192.0.2.100/
ConfigurationManager/v1/objects/remote-mirror-copypairs/
886000123789, remoteCopyGroup, remoteCopyGroupP_, remoteCopyGroupS_, pair1/
actions/split/invoke
```
S-VOL 側のストレージシステムを指定するとき

```
curl -v -H "Accept: application/json" -H "Remote-Authorization:Session 
10399a1ffce3489b9c3a823017462396" -H "Content-Type: application/json" -H 
"Authorization:Session d7b673af189048468c5af9bcf3bbbb6f" -X POST --data-
binary @./InputParameters.json https://192.0.2.100/
ConfigurationManager/v1/objects/remote-mirror-copypairs/
886000123456, remoteCopyGroup, remoteCopyGroupS_, remoteCopyGroupP_, pair1/
actions/split/invoke
```
#### 関連概念

• [12.2 global-active device](#page-549-0) ペアの操作の流れ

#### 関連参照

- 1.10 HTTP [ステータスコード](#page-33-0)
- 1.16 [ジョブオブジェクト](#page-38-0)
- 1.19 Action [テンプレートオブジェクト](#page-43-0)
- 12.7 [特定のリモートコピーペアの情報を取得する](#page-571-0)

### **12.14** コピーグループ単位で **global-active device** ペアを再同期 する

指定したコピーグループ単位で global-active device ペアを再同期します。プライマリボリューム 側のコピーグループを指定してペアを再同期する方法と、セカンダリボリューム側のコピーグルー プを指定してペアを再同期する方法があります。コピーグループ内にプライマリボリュームとセカ ンダリボリュームが混在している場合は、コピーグループを指定してペアの再同期はできません。 また、コピーグループ単位でペアの再同期をする場合、同一のコピーグループやコピーグループ内 のペアに対して、ほかの処理を同時に行わないでください。

この API は、リクエストヘッダに Job-Mode-Wait-Configuration-Change:NoWait を指定して実行する ことをお勧めします。詳細についてはペアの操作の流れの説明を参照してください。

### メモ

ヒント

ストレージシステムがどちらか一方でも VSP E シリーズ、VSP G150、G350、G370、G700、G900、VSP F350、F370、F700、F900 の場合で、かつペアを再同期するとき、同時にペアをコンシステンシーグループに 新規に登録する操作は、対象のコピーグループ内のペア数が 1,000 以下のときだけ実行できます。ペアの数が 1,000 を超える場合は、コピーグループ内のペアをいったんすべて削除したあと、ペアを再作成するときにコン システンシーグループに登録してください。または、ペアを削除してペアの数を 1,000 以下にしてから再同期し たあとに、削除した分のペアを作成するときにコンシステンシーグループに登録してください。

#### 実行権限

ストレージ管理者(リモートバックアップ管理)

#### リクエストライン

POST <ベース *URL* >/v1/objects/remote-mirror-copygroups/<オブジェクト *ID* >/ actions/resync/invoke

#### リクエストメッセージ

オブジェクト ID

リモートコピーペアの情報取得で取得した remoteMirrorCopyGroupId の値を指定します。 次のように属性値を連結した形式でも指定できます。

<*remoteStorageDeviceId* >,<*copyGroupName* >,<*localDeviceGroupName* >, <*remoteDeviceGroupName* >

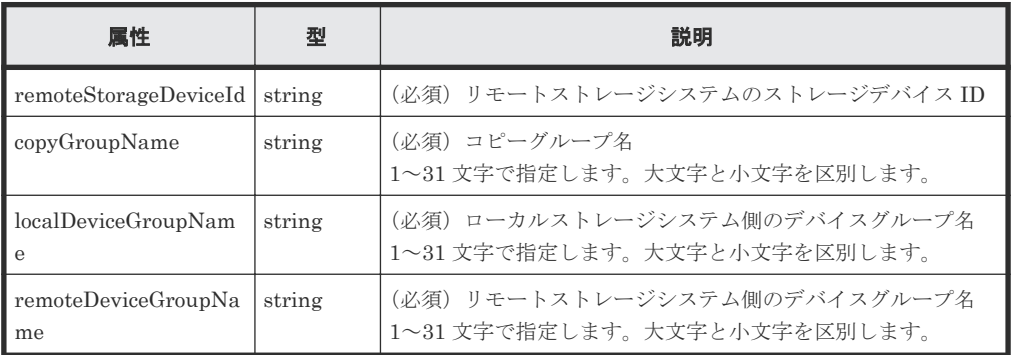

クエリパラメータ

```
なし。
```

```
ボディ
```
再同期だけをする場合のコード例を次に示します。

```
{
 "parameters": {
     "replicationType": "GAD"
 }
}
```
S-VOL を指定して、P-VOL と S-VOL を入れ替えて再同期する場合のコード例を次に示しま す。

```
{
 "parameters": {
 "replicationType": "GAD",
 "doSwapSvol": true
  }
}
```
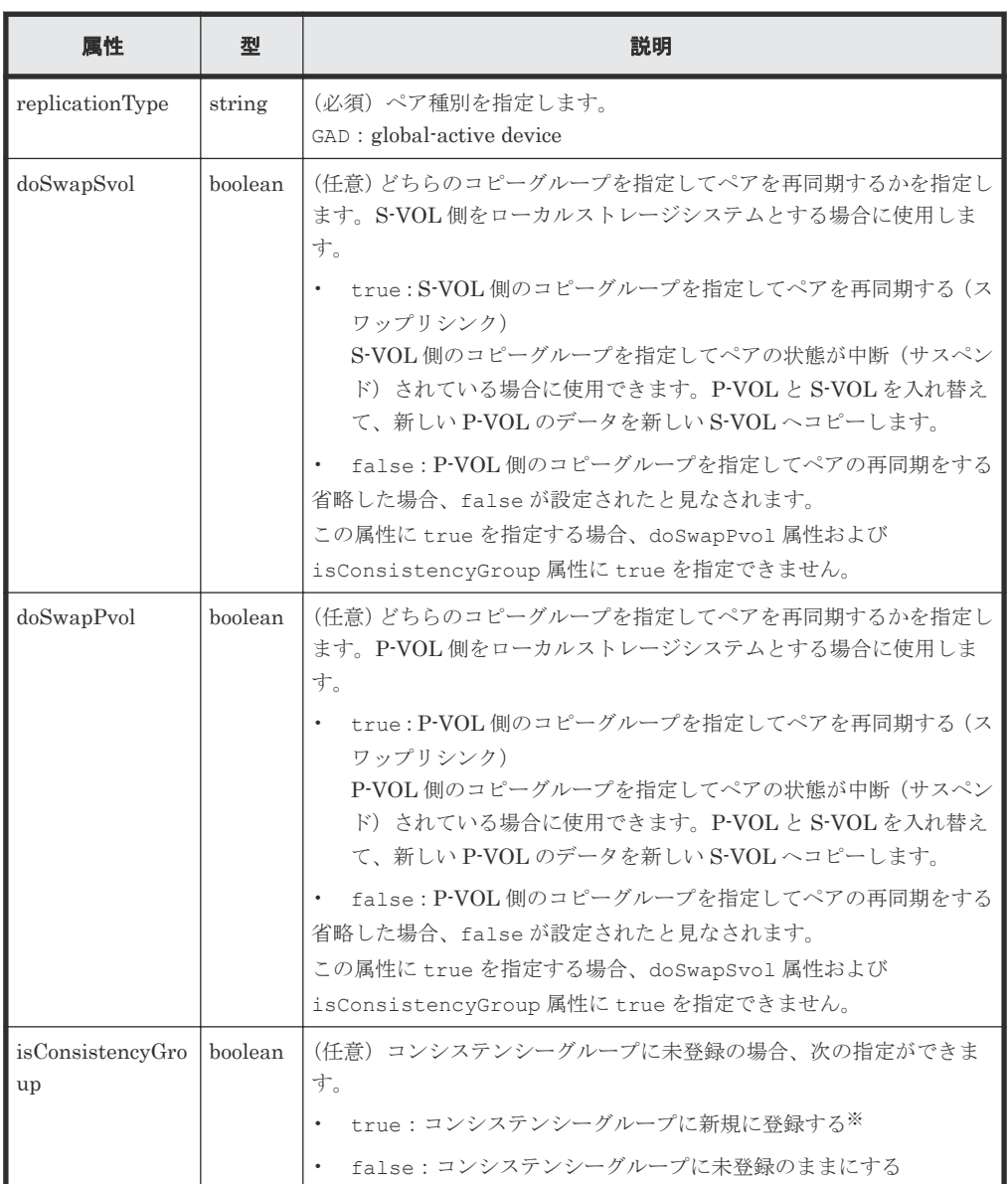

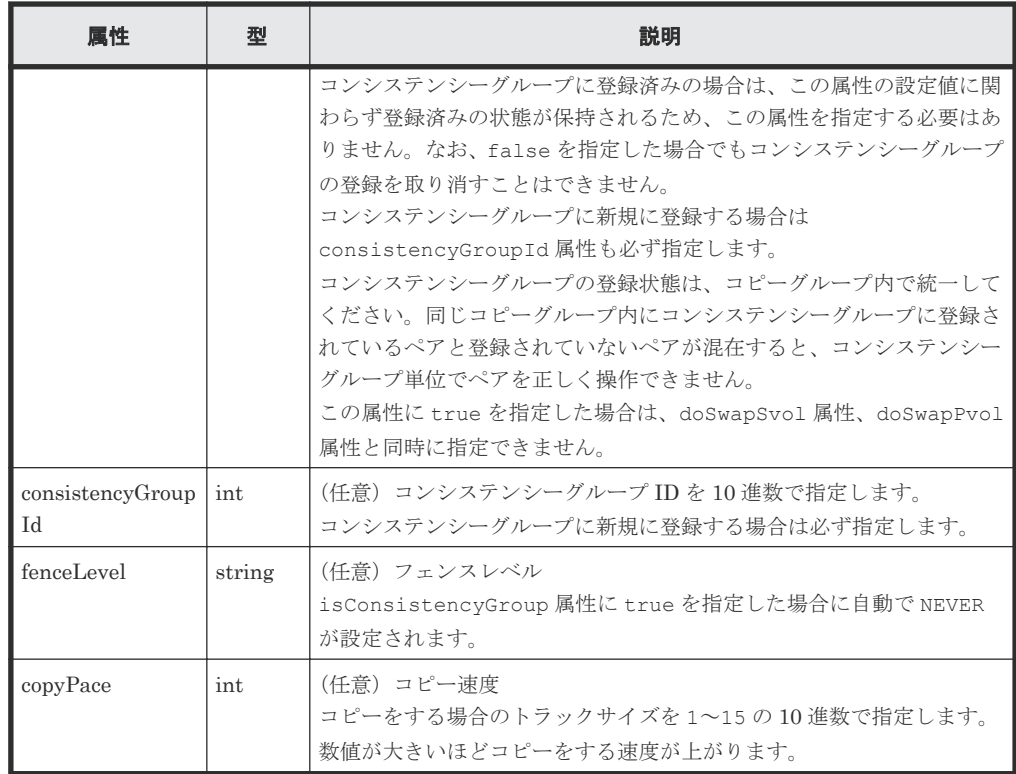

注※ ストレージシステムがどちらか一方でも VSP E シリーズ、VSP G150、G350、G370、 G700、G900、VSP F350、F370、F700、F900 の場合は、コピーグループ内のペア数が 1,000 以下の場合だけ指定できます。

#### レスポンスメッセージ

ボディ

ジョブオブジェクトを返します。affectedResources 以外の属性については、ジョブオブ ジェクトの説明を参照してください。

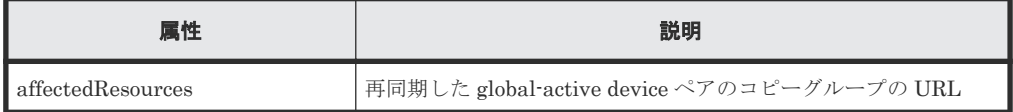

#### **Action** テンプレート

GET <ベース *URL* >/v1/objects/remote-mirror-copygroups/<オブジェクト *ID* >/ actions/resync

この Action テンプレートでは、オブジェクト ID で指定されたコピーグループのペア種別と、ロー カルストレージシステムにあるコピーグループ内のボリュームが P-VOL か S-VOL かによって、指 定できる属性だけを返します。

#### ステータスコード

この操作のリクエストに対するステータスコードの意味を次に示します。そのほかのステータスコ ードについては、HTTP ステータスコードの説明を参照してください。

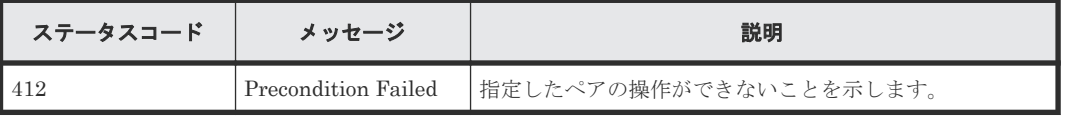

#### コード例

Action テンプレートを取得する場合

P-VOL 側のストレージシステムを指定するとき

```
curl -v -H "Accept: application/json" -H "Remote-Authorization:Session 
10399a1ffce3489b9c3a823017462396" -H "Authorization:Session 
d7b673af189048468c5af9bcf3bbbb6f" -X GET https://192.0.2.100/
ConfigurationManager/v1/objects/remote-mirror-copygroups/
886000123789, remoteCopyGroup, remoteCopyGroupP , remoteCopyGroupS /actions/
resync
```
S-VOL 側のストレージシステムを指定するとき

```
curl -v -H "Accept: application/json" -H "Remote-Authorization:Session 
10399a1ffce3489b9c3a823017462396" -H "Authorization:Session 
d7b673af189048468c5af9bcf3bbbb6f" -X GET https://192.0.2.100/
ConfigurationManager/v1/objects/remote-mirror-copygroups/
886000123456, remoteCopyGroup, remoteCopyGroupS_, remoteCopyGroupP_/actions/
resync
```
Action テンプレートを取得してリクエストを実行する場合

P-VOL 側のストレージシステムを指定するとき

```
curl -v -H "Accept: application/json" -H "Remote-Authorization:Session 
10399a1ffce3489b9c3a823017462396" -H "Content-Type: application/json" -H 
"Authorization: Session d7b673af189048468c5af9bcf3bbbb6f" -X POST
binary @./InputParameters.json https://192.0.2.100/
ConfigurationManager/v1/objects/remote-mirror-copygroups/
886000123789, remoteCopyGroup, remoteCopyGroupP_, remoteCopyGroupS_/actions/
resync/invoke
```
S-VOL 側のストレージシステムを指定するとき

```
curl -v -H "Accept: application/json" -H "Remote-Authorization:Session 
10399a1ffce3489b9c3a823017462396" -H "Content-Type: application/json" -H 
"Authorization:Session d7b673af189048468c5af9bcf3bbbb6f" -X POST --data-
binary @./InputParameters.json https://192.0.2.100/
ConfigurationManager/v1/objects/remote-mirror-copygroups/
886000123456,remoteCopyGroup,remoteCopyGroupS ,remoteCopyGroupP /actions/
resync/invoke
```
#### 関連概念

• [12.2 global-active device](#page-549-0) ペアの操作の流れ

#### 関連参照

- 1.10 HTTP [ステータスコード](#page-33-0)
- 1.16 [ジョブオブジェクト](#page-38-0)
- 1.19 Action [テンプレートオブジェクト](#page-43-0)
- 12.4 [リモートコピーグループの一覧を取得する](#page-555-0)

### **12.15 global-active device** ペアを再同期する

指定した global-active device ペアを再同期します。プライマリボリュームを指定してペアを再同 期する方法と、セカンダリボリュームを指定してペアを再同期する方法があります。また、ペアの 再同期をする場合に、同一のコピーグループやペアに対して、ほかの処理を同時に行わないでくだ さい。

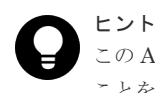

この API は、リクエストヘッダに Job-Mode-Wait-Configuration-Change:NoWait を指定して実行する ことをお勧めします。詳細についてはペアの操作の流れの説明を参照してください。

#### メモ

ストレージシステムがどちらか一方でも VSP E シリーズ、VSP G150、G350、G370、G700、G900、VSP F350、F370、F700、F900 の場合で、かつペアを再同期するとき、同時にペアをコンシステンシーグループに 新規に登録する操作は、対象のコピーグループ内のペア数が 1,000 以下のときだけ実行できます。ペアの数が 1,000 を超える場合は、コピーグループ内のペアをいったんすべて削除したあと、ペアを再作成するときにコン システンシーグループに登録してください。または、ペアを削除してペアの数を 1,000 以下にしてから再同期し たあとに、削除した分のペアを作成するときにコンシステンシーグループに登録してください。

#### 実行権限

ストレージ管理者(リモートバックアップ管理)

#### リクエストライン

POST <ベース *URL* >/v1/objects/remote-mirror-copypairs/<オブジェクト *ID* >/ actions/resync/invoke

#### リクエストメッセージ

オブジェクト ID

リモートコピーペアの情報取得で取得した remoteMirrorCopyPairId の値を指定します。 次のように属性値を連結した形式でも指定できます。

<*remoteStorageDeviceId* >,<*copyGroupName* >,<*localDeviceGroupName* >, <*remoteDeviceGroupName* >,<*copyPairName* >

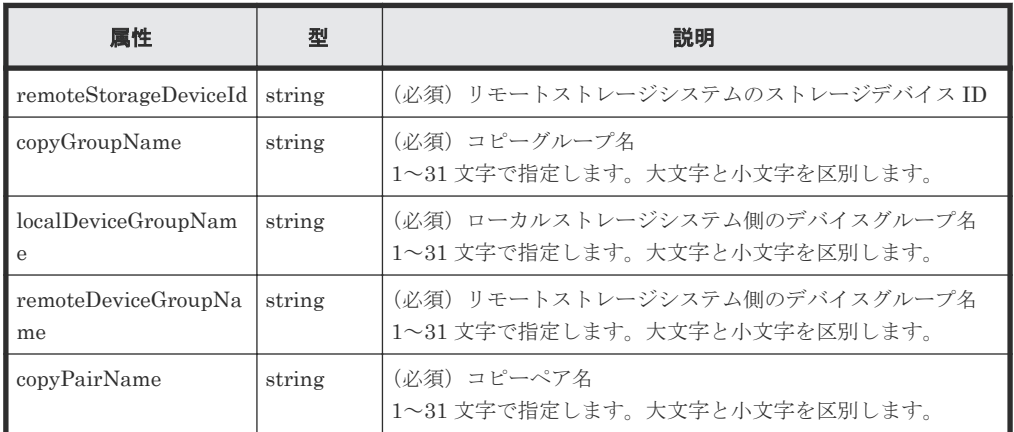

#### クエリパラメータ

なし。

ボディ

再同期だけをする場合のコード例を次に示します。

```
{
   "parameters": {
     "replicationType": "GAD"
```

```
\qquad \qquad \}}
```
P-VOL を指定して、P-VOL と S-VOL を入れ替えて再同期する場合のコード例を次に示しま す。

```
{
 "parameters": {
 "replicationType": "GAD",
 "doSwapPvol": true
 }
}
```
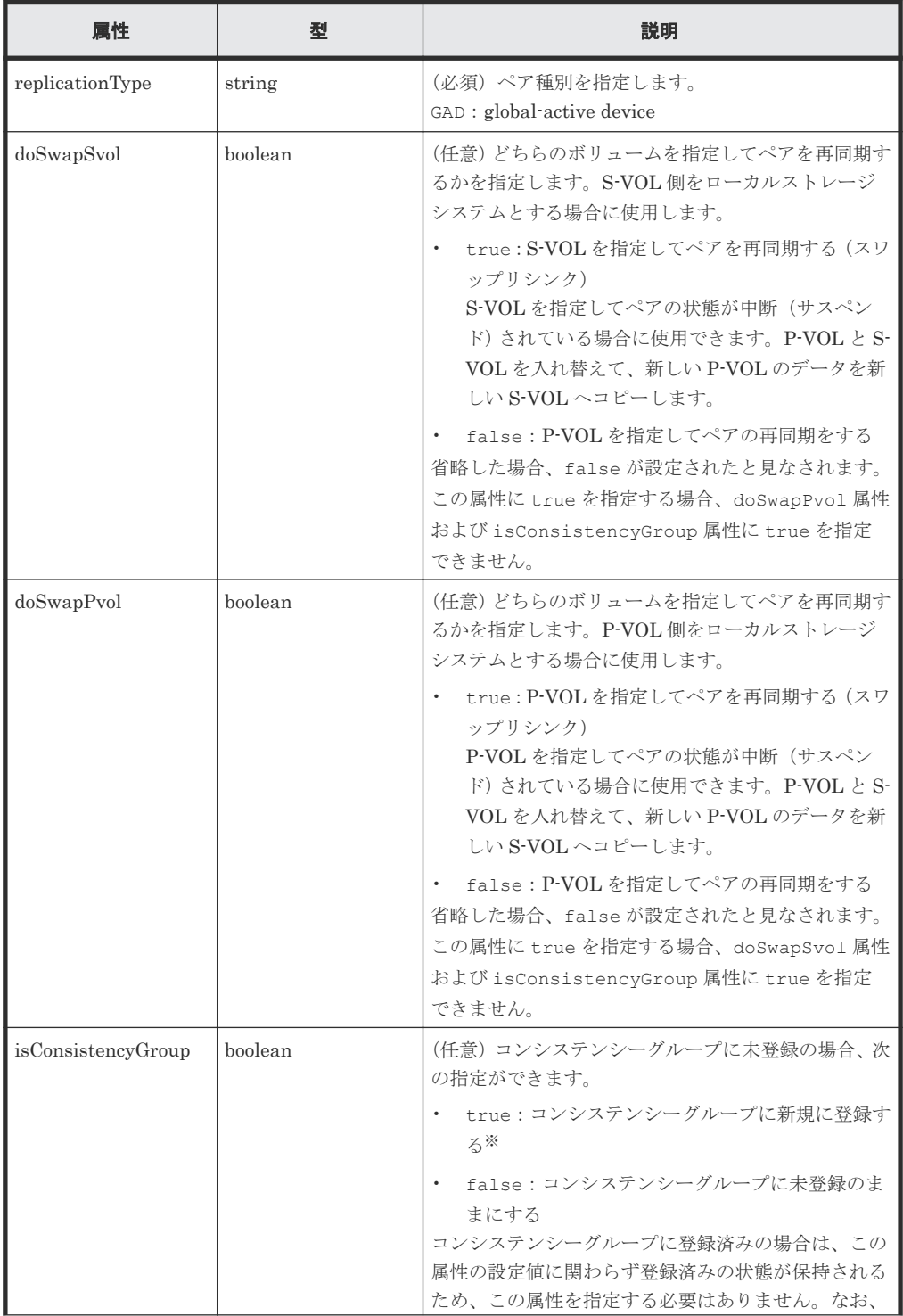

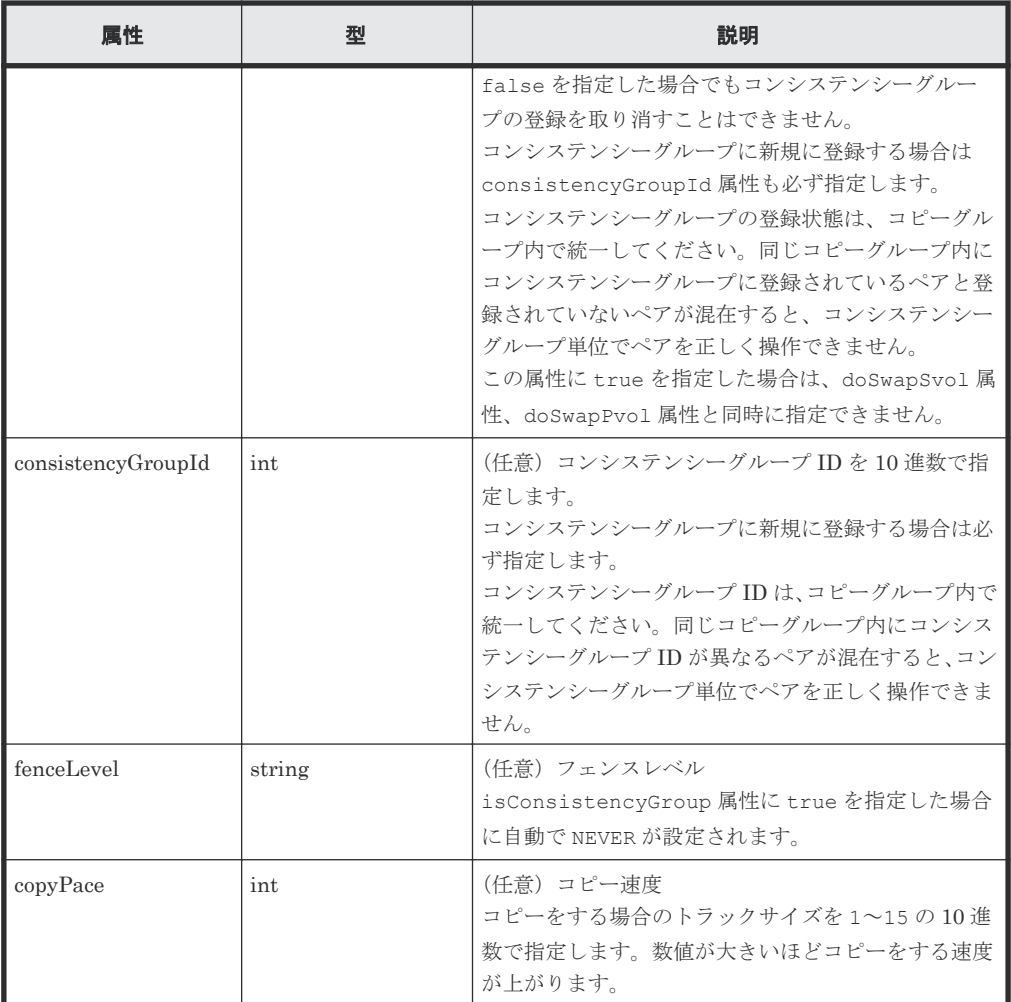

注※ ストレージシステムがどちらか一方でも VSP E シリーズ、VSP G150、G350、G370、 G700、G900、VSP F350、F370、F700、F900 の場合は、コピーグループ内のペア数が 1,000 以下の場合だけ指定できます。

#### レスポンスメッセージ

ボディ

ジョブオブジェクトを返します。affectedResources 以外の属性については、ジョブオブ ジェクトの説明を参照してください。

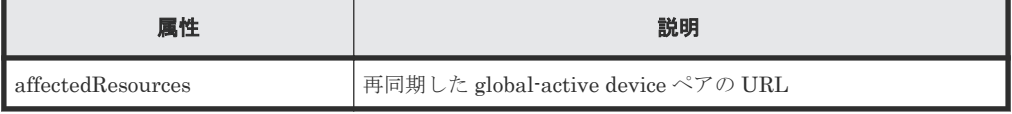

#### **Action** テンプレート

GET <ベース *URL* >/v1/objects/remote-mirror-copypairs/<オブジェクト *ID* >/ actions/resync

この Action テンプレートでは、オブジェクト ID で指定されたペアのペア種別と、ローカルストレ ージシステムにあるボリュームが P-VOL か S-VOL かによって、指定できる属性だけを返します。

#### ステータスコード

この操作のリクエストに対するステータスコードの意味を次に示します。そのほかのステータスコ ードについては、HTTP ステータスコードの説明を参照してください。

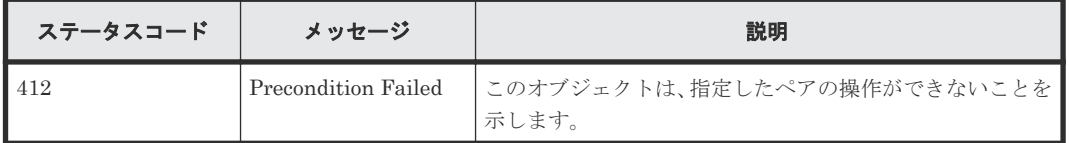

#### コード例

Action テンプレートを取得する場合

P-VOL 側のストレージシステムを指定するとき

curl -v -H "Accept: application/json" -H "Remote-Authorization:Session 10399a1ffce3489b9c3a823017462396" -H "Authorization:Session d7b673af189048468c5af9bcf3bbbb6f" -X GET https://192.0.2.100/ ConfigurationManager/v1/objects/remote-mirror-copypairs/ 886000123789, remoteCopyGroup, remoteCopyGroupP , remoteCopyGroupS , pair1/ actions/resync

S-VOL 側のストレージシステムを指定するとき

curl -v -H "Accept: application/json" -H "Remote-Authorization:Session 10399a1ffce3489b9c3a823017462396" -H "Authorization:Session d7b673af189048468c5af9bcf3bbbb6f" -X GET https://192.0.2.100/ ConfigurationManager/v1/objects/remote-mirror-copypairs/ 886000123456,remoteCopyGroup,remoteCopyGroupS<sub>,remoteCopyGroupP</sub>,pair1/ actions/resync

Action テンプレートを取得してリクエストを実行する場合

P-VOL 側のストレージシステムを指定するとき

```
curl -v -H "Accept: application/json" -H "Remote-Authorization:Session 
10399a1ffce3489b9c3a823017462396" -H "Content-Type: application/json" -H 
"Authorization:Session d7b673af189048468c5af9bcf3bbbb6f" -X POST --data-
binary @./InputParameters.json https://192.0.2.100/
ConfigurationManager/v1/objects/remote-mirror-copypairs/
886000123789, remoteCopyGroup, remoteCopyGroupP , remoteCopyGroupS , pair1/
actions/resync/invoke
```
S-VOL 側のストレージシステムを指定するとき

```
curl -v -H "Accept: application/json" -H "Remote-Authorization:Session 
10399a1ffce3489b9c3a823017462396" -H "Content-Type: application/json" -H 
"Authorization:Session d7b673af189048468c5af9bcf3bbbb6f" -X POST --data-
binary @./InputParameters.json https://192.0.2.100/
ConfigurationManager/v1/objects/remote-mirror-copypairs/
886000123456, remoteCopyGroup, remoteCopyGroupS_, remoteCopyGroupP_, pair1/
actions/resync/invoke
```
#### 関連概念

• [12.2 global-active device](#page-549-0) ペアの操作の流れ

#### 関連参照

- 1.10 HTTP [ステータスコード](#page-33-0)
- 1.16 [ジョブオブジェクト](#page-38-0)
- 1.19 Action [テンプレートオブジェクト](#page-43-0)

• 12.7 [特定のリモートコピーペアの情報を取得する](#page-571-0)

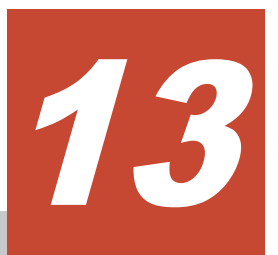

# **Volume Migration** の操作

この章では、REST API で実行する Volume Migration の操作について説明します。

- [13.1 Volume Migration](#page-605-0) とは
- □ [13.2 Volume Migration](#page-607-0) の操作の流れ
- **□** 13.3 ペアの状態遷移 ([Volume Migration](#page-609-0))
- **□** [13.4 Volume Migration](#page-611-0) 用のペアを作成する
- □ 13.5 [コピーグループ単位でマイグレーションを実行する](#page-612-0)
- 13.6 [マイグレーションを実行する](#page-614-0)
- **□** 13.7 コピーグループの一覧を取得する (Volume Migration)
- □ 13.8 特定のコピーグループの情報を取得する (Volume Migration)
- **□** 13.9 ペアの一覧を取得する (Volume Migration)
- **□** 13.10 特定のペアの情報を取得する (Volume Migration)
- **□** 13.11 ペアを削除する ([Volume Migration](#page-625-0))
- **□** 13.12 コピーグループを削除する (Volume Migration)
- □ 13.13 [コピーグループ単位でマイグレーションをキャンセルする](#page-628-0)
- 13.14 [マイグレーションをキャンセルする](#page-630-0)

Volume Migration の操作 **605**

### <span id="page-605-0"></span>**13.1 Volume Migration** とは

Volume Migration は、ストレージシステム内(外部ストレージシステムを含む)で、ボリューム 上のデータを別のボリュームへ移動します。別のボリュームへデータを移動することをマイグレー ションと呼びます。

次のような場合に、Volume Migration を使用して、マイグレーションを実行します。

- 新しくストレージシステムを導入したときに古いストレージシステムからデータを移行する。
- I/O 頻度が低くなったデータを外部ストレージシステムに移行する。
- I/O 頻度が高いデータを、利用率の低いドライブや性能の高いドライブのボリュームに再配置す る。

マイグレーションの実行中も、ホストからデータにアクセスできます。マイグレーションが完了す ると、移動元ボリュームの LDEV ID とホスト I/O は、移動先ボリュームのものと自動的に入れ替 わります。そのため、マイグレーション後もホストとのパス設定を変更することなくデータへのア クセスを継続できます。

Volume Migration でマイグレーションを実行する場合の、データの流れについて説明します。

マイグレーション実行前

ホストからの移動元ボリューム(ソースボリューム)に対して I/O がある状態です。ソースボ リュームと、マイグレーション用に用意した移動先ボリューム(ターゲットボリューム)と で、Volume Migration 用のペアを作成します。

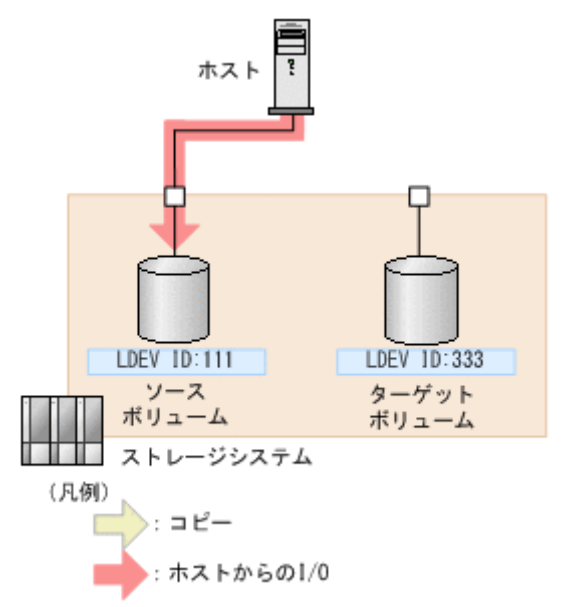

マイグレーション実行中

マイグレーションを実行すると、ソースボリュームからターゲットボリュームへデータがコピ ーされます。マイグレーション実行中にも、ホストからオンラインでデータの読み込み (Read)および書き込み(Write)ができます。データのコピー中にホストからの書き込み I/O が発生した場合は、差分データだけをターゲットボリュームにコピーし直します。差分がなく なるまでコピーを繰り返します。

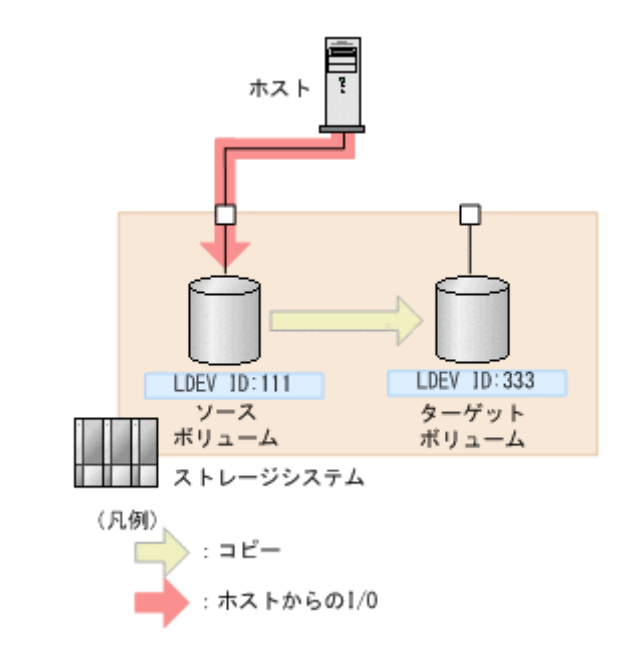

#### メモ

マイグレーション実行中に繰り返すコピー回数には上限があり、上限値は移動するボリュームの容量によ って変わります。コピー回数の上限値を超えても差分がなくならない場合は、マイグレーションが失敗し ます。このときは、ホストからの負荷を下げてマイグレーションを再実行してください。ホストからの更 新 I/O は、50IOPS 以下を目安としてください。

マイグレーション完了

データのコピーが完了し、ソースボリュームとターゲットボリュームのデータが完全に同期す ると、ソースボリュームの LDEV ID とホスト I/O はターゲットボリュームに入れ替わりま す。ホスト側から見たボリュームやパスの設定はマイグレーション前と変わりませんが、実際 のデータはマイグレーション用に用意したボリューム上に移動しています。

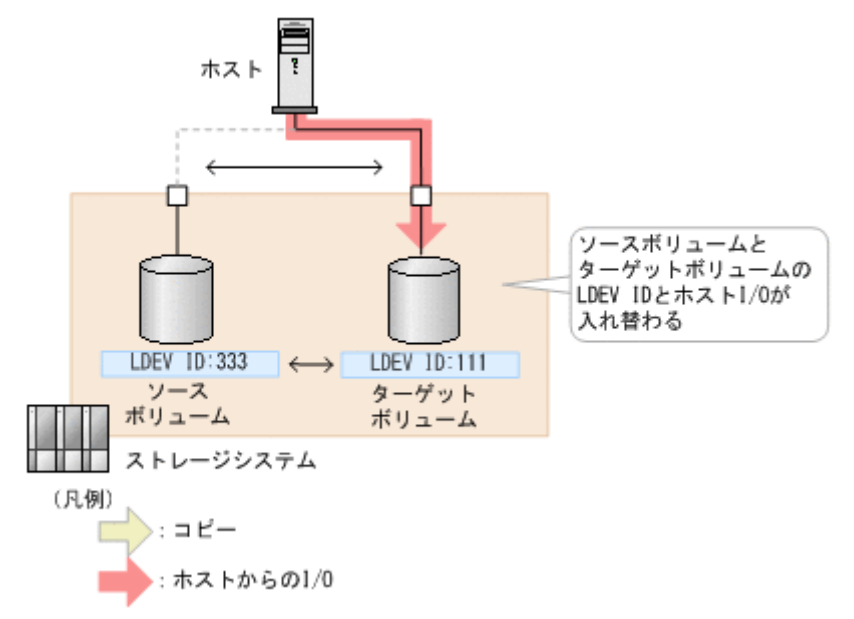

Volume Migration を使用するために必要な要件やボリューム移動時の注意事項などの詳細につい ては、マニュアル『Volume Migration ユーザガイド』 を参照してください。

Volume Migration の操作 **607**

### <span id="page-607-0"></span>**13.2 Volume Migration** の操作の流れ

REST API で行う、Volume Migration を使用したマイグレーション操作の流れについて説明しま す。

Volume Migration で使用するボリュームの要件や、マイグレーション実行時の注意事項などにつ いては、マニュアル『Volume Migration ユーザガイド』 を参照してください。

#### マイグレーションの準備

マイグレーションを開始する前に、移動先のボリューム(ターゲットボリューム)の準備をします。 ターゲットボリュームには LU パスを設定しておく必要があります。

操作の流れを次に説明します。

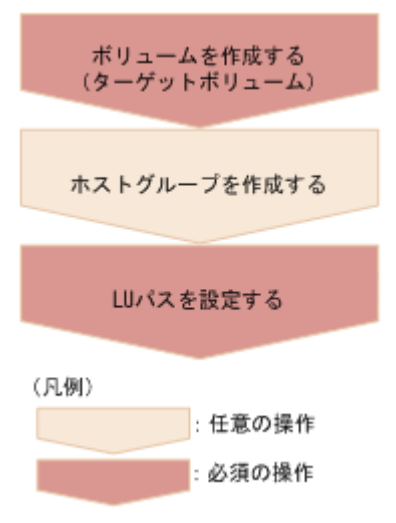

ボリュームの作成(ターゲットボリューム)

データの移動先となるターゲットボリュームを作成します。

ホストグループの作成

ターゲットボリュームに LU パスを設定するために、ホストグループを作成します。このホス トグループはホストに割り当てられている必要はありません。既存のホストグループを使用 することもできますが、移動元ボリューム(ソースボリューム)が属するホストグループは使 用できません。

#### LU パスの設定

ターゲットボリューム用に作成したホストグループを指定して、LU パスを設定します。

#### マイグレーションの実行

ソースボリュームを P-VOL、ターゲットボリュームを S-VOL として Volume Migration 用のペア を作成し、データのコピーを行います。ペアはコピーグループ単位でも操作できます。コピーグル ープは、コピーペアを 1 つにグループ化したものです。P-VOL をグループ化したデバイスグループ と、S-VOL をグループ化したデバイスグループから構成されます。

操作の流れを次に説明します。

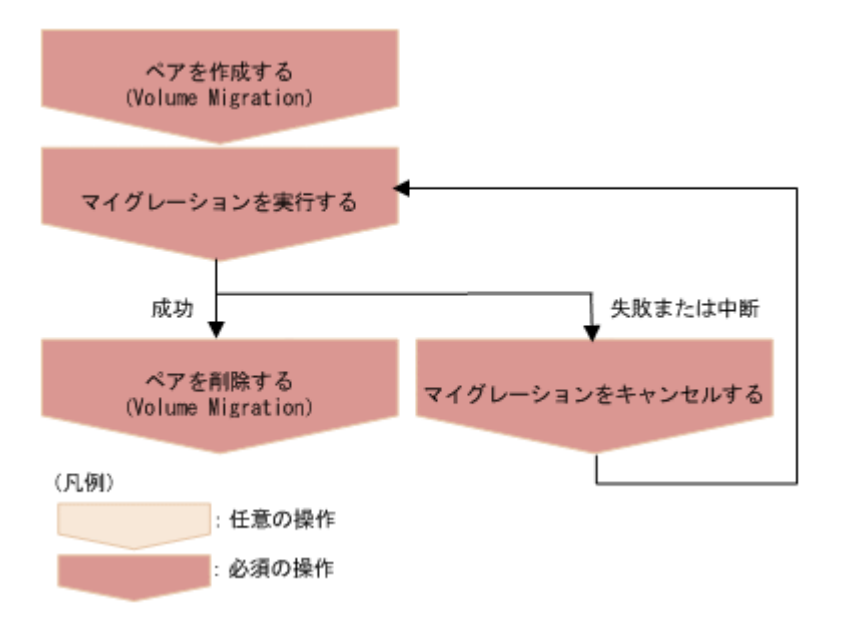

ペアを作成する (Volume Migration)

ソースボリュームとターゲットボリュームで Volume Migration 用のペアを作成します。 Volume Migration 用のペアを作成した時点では、ペア状態は SMPL です。マイグレーション を実行するまではデータのコピーは行われません。

マイグレーションを実行する

ペア単位またはコピーグループ単位で、ソースボリュームからターゲットボリュームへデータ のコピーを行います。データのコピーが完了すると、ソースボリュームとターゲットボリュー ムの LDEV ID やパスの設定が入れ替わり、ターゲットボリューム側にホストの I/O が切り替 わります。

ペアを削除する(Volume Migration)

マイグレーションのジョブが完了し、成功していた場合は、マイグレーション用のペアを削除 します。

マイグレーションをキャンセルする

実行中のマイグレーションを中止したい場合や、マイグレーションのジョブが失敗した場合な どは、マイグレーションをキャンセルします。マイグレーションをキャンセルすると、ペアの 状態が SMPL になり、マイグレーションを再実行できる状態になります。

#### マイグレーション後の処理

マイグレーション用に作成したボリュームやホストグループを削除します。

操作の流れを次に説明します。

Volume Migration の操作 **609**

<span id="page-609-0"></span>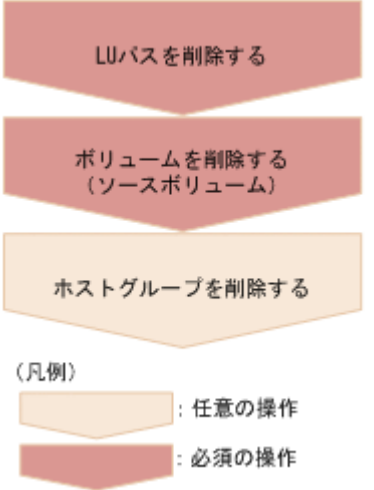

LU パスを削除する

ソースボリュームに設定された LU パスを削除します。ただし、マイグレーション完了時にパ スの設定がソースボリュームとターゲットボリュームで入れ替わっているため、ボリュームマ イグレーション用に作成したホストグループ(ホストに割り当てられていないホストグルー プ)側に設定されたパスを削除します。

ボリュームを削除する(ソースボリューム)

ソースボリュームを削除します。ただし、マイグレーション完了時に LDEV ID が入れ替わっ ているため、削除するボリュームの LDEV ID には、ターゲットボリュームとして作成したボ リューム(ホストからの I/O がないボリューム)の LDEV ID を指定します。

#### ホストグループを削除する

ソースボリュームが属していたホストグループが不要になった場合は、削除します。

#### リクエストヘッダでの **Job-Mode-Wait-Configuration-Change** の指定について

マイグレーションの実行やキャンセルの操作では、データコピーに時間がかかるためにジョブのス テータスが Completed にならず、複数の非同期処理を同時に実行するとジョブが滞留することが あります。この場合、リクエストヘッダに Job-Mode-Wait-Configuration-Change:NoWait を指定して実行することで、データコピーが完了するまで待たないでジョブのステータスが Completed になり、次のジョブの実行が開始されます。このとき、ジョブの実行が完了してもデ ータコピーは継続されます。データのコピーが完了したかどうかは、ジョブのステータスではなく 対象のペアの状態を取得して確認してください。ペアの状態については、ペアの状態遷移の説明を 参照してください。

### **13.3** ペアの状態遷移(**Volume Migration**)

ペアの操作によって遷移するペアの状態を、次の図に示します。

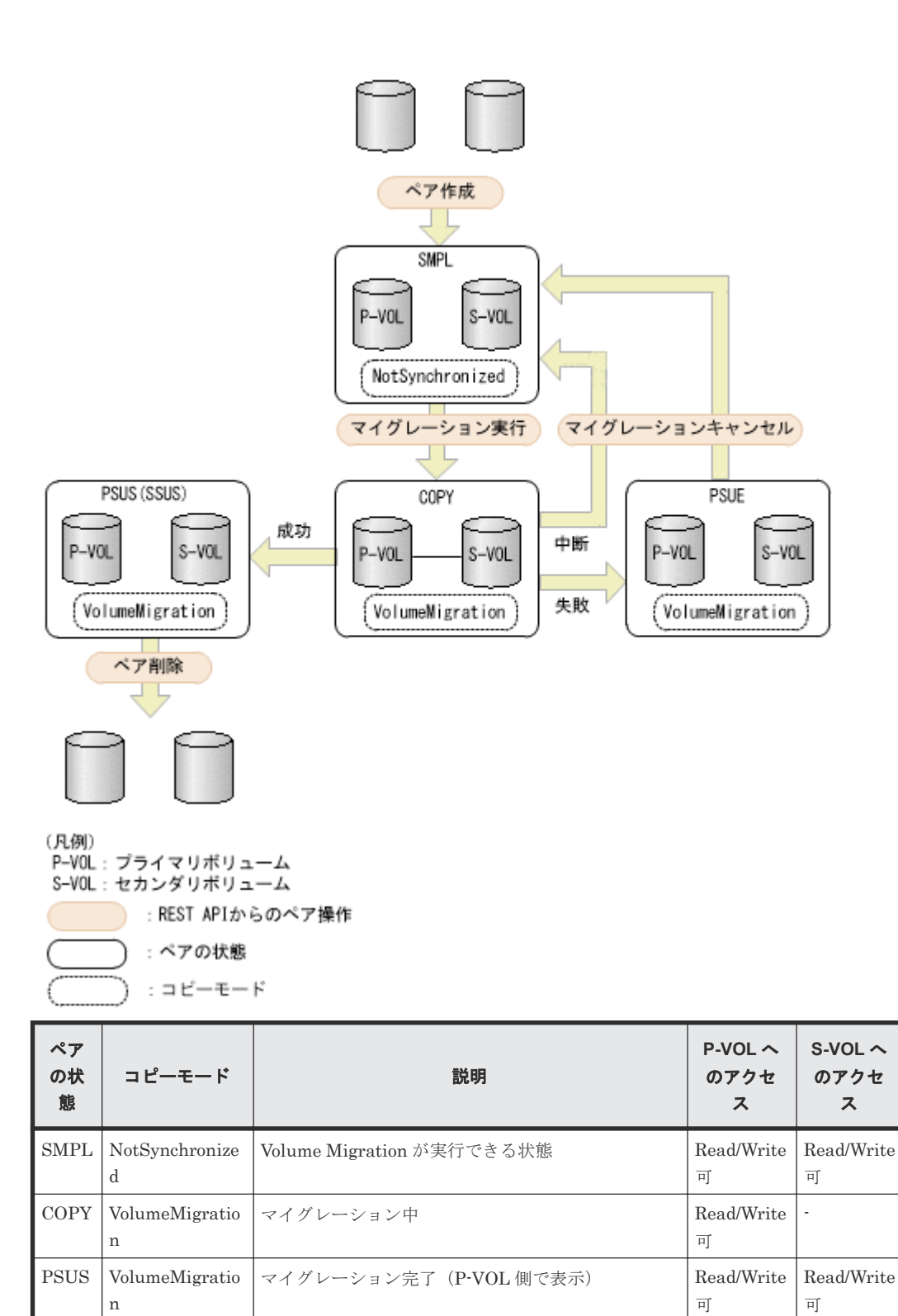

Volume Migration の操作 **611**

マイグレーション完了(S-VOL 側で表示) Read/Write

マイグレーションが中断された、または失敗した状態 Read/Write

可

可

Read/Write

Read のみ 可

可

SSUS VolumeMigratio n

PSUE VolumeMigratio n

## <span id="page-611-0"></span>**13.4 Volume Migration** 用のペアを作成する

REST API でマイグレーションを行うために、ソースボリューム (P-VOL) とターゲットボリュー ム(S-VOL)でペアを作成します。ペアを作成した時点では、ペアの状態は SMPL です。

#### 実行権限

ストレージ管理者(プロビジョニング)およびストレージ管理者(ローカルバックアップ管理)

#### リクエストライン

POST <ベース *URL* >/v1/objects/local-clone-copypairs

#### リクエストメッセージ

オブジェクト ID

なし。

クエリパラメータ

なし。

#### ボディ

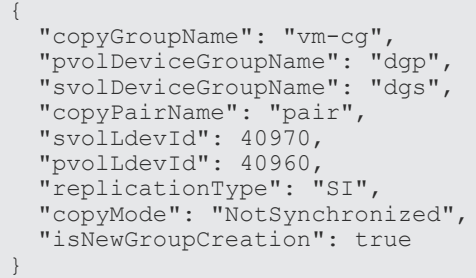

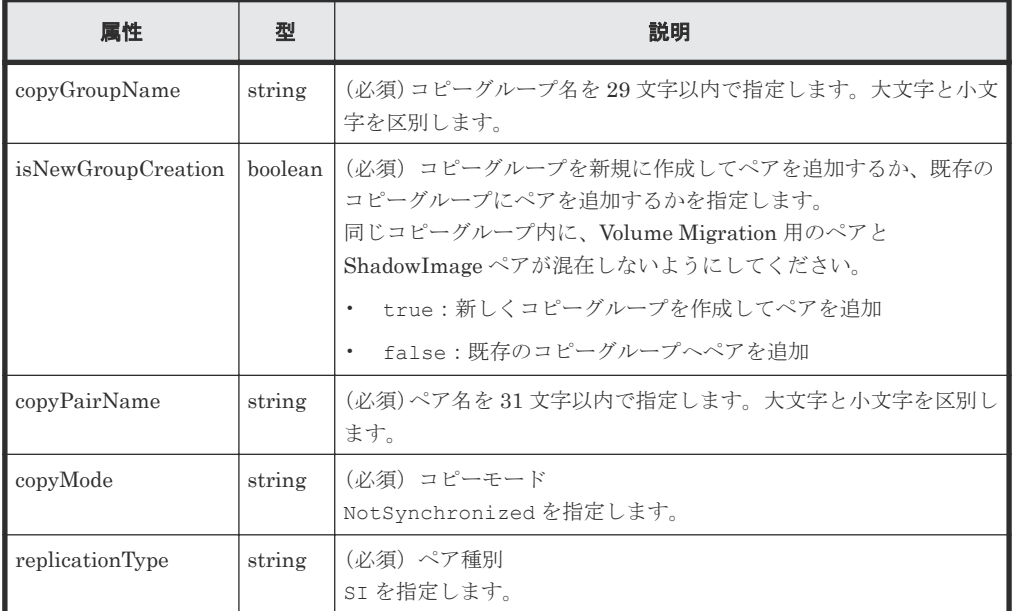

**612** Volume Migration の操作
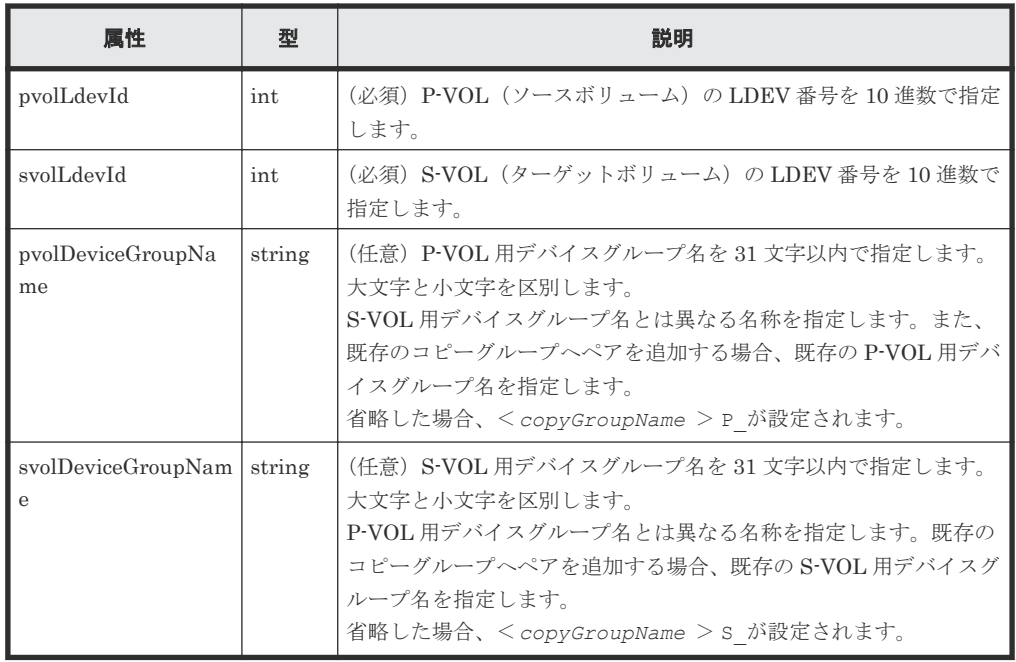

#### レスポンスメッセージ

ボディ

ジョブオブジェクトを返します。affectedResources 以外の属性については、ジョブオブ ジェクトの説明を参照してください。

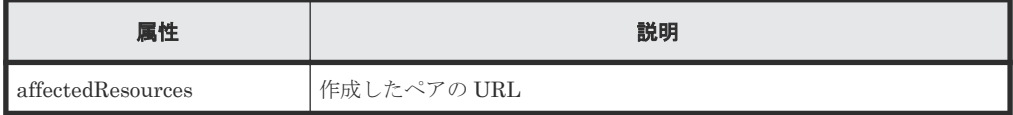

#### ステータスコード

この操作のリクエストに対するステータスコードについては、HTTP ステータスコードの説明を参 照してください。

#### コード例

curl -v -H "Accept: application/json" -H "Content-Type: application/ json" -H "Authorization:Session d7b673af189048468c5af9bcf3bbbb6f" -X POST --data-binary @./InputParameters.json https://192.0.2.100/ ConfigurationManager/v1/objects/local-clone-copypairs

#### 関連参照

- 1.10 HTTP [ステータスコード](#page-33-0)
- 1.16 [ジョブオブジェクト](#page-38-0)

## **13.5** コピーグループ単位でマイグレーションを実行する

指定したコピーグループ単位でマイグレーションを実行して、ソースボリューム(P-VOL)のデー タをターゲットボリューム(S-VOL)にコピーします。コピーが完了すると、ホストのアクセスが ソースボリュームからターゲットボリュームに切り替わります。

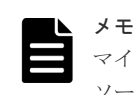

マイグレーション実行の API が成功してデータのコピーが完了したあとに、ペアを削除する API を実行して、 ソースボリュームとターゲットボリュームのペアの状態を SMPL にしてください。

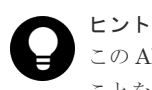

この API は、リクエストヘッダに Job-Mode-Wait-Configuration-Change:NoWait を指定して実行する ことをお勧めします。詳細については Volume Migration の操作の流れの説明を参照してください。

#### 実行権限

ストレージ管理者 (プロビジョニング)

#### リクエストライン

POST <ベース *URL* >/v1/objects/local-clone-copygroups/<オブジェクト *ID* >/ actions/migrate/invoke

#### リクエストメッセージ

オブジェクト ID

コピーグループ一覧から取得した localCloneCopygroupId の値を指定します。次に示す 属性値を連結した形式でも指定できます。

<*copyGroupName* >,<*pvolDeviceGroupName* >,<*svolDeviceGroupName* >

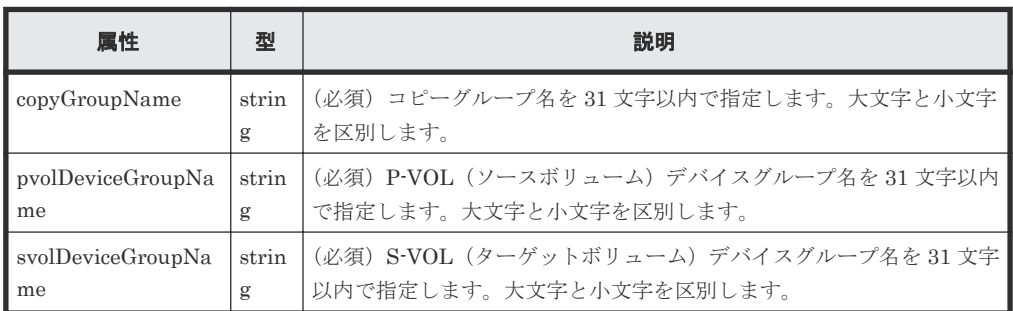

クエリパラメータ

なし。

ボディ

なし。

#### レスポンスメッセージ

ボディ

ジョブオブジェクトを返します。ジョブオブジェクトの説明を参照してください。この API は affectedResources を表示しません。マイグレーションが成功したかどうかは、コピー グループの情報を取得する API を実行して確認してください。ペアボリューム状態を次に示 します。

- マイグレーション成功:PSUS
- マイグレーション失敗:PSUE

#### **Action** テンプレート

なし。

#### ステータスコード

この操作のリクエストに対するステータスコードについては、HTTP ステータスコードの説明を参 照してください。

#### コード例

```
curl -v -H "Accept: application/json" -H "Content-Type: application/
json" -H "Authorization:Session d7b673af189048468c5af9bcf3bbbb6f" -X 
POST -d "" https://192.0.2.100/ConfigurationManager/v1/objects/local-
clone-copygroups/vm-cg,dgp,dgs/actions/migrate/invoke
```
#### 関連参照

- 1.10 HTTP [ステータスコード](#page-33-0)
- 1.16 [ジョブオブジェクト](#page-38-0)
- 13.8 [特定のコピーグループの情報を取得する\(](#page-618-0)Volume Migration)

## **13.6** マイグレーションを実行する

マイグレーションを実行して、ソースボリューム(P-VOL)のデータをターゲットボリューム(S-VOL)にコピーします。コピーが完了すると、ホストのアクセスがソースボリュームからターゲッ トボリュームに切り替わります。

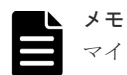

マイグレーション実行の API が成功してデータのコピーが完了したあとに、ペアを削除する API を実行して、 ソースボリュームとターゲットボリュームのペアの状態を SMPL にしてください。

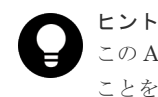

この API は、リクエストヘッダに Job-Mode-Wait-Configuration-Change:NoWait を指定して実行する ことをお勧めします。詳細については Volume Migration の操作の流れの説明を参照してください。

#### 実行権限

ストレージ管理者 (プロビジョニング)

#### リクエストライン

```
POST <ベース URL >/v1/objects/local-clone-copypairs/<オブジェクト ID >/
actions/migrate/invoke
```
#### リクエストメッセージ

オブジェクト ID

ペアの情報から取得した localCloneCopypairId の値を指定します。次に示す属性値を連 結した形式でも指定できます。

```
<copyGroupName >,<pvolDeviceGroupName >,<svolDeviceGroupName >,<
copyPairName >
```
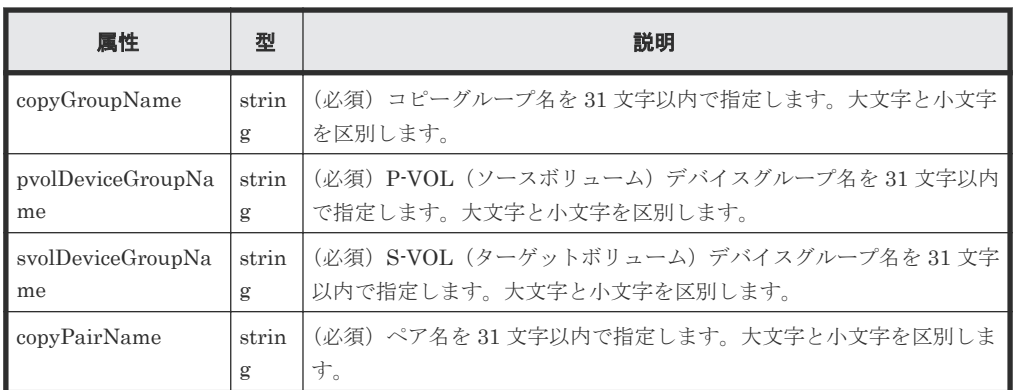

クエリパラメータ

なし。

ボディ

なし。

#### レスポンスメッセージ

ボディ

ジョブオブジェクトを返します。ジョブオブジェクトの説明を参照してください。この API は affectedResources を表示しません。マイグレーションが成功したかどうかは、ペアの 情報を取得する API を実行して確認してください。ペアの状態を次に示します。

- マイグレーション成功:PSUS
- マイグレーション失敗:PSUE

#### **Action** テンプレート

なし。

#### ステータスコード

この操作のリクエストに対するステータスコードについては、HTTP ステータスコードの説明を参 照してください。

#### コード例

```
curl -v -H "Accept: application/json" -H "Content-Type: application/
json" -H "Authorization:Session d7b673af189048468c5af9bcf3bbbb6f" -X 
POST -d "" https://192.0.2.100/ConfigurationManager/v1/objects/local-
clone-copypairs/vm-cg,dgp,dgs,p1/actions/migrate/invoke
```
#### 関連参照

- 1.10 HTTP [ステータスコード](#page-33-0)
- 1.16 [ジョブオブジェクト](#page-38-0)
- 13.10 [特定のペアの情報を取得する\(](#page-623-0)Volume Migration)

## **13.7** コピーグループの一覧を取得する(**Volume Migration**)

対象のストレージシステム内のコピーグループのうちペアが登録されているコピーグループの情報 を取得します。

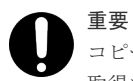

コピーグループ名またはデバイスグループ名に半角スペースが含まれている場合、そのコピーグループの情報は 取得できません。

#### 実行権限

ストレージ管理者(参照)

#### リクエストライン

GET <ベース *URL* >/v1/objects/local-clone-copygroups

#### リクエストメッセージ

オブジェクト ID

なし。

クエリパラメータ

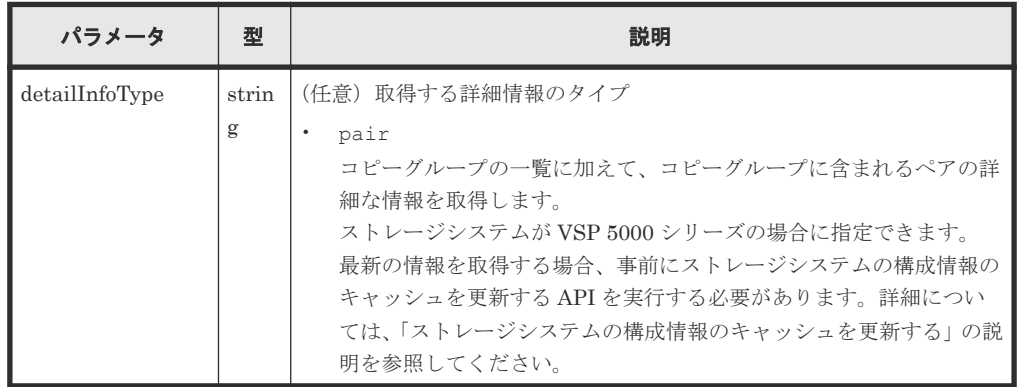

ボディ

なし。

#### レスポンスメッセージ

```
ボディ
```

```
{
   "data": [
    {
      "copyGroupName": "localCopyGroup1",
 "pvolDeviceGroupName": "localCopyGroup1P_",
 "svolDeviceGroupName": "localCopyGroup1S_",
       "localCloneCopygroupId": 
"localCopyGroup1,localCopyGroup1P_,localCopyGroup1S_"
    },
     {
       "copyGroupName": "localCopyGroup2",
       "pvolDeviceGroupName": "localCopyGrouppvol",
       "svolDeviceGroupName": "localCopyGroupsvol",
```

```
 "localCloneCopygroupId": 
"localCopyGroup2,localCopyGrouppvol,localCopyGroupsvol"
   \qquad \}\overline{\phantom{a}}}
```
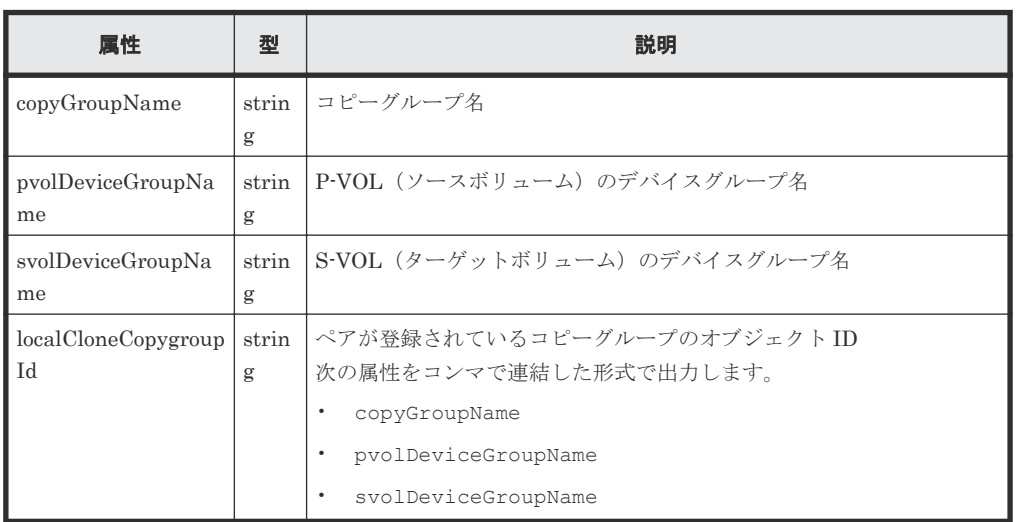

クエリパラメータで detailInfoType に pair を指定して実行すると、コピーグループの一 覧に加えて次の情報も取得できます。

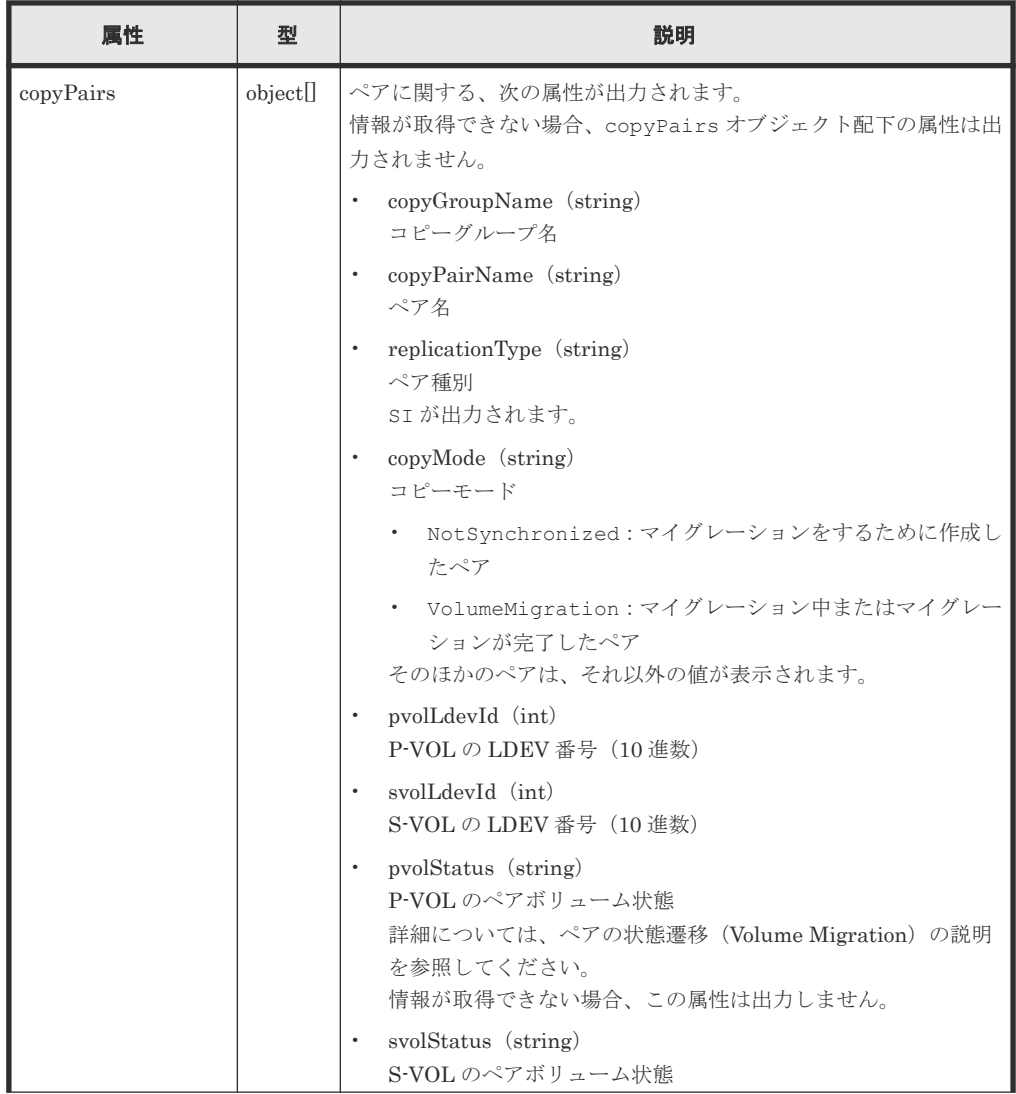

<span id="page-618-0"></span>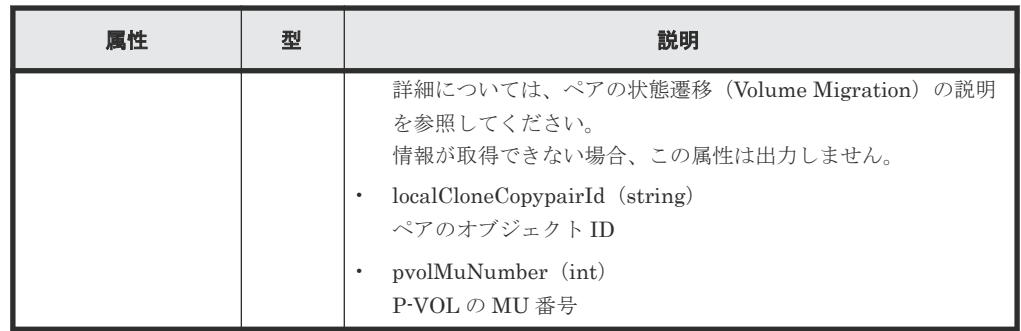

#### ステータスコード

この操作のリクエストに対するステータスコードについては、HTTP ステータスコードの説明を参 照してください。

#### コード例

```
curl -v -H "Accept: application/json" -H "Authorization:Session 
d7b673af189048468c5af9bcf3bbbb6f" -X GET https://192.0.2.100/
ConfigurationManager/v1/objects/local-clone-copygroups
```
#### 関連参照

- 1.10 HTTP [ステータスコード](#page-33-0)
- 付録 A.2 [ストレージシステムの構成情報のキャッシュを更新する](#page-848-0)

## **13.8** 特定のコピーグループの情報を取得する(**Volume Migration**)

指定したコピーグループの情報およびコピーグループに含まれる Volume Migration 用のペアの情 報を取得します。ペアの状態を確認したり、ペアの構成情報を取得したりできます。

#### 重要

- 対象のコピーグループに、ほかの REST API サーバや REST API 以外のソフトウェアを使用して作成また は削除したペアが含まれている場合、その情報が正しく取得できないことがあります。最新のペアの情報を 取得したいときは、ペアの一覧を取得する API を使用してください。
- コピーグループ名、デバイスグループ名、またはコピーペア名に半角スペースが含まれている場合、その情 報は取得できません。

#### 実行権限

ストレージ管理者(参照)

#### リクエストライン

GET <ベース *URL* >/v1/objects/local-clone-copygroups/<オブジェクト *ID* >

#### リクエストメッセージ

オブジェクト ID

コピーグループ一覧から取得した localCloneCopygroupId の値を指定します。次に示す 属性値を連結した形式でも指定できます。

<*copyGroupName* >,<*pvolDeviceGroupName* >,<*svolDeviceGroupName* >

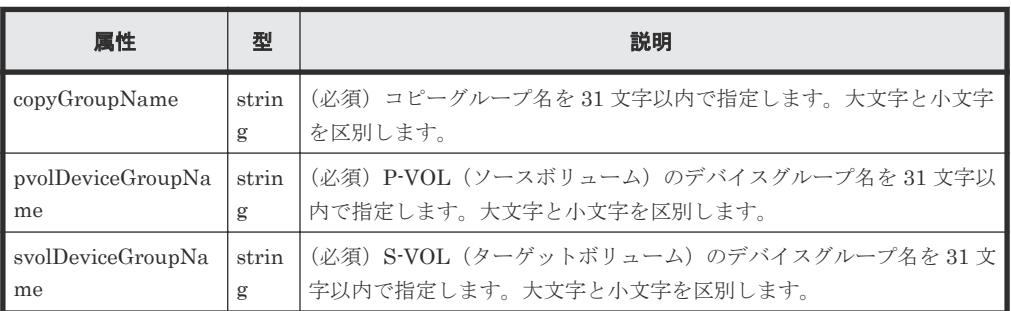

クエリパラメータ

なし。

ボディ

なし。

#### レスポンスメッセージ

```
ボディ
```

```
{
  "localCloneCopygroupId" : "vm-cg,dgp,dgs",
 "copyGroupName" : "vm-cg",
 "pvolDeviceGroupName" : "dgp",
 "svolDeviceGroupName" : "dgs",
   "copyPairs" : [ {
 "localCloneCopypairId" : "vm-cg,dgp,dgs,p0",
 "copyGroupName" : "vm-cg",
    "copyPairName" : "p0",
 "replicationType" : "SI",
 "copyMode" : "NotSynchronized",
 "pvolLdevId" : 40970,
    "pvolStatus" : "SMPL",
 "svolLdevId" : 40960,
 "svolStatus" : "SMPL",
    "pvolMuNumber" : 0,
    "pvolProcessingStatus": "N",
    "svolProcessingStatus": "N"
\}, {
 "localCloneCopypairId" : "vm-cg,dgp,dgs,p1",
 "copyGroupName" : "vm-cg",
 "copyPairName" : "p1",
 "replicationType" : "SI",
 "copyMode" : "NotSynchronized",
 "pvolLdevId" : 40971,
 "pvolStatus" : "SMPL",
 "svolLdevId" : 40961,
    "svolStatus" : "SMPL",
    "pvolMuNumber" : 0,
    "pvolProcessingStatus": "N",
    "svolProcessingStatus": "N"
  } ]
}
```
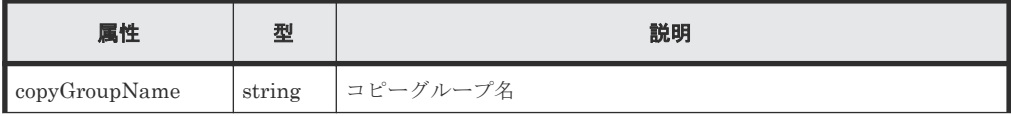

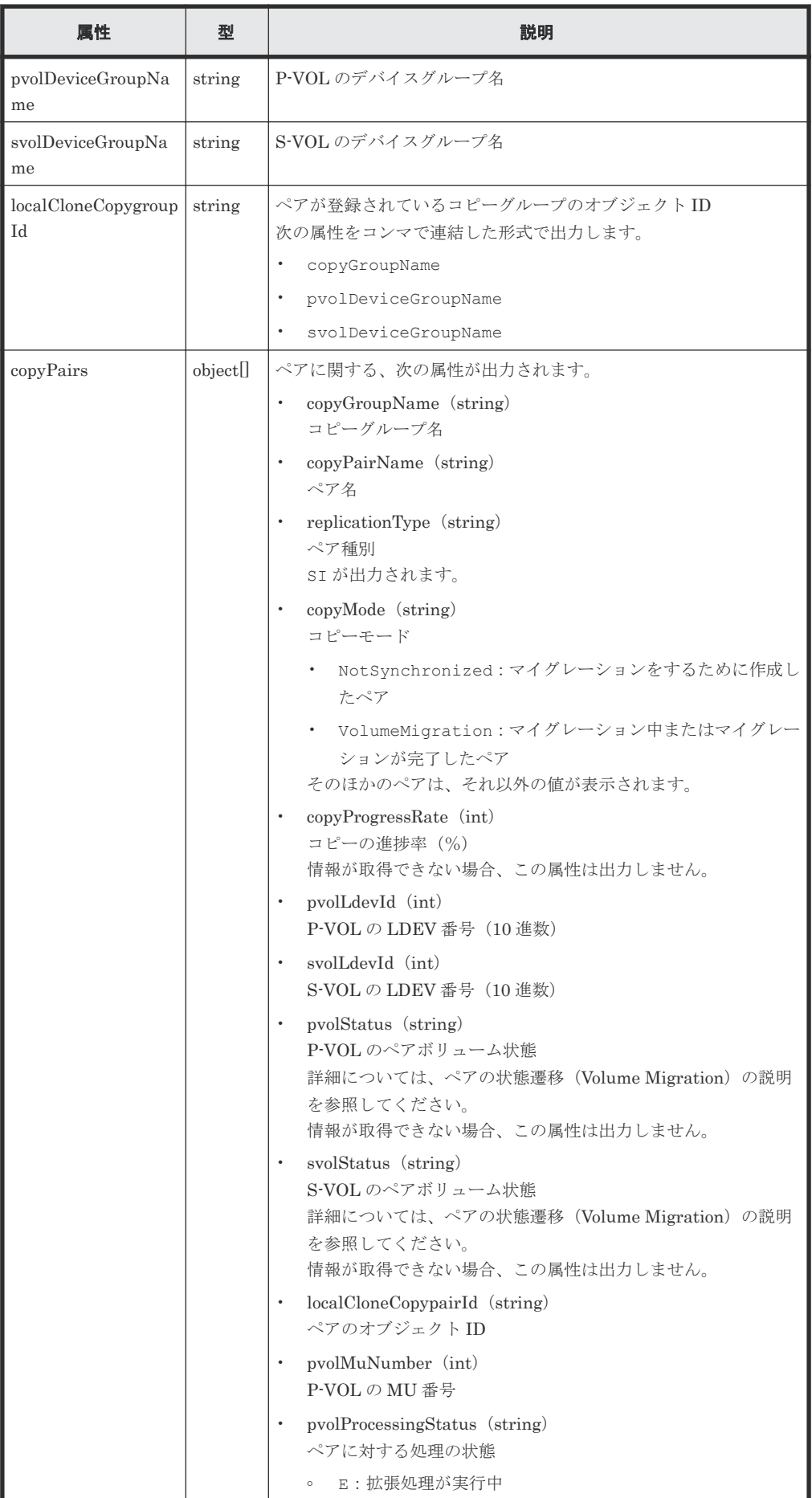

<span id="page-621-0"></span>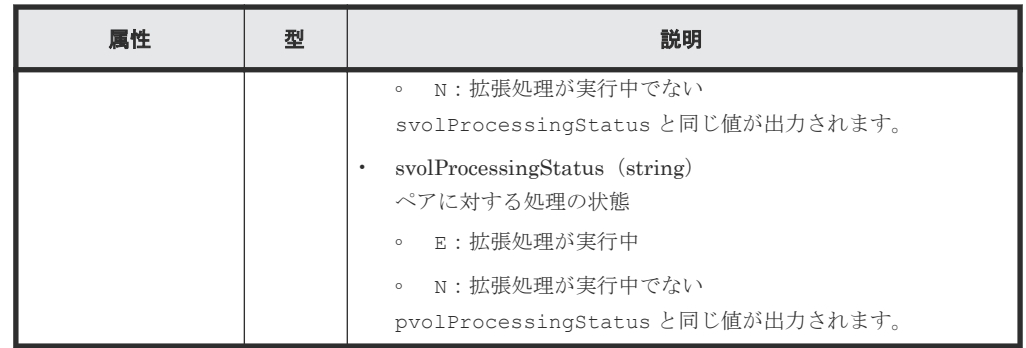

#### ステータスコード

この操作のリクエストに対するステータスコードの意味を次に示します。そのほかのステータスコ ードについては、HTTP ステータスコードの説明を参照してください。

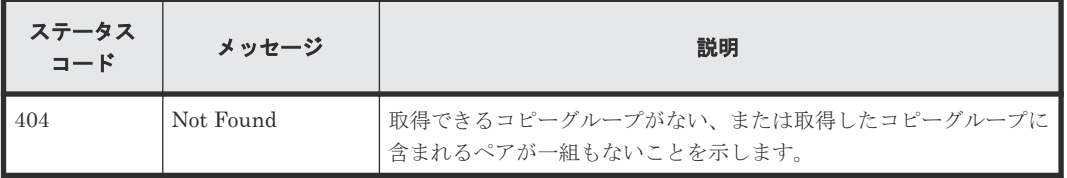

#### コード例

```
curl -v -H "Accept: application/json" -H "Content-Type: application/
json" -H "Authorization:Session d7b673af189048468c5af9bcf3bbbb6f" -X GET 
https://192.0.2.100/ConfigurationManager/v1/objects/local-clone-
copypairs?localCloneCopyGroupId=vm-cg,dgp,dgs
```
#### 関連参照

- 1.10 HTTP [ステータスコード](#page-33-0)
- 13.3 ペアの状態遷移([Volume Migration](#page-609-0))
- 13.9ペアの一覧を取得する (Volume Migration)

## **13.9** ペアの一覧を取得する(**Volume Migration**)

クエリパラメータで指定したコピーグループに含まれるペアの情報を取得します。ペアの情報を最 新の状態に更新することもできます。

### 重要

- 対象のコピーグループに、ほかの REST API サーバや REST API 以外のソフトウェアを使用して作成また は削除したペアが含まれている場合、その情報が取得できないことがあります。この場合、クエリパラメー タに refresh=true を指定して実行すると、最新のペアの情報を取得できます。ただし、指定したコピー グループに含まれるペアの情報を更新してから情報を取得するため、処理に時間がかかります。
- コピーグループ名、デバイスグループ名、またはペア名に半角スペースが含まれている場合、その情報は取 得できません。

#### 実行権限

ストレージ管理者(参照)

#### リクエストライン

GET <ベース *URL* >/v1/objects/local-clone-copypairs

#### リクエストメッセージ

オブジェクト ID なし。

クエリパラメータ

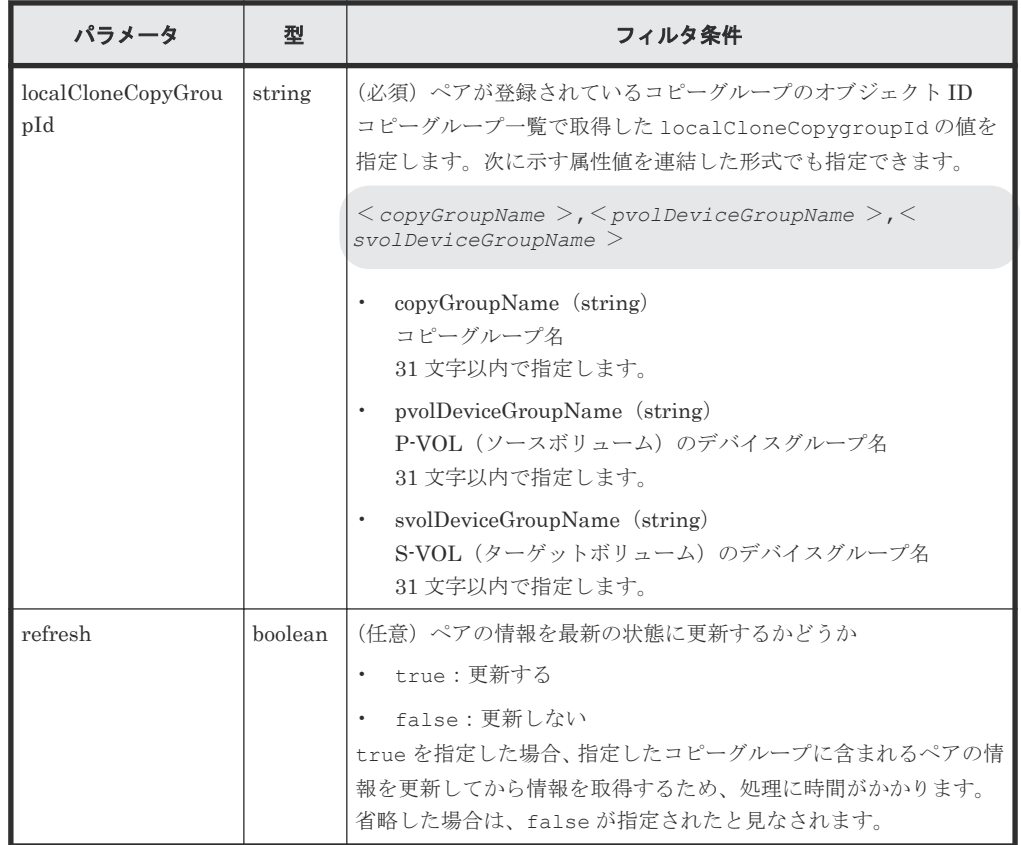

ボディ

なし。

#### レスポンスメッセージ

ボディ

指定したコピーグループ内のペアの情報が一覧で取得されます。レスポンスボディの内容に ついては、特定のペアの情報を取得する API の説明を参照してください。

#### ステータスコード

この操作のリクエストに対するステータスコードについては、HTTP ステータスコードの説明を参 照してください。

#### コード例

curl -v -H "Accept: application/json" -H "Authorization:Session d7b673af189048468c5af9bcf3bbbb6f" -X GET "https://192.0.2.100/

```
ConfigurationManager/v1/objects/local-clone-copypairs?
localCloneCopyGroupId=localCopyGroup1,localCopyGroup1P_,localCopyGroup1S_
&refresh=true"
```
#### 関連参照

- 1.10 HTTP [ステータスコード](#page-33-0)
- 13.10 特定のペアの情報を取得する(Volume Migration)

## **13.10** 特定のペアの情報を取得する(**Volume Migration**)

指定した Volume Migration 用のペアの情報を取得します。ペアの状態や構成情報を取得できま す。

## 重要

- 対象のペアを、ほかの REST API サーバや REST API 以外のソフトウェアを使用して作成したりまたは削 除した場合、その情報が正しく取得できないことがあります。最新のペアの情報を取得したいときは、ペア の一覧を取得する API を使用してください。
- コピーグループ名、デバイスグループ名、またはペア名に半角スペースが含まれている場合、その情報は取 得できません。

#### 実行権限

ストレージ管理者(参照)

#### リクエストライン

GET <ベース *URL* >/v1/objects/local-clone-copypairs/<オブジェクト *ID* >

#### リクエストメッセージ

#### オブジェクト ID

ペアの情報から取得した localCloneCopypairId の値を指定します。次に示す属性値を連 結した形式でも指定できます。

<*copyGroupName* >,<*pvolDeviceGroupName* >,<*svolDeviceGroupName* >,< *copyPairName* >

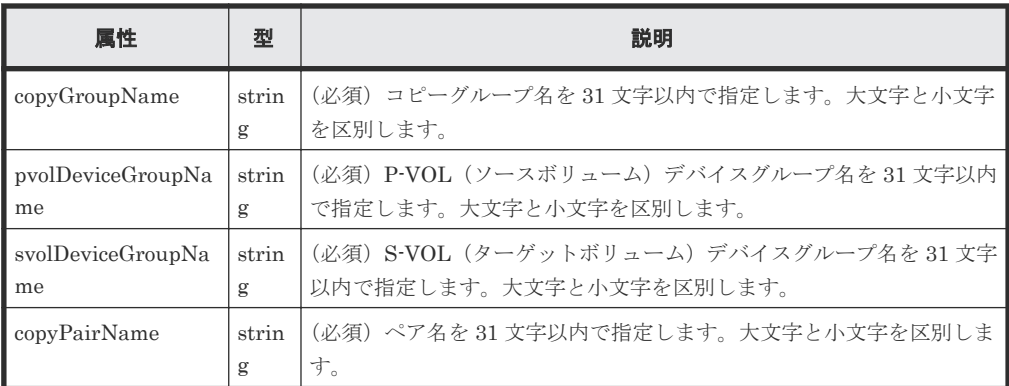

クエリパラメータ

なし。

ボディ なし。

#### レスポンスメッセージ

```
ボディ
```

```
\left\{ \right. "localCloneCopypairId" : "vm-cg,dgp,dgs,p1",
  "copyGroupName" : "vm-cg",
  "copyPairName" : "p1",
  "replicationType" : "SI",
  "copyMode" : "NotSynchronized",
  "pvolLdevId" : 40971,
  "pvolStatus" : "SMPL",
  "svolLdevId" : 40961,
  "svolStatus" : "SMPL",
  "pvolMuNumber" : 0,
  "pvolProcessingStatus": "N",
  "svolProcessingStatus": "N"
}
```
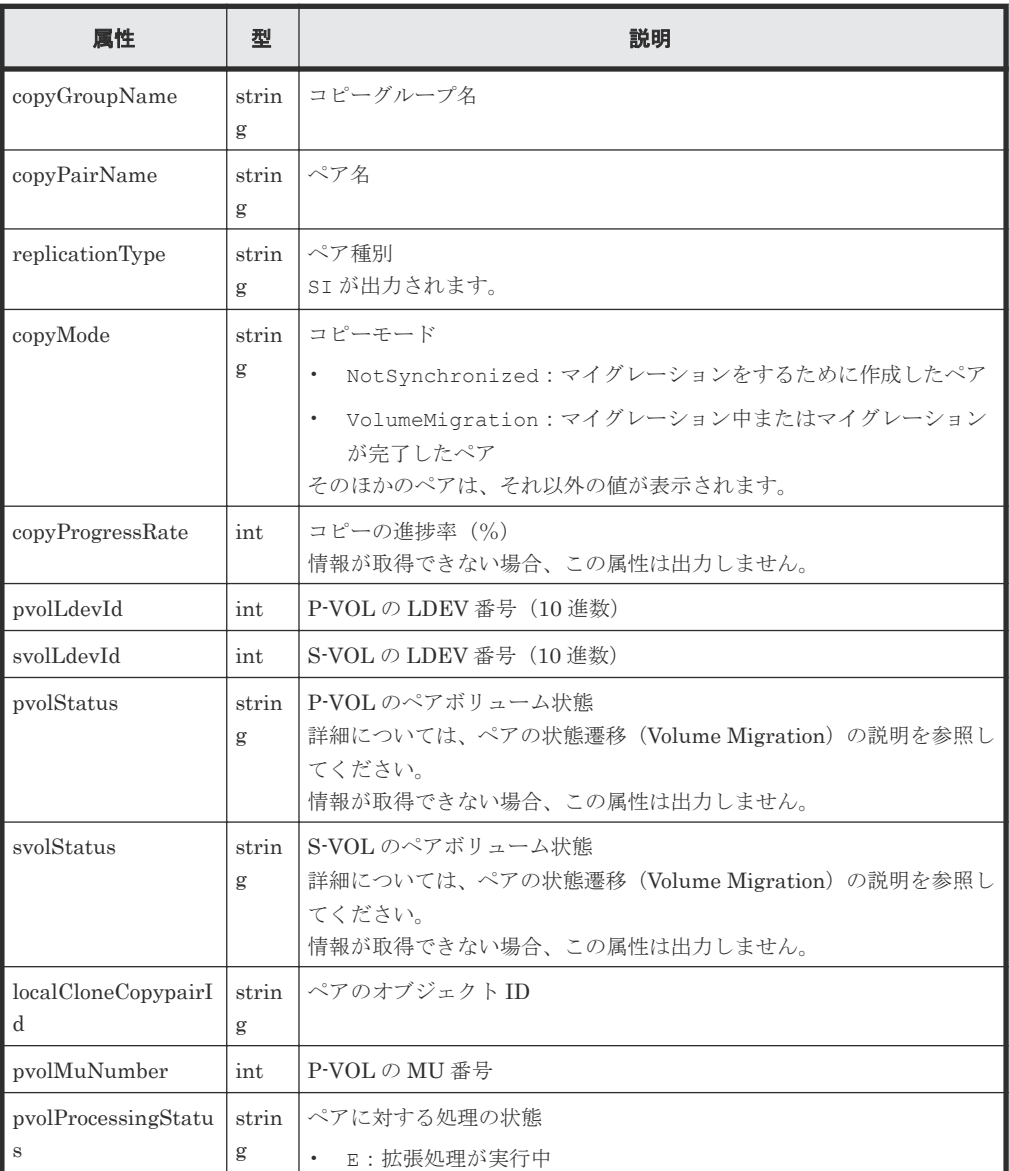

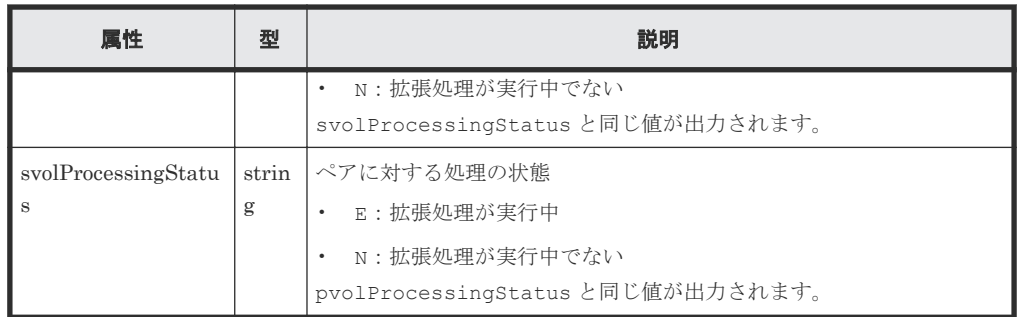

#### ステータスコード

この操作のリクエストに対するステータスコードについては、HTTP ステータスコードの説明を参 照してください。

#### コード例

```
curl -v -H "Accept: application/json" -H "Content-Type: application/
json" -H "Authorization:Session d7b673af189048468c5af9bcf3bbbb6f" -X GET 
https://192.0.2.100/ConfigurationManager/v1/objects/local-clone-
copypairs/vm-cg,dgp,dgs,p1
```
#### 関連参照

- 1.10 HTTP [ステータスコード](#page-33-0)
- 13.3 ペアの状態遷移([Volume Migration](#page-609-0))
- 13.9ペアの一覧を取得する (Volume Migration)

## **13.11** ペアを削除する(**Volume Migration**)

指定したペアを削除します。コピーグループにペアがなくなった場合、コピーグループとコピーグ ループを構成するデバイスグループも削除します。

#### 実行権限

ストレージ管理者(プロビジョニング)および ストレージ管理者(ローカルバックアップ管理)

#### リクエストライン

DELETE <ベース *URL* >/v1/objects/local-clone-copypairs/<オブジェクト *ID* >

#### リクエストメッセージ

#### オブジェクト ID

ペアの情報から取得した localCloneCopypairId の値を指定します。次に示す属性値を連 結した形式でも指定できます。

<*copyGroupName* >,<*pvolDeviceGroupName* >,<*svolDeviceGroupName* >,< *copyPairName* >

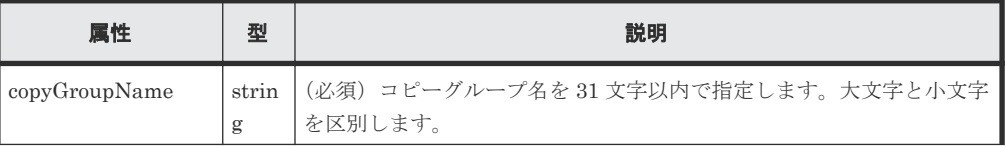

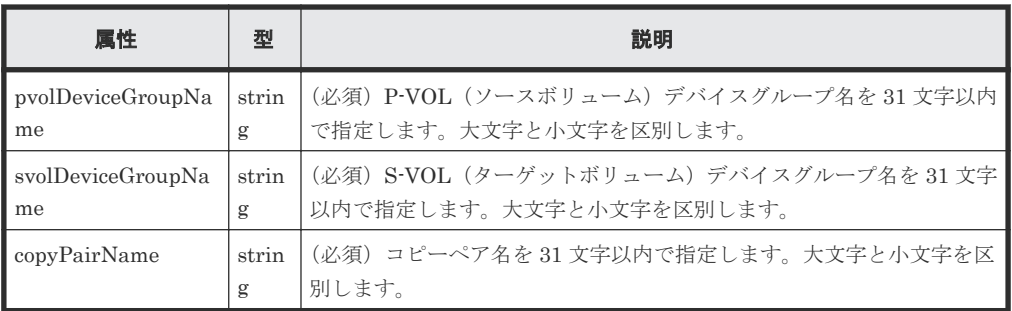

クエリパラメータ

なし。

ボディ

なし。

#### レスポンスメッセージ

#### ボディ

ジョブオブジェクトを返します。affectedResources 以外の属性については、ジョブオブ ジェクトの説明を参照してください。

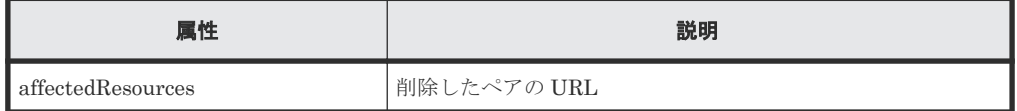

#### ステータスコード

この操作のリクエストに対するステータスコードについては、HTTP ステータスコードの説明を参 照してください。

#### コード例

curl -v -H "Accept: application/json" -H "Authorization:Session d7b673af189048468c5af9bcf3bbbb6f" -X DELETE https://192.0.2.100/ ConfigurationManager/v1/objects/local-clone-copypairs/ localCopyGroup1,localCopyGroup1P\_,localCopyGroup1S\_,pair1

#### 関連参照

- 1.10 HTTP [ステータスコード](#page-33-0)
- 1.16 [ジョブオブジェクト](#page-38-0)
- 13.10 [特定のペアの情報を取得する\(](#page-623-0)Volume Migration)

## **13.12** コピーグループを削除する(**Volume Migration**)

指定したコピーグループを削除します。コピーグループに含まれるすべてのペアおよびデバイスグ ループも削除します。

#### 実行権限

ストレージ管理者(プロビジョニング)および ストレージ管理者(ローカルバックアップ管理)

#### リクエストライン

DELETE <ベース *URL* >/v1/objects/local-clone-copygroups/<オブジェクト *ID* >

#### リクエストメッセージ

オブジェクト ID

コピーグループ一覧から取得した localCloneCopygroupId の値を指定します。次に示す 属性値を連結した形式でも指定できます。

<*copyGroupName* >,<*pvolDeviceGroupName* >,<*svolDeviceGroupName* >

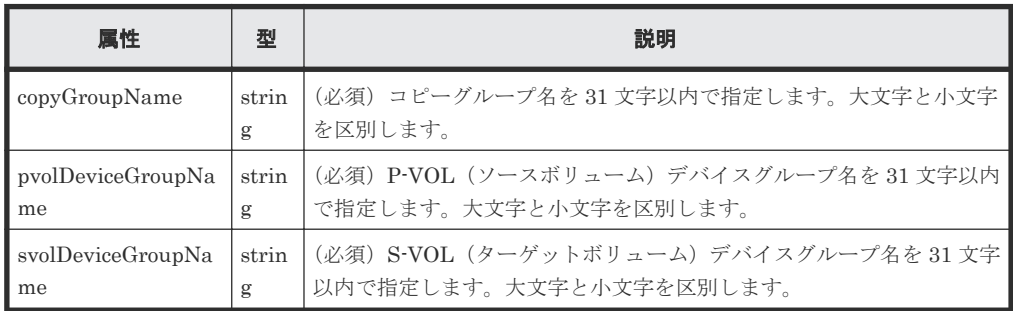

クエリパラメータ

なし。

ボディ

なし。

#### レスポンスメッセージ

#### ボディ

ジョブオブジェクトを返します。affectedResources 以外の属性については、ジョブオブ ジェクトの説明を参照してください。

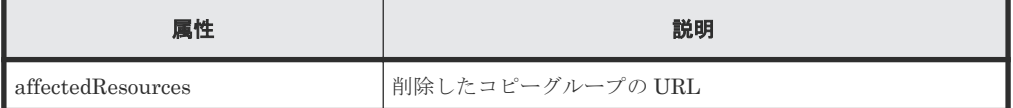

#### コード例

curl -v -H "Accept: application/json" -H "Content-Type: application/ json" -H "Authorization:Session d7b673af189048468c5af9bcf3bbbb6f" -X DELETE --data-binary @./InputParameters.json https://192.0.2.100/ ConfigurationManager/v1/objects/local-clone-copygroups/ localCopyGroup1,localCopyGroup1P\_,localCopyGroup1S\_

#### コピーグループを強制的に削除する場合

P-VOL のデバイスグループだけが残っているなど、正常な構成でないためにコピーグループを削除 できない場合、リクエストボディに forceDelete 属性を設定することでコピーグループを強制的 に削除できます。forceDelete 属性を設定する場合のコード例を次に示します。

{ "forceDelete" : true }

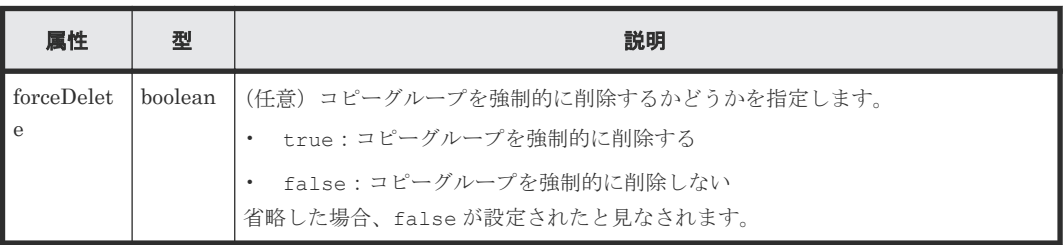

#### 関連参照

- 1.10 HTTP [ステータスコード](#page-33-0)
- 1.16 [ジョブオブジェクト](#page-38-0)
- 13.8 [特定のコピーグループの情報を取得する\(](#page-618-0)Volume Migration)

## **13.13** コピーグループ単位でマイグレーションをキャンセルする

実行中のマイグレーションを中止したい場合や、マイグレーションが失敗したときなどに、指定し たコピーグループのマイグレーションをキャンセルします。マイグレーションをキャンセルする と、対象のコピーグループに含まれるペアの状態が SMPL に戻ります。

#### 実行権限

ストレージ管理者(ローカルバックアップ管理)

#### リクエストライン

POST <ベース *URL* >/v1/objects/local-clone-copygroups/<オブジェクト *ID* >/ actions/split/invoke

#### リクエストメッセージ

オブジェクト ID

コピーグループ一覧から取得した localCloneCopygroupId の値を指定します。次に示す 属性値を連結した形式でも指定できます。

<*copyGroupName* >,<*pvolDeviceGroupName* >,<*svolDeviceGroupName* >

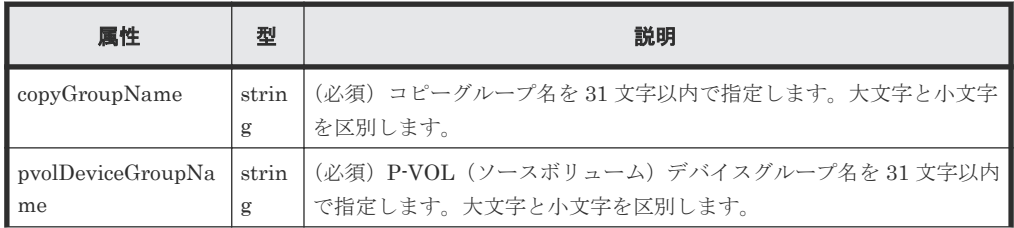

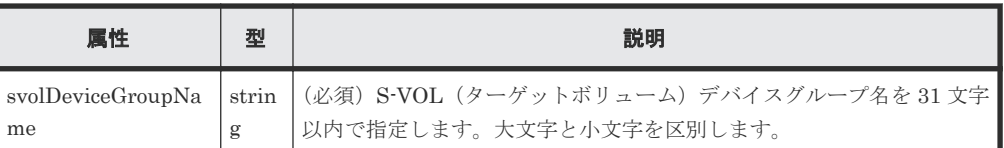

クエリパラメータ

なし。

ボディ

```
{
  "parameters":{
     "forceSplit": true
  }
}
```
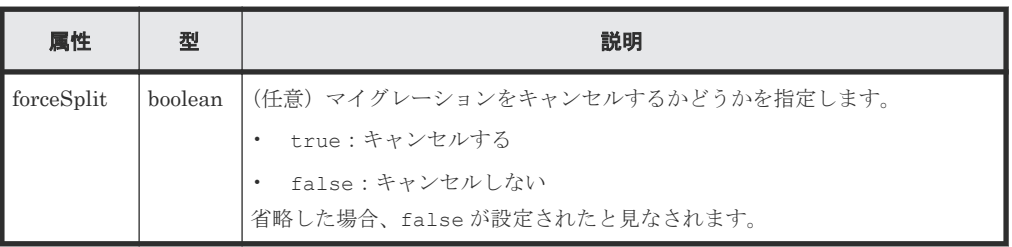

#### レスポンスメッセージ

ボディ

ジョブオブジェクトを返します。affectedResources 以外の属性については、ジョブオブ ジェクトの説明を参照してください。

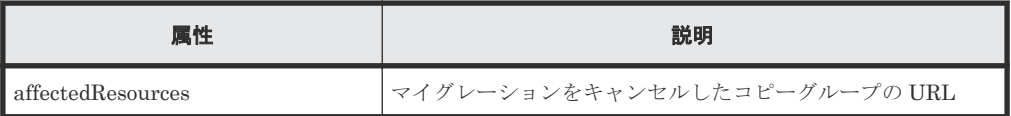

#### ステータスコード

この操作のリクエストに対するステータスコードについては、HTTP ステータスコードの説明を参 照してください。

#### コード例

```
curl -v -H "Accept: application/json" -H "Content-Type: application/
json" -H "Authorization:Session d7b673af189048468c5af9bcf3bbbb6f" -X 
POST --data-binary @./InputParameters.json https://192.0.2.100/
ConfigurationManager/v1/objects/local-clone-copygroups/vm-cg,dgp,dgs/
actions/split/invoke
```
#### 関連参照

- 1.10 HTTP [ステータスコード](#page-33-0)
- 1.16 [ジョブオブジェクト](#page-38-0)
- 13.8 [特定のコピーグループの情報を取得する\(](#page-618-0)Volume Migration)

## **13.14** マイグレーションをキャンセルする

実行中のマイグレーションを中止したい場合や、マイグレーションが失敗した場合などに、指定し たペアのマイグレーションをキャンセルします。マイグレーションをキャンセルすると、ペアの状 態が SMPL に戻ります。

#### 実行権限

ストレージ管理者(ローカルバックアップ管理)

#### リクエストライン

POST <ベース *URL* >/v1/objects/local-clone-copypairs/<オブジェクト *ID* >/ actions/split/invoke

#### リクエストメッセージ

#### オブジェクト ID

ペアの情報から取得した localCloneCopypairId の値を指定します。次に示す属性値を連 結した形式でも指定できます。

<*copyGroupName* >,<*pvolDeviceGroupName* >,<*svolDeviceGroupName* >,< *copyPairName* >

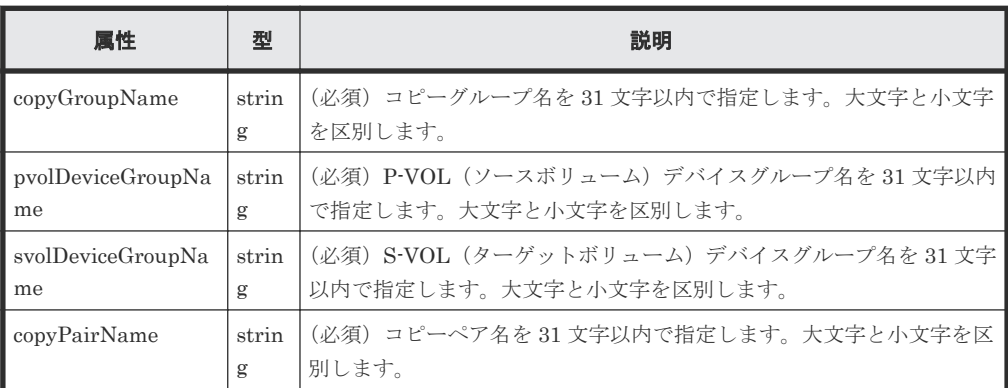

クエリパラメータ

なし。

#### ボディ

```
{
   "parameters":{
     "forceSplit": true
   }
}
```
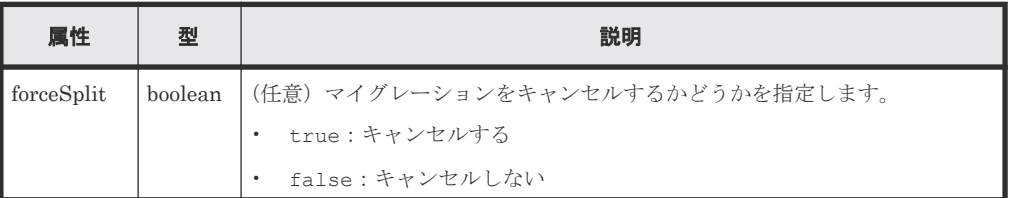

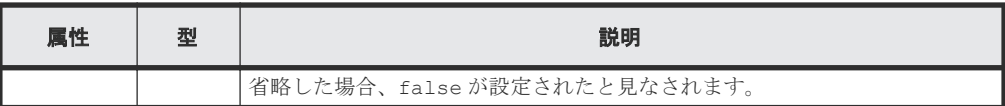

#### レスポンスメッセージ

ボディ

ジョブオブジェクトを返します。affectedResources 以外の属性については、ジョブオブ ジェクトの説明を参照してください。

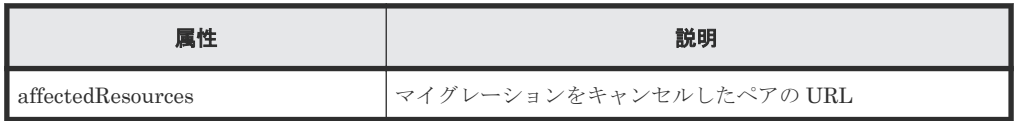

#### ステータスコード

この操作のリクエストに対するステータスコードについては、HTTP ステータスコードの説明を参 照してください。

#### コード例

curl -v -H "Accept: application/json" -H "Content-Type: application/ json" -H "Authorization:Session d7b673af189048468c5af9bcf3bbbb6f" -X POST --data-binary @./InputParameters.json https://192.0.2.100/ ConfigurationManager/v1/objects/local-clone-copypairs/vm-cg,dgp,dgs,p1/ actions/split/invoke

#### 関連参照

- 1.10 HTTP [ステータスコード](#page-33-0)
- 1.16 [ジョブオブジェクト](#page-38-0)
- 13.10 [特定のペアの情報を取得する\(](#page-623-0)Volume Migration)

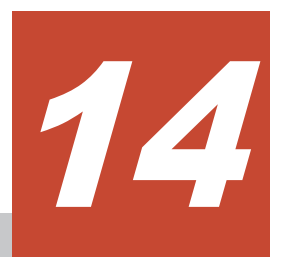

# **Universal Volume Manager** の操作

この章では、REST API で実行する Universal Volume Manager の操作について説明します。

- □ [14.1 Universal Volume Manager](#page-634-0) とは
- □ [14.2 Universal Volume Manager](#page-635-0) の操作の流れ
- 14.3 [外部ストレージシステム側ポートの](#page-639-0) iSCSI ターゲット情報を取得する
- 14.4 [ローカルストレージシステム側ポートに外部ストレージシステムの](#page-641-0) iSCSI ネームを登録 [する](#page-641-0)
- 14.5 [ローカルストレージシステム側ポートに登録された外部ストレージシステムの](#page-643-0) iSCSI ネ [ームを取得する](#page-643-0)
- 14.6 [ローカルストレージシステム側ポートに登録された外部ストレージシステムの](#page-646-0) iSCSI タ [ーゲットにログインテストする](#page-646-0)
- □ 14.7 [外部ストレージシステムのポートの一覧を取得する](#page-647-0)
- **□** 14.8 [外部ストレージシステム側ポートの](#page-649-0) LU の一覧を取得する
- 14.9 [外部ボリュームをマッピングする](#page-652-0)
- $\Box$  14.10 [外部パスグループの一覧を取得する](#page-654-0)
- □ 14.11 [指定した外部パスグループの情報を取得する](#page-659-0)
- □ 14.12 [外部パスグループに外部パスを追加する](#page-662-0)
- □ 14.13 [外部パスグループから外部パスを削除する](#page-664-0)
- 14.14 [外部ボリュームのマッピングを解除する](#page-666-0)
- $\Box$  14.15 [外部ボリュームへの接続を切断する](#page-668-0)

 14.16 [ローカルストレージシステム側ポートに登録された外部ストレージシステムの](#page-669-0) iSCSI [ネームを削除する](#page-669-0)

### <span id="page-634-0"></span>**14.1 Universal Volume Manager** とは

Universal Volume Manager は、ストレージデバイスを仮想化し、機種の異なる複数のストレージ システムを 1 つのストレージシステムとして利用できるようにする機能です。

ローカルストレージシステムの外部接続用のポートと外部ストレージシステムのポート間をケーブ ルで接続し、外部ストレージシステムにあるボリュームをローカルストレージシステム上に割り当 てる(マッピングする)と、外部ストレージシステムのボリュームを外部ボリュームとして使用で きるようになります。

外部ボリュームは、次のような用途で使用します。

- ローカルストレージシステムのボリュームのデータを外部ストレージシステムにバックアップ する。
- データ保管の用途でホストからボリュームを要求された場合に、外部ボリュームをホストへ割 り当てる。
- 新しいストレージシステムを導入したときに、古いストレージシステム(外部ストレージシス テム)からデータを移行する。

不要になった外部ストレージシステムを廃棄する場合は、外部ストレージシステムのボリュームの マッピングを解除します。

Universal Volume Manager の機能の詳細や注意事項については、マニュアル『Universal Volume Manager ユーザガイド』 を参照してください。

Universal Volume Manager を使用する場合のシステム構成とその構成要素を次の図に示します。

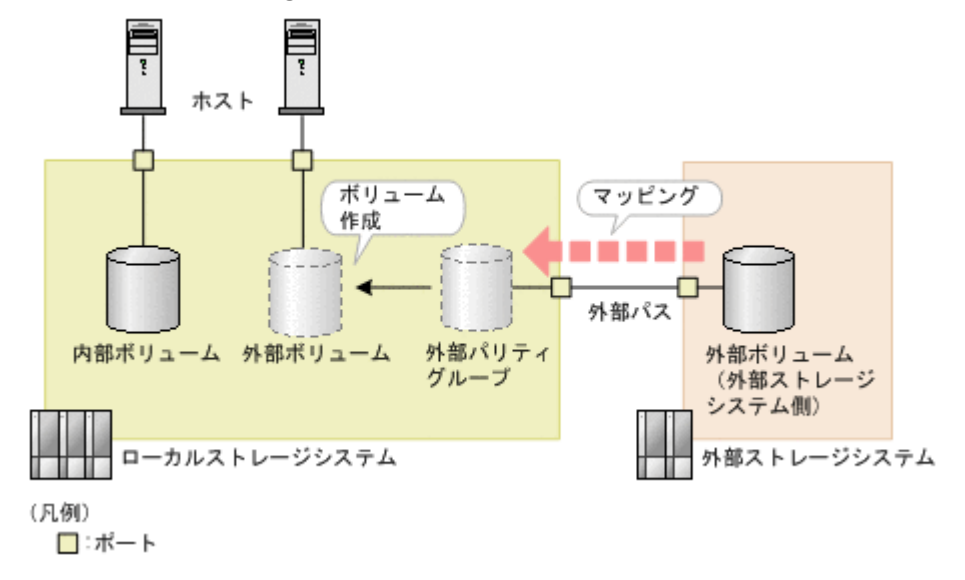

ローカルストレージシステム

REST API クライアントからのリクエストを受け付ける側のストレージシステムです。

#### 外部ストレージシステム

外部パスによってローカルストレージシステムに接続したストレージシステムです。

外部パス

ローカルストレージシステムの外部接続用ポートと、外部ストレージシステムのポート間を接 続した経路のことを外部パスと呼びます。外部パスには複数の経路を設定できます。同じ外 部パスを使用する外部ボリュームをグルーピングしたものを外部パスグループと呼びます。

<span id="page-635-0"></span>外部パリティグループ

ローカルストレージシステム上で外部ボリュームを管理するために使用します。パリティ情 報は含みませんが、管理上はパリティグループと同じように扱います。外部パリティグループ に外部ストレージシステムの外部ボリュームを登録すると、外部ボリュームをローカルストレ ージシステムから使用できるようになります。

外部ボリューム

ホストから外部ストレージシステムのボリュームを使用するために、外部パリティグループか ら外部ボリュームを作成します。外部ボリュームは、ローカルストレージシステム上のほかの ボリュームと同じように操作できます。

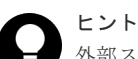

外部ストレージシステムにあるマッピング元のボリュームも外部ボリュームと呼びますが、ローカルスト レージシステム上で使用する外部ボリュームと区別が必要な場合は、「外部ストレージシステム側の外部ボ リューム」と呼びます。

### 重要

REST API や RAID Manager、Storage Advisor Embedded などを使用して、次に示す外部ボリュームの操作 を同時に複数実行すると、操作が失敗するか、または正しい結果が得られない場合があります。

- 外部ストレージシステムのポートの一覧を取得する
- 外部ストレージシステム側ポートの LU の一覧を取得する
- 外部ストレージシステム側ポートの iSCSI ターゲット情報を取得する
- ローカルストレージシステム側ポートに登録された外部ストレージシステムの iSCSI ターゲットにログイ ンテストする

これらの操作は、同時に複数実行しないように運用することをお勧めします。実行した場合の現象や対処の詳細 については、マニュアル『Universal Volume Manager ユーザガイド』の、外部ボリュームの操作を複数同時実 行する場合の注意事項を参照してください。

### **14.2 Universal Volume Manager** の操作の流れ

Universal Volume Manager を使用して外部ストレージシステムのリソースを仮想化して利用する ための、REST API で行う操作の流れについて説明します。

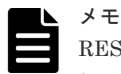

REST API では、ローカルストレージシステムの仮想ポートモードが有効な場合、仮想ポート ID は 0 が設定さ れているとみなします。仮想ポートモードが有効な場合、ポートに対する操作は RAID Manager を使用して実 行してください。

#### 外部ボリュームの利用を開始する

ローカルストレージシステムのポートに接続した外部ストレージシステムのボリュームをマッピン グして、外部ボリュームを作成します。

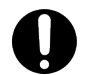

重要

ストレージシステムが VSP 5000 シリーズの場合でローカルストレージシステム側のポートが Target ポート のとき、ローカルストレージ側のポートを Bidirectional ポートに変更する必要があります。

操作の流れを次に説明します。

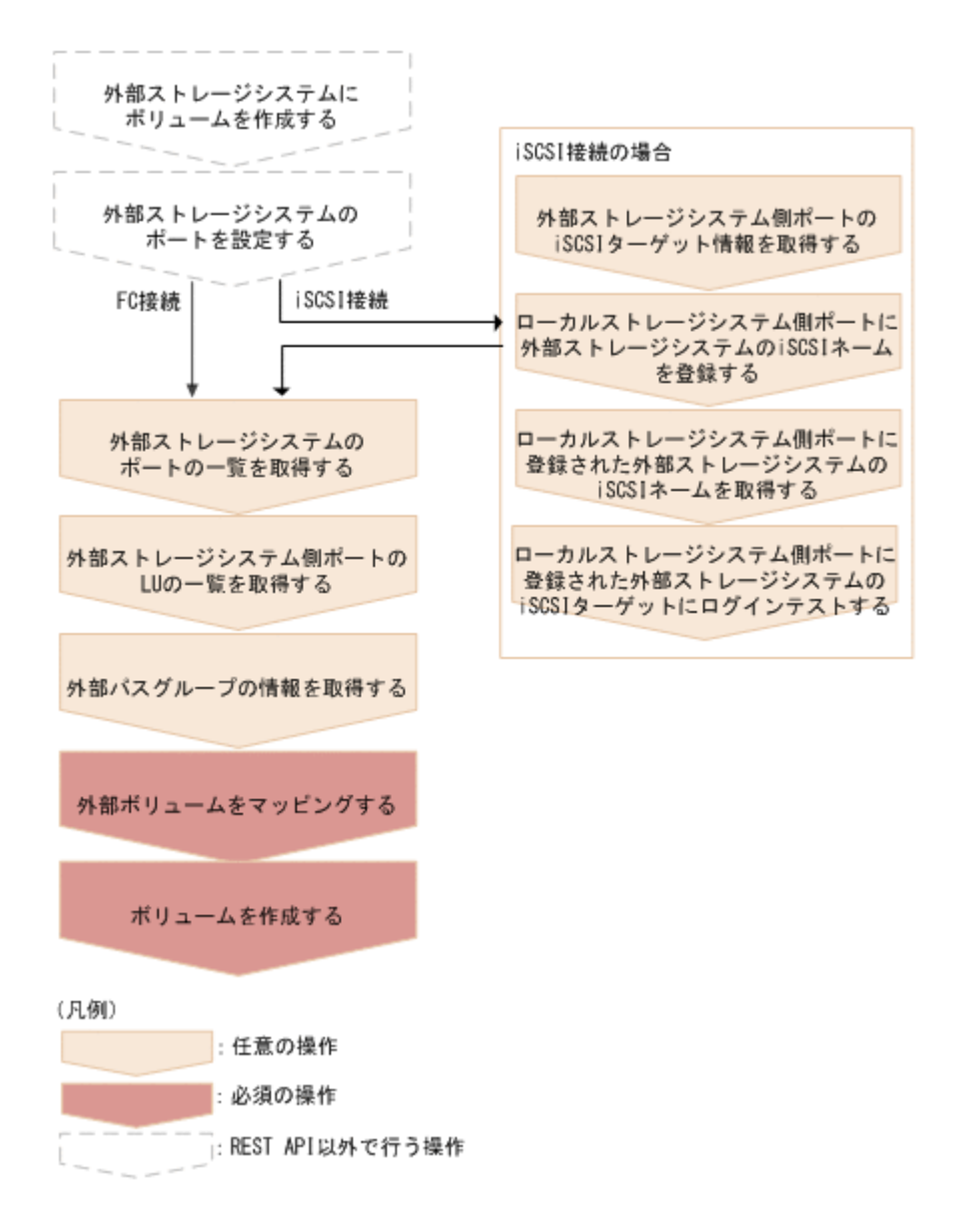

外部ストレージシステムにボリュームを作成する

外部ストレージシステムにボリュームを作成します。外部ストレージシステムが REST API をサポートしている場合は、外部ストレージシステム側の REST API でも作成できます。

外部ストレージシステムのポートを設定する

外部ストレージシステムのポートとシステムオプションを設定します。操作方法は、ご使用の 外部ストレージシステムのマニュアルを参照してください。

外部ストレージシステム側ポートの iSCSI ターゲット情報を取得する(iSCSI 接続の場合)

外部ストレージシステムと iSCSI 接続している場合に、外部ストレージシステム側ポートの iSCSI ターゲットを探索し、情報を取得します。

ローカルストレージシステム側ポートに外部ストレージシステム側ポートの iSCSI ネームを登録 する (iSCSI 接続の場合)

外部ストレージシステムと iSCSI 接続している場合に、取得した外部ストレージシステム側ポ ートの iSCSI ネームを、ローカルストレージシステム側ポートに登録します。 登録したあとは、ログインテストの API を実行して、ログインができるかどうかを必ず確認し てください。

ローカルストレージシステム側ポートに登録された外部ストレージシステムの iSCSI ネームを取 得する(iSCSI 接続の場合)

外部ストレージシステムと iSCSI 接続している場合に、ローカルストレージシステム側ポート に登録されている外部ストレージシステム側ポートの iSCSI ネームを取得します。

ローカルストレージシステム側ポートに登録された外部ストレージシステムの iSCSI ターゲット にログインテストする (iSCSI 接続の場合)

外部ストレージシステムと iSCSI 接続している場合に、取得した iSCSI ネームで外部ストレ ージシステムの iSCSI ターゲットにログインできるかどうかをテストします。

ログインに失敗した場合は、ログインできるように設定を見直すか、その iSCSI ターゲットを 削除してください。ログインできない iSCSI ターゲットを残しておくと、外部ストレージシス テム側ポートの iSCSI ターゲットを探索するときに、ネットワークや外部ストレージシステム に負荷がかかり情報取得に失敗するおそれがあります。

外部ストレージシステムのポートの一覧を取得する

接続した外部ストレージシステムのポートの情報を取得します。取得した情報は、外部ボリュ ームをマッピングする際に使用します。

外部ストレージシステム側ポートの LU の一覧を取得する

接続した外部ストレージシステムのポートに定義された LU の情報を取得します。取得した 情報は、外部ボリュームをマッピングする際に使用します。

外部パスグループの情報を取得する

既存の外部パスグループを利用してマッピングするときは、外部パスグループの情報を取得し てパスグループ ID を確認します。

iSCSI 接続の場合でローカルストレージシステムが VSP E シリーズ、VSP G150、G350、 G370、G700、G900、VSP F350、F370、F700、F900 のときは、『Hitachi Storage Advisor Embedded ガイド』 に記載されている REST API を使用してください。上記以外の機種のと きは、RAID Manager などのストレージ管理ソフトウェアを使用してください。

外部ボリュームをマッピングする

外部パリティグループを作成して、マッピングしたい外部ストレージシステム側の外部ボリュ ームの情報を登録します。登録されたマッピング情報は、作成した外部パリティグループが属 する外部パスグループの情報を取得する API で確認します。

iSCSI 接続の場合でローカルストレージシステムが VSP E シリーズ、VSP G150、G350、 G370、G700、G900、VSP F350、F370、F700、F900 のときは、『Hitachi Storage Advisor Embedded ガイド』 に記載されている REST API を使用してください。上記以外の機種のと きは、RAID Manager などのストレージ管理ソフトウェアを使用してください。

ボリュームを作成する

ローカルストレージシステムに作成した外部パリティグループから外部ボリュームを作成し ます。作成した外部ボリュームは、ローカルストレージシステム上のほかのボリュームと同じ ように、ホストに割り当てたり、プールボリュームとして使用したりできます。

#### 外部パスを冗長化する

ローカルストレージシステムと外部ストレージシステム間の外部パスを複数設定することで、外部 ボリュームへのアクセス経路を冗長化できます。複数の外部パスを設定するには、外部パスグルー プにパスを追加します。外部パスグループは、外部ボリュームをマッピングするときに自動的に作 成されます。

操作の流れを次に説明します。

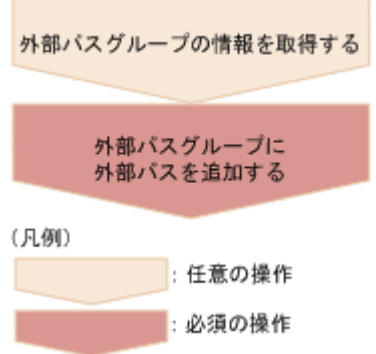

外部パスグループの情報を取得する

操作対象の外部パスグループの情報を取得して、パスグループ ID を確認します。 iSCSI 接続の場合でローカルストレージシステムが VSP E シリーズ、VSP G150、G350、 G370、G700、G900、VSP F350、F370、F700、F900 のときは、『Hitachi Storage Advisor Embedded ガイド』 に記載されている REST API を使用してください。上記以外の機種のと きは、RAID Manager などのストレージ管理ソフトウェアを使用してください。

外部パスグループに外部パスを追加する

外部パスグループを指定して外部パスを追加します。

#### 外部パスの優先順位を変更する

外部パスの優先順位は、外部パスグループに登録された順に高くなります。REST API でパスの優 先度を変更したい場合は、優先度を上げたいパスより先に登録されたパスを削除してから、再度パ スを登録してください。

外部パス操作の流れを次に説明します。

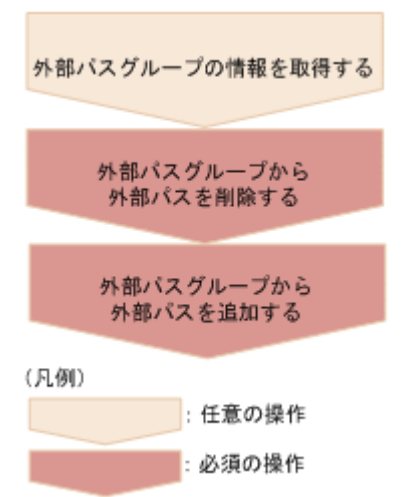

外部パスグループの情報を取得する

操作対象の外部パスグループの情報を取得して、外部パスの優先順位やパスグループ ID を確 認します。

iSCSI 接続の場合でローカルストレージシステムが VSP E シリーズ、VSP G150、G350、 G370、G700、G900、VSP F350、F370、F700、F900 のときは、『Hitachi Storage Advisor Embedded ガイド』 に記載されている REST API を使用してください。上記以外の機種のと きは、RAID Manager などのストレージ管理ソフトウェアを使用してください。

外部パスグループから外部パスを削除する

優先順位を下げる外部パスをパスグループから削除します。

<span id="page-639-0"></span>外部パスグループに外部パスを追加する

削除した外部パスを外部パスグループに再度追加します。複数のパスを追加する場合は、優先 度の高い順に追加します。

#### 外部ボリュームの利用を廃止する

外部ストレージシステムを廃棄する場合などに、外部ボリュームへの接続を切断してマッピングを 解除し、外部ボリュームの利用を廃止します。

操作の流れを次に説明します。

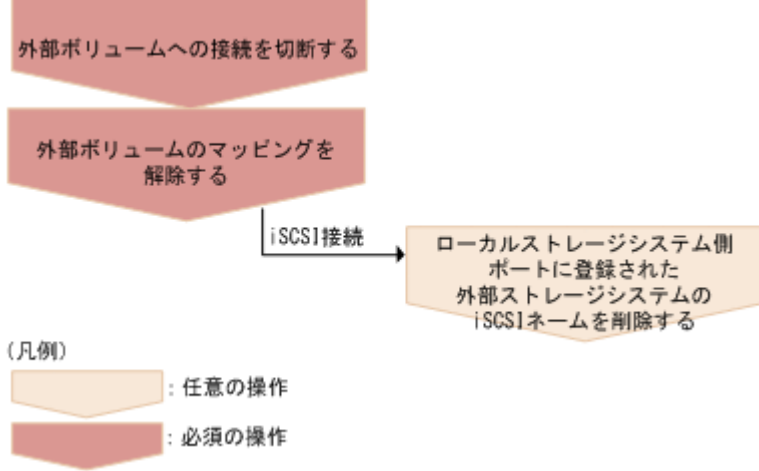

外部ボリュームへの接続を切断する

外部ボリュームへの接続を切断します。マッピングされている外部ボリュームへのホスト I/O が停止され、キャッシュメモリに蓄えられているデータがすべて外部ボリュームに書き込まれ ます(デステージされます)。

外部ボリュームのマッピングを解除する

外部パリティグル―プを削除して、外部ボリュームのマッピングを解除します。マッピングを 解除しても、外部ストレージシステム側のボリュームに書き込まれたデータは削除されませ ん。外部パスグループ内の最後の外部パリティグループが削除されると、その外部パスグルー プも自動的に削除されます。

ローカルストレージシステム側ポートに登録された外部ストレージシステムの iSCSI ネームを削 除する (iSCSI 接続の場合)

iSCSI ターゲットへの接続が不要になった場合は、ローカルストレージシステム側ポートに登 録した外部ストレージシステムの iSCSI ネームを削除します。

## **14.3** 外部ストレージシステム側ポートの **iSCSI** ターゲット情報を 取得する

ローカルストレージシステムに接続されている外部ストレージシステム側の iSCSI ターゲットを 探索して、情報を取得します。

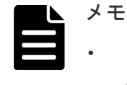

• ローカルストレージシステムの仮想ポートモードが有効な場合、仮想ポート ID は 0 が設定されていると見 なします。

#### 実行権限

ストレージ管理者(参照)

#### リクエストライン

POST <ベース *URL* >/v1/objects/iscsi-ports/<オブジェクト *ID* >/actions/ discover/invoke

#### リクエストメッセージ

オブジェクト ID

ポートの情報取得で取得した portId の値を指定します。

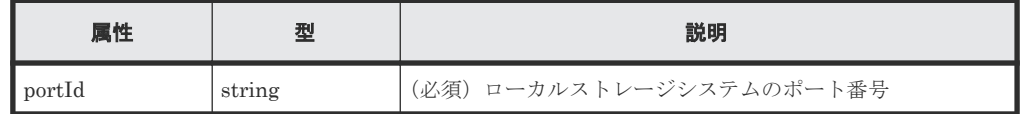

クエリパラメータ

なし。

ボディ

```
{
     "parameters": {
         "iscsiIpAddress": "192.168.0.100",
        "tcpPort": 3260
     }
}
```
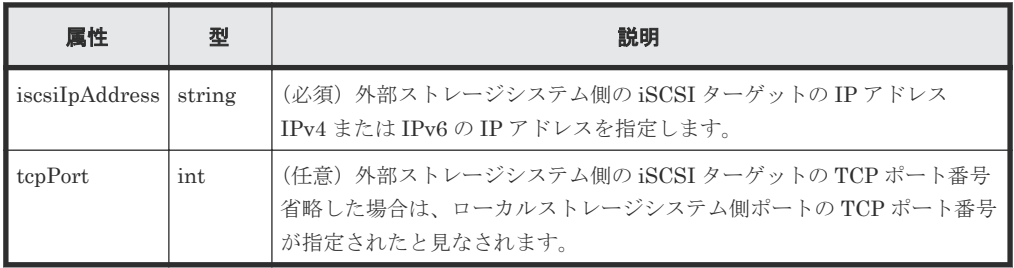

#### レスポンスメッセージ

```
ボディ
```

```
{
       "portId": "CL1-A",
       "externalIscsiTargets": [
               {
                     "iscsiIpAddress": "192.168.0.100",
"tcpPort": 3260,
 "iscsiName": "iqn.rest.example.of.iscsi1",
                     "virtualPortId": 0,
                     "isRegistered": true
               },
\left\{ \begin{array}{cc} 0 & 0 & 0 \\ 0 & 0 & 0 \\ 0 & 0 & 0 \\ 0 & 0 & 0 \\ 0 & 0 & 0 \\ 0 & 0 & 0 \\ 0 & 0 & 0 \\ 0 & 0 & 0 \\ 0 & 0 & 0 \\ 0 & 0 & 0 \\ 0 & 0 & 0 \\ 0 & 0 & 0 & 0 \\ 0 & 0 & 0 & 0 \\ 0 & 0 & 0 & 0 \\ 0 & 0 & 0 & 0 & 0 \\ 0 & 0 & 0 & 0 & 0 \\ 0 & 0 & 0 & 0 & 0 \\ 0 & 0 & 0 & 0 & 0 \\ 0 & 0 & 0 & 0 & 0 "iscsiIpAddress": "192.168.0.101",
"tcpPort": 3260,
 "iscsiName": "iqn.rest.example.of.iscsi2",
                     "virtualPortId": 0,
                     "isRegistered": false
 }
```
]

<span id="page-641-0"></span>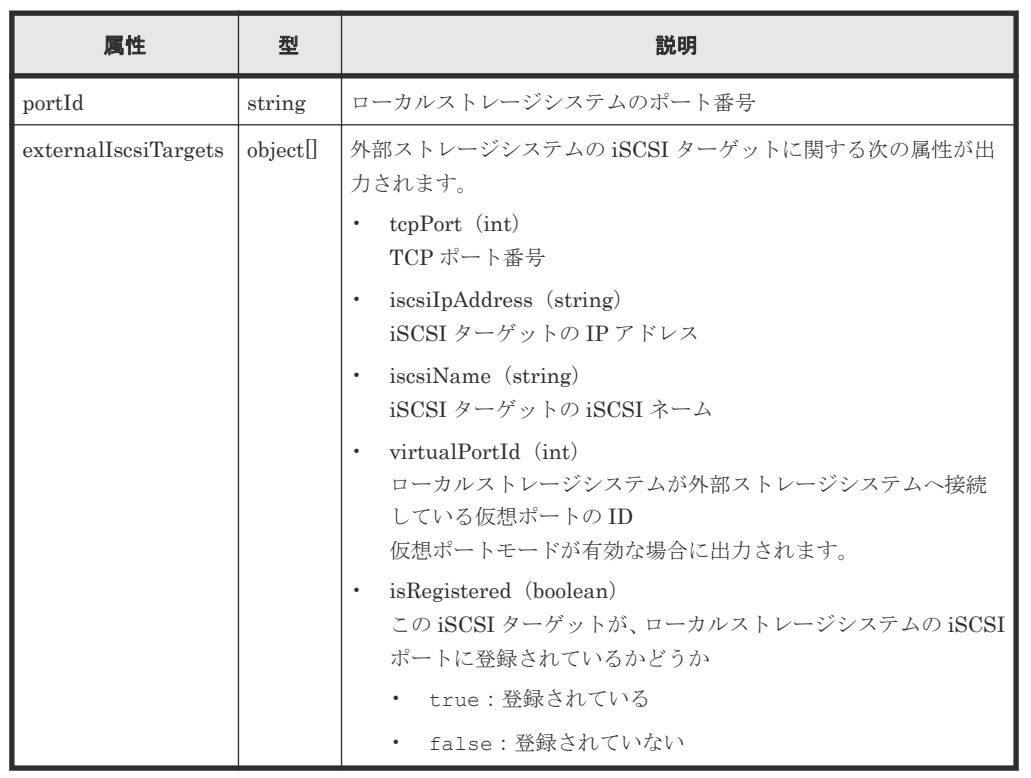

#### **Action** テンプレート

なし。

#### ステータスコード

この操作のリクエストに対するステータスコードについては、HTTP ステータスコードの説明を参 照してください。

#### コード例

```
curl -v -H "Accept:application/json" -H "Content-Type:application/json" -
H "Authorization:Session f76884c29fff4dfaa664aa6981087b71" -X POST 
"https://192.0.2.100/ConfigurationManager/v1/objects/iscsi-ports/CL1-A/
actions/discover/invoke"
```
#### 関連参照

- 1.10 HTTP [ステータスコード](#page-33-0)
- 14.5 [ローカルストレージシステム側ポートに登録された外部ストレージシステムの](#page-643-0) iSCSI ネ [ームを取得する](#page-643-0)

## **14.4** ローカルストレージシステム側ポートに外部ストレージシス テムの **iSCSI** ネームを登録する

ローカルストレージシステム側のポートに、外部ストレージシステムの iSCSI ネームを登録しま す。

iSCSI ネームを登録したあとは、ログインテストの API を実行して、ログインができるかどうかを 必ず確認してください。ログインに失敗した場合は、ログインできるように設定を見直すか、その iSCSI ターゲットを削除してください。ログインできない iSCSI ターゲットを残しておくと、外部 ストレージシステム側ポートの iSCSI ターゲットを探索するときに、ネットワークや外部ストレー ジシステムに負荷がかかり情報取得に失敗するおそれがあります。

## メモ

• ローカルストレージシステムの仮想ポートモードが有効な場合、仮想ポート ID は 0 が設定されていると見 なします。

#### 実行権限

ストレージ管理者(プロビジョニング)

#### リクエストライン

POST <ベース *URL* >/v1/objects/iscsi-ports/<オブジェクト *ID* >/actions/ register/invoke

#### リクエストメッセージ

オブジェクト ID

ポートの情報取得で取得した portId の値を指定します。

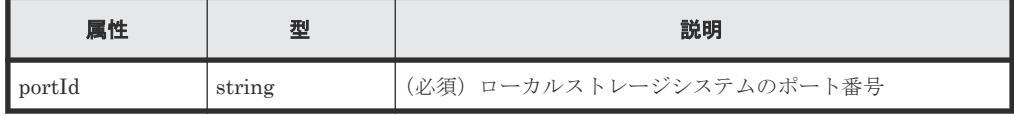

クエリパラメータ

なし。

ボディ

```
{
    "parameters": {
        "iscsiIpAddress": "192.168.0.100",
 "iscsiName": "iqn.rest.example.of.iscsi1",
 "tcpPort" : 3260
    }
}
```
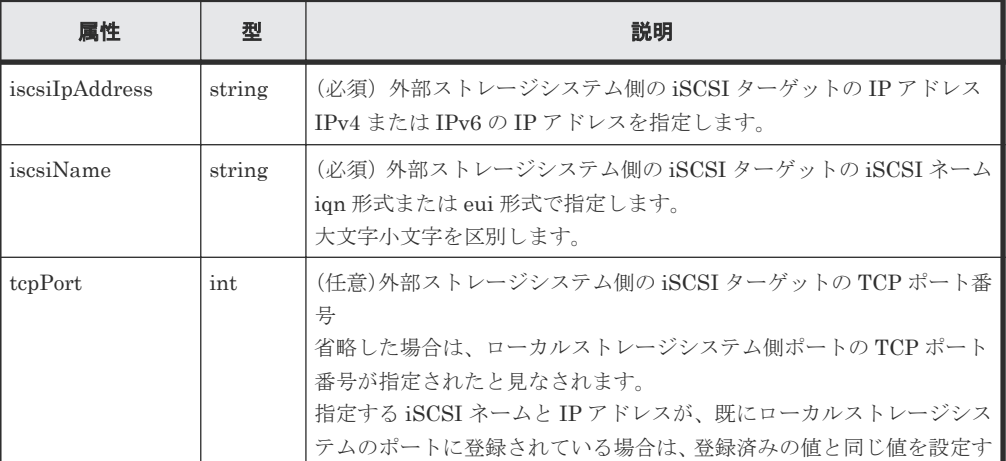

<span id="page-643-0"></span>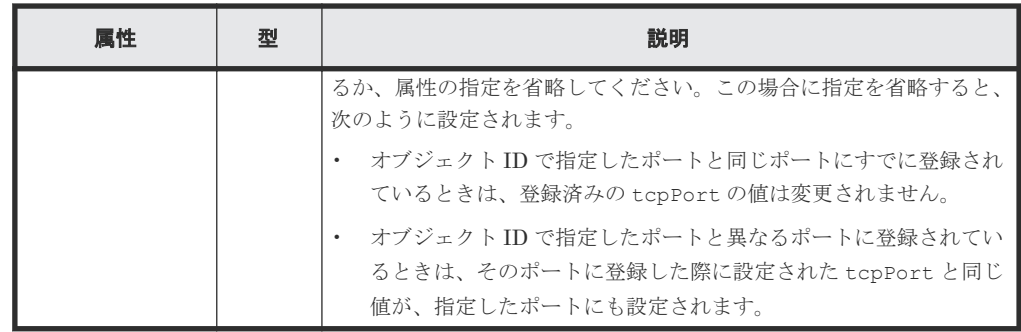

#### レスポンスメッセージ

ジョブオブジェクトを返します。affectedResources 以外の属性については、ジョブオブジェク トの説明を参照してください。

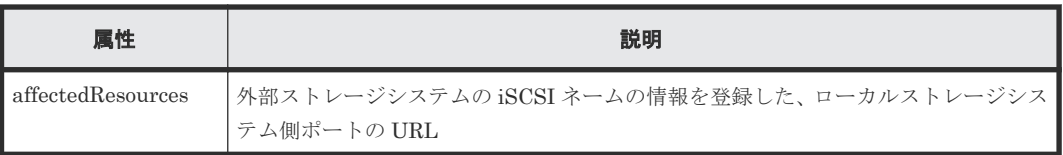

#### **Action** テンプレート

なし。

#### ステータスコード

この操作のリクエストに対するステータスコードについては、HTTP ステータスコードの説明を参 照してください。

#### コード例

curl -v -H "Accept:application/json" -H "Content-Type:application/json" - H "Authorization:Session f76884c29fff4dfaa664aa6981087b71" -X POST "https://192.0.2.100/ConfigurationManager/v1/objects/iscsi-ports/CL1-A/ actions/register/invoke"

#### 関連参照

- 1.10 HTTP [ステータスコード](#page-33-0)
- 14.5 ローカルストレージシステム側ポートに登録された外部ストレージシステムの iSCSI ネ ームを取得する

## **14.5** ローカルストレージシステム側ポートに登録された外部スト レージシステムの **iSCSI** ネームを取得する

指定したローカルストレージシステム側のポートに登録されている、外部ストレージシステム側ポ ートの iSCSI ターゲットの iSCSI ネームの情報を取得します。

#### 実行権限

ストレージ管理者(参照)

#### リクエストライン

GET <ベース *URL* >/v1/objects/iscsi-ports/<オブジェクト *ID* >

#### リクエストメッセージ

オブジェクト ID

ポートの情報取得で取得した portId の値を指定します。

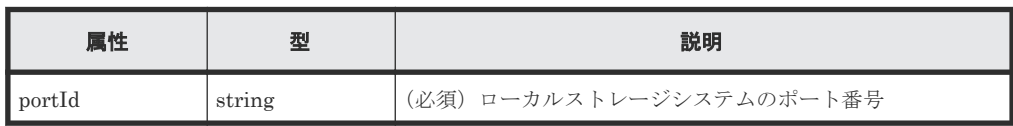

クエリパラメータ

なし。

ボディ

なし。

#### レスポンスメッセージ

ボディ

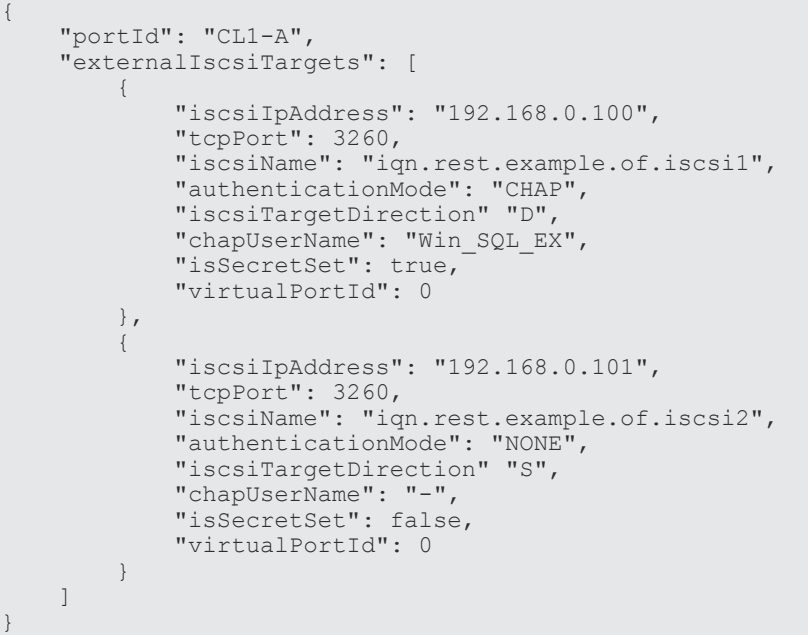

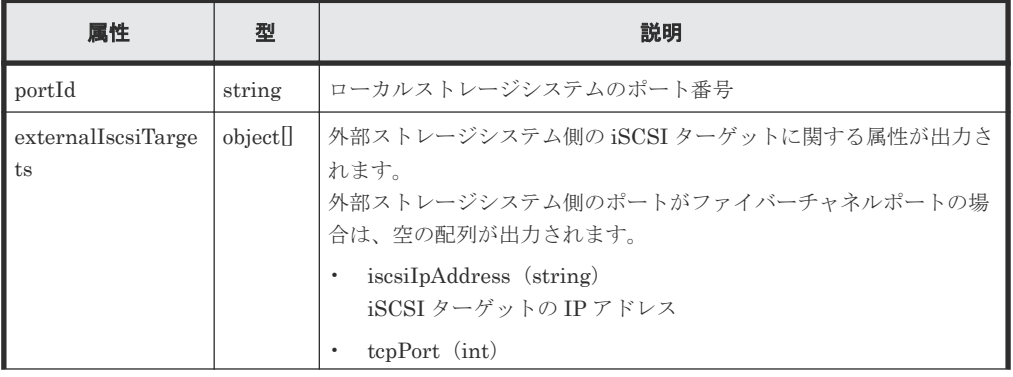

| 属性 | 型 | 説明                                                                                                    |
|----|---|----------------------------------------------------------------------------------------------------|
|    |   | TCP ポート番号<br>iscsiName (string)<br>$\bullet$<br>iSCSI ネーム                                                                                                  |
|    |   | authenticationMode (string)<br>$\bullet$<br>CHAP認証モード                                                                                                    |
|    |   | ◦ CHAP : CHAP 認証モード<br>。 NONE:無認証モード                                                                                                    |
|    |   | iscsiTargetDirection (string)<br>$\bullet$<br>iSCSI ターゲットの CHAP 認証の方向                                                                                      |
|    |   | D: 双方向 (iSCSI ターゲットと iSCSI イニシエータが双方向<br>$\circ$<br>に認証する)                                                                                                 |
|    |   | 。 s:単方向 (iSCSI ターゲットが iSCSI イニシエータを認証す<br>$\zeta$ )                                                                                                    |
|    |   | chapUserName (string)<br>CHAP ユーザ名<br>CHAP認証の方向が双方向の場合に使用するユーザ名が出力され<br>ます。<br>CHAP認証モードが NONE の場合も表示されます。<br>CHAP ユーザ名が設定されていない場合は、- (ハイフン) が表示<br>されます。※ |
|    |   | isSecretSet (boolean)<br>$\bullet$<br>CHAP認証のシークレットパスワードが設定されているかどうか                                                                                       |
|    |   | 。 true:設定されている                                                                                                    |
|    |   | 。 false:設定されていない<br>virtualPortId (int)<br>$\bullet$<br>ローカルストレージシステムが外部ストレージシステムへ接続し<br>ている仮想ポートのID<br>仮想ポートモードが有効な場合に出力されます。                             |

注※ CHAP ユーザ名に-が設定されている場合も同様に出力されます。

#### ステータスコード

この操作のリクエストに対するステータスコードについては、HTTP ステータスコードの説明を参 照してください。

#### コード例

curl -v -H "Accept:application/json" -H "Content-Type:application/json" - H "Authorization:Session f76884c29fff4dfaa664aa6981087b71" -X GET "https://192.0.2.100/ConfigurationManager/v1/objects/iscsi-ports/CL1-A"

#### 関連参照

- 5.15 [ポートの情報を取得する](#page-189-0)
- 1.10 HTTP [ステータスコード](#page-33-0)

## <span id="page-646-0"></span>**14.6** ローカルストレージシステム側ポートに登録された外部スト レージシステムの **iSCSI** ターゲットにログインテストする

ローカルストレージシステム側のポートに登録されている外部ストレージシステム側の iSCSI タ ーゲットにログインして、ログイン結果を取得します。

ログインに失敗した場合は、ログインできるように設定を見直すか、その iSCSI ターゲットを削除 してください。ログインできない iSCSI ターゲットを残しておくと、外部ストレージシステム側ポ ートの iSCSI ターゲットを探索するときに、ネットワークや外部ストレージシステムに負荷がかか り情報取得に失敗するおそれがあります。

#### メモ

• ローカルストレージシステムの仮想ポートモードが有効な場合、仮想ポート ID は 0 が設定されていると見 なします。

#### 実行権限

ストレージ管理者(参照)

#### リクエストライン

POST <ベース *URL* >/v1/objects/iscsi-ports/<オブジェクト *ID* >/actions/check/ invoke

#### リクエストメッセージ

オブジェクト ID

ポートの情報取得で取得した portId の値を指定します。

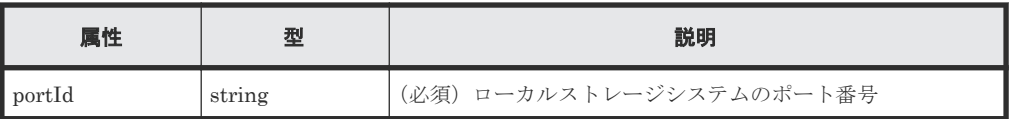

#### クエリパラメータ

なし。

ボディ

```
{
    "parameters": {
 "iscsiIpAddress": "192.168.0.100",
 "iscsiName": "iqn.rest.example.of.iscsi1"
    }
}
```
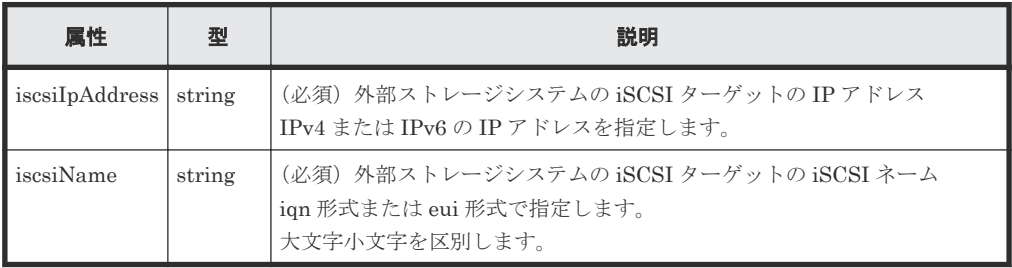

#### <span id="page-647-0"></span>レスポンスメッセージ

```
ボディ
   {
        "portId": "CL1-A",
        "externalIscsiTargets": [
             {
                 "iscsiIpAddress": "192.168.0.100",
                 "iscsiName": "iqn.rest.example.of.iscsi1",
                 "isLoginSucceeded": true
             }
       \, ]
   }
```
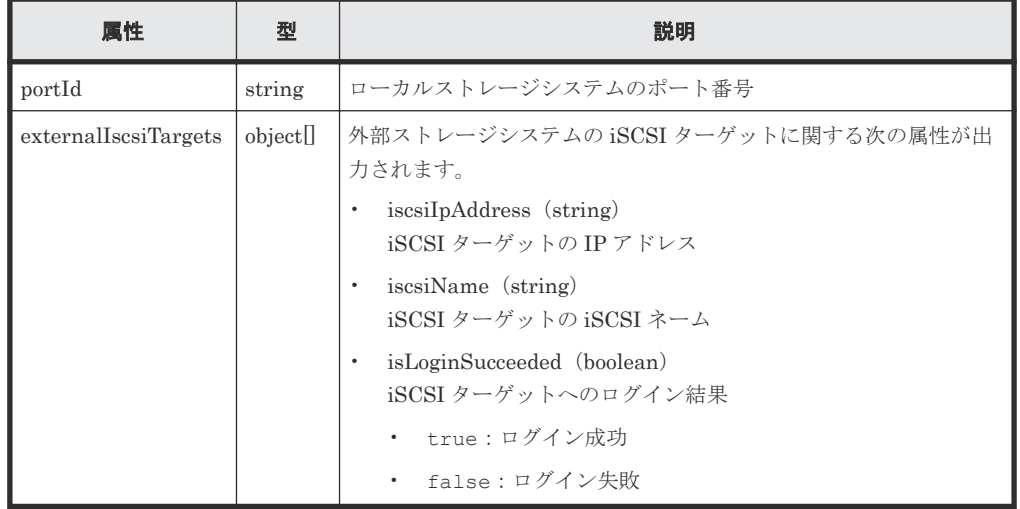

#### **Action** テンプレート

なし。

#### ステータスコード

この操作のリクエストに対するステータスコードについては、HTTP ステータスコードの説明を参 照してください。

#### コード例

```
curl -v -H "Accept:application/json" -H "Content-Type:application/json" -
H "Authorization:Session f76884c29fff4dfaa664aa6981087b71" -X POST 
"https://192.0.2.100/ConfigurationManager/v1/objects/iscsi-ports/CL1-A/
actions/check/invoke"
```
#### 関連参照

- 1.10 HTTP [ステータスコード](#page-33-0)
- 14.5 [ローカルストレージシステム側ポートに登録された外部ストレージシステムの](#page-643-0) iSCSI ネ [ームを取得する](#page-643-0)

## **14.7** 外部ストレージシステムのポートの一覧を取得する

ローカルストレージシステムに外部接続している 外部ストレージシステムのポートの一覧を取得 します。
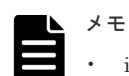

- iSCSI ポートの場合に、対象の iSCSI ポートに接続できない iSCSI ターゲットが登録されていると、ネッ トワークや外部ストレージシステムに負荷がかかり情報取得に失敗するおそれがあります。iSCSI ネーム の登録後は必ずログインテストを実行し、ログインできることを確認してください。
- 外部接続用のポートを、外部ストレージシステムからローカルストレージシステムに対する I/O パスの終点 として使用しているとき、I/O パスが切断されるおそれがあります。外部パスとして使用できる経路を使用 してください。外部パスに関する詳細については、マニュアル『Universal Volume Manager ユーザガイ ド』 を参照してください。

#### 実行権限

ストレージ管理者(参照)

#### リクエストライン

GET <ベース *URL* >/v1/objects/external-storage-ports

#### リクエストメッセージ

オブジェクト ID

なし。

#### クエリパラメータ

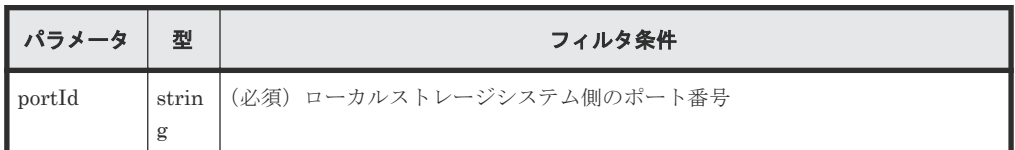

ボディ

なし。

#### レスポンスメッセージ

#### ボディ

ファイバーチャネルポートの場合のコード例を次に示します。

```
{
  "data" : [ {
     "externalWwn" : "50060e80222fd141",
    "portId" : "CL7-A",
     "externalSerialNumber" : "477777",
    "externalStorageInfo" : "HITACHI VSP Gx00",
     "externalPathMode" : "Multi",
     "externalIsUsed" : false
  } ]
}
```
iSCSI ポートの場合のコード例を次に示します。

```
{
  "data" : [ {
    "portId" : "CL2-D",
    "externalSerialNumber" : "477777",
    "externalStorageInfo" : "HITACHI VSP Gx00",
    "externalPathMode" : "Multi",
 "externalIsUsed" : true,
 "iscsiIpAddress" : "192.0.1.100",
```

```
 "iscsiName" : "iqn.rest.example.of.iscsi1",
 "virtualPortId" : 0
  } ]
```
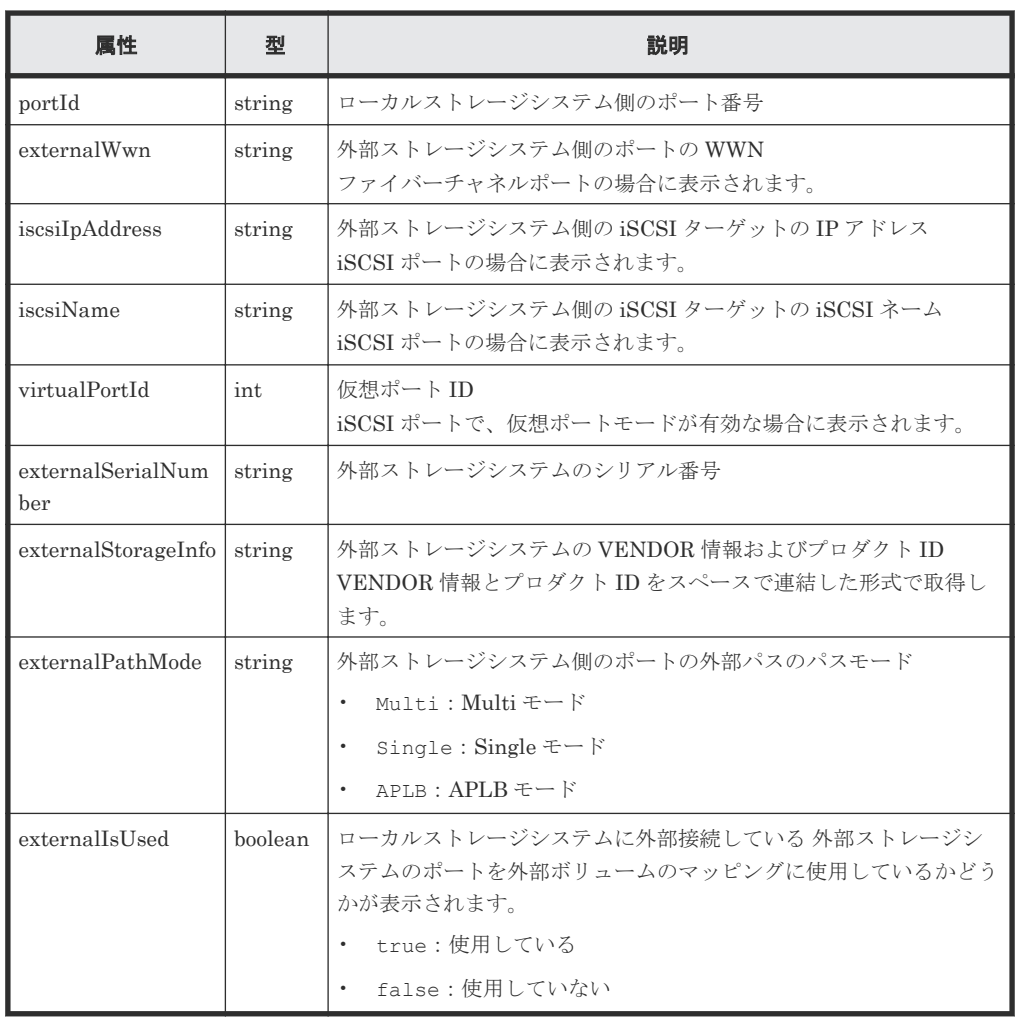

#### ステータスコード

}

この操作のリクエストに対するステータスコードについては、HTTP ステータスコードの説明を参 照してください。

### コード例

curl -v -H "Accept:application/json" -H "Content-Type:application/json" - H "Authorization: Session d7b673af189048468c5af9bcf3bbbb6f" -X GET https://192.0.2.100/ConfigurationManager/v1/objects/external-storageports?portId=CL7-A

## 関連参照

• 1.10 HTTP [ステータスコード](#page-33-0)

## **14.8** 外部ストレージシステム側ポートの **LU** の一覧を取得する

ローカルストレージシステムに外部接続している外部ストレージシステムのポートに定義されてい る LU の一覧を取得します。

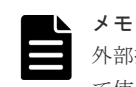

外部接続用のポートを、外部ストレージシステムからローカルストレージシステムに対する I/O パスの終点とし て使用しているとき、I/O パスが切断されるおそれがあります。外部パスとして使用できる経路を使用してくだ さい。外部パスに関する詳細については、マニュアル『Universal Volume Manager ユーザガイド』を参照して ください。

### 実行権限

ストレージ管理者(参照)

## リクエストライン

GET <ベース *URL* >/v1/objects/external-storage-luns

## リクエストメッセージ

オブジェクト ID

なし。

クエリパラメータ

ファイバーチャネルポートの場合

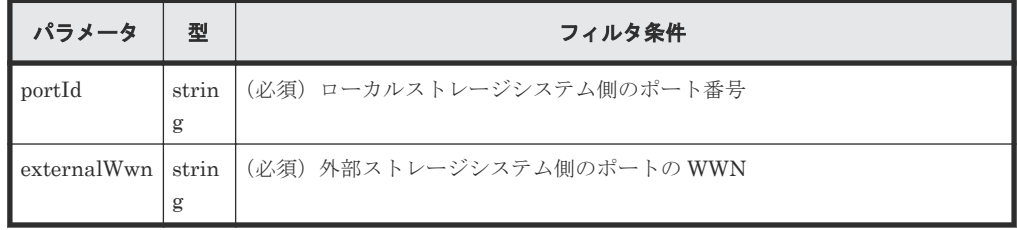

iSCSI ポートの場合

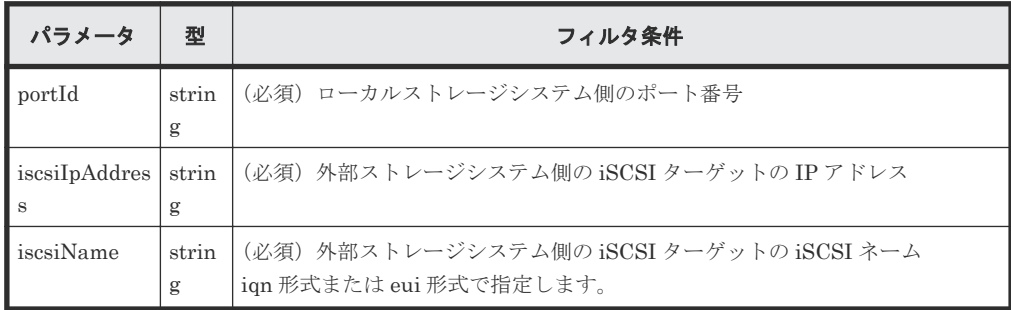

ボディ

なし。

## レスポンスメッセージ

ボディ

ファイバーチャネルポートの場合のコード例を次に示します。

```
{
  "data" : [ {
 "externalLun" : 0,
 "portId" : "CL7-A",
 "externalWwn" : "50060e80222fd141",
 "externalVolumeCapacity" : 62914560,
 "externalVolumeInfo" : "OPEN-V HITACHI 50412FD100CC"
```

```
 } ]
}
```
iSCSI ポートの場合のコード例を次に示します。

```
{
  "data" : [ {
    "externalLun" : 0,
    "portId" : "CL7-A",
 "externalVolumeCapacity" : 62914560,
 "externalVolumeInfo" : "OPEN-V HITACHI 50412FD100CC",
 "iscsiIpAddress" : "192.168.0.100",
    "iscsiName" : "iqn.rest.example.of.iscsi1",
    "virtualPortId" : 0
  } ]
}
```
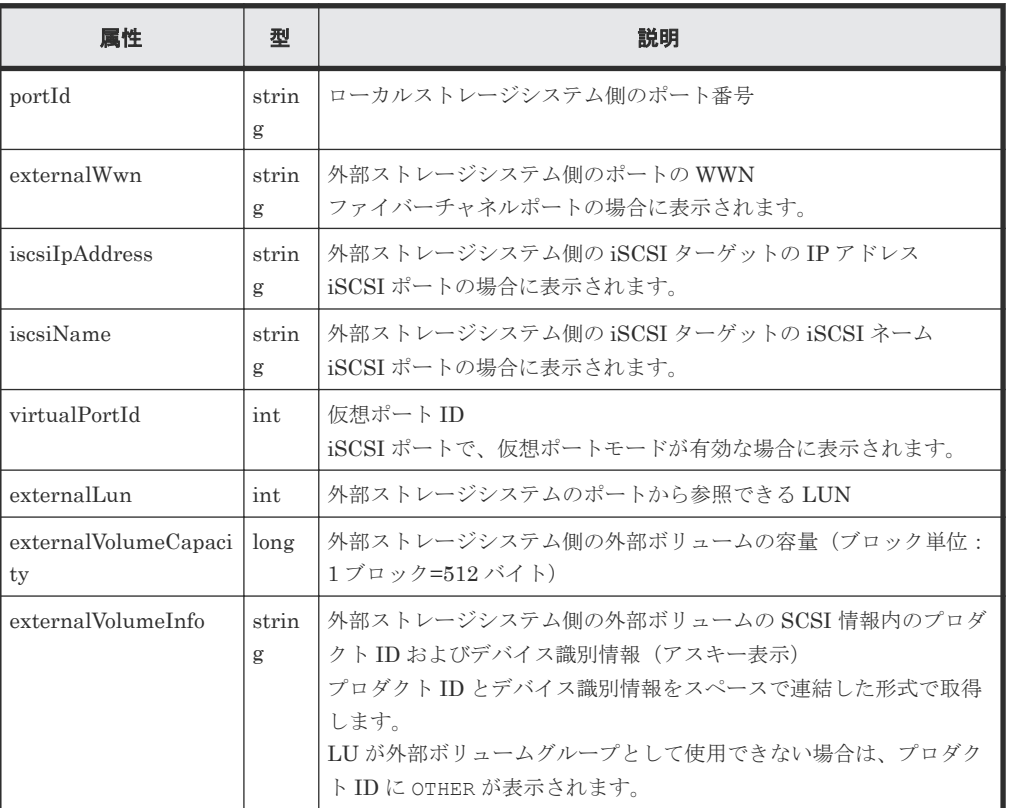

## ステータスコード

この操作のリクエストに対するステータスコードについては、HTTP ステータスコードの説明を参 照してください。

#### コード例

```
curl -v -H "Accept:application/json" -H "Content-Type:application/json" -
H "Authorization:Session d7b673af189048468c5af9bcf3bbbb6f" -X GET 
"https://192.0.2.100/ConfigurationManager/v1/objects/external-storage-
luns?portId=CL7-A&externalWwn=50060e80222fd141"
```
## 関連参照

• 1.10 HTTP [ステータスコード](#page-33-0)

## **14.9** 外部ボリュームをマッピングする

ローカルストレージシステム上に外部パリティグループを作成して、作成した外部パリティグルー プに外部ストレージシステムのボリュームを登録(マッピング)します。マッピング時に外部パス グループと外部パスも作成されます。

# 重要

外部ボリュームをマッピングする API は、ファイバーチャネルポートの場合だけ使用できます。iSCSI ポート の場合は使用できません。

iSCSI ポートの場合でローカルストレージシステムが VSP E シリーズ、VSP G150、G350、G370、G700、 G900、VSP F350、F370、F700、F900 のときは、『Hitachi Storage Advisor Embedded ガイド』 に記載され ている REST API を使用してください。上記以外の機種のときは、RAID Manager などのストレージ管理ソフ トウェアを使用してください。

## メモ

外部接続用のポートを、外部ストレージシステムからローカルストレージシステムに対する I/O パスの終点とし て使用しているとき、I/O パスが切断されるおそれがあります。外部パスとして使用できる経路を使用してくだ さい。外部パスに関する詳細については、マニュアル『Universal Volume Manager ユーザガイド』を参照して ください。

## 実行権限

ストレージ管理者 (プロビジョニング)

## リクエストライン

POST <ベース *URL* >/v1/objects/external-parity-groups

## リクエストメッセージ

オブジェクト ID

なし。

クエリパラメータ

なし。

ボディ

```
{ "externalParityGroupId":"1-1",
     "externalPathGroupId":1,
     "portId":"CL7-A",
     "externalWwn":"50060e80222fd141",
     "lunId":0,
     "emulationType":"OPEN-V",
     "clprId":0
}
```
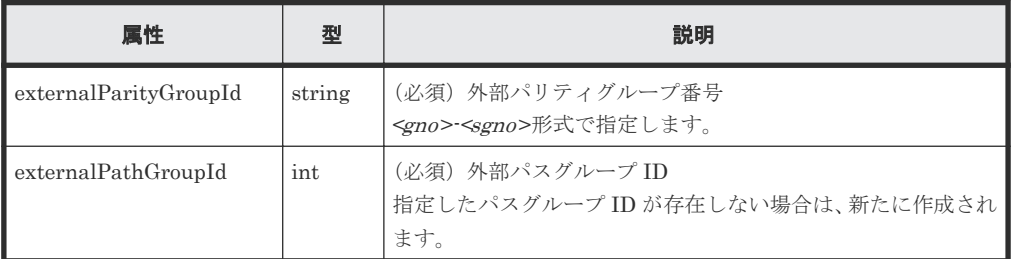

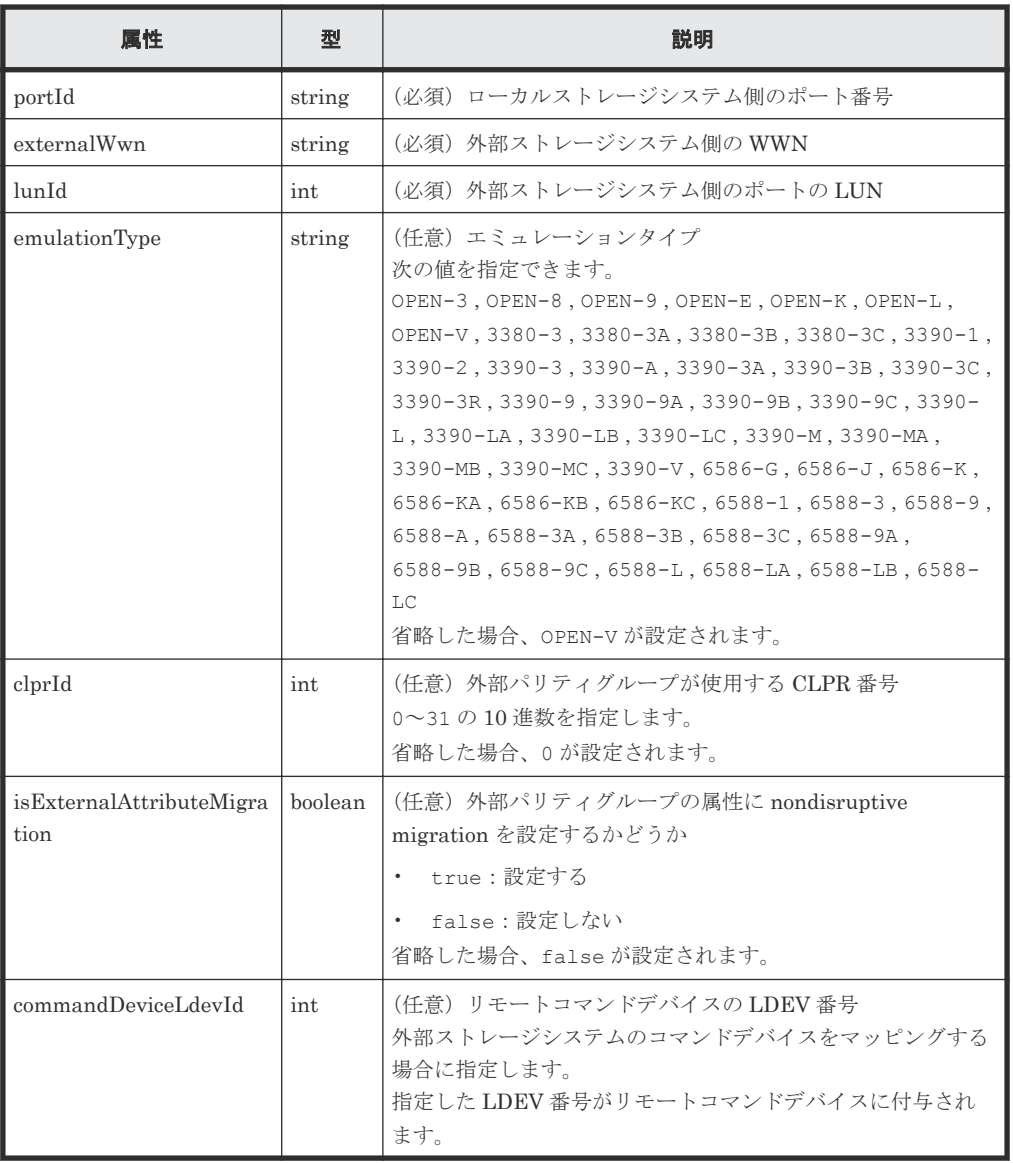

## レスポンスメッセージ

ボディ

ジョブオブジェクトを返します。affectedResources 以外の属性については、ジョブオブ ジェクトの説明を参照してください。この API の実行結果が正しく反映されているかどうか は、外部パスの情報を取得する API を実行して確認してください。

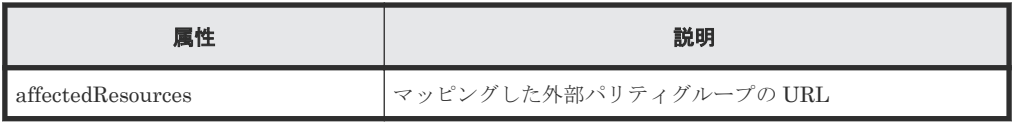

## ステータスコード

この操作のリクエストに対するステータスコードについては、HTTP ステータスコードの説明を参 照してください。

## コード例

curl -v -H "Accept:application/json" -H "Content-Type:application/json" - H "Authorization:Session d7b673af189048468c5af9bcf3bbbb6f" -X POST --

#### <span id="page-654-0"></span>関連参照

- 1.10 HTTP [ステータスコード](#page-33-0)
- 1.16 [ジョブオブジェクト](#page-38-0)
- 14.11 [指定した外部パスグループの情報を取得する](#page-659-0)

## **14.10** 外部パスグループの一覧を取得する

外部パスグループの情報を一覧で取得します。関連する外部パリティグループと外部パスの情報も 取得します。

取得するリソース数によっては、1 回のリクエストですべての情報を取得できない場合があります。 その場合、レスポンスボディの nextPageHeadPathGroupId には、取得できなかった情報に含ま れる外部パスグループのうち、先頭のパスグループ ID が返ります。取り残した情報を取得するに は、そのパスグループ ID をクエリの headPathGroupId パラメータに指定して API を実行しま す。対象の情報がすべて取得できている場合、nextPageHeadPathGroupId には-1 が返ります。

## 重要

外部パスグループの一覧を取得する API は、ファイバーチャネルポートの場合だけ使用できます。iSCSI ポー トの場合は使用できません。

iSCSI ポートの場合でローカルストレージシステムが VSP E シリーズ、VSP G150、G350、G370、G700、 G900、VSP F350、F370、F700、F900 のときは、『Hitachi Storage Advisor Embedded ガイド』 に記載され ている REST API を使用してください。上記以外の機種のときは、RAID Manager などのストレージ管理ソフ トウェアを使用してください。

#### 実行権限

ストレージ管理者(参照)

#### リクエストライン

GET <ベース *URL* >/v1/objects/external-path-groups

#### リクエストメッセージ

オブジェクト ID

なし。

クエリパラメータ

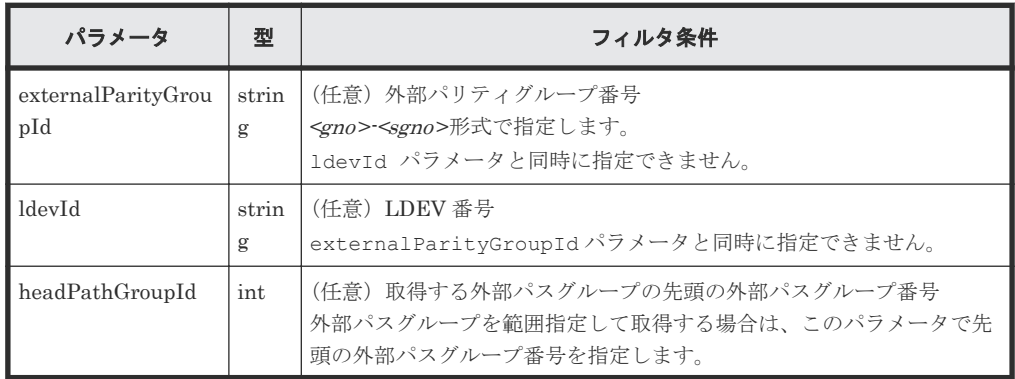

ボディ なし。

レスポンスメッセージ

```
ボディ
```

```
{
       "data": [
             {
 "externalPathGroupId": 0,
 "externalSerialNumber": "91110309",
                     "externalProductId": "HUS",
                     "externalParityGroups": [
{1 \over 2} {1 \over 2} {1 \over 2} {1 \over 2} {1 \over 2} {1 \over 2} {1 \over 2} {1 \over 2} {1 \over 2} {1 \over 2} {1 \over 2} {1 \over 2} {1 \over 2} {1 \over 2} {1 \over 2} {1 \over 2} {1 \over 2} {1 \over 2} {1 \over 2} {1 \over 2} {1 \over 2} {1 \over 2}  "externalParityGroupId": "1-1",
                                   "externalParityGroupStatus": "BLK",
                                   "cacheMode": "D",
                                   "isInflowControlEnabled": false,
                                   "mpBladeId": 0,
                                   "loadBalanceMode": "N",
                                   "pathMode": "M",
"isDataDirectMapping": false,
 "externalLuns": [
{<br>}
                                                 "portId": "CL5-B",
                                                 "externalWwn": "50060e8010539b51",
                                                "priority": 1,
                                                "externalLun": 0,
                                         "pathStatus": "BLK"
 }
 ]
                            },
{1 \over 2} {1 \over 2} {1 \over 2} {1 \over 2} {1 \over 2} {1 \over 2} {1 \over 2} {1 \over 2} {1 \over 2} {1 \over 2} {1 \over 2} {1 \over 2} {1 \over 2} {1 \over 2} {1 \over 2} {1 \over 2} {1 \over 2} {1 \over 2} {1 \over 2} {1 \over 2} {1 \over 2} {1 \over 2}  "externalParityGroupId": "1-12",
                                   "externalParityGroupStatus": "BLK",
                                   "cacheMode": "E",
                                   "isInflowControlEnabled": false,
                                   "mpBladeId": 2,
                                   "loadBalanceMode": "N",
                                   "pathMode": "M",
                                   "isDataDirectMapping": false,
                                   "externalLuns": [
{<br>}
                                                "portId": "CL5-B",
                                                "externalWwn": "50060e8010539b51",
 "priority": 1,
 "externalLun": 19,
                                         "pathStatus": "BLK"
 }
 ]
}<br>{}<br>{}
                     ],
                     "externalPaths": [
{1 \over 2} {1 \over 2} {1 \over 2} {1 \over 2} {1 \over 2} {1 \over 2} {1 \over 2} {1 \over 2} {1 \over 2} {1 \over 2} {1 \over 2} {1 \over 2} {1 \over 2} {1 \over 2} {1 \over 2} {1 \over 2} {1 \over 2} {1 \over 2} {1 \over 2} {1 \over 2} {1 \over 2} {1 \over 2}  "portId": "CL5-B",
 "externalWwn": "50060e8010539b51"
}<br>{}<br>{}
                     ],
                     "nextPageHeadPathGroupId": -1
              },
\left\{ \begin{array}{cc} 0 & 0 & 0 \\ 0 & 0 & 0 \\ 0 & 0 & 0 \\ 0 & 0 & 0 \\ 0 & 0 & 0 \\ 0 & 0 & 0 \\ 0 & 0 & 0 \\ 0 & 0 & 0 \\ 0 & 0 & 0 \\ 0 & 0 & 0 \\ 0 & 0 & 0 \\ 0 & 0 & 0 & 0 \\ 0 & 0 & 0 & 0 \\ 0 & 0 & 0 & 0 \\ 0 & 0 & 0 & 0 & 0 \\ 0 & 0 & 0 & 0 & 0 \\ 0 & 0 & 0 & 0 & 0 \\ 0 & 0 & 0 & 0 & 0 \\ 0 & 0 & 0 & 0 & 0 "externalPathGroupId": 1,
 "externalSerialNumber": "210945",
                     "externalProductId": "HUS VM",
                     "externalParityGroups": [
{1 \over 2} {1 \over 2} {1 \over 2} {1 \over 2} {1 \over 2} {1 \over 2} {1 \over 2} {1 \over 2} {1 \over 2} {1 \over 2} {1 \over 2} {1 \over 2} {1 \over 2} {1 \over 2} {1 \over 2} {1 \over 2} {1 \over 2} {1 \over 2} {1 \over 2} {1 \over 2} {1 \over 2} {1 \over 2}  "externalParityGroupId": "1-2",
                                   "externalParityGroupStatus": "NML",
                                   "cacheMode": "D",
```

```
 "isInflowControlEnabled": false,
 "mpBladeId": 1,
 "loadBalanceMode": "N",
                         "pathMode": "M",
                         "isDataDirectMapping": false,
                         "externalLuns": [
{<br>}
 "portId": "CL5-B",
 "externalWwn": "50060e80132ac120",
 "priority": 1,
 "externalLun": 21,
 "pathStatus": "NML"
 }
 ]
                    },
{1 \over 2} {1 \over 2} {1 \over 2} {1 \over 2} {1 \over 2} {1 \over 2} {1 \over 2} {1 \over 2} {1 \over 2} {1 \over 2} {1 \over 2} {1 \over 2} {1 \over 2} {1 \over 2} {1 \over 2} {1 \over 2} {1 \over 2} {1 \over 2} {1 \over 2} {1 \over 2} {1 \over 2} {1 \over 2}  "externalParityGroupId": "1-23",
 "externalParityGroupStatus": "NML",
 "cacheMode": "E",
                         "isInflowControlEnabled": false,
                         "mpBladeId": 2,
                         "loadBalanceMode": "N",
                         "pathMode": "M",
                         "isDataDirectMapping": false,
                         "externalLuns": [
{<br>}
                                  "portId": "CL5-B",
                                  "externalWwn": "50060e80132ac120",
                                  "priority": 1,
                                  "externalLun": 32,
                                  "pathStatus": "NML"
 }
 ]
}<br>{}<br>{}
\frac{1}{2}, \frac{1}{2}, \frac{1}{2}, \frac{1}{2} "externalPaths": [
{1 \over 2} {1 \over 2} {1 \over 2} {1 \over 2} {1 \over 2} {1 \over 2} {1 \over 2} {1 \over 2} {1 \over 2} {1 \over 2} {1 \over 2} {1 \over 2} {1 \over 2} {1 \over 2} {1 \over 2} {1 \over 2} {1 \over 2} {1 \over 2} {1 \over 2} {1 \over 2} {1 \over 2} {1 \over 2}  "portId": "CL5-B",
                   "externalWwn": "50060e80132ac120"
}<br>{}<br>{}
\frac{1}{2}, \frac{1}{2}, \frac{1}{2}, \frac{1}{2} "nextPageHeadPathGroupId": -1
         }
   \Box}
```
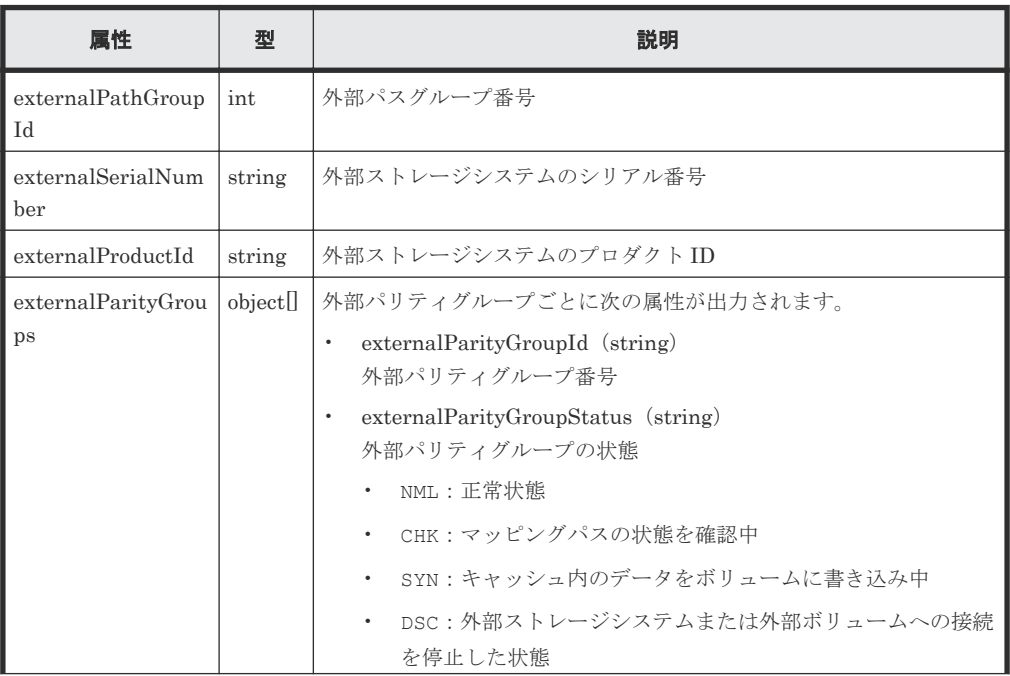

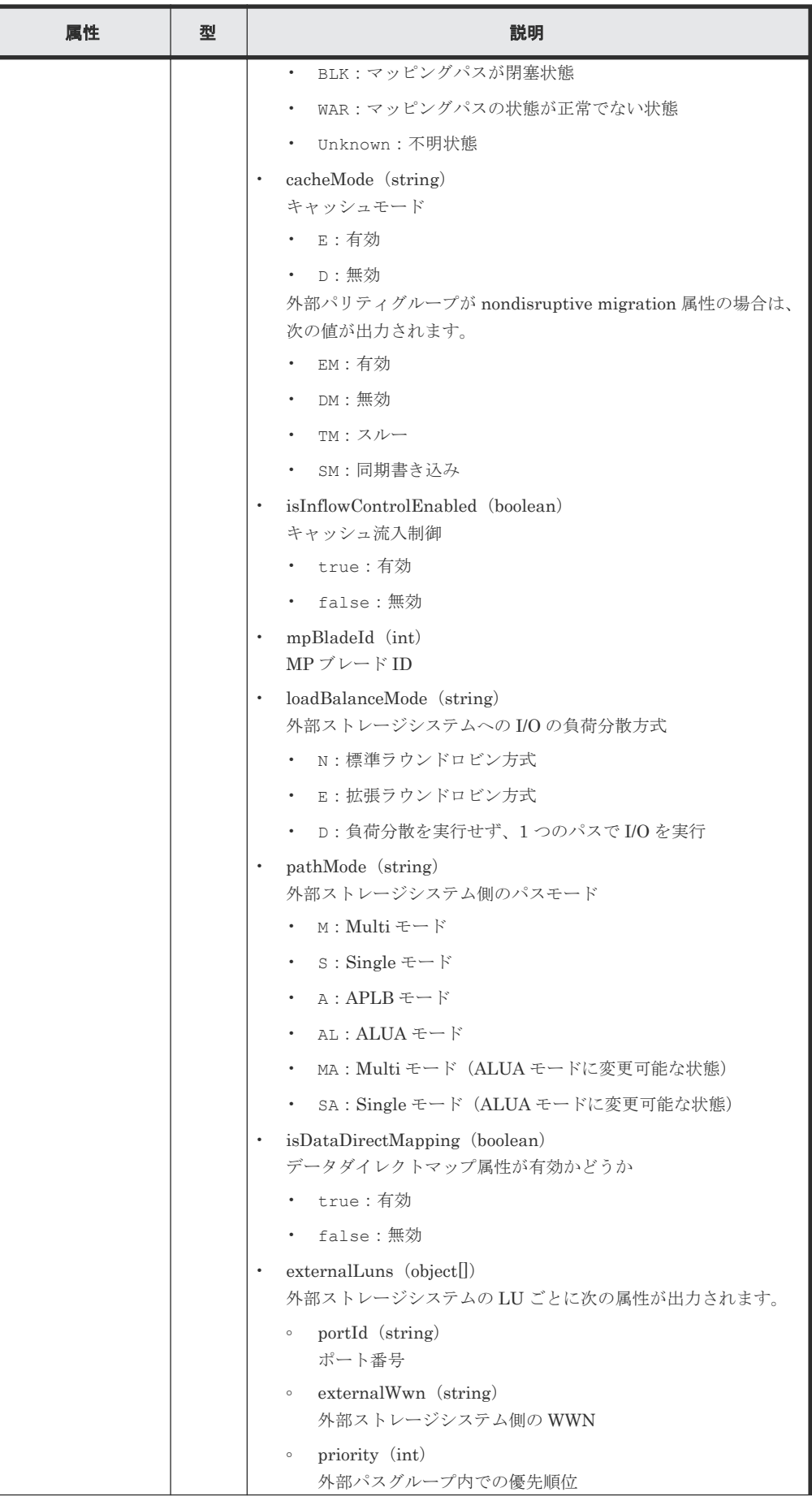

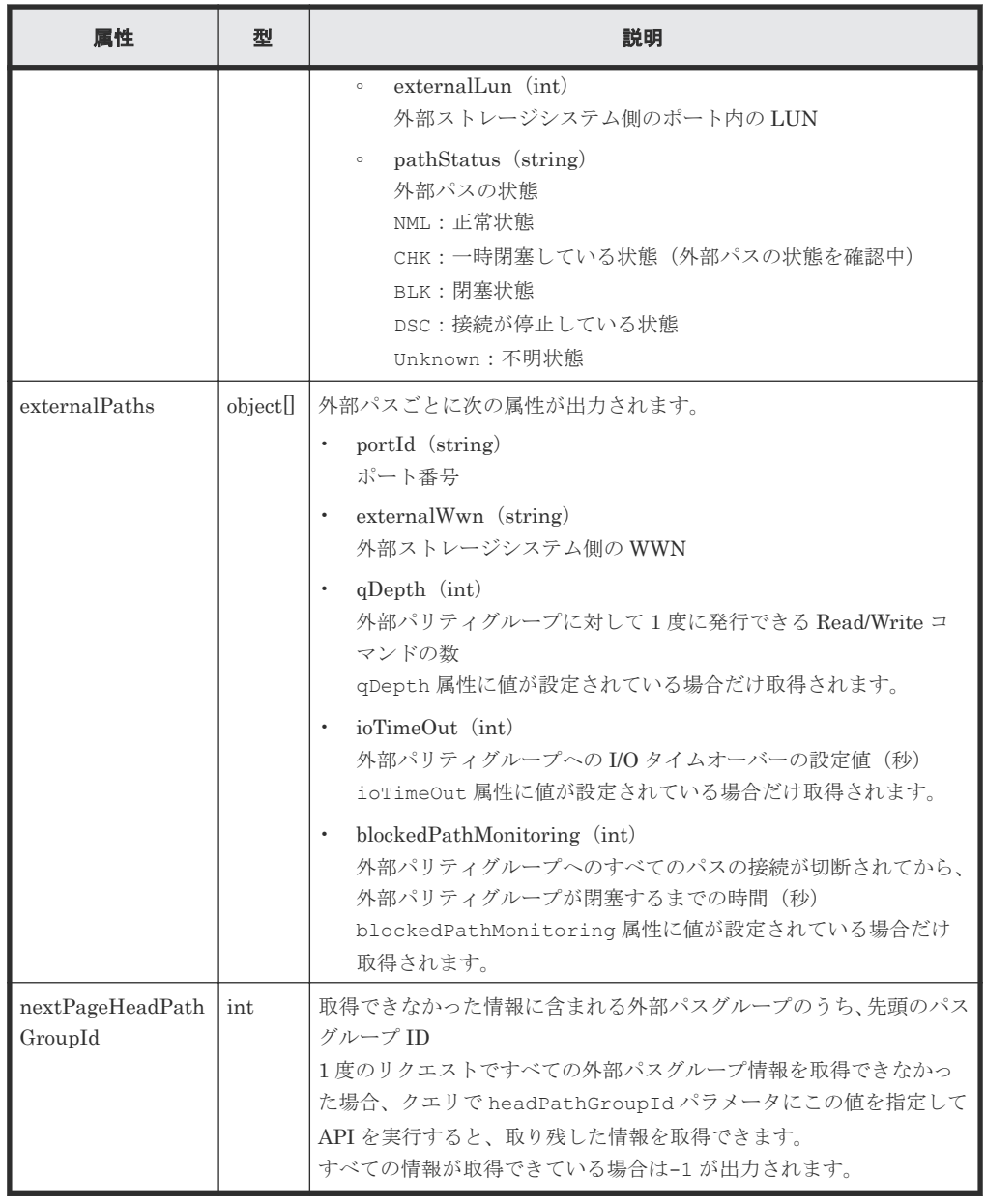

## ステータスコード

この操作のリクエストに対するステータスコードについては、HTTP ステータスコードの説明を参 照してください。

## コード例

curl -v -H "Accept:application/json" -H "Content-Type:application/json" - H "Authorization:Session d7b673af189048468c5af9bcf3bbbb6f" -X GET https://192.0.2.100/ConfigurationManager/v1/objects/external-path-groups

### 関連参照

• 1.10 HTTP [ステータスコード](#page-33-0)

## <span id="page-659-0"></span>**14.11** 指定した外部パスグループの情報を取得する

指定した外部パスグループの情報と、関連する外部パリティグループおよび外部パスの情報を取得 します。

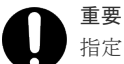

指定した外部パスグループの情報を取得する API は、ファイバーチャネルポートの場合だけ使用できます。 iSCSI ポートの場合は使用できません。

iSCSI ポートの場合でローカルストレージシステムが VSP E シリーズ、VSP G150、G350、G370、G700、 G900、VSP F350、F370、F700、F900 のときは、『Hitachi Storage Advisor Embedded ガイド』 に記載され ている REST API を使用してください。上記以外の機種のときは、RAID Manager などのストレージ管理ソフ トウェアを使用してください。

## 実行権限

ストレージ管理者(参照)

#### リクエストライン

GET <ベース *URL* >/v1/objects/external-path-groups/<オブジェクト *ID* >

#### リクエストメッセージ

オブジェクト ID

外部パスグループの情報取得で取得した externalPathGroupId の値を指定します。

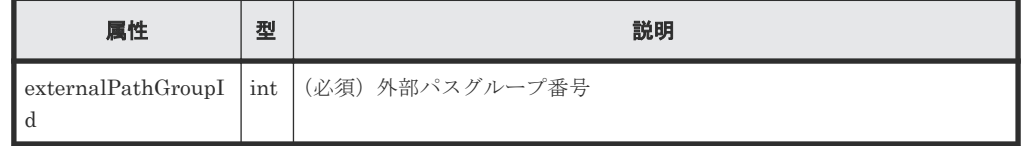

クエリパラメータ

なし。

ボディ

なし。

#### レスポンスメッセージ

```
ボディ
```

```
{
 "externalPathGroupId": 1,
 "externalSerialNumber": "210945",
            "externalProductId": "HUS VM",
            "externalParityGroups": [
\left\{ \begin{array}{cc} 0 & 0 & 0 \\ 0 & 0 & 0 \\ 0 & 0 & 0 \\ 0 & 0 & 0 \\ 0 & 0 & 0 \\ 0 & 0 & 0 \\ 0 & 0 & 0 \\ 0 & 0 & 0 \\ 0 & 0 & 0 \\ 0 & 0 & 0 \\ 0 & 0 & 0 \\ 0 & 0 & 0 & 0 \\ 0 & 0 & 0 & 0 \\ 0 & 0 & 0 & 0 \\ 0 & 0 & 0 & 0 & 0 \\ 0 & 0 & 0 & 0 & 0 \\ 0 & 0 & 0 & 0 & 0 \\ 0 & 0 & 0 & 0 & 0 \\ 0 & 0 & 0 & 0 & 0 "externalParityGroupId": "1-2",
                                  "externalParityGroupStatus": "NML",
                                  "cacheMode": "D",
                                  "mpBladeId": 1,
                                  "loadBalanceMode": "N",
                                  "pathMode": "M",
                                  "externalLuns": [
{1 \over 2} {1 \over 2} {1 \over 2} {1 \over 2} {1 \over 2} {1 \over 2} {1 \over 2} {1 \over 2} {1 \over 2} {1 \over 2} {1 \over 2} {1 \over 2} {1 \over 2} {1 \over 2} {1 \over 2} {1 \over 2} {1 \over 2} {1 \over 2} {1 \over 2} {1 \over 2} {1 \over 2} {1 \over 2}  "portId": "CL5-B",
```

```
 "externalWwn": "50060e80132ac120",
 "priority": 1,
 "externalLun": 21,
                         "pathStatus": "NML"
}<br>{}<br>{}
\frac{1}{2}, \frac{1}{2}, \frac{1}{2}, \frac{1}{2} "isInflowControlEnabled": false,
                   "isDataDirectMapping": false
\},
\left\{ \begin{array}{cc} 0 & 0 & 0 \\ 0 & 0 & 0 \\ 0 & 0 & 0 \\ 0 & 0 & 0 \\ 0 & 0 & 0 \\ 0 & 0 & 0 \\ 0 & 0 & 0 \\ 0 & 0 & 0 \\ 0 & 0 & 0 \\ 0 & 0 & 0 \\ 0 & 0 & 0 \\ 0 & 0 & 0 & 0 \\ 0 & 0 & 0 & 0 \\ 0 & 0 & 0 & 0 \\ 0 & 0 & 0 & 0 & 0 \\ 0 & 0 & 0 & 0 & 0 \\ 0 & 0 & 0 & 0 & 0 \\ 0 & 0 & 0 & 0 & 0 \\ 0 & 0 & 0 & 0 & 0 "externalParityGroupId": "1-23",
                   "externalParityGroupStatus": "NML",
 "cacheMode": "E",
 "mpBladeId": 2,
                   "loadBalanceMode": "N",
 "pathMode": "M",
 "externalLuns": [
{1 \over 2} {1 \over 2} {1 \over 2} {1 \over 2} {1 \over 2} {1 \over 2} {1 \over 2} {1 \over 2} {1 \over 2} {1 \over 2} {1 \over 2} {1 \over 2} {1 \over 2} {1 \over 2} {1 \over 2} {1 \over 2} {1 \over 2} {1 \over 2} {1 \over 2} {1 \over 2} {1 \over 2} {1 \over 2}  "portId": "CL5-B",
                                "externalWwn": "50060e80132ac120",
 "priority": 1,
 "externalLun": 32,
 "pathStatus": "NML"
}<br>{}<br>{}
\frac{1}{2}, \frac{1}{2}, \frac{1}{2}, \frac{1}{2} "isInflowControlEnabled": false,
                   "isDataDirectMapping": false
            }
       ],
       "externalPaths": [
            {
                   "portId": "CL5-B",
                   "externalWwn": "50060e80132ac120"
            }
    \Box}
```
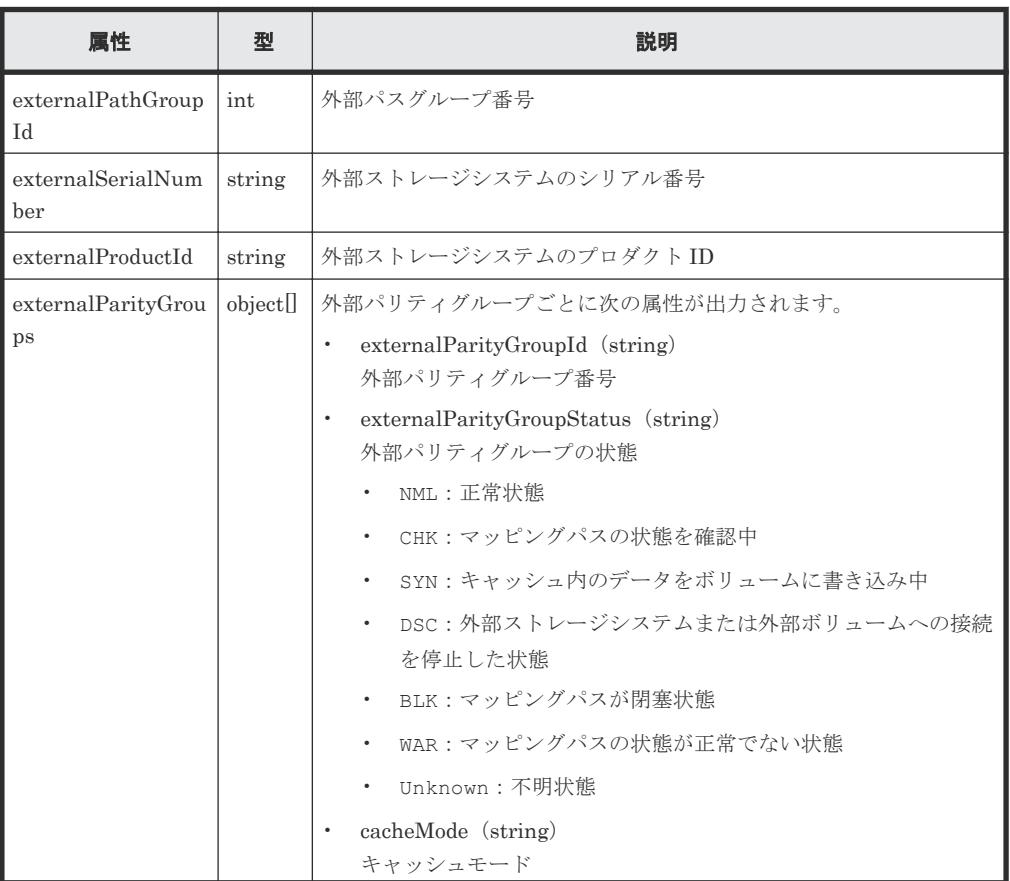

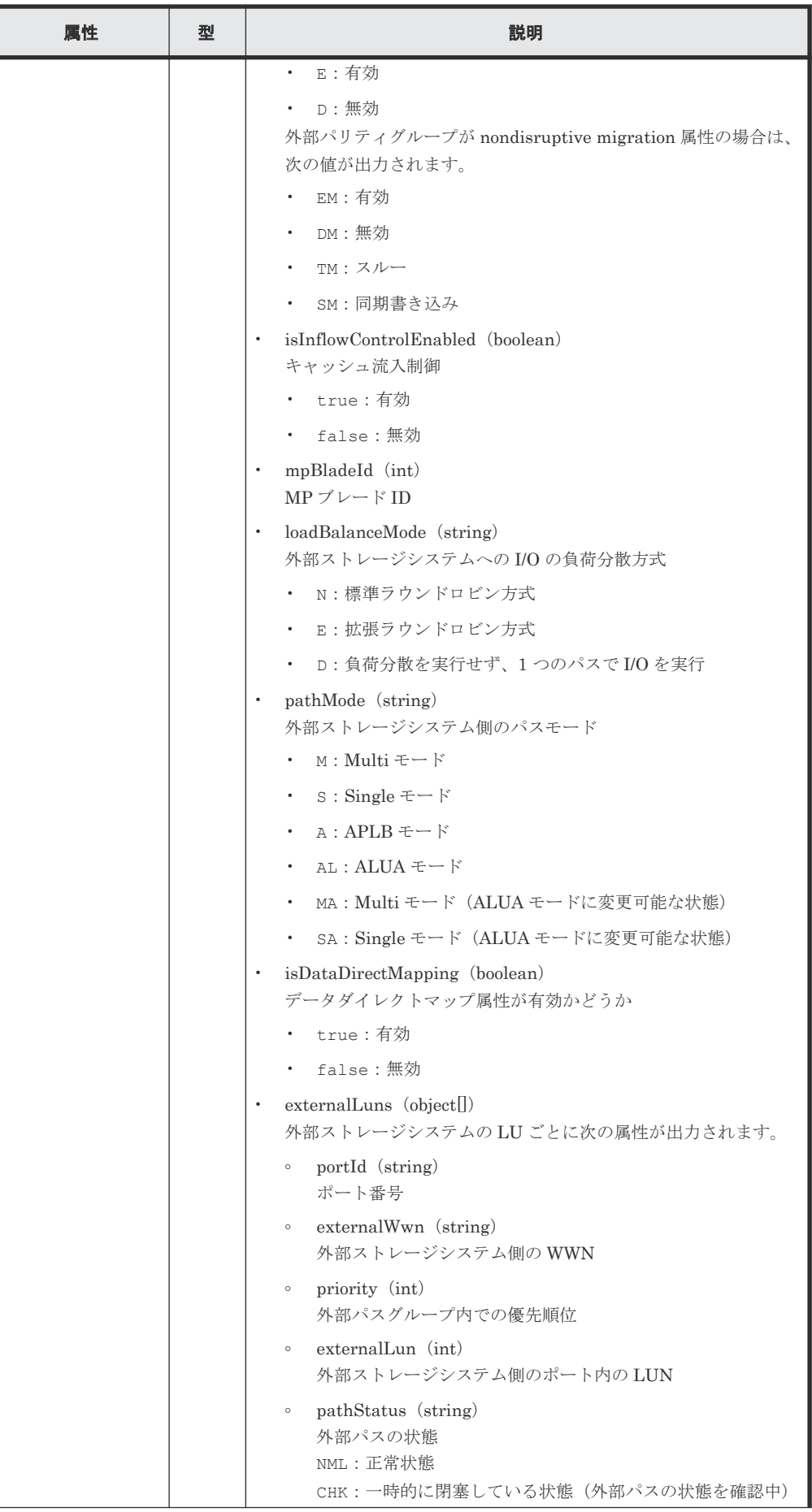

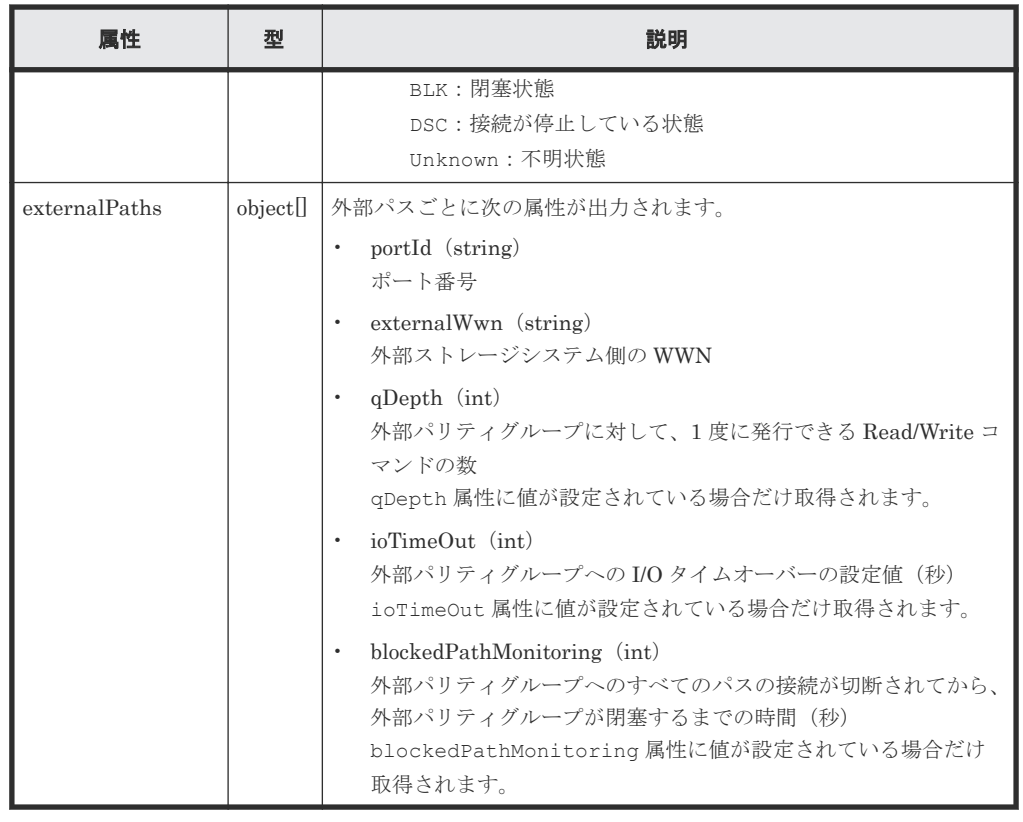

#### ステータスコード

この操作のリクエストに対するステータスコードについては、HTTP ステータスコードの説明を参 照してください。

#### コード例

```
curl -v -H "Accept:application/json" -H "Content-Type:application/json" -
H "Authorization:Session d7b673af189048468c5af9bcf3bbbb6f" -X GET 
https://192.0.2.100/ConfigurationManager/v1/objects/external-path-
groups/1
```
#### 関連参照

- 1.10 HTTP [ステータスコード](#page-33-0)
- 14.10 [外部パスグループの一覧を取得する](#page-654-0)

## **14.12** 外部パスグループに外部パスを追加する

既存の外部パスグループに外部パスの情報を追加します。パスの優先度は、パスを追加した順番に 高くなります。

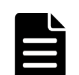

メモ

外部接続用のポートを、外部ストレージシステムからローカルストレージシステムに対する I/O パスの終点とし て使用しているとき、I/O パスが切断されるおそれがあります。外部パスとして使用できる経路を使用してくだ さい。外部パスに関する詳細については、マニュアル『Universal Volume Manager ユーザガイド』を参照して ください。

#### 実行権限

ストレージ管理者(プロビジョニング)

## リクエストライン

POST <ベース *URL* >/v1/objects/external-path-groups/<オブジェクト *ID* >/ actions/add-path/invoke

#### リクエストメッセージ

オブジェクト ID

外部パスグループの情報取得で取得した externalPathGroupId の値を指定します。

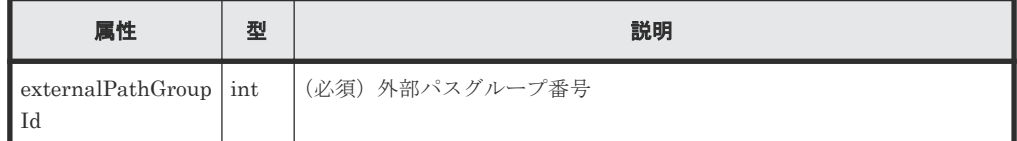

クエリパラメータ

なし。

#### ボディ

ファイバーチャネルポートの場合のコード例を次に示します。

```
{
"parameters": {
 "portId":"CL7-A",
 "externalWwn":"50060E801033C2F0"
}
}
```
ファイバーチャネルポートの場合

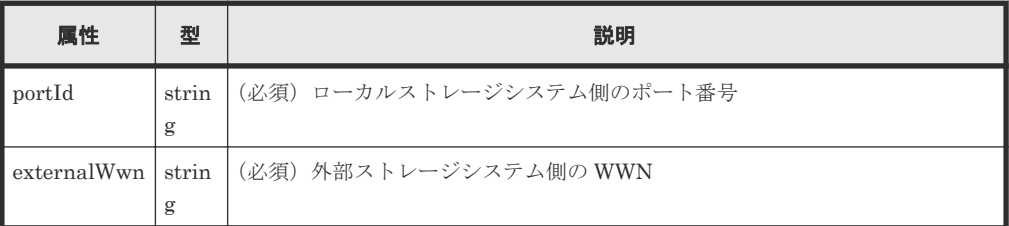

iSCSI ポートの場合のコード例を次に示します。

```
{
 "parameters": {
 "portId":"CL1-C",
 "iscsiIpAddress": "192.168.0.100",
 "iscsiName": "iqn.rest.example.of.iscsi1"
  }
}
```
iSCSI ポートの場合

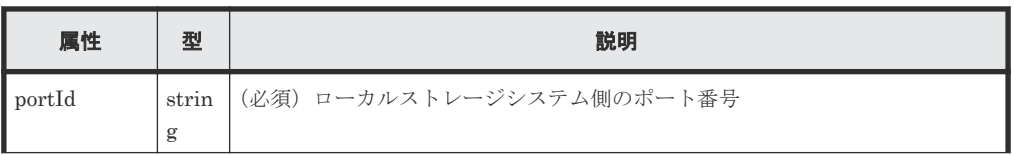

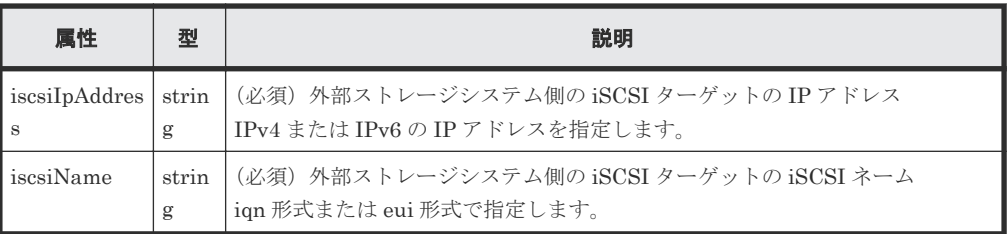

## レスポンスメッセージ

ボディ

ジョブオブジェクトを返します。affectedResources 以外の属性については、ジョブオブ ジェクトの説明を参照してください。

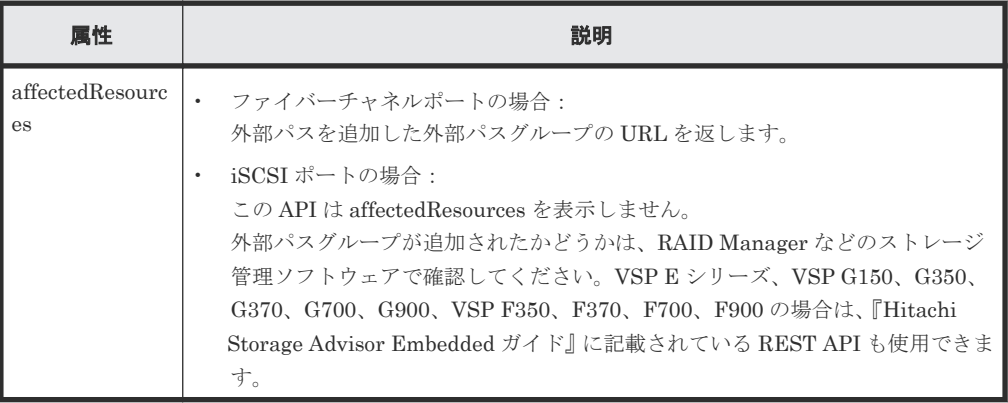

## **Action** テンプレート

なし。

#### ステータスコード

この操作のリクエストに対するステータスコードについては、HTTP ステータスコードの説明を参 照してください。

### コード例

curl -v -H "Accept:application/json" -H "Content-Type:application/json" - H "Authorization:Session d7b673af189048468c5af9bcf3bbbb6f" -X POST - data-binary @./InputParameters.json https://192.0.2.100/ ConfigurationManager/v1/objects/external-path-groups/1/actions/add-path/ invoke

#### 関連参照

- 1.10 HTTP [ステータスコード](#page-33-0)
- 1.16 [ジョブオブジェクト](#page-38-0)
- 14.11 [指定した外部パスグループの情報を取得する](#page-659-0)

## **14.13** 外部パスグループから外部パスを削除する

外部パスグループから外部パスの情報を削除します。

#### 実行権限

ストレージ管理者(プロビジョニング)

## リクエストライン

POST <ベース *URL* >/v1/objects/external-path-groups/<オブジェクト *ID* >/ actions/remove-path/invoke

#### リクエストメッセージ

オブジェクト ID

外部パスグループの情報取得で取得した externalPathGroupId の値を指定します。

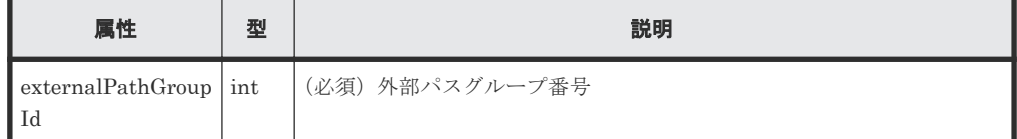

クエリパラメータ

なし。

#### ボディ

ファイバーチャネルポートの場合のコード例を次に示します。

```
{
"parameters": {
 "portId":"CL7-A",
 "externalWwn":"50060E801033C2F0"
}
}
```
ファイバーチャネルポートの場合

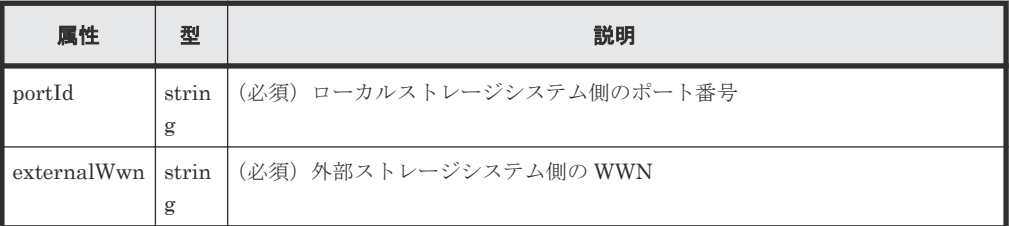

iSCSI ポートの場合のコード例を次に示します。

```
{
 "parameters": {
 "portId":"CL1-C",
 "iscsiIpAddress": "192.168.0.100",
 "iscsiName": "iqn.rest.example.of.iscsi1"
  }
}
```
iSCSI ポートの場合

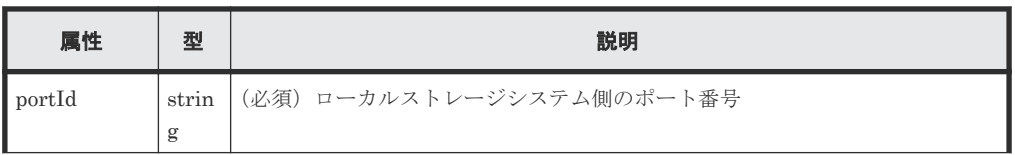

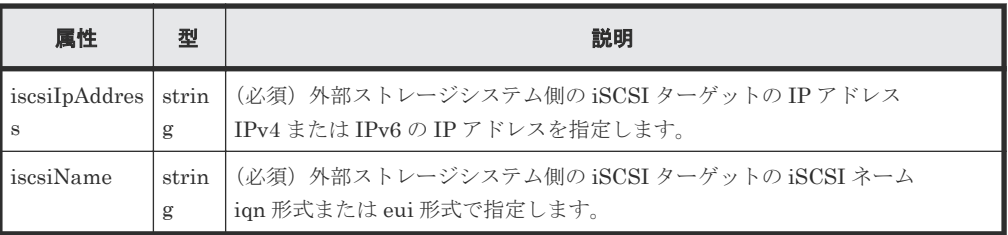

## レスポンスメッセージ

ボディ

ジョブオブジェクトを返します。affectedResources 以外の属性については、ジョブオブ ジェクトの説明を参照してください。

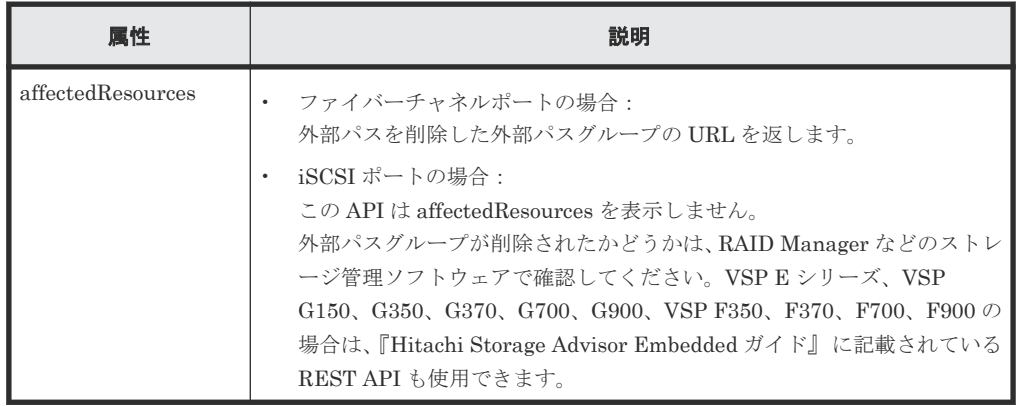

## **Action** テンプレート

なし。

#### ステータスコード

この操作のリクエストに対するステータスコードについては、HTTP ステータスコードの説明を参 照してください。

## コード例

curl -v -H "Accept:application/json" -H "Content-Type:application/json" -H "Authorization:Session d7b673af189048468c5af9bcf3bbbb6f" -X POST - data-binary @./InputParameters.json https://192.0.2.100/ ConfigurationManager/v1/objects/external-path-groups/1/actions/removepath/invoke

#### 関連参照

- 1.10 HTTP [ステータスコード](#page-33-0)
- 1.16 [ジョブオブジェクト](#page-38-0)
- 14.11 [指定した外部パスグループの情報を取得する](#page-659-0)

## **14.14** 外部ボリュームのマッピングを解除する

外部パリティグループを削除して、外部ボリュームのマッピングを解除します。最後の外部パリテ ィグループを削除すると、外部パスグループ自体も削除されます。

#### 実行権限

ストレージ管理者(プロビジョニング)

## リクエストライン

DELETE <ベース *URL* >/v1/objects/external-parity-groups/<オブジェクト *ID* >

## リクエストメッセージ

## オブジェクト ID

外部パスグループの情報取得で取得した externalParityGroupId の値を指定します。

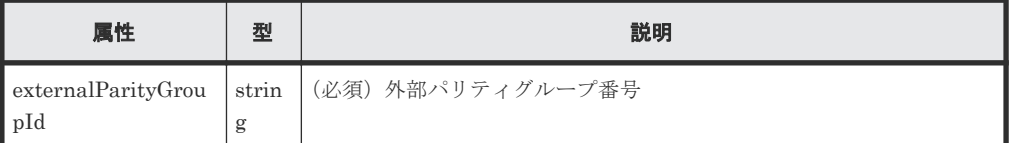

#### クエリパラメータ

なし。

ボディ

{ "force": true }

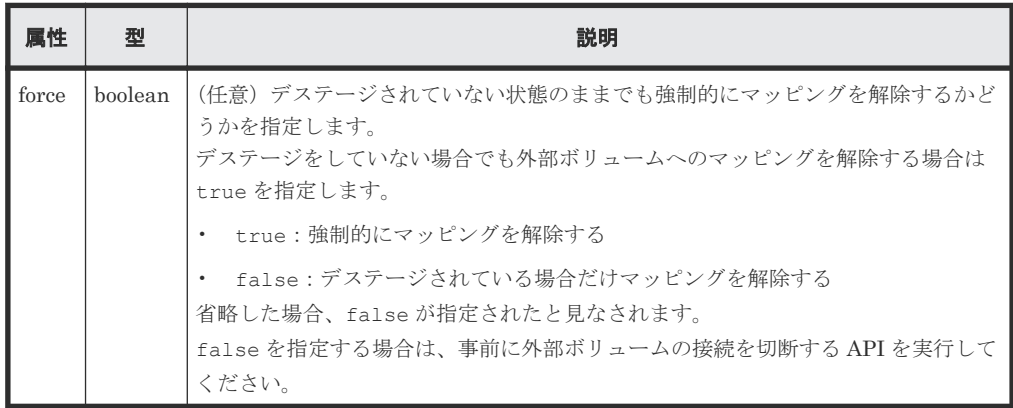

## レスポンスメッセージ

ボディ

ジョブオブジェクトを返します。ジョブオブジェクトの説明を参照してください。この API は affectedResources を表示しません。マッピングが解除されたかどうかは、外部パスグ ループの情報を取得する API を実行して確認してください。

## ステータスコード

この操作のリクエストに対するステータスコードについては、HTTP ステータスコードの説明を参 照してください。

#### コード例

```
curl -v -H "Accept:application/json" -H "Content-Type:application/json" -
H "Authorization:Session d7b673af189048468c5af9bcf3bbbb6f" -X DELETE 
https://192.0.2.100/ConfigurationManager/v1/objects/external-parity-
groups/1-1
```
#### 関連参照

- 1.10 HTTP [ステータスコード](#page-33-0)
- 1.16 [ジョブオブジェクト](#page-38-0)
- 14.10 [外部パスグループの一覧を取得する](#page-654-0)
- 14.11 [指定した外部パスグループの情報を取得する](#page-659-0)

## **14.15** 外部ボリュームへの接続を切断する

ローカルストレージシステムから外部ストレージシステム内の外部ボリュームへの接続を切断しま す。外部ボリュームとのマッピング状態は解除されません。

#### 実行権限

ストレージ管理者(プロビジョニング)

#### リクエストライン

POST <ベース *URL* >/v1/objects/external-parity-groups/<オブジェクト *ID* >/ actions/disconnect/invoke

#### リクエストメッセージ

#### オブジェクト ID

外部パスグループの情報取得で取得した externalParityGroupId の値を指定します。

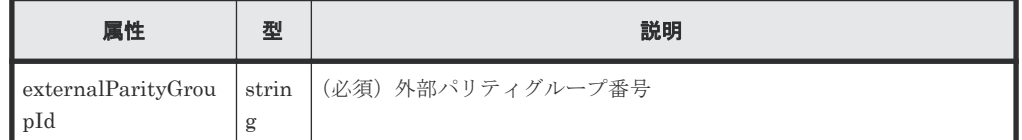

クエリパラメータ

なし。

ボディ

なし。

## レスポンスメッセージ

ボディ

ジョブオブジェクトを返します。ジョブオブジェクトの説明を参照してください。この API は affectedResources を表示しません。接続が切断されたかどうかは、外部パスグループ の情報を取得する API を実行して外部パスの状態を確認してください。

## **Action** テンプレート

なし。

### ステータスコード

この操作のリクエストに対するステータスコードについては、HTTP ステータスコードの説明を参 照してください。

#### コード例

```
curl -v -H "Accept:application/json" -H "Content-Type:application/json" -
H "Authorization: Session d7b673af189048468c5af9bcf3bbbb6f" -X POST
https://192.0.2.100/ConfigurationManager/v1/objects/external-parity-
groups/1-1/actions/disconnect/invoke -d ""
```
### 関連参照

- 1.10 HTTP [ステータスコード](#page-33-0)
- 1.16 [ジョブオブジェクト](#page-38-0)
- 14.10 [外部パスグループの一覧を取得する](#page-654-0)
- 14.11 [指定した外部パスグループの情報を取得する](#page-659-0)

## **14.16** ローカルストレージシステム側ポートに登録された外部ス トレージシステムの **iSCSI** ネームを削除する

ローカルストレージシステム側のポートに登録されている、外部ストレージシステム側の iSCSI ネ ームの情報を削除します。

## メモ

• ローカルストレージシステムの仮想ポートモードが有効な場合、仮想ポート ID は 0 が設定されていると見 なします。

## 実行権限

ストレージ管理者 (プロビジョニング)

#### リクエストライン

POST <ベース *URL* >/v1/objects/iscsi-ports/<オブジェクト *ID* >/actions/remove/ invoke

## リクエストメッセージ

オブジェクト ID

ポートの情報取得で取得した portId の値を指定します。

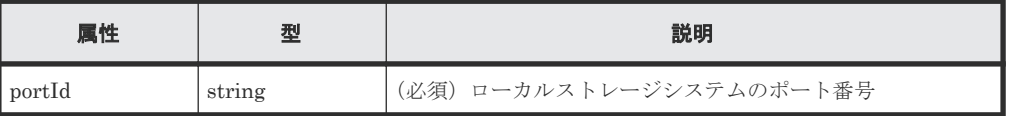

クエリパラメータ

なし。

```
ボディ
```

```
\left\{ \begin{array}{c} \end{array} \right. "parameters": {
             "iscsiIpAddress": "192.168.0.100",
             "iscsiName": "iqn.rest.example.of.iscsi1"
       }
 }
```
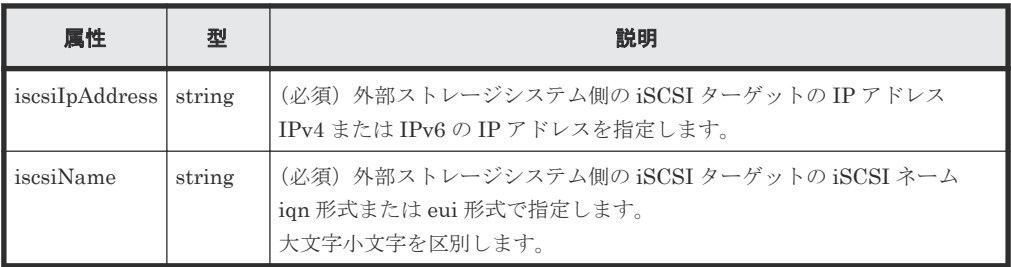

## レスポンスメッセージ

ジョブオブジェクトを返します。affectedResources 以外の属性については、ジョブオブジェク トの説明を参照してください。

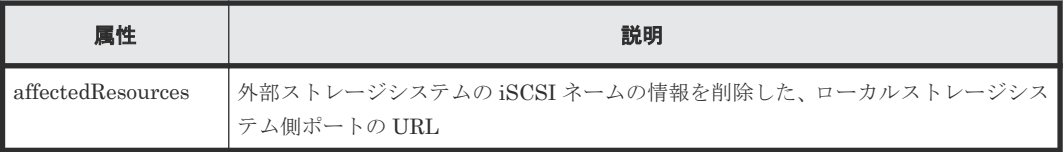

## **Action** テンプレート

なし。

## ステータスコード

この操作のリクエストに対するステータスコードについては、HTTP ステータスコードの説明を参 照してください。

#### コード例

```
curl -v -H "Accept:application/json" -H "Content-Type:application/json" -
H "Authorization:Session f76884c29fff4dfaa664aa6981087b71" -X POST 
"https://192.0.2.100/ConfigurationManager/v1/objects/iscsi-ports/CL1-A/
actions/remove/invoke"
```
### 関連参照

- 1.10 HTTP [ステータスコード](#page-33-0)
- 14.5 [ローカルストレージシステム側ポートに登録された外部ストレージシステムの](#page-643-0) iSCSI ネ [ームを取得する](#page-643-0)

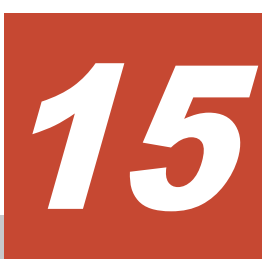

# ストレージシステムの初期設定

この章では、REST API で実行するストレージシステムの初期設定について説明します。

- □ 15.1 [ストレージシステムの初期設定とは](#page-674-0)
- □ 15.2 [ストレージシステムのシステム日時を取得する](#page-675-0)
- □ 15.3 [ストレージシステムで使用できるタイムゾーンの一覧を取得する](#page-676-0)
- □ 15.4 [ストレージシステムのシステム日時を設定する](#page-678-0)
- □ 15.5 [初期設定に必要なファイルをアップロードする](#page-681-0)
- □ 15.6 [監査ログの転送先情報を取得する](#page-682-0)
- $15.7$  [監査ログの転送先を設定する](#page-684-0)
- □ 15.8 [監査ログの転送先にテストメッセージを送信する](#page-688-0)
- **□ 15.9 SNMP [の設定情報を取得する](#page-689-0)**
- □ 15.10 SNMP [の障害通知の送信先を設定する](#page-693-0)
- **□ 15.11 SNMP [トラップのテスト送信をする](#page-699-0)**
- □ 15.12 [障害通知メールの設定情報を取得する](#page-700-0)
- □ 15.13 [障害通知メールの設定をする](#page-702-0)
- □ 15.14 [障害通知メールの送信先アドレスを追加する](#page-705-0)
- □ 15.15 [障害通知メールの送信先アドレスを削除する](#page-707-0)
- □ 15.16 [障害通知メールのテスト送信をする](#page-708-0)
- □ 15.17 [ライセンス情報の一覧を取得する](#page-709-0)
- $\Box$  15.18 [特定のライセンス情報を取得する](#page-712-0)
- □ 15.19 [プログラムプロダクトをインストールする](#page-713-0)
- 15.20 [ライセンスを有効または無効にする](#page-715-0)
- □ 15.21 [プログラムプロダクトをアンインストールする](#page-716-0)
- □ 15.22 [ストレージシステムに設定されている外部認証サーバの検索用ユーザの情報を変更する](#page-717-0)

## <span id="page-674-0"></span>**15.1** ストレージシステムの初期設定とは

ストレージシステムの初期設定のうち、REST API から実行できる操作について説明します。

#### **VSP 5000** シリーズの場合

次の操作を実行できます。

- 監査ログの転送先の設定 ストレージシステムの監査ログを Syslog サーバへ転送するための設定をします。ストレージ システムと syslog サーバ間で SSL 通信を行う場合に必要な証明書ファイルを、ストレージシス テムにアップロードすることもできます。
- SNMP の通知先の設定 ストレージシステムの障害情報 (SIM) を SNMP で通知するための設定をします。
- ライセンスの管理 プログラムプロダクトのライセンスの設定をします。
- 外部認証サーバの検索用ユーザの情報変更 ストレージシステムに設定されている外部認証サーバの検索用ユーザの DN(Distinguished Name)とパスワードを変更します。

## **VSP E** シリーズ、**VSP G150**、**G350**、**G370**、**G700**、**G900**、**VSP F350**、**F370**、**F700**、**F900** の場 合

- ストレージシステムのシステム日時の設定 ストレージシステムのシステム日時を設定します。
- 監査ログの転送先の設定 ストレージシステムの監査ログを Syslog サーバへ転送するための設定をします。ストレージ システムと syslog サーバ間で SSL 通信を行う場合に必要な証明書ファイルを、ストレージシス テムにアップロードすることもできます。
- SNMP の通知先の設定 ストレージシステムの障害情報 (SIM) を SNMP で通知するための設定をします。
- 障害通知メールの設定 ストレージシステムの障害情報(SIM)をメールで通知するための設定をします。
- ライセンスの管理 プログラムプロダクトのライセンスの設定をします。
- 外部認証サーバの検索用ユーザの情報変更 ストレージシステムに設定されている外部認証サーバの検索用ユーザの DN(Distinguished Name)とパスワードを変更します。

#### 関連するマニュアル

- ストレージシステムの初期設定の詳細については、次のマニュアルを参照してください。
- 『Hitachi Device Manager Storage Navigator ユーザガイド』
- システム管理者ガイド(VSP E シリーズ、VSP G150、G350、G370、G700、G900、VSP F350、F370、F700、F900)
- 『障害通知ガイド』(VSP 5000 シリーズ)

• 『SNMP Agent ユーザガイド』(VSP E シリーズ、VSP G150、G350、G370、G700、G900、 VSP F350、F370、F700、F900)

## <span id="page-675-0"></span>**15.2** ストレージシステムのシステム日時を取得する

ストレージシステムに設定されているシステム日時を取得します。

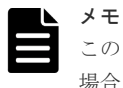

この API は、VSP E シリーズ、VSP G150、G350、G370、G700、G900、VSP F350、F370、F700、F900 の 場合に使用できます。

#### 実行権限

ストレージ管理者(参照)

## リクエストライン

GET <ベース *URL* >/v1/objects/date-times/instance

#### リクエストメッセージ

```
オブジェクト ID
```

```
instance を指定します。
```
instance は、単一のインスタンスしか持たないオブジェクトの場合に、オブジェクト ID と して指定する固定の値です。

クエリパラメータ

なし。

ボディ

なし。

## レスポンスメッセージ

ボディ

```
{
  "isNtpEnabled": true,
  "ntpServerNames": [
    "192.0.2.200"
\Box,
 "timeZoneId": "America/Los_Angeles",
 "systemTime": "2016-07-20T17:02:12Z",
  "synchronizingLocalTime": "22:00",
  "adjustsDaylightSavingTime": true
}
```
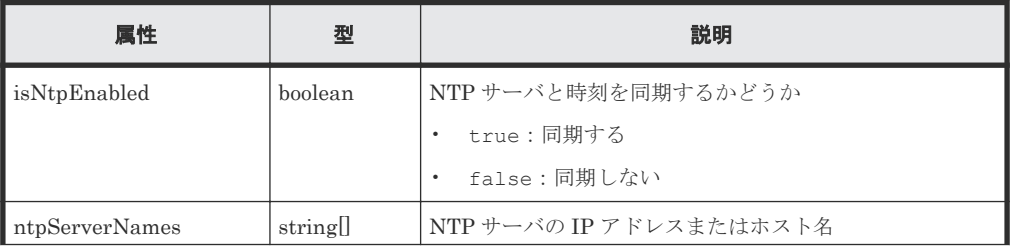

<span id="page-676-0"></span>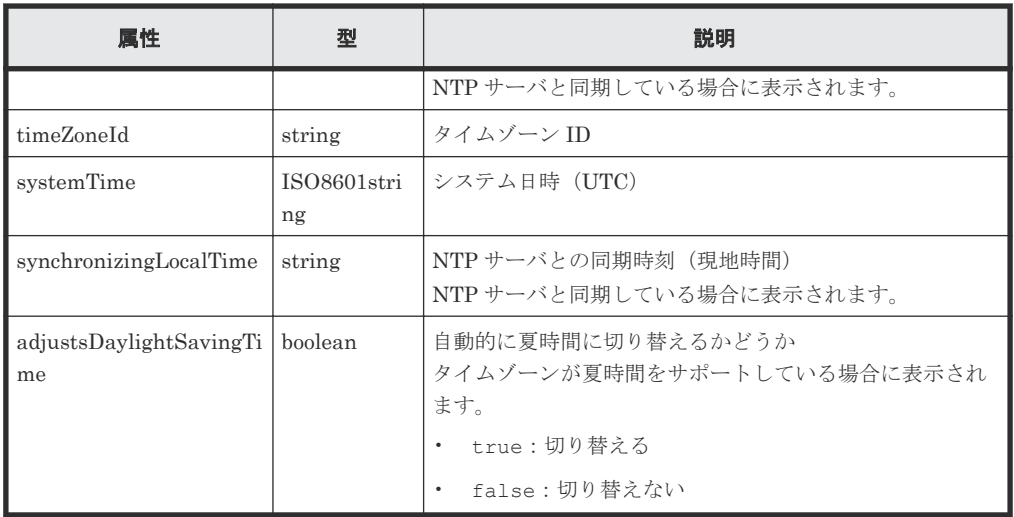

## ステータスコード

この操作のリクエストに対するステータスコードの意味を次に示します。そのほかのステータスコ ードについては、HTTP ステータスコードの説明を参照してください。

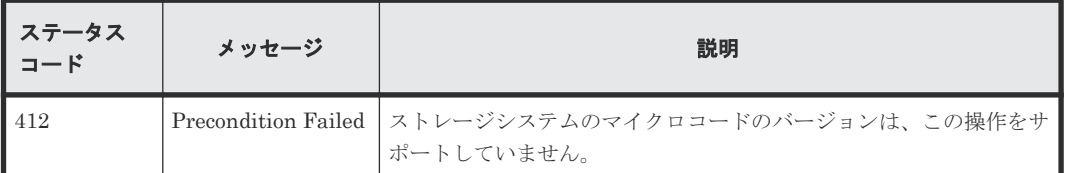

## コード例

curl -v -H "Accept:application/json" -H "Content-Type:application/json" - H "Authorization:Session d7b673af189048468c5af9bcf3bbbb6f" -X GET https://192.0.2.100/ConfigurationManager/v1/objects/date-times/instance

#### 関連参照

• 1.10 HTTP [ステータスコード](#page-33-0)

## **15.3** ストレージシステムで使用できるタイムゾーンの一覧を取得 する

ストレージシステムのシステム日時を設定する場合などに、使用できるタイムゾーンを確認します。

メモ

この API は、VSP E シリーズ、VSP G150、G350、G370、G700、G900、VSP F350、F370、F700、F900 の 場合に使用できます。

#### 実行権限

ストレージ管理者(参照)

リクエストライン

GET <ベース *URL* >/v1/objects/time-zones

## リクエストメッセージ

```
オブジェクト ID
  なし。
クエリパラメータ
  なし。
ボディ
  なし。
```
## レスポンスメッセージ

```
ボディ
```

```
{
  "data": [
   \{ "timeZoneId": "Etc/GMT+12",
      "timeZone": "(UTC-12:00)",
 "displayName": "International Date Line West",
 "observesDaylightSavingTime": false
    },
    {
 "timeZoneId": "Etc/GMT+11",
 "timeZone": "(UTC-11:00)",
      "displayName": "Coordinated Universal Time-11",
      "observesDaylightSavingTime": false
    },
    {
 "timeZoneId": "Pacific/Honolulu",
 "timeZone": "(UTC-10:00)",
 "displayName": "Hawaii",
      "observesDaylightSavingTime": false
    }
  ]
}
```
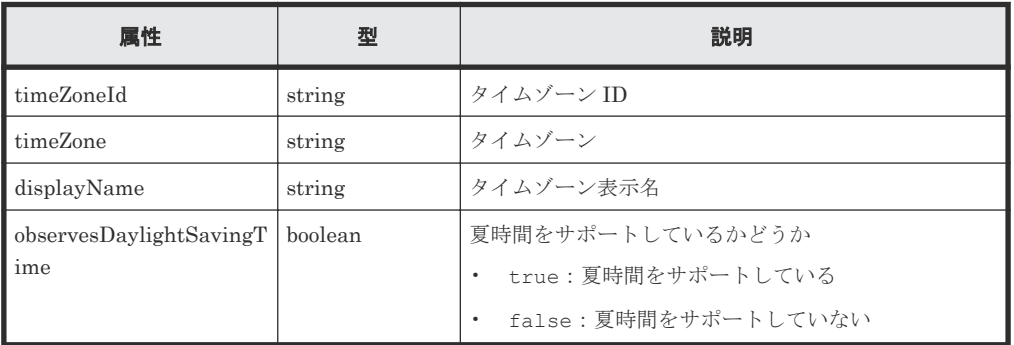

## ステータスコード

この操作のリクエストに対するステータスコードの意味を次に示します。そのほかのステータスコ ードについては、HTTP ステータスコードの説明を参照してください。

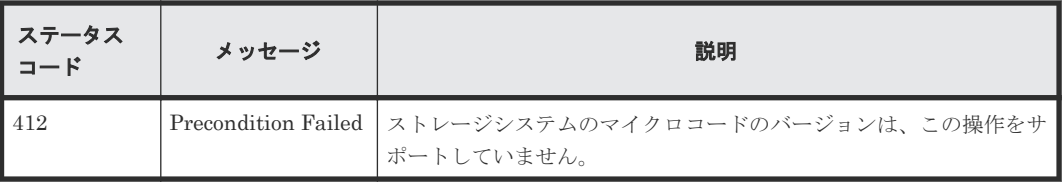

#### <span id="page-678-0"></span>コード例

```
curl -v -H "Accept:application/json" -H "Content-Type:application/json"
H "Authorization:Session d7b673af189048468c5af9bcf3bbbb6f" -X GET 
https://192.0.2.100/ConfigurationManager/v1/objects/time-zones
```
### 関連参照

• 1.10 HTTP [ステータスコード](#page-33-0)

## **15.4** ストレージシステムのシステム日時を設定する

ストレージシステムのシステム日時を設定します。

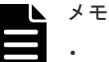

- この API は、VSP E シリーズ、VSP G150、G350、G370、G700、G900、VSP F350、F370、F700、F900 の場合に使用できます。
- REST API を実行するユーザが、対象ストレージシステムのリソースを REST API でロックしている場合、 この API は実行できません。その場合は、ロックを解除してから実行してください。

#### 実行権限

ストレージ管理者(初期設定)

## リクエストライン

PATCH <ベース *URL* >/v1/objects/date-times/instance

## リクエストメッセージ

```
オブジェクト ID
```

```
instance を指定します。
instance は、単一のインスタンスしか持たないオブジェクトの場合に、オブジェクト ID と
して指定する固定の値です。
```
#### クエリパラメータ

なし。

ボディ

```
{
  "isNtpEnabled": true,
  "ntpServerNames": [
    "192.0.2.200",
    "192.0.2.300"
\Box,
 "timeZoneId": "America/Los_Angeles",
 "systemTime": "2016-07-20T17:02:12Z",
  "synchronizingLocalTime": "22:00",
  "adjustsDaylightSavingTime": true,
  "synchronizesNow": true
}
```
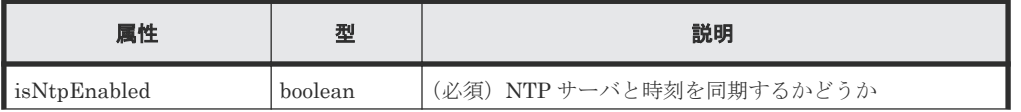

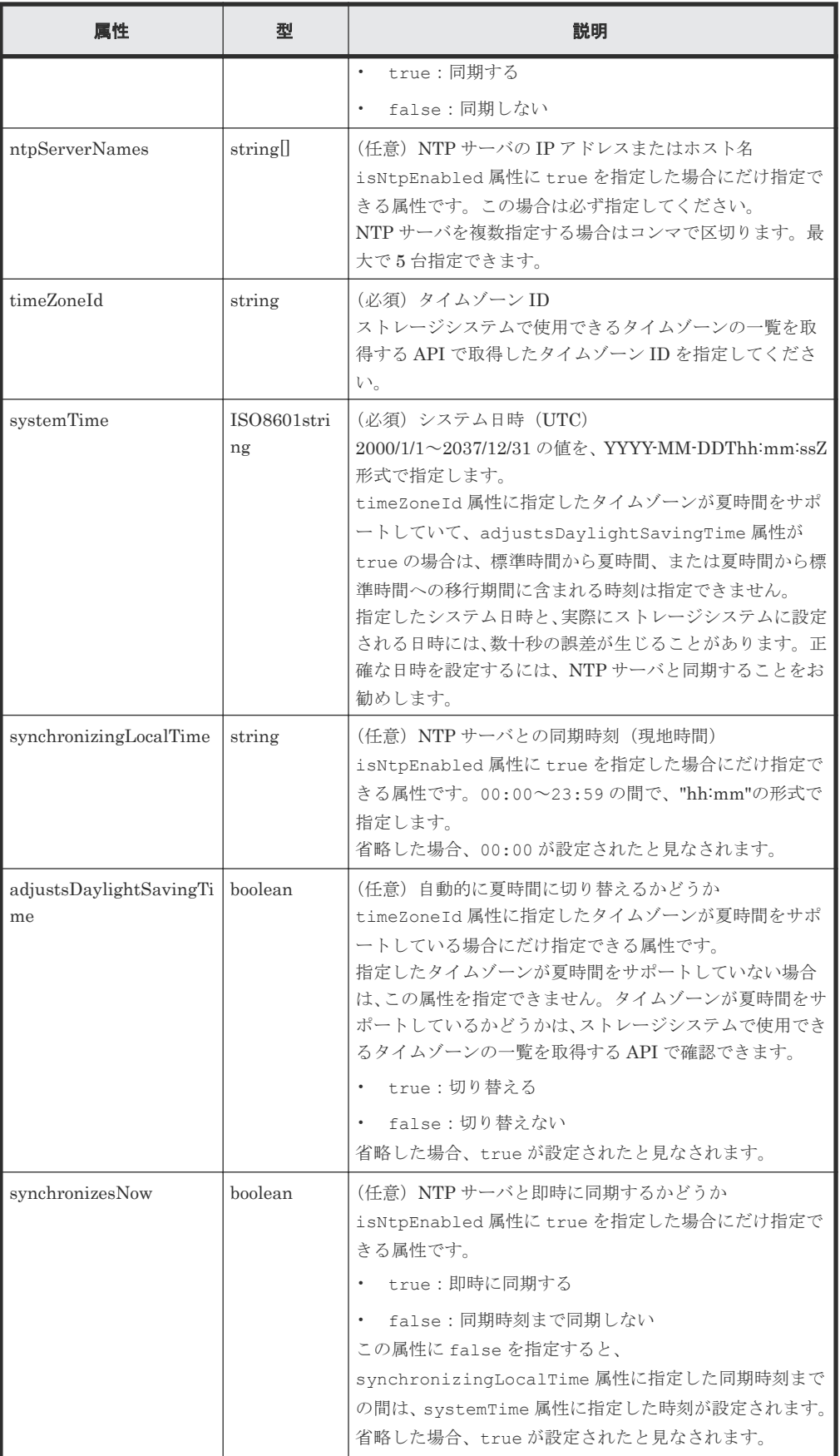

## レスポンスメッセージ

ボディ

```
{
  "isNtpEnabled": true,
   "ntpServerNames": [
     "192.0.2.200",
    "192.0.2.300"
\Box,
 "timeZoneId": "America/Los_Angeles",
 "systemTime": "2016-07-20T17:02:12Z",
  "synchronizingLocalTime": "22:00",
   "adjustsDaylightSavingTime": true
}
```
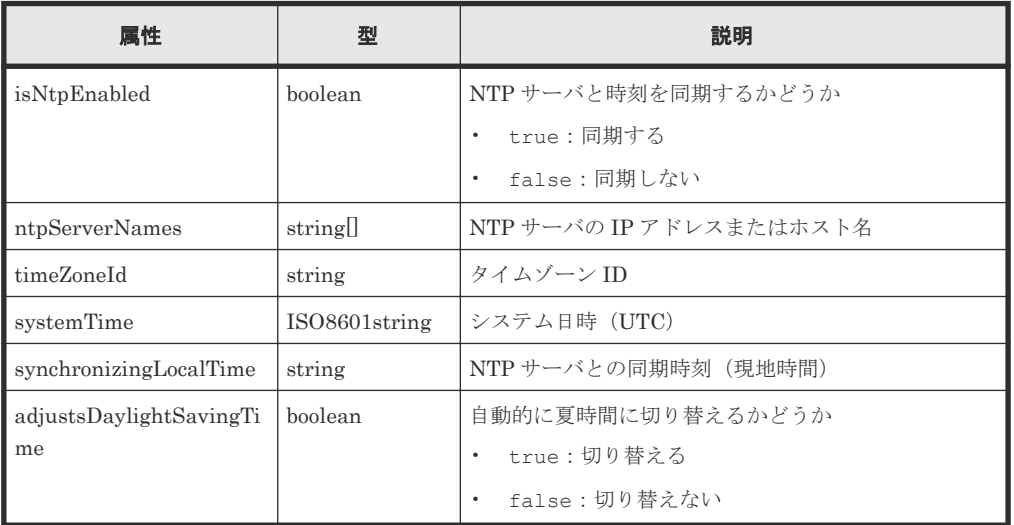

#### **Action** テンプレート

なし。

## ステータスコード

この操作のリクエストに対するステータスコードの意味を次に示します。そのほかのステータスコ ードについては、HTTP ステータスコードの説明を参照してください。

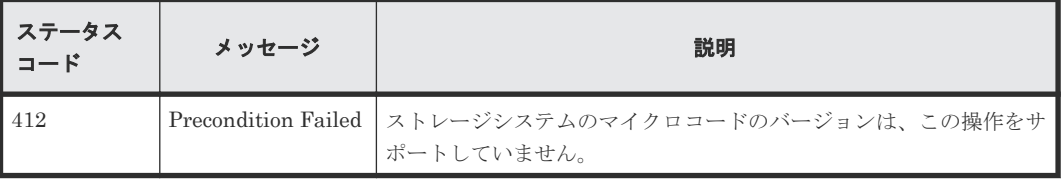

## コード例

curl -v -H "Accept:application/json" -H "Content-Type:application/json" - H "Authorization:Session d7b673af189048468c5af9bcf3bbbb6f" -X PATCH - data-binary @./InputParameters.json https://192.0.2.100/ ConfigurationManager/v1/objects/date-times/instance

#### 関連参照

- 1.10 HTTP [ステータスコード](#page-33-0)
- 15.2 [ストレージシステムのシステム日時を取得する](#page-675-0)

## <span id="page-681-0"></span>**15.5** 初期設定に必要なファイルをアップロードする

ストレージシステムの初期設定を行うために必要なファイルを、REST API クライアントからスト レージシステムにアップロードします。この API のリクエストヘッダには、Content-Type に multipart/form-data を指定してください。

ストレージシステムと Syslog サーバ間で SSL 通信を行う場合、この API を実行して、SSL 通信で 使用する証明書ファイルをストレージシステムにあらかじめアップロードしておきます。そのあ と、監査ログの転送先を設定する API を実行すると、アップロードした証明書ファイルを通信時に 使用するようストレージシステムに設定されます。

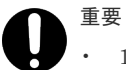

• 1 回のリクエストで 1 ファイルだけアップロードできます。

• すでに同じ fileType 属性のファイルがアップロードされている場合は、あとからアップロードしたファ イルで上書きされます。

#### 実行権限

監査ログ管理者(参照・編集)

#### リクエストヘッダ

この API では、リクエストボディを multipart/form-data 形式で送信します。リクエストヘッダの Content-Type には multipart/form-data を指定してください。

#### リクエストライン

POST <ベース *URL* >/v1/objects/actions/file-upload/invoke

#### リクエストメッセージ

オブジェクト ID

なし。

クエリパラメータ

なし。

ボディ

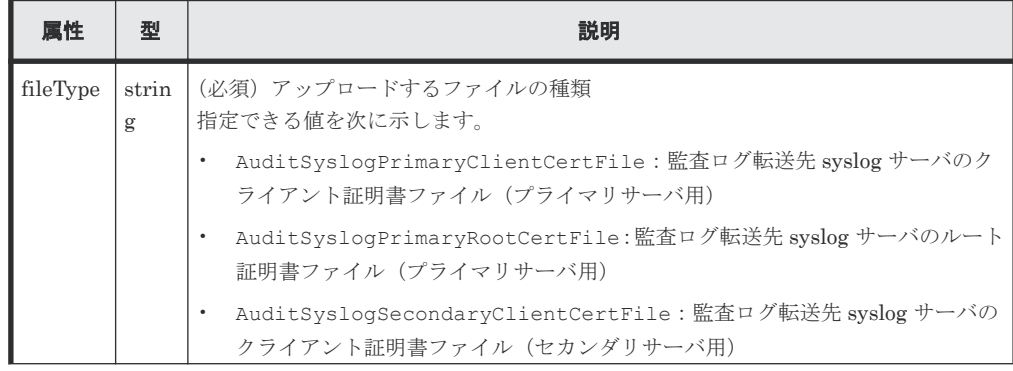

<span id="page-682-0"></span>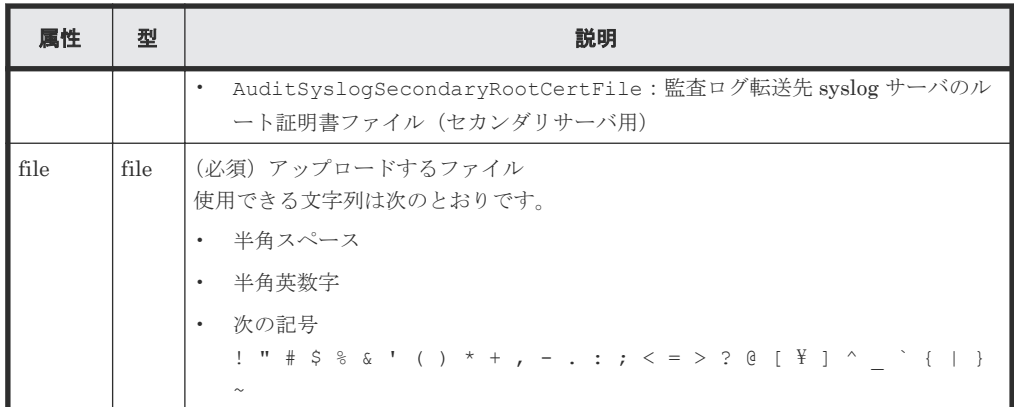

#### レスポンスメッセージ

ボディ

なし。

### ステータスコード

この操作のリクエストに対するステータスコードについては、HTTP ステータスコードの説明を参 照してください。

HTTP ステータスコード 502 が返る場合、ファイルが正しく指定されていることを確認してから、 再度実行してください。

### コード例

```
curl -v -H "Accept:application/json" -H "Content-Type: multipart/form-
data" -H "Authorization:Session d7b673af189048468c5af9bcf3bbbb6f" -H 
"Expect:" -X POST -F "file=@C:\certfile.crt" -F
"fileType=AuditSyslogPrimaryClientCertFile" https://192.0.2.100/
ConfigurationManager/v1/objects/actions/file-upload/invoke
```
Content-Type が multipart/form-data のリクエストを実行すると、クライアントソフトウェア の仕様によっては、自動的に Expect: 100-continue がヘッダに付与されることがあります。ス トレージシステムが VSP E シリーズ、VSP G150、G350、G370、G700、G900、VSP F350、 F370、F700、F900 の場合、Web サーバの仕様によってはこのヘッダを受け付けず、417 エラーで リクエストが失敗することがあります。このコード例では、このエラーを回避するために、自動的 に付与されるヘッダを上書きするように Except ヘッダを指定しています。

#### 関連参照

• 1.10 HTTP [ステータスコード](#page-33-0)

## **15.6** 監査ログの転送先情報を取得する

ストレージシステムに設定された、監査ログの syslog サーバへの転送設定の情報を取得します。

#### 実行権限

監査ログ管理者(参照)

### リクエストライン

GET <ベース *URL* >/v1/objects/auditlog-syslog-servers/instance

## リクエストメッセージ

```
オブジェクト ID
```
instance を指定します。

instance は、単一のインスタンスしか持たないオブジェクトの場合に、オブジェクト ID と して指定する固定の値です。

クエリパラメータ

なし。

ボディ

なし。

### レスポンスメッセージ

ボディ

```
{
  "transferProtocol": "TLS",
  "locationName": "886000123456",
  "retries": true,
  "retryInterval": 30,
  "isDetailed": true,
  "primarySyslogServer": {
 "isEnabled": true,
 "ipAddress": "192.0.1.100",
    "port": 12345
 },
 "secondarySyslogServer": {
 "isEnabled": true,
 "ipAddress": "192.0.1.200",
    "port": 12345
  }
}
```
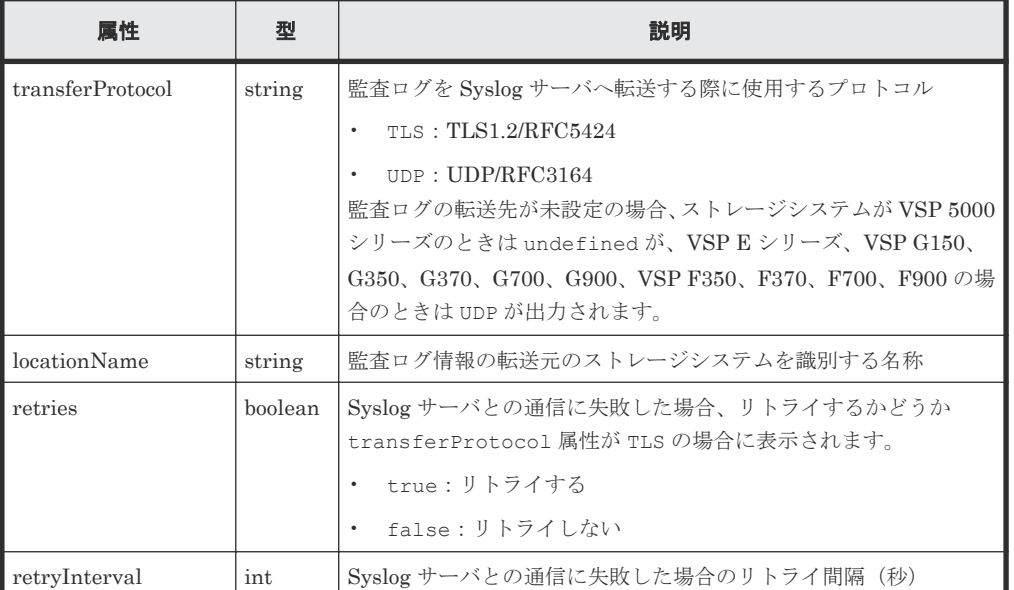
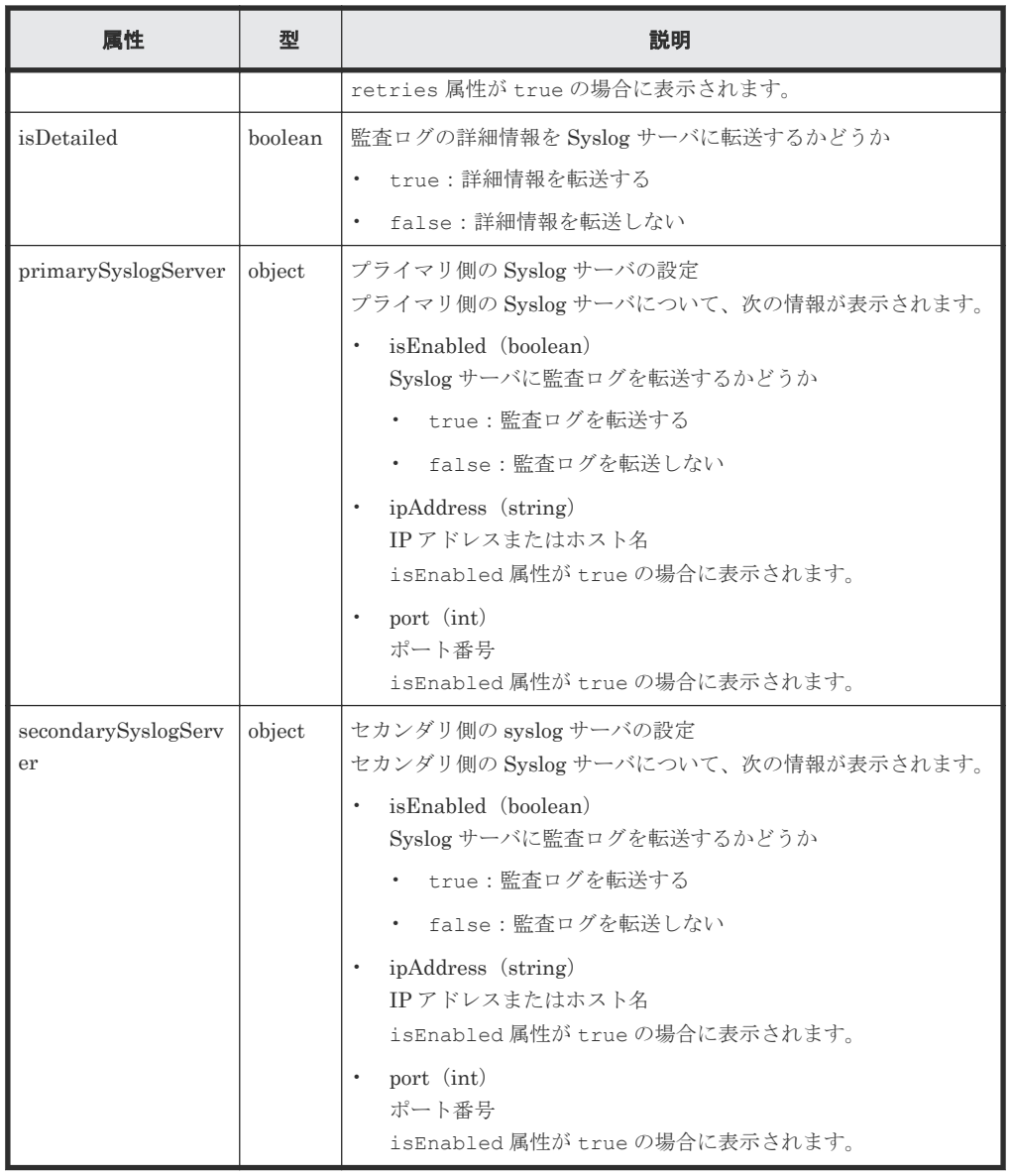

この操作のリクエストに対するステータスコードについては、HTTP ステータスコードの説明を参 照してください。

#### コード例

```
curl -v -H "Accept:application/json" -H "Content-Type:application/json" -
H "Authorization:Session d7b673af189048468c5af9bcf3bbbb6f" -X GET
https://192.0.2.100/ConfigurationManager/v1/objects/auditlog-syslog-
servers/instance
```
#### 関連参照

• 1.10 HTTP [ステータスコード](#page-33-0)

# **15.7** 監査ログの転送先を設定する

ストレージシステムの監査ログを Syslog サーバへ転送するよう設定します。この API は、プロト コルに https を指定して実行してください。

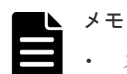

- ストレージシステムと Syslog サーバ間で SSL 通信をする場合は、事前に必要な証明書ファイルをストレー ジシステムにアップロードしてから転送先を設定してください。
- REST API を実行するユーザが、対象ストレージシステムのリソースを REST API でロックしている場合、 この API は実行できません。その場合は、ロックを解除してから実行してください。
- VSP 5000 シリーズに対して監査ログの転送先を設定する場合、リトライ回数は 1 回、タイムアウト時間は 120 秒に設定されます。

## 実行権限

監査ログ管理者(参照・編集)

# リクエストライン

PATCH <ベース *URL* >/v1/objects/auditlog-syslog-servers/instance

# リクエストメッセージ

```
オブジェクト ID
```

```
instance を指定します。
```

```
instance は、単一のインスタンスしか持たないオブジェクトの場合に、オブジェクト ID と
して指定する固定の値です。
```
### クエリパラメータ

なし。

## ボディ

```
{
  "transferProtocol": "TLS",
  "locationName": "886000123456",
  "retries": true,
  "retryInterval": 30,
  "isDetailed": true,
   "primarySyslogServer": {
 "isEnabled": true,
 "ipAddress": "192.0.1.100",
     "port": 12345,
    "clientCertFileName": "primaryClientCert.crt",
    "clientCertFilePassword": "123456",
     "rootCertFileName": "primaryRootCert.crt"
 },
 "secondarySyslogServer": {
    "isEnabled": true,
    "ipAddress": "192.0.1.200",
    "port": 12345,
    "clientCertFileName": "secondaryClientCert.crt",
    "clientCertFilePassword": "123456",
    "rootCertFileName": "secondaryRootCert.crt"
  }
}
```
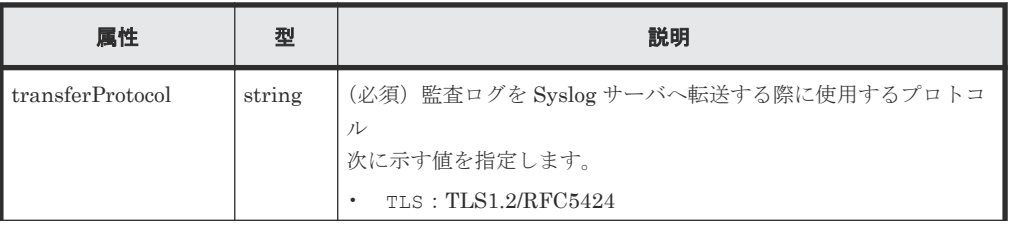

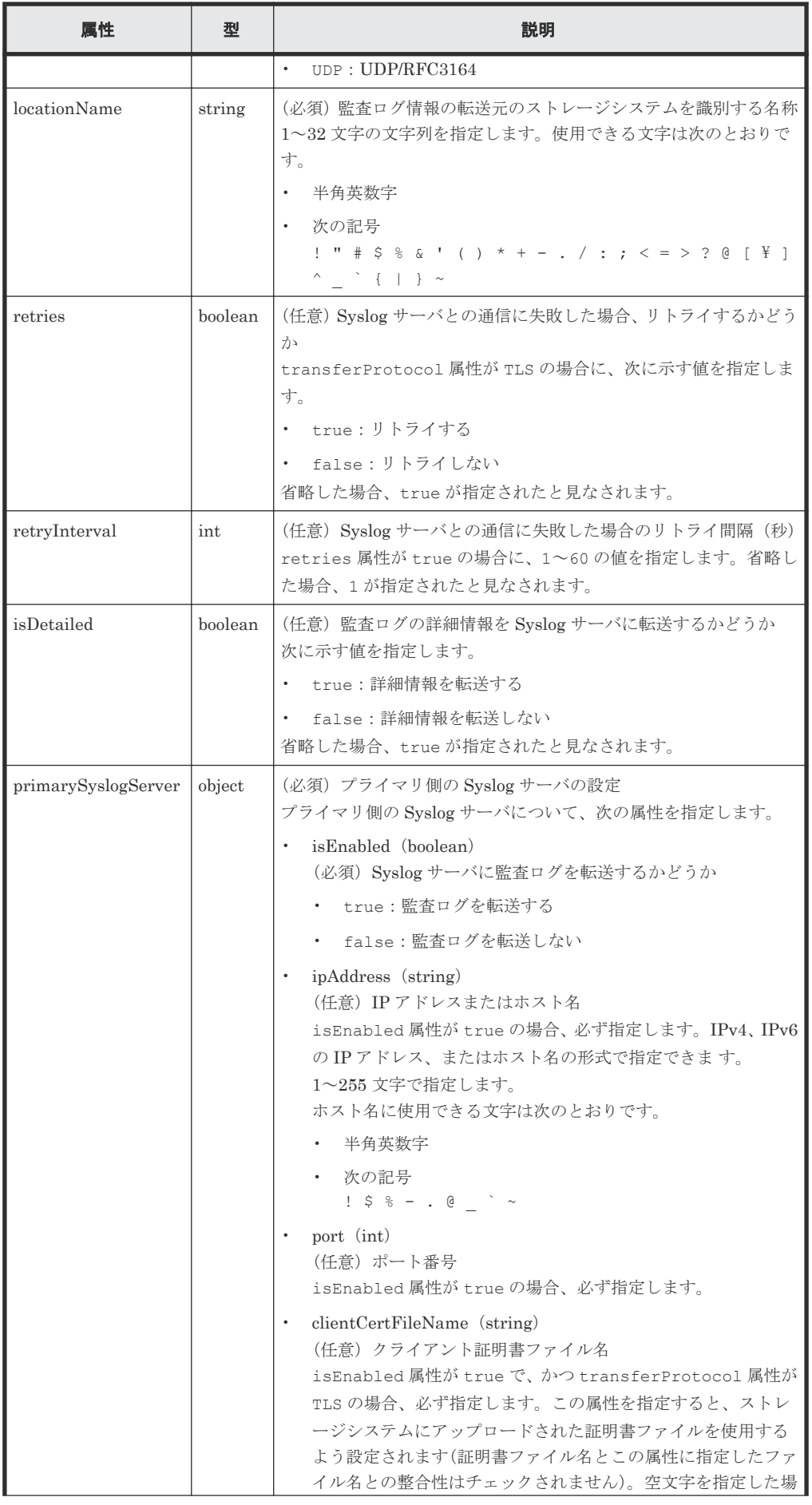

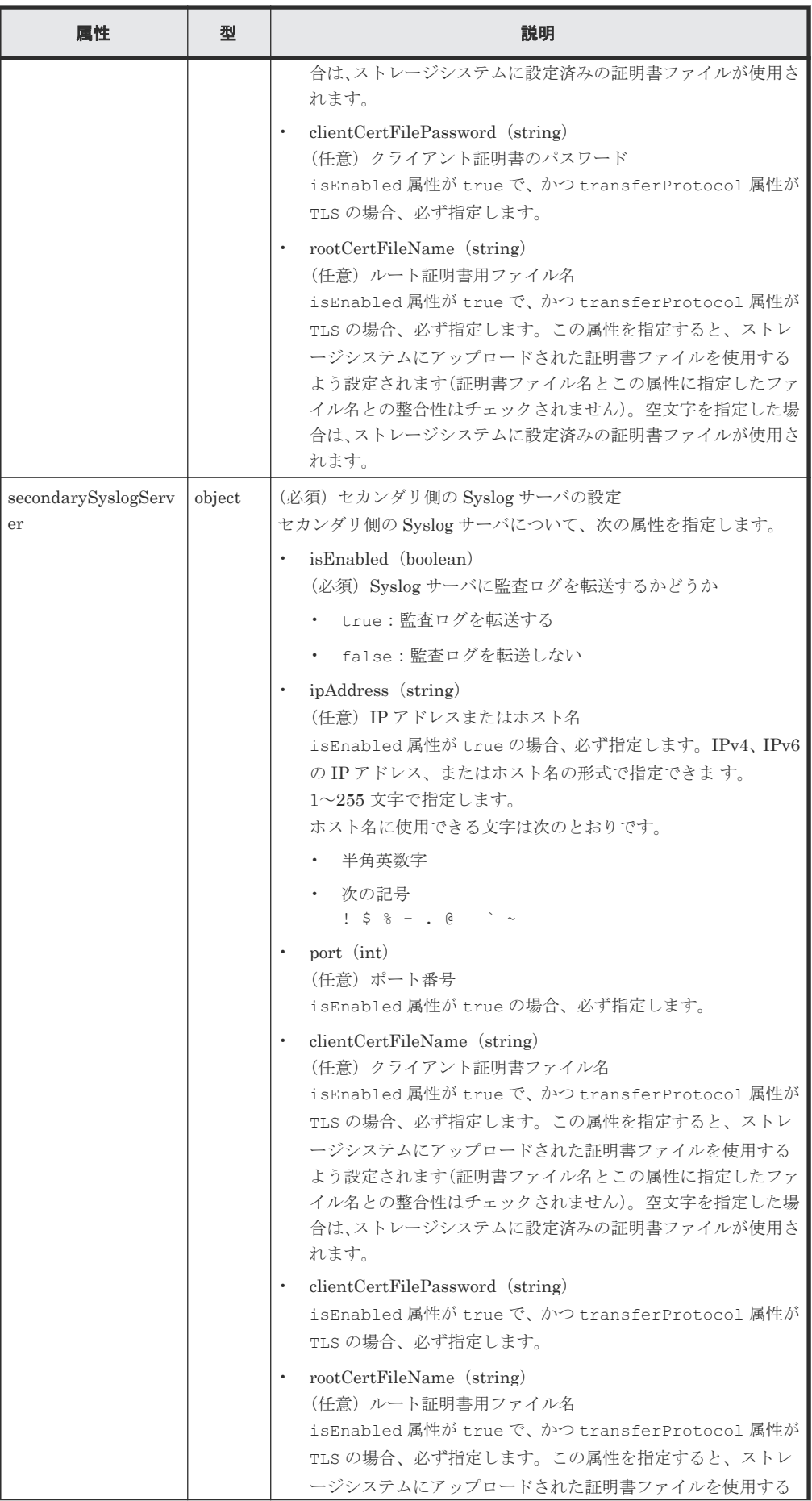

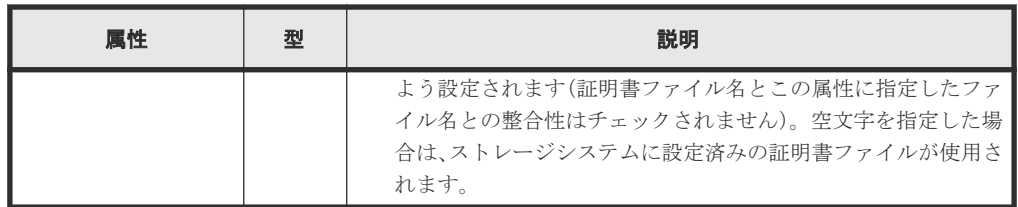

# レスポンスメッセージ

ボディ

ジョブオブジェクトを返します。affectedResources 以外の属性については、ジョブオブ ジェクトの説明を参照してください。

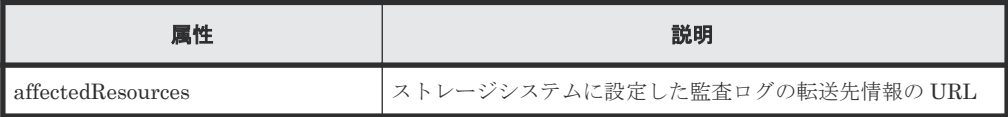

### ステータスコード

この操作のリクエストに対するステータスコードについては、HTTP ステータスコードの説明を参 照してください。

### コード例

```
curl -v -H "Accept:application/json" -H "Content-Type:application/json" -
H "Authorization:Session d7b673af189048468c5af9bcf3bbbb6f" -X PATCH --
data-binary @./InputParameters.json https://192.0.2.100/
ConfigurationManager/v1/objects/auditlog-syslog-servers/instance
```
#### 関連参照

- 1.10 HTTP [ステータスコード](#page-33-0)
- 1.16 [ジョブオブジェクト](#page-38-0)
- 15.6 [監査ログの転送先情報を取得する](#page-682-0)

# **15.8** 監査ログの転送先にテストメッセージを送信する

監査ログの転送先設定が正しく行われたかどうかを確認するために、Syslog サーバにテストメッセ ージを送信します。

メモ

REST API を実行するユーザが、対象ストレージシステムのリソースを REST API でロックしている場合、こ の API は実行できません。その場合は、ロックを解除してから実行してください。

## 実行権限

監査ログ管理者 (参照・編集)

### リクエストライン

POST <ベース *URL* >/v1/objects/auditlog-syslog-servers/instance/actions/ send-test/invoke

## <span id="page-689-0"></span>リクエストメッセージ

オブジェクト ID instance を指定します。 instance は、単一のインスタンスしか持たないオブジェクトの場合に、オブジェクト ID と して指定する固定の値です。

クエリパラメータ

なし。

ボディ なし。

### レスポンスメッセージ

ボディ

ジョブオブジェクトを返します。ジョブオブジェクトのスキーマについては、ジョブオブジェ クトの説明を参照してください。

#### **Action** テンプレート

なし。

## ステータスコード

この操作のリクエストに対するステータスコードについては、HTTP ステータスコードの説明を参 照してください。

#### コード例

```
curl -v -H "Accept:application/json" -H "Content-Type:application/json" -
H "Authorization:Session d7b673af189048468c5af9bcf3bbbb6f" -X POST
https://192.0.2.100/ConfigurationManager/v1/objects/auditlog-syslog-
servers/instance/actions/send-test/invoke -d ""
```
# 関連参照

- 1.10 HTTP [ステータスコード](#page-33-0)
- 1.16 [ジョブオブジェクト](#page-38-0)

# **15.9 SNMP** の設定情報を取得する

ストレージシステムの SNMP の設定情報を取得します。

#### 実行権限

ストレージ管理者(参照)

## リクエストライン

GET <ベース *URL* >/v1/objects/snmp-settings/instance

## リクエストメッセージ

```
オブジェクト ID
  instance を指定します。
  instance は、単一のインスタンスしか持たないオブジェクトの場合に、オブジェクト ID と
  して指定する固定の値です。
クエリパラメータ
  なし。
ボディ
  なし。
```
## レスポンスメッセージ

```
ボディ
```
{

SNMP のバージョンが SNMP v1 の場合の出力例を次に示します。

```
{
  "isSNMPAgentEnabled": true,
 "snmpVersion": "v1"
  "sendingTrapSetting": {
     "snmpv1v2cSettings": [
       {
         "community": "MyRestSNMPCommunity1",
 "sendTrapTo": [
 "192.0.2.100",
           "192.0.2.200"
        ]
      }
    ]
  },
 "requestAuthenticationSetting": {
 "snmpv1v2cSettings": [
     \{ "community": "MyRestSNMPCommunity2",
         "requestsPermitted": [
           "192.0.3.100"
         ]
       }
    ]
   },
   "systemGroupInformation": {
    "storageSystemName": "VSP_G700",
    "contact": "confmanager.@example.com",
    "location": "Data Center 1F"
   },
   "snmpEngineID": "0x80000074046361336663353061"
}
```
SNMP のバージョンが SNMP v3 の場合の出力例を次に示します。

```
 "isSNMPAgentEnabled": true,
 "snmpVersion": "v3",
 "sendingTrapSetting": {
     "snmpv3Settings": [
\left\{ \begin{array}{cc} 0 & 0 \\ 0 & 0 \end{array} \right. "userName": "MyRestSNMPUser1",
 "sendTrapTo": "192.0.2.100",
        "authentication":
 "protocol": "SHA",
 "password": "",
           "encryption": {
              "protocol": "AES",
```

```
 "key": ""
 }
 }
      },
       {
 "userName": "MyRestSNMPUser2",
 "sendTrapTo": "192.0.2.200"
      }
    ]
 },
 "requestAuthenticationSetting": {
 "snmpv3Settings": [
\left\{ \begin{array}{cc} 0 & 0 \\ 0 & 0 \end{array} \right. "userName": "MyRestSNMPUser3",
         "authentication": {
 "protocol": "MD5",
 "password": "",
 "encryption": {
 "protocol": "DES",
             "key": ""
           }
         }
   \begin{smallmatrix}&&1\\&&1\\1&&&\end{smallmatrix}\blacksquare },
 "systemGroupInformation": {
 "storageSystemName": "VSP_G700",
 "contact": "confmanager.@example.com",
 "location": "Data Center 1F"
 },
  "snmpEngineID": "0x80000074046361336663353061"
}
```
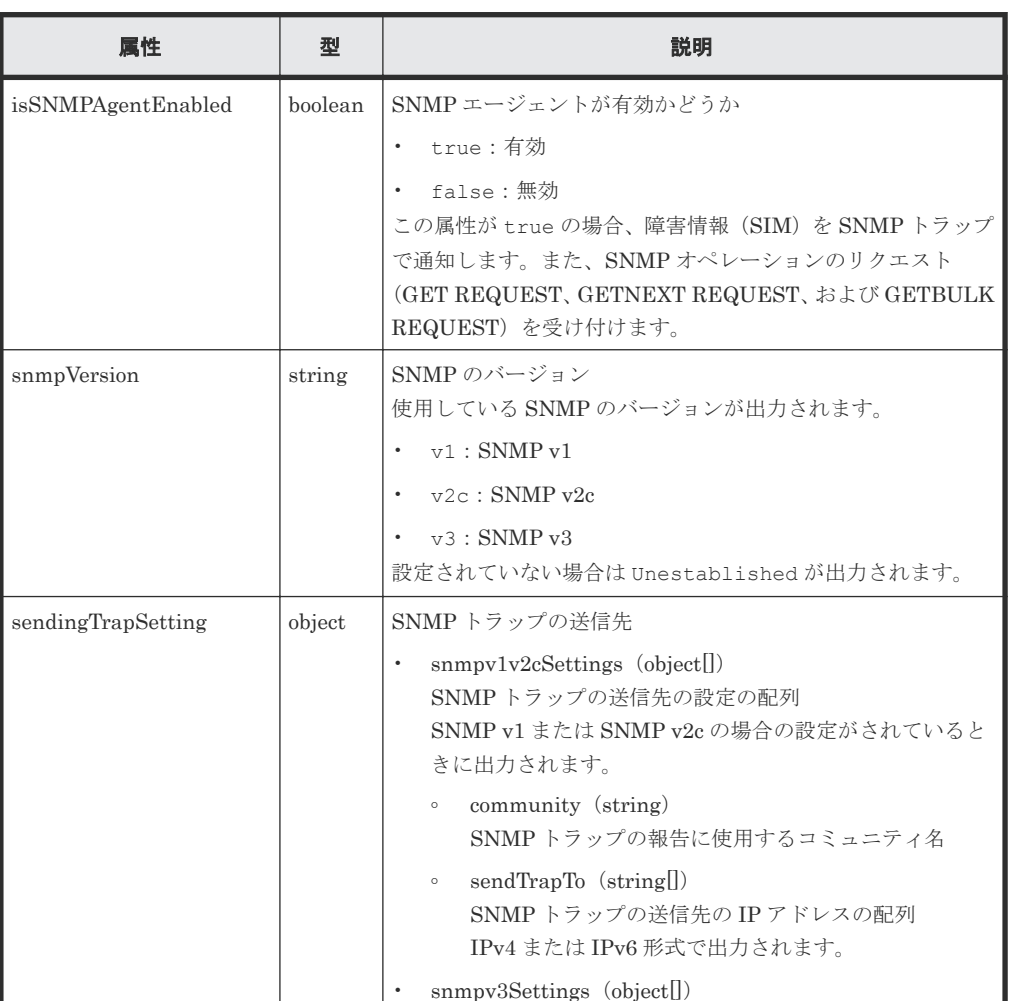

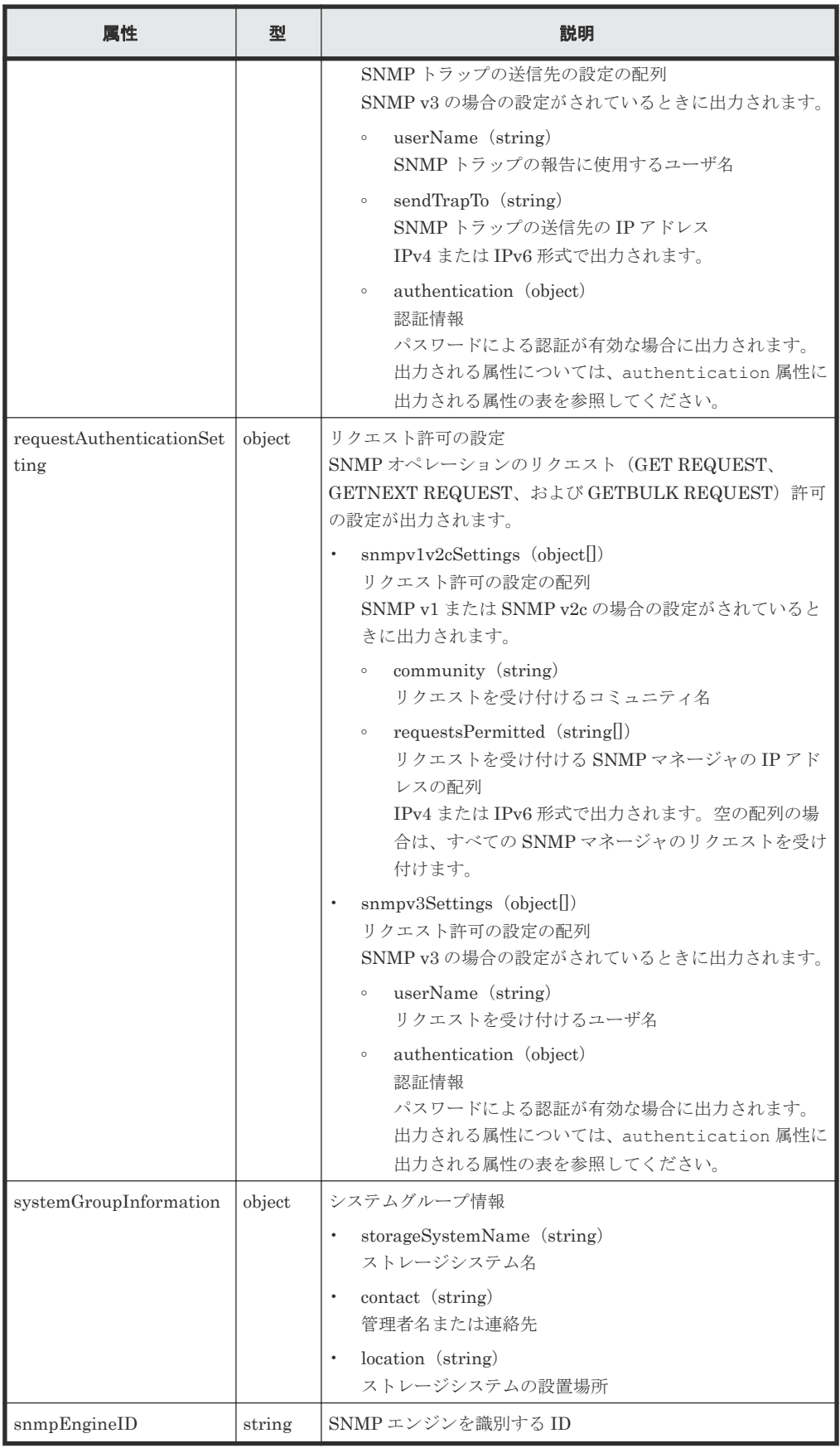

authentication 属性に出力される属性を次の表に示します。

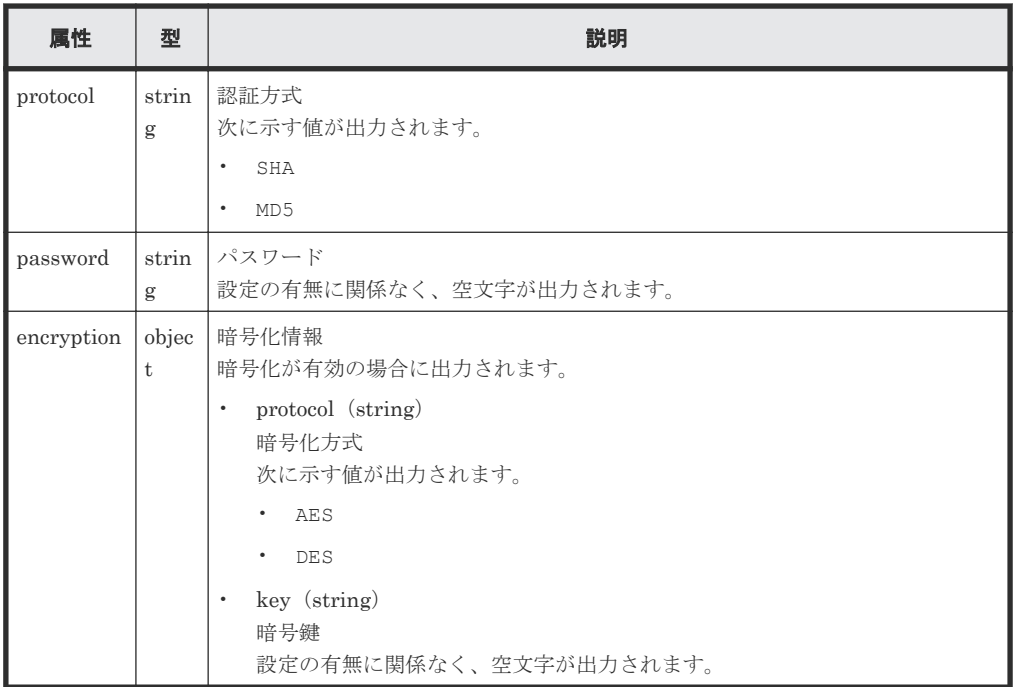

この操作のリクエストに対するステータスコードについては、HTTP ステータスコードの説明を参 照してください。

#### コード例

```
curl -v -H "Accept:application/json" -H "Content-Type:application/json" -
H "Authorization:Session d7b673af189048468c5af9bcf3bbbb6f" -X GET
https://192.0.2.100/ConfigurationManager/v1/objects/snmp-settings/
instance
```
#### 関連参照

• 1.10 HTTP [ステータスコード](#page-33-0)

# **15.10 SNMP** の障害通知の送信先を設定する

ストレージシステムの障害情報(SIM)を SNMP で通知するための設定をします。この API は、 プロトコルに https を指定して実行してください。

#### リクエストボディを作成する際の注意事項

この API を実行する前に、SNMP の設定情報を取得する API で現在の設定内容を取得してくださ い。取得したレスポンスボディをこの API のリクエストボディとして使用します。取得した設定 情報には、snmpVersion 属性で設定されている SNMP のバージョン以外の設定値が出力されてい ることもあります。設定内容を変更したい属性の値だけを変更してください。

VSP 5000 シリーズの場合、この API は、snmpVersion 属性で指定した SNMP のバージョンに対 応する設定値だけを更新します。例えば、snmpVersion 属性に v1 を指定した場合、 sendingTrapSetting 属性の配下に指定した項目のうち、SNMP のバージョンが SNMP v1 に対 応した項目の値だけが更新されます。詳細は、リクエストボディの属性の説明を確認してください。

VSP E シリーズ、VSP G150、G350、G370、G700、G900、VSP F350、F370、F700、F900 の 場合、この API は、snmpVersion 属性で指定した SNMP のバージョン以外の設定値も含めて、 すべての設定値を上書き更新します。取得したレスポンスボディの情報を削除すると、その設定内 容が削除されます。

#### メモ

- password 属性と key 属性の値は、取得したレスポンスボディに空文字が出力されます。設定内容を変更 する場合だけ値を指定します。
- snmpEngineID 属性は、設定を変更できません。値を指定しても無視されます。
- REST API を実行するユーザが、対象ストレージシステムのリソースを REST API でロックしている場合、 この API は実行できません。その場合は、ロックを解除してから実行してください。

## 実行権限

ストレージ管理者(初期設定)

#### リクエストライン

PATCH <ベース *URL* >/v1/objects/snmp-settings/instance

## リクエストメッセージ

```
オブジェクト ID
```

```
instance を指定します。
```
instance は、単一のインスタンスしか持たないオブジェクトの場合に、オブジェクト ID と して指定する固定の値です。

#### クエリパラメータ

なし。

#### ボディ

SNMP のバージョンが SNMP v1 の場合のコード例を次に示します。

```
{
   "isSNMPAgentEnabled": true,
   "snmpVersion": "v1",
   "sendingTrapSetting": {
     "snmpv1v2cSettings": [
\left\{ \begin{array}{cc} 0 & 0 \\ 0 & 0 \end{array} \right. "community": "MyRestSNMPCommunity1",
          "sendTrapTo": [
             "192.0.2.100",
             "192.0.2.200"
          ]
       }
     ]
 },
   "requestAuthenticationSetting": {
     "snmpv1v2cSettings": [
        {
          "community": "MyRestSNMPCommunity2",
          "requestsPermitted": [
             "192.0.3.100"
 ]
        }
     ]
 },
   "systemGroupInformation": {
     "storageSystemName": "VSP_G700",
```

```
 "contact": "confmanager.@example.com",
 "location": "Data Center 1F"
  }
}
```

```
SNMP のバージョンが SNMP v3 の場合のコード例を次に示します。
```

```
{
  "isSNMPAgentEnabled": true,
  "snmpVersion": "v3",
  "sendingTrapSetting": {
    "snmpv3Settings": [
      {
 "userName": "MyRestSNMPUser1",
 "sendTrapTo": "192.0.2.100",
        "authentication": {
 "protocol": "SHA",
 "password": "TopSecretForMySNMP1",
 "encryption": {
 "protocol": "AES",
           "key": "KeyForMySNMP1"
         }
        }
      },
      {
 "userName": "MyRestSNMPUser2",
 "sendTrapTo": "192.0.2.200"
      }
    ]
 },
 "requestAuthenticationSetting": {
 "snmpv3Settings": [
      {
        "userName": "MyRestSNMPUser3",
       "authentication":
 "protocol": "MD5",
 "password": "",
          "encryption": {
 "protocol": "DES",
 "key": ""
         }
        }
      }
    ]
  },
 "systemGroupInformation": {
 "storageSystemName": "VSP_G700",
    "contact": "confmanager.@example.com",
    "location": "Data Center 1F"
  }
}
```
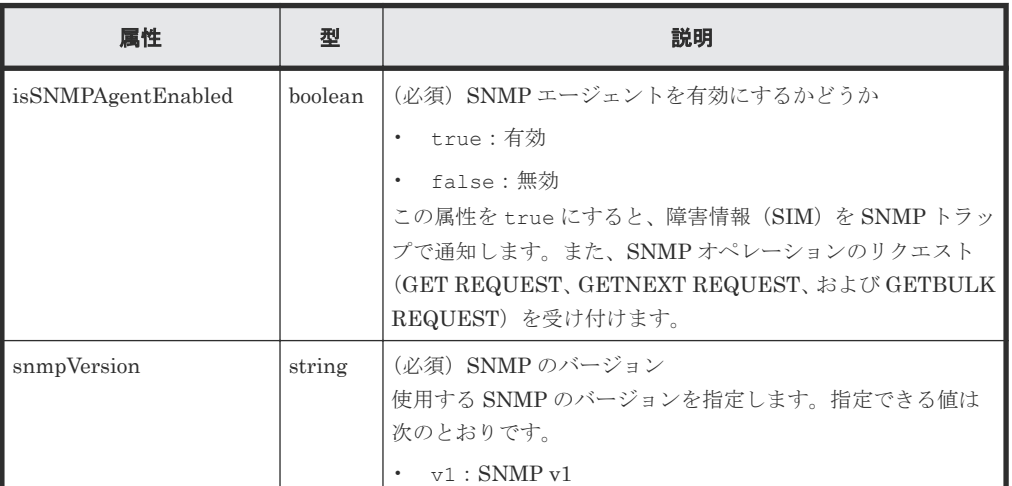

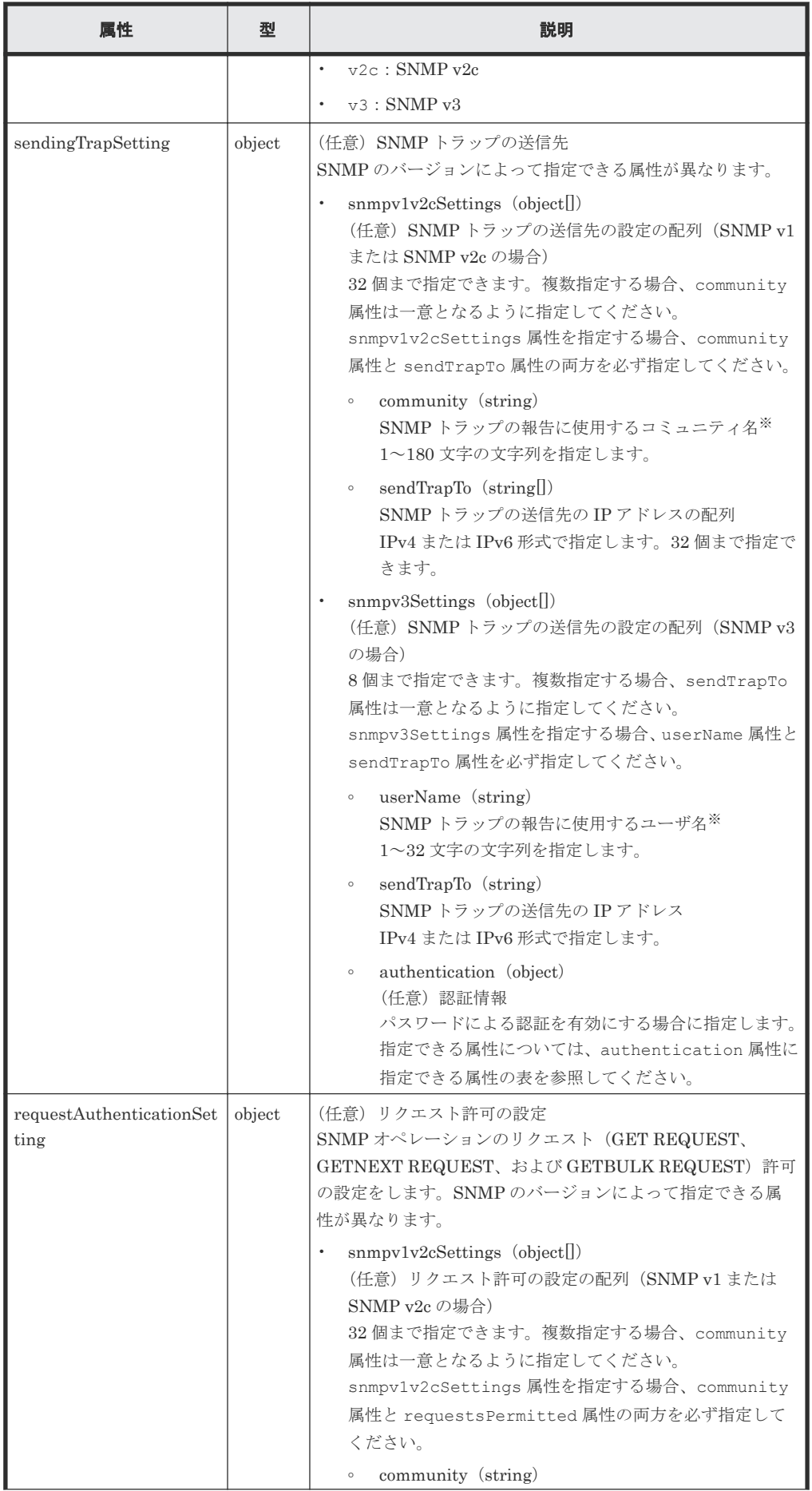

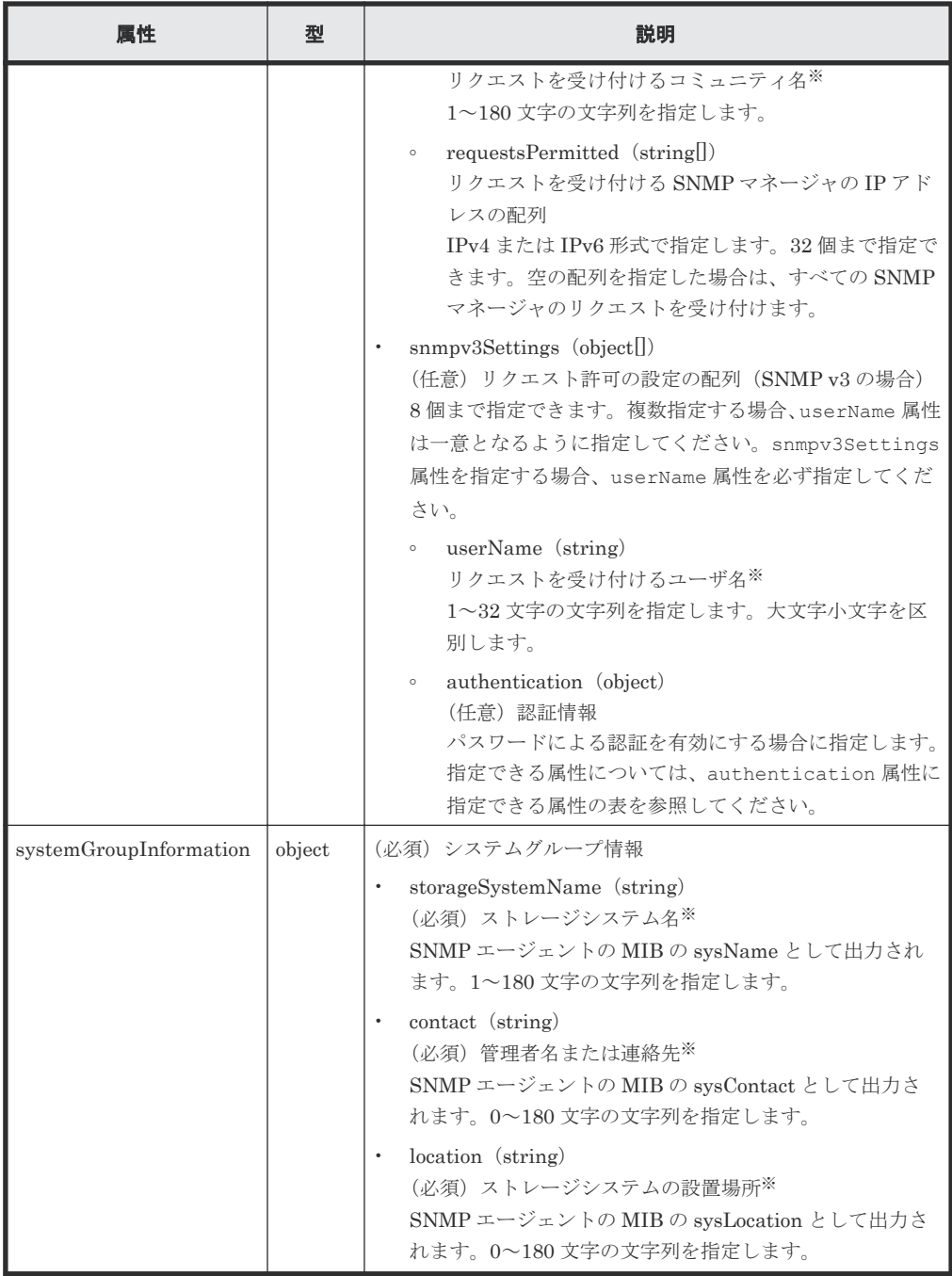

authentication 属性に指定できる属性を次の表に示します。authentication 属性を指 定する場合、protocol 属性と password 属性を必ず指定してください。

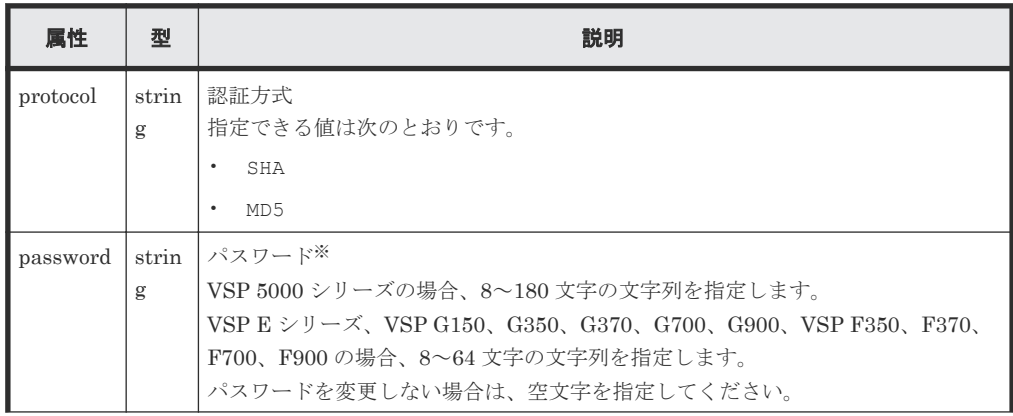

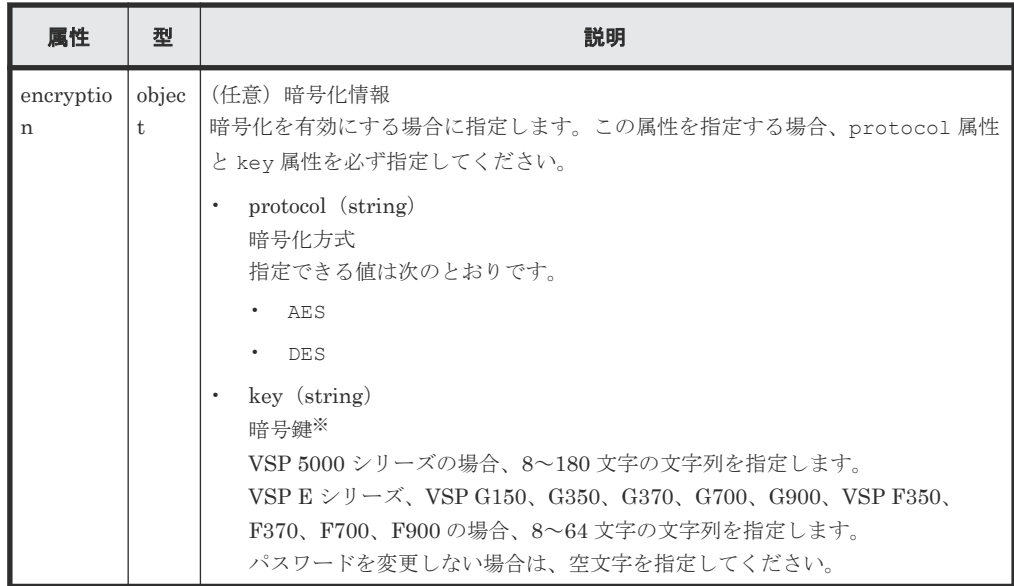

注※ 使用できる文字は次のとおりです。

• 半角英数字

```
• 半角記号
  ! \# $ ' ( ) + - . = @ [ ] _ ` { } ~
  VSP 5000 シリーズの場合、community 属性には、次の半角記号を使用できます。
  ! \# $ ( ) + - . = @ [ ] _ ` { } ~
```
• 半角スペース(先頭または末尾を除く)

#### レスポンスメッセージ

ボディ

ジョブオブジェクトを返します。affectedResources 以外の属性については、ジョブオブジェ クトの説明を参照してください。

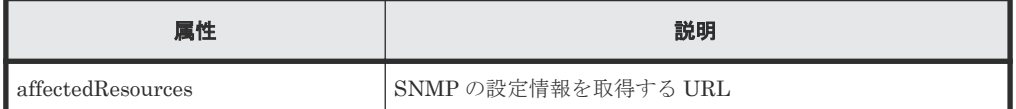

## ステータスコード

この操作のリクエストに対するステータスコードについては、HTTP ステータスコードの説明を参 照してください。

# コード例

```
curl -v -H "Accept:application/json" -H "Content-Type:application/json" -
H "Authorization:Session d7b673af189048468c5af9bcf3bbbb6f" -X PATCH --
data-binary @./InputParameters.json https://192.0.2.100/
ConfigurationManager/v1/objects/snmp-settings/instance
```
### 関連参照

- 1.10 HTTP [ステータスコード](#page-33-0)
- 1.16 [ジョブオブジェクト](#page-38-0)
- 15.9 SNMP [の設定情報を取得する](#page-689-0)

# **15.11 SNMP** トラップのテスト送信をする

SNMP マネージャに障害情報 (SIM) を通知する SNMP トラップの設定が正しく行われたかどう かを確認するために、テスト送信を行います。

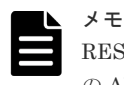

REST API を実行するユーザが、対象ストレージシステムのリソースを REST API でロックしている場合、こ の API は実行できません。その場合は、ロックを解除してから実行してください。

#### 実行権限

ストレージ管理者(初期設定)

### リクエストライン

POST <ベース *URL* >/v1/objects/snmp-settings/instance/actions/send-traptest/invoke

# リクエストメッセージ

```
オブジェクト ID
```
instance を指定します。 instance は、単一のインスタンスしか持たないオブジェクトの場合に、オブジェクト ID と して指定する固定の値です。

クエリパラメータ

なし。

ボディ

なし。

#### レスポンスメッセージ

ボディ

ジョブオブジェクトを返します。ジョブオブジェクトのスキーマについては、ジョブオブジェ クトの説明を参照してください。

### **Action** テンプレート

なし。

#### ステータスコード

この操作のリクエストに対するステータスコードについては、HTTP ステータスコードの説明を参 照してください。

## コード例

curl -v -H "Accept:application/json" -H "Content-Type:application/json" - H "Authorization:Session d7b673af189048468c5af9bcf3bbbb6f" -X POST https://192.0.2.100/ConfigurationManager/v1/objects/snmp-settings/ instance/actions/send-trap-test/invoke -d ""

#### 関連参照

- 1.10 HTTP [ステータスコード](#page-33-0)
- 1.16 [ジョブオブジェクト](#page-38-0)

# **15.12** 障害通知メールの設定情報を取得する

ストレージシステムの障害情報(SIM)をメールで通知するための設定情報を取得します。

#### 実行権限

ストレージ管理者(参照)

#### リクエストライン

GET <ベース *URL* >/v1/objects/alert-email-settings/instance

#### リクエストメッセージ

```
オブジェクト ID
```
instance を指定します。

instance は、単一のインスタンスしか持たないオブジェクトの場合に、オブジェクト ID と して指定する固定の値です。

クエリパラメータ

なし。

ボディ

なし。

### レスポンスメッセージ

```
ボディ
```

```
{
   "isEmailNotificationEnabled" : true,
 "mailServer" : {
 "serverName" : "server1",
     "smtpAuth" : {
       "isSmtpAuthEnabled" : false,
 "account" : "user1",
 "password" : "****"
     }
 },
 "fromAddress" : "from@example.com",
 "replyToAddress" : "replyTo@example.com",
 "toAddresses" : [
\left\{\begin{array}{ccc} & & \\ & & \end{array}\right\} "attribute" : "to",
 "address" : "to@example.com"
    } 
   ],
   "description" : "description"
}
```
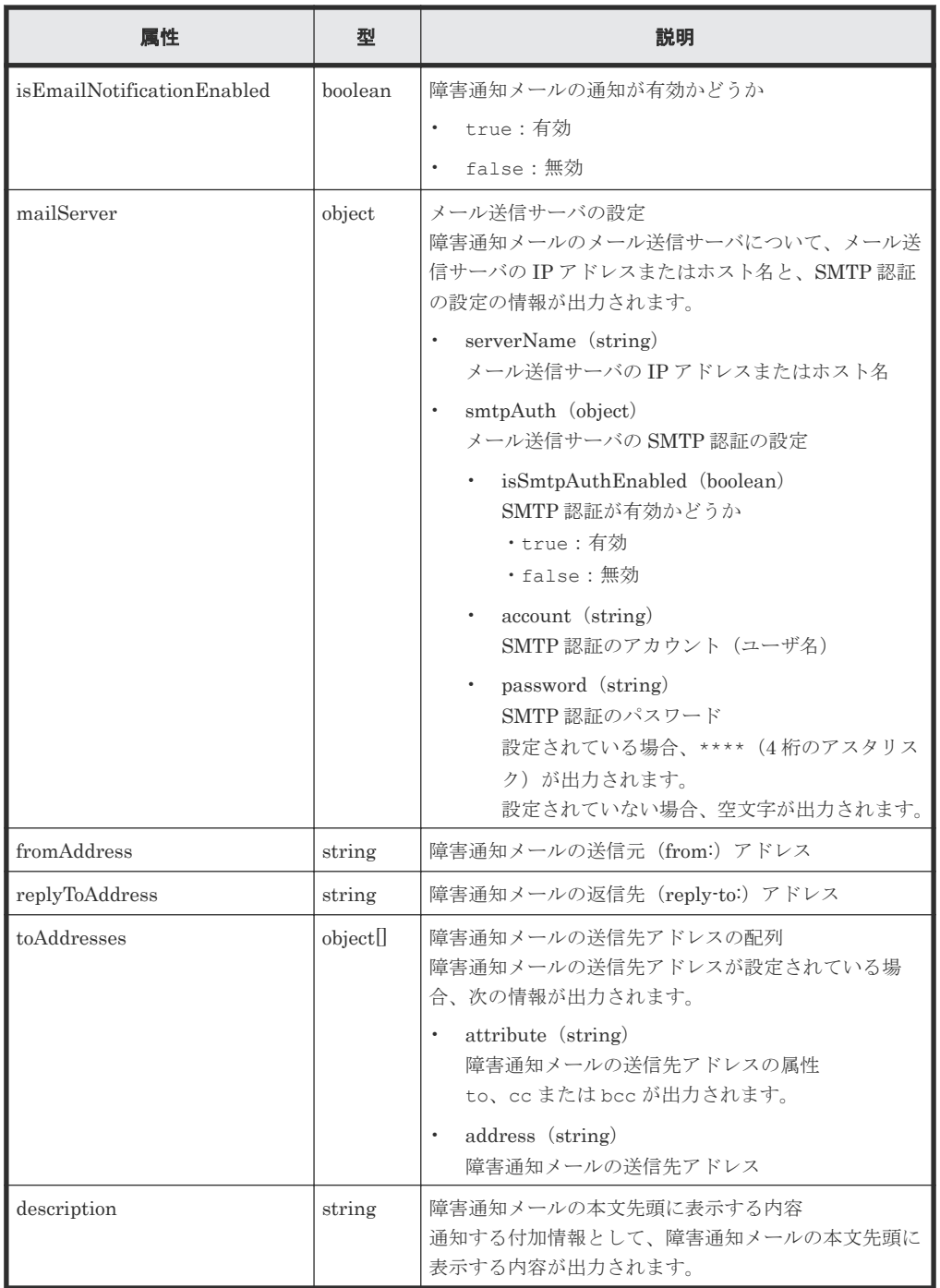

この操作のリクエストに対するステータスコードについては、HTTP ステータスコードの説明を参 照してください。

### コード例

```
curl -v -H "Accept:application/json" -H "Content-Type:application/json" -
H "Authorization:Session d7b673af189048468c5af9bcf3bbbb6f" -X GET 
https://192.0.2.100/ConfigurationManager/v1/objects/alert-email-settings/
instance
```
# **15.13** 障害通知メールの設定をする

ストレージシステムの障害情報 (SIM) をメールで通知するための設定をします。メール送信サー バ、メール本文の付加情報のほか、送信先アドレスを一括で設定できます。

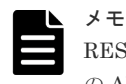

REST API を実行するユーザが、対象ストレージシステムのリソースを REST API でロックしている場合、こ の API は実行できません。その場合は、ロックを解除してから実行してください。

#### 実行権限

ストレージ管理者(初期設定)

### リクエストライン

PATCH <ベース *URL* >/v1/objects/alert-email-settings/instance

# リクエストメッセージ

```
オブジェクト ID
```

```
instance を指定します。
instance は、単一のインスタンスしか持たないオブジェクトの場合に、オブジェクト ID と
して指定する固定の値です。
```
クエリパラメータ

なし。

```
ボディ
```

```
{
   "isEmailNotificationEnabled": true,
   "mailServer": {
          "serverName": "server1",
 "smtpAuth" : {
 "account": "user1",
            "password": "userPass"
          }
 },
 "fromAddress" : "from@example.com",
   "replyToAddress" : "reply@example.com",
   "toAddresses" : [
     {
        "attribute" :"to",
        "address" :"to@example.com"
     },
     {
        "attribute" :"cc",
         "address" :"cc@example.com"
     },
\left\{ \begin{array}{c} 1 & 1 \\ 1 & 1 \end{array} \right. "attribute" :"bcc",
         "address" :"bcc@example.com"
 } 
   ],
   "description" : "description"
}
```
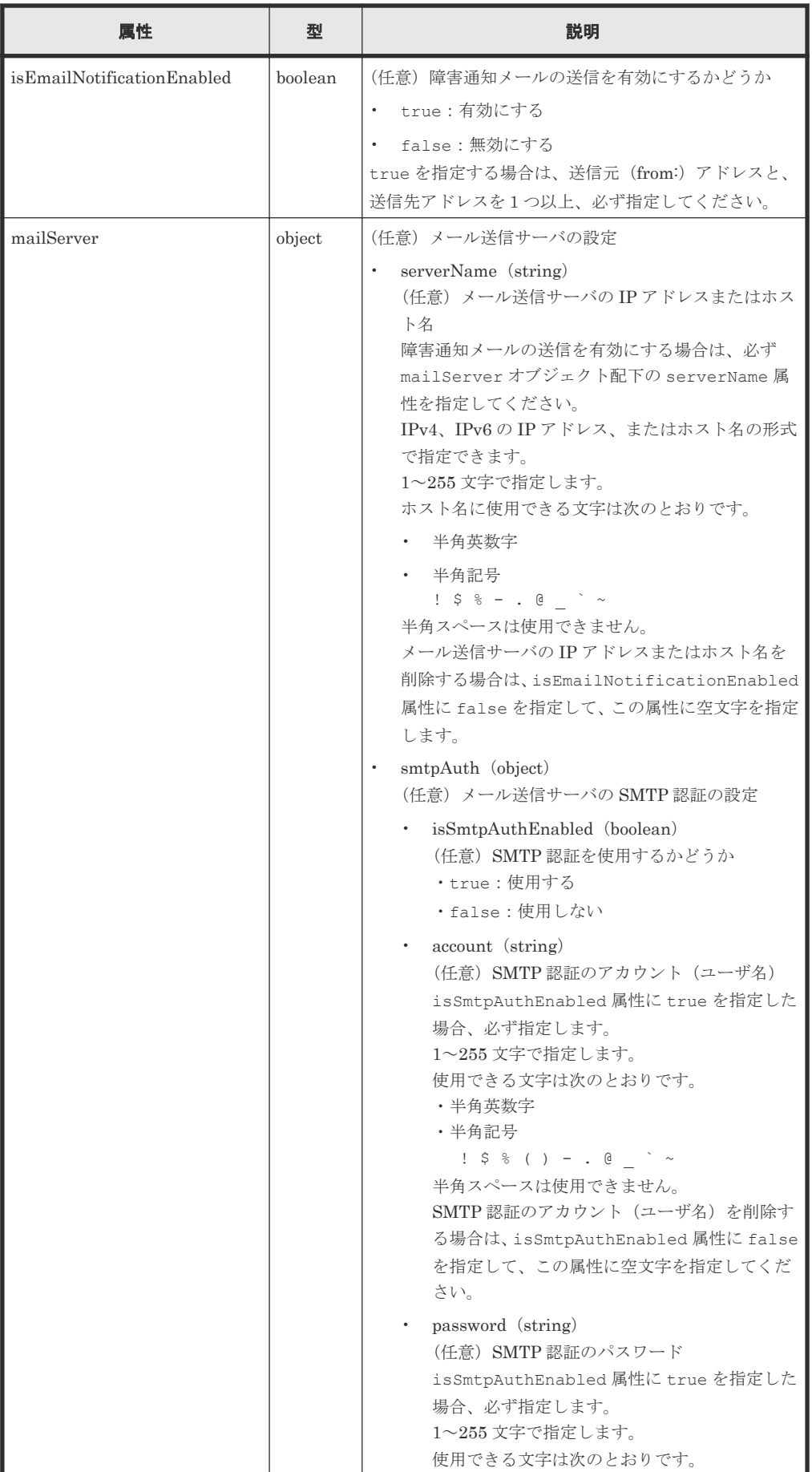

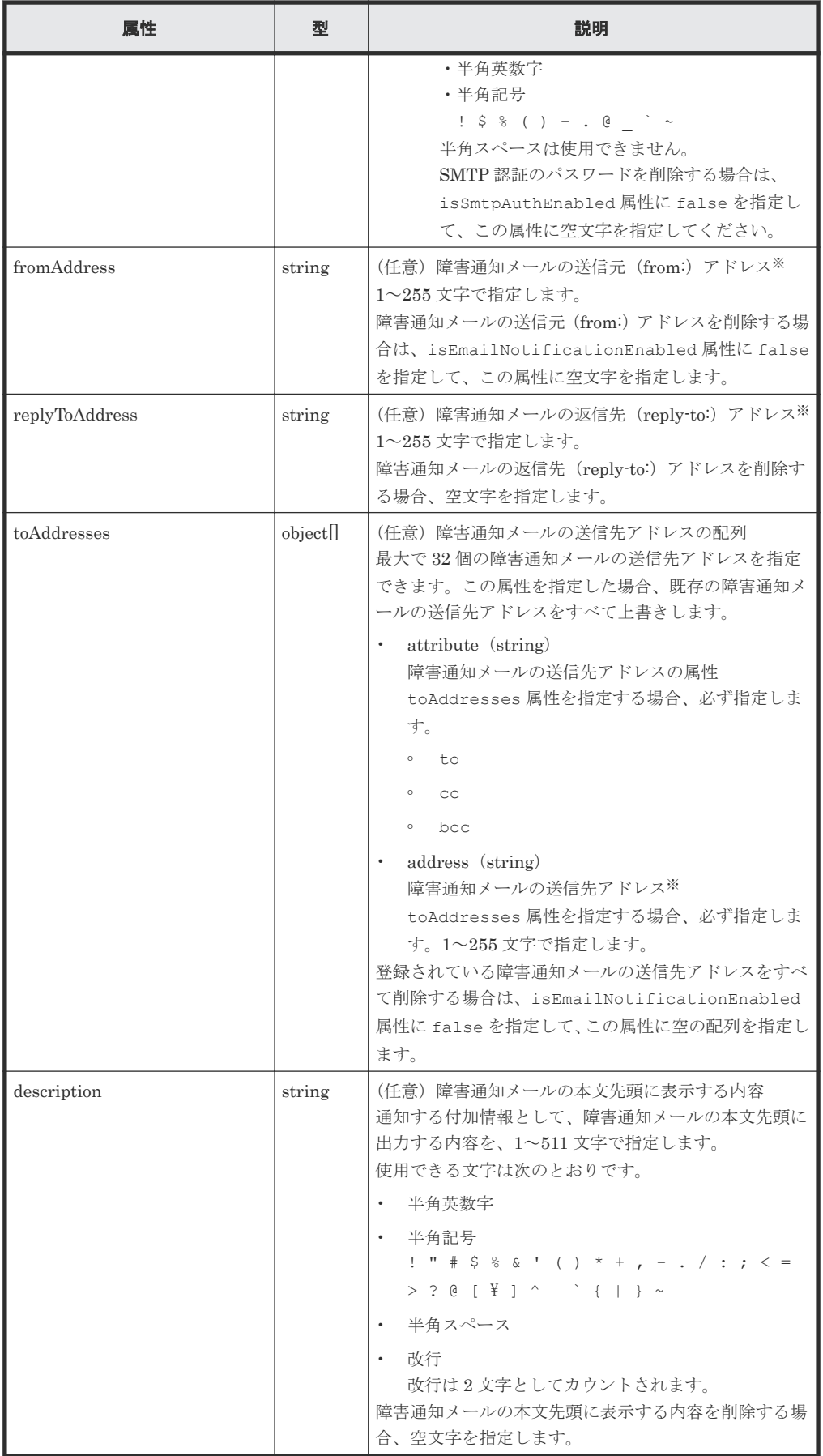

注※ メールの送信元 (from:) アドレス、メールの返信先 (reply-to:) アドレス、またはメー ルの送信先アドレスで使用できる文字は次のとおりです。

• 半角英数字

```
• 次の半角記号
   ! \# \$ \$ \& " * + - \Box = ? @ \wedge \qquad \qquad \{ | \} \sim半角スペースは使用できません。
```
#### レスポンスメッセージ

#### ボディ

ジョブオブジェクトを返します。affectedResources 以外の属性については、ジョブオブジェ クトの説明を参照してください。

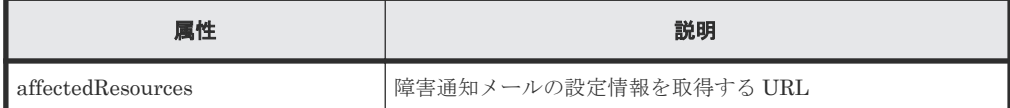

#### ステータスコード

この操作のリクエストに対するステータスコードについては、HTTP ステータスコードの説明を参 照してください。

#### コード例

```
curl -v -H "Accept:application/json" -H "Content-Type:application/json" -
H "Authorization:Session d7b673af189048468c5af9bcf3bbbb6f" -X PATCH --
data-binary @./InputParameters.json https://192.0.2.100/
ConfigurationManager/v1/objects/alert-email-settings/instance
```
# **15.14** 障害通知メールの送信先アドレスを追加する

ストレージシステムの障害情報 (SIM) をメールで通知するための障害通知メールの送信先アドレ スを追加します。この API では、障害通知メールの送信先アドレスを1つずつ追加します。

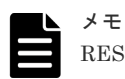

REST API を実行するユーザが、対象ストレージシステムのリソースを REST API でロックしている場合、こ の API は実行できません。その場合は、ロックを解除してから実行してください。

#### 実行権限

ストレージ管理者(初期設定)

#### リクエストライン

POST <ベース *URL* >/v1/objects/alert-email-settings/instance/actions/addrecipient-address/invoke

### リクエストメッセージ

オブジェクト ID instance を指定します。 instance は、単一のインスタンスしか持たないオブジェクトの場合に、オブジェクト ID と して指定する固定の値です。

```
クエリパラメータ
```
なし。

ボディ

```
{
     "parameters": {
"attribute" : "to",
 "address" : "to@example.com"
     }
}
```
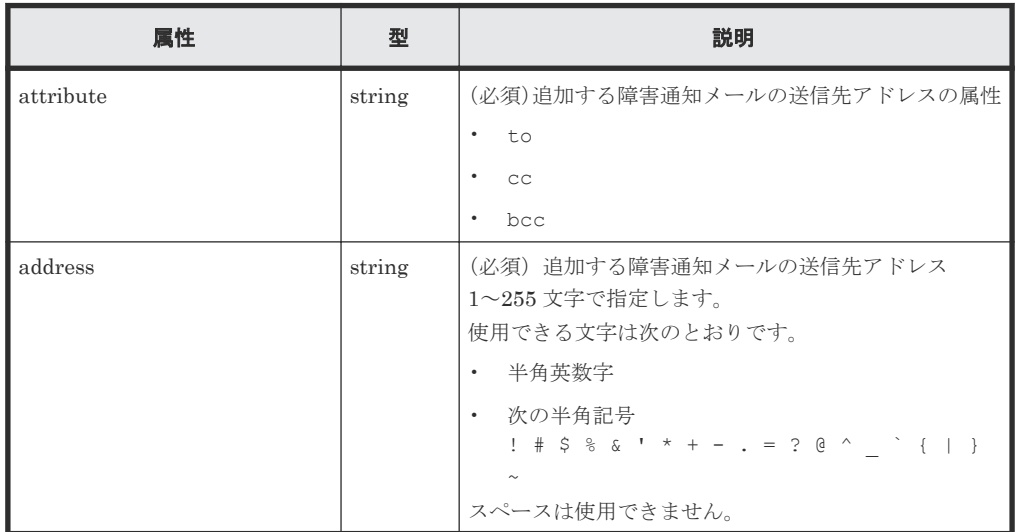

# レスポンスメッセージ

ボディ

ジョブオブジェクトを返します。affectedResources 以外の属性については、ジョブオブジェ クトの説明を参照してください。

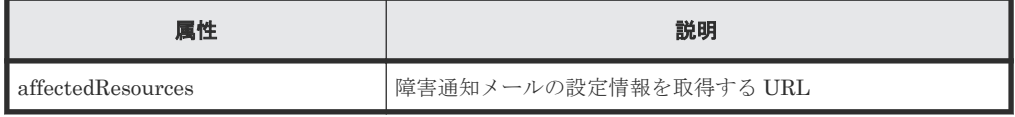

# **Action** テンプレート

なし。

# ステータスコード

この操作のリクエストに対するステータスコードについては、HTTP ステータスコードの説明を参 照してください。

コード例

```
curl -v -H "Accept:application/json" -H "Content-Type:application/json" -
H "Authorization: Session d7b673af189048468c5af9bcf3bbbb6f" -X POST --
data-binary @./InputParameters.json https://192.0.2.100/
```
# **15.15** 障害通知メールの送信先アドレスを削除する

ストレージシステムの障害情報 (SIM) をメールで通知するための障害通知メールの送信先アドレ スを削除します。この API では、1つずつ送信先アドレスを削除します。

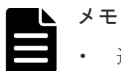

• 送信先アドレスをすべて削除する場合は、障害通知メールの送信の設定を無効にしてください。

• REST API を実行するユーザが、対象ストレージシステムのリソースを REST API でロックしている場合、 この API は実行できません。その場合は、ロックを解除してから実行してください。

#### 実行権限

ストレージ管理者 (初期設定)

### リクエストライン

```
POST <ベース URL >/v1/objects/alert-email-settings/instance/actions/
remove-recipient-address/invoke
```
## リクエストメッセージ

```
オブジェクト ID
```

```
instance を指定します。
instance は、単一のインスタンスしか持たないオブジェクトの場合に、オブジェクト ID と
して指定する固定の値です。
```

```
クエリパラメータ
```
なし。

ボディ

```
{
     "parameters": {
                   : "to@example.com"
 }
}
```
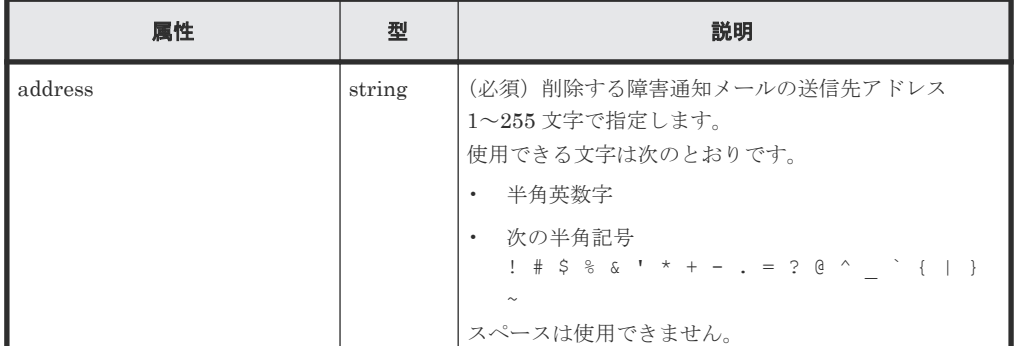

## レスポンスメッセージ

ボディ

ジョブオブジェクトを返します。affectedResources 以外の属性については、ジョブオブジェ クトの説明を参照してください。

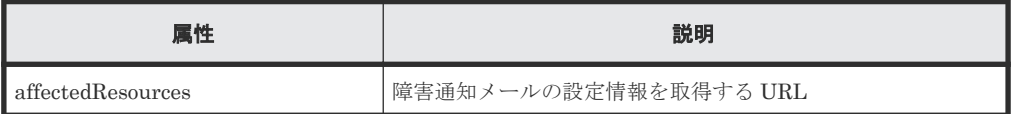

### **Action** テンプレート

なし。

## ステータスコード

この操作のリクエストに対するステータスコードについては、HTTP ステータスコードの説明を参 照してください。

## コード例

```
curl -v -H "Accept:application/json" -H "Content-Type:application/json" -
H "Authorization:Session d7b673af189048468c5af9bcf3bbbb6f" -X POST --
data-binary @./InputParameters.json https://192.0.2.100/
ConfigurationManager/v1/objects/alert-email-settings/instance/actions/
remove-recipient-address/invoke
```
# **15.16** 障害通知メールのテスト送信をする

ストレージシステムの障害情報 (SIM) をメールで通知する設定が正しく行われたかどうかを確認 するために、テスト送信をします。

メモ

REST API を実行するユーザが、対象ストレージシステムのリソースを REST API でロックしている場合、こ の API は実行できません。その場合は、ロックを解除してから実行してください。

### 実行権限

ストレージ管理者(初期設定)

### リクエストライン

```
POST <ベース URL >/v1/objects/alert-email-settings/instance/actions/send-
email-test/invoke
```
### リクエストメッセージ

オブジェクト ID

instance を指定します。 instance は、単一のインスタンスしか持たないオブジェクトの場合に、オブジェクト ID と して指定する固定の値です。

クエリパラメータ

なし。

<span id="page-709-0"></span>ボディ なし。

# レスポンスメッセージ

ボディ

ジョブオブジェクトを返します。ジョブオブジェクトのスキーマについては、ジョブオブジェ クトの説明を参照してください。この API は affectedResources を表示しません。メール送 信が成功したかどうかは、指定した送信先メールアドレスで、テストメールが受信されている ことを確認してください。

## ステータスコード

この操作のリクエストに対するステータスコードの意味を次に示します。そのほかのステータスコ ードについては、HTTP ステータスコードの説明を参照してください。

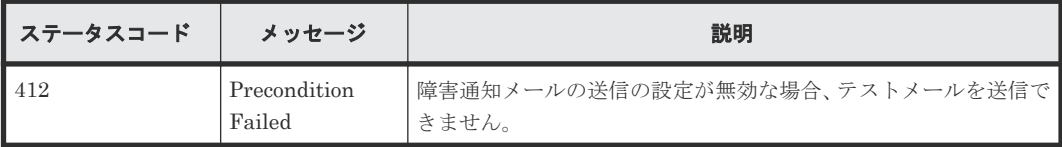

#### コード例

curl -v -H "Accept:application/json" -H "Content-Type:application/json" - H "Authorization:Session d7b673af189048468c5af9bcf3bbbb6f" -X POST https://192.0.2.100/ConfigurationManager/v1/objects/alert-email-settings/ instance/actions/send-email-test/invoke -d ""

# **15.17** ライセンス情報の一覧を取得する

プログラムプロダクトのライセンス情報の一覧を取得します。プログラムプロダクト名やプログラ ムプロダクトのインストール状態を指定して取得することもできます。

メモ

ライセンスを更新した直後に API を実行すると、ライセンスの更新が認識されずに、正常に動作しないことが あります。そのときは、しばらくしてから再度リクエストを実行してください。

## 実行権限

ストレージ管理者(参照)

### リクエストライン

GET <ベース *URL* >/v1/objects/licenses

# リクエストメッセージ

オブジェクト ID なし。

クエリパラメータ

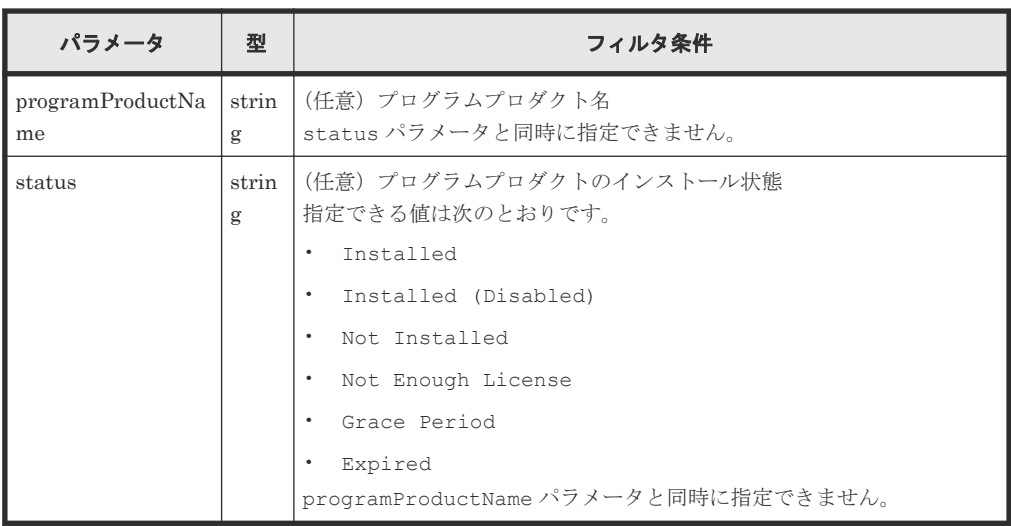

ボディ

なし。

#### レスポンスメッセージ

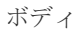

```
{
  "data": [
    {
 "licenseId": 32775,
 "programProductName": "Dynamic Provisioning",
 "status": "Installed",
 "keyType": "Permanent",
 "capacityLimitStatus": "Unlimited",
 "usedCapacityInGB": 24379
    },
    {
 "licenseId": 32835,
 "programProductName": "Dynamic Tiering",
 "status": "Installed",
 "keyType": "Permanent",
 "capacityLimitStatus": "Unlimited",
      "usedCapacityInGB": 14682
    },
    {
 "licenseId": 32880,
 "programProductName": "Thin Image",
 "status": "Installed",
 "keyType": "Permanent",
 "capacityLimitStatus": "Unlimited",
      "usedCapacityInGB": 940
    },
   \overline{\mathcal{L}} "licenseId": 32884,
      "programProductName": "global-active device",
 "status": "Installed",
 "keyType": "Permanent",
 "capacityLimitStatus": "Unlimited",
      "usedCapacityInGB": 161
    }
  ]
}
```
クエリパラメータを指定した場合の出力例を次に示します。

 $\{$ "data": [

```
\left\{ \begin{array}{c} 1 & 1 \\ 1 & 1 \end{array} \right. "licenseId": 32775,
 "programProductName": "Dynamic Provisioning",
 "status": "Installed",
 "keyType": "Permanent",
 "capacityLimitStatus": "Unlimited",
 "usedCapacityInGB": 24379
     }
 \, ]
}
```
取得できるライセンス情報を次に示します。ライセンス情報の詳細については、マニュアル 『システム管理者ガイド』 または『Hitachi Device Manager - Storage Navigator ユーザガイ ド』 を参照してください。

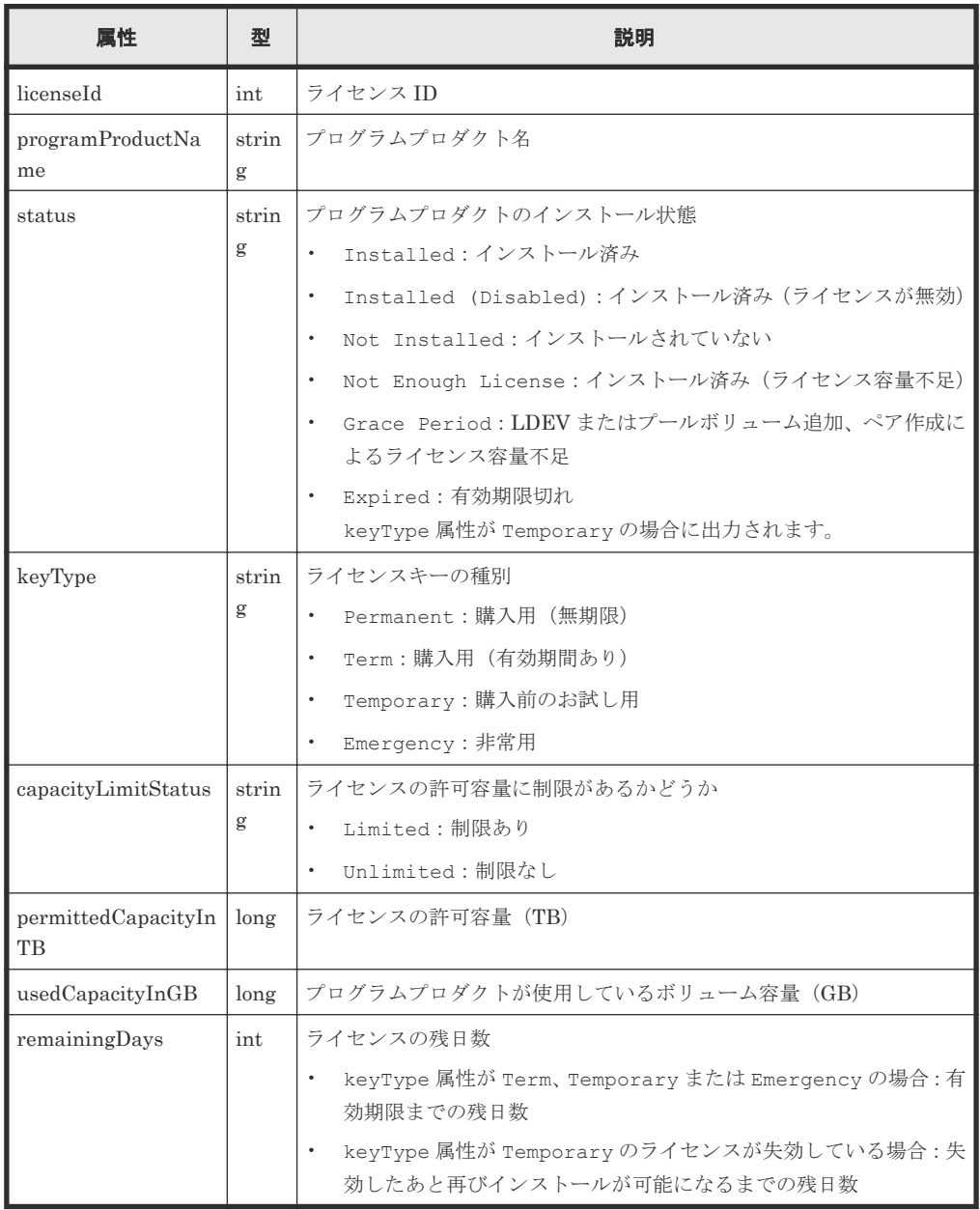

# ステータスコード

この操作のリクエストに対するステータスコードについては、HTTP ステータスコードの説明を参 照してください。

#### <span id="page-712-0"></span>コード例

```
curl -v -H "Accept:application/json" -H "Content-Type:application/json"
H "Authorization:Session d7b673af189048468c5af9bcf3bbbb6f" -X GET
https://192.0.2.100/ConfigurationManager/v1/objects/licenses
```
### 関連参照

• 1.10 HTTP [ステータスコード](#page-33-0)

# **15.18** 特定のライセンス情報を取得する

プログラムプロダクトのライセンス ID を指定して、ライセンス情報を取得します。

#### 実行権限

ストレージ管理者(参照)

### リクエストライン

GET <ベース *URL* >/v1/objects/licenses/<オブジェクト *ID* >

### リクエストメッセージ

オブジェクト ID

ライセンスの情報取得で取得した licenseId の値を指定します。

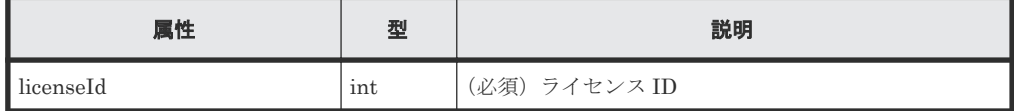

クエリパラメータ

なし。

ボディ

なし。

#### レスポンスメッセージ

### ボディ

```
{
 "licenseId": 32775,
 "programProductName": "Dynamic Provisioning",
  "status": "Installed",
 "keyType": "Permanent",
 "capacityLimitStatus": "Unlimited",
  "usedCapacityInGB": 24379
}
```
取得できるライセンス情報を次に示します。ライセンス情報の詳細については、マニュアル 『システム管理者ガイド』 または『Hitachi Device Manager - Storage Navigator ユーザガイ ド』 を参照してください。

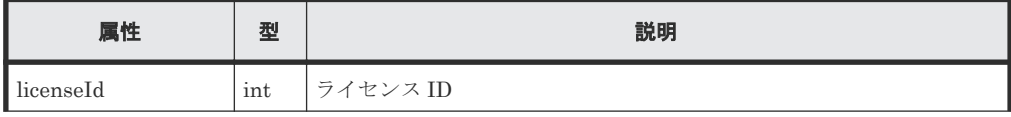

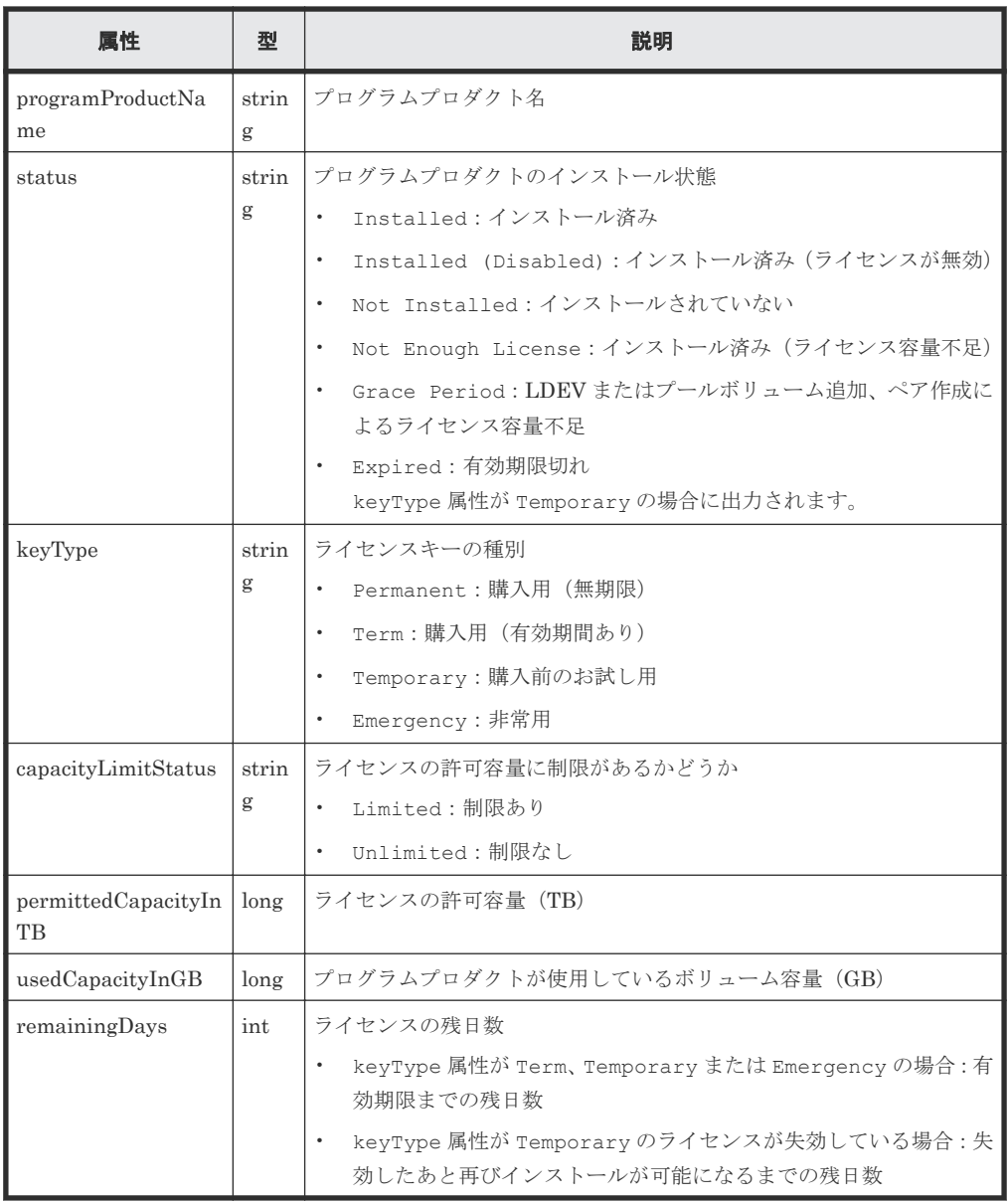

この操作のリクエストに対するステータスコードについては、HTTP ステータスコードの説明を参 照してください。

## コード例

curl -v -H "Accept:application/json" -H "Content-Type:application/json" - H "Authorization:Session d7b673af189048468c5af9bcf3bbbb6f" -X GET https://192.0.2.100/ConfigurationManager/v1/objects/licenses/34055

#### 関連参照

• 1.10 HTTP [ステータスコード](#page-33-0)

# **15.19** プログラムプロダクトをインストールする

ライセンスキーコードを登録して、プログラムプロダクトをインストールします。

#### 実行権限

ストレージ管理者(初期設定)

#### リクエストライン

POST <ベース *URL* >/v1/objects/licenses

#### リクエストメッセージ

オブジェクト ID なし。

クエリパラメータ なし。

ボディ

```
{
   "keyCode": 
"ABCDEFGHIJKLMNOPQRSTUVWXYZ123456789012345678901234567890ABCDEFGHIJKL
MNOPQRS"
}
```
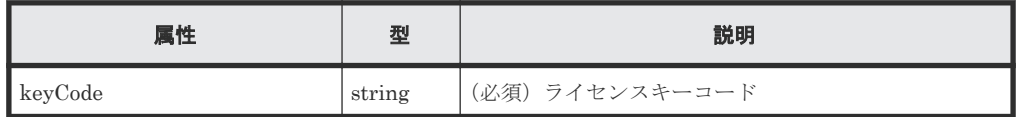

## レスポンスメッセージ

ボディ

ジョブオブジェクトを返します。affectedResources 以外の属性については、ジョブオブジェ クトの説明を参照してください。

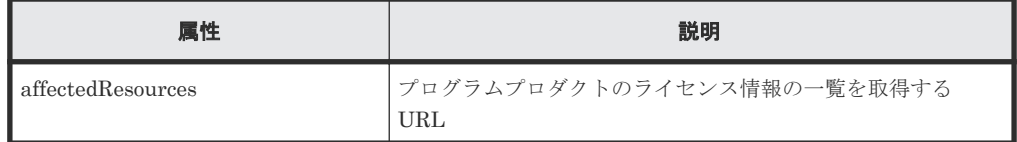

## ステータスコード

この操作のリクエストに対するステータスコードについては、HTTP ステータスコードの説明を参 照してください。

#### コード例

```
curl -v -H "Accept:application/json" -H "Content-Type:application/json" -
H "Authorization:Session d7b673af189048468c5af9bcf3bbbb6f" -X POST --
data-binary @./InputParameters.json https://192.0.2.100/
ConfigurationManager/v1/objects/licenses
```
### 関連参照

- 1.10 HTTP [ステータスコード](#page-33-0)
- 1.16 [ジョブオブジェクト](#page-38-0)

• 15.17 [ライセンス情報の一覧を取得する](#page-709-0)

# **15.20** ライセンスを有効または無効にする

プログラムプロダクトのライセンス ID を指定して、ライセンスを有効または無効にします。

## 実行権限

ストレージ管理者(初期設定)

## リクエストライン

PATCH <ベース *URL* >/v1/objects/licenses/<オブジェクト *ID* >

#### リクエストメッセージ

オブジェクト ID

ライセンス情報の情報取得で取得した licenseId の値を指定します。

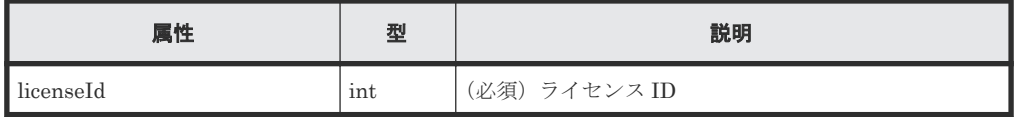

## クエリパラメータ

なし。

ボディ

{ "isEnabled": true }

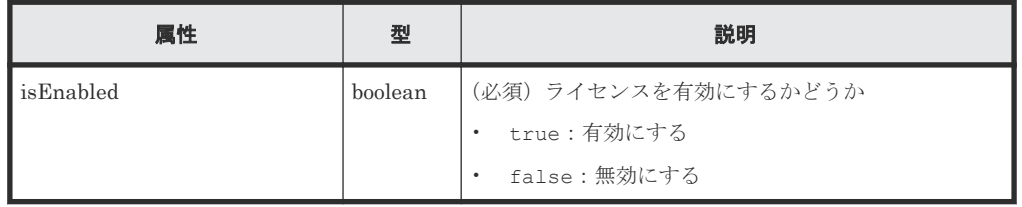

# レスポンスメッセージ

ボディ

ジョブオブジェクトを返します。affectedResources 以外の属性については、ジョブオブジェ クトの説明を参照してください。

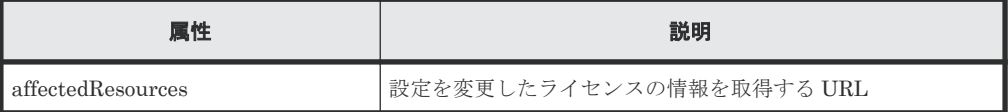

# **Action** テンプレート

なし。

この操作のリクエストに対するステータスコードについては、HTTP ステータスコードの説明を参 照してください。

## コード例

```
curl -v -H "Accept:application/json" -H "Content-Type:application/json" -
H "Authorization: Session d7b673af189048468c5af9bcf3bbbb6f" -X PATCH --
data-binary @./InputParameters.json https://192.0.2.100/
ConfigurationManager/v1/objects/licenses/34055
```
#### 関連参照

- 1.10 HTTP [ステータスコード](#page-33-0)
- 1.16 [ジョブオブジェクト](#page-38-0)
- 15.18 [特定のライセンス情報を取得する](#page-712-0)

# **15.21** プログラムプロダクトをアンインストールする

ライセンス ID を指定して、プログラムプロダクトをアンインストールします。

#### 実行権限

ストレージ管理者(初期設定)

#### リクエストライン

DELETE <ベース *URL* >/v1/objects/licenses/<オブジェクト *ID* >

# リクエストメッセージ

### オブジェクト ID

ライセンス情報の情報取得で取得した licenseId の値を指定します。

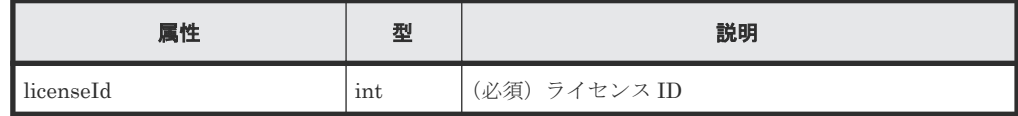

クエリパラメータ

なし。

#### ボディ

なし。

## レスポンスメッセージ

ボディ

ジョブオブジェクトを返します。affectedResources 以外の属性については、ジョブオブジェ クトの説明を参照してください。

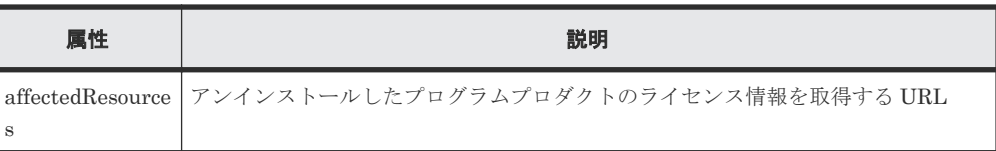

この操作のリクエストに対するステータスコードについては、HTTP ステータスコードの説明を参 照してください。

## コード例

```
curl -v -H "Accept:application/json" -H "Content-Type:application/json" -
H "Authorization:Session d7b673af189048468c5af9bcf3bbbb6f" -X DELETE 
https://192.0.2.100/ConfigurationManager/v1/objects/licenses/34055
```
### 関連参照

- 1.10 HTTP [ステータスコード](#page-33-0)
- 1.16 [ジョブオブジェクト](#page-38-0)
- 15.18 [特定のライセンス情報を取得する](#page-712-0)

# **15.22** ストレージシステムに設定されている外部認証サーバの検 索用ユーザの情報を変更する

ストレージシステムに設定されている外部認証サーバ (LDAP サーバ)の検索用ユーザの DN (Distinguished Name) やパスワードが、LDAP サーバ側で変更された場合に、ストレージシステ ム側の設定を変更します。

メモ

- 外部認証サーバと連携するための初期設定については、maintenance utility または Hitachi Device Manager - Storage Navigator で行ってください。
- REST API を実行するユーザが、対象ストレージシステムのリソースを REST API でロックしている場合、 この API は実行できません。その場合は、ロックを解除してから実行してください。

### 実行権限

セキュリティ管理者(参照・編集)

### リクエストライン

```
PATCH <ベース URL >/v1/objects/external-authentication-server-settings/
instance
```
# リクエストメッセージ

オブジェクト ID

instance を指定します。instance は、単一のインスタンスしか持たないオブジェクトの場 合に、オブジェクト ID として指定する固定の値です。

クエリパラメータ

```
なし。
```

```
ボディ
```

```
{
  "ldap" : {
 "searchUserDN":"CN=search_user,DC=example,DC=com",
 "searchUserPassword":"search_password"
  }
}
```
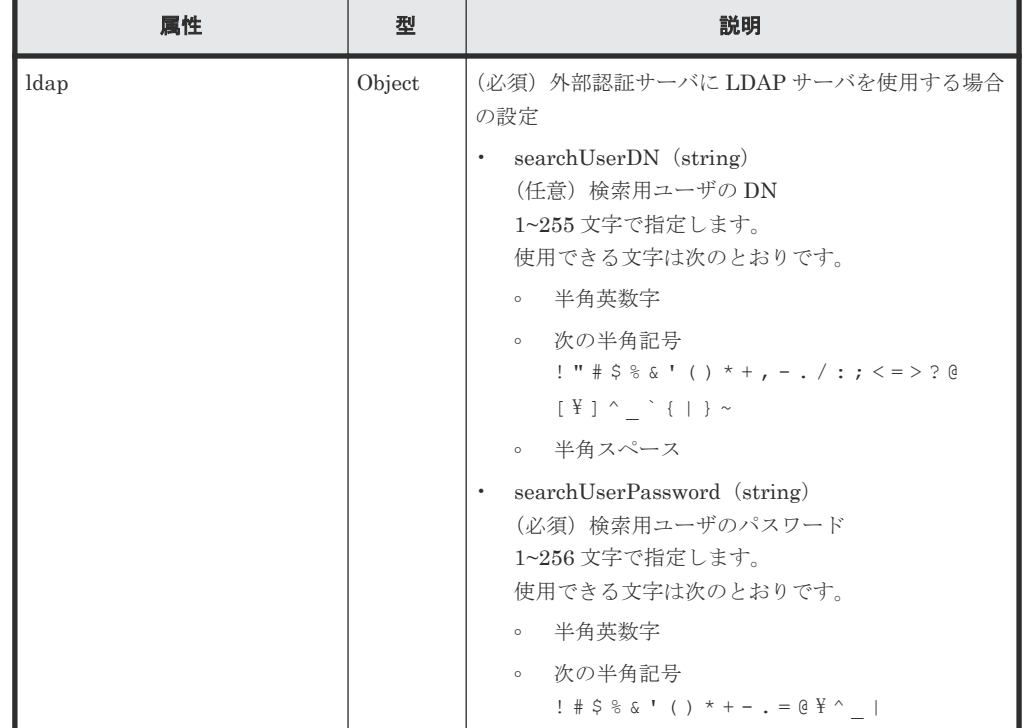

# レスポンスメッセージ

ボディ

ジョブオブジェクトを返します。ジョブオブジェクトの説明を参照してください。この API は affectedResources を表示しません。変更が反映されたかどうかは、外部認証サーバで 認証しているユーザでセッションを生成する API を実行し、認証に成功することを確認してく ださい。

# **Action** テンプレート

なし。

# ステータスコード

この操作のリクエストに対するステータスコードについては、HTTP ステータスコードの説明を参 照してください。

コード例

```
curl -v -H "Accept:application/json" -H "Content-Type:application/json" -
H "Authorization:Session d7b673af189048468c5af9bcf3bbbb6f" -X PATCH --
data-binary @./InputParameters.json https://192.0.2.100/
```
ConfigurationManager/v1/objects/external-authentication-server-settings/ instance

## 関連参照

- 1.10 HTTP [ステータスコード](#page-33-0)
- 1.16 [ジョブオブジェクト](#page-38-0)
- 2.7 [セッションを生成する](#page-61-0)
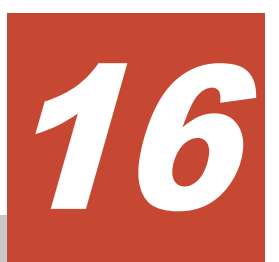

# データの暗号化

この章では、REST API で実行する、Encryption License Key を利用したデータ暗号化の操作につ いて説明します。

- $\Box$  16.1[データの暗号化とは](#page-721-0)
- $\Box$  16.2 [データ暗号化の操作の流れ](#page-721-0)
- □ 16.3 [暗号化環境の設定情報を取得する](#page-726-0)
- □ 16.4 [暗号化環境の設定を変更する](#page-728-0)
- □ 16.5 [暗号化鍵の個数を取得する](#page-729-0)
- □ 16.6 [暗号化鍵の一覧を取得する](#page-730-0)
- □ 16.7 [特定の暗号化鍵を取得する](#page-733-0)
- □ 16.8 [暗号化鍵を作成する](#page-734-0)
- □ 16.9 [暗号化鍵を削除する](#page-736-0)
- 16.10 [暗号化鍵をバックアップする](#page-737-0)
- □ 16.11 [暗号化鍵をリストアする](#page-739-0)

# <span id="page-721-0"></span>**16.1** データの暗号化とは

Encryption License Key の機能を使用して、ストレージシステム内のボリュームに格納されたデー タを暗号化します。データを暗号化すると、ストレージシステム内のハードディスクを交換すると きや、これらが盗難に遭ったときに情報の漏えいを防ぐことができます。データを暗号化しても、 I/O 時の処理時間や待ち時間が増加したり、既存のアプリケーションやインフラストラクチャに影 響を与えたりすることはありません。

REST API では、ストレージシステムが VSP E シリーズ、VSP G150、G350、G370、G700、 G900、VSP F350、F370、F700、F900 の場合に、Encryption License Key の機能を使用できま す。

REST API で実行するデータ暗号化の操作は次のとおりです。

- 暗号化環境の設定 ストレージシステムの暗号化環境の設定を変更したり、暗号化環境を初期化したりします。
- ボリュームに格納するデータの暗号化 パリティグループの作成時にデータ暗号化を有効に設定して、そのパリティグループからボリ ュームを作成すると、そのボリュームに格納するデータが暗号化されます。また、そのボリュ ームに既存のボリュームを移行することで、格納済みのデータも暗号化できます。
- 暗号化鍵の管理

データの暗号化と復号に使用する暗号化鍵を管理します。暗号化鍵は、最初に暗号化環境が有 効に設定された時に自動的に作成されます。ドライブの交換によって未割り当ての鍵が不足し た場合に新しい鍵を作成したり、不要な未割り当て鍵を削除したりできます。また、暗号化鍵 を REST API クライアントにバックアップしたり、必要に応じてリストアしたりできます。

メモ

ストレージシステムの暗号化環境が、鍵管理サーバと連携するよう設定されている場合、REST API では次の 操作を実行できません。

- 暗号化環境設定の設定変更・取得
- 暗号化鍵の作成・削除
- 暗号化鍵のバックアップ・リストア

暗号化の仕様やシステム要件など、Encryption License Key の機能の詳細については、マニュアル 『Encryption License Key ユーザガイド』 を参照してください。

#### 関連概念

• [13.1 Volume Migration](#page-605-0) とは

# **16.2** データ暗号化の操作の流れ

ストレージシステム内のボリュームに格納されたデータを暗号化して利用するための、REST API で行う操作の流れについて説明します。

#### 暗号化環境の設定をする

ボリュームに格納されたデータを暗号化するための環境設定をします。

操作の流れを次に説明します。

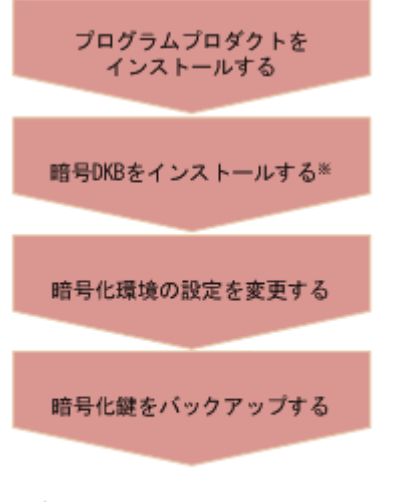

(凡例)

■:必須の操作

- 注※ REST API以外で行う操作
- プログラムプロダクトをインストールする

Encryption License Key プログラムプロダクトのライセンスキーをインストールします。

暗号ディスクボード (DKB) をインストールする

暗号 DKB をインストールします。

暗号化環境の設定を変更する

暗号化環境の設定を有効にします。

暗号化鍵をバックアップする

暗号化環境の設定を有効にして暗号化鍵を作成した場合は、必ず暗号化鍵のバックアップをし ます。

### 新規のデータを暗号化する

ボリュームを作成したあと、ボリュームに新規に書き込むデータを暗号化する操作の手順を次に説 明します。

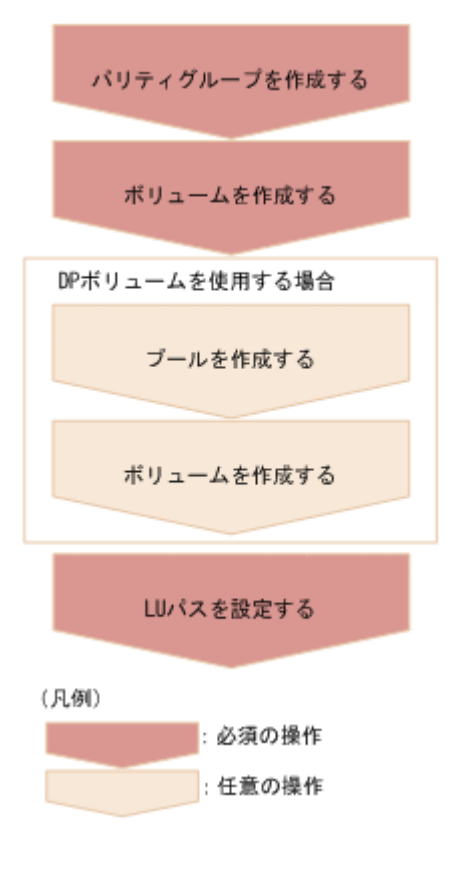

パリティグループを作成する

暗号化を有効にしたパリティグループを作成します(属性 isEncryptionEnabled に true を指定)。

ボリュームを作成する

暗号化を有効にしたパリティグループを指定してボリュームを作成します。

DP ボリュームを使用する場合

プールを作成する 暗号化されたボリュームを指定してプールを作成します。 ボリュームを作成する

暗号化したボリュームだけで構成されたプールを指定して DP ボリュームを作成します。

LU パスを設定する

ホストからボリュームへの LU パスを設定します。

#### 既存のデータを暗号化する

ボリュームに格納された既存のデータを暗号化する操作の手順を次に説明します。

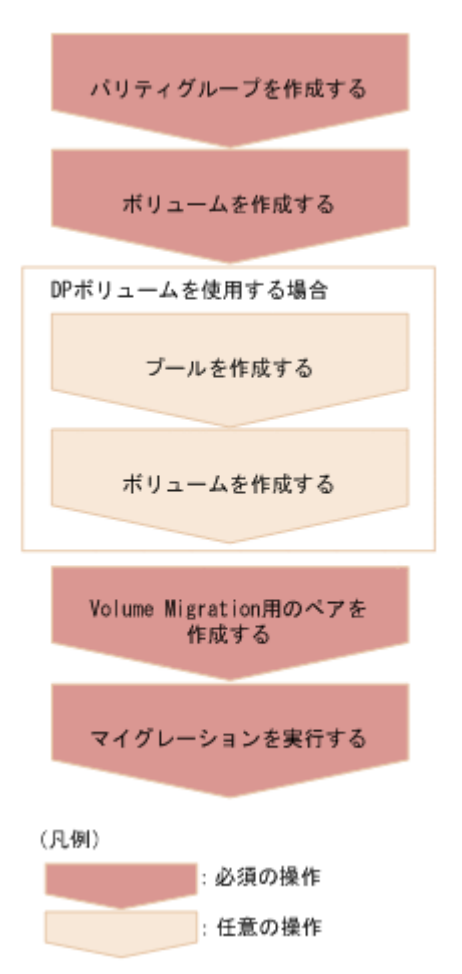

パリティグループを作成する

暗号化を有効にしたパリティグループを作成します(属性 isEncryptionEnabled に true を指定)。

ボリュームを作成する

暗号化を有効にしたパリティグループを指定してボリュームを作成します。

DP ボリュームを使用する場合

プールを作成する

暗号化されたボリュームを指定してプールを作成します。

ボリュームを作成する

暗号化したボリュームだけで構成されたプールを指定して DP ボリュームを作成します。

Volume Migration 用のペアを作成する

データを暗号化するボリュームをソースボリューム(P-VOL)としてペアを作成します。ター ゲットボリューム(S-VOL)には、暗号化を有効にしたパリティグループから作成されたボリ ュームを指定します。

マイグレーションを実行する

マイグレーションを実行して、暗号化するソースボリューム(P-VOL)のデータをターゲット ボリューム(S-VOL)にコピーします。

# ドライブの構成を変更しないで既存のデータを暗号化する

暗号化されていないパリティグループ上のボリュームに格納された既存のデータを、ドライブの構 成を変更しないで暗号化する操作の手順を次に説明します。

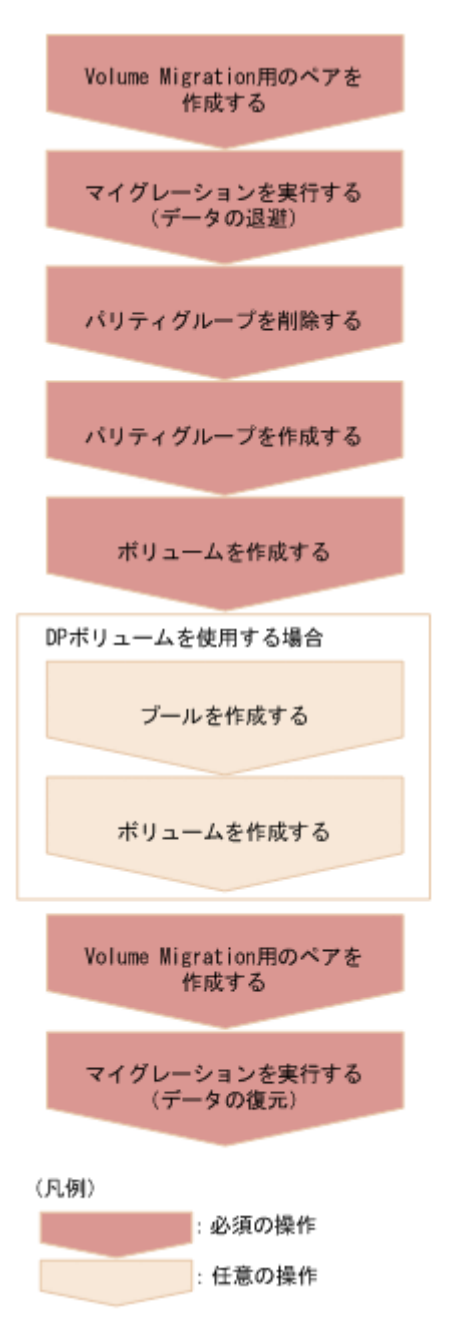

Volume Migration 用のペアを作成する

パリティグループ上にあるボリュームをソースボリューム (P-VOL) として、暗号化するデー タを退避するためのペアを作成します。ターゲットボリューム(S-VOL)には、退避するボリ ュームの移動先ボリュームとして別のパリティグループ上のボリュームを指定します。

マイグレーションを実行する

ソースボリューム(P-VOL)のデータをターゲットボリューム(S-VOL)に退避(マイグレー ション)します。

パリティグループを削除する

データが退避されたことを確認してからパリティグループを削除します。

**726** データの暗号化

<span id="page-726-0"></span>パリティグループを作成する

暗号化を有効にしたパリティグループを作成します(属性 isEncryptionEnabled に true を指定)。

- ボリュームを作成する 暗号化を有効にしたパリティグループを指定してボリュームを作成します。
- DP ボリュームを使用する場合

プールを作成する

暗号化されたボリュームを指定してプールを作成します。

ボリュームを作成する

暗号化したボリュームだけで構成されたプールを指定して DP ボリュームを作成します。

Volume Migration 用のペアを作成する

退避したボリュームを暗号化するソースボリューム(P-VOL)としてペアを作成します。ター ゲットボリューム (S-VOL)には、暗号化を有効にしたパリティグループから作成されたボリ ュームを指定します。

マイグレーションを実行する

暗号化するソースボリューム (P-VOL)のデータをターゲットボリューム (S-VOL) に復元 (マイグレーション)します。

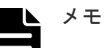

ボリュームのデータが暗号化されているかどうかは次の方法で確認できます。

- 基本ボリュームを確認する場合: 特定のボリュームの情報を取得する API を実行して対象のボリュームの情報を取得します。 属性 attributes に ENCD が出力されていれば、そのボリュームのデータは暗号化されています。
- DP ボリュームを確認する場合: プール番号をクエリパラメータ poolId に指定してボリュームの情報を取得する API を実行するこ とでプールを構成するプールボリュームの一覧の情報を取得します。 プールを構成するすべてのプールボリュームの属性 attributes に ENCD が出力されていれば、その DP ボリュームのデータは暗号化されています。

#### 関連参照

- 4.6 [パリティグループを作成する](#page-130-0)
- 4.10 [パリティグループを削除する](#page-137-0)
- 5.4 [ボリュームの情報を取得する](#page-149-0)
- 5.5 [特定のボリュームの情報を取得する](#page-167-0)
- 5.6 [ボリュームを作成する](#page-169-0)
- 5.42 LU [パスを設定する](#page-245-0)
- 6.4 [プールを作成する](#page-285-0)
- [13.4 Volume Migration](#page-611-0) 用のペアを作成する
- 13.6 [マイグレーションを実行する](#page-614-0)
- 15.19 [プログラムプロダクトをインストールする](#page-713-0)

# **16.3** 暗号化環境の設定情報を取得する

暗号化環境の設定情報を取得します。

データの暗号化 **727**

#### 実行権限

セキュリティ管理者(参照・編集)

### リクエストライン

GET <ベース *URL* >/v1/objects/encryption-settings/instance

# リクエストメッセージ

オブジェクト ID

```
instance を指定します。
instance は、単一のインスタンスしか持たないオブジェクトの場合に、オブジェクト ID と
して指定する固定の値です。
```
クエリパラメータ

なし。

ボディ

なし。

### レスポンスメッセージ

ボディ

```
{
     "isEnabled": true,
     "detectsError": false
}
```
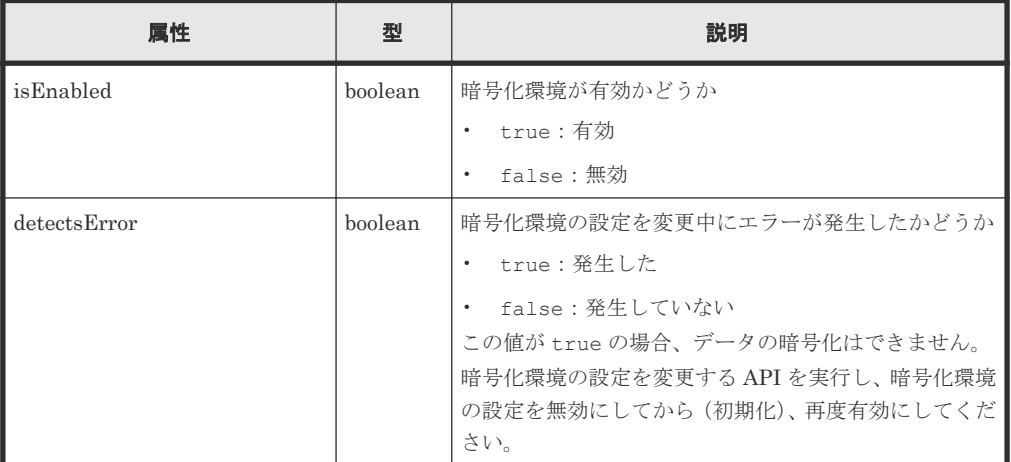

# ステータスコード

この操作のリクエストに対するステータスコードについては、HTTP ステータスコードの説明を参 照してください。

コード例

```
curl -v -H "Accept:application/json" -H "Content-Type:application/json" -
H "Authorization: Session d7b673af189048468c5af9bcf3bbbb6f" -X GET
```
<span id="page-728-0"></span>https://192.0.2.100/ConfigurationManager/v1/objects/encryption-settings/ instance

### 関連参照

• 1.10 HTTP [ステータスコード](#page-33-0)

# **16.4** 暗号化環境の設定を変更する

暗号化環境の設定を変更します。暗号化環境を有効に設定すると、暗号化の運用を開始します。無 効にすると、暗号化環境設定を初期化します。

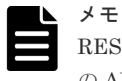

REST API を実行するユーザが、対象ストレージシステムのリソースを REST API でロックしている場合、こ の API は実行できません。その場合は、ロックを解除してから実行してください。

#### 実行権限

セキュリティ管理者(参照・編集)

#### リクエストライン

PATCH <ベース *URL* >/v1/objects/encryption-settings/instance

# リクエストメッセージ

```
オブジェクト ID
```

```
instance を指定します。
instance は、単一のインスタンスしか持たないオブジェクトの場合に、オブジェクト ID と
して指定する固定の値です。
```
クエリパラメータ

なし。

ボディ

{ "isEnabled": true }

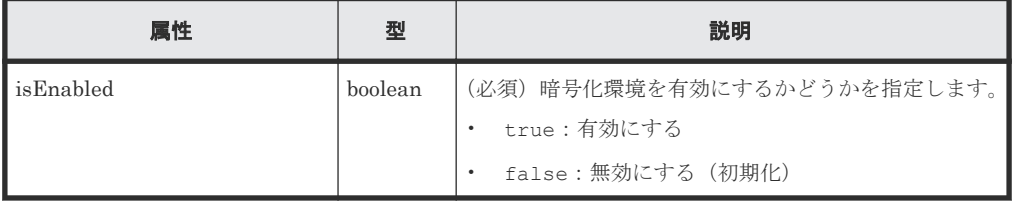

# レスポンスメッセージ

ボディ

ジョブオブジェクトを返します。affectedResources 以外の属性については、ジョブオブ ジェクトの説明を参照してください。

<span id="page-729-0"></span>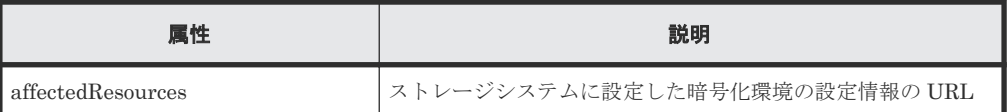

#### **Action** テンプレート

なし。

# ステータスコード

この操作のリクエストに対するステータスコードについては、HTTP ステータスコードの説明を参 照してください。

#### コード例

```
curl -v -H "Accept:application/json" -H "Content-Type:application/json" -
H "Authorization:Session d7b673af189048468c5af9bcf3bbbb6f" -X PATCH --
data-binary @./InputParameters.json https://192.0.2.100/
ConfigurationManager/v1/objects/encryption-settings/instance
```
#### 関連参照

- 1.10 HTTP [ステータスコード](#page-33-0)
- 1.16 [ジョブオブジェクト](#page-38-0)

# **16.5** 暗号化鍵の個数を取得する

暗号化鍵の個数を取得します。

#### 実行権限

セキュリティ管理者(参照)

### リクエストライン

GET <ベース *URL* >/v1/objects/encryption-key-counts/instance

# リクエストメッセージ

```
オブジェクト ID
  instance を指定します。
  instance は、単一のインスタンスしか持たないオブジェクトの場合に、オブジェクト ID と
  して指定する固定の値です。
```
クエリパラメータ なし。 ボディ

なし。

#### <span id="page-730-0"></span>レスポンスメッセージ

ボディ

```
\left( \begin{array}{c} \end{array} \right) "cek": 4,
  "dek": 12,
  "free": 1003
 }
```
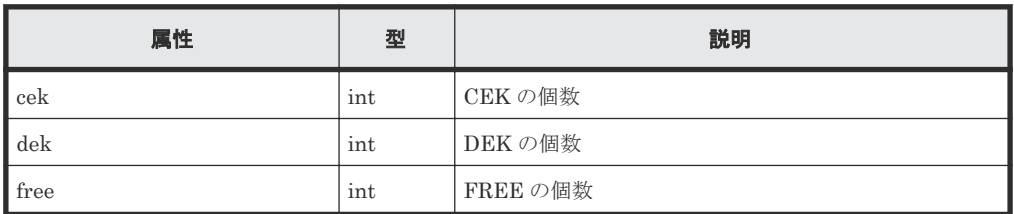

### ステータスコード

この操作のリクエストに対するステータスコードの意味を次に示します。そのほかのステータスコ ードについては、HTTP ステータスコードの説明を参照してください。

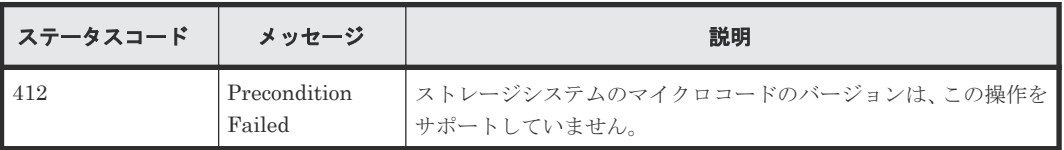

# コード例

curl -v -H "Accept:application/json" -H "Content-Type:application/json" - H "Authorization:Session d7b673af189048468c5af9bcf3bbbb6f" -X GET https://192.0.2.100/ConfigurationManager/v1/objects/encryption-keycounts/instance

#### 関連参照

• 1.10 HTTP [ステータスコード](#page-33-0)

# **16.6** 暗号化鍵の一覧を取得する

暗号化鍵の情報を一覧で取得します。

# 実行権限

セキュリティ管理者(参照)

# リクエストライン

GET <ベース *URL* >/v1/objects/encryption-keys

# リクエストメッセージ

オブジェクト ID なし。

クエリパラメータ

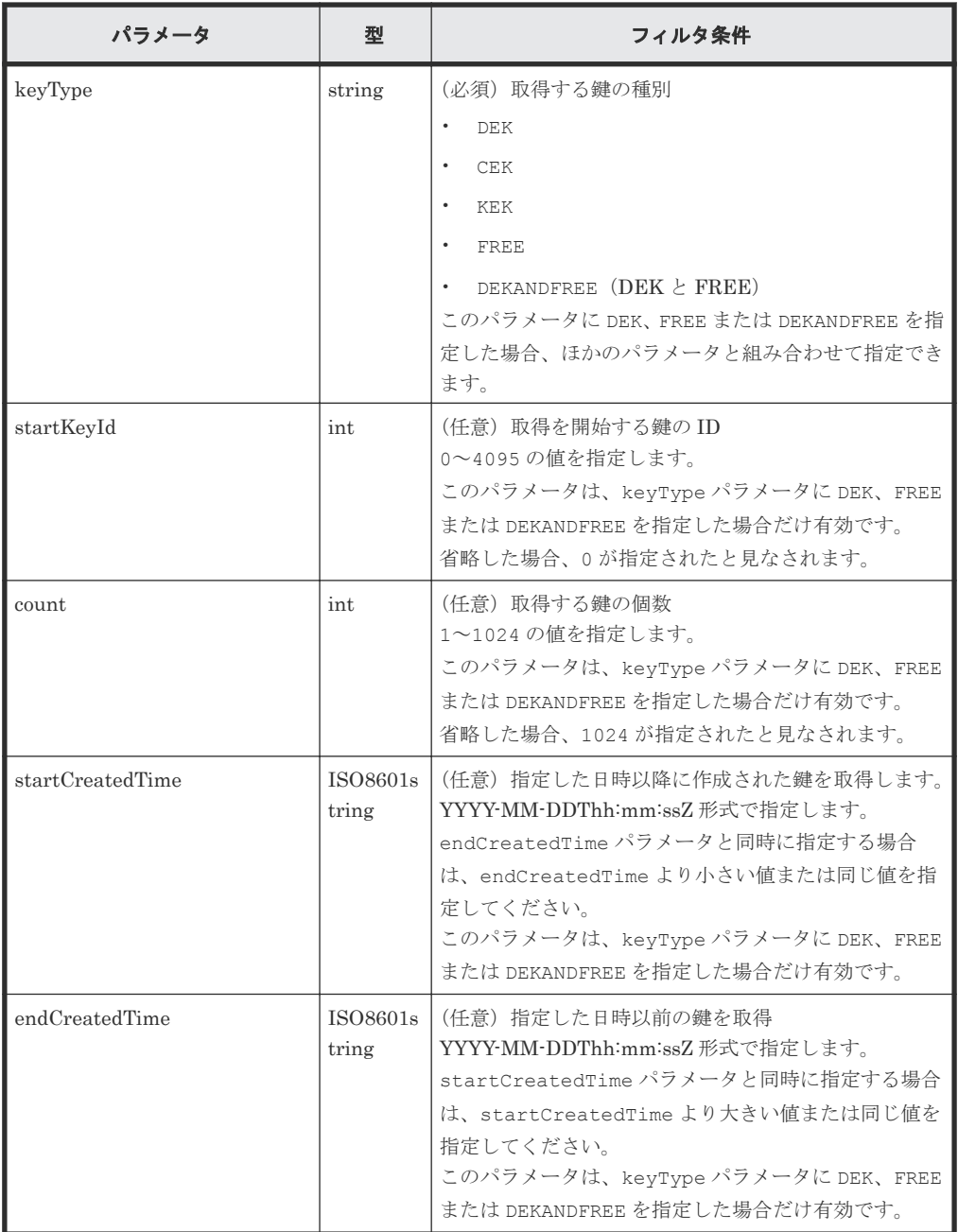

ボディ

なし。

# レスポンスメッセージ

ボディ

```
\left\{ \begin{array}{c} \end{array} \right. "data": [
       \{ "keyId": "6",
  "createdTime": "2018-10-29T04:32:26Z",
  "keyType": "DEK",
  "uuid": "-",
  "targetDeviceLocation": "HDD00-08",
  "keyGeneratedLocation": "DKC",
  "numOfBackups": 4
```

```
\},
\left\{ \begin{array}{cc} 0 & 0 & 0 \\ 0 & 0 & 0 \\ 0 & 0 & 0 \\ 0 & 0 & 0 \\ 0 & 0 & 0 \\ 0 & 0 & 0 \\ 0 & 0 & 0 \\ 0 & 0 & 0 \\ 0 & 0 & 0 \\ 0 & 0 & 0 \\ 0 & 0 & 0 \\ 0 & 0 & 0 & 0 \\ 0 & 0 & 0 & 0 \\ 0 & 0 & 0 & 0 \\ 0 & 0 & 0 & 0 & 0 \\ 0 & 0 & 0 & 0 & 0 \\ 0 & 0 & 0 & 0 & 0 \\ 0 & 0 & 0 & 0 & 0 \\ 0 & 0 & 0 & 0 & 0 "keyId": "7",
 "createdTime": "2018-10-29T04:32:26Z",
 "keyType": "DEK",
 "uuid": "-",
 "targetDeviceLocation": "HDD00-09",
 "keyGeneratedLocation": "DKC",
 "numOfBackups": 4
 }
\blacksquare
```
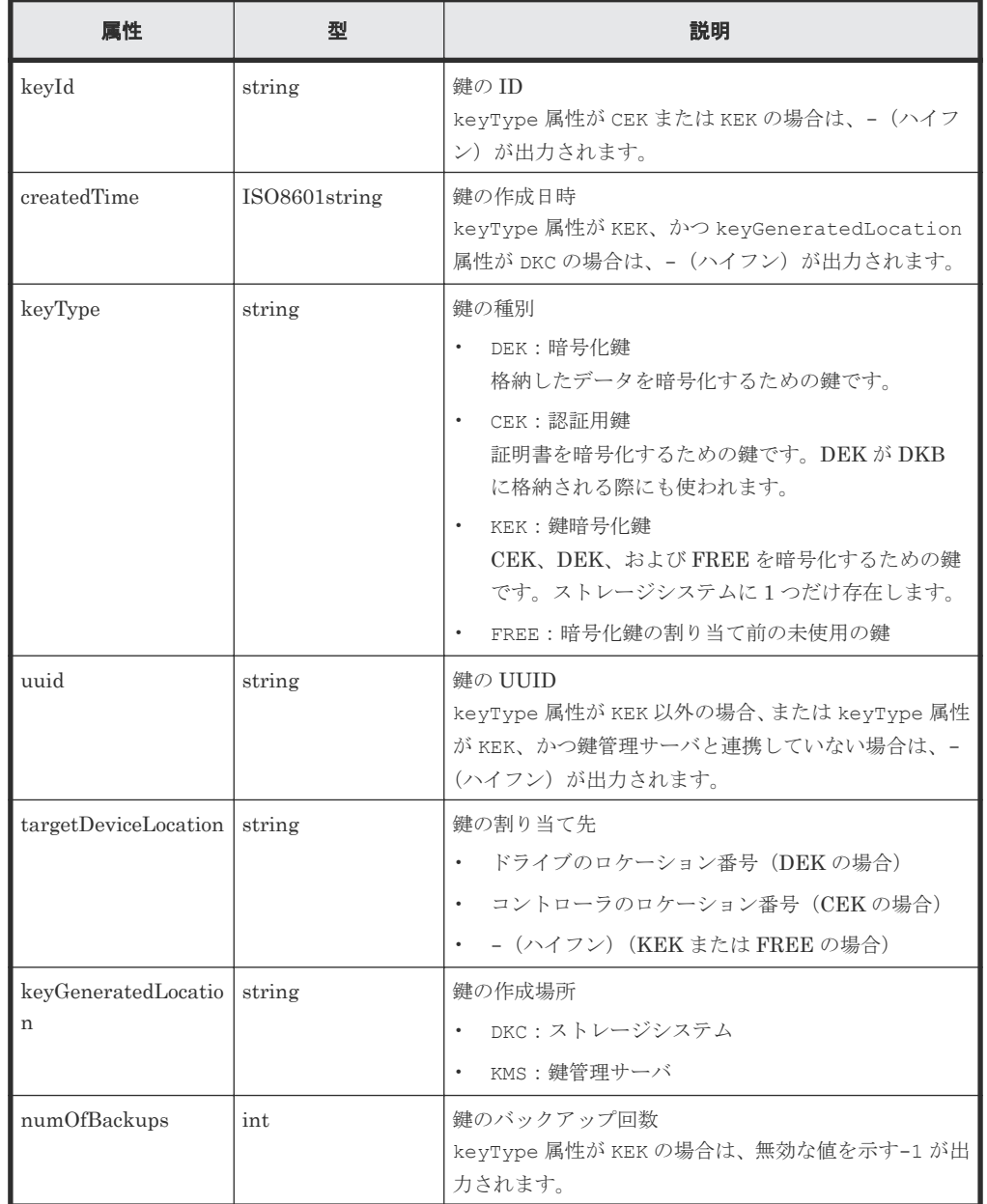

# ステータスコード

}

この操作のリクエストに対するステータスコードの意味を次に示します。そのほかのステータスコ ードについては、HTTP ステータスコードの説明を参照してください。

<span id="page-733-0"></span>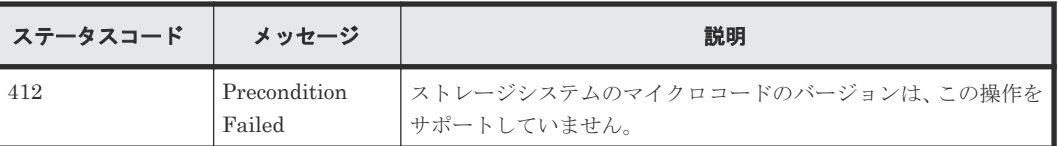

# コード例

```
curl -v -H "Accept:application/json" -H "Content-Type:application/json" -
H "Authorization:Session d7b673af189048468c5af9bcf3bbbb6f" -X GET 
https://192.0.2.100/ConfigurationManager/v1/objects/encryption-keys?
keyType=DEK
```
#### 関連参照

• 1.10 HTTP [ステータスコード](#page-33-0)

# **16.7** 特定の暗号化鍵を取得する

鍵の ID を指定して、特定の暗号化鍵の情報を取得します。この API では、DEK または FREE の 鍵を取得します。CEK または KEK の鍵を取得したい場合は、暗号化鍵の一覧を取得する API を使 用してください。

#### 実行権限

セキュリティ管理者(参照)

### リクエストライン

GET <ベース *URL* >/v1/objects/encryption-keys/<オブジェクト *ID* >

### リクエストメッセージ

### オブジェクト ID

暗号化鍵の一覧を取得する API で取得した keyId の値を指定します。

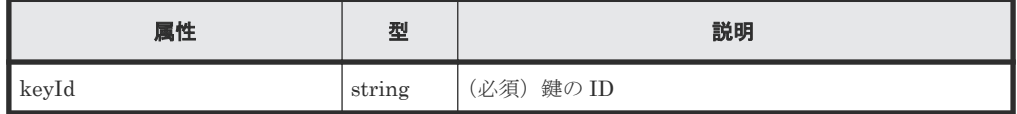

クエリパラメータ

なし。

# ボディ

なし。

### レスポンスメッセージ

ボディ

```
{
 "keyId": "7",
 "createdTime": "2018-10-29T04:32:26Z",
    "keyType": "DEK",
   ""uuid": "-",
    "targetDeviceLocation": "HDD00-09",
    "keyGeneratedLocation": "DKC",
```
<span id="page-734-0"></span>}

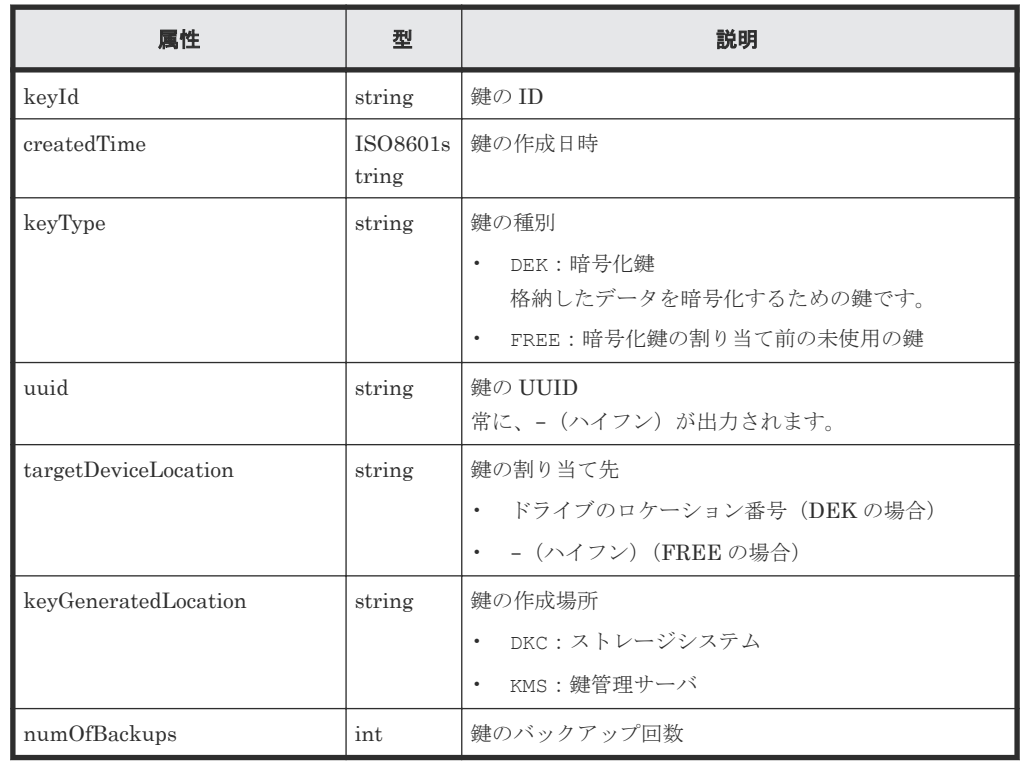

# ステータスコード

この操作のリクエストに対するステータスコードの意味を次に示します。そのほかのステータスコ ードについては、HTTP ステータスコードの説明を参照してください。

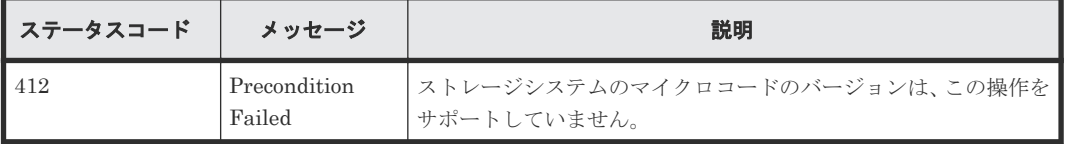

#### コード例

curl -v -H "Accept:application/json" -H "Content-Type:application/json" - H "Authorization:Session d7b673af189048468c5af9bcf3bbbb6f" -X GET https://192.0.2.100/ConfigurationManager/v1/objects/encryption-keys/7

#### 関連参照

- 1.10 HTTP [ステータスコード](#page-33-0)
- 16.6 [暗号化鍵の一覧を取得する](#page-730-0)

# **16.8** 暗号化鍵を作成する

個数を指定して、暗号化鍵を作成します。暗号化鍵の作成後は、必ずバックアップをしてください。

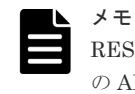

REST API を実行するユーザが、対象ストレージシステムのリソースを REST API でロックしている場合、こ の API は実行できません。その場合は、ロックを解除してから実行してください。

データの暗号化 **735**

#### 実行権限

セキュリティ管理者(参照・編集)

#### リクエストライン

POST <ベース *URL* >/v1/objects/encryption-keys

# リクエストメッセージ

オブジェクト ID なし。 クエリパラメータ なし。

ボディ

{ "count": 10 }

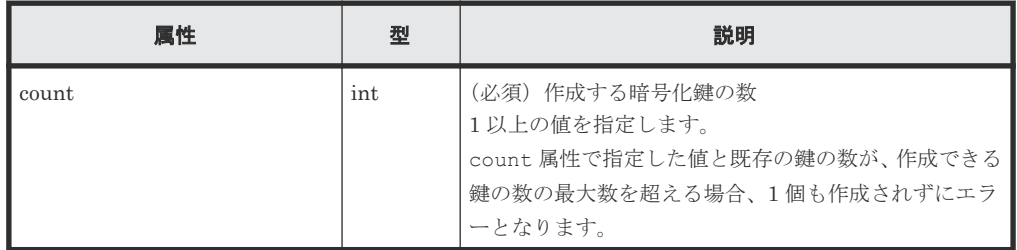

#### レスポンスメッセージ

ボディ

ジョブオブジェクトを返します。ジョブオブジェクトの説明を参照してください。この API は affectedResources を表示しません。暗号化鍵が作成できたかどうかは、暗号化鍵の個 数を取得する API、または暗号化鍵の一覧を取得する API を実行して確認してください。

# ステータスコード

この操作のリクエストに対するステータスコードの意味を次に示します。そのほかのステータスコ ードについては、HTTP ステータスコードの説明を参照してください。

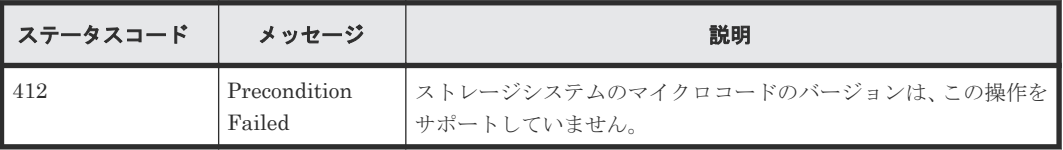

コード例

curl -v -H "Accept:application/json" -H "Content-Type:application/json" - H "Authorization:Session d7b673af189048468c5af9bcf3bbbb6f" -X POST -data-binary @./InputParameters.json https://192.0.2.100/ ConfigurationManager/v1/objects/encryption-keys

#### <span id="page-736-0"></span>関連参照

- 1.10 HTTP [ステータスコード](#page-33-0)
- 1.16 [ジョブオブジェクト](#page-38-0)
- 16.5 [暗号化鍵の個数を取得する](#page-729-0)
- 16.6 [暗号化鍵の一覧を取得する](#page-730-0)

# **16.9** 暗号化鍵を削除する

鍵の ID を指定して、未使用の鍵(FREE)を削除します。鍵の種別が CEK または DEK の場合、 削除はできません。

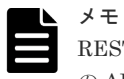

REST API を実行するユーザが、対象ストレージシステムのリソースを REST API でロックしている場合、こ の API は実行できません。その場合は、ロックを解除してから実行してください。

#### 実行権限

セキュリティ管理者(参照・編集)

#### リクエストライン

DELETE <ベース *URL* >/v1/objects/encryption-keys/<オブジェクト *ID* >

#### リクエストメッセージ

オブジェクト ID

暗号化鍵の一覧を取得する API で取得した keyId の値を指定します。

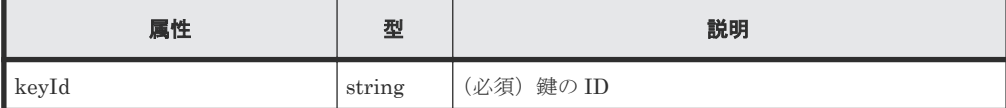

```
クエリパラメータ
```
なし。

ボディ

なし。

#### レスポンスメッセージ

ボディ

ジョブオブジェクトを返します。affectedResources 以外の属性については、ジョブオブ ジェクトの説明を参照してください。

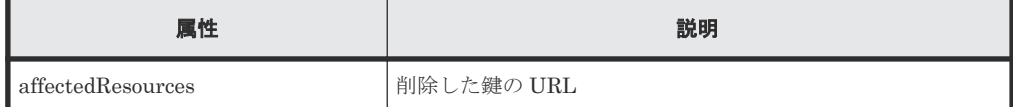

#### <span id="page-737-0"></span>ステータスコード

この操作のリクエストに対するステータスコードの意味を次に示します。そのほかのステータスコ ードについては、HTTP ステータスコードの説明を参照してください。

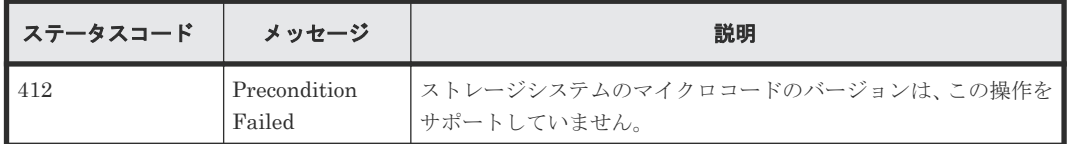

コード例

curl -v -H "Accept:application/json" -H "Content-Type:application/json" - H "Authorization:Session d7b673af189048468c5af9bcf3bbbb6f" -X DELETE https://192.0.2.100/ConfigurationManager/v1/objects/encryption-keys/4

### 関連参照

- 1.10 HTTP [ステータスコード](#page-33-0)
- 1.16 [ジョブオブジェクト](#page-38-0)

# **16.10** 暗号化鍵をバックアップする

暗号化鍵を REST API クライアント上のファイルにバックアップします。この API のリクエスト ヘッダの Accept には application/octet-stream を指定してください。

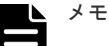

- 暗号化鍵を作成したら、必ずバックアップしてください。また、暗号化鍵は定期的にバックアップすること をお勧めします。
- REST API を実行するユーザが、対象ストレージシステムのリソースを REST API でロックしている場合、 この API は実行できません。その場合は、ロックを解除してから実行してください。

### 実行権限

セキュリティ管理者(参照・編集)

#### リクエストヘッダ

この API では、REST API クライアント上に暗号化鍵のファイルをダウンロードします。リクエス トヘッダの Accept には application/octet-stream を指定してください。

#### リクエストライン

POST <ベース *URL* >/v1/objects/encryption-keys/file/actions/backup/invoke

### リクエストメッセージ

オブジェクト ID

file を指定します。 file は、暗号化鍵をファイルにバックアップしたりリストアしたりする場合に、オブジェク ト ID として指定する固定の値です。

クエリパラメータ

なし。

```
ボディ
```

```
\left\{ \begin{array}{c} \end{array} \right. "parameters": {
  "password": "backuppassword"
        }
 }
```
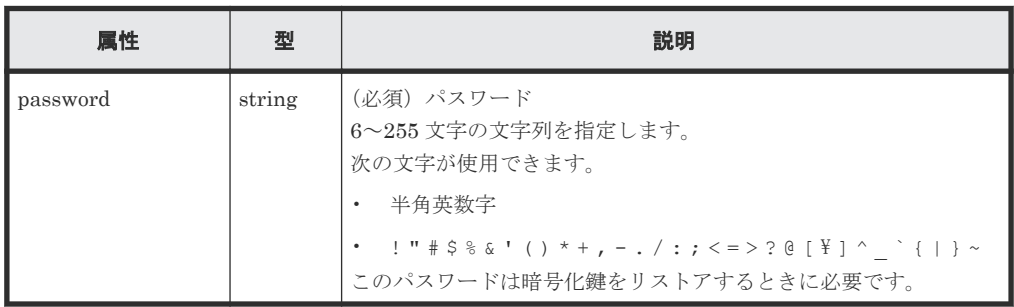

# レスポンスヘッダ

次のレスポンスヘッダを返します。

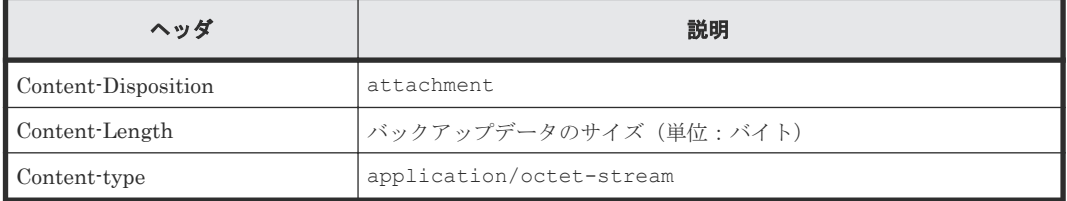

# レスポンスメッセージ

ボディ なし。

# **Action** テンプレート

なし。

# ステータスコード

この操作のリクエストに対するステータスコードの意味を次に示します。そのほかのステータスコ ードについては、HTTP ステータスコードの説明を参照してください。

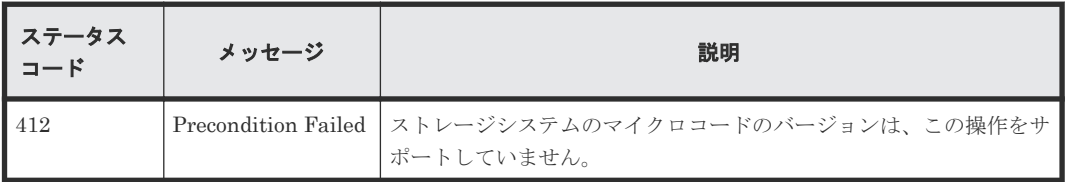

#### コード例

```
curl -v -H "Accept:application/octet-stream" -H "Content-
Type:application/json" -H "Authorization:Session 
d7b673af189048468c5af9bcf3bbbb6f" -X POST --data-binary @./
InputParameters.json https://192.0.2.100/ConfigurationManager/v1/objects/
encryption-keys/file/actions/backup/invoke -o "backupfile.ekf"
```
#### 関連参照

• 1.10 HTTP [ステータスコード](#page-33-0)

# <span id="page-739-0"></span>**16.11** 暗号化鍵をリストアする

バックアップした暗号化鍵のファイルをリストアします。この API のリクエストヘッダの Content-Type には multipart/form-data を指定してください。

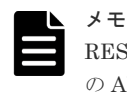

REST API を実行するユーザが、対象ストレージシステムのリソースを REST API でロックしている場合、こ の API は実行できません。その場合は、ロックを解除してから実行してください。

# 実行権限

セキュリティ管理者(参照・編集)

#### リクエストヘッダ

この API では、リクエストボディを multipart/form-data 形式で送信します。リクエストヘッダの Content-Type には multipart/form-data を指定してください。

#### リクエストライン

POST <ベース *URL* >/v1/objects/encryption-keys/file/actions/restore/invoke

#### リクエストメッセージ

オブジェクト ID

file を指定します。

file は、暗号化鍵をファイルにバックアップしたりリストアしたりする場合に、オブジェク ト ID として指定する固定の値です。

#### クエリパラメータ

なし。

ボディ

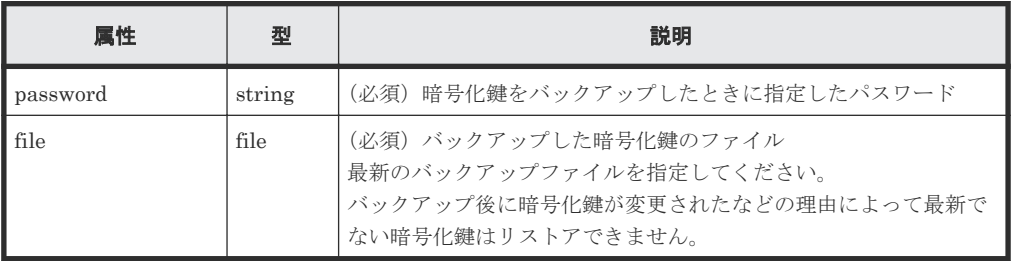

### レスポンスメッセージ

ボディ

ジョブオブジェクトを返します。ジョブオブジェクトのスキーマについては、ジョブオブジェ クトの説明を参照してください。ただし、この API は affectedResources を表示しませ  $\lambda$ 

# **Action** テンプレート

なし。

# ステータスコード

この操作のリクエストに対するステータスコードの意味を次に示します。そのほかのステータスコ ードについては、HTTP ステータスコードの説明を参照してください。

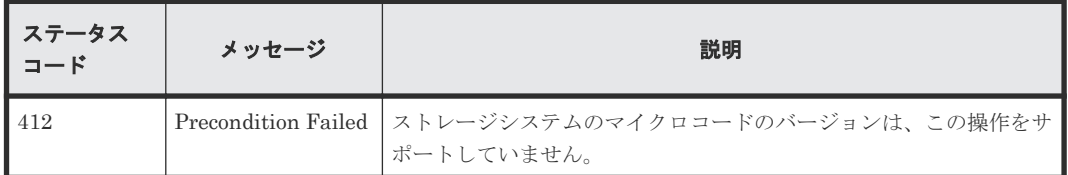

# コード例

curl -v -H "Accept:application/json" -H "Content-Type: multipart/formdata" -H "Authorization:Session d7b673af189048468c5af9bcf3bbbb6f" -H "Expect:" -X POST -F "file=@C:\backupfile.ekf" -F "password=backuppassword" https://192.0.2.100/ConfigurationManager/v1/ objects/encryption-keys/file/actions/restore/invoke

### 関連参照

• 1.10 HTTP [ステータスコード](#page-33-0)

データの暗号化 **741**

**742** データの暗号化

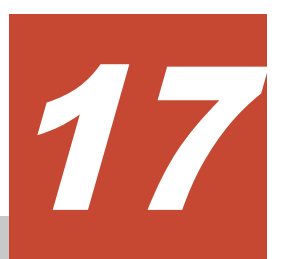

この章では、ストレージシステムの状態を監視する操作について説明します。ストレージシステム 内で発生したアラート (SIM) や、ストレージシステムに搭載されたハードウェアの情報を取得し ます。

- □ 17.1 [アラート情報の一覧を取得する](#page-743-0)
- □ 17.2 [ストレージシステムに搭載されたハードウェアの情報を取得する](#page-745-0)
- 17.3 [チャネルボードの情報を取得する](#page-757-0)

# <span id="page-743-0"></span>**17.1** アラート情報の一覧を取得する

ストレージシステムの障害情報 (SIM) のアラートの一覧を取得します。

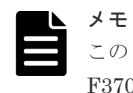

この API は、ストレージシステムが VSP E シリーズ、VSP G150、G350、G370、G700、G900、VSP F350、 F370、F700、F900 の場合に使用できます。

# 実行権限

保守(ユーザ)または保守(ベンダ専用)

#### リクエストライン

GET <ベース *URL* >/v1/objects/alerts

# リクエストメッセージ

オブジェクト ID

なし。

#### クエリパラメータ

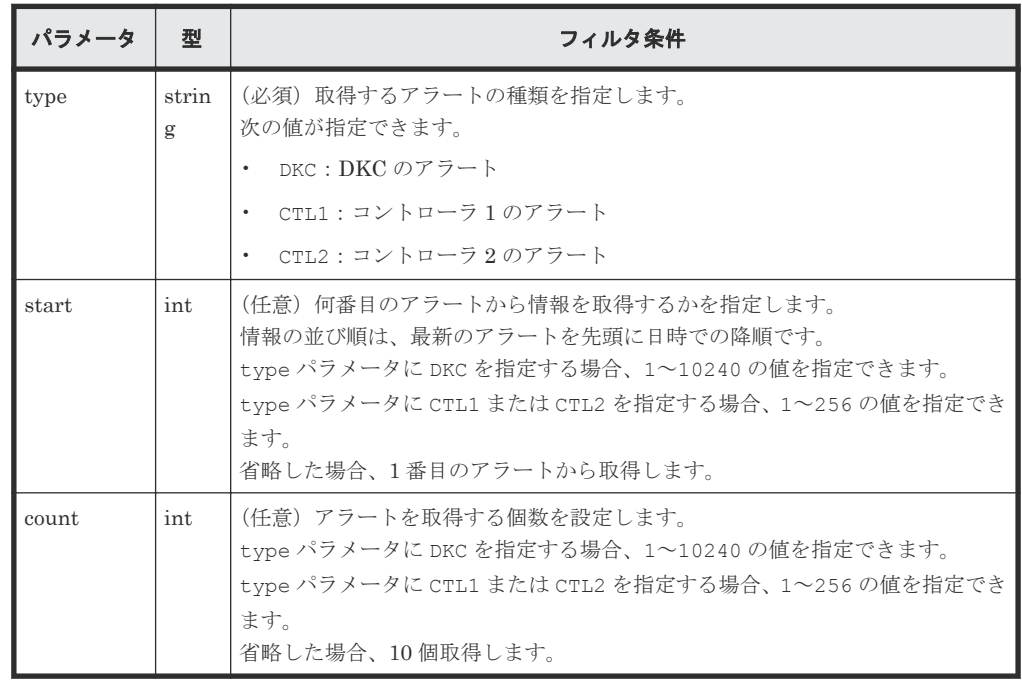

ボディ

なし。

### レスポンスメッセージ

ボディ

{ "data" : [

```
\left\{ \begin{array}{cc} 0 & 0 & 0 \\ 0 & 0 & 0 \\ 0 & 0 & 0 \\ 0 & 0 & 0 \\ 0 & 0 & 0 \\ 0 & 0 & 0 \\ 0 & 0 & 0 \\ 0 & 0 & 0 \\ 0 & 0 & 0 \\ 0 & 0 & 0 \\ 0 & 0 & 0 \\ 0 & 0 & 0 \\ 0 & 0 & 0 & 0 \\ 0 & 0 & 0 & 0 \\ 0 & 0 & 0 & 0 \\ 0 & 0 & 0 & 0 & 0 \\ 0 & 0 & 0 & 0 & 0 \\ 0 & 0 & 0 & 0 & 0 \\ 0 & 0 & 0 & 0 & 0 \\ 0 & 0 "alertIndex" : "133ed620e449-0f0c9-7d0700",
"alertId" : 61641,
 "occurenceTime" : "2018-03-22T16:14:01",
                        "referenceCode" : 8193792,
 "errorLevel" : "Moderate",
 "errorSection" : "GUM detection error",
 "errorDetail" : "GUM security error detected",
 "location" : "CTL1",
                        "actionCodes" : [
{1 \over 2} {1 \over 2} {1 \over 2} {1 \over 2} {1 \over 2} {1 \over 2} {1 \over 2} {1 \over 2} {1 \over 2} {1 \over 2} {1 \over 2} {1 \over 2} {1 \over 2} {1 \over 2} {1 \over 2} {1 \over 2} {1 \over 2} {1 \over 2} {1 \over 2} {1 \over 2} {1 \over 2} {1 \over 2}  "actionCode" : 1492123648,
                                       "possibleFailureParts" : "TSC CALL",
                               "accLocation" : "-"
 }
                       ]
                },
\left\{ \begin{array}{cc} 0 & 0 & 0 \\ 0 & 0 & 0 \\ 0 & 0 & 0 \\ 0 & 0 & 0 \\ 0 & 0 & 0 \\ 0 & 0 & 0 \\ 0 & 0 & 0 \\ 0 & 0 & 0 \\ 0 & 0 & 0 \\ 0 & 0 & 0 \\ 0 & 0 & 0 \\ 0 & 0 & 0 & 0 \\ 0 & 0 & 0 & 0 \\ 0 & 0 & 0 & 0 \\ 0 & 0 & 0 & 0 & 0 \\ 0 & 0 & 0 & 0 & 0 \\ 0 & 0 & 0 & 0 & 0 \\ 0 & 0 & 0 & 0 & 0 \\ 0 & 0 & 0 & 0 & 0 "alertIndex" : "133ed620a156-0f0c6-7d0700",
"a alertId" : 61638,
 "occurenceTime" : "2018-03-22T11:28:22",
                        "referenceCode" : 8193792,
                        "errorLevel" : "Moderate",
 "errorSection" : "GUM detection error",
 "errorDetail" : "GUM security error detected",
                        "location" : "CTL1",
                        "actionCodes" : [
\{ "actionCode" : 1492123648,
                                       "possibleFailureParts" : "TSC CALL",
                                       "accLocation" : "-"
 }
                       ]
                },
\left\{ \begin{array}{cc} 0 & 0 & 0 \\ 0 & 0 & 0 \\ 0 & 0 & 0 \\ 0 & 0 & 0 \\ 0 & 0 & 0 \\ 0 & 0 & 0 \\ 0 & 0 & 0 \\ 0 & 0 & 0 \\ 0 & 0 & 0 \\ 0 & 0 & 0 \\ 0 & 0 & 0 \\ 0 & 0 & 0 & 0 \\ 0 & 0 & 0 & 0 \\ 0 & 0 & 0 & 0 \\ 0 & 0 & 0 & 0 & 0 \\ 0 & 0 & 0 & 0 & 0 \\ 0 & 0 & 0 & 0 & 0 \\ 0 & 0 & 0 & 0 & 0 \\ 0 & 0 & 0 & 0 & 0 "alertIndex" : "133ed6011907-0f0c3-7d0700",
"alertId" : 61635,
 "occurenceTime" : "2018-03-20T19:59:03",
 "referenceCode" : 8193792,
                        "errorLevel" : "Moderate",
                        "errorSection" : "GUM detection error",
                        "errorDetail" : "GUM security error detected",
                        "location" : "CTL1",
                        "actionCodes" : [
{1 \over 2} {1 \over 2} {1 \over 2} {1 \over 2} {1 \over 2} {1 \over 2} {1 \over 2} {1 \over 2} {1 \over 2} {1 \over 2} {1 \over 2} {1 \over 2} {1 \over 2} {1 \over 2} {1 \over 2} {1 \over 2} {1 \over 2} {1 \over 2} {1 \over 2} {1 \over 2} {1 \over 2} {1 \over 2}  "actionCode" : 1492123648,
                                       "possibleFailureParts" : "TSC CALL",
                                       "accLocation" : "-"
 }
 ]
                },
\left\{ \begin{array}{cc} 0 & 0 & 0 \\ 0 & 0 & 0 \\ 0 & 0 & 0 \\ 0 & 0 & 0 \\ 0 & 0 & 0 \\ 0 & 0 & 0 \\ 0 & 0 & 0 \\ 0 & 0 & 0 \\ 0 & 0 & 0 \\ 0 & 0 & 0 \\ 0 & 0 & 0 \\ 0 & 0 & 0 & 0 \\ 0 & 0 & 0 & 0 \\ 0 & 0 & 0 & 0 \\ 0 & 0 & 0 & 0 & 0 \\ 0 & 0 & 0 & 0 & 0 \\ 0 & 0 & 0 & 0 & 0 \\ 0 & 0 & 0 & 0 & 0 \\ 0 & 0 & 0 & 0 & 0 "alertIndex" : "133ed601164f-0f0bd-7d0700",
"alertId" : 61629,
 "occurenceTime" : "2018-03-20T19:47:27",
                        "referenceCode" : 8193792,
                        "errorLevel" : "Moderate",
 "errorSection" : "GUM detection error",
 "errorDetail" : "GUM security error detected",
                        "location" : "CTL1",
                        "actionCodes" : [
{1 \over 2} {1 \over 2} {1 \over 2} {1 \over 2} {1 \over 2} {1 \over 2} {1 \over 2} {1 \over 2} {1 \over 2} {1 \over 2} {1 \over 2} {1 \over 2} {1 \over 2} {1 \over 2} {1 \over 2} {1 \over 2} {1 \over 2} {1 \over 2} {1 \over 2} {1 \over 2} {1 \over 2} {1 \over 2}  "actionCode" : 1492123648,
                                       "possibleFailureParts" : "TSC CALL",
                                        "accLocation" : "-"
 }
 ]
 }
\blacksquare}
```
<span id="page-745-0"></span>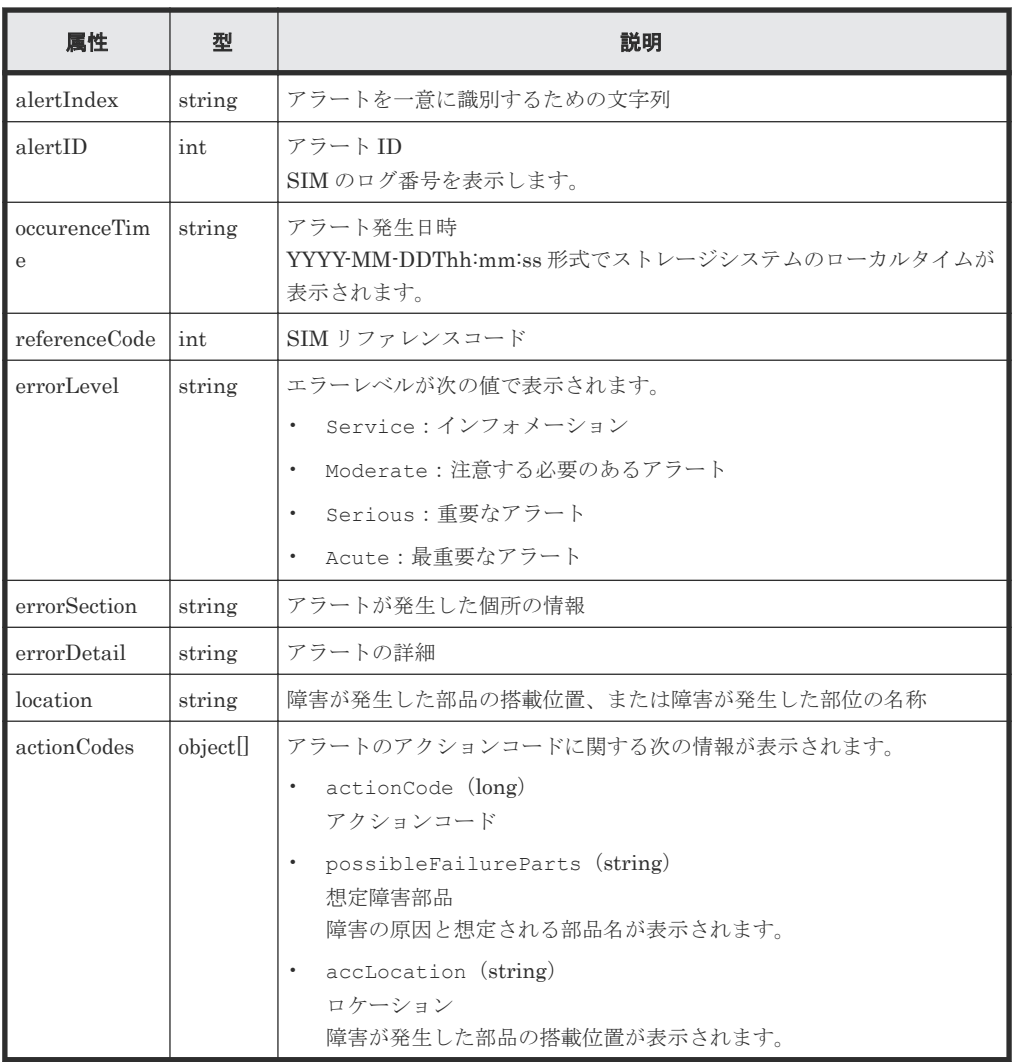

# ステータスコード

この操作のリクエストに対するステータスコードについては、HTTP ステータスコードの説明を参 照してください。

### コード例

```
curl -v -H "Accept:application/json" -H "Content-Type:application/json" -
H "Authorization:Session f76884c29fff4dfaa664aa6981087b71" -X GET 
"https://192.0.2.100/ConfigurationManager/v1/objects/alerts?
type=CTL1&start=2&count=4"
```
#### 関連参照

• 1.10 HTTP [ステータスコード](#page-33-0)

# **17.2** ストレージシステムに搭載されたハードウェアの情報を取得 する

コントローラの温度やバッテリーの状態など、ストレージシステムに搭載されたハードウェアの情 報を取得します。

#### 実行権限

ストレージ管理者(参照)

#### リクエストライン

GET <ベース *URL* >/v1/objects/components/instance

#### リクエストメッセージ

オブジェクト ID

instance を指定します。instance は、単一のインスタンスしか持たないオブジェクトの場 合に、オブジェクト ID として指定する固定の値です。

#### クエリパラメータ

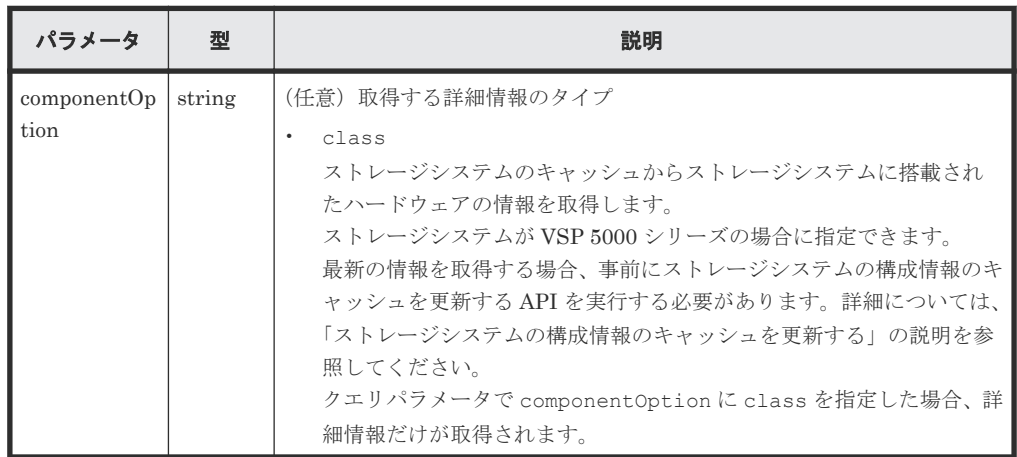

ボディ

なし。

#### レスポンスメッセージ

```
ボディ
```

```
{
 "system": {
 "powerConsumption": 283
 },
 "ctls": [
\left\{ \begin{array}{cc} 0 & 0 & 0 \\ 0 & 0 & 0 \\ 0 & 0 & 0 \\ 0 & 0 & 0 \\ 0 & 0 & 0 \\ 0 & 0 & 0 \\ 0 & 0 & 0 \\ 0 & 0 & 0 \\ 0 & 0 & 0 \\ 0 & 0 & 0 \\ 0 & 0 & 0 \\ 0 & 0 & 0 & 0 \\ 0 & 0 & 0 & 0 \\ 0 & 0 & 0 & 0 \\ 0 & 0 & 0 & 0 & 0 \\ 0 & 0 & 0 & 0 & 0 \\ 0 & 0 & 0 & 0 & 0 \\ 0 & 0 & 0 & 0 & 0 \\ 0 & 0 & 0 & 0 & 0 "location": "CTL1",
                         "status": "Normal",
"temperature": 29,
 "temperatureStatus": "Normal",
                         "charge": 100,
                          "type": "Controller Board"
\},
\left\{ \begin{array}{cc} 0 & 0 & 0 \\ 0 & 0 & 0 \\ 0 & 0 & 0 \\ 0 & 0 & 0 \\ 0 & 0 & 0 \\ 0 & 0 & 0 \\ 0 & 0 & 0 \\ 0 & 0 & 0 \\ 0 & 0 & 0 \\ 0 & 0 & 0 \\ 0 & 0 & 0 \\ 0 & 0 & 0 & 0 \\ 0 & 0 & 0 & 0 \\ 0 & 0 & 0 & 0 \\ 0 & 0 & 0 & 0 & 0 \\ 0 & 0 & 0 & 0 & 0 \\ 0 & 0 & 0 & 0 & 0 \\ 0 & 0 & 0 & 0 & 0 \\ 0 & 0 & 0 & 0 & 0 "location": "CTL2",
 "status": "Normal",
"temperature": 29,
 "temperatureStatus": "Normal",
 "charge": 100,
 "type": "Controller Board"
                 }
\Box,
 "cacheMemories": [
```

```
 {
 "location": "CTL1 CMG0",
 "status": "Normal",
                          "cacheSize": 16
                 },
                  {
                          "location": "CTL2 CMG0",
 "status": "Normal",
 "cacheSize": 16
 }
\Box,
 "chbs": [
\left\{ \begin{array}{cc} 0 & 0 & 0 \\ 0 & 0 & 0 \\ 0 & 0 & 0 \\ 0 & 0 & 0 \\ 0 & 0 & 0 \\ 0 & 0 & 0 \\ 0 & 0 & 0 \\ 0 & 0 & 0 \\ 0 & 0 & 0 \\ 0 & 0 & 0 \\ 0 & 0 & 0 \\ 0 & 0 & 0 & 0 \\ 0 & 0 & 0 & 0 \\ 0 & 0 & 0 & 0 \\ 0 & 0 & 0 & 0 & 0 \\ 0 & 0 & 0 & 0 & 0 \\ 0 & 0 & 0 & 0 & 0 \\ 0 & 0 & 0 & 0 & 0 \\ 0 & 0 & 0 & 0 & 0 "location": "CHB-1A",
 "status": "Normal",
 "type": "10G 2Port iSCSI (Optic)"
                 },
\left\{ \begin{array}{cc} 0 & 0 & 0 \\ 0 & 0 & 0 \\ 0 & 0 & 0 \\ 0 & 0 & 0 \\ 0 & 0 & 0 \\ 0 & 0 & 0 \\ 0 & 0 & 0 \\ 0 & 0 & 0 \\ 0 & 0 & 0 \\ 0 & 0 & 0 \\ 0 & 0 & 0 \\ 0 & 0 & 0 & 0 \\ 0 & 0 & 0 & 0 \\ 0 & 0 & 0 & 0 \\ 0 & 0 & 0 & 0 & 0 \\ 0 & 0 & 0 & 0 & 0 \\ 0 & 0 & 0 & 0 & 0 \\ 0 & 0 & 0 & 0 & 0 \\ 0 & 0 & 0 & 0 & 0 "location": "CHB-2A",
 "status": "Normal",
 "type": "10G 2Port iSCSI (Optic)"
 }
\Box,
 "cacheFlashMemories": [
\left\{ \begin{array}{cc} 0 & 0 & 0 \\ 0 & 0 & 0 \\ 0 & 0 & 0 \\ 0 & 0 & 0 \\ 0 & 0 & 0 \\ 0 & 0 & 0 \\ 0 & 0 & 0 \\ 0 & 0 & 0 \\ 0 & 0 & 0 \\ 0 & 0 & 0 \\ 0 & 0 & 0 \\ 0 & 0 & 0 & 0 \\ 0 & 0 & 0 & 0 \\ 0 & 0 & 0 & 0 \\ 0 & 0 & 0 & 0 & 0 \\ 0 & 0 & 0 & 0 & 0 \\ 0 & 0 & 0 & 0 & 0 \\ 0 & 0 & 0 & 0 & 0 \\ 0 & 0 & 0 & 0 & 0 "location": "CFM-1",
 "status": "Normal",
                          "type": "BM05"
                  },
                  {
 "location": "CFM-2",
 "status": "Normal",
 "type": "BM05"
                 }
\Box,
 "dkbs": [],
        "lanbs": [],...
}
```
※が付いている属性は、ハードウェアが存在せず情報を取得できなかった場合には、オブジェ クト配下の属性が出力されません。

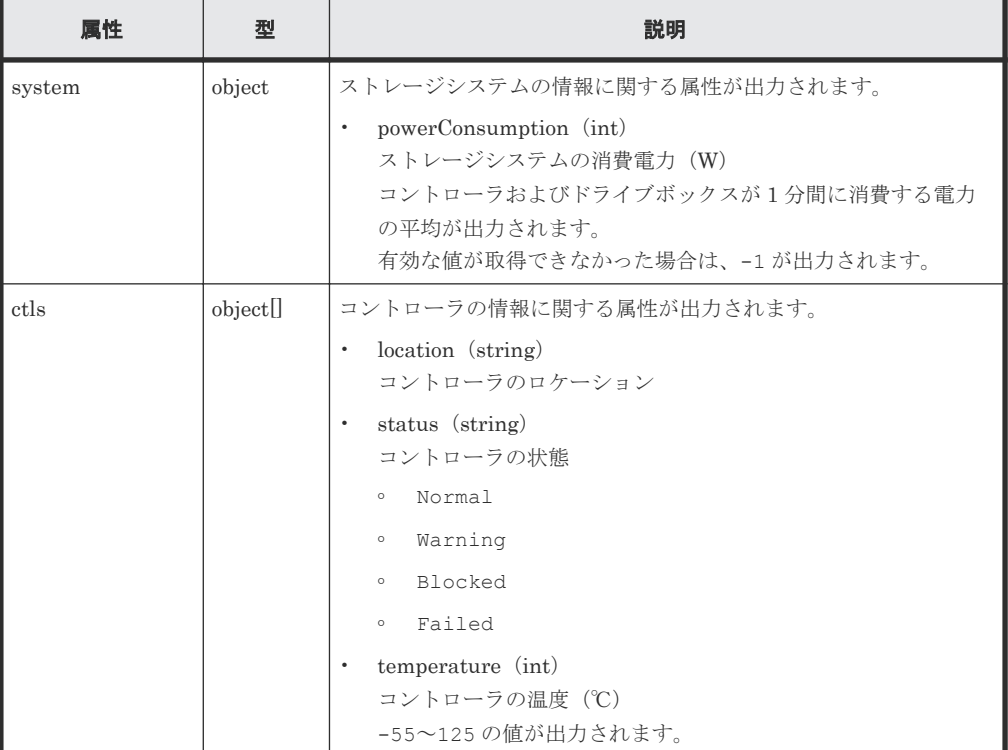

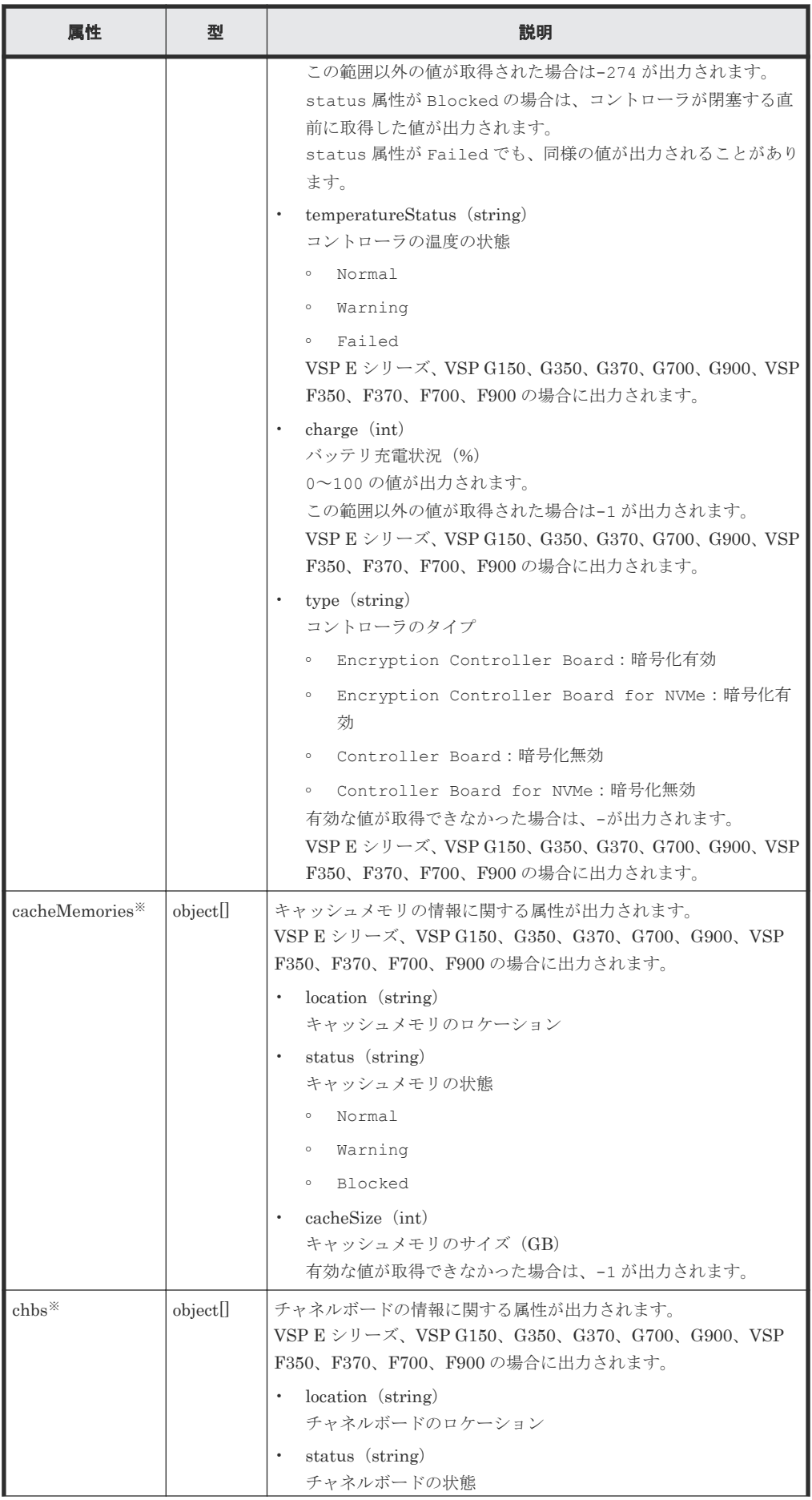

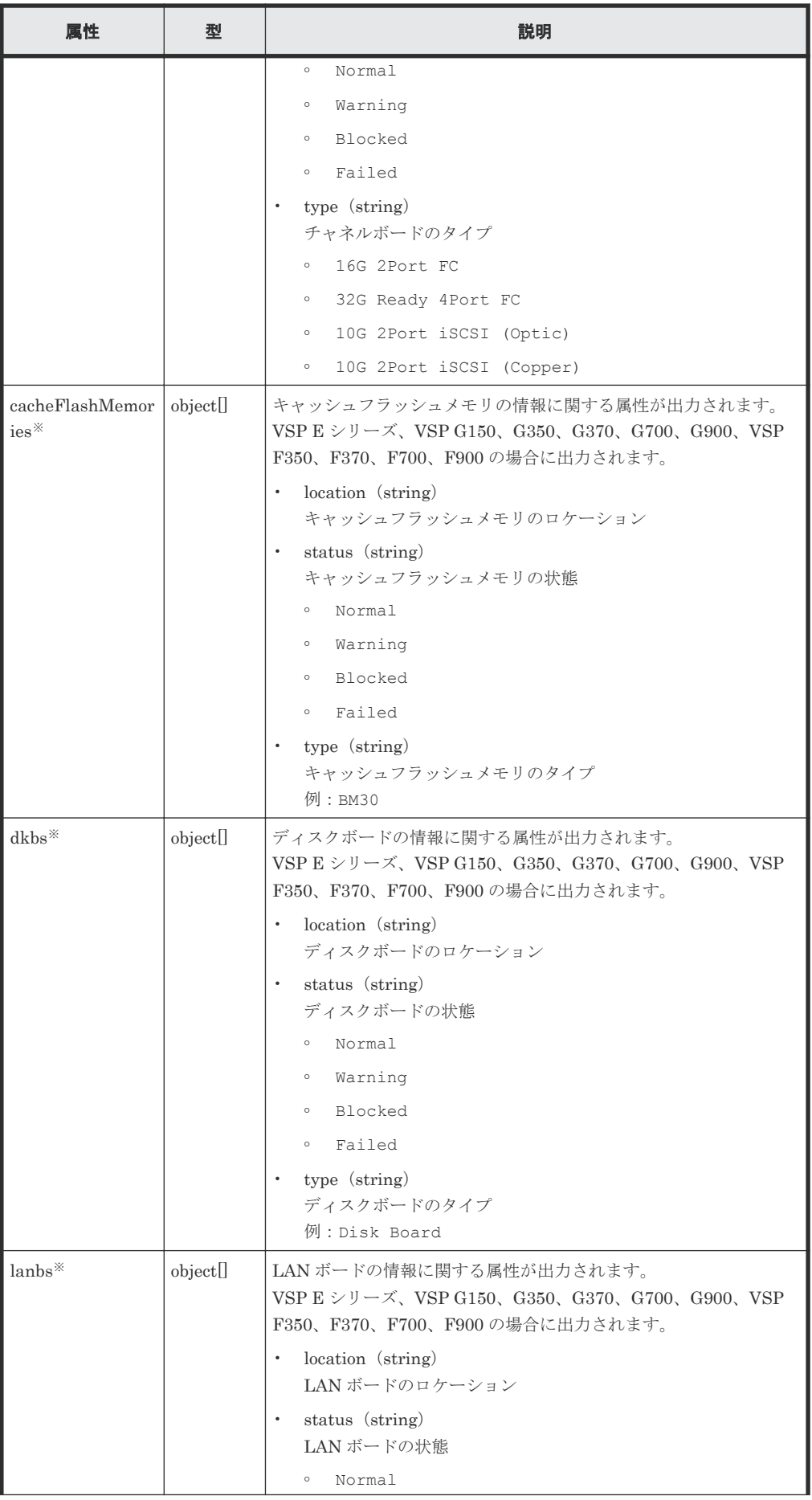

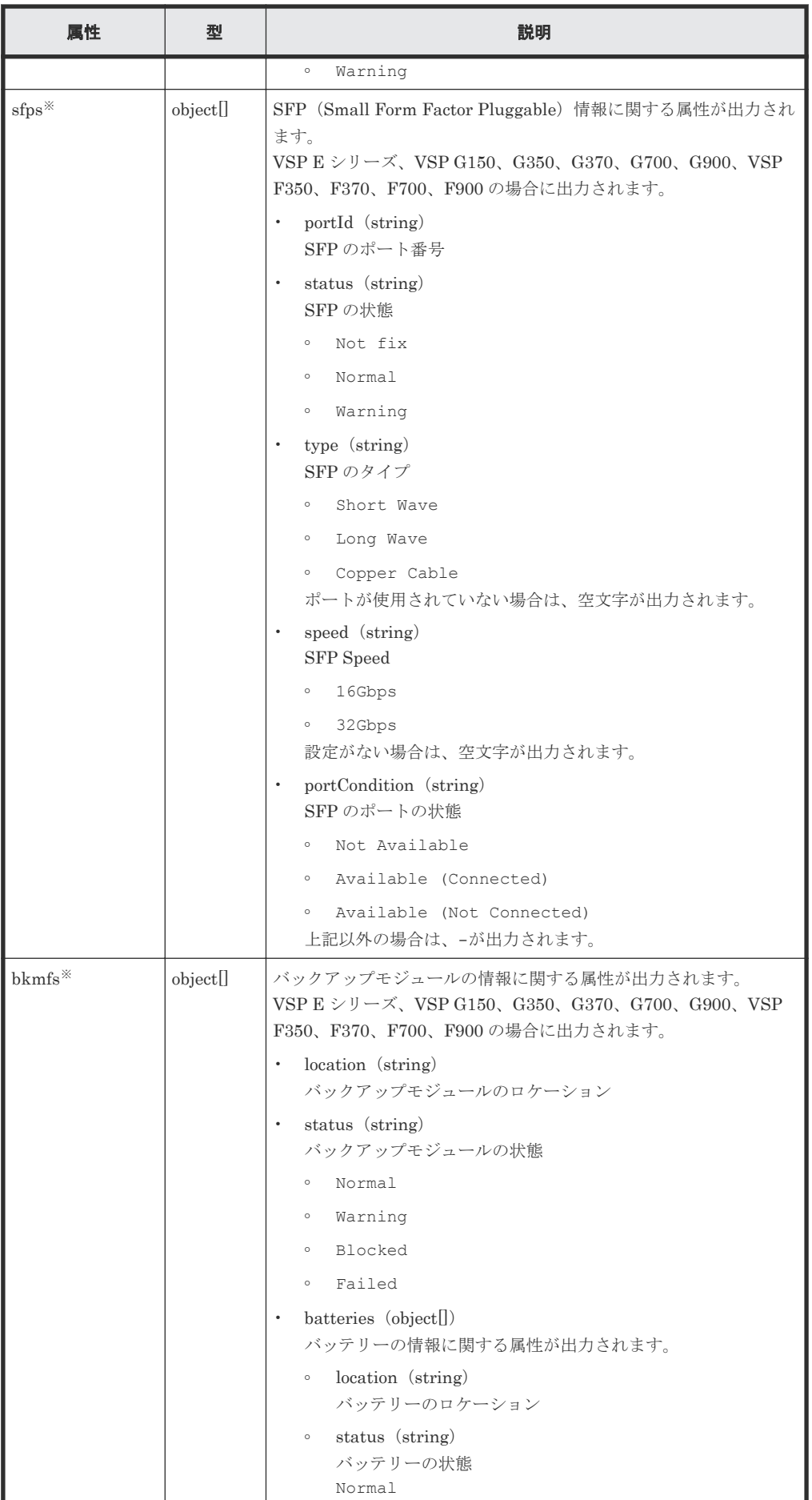

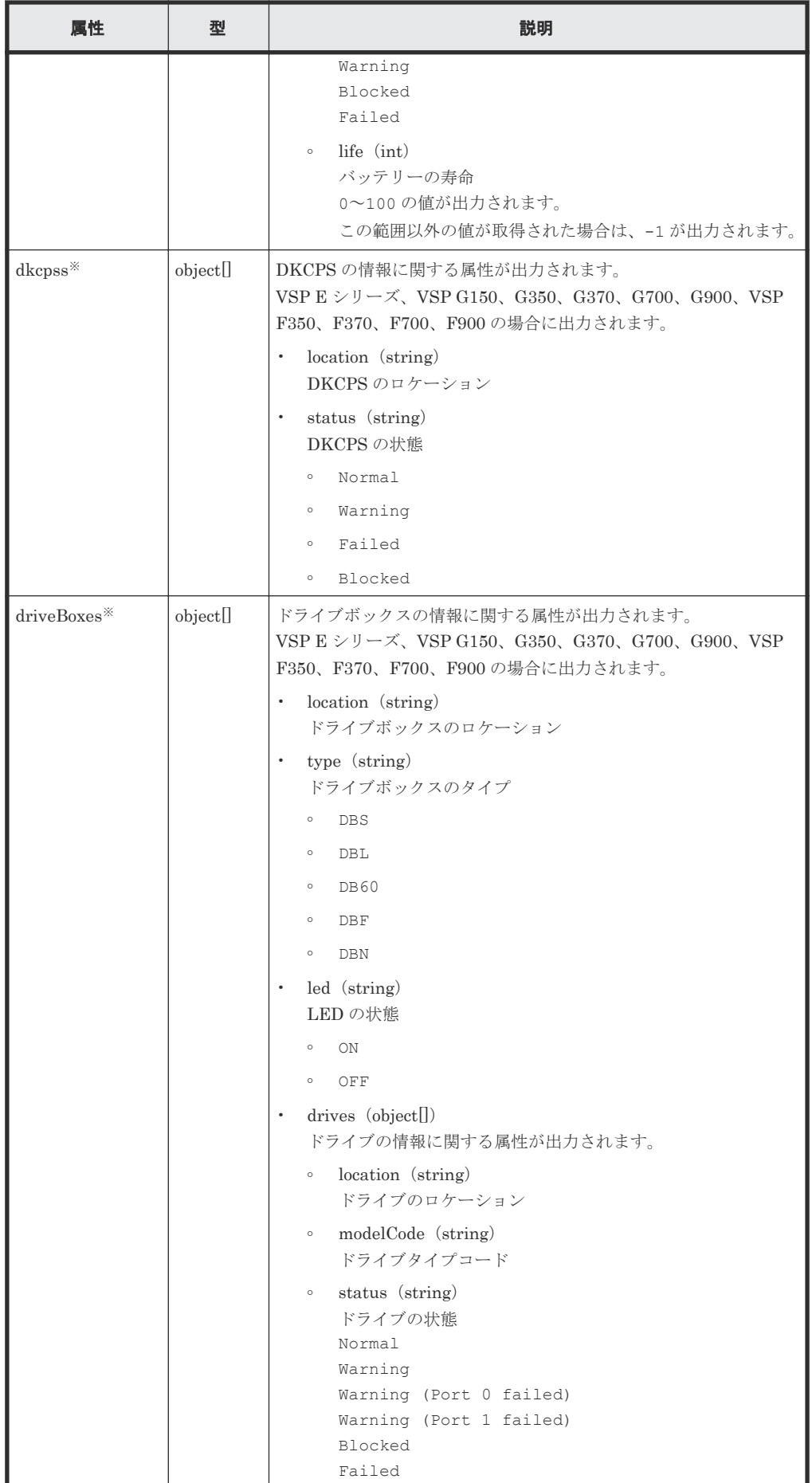

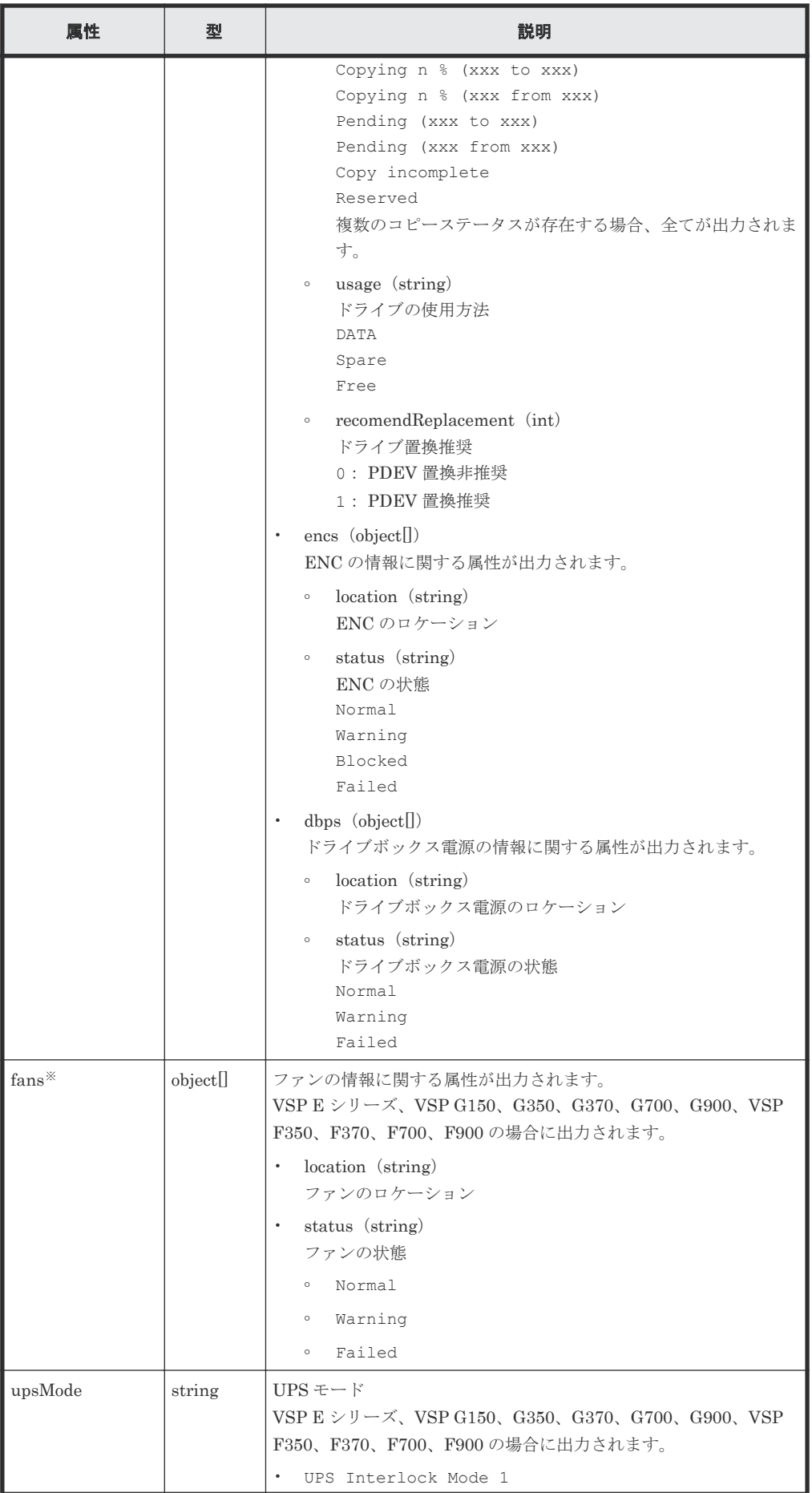

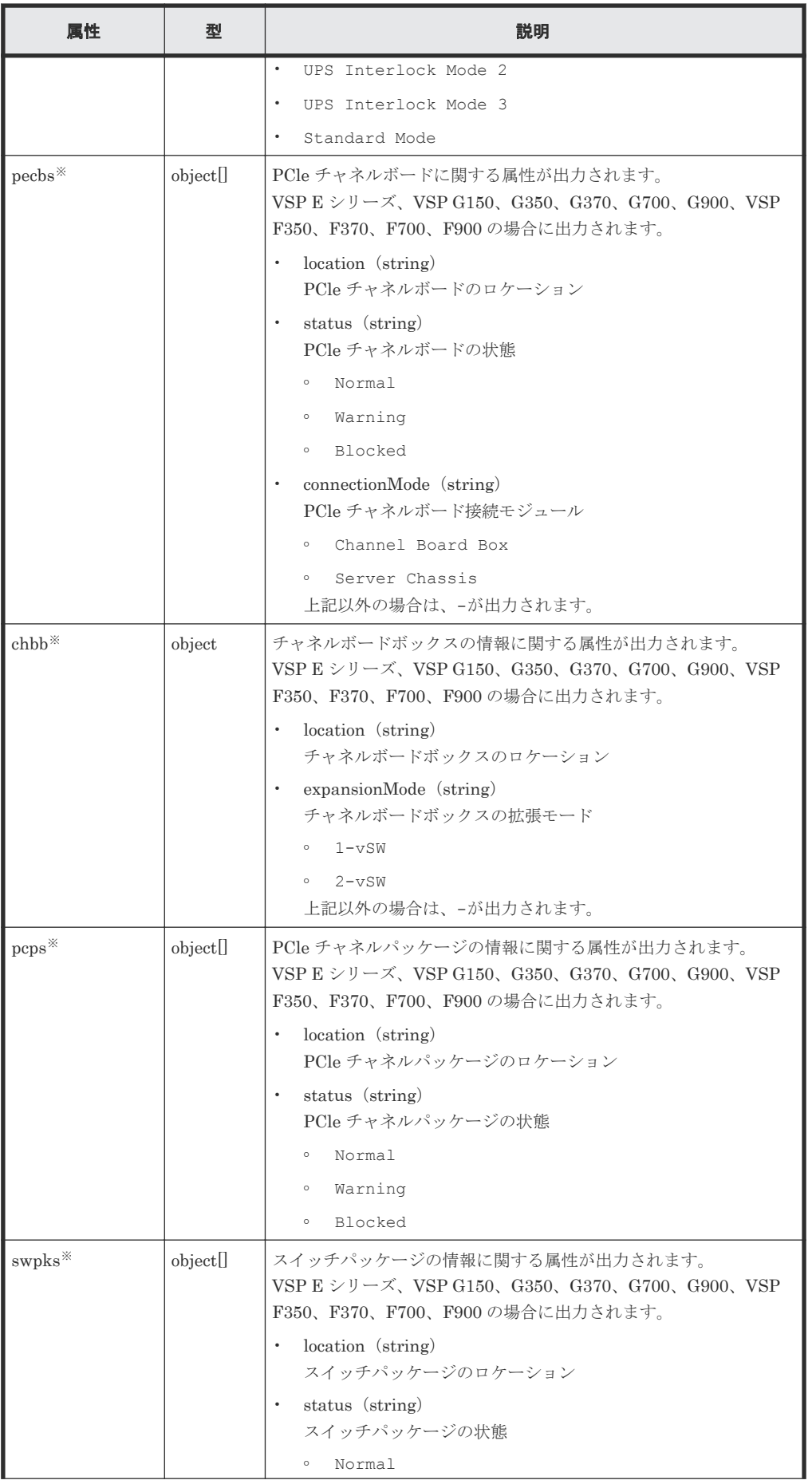

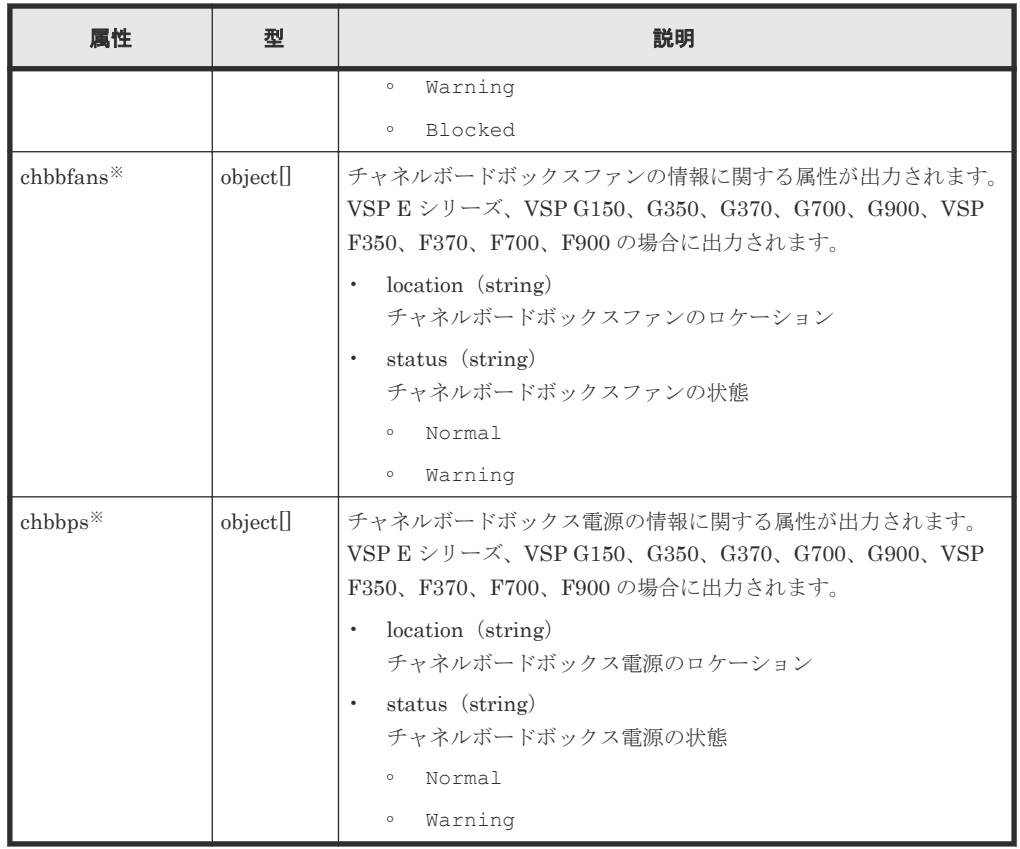

クエリパラメータで componentOption に class を指定して実行すると、ストレージシステ ムのキャッシュからの情報だけが取得されます。

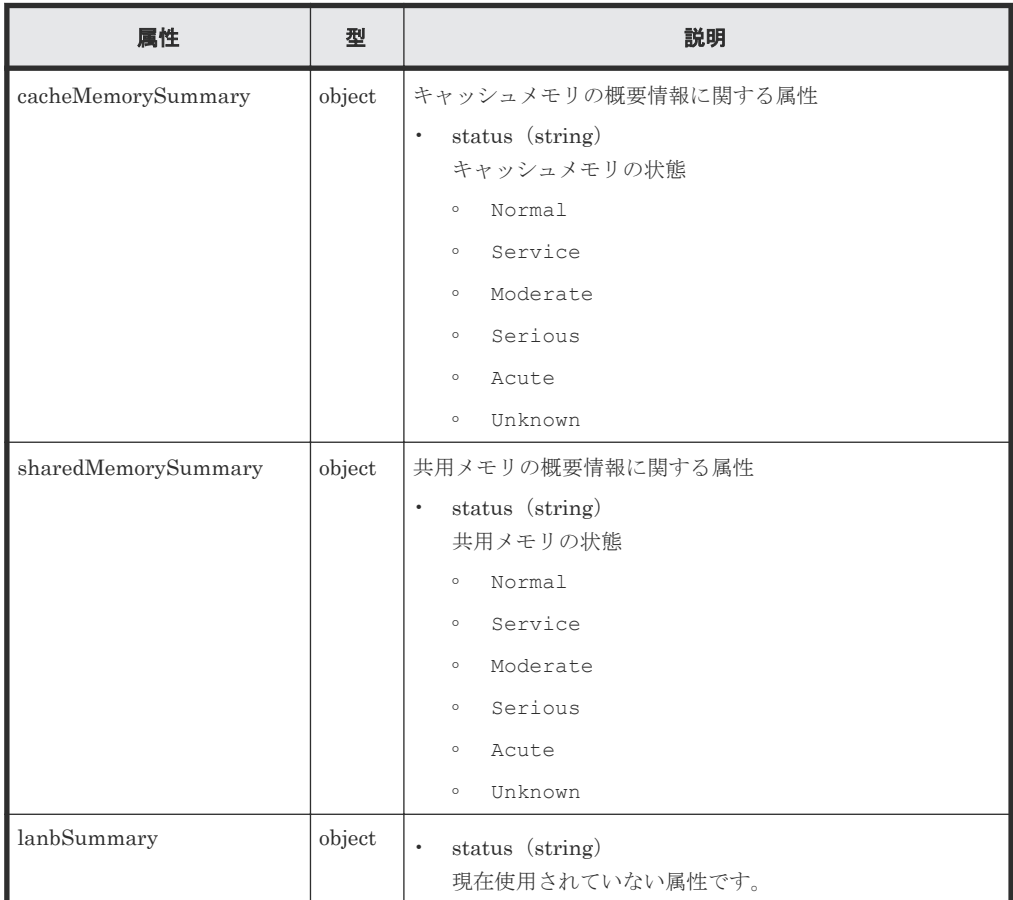

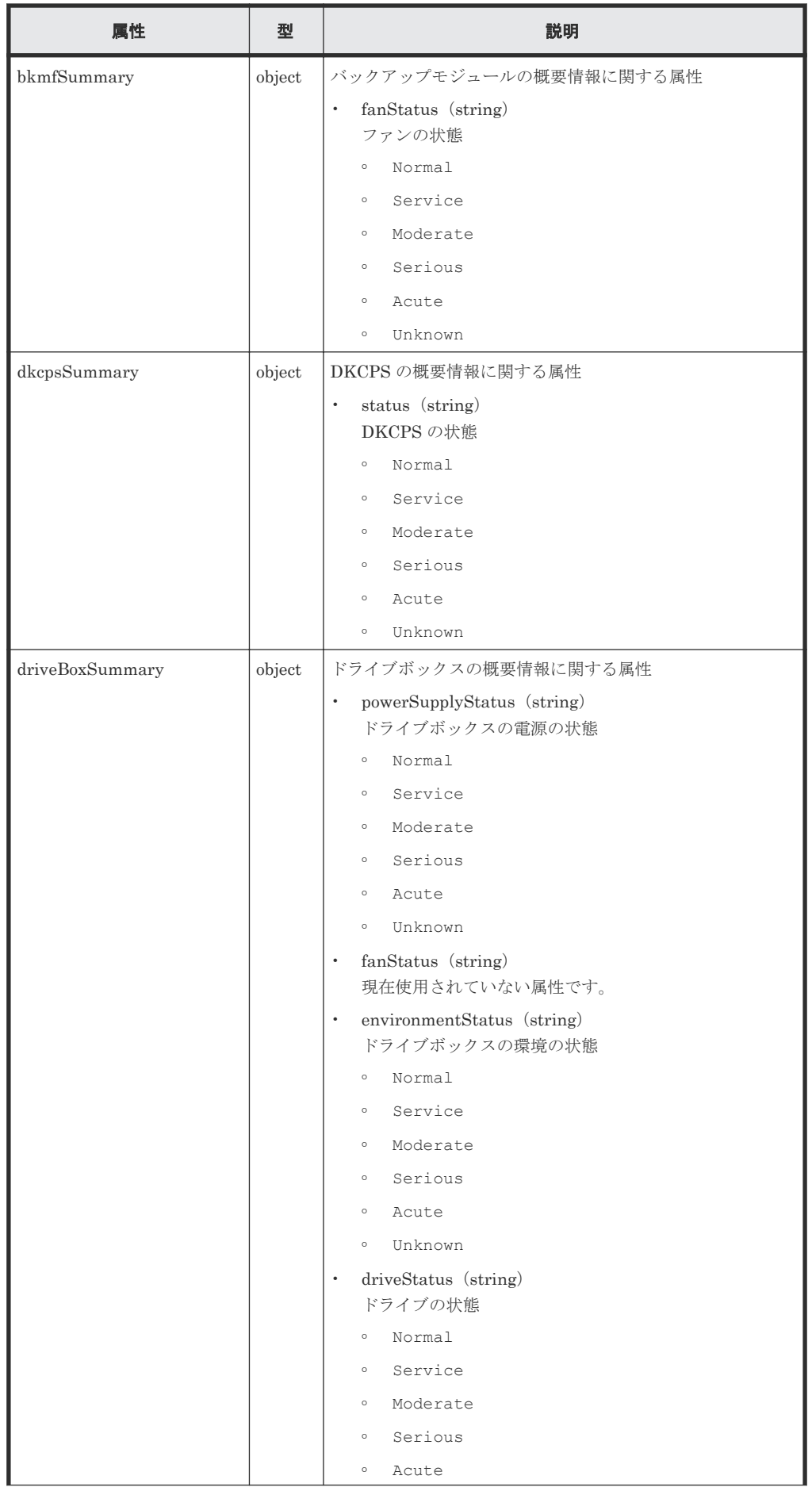
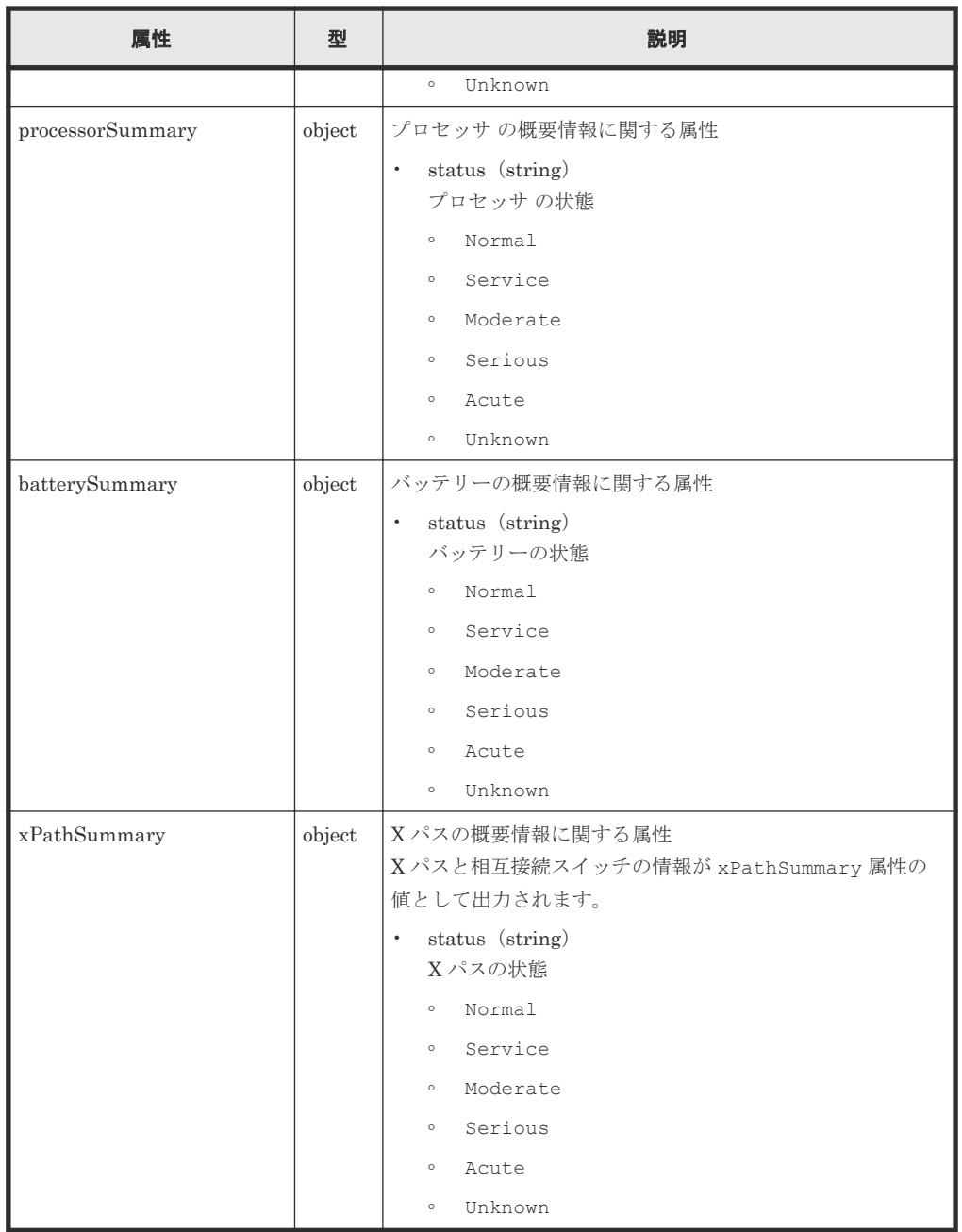

# ステータスコード

この操作のリクエストに対するステータスコードについては、HTTP ステータスコードの説明を参 照してください。

## コード例

curl -v -H "Accept:application/json" -H "Content-Type:application/json" - H "Authorization:Session d7b673af189048468c5af9bcf3bbbb6f" -X GET https://192.0.2.100/ConfigurationManager/v1/objects/components/instance

# 関連参照

- 1.10 HTTP [ステータスコード](#page-33-0)
- 付録 A.2 [ストレージシステムの構成情報のキャッシュを更新する](#page-848-0)

# **17.3** チャネルボードの情報を取得する

チャネルボードの情報を一覧で取得します。

$$
\mathbf{B}^{\text{A}}
$$

**ー · VSP 5000 シリーズの場合に使用できます。** 

• 最新の情報を取得する場合、事前にストレージシステムの構成情報のキャッシュを更新する API を実行す る必要があります。詳細については、「ストレージシステムの構成情報のキャッシュを更新する」の説明を 参照してください。

#### 実行権限

ストレージ管理者(参照)

# リクエストライン

GET <ベース *URL* >/v1/objects/channel-boards

# リクエストメッセージ

オブジェクト ID なし。 クエリパラメータ なし。 ボディ

なし。

### レスポンスメッセージ

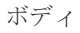

```
\left\{ \right. "data" : [ {
     "channelBoardId" : 3,
     "location" : "CHB-01F",
 "clusterNumber" : 1,
 "channelBoardNumber" : 3,
 "channelBoardType" : "FIBRE",
 "numOfPorts" : "4Port",
 "maxPortSpeed" : "32G",
 "cableMaterial" : "-"
\}, {
 "channelBoardId" : 7,
     "location" : "CHB-02F",
     "clusterNumber" : 2,
     "channelBoardNumber" : 3,
     "channelBoardType" : "FIBRE",
 "numOfPorts" : "4Port",
 "maxPortSpeed" : "32G",
 "cableMaterial" : "-"
   } ]
}
```
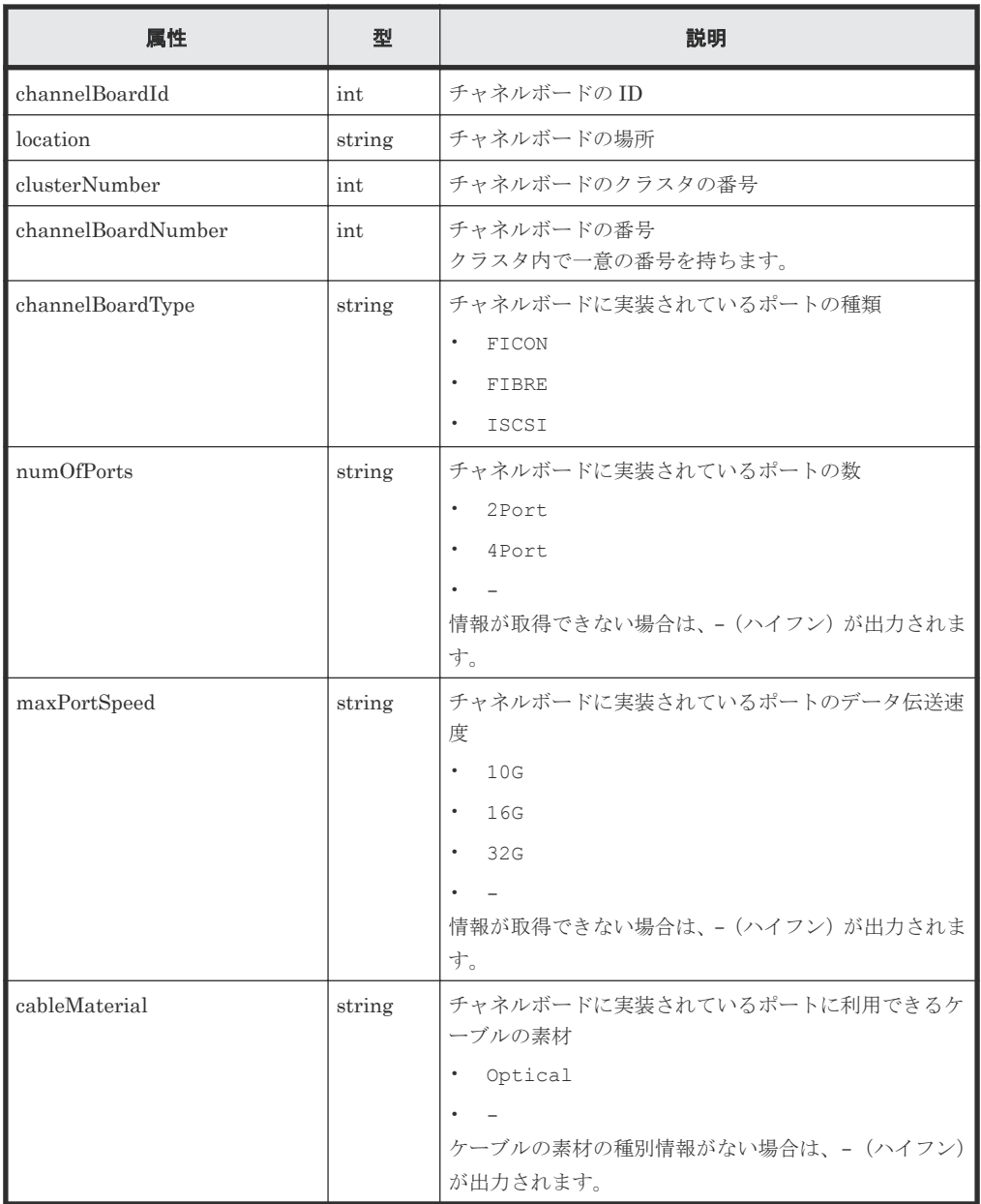

# ステータスコード

この操作のリクエストに対するステータスコードについては、HTTP ステータスコードの説明を参 照してください。

#### コード例

curl -v -H "Accept:application/json" -H "Content-Type:application/json" - H "Authorization:Session d7b673af189048468c5af9bcf3bbbb6f" -X GET https://192.0.2.100/ConfigurationManager/v1/objects/channel-boards

# 関連参照

• 付録 A.2 [ストレージシステムの構成情報のキャッシュを更新する](#page-848-0)

**760** ストレージシステムの監視

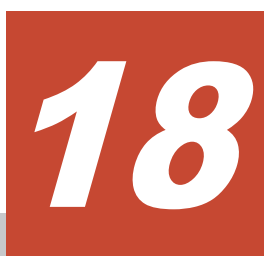

# 仮想ストレージマシンによるリソースの管 理

この章では、REST API から実行する、仮想ストレージマシンを使用したリソースの管理について 説明します。

- □ 18.1 [仮想ストレージマシンによるリソースの管理とは](#page-761-0)
- □ 18.2 [仮想ストレージマシンによるリソース管理の操作の流れ](#page-761-0)
- □ 18.3 [仮想ストレージマシンの一覧を取得する](#page-763-0)
- □ 18.4 [特定の仮想ストレージマシンの情報を取得する](#page-764-0)
- 18.5 [仮想ストレージマシンを作成する](#page-766-0)
- 18.6 [仮想ストレージマシンを削除する](#page-767-0)
- **□ 18.7 仮想 LDEV [の情報を取得する](#page-769-0)**
- **□** 18.8 仮想 LDEV [番号を設定する](#page-773-0)
- **□** 18.9 仮想 LDEV [番号を削除する](#page-775-0)

仮想ストレージマシンによるリソースの管理 **761**

# <span id="page-761-0"></span>**18.1** 仮想ストレージマシンによるリソースの管理とは

仮想ストレージマシンとは、global storage virtualization 機能を使用して作成する、ストレージシ ステム上の仮想的なストレージシステムです。仮想ストレージマシンには、モデルやシリアル番号 などの仮想的な情報を設定できます。

仮想ストレージマシンは、global-active device や nondisruptive migration などの用途で使用しま す。仮想ストレージマシンにリソースを登録すると、複数の物理ストレージシステムのリソースを 1 台の仮想ストレージマシン上で統合して管理したり、1 台の物理ストレージシステムのリソース を複数台の仮想ストレージマシン上で分散して管理したりできます。

### 仮想ストレージマシンの構成例

ストレージシステム 仮想ストレージマシンA 仮想モデル:VSP G1000 仮想シリアル番号:11223  $LDEVID:01$ ホストA 仮想ストレージマシンB 仮想モデル Virtual Storage Platform 仮想シリアル番号:12345 Ŧ  $LDEVID:02$ ホストB モデル:VSP 5500 シリアル番号:10111 (凡例) —: LUパス

仮想ストレージマシンの構成例を次の図に示します。

この図では、VSP 5500 のストレージシステム(シリアル番号: 10111)上に、仮想モデルが VSP G1000(仮想シリアル番号:11223)の仮想ストレージマシンと、仮想モデルが Virtual Storage Platform (仮想シリアル番号: 12345)の仮想ストレージマシンを作成し、仮想ストレージマシン 上に登録したリソースをホストに割り当てています。このとき、ホストAは VSP G1000 (仮想シ リアル番号: 11223)に、ホスト Bは、Virtual Storage Platform (仮想シリアル番号: 12345)に アクセスしているように認識します。

仮想ストレージマシンによるリソース管理の詳細については、マニュアル『オープンシステム構築 ガイド』 または『システム構築ガイド』 を参照してください。

# **18.2** 仮想ストレージマシンによるリソース管理の操作の流れ

REST API で実行する、仮想ストレージマシンによるリソース管理の操作の流れについて説明しま す。

#### 仮想ストレージマシンを作成してリソースを登録する流れ

仮想ストレージマシンを作成して必要なリソースを登録します。登録したリソースは、物理ストレ ージシステムのリソースと同じようにホストに割り当てたり、global-active device ペアのボリュー ムに使用したりします。

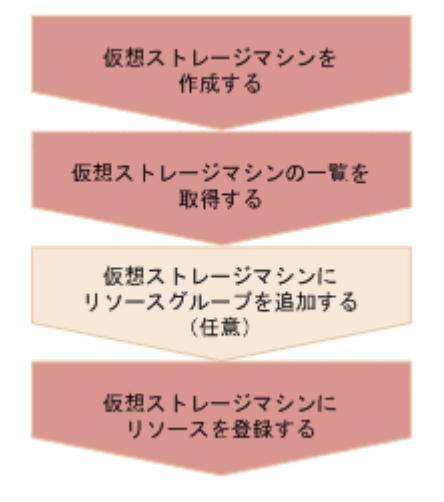

仮想ストレージマシンを作成する

仮想ストレージマシンを作成し、モデル名・シリアル番号を設定します。仮想ストレージマシ ン上で使用するリソースグループも同時に作成されます。

仮想ストレージマシンの一覧を取得する

作成した仮想ストレージマシンのストレージデバイス ID や、仮想ストレージマシン上のリソ ースグループ ID などの情報を取得します。

仮想ストレージマシンにリソースグループを追加する(任意)

必要に応じて、仮想ストレージマシン上にリソースグループを追加します。この操作は、リソ ースグループを作成する API で実行します。

仮想ストレージマシンにリソースを登録する

仮想ストレージマシン上のリソースグループに、ポート番号やホストグループ番号、LDEV 番 号などのリソースを登録します。この操作は、リソースグループにリソースを登録する API で 実行します。

- LDEV 番号を登録する場合は、設定されている仮想 LDEV 番号を削除してから登録してく ださい。仮想ストレージマシンに登録したあとで、仮想 LDEV 番号を設定してください。
- ホストグループ番号や iSCSI ターゲット番号を登録する場合は、未定義のホストグループ または iSCSI ターゲットのものを登録してください。

#### 不要になった仮想ストレージマシンを削除する流れ

仮想ストレージマシン上のリソースを削除してから、仮想ストレージマシンを削除します。

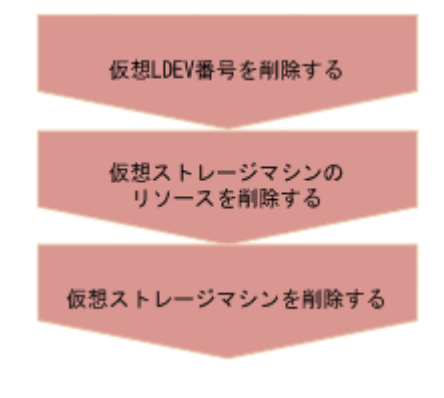

仮想 LDEV 番号を削除する

仮想ストレージマシンによるリソースの管理 **763**

仮想ストレージマシン上の仮想 LDEV に設定されている仮想 LDEV 番号を削除します。

<span id="page-763-0"></span>仮想ストレージマシンのリソースを削除する

仮想ストレージマシン上のリソースグループに登録されている LDEV やパリティグループ、 ポート番号などのリソースをすべて削除します。この操作は、リソースグループからリソース を削除する API で実行します。

仮想ストレージマシンを削除する

仮想ストレージマシンを削除します。また、仮想ストレージマシン上のすべてのリソースグル ープが削除された場合には、自動的に仮想ストレージマシンが削除されます。

# **18.3** 仮想ストレージマシンの一覧を取得する

仮想ストレージマシンの一覧を取得します。シリアル番号、モデル名およびリソースグループ ID などの情報が取得できます。

#### 実行権限

ストレージ管理者(参照)

### リクエストライン

GET <ベース *URL* >/v1/objects/virtual-storages

#### リクエストメッセージ

オブジェクト ID なし。 クエリパラメータ なし。 ボディ

なし。

#### レスポンスメッセージ

```
ボディ
```

```
{
  "data" : [
     {
       "virtualStorageDeviceId" : "800000002015",
 "virtualSerialNumber" : "2015",
 "virtualModel" : "VSP G1000/G1500 and VSP F1500",
       "resourceGroupIds" : [ 
         1,
         3
\qquad \qquad "virtualStorageTypeId" : "R8"
     },
     {
       "virtualStorageDeviceId" : "882000400002",
       "virtualSerialNumber" : "400002",
       "virtualModel" : "VSP G350",
       "resourceGroupIds" : [ 
       0, 2,
```

```
 4
\qquad \qquad "virtualStorageTypeId" : "M850S1"
    }
  ]
}
```
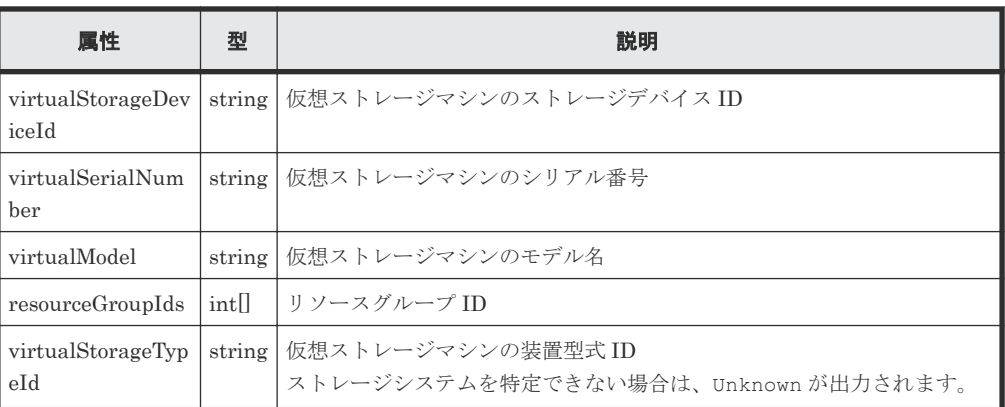

# ステータスコード

この操作のリクエストに対するステータスコードについては、HTTP ステータスコードの説明を参 照してください。

#### コード例

```
curl -v -H "Accept:application/json" -H "Content-Type:application/json" -
H "Authorization:Session d7b673af189048468c5af9bcf3bbbb6f" -X GET 
https://192.0.2.100/ConfigurationManager/v1/objects/virtual-storages
```
#### 関連参照

• 1.10 HTTP [ステータスコード](#page-33-0)

# **18.4** 特定の仮想ストレージマシンの情報を取得する

指定した仮想ストレージマシンの情報を取得します。シリアル番号、モデル名およびリソースグル ープ ID などの情報が取得できます。

### 実行権限

ストレージ管理者(参照)

### リクエストライン

GET <ベース *URL* >/v1/objects/virtual-storages/<オブジェクト *ID* >

# リクエストメッセージ

オブジェクト ID

仮想ストレージマシンの情報取得で取得した virtualStorageDeviceId の値を指定しま す。

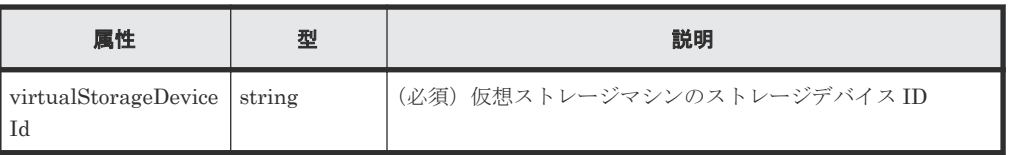

クエリパラメータ

なし。 ボディ

なし。

# レスポンスメッセージ

```
ボディ
```

```
{
 "virtualStorageDeviceId" : "882000400002",
 "virtualSerialNumber" : "400002",
 "virtualModel" : "VSP G350",
   "resourceGroupIds" : [
\begin{array}{c} \circ \\ \circ \end{array}2, 4
   ],
   "virtualStorageTypeId" : "M850S1"
}
```
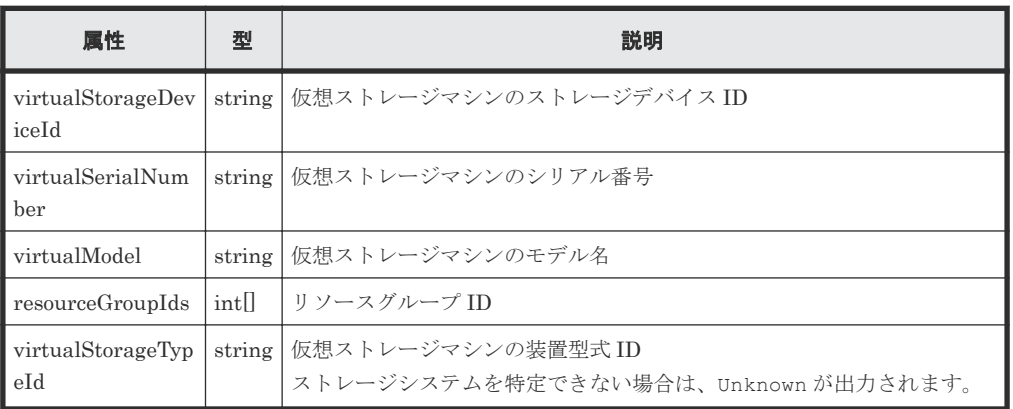

# ステータスコード

この操作のリクエストに対するステータスコードについては、HTTP ステータスコードの説明を参 照してください。

# コード例

```
curl -v -H "Accept:application/json" -H "Content-Type:application/json" -
H "Authorization:Session d7b673af189048468c5af9bcf3bbbb6f" -X GET
https://192.0.2.100/ConfigurationManager/v1/objects/virtual-storages/
882000400002
```
# 関連参照

• 1.10 HTTP [ステータスコード](#page-33-0)

# <span id="page-766-0"></span>**18.5** 仮想ストレージマシンを作成する

仮想ストレージマシンを作成します。同時にリソースグループも作成されます。

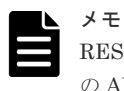

REST API を実行するユーザが、対象ストレージシステムのリソースを REST API でロックしている場合、こ の API は実行できません。その場合は、ロックを解除してから実行してください。

# 実行権限

セキュリティ管理者(参照・編集)

### リクエストライン

POST <ベース *URL* >/v1/objects/virtual-storages

# リクエストメッセージ

オブジェクト ID なし。

クエリパラメータ

なし。

ボディ

```
{
 "virtualSerialNumber": "422222",
 "virtualModel": "VSP G700",
  "resourceGroupName": "DevGroup"
}
```
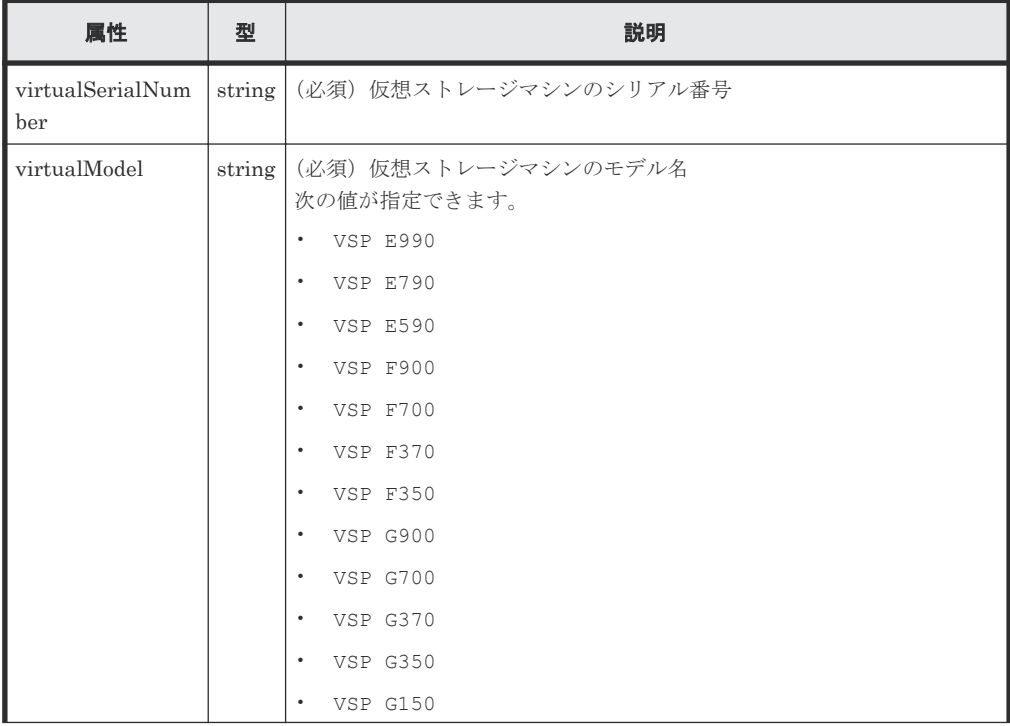

<span id="page-767-0"></span>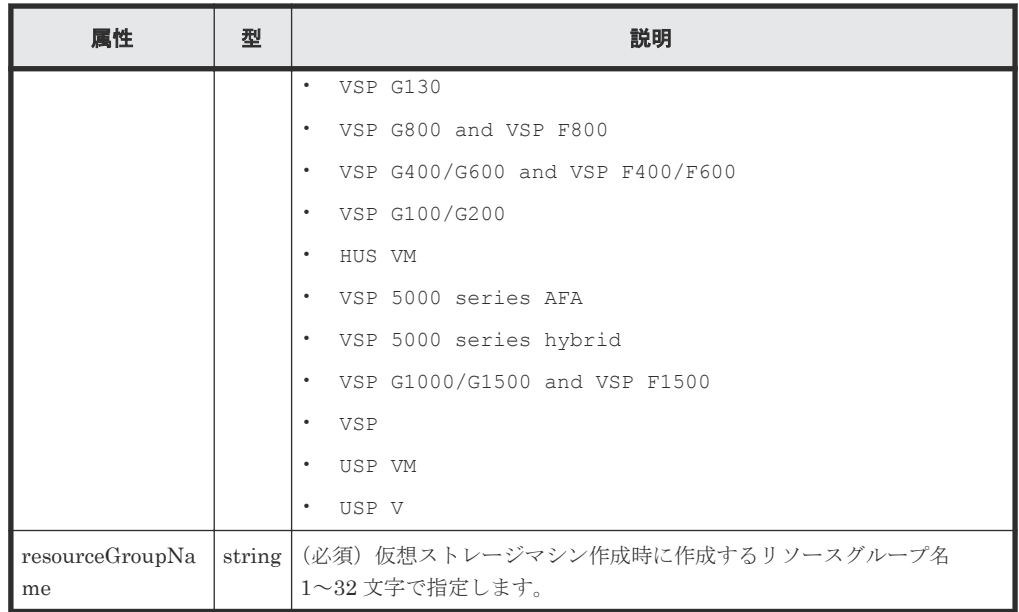

# レスポンスメッセージ

ボディ

ジョブオブジェクトを返します。affectedResources 以外の属性については、ジョブオブ ジェクトの説明を参照してください。

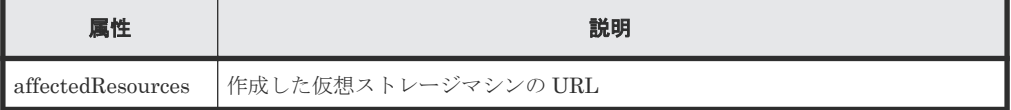

### ステータスコード

この操作のリクエストに対するステータスコードについては、HTTP ステータスコードの説明を参 照してください。

# コード例

```
curl -v -H "Accept:application/json" -H "Content-Type:application/json" -
H "Authorization:Session d7b673af189048468c5af9bcf3bbbb6f" -X POST --
data-binary @./InputParameters.json https://192.0.2.100/
ConfigurationManager/v1/objects/virtual-storages/
```
#### 関連参照

- 1.10 HTTP [ステータスコード](#page-33-0)
- 1.16 [ジョブオブジェクト](#page-38-0)

# **18.6** 仮想ストレージマシンを削除する

仮想ストレージマシンを削除します。事前に仮想ストレージマシンに含まれるリソースをすべて取 り除いてから実行してください。

メモ

REST API を実行するユーザが、対象ストレージシステムのリソースを REST API でロックしている場合、こ の API は実行できません。その場合は、ロックを解除してから実行してください。

#### 実行権限

セキュリティ管理者(参照・編集)

#### リクエストライン

DELETE <ベース *URL* >/v1/objects/virtual-storages/<オブジェクト *ID* >

#### リクエストメッセージ

#### オブジェクト ID

仮想ストレージマシンの情報取得で取得した virtualStorageDeviceId の値を指定しま す。

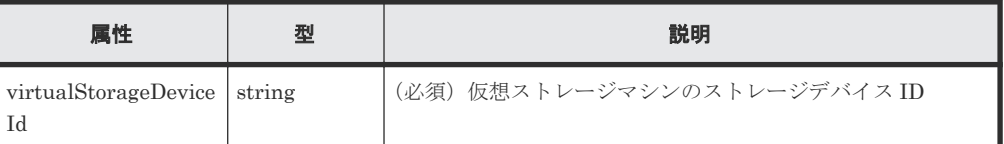

クエリパラメータ

なし。

ボディ

なし。

#### レスポンスメッセージ

ボディ

ジョブオブジェクトを返します。affectedResources 以外の属性については、ジョブオブ ジェクトの説明を参照してください。

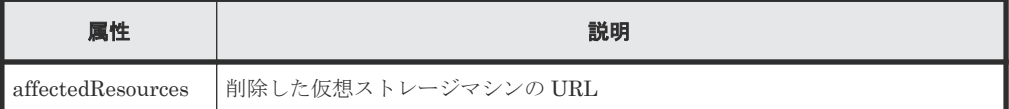

#### ステータスコード

この操作のリクエストに対するステータスコードについては、HTTP ステータスコードの説明を参 照してください。

### コード例

curl -v -H "Accept:application/json" -H "Content-Type:application/json" - H "Authorization:Session d7b673af189048468c5af9bcf3bbbb6f" -X DELETE https://192.0.2.100/ConfigurationManager/v1/objects/virtual-storages/ 409900010000

#### 関連参照

- 1.10 HTTP [ステータスコード](#page-33-0)
- 1.16 [ジョブオブジェクト](#page-38-0)

# <span id="page-769-0"></span>**18.7** 仮想 **LDEV** の情報を取得する

仮想ストレージマシンにある、仮想 LDEV (仮想 LDEV 番号が与えられた LDEV)の情報を取得 します。取得する範囲に仮想 LDEV がない場合は空のリストが返却されます。仮想 LDEV の情報 を取得するには、クエリパラメータを組み合わせて仮想 LDEV が含まれるように指定してくださ い。

#### 実行権限

ストレージ管理者(参照)

### リクエストライン

GET <ベース *URL* >/v1/objects/ldevs

### リクエストメッセージ

オブジェクト ID

なし。

#### クエリパラメータ

指定した条件で実行結果をフィルタリングしたり、仮想 LDEV の詳細な情報を追加で取得し たりできます。仮想 LDEV の情報を取得するには、virtualSerialNumber パラメータを指 定して、対象の仮想ストレージマシンを特定します。

• 実行結果をフィルタリングする場合

取得する仮想 LDEV の情報はデフォルトで最大 100 個です。count パラメータを指定す ることで最大 16,384 個まで取得できます。ldevOption パラメータや poolId パラメー タを指定して取得する仮想 LDEV の情報が 16,384 個より多い場合、 headVirtualLdevId パラメータを使用して、取得対象の仮想 LDEV 番号が範囲に含ま れるように指定してください。headVirtualLdevId パラメータと count パラメータの 組み合わせで指定した範囲に含まれる仮想 LDEV の数だけ情報が取得できます。

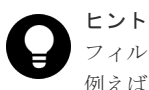

フィルタリングされたリソースのうち、アクセス権限があるリソースだけが取得できます。 例えば、count パラメータに 10 を指定した場合、すべての仮想 LDEV にアクセス権限があ れば 10 個の仮想 LDEV の情報が取得されます。特定の仮想 LDEV にだけアクセス権限が ある場合は、アクセス権限がある仮想 LDEV の情報だけが取得されます。

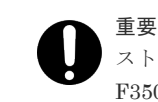

ストレージシステムが VSP E シリーズ、VSP G150、G350、G370、G700、G900、VSP F350、F370、F700、F900 の場合、この API は、同時実行数に注意が必要です。詳細につ いては、「リトライ処理の組み込み」を参照してください。

同時に指定できるクエリパラメータについては、指定できるクエリパラメータの組み合わ せの表を参照してください。

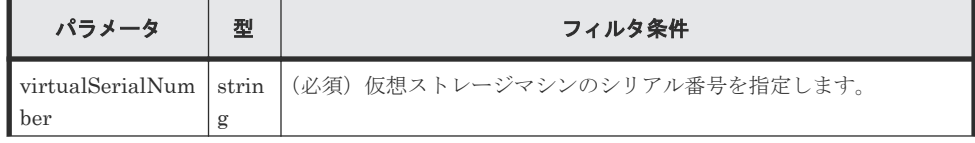

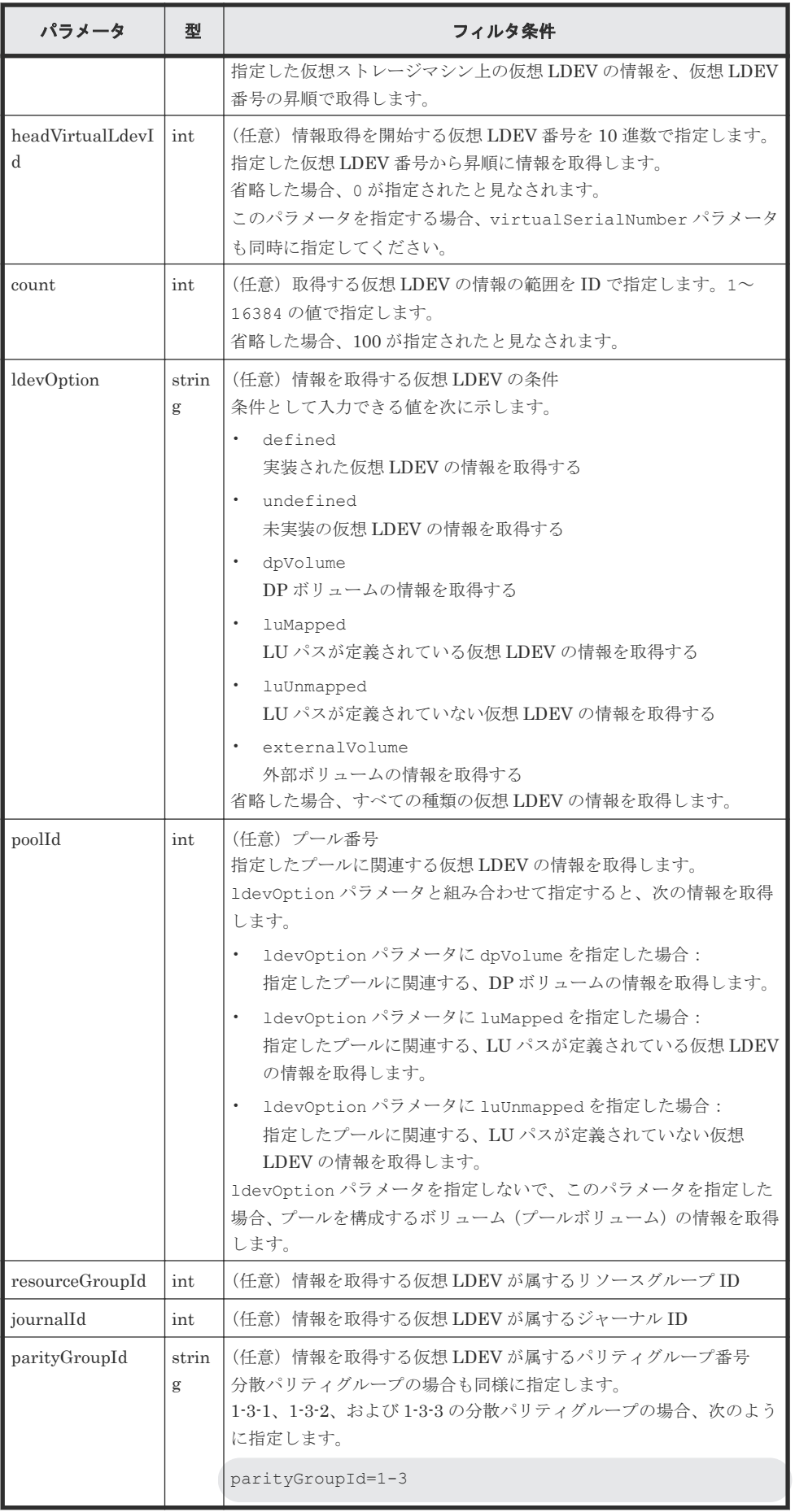

仮想ストレージマシンによるリソースの管理 **771**

指定できるクエリパラメータの組み合わせの表を次に示します。

| パラメータ                   | virtual<br><b>Serial</b><br><b>Numb</b><br>er | headV<br>irtualL<br>devid | count      | <b>IdevO</b><br>ption    | poolld       | resou<br><b>rceGr</b><br>oupld | journa<br><b>IId</b> | parity<br>Grou<br>pld |
|-------------------------|-----------------------------------------------|---------------------------|------------|--------------------------|--------------|--------------------------------|----------------------|-----------------------|
| virtualSerialNu<br>mber |                                               | ◯                         | $\bigcirc$ | $\bigcirc$               | $\bigcirc$   | $\bigcirc$                     | $\bigcap$            | O                     |
| headVirtualLdev<br>Id   | ∩                                             |                           | $\bigcirc$ | O                        | $\times$     | $\times$                       | $\times$             | $\times$              |
| count                   | Ω                                             | ∩                         |            | O                        | ∩            | ◯                              | ∩                    | O                     |
| ldevOption              | ∩                                             | $\bigcirc$                | $\bigcirc$ | $\overline{\phantom{0}}$ | $\bigcirc^*$ | ◯                              | $\times$             | $\times$              |
| poolId                  | O                                             | $\times$                  | $\bigcirc$ | $\bigcirc^*$             |              | О                              | $\times$             | $\times$              |
| resourceGroupId         | ∩                                             | $\times$                  | $\bigcirc$ | $\bigcirc$               | $\bigcirc$   |                                | ∩                    | $\bigcirc$            |
| journalId               | $\bigcirc$                                    | $\times$                  | $\bigcirc$ | $\times$                 | $\times$     | О                              |                      | $\times$              |
| parityGroupId           | ∩                                             | $\times$                  | $\bigcirc$ | $\times$                 | $\times$     | O                              | $\times$             |                       |

注※ ldevOption パラメータの値に defined、undefined、externalVolume を指 定している場合、このパラメータの組み合わせは指定できません。

• 詳細情報を追加して取得する場合

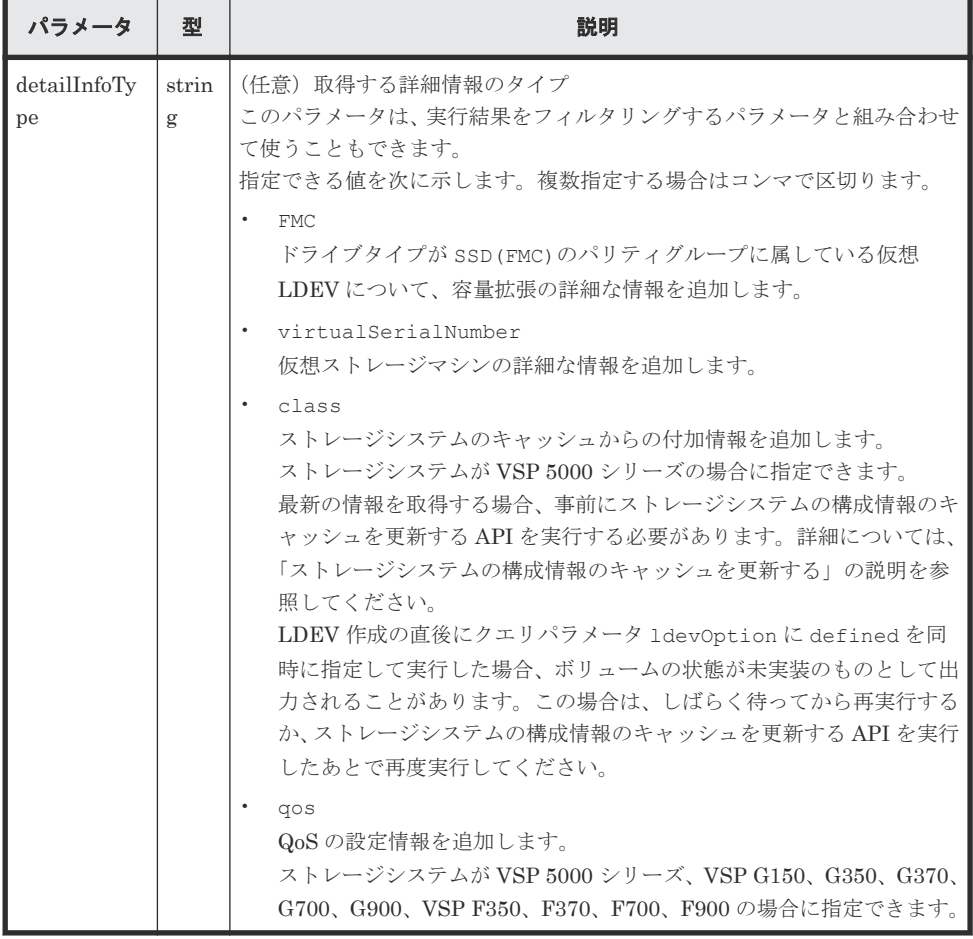

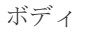

なし。

#### レスポンスメッセージ

```
ボディ
```

```
{
  "data": [
    {
      "ldevId": 0,
       "virtualLdevId": 0,
       "virtualSerialNumber": "410012",
       "clprId": 0,
       "emulationType": "OPEN-V-CVS",
       "byteFormatCapacity": "1.00 G",
      "blockCapacity": 2097152,
       "numOfPorts": 1,
       "ports": [
         {
 "portId": "CL3-B",
"hostGroupNumber": 25,
           "hostGroupName": "bs10300-7",
           "lun": 19
        }
      \vert,
       "attributes": [
 "CVS",
 "HDP",
         "GAD"
      \lceil,
       "status": "NML",
       "mpBladeId": 2,
       "ssid": "0004",
       "poolId": 4,
       "numOfUsedBlock": 0,
       "isFullAllocationEnabled": false,
       "resourceGroupId": 6,
 "dataReductionStatus": "DISABLED",
 "dataReductionMode": "disabled",
       "isAluaEnabled": false
     },
     {
       "ldevId": 1,
       "virtualLdevId": 1,
       "virtualSerialNumber": "410012",
       "clprId": 0,
       "emulationType": "OPEN-V-CVS",
       "byteFormatCapacity": "1.00 G",
       "blockCapacity": 2097152,
       "numOfPorts": 1,
       "ports": [
         {
          "portId": "CL3-B",
          "hostGroupNumber": 25,
           "hostGroupName": "bs10300-7",
           "lun": 21
        }
      ],
       "attributes": [
 "CVS",
 "HDP",
         "GAD"
\qquad \qquad "label": "ldev_label_1",
 "status": "NML",
       "mpBladeId": 0,
       "ssid": "0004",
       "poolId": 10,
       "numOfUsedBlock": 0,
       "isFullAllocationEnabled": false,
 "resourceGroupId": 6,
 "dataReductionStatus": "DISABLED",
       "dataReductionMode": "disabled",
       "isAluaEnabled": false
```
仮想ストレージマシンによるリソースの管理 **773**

<span id="page-773-0"></span>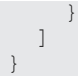

レスポンスメッセージのボディで取得する属性を次に示します。そのほかの属性については、 ボリュームの情報を取得する API の説明を参照してください。

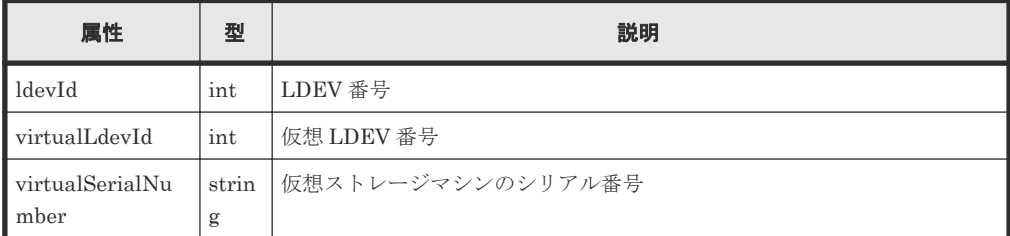

クエリパラメータで detailInfoType に virtualSerialNumber を指定して実行すると、 仮想ストレージマシンの詳細情報も取得されます。

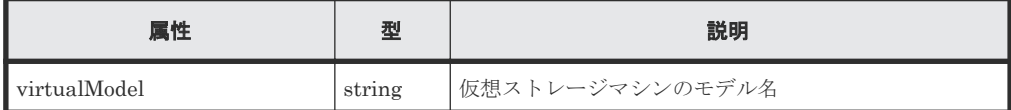

クエリパラメータで detailInfoType に class を指定して実行すると、ストレージシステ ムのキャッシュからの付加情報も取得されます。

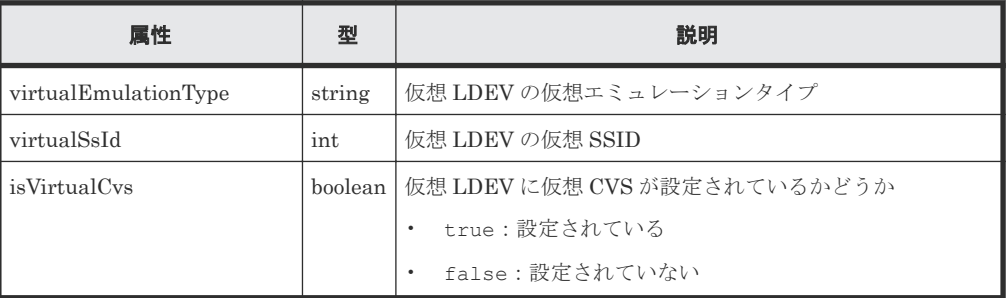

### ステータスコード

この操作のリクエストに対するステータスコードについては、HTTP ステータスコードの説明を参 照してください。

#### コード例

curl -v -H "Accept:application/json" -H "Content-Type:application/json" -H "Authorization:Session d7b673af189048468c5af9bcf3bbbb6f" -X GET "https://192.0.2.100/ConfigurationManager/v1/objects/ldevs? count=2&virtualSerialNumber=410012"

#### 関連参照

- 1.10 HTTP [ステータスコード](#page-33-0)
- 5.4 [ボリュームの情報を取得する](#page-149-0)
- 付録 A.2 [ストレージシステムの構成情報のキャッシュを更新する](#page-848-0)
- 付録 B.1 [リトライ処理の組み込み](#page-853-0)

# **18.8** 仮想 **LDEV** 番号を設定する

LDEV に仮想 LDEV 番号を設定します。

#### 実行権限

ストレージ管理者(プロビジョニング)

#### リクエストライン

```
POST <ベース URL >/v1/objects/ldevs/<オブジェクト ID >/actions/assign-
virtual-ldevid/invoke
```
# リクエストメッセージ

オブジェクト ID

ボリューム情報の取得で取得した ldevId の値を指定します。

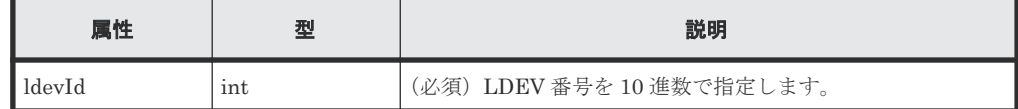

クエリパラメータ

なし。

#### ボディ

LDEV に仮想 LDEV 番号 405 を設定する場合のコード例を次に示します。

```
{
  "parameters": {
     "virtualLdevId": 405
  }
}
```
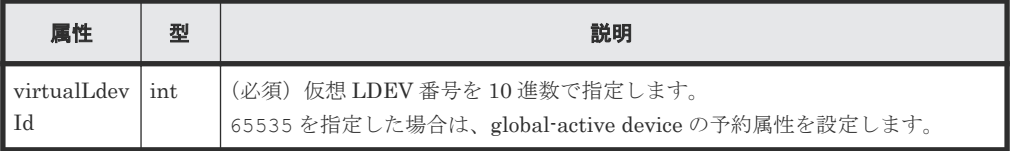

# レスポンスメッセージ

ボディ

ジョブオブジェクトを返します。affectedResources 以外の属性については、ジョブオブ ジェクトの説明を参照してください。

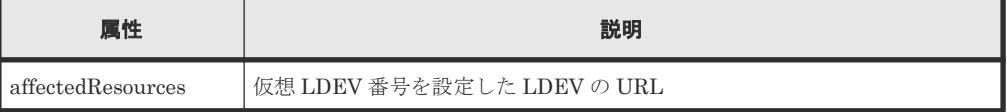

# **Action** テンプレート

```
GET <ベース URL >/v1/objects/ldevs/<オブジェクト ID >/actions/assign-
virtual-ldevid
```
# ステータスコード

この操作のリクエストに対するステータスコードの意味を次に示します。そのほかのステータスコ ードについては、HTTP ステータスコードの説明を参照してください。

<span id="page-775-0"></span>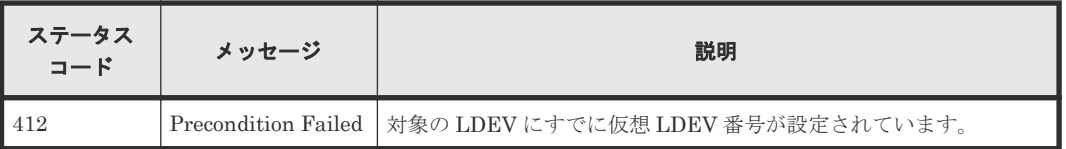

#### コード例

Action テンプレートを取得する場合

```
curl -v -H "Accept:application/json" -H "Content-Type:application/json" -
H "Authorization:Session d7b673af189048468c5af9bcf3bbbb6f" -X GET 
https://192.0.2.100/ConfigurationManager/v1/objects/ldevs/1/actions/
assign-virtual-ldevid
```
Action テンプレートを取得してリクエストを実行する場合

```
curl -v -H "Accept:application/json" -H "Content-Type:application/json" -
H "Authorization:Session d7b673af189048468c5af9bcf3bbbb6f" -X POST --
data-binary @./InputParameters.json https://192.0.2.100/
ConfigurationManager/v1/objects/ldevs/1/actions/assign-virtual-ldevid/
invoke
```
#### 関連参照

- 1.10 HTTP [ステータスコード](#page-33-0)
- 1.16 [ジョブオブジェクト](#page-38-0)
- 1.19 Action [テンプレートオブジェクト](#page-43-0)
- 5.4 [ボリュームの情報を取得する](#page-149-0)
- 18.7 仮想 LDEV [の情報を取得する](#page-769-0)

# **18.9** 仮想 **LDEV** 番号を削除する

LDEV に設定されている仮想 LDEV 番号を削除します。

## 実行権限

```
ストレージ管理者 (プロビジョニング)
```
### リクエストライン

```
POST <ベース URL >/v1/objects/ldevs/<オブジェクト ID >/actions/unassign-
virtual-ldevid/invoke
```
# リクエストメッセージ

オブジェクト ID

仮想 LDEV 番号の情報取得で取得した ldevId の値を指定します。

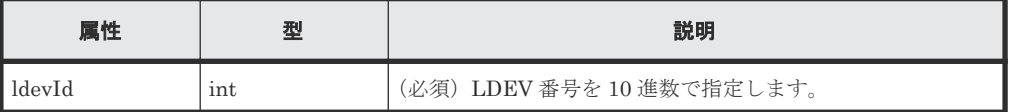

クエリパラメータ なし。

```
ボディ
```
}

仮想 LDEV 番号 405 を削除する場合のコード例を次に示します。

```
{
  "parameters": {
     "virtualLdevId": 405
  }
```
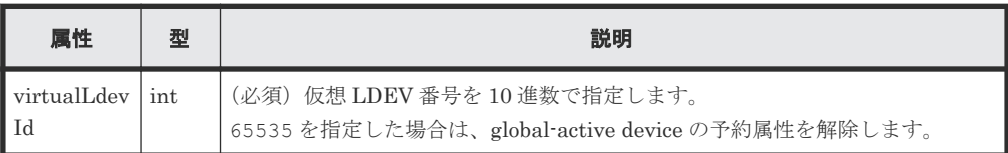

#### レスポンスメッセージ

ボディ

ジョブオブジェクトを返します。affectedResources 以外の属性については、ジョブオブ ジェクトの説明を参照してください。

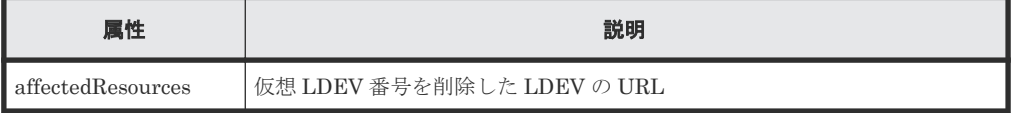

### **Action** テンプレート

GET <ベース *URL* >/v1/objects/ldevs/<オブジェクト *ID* >/actions/unassignvirtual-ldevid

### ステータスコード

この操作のリクエストに対するステータスコードの意味を次に示します。そのほかのステータスコ ードについては、HTTP ステータスコードの説明を参照してください。

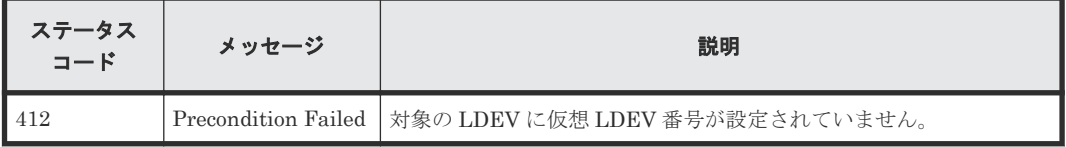

### コード例

Action テンプレートを取得する場合

```
curl -v -H "Accept:application/json" -H "Content-Type:application/json" -
H "Authorization:Session d7b673af189048468c5af9bcf3bbbb6f" -X GET 
https://192.0.2.100/ConfigurationManager/v1/objects/ldevs/1/actions/
unassign-virtual-ldevid
```
Action テンプレートを取得してリクエストを実行する場合

```
curl -v -H "Accept:application/json" -H "Content-Type:application/json" -
H "Authorization:Session d7b673af189048468c5af9bcf3bbbb6f" -X POST --
data-binary \theta./InputParameters.json https://192.0.2.100/
ConfigurationManager/v1/objects/ldevs/1/actions/unassign-virtual-ldevid/
invoke
```
#### 関連参照

- 1.10 HTTP [ステータスコード](#page-33-0)
- 1.16 [ジョブオブジェクト](#page-38-0)
- 1.19 Action [テンプレートオブジェクト](#page-43-0)
- 5.4 [ボリュームの情報を取得する](#page-149-0)
- 18.7 仮想 LDEV [の情報を取得する](#page-769-0)

**778 ストレージマシンによるリソースの管理** 

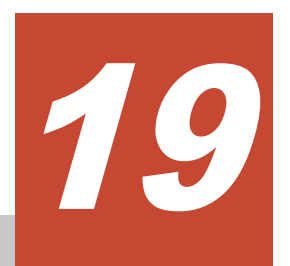

# サンプルコード

この章では、サンプルコードについて説明します。

- $\Box$  19.1 [サンプルコードの概要](#page-779-0)
- □ 19.2 [ボリューム割り当てのサンプルコード](#page-784-0)
- □ 19.3 ShadowImage [ペア操作のサンプルコード](#page-793-0)
- □ 19.4 [リモートストレージシステムの情報登録のサンプルコード](#page-801-0)
- □ 19.5 TrueCopy [ペア操作のサンプルコード](#page-809-0)
- □ 19.6 ファイルアップロードのサンプルコード (監査ログ転送先設定)
- □ 19.7 ファイルダウンロードのサンプルコード (暗号化鍵バックアップ)
- □ 19.8 [パリティグループ再作成\(データの暗号化\)のサンプルコード](#page-831-0)
- □ 19.9 [サンプルコードで使用している関数](#page-839-0)

# <span id="page-779-0"></span>**19.1** サンプルコードの概要

REST API を呼び出して使用する際の参考情報として、Python で書かれたサンプルコードを提供 します。サンプルコードには、オブジェクトの情報取得、新規作成、属性変更といった、クライア ントプログラムで必要とされる基本的なコードの構成要素が含まれています。サンプルコードで は、例としてボリューム割り当てやコピーペア作成などの操作を対象にしていますが、そのほかの 操作についても、サンプルコードに含まれる構成要素を応用してプログラムを構築できます。

# サンプルコードの構成要素

サンプルコードでは、次の操作を実行します。

- ボリューム割り当て 作成済みの HDP プールから HDP ボリュームを作成し、アクセスできるようにホストに割り当 てます。
- ShadowImage ペア操作 作成済みのボリュームを使用して ShadowImage ペアを作成します。そのペアを分割したあ と、ペアの状態を確認します。
- リモートストレージシステムの情報登録 リモートストレージシステムの情報をローカルストレージシステム側の REST API サーバに登 録します。リモートコピー操作の前提となる操作です。
- TrueCopy ペア操作 作成済みのボリュームを使用して TrueCopy ペアを作成し、ペアの状態を確認します。ペアの 作成はリソースグループをロックして行います。
- ファイルアップロード(監査ログ転送先設定) ストレージシステムの監査ログを syslog サーバに転送するように設定します。このサンプルコ ードには、クライアント証明書をストレージシステムにアップロードする手順があります。
- ファイルダウンロード(暗号化鍵バックアップ) 暗号化鍵を REST API クライアントでバックアップします。このサンプルコードには、暗号化 鍵バックアップファイルをクライアントにダウンロードする手順があります。このサンプルコ ードは、VSP E シリーズ、VSP G150、G350、G370、G700、G900、VSP F350、F370、 F700、F900 のストレージシステムが対象です。
- パリティグループ再作成(データの暗号化) 既存のパリティグループを削除して、暗号化の設定が有効の新しいパリティグループを作成し ます。この操作は、ドライブの構成を変更しないで既存のデータを暗号化する操作の流れの中 で行う手順の一部です。全体の手順については、データ暗号化の操作の流れの説明を参照して ください。このサンプルコードは、VSP E シリーズ、VSP G150、G350、G370、G700、 G900、VSP F350、F370、F700、F900 のストレージシステムが対象です。

上記の操作には、次のようなコードの構成要素が含まれます。

1. REST API を呼び出す前に実行する処理

- JSON 形式によるリクエストボディの生成
- フォームデータの作成
- リクエストヘッダの指定(既定の HTTP ヘッダの場合、カスタム HTTP ヘッダの場合)
- ユーザ認証情報の設定(ユーザ ID とパスワードによる認証の場合、セッションベースの認 証の場合)
- リソースの URL 取得(オブジェクト ID を指定しない場合、操作結果から取得したオブジ ェクト ID を指定する場合、単一インスタンスなどの固定のオブジェクト ID を指定する場 合)
- 2. REST API を呼び出す処理
	- GET 操作による REST API バージョン情報の取得
	- GET 操作による Action テンプレートの取得
	- PATCH 操作によるオブジェクトの属性変更
	- POST 操作による Action テンプレートを使用したアクションの実行
	- POST 操作によるオブジェクトに対するアクションの実行
	- POST 操作によるサービスのアクションの実行
	- POST 操作によるオブジェクトの新規作成
	- POST 操作によるオブジェクトに対するアクションの実行
	- 複数装置でのセッション生成を必要とする操作(リモートコピー操作)
	- DELETE 操作によるオブジェクトの削除
- 3. REST API を呼び出したあとに実行する処理
	- 取得した情報の出力
	- ジョブの実行結果の取得
	- 操作結果が反映されたリソースの URL 取得
	- エラーコードの取得
	- エラーメッセージの出力

サンプルコード中での、各コードの構成要素の使用例を次に示します。コードの具体的な内容につ いては、それぞれのサンプルコードの説明を参照してください。

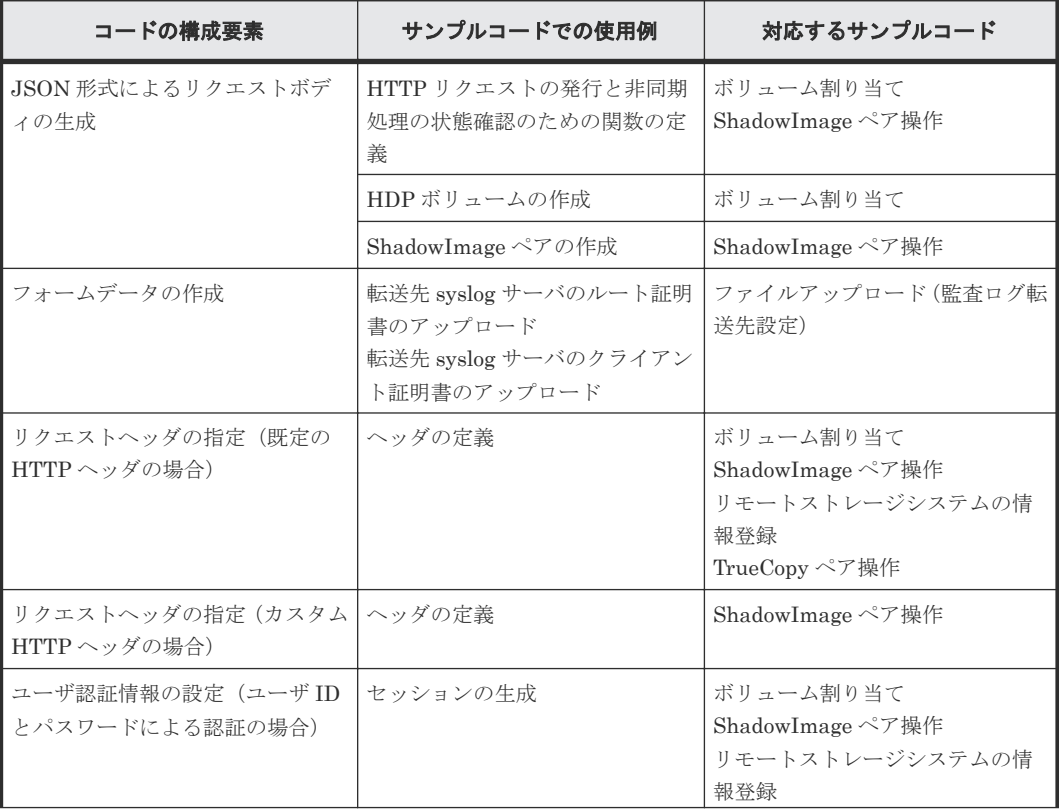

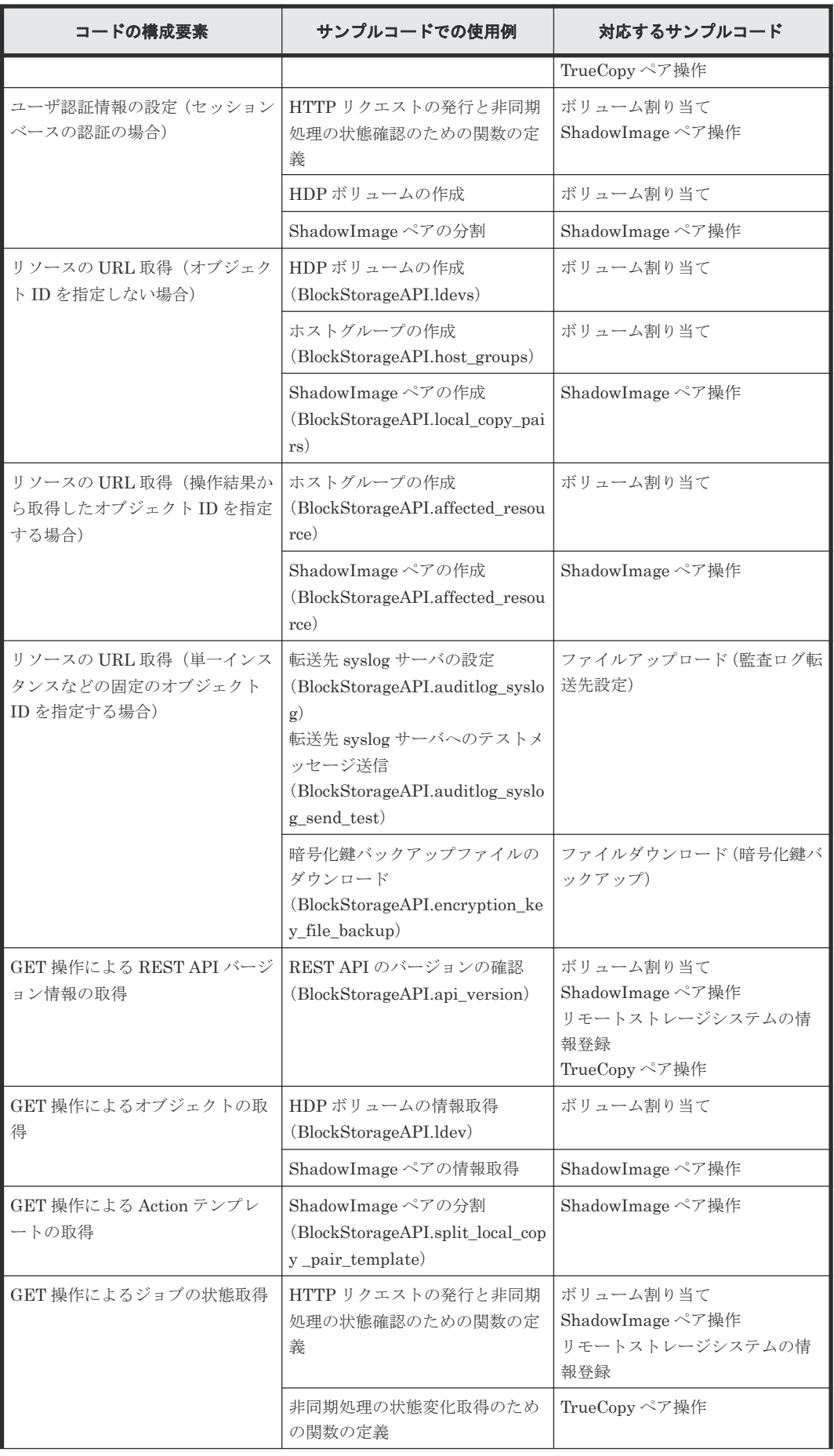

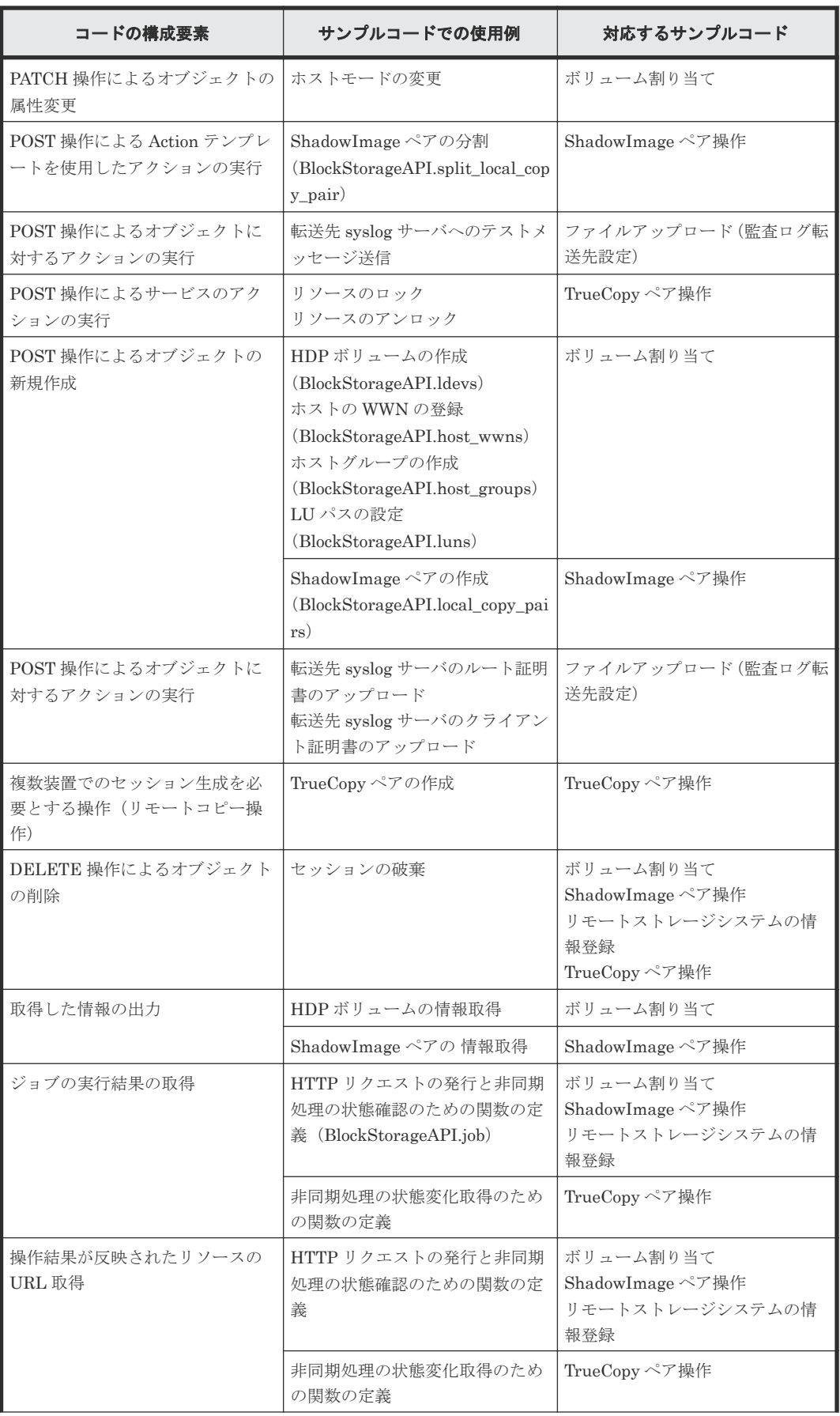

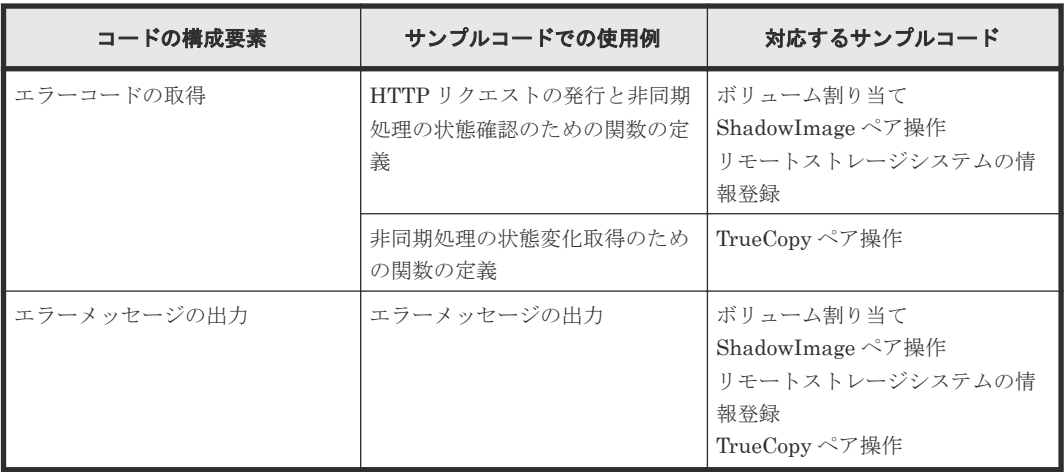

# サンプルコードの構造

サンプルコードでは、次の操作を共通化し、メインの操作から関数として呼び出して実行していま す。それぞれの関数の詳細については、サンプルコードで使用している関数の説明を参照してくだ さい。

- URL の生成 (BlockStorageAPI クラス) ストレージシステムへの HTTP リクエストを発行するための URL を生成します。
- HTTP リクエストの発行と非同期処理の状態確認(invoke\_async\_command) HTTP リクエストを発行し、さらに非同期処理の実行結果が反映されたかどうかを確認して結 果を返します。
- 非同期処理の状態変化取得(wait\_until\_jobstatus\_is\_changed) パラメータで指定した状態にジョブが遷移したことを確認して結果を返します。

# サンプルコードのファイル

サンプルコードとして提供されるファイルとその内容について説明します。

- provisioning.py ボリューム割り当てのサンプルコードを記載したファイルです。
- local\_copy.py ShadowImage ペア操作のサンプルコードを記載したファイルです。
- register remote storage.py リモートストレージシステムの情報登録のサンプルコードを記載したファイルです。
- synchronous\_remote\_copy.py TrueCopy ペア操作のサンプルコードを記載したファイルです。
- auditlog\_syslog\_server\_setting.py ファイルアップロード(監査ログ転送先設定)のサンプルコードを記載したファイルです。
- backup encryption keys.py ファイルダウンロード(暗号化鍵バックアップ)のサンプルコードを記載したファイルです。
- recreate parity group.py パリティグループ再作成(データの暗号化)のサンプルコードを記載したファイルです。
- block\_storage\_api.py リクエストラインを生成する関数を、BlockStorageAPI クラスとして定義したファイルです。
- rest server param.py

REST API サーバがインストールされているサーバの情報を定義したファイルです。

- <span id="page-784-0"></span>• storage\_param.py ローカルストレージシステムの情報を定義したファイルです。
- remote copy param.py リモートストレージシステムとローカルストレージシステムの情報を定義したファイルです。

サンプルコードのファイルは、下記の URL からダウンロードできます。

#### VSP 5000 シリーズの場合

http://<*SVP* <sup>の</sup> *IP* アドレス >/download/samplecode.zip

VSP E シリーズ、VSP G150、G350、G370、G700、G900、VSP F350、F370、F700、F900 の 場合

http://<*GUM* <sup>の</sup> *IP* アドレス >/download/restapi/samplecode.zip

#### サンプルコードの動作環境

サンプルコードは、スクリプト言語の Python で作成されています。Python は可読性に優れ、Web サービス開発において広く普及している汎用性の高い言語です。Python の公式サイト([https://](https://www.python.org/) [www.python.org/](https://www.python.org/))から Python をダウンロードし、動作環境を構築してください。

この章に記載しているサンプルコードでは、標準ライブラリ(json、sys、http.client、time、 traceback)を使用します。また、標準ライブラリのほかに、サードパーティライブラリである Requests ライブラリを使用します。 Requests ライブラリのダウンロードページからダウンロー ドしてください。

なお、この章に記載しているサンプルコードは、Python3.7.5 および Requests2.13.0 の環境で動作 確認しています。

ヒント

サンプルコードでは、REST API クライアントとストレージシステム間の SSL 通信で使用するサーバ証明書が 自己署名証明書の場合に発生するエラーを回避するため、リクエスト発行時にサーバ証明書の検証処理をスキッ プするよう指定しています。

#### 関連参照

• 19.9 [サンプルコードで使用している関数](#page-839-0)

# **19.2** ボリューム割り当てのサンプルコード

ボリューム割り当てのサンプルコードについて説明します。

#### ボリューム割り当てのサンプルコードの流れ

ボリューム割り当てのサンプルコードの流れと、対応するコードの構成要素を次に示します。

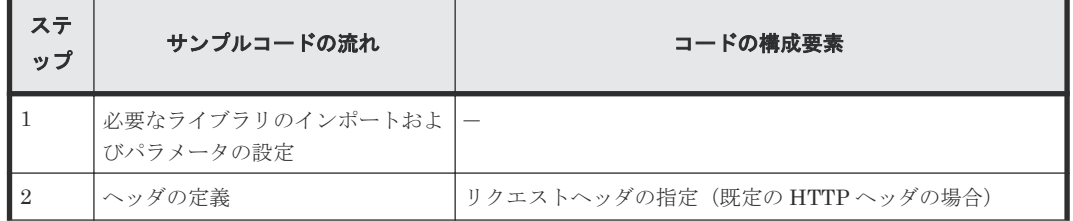

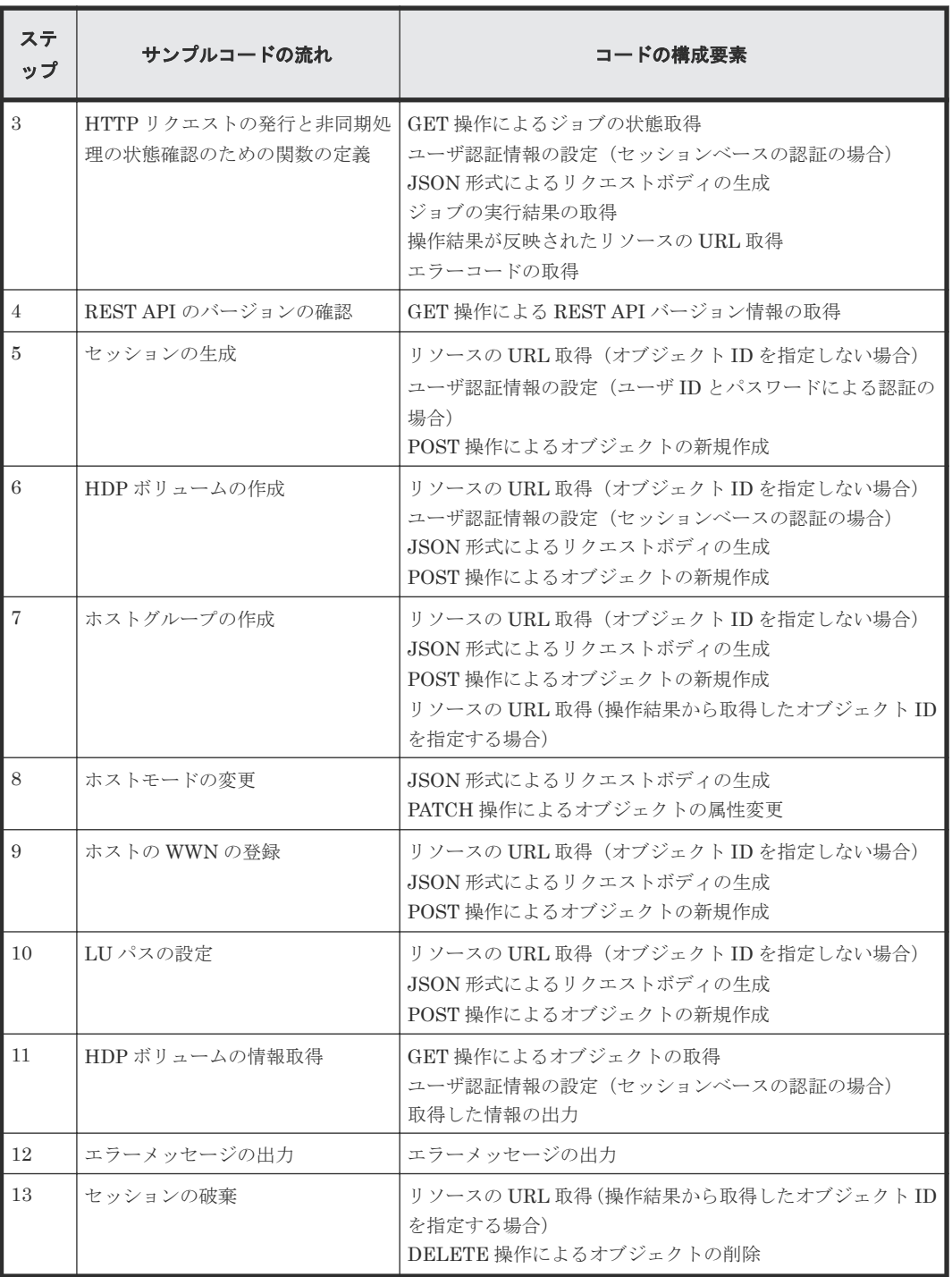

# 想定するシステム構成

このサンプルコードでは、次の概念図のようなシステム構成を想定しています。

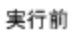

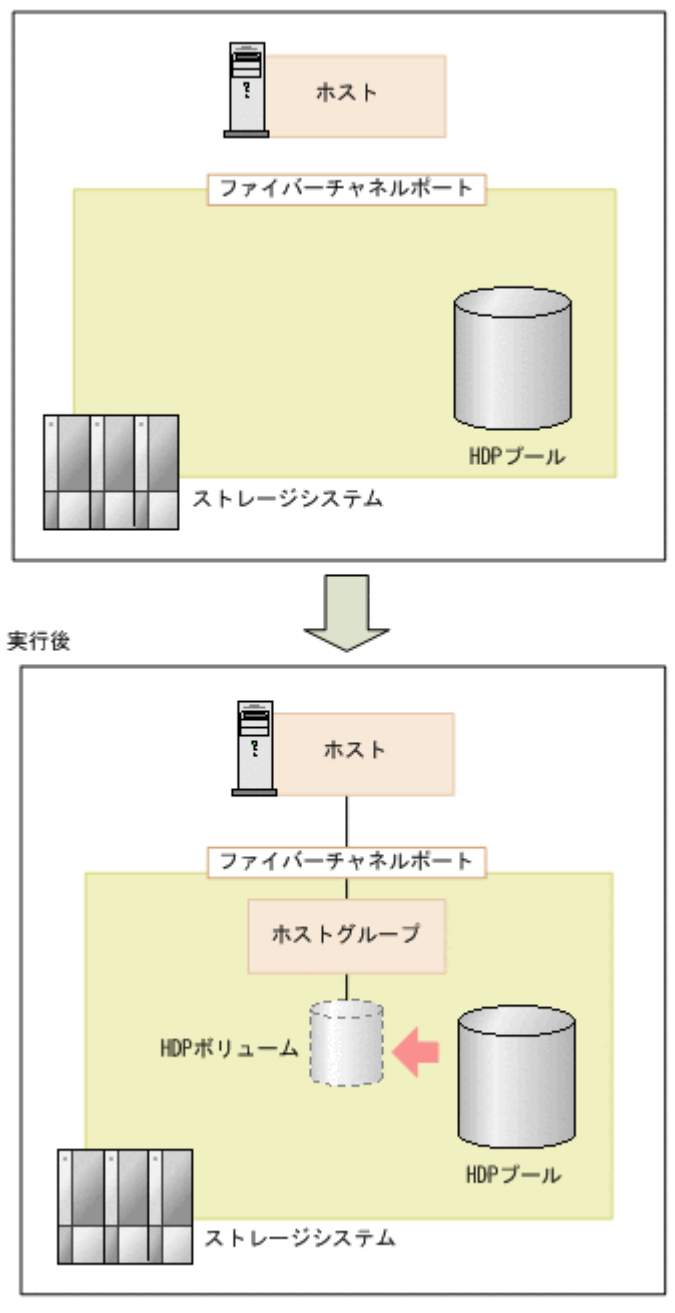

(凡例) - : LUパス

サンプルコードのパラメータに設定している値を次に示します。必要に応じて、システムの環境や 要件に合わせた設定に変更してください。

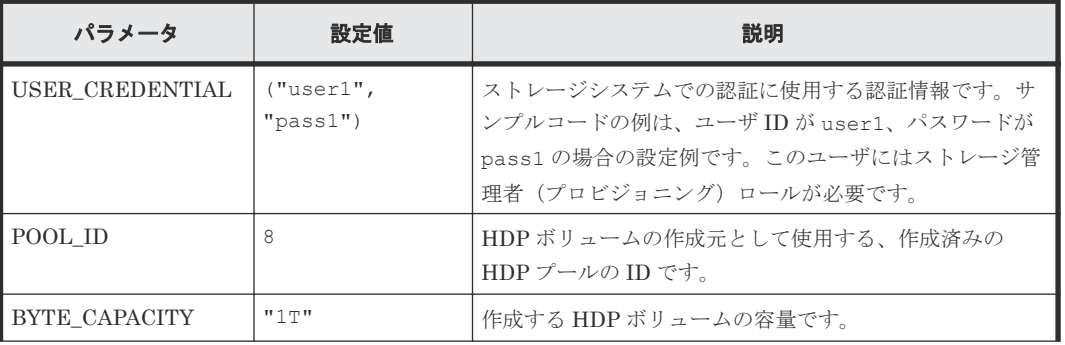

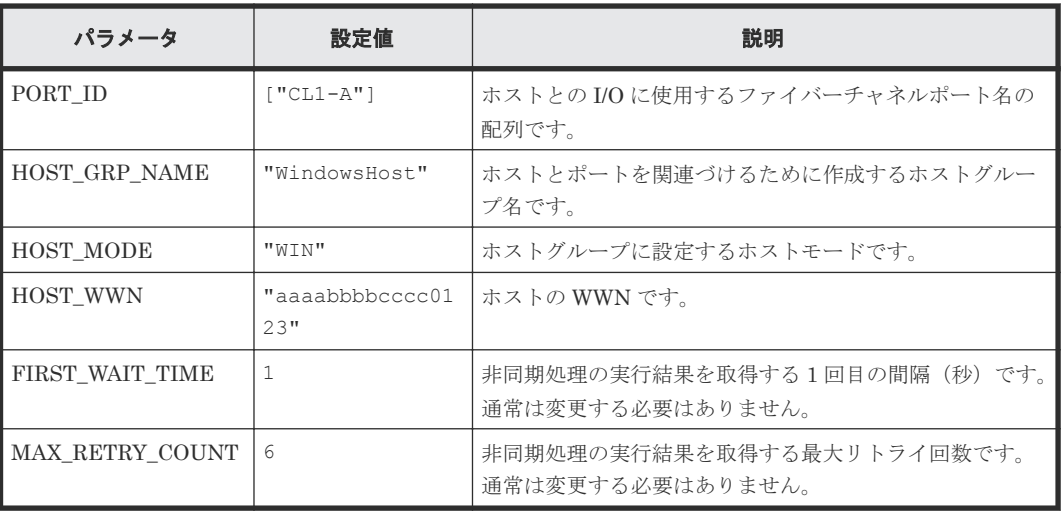

#### サンプルコードの内容

サンプルコードの内容について説明します。

1. 必要なライブラリのインポートおよびパラメータの設定 ボリューム割り当ての処理を開始する前に、必要なライブラリやクラスをインポートします。 サンプルコードでは、共通ライブラリのほか、URL を生成する関数を定義した BlockStorageAPI クラスをインポートしています。

```
# coding:utf-8
"""
provisioning
This program requires API version 1.9.0 or newer.
"" ""
import requests
import json
import sys
import http.client
import time
import traceback
import rest_server_param
import storage param
from block storage api import BlockStorageAPI
サンプルコード内で使用するパラメータを設定します。
# #################Initialize parameters################# #
# Change the following parameters to fit your environment
# A POOL ID for creating a volume
POOL ID = 8# The DP volume capacity to create
BYTE CAPACITY = "1T"
# A port name to add a LUN path
PORT ID = ["CL1-A"]# A host group name to create
# You can assign any host group name
HOST_GRP_NAME = "WindowsHost"
# A Host mode for the created host group
```

```
# Please refer to the manual and set an appropriate mode
HOST_MODE = "WIN"
# A World Wide Name of the host (HBA) to allocate the volume
HOST WWN = "aaaabbbbcccc0123"
# This parameter defines the first interval to access
# an asynchronous job. (Unit: Second)
FIRST WAIT TIME = 1# This parameter defines the maximum retry time
# to confirm job status.
MAX RETRY COUNT = 6
# An user id and password of the target storage
USER CREDENTIAL = ("user1", "pass1")
###########################################################
```
#### 2. ヘッダの定義

HTTP リクエストヘッダを定義します。REST API は JSON 形式のデータだけをサポートし ているため、データを JSON 形式で扱うようヘッダ情報を定義しておきます。

```
# ###You don't have to change the following parameters### #
block_storage_api = BlockStorageAPI(
     rest_server_param.REST_SERVER_IP_ADDR,
     rest_server_param.REST_SERVER_PORT,
   storage_param.STORAGE MODEL,
    storage_param.SERIAL_NUMBER)
headers = {"content-type": "application/json",
            "accept": "application/json"}
REQUIRED MAJOR VERSION = 1
REQUIRED_MINOR_VERSION = 9
session id = 0###########################################################
```
3. HTTP リクエストの発行と非同期処理の状態確認のための関数の定義

#### (invoke\_async\_command 関数)

HTTP リクエストの発行と非同期処理の状態を確認する関数を定義します。この関数は、メイ ンのボリューム割り当て操作から呼び出して使用します。この関数の詳細については、サンプ ルコードで使用している関数の説明を参照してください。

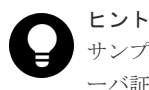

サンプルコードでは、REST API クライアントとストレージシステム間の SSL 通信で使用するサ ーバ証明書が自己署名証明書の場合に発生するエラーを回避するため、リクエスト発行時に verify=False を指定することでサーバ証明書の検証処理をスキップしています。

```
"""
```

```
Check whether the asynchronous command was finished.
@param job id the job ID to identify
        the asynchronous command
@return r the response data
"""
def check update(job id):
   url = block storage api.job(str(job id))
```

```
r = requests.get(url, headers=headers, verify=False)
 return r
```

```
"""
Execute the HTTP request (POST or PATCH)
@param method_type HTTP request method (POST or PATCH)
@param url URL to execute HTTP method
@param body The information of a resource
@return job_result.json()["affectedResources"][0]
         URL of an affected resource
"""
def invoke async command(method type, url, body):
    if \overline{\text{method}} type == "patch":
        r = requests.patch(url, headers=headers,
                         data=json.dumps(body), verify=False)
    elif method type == "post":
        r = \overline{req}uests.post(
            url,
             headers=headers,
            data=json.dumps(body),
             verify=False)
     if r.status_code != http.client.ACCEPTED:
         raise requests.HTTPError(r)
     print("Request was accepted. JOB URL : " +
          r.json()["self"])
     status = "Initializing"
     job_result = None
    retry count = 1
    wait_time = FIRST WAIT TIME
   while status != "Completed":
         if retry_count > MAX_RETRY_COUNT:
            raise Exception("Timeout Error! "
                             "Operation was not completed.")
         time.sleep(wait_time)
        job result = check update(r.json()["jobId"])
         status = job_result.json()["status"]
 double_time = wait_time * 2
 if double_time < 120:
           wait \overline{t}ime = double time
         else:
           wait time = 120 retry_count += 1
    if job result.json()["state"] == "Failed":
         error_obj = job_result.json()["error"]
        if "errorCode" in error obj:
 if "SSB1" in error_obj["errorCode"]:
 print("Error! SSB code : ",
                       error_obj["errorCode"]["SSB1"],
 ", ", error_obj["errorCode"]["SSB2"])
 elif "errorCode" in error_obj["errorCode"]:
               print ("Error! error code : ",
                      error obj["errorCode"]["errorCode"])
         raise Exception("Job Error!", job_result.text)
```
 print("Async job was succeeded. affected resource : " + job\_result.json()["affectedResources"][0]) return job\_result.json()["affectedResources"][0]

4. REST API のバージョンの確認

REST API のバージョン情報を取得し、サポートしているバージョンであることを確認します。

```
"" ""
Check whether this API version allows the REST
  Server to execute this program
@param api_version api version of this REST Server
```

```
@param required_major_version the lowest number of
          the major version that this program requires
  @param required_minor_version the lowest number of
         the minor version that this program requires
  "" ""
  def check api version(api version, required major version,
                       required minor version):
      version = api\_version.split (".")
     major version = int(version[0])minor version = int(version[1])
      if not ((major version == required_major_version and
              minor version >= required minor version) or
              max version >= required_major_version + 1):
           sys.exit("This program requires API Version " +
   str(required_major_version) + "." +
   str(required_minor_version) +
                   '''' + "x or newer.\overline{Y}_n")try:
       # step1 Check the API version #
      print("Check the API version")
      url = block_storage_api.api_version()
      r = \text{requests.get(url, headers=heads, verify=False)} if r.status_code != http.client.OK:
           raise requests.HTTPError(r)
       check_api_version(
           r.json()["apiVersion"],
           REQUIRED_MAJOR_VERSION,
          REQUIRED_MINOR_VERSION)
5. セッションの生成
  REST API サーバで、セッションを生成します。
       # step2 Generate a session #
       print("Generate a session")
```

```
url = block storage api.qenerate session() r = requests.post(url, headers=headers, auth=USER_CREDENTIAL,
                      verify=False)
   if r.status code != http.client.OK:
        raise requests.HTTPError(r)
 token = r.json()["token"]
 auth = "Session " + token
   session id = r.json() ["sessionId"]
```
セッションを生成すると、セッション ID とトークンが返却されます。トークンは、これ以降の 操作で必要な認証情報として、API 実行時に Authentication ヘッダに指定します。セッション ID は、一連の操作が終了したあと、セッションを破棄するときに使用します。

6. HDP ボリュームの作成

```
プール ID、ボリュームの容量を指定して、HDP ボリュームを作成します。
```

```
 # step3 Add an LDEV #
     print("Add an LDEV")
    url = block storage api.ldevs()
    headers['Au<sub>td</sub>thorization"] = authbody = "poolId": POOL_ID,
        "byteFormatCapacity": BYTE CAPACITY,
         "isParallelExecutionEnabled": True
\qquad \qquad \}ldev id = invoke async command("post", url, body).split("/")[-1]
```
invoke\_async\_command 関数は、HDP ボリュームを作成するリクエストを発行し、非同期に実 行されるジョブの実行状態を確認して、作成した HDP ボリュームの URL を実行結果として返 します。

#### 7. ホストグループの作成

作成した HDP ボリュームをホストに割り当てるため、ホストグループを作成します。サンプル コードでは、ホストグループが使用するポート番号とホストグループ名だけを指定し、ホスト グループ番号の指定は省略しています。この場合、ホストグループ番号は自動で割り当てられ ます。

```
 # step4 Add a host group #
    print("Add a host group")
   url = block storage api.host groups()
   body = { "portId": PORT_ID[0],
 "hostGroupName": HOST_GRP_NAME
 }
   affected resource path = invoke async command("post",
                                                 url, body)
```
作成したホストグループの URL と、割り当てられたホストグループ番号を取得します。

```
url = block storage api.affected resource(
       affected resource path)
 r = requests.get(url, headers=headers, verify=False)
 if r.status_code != http.client.OK:
        raise requests.HTTPError(r)
   host group number = r.json() ["hostGroupNumber"]
```
#### 8. ホストモードの変更

作成したホストグループのホストモードを、ボリュームを割り当てるホストのプラットフォー ムに応じて変更します。 ホストグループの作成ステップで取得したホストグループの URL を 使用し、ホストモードを変更するリクエストを発行します。

```
 # step5 Modify the host group #
    print("Modify the host group")
   body = { "hostMode": HOST_MODE
 }
    invoke_async_command("patch", url, body)
```
#### 9. ホストの WWN の登録

HDP ボリュームを割り当てるホストを、作成したホストグループに登録します。登録するホス トの HBA の WWN と、ホストグループのポート番号、割り当てられたホストグループ番号を 指定します。 ホストグループ番号は、ホストグループの作成ステップで取得したものを使用し ます。

```
 # step6 Add an HBA WWN #
    print("Add an HBA WWN")
   url = block storage api.host wwns()
 body = {
 "hostWwn": HOST_WWN,
        "portId": PORT_ID[0],
       "hostGroupNumber": host group number
 }
    invoke_async_command("post", url, body)
```
#### 10. LU パスの設定

作成したボリュームとホストグループとを結び付けて LU パスを設定します。 サンプルコード では、作成した HDP ボリュームの LDEV 番号と、ホストグループが使用するポート番号、ホ ストグループ番号を指定し、LUN の指定は省略しています。この場合、LUN は自動で割り当 てられます。

```
 # step7 Add a LUN path #
 print("Add a LUN path")
```
```
url = block storage api.luns()
 body = {
 "ldevId": ldev_id,
        "portIds": PORT_ID,
       "hostGroupNumber": host group number
 }
   invoke async command("post", url, body)
```
LU パスが設定され、ホストから HDP ボリュームにアクセスできるようになります。

11. HDP ボリュームの情報取得

ここまでの操作が正しくリソースに反映されていることを確認するため、HDP ボリュームの作 成時に取得した LDEV 番号を指定して、HDP ボリュームの情報を取得します。サンプルコー ドでは、取得した情報から、LDEV 番号、作成元のプール ID、HDP ボリュームの容量、割り 当てられているポートを出力しています。

```
 # step8 Print the LDEV #
 print("Print the LDEV")
url = block storage api.ldev(ldev id)
r = \text{requests.get}(\text{ur1}, \text{ headers=heads}, \text{verify=False}) if r.status_code != http.client.OK:
     raise requests.HTTPError(r)
 print("LDEV ID : " + str(r.json()["ldevId"]))
\text{print}(\text{YPOOL ID : " + str(r.json())}(\text{YpoolId}^{\prime\prime}))) print("CAPACITY : " +
        str(r.json()["byteFormatCapacity"]))
 print("PORT : " + str(r.json()["ports"]))
 print()
```
12. エラーメッセージの出力

サンプルコードでは、通信エラー、HTTP リクエストエラー、ジョブ実行時エラーの処理を記 載しています。通信エラーの場合は、エラーメッセージを出力します。HTTP リクエストエラ ーの場合は、エラーコードとメッセージ、レスポンスボディを出力します。ジョブ実行時エラ ーの場合は、ジョブの実行結果に含まれる内容をすべて出力します。

```
except requests.ConnectionError:
   sys.stderr.write("Connection Error!\n")
    sys.stderr.write(traceback.format exc())
except requests.HTTPError as he:
     sys.stderr.write("HTTP Error! status code : ")
    sys.stderr.write(str(he.args[0].status code) + "\nmid"sys.stderr.write(he.args[0].text + "\overline{\mathbf{y}}n")
except Exception as e:
    sys.stderr.write(traceback.format exc())
     for msg in e.args:
        sys.stderr.write(str(msg) + "\\r")
```
13. セッションの破棄

一連の操作が完了したら、セッションを破棄します。セッションの作成時に取得したセッショ ン ID を指定します。サンプルコードでは、API の実行中にエラーが発生した場合にも必ずセッ ションが破棄されるよう、finally 句で記述しています。セッションを破棄したら、処理を終了 します。

```
finally:
    # ----step10 Discard the session----#
     print("Discard the session")
    url = block storeapi.discard session(sessionid)r = \text{requests.delete}(\text{url}, \text{headers=headers}, \text{verify=False}) try:
         if r.status_code != http.client.OK:
             raise requests.HTTPError(r)
     except requests.HTTPError as he:
         sys.stderr.write("HTTP Error! status code : ")
        sys.stderr.write(str(he.args[0].status code) + "\nmidn")
```

```
sys.stderr.write(he.args[0].text + "\n")
```

```
 print("Operation was completed.")
 sys.exit()
```
## 関連参照

- 1.8 [リクエストヘッダ](#page-31-0)
- 2.1 [バージョン情報を取得する](#page-49-0)
- 2.7 [セッションを生成する](#page-61-0)
- 2.8 [セッションを破棄する](#page-62-0)
- 5.4 [ボリュームの情報を取得する](#page-149-0)
- 5.5 [特定のボリュームの情報を取得する](#page-167-0)
- 5.6 [ボリュームを作成する](#page-169-0)
- 5.21 [ホストグループまたは](#page-210-0) iSCSI ターゲットを作成する
- 5.22 ホストグループまたは iSCSI [ターゲットの設定を変更する](#page-213-0)
- 5.26 [ホストグループに](#page-219-0) WWN を登録する
- 5.42 LU [パスを設定する](#page-245-0)
- 19.9 [サンプルコードで使用している関数](#page-839-0)

# **19.3 ShadowImage** ペア操作のサンプルコード

ShadowImage ペア操作のサンプルコードについて説明します。

## **ShadowImage** ペア操作のサンプルコードの流れ

ShadowImage ペア操作のサンプルコードの流れと、対応するコードの構成要素を次に示します。

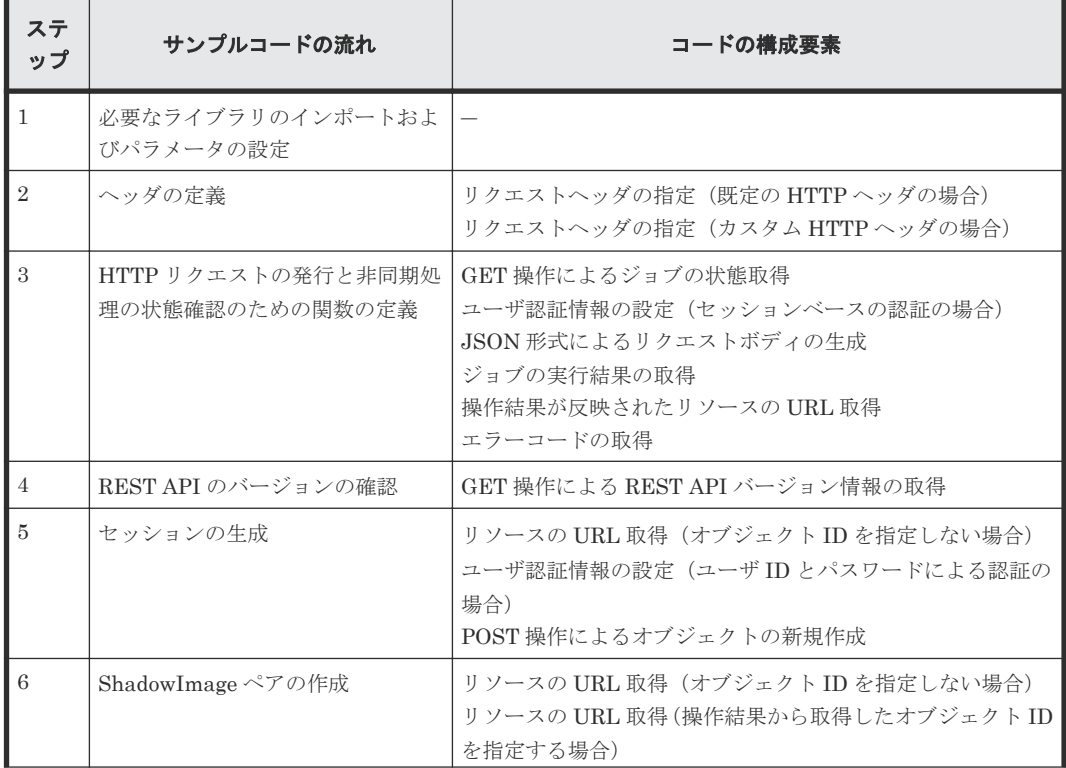

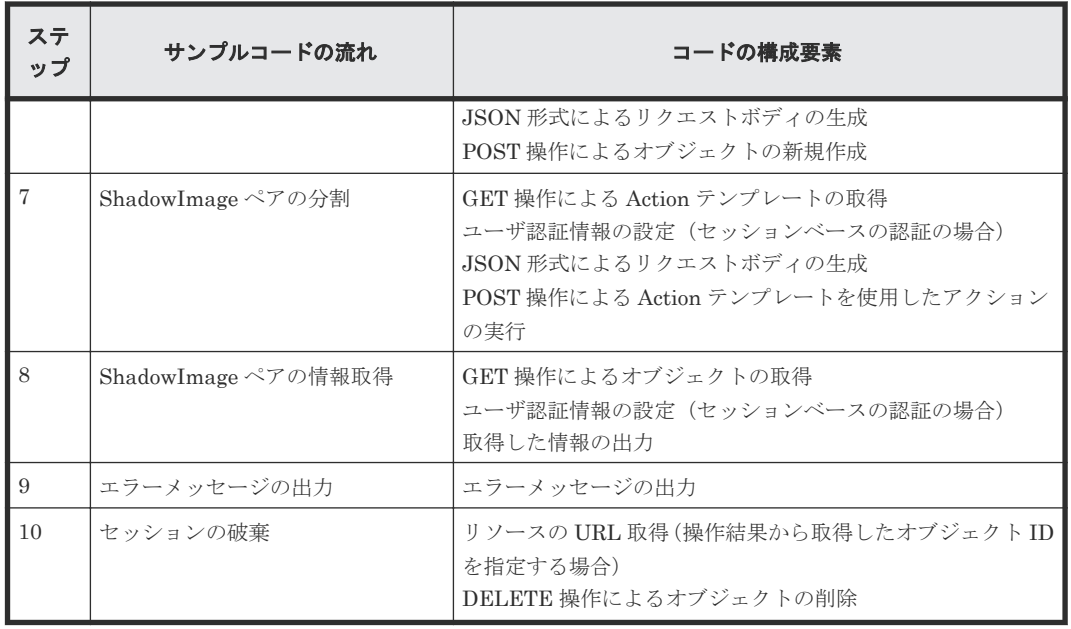

# 想定するシステム構成

このサンプルコードでは、次の概念図のようなシステム構成を想定しています。

サンプルコード **795**

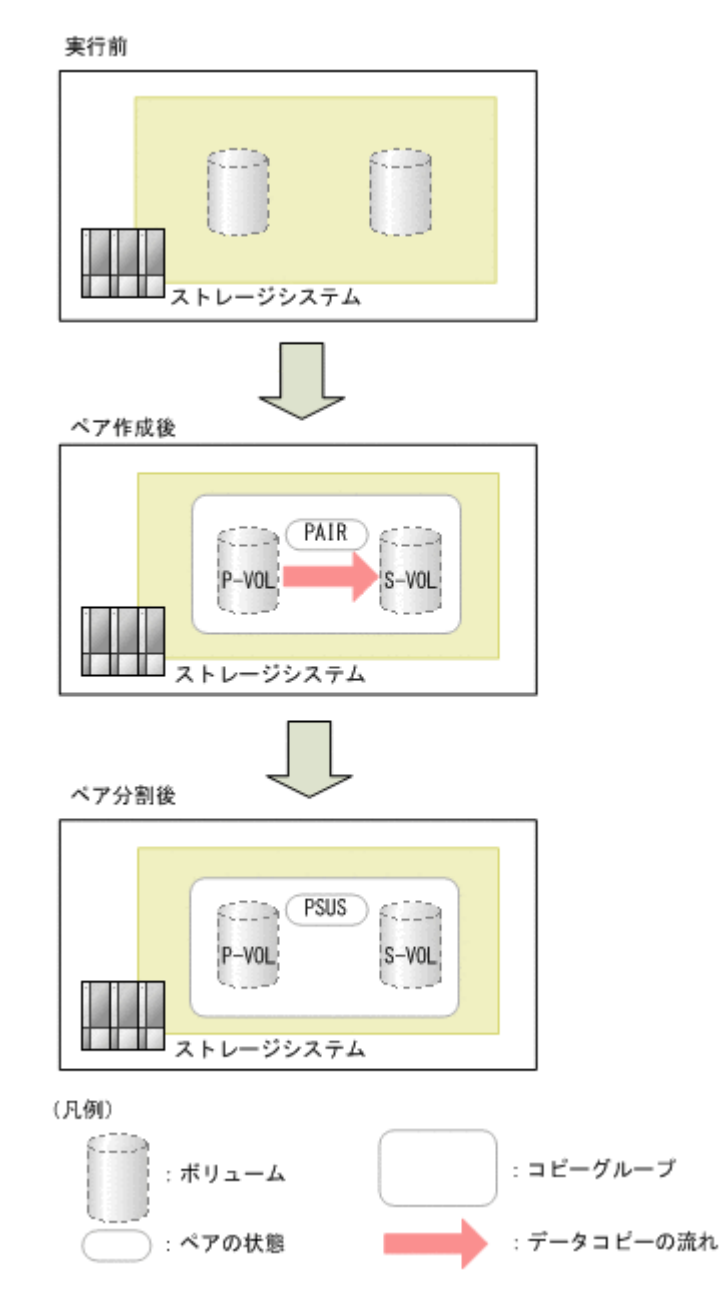

サンプルコードのパラメータに設定している値を次に示します。必要に応じて、システムの環境や 要件に合わせた設定に変更してください。

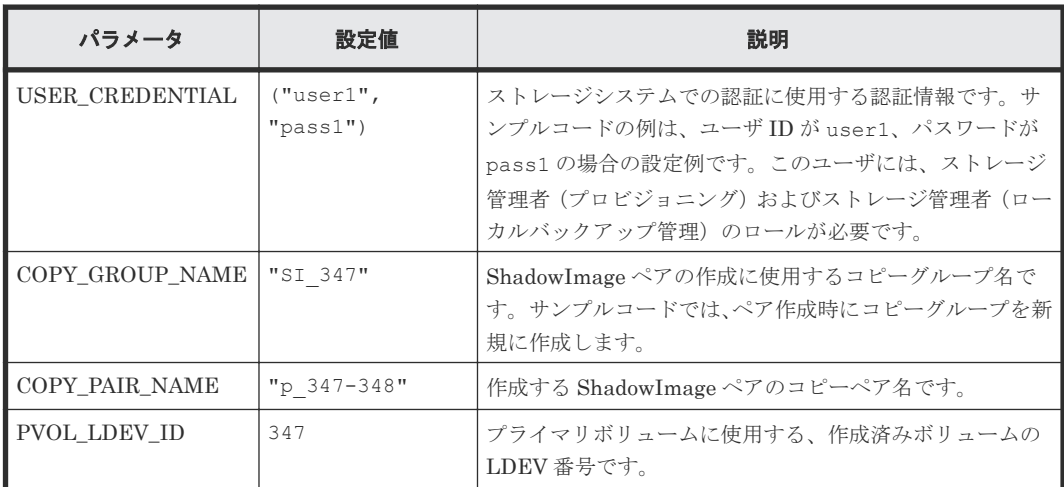

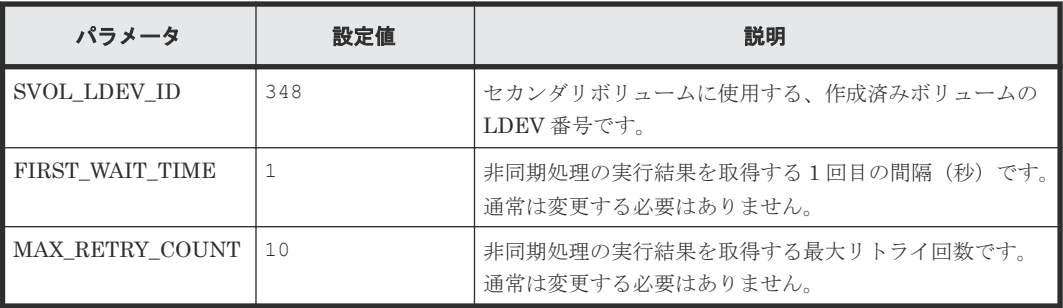

### サンプルコードの内容

サンプルコードの内容について説明します。

1. 必要なライブラリのインポートおよびパラメータの設定 ShadowImage ペアの操作を開始する前に、必要なライブラリやクラスをインポートします。サ ンプルコードでは、共通ライブラリのほか、URL を生成する関数を定義した BlockStorageAPI クラスをインポートしています。

```
# coding:utf-8
. . . . . . .
local_copy
This program requires API version 1.9.0 or newer.
"""
import traceback
import requests
import json
import sys
import http.client
import time
import rest_server_param
import storage_param
from block storage api import BlockStorageAPI
サンプルコード内で使用するパラメータを設定します。
# #################Initialize parameters################# #
# Change the following parameters to fit your environment
# A copy group name
COPY GROUP NAME = "SI_347"
# A copy pair name
COPY_PAIR_NAME = "p_347-348"# A primary volume ID
# Specify already created and allocated volume ID by decimal
PVOL_LDEV_ID = 347
# A secondary volume ID which has the exactly same size
# as the primary volume
# Specify already created and allocated volume ID by decimal
SVOL_LDEV_ID = 348
# This parameter defines the first interval to access
# an asynchronous job. (Unit: Second)
FIRST_WAIT_TIME = 1
# This parameter defines the maximum retry time
# to confirm job status.
```
MAX\_RETRY\_COUNT = 10

```
# An user id and password of the target storage
USER CREDENTIAL = ("user1", "pass1")###########################################################
```
### 2. ヘッダの定義

HTTP リクエストヘッダを定義します。REST API は JSON 形式のデータだけをサポートし ているため、データを JSON 形式で扱うようヘッダ情報を定義しておきます。また、非同期処 理の場合に、ジョブが完了するのを待ってレスポンスを返すよう Response-Job-Status ヘッダ で指定します。

```
# ###You don't have to change the following parameters### #
block_storage_api = BlockStorageAPI(
     rest_server_param.REST_SERVER_IP_ADDR,
     rest_server_param.REST_SERVER_PORT,
   storage_param.STORAGE_MODEL,
    storage param. SERIAL NUMBER)
headers = {"content-type": "application/json",
"accept": "application/json",
            "Response-Job-Status": "Completed"}
REQUIRED MAJOR VERSION = 1
REQUIRED_MINOR_VERSION = 9
session id = 0###########################################################
```
3. HTTP リクエストの発行と非同期処理の状態確認のための関数の定義

### (invoke\_async\_command 関数)

HTTP リクエストの発行と非同期処理の状態を確認する関数を定義します。この関数は、メイ ンの ShadowImage ペアの操作から呼び出して使用します。この関数の詳細については、サン プルコードで使用している関数の説明を参照してください。

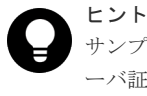

サンプルコードでは、REST API クライアントとストレージシステム間の SSL 通信で使用するサ ーバ証明書が自己署名証明書の場合に発生するエラーを回避するため、リクエスト発行時に verify=False を指定することでサーバ証明書の検証処理をスキップしています。

#### "" "

```
Check whether the asynchronous command was finished.
@param job_id The job ID to identify
               the asynchronous command
@return r.json() The JSON data that contains response data
"" "
def check update(job id):
     url = block_storage_api.job(str(job_id))
    r = \text{requests.get}(\text{url}, \text{headers=headers}, \text{verify=False}) return r
"" "
Execute the HTTP request (POST or PATCH)
@param method_type HTTP request method (POST or PATCH)
@param url URL to execute HTTP method
@param body The information of a resource
@return job_result.json()["affectedResources"][0]
          URL of an affected resource
```

```
def invoke async command(method type, url, body):
   if method type == "patch":
       r = \overline{req}uests.patch(url, headers=headers,
                         data=json.dumps(body), verify=False)
   elif method type == "post":
        r = requests.post(
           ||r||.
            headers=headers,
            data=json.dumps(body),
            verify=False)
    if r.status_code != http.client.ACCEPTED:
        raise requests.HTTPError(r)
    print("Request was accepted. JOB URL : " +
r.json()["self"])
 status = "Initializing"
    job_result = None
   retry_count = 1wait time = FIRST WAIT TIME while status != "Completed":
        if retry_count > MAX_RETRY_COUNT:
            raise Exception("Timeout Error! "
                            "Operation was not completed.")
        time.sleep(wait_time)
       job result = check update(r.json()["jobId"])
       status = job\_result.jpg() ["status"]
       double time \equiv wait time *
       if double time < 120:
           wait_time = double_time else:
           wait time = 120retry_count += 1 if job_result.json()["state"] == "Failed":
       error obj = job result.join()["error"]
       if "errorCode" in error obj:
 if "SSB1" in error_obj["errorCode"]:
 print("Error! SSB code : ",
                     error_obj["errorCode"]["SSB1"],
 ", ", error_obj["errorCode"]["SSB2"])
 elif "errorCode" in error_obj["errorCode"]:
               print ("Error! error code :
                      error_obj["errorCode"]["errorCode"])
 raise Exception("Job Error!", job_result.text)
 print("Async job was succeeded. affected resource : " +
 job_result.json()["affectedResources"][0])
   return job result.json()["affectedResources"][0]
```
4. REST API のバージョンの確認

"""

REST API のバージョン情報を取得し、サポートしているバージョンであることを確認します。

```
""" ""
Check whether this API version allows the REST
 Server to execute this program
@param api_version api version of this REST Server
@param required major version the lowest number of
       the major version that this program requires
@param required minor version the lowest number of
       the minor version that this program requires
"" "
def check api version(api version, required major version,
                       required_minor_version):
    version = api\_version.split(".") major_version = int(version[0])
    minor version = int (version[1])
    if not ((major version == required major version and
```

```
minor version >= required minor version) or
             major version >= required major version + 1):
         sys.exit(
              "This program requires API Version " +
             str(required major version) +
             \overline{''}. \overline{''} +
             str(required minor version) +
             "." +
             "x or newer. \n")
try:
     # step1 Check the API version #
     print("Check the API version")
     url = block_storage_api.api_version()
    r = \text{requests.get}(\text{url}, \text{headers=headsrs}, \text{verify=False})if r.status code != http.client.OK:
         raise requests.HTTPError(r)
     check_api_version(
 r.json()["apiVersion"],
REQUIRED_MAJOR_VERSION,
         REQUIRED_MINOR_VERSION)
```
5. セッションの生成

REST API サーバで、セッションを生成します。

```
 # step2 Generate a session #
 print("Generate a session")
 url = block_storage_api.generate_session()
r = \text{requests.post}(\overline{url}, \text{ headers=heads}r)auth=USER CREDENTIAL, verify=False)
if r.status code != http.client.OK:
      raise requests.HTTPError(r)
 token = r.json()["token"]
\begin{bmatrix} 1 & 1 \\ 2 & 3 \end{bmatrix} \begin{bmatrix} 2 & 3 \\ 4 & 5 \end{bmatrix} \begin{bmatrix} 1 & 2 \\ 3 & 4 \end{bmatrix} session_id = r.json()["sessionId"]
```
セッションを生成すると、セッション ID とトークンが返却されます。トークンは、これ以降の 操作で必要な認証情報として、API 実行時に Authentication ヘッダに指定します。セッション ID は、一連の操作が終了したあと、セッションを破棄するときに使用します。

#### 6. ShadowImage ペアの作成

作成済みのボリュームを使用して、ShadowImage ペアを作成します。コピーグループも新規に 作成します。コピーグループ名やコピーペア名、使用するボリュームの LDEV 番号は、あらか じめパラメータで定義したものを指定します。そのほか、コピーペア種別、MU 番号、コピー グループの作成の有無などを指定して、ShadowImage ペアを作成するリクエストを発行しま す。URL の生成には block\_storage\_api 関数を使用しています。

```
 # step3 Create a local copy pair #
   print("Create a local copy pair")
    url = block_storage_api.local_copy_pairs()
   body = { "copyGroupName": COPY_GROUP_NAME,
 "copyPairName": COPY_PAIR_NAME,
        "replicationType": "SI",
        "pvolLdevId": PVOL_LDEV_ID,
         "pvolMuNumber": 0,
        "svolLdevId": SVOL_LDEV_ID,
        "isNewGroupCreation": True,
 }
    headers["Authorization"] = auth
   affected resource = invoke async command("post",
                                             url, body)
   pair url = block_storage_api.affected_resource(
       affected resource)
```
invoke\_async\_command 関数は、指定した条件で ShadowImage ペアを作成するリクエストを 発行し、非同期に実行されるジョブの実行状態を確認して、作成したペアの URL を実行結果と して返します。

7. ShadowImage ペアの分割

サンプルコードでは、Action テンプレートを使用して ShadowImage ペア分割の操作を行いま す。まず、ShadowImage ペア作成ステップで取得したペアの URL を使用して、ペア分割用の Action テンプレートを取得します。

```
 # step4 Split the local copy pair #
 print("Split the local copy pair")
url = block_storage_api.split_local_copy_pair_template(
   pair ur\bar{l})
r = \text{requests.get(url, headers=heads, verify=False}) if r.status_code != http.client.OK:
     raise requests.HTTPError(r)
 print("Action template(split):")
 print(r.text)
```
取得したテンプレートに値を設定して、作成した ShadowImage ペアを分割するためのリクエ ストを発行します。

```
body = r.ison() body["parameters"]["copyPace"] = 3
 split_url = block_storage_api.split_local_copy_pair(
   pair url)
invoke async command("post", split url, body)
```
8. ShadowImage ペアの情報取得

ShadowImage ペア作成ステップで取得したペアの URL を使用して、ペアの情報を取得しま す。サンプルコードでは、コピーグループ名、コピーペア名、P-VOL の LDEV 番号とペアボリ ューム状態、S-VOL の LDEV 番号とペアボリューム状態を出力しています。

```
 # step5 Print the pair status #
    print("Print the pair status")
    r = requests.get(pair_url,
                      headers=headers, verify=False)
   if r.status code != http.client.OK:
        raise requests.HTTPError(r)
    print("COPY GROUP NAME : " + r.json()["copyGroupName"])
   print("COPY PAIR NAME : " + r.json()["copyPairName"])
 print("P-VOL LDEV ID : " + str(r.json()["pvolLdevId"]))
 print("S-VOL LDEV ID : " + str(r.json()["svolLdevId"]))
   print("P-VOL STATUS : " + r.json()["pvolStatus"])
    print("S-VOL STATUS : " + r.json()["svolStatus"])
   print ("LOCAL CLONE COPY PAIR ID : "
          r.json()["localCloneCopypairId"])
    print()
```
9. エラーメッセージの出力

サンプルコードでは、通信エラー、HTTP リクエストエラー、ジョブ実行時エラーの処理を記 載しています。通信エラーの場合は、エラーメッセージを出力します。HTTP リクエストエラ ーの場合は、エラーコードとメッセージ、レスポンスボディを出力します。ジョブ実行時エラ ーの場合は、ジョブの実行結果に含まれる内容をすべて出力します。 必要な情報を出力したあ と、処理を終了します。

```
except requests.ConnectionError:
   sys.stderr.write("Connection Error!\n")
   sys.stderr.write(traceback.format exc())
except requests.HTTPError as he:
    sys.stderr.write("HTTP Error! status code : ")
```

```
sys.stderr.write(str(he.args[0].status code) + "\in")
   sys.stdout.write(he.args[0].text + "Yn")except Exception as e:
   sys.stderr.write(traceback.format exc())
    for msg in e.args:
        sys.stdout.write(str(msq) + "Yn")
```
10. セッションの破棄

一連の操作が完了したら、セッションを破棄します。セッションの作成時に取得したセッショ ン ID を指定します。サンプルコードでは、API の実行中にエラーが発生した場合にも必ずセッ ションが破棄されるよう、finally 句で記述しています。セッションを破棄したら、処理を終了 します。

```
finally:
    # step6 Discard the session #
    print("Discard the session")
   url = block storage api.discard session(session id)
    r = \text{requests.delete} (url, headers=headers, verify=False)
     try:
        if r.status code != http.client.OK:
             raise requests.HTTPError(r)
     except requests.HTTPError as he:
         sys.stderr.write("HTTP Error! status code : ")
        sys.stderr.write(str(he.args[0].status_code) + "\n")
        sys.stderr.write(he.args[0].text + "\in")
     print("Operation was completed.")
     sys.exit()
```
### 関連参照

- 1.8 [リクエストヘッダ](#page-31-0)
- 2.1 [バージョン情報を取得する](#page-49-0)
- 2.7 [セッションを生成する](#page-61-0)
- 2.8 [セッションを破棄する](#page-62-0)
- 8.4 [コピーグループの一覧を取得する](#page-345-0)
- [8.9 ShadowImage](#page-358-0) ペアを作成する
- [8.11 ShadowImage](#page-363-0) ペアを分割する
- 19.9 [サンプルコードで使用している関数](#page-839-0)

# **19.4** リモートストレージシステムの情報登録のサンプルコード

リモートストレージシステムの情報登録のサンプルコードについて説明します。

### リモートストレージシステムの情報登録のサンプルコードの流れ

リモートストレージシステムの情報登録のサンプルコードの流れと、対応するコードの構成要素を 次に示します。

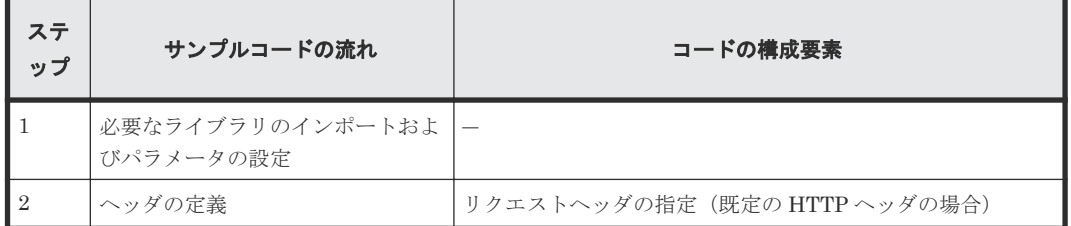

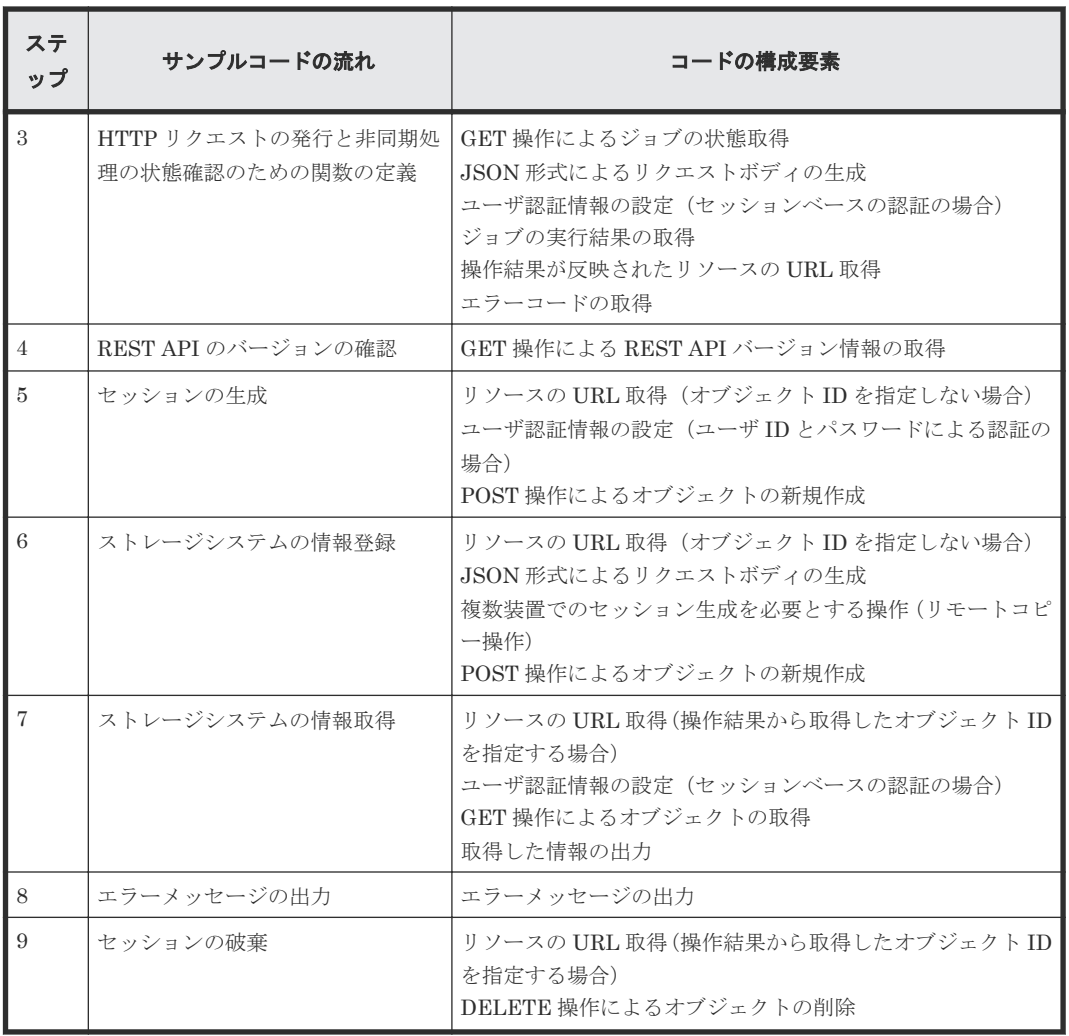

# 想定するシステム構成

このサンプルコードでは、次の概念図のようなシステム構成を想定しています。

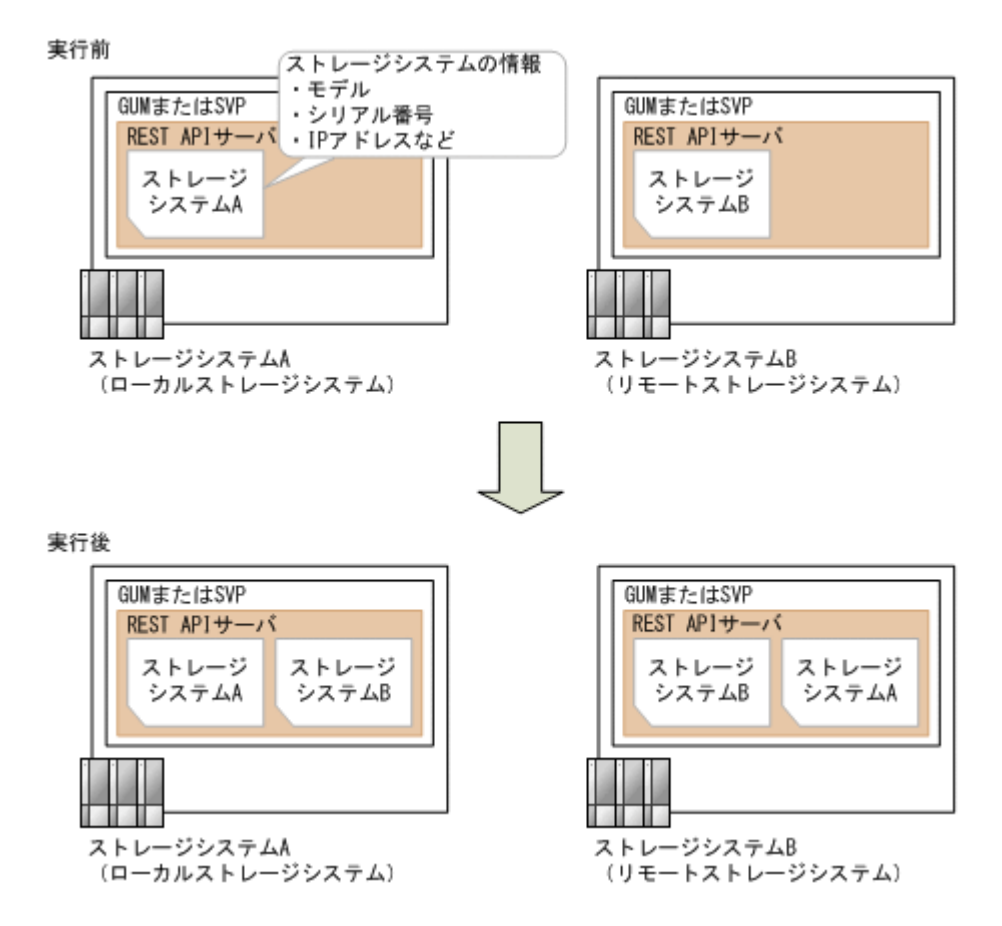

サンプルコードのパラメータに設定している値を次に示します。必要に応じて、システムの環境や 要件に合わせた設定に変更してください。

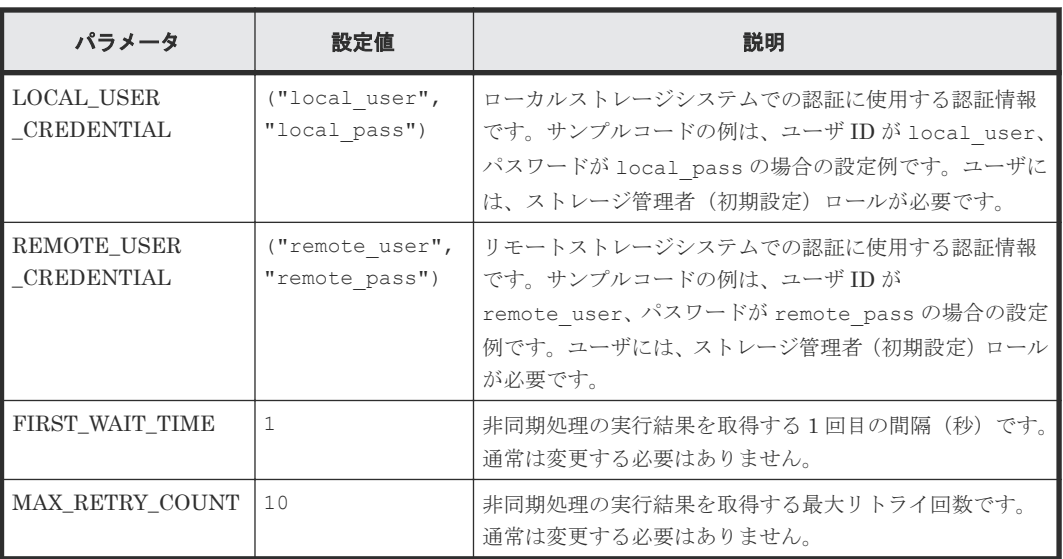

また、ローカルストレージシステムおよびリモートストレージシステムの情報を、サンプルコード 間での共通変数として使うために、remote copy\_param.py ファイルに定義したパラメータと値 を次に示します。こちらも、必要に応じて、システムの環境や要件に合わせた設定に変更してくだ さい。

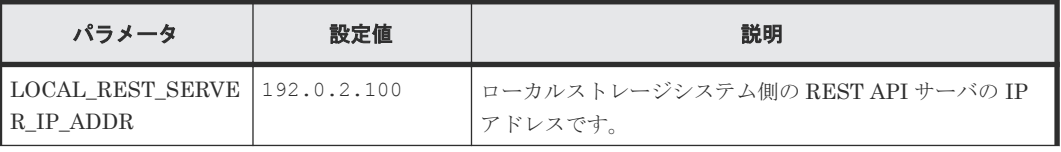

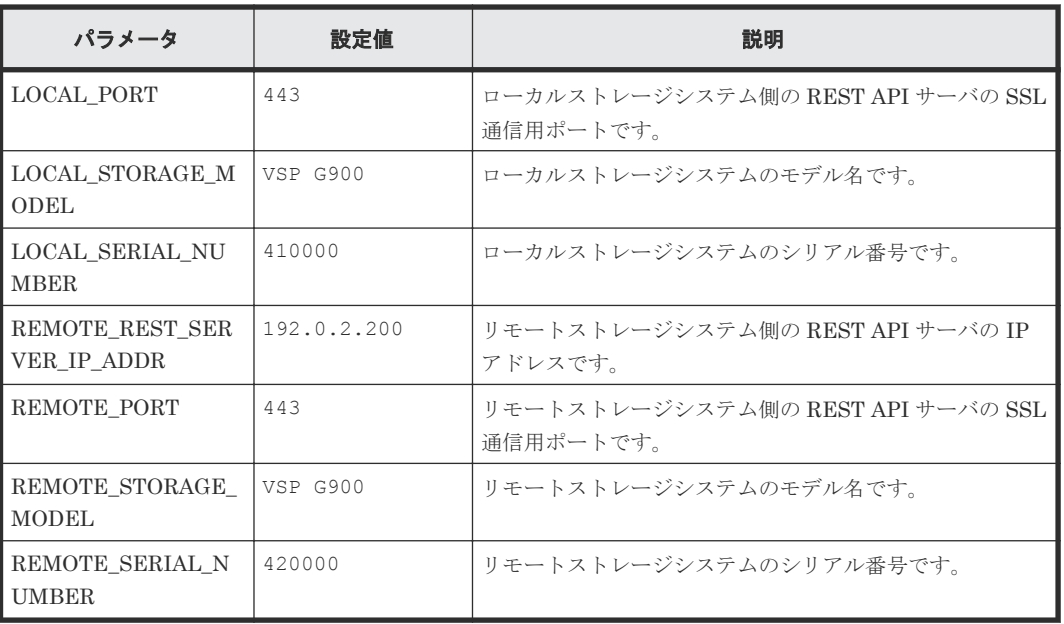

## サンプルコードの内容

サンプルコードの内容について説明します。

1. 必要なライブラリのインポートおよびパラメータの設定

リモートストレージシステムの情報登録の処理を開始する前に、必要なライブラリやクラスを インポートします。サンプルコードでは、共通ライブラリのほか、URL を生成する関数を定義 した BlockStorageAPI クラスをインポートしています。

```
# coding:utf-8
"" ""
register remote storage
This program requires API version 1.9.0 or newer.
"" ""
import traceback
import requests
import json
import sys
import http.client
import time
import remote_copy_param
from block storage api import BlockStorageAPI
サンプルコード内で使用するパラメータを設定します。
# #################Initialize parameters################# #
# Change the following parameters to fit your environment
# This parameter defines the first interval to access
# an asynchronous job. (Unit: Second)
FIRST WAIT TIME = 1# This parameter defines the maximum retry time
# to confirm job status.
MAX RETRY COUNT = 10
# An user id and password of the local storage
LOCAL USER CREDENTIAL = ("local user", "local pass")
# An user id and password of the remote storage
```
REMOTE USER CREDENTIAL = ("remote user", "remote pass")

###########################################################

### 2. ヘッダの定義

HTTP リクエストヘッダを定義します。REST API は JSON 形式のデータだけをサポートし ているため、データを JSON 形式で扱うようヘッダ情報を定義しておきます。

```
# ###You don't have to change the following parameters### #
local_storage_api = BlockStorageAPI(
 remote_copy_param.LOCAL_REST_SERVER_IP_ADDR,
 remote_copy_param.LOCAL_PORT,
    remote_copy_param.LOCAL_STORAGE_MODEL,
    remote_copy_param.LOCAL_SERIAL_NUMBER)
remote storage api = BlockStorageAPI(
 remote_copy_param.REMOTE_REST_SERVER_IP_ADDR,
 remote_copy_param.REMOTE_PORT,
 remote_copy_param.REMOTE_STORAGE_MODEL,
    remote_copy_param.REMOTE_SERIAL_NUMBER)
local_headers = {"content-type": "application/json",
 "accept": "application/json",
 "Response-Job-Status": "Completed"}
remote_headers = {"content-type": "application/json",
                  "accept": "application/json",
                  "Response-Job-Status": "Completed"}
REQUIRED_MAJOR_VERSION = 1
REQUIRED_MINOR_VERSION = 9
local session id = 0remote session id = 0###########################################################
```
### 3. HTTP リクエストの発行と非同期処理の状態確認のための関数の定義

(invoke\_async\_command 関数)

HTTP リクエストの発行と非同期処理の状態を確認する関数を定義します。この関数は、メイ ンのリモートストレージシステムの情報登録から呼び出して使用します。この関数の詳細につ いては、サンプルコードで使用している関数の説明を参照してください。

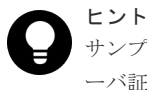

return r

サンプルコードでは、REST API クライアントとストレージシステム間の SSL 通信で使用するサ ーバ証明書が自己署名証明書の場合に発生するエラーを回避するため、リクエスト発行時に verify=False を指定することでサーバ証明書の検証処理をスキップしています。

```
"" ""
```
Check whether the asynchronous command was finished.

```
@param storage_api storage_api
@param job_id the job ID to identify
the asynchronous command
@param headers the array of the http headers
@return r the response data
"""
def check_update(storage_api, job_id, headers):
    url =storage api.job(str(jobid))
    r = requests.get(url, headers=headers, verify=False)
```

```
"" ""
Execute the HTTP request (POST or PATCH)
@param storage_api storage_api
@param method_type HTTP request method (POST or PATCH)
@param headers the array of the http headers
@param url URL to execute HTTP method
@param body The information of a resource
@return job_result.json()["affectedResources"][0]
        URL of an affected resource
"" ""
def invoke async command(storage api, method type, headers,
                        url, body):
   if method type == "patch":
       r = requests.patch(url, headers=headers,
                        data=json.dumps(body), verify=False)
   elif method type == "post":
        r = requests.post(
            url,
            headers=headers,
            data=json.dumps(body),
            verify=False)
    if r.status_code != http.client.ACCEPTED:
        raise requests.HTTPError(r)
    print("Request was accepted. JOB URL : " +
r.json()["self"])
 status = "Initializing"
    job_result = None
    retry_count = 1
   wait time = FIRST WAIT TIME
   while status != "Completed":
        if retry_count > MAX_RETRY_COUNT:
 raise Exception("Timeout Error! "
"Operation was not completed.")
        time.sleep(wait_time)
 job_result = check_update(storage_api,
 r.json()["jobId"], headers)
 status = job_result.json()["status"]
       double time = wait time * 2
       if double time < 120:
            wait_time = double_time
        else:
           wait time = 120 retry_count += 1
   if job_result.json()["state"] == "Failed":
       error obj = job result.json()["error"]
 if "errorCode" in error_obj:
 if "SSB1" in error_obj["errorCode"]:
              print ("Error! SSB code : ",
                     error_obj["errorCode"]["SSB1"],
 ", ", error_obj["errorCode"]["SSB2"])
 elif "errorCode" in error_obj["errorCode"]:
              print ("Error! error code : ",
                    error obj["errorCode"]["errorCode"])
        raise Exception("Job Error!", job_result.text)
    print("Async job was succeeded. affected resource : " +
          job_result.json()["affectedResources"][0])
   return job result.json()["affectedResources"][0]
```
4. REST API のバージョンの確認

""""

ローカルストレージシステム側とリモートストレージシステム側のそれぞれの REST API サー バで、REST API のバージョン情報を取得し、サポートしているバージョンであることを確認 します。

```
Check whether this API version allows the REST
 Server to execute this program
```

```
@param api version api_version of this REST Server
@param required_major_version the lowest number of
the major version that this program requires
@param required_minor_version the lowest number of
the minor version that this program requires
"" "
def check api version(api version, required major version,
                        required_minor_version):
    version = api version.split(".")
    major_version = int(version[0])
    minor version = int (version[1])
 if not ((major_version == required_major_version and
 minor_version >= required_minor_version) or
            major<sub></sub> version >= required<sub></sub> major<sub></sub> version + 1:
         sys.exit("This program requires API Version " +
                 str(required_major version) + "." +
                 str(required_minor_version) +
                  "." + "x or newer.\Pin")
try:
     # step1 Check the API version of the local REST API #
     print("Check the API version of the local REST API")
     url = local_storage_api.api_version()
    r = \text{requests.get(url}, \text{headers=local\_heads}, verify=False)
     if r.status_code != http.client.OK:
         raise requests.HTTPError(r)
    check api version(r.json()["apiVersion"],
                        REQUIRED_MAJOR_VERSION,
                        REQUIRED_MINOR_VERSION)
     # step1 Check the API version of the remote REST API #
     print("Check the API version of the remote REST API")
     url = remote_storage_api.api_version()
    r = \text{requests.get(url, headers=remote headers,} verify=False)
     if r.status_code != http.client.OK:
         raise requests.HTTPError(r)
    check api version(r.json()["apiVersion"],
                       REQUIRED MAJOR VERSION,
                        REQUIRED_MINOR_VERSION)
```
5. セッションの作成

ローカルストレージシステム側とリモートストレージシステム側のそれぞれの REST API サー バで、セッションを生成します。

```
 # step2 Generate a local session #
     print("Generate a local session")
    url = local_storage_api.generate_session()
    r = \text{requests.post} (
         url,
        headers=local headers,
         auth=LOCAL_USER_CREDENTIAL,
         verify=False)
    if r.status code != http.client.OK:
         raise requests.HTTPError(r)
 local_token = r.json()["token"]
 local_auth = "Session " + local_token
 local_session_id = r.json()["sessionId"]
     # step2 Generate a remote session #
    print("Generate a remote session")
   url = remote storage api.qenerate session()r = \text{requests}.\text{post}(\text{ur1}, \text{headers}=\text{remote headers},auth=REMOTE_USER_CREDENTIAL,
                        verify=False)
    if r.status code != http.client.OK:
         raise requests.HTTPError(r)
```

```
 remote_token = r.json()["token"]
remote_auth = "Session " + remote token
remote session id = r.ison()["sessionId"]
remote<sup>-</sup>headers<sup>["Authorization"] = remote auth</sup>
```
セッションを生成すると、セッション ID とトークンが返却されます。トークンは、これ以降の 操作で必要な認証情報として、API 実行時に Authentication ヘッダに指定します。セッション ID は、一連の操作が終了したあと、セッションを破棄するときに使用します。

6. リモートストレージシステムの情報登録

ローカルストレージシステム側の REST API サーバに、リモートストレージシステムの情報を 登録します。 リクエストボディには、リモートストレージシステムの情報を指定します。

```
 # step3 Register a remote storage device #
    print("Register a remote storage device")
   url = local storage api.remote storage()
   body = "storageDeviceId": remote_storage_api.
       get storage id(),
         "restServerIp":
 remote_copy_param.REMOTE_REST_SERVER_IP_ADDR,
 "restServerPort": remote_copy_param.REMOTE_PORT
 }
   local headers["Authorization"] = local auth
   local headers ["Remote-Authorization"] \equiv remote auth
    affected_resource_path = invoke_async_command(
        local_storage_api, "post",
       local<sup>headers, url, body)</sup>
```
invoke\_async\_command 関数は、リモートストレージシステムの情報を登録するリクエストを 発行し、非同期に実行されるジョブの実行状態を確認して、登録したストレージシステムの URL を実行結果として返し ます。

7. 登録したリモートストレージシステムの情報取得

リモートストレージシステムの情報が正しく登録されていることを確認するため、ローカルス トレージシステム側の REST API サーバで、登録されているストレージシステムの情報を取得 します.

```
 # step4 Print the remote storage device #
    print("Print the remote storage device")
   url = local storage api.affected resource(
affected_resource_path)
 r = requests.get(url, headers=local_headers,
                     verify=False)
   if r.status code != http.client.OK:
        raise requests.HTTPError(r)
   print("STORAGE DEVICE ID : "
          str(r.json()["storageDeviceId"]))
 print("DKC TYPE : " + str(r.json()["dkcType"]))
 print("REST SERVER IP : " + str(r.json()["restServerIp"]))
    print("REST SERVER PORT : " +
          str(r.json()["restServerPort"]))
   print("MODEL: " + str(r.json()["model"]))
   print ("SERIAL NUMBER : "
          str(r.json()["serialNumber"]))
```
サンプルコードでは、ストレージデバイス ID、ストレージシステムの種別、リモートストレー ジシステム側の REST API サーバの IP アドレス、リモートストレージシステム側の REST API サーバのポート番号、モデル名、シリアル番号を取得し、出力しています。

8. エラーメッセージの出力

サンプルコードでは、通信エラー、HTTP リクエストエラー、ジョブ実行時エラーの処理を記 載しています。通信エラーの場合は、エラーメッセージを出力します。HTTP リクエストエラ

ーの場合は、エラーコードとメッセージ、レスポンスボディを出力します。ジョブ実行時エラ ーの場合は、ジョブの実行結果に含まれる内容をすべて出力します。

```
except requests.ConnectionError:
   sys.stderr.write("Connection Error!\n")
   sys.stderr.write(traceback.format exc())
except requests.HTTPError as he:
     sys.stderr.write("HTTP Error! status code : ")
    sys.stderr.write(str(he.args[0].status code) + "\n")
   sys.stderr.write(he.args[0].text + "\overline{\mathbf{y}}n")
except Exception as e:
   sys.stderr.write(traceback.format exc())
     for msg in e.args:
        sys.stdout.write(str(msq) + "Yn")
```
## 9. セッションの破棄

一連の操作が完了したら、ローカルストレージシステム側とリモートストレージシステム側の REST API サーバで、セッションを破棄します。セッションの作成時に取得したセッション ID を指定します。サンプルコードでは、API の実行中にエラーが発生した場合にも必ずセッショ ンが破棄されるよう、finally 句で記述しています。セッションを破棄したら、処理を終了しま す。

```
finally:
    # step5 Discard the local session #
     print("Discard the local session")
    url = local storage api.discard session(
       local session i\overline{d})
    r = requests.delete(url, headers=local headers,
                          verify=False)
    if r.status code != http.client.OK:
        raise requests.HTTPError(r)
     # step5 Discard the remote session #
    print("Discard the remote session")
   url = remote storage api.discard session(
        remote session i\overline{d})
    r = \text{request}.delete(url, headers=remote headers, verify=False)
    if r.status code != http.client.OK:
         raise requests.HTTPError(r)
     print("Operation was completed.")
     sys.exit()
```
#### 関連参照

- 1.8 [リクエストヘッダ](#page-31-0)
- 2.1 [バージョン情報を取得する](#page-49-0)
- 2.7 [セッションを生成する](#page-61-0)
- 2.8 [セッションを破棄する](#page-62-0)
- 10.2.3 [特定のリモートストレージシステムの情報を取得する](#page-437-0)
- 10.2.4 [リモートストレージシステムの情報を登録する](#page-439-0)
- 19.9 [サンプルコードで使用している関数](#page-839-0)

# **19.5 TrueCopy** ペア操作のサンプルコード

TrueCopy ペア操作のサンプルコードについて説明します。

**810** サンプルコード

# **TrueCopy** ペア操作のサンプルコードの流れ

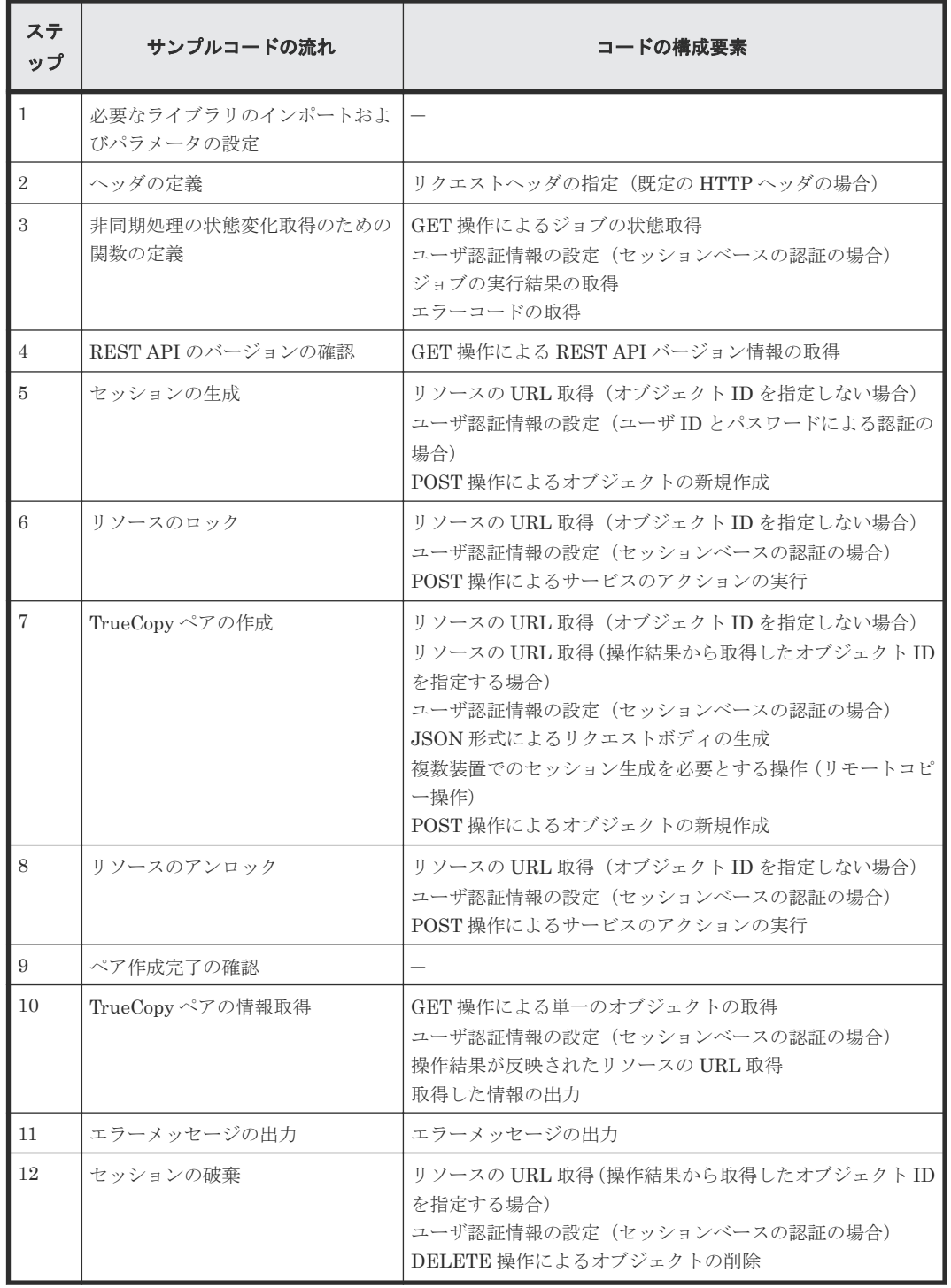

TrueCopy ペア操作のサンプルコードの流れと、対応するコードの構成要素を次に示します。

# 想定するシステム構成

このサンプルコードでは、次の概念図のようなシステム構成を想定しています。

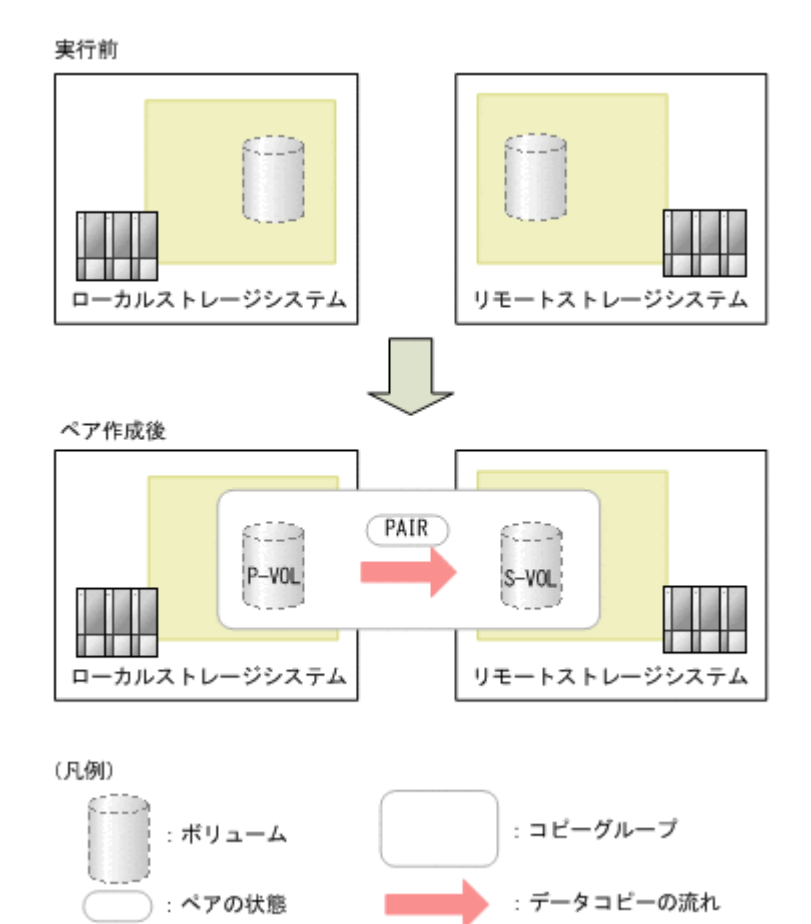

サンプルコードのパラメータに設定している値を次に示します。必要に応じて、システムの環境や 要件に合わせた設定に変更してください。

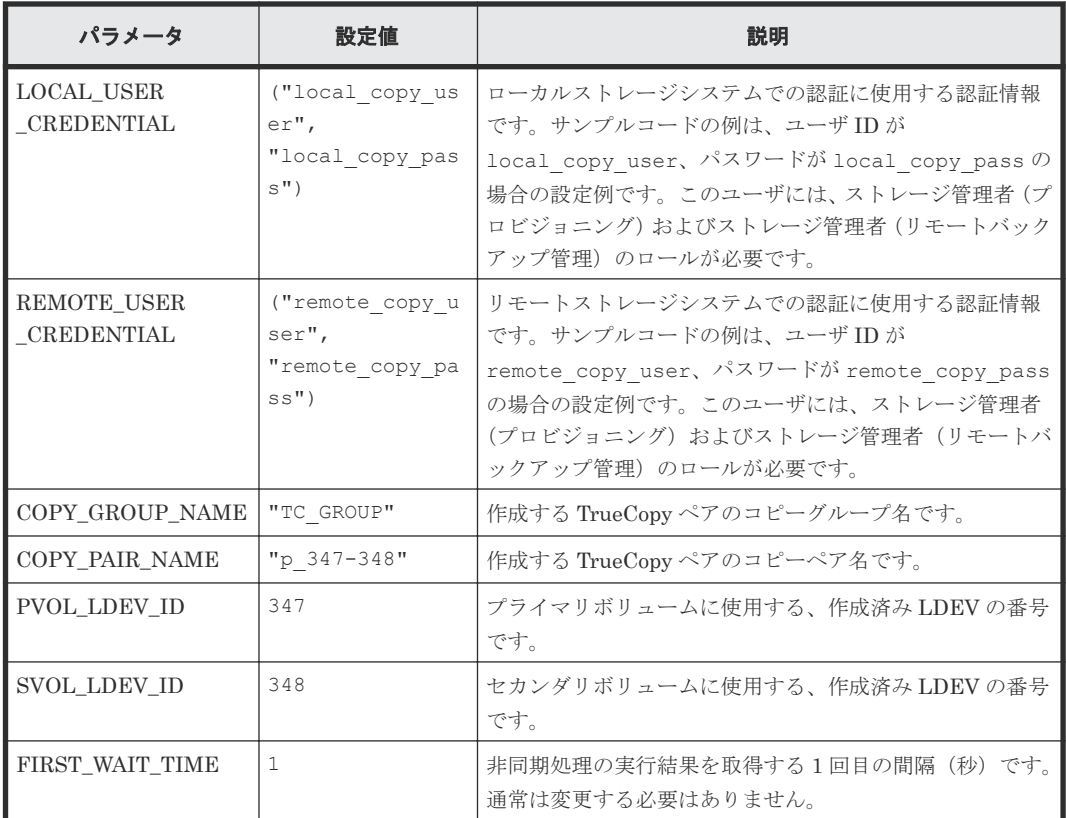

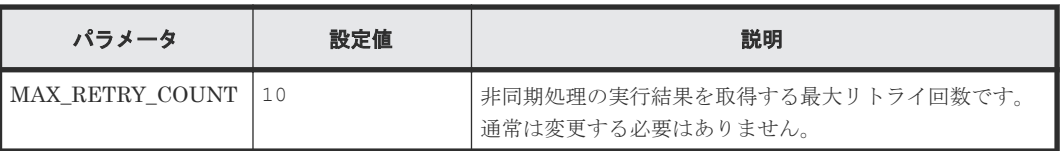

また、ローカルストレージシステムおよびリモートストレージシステムの情報を、サンプルコード 間での共通変数として使うために、remote copy\_param.py ファイルに定義したパラメータと値 を次に示します。こちらも、必要に応じて、システムの環境や要件に合わせた設定に変更してくだ さい。

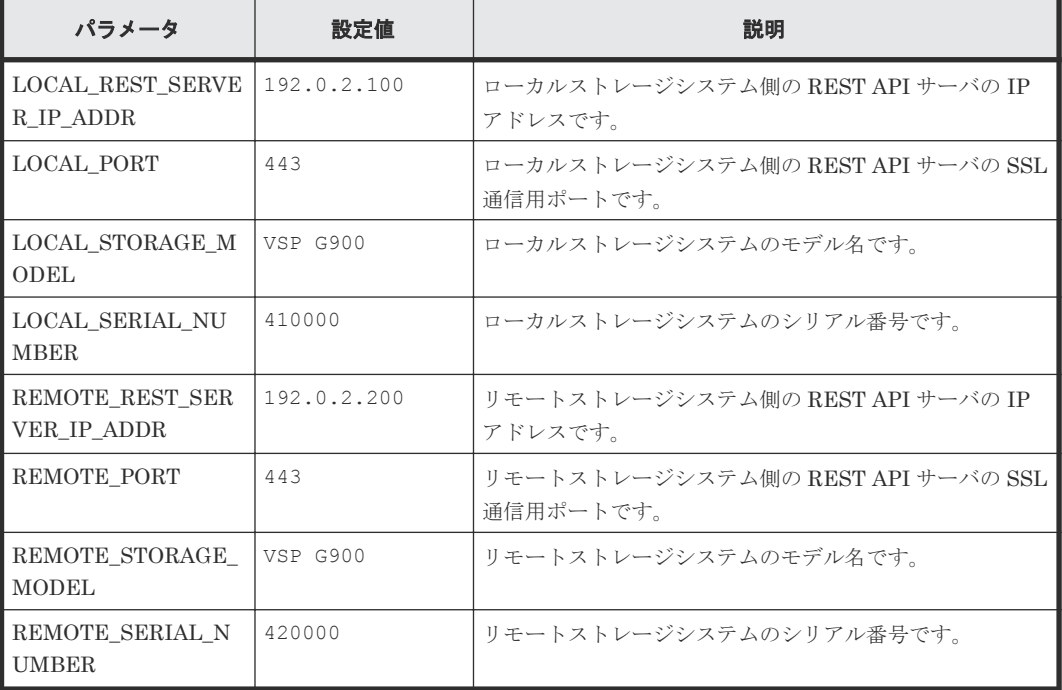

## サンプルコードの内容

サンプルコードの内容について説明します。

1. 必要なライブラリのインポートおよびパラメータの設定

TrueCopy ペア操作の処理を開始する前に、必要なライブラリやクラスをインポートします。サ ンプルコードでは、共通ライブラリのほか、URL を生成する関数を定義した BlockStorageAPI クラスをインポートしています。

```
# coding:utf-8
"" "
synchronous_remote_copy
This program requires API version 1.9.0 or newer.
"" "
import traceback
import requests
import json
import sys
import http.client
import time
import remote_copy_param
from block storage api import BlockStorageAPI
```
サンプルコード内で使用するパラメータを設定します。

```
# #################Initialize parameters################# #
# Change the following parameters to fit your environment
# A copy group name
COPY_GROUP_NAME = "TC_GROUP"
# A copy pair name
COPY PAIR NAME = "p347-348"
# A primary volume ID
# Specify already created and allocated volume ID by decimal
PVOL_LDEV_ID = 347
# A secondary volume ID which has the exactly same size
# as the primary volume
# Specify already created and allocated volume ID by decimal
SVOL LDEV ID = 348# This parameter defines the first interval to access
# an asynchronous job. (Unit: Second)
FIRST WAIT TIME = 1# This parameter defines the maximum retry time
# to confirm job status.
MAX RETRY COUNT = 10
# An user id and password of the local storage
LOCAL_USER_CREDENTIAL = ("local_copy_user",
 "local_copy_pass")
# An user id and password of the remote storage
REMOTE USER CREDENTIAL = ("remote copy user"
                           "remote_copy_pass")
###########################################################
```
### 2. ヘッダの定義

HTTP リクエストヘッダを定義します。REST API は JSON 形式のデータだけをサポートし ているため、データを JSON 形式で扱うようヘッダ情報を定義しておきます。

```
# ###You don't have to change the following parameters### #
local_storage_api = BlockStorageAPI(
    remote_copy_param.LOCAL_REST_SERVER_IP_ADDR,
 remote_copy_param.LOCAL_PORT,
 remote_copy_param.LOCAL_STORAGE_MODEL,
   remote_copy_param.LOCAL_SERIAL_NUMBER)
remote storage api = BlockStorageAPI(
   remote_copy_param.REMOTE_REST_SERVER_IP_ADDR,
    remote_copy_param.REMOTE_PORT,
    remote_copy_param.REMOTE_STORAGE_MODEL,
    remote_copy_param.REMOTE_SERIAL_NUMBER)
local_headers = {"content-type": "application/json",
 "accept": "application/json",
                 "Response-Job-Status": "Completed"}
remote_headers = {"content-type": "application/json",
 "accept": "application/json",
                  "Response-Job-Status": "Completed"}
REQUIRED_MAJOR_VERSION = 1
REQUIRED_MINOR_VERSION = 9
local session id = 0remote session id = 0###########################################################
```
3. 非同期処理の状態変化取得のための関数の定義 (wait until jobstatus is changed 関数) 非同期処理の状態変化を取得するための関数を定義します。この関数は、メインの TrueCopy ペア操作から呼び出して使用します。この関数の詳細については、サンプルコードで使用して いる関数の説明を参照してください。

ヒント

サンプルコードでは、REST API クライアントとストレージシステム間の SSL 通信で使用するサ ーバ証明書が自己署名証明書の場合に発生するエラーを回避するため、リクエスト発行時に verify=False を指定することでサーバ証明書の検証処理をスキップしています。 "" "" Check whether the asynchronous command was finished. @param storage\_api storage\_api  $\phi$  eparam job id the job ID to identify the asynchronous command @param headers the array of the http headers @return r the response data """ def check update(storage api, job id, headers):  $url =$ storage\_api.jo $\overline{b}$ (str(job\_id))  $r = \text{requests.get(url, headers=heads, verify=False})$  return r """" Wait until the job status is changed @param storage\_api storage\_api @param headers the array of the http headers @param job\_id the job ID to identify the asynchronous command @param changed\_status job status after waiting @param is\_retry\_count\_enabled if true, wait until MAX\_RETRY\_COUNT. if false, wait forever until job status is changed. @return job\_result.json()["affectedResources"][0] URL of an affected resource "" "" def wait until jobstatus is changed( storage\_api, headers, job\_id, changed\_status, is  $retry$  count enabled):  $status = "Initiali<sub>zino</sub>"$ retry count =  $1$ wait time = FIRST WAIT TIME while status  $!=$  changed status: if status == "Completed": print("Status was already changed" + "to Completed.") break

if is\_retry\_count\_enabled and \} retry\_count > MAX\_RETRY\_COUNT: raise Exception("Timeout Error! " "Operation was not completed.") time.sleep(wait\_time) job\_result = check\_update(storage\_api, job\_id, headers) status = job\_result.json()["status"] double time  $\equiv$  wait time \* 2

if double time <  $120$ :

```
wait time = double time
        else:
          wait time = 120retry count += 1if job result.json()["state"] == "Failed":
        error_obj = job_result.json()["error"]
        if "errorCode" in error_obj:
 if "SSB1" in error_obj["errorCode"]:
 print("Error! SSB code : ",
                    error_obj["errorCode"]["SSB1"],
 ", ", error_obj["errorCode"]["SSB2"])
 elif "errorCode" in error_obj["errorCode"]:
               print("Error! error code : ",
                     error_obj["errorCode"]["errorCode"])
 raise Exception("Job Error!", job_result.text)
 print("Async job was succeeded. affected resource : " +
          job_result.json()["affectedResources"][0])
    return job_result.json()["affectedResources"][0]
```
## 4. REST API のバージョンの確認

ローカルストレージシステム側とリモートストレージシステム側のそれぞれの REST API サー バで、REST API のバージョン情報を取得し、サポートしているバージョンであることを確認 します。

```
"" ""
Check whether this API version allows the REST
 Server to execute this program
@param api_version api version of this REST Server
eparam required major version the lowest number of
       the major version that this program requires
@param required_minor_version the lowest number of
the minor version that this program requires
""""
def check api version(api version, required major version,
                       required minor version):
   version = api_version.split(".")
   major version = int(version[0])minor_{version} = int(version[1])if not ((major version == required major version and
             minor_version >= required_minor_version) or
            major version >= required \overline{m}ajor version + 1):
         sys.exit(
             "This program requires API Version " +
            str(required major version) +
            " " " " + str(required_minor_version) +
            "." +
            "x or newer. \n")
try:
     # step1 Check the API version of the local REST API #
    print("Check the API version of the local REST API")
     url = local_storage_api.api_version()
    r = \text{requests.get(url, headers=local headers, verify=False)
    if r.status code != http.client.OK:
         raise requests.HTTPError(r)
    check_api_version(r.json()["apiVersion"],
                        REQUIRED_MAJOR_VERSION,
                       REQUIRED<sup>-</sup>MINOR<sup>-</sup>VERSION)
     # step1 Check the API version of the remote REST API #
     print("Check the API version of the remote REST API")
    url = remote_storage_api.api_version()
    r = \text{requests.get(url, headers=remote headers,}
```
 verify=False) if r.status code != http.client.OK: raise requests.HTTPError(r) check\_api\_version(r.json()["apiVersion"], REQUIRED\_MAJOR\_VERSION, REQUIRED\_MINOR\_VERSION)

5. セッションの作成

ローカルストレージシステム側とリモートストレージシステム側のそれぞれの REST API サー バで、セッションを生成します。

```
 # step2 Generate a local session #
    print("Generate a local session")
    url = local_storage_api.generate_session()
    r = requests.post(
        url,
        headers=local headers,
        auth=LOCAL_USER_CREDENTIAL,
        verify=False)
    if r.status_code != http.client.OK:
         raise requests.HTTPError(r)
 local_token = r.json()["token"]
 local_auth = "Session " + local_token
    local_session_id = r.json()["sessionId"]
    # step2 Generate a remote session #
    print("Generate a remote session")
    url = remote_storage_api.generate_session()
   r = \text{requests}.\text{post} (
         url,
       headers=remote headers,
       auth=REMOTE USER CREDENTIAL,
        verify=False)
   if r.status code != http.client.OK:
        raise requests.HTTPError(r)
 remote_token = r.json()["token"]
 remote_auth = "Session " + remote_token
   remote session id = r. json()["sessionId"]
```
セッションを生成すると、セッション ID とトークンが返却されます。トークンは、これ以降の 操作で必要な認証情報として、API 実行時に Authorization ヘッダに指定します。セッション ID は、一連の操作が終了したあと、セッションを破棄するときに使用します。

6. リソースのロック

操作対象のボリュームがほかのユーザから操作されないように、ロックを取得します。ローカ ルストレージシステム側では、プライマリボリューム用の LDEV が属するリソースグループを、 リモートストレージシステムでは、セカンダリボリューム用の LDEV が属するリソースグルー プをロックします。

```
 try:
        # step3 Lock the local resource group #
        print("Lock the local resource group")
       url = local storage api.lock()local headers ["Authorization"] = local auth
       r = requests.post(url, headers=local headers,
                         verify=False)
        if r.status_code != http.client.ACCEPTED:
            raise requests.HTTPError(r)
        print("Request was accepted. JOB URL : " +
              r.json()["self"])
       wait until jobstatus is changed(
 local_storage_api,
 local_headers,
           r.json() ["jobId"],
            "Completed",
            True)
```

```
 # step3 Lock the remote resource group #
        print("Lock the remote resource group")
       remote headers["Authorization"] = remote auth
       url = remote storage api.lock()
 r = requests.post(url, headers=remote_headers,
verify=False)
        if r.status_code != http.client.ACCEPTED:
            raise requests.HTTPError(r)
        print("Request was accepted. JOB URL : " +
              r.json()["self"])
        wait_until_jobstatus_is_changed(
           remote storage api,
           remote<sup>headers</sup>
            r.json()["jobId"],
            "Completed",
            True)
```
wait\_until\_jobstatus\_is\_changed 関数は、非同期に実行されるジョブの実行状態を確認し、指 定したジョブの状態になるまで待ちます。サンプルコードでは、ジョブの実行状態が "Completed"になり、ロックが掛けられたことを確認しています。

7. TrueCopy ペアの作成

作成済みの LDEV を使用して、TrueCopy ペアの作成を作成します。コピーグループも新規に 作成します。コピーグループ名やコピーペア名、使用するボリュームの LDEV 番号は、あらか じめパラメータで定義したものを指定します。そのほか、コピーペア種別、コピーグループの 作成の有無、フェンスレベルなどを指定して、TrueCopy ペアを作成するリクエストを発行しま す。URL の生成には block\_storage\_api 関数を使用しています。

```
 # step4 Create a remote copy pair #
        print("Create a remote copy pair")
        url = local_storage_api.remote_copy_pairs()
       body = { "copyGroupName": COPY_GROUP_NAME,
           "copyPairName": COPY PAIR NAME,
            "replicationType": "TC",
           "remoteStorageDeviceId": remote storage api.
get_storage_id(),
 "pvolLdevId": PVOL_LDEV_ID,
            "svolLdevId": SVOL_LDEV_ID,
           "isNewGroupCreation": "true",
            "fenceLevel": "data",
 }
       local headers["Remote-Authorization"] = remote auth
       r = \overline{requests.post} (
            url,
           headers=local headers,
           data=json.dumps(body),
            verify=False)
       if r.status code != http.client.ACCEPTED:
            raise requests.HTTPError(r)
 print("Create remote copy pair request " +
 "was accepted. JOB URL : " + r.json()["self"])
       wait until jobstatus is changed(
 local_storage_api,
 local_headers,
            r \cdot j \cdot \overline{p}() ["j \cdot bId"],
            "StorageAccepted",
            False)
        jobid = r.json()["jobId"]
        print("Status changed to StorageAccepted")
```
wait\_until\_jobstatus\_is\_changed 関数は、非同期に実行されるジョブの実行状態を確認し、指 定したジョブの状態になるまで待ちます。サンプルコードでは、ジョブの実行状態が "StorageAccepted"になり、ストレージシステムで TrueCopy ペア作成のリクエストが受け付け られたことを確認しています。

### 8. リソースのアンロック

ストレージシステムでペア作成の処理が受け付けられたことが確認できたら、取得したロック を解除します。サンプルコードでは、API の実行中にエラーが発生した場合にも必ずロックが 解除されるよう、finally 句で記述しています。

```
 finally:
          # step5 Unlock the local resource group #
           print("Unlock the local resource group")
          url = local storage api.unlock()
          r = \text{requests.post(uri, headers=local headers}, verify=False)
          if r.status code != http.client.ACCEPTED:
                 raise requests.HTTPError(r)
           print("Request was accepted. JOB URL : " +
                   r.json()["self"])
          wait until jobstatus is changed(
 local_storage_api, local_headers,
 r.json()["jobId"], "Completed", True)
           # step5 Unlock the remote resource group #
           print("Unlock the remote resource group")
          url = remote storage api.unlock()r = \text{requests.post(url, headers=remote headers,} verify=False)
          if r.status code != http.client.ACCEPTED:
                 raise requests.HTTPError(r)
           print("Request was accepted. JOB URL : " +
                   r.json()["self"])
           wait until jobstatus is changed(
               remote storage api,
                remote_headers,
                r \cdot j \cdot \overline{s}\overline{0}\overline{0}\overline{1}\overline{0}\overline{1}\overline{0}\overline{1}\overline{d}\overline{1}\overline{0}\overline{1}\overline{0}\overline{1}\overline{0}\overline{1}\overline{0}\overline{1}\overline{0}\overline{1}\overline{0}\overline{1}\overline{0}\overline{1}\overline{0}\overline{1}\overline{0} "Completed",
                 True)
```
9. ペア作成完了の確認

```
ストレージシステムでのペア作成の処理が完了したことを確認します。
wait_until_jobstatus_is_changed 関数で、ジョブの実行状態が Completed になったことを確認
します。
```

```
 # step6 Wait until the operation is complete #
 affected_resource_path = wait_until_jobstatus_is_changed(
    local\ storage api, local headers,
     jobid, "Completed", False)
```
#### 10. TrueCopy ペアの情報取得

ペアが正しく作成されていることを確認するために、TrueCopy ペアの作成ステップで取得した ペアの URL を使用してペアの情報を取得します。サンプルコードでは、コピーグループ名、コ ピーペア名、ペア種別、P-VOL と S-VOL それぞれの LDEV 番号、ペアボリューム状態、およ びストレージデバイス ID を出力しています。

```
 # step7 Print the remote copy pair #
 print("Print the remote copy pair")
url = local storage api.affected resource(
     affected_resource_path)
r = \text{requests.get(url,} headers=local headers,
                   verify=False)
if r.status code != http.client.OK:
     raise requests.HTTPError(r)
 print("COPY GROUP NAME : " +
       str(r.json()["copyGroupName"]))
 print("COPY PAIR NAME : " +
      str(r.json()["copyPairName"]))
 print("REPLICATION TYPE : " +
       str(r.json()["replicationType"]))
```

```
 print("PVOL LDEV ID : " + str(r.json()["pvolLdevId"]))
 print("SVOL LDEV ID : " + str(r.json()["svolLdevId"]))
 print("PVOL STATUS : " + str(r.json()["pvolStatus"]))
   print("SVOL STATUS : " + str(r.json()["svolStatus"]))
    print("PVOL STORAGE DEVICE ID : "
           + str(r.json()["pvolStorageDeviceId"]))
   print("SVOL STORAGE DEVICE ID :
           + str(r.json()["svolStorageDeviceId"]))
    print("REMOTE MIRROR COPY PAIR ID : "
           + str(r.json()["remoteMirrorCopyPairId"]))
    print()
```
11. エラーメッセージの出力

サンプルコードでは、通信エラー、HTTP リクエストエラー、ジョブ実行時エラーの処理を記 載しています。通信エラーの場合は、エラーメッセージを出力します。HTTP リクエストエラ ーの場合は、エラーコードとメッセージ、レスポンスボディを出力します。ジョブ実行時エラ ーの場合は、ジョブの実行結果に含まれる内容をすべて出力します。

```
except requests.ConnectionError:
   sys.stderr.write("Connection Error!\n")
   sys.stderr.write(traceback.format exc())
except requests.HTTPError as he:
    sys.stderr.write("HTTP Error! status code : ")
    sys.stderr.write(str(he.args[0].status code) + "\n")
    sys.stdout.write(he.args[0].text + "Yn")except Exception as e:
   sys.stderr.write(traceback.format exc())
     for msg in e.args:
        sys.stdout.write(str(msq) + "Yn")
```
### 12. セッションの破棄

一連の操作が完了したら、ローカルストレージシステム側とリモートストレージシステム側の REST API サーバで、セッションを破棄します。セッションの作成時に取得したセッション ID を指定します。サンプルコードでは、API の実行中にエラーが発生した場合にも必ずセッショ ンが破棄されるよう、finally 句で記述しています。セッションを破棄したら、処理を終了しま す。

```
finally:
     # step8 Discard the local session #
     print("Discard the local session")
    url = local_storage_api. \
         discard_session(local_session_id)
     r = requests.delete(url, headers=local_headers,
                          verify=False)
    if r.status code != http.client.OK:
         raise requests.HTTPError(r)
     # step8 Discard the remote session #
     print("Discard the remote session")
    url = remote storage api.discard session(remote session i\overline{d})
    r = \text{requests}.delete(url,
                         headers=remote headers, verify=False)
    if r.status code != http.client.OK:
         raise requests.HTTPError(r)
     print("Operation was completed.")
     sys.exit()
```
### 関連参照

- 1.8 [リクエストヘッダ](#page-31-0)
- 2.1 [バージョン情報を取得する](#page-49-0)
- 2.7 [セッションを生成する](#page-61-0)
- 2.8 [セッションを破棄する](#page-62-0)
- 2.11 [リソースグループをロックする](#page-68-0)
- 2.12 [リソースグループをアンロックする](#page-69-0)
- 11.7 [特定のリモートコピーペアの情報を取得する](#page-506-0)
- 11.10 TrueCopy ペア/[Universal Replicator](#page-517-0) ペアを作成する
- 19.9 [サンプルコードで使用している関数](#page-839-0)

# **19.6** ファイルアップロードのサンプルコード(監査ログ転送先設 定)

ストレージシステムの監査ログ転送先設定のサンプルコードについて説明します。このサンプルコ ードには、クライアント証明書をストレージシステムにアップロードする手順があります。

## ストレージシステムの監査ログ転送先設定のサンプルコードの流れ

ストレージシステムの監査ログ転送先設定のサンプルコードの流れと、対応するコードの構成要素 を次に示します。

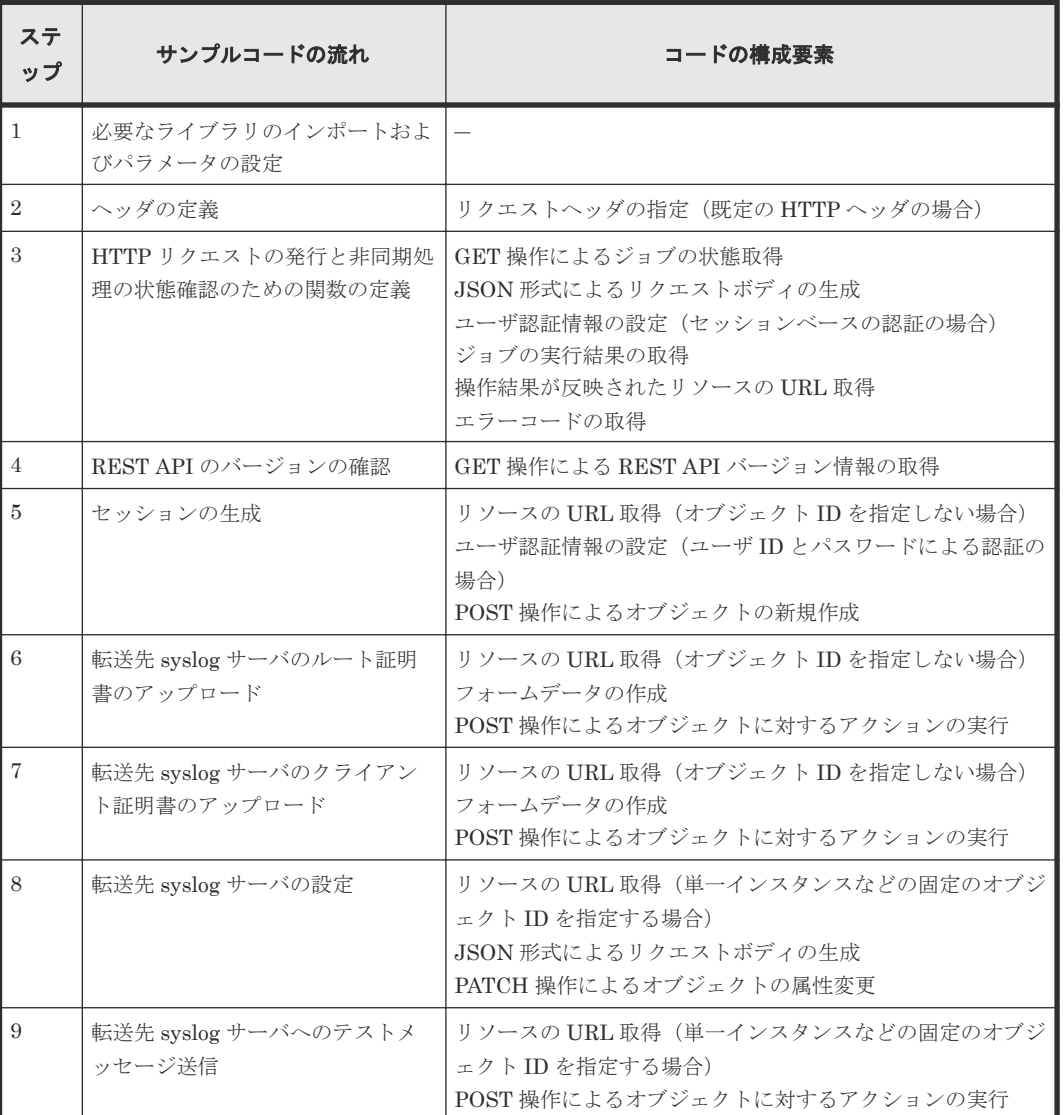

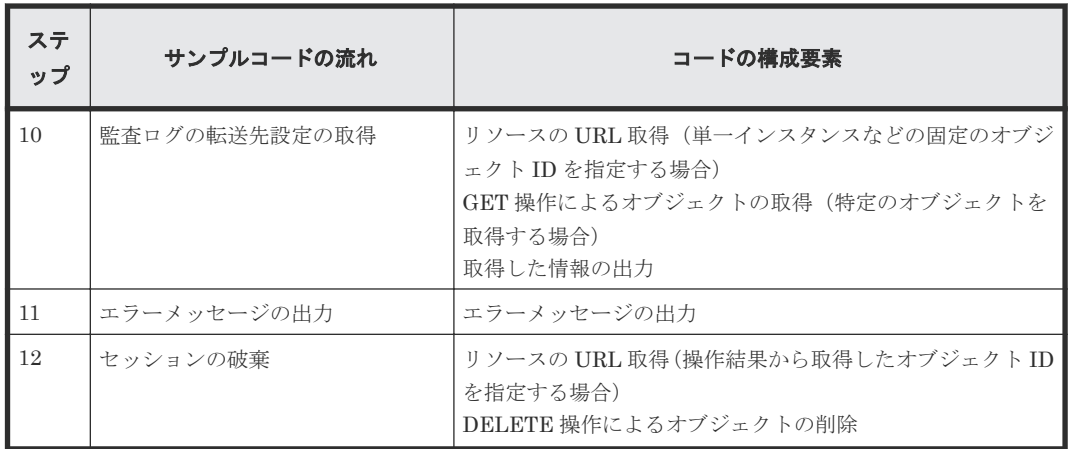

## 想定するシステム構成

このサンプルコードでは、次の概念図のようなシステム構成を想定しています。転送先の syslog サ ーバは 1 台で構成するものとします。

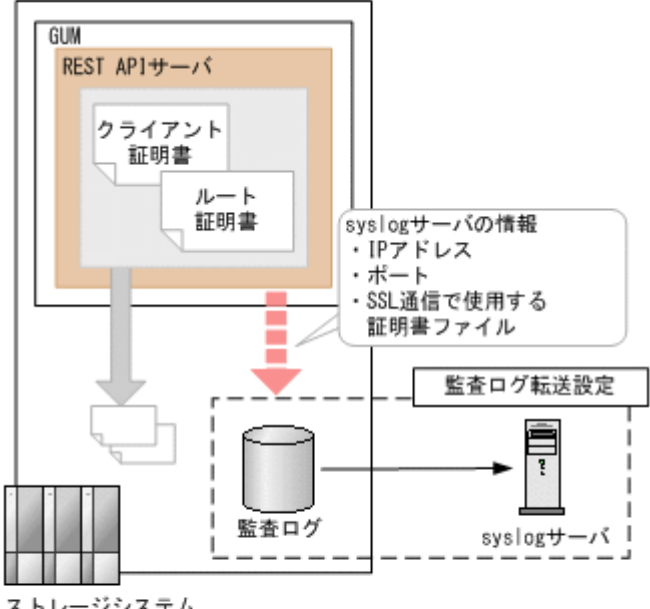

ストレージシステム

(凡例)

●:証明書ファイルをアップロードする処理  $\mathcal{L}(\mathcal{A})$ 

■■■:監査ログ転送の設定をする処理

サンプルコードのパラメータに設定している値を次に示します。必要に応じて、システムの環境や 要件に合わせた設定に変更してください。

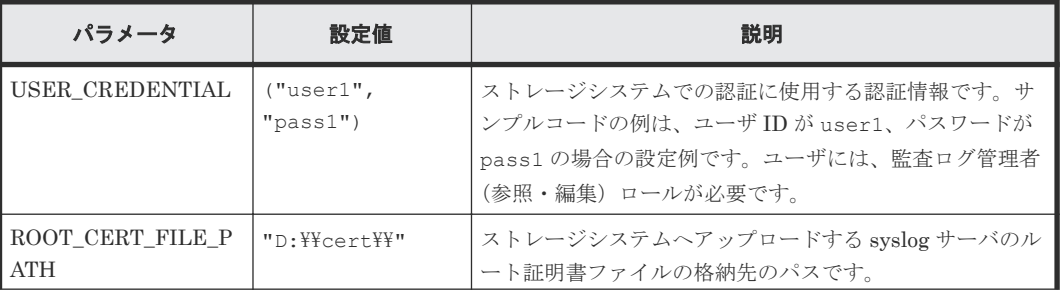

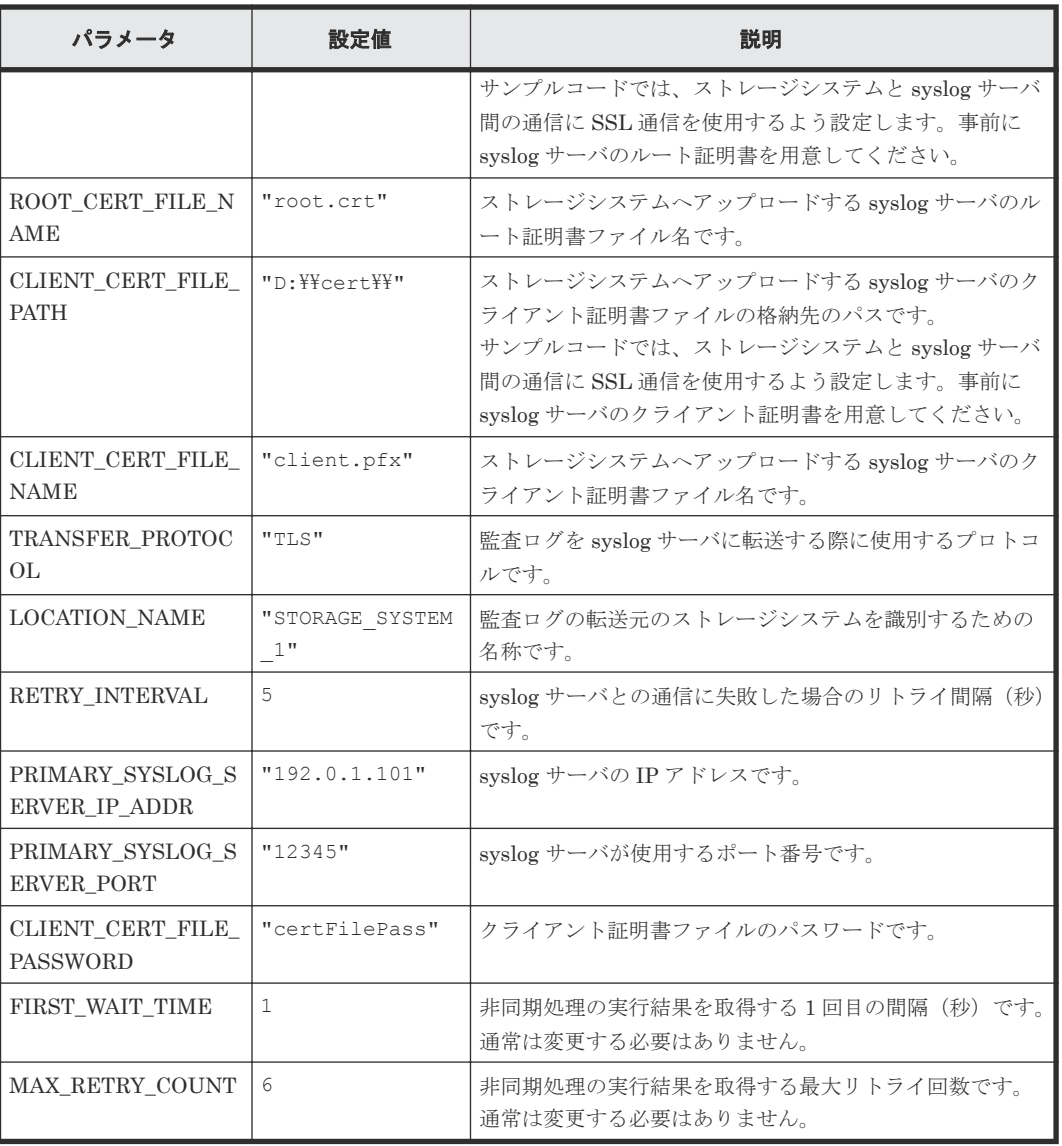

## サンプルコードの内容

サンプルコードの内容について説明します。

1. 必要なライブラリのインポートおよびパラメータの設定 監査ログの転送先設定の処理を開始する前に、必要なライブラリやクラスをインポートします。 サンプルコードでは、共通ライブラリのほか、URL を生成する関数を定義した BlockStorageAPI クラスをインポートしています。

```
# coding:utf-8
\overline{0} "" "
auditlog_syslog_server setting
This program requires API version 1.9.0 or newer.
"""
import requests
import json
import sys
import http.client
import time
import traceback
import rest server param
```

```
import storage_param
from block storage api import BlockStorageAPI
サンプルコード内で使用するパラメータを設定します。
# #################Initialize parameters################# #
# Change the following parameters to fit your environment
# A path of root certificate
ROOT CERT FILE PATH = "D: \texttt{YH}cert\texttt{YY}"
# A root certificate name
ROOT_CERT_FILE_NAME = "root.crt"
# A path of client certificate
CLIENT CERT FILE PATH = "D: YYcertYY"# A client certificate name
CLIENT CERT FILE NAME = "client.pfx"
# A transfer protocol
TRANSFER_PROTOCOL = "TLS"
# A location name
LOCATION NAME = "STORAGE SYSTEM 1"
# A retry interval
RETRY INTERVAL = 5
# A primary syslog server IP address
PRIMARY_SYSLOG_SERVER_IP_ADDR = "192.0.1.101"
# A primary syslog server port number
PRIMARY_SYSLOG_SERVER_PORT = "12345"
# A password of the client certificate
CLIENT CERT FILE PASSWORD = "certFilePass"
# This parameter defines the first interval to access
# an asynchronous job. (Unit: Second)
FIRST_WAIT_TIME = 1
# This parameter defines the maximum retry time
# to confirm job status.
MAX RETRY COUNT = 6# An user id and password of the target storage
USER CREDENTIAL = ("user1", "pass1")###########################################################
```
## 2. ヘッダの定義

HTTP リクエストヘッダを定義します。REST API の標準である JSON 形式のほかに、ファイ ルをアップロードする API で使用するフォームデータ形式も扱うようヘッダ情報を定義してお きます。

```
# ###You don't have to change the following parameters### #
block storage api = BlockStorageAPI(
    rest_server_param.REST_SERVER_IP_ADDR,
    rest_server_param.REST_SERVER_PORT,
 storage_param.STORAGE_MODEL,
 storage_param.SERIAL_NUMBER)
headers = {"content-type": "application/json",
"accept": "application/json"}
file upload headers = {"accept": "application/json",
"Expect": ""}
```

```
REQUIRED MAJOR VERSION = 1
REQUIRED_MINOR_VERSION = 9
session id = 0###########################################################
```
3. HTTP リクエストの発行と非同期処理の状態確認のための関数の定義

(invoke\_async\_command 関数)

HTTP リクエストの発行と非同期処理の状態を確認する関数を定義します。この関数は、メイ ンのリモートストレージシステムの情報登録から呼び出して使用します。この関数の詳細につ いては、サンプルコードで使用している関数の説明を参照してください。

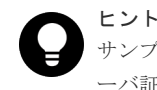

サンプルコードでは、REST API クライアントとストレージシステム間の SSL 通信で使用するサ ーバ証明書が自己署名証明書の場合に発生するエラーを回避するため、リクエスト発行時に verify=False を指定することでサーバ証明書の検証処理をスキップしています。

```
"" ""
```

```
Check whether the asynchronous command was finished.
@param job_id the job ID to identify
        the asynchronous command
@return r the response data
"""
```

```
def check update(job id):
     url = block_storage_api.job(str(job_id))
    r = \text{requests.get}(\text{url}, \text{headers=headers}, \text{verify=False}) return r
```

```
"" "
```

```
Execute the HTTP request (POST or PATCH)
@param method_type HTTP request method (POST or PATCH)
@param url URL to execute HTTP method
@param body The information of a resource
@return job_result.json()["affectedResources"][0]
          URL of an affected resource
"" ""
```

```
def invoke async command(method type, url, body):
   if method type == "patch":
r = requests.patch(url, headers=headers,
data=json.dumps(body), verify=False)
   elif method type == "post":
        if body is None:
            r = requests.post(
                url,
                headers=headers,
                verify=False)
        else:
            r = requests.post(
                url,
                headers=headers,
                data=json.dumps(body),
                verify=False)
    if r.status_code != http.client.ACCEPTED:
        raise requests.HTTPError(r)
    print("Request was accepted. JOB URL : " +
          r.json()["self"])
```

```
if "affectedResources" in job result.json():
    print("Async job was succeeded." +
```

```
 " affected resource : " +
           job_result.json()["affectedResources"][0])
    return job result.json()["affectedResources"][0]
 else:
     print("Async job was succeeded.")
     return None
```
4. REST API のバージョンの確認

REST API のバージョン情報を取得し、サポートしているバージョンであることを確認します。

```
"""
Check whether this API version allows the REST
 Server to execute this program
@param api_version api version of this REST Server
@param required major version the lowest number of
      the major version that this program requires
@param required_minor_version the lowest number of
the minor version that this program requires
"" "
def check api version(api version, required major version,
                      required minor version):
   version = api version.split(".")
   major version = int(version[0]) minor_version = int(version[1])
 if not ((major_version == required_major_version and
             minor version >= required minor version) or
            \overline{m}ajor_version >= required_\overline{m}ajor_version + 1):
        sys.exit("This program requires API Version " +
                 str(required major version) + "." +
                 str(required_minor_version) +
                 " " " + "x or never.*n"")try:
     # step1 Check the API version #
     print("Check the API version")
    url = block storage api.api version()
    r = \text{requests.get(url, headers=heads, verify=False}) if r.status_code != http.client.OK:
         raise requests.HTTPError(r)
     check_api_version(
         r.json()["apiVersion"],
         REQUIRED_MAJOR_VERSION,
         REQUIRED_MINOR_VERSION)
```

```
5. セッションの作成
```
REST API サーバで、セッションを生成します。

```
 # step2 Generate a session #
    print("Generate a session")
   url = block storage api.generate session()
    r = requests.post(url, headers=headers, auth=USER_CREDENTIAL,
                      verify=False)
   if r.status code != http.client.OK:
        raise requests.HTTPError(r)
 token = r.json()["token"]
 auth = "Session " + token
 session_id = r.json()["sessionId"]
 headers["Authorization"] = auth
   file upload headers["Authorization"] = auth
```
セッションを生成すると、セッション ID とトークンが返却されます。トークンは、これ以降の 操作で必要な認証情報として、API 実行時に Authentication ヘッダに指定します。セッション ID は、一連の操作が終了したあと、セッションを破棄するときに使用します。

6. 転送先 syslog サーバのルート証明書のアップロード

監査ログの syslog サーバへの転送を SSL 通信で行うための準備として、syslog サーバのルート 証明書をストレージシステムにアップロードします。

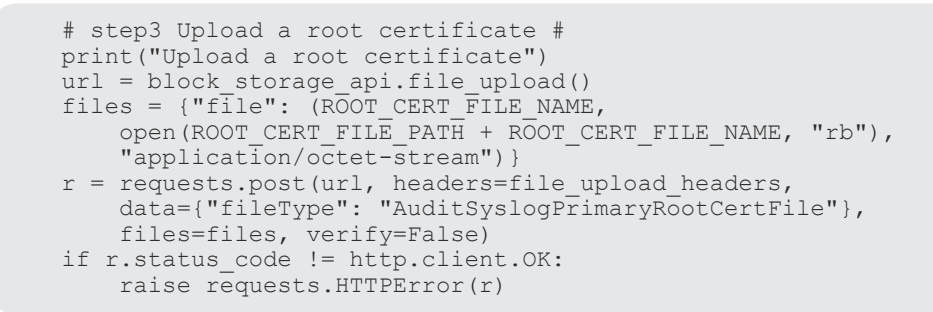

7. 転送先 syslog サーバのクライアント証明書のアップロード

監査ログの syslog サーバへの転送を SSL 通信で行うための準備として、syslog サーバのクライ アント証明書をストレージシステムにアップロードします。

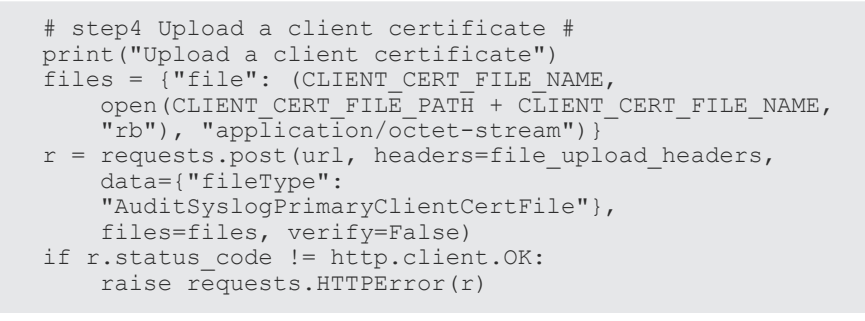

8. 転送先 syslog サーバの設定

監査ログを syslog サーバへ転送するための設定を行います。サンプルコードでは、syslog サー バとの通信に SSL 通信を使用するよう設定するため、転送先の syslog サーバの情報のほかに SSL 通信用の証明書の情報も指定します。

```
 # step5 Modify the syslog server #
    print("Modify the syslog server")
    url = block_storage_api.auditlog_syslog()
 body = {
 "transferProtocol": TRANSFER_PROTOCOL,
        "locationName": LOCATION NAME,
         "retries": True,
         "retryInterval": RETRY_INTERVAL,
         "primarySyslogServer": {
             "isEnabled": True,
            "ipAddress": PRIMARY_SYSLOG_SERVER_IP_ADDR,
            "port": PRIMARY_SYSLOG_SERVER_PORT,
           "clientCertFileName": CLIENT CERT FILE NAME,
             "clientCertFilePassword": CLIENT_CERT_FILE_PASSWORD,
            "rootCertFileName": ROOT_CERT_FILE_NAME
         },
         "secondarySyslogServer": {
             "isEnabled": False
 }
 }
   invoke async command("patch", url, body)
```
invoke\_async\_command 関数は、監査ログの転送先を設定するリクエストを発行し、非同期に 実行されるジョブの実行状態を確認して、ストレージシステムに設定した監査ログの転送先情 報の URL を実行結果として返します。

9. 転送先 syslog サーバへのテストメッセージ送信

監査ログの転送先として設定した syslog サーバが、監査ログのデータを正しく受信できるかど うかを確認するために、テストメッセージを送信します。

```
 # step6 Send a test message to the syslog server #
 print("Send a test message to the syslog server")
 url = block_storage_api.auditlog_syslog_send_test()
invoke async command("post", url, None)
```
10. 監査ログの転送先設定の情報取得

ここまでの操作が正しくストレージシステムに設定されていることを確認するため、監査ログ の転送先設定の情報を取得して出力します。サンプルコードでは、取得した情報から、使用す るプロトコル、転送元のストレージシステムの識別名、通信失敗時のリトライ設定およびリト ライ間隔、syslog サーバ IP アドレスおよびポート番号を取得し、出力しています。

```
 # step7 Get the syslog server #
    print("get the syslog server")
   url = block storage api.auditlog syslog()
   r = \text{requests.get(url, headers=heads, verify=False)} if r.status_code != http.client.OK:
        raise requests.HTTPError(r)
    print("TRANSFER PROTOCOL : " +
          str(r.json()["transferProtocol"]))
    print("LOCATION NAME : " +
          str(r.json()["locationName"]))
    print("RETRIES : " +
str(r.json()["retries"]))
 print("RETRY INTERVAL : " +
         str(r.json()["retryInterval"]))
    print("PRIMARY SYSLOG SERVER")
   print ("IP ADDRESS : "
          str(r.json()["primarySyslogServer"]["ipAddress"]))
    print("PORT : " +
          str(r.json()["primarySyslogServer"]["port"]))
```
11. エラーメッセージの出力

サンプルコードでは、通信エラー、HTTP リクエストエラー、ジョブ実行時エラーの処理を記 載しています。通信エラーの場合は、エラーメッセージを出力します。HTTP リクエストエラ ーの場合は、エラーコードとメッセージ、レスポンスボディを出力します。ジョブ実行時エラ ーの場合は、ジョブの実行結果に含まれる内容をすべて出力します。

```
except requests.ConnectionError:
   sys.stderr.write("Connection Error!\n")
   sys.stderr.write(traceback.format exc())
except requests.HTTPError as he:
     sys.stderr.write("HTTP Error! status code : ")
    sys.stderr.write(str(he.args[0].status_code) + "\\r")
   sys.stdout.write(he.args[0].text + "Yn")except Exception as e:
   sys.stderr.write(traceback.format exc())
     for msg in e.args:
        sys.stderr.write(str(msg) + "\\r")
```
12. セッションの破棄

一連の操作が完了したら、セッションを破棄します。セッションの作成時に取得したセッショ ン ID を指定します。サンプルコードでは、API の実行中にエラーが発生した場合にも必ずセッ ションが破棄されるよう、finally 句で記述しています。セッションを破棄したら、処理を終了 します。

```
finally:
    # step8 Discard the session #
    print("Discard the session")
   url = block storeapi.discard session(sessionid) r = requests.delete(url, headers=headers, verify=False)
```
```
 try:
    if r.status code != http.client.OK:
        raise requests.HTTPError(r)
 except requests.HTTPError as he:
    sys.stderr.write("HTTP Error! status code : ")
    sys.stderr.write(str(he.args[0].status code) + "\n")
    sys.stdout.write(he.args[0].text + "Yn") print("Operation was completed.")
 sys.exit()
```
### 関連参照

- 1.8 [リクエストヘッダ](#page-31-0)
- 2.1 [バージョン情報を取得する](#page-49-0)
- 2.7 [セッションを生成する](#page-61-0)
- 19.9 [サンプルコードで使用している関数](#page-839-0)
- 15.5 [初期設定に必要なファイルをアップロードする](#page-681-0)
- 15.6 [監査ログの転送先情報を取得する](#page-682-0)
- 15.7 [監査ログの転送先を設定する](#page-684-0)
- 15.8 [監査ログの転送先にテストメッセージを送信する](#page-688-0)

# **19.7** ファイルダウンロードのサンプルコード(暗号化鍵バックア ップ)

暗号化鍵バックアップのサンプルコードについて説明します。このサンプルコードには、暗号化鍵 バックアップファイルをクライアントにダウンロードする手順があります。

### 暗号化鍵バックアップのサンプルコードの流れ

暗号化鍵バックアップのサンプルコードの流れと、対応するコードの構成要素を次に示します。

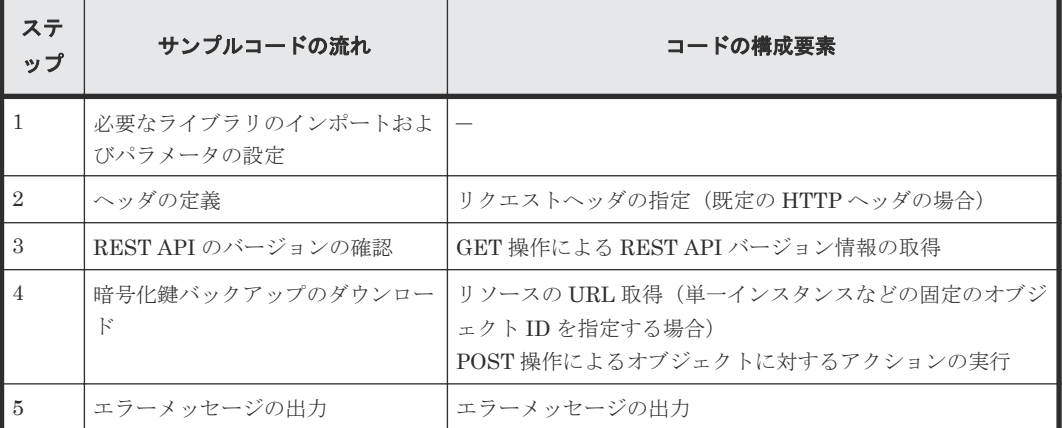

### サンプルコードのパラメータに設定する値

サンプルコードのパラメータに設定している値を次に示します。必要に応じて、システムの環境や 要件に合わせた設定に変更してください。

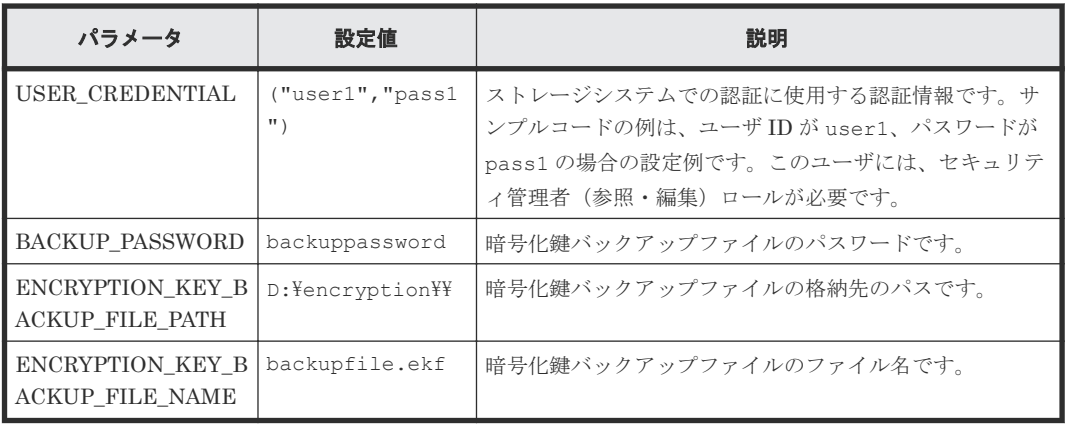

### サンプルコードの内容

サンプルコードの内容について説明します。

1. 必要なライブラリのインポートおよびパラメータの設定 ボリューム割り当ての処理を開始する前に、必要なライブラリやクラスをインポートします。 サンプルコードでは、共通ライブラリのほか、URL を生成する関数を定義した BlockStorageAPI クラスをインポートしています。

```
# coding:utf-8
```

```
"" ""
backup_encryption_keys
This program requires API version 1.12.0 or newer.
"""
import requests
import json
import sys
import http.client
import traceback
import rest_server_param
import storage_param
from block_storage_api import BlockStorageAPI
サンプルコード内で使用するパラメータを設定します。
# #################Initialize parameters################# #
# Change the following parameters to fit your environment
# An user id and password of the target storage
USER_CREDENTIAL = ("user1", "pass1")
# A backup password
BACKUP PASSWORD = "backuppassword"
# A path of encryption key backup file
ENCRYPTION KEY BACKUP FILE PATH = "D:\encryption\\"
# A encryption key backup file name
ENCRYPTION KEY BACKUP FILE NAME = "backupfile.ekf"
###########################################################
```
2. ヘッダの定義

HTTP リクエストヘッダを定義します。REST API の標準である JSON 形式のほかに、ファイ ルをダウンロードする API で使用するストリーム形式も扱うようヘッダ情報を定義しておきま す。

```
# ###You don't have to change the following parameters### #
block storage api = BlockStorageAPI(
   rest_server_param.REST_SERVER_IP_ADDR,
     rest_server_param.REST_SERVER_PORT,
    storage_param.STORAGE_MODEL,
    storage_param.SERIAL_NUMBER)
headers = {"content-type": "application/json",
"accept": "application/json"}
file download headers = {"content-type": "application/json",
                          "accept": "application/octet-stream"}
REQUIRED MAJOR VERSION = 1
REQUIRED_MINOR_VERSION = 12
###########################################################
```
3. REST API のバージョンの確認

```
REST API のバージョン情報を取得し、サポートしているバージョンであることを確認します。
```

```
"""
Check whether this API version allows the REST
 Server to execute this program
@param api_version api version of this REST Server
@param required major version the lowest number of
        the major version that this program requires
@param required minor version the lowest number of
        the minor version that this program requires
"" ""
def check api version(api version, required major version,
                       required minor version):
    version = api version.split(".")
     major_version = int(version[0])
    minor version = int(version[1])
    if not ((major version == required major version and
              minor_version >= required_minor_version) or
 major_version >= required_major_version + 1):
 sys.exit("This program requires API Version " +
                 str(required major version) + "." +
                   str(required_minor_version) +
                  "." + "x or newer.\overline{\text{F}}n")
try:
     # step1 Check the API version #
     print("Check the API version")
     url = block_storage_api.api_version()
    r = \text{requests.get}(\text{ur}\overline{1}, \text{headers}=\text{headers}, \text{verify}=\text{False})if r.status code != http.client.OK:
         raise requests.HTTPError(r)
     check_api_version(
         r.json()["apiVersion"],
        REQUIRED_MAJOR_VERSION,
         REQUIRED_MINOR_VERSION)
```
4. 暗号化鍵バックアップファイルのダウンロード

暗号化鍵バックアップファイルを指定したパスにダウンロードします。

```
 # step2 Get the encryption keys backup #
    print("Get the encryption keys backup")
    url = block_storage_api.encryption_key_file_backup()
   body = { "parameters": {
 "password": BACKUP_PASSWORD
 }
     }
    r = \text{requests.post(url, headers=file download headers,auth=USER CREDENTIAL, data=json.dumps(body),
                      verify=False)
    if r.status code != http.client.OK:
        raise requests.HTTPError(r)
   with open(ENCRYPTION KEY BACKUP FILE PATH +
ENCRYPTION KEY BACKUP FILE NAME, 'wb') as saveFile:
        saveFile.write(r.content)
```
5. エラーメッセージの出力

サンプルコードでは、通信エラー、HTTP リクエストエラー、ジョブ実行時エラーの処理を記 載しています。通信エラーの場合は、エラーメッセージを出力します。HTTP リクエストエラ ーの場合は、エラーコードとメッセージ、レスポンスボディを出力します。ジョブ実行時エラ ーの場合は、ジョブの実行結果に含まれる内容をすべて出力します。

```
except requests.ConnectionError:
   sys.stderr.write("Connection Error!\n")
   sys.stderr.write(traceback.format exc())
except requests.HTTPError as he:
    sys.stderr.write("HTTP Error! status code : ")
   sys.stderr.write(str(he.args[0].status code) + "\nmidn")
   sys.stderr.write(he.args[0].text + "\in")
except Exception as e:
    sys.stderr.write(traceback.format exc())
     for msg in e.args:
       sys.stdout.write(str(msg) + "Yn")finally:
    print("Operation was completed.")
     sys.exit()
```
### 関連参照

- 1.8 [リクエストヘッダ](#page-31-0)
- 2.1 [バージョン情報を取得する](#page-49-0)
- 16.10 [暗号化鍵をバックアップする](#page-737-0)
- 19.9 [サンプルコードで使用している関数](#page-839-0)

# 19.8 パリティグループ再作成(データの暗号化)のサンプルコー ド

パリティグループ再作成(データの暗号化)のサンプルコードについて説明します。

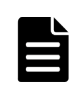

メモ

このサンプルコードで行う操作は、ドライブの構成を変更しないで既存のデータを暗号化する場合に行う操作の 流れの一部の手順です。この操作の全体の手順については、データ暗号化の操作の流れの説明を参照してくださ い。 削除するパリティグループ上のボリュームのデータは、あらかじめ別のパリティグループ上のボリュームに退避 しておいてください。

### パリティグループ再作成のサンプルコードの流れ

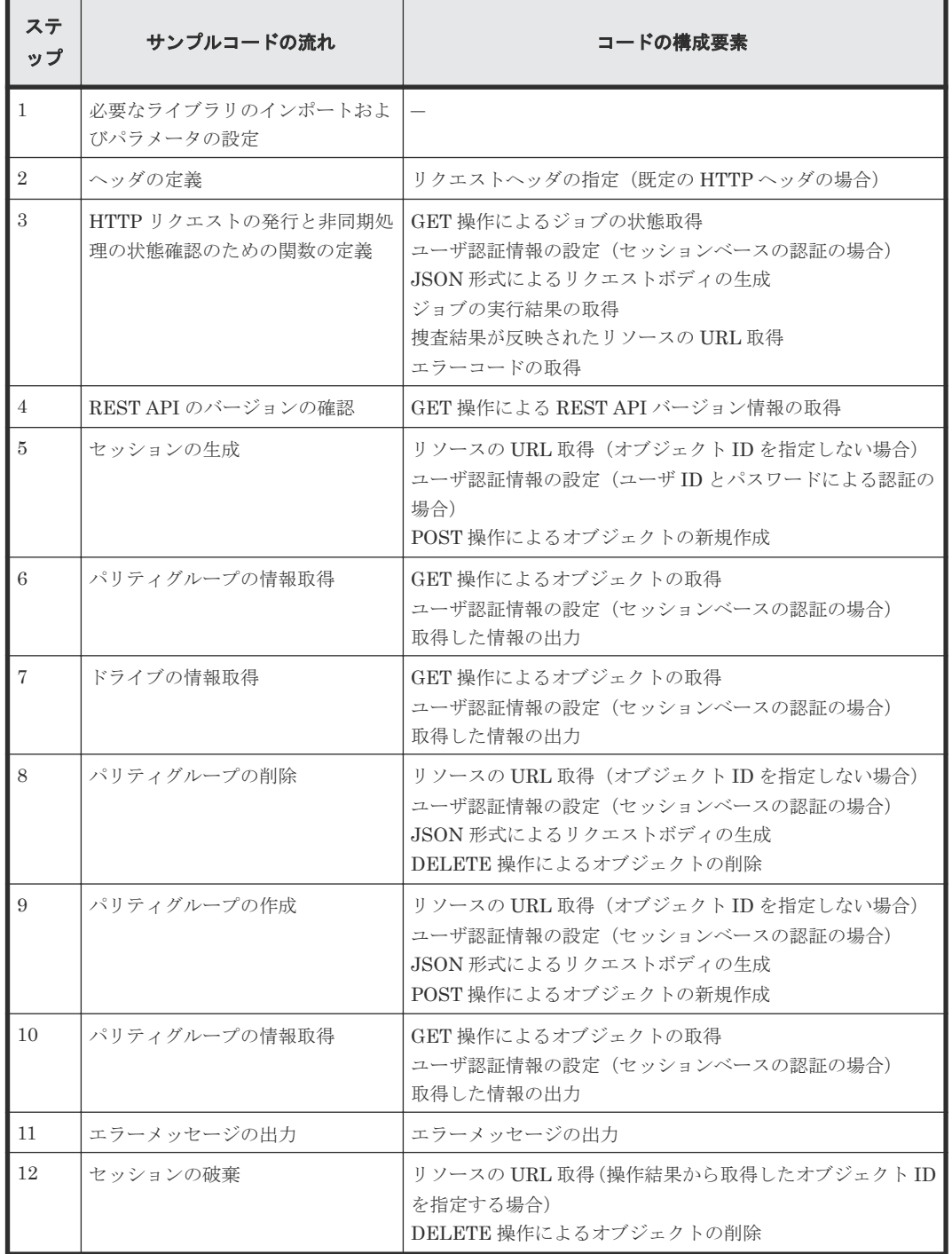

パリティグループ再作成のサンプルコードの流れと、対応するコードの構成要素を次に示します。

### 想定するシステム構成

このサンプルコードでは、次の概念図のようなシステム構成を想定しています。

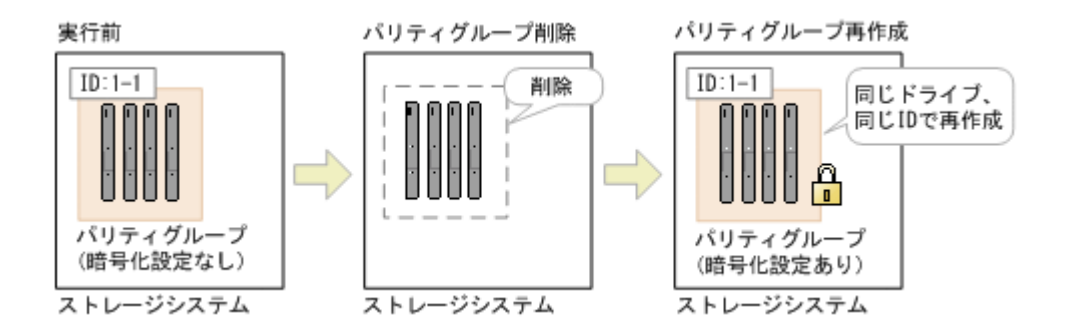

サンプルコードのパラメータに設定している値を次に示します。必要に応じて、システムの環境や 要件に合わせた設定に変更してください。

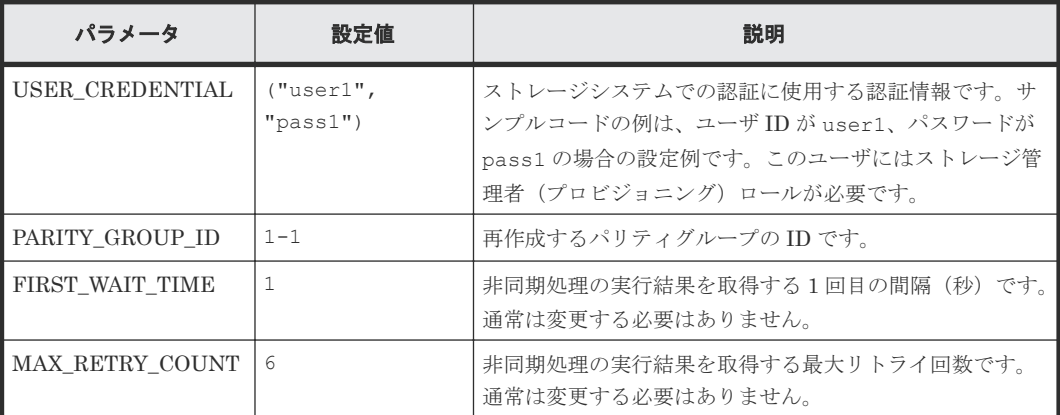

### サンプルコードの内容

サンプルコードの内容について説明します。

1. 必要なライブラリのインポートおよびパラメータの設定 ボリューム割り当ての処理を開始する前に、必要なライブラリやクラスをインポートします。 サンプルコードでは、共通ライブラリのほか、URL を生成する関数を定義した BlockStorageAPI クラスをインポートしています。

```
# coding:utf-8
"" "
recreate parity group
This program requires API version 1.12.0 or newer.
"""
import requests
import json
import sys
import http.client
import time
import traceback
import rest server param
import storage param
from block storage api import BlockStorageAPI
サンプルコード内で使用するパラメータを設定します。
# #################Initialize parameters################# #
# Change the following parameters to fit your environment
# This parameter defines the first interval to access
# an asynchronous job. (Unit: Second)
```

```
FIRST WAIT TIME = 1
# This parameter defines the maximum retry time
# to confirm job status.
MAX RETRY COUNT = 6
# An user id and password of the target storage
USER CREDENTIAL = ("user1", "pass1")
# A parity group id
PARITY GROUP ID = "1-1"
```
###########################################################

### 2. ヘッダの定義

HTTP リクエストヘッダを定義します。REST API は JSON 形式のデータだけをサポートし ているため、データを JSON 形式で扱うようヘッダ情報を定義しておきます。

```
# ###You don't have to change the following parameters### #
block_storage_api = BlockStorageAPI(
    rest_server_param.REST_SERVER_IP_ADDR,
     rest_server_param.REST_SERVER_PORT,
    storage_param.STORAGE_MODEL,
    storage<sup>p</sup>aram.SERIAL NUMBER)
headers = {"content-type": "application/json",
            "accept": "application/json",
            "Response-Job-Status": "Completed"}
REQUIRED_MAJOR_VERSION = 1
REQUIRED_MINOR_VERSION = 12
###########################################################
```
3. HTTP リクエストの発行と非同期処理の状態確認のための関数の定義

(invoke\_async\_command 関数)

HTTP リクエストの発行と非同期処理の状態を確認する関数を定義します。この関数は、メイ ンのボリューム割り当て操作から呼び出して使用します。この関数の詳細については、サンプ ルコードで使用している関数の説明を参照してください。

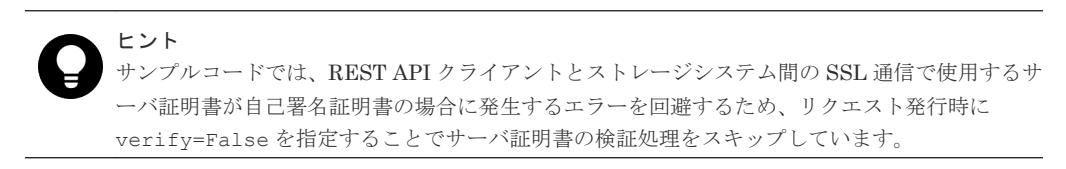

```
"" ""
Check whether the asynchronous command was finished.
@param job_id the job ID to identify
       the asynchronous command
@return r the response data
"""
def check_update(job_id):
url = block storage api.job(str(job id))
    r = \text{requests.get(url, headers=heads, verify=False}) return r
"" ""
Execute the HTTP request (POST, PUT or DELETE)
@param method_type HTTP request method (POST, PUT or DELETE)
@param url URL to execute HTTP method
@param body The information of a resource
```

```
@return job result.json()["affectedResources"][0]
         URL of an affected resource
"" ""
def invoke async command(method type, url, body):
    if method type == "put":
         if body is None:
             r = requests.put(url, headers=headers, verify=False)
         else:
             r = requests.put(url, headers=headers,
                               data=json.dumps(body), verify=False)
     elif method_type == "post":
         r = requests.post(
             url,
             headers=headers,
             data=json.dumps(body),
             verify=False)
     elif method_type == "delete":
        r = \overline{r} requests.delete(
            url,
             headers=headers,
             verify=False)
    if r.status code != http.client.ACCEPTED:
         raise requests.HTTPError(r)
     print("Request was accepted. JOB URL : " +
          r.json()["self"])
     status = "Initializing"
     job_result = None
    r \cdot \overline{r}y_count = 1
 wait_time = FIRST_WAIT_TIME
 while status != "Completed":
        if retry count > MAX RETRY COUNT:
            raise Exception("Timeout Error! "
                             "Operation was not completed.")
         time.sleep(wait_time)
        job result = check update(r.json()["jobId"])
        status = job_result.json()["status"]<br>double time = wait time * 2
 double_time = wait_time * 2
 if double_time < 120:
           wait<sub>time</sub> = double_time
         else:
           wait time = 120retry count += 1if job result.jpg ()["state"] == "Failed":
         error_obj = job_result.json()["error"]
        if "errorCode" in error obj:
 if "SSB1" in error_obj["errorCode"]:
 print("Error! SSB code : ",
                      error_obj["errorCode"]["SSB1"],
 ", ", error_obj["errorCode"]["SSB2"])
 elif "errorCode" in error_obj["errorCode"]:
                 print("Error! error code : ",
                      error_obj["errorCode"]["errorCode"])
         raise Exception("Job Error!", job_result.text)
     if "affectedResources" in job_result.json():
        print("Async job was succeeded. affected resource : " +
              job result.json()["affectedResources"][0])
        return job result.json()["affectedResources"][0]
     else:
         print("Async job was succeeded.")
         return None
```
4. REST API のバージョンの確認 REST API のバージョン情報を取得し、サポートしているバージョンであることを確認します。

```
Check whether this API version allows the REST
 Server to execute this program
```
"" ""

```
@param api_version api version of this REST Server
@param required major version the lowest number of
       the major version that this program requires
@param required_minor_version the lowest number of
        the minor version that this program requires
"" "
def check api version(api version, required major version,
                       required_minor_version):
   version = api version.split(".")
    major_version = int(version[0])
   minor version = int (version[1])
   if not ((major version == required major version and
             minor_version >= required_minor_version) or
           major version >= required major version + 1):
        sys.exit("This program requires API Version " +
                  str(required_major_version) + "." +
                 str(required_minor_version) +
                 "." + "x or newer.\Pin")
try:
     # step1 Check the API version #
    print("Check the API version")
    url = block_storage_api.api_version()
    r = \text{requests.get(url, headers=heads, verify=False})if r.status code != http.client.OK:
        raise requests.HTTPError(r)
   check_api_version(
        r.json()["apiVersion"],
REQUIRED_MAJOR_VERSION,
REQUIRED_MINOR_VERSION)
```
5. セッションの作成

REST API サーバで、セッションを生成します。

```
 # step2 Generate a session #
 print("Generate a session")
        url = block storage api.qenerate session() r = requests.post(url, headers=headers,
                                                 auth=USER_CREDENTIAL, verify=False)
        if r.status code != http.client.OK:
                 raise requests.HTTPError(r)
        token = r.json() ["token"]
        \begin{aligned} \text{auth} &= \text{r} \cdot \text{y} \cdot \text{m} \cdot \text{m} \cdot \text{y} \cdot \text{m} \cdot \text{y} \cdot \text{m} \cdot \text{y} \cdot \text{m} \cdot \text{y} \cdot \text{m} \cdot \text{y} \cdot \text{m} \cdot \text{y} \cdot \text{m} \cdot \text{y} \cdot \text{m} \cdot \text{y} \cdot \text{m} \cdot \text{y} \cdot \text{m} \cdot \text{y} \cdot \text{m} \cdot \text{y} \cdot \text{m} \cdot \text{y} \cdot \text{m} \cdot \text{y} \cdot \text{session id = r.json()['sessionId"]headers["Authorization"] = auth
```
セッションを生成すると、セッション ID とトークンが返却されます。トークンは、これ以降の 操作で必要な認証情報として、API 実行時に Authentication ヘッダに指定します。セッション ID は、一連の操作が終了したあと、セッションを破棄するときに使用します。

6. パリティグループの情報取得

パリティグループ番号を指定して、パリティグループの情報を取得します。サンプルコードで は、取得した情報から、パリティグループ内の LDEV 数、パリティグループの使用率、使用で きる容量、RAID レベル、RAID 種別、CLPR 番号、パリティグループを構成するドライブのド ライブタイプコード、パリティグループを構成するドライブのドライブタイプ、パリティグル ープを構成するドライブの回転数、パリティグループの暗号化の設定、パリティグループの論 理容量の合計、パリティグループの物理容量の合計、パリティグループの容量拡張の設定を出 力しています。

```
 # step3 Get the parity group #
 print("Get the parity group")
url = block storage api.parity group(PARITY GROUP ID)
 r = requests.get(url, headers=headers,
```

```
 auth=USER_CREDENTIAL, verify=False)
    if r.status code != http.c\overline{line}.OK: raise requests.HTTPError(r)
    raidType = r.json()["raidType"]
     isCopyBackModeEnabled = r.json()["isEncryptionEnabled"]
     isAcceleratedCompressionEnabled = r.json()
["isAcceleratedCompressionEnabled"]
     clprId = r.json()["clprId"]
    print("NUM OF LDEVS : " + str(r.java())["numOfLdevs"]))
   print("USED CAPACITY RATE : " + str(r.json()["usedCapacityRate"]))<br>print("AVAILABLE VOLUME CAPACITY : " + str(r.json()
 print("AVAILABLE VOLUME CAPACITY : " + str(r.json()
["availableVolumeCapacity"]))
 print("RAID LEVEL : " + str(r.json()["raidLevel"]))
print("RAID TYPE : " + str(r.json()["raidType"]))
 print("CLPR ID : " + str(r.json()["clprId"]))
 print("DRIVE TYPE : " + r.json()["driveType"])
 print("DRIVE TYPE NAME : " + str(r.json()["driveTypeName"]))
    print("DRIVE SPEED : " + str(r.json()["driveSpeed"]))
    print ("IS ENCRYPTION ENABLED : \overline{''} + str(r.json()
["isEncryptionEnabled"]))
    print("TOTAL CAPACITY : " + str(r.json()["totalCapacity"]))
     print("PHYSICAL TOTAL CAPACITY : " + str(r.json()
["physicalCapacity"]))
    print("IS ACCELERATED COMPRESSION ENABLED : " + str(r.json()
["isAcceleratedCompressionEnabled"]))
    print()
```
### 7. ドライブの情報取得

パリティグループ番号を指定して、パリティグループに属するドライブの情報を取得します。

```
 # step4 Get drives #
     print("Get drives")
    url = block storage api.drives parity group(PARITY GROUP ID)
    r = \text{requests.get}(\text{ur1}, \text{ headers} = \overline{\text{heads}}, auth=USER_CREDENTIAL, verify=False)
    if r.status code != http.client.OK: raise requests.HTTPError(r)
    drive ids = []for d<sup>in</sup> r.json()["data"]:
         drive_ids.append(d["driveLocationId"])
         print<sup>("DRIVE LOCATION ID : " + str(r.json()</sup>
["driveLocationId"]))
     print()
```
#### 8. パリティグループの削除

パリティグループ番号を指定して、パリティグループを削除します。

```
 # step5 Delete the parity group #
 print("Delete the parity group")
 url = block_storage_api.parity_group(PARITY_GROUP_ID)
invoke async command("delete", url, None)
```
invoke async\_command 関数は、パリティグループを削除するリクエストを発行し、非同期 に実行されるジョブの実行状態を確認して、削除したパリティグループの URL を実行結果とし て返します。

9. パリティグループの作成

パリティグループ番号、ドライブ ID を指定して、パリティグループを作成します。

```
 # step6 Create the parity group #
 print("Create the parity group")
url = block storage api.parity groups()
body = { } "parityGroupId": PARITY_GROUP_ID,
```

```
 "driveLocationIds": drive_ids,
 "raidType": raidType,
 "isEncryptionEnabled": True,
        "isCopyBackModeEnabled": isCopyBackModeEnabled,
        "isAcceleratedCompressionEnabled": 
isAcceleratedCompressionEnabled,
        "clprId": clprId
 }
   invoke async command("post", url, body)
```
invoke async\_command 関数は、パリティグループを作成するリクエストを発行し、非同期 に実行されるジョブの実行状態を確認して、作成したパリティグループの URL を実行結果とし て返します。

10. パリティグループの情報取得

ここまでの操作が正しくリソースに反映されていることを確認するため、パリティグループの 作成時に取得したパリティグループ番号を指定して、パリティグループの情報を取得します。 サンプルコードでは、取得した情報から、パリティグループ内の LDEV 数、パリティグループ の使用率、使用できる容量、RAID レベル、RAID 種別、CLPR 番号、パリティグループを構成 するドライブのドライブタイプコード、パリティグループを構成するドライブのドライブタイ プ、パリティグループを構成するドライブの回転数、パリティグループの暗号化の設定、パリ ティグループの論理容量の合計、パリティグループの物理容量の合計、パリティグループの容 量拡張の設定を出力しています。

```
 # step7 Get the parity group #
    print("Get the parity group")
   url = block storage_api.parity_group(PARITY_GROUP_ID)
   r = \text{requests.get}(\text{ur1}, \text{ headers=heads}r) auth=USER_CREDENTIAL, verify=False)
   if r.status code != http.c\overline{1}ient.OK: raise requests.HTTPError(r)
    print("NUM OF LDEVS : " + str(r.json()["numOfLdevs"]))
   print("USED CAPACITY RATE : " + str(r.json()["usedCapacityRate"]))
    print("AVAILABLE VOLUME CAPACITY : " + str(r.json()
["availableVolumeCapacity"]))
 print("RAID LEVEL : " + str(r.json()["raidLevel"]))
print("RAID TYPE : " + str(r.json()["raidType"]))
 print("CLPR ID : " + str(r.json()["clprId"]))
 print("DRIVE TYPE : " + r.json()["driveType"])
   print("DRIVE TYPE NAME : " + str(r.json()["driveTypeName"]))
   print("DRIVE SPEED : " + str(r.json()["driveSpeed"]))
    print("IS ENCRYPTION ENABLED : " + str(r.json()
["isEncryptionEnabled"]))
   print("TOTAL CAPACITY : " + str(r.json()["totalCapacity"]))
    print("PHYSICAL TOTAL CAPACITY : " + str(r.json()
["physicalCapacity"]))
    print("IS ACCELERATED COMPRESSION ENABLED : " + str(r.json()
["isAcceleratedCompressionEnabled"]))
    print()
```
11. エラーメッセージの出力

サンプルコードでは、通信エラー、HTTP リクエストエラー、ジョブ実行時エラーの処理を記 載しています。通信エラーの場合は、エラーメッセージを出力します。HTTP リクエストエラ ーの場合は、エラーコードとメッセージ、レスポンスボディを出力します。ジョブ実行時エラ ーの場合は、ジョブの実行結果に含まれる内容をすべて出力します。

```
except requests.ConnectionError:
   sys.stderr.write("Connection Error!\n")
     sys.stderr.write(traceback.format_exc())
except requests.HTTPError as he:
     sys.stderr.write("HTTP Error! status code : ")
    sys.stderr.write(str(he.args[0].status code) + "\n")
```

```
sys.stdout.write(he.args[0].text + "Yn")except Exception as e:
   sys.stderr.write(traceback.format exc())
    for msg in e.args:
       sys.stdout.write(str(msq) + "Yn")
```
### 12. セッションの破棄

一連の操作が完了したら、セッションを破棄します。セッションの作成時に取得したセッショ ン ID を指定します。サンプルコードでは、API の実行中にエラーが発生した場合にも必ずセッ ションが破棄されるよう、finally 句で記述しています。セッションを破棄したら、処理を終了 します。

```
finally:
    # step8 Discard the session #
     print("Discard the session")
    url = block storage api.discard session(session id)
    r = \frac{1}{\text{request}}.delete(url, headers=headers, verify=False)
     try:
        if r.status code != http.client.OK:
             raise requests.HTTPError(r)
     except requests.HTTPError as he:
         sys.stderr.write("HTTP Error! status code : ")
        sys.stderr.write(str(he.args[0].status code) + "\nmid"sys.stderr.write(he.args[0].text + "\nYn") print("Operation was completed.")
     sys.exit()
```
### 関連概念

• 16.2 [データ暗号化の操作の流れ](#page-721-0)

#### 関連参照

- 1.8 [リクエストヘッダ](#page-31-0)
- 2.1 [バージョン情報を取得する](#page-49-0)
- 2.7 [セッションを生成する](#page-61-0)
- 2.8 [セッションを破棄する](#page-62-0)
- 4.3 [特定のパリティグループの情報を取得する](#page-120-0)
- 4.4 [ドライブの情報を取得する](#page-123-0)
- 4.6 [パリティグループを作成する](#page-130-0)
- 4.10 [パリティグループを削除する](#page-137-0)
- 19.9 サンプルコードで使用している関数

# **19.9** サンプルコードで使用している関数

サンプルコードで使用している関数について説明します。

### **URL** の生成

サンプルコードでは、HTTP リクエストに使用する URL を生成する関数を BlockStorageAPI クラ スに定義し、メインの処理から呼び出して使用します。操作対象のリソースやメソッドごとに必要 なパラメータを指定すると、対応する URL を生成して返します。BlockStorageAPI のサンプルコ ードについて次に説明します。

このサンプルコード内では、URL で使用するストレージデバイス ID を、パラメータで指定したス トレージシステムのモデル名とシリアル番号から生成します。STORAGE\_MODEL\_DICT パラメ ータで設定されたモデル名から、ストレージシステムの機種ごとの固定値へ読み替えます。必要に 応じて、システムの環境や要件に合わせた値に変更してください。

```
# coding:utf-8
"""
This class creates a URL for the REST API
to manage block storage
"" "
# For VSP E990
STORAGE MODEL DICT = {"VSP E990": "936000"}
# For VSP G350, G370, G700, G900, VSP F350, F370, F700, F900
STORAGE_MODEL_DICT = {
                      "VSP G900": "886000",
                      "VSP G700": "886000"
                     "VSP G370": "886000"
                      "VSP G350": "882000",
                     "VSP F900": "886000"
                      "VSP F700": "886000",
                     "VSP F370": "886000"
                      "VSP F350": "882000"}
# For VSP 5000 series
STORAGE_MODEL_DICT = {
 "VSP 5500H": "900000",
 "VSP 5500": "900000",
                      "VSP 5100H": "900000",
                      "VSP 5100": "900000"}
class BlockStorageAPI():
    # GUM IP address
 gum_ip_addr = None
 # port number
    port = None
     # storage URL
    base_url = None
     # object URL
    object_url = None
    # service URL
   service url = None
    # storage device ID
    storage_id = None
```
URL のうち、各リクエストで共通となる次の形式の部分を生成します。

objects ドメインの場合:

<プロトコル >://<ホスト名 >:<ポート番号 >/ConfigurationManager/<バージョン >/objects

services ドメインの場合:

<プロトコル >://<ホスト名 >:<ポート番号 >/ConfigurationManager/<バージョン >/services

```
def __init__(self, gum_ip_addr, port, storage_model,
              serial_number):
    self.gum ip ad\bar{x} = gum ip ad\bar{d}rself.port = portself.storage id = STORAGE MODEL DICT[storage model] \
         + serial_number
    self.base_url = "https://" + \}
        self.gum ip addr + ":" + self.port + \}
```

```
 "/ConfigurationManager/v1"
 self.object_url = "/objects"
 self.service_url = "/services"
```
次に、操作対象のリソースと操作に応じて関数を定義します。例えば、ボリューム作成を実行する ための URL は、ldevs に対応する block\_storage\_api.ldevs で生成します。

```
def get storage id(self):
       return self.storage id
    def ldevs(self):
       url = self.base_url + self.object url + "/ldevs"
        return url
    def ldev(self, object_id):
       url = self.ldevs(\overline{)} + "/" + str(object id)
         return url
   def host groups(self):
       url = self.base url + self.object url + "/host-groups"
        return url
   def host wwns(self):
       url \equiv self.base url + self.object url + "/host-wwns"
        return url
    def luns(self):
       url = self.base url + self.object url + "/luns"
        return url
   def local copy pairs(self):
       url = self.base url + self.object_url + \}
             "/local-clone-copypairs"
         return url
 def split_local_copy_pair_template(self, pair_url):
 url = pair_url + "/actions/split"
         return url
 def split_local_copy_pair(self, pair_url):
 url = pair_url + "/actions/split/invoke"
        return url
   def generate session(self):
        url = self.base_url + self.object_url + "/sessions"
        return url
   def discard session(self, object id):
        url = self.base url + self.object url + "/sessions/" + \}
           str(object id)
        return url
    def lock(self):
       url = self.base url + self.service url + \}
             "/resource-group-service/" + \
             "actions/lock/invoke"
         return url
    def unlock(self):
       url = self.base url + self.service url + \}
            "/resource-group-service/" + \}
             "actions/unlock/invoke"
         return url
   def remote storage(self):
        url = self.base url + self.object url + \frac{y}{
            "/remote-storages"
         return url
    def remote_copy_pairs(self):
```

```
url = self.base url + self.object url + \}
             "/remote-mirror-copypairs"
         return url
     def job(self, object_id):
        url = self.\text{base\_url} + self.\text{object\_url} + "\text{/jobs}/" + \text{Y}str(object\overline{id}) return url
    def affected resource(self, affected resource):
        url = "https://" + self.gum ip_addr + ":" + \}
              self.port \}
               + affected resource
         return url
    def api version(self):
        url = "https://" + self.gum ip addr + ":" + \}
              self.port \}
             + "/ConfigurationManager/configuration/version"
         return url
     def file_upload(self):
        url = self.base url + self.object url + \}
              "/actions/file-upload/invoke"
         return url
    def auditlog syslog(self):
        url = self.base url + self.object url + \frac{y}{
               "/auditlog-syslog-servers" + "/instance"
         return url
     def auditlog_syslog_send_test(self):
        url = self.auditlog_syslog() + \frac{p}{\sigma_{D}{\sigma_{D}}}
             "/actions/send-test/invoke"
         return url
     def drives(self):
        url = self.\text{base} url + self.\text{object} url + "\text{/drives"} return url
     def drives_parity_group(self, parity_group_id):
        url = \overline{self.drives() + "?parityGroupId = " + str(parity group id)} return url
 def parity_groups(self):
 url = self.base_url + self.object_url + "/parity-groups"
         return url
 def parity_group(self, object_id):
 url = self.parity_groups() + "/" + str(object_id)
         return url
     def encryption_keys(self):
        url = self.base url + self.object url + "/encryption-keys"
         return url
    def encryption key(self, object id):
        url = self.encryption_keys(\overline{) + " \prime" + str(object_id)} return url
    def encryption key file(self):
        url = self.encryption key("file")
         return url
    def encryption key_file_backup(self):
         url = self.encryption_key_file() + "/actions/backup/invoke"
         return url
    def encryption key file restore(self):
         url = self.encryption_key_file() + "/actions/restore/invoke"
```
### **HTTP** リクエストの発行と非同期処理の状態確認

REST API では、オブジェクトの作成や属性変更の操作はジョブとして登録され、非同期に実行さ れます。非同期処理の場合、リクエストの実行結果が反映されたリソースは、ジョブが完了したこ とを確認してから取得する必要があります。サンプルコードでは、invoke\_async\_command 関数を 使用することで、リクエストの発行とジョブの完了待ちの処理を合わせて行います。 invoke\_async\_command 関数は、メソッドの種類、URL、リクエストボディを指定すると、指定

されたメソッドに応じてリクエストを発行し、ジョブの完了を待ってリソースの情報を返します。

invoke\_async\_command 関数は、ボリューム割り当て、ShadowImage ペア操作、リモートストレ ージシステムの情報登録の各サンプルコード内で定義されています。invoke\_async\_command 関 数のサンプルコードの内容を次に示します。

あらかじめ、invoke\_async\_command 関数から呼び出して使用する、ジョブの状態を取得する関数 を定義します。

""""

```
Check whether the asynchronous command was finished.
@param job id the job ID to identify
       the asynchronous command
@return r the response data
"" "
```

```
def check update(job id):
     url = block_storage_api.job(str(job_id))
    r = \text{requests.get}(\text{ur1}, \text{ headers=headers, verify=False}) return r
```
次に、invoke\_async\_command 関数の定義をします。リクエスト生成時には、リクエストボディの 生成を JSON 形式で行うよう指定します。認証情報は、セッション生成時に取得したトークンを使 用して指定します。

```
"""
Execute the HTTP request (POST or PATCH)
@param method_type HTTP request method (POST or PATCH)
@param url URL to execute HTTP method
@param body The information of a resource
@return job_result.json()["affectedResources"][0]
         URL of an affected resource
"" "
def invoke async command(method type, url, body):
    if method type == "patch":
        r = requests.patch(url, headers=headers,
                          data=json.dumps(body), verify=False)
     elif method_type == "post":
         r = requests.post(
             url,
             headers=headers,
             data=json.dumps(body),
             verify=False)
     if r.status_code != http.client.ACCEPTED:
         raise requests.HTTPError(r)
     print("Request was accepted. JOB URL : " +
           r.json()["self"])
```
リクエストを発行したあと、ジョブのステータスが Completed になるまで、ジョブの情報を繰り 返し取得します。パラメータで指定した最大リトライ回数を超えてもジョブが完了しない場合は、 処理を終了します。ジョブがエラーとなった場合も、エラーコードを取得して処理を終了します。

```
 status = "Initializing"
     job_result = None
    retry count = 1wait \overline{t}ime = FIRST WAIT TIME
   while status != "Completed":
         if retry_count > MAX_RETRY_COUNT:
             raise Exception("Timeout Error! "
                              "Operation was not completed.")
         time.sleep(wait_time)
        job result = check update(r.json()["jobId"])
        status = job result.json()["status"]
        double_time = wait_time * 2if double time < 120:
            wait_\overline{t}ime = double time
         else:
            wait time = 120 retry_count += 1
   if job result.json()["state"] == "Failed":
error_obj = job_result.json()["error"]
 if "errorCode" in error_obj:
            if "SSB1" in error \overline{obj}["errorCode"]:
                print ("Error! SSB code : "
                       error_obj["errorCode"]["SSB1"],
                       ", ", error obj["errorCode"]["SSB2"])
            elif "errorCode" in error_obj["errorCode"]:
                print ("Error! error code : "
                      .<br>error_obj["errorCode"]["errorCode"])
        raise Exception ("Job Error!", job result.text)
```
ジョブの実行に成功し、ステータスが Completed になったら、ジョブの実行結果が反映されたリ ソースの URL を取得します。affectedResources に返される値は 1 件だけのため、1 件目を取得し ます。

```
 print("Async job was succeeded. affected resource : " +
       job_result.json()["affectedResources"][0])
 return job_result.json()["affectedResources"][0]
```
### 非同期処理の状態変化取得

wait\_until\_jobstatus\_is\_changed 関数は REST API で非同期に実行されるジョブの状態を取得 し、ジョブが指定した実行状態に遷移するのを待って、リソースの情報を返します。 wait\_until\_jobstatus\_is\_changed 関数は、TrueCopy ペア操作のサンプルコード内で定義されてい ます。wait\_until\_jobstatus\_is\_changed 関数のサンプルコードの内容を次に示します。

あらかじめ、wait\_until\_jobstatus\_is\_changed 関数から呼び出して使用する、ジョブの状態を取得 する関数を定義します。

```
"" ""
Check whether the asynchronous command was finished.
@param storage_api storage_api
\overline{\text{e}} param job id the job ID to identify
       the asynchronous command
@param headers the array of the http headers
@return r the response data
"" ""
def check_update(storage_api, job_id, headers):
    url =storage api.job(str(jobid))
    r = \text{request}, \text{get}(\text{url}, \text{header} = \text{header}, \text{verify=False}) return r
```
次に、wait\_until\_jobstatus\_is\_changed 関数の定義をします。changed\_status には、遷移したこ とを検知したいジョブの状態を指定します。is\_retry\_count\_enabled に True を指定すると、 MAX\_RETRY\_COUNT パラメータに設定した回数までリトライしたあと、タイムアウトエラーを 返します。False を指定すると、指定した状態にジョブが遷移するまで待ち続けます。

```
"" ""
Wait until the job status is changed
@param storage_api storage_api
@param headers the array of the http headers
@param job_id the job ID to identify
       the asynchronous command
@param changed_status job status after waiting
@param is_retry_count_enabled if true, wait
 until MAX_RETRY_COUNT. if false, wait forever
       until job status is changed.
@return job result.json()["affectedResources"][0]
         URL of an affected resource
.<br>" "
def wait until jobstatus is changed(
         storage_api,
        headers,
        job_id,
         changed_status,
 is_retry_count_enabled):
 status = "Initializing"
    retry_count = 1 wait_time = FIRST_WAIT_TIME
    while status != c\overline{h}anged status:
         if status == "Completed":
 print("Status was already changed" +
"to Completed.")
            break
        if is retry count enabled and ¥
                retry_count > MAX_RETRY_COUNT:
             raise Exception("Timeout Error! "
                             "Operation was not completed.")
         time.sleep(wait_time)
        job result = check update(storage api,
                                   job_id, headers)
        status = job result.json()["status"]
        double time \equiv wait time *
        if double_time < 120:
           wait \overline{t}ime = double time
         else:
           wait time = 120retry count += 1if job result.jpg ()["state"] == "Failed":
        error obj = job result.json()["error"]
        if "errorCode" in error obj:
           if "SSB1" in error obj["errorCode"]:
 print("Error! SSB code : ",
 error_obj["errorCode"]["SSB1"],
                      ", ", error obj["errorCode"]["SSB2"])
            elif "errorCode" in error_obj["errorCode"]:
                print("Error! error code : ",
                     error_obj["errorCode"]["errorCode"])
        raise Exception("Job Error!", job_result.text)
     print("Async job was succeeded. affected resource : " +
           job_result.json()["affectedResources"][0])
    return job result.json()["affectedResources"][0]
```
# A

# 付加情報を含む構成情報をストレージシス テムのキャッシュから取得する

SVP 上に保持されているストレージシステムのキャッシュから付加情報を含む構成情報を取得す る操作、ストレージシステムのキャッシュデータを最新に更新する操作について説明します。

- $\Box$  A.1 [付加情報の取得について](#page-847-0)
- A.2 [ストレージシステムの構成情報のキャッシュを更新する](#page-848-0)

# <span id="page-847-0"></span>**A.1** 付加情報の取得について

構成変更などの操作をしたあとに、SVP 上に保持されているストレージシステムのキャッシュか ら、付加情報を含む構成情報を取得する操作について説明します。

次のストレージシステムの場合に実行できます。

• VSP 5000 シリーズ

SVP 上に保持されているストレージシステムのキャッシュから、付加情報を含む構成情報を取得す る場合の構成を次に示します。

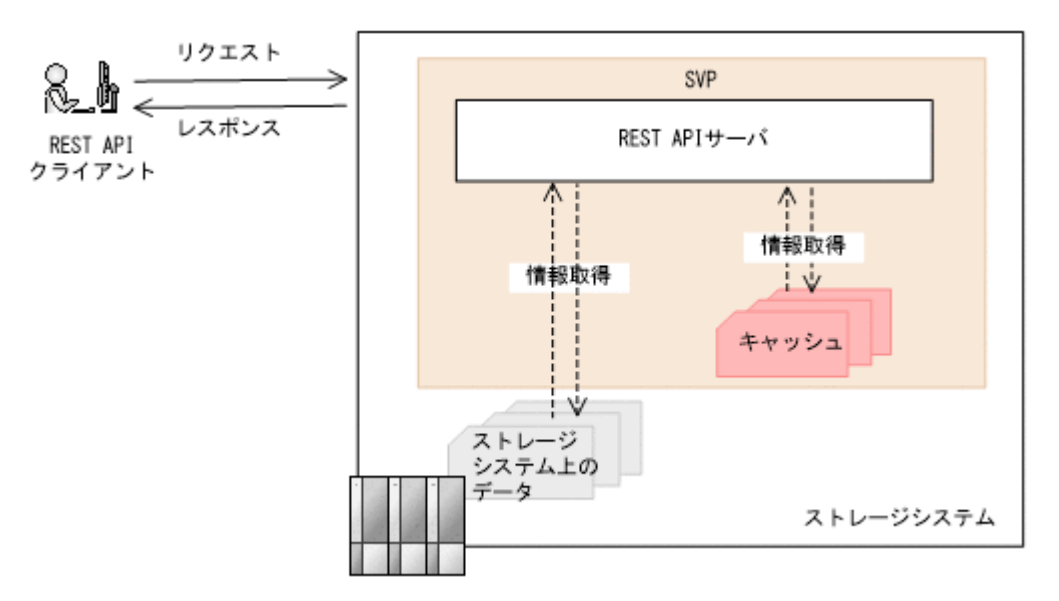

付加情報を含む構成情報またはコピーペアの情報を、ストレージシステムのキャッシュから取得す る API を次に示します。

- 付加情報を含む構成情報が取得できる API
	- ストレージシステムのサマリ情報
	- チャネルボードの情報
- クエリパラメータを指定することで付加情報を含む構成情報が取得できる API
	- パリティグループの情報
	- 外部パリティグループの情報
	- ドライブの情報
	- ボリュームの情報
	- ポートの情報
	- プールの情報
	- リモートコピーグループの情報
	- ストレージシステムに搭載されたハードウェアの情報※
- コピーペアの情報が取得できる API
	- すべての ShadowImage ペアの情報を取得する
	- すべての Thin Image ペアの情報を取得する

- <span id="page-848-0"></span>◦ すべてのリモートコピーペアの情報を取得する(TrueCopy/Universal Replicator)
- すべてのリモートコピーペアの情報を取得する(global-active device)
- クエリパラメータを指定することでコピーペアの詳細な情報を追加して取得できる API
	- コピーグループの一覧を取得する(ShadowImage)
	- スナップショットグループ単位で Thin Image ペアの情報を取得する
	- リモートコピーグループの一覧を取得する(TrueCopy/Universal Replicator)
	- リモートコピーグループの一覧を取得する(global-active device)
	- コピーグループの一覧を取得する(Volume Migration)

注※ ストレージシステムに搭載されたハードウェアの情報のうち、付加情報だけをストレージシ ステムのキャッシュから取得します。

キャッシュに最新の情報が反映されるまでに通常 1 分から 5 分、最長 1 時間程度の時間が掛かるこ とがあります。最新の情報を取得する場合、事前にストレージシステムの構成情報のキャッシュを 更新する API を実行してキャッシュデータを最新にしてから情報取得の API を実行してくださ い。

#### 関連参照

- 2.4 [ストレージシステムのサマリ情報を取得する](#page-53-0)
- 17.3 [チャネルボードの情報を取得する](#page-757-0)
- 4.2 [パリティグループの情報を取得する](#page-116-0)
- 7.9 [外部パリティグループの情報を取得する](#page-317-0)
- 4.4 [ドライブの情報を取得する](#page-123-0)
- 5.4 [ボリュームの情報を取得する](#page-149-0)
- 18.7 仮想 LDEV [の情報を取得する](#page-769-0)
- 5.16 [特定のポートの情報を取得する](#page-194-0)
- 6.2 [プールの情報を取得する](#page-260-0)
- 11.6 [特定のリモートコピーグループの情報を取得する](#page-498-0)
- 12.5 [特定のリモートコピーグループの情報を取得する](#page-561-0)
- 17.2 [ストレージシステムに搭載されたハードウェアの情報を取得する](#page-745-0)
- 8.8 すべての ShadowImage [ペアの情報を取得する](#page-355-0)
- 9.8 すべての Thin Image [ペアの情報を取得する](#page-402-0)
- 11.9 [すべてのリモートコピーペアの情報を取得する](#page-513-0)
- 12.8 [すべてのリモートコピーペアの情報を取得する](#page-576-0)
- 8.4 [コピーグループの一覧を取得する](#page-345-0)
- 9.4 [スナップショットグループ単位で](#page-386-0) Thin Image ペアの情報を取得する
- 11.5 [リモートコピーグループの一覧を取得する](#page-493-0)
- 12.4 [リモートコピーグループの一覧を取得する](#page-555-0)
- 13.7 [コピーグループの一覧を取得する\(](#page-616-0)Volume Migration)

# **A.2** ストレージシステムの構成情報のキャッシュを更新する

ストレージシステムの構成情報のキャッシュを最新の状態に更新します。

リソースの構成変更などの操作をしたあとに、リソースの情報を取得する場合の手順を次に示しま す。

- 1.「付加情報の取得について」の説明で記載しているリソースの構成変更をする API を実行する。
- 2. ストレージシステムの構成情報のキャッシュを更新する API を実行する。

キャッシュ情報の更新処理には最短で 10 秒程度の時間が掛かります。ストレージシステムの 利用状況によっては、この API の応答が返るまでに最長で 20 分程度の時間が掛かります。ほか にも構成変更の操作が複数実行されているような場合は、この API の応答が返るまでに時間が 掛かることがあります。

対象のリソースをロックしてからこの API を実行することをお勧めします。

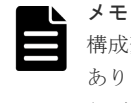

構成変更の操作件数や LDEV などのリソースの数によっては、この API の実行に失敗することが あります。この場合、HTTP ステータスコード 503 が返ります。そのときは、しばらく待ってか ら再度リクエストを実行してください。

3. 構成変更したリソースの情報を取得する API を実行する。

#### 実行権限

ストレージ管理者(参照)

### リクエストライン

POST <ベース *URL* >/v1/services/storage-cache-service/actions/refresh/ invoke

### リクエストメッセージ

オブジェクト ID なし。 クエリパラメータ なし。 ボディ なし。

### レスポンスメッセージ

ボディ なし。

### **Action** テンプレート

なし。

### ステータスコード

この操作のリクエストに対するステータスコードについては、HTTP ステータスコードの説明を参 照してください。

### コード例

curl -v -H "Accept:application/json" -H "Content-Type:application/json" - H "Authorization:Session d7b673af189048468c5af9bcf3bbbb6f" -X POST https://192.0.2.100/ConfigurationManager/v1/services/storage-cacheservice/actions/refresh/invoke -d ""

B

# リトライ処理の組み込み

REST API を使用したスクリプトにリトライ処理を実装する上で、考慮すべき点について説明しま す。

■ B.1 [リトライ処理の組み込み](#page-853-0)

リトライ処理の組み込み **853**

# <span id="page-853-0"></span>**B.1** リトライ処理の組み込み

REST API を使用してクライアントプログラムを作成する場合に、意図したとおりにプログラムが 実行できるよう、リトライ処理を適切に組み込んでください。そのあとに、本番環境に近いシステ ム構成で、クライアントプログラムを検証することをお勧めします。

### リトライの条件

ネットワークやサーバへの一時的な負荷の集中や、ストレージシステムのリソースロックなどが原 因で、REST API の実行に失敗することがあります。このような場合、失敗したリクエストをリト ライする処理を実装することで、処理を継続できる可能性があります。リトライで対処できるエラ ーかどうかは、HTTP ステータスコード、およびエラーオブジェクトなどのレスポンスから判定で きます。リトライで対処ができるエラーの条件を説明します。

次のどれかの場合にリトライすることができます。

- HTTP ステータスコードに 503 (Service unavailable) が返る
- ジョブが失敗したときに、エラーオブジェクトの solutionType に RETRY が返る
- REST API を長時間使用しているときに以下のレスポンスが返る(VSP E シリーズ、VSP G150、G350、G370、G700、G900、VSP F350、F370、F700、F900)
	- 1. HTTP ステータスコードが 500 で、HTML 形式のレスポンスボディが返る この現象は、1 分~2 分ほど続きます。
	- 2. セッションを破棄する API 以外の実行時に HTTP ステータスが 200 で、空のレスポンスボ ディが返る

この後、1.の現象が発生します。

この場合、HTTP ステータスが 500 で HTML 形式のレスポンスが返らなくなるまで API を再 実行してください。

- エラーオブジェクトに、特定のメッセージ ID やストレージシステムのエラーコードが返る リトライはエラーオブジェクトの内容で判定します。エラーオブジェクトは、次の方法で取得 できます。
	- API リクエスト発行時のレスポンス
	- ジョブの情報を取得する API のレスポンス

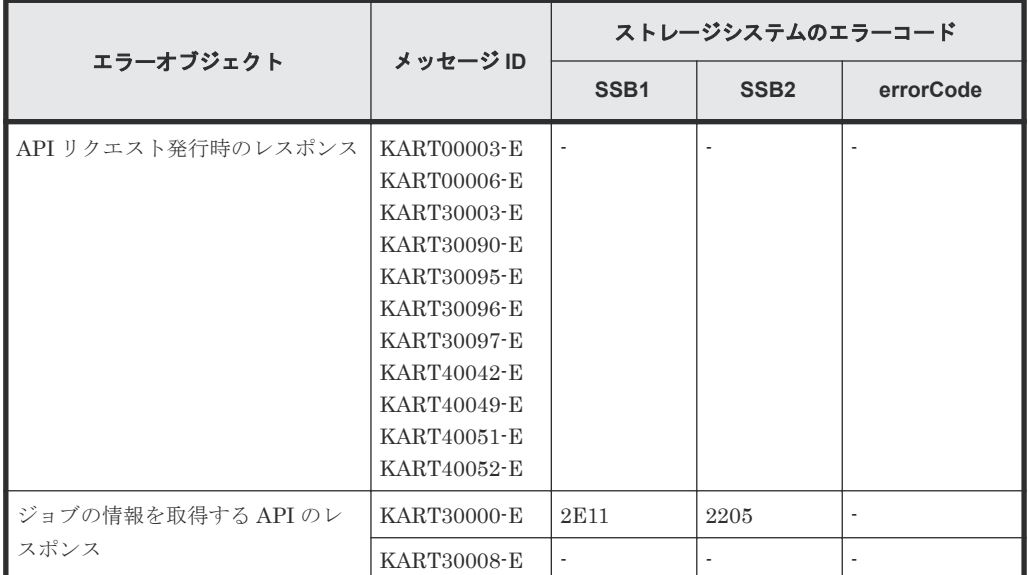

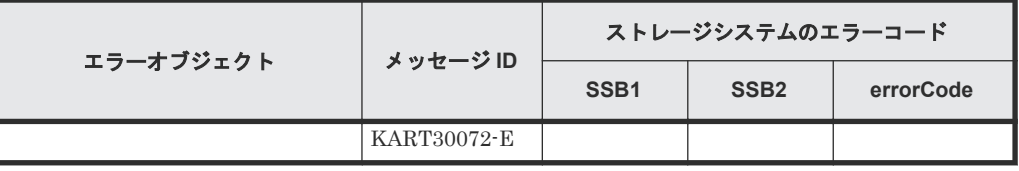

(凡例)

-:該当なし

• リソースグループをロックする API の場合に、エラーオブジェクトに特定のメッセージ ID や エラーコードが返る

リソースグループをロックする API のリトライ条件を次に示します。

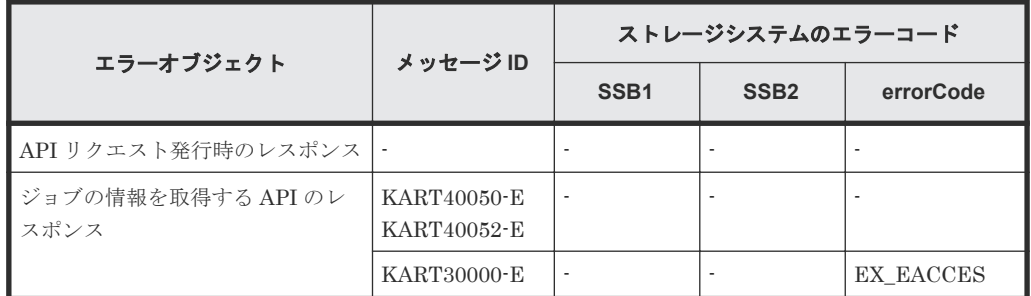

(凡例)

-:該当なし

### クライアントプログラムの検証

本番環境に近いシステム構成でクライアントプログラムの検証をします。

次の観点で検証してください。

- リトライ条件を組み込んだクライアントプログラムが動作するか。
- クライアントプログラムが期待している実行時間内に完了するか。

検証結果が期待通りではなかった場合、下記の観点でプログラムを見直してください。

- クライアントの API のリトライ回数、および、リトライ時間を調整してください。
- API の同時実行数を減らして、クライアントの API のリトライ頻度を低減してください。 VSP E シリーズ、VSP G150、G350、G370、G700、G900、VSP F350、F370、F700、F900 の場合、次に示す API は同時実行数の上限に注意する必要があります。上限数の目安を参考に してください。

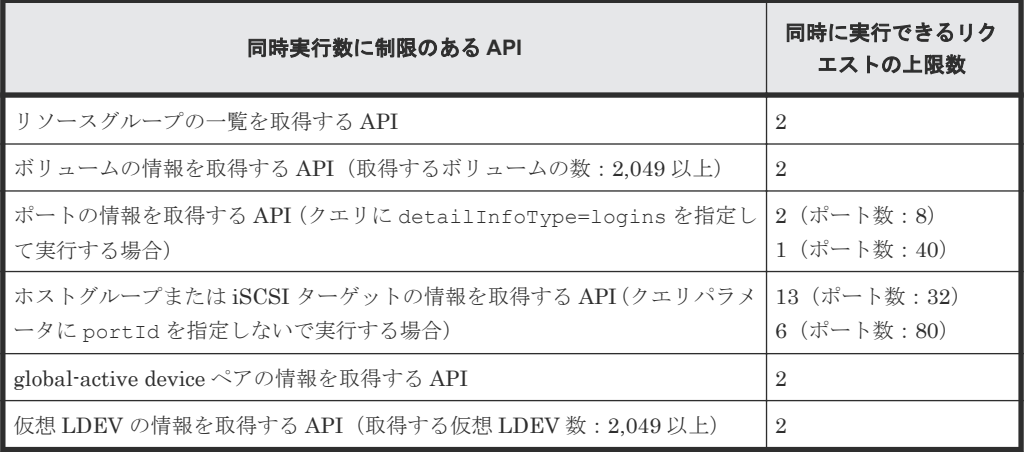

### 関連参照

- 1.10 HTTP [ステータスコード](#page-33-0)
- 1.17 [エラーオブジェクト](#page-40-0)
- 2.9 [ジョブの情報の一覧を取得する](#page-63-0)
- 2.11 [リソースグループをロックする](#page-68-0)
- 3.4 [リソースグループの一覧を取得する](#page-76-0)
- 5.4 [ボリュームの情報を取得する](#page-149-0)
- 5.15 [ポートの情報を取得する](#page-189-0)
- 5.18 ホストグループまたは iSCSI [ターゲットの情報を取得する](#page-201-0)
- [12.6 global-active device](#page-568-0) ペアの情報を取得する
- 18.7 仮想 LDEV [の情報を取得する](#page-769-0)

**856** リトライ処理の組み込み

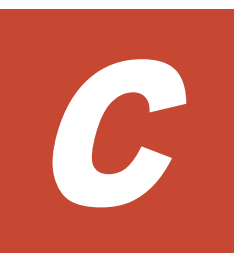

# リクエストラインに **simple** を含む **REST API** で実行する **QoS** グループの操作

リクエストラインに simple を含む REST API の概要、リクエストラインに simple を含む REST API を使用した QoS グループの操作について説明します。この操作は、ストレージシステムが VSP 5000 シリーズの場合に実行できます。

- □ C.1 [リクエストラインに](#page-857-0) simple を含む REST API の概要
- $\Box$  C.2 QoS [グループの操作](#page-863-0)

# <span id="page-857-0"></span>**C.1** リクエストラインに **simple** を含む **REST API** の概要

リクエストラインに simple を含む REST API を利用するための管理対象のリソースの指定方法、 API を実行する前に必要な情報、および API を実行したあとに参照する情報など、各 API で共通 する情報について説明します。

### **C.1.1** 管理対象のリソースの指定(**URL**)

リクエストラインに simple を含む REST API では、管理対象のリソースを URL の形式で指定し ます。

管理対象のリソースを特定するには、次の形式の URL を指定します。

<プロトコル >://<ホスト名 >:<ポート番号 >/<アプリケーション >/<バージョン >/<ド メイン>

- プロトコル https または http を指定します。 セキュリティのため、https を指定することをお勧めします。
- ホスト名 SVP の IP アドレスまたは名前解決のできるホスト名を指定します。
- ポート番号 接続に使用するポート番号を指定します。 デフォルトのポート番号は、443 (SSL 通信用) および 80 (非 SSL 通信用) です。デフォルト のポート番号で通信する場合は、ポート番号の指定を省略できます。
- アプリケーション ConfigurationManager/simple を指定します。

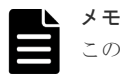

このドキュメントでは、「<プロ*トコル>://<ホスト名>*:<ポー*ト番号>/*ConfigurationManager」をベ ース URL と表記します。

- バージョン リクエストラインに simple を含む REST API のバージョンを指定します。現在指定できる値 は v1 だけです。
- ドメイン ドメインを指定します。現在指定できる値は objects だけです。 サポートする URL の形式を次に示します。 objects の配下には、操作対象のオブジェクト種別を指定します。
	- performances
	- qos-groups

オブジェクトタイプでサポートする URL の形式の一覧を次に示します。

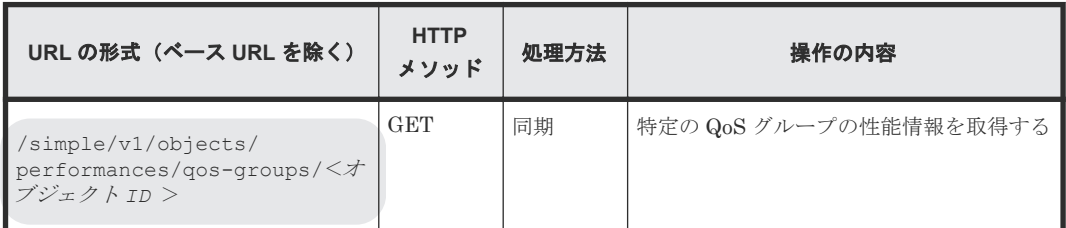

オブジェクトタイプ **qos-groups** のリソース一覧

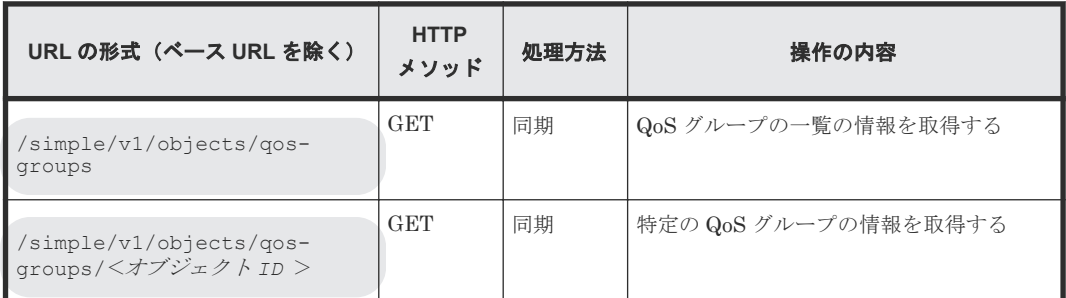

リクエストラインに simple を含む REST API の処理方式には、次に示す処理方式があります。

• 同期処理

処理の実行結果がレスポンスとして返ります。

メモ

複数のリクエストを同時に実行できるのは 16 個までです。

# **C.1.2** オブジェクト **ID** の指定方法

オブジェクト ID は、リソースを一意に識別するための ID です。

URL で特定のリソースを指定する場合に使用します。オブジェクト ID を指定するには、GET 操 作を実行して、実行結果からオブジェクト ID を取得します。

例:QoS グループのオブジェクト ID が「10」の場合

qos-groups/10

### メモ

GET 操作でオブジェクト ID を取得した属性値は、RFC3986 に従って REST API サーバがエンコード済みの値 を返却する場合があります。GET 操作で取得したオブジェクト ID を別の操作のリクエストに使用する場合 は、オブジェクト ID をデコードしないでそのまま使用してください。

# **C.1.3** サポートする **HTTP** メソッド

リソースに対する操作を HTTP メソッドで指定します。

リクエストラインに simple を含む REST API では、次に示す HTTP メソッドをサポートしていま す。

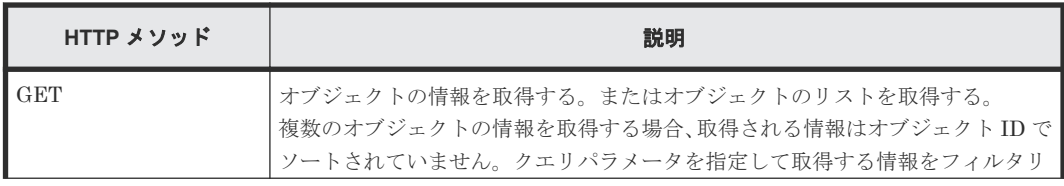

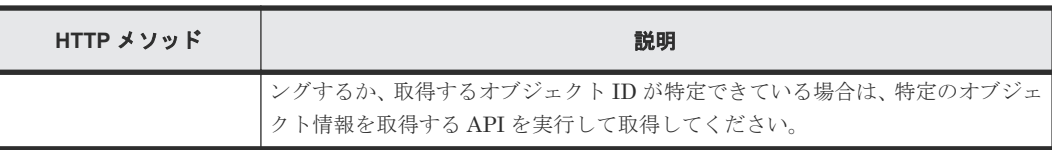

# **C.1.4** リクエストヘッダ

リクエストヘッダは、REST API クライアントから REST API サーバへの要求メッセージです。

リクエストラインに simple を含む REST API でサポートするリクエストヘッダについて説明しま す。

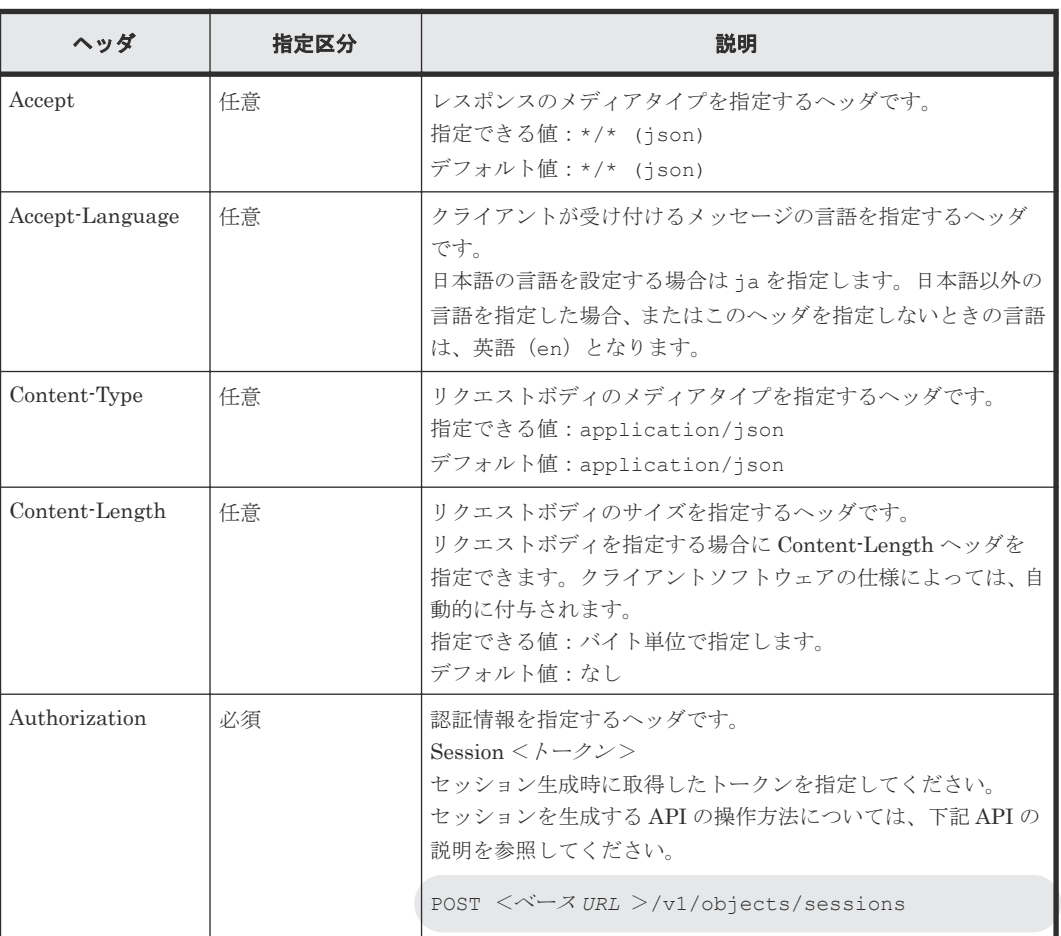

上記以外のヘッダが指定された場合、そのヘッダは無視されます。

# **C.1.5** レスポンスヘッダ

レスポンスヘッダは、REST API サーバから REST API クライアントへの応答メッセージです。

REST API サーバが返すレスポンスヘッダについて説明します。

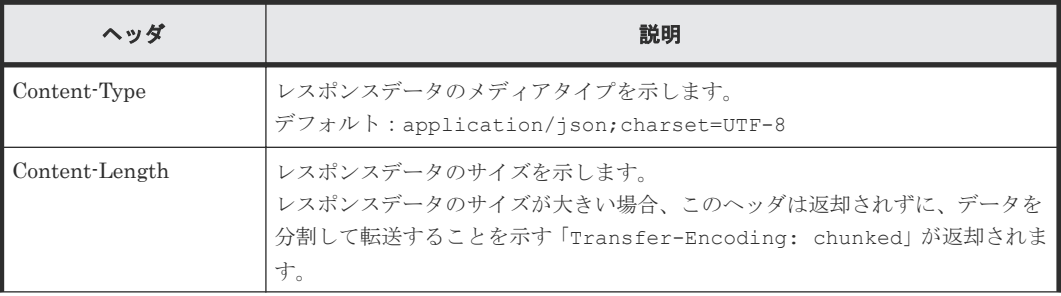

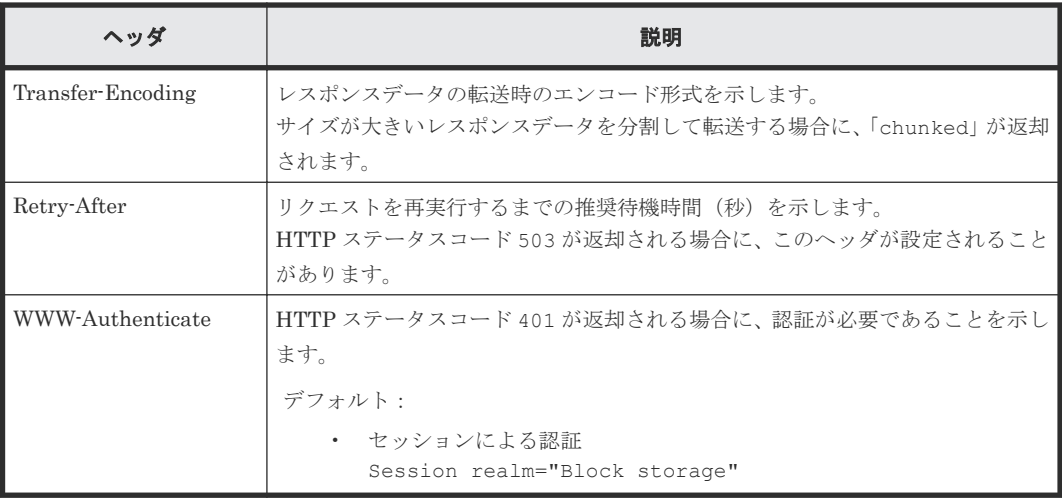

# **C.1.6 HTTP** ステータスコード

リクエストラインに simple を含む REST API は、処理結果を示すために次に示す標準的な HTTP のステータスコードを使用します。

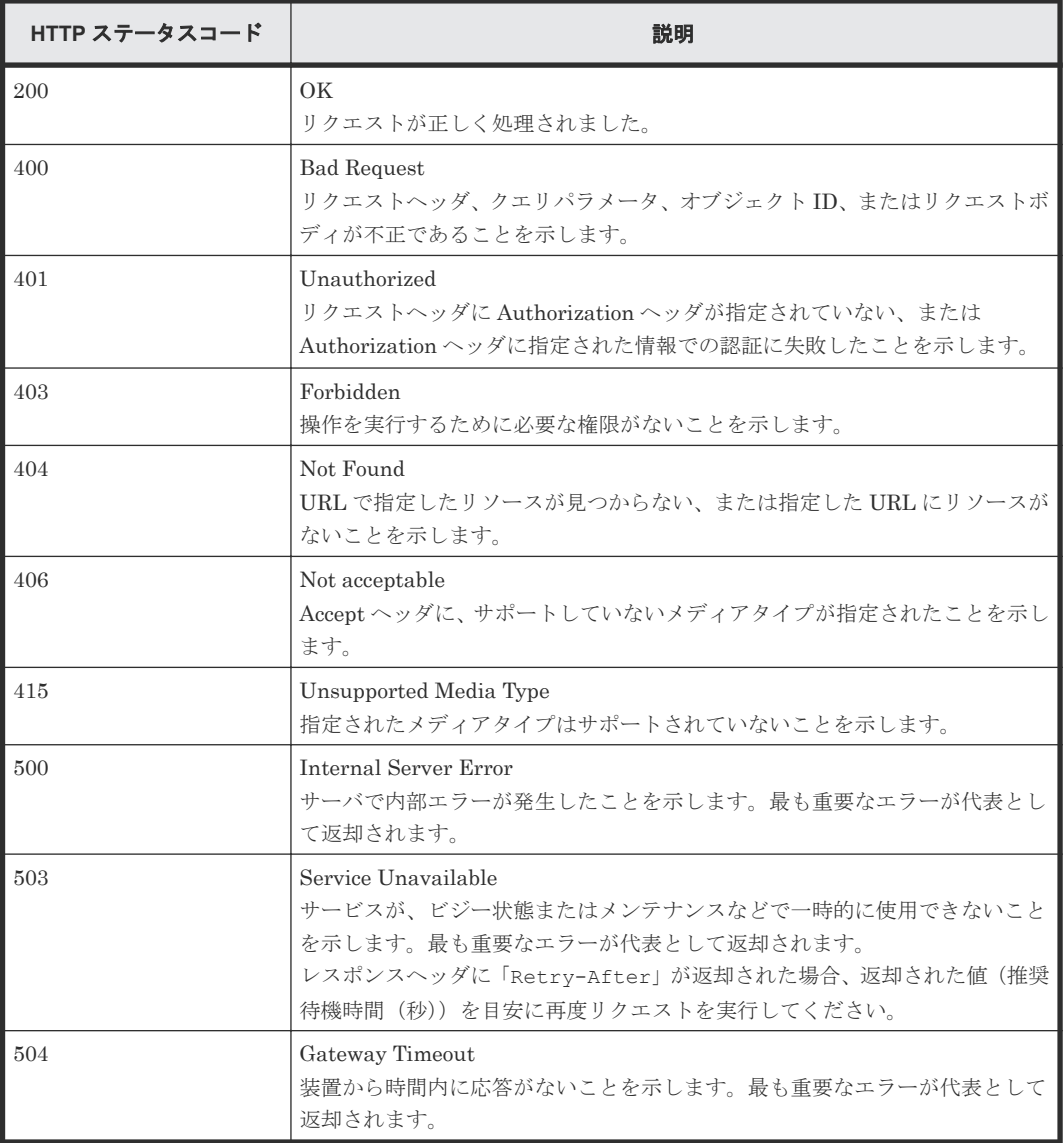

# **C.1.7** リクエストおよびレスポンスのフォーマット

リソースの情報取得(GET)の結果には、JSON のフォーマットを使用します。

サポートする文字コードは UTF-8 です。

### リクエストの形式

- string 型の属性に空文字を指定した場合は、その属性の値は空になります。
- string 型以外の属性に空文字を指定した場合は、その属性は指定していないものと見なされま す。

### レスポンスの形式

- API の処理が成功した場合、レスポンスは JSON 形式で返ります。
- 処理が失敗した場合、エラーの内容によっては JSON 形式ではなく HTML 形式でレスポンスが 返る場合があります。

プログラム中で HTTP ステータスコードを基にエラー処理を行う場合には、レスポンスヘッダ の Content-Type の値をチェックしてください。

### **C.1.8** クエリパラメータ

GET メソッドでオブジェクトを取得する際に、クエリパラメータを指定することで特定の条件で実 行結果をフィルタリングできます。

クエリパラメータは、URL の末尾に次の形式で指定します。

?<パラメータ> =<値>

複数のパラメータを指定する場合、&記号でつないで指定します。複数のパラメータを指定する場 合の例を次に示します。

?<パラメータ> =<値>&<パラメータ> =<値>...

パラメータは大文字と小文字が区別されます。各 API で指定できるパラメータ以外を指定した場 合、無効なパラメータは指定されなかったものとみなし、有効なパラメータだけで実行結果がフィ ルタリングされます。

### **C.1.9** データ型

リクエストラインに simple を含む REST API で指定できるデータの型について説明します。

リクエストラインに simple を含む REST API がサポートするデータ型と対応する JSON のデー タ型を次に示します。

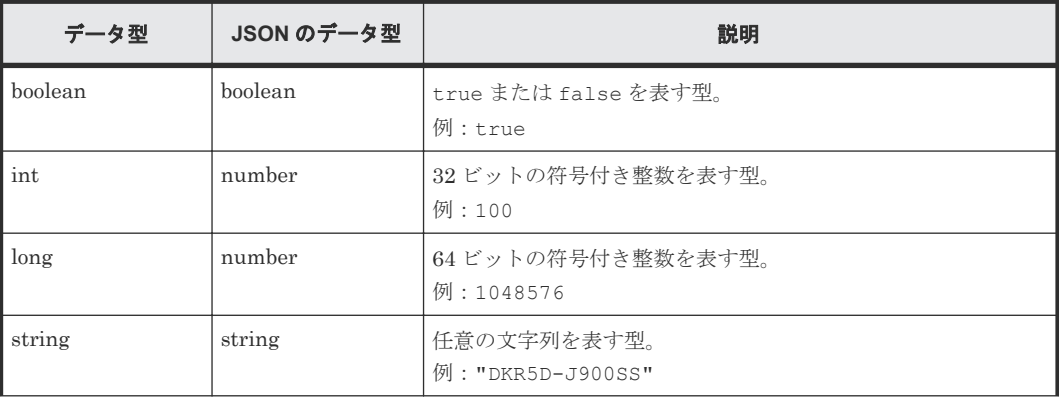

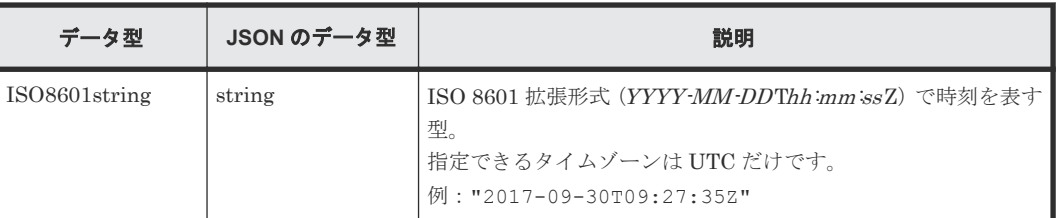

上記のデータ型以外に、JSON 形式の次のデータ型を使用します。

object 型

属性と値をコロン(:)でつないだ文字列を{}で囲む形式です。属性と値のペアが複数ある場 合は、コンマで区切ります。

array 型

複数の値をコンマで区切った文字列を[ ]で囲む形式です。

### **C.1.10** 出力形式

API を発行すると、API の処理方式、API の処理種別、実行結果に応じてレスポンスが返ります。

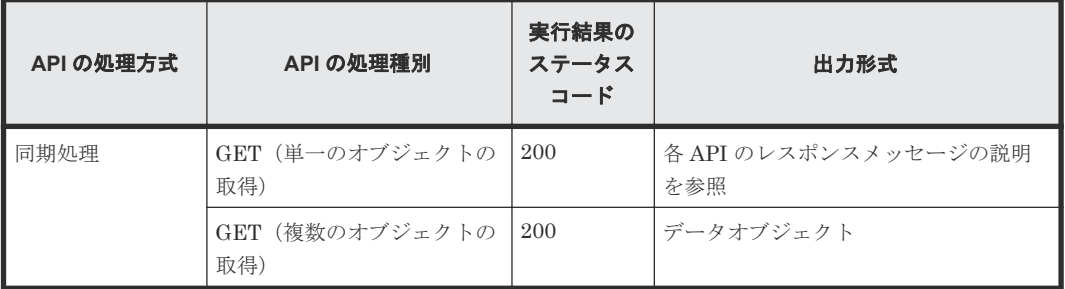

リクエストの処理が成功した場合のレスポンスの出力形式について次に示します。

リクエストの処理が失敗した場合は、レスポンスとしてエラーオブジェクトが返ります。

# **C.1.11** データオブジェクト

データオブジェクトは、オブジェクトのリストを返すためのオブジェクトです。

データオブジェクトのスキーマを次に示します。

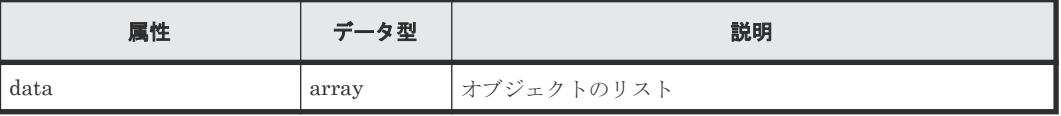

データオブジェクトと合わせて次の属性が出力されます。

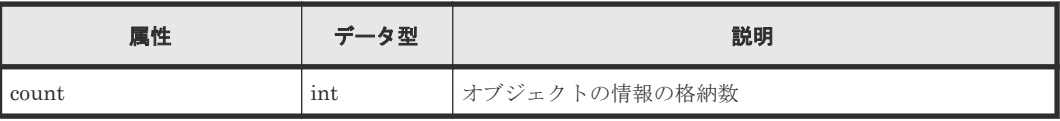

# **C.1.12** エラーオブジェクト

リクエストに対してエラーが発生した場合、HTTP ステータスコードとともに、エラーオブジェク トが返却されます。

エラーオブジェクトのスキーマを次の表に示します。

<span id="page-863-0"></span>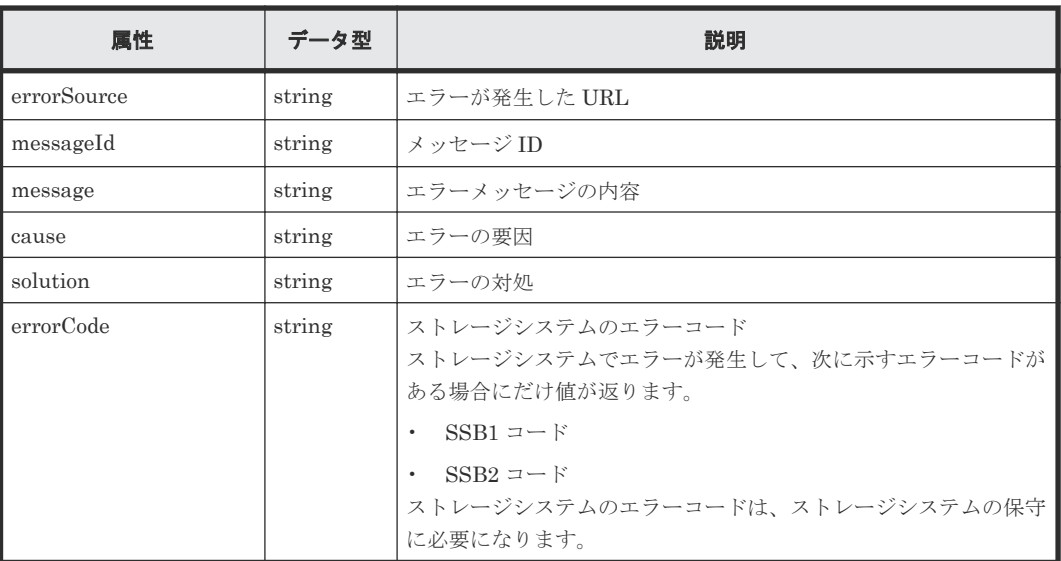

エラーが発生した場合のエラーオブジェクトの例:

```
{
    "errorSource": "/ConfigurationManager/simple/v1/objects/qos-groups/
10",
 "messageId": "KART70006-E",
 "message": "The specified resource does not exist or is an unmanaged 
resource. If you are accessing an unmanaged resource, use other 
management interfaces."
}
```
# **C.2 QoS** グループの操作

リクエストラインに simple を含む REST API で実行できる QoS グループの操作について説明し ます。

# 重要

リクエストラインに simple を含む REST API を実行するための共通仕様(リソースの指定方法、API を実行す る前に必要な情報、API を実行したあとに参照する情報)については、この付録に記載されている REST API の概要を参照してください。

# **C.2.1 QoS** グループの一覧を取得する

QoS グループの情報を一覧で取得します。

メモ

この API は、ストレージシステムが VSP 5000 シリーズの場合に使用できます。

### 実行権限

ストレージ管理者(参照)

### リクエストライン

GET <ベース *URL* >/simple/v1/objects/qos-groups
#### リクエストメッセージ

```
オブジェクト ID
  なし。
クエリパラメータ
  なし。
ボディ
  なし。
```
#### レスポンスメッセージ

```
ボディ
```

```
{
     "data": [
         \{ "id": 10,
               "threshold": {
 "isUpperIopsEnabled": false,
 "isUpperTransferRateEnabled": false
 },
"alertSetting": {
 "isUpperAlertEnabled": false
 },
              \},<br>"alertTime": {}
\},
\left\{ \begin{array}{cc} 0 & 0 & 0 \\ 0 & 0 & 0 \\ 0 & 0 & 0 \\ 0 & 0 & 0 \\ 0 & 0 & 0 \\ 0 & 0 & 0 \\ 0 & 0 & 0 \\ 0 & 0 & 0 \\ 0 & 0 & 0 \\ 0 & 0 & 0 \\ 0 & 0 & 0 \\ 0 & 0 & 0 & 0 \\ 0 & 0 & 0 & 0 \\ 0 & 0 & 0 & 0 \\ 0 & 0 & 0 & 0 & 0 \\ 0 & 0 & 0 & 0 & 0 \\ 0 & 0 & 0 & 0 & 0 \\ 0 & 0 & 0 & 0 & 0 \\ 0 & 0 & 0 & 0 & 0 "id": 200,
               "threshold": {
                    "isUpperIopsEnabled": true,
                    "upperIops": 2000,
 "isUpperTransferRateEnabled": true,
 "upperTransferRate": 20000
 },
"alertSetting": {
 "isUpperAlertEnabled": true,
 "upperAlertAllowableTime": 10
 },
 "alertTime": {
                    "upperAlertTime": "2020-10-21T07:10:17Z"
 }
 }
\Box,
 "count": 2
}
```
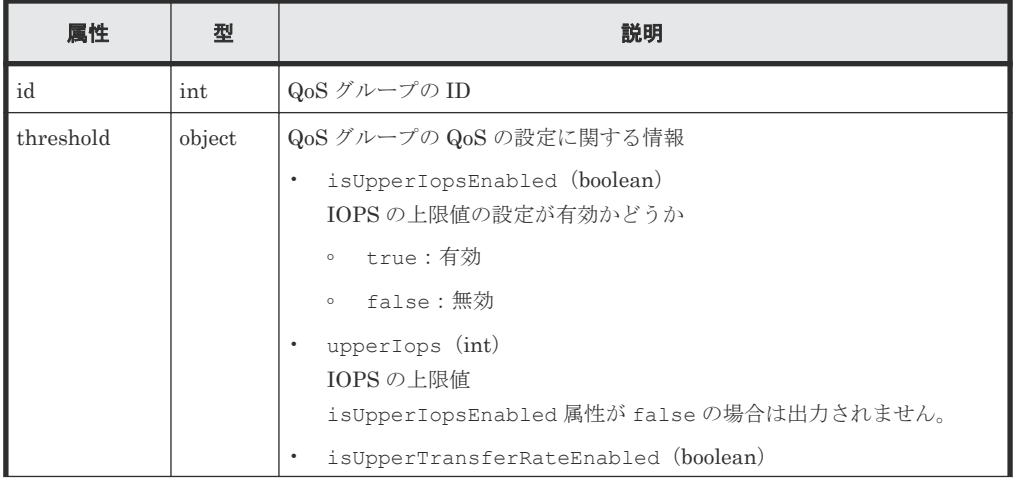

リクエストラインに simple を含む REST API で実行する QoS グループの操作 **865**

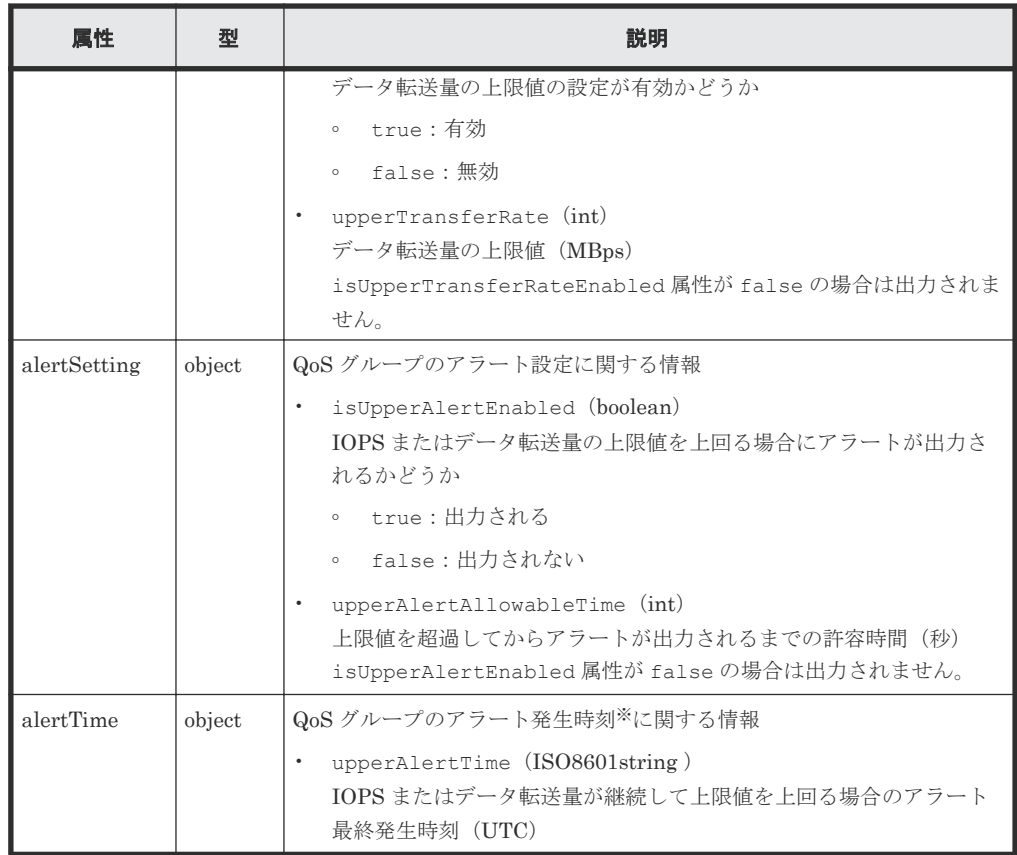

注※ ストレージシステムのタイムゾーンを変更すると、タイムゾーンを変更する前のアラー ト発生時刻が不正な値となります。

#### ステータスコード

この操作のリクエストに対するステータスコードについては、HTTP ステータスコードの説明を参 照してください。

#### コード例

```
curl -v -H "Accept:application/json" -H "Content-Type:application/json" -
H "Authorization:Session b74777a3f9f04ea8bd8f09847fac48d3" -X GET
https://192.0.2.100/ConfigurationManager/simple/v1/objects/qos-groups
```
### **C.2.2** 特定の **QoS** グループの情報を取得する

指定した QoS グループの情報を取得します。

メモ

この API は、ストレージシステムが VSP 5000 シリーズの場合に使用できます。

#### 実行権限

ストレージ管理者(参照)

#### リクエストライン

GET <ベース *URL* >/simple/v1/objects/qos-groups/<オブジェクト *ID* >

**866** リクエストラインに simple を含む REST API で実行する QoS グループの操作

#### リクエストメッセージ

#### オブジェクト ID

QoS グループの情報取得で取得した id の値を指定します。

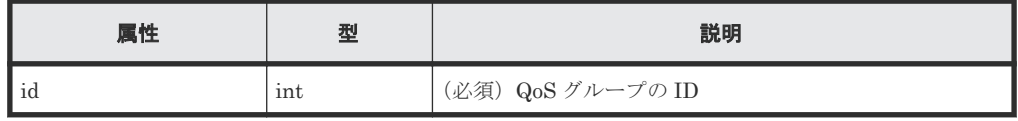

クエリパラメータ

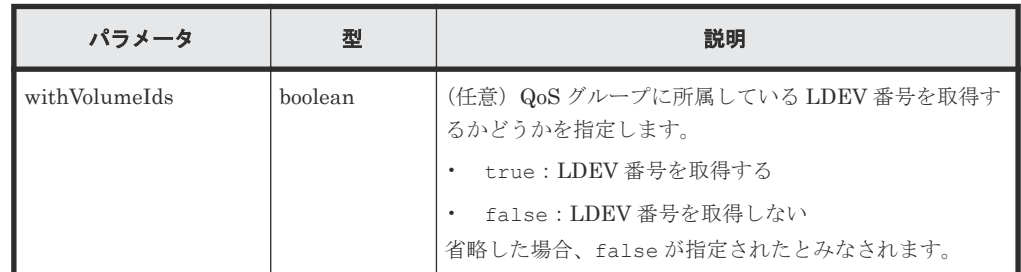

ボディ

なし。

#### レスポンスメッセージ

```
ボディ
```

```
{
 "id": 200,
 "threshold": {
 "isUpperIopsEnabled": true,
 "upperIops": 2000,
 "isUpperTransferRateEnabled": true,
       "upperTransferRate": 20000
 },
 "alertSetting": {
 "isUpperAlertEnabled": true,
 "upperAlertAllowableTime": 10
 },
   ', "alertTime": {
       "upperAlertTime": "2020-10-21T07:10:17Z"
 },
 "volumeIds": [
 10000,
       10001
    ]
}
```
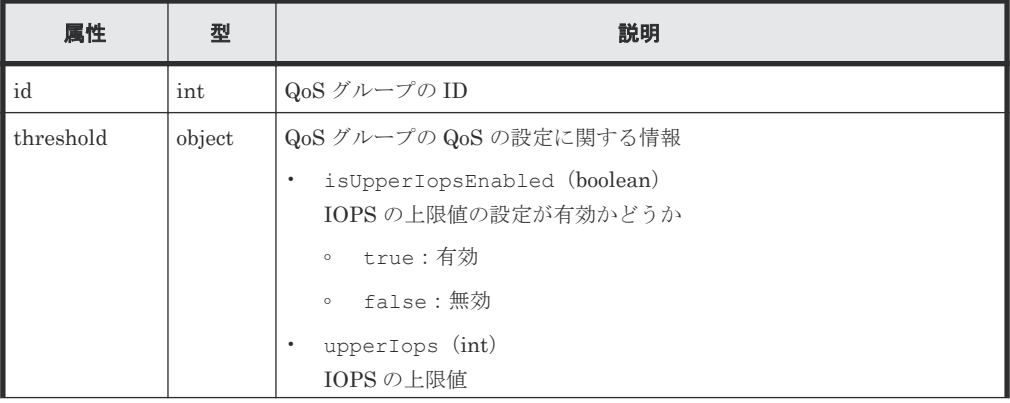

リクエストラインに simple を含む REST API で実行する QoS グループの操作 **867**

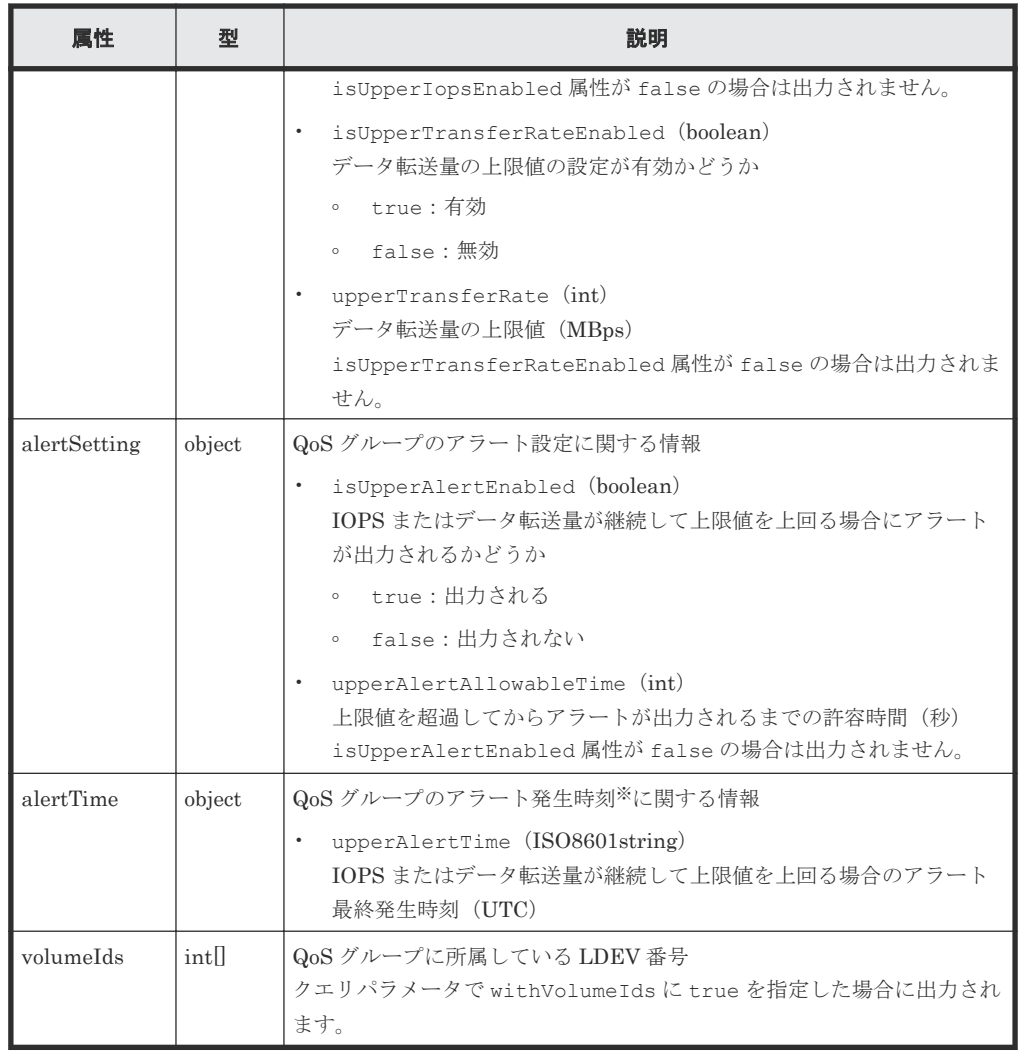

注※ ストレージシステムのタイムゾーンを変更すると、タイムゾーンを変更する前のアラー ト発生時刻が不正な値となります。

#### ステータスコード

この操作のリクエストに対するステータスコードについては、HTTP ステータスコードの説明を参 照してください。

#### コード例

```
curl -v -H "Accept:application/json" -H "Content-Type:application/json" -
H "Authorization: Session d7b673af189048468c5af9bcf3bbbb6f" -X GET
https://192.0.2.100/ConfigurationManager/simple/v1/objects/qos-groups/
200?withVolumeIds=true
```
### **C.2.3** 特定の **QoS** グループの性能情報を取得する

QoS グループ ID を指定して、特定の QoS グループの性能情報を取得します。

メモ この API は、ストレージシステムが VSP 5000 シリーズの場合に使用できます。

#### 実行権限

ストレージ管理者(参照)

#### リクエストライン

GET <ベース *URL* >/simple/v1/objects/performances/qos-groups/<オブジェクト *ID*  $\gt$ 

#### リクエストメッセージ

オブジェクト ID

QoS グループの情報取得で取得した id の値を指定します。

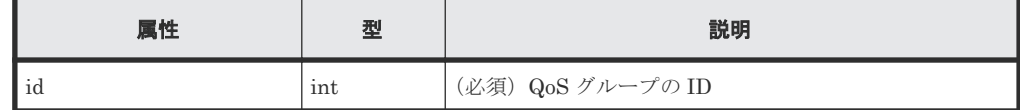

クエリパラメータ

なし。

ボディ

なし。

#### レスポンスメッセージ

```
ボディ
```

```
{
 "id": 10,
  "receivedCommands": 0,
  "transferRateOfReceivedCommands": 0,
 "iops": 0,
 "transferRate": 0,
 "responseTime": 0,
 "monitorTime": "2020-10-08T05:54:07Z"
}
```
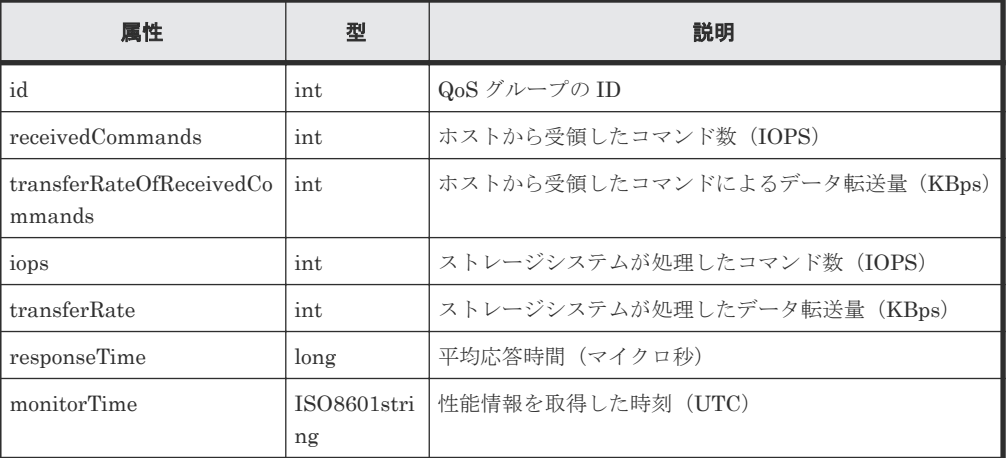

#### ステータスコード

この操作のリクエストに対するステータスコードについては、HTTP ステータスコードの説明を参 照してください。

#### コード例

curl -v -H "Accept:application/json" -H "Content-Type:application/json" - H "Authorization:Session d7b673af189048468c5af9bcf3bbbb6f" -X GET https://192.0.2.100/ConfigurationManager/simple/v1/objects/performances/ qos-groups/10

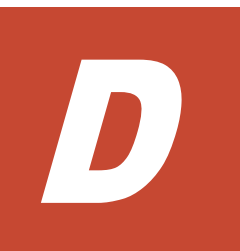

# 制限事項および注意事項

REST API を使用する上での制限事項を示します。

D.1 [制限事項および注意事項](#page-871-0)

制限事項および注意事項 **871**

## <span id="page-871-0"></span>**D.1** 制限事項および注意事項

#### **REST API** サーバへの非同期処理の **API** 実行に関する制限事項

REST API サーバへ非同期処理の API を実行し、その処理に 2 時間以上経過した場合、 KART30031-E が発生して、ジョブが失敗します。

次のいずれかの API を実行し、ジョブが完了するまでに 2 時間以上経過すると発生します。

- ジャーナルからジャーナルボリュームを削除
- ボリュームのフォーマット
- ボリュームのシュレッディング
- パリティグループのフォーマット
- パリティグループの削除
- プール単位での容量削減機能の初期化
- プールの縮小
- プールの閉塞を解除
- 階層再配置

KART30031-E が発生した場合でも、リクエストが成功していることがあります。操作対象のリソ ースの情報を取得し、状態を確認してください。

#### **Thin Image** のペア情報におけるペアの一致率、処理の進捗率の表示について

以下の発生条件にすべて該当する場合、処理の進捗率 (progressRate 属性)が表示されます。

発生条件:

- isClone=false の設定になっているペア
- canCascade=false の設定になっているペア
- ペアの状態が COPY、RCPY、SMPP、PSUP のどれか

この場合、ペアの一致率(concordanceRate 属性)に読み替えてください。

#### **REST API** のストレージシステムのシステム日時設定における、**NTP** サーバ同期に関する制限事項

以下の発生条件にすべて該当する場合、ストレージシステムのシステム日時に NTP サーバの日時 と数時間ずれた日時が設定されます。夏時間と標準時間の切替終了後に、再度 NTP サーバと同期 してください。

発生条件

- 夏時間をサポートするタイムゾーンを指定する。
- 夏時間の自動調整を有効にする。
- 標準時間から夏時間への調整時間、または夏時間から標準時間への調整時間に NTP サーバと同 期する。

#### **REST API** のストレージシステムのシステム日時設定における、夏時間の自動調整に関する制限事 項

発生条件

- 夏時間をサポートするタイムゾーンを指定する。
- 夏時間の自動調整を有効にする。

現象 1

以下のとおりに、標準時間と夏時間が切り替わると、NTP サーバ同期時刻が不正に変更され ます。

- 夏時間適応期間外で設定された NTP サーバ同期時刻は、夏時間適応期間に入ると、1 時間 早い時刻に不正に変更されます。
- 夏時間適応期間で設定された NTP サーバ同期時刻は、夏時間適応期間外に入ると、1 時間 遅い時刻に不正に変更されます。

対処 1

夏時間と標準時間が切り替わった後は、再度時刻設定 API を実行し、NTP サーバ同期時刻を 設定してください。

現象 2

時刻設定の API を実行すると、以下のとおり指定した NTP サーバ同期時刻と異なる時刻が、 ストレージシステムの NTP サーバ同期時刻として設定される場合があります。

- REST サーバのシステム日時が夏時間適応期間内で、ストレージシステムのシステム日時 が夏時間適応期間外の場合、リクエストした NTP サーバ同期時刻より 1 時間早い時刻が、 ストレージシステムの NTP サーバ同期時刻として設定されます。
- REST サーバのシステム日時が夏時間適応期間外で、ストレージシステムのシステム日時 が夏時間適応期間内の場合、リクエストした NTP サーバ同期時刻より 1 時間遅い時刻が、 ストレージシステムの NTP サーバ同期時刻として設定されます。

対処 2

REST サーバのシステム日時とストレージシステムのシステム日時を合わせた上で、再度時刻 設定 API を実行し、NTP サーバ同期時刻を設定してください。

#### 内部で複数処理を実施する **API** のエラー発生時の制限事項

以下の API でエラーが発生した場合、一部処理が成功していることがあります。

• HDT のプール作成

エラーが発生した場合は、該当するリソースの状態を確認し、部分的に作成されたリソースを削除 してから、API を再実行してください。

#### **Thin Image** ペアの作成に関する制限事項

以下のすべての条件に該当する場合、Thin Image ペアの作成が KART00000-E のエラーで失敗し ます。

- 1. スナップショットグループのスナップショットグループ名称が同一である
- 2. 同一 pvolLdevId、かつ svolLdevId 指定なしで Thin Image ペアを作成する API と Thin Image ペアを削除する API を同時に実行する

制限事項および注意事項 **873**

上記現象が発生した場合は、必要に応じて再度 Thin Image ペアを作成する API を実行してくださ い。

#### ストレージシステムの上限数を超えてリソースを作成する場合の制限事項

ストレージシステム上のリソース数が上限数に達している状態で、次のいずれかの API を実行して 新規にリソースを作成すると、ジョブが失敗して KART30013-E が返ることがあります。

- ホストグループ作成(hostGroupNumber 未指定時)
- LU パス作成(lun 未指定時)

KART30013-E でエラーが返る場合は、対象のリソースの一覧情報を取得し、作成済みのリソース 数がストレージシステムの上限値に達していないかどうか確認してください。ストレージシステム に作成できるリソースの上限値については、マニュアル『システム構築ガイド』 を参照してくださ い。

#### **Thin Image pair** 作成に関する制限事項

Thin Image ペアを作成する API で clonesAutomation=true または、autoSplit=true を指 定して実行した場合、KART40188-E または、KART40009-E で失敗するおそれがあります。

Thin Image ペアの状態が"PAIR"になっていることを確認してから、Thin Image ペアに対してクロ ーンを実行する API または、スナップショットデータを取得する API を実行してください。

#### 外部パスグループの一覧を取得する場合の注意事項

100,00 件を超える外部パスを定義している環境で外部パスグループの一覧を取得した場合、すべて の情報を一度に取得できない可能性があります。

外部パスグループの一覧情報に含まれる nextPageHeadPathGroupId 属性を確認し、下記の対応を 実施してください。

- nextPageHeadPathGroupId 属性に-1 以外の値が出力された場合、外部パスグループ一覧取 得 API の headPathGroupId クエリパラメーターに、取得した nextPageHeadPathGroupId の値を指定して実行し、取得しきれなかった範囲の外部パスグループの一覧を取得してくださ い。
- nextPageHeadPathGroupId 属性に-1 が出力された場合、追加の対応は必要ありません。

#### **REST API** によるジョブ実行時の **affectedResources** に関する制限事項

外部ボリュームのマッピング解除、外部パス削除、接続切断および Volume Migration を実行する 場合、affectedResources に不正な URL が表示されるため、affectedResources を参照し ないでください。

• 外部ボリュームのマッピング解除

DELETE <ベース *URL* >/v1/objects/external-parity-groups/<オブジェクト *ID* >

• 外部パスの削除

```
POST <ベース URL >/v1/objects/external-path-groups/<オブジェクト ID >/
actions/remove-path/invoke
```
• 外部ボリュームへの接続を切断

POST <ベース *URL* >/v1/objects/external-parity-groups/<オブジェクト *ID* >/ actions/disconnect/invoke

• マイグレーションの実行

POST <ベース *URL* >/v1/objects/local-clone-copypairs/<オブジェクト *ID* >/ actions/migrate/invoke

• コピーグループ単位でマイグレーションの実行

```
POST <ベース URL >/v1/objects/local-clone-copygroups/<オブジェクト ID >/
actions/migrate/invoke
```
上記 API の実行結果を参照する場合、以下 API を実行して確認してください。

• 外部ボリュームのマッピング解除結果

GET <ベース *URL* >/v1/objects/external-path-groups

• 外部パスの削除結果

GET <ベース *URL* >/v1/objects/external-path-groups/<オブジェクト *ID* >

• 外部ボリュームへの接続の切断結果

GET <ベース *URL* >/v1/objects/external-path-groups

• マイグレーションの実行結果※

GET <ベース *URL* >/v1/objects/local-clone-copypairs/<オブジェクト *ID* >

• コピーグループ単位でマイグレーションの実行結果※

```
GET <ベース URL >/v1/objects/local-clone-copygroups/<オブジェクト ID >
```
#### 注※

ペアの状態が PSUS の場合:マイグレーション成功 ペアの状態が PSUE の場合:マイグレーション失敗

#### デバイスグループ名についての注意事項

dummydevgroup という名称のデバイスグループを使用しないでください。

デバイスグループ名を使用した場合、ストレージシステムを操作する API が遅くなる、または、 KART20022-E でエラーになります。

#### **REST API** が長時間応答しない場合の回復方法(**VSP E** シリーズ、**VSP G150**、**G350**、**G370**、 **G700**、**G900**、**VSP F350**、**F370**、**F700**、**F900**)

REST API 実行後、長時間応答がない場合は、maintenance utility で現象が発生している CTL の GUM リブートを実施してください。

GUM のリブートをしても復旧しない場合、詳細な調査が必要です。Normal ダンプを採取し、テ クニカルサポート部署へ連絡してください。

#### コピーグループのデバイスグループ名やコピーグループ名、およびスナップショットグループのス ナップショットグループ **ID** に関する制限事項

コピーグループやスナップショットグループを操作する、または情報を取得する API について、オ ブジェクト ID の以下の属性値にカンマ(","または"%2c")が含まれる場合、当該 API が KART40014-E で失敗します。

- pvolDeviceGroupName
- svolDeviceGroupName
- localDeviceGroupName
- remoteDeviceGroupName
- copyGroupName
- copyPairName
- snapshotGroupId

ただし、複数の属性値を連結する際のカンマがオブジェクト ID に含まれていても、それが原因で KART40014-E にはなりません。

#### ペアの操作の注意事項

ペアを操作するときに同一のデバイスグループに登録するペアの数を 2,048 個を超えて登録しない でください。

2,048 個を超えてペアを作成する場合は、別のデバイスグループに分けて作成してください。

同一のデバイスグループに 2,048 個を超えてペアを作成した場合は、ストレージシステムを操作す る API が遅くなる、または、KART20022-E でエラーになります。

#### リモートコピーグループの一覧を取得する **API** を **detailInfoType=pair** を指定して実行する場合の 制限事項

リモートコピーグループ情報を取得するリモートストレージシステムが VSP E シリーズ、VSP G150、G350、G370、G700、G900、VSP F350、F370、F700、F900 の場合に一部属性が出力さ れません。

- リモートストレージシステムにあるボリュームが P-VOL の場合以下の属性は出力されません。
	- pvolStatus
	- pvolIOMode
	- copyPace
- リモートストレージシステムにあるボリュームが S-VOL の場合以下の属性は出力されません。
	- svolStatus
	- svolIOMode

また、リモートコピーグループ情報を取得するリモートストレージシステムが Virtual Storage Platform、HUS VM の場合は TrueCopy ペアの一部属性が出力されません。

• リモートストレージシステムにあるボリュームが P-VOL の場合以下の属性は出力されません。

- pvolStatus
- copyPace
- リモートストレージシステムにあるボリュームが S-VOL の場合以下の属性は出力されません。
	- svolStatus

#### **VSP 5000** シリーズを管理する上での注意事項

コントローラの障害時、またはコントローラの保守作業時に API を実行した場合、KART40047-E、 KART30102-E、KART30011-E、KART00007-E、KART20022-E で失敗することがあります。

保守作業の終了後に再度 API を実行してください。

#### **KART30043-E** のメッセージの対処で問題が解決しない場合の注意事項

KART30043-E のメッセージの対処で問題が解決しない場合、取得しようとした情報または実行し ようとした操作が、ストレージシステムでサポートされているか確認してください。

#### 特定の **REST API** がエラー終了した後、リソースロックが解除されない場合の注意事項

次の REST API がエラー終了した後、リソースロックが解除されない場合、Storage Navigator な どから強制ロック解除をしてください。

- PATCH  $\langle \gamma \rangle \sim \mathbb{R}$  >/v1/objects/auditlog-syslog-servers/instance
- POST <ベース URL >/v1/objects/clprs
- DELETE <ベース URL >/v1/objects/clprs/<オブジェクト ID >
- PATCH <ベース URL >/v1/objects/clprs/<オブジェクト ID >
- POST  $\langle \neg \neg \neg \neg \neg \exists \text{ URL } \rangle$  /v1/objects/actions/file-upload/invoke
- PATCH <ベース URL >/v1/objects/journals/<オブジェクト ID >
- POST  $\langle \sim \rangle$  *URL*  $>$ /v1/objects/resource-groups
- DELETE <ベース URL >/v1/objects/resource-groups/<オブジェクト ID >
- POST <ベース URL >/v1/objects/resource-groups/<オブジェクト ID >/actions/addresource/invoke
- POST <ベース URL >/v1/objects/resource-groups/<オブジェクト ID >/actions/removeresource/invoke
- PATCH <ベース URL >/v1/objects/snmp-settings/instance
- POST <ベース URL >/v1/objects/users
- DELETE <ベース URL >/v1/objects/users/<オブジェクト ID >
- PATCH <ベース URL >/v1/objects/users/<オブジェクト ID >
- POST <ベース URL >/v1/objects/users/<オブジェクト ID >/actions/add-user-group/ invoke
- POST  $\langle \sim \rangle$   $Z$  URL  $>$ /v1/objects/users/ $\langle \not\sim \not\sim \rangle$   $\land$  ID  $>$ /actions/remove-user-group/ invoke
- POST <ベース URL >/v1/objects/user-groups
- DELETE <ベース URL >/v1/objects/user-groups/<オブジェクト ID >
- PATCH <ベース URL >/v1/objects/user-groups/<オブジェクト ID >

制限事項および注意事項 **877**

- POST <ベース URL >/v1/objects/user-groups/<オブジェクト ID >/actions/add-resourcegroup/invoke
- POST <ベース URL >/v1/objects/user-groups/<オブジェクト ID >/actions/removeresource-group/invoke

#### リソースグループが仮想ストレージマシンの場合のリソース登録及び削除に関する制限事項(**VSP 5000** シリーズ、**VSP E** シリーズ、**VSP G150**、**G350**、**G370**、**G700**、**G900**、**VSP F350**、**F370**、 **F700**、**F900**)

リソースグループへのリソースの登録、またはリソースグループからリソースの削除において、リ ソースグループが仮想ストレージマシンの場合、対象リソースに LU パスが貼られているホストグ ループ、iSCSI ターゲット、または LDEV が含まれていると当該 API が KART40206-E で失敗し ます。

事前に LU パスを削除してから API を実行してください。

対象 API

- リソースグループへのリソースの登録 POST <ベース URL >/v1/objects/resource-groups/<オブジェクト ID >/actions/addresource/invoke
- リソースグループからリソースの削除 POST  $\langle \sim \rightarrow$  *URL* >/v1/objects/resource-groups/ $\langle \neq \neq \Rightarrow$   $\Rightarrow$  *ID* >/actions/removeresource/invoke

#### **VSP E** シリーズの仮想ストレージマシンを指定してリソースグループを作成する場合の制限事項

VSP E シリーズの仮想ストレージマシンを指定してリソースグループを作成する場合、 virtualStorageId ではなく virtualStorageDeviceId を指定してください。

対象 API

• リソースグループを作成する  $POST \leq \leq \neg z \text{ URL } > \neg y1 \text{ objects/resource-groups}$ 

#### セッションの一覧を取得する **API** の **ipAddress** に関する制限事項

セッションの一覧を取得する API の ipAddress 属性にクライアントの IP アドレスと経由したサ ーバの IP アドレスを連結した文字列(REST API サーバが受信した X-Forwarded-For ヘッダの内 容)を表示しない場合があります。REST API サーバと直接通信したクライアントの IP アドレス を参照する場合のみ、当該属性を参照してください。

#### **VSP 5100**、**5100H**、**5500**、**5500H** のストレージシステムに対する **TLS** の設定の制限事項

VSP 5100、5100H、5500、5500H のストレージシステムで TLS1.2 を無効にしている場合に、VSP E シリーズ、VSP G150、G350、G370、G700、G900、VSP F350、F370、F700、F900 のストレ ージシステムと VSP 5100、5100H、5500、5500H のストレージシステムを組み合わせてリモート コピーの操作を実行すると KART40097-E または KART40098-E で失敗します。

これらの操作をする場合は TLS1.2 を有効にしてください。

VSP 5100、5100H、5500、5500H のストレージシステムに対する TLS の設定は、『Hitachi Device Manager - Storage Navigator ユーザガイド』 の「Storage Navigator で SSL 通信を設定する」を 参照してください。

- POST <ベース URL >/v1/objects/remote-storages
- DELETE <ベース URL >/v1/objects/remote-storages/<オブジェクト ID >
- GET <ベース URL >/v1/objects/remote-mirror-copygroups
- GET <ベース URL >/v1/objects/remote-mirror-copygroups/<オブジェクト ID >
- DELETE <ベース URL >/v1/objects/remote-mirror-copygroups/<オブジェクト ID >
- GET <ベース URL >/v1/objects/remote-mirror-copygroups/<オブジェクト ID >/actions/ split
- POST <ベース URL >/v1/objects/remote-mirror-copygroups/<オブジェクト ID >/actions/ split/invoke
- GET <ベース URL >/v1/objects/remote-mirror-copygroups/<オブジェクト ID >/actions/ resync
- POST <ベース URL >/v1/objects/remote-mirror-copygroups/<オブジェクト ID >/actions/ resync/invoke
- POST <ベース URL >/v1/objects/remote-mirror-copygroups/<オブジェクト ID >/actions/ takeover/invoke
- GET <ベース URL >/v1/objects/remote-mirror-copypairs/<オブジェクト ID >
- POST <ベース URL >/v1/objects/remote-mirror-copypairs
- DELETE <ベース URL >/v1/objects/remote-mirror-copypairs/<オブジェクト ID >
- GET  $\langle \sim \rangle$  URL  $>$ /v1/objects/remote-mirror-copypairs/ $\langle \neq \neq \rangle$   $\neq$   $\neq$   $\neq$   $\perp$  ID  $>$ /actions/split
- POST <ベース URL >/v1/objects/remote-mirror-copypairs/<オブジェクト ID >/actions/ split/invoke
- GET <ベース URL >/v1/objects/remote-mirror-copypairs/<オブジェクト ID >/actions/ resync
- POST <ベース URL >/v1/objects/remote-mirror-copypairs/<オブジェクト ID >/actions/ resync/invoke
- POST <ベース URL >/v1/objects/remote-mirror-copypairs/<オブジェクト ID >/actions/ takeover/invoke

制限事項および注意事項 **879**

880 **19 キュット 1000 キュット 1000 キュット 制限事項および注意事項** 

E

# このマニュアルの参考情報

このマニュアルを読むに当たっての参考情報を示します。

- □ E.1 [このマニュアルで使用している略語](#page-881-0)
- E.2 KB [\(キロバイト\)などの単位表記について](#page-882-0)

このマニュアルの参考情報 **881**

## <span id="page-881-0"></span>**E.1** このマニュアルで使用している略語

このマニュアルで使用する英略語を次に示します。

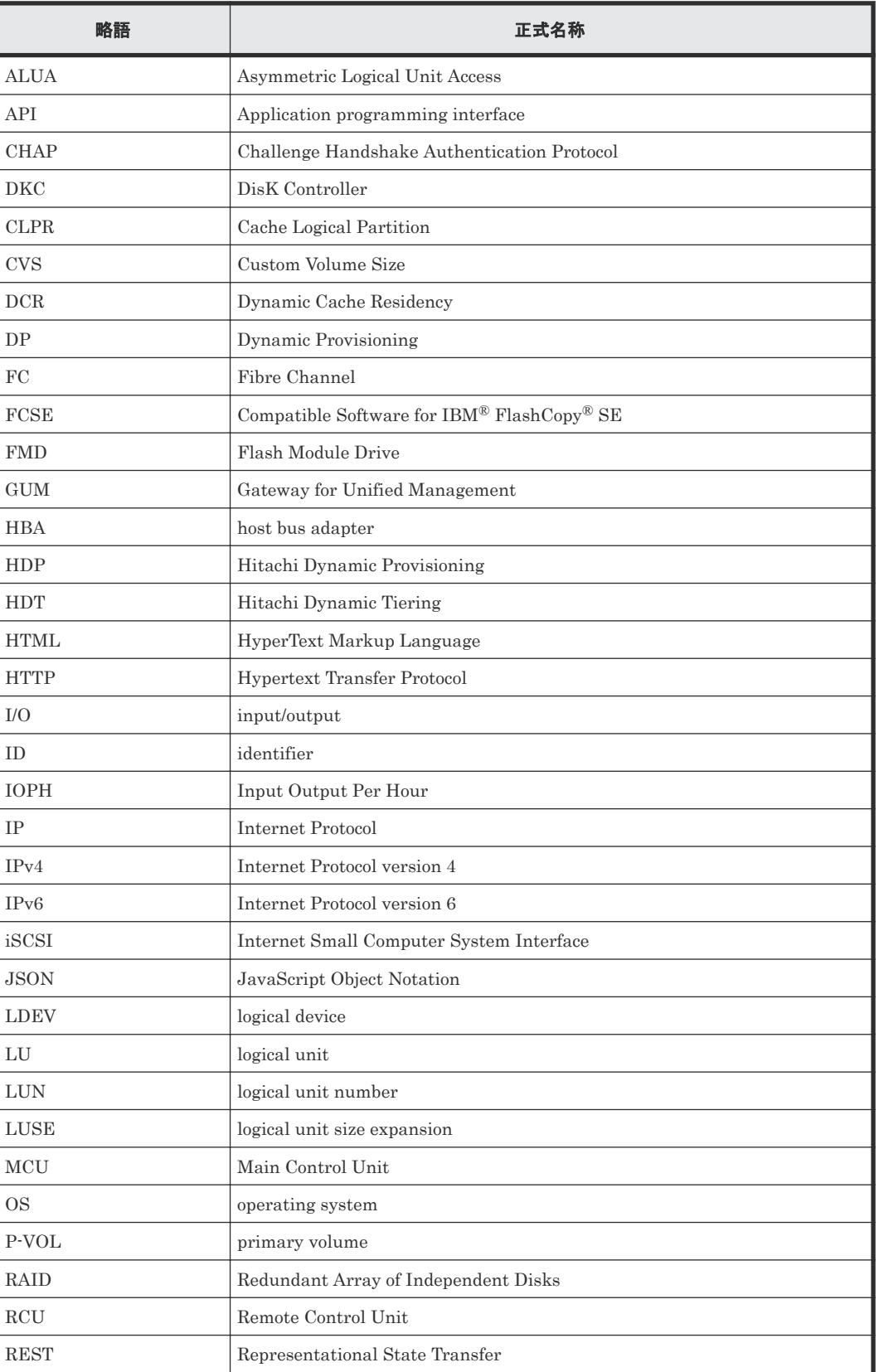

<span id="page-882-0"></span>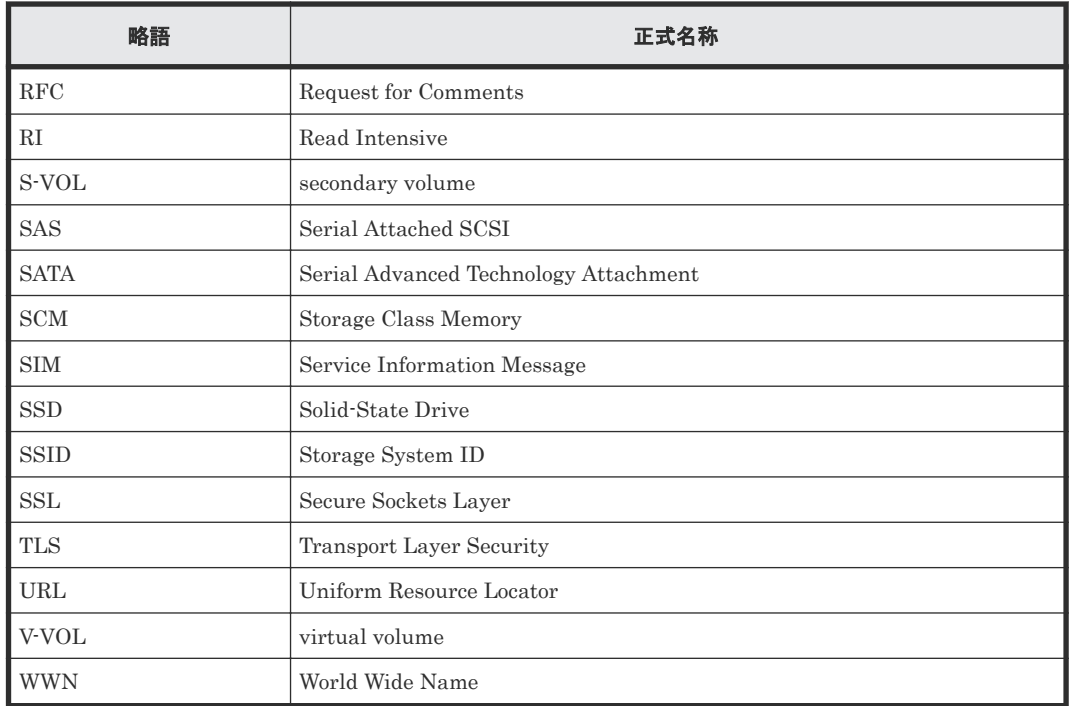

## E.2 KB (キロバイト)などの単位表記について

1KB (キロバイト)、1MB (メガバイト)、1GB (ギガバイト)、1TB (テラバイト) は、それぞれ 1KiB (キビバイト)、1MiB (メビバイト)、1GiB (ギビバイト)、1TiB (テビバイト) と読み替え てください。

1KiB、1MiB、1GiB、1TiB は、それぞれ 1,024 バイト、1,024KiB、1,024MiB、1,024GiB です。

このマニュアルの参考情報 **883**

884 **884** 2007ニュアルの参考情報

# 索引

### **A**

Action テンプレートオブジェクト [44](#page-43-0) Authorization ヘッダ [29](#page-28-0)

### **G**

GUM [21](#page-20-0)

### **H**

HTTP ステータスコード [34](#page-33-0) HTTP  $\times$   $\times$   $\times$   $\times$   $\times$  [28](#page-27-0)

### **J**

JSON [35](#page-34-0), [37](#page-36-0)

### **R**

REST API クライアント [21](#page-20-0) REST API  $+ - \times 21$  $+ - \times 21$ 

### **S**

SSL 通信 [23](#page-22-0) SVP [21](#page-20-0)

### **U**

URL の形式 [23](#page-22-0)

### あ

アクセス制御 [75](#page-74-0)

### え

エラーオブジェクト [41](#page-40-0)

### お

オブジェクト ID [26](#page-25-0)

### く

クエリパラメータ [37](#page-36-0)

### し

システム構成 [21](#page-20-0) 出力形式 [38](#page-37-0) ジョブ [39](#page-38-0) ジョブオブジェクト [39](#page-38-0)

### す

ストレージデバイス ID [23](#page-22-0)

### せ

セッション [30](#page-29-0)

### て

データオブジェクト [39](#page-38-0) データ型 [37](#page-36-0)

### と

同期処理 [28](#page-27-0)

### は

パスワード [76](#page-75-0)

### ひ

非同期処理 [28](#page-27-0)

### へ

ベース URL [23](#page-22-0)

### ゆ

ユーザ ID [76](#page-75-0) ユーザ管理 [75](#page-74-0)

### り

リクエストオブジェクト [44](#page-43-0) リクエストヘッダ [32](#page-31-0) リソースのロック [45](#page-44-0)

### れ

レスポンスヘッダ [34](#page-33-0)

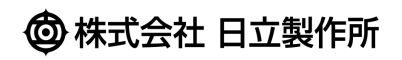